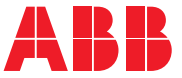

**—**ABB INDUSTRIAL DRIVES

# **ACS880 primary control program (YINLX)** Firmware manual

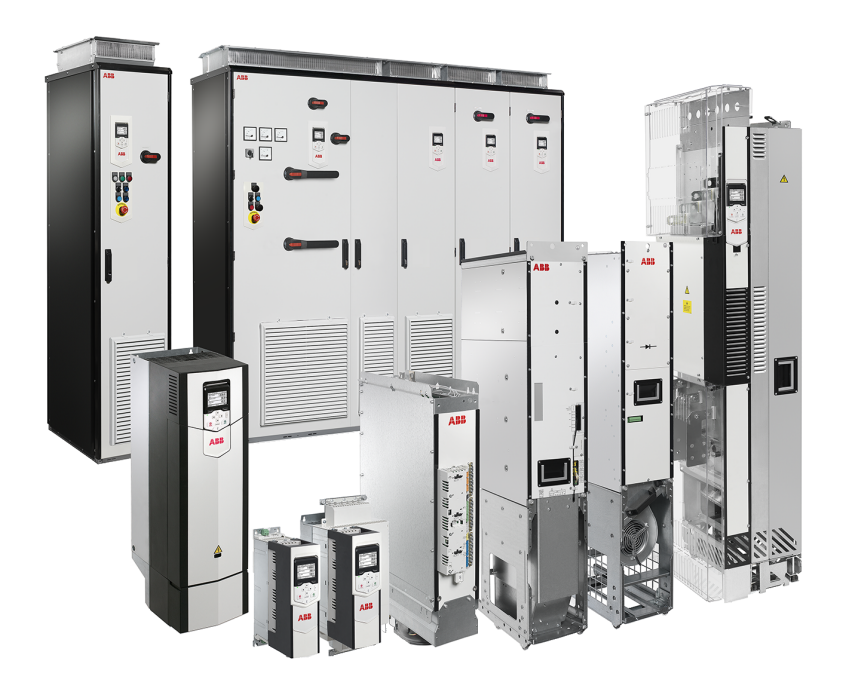

# **ACS880 primary control program (YINLX)**

**Firmware manual**

Table of [contents](#page-4-0)

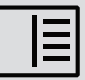

3AXD50001000998 Rev C EN Original instructions EFFECTIVE: 2024-03-07

# <span id="page-4-0"></span>**Table of contents**

#### 1 Introduction to the manual

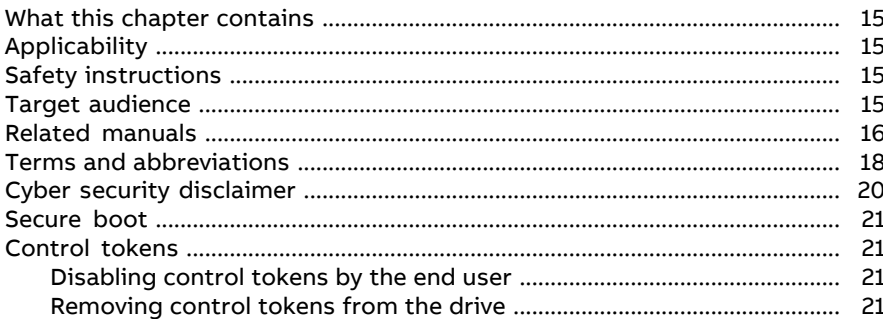

#### 2 Using the control panel

#### 3 Control locations and operating modes

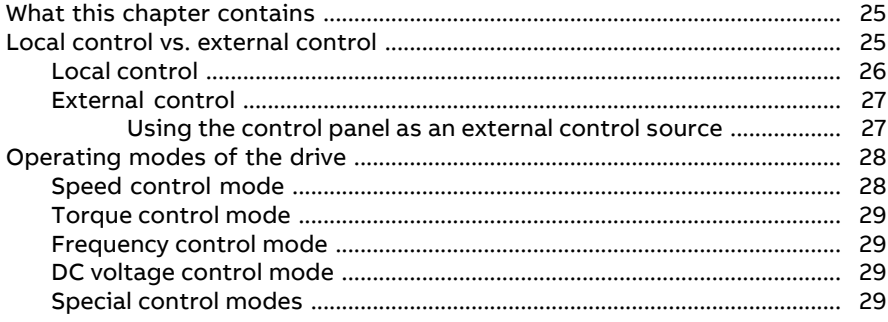

#### 4 Program features

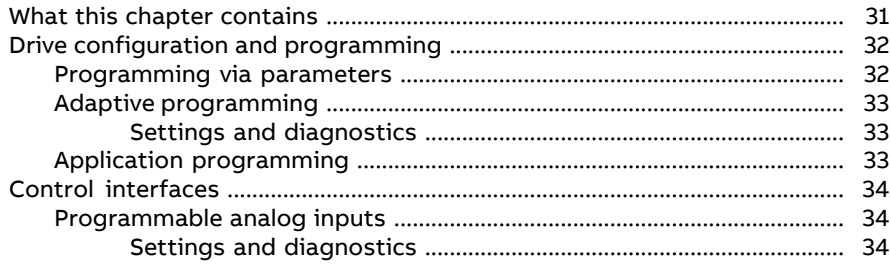

#### 6 Table of contents

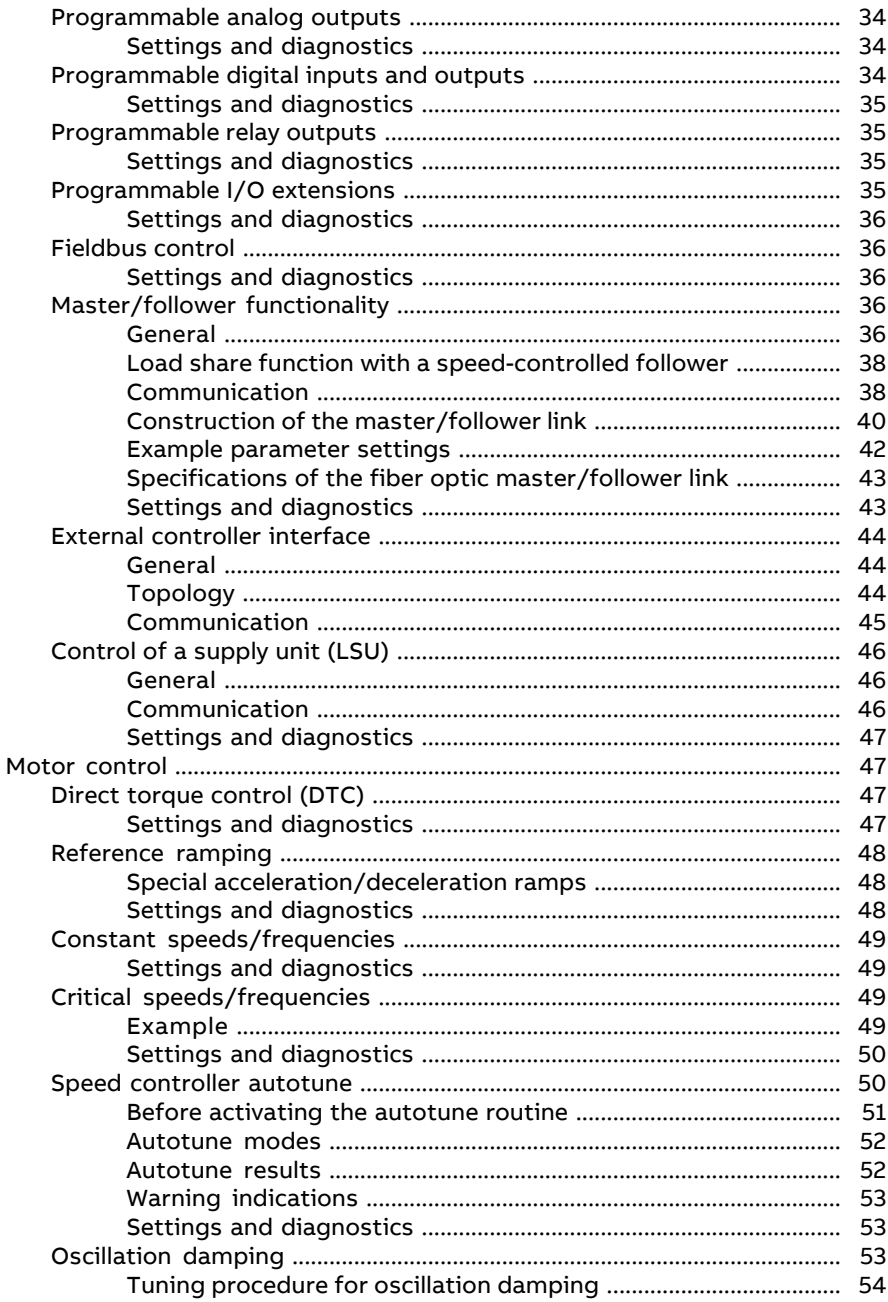

「目

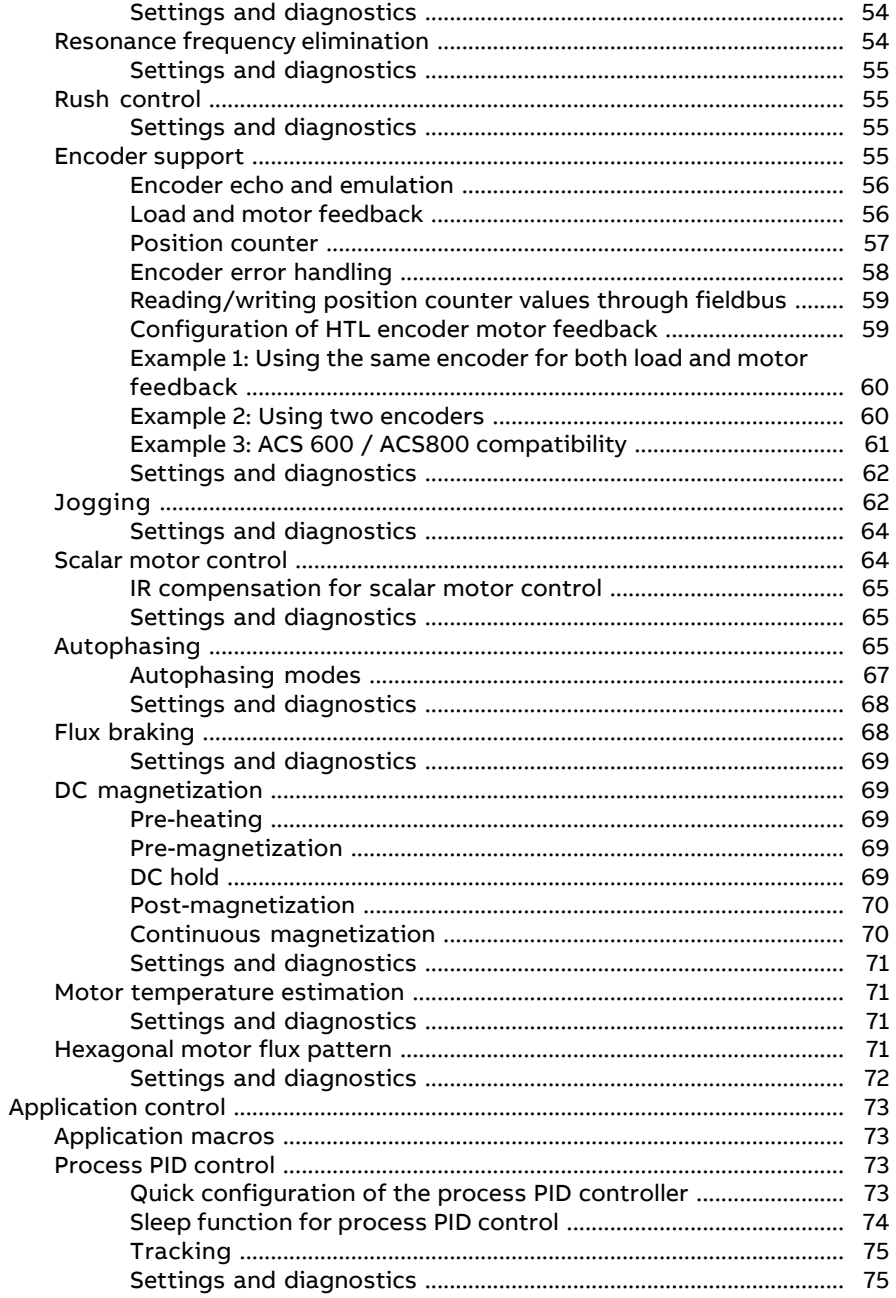

间

#### 8 Table of contents

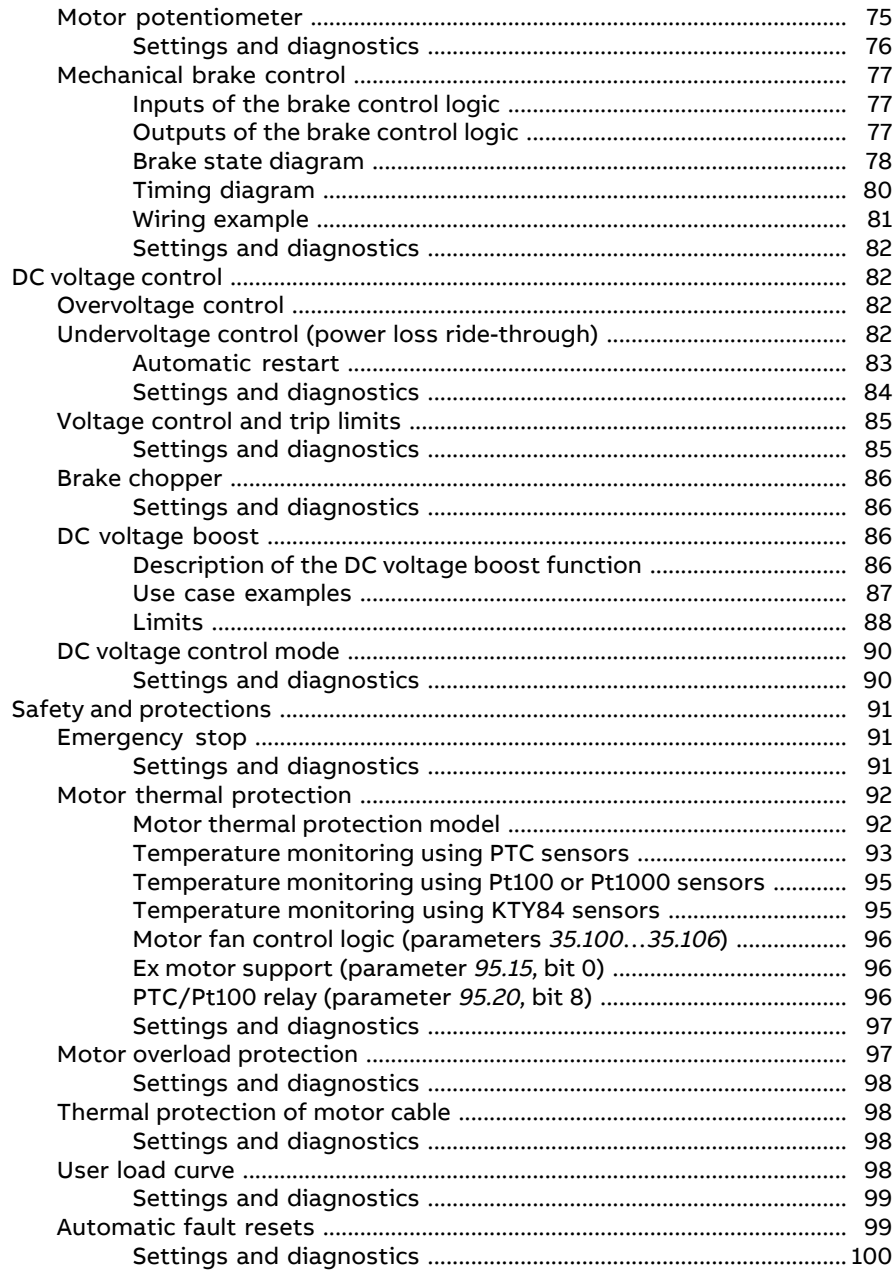

「目

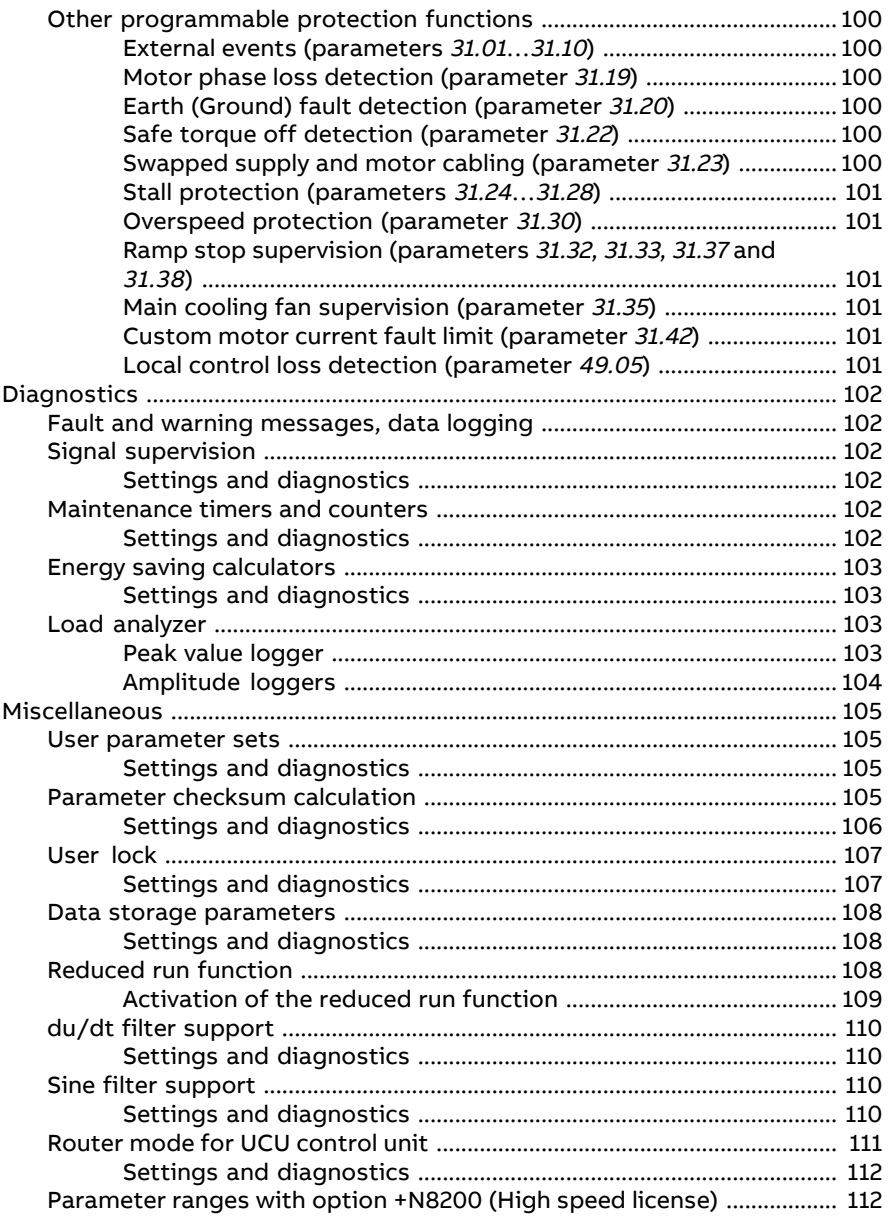

### **[5](#page-114-0) [Application](#page-114-0) macros**

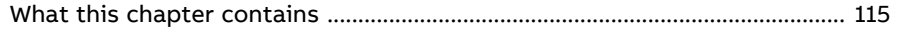

间

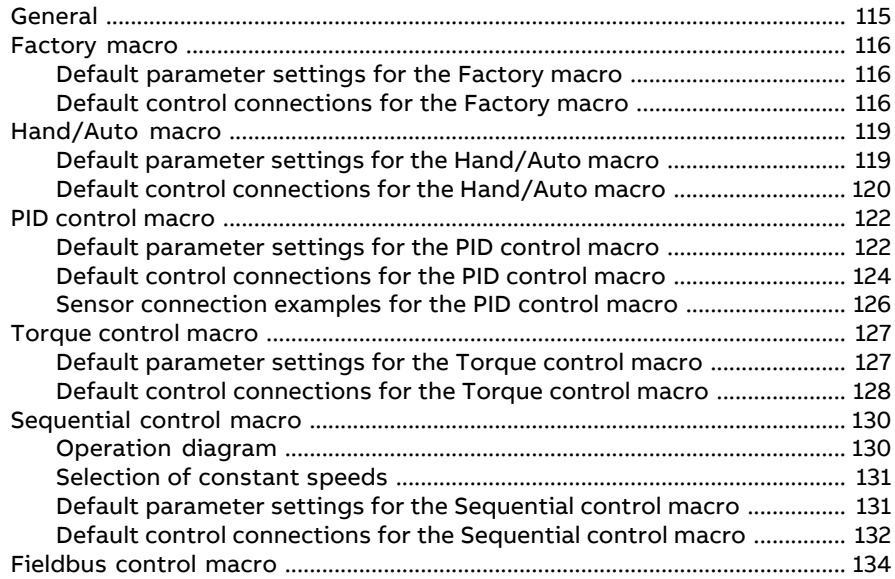

#### 6 Parameters

「目

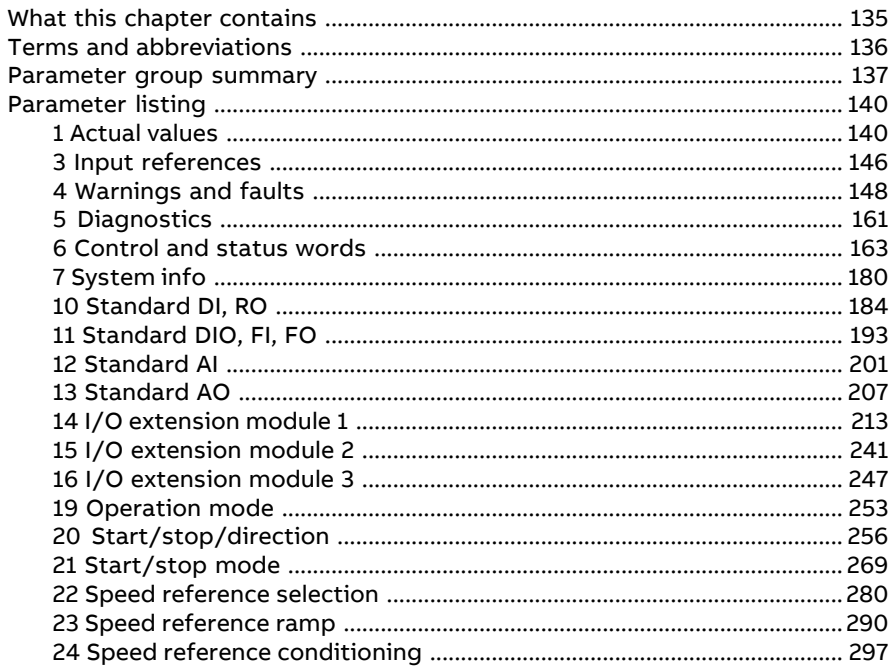

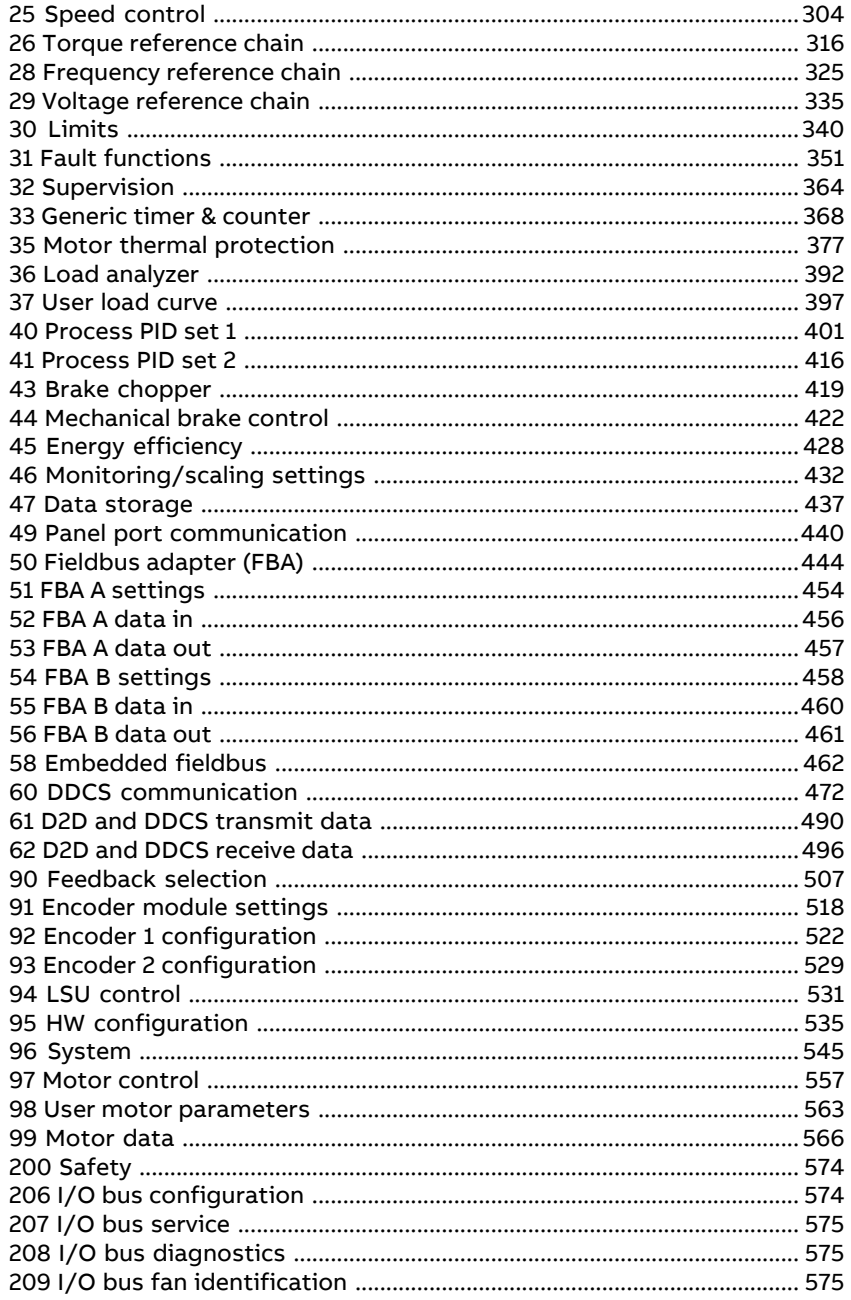

### 7 Fault tracing

间

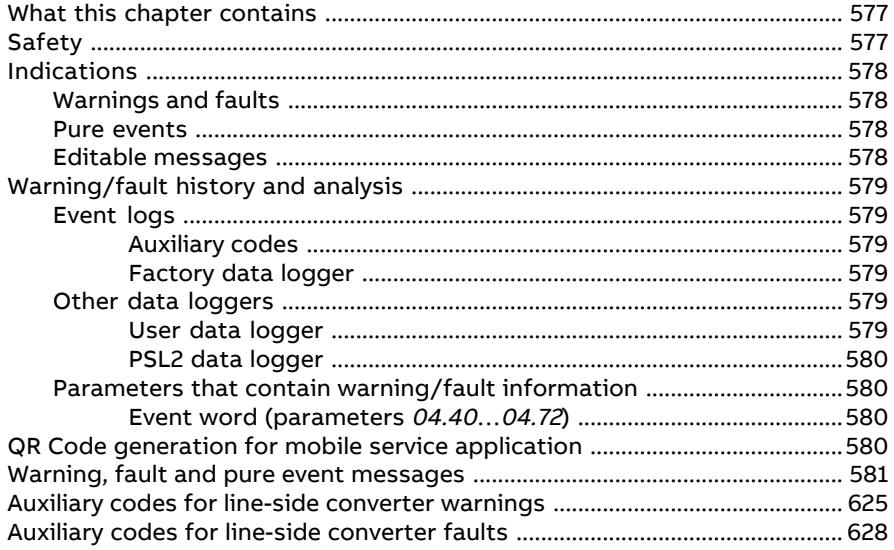

#### 8 Fieldbus control through the embedded fieldbus interface (EFB)

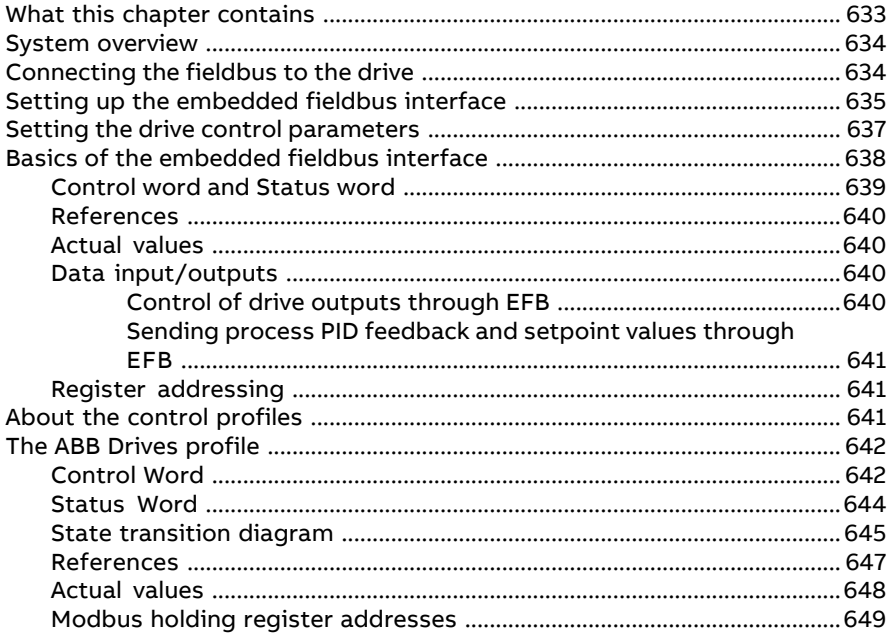

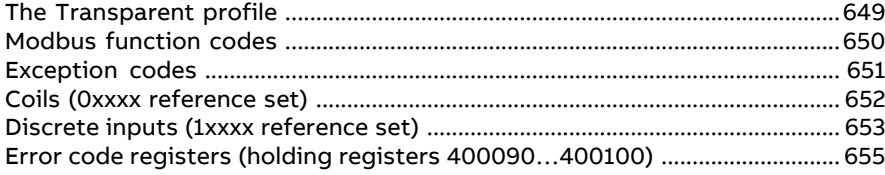

#### **[9](#page-656-0) [Fieldbus](#page-656-0) control through a fieldbus adapter**

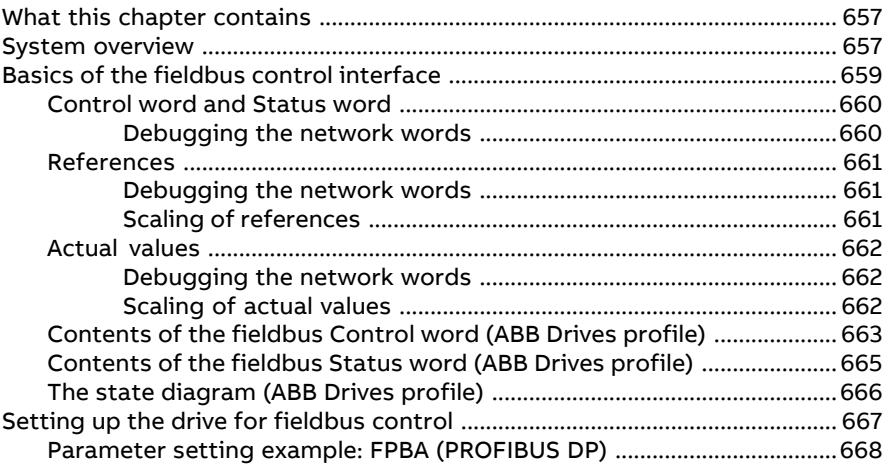

## **[10](#page-670-0) Control chain [diagrams](#page-670-0)**

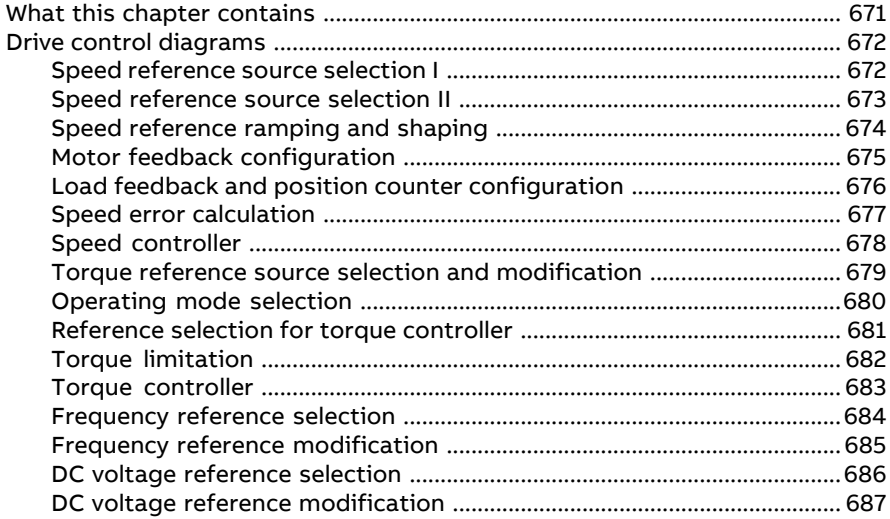

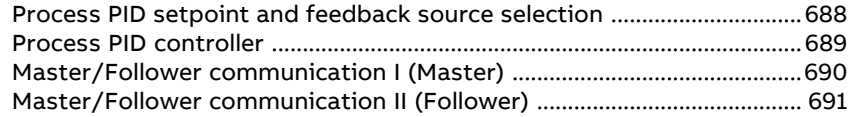

### **[11](#page-692-0) Usage of open source code and third party [dependencies](#page-692-0)**

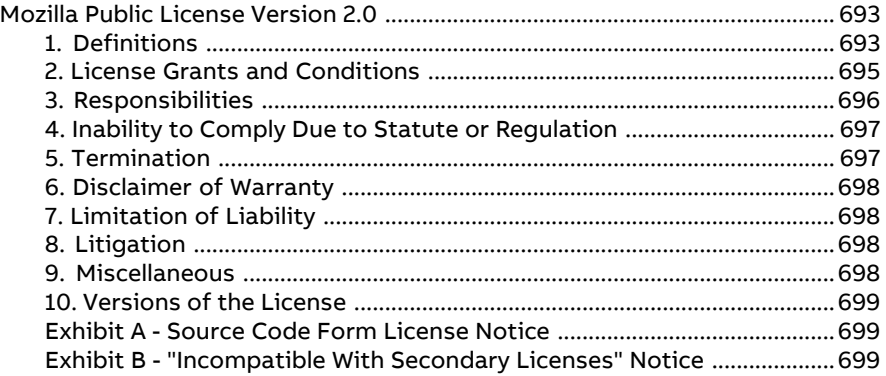

## **Further [information](#page-700-0)**

旧

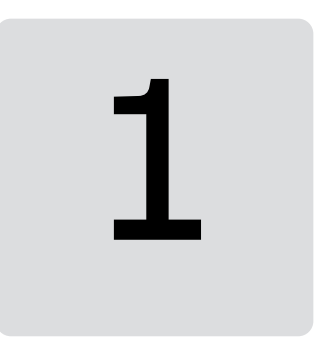

# <span id="page-14-1"></span><span id="page-14-0"></span>**Introduction to the manual**

## **What this chapter contains**

<span id="page-14-2"></span>This chapter describes the contents of the manual. It also contains information on the compatibility, safety and intended audience.

# **Applicability**

<span id="page-14-3"></span>This manual applies to ACS880 primary control program version 1.03 or later.

The firmware version of the control program is visible in parameter 7.5 [Firmware](#page-179-1) [version](#page-179-1) (page 180), or the System info in the main menu on the drive control panel.

# **Safety instructions**

Follow all safety instructions delivered with the drive.

- Read the **complete safety instructions** before you install, commission, or use the drive. The complete safety instructions are delivered with the drive as either part of the Hardware manual, or, in the case of ACS880 multidrives, as a separate document.
- <span id="page-14-4"></span>• Read the **firmware function-specific warnings and notes** before changing parameter values. These warnings and notes are included in the parameter descriptions presented in chapter Parameters.

# **Target audience**

This manual is intended for people who design, commission, or operate the drive system.

## <span id="page-15-0"></span>**Related manuals**

**Note:** A quick start-up sequence for a speed control application is provided by ACS880 drives with primary control program, Quick start-up guide (3AUA0000098062), delivered with the drive.

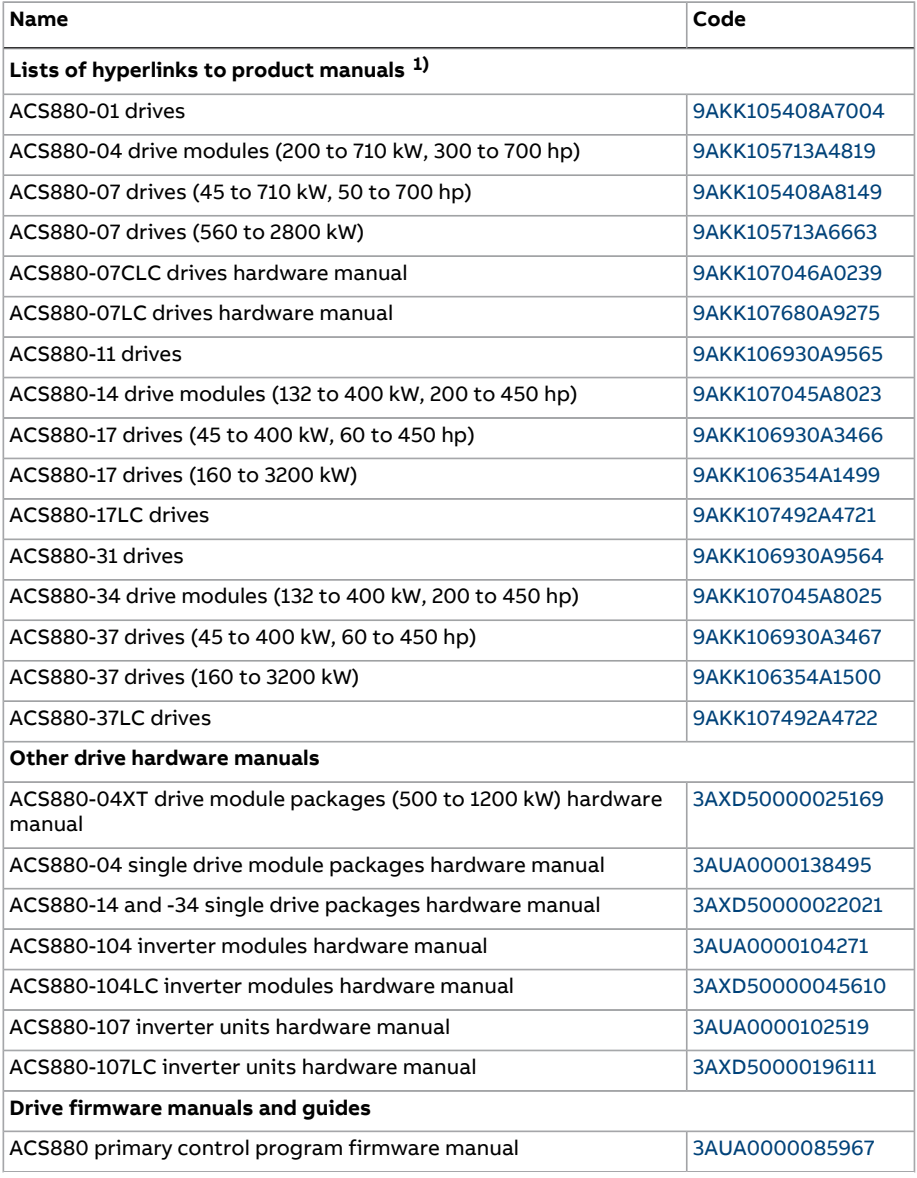

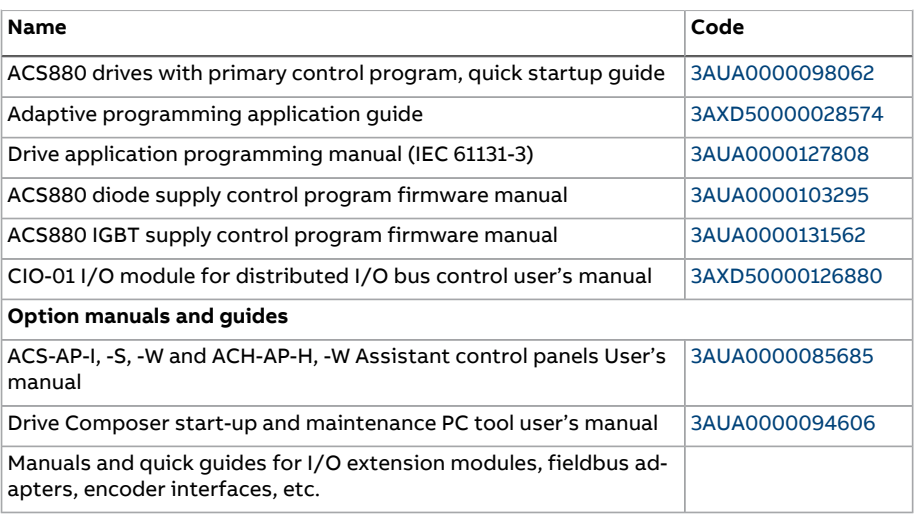

1) Available in the Document library.

You can find manuals and other product documents in PDF format on the Internet. See section Document library on the Internet on the inside of the back cover. For manuals not available in the Document library, contact your local ABB representative.

# <span id="page-17-0"></span>**Terms and abbreviations**

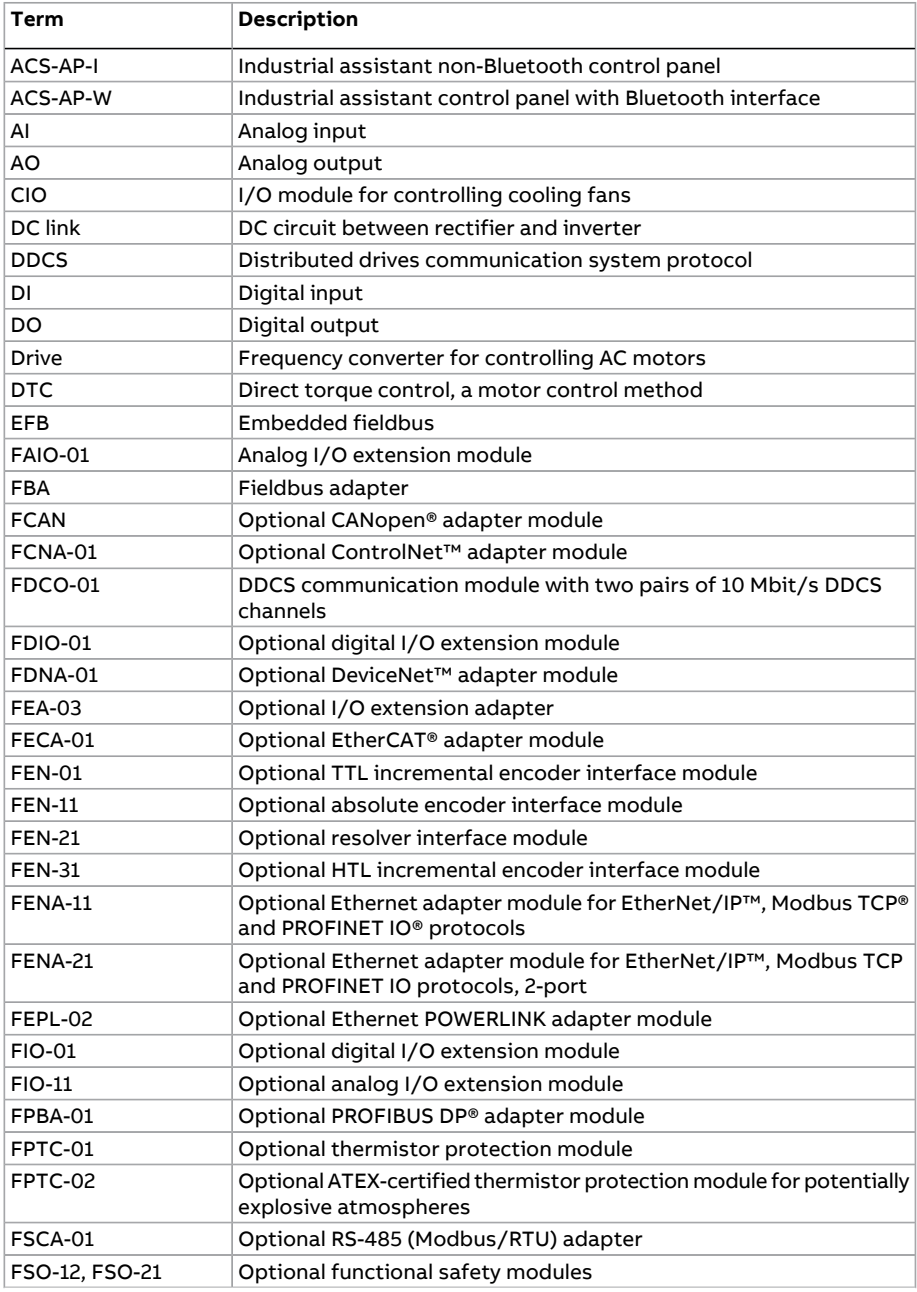

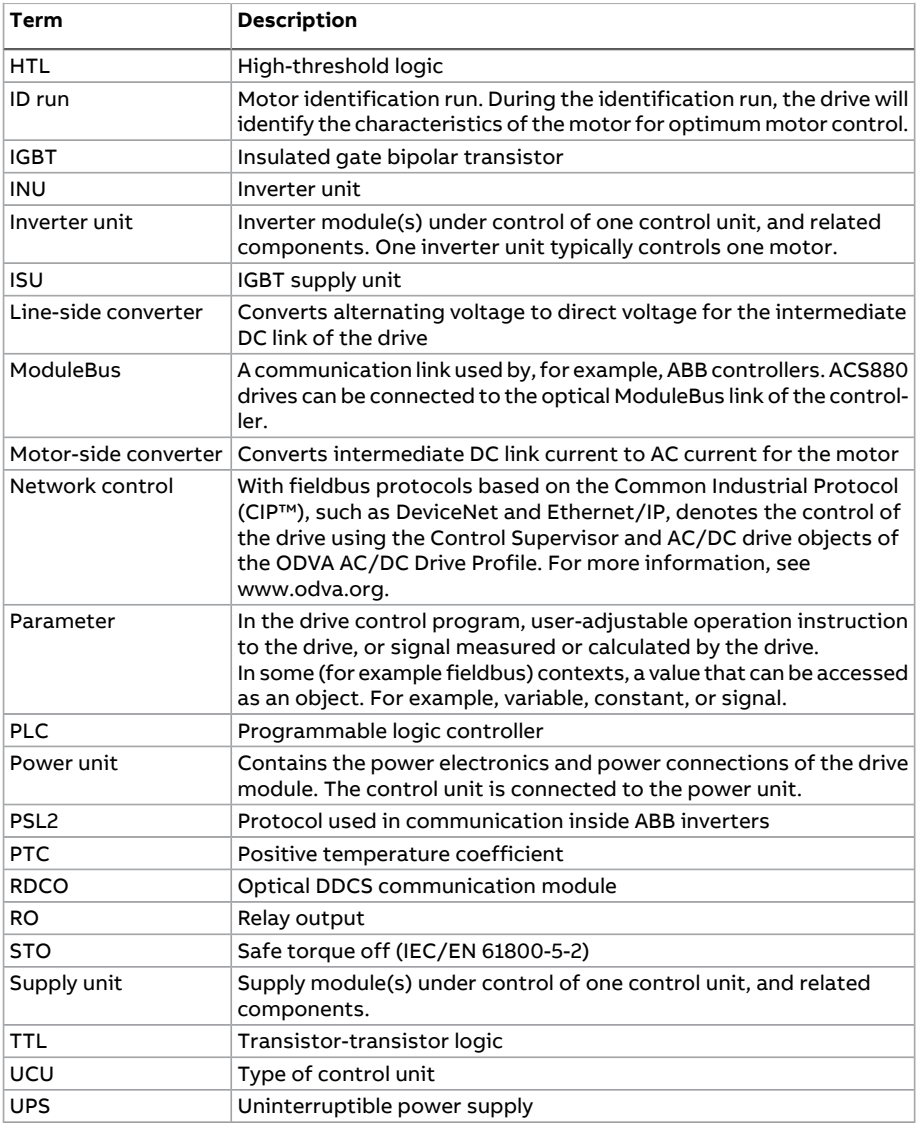

# <span id="page-19-0"></span>**Cyber security disclaimer**

This product is designed to be connected to and to communicate information and data via a network interface. It is Customer's sole responsibility to provide and continuously ensure a secure connection between the product and Customer network or any other network (as the case may be). Customer shall establish and maintain any appropriate measures (such as but not limited to the installation of firewalls, application of authentication measures, encryption of data, installation of anti-virus programs, etc.) to protect the product, the network, its system and the interface against any kind of security breaches, unauthorized access, interference, intrusion, leakage and/or theft of data or information.

ABB and its affiliates are not liable for damages and/or losses related to such security breaches, any unauthorized access, interference, intrusion, leakage and/or theft of data or information.

# <span id="page-20-0"></span>**Secure boot**

The secure boot system authenticates all software executables including boot binary, control firmware, and FPGA logic. The system runs executables produced and signed by ABB. A secured boot is accomplished by using the hardware root of a trusted boot mechanism. An access control procedure is applied to software production that involves signing operations. The access is limited to relevant personnel only. The signing keys are stored using HSM (Hardware Security Module) mechanism to safeguard and manage digital keys. The software that is modified or downloaded maliciously does not run during the startup.

# <span id="page-20-1"></span>**Control tokens**

The control token system enables and controls the usage of ABB's internalfeatures by granting special permission for the device. ABB internal features are mainly used for debugging. The control token is a loading package downloaded to the drive with a unicos loader by an ABB personnel. The system verifies the authenticity before downloading the loading package. The system accepts only control tokens generated with ABB build tools. Note that, only ABB R&D personnel are permitted to generate the control tokens.

The control tokens are valid only in a single device that are identified by the UCU board specific device DNA in parameters [7.60…](#page-182-0)[7.62.](#page-182-1)

See the below use cases for control tokens on end-user devices:

- <span id="page-20-2"></span>• Enabling JTAG debugging
- Enabling custom firmware boot

#### <span id="page-20-3"></span>■ **Disabling control tokens by the end user**

To disable downloading control tokens using the userlock function, set parameter [96.102](#page-554-0) to bit 2 Disable file [download.](#page-555-0)

#### ■ **Removing control tokens from the drive**

To remove all active control token from the drive, activate any bit in parameter 7.63 [Remove](#page-182-2) all Control Tokens. The control tokens are removed after rebooting the control unit.

# 2

# <span id="page-22-0"></span>**Using the control panel**

Refer to ACS-AP-I, -S, -W and ACH-AP-H, -W Assistant control panels user's manual [\(3AUA0000085685](http://search.abb.com/library/Download.aspx?DocumentID=3AUA0000085685&LanguageCode=en&DocumentPartId=1&Action=Launch) [English]).

# 3

# <span id="page-24-0"></span>**Control locations and operating modes**

# <span id="page-24-1"></span>**What this chapter contains**

<span id="page-24-2"></span>This chapter describes the control locations and operating modes supported by the control program.

## **Local control vs. external control**

The ACS880 has two main control locations: external and local. The control location is selected with the Loc/Rem key on the control panel or in the PC tool.

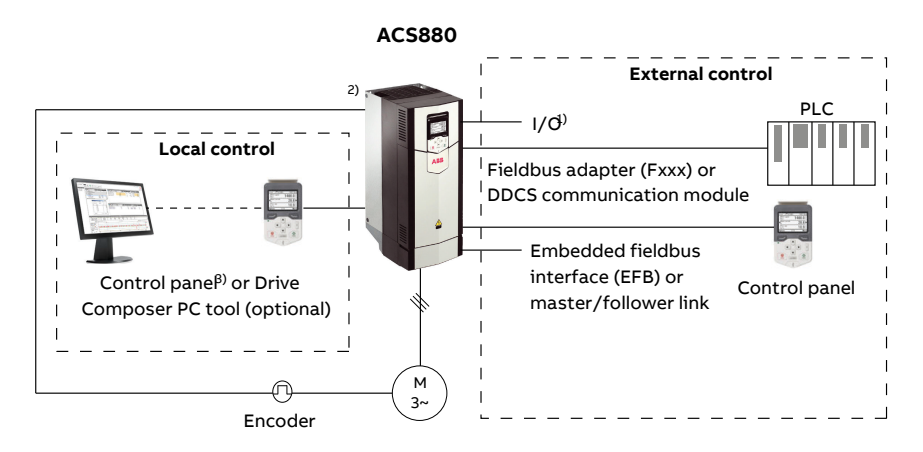

 $1)$  Extra inputs/outputs can be added by installing optional I/O extension modules (FIO-xx) in drive slots.

<span id="page-25-0"></span> $2)$  Encoder or resolver interface module(s) (FEN-xx) installed in drive slots.

#### ■ **Local control**

The control commands are given from the control panel keypad or from a PC equipped with Drive Composer when the drive is set to local control. Speed and torque control modes are available for local control; frequency mode is available when scalar motor control mode is used (see parameter [19.16](#page-253-0)).

Local control is mainly used during commissioning and maintenance. The control panel always overrides the external control signal sources when used in local control. Changing the control location to local can be prevented by parameter [19.17](#page-254-0).

The user can select by a parameter ([49.5\)](#page-439-1) how the drive reacts to a control panel or PCtool communication break.(The parameter has no effect in external control.)

#### <span id="page-26-0"></span>■ **External control**

When the drive is in external control, control commands are given through

- the I/O terminals (digital and analog inputs), or optional I/O extension modules
- the embedded fieldbus interface or an optional fieldbus adapter module
- the external (DDCS) controller interface
- the master/follower link, and/or
- the control panel.

Two external control locations, EXT1 and EXT2, are available. The user can select the sources of the start and stop commands separately for each location by parameters [20.1.](#page-255-1)..[20.10](#page-262-0). The operating mode can be selected separately for each location (in parameter group [19](#page-252-1)) which enables quick switching between different operating modes, for example speed and torque control. Selection between EXT1 and EXT2 is done via any binary source such as a digital input or fieldbus control word (see parameter [19.11\)](#page-252-2). The source ofreference is selectable for each operating mode separately.

<span id="page-26-1"></span>The control location selection is checked on a 2 ms time level.

#### **Using the control panel as an external control source**

The control panel can also be used as a source of start/stop commands and/or reference in external control. Selections for the control panel are available in the start/stop command source and reference source selection parameters.

Reference source selection parameters (except PID setpoint selectors) have two selections for the control panel. The difference between the two selections is in the initialreference value after the reference source switches to the control panel.

The panel reference is saved whenever another reference source is selected. If the reference source selection parameteris set to [Control](#page-335-0) panel (ref saved), the saved value is used as the initial reference when control switches back to the panel. Note that only one type of reference can be saved at a time: for example, attempting to use the same saved reference with different operating modes (speed, torque, etc.) causes the drive to trip on [7083](#page-594-0). The panelreference can be separately limited by parameters in group [49.](#page-439-2)

With the reference source selection parameter set to [Control](#page-335-1) panel (ref copied), the initial panel reference value depends on whether the operating mode changes with the reference source. If the source switches to the panel and the operating mode does not change, the last reference from the previous source is adopted. If the operating mode changes, the drive actual value corresponding to the new mode is adopted as the initial value.

The process PID setpoint selectors in parameter groups [40](#page-400-1) and [41](#page-415-1) only have one setting for the control panel. Whenever the control panel is selected as the setpoint source, operation resumes using the previous setpoint.

# <span id="page-27-0"></span>**Operating modes of the drive**

The drive can operate in several operating modes with different types of reference. The mode is selectable for each control location (Local, EXT1 and EXT2) in parameter group [19](#page-252-1).

The following is a general representation of the reference types and control chains.

For detailed diagrams, see chapter Control chain diagrams.

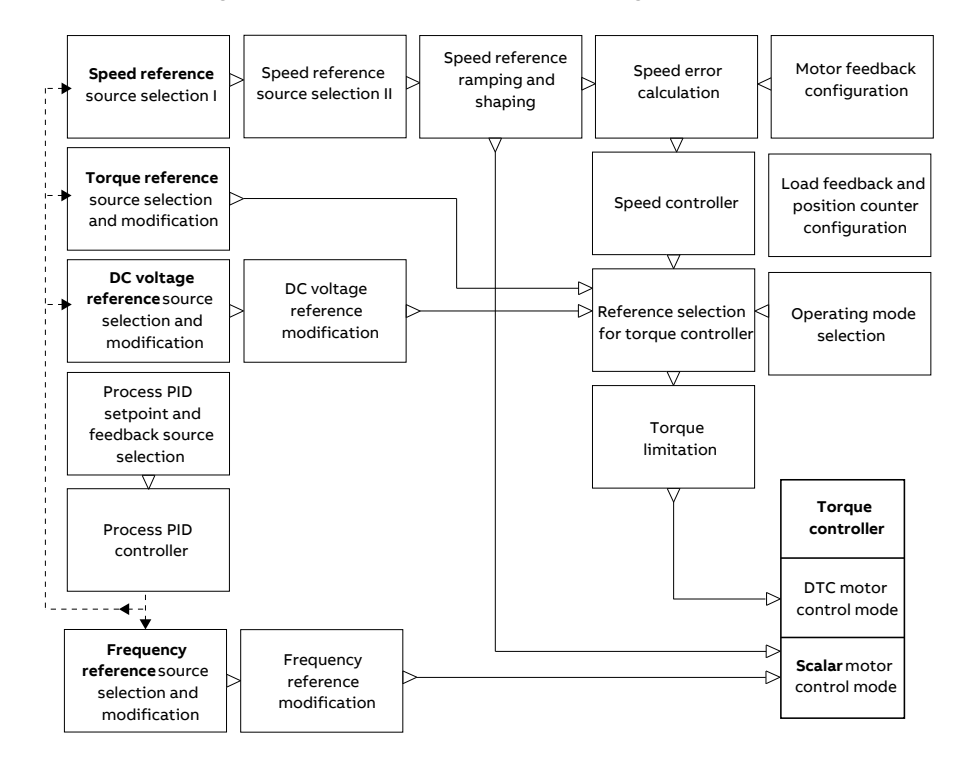

#### <span id="page-27-1"></span>■ **Speed control mode**

The motor follows a speed reference given to the drive. This mode can be used either with estimated speed as feedback, or with an encoder orresolverfor better speed control accuracy.

Speed control mode is available in both local and external control. It is also available both in DTC (Direct Torque Control) and scalar motor control modes.

#### <span id="page-28-0"></span>■ **Torque control mode**

Motor torque follows a torque reference given to the drive. Torque control is possible without feedback, but is much more dynamic and accurate when used in conjunction with a feedback device such as an encoder or a resolver. It is recommended that a feedback device is used in crane, winch or lift control situations.

<span id="page-28-1"></span>Torque control mode is available in DTC motor control mode for both local and external control locations.

#### ■ **Frequency control mode**

<span id="page-28-2"></span>The motor follows a frequency reference given to the drive. Frequency control is only available in scalar motor control mode.

#### ■ **DC voltage control mode**

This mode is intended especially for off-grid applications where the inverter unit is connected to a generator and the supply unit creates an AC supply network.

The inverter unit adjusts the DC voltage by controlling generator torque. Based on the DC circuit capacitance either from an internal database or user input parameter, and measured DC voltage, the PI controller outputs a powerreference. The power reference is then converted to a torque reference.

<span id="page-28-3"></span>The settings of the DC voltage control chain are available in parameter group [29](#page-334-1) Voltage [reference](#page-334-1) chain (page 335).

DC voltage control mode is only available with drives with a UCU control unit.

#### ■ **Special control modes**

In addition to the control modes mentioned above, the following special control modes are available:

- Process PID control. For more information, see section [Process](#page-72-2) PID [control](#page-72-2) (page 73).
- Emergency stop modes Off1 and Off3: Drive stops along the defined deceleration ramp and drive modulation stops.
- Jogging mode: Drive starts and accelerates to the defined speed when the jogging signal is activated. For more information, see section [Jogging](#page-61-1) (page 62).

# 4

# <span id="page-30-1"></span><span id="page-30-0"></span>**Program features**

# **What this chapter contains**

This chapter contain description of program features and functions.

# <span id="page-31-0"></span>**Drive configuration and programming**

The drive control program is divided into two parts:

- firmware program
- application program

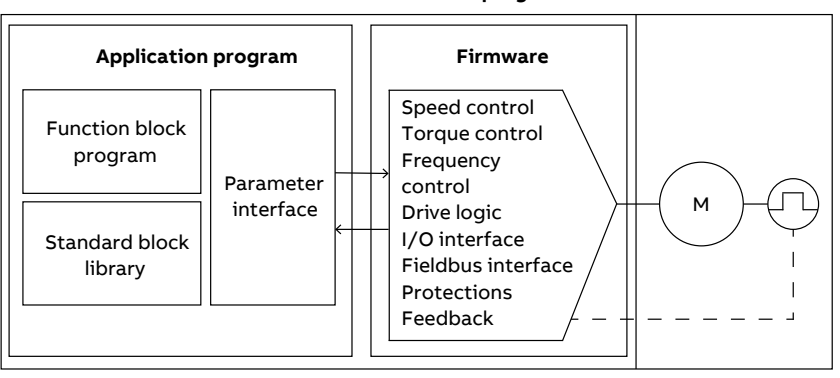

<span id="page-31-1"></span>The firmware program performs the main control functions, including speed and torque control, drive logic (start/stop), I/O, feedback, communication and protection functions. Firmware functions are configured and programmed with parameters, and can be extended by application programming.

#### ■ **Programming via parameters**

Parameters configure all of the standard drive operations and can be set through

- the control panel, as described in chapter Using the control panel
- the Drive Composer PC tool, as described in Drive Composer start-up and maintenance PC tool user's manual (3AUA0000094606 [English]), or
- the fieldbus interface, as described in chapters Fieldbus control through the embedded fieldbus interface (EFB) and Fieldbus control through a fieldbus adapter.

All parameter settings are stored automatically to the permanent memory of the drive. However, if an external +24 V DC power supply is used for the drive control unit, it is highly recommended to force a save by using parameter [96.7](#page-547-0) before powering down the control unit after any parameter changes have been made.

If necessary, the default parameter values can be restored by parameter [96.6.](#page-546-0)

#### **Drive control program**

#### <span id="page-32-0"></span>■ **Adaptive programming**

Conventionally, the user can control the operation of the drive by parameters. However, the standard parameters have a fixed set of choices or a setting range. To further customize the operation of the drive, an adaptive program can be constructed out of a set of function blocks.

The Drive Composer PC tool has an Adaptive programming feature with a graphical user interface for building the custom program. The function blocks include the usual arithmetic and logical functions, as well as eg. selection, comparison and timer blocks. The program can contain a maximum of 20 blocks. The adaptive program is executed on a 10 ms time level.

For selecting input to the program, the user interface has pre-selections for the physical inputs, common actual values, and other status information of the drive. Parameter values as well as constants can also be defined as inputs. The output of the program can be used eg. as a start signal, external event or reference, or connected to the drive outputs. Note that connecting the output of the adaptive program to a selection parameter will write-protect the parameter.

The status of the adaptive program is shown by parameter [7.30.](#page-181-0) The adaptive program can be disabled by [96.70.](#page-554-1)

<span id="page-32-1"></span>Please note that sequential programming is not supported.

For more information, see the Adaptive programming application guide (3AXD50000028574 [English]).

#### **Settings and diagnostics**

<span id="page-32-2"></span>Parameters: 7.30 [Adaptive](#page-181-0) program status (page 182) and 96.70 Disable [adaptive](#page-554-1) [program](#page-554-1) (page 555).

Events: 64A6 [Adaptive](#page-591-0) program (page 592).

#### ■ **Application** programming

The functions of the firmware program can be extended with application programming. Application programmability is available as option +N8010.

Application programs can be built out of function blocks based on the IEC 61131-3 standard using a PC tool available separately.

For more information, see Programming manual: Drive application programming (IEC 61131-3) (3AUA0000127808 [English]).

# <span id="page-33-1"></span><span id="page-33-0"></span>**Control interfaces**

#### ■ **Programmable analog inputs**

The control unit has two programmable analog inputs. Each of the inputs can be independently set as a voltage (0/2…10 V or -10…10 V) or current (0/4…20 mA) input by a jumper or switch on the control unit. Each input can be filtered, inverted and scaled.

The analog inputs on the control unit are read on a 0.5 ms time level.

The number of analog inputs can be increased by installing FIO-11 or FAIO-01 I/O extensions (see [Programmable](#page-34-3) I/O extensions below). The analog inputs on extension modules are read on a 2 ms time level.

<span id="page-33-2"></span>The drive can be set to perform an action (for example, to generate a warning or fault) if the value of an analog input moves out of a predefined range.

#### **Settings and diagnostics**

<span id="page-33-3"></span>Parameter group: 12 [Standard](#page-200-1) AI (page 201).

Events: 80A0 AI [Supervision](#page-598-0) (page 599) and A8A0 AI [Supervised](#page-616-0) Warning (page 617).

#### ■ **Programmable analog outputs**

The control unit has two current (0…20 mA) analog outputs. Each output can be filtered, inverted and scaled.

The analog outputs on the control unit are updated on a 0.5 ms time level.

<span id="page-33-4"></span>The number of analog outputs can be increased by installing FIO-11 or FAIO-01 I/O extensions (see [Programmable](#page-34-3) I/O extensions below). The analog outputs on extension modules are updated on a 2 ms time level.

#### <span id="page-33-5"></span>**Settings and diagnostics**

Parameter group: 13 [Standard](#page-206-1) AO (page 207).

#### ■ **Programmable digital inputs and outputs**

The control unit has six digital inputs, a digital start interlock input, and two digital input/outputs (I/O that can be set as either an input or an output). The digital inputs on the control unit are read on a 0.5 ms time level.

One digital input (DI6) doubles as a PTC thermistor input. See section [Motor](#page-91-0) thermal [protection](#page-91-0) (page 92).

Digital input/output DIO1 can be used as a frequency input, DIO2 as a frequency output.

The number of digital inputs/outputs can be increased by installing FIO-01, FIO-11 or FDIO-01 I/O extensions (see [Programmable](#page-34-3) I/O extensions below). The digital inputs on extension modules are read on a 2 ms time level.

#### <span id="page-34-0"></span>**Settings and diagnostics**

<span id="page-34-1"></span>Parameter groups: 10 [Standard](#page-183-1) DI, RO (page 184) and 11 [Standard](#page-192-1) DIO, FI, FO [\(page](#page-192-1) 193).

#### ■ **Programmable relay outputs**

The control unit has four relay outputs. The signal to be indicated by the outputs can be selected by parameters.

The relay outputs on the control unit are updated on a 0.5 ms time level.

<span id="page-34-2"></span>Relay outputs can be added by installing FIO-01 or FDIO-01 I/O extensions. The relay outputs on extension modules are updated on a 2 ms time level.

#### <span id="page-34-3"></span>**Settings and diagnostics**

Parameter groups: 10 [Standard](#page-183-1) DI, RO (page 184).

#### ■ **Programmable I/O extensions**

Inputs and outputs can be added by using I/O extension modules. One to three modules can be mounted on the slots of the control unit. Slots can be added by connecting an FEA-03 I/O extension adapter.

The table below shows the number of I/O on the control unit as well as optional I/O extension modules.

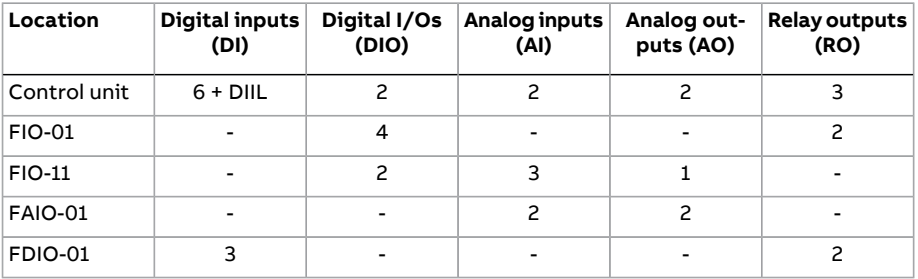

Three I/O extension modules can be activated and configured using parameter groups 14…16.

**Note:** Each configuration parameter group contains parameters that display the values of the inputs on that particular extension module. These parameters are the only way of utilizing the inputs on I/O extension modules as signal sources. To connect to an input, choose the setting Other in the source selector parameter. then specify the appropriate value parameter(and bit,for digital signals) in group 14, 15 or 16.

#### <span id="page-35-0"></span>**Settings and diagnostics**

Parameter groups: 14 I/O [extension](#page-212-1) module 1 (page 213), 15 I/O [extension](#page-240-1) module 2 [\(page](#page-240-1) 241) and 16 I/O [extension](#page-246-1) module 3 (page 247).

Parameter: 60.41 [Extension](#page-482-0) adapter com port (page 483).

<span id="page-35-1"></span>Events: 7082 Ext I/O [comm](#page-594-1) loss (page 595) and A799 ExtIO [comm](#page-610-0) loss (page 611).

#### ■ **Fieldbus control**

<span id="page-35-2"></span>The drive can be connected to several different automation systems through its fieldbus interfaces. See chapters Fieldbus control through the embedded fieldbus interface (EFB) and Fieldbus control through a fieldbus adapter.

#### **Settings and diagnostics**

Parameter groups: 50 Fieldbus adapter (FBA) (page 444), 51 FBA A settings (page 454), 52 FBA A data in (page 456), 53 FBA A data out (page 457), 54 FBA B settings (page 458), 55 FBA B data in [\(page](#page-459-1) 460), 56 FBA B data out [\(page](#page-460-1) 461) and 58 [Embedded](#page-461-1) [fieldbus](#page-461-1) (page 462).

<span id="page-35-4"></span><span id="page-35-3"></span>Events:[7510FBAAcommunication\(page598\),](#page-597-0)[7520FBABcommunication\(page598\)](#page-597-1), A7C1 FBA A [communication](#page-613-0) (page 614), A7C2 FBA B [communication](#page-613-1) (page 614) and A7CE EFB [comm](#page-614-0) loss (page 615).

#### ■ **Master/follower functionality**

#### **General**

The master/follower functionality can be used to link several drives together so that the load can be evenly distributed between the drives. This is ideal in applications where the motors are coupled to each other via gearing, chain, belt, etc.

The external control signals are typically connected to one drive only which acts as the master. The master controls up to 10 followers by sending broadcast messages over an electrical cable orfiber optic link. The master can read feedback signals from up to 3 selected followers.
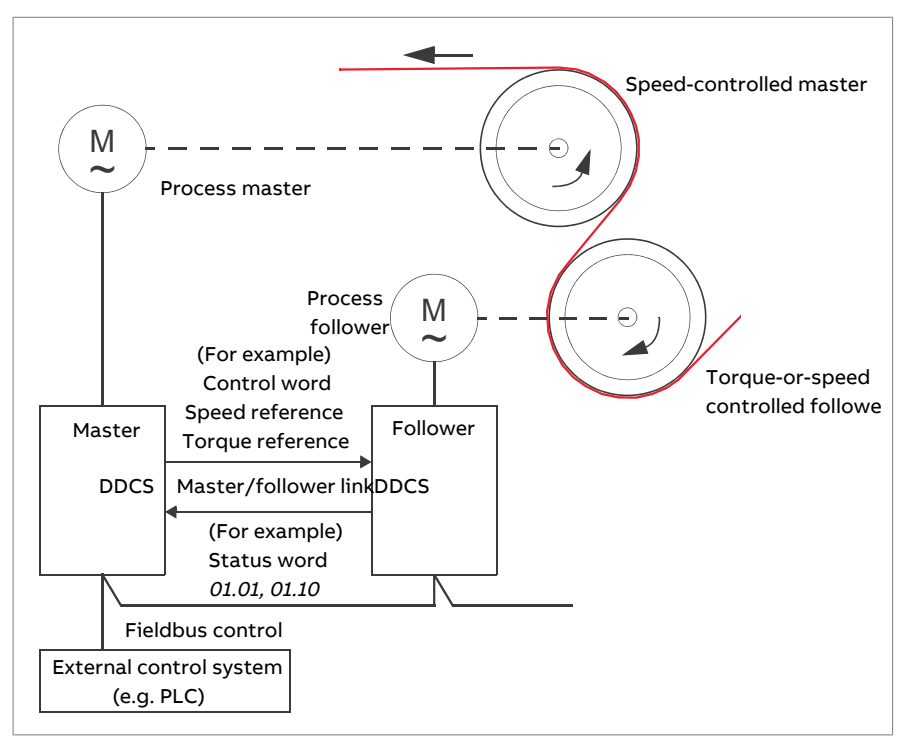

The master drive is typically speed-controlled and the other drives follow its torque or speed reference. In general, a follower should be

- torque-controlled when the motor shafts of the master and the follower are rigidly coupled by gearing, chain etc. so that no speed difference between the drives is possible.
- speed-controlled when the motor shafts of the master and the follower are flexibly coupled so that a slight speed difference is possible. When both the master and the follower are speed-controlled, drooping is also typically used (see parameter [25.8\)](#page-307-0). The distribution ofload between the master and follower can alternatively be adjusted as described under Load share [function](#page-37-0) with a [speed-controlled](#page-37-0) follower below.

**Note:** With a speed-controlled follower (without load sharing), pay attention to the acceleration and deceleration ramp times of the follower. If the ramp times are set longer than in the master, the follower will follow its own acceleration/deceleration ramp times rather than those from the master. In general, it is recommended to set identical ramp times in both the master and the follower(s). Any ramp shape settings (see parameters [23.16](#page-291-0)[…23.19\)](#page-292-0) should only be applied in the master.

In some applications, both speed control and torque control of the follower are required. In those cases, the operating mode can be switched by parameter([19.12](#page-253-0) or [19.14](#page-253-1)). Another method is to set one external control location to speed control mode, the other to torque control mode. Then, a digital input of the follower can be used to switch between the control locations. See chapter Control locations and operating modes.

With torque control, follower parameter [26.15](#page-317-0) can be used to scale the incoming torque reference for optimal load sharing between the master and the follower. Some torque-controlled follower applications, eg. where the torque is very low, or very low speed operation is required, may require encoder feedback.

<span id="page-37-0"></span>If a drive needs to quickly switch between master and follower statuses, one user parameter set (see page [105\)](#page-104-0) can be saved with the master settings, another with the follower settings. The suitable settings can then be activated using for example, digital inputs.

### **Load share function with a speed-controlled follower**

Load sharing between the master and a speed-controlled follower can be used in various applications. The load share function is implemented by fine-tuning the follower speed reference with an additional trim signal based on a torque reference. The torque reference is selected by parameter [23.42](#page-295-0) (by default, reference 2 received from the master). Load share is adjusted by parameter [26.15](#page-317-0) and activated by the source selected by [23.40](#page-295-1). Parameter [23.41](#page-295-2) provides a gain adjustment for the speed correction. The final correction signal added to the speed reference is shown by [23.39](#page-294-0). See the block diagram on page [677](#page-676-0).

### **Note:**

- The function can be enabled only when the drive is a speed-controlled follower in remote control mode.
- Drooping ([25.8](#page-307-0)) is ignored when the load share function is active.
- The master and follower should have the same speed control tuning values.
- The speed correction term is limited by the speed error window parameters [24.44](#page-302-0) and [24.43.](#page-302-1) An active limitation is indicated by [6.19](#page-166-0).
- For a reliable ramp stop of a follower,
	- both parameters [24.43](#page-302-1) and [24.44](#page-302-0) must be set smaller than parameter [21.6](#page-271-0) (or speed error window control disabled altogether by [24.41](#page-300-0)), and
	- parameter [24.11](#page-296-0) must be set smaller than parameter [21.6.](#page-271-0)

### **Communication**

A master/follower link can be built by connecting the drives together with fiber optic cables (may require additional equipment depending on existing drive hardware), or by wiring together the XD2D connectors of the drives. The medium is selected by parameter [60.1.](#page-471-0)

Parameter [60.3](#page-472-0) defines whether the drive is the master or a follower on the communication link. Typically, the speed-controlled process master drive is also configured as the master in the communication.

The communication on the master/follower link is based on the DDCS protocol, which employs data sets (specifically, data set 41). One data set contains three 16-bit words. The contents of the data set are freely configurable using parameters [61.1](#page-489-0)[…61.3.](#page-490-0) The data set broadcast by the master typically contains the control word, speed reference and torque reference, while the followers return a status word with two actual values.

The default setting of parameter [61.1](#page-489-0) is [Follower](#page-489-1) CW. With this setting in the master, a word consisting of bits 0…11 of [6.1](#page-162-0) and four bits selected by parameters [6.45](#page-172-0)[…6.48](#page-172-1) is broadcast to the followers. However, bit 3 of the follower control word is modified so that it remains on as long as the master is modulating, and its switching to 0 causes the follower to coast to a stop. This is to synchronize the stopping of both master and follower.

**Note:** When the master is ramping down to a stop, the follower observes the decreasing reference but receives no stop command until the master stops modulating and clears bit 3 of the follower control word. Because of this, the maximum and minimum speed limits on the follower drive should not have the same sign – otherwise the follower would be pushing against the limit until the master finally stops.

Three words of additional data can optionally be read from each follower. The followers from which data is read are selected by parameter [60.14](#page-474-0) in the master. In each follower drive, the data to be sent is selected by parameters [61.1…](#page-489-0)[61.3.](#page-490-0) The data is transferred in integerformat over the link, and displayed by parameters [62.28…](#page-497-0)[62.36](#page-499-0) in the master. The data can then be forwarded to other parameters using [62.4…](#page-495-0)[62.12](#page-497-1).

To indicate faults in the followers, each follower must be configured to transmit its status word as one of the above-mentioned data words. In the master, the corresponding target parameter must be set to [Follower](#page-495-1) SW. The action to be taken when a follower is faulted is selected by parameter [60.17.](#page-475-0) External events (see parameter group 31 Fault [functions](#page-350-0)) can be used to indicate the status of other bits of the status word.

For block diagrams of the master/follower communication are presented on pages [690](#page-689-0) and [691.](#page-690-0)

# **Construction of the master/follower link**

The master/follower link is formed by connecting the drives together using either

- shielded twisted-pair cable between the XD2D terminals of the drives\*, or
- fiber optic cables. Drives with a UCU control unit require an RDCO module.

\*This connection cannot co-exist with, and is not to be confused with, drive-to-drive (D2D) communication implemented by application programming (detailed in Drive application programming manual (IEC 61131-3), 3AUA0000127808 [English]).

Connection examples are shown below. Note that a star configuration using fiber optic cables requires an NDBU-95C DDCS branching unit.

Master/follower wiring with electrical cable

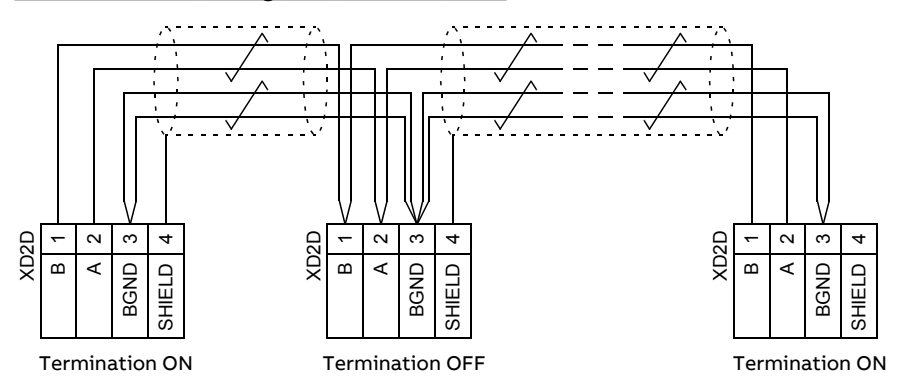

See the hardware manual of the drive for wiring and termination details.

Ring configuration with fiber optic cables

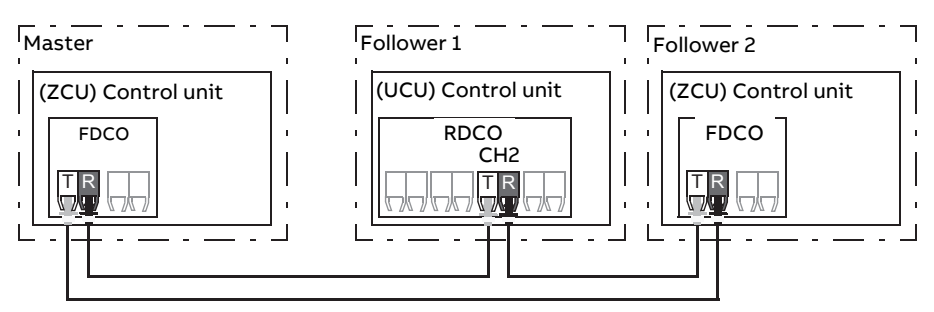

Where, T = Transmitter; R = Receiver

Star configuration with fiber optic cables (1)

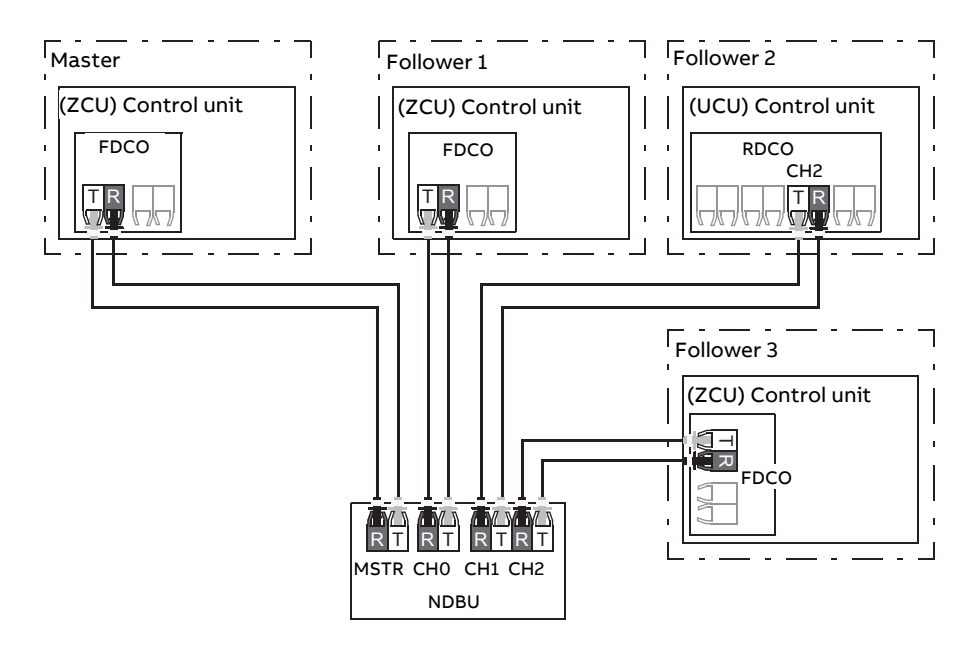

Where, T = Transmitter; R = Receiver

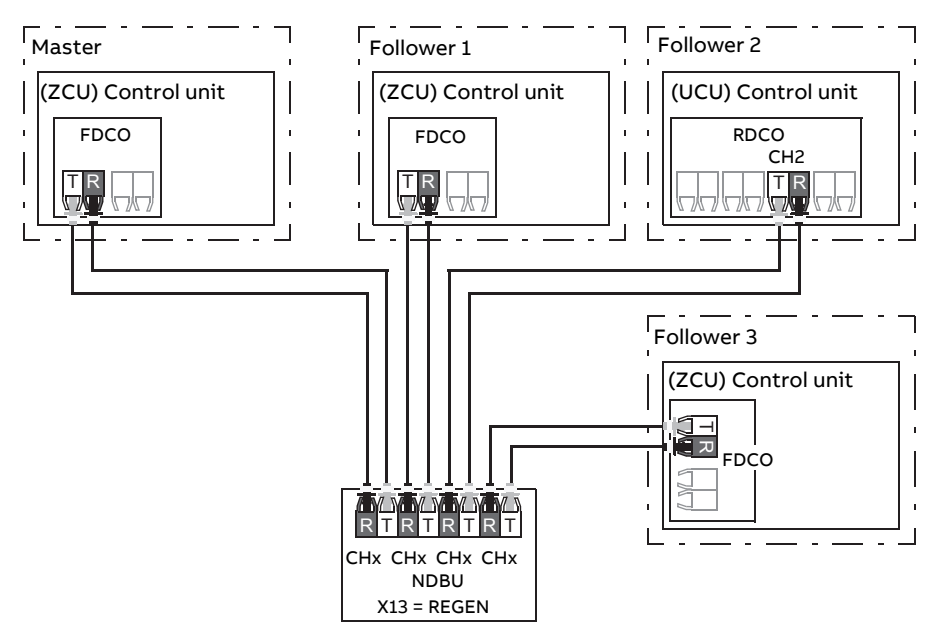

Star configuration with fiber optic cables (2)

Where, T = Transmitter; R = Receiver

### **Example parameter settings**

The following is a checklist of parameters that need to be set when configuring the master/follower link. In this example, the master broadcasts the Follower control word, a speed reference and a torque reference. The follower returns a status word and two actual values (this is not compulsory but is shown for clarity).

### Master settings

- **Master/follower link activation**
	- 60.1 M/F [communication](#page-471-0) port (fiber optic channel or XD2D selection)
	- $(60.2 M/F$  node [address](#page-471-1) = 1)
	- 60.3 M/F [mode](#page-472-0) = DDCS master (for both fiber optic and wire connection)
	- 60.5 M/F HW [connection](#page-472-1) (Ring or Star for fiber optic, Star for wire)
- **Data to be broadcast to the followers**
	- 61.1 M/F data 1 [selection](#page-489-0) = Follower CW (Follower control word)
	- 61.2 M/F data 2 [selection](#page-490-1) = Used speed reference
	- 61.3 M/F data 3 [selection](#page-490-0) = Torque reference act 5
- **Data to be read from the followers (optional)**
	- 60.14 M/F follower [selection](#page-474-0) (selection offollowers that data is read from)

• 62.4 [Follower](#page-495-0) node 2 data 1 sel … 62.12 [Follower](#page-497-1) node 4 data 3 sel(mapping of data received from followers)

#### Follower settings

- **Master/follower link activation**
	- 60.1 M/F [communication](#page-471-0) port (fiber optic channel or XD2D selection)
	- $\cdot$  60.2 M/F node [address](#page-471-1) = 2...60
	- $\cdot$  60.3 M/F [mode](#page-472-0) = *DDCS master* (for both fiber optic and wire connection)
	- 60.5 M/F HW [connection](#page-472-1) (Ring or Star for fiber optic, Star for wire)
- **Mapping of data received from master**
	- $62.1$  M/F data 1 [selection](#page-495-2) =  $CW 16$ bit
	- $\cdot$  62.2 M/F data 2 [selection](#page-495-3) = Ref1 16bit
	- 62.3 M/F data 3 [selection](#page-495-4) = Ref2 16bit
- **Selection of operating mode and control location**
	- 19.12 Ext1 [control](#page-253-0) mode = Speed or Torque
		- 20.1 Ext1 [commands](#page-255-0) =  $M/F$  link
		- 20.2 Ext1 start [trigger](#page-258-0) type = Level
- **Selection of reference sources**
	- 22.11 Speed ref1 [source](#page-279-0) = M/F reference 1
	- 26.11 [Torque](#page-315-0) ref1 source = M/F reference <sup>2</sup>
- **Selection of data to be sent to master (optional)**
	- 61.1 M/F data 1 [selection](#page-489-0) = SW 16bit
	- $\cdot$  61.2 M/F data 2 [selection](#page-490-1) = Act1 16bit
	- 61.3 M/F data 3 [selection](#page-490-0) =  $Act2 16bit$

### **Specifications of the fiber optic master/follower link**

- Maximum fiber optic cable length:
	- FDCO-01/02 or RDCO-04 with POF (Plastic Optic Fiber): 30 m
	- For distances up to 1000 m, use two NOCR-01 optical converter/repeaters with glass optic cable (GOF, 62.5 micrometers, Multi-Mode)
- Maximum shielded twisted-pair cable length: 50 m
- Transmission rate: 4 Mbit/s
- Total performance of the link: < 5 ms to transferreferences between the master and followers.
- Protocol: DDCS (Distributed Drives Communication System)

#### **Settings and diagnostics**

Parameter groups: 60 DDCS [communication](#page-471-2) (page 472), 61 D2D and DDCS [transmit](#page-489-2) data [\(page](#page-489-2) 490) and 62 D2D and DDCS [receive](#page-495-5) data (page 496).

Events: 7582 M/F [comm](#page-598-0) loss (page 599) and A7CB M/F [comm](#page-613-0) loss (page 614).

# ■ **External controller interface**

### **General**

The drive can be connected to an external controller (such as the ABB AC 800M) using eitherfiber optic or twisted-pair cable. The ACS880 is compatible with both the ModuleBus and DriveBus connections. Note that some features of DriveBus (such as BusManager) are not supported.

### **Topology**

An example connection with either a ZCU-based or UCU-based drive using fiber optic cables is shown below.

Drives with a ZCU control unit require an additional FDCO DDCS communication module; drives with a UCU control unit require an RDCO or FDCO module. The UCU has a dedicated slot for the RDCO – an FDCO module can also be used with a UCU control unit but it will reserve one of the three universal option module slots. Ring and star configurations are also possible much in the same way as with the master/follower link (see section [Master/follower](#page-35-0) functionality (page 36)); the notable difference is that the external controller connects to channel CH0 on the RDCO module instead of CH2. The channel on the FDCO communication module can be freely selected.

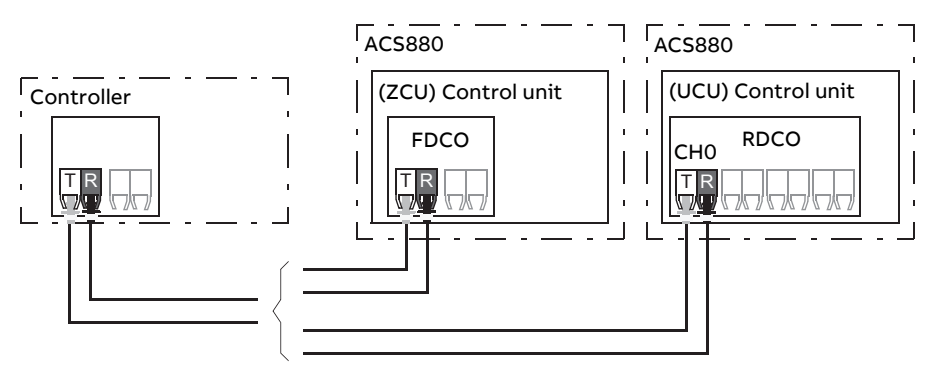

T = Transmitter, R = Receiver

The external controller can also be wired to the D2D (RS-485) connector using shielded, twisted-pair cable. The selection of the connection is made by parameter [60.51](#page-483-0).

The transfer rate can be selected by parameter [60.56.](#page-484-0)

### **Communication**

The communication between the controller and the drive consists of data sets of three 16-bit words each. The controller sends a data set to the drive, which returns the next data set to the controller.

The communication uses data sets 10…33. The contents of the data sets are freely configurable, but data set 10 typically contains the control word and one or two references, while data set 11 returns the status word and selected actual values. For ModuleBus communication, the ACS880 can be set up as a "standard drive" or an "engineered drive" by parameter [60.50](#page-483-1). ModuleBus communication uses data sets 1…4 with a "standard drive" and data sets 10…33 with an "engineered drive".

The word that is defined as the control word is internally connected to the drive logic; the coding of the bits is as presented in section [Contents](#page-662-0) of the fieldbus [Control](#page-662-0) word (ABB Drives profile) (page 663). Likewise, the coding of the status word is as shown in section [Contents](#page-664-0) of the fieldbus Status word (ABB Drives [profile\)](#page-664-0) (page 665).

By default, data sets 32 and 33 are dedicated for the mailbox service, which enables the setting or inquiry of parameter values as follows:

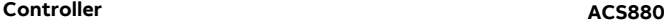

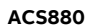

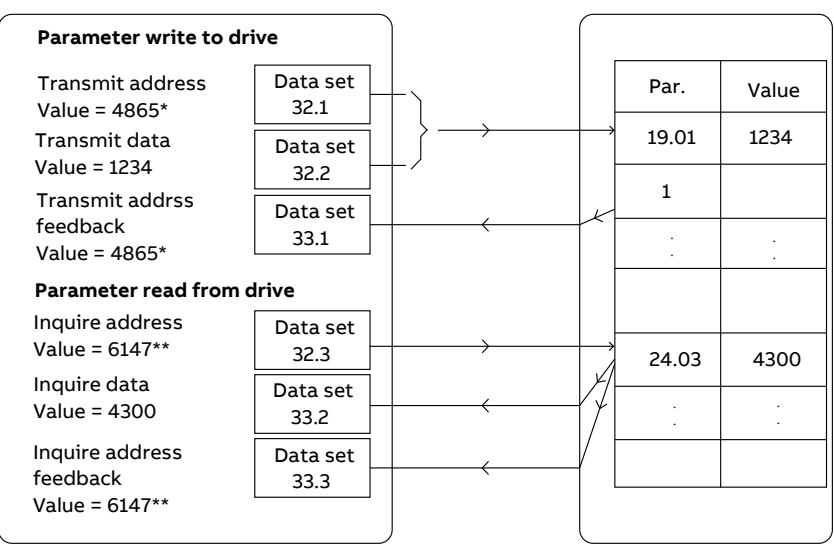

\*19.01 → 13h.01h → 1301h = 4865

\*\*24.03 → 18h.03h → 1803h = 6147

By parameter [60.64](#page-486-0), data sets 24 and 25 can be selected instead of data sets 32 and 33.

The update intervals of the data sets are as follows:

- Data sets  $10 \quad 11:2 \text{ ms}$
- Data sets 12…13: 4 ms
- Data sets 14…17: 10 ms
- Data sets 18…25, 32, 33: 100 ms.

# **Settings and diagnostics**

Parameter groups: 60 DDCS [communication](#page-471-2) (page 472), 61 D2D and DDCS [transmit](#page-489-2) data [\(page](#page-489-2) 490) and 62 D2D and DDCS [receive](#page-495-5) data (page 496).

Events: 7581 DDCS controller comm loss (page 599) and A7CA DDCS controller comm loss [\(page](#page-613-1) 614).

# ■ **Control of a supply unit (LSU)**

### **General**

If the drive has separately-controlled supply and inverter units (also known as lineside and motor-side converters), the supply unit can be controlled through the inverter unit. For example, the inverter unit can send a control word and references to the supply unit, enabling the control of both units from the interfaces of one control program.

With ACS880 single drives, the two control units are connected at the factory. In ACS880 multidrives (drive systems with one supply unit and multiple inverter units), the feature is not typically used.

### **Communication**

The communication between the converters and the drive consists of data sets of three 16-bit words each. The inverter unit sends a data set to the supply unit, which returns the next data set to the inverter unit.

The communication uses data sets 10 and 11, updated at 2 ms intervals. Data sets 10 is sent by the inverter unit to the supply unit, while data set 11 is sent by the supply unit to the inverter unit. The contents of the data sets are freely configurable, but data set 10 typically contains the control word, while data set 11 returns the status word.

The basic communication is initialized by parameter [95.20.](#page-541-0) This will make several parameters visible (see below).

If the supply unit is regenerative (such as an IGBT supply unit), it is possible to send a DC voltage and/or reactive power reference to it from inverter parameter group 94 LSU [control](#page-530-0). A regenerative supply unit will also send actual signals to the inverter unit which are visible in parameter group 1 [Actual](#page-139-0) values.

### **Settings and diagnostics**

Parameters: 1.102 Line [current](#page-143-0) (page 144)…1.164 LSU [nominal](#page-144-0) power, [5.111](#page-161-0) Line converter [temperature…](#page-161-0)5.121 MCB closing [counter](#page-161-1), 6.36 LSU [Status](#page-169-0) Word[…6.43](#page-171-0) LSU CW user bit 3 [selection](#page-171-0), 6.116 LSU drive [status](#page-177-0) word 1…6.118 LSU start [inhibit](#page-178-0) [status](#page-178-0) word, 7.106 LSU loading [package](#page-182-0) name…7.107 LSU loading [package](#page-182-1) version, [30.101](#page-347-0) LSU limit word 1…30.149 LSU [maximum](#page-349-0) power limit, [31.120](#page-362-0) LSU earth [fault…](#page-362-0)31.121 LSU [supply](#page-362-1) phase loss, 95.20 HW [options](#page-541-0) word 1 (page 542) and [96.108](#page-555-0) LSU [control](#page-555-0) board boot (page 556).

Parameter groups: 60 DDCS [communication](#page-471-2) (page 472), 61 D2D and DDCS [transmit](#page-489-2) data [\(page](#page-489-2) 490), 62 D2D and DDCS [receive](#page-495-5) data (page 496) and 94 [LSU](#page-530-0) [control](#page-530-0) (page 531).

Events: 7580 [INU-LSU](#page-598-2) comm loss (page 599), 7584 LSU [charge](#page-598-3) failed (page 599), AF80 [INU-LSU](#page-617-0) comm loss (page 618) and AF85 Line side unit [warning](#page-617-1) (page 618).

# **Motor control**

# ■ **Direct torque control (DTC)**

The motor control of the ACS880 is based on direct torque control (DTC), the ABB premium motor control platform. The switching of the output semiconductors is controlled to achieve the required stator flux and motor torque. The reference value for the torque controller comes from the speed controller. DC voltage controller or directly from an external torque reference source.

Motor control requires measurement of the DC voltage and two motor phase currents. Stator flux is calculated by integrating the motor voltage in vector space. Motor torque is calculated as a cross product of the stator flux and the rotor current. By utilizing the identified motor model, the stator flux estimate is improved. Actual motor shaft speed is not needed for the motor control.

The main difference between traditional control and DTC is that torque control operates on the same time level as the power switch control. There is no separate voltage and frequency controlled PWM modulator; the output stage switching is wholly based on the electromagnetic state of the motor.

The best motor control accuracy is achieved by activating a separate motor identification run (ID run).

See also section Scalar motor [control](#page-63-0) (page 64).

### **Settings and diagnostics**

Parameters: 99.4 Motor [control](#page-565-0) mode (page 566) and [99.13](#page-568-0) ID run [requested](#page-568-0) (page 569).

# ■ **Reference ramping**

Acceleration and deceleration ramping times can be set individually for speed, frequency and torque reference.

With a speed or frequency reference, the ramps are defined as the time it takes for the drive to accelerate or decelerate between zero speed or frequency and the value defined by parameter [46.1](#page-431-0) or [46.2](#page-431-1). The user can switch between two preset ramp sets using a binary source such as a digital input. For speed reference, also the shape of the ramp can be controlled.

With a torque reference, the ramps are defined as the time it takes for the reference to change between zero and nominal motor torque (parameter [1.30](#page-141-0)).

### **Special acceleration/deceleration ramps**

The acceleration/deceleration times for the jogging function can be defined separately; see section [Jogging](#page-61-0) (page 62).

The change rate of the motor potentiometer function (page [75\)](#page-74-0) is adjustable. The same rate applies in both directions.

A deceleration ramp can be defined for emergency stop ("Off3" mode).

### **Settings and diagnostics**

Parameters:

- Speed reference ramping: 23.11 Ramp set [selection](#page-289-0)…23.19 [Shape](#page-292-0) time dec 2 and 46.1 Speed [scaling](#page-431-0) (page 432).
- Torque reference ramping: 1.30 [Nominal](#page-141-0) torque scale (page 142), 26.18 [Torque](#page-317-1) ramp up time [\(page](#page-317-1) 318) and 26.19 [Torque](#page-317-2) ramp down time (page 318).
- Frequency reference ramping: 28.71 Freq ramp set [selection](#page-330-0)[…28.75](#page-331-0) Freq [deceleration](#page-331-0) time 2 and 46.2 [Frequency](#page-431-1) scaling (page 432).
- Jogging: 23.20 Acc time jogging (page 293) and 23.21 Dec time jogging (page 293).
- Motor potentiometer: 22.75 Motor [potentiometer](#page-286-0) ramp time (page 287).
- Emergency stop ("Off3" mode): 23.23 [Emergency](#page-292-3) stop time (page 293).

# ■ **Constant speeds/frequencies**

Constant speeds and frequencies are predefined references that can be quickly activated, for example, through digital inputs. It is possible to define up to 7 constant speeds for speedcontrol and7 constant frequencies forfrequency control.

#### **WARNING!**

Constant speeds and frequencies override the normalreference irrespective of where the reference is coming from.

The constant speeds/frequencies function operates on a 2 ms time level.

#### **Settings and diagnostics**

Parameter groups: 22 Speed [reference](#page-279-1) selection (page 280) and 28 [Frequency](#page-324-0) [reference](#page-324-0) chain (page 325).

### ■ **Critical speeds/frequencies**

Critical speeds (sometimes called "skip speeds") can be predefined for applications where it is necessary to avoid certain motor speeds or speed ranges because of, for example, mechanical resonance problems.

The critical speeds function prevents the reference from dwelling within a critical band for extended times. When a changing reference ([22.87](#page-288-0)) enters a criticalrange, the output of the function ([22.1\)](#page-279-2) freezes until the reference exits the range. Any instant change in the output is smoothed out by the ramping function further in the reference chain.

The function is also available for scalar motor control with a frequency reference. The input of the function is shown by parameter 28.96 [Frequency](#page-333-0) ref act 7, the output by parameter 28.97 [Frequency](#page-333-1) ref unlimited.

#### **Example**

A fan has vibrations in the range of 540 to 690 rpm and 1380 to 1560 rpm. To make the drive avoid these speed ranges,

- enable the critical speeds function by turning on bit 0 of parameter [22.51,](#page-284-0) and
- set the critical speed ranges as in the figure below.

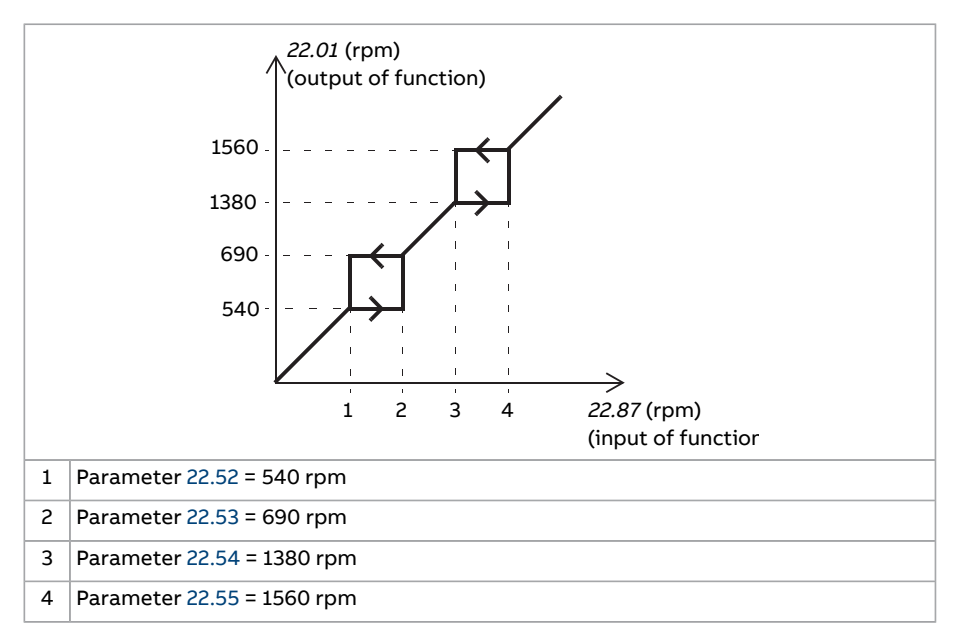

### **Settings and diagnostics**

Parameters:

- Critical speeds: 22.51 Critical speed [function](#page-284-0)…22.57 [Critical](#page-285-3) speed 3 high [\(page](#page-285-3) 286)
- Criticalfrequencies: 28.51 [Criticalfrequency](#page-329-0) function…28.57 [Criticalfrequency](#page-330-1) 3 [high.](#page-330-1)

### ■ **Speed controller** autotune

The speed controller of the drive can be automatically adjusted using the autotune function. Autotuning is based on an estimation of the mechanical time constant (inertia) of the motor and machine.

The autotune routine will run the motor through a series of acceleration/deceleration cycles, the number of which can be adjusted by parameter [25.40](#page-312-0). Higher values will produce more accurate results, especially if the difference between initial and maximum speeds is small.

The maximum torque reference used during autotuning will be the initial torque (ie. torque when the routine is activated) plus [25.38](#page-312-1), unless limited by the maximum torque limit (parameter group 30 [Limits](#page-339-0)) or the nominal motor torque (parameter group 99 [Motor](#page-565-1) data). The calculated maximum speed during the routine is the initial speed (ie. speed when the routine is activated) + [25.39,](#page-312-2) unless limited by parameter [30.12](#page-341-0) or [99.9](#page-567-0).

The diagram below shows the behavior of speed and torque during the autotune routine. In this example, [25.40](#page-312-0) is set to 2.

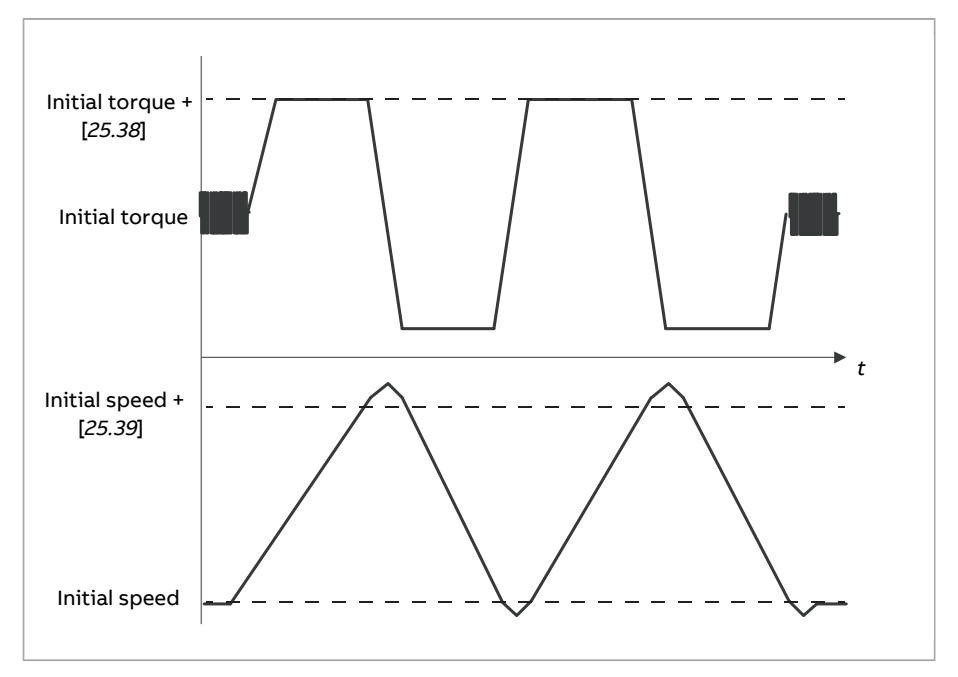

#### **Note:**

- If the drive cannot produce the requested braking power during the routine. the results will be based on the acceleration stages only, and not as accurate as with full braking power.
- The motor will exceed the calculated maximum speed slightly at the end of each acceleration stage.

### **Before activating the autotune routine**

The prerequisites for performing the autotune routine are:

- The motor identification run (ID run) has been successfully completed
- Speed and torque limits (parameter group 30 [Limits\)](#page-339-0) have been set
- The speed feedback has been monitored for noise, vibrations and other disturbances caused by the mechanics of the system, and
	- speed feedback filtering (parameter group 90 [Feedback](#page-506-0) selection)
	- speed error filtering (parameter group 24 Speed reference [conditioning](#page-296-1)) and
- zero speed (parameters [21.6](#page-271-0) and [21.7\)](#page-272-0) have been set to eliminate these disturbances.
- The drive has been started and is running in speed control mode.

After these conditions have been fulfilled, autotuning can be activated by parameter [25.33](#page-311-0) (or the signal source selected by it).

### **Autotune modes**

Autotuning can be performed in three different ways depending on the setting of parameter [25.34](#page-312-3). The selections [Smooth,](#page-312-4) [Normal](#page-312-5) and [Tight](#page-312-6) define how the drive torque reference should react to a speed reference step after tuning. The selection [Smooth](#page-312-4) will produce a slow but robust response; [Tight](#page-312-6) will produce a fast response but possibly too high gain values for some applications. The figure below shows speed responses at a speed reference step (typically 1…20%).

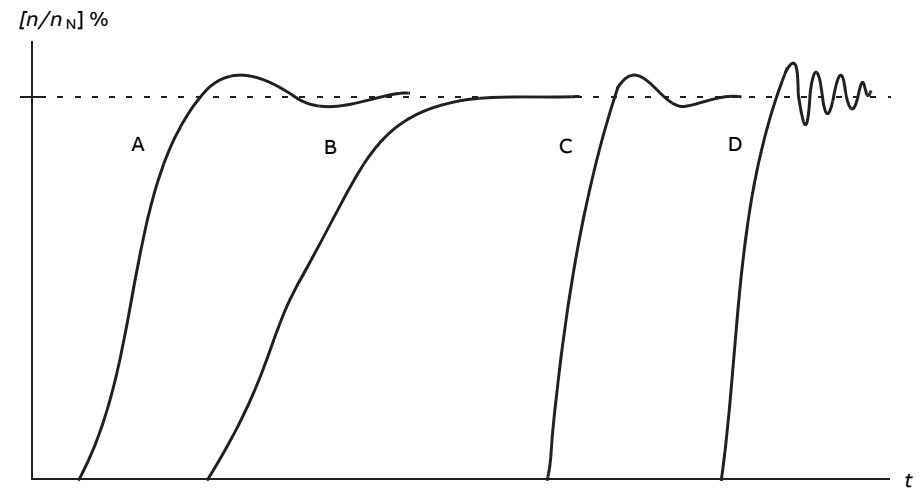

- A Undercompensated
- B Normally tuned (autotuning)
- C Normally tuned (manually). Better dynamic performance than with B
- D Overcompensated speed controller

### **Autotune results**

At the end of a successful autotune routine, its results are automatically transferred into parameters

- [25.2](#page-303-0) (proportional gain of the speed controller)
- [25.3](#page-304-0) (integration time of the speed controller)

• [25.37](#page-312-7) (mechanical time constant of the motor and machine).

Nevertheless, it is still possible to manually adjust the controller gain, integration time and derivation time.

The figure below is a simplified block diagram of the speed controller. The controller output is the reference for the torque controller.

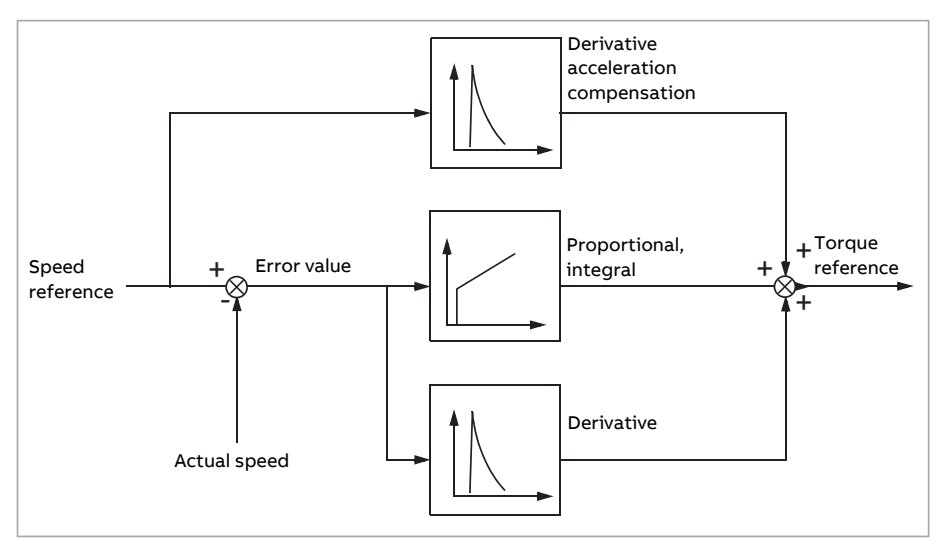

### **Warning indications**

A warning message, [AF90](#page-618-0) will be generated if the autotune routine does not complete successfully.

For further information, see chapter Fault tracing.

### **Settings and diagnostics**

Parameters: 25.33 Speed [controller](#page-311-0) autotune (page 312)…25.40 [Autotune](#page-312-0) repeat times [\(page](#page-312-0) 313).

Events: AF90 Speed controller [autotuning](#page-618-0) (page 619).

### ■ **Oscillation** damping

The oscillation damping function can be used to cancel out oscillations caused by mechanics or an oscillating DC voltage. The input - a signal reflecting the oscillation – is selected by parameter [26.53](#page-321-0). The oscillation damping function outputs a sine wave [\(26.58\)](#page-322-0) which can be summed with the torque reference with a suitable gain [\(26.57\)](#page-322-1) and phase shift [\(26.56](#page-322-2)).

The oscillation damping algorithm can be activated without connecting the output to the reference chain, which makes it possible to compare the input and output of the function and make further adjustments before applying the result.

### **Tuning procedure for oscillation damping**

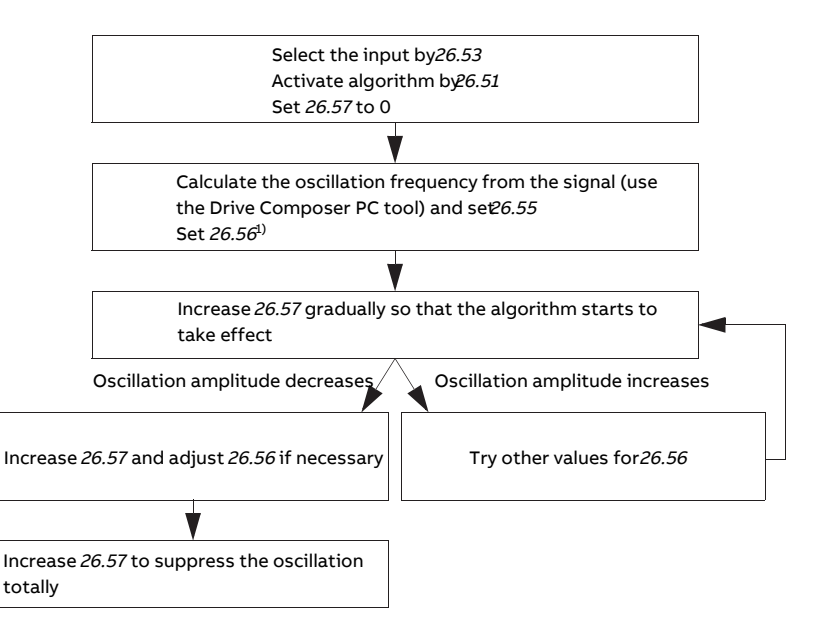

 $1$ <sup>1)</sup>If the phasing of a DC oscillation cannot be determined by measuring, the value of 0 degrees is usually a suitable initial value.

**Note:** Changing the speed error low-pass filter time constant or the integration time of the speed controller can affect the tuning of the oscillation damping algorithm. It is recommended to tune the speed controller before the oscillation damping algorithm. (The speed controller gain can be adjusted after the tuning of this algorithm.)

### **Settings and diagnostics**

Parameters: 26.51 [Oscillation](#page-320-0) damping (page 321)…26.58 [Oscillation](#page-322-0) damping [output](#page-322-0) (page 323).

### ■ **Resonance frequency elimination**

The control program contains a notch filter function for removing the resonance frequencies from the speed error signal.

### **Settings and diagnostics**

Parameters: 24.13 RFE [speed](#page-297-0) filter (page 298)…24.17 [Damping](#page-299-0) of pole (page 300).

## ■ **Rush control**

In torque control, the motor could potentially rush if the load were suddenly lost. The control program has a rush control function that decreases the torque reference whenever the motor speed [\(90.1\)](#page-506-1) exceeds parameter [30.11](#page-341-1) or [30.12.](#page-341-0)

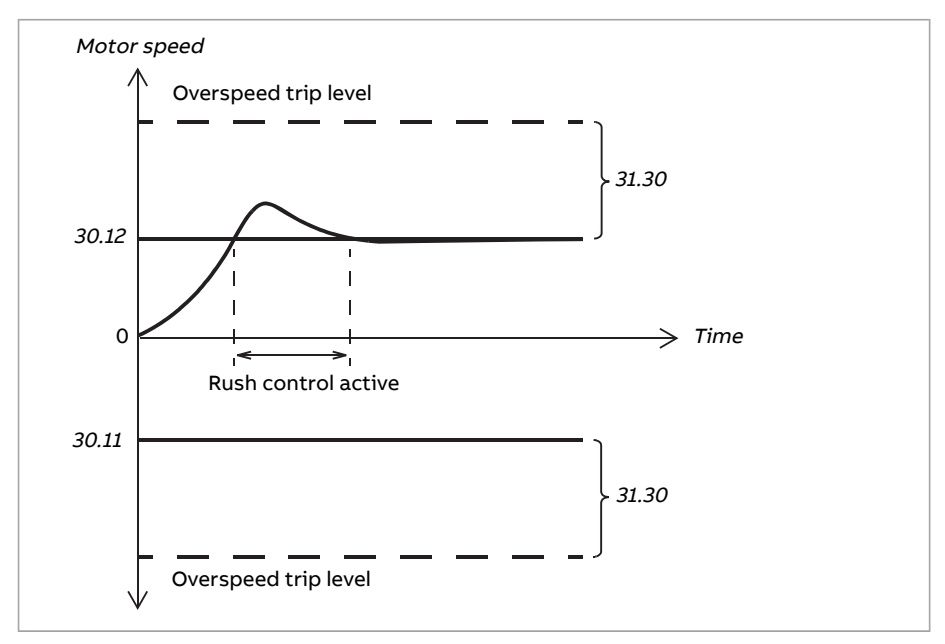

The function is based on a PI controller. The proportional gain and integration time can be defined by parameters. Setting these to zero disables rush control.

### **Settings and diagnostics**

Parameter groups: 30 [Limits](#page-339-0) (page 340), 31 Fault [functions](#page-350-0) (page 351) and [90](#page-506-0) [Feedback](#page-506-0) selection (page 507).

Parameters: 26.81 Rush [control](#page-323-0) gain (page 324) and 26.82 Rush control [integration](#page-323-1) time [\(page](#page-323-1) 324).

### ■ **Encoder support**

The program supports two single-turn or multiturn encoders (or resolvers). The following optional interface modules are available:

• TTL encoder interface FEN-01: two TTL inputs, TTL output (for encoder emulation and echo) and two digital inputs

- Absolute encoder interface FEN-11: absolute encoder input, TTL input, TTL output (for encoder emulation and echo) and two digital inputs
- Resolver interface FEN-21: resolver input, TTL input, TTL output (for encoder emulation and echo) and two digital inputs
- HTL encoder interface FEN-31: HTL encoder input, TTL output (for encoder emulation and echo) and two digital inputs
- HTL/TTL encoder interface FSE-31 (for use with an FSO-xx safety functions module): Two HTL/TTL encoder inputs (one HTL input supported at the time of publication).

The interface module is to be installed onto one of the option slots on the drive control unit. The module (except the FSE-31) can also be installed onto an FEA-03 extension adapter.

### **Encoder echo and emulation**

Both encoder echo and emulation are supported by the above-mentioned FEN-xx interfaces.

Encoder echo is available with TTL, TTL+ and HTL encoders. The signal received from the encoder is relayed to the TTL output unchanged. This enables the connection of one encoder to several drives.

<span id="page-55-0"></span>Encoder emulation also relays the encoder signal to the output, but the signal is either scaled, or position data converted to pulses. Emulation can be used when absolute encoder or resolver position needs to be converted to TTL pulses, or when the signal must be converted to a different pulse number than the original.

### **Load and motor feedback**

Three different sources can be used as speed and position feedback: encoder 1, encoder 2, or motor position estimate. Any of these can be used for load position calculation or motor control. The load position calculation makes it possible, for example, to determine the position of a conveyor belt or the height of the load on a crane. The feedback sources are selected by parameters [90.41](#page-511-0) and [90.51](#page-512-0).

For detailed parameter connections of the motor and load feedback functions, see the block diagrams on pages [675](#page-674-0) and [676](#page-675-0). For more information on load position calculation, see section [Position](#page-56-0) counter (page 57).

Any mechanical gearratios between the components (motor, motor encoder, load, load encoder) are specified using the gear parameters shown in the diagram below.

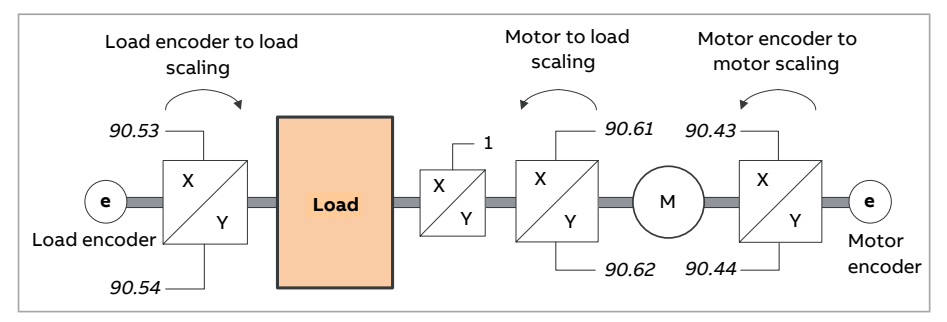

Any gear ratio between the load encoder and the load is defined by [90.53](#page-513-0) and [90.54.](#page-513-1) Similarly, any gearratio between the motor encoder and the motoris defined by [90.43](#page-511-1) and [90.44.](#page-511-2) In case the internal estimated position is chosen as load feedback, the gear ratio between the motor and load can be defined by [90.61](#page-514-0) and [90.62.](#page-514-1) By default, all of the ratios mentioned above are 1:1. The ratios can only be changed with the drive stopped; new settings require validation by [91.10.](#page-518-0)

### <span id="page-56-0"></span>**Position counter**

The control program contains a position counter feature that can be used to indicate the position of the load. The output of the counter function, parameter [90.7](#page-507-0), indicates the scaled number of revolutions read from the selected source (see section Load and motor [feedback](#page-55-0) (page 56)).

The relation between revolutions of the motor shaft and the translatory movement of the load (in any given unit of distance) is defined by parameters [90.63](#page-515-0) and [90.64.](#page-515-1) This gear function can be changed without the need of a parameter refresh or position counter reinitialization – however, the counter output is only updated after new position input data is received.

For detailed parameter connections of the load feedback function, see the block diagram on page [676.](#page-675-0)

#### 58 Program features

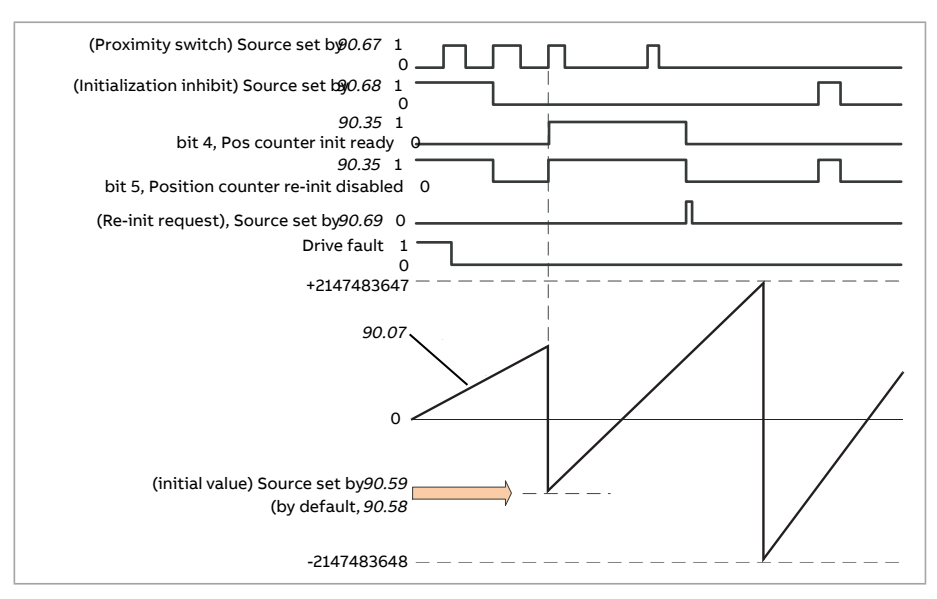

The position counter is initialized by setting a known physical position of the load into the control program. The initial position (for example, the home/zero position, or the distance from it) can be entered manually in a parameter [\(90.58](#page-514-2)), or taken from another parameter. This position is set as the value of the position counter [\(90.7\)](#page-507-0) when the source selected by [90.67,](#page-515-2) such as a proximity switch connected to a digital input, is activated. A successful initialization is indicated by bit 4 of [90.35](#page-510-0).

Any subsequent initialization of the counter must first be enabled by [90.69.](#page-516-0) To define a time window for initializations, [90.68](#page-516-1) can be used to inhibit the signal from the proximity switch. An active fault in the drive will also prevent counter initialization.

### **Encoder error handling**

When an encoder is used for load feedback, the action taken in case of an encoder error is specified by [90.55](#page-513-2). If the parameter is set to [Warning](#page-513-3), the calculation will continue smoothly using estimated motor position. If the encoder recovers from the error, the calculation will smoothly switch back to encoder feedback. The load position signals ([90.4](#page-507-1), [90.5](#page-507-2) and [90.7](#page-507-0)) will continue to be updated all the time, but bit 6 of [90.35](#page-510-0) will be set to indicate potentially inaccurate position data. In addition, bit 4 of [90.35](#page-510-0) will be cleared upon the next stop as a recommendation to reinitialize the position counter.

Parameter [90.60](#page-514-3) defines whether position calculation resumes from the previous value over an encoder error or control unit reboot. By default, bit 4 of [90.35](#page-510-0) is cleared after an error, indicating that reinitialization is needed. With [90.60](#page-514-3) set to [Continue](#page-514-4) from previous value, the position values are retained over an error or reboot; bit 6 of [90.35](#page-510-0) is set however to indicate that an error occurred.

**Note:** With a multiturn absolute encoder, bit 6 of [90.35](#page-510-0) is cleared at the next stop of the drive if the encoder has recovered from the error; bit 4 is not cleared. The status of the position counter is retained over a control unit reboot, after which position calculation resumes from the absolute position given by the encoder, taking into account the initial position specified by [90.58](#page-514-2).

# **WARNING!**

If the drive is in stopped state when an encoder error occurs, or if the drive is not powered, parameters [90.4,](#page-507-1) [90.5,](#page-507-2) [90.7](#page-507-0) and [90.35](#page-510-0) are not updated because no movement of the load can be detected. When using previous position values ([90.60](#page-514-3) is set to [Continue](#page-514-4) from previous value), be aware that the position data is unreliable if the load is able to move.

### **Reading/writing position counter values through fieldbus**

The parameters of the position counter function, such as [90.7](#page-507-0) and [90.58](#page-514-2), can be accessed from an upper-level control system in the following formats:

- 16-bit integer (if 16 bits are sufficient for the application)
- 32-bit integer (can be accessed as two consequent 16-bit words).

<span id="page-58-0"></span>For example, to read parameter [90.7](#page-507-0) through fieldbus, set the selection parameter of the desired dataset (in group [52\)](#page-455-0) to Other – [90.7,](#page-507-0) and select the format. If you select a 32-bit format, the subsequent data word is also automatically reserved.

### **Configuration of HTL encoder motor feedback**

- 1. Specify the type of the encoder interface module (parameter [91.11](#page-518-1) = [FEN-31](#page-518-2)) and the slot the module is installed into ([91.12](#page-518-3)).
- 2. Specify the type of the encoder ([92.1](#page-521-0) = [HTL\)](#page-521-1). The parameter listing will be re-read from the drive after the value is changed.
- 3. Specify the interface module that the encoder is connected to ([92.2](#page-521-2) = [Module](#page-521-3) [1\)](#page-521-3).
- 4. Set the number of pulses according to encoder nameplate [\(92.10\)](#page-522-0).
- 5. If the encoder rotates at a different speed to the motor (ie. is not mounted directly on the motor shaft), enter the gear ratio in [90.43](#page-511-1) and [90.44](#page-511-2).
- 6. Set parameter [91.10](#page-518-0) to [Refresh](#page-518-4) to apply the new parameter settings. The parameter will automatically revert to [Done.](#page-518-5)
- 7. Check that [91.2](#page-517-0) is showing the correct interface module type ([FEN-31](#page-517-1)). Also check the status of the module; both LEDs should be glowing green.
- 8. Start the motor with a reference of eg. 400 rpm.
- 9. Compare the estimated speed [\(1.2](#page-139-1)) with the measured speed [\(1.4\)](#page-139-2). If the values are the same, set the encoder as the feedback source [\(90.41](#page-511-0) = [Encoder](#page-511-3) 1).
- 10. Specify the action taken in case the feedback signal is lost [\(90.45\)](#page-511-4).

# **Example 1: Using the same encoder for both load and motor feedback**

The drive controls a motor used for lifting a load in a crane. An encoder attached to the motor shaft is used as feedback for motor control. The same encoder is also used for calculating the height of the load in the desired unit. A gear exists between the motor shaft and the cable drum. The encoder is configured as Encoder 1 as shown in [Configuration](#page-58-0) of HTL encoder motor feedback above. In addition, the following settings are made:

- $90.43 = 1$  $90.43 = 1$
- $90.44 = 1$  $90.44 = 1$

(No gear is needed as the encoder is mounted directly on the motor shaft.)

- $90.51$  = [Encoder](#page-512-1) 1
- $90.53 = 1$  $90.53 = 1$
- $90.54 = 50$  $90.54 = 50$

The cable drum turns one revolution per 50 revolutions of the motor shaft.

- $90.61 = 1$  $90.61 = 1$
- $90.62 = 1$  $90.62 = 1$

(These parameters need not be changed as position estimate is not being used for feedback.)

- $90.63 = 7$  $90.63 = 7$
- $90.64 = 10$  $90.64 = 10$

The load moves 70 centimeters, ie. 7/10 of a meter, per one revolution of the cable drum.

The load height in meters can be read from [90.7,](#page-507-0) while [90.3](#page-506-2) displays the rotational speed of the cable drum.

### **Example 2: Using two encoders**

One encoder (encoder 1) is used for motor feedback. The encoder is connected to the motor shaft through a gear. Another encoder (encoder 2) measures the line speed elsewhere in the machine. Each encoder is configured as shown in [Configuration](#page-58-0) of HTL encoder motor feedback above. In addition, the following settings are made:

- $90.41$  = [Encoder](#page-511-3) 1
- $90.43 = 1$  $90.43 = 1$
- $90.44 = 3$  $90.44 = 3$

The encoder turns three revolutions per one revolution of the motor shaft.

 $90.51$  = [Encoder](#page-512-2) 2

The line speed measured by encoder 2 can be read from [90.3](#page-506-2). This value is given in rpm which can be converted into another unit by using [90.53](#page-513-0) and [90.54](#page-513-1). Note that the feed constant gear cannot be used in this conversion because it does not affect [90.3.](#page-506-2)

### **Example 3: ACS 600 / ACS800 compatibility**

With ACS 600 and ACS800 drives, both the rising and falling edges from encoder channels A and B are typically counted to achieve best possible accuracy. Thus the received pulse number perrevolution equals four times the nominal pulse number of the encoder.

In this example, an HTL-type 2048-pulse encoder is fitted directly on the motor shaft. The desired initial position to correspond the proximity switch is 66770.

In the ACS880, the following settings are made:

- $92.1 HTI$  $92.1 HTI$
- $92.2$  = [Module](#page-521-3) 1
- $92.10 = 2048$  $92.10 = 2048$
- [92.13](#page-524-0) = [Enable](#page-524-1)
- $90.51$  = [Encoder](#page-512-1) 1
- $90.63 = 8192$  $90.63 = 8192$  (ie. 4  $\times$  value of  $92.10$ , as the received number of pulses is 4 times nominal. See also parameter [92.12\)](#page-522-1)
- The desired "data out" parameter is set to Other [90.58](#page-514-2) (32-bit format). Only the high word needs to be specified – the subsequent data word is reserved for the low word automatically.
- The desired sources (such as digital inputs or user bits of the control word) are selected in [90.67](#page-515-2) and [90.69.](#page-516-0)

In the PLC, if the initial value is set in 32-bit format using low and high words (corresponding to ACS800 parameters POS COUNT INIT LO and POS COUNT INIT HI), enter the value 66770 into these words as follows:

- **Eg. PROFIBUS:**
	- FBA data out  $x = POS COUNT$  INIT HI = 1 (as bit 16 equals 65536)
	- $\cdot$  FBA data out  $(x + 1) = POS$  COUNT INIT LO = 1234.
- ABB Automation using DDCS communication, eg.:
	- Data set 12.1 = POS COUNT INIT HI
	- Data set 12.2 = POS COUNT INIT LO

To test the configuration of the PLC, initialize the position counter with the encoder connected. The initial value sent from the PLC should immediately be reflected by [90.7](#page-507-0) in the drive. The same value should then appear in the PLC after having been read from the drive.

### **Settings and diagnostics**

<span id="page-61-0"></span>Parameter groups 90 [Feedback](#page-506-0) selection (page 507), 91 [Encoder](#page-517-2) module [settings](#page-517-2) (page 518), 92 Encoder 1 [configuration](#page-521-4) (page 522) and 93 [Encoder](#page-528-0) 2 [configuration](#page-528-0) (page 529).

# ■ **Jogging**

The jogging function enables the use of a momentary switch to briefly rotate the motor. The jogging function is typically used during servicing or commissioning to control the machinery locally.

Two jogging functions (1 and 2) are available, each with their own activation sources and references. The signal sources are selected by parameters [20.26](#page-266-0) and [20.27](#page-267-0). When jogging is activated, the drive starts and accelerates to the defined jogging speed [\(22.42](#page-284-2) or [22.43\)](#page-284-3) along the defined jogging acceleration ramp [\(23.20\)](#page-292-1). After the activation signal switches off, the drive decelerates to a stop along the defined jogging deceleration ramp ([23.21\)](#page-292-2).

The figure and table below provide an example of how the drive operates during jogging. In the example, the ramp stop mode is used (see parameter [21.3](#page-269-0)).

- Jog cmd = State of source set by parameter [20.26](#page-266-0) or [20.27](#page-267-0)
- Jog enable = State of source set by parameter [20.25](#page-266-1)
- Start cmd = State of drive start command.

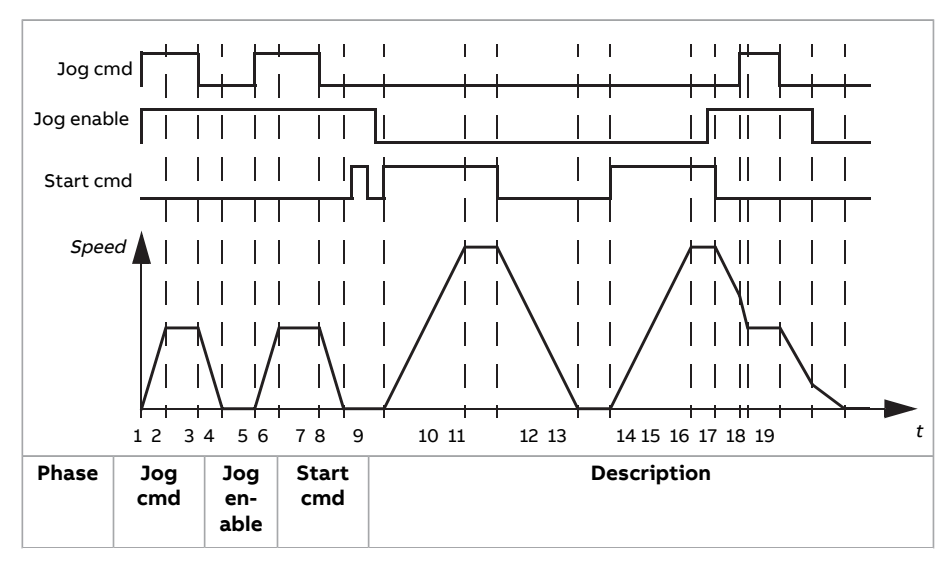

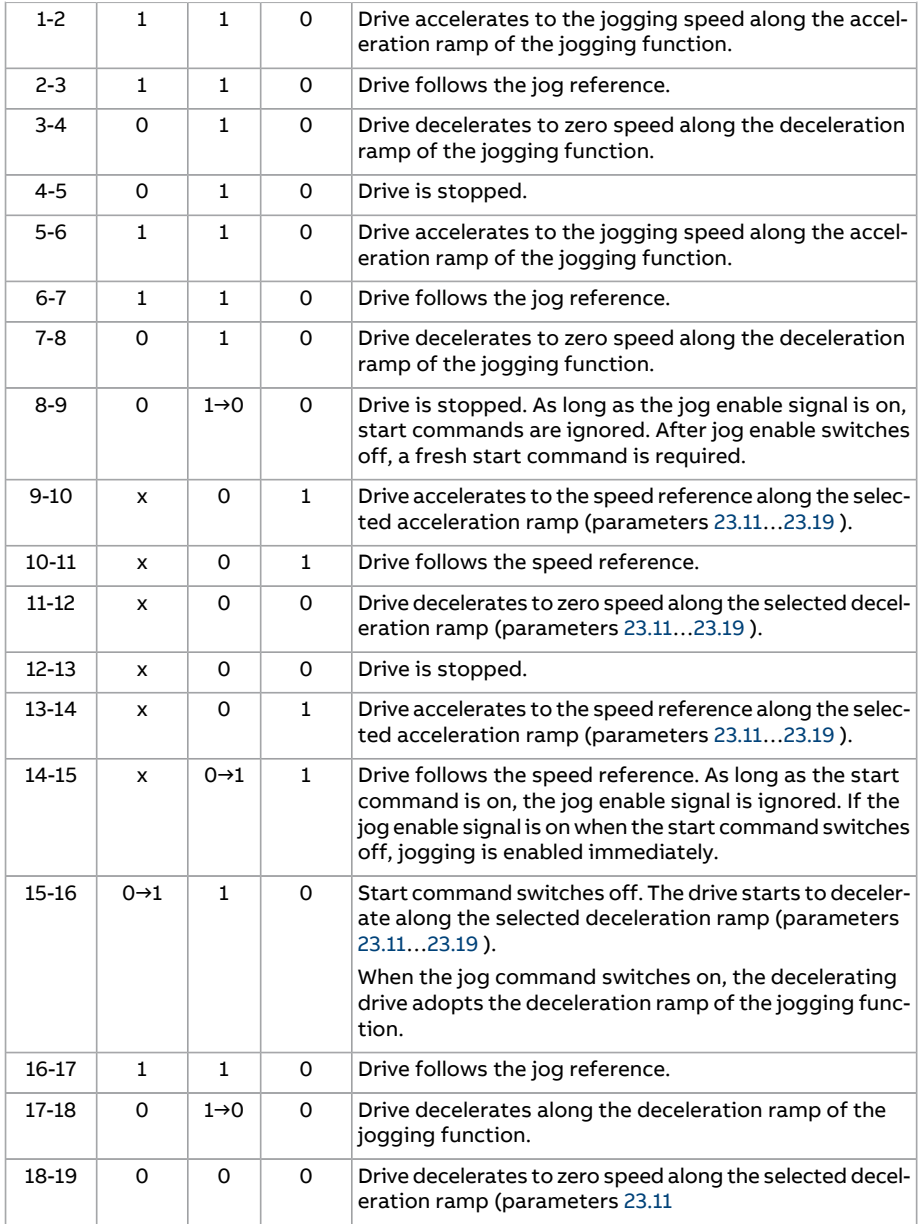

See also the block diagram on page [674](#page-673-0).

The jogging function operates on a 2 ms time level.

### **Note:**

- Jogging is not available when the drive is in local control.
- Jogging cannot be enabled when the drive start command is on, or the drive started when jogging is enabled. Starting the drive after the jog enable switches off requires a fresh start command.

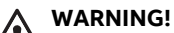

If jogging is enabled and activated while the start command is on, jogging will activate as soon as the start command switches off.

- If both jogging functions are activated, the one that was activated first has priority.
- Jogging uses the speed control mode.
- Ramp shape times (parameters [23.16](#page-291-0)[…23.19\)](#page-292-0) do not apply to jogging acceleration/deceleration ramps.
- The inching functions activated through fieldbus (see parameter [6.1,](#page-162-0) bits 8…9) use the references and ramp times defined for jogging, but do not require the jog enable signal.

## **Settings and diagnostics**

<span id="page-63-0"></span>Parameters: 20.25 Jogging enable (page 267), 20.26 Jogging 1 start source (page 267), 20.27 [Jogging2](#page-267-0) start source (page 268), 22.42 [Jogging1](#page-284-2) ref(page 285), 22.43 [Jogging](#page-284-3) 2 ref [\(page](#page-284-3) 285), 23.20 Acc time [jogging](#page-292-1) (page 293) and [23.21](#page-292-2) Dec time [jogging](#page-292-2) (page 293).

# ■ **Scalar motor control**

It is possible to select scalar control as the motor control method instead of DTC (Direct Torque Control). In scalar control mode, the drive is controlled with a speed or frequency reference. However, the outstanding performance of DTC is not achieved in scalar control.

It is recommended to activate scalar motor control mode

- if the nominal current of the motor is less than 1/6 of the nominal output current of the drive
- if the drive is used without a motor connected (for example,for test purposes)
- if the drive runs a medium-voltage motor through a step-up transformer, or
- in multimotor drives, if
	- the load is not equally shared between the motors,
	- the motors are of different sizes, or
	- the motors are going to be changed after motor identification (ID run)

In scalar control, some standard features are not available.

See also section [Operating](#page-27-0) modes of the drive (page 28).

#### **IR compensation for scalar motor control**

IR compensation (also known as voltage boost) is available only when the motor control mode is scalar. When IR compensation is activated, the drive gives an extra voltage boost to the motor at low speeds. IR compensation is useful in applications that require a high breakaway torque. In step-up applications, voltage cannot be fed through the transformer at 0 Hz, so an additional breakpoint is available for defining the compensation near zero frequency.

In Direct Torque Control (DTC), no IR compensation is possible or needed as it is applied automatically.

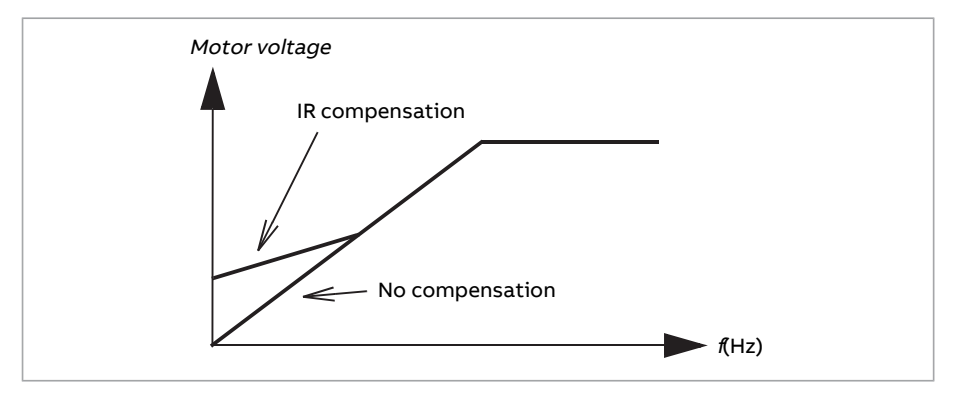

### **Settings and diagnostics**

Parameters: 19.20 Scalar control [reference](#page-254-0) unit (page 255), 97.12 IR comp [step-up](#page-559-0) [frequency](#page-559-0) (page 560), 97.13 IR [compensation](#page-560-0) (page 561) and 99.4 Motor [control](#page-565-0) mode [\(page](#page-565-0) 566).

Parameter group: 28 [Frequency](#page-324-0) reference chain (page 325).

### ■ **Autophasing**

Autophasing is an automatic measurement routine to determine the angular position of the magnetic flux of a permanent magnet synchronous motor or the magnetic axis of a synchronous reluctance motor. The motor control requires the absolute position of the rotor flux in order to control motor torque accurately.

Sensors like absolute encoders and resolvers indicate the rotor position at all times after the offset between the zero angle of rotor and that of the sensor has been established. On the other hand, a standard pulse encoder determines the rotor position when it rotates but the initial position is not known. However, a pulse encoder can be used as an absolute encoder if it is equipped with Hall sensors, albeit with coarse initial position accuracy. Hall sensors generate so-called

commutation pulses that change their state six times during one revolution, so it is only known within which 60° sector of a complete revolution the initial position is.

Many encoders give a zero pulse (also called Z-pulse) once during each rotation. The position of the zero pulse is fixed. If this position is known with respect to zero position used by motor control, the rotor position at the instant of the zero pulse is also known.

Using the zero pulse improves the robustness of the rotor position measurement. The rotor position must be determined during starting because the initial value given by the encoder is zero. The autophasing routine determines the position, but there is a risk of some position error. If the zero pulse position is known in advance, the position found by autophasing can be corrected as soon as the zero pulse is detected for the first time after starting.

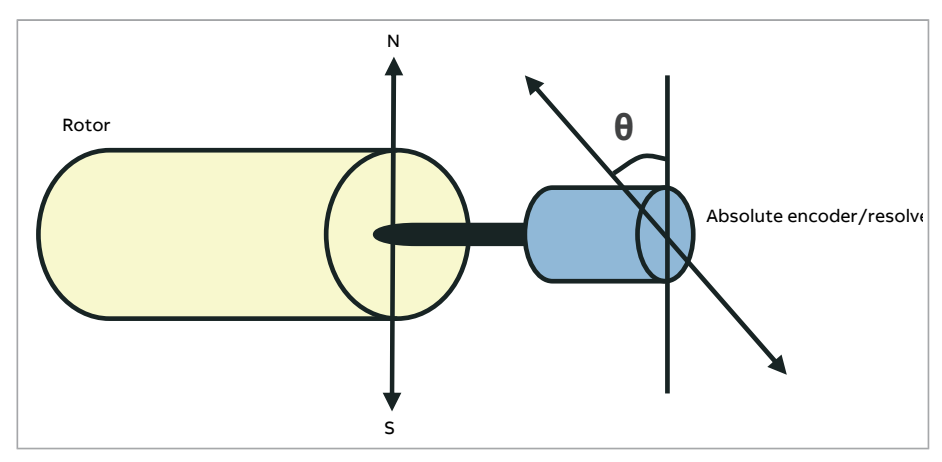

The autophasing routine is performed with permanent magnet synchronous motors and synchronous reluctance motors in the following cases:

- 1. One-time measurement of the rotor and encoder position difference when an absolute encoder, a resolver, or an encoder with commutation signals is used
- 2. At every power-up when an incremental encoder is used
- 3. With open-loop motor control, repetitive measurement of the rotor position at every start
- 4. When the position of the zero pulse must be measured before the first start after power-up.

**Note:** In closed-loop control, autophasing is performed automatically after the motor identification run (ID run). Autophasing is also performed automatically before starting when necessary.

In open-loop control, the zero angle of the rotor is determined before starting. In closed-loop control, the actual angle of the rotor is determined with autophasing when the sensorindicates zero angle. The offset of the angle must be determined because the actual zero angles of the sensor and the rotor do not usually match. The autophasing mode determines how this operation is done both in open-loop and closed-loop control.

The rotor position offset used in motor control can also be given by the user – see parameter [98.15](#page-564-0). Note that the autophasing routine also writes its result into this parameter. The results are updated even if user settings are not enabled by [98.1.](#page-562-0)

**Note:** In open-loop control, the motor always turns when it is started as the shaft is turned towards the remanence flux.

Bit 4 of [6.21](#page-167-0) indicates if the rotor position has already been determined

### **Autophasing modes**

Several autophasing modes are available (see parameter [21.13](#page-274-0)).

The turning mode ([Turning\)](#page-274-1) is recommended especially with case 1 (see the list above) as it is the most robust and accurate method. In turning mode, the motor shaft is turned back and forward (±360/polepairs)°in order to determine the rotor position. In case 3 (open-loop control), the shaft is turned only in one direction and the angle is smaller.

Another turning mode, [Turning](#page-274-2) with Z-pulse, can be used if there is difficulty using the normal turning mode, for example, because of significant friction. With this mode, the rotor is turned slowly until a zero pulse is detected from the encoder. When the zero pulse is detected for the first time, its position is stored into parameter [98.15](#page-564-0), which can be edited forfine-tuning. Note that it is not mandatory to use this mode with a zero pulse encoder. In open-loop control, the two turning modes are identical.

The standstill modes [\(Standstill](#page-274-3) 1, [Standstill](#page-274-4) 2) can be used if the motor cannot be turned (for example, when the load is connected). As the characteristics of motors and loads differ, testing must be done to find out the most suitable standstill mode.

The drive is capable of determining the rotor position when started into a running motor in open-loop or closed-loop control. In this situation, the setting of [21.13](#page-274-0) has no effect.

The autophasing routine can fail and therefore it is recommended to perform the routine several times and check the value of parameter [98.15](#page-564-0).

An autophasing fault ([3385](#page-583-0)) can occur with a running motorif the estimated angle of the motor differs too much from the measured angle. This could be caused by, for example, the following:

The encoder is slipping on the motor shaft

- An incorrect value has been entered into [98.15](#page-564-0)
- The motor is already turning before the autophasing routine is started
- [Turning](#page-274-1) mode is selected in [21.13](#page-274-0) but the motor shaft is locked
- [Turning](#page-274-2) with Z-pulse mode is selected in [21.13](#page-274-0) but no zero pulse is detected within a revolution of the motor
- The wrong motor type is selected in [99.3](#page-565-2)
- Motor ID run has failed.

#### **Settings and diagnostics**

Parameters: 6.21 Drive status word 3 (page 168), 21.13 Autophasing mode (page 275), 98.15 [Position](#page-564-0) offset user (page 565) and 99.13 ID run [requested](#page-568-0) (page 569).

### ■ **Flux braking**

#### **WARNING!**

The motor needs to be rated to absorb the thermal energy generated by flux braking.

The drive can provide greater deceleration by raising the level of magnetization in the motor. By increasing the motor flux, the energy generated by the motor during braking can be converted to motor thermal energy.

Motor speed

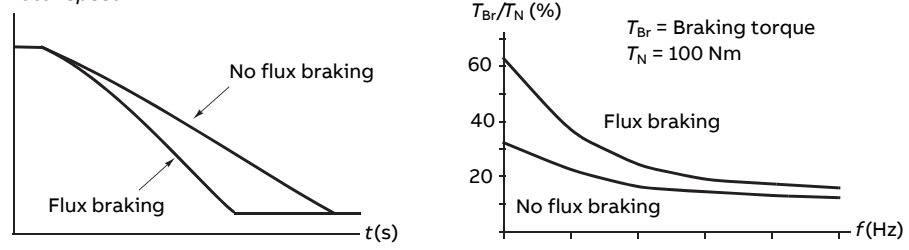

The drive monitors the motor status continuously, also during flux braking. Therefore, flux braking can be used both for stopping the motor and for changing the speed. The other benefits of flux braking are:

- The braking starts immediately after a stop command is given. The function does not need to wait for the flux reduction before it can start the braking.
- The cooling of the induction motoris efficient. The stator current of the motor increases during flux braking, not the rotor current. The stator cools much more efficiently than the rotor.

• Flux braking can be used with induction motors and permanent magnet synchronous motors.

Two braking power levels are available:

- Moderate braking provides faster deceleration compared to a situation where flux braking is disabled. The flux level of the motor is limited to prevent excessive heating of the motor.
- Full braking exploits almost all available current to convert the mechanical braking energy to motor thermal energy. Braking time is shorter compared to moderate braking. In cyclic use, motor heating may be significant.

### **Settings and diagnostics**

Parameter: 97.5 Flux [braking](#page-557-0) (page 558).

# ■ **DC magnetization**

DC magnetization can be applied to the motor to

- heat the motor to remove or prevent condensation, or
- to lock the rotor at, or near, zero speed.

### **Pre-heating**

A motor pre-heating function is available to prevent condensation in a stopped motor, or to remove condensation from the motor before start. Pre-heating involves feeding a DC current into the motor to heat up the windings.

Pre-heating is deactivated at start, or when one of the other DC magnetization functions is activated. With the drive stopped, pre-heating is disabled by the safe torque off function, a drive fault state, or the process PID sleep function. Pre-heating can only start after one minute has elapsed from stopping the drive.

A digital source to control pre-heating is selected by parameter [21.14.](#page-275-0) The heating current is set by [21.16](#page-275-1).

### **Pre-magnetization**

Pre-magnetization refers to DC magnetization of the motor before start. Depending on the selected start mode [\(21.1](#page-268-0) or [21.19\)](#page-276-0), premagnetization can be applied to guarantee the highest possible breakaway torque, up to 200% of the nominal torque of the motor. By adjusting the pre-magnetization time [\(21.2](#page-269-1)), it is possible to synchronize the motor start and,for example, the release of a mechanical brake.

### **DC hold**

The function makes it possible to lock the rotor at (near) zero speed in the middle of normal operation. DC hold is activated by parameter [21.8.](#page-273-0) When both the reference and motor speed drop below a certain level (parameter [21.9](#page-273-1)), the drive will stop generating sinusoidal current and start to inject DC into the motor. The

current is set by parameter [21.10](#page-273-2). When the reference exceeds parameter [21.9](#page-273-1), normal drive operation continues.

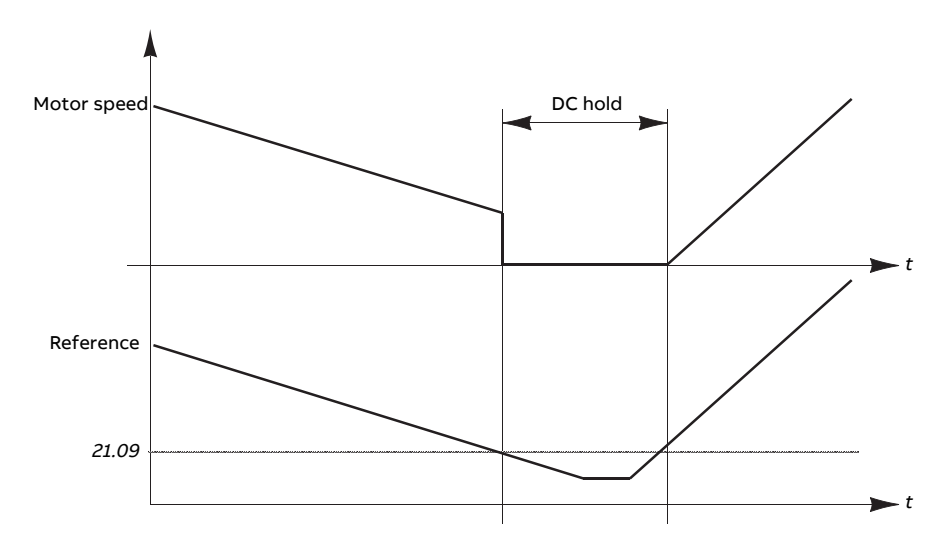

#### **Note:**

- DC hold is only available in speed control in DTC motor control mode (see page [28](#page-27-0)).
- The function applies the DC current to one phase only, depending on the position of the rotor. The return current will be shared between the other phases.

### **Post-magnetization**

This feature keeps the motor magnetized for a certain period (parameter [21.11\)](#page-273-3) after stopping. This is to prevent the machinery from moving under load, for example before a mechanical brake can be applied. Postmagnetization is activated by parameter [21.8.](#page-273-0) The magnetization current and time are set by parameters [21.10](#page-273-2) and [21.11.](#page-273-3)

**Note:** Post-magnetization is only available when ramping is the selected stop mode (see parameter [21.3\)](#page-269-0).

### **Continuous magnetization**

A digital signal, such as a user bit in the fieldbus control word, can be selected to activate continuous magnetization. This can be especially useful in processes

requiring motors to be stopped (for example, to stand by until new material is processed), then quickly started without magnetizing them first.

#### **Note:**

- Continuous magnetization is only available in DTC motor control mode (see page [28](#page-27-0)). If parameter [21.12](#page-274-5) is on, the motor will be kept magnetized after a ramp stop. To enable continuous magnetization after a coast stop, the command ([21.12\)](#page-274-5) must be cycled (on, off, on). Furthermore, if the Run enable signal has been off, a new rising edge is required before continuous magnetization starts.
- Continuous magnetization should not be enabled while the motor is rotating.

# **WARNING!**

The motor must be designed to absorb or dissipate the thermal energy generated by continuous magnetization, for example by forced ventilation.

#### **Settings and diagnostics**

Parameters: 6.21 Drive [status](#page-167-0) word 3 (page 168), 21.1 Start mode [\(page](#page-268-0) 269), [21.2](#page-269-1) [Magnetization](#page-269-1) time (page 270), 21.8 DC [current](#page-273-0) control…21.12 [Continuous](#page-274-5) [magnetization](#page-274-5) command (page 275), 21.14 [Pre-heating](#page-275-0) input source (page 276) and 21.16 [Pre-heating](#page-275-1) current (page 276).

### ■ **Motor temperature estimation**

The Motor temperature estimation function identifies the stator resistance and estimates the initial temperature of the motor. The estimated temperature of the motor can be used when the ambient temperature drops below zero celsius.

The temperature is estimated by feeding a DC current (25% of the motor nominal current) into the motorfor a time period of 4 seconds (default). The function uses the resistance value at room temperature obtained during an ID run.

The function can be activated with parameter [21.37.](#page-277-0) The estimation time can be defined with parameter [21.38](#page-278-0). The function can be activated using either of the two ways: With Drive start command or at Drive power-up (after control board boot).

### **Settings and diagnostics**

Parameters: 21.37 Motor [temperature](#page-277-0) estimation (page 278) and 21.38 [Motor](#page-278-0) [temperature](#page-278-0) estimation time (page 279).

### ■ **Hexagonal motor flux pattern**

**Note:** This feature is only available in scalar motor control mode (see page [28\)](#page-27-0).

#### 72 Program features

Typically, the drive controls the motor flux so that the rotating flux vector follows a circular pattern. This is ideal for most applications. However, when operating above the field weakening point (FWP), it is not possible to reach 100% of the output voltage. This reduces the peak load capacity of the drive.

Using a hexagonal motor flux vector pattern, the maximum output voltage can be reached above the field weakening point. This increases the peak load capacity compared to the circular pattern, but the continuous load capacity in the range of FWP … 1.6 × FWP is reduced because ofincreasing losses. With hexagonal motor flux active, the pattern changes from circular to hexagonal gradually as the frequency rises from 100% to 120% of the FWP.

### **Settings and diagnostics**

Parameters: 97.18 [Hexagonalfield](#page-560-1) weakening (page 561) and 97.19 [Hexagonalfield](#page-561-0) [weakening](#page-561-0) point (page 562).
# **Application control**

## ■ **Application macros**

Application macros are predefined application parameter edits and I/O configurations. See chapter Application macros.

# ■ **Process PID control**

There is a built-in process PID controller in the drive. The controller can be used to control process variables such as pressure, flow or fluid level.

In process PID control, a process reference (setpoint) is connected to the drive instead of a speed reference. An actual value (process feedback) is also brought back to the drive. The process PID control adjusts the drive speed in order to keep the measured process quantity (actual value) at the desired level (setpoint).

Process PID control operates on a 2 ms time level.

The simplified block diagram below illustrates the process PID control. For a more detailed block diagram, see page [688.](#page-687-0)

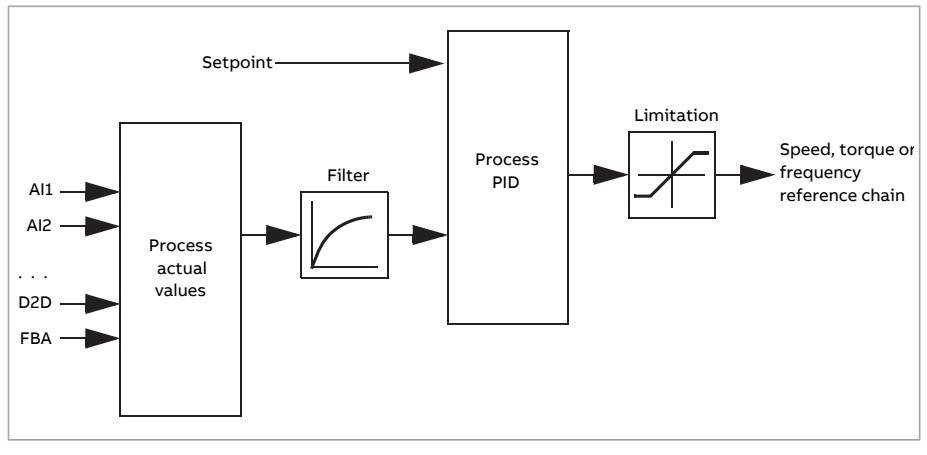

The control program contains two complete sets of process PID controller settings that can be alternated whenever necessary; see parameter [40.57](#page-413-0).

**Note:** Process PID control is only available in external control; see section [Local](#page-24-0) control vs. [external](#page-24-0) control (page 25).

### **Quick configuration of the process PID controller**

- 1. Activate the process PID controller (parameter [40.7\)](#page-401-0).
- 2. Select a feedback source (parameters [40.8](#page-401-1)[…40.11](#page-402-0)).
- 3. Select a setpoint source (parameters [40.16](#page-403-0)[…40.25\)](#page-405-0).
- 4. Set the gain, integration time, derivation time, and the PID output levels [\(40.32](#page-407-0), [40.33](#page-407-1), [40.34](#page-408-0), [40.36](#page-408-1) and [40.37\)](#page-408-2).
- 5. The PID controller output is shown by parameter [40.1.](#page-400-0) Select it as the source of, for example, [22.11.](#page-279-0)

# **Sleep function for process PID control**

The sleep function can be used in PID control applications that involve relatively long periods of low demand (for example, a tank is at level), During such periods, the sleep function saves energy by stopping the motor completely, instead of running the motor slowly below the efficient operating range of the system. When the feedback changes, the PID controller wakes the drive up.

**Note:** The sleep function is disabled when mechanical brake control (see page [77](#page-76-0)) is active.

**Example:** The drive controls a pressure boost pump. The water consumption falls at night. As a consequence, the process PID controller decreases the motor speed. However, due to natural losses in the pipes and the low efficiency of the centrifugal pump at low speeds, the motor would never stop rotating. The sleep function detects the slow rotation and stops unnecessary pumping after the sleep delay has passed. The drive shifts into sleep mode, still monitoring the pressure. The pumping resumes when the pressure falls under the wake-up level (setpoint wake-up deviation) and the wake-up delay has passed.

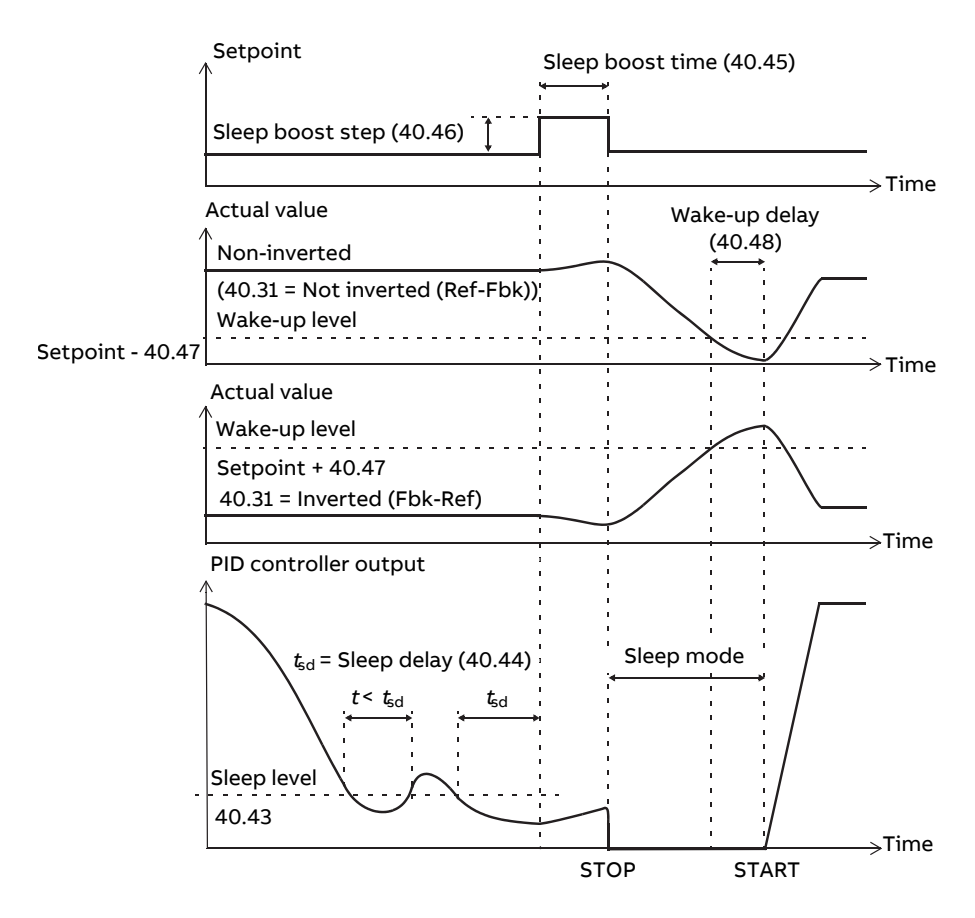

#### **Tracking**

In tracking mode, the PID block output is set directly to the value of parameter [40.50](#page-411-0) (or [41.50\)](#page-417-0). The internal I term of the PID controller is set so that no transient is allowed to pass on to the output, so when the tracking mode is left, normal process control operation can be resumed without a significant bump.

### **Settings and diagnostics**

Parameter 96.4 [Macro](#page-546-0) select (page 547) (macro selection).

Parameter groups 40 Process PID set 1 (page 401) and 41 Process PID set 2 (page 416).

# ■ **Motor potentiometer**

The motor potentiometer is, in effect, a counter whose value can be adjusted up and down using two digital signals selected by parameters [22.73](#page-286-0) and [22.74.](#page-286-1) Note that these signals have no effect when the drive is stopped.

When enabled by [22.71,](#page-285-0) the motor potentiometer assumes the value set by [22.72](#page-286-2). Depending on the mode selected in [22.71,](#page-285-0) the motor potentiometer value is either retained or reset over a stop or a power cycle.

The change rate is defined in [22.75](#page-286-3) as the time it would take for the value to change from the minimum ([22.76\)](#page-286-4) to the maximum [\(22.77](#page-287-0)) or vice versa. If the up and down signals are simultaneously on, the motor potentiometer value does not change.

The output of the function is shown by [22.80](#page-287-1), which can directly be set as the source of any selector parameter such as [22.11](#page-279-0).

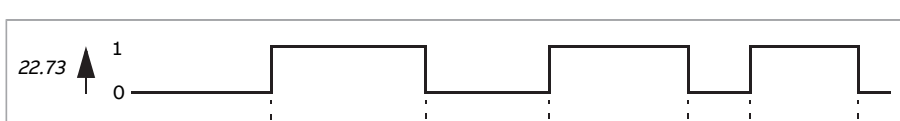

A

The following example shows the behavior of the motor potentiometer value.

#### **Settings and diagnostics**

22.74

22.77

1 0

22.76

0

22.80

Parameters 22.71 Motor [potentiometer](#page-285-0) function (page 286)…22.80 [Motor](#page-287-1) [potentiometer](#page-287-1) ref act (page 288).

22.75

# <span id="page-76-0"></span>■ **Mechanical brake control**

A mechanical brake can be used for holding the motor and driven machinery at zero speed when the drive is stopped, or not powered. The brake control logic observes the settings of parameter group 44 [Mechanical](#page-421-0) brake control as well as several external signals, and moves between the states presented in the Brake state diagram on page [78.](#page-77-0) The tables below the state diagram detail the states and transitions. The timing diagram on page [80](#page-79-0) shows an example of a close-open-close sequence.

The mechanical brake control logic operates on a 10 ms time level.

#### **Inputs of the brake control logic**

The start command of the drive (bit 5 of [6.16\)](#page-163-0) is the main control source of the brake control logic. An optional external open/close signal can be selected by [44.12](#page-424-0). The two signals interact as follows:

- Start command = 1 **AND** signal selected by parameter  $44.12 = 0 \rightarrow$  $44.12 = 0 \rightarrow$  Request brake to **open**
- **Start command = 0 <b>OR** signal selected by parameter  $44.12 = 1 \rightarrow$  $44.12 = 1 \rightarrow$  Request brake to **close**

Another external signal – for example, from a higher-level control system – can be connected via parameter [44.11](#page-424-1) to prevent the brake from opening.

Other signals that affect the state of the control logic are

- brake status acknowledgement (optional, defined by [44.7\)](#page-422-0).
- bit 2 of [6.11](#page-163-1) (indicates whether the drive is ready to follow the given reference or not),
- bit 6 of [6.16](#page-163-0) (indicates whether the drive is modulating or not),
- optional FSO-xx safety functions module.

#### **Outputs of the brake control logic**

The mechanical brake is to be controlled by bit 0 of parameter [44.1](#page-421-1). This bit should be selected as the source of a relay output (or a digital input/output in output mode) which is then wired to the brake actuator through a relay. See the wiring example on page [81](#page-80-0).

The brake control logic, in various states, will request the drive control logic to hold the motor, increase the torque, or ramp down the speed. These requests are visible in parameter [44.1.](#page-421-1)

# <span id="page-77-0"></span>**Brake state diagram**

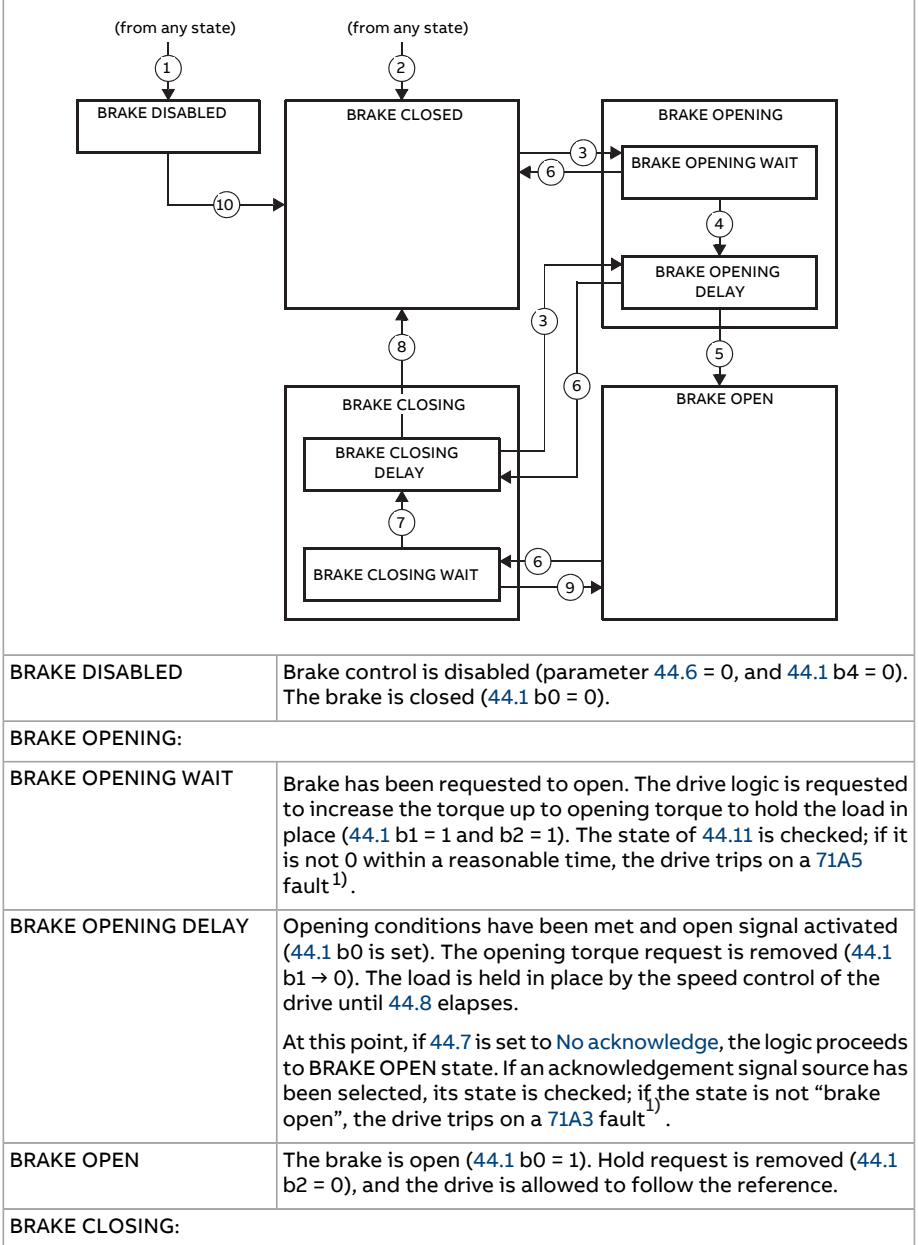

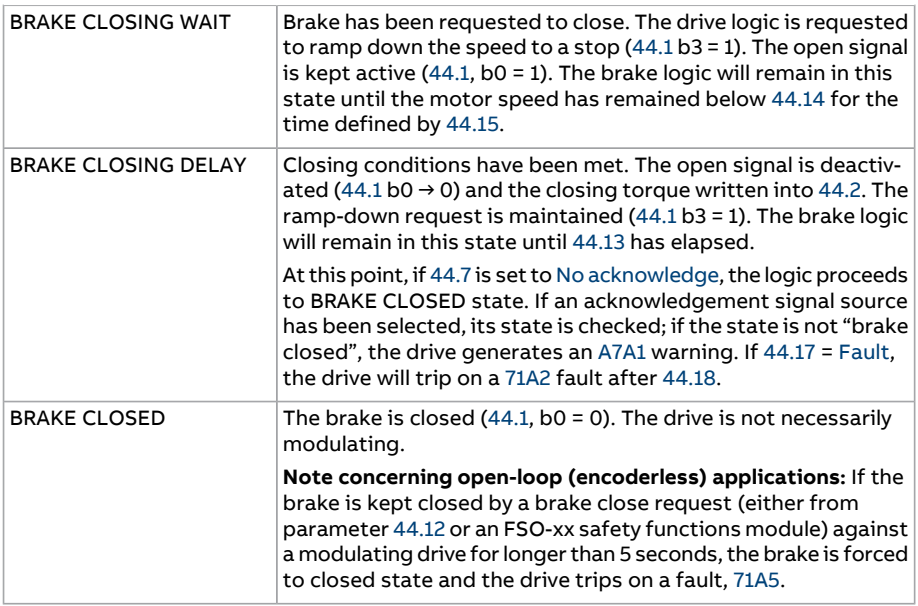

<span id="page-78-0"></span> $1)$  A warning can alternatively be selected by  $44.17$ ; if so, the drive will keep modulating and remain in this state.

# State change conditions:

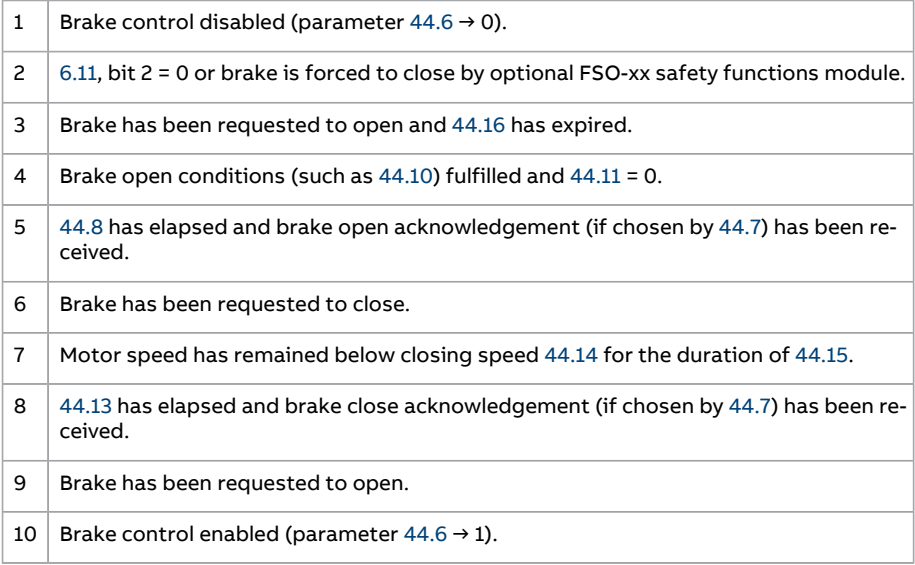

#### <span id="page-79-0"></span>**Timing diagram**

The simplified timing diagram below illustrates the operation of the brake control function. Refer to the state diagram above.

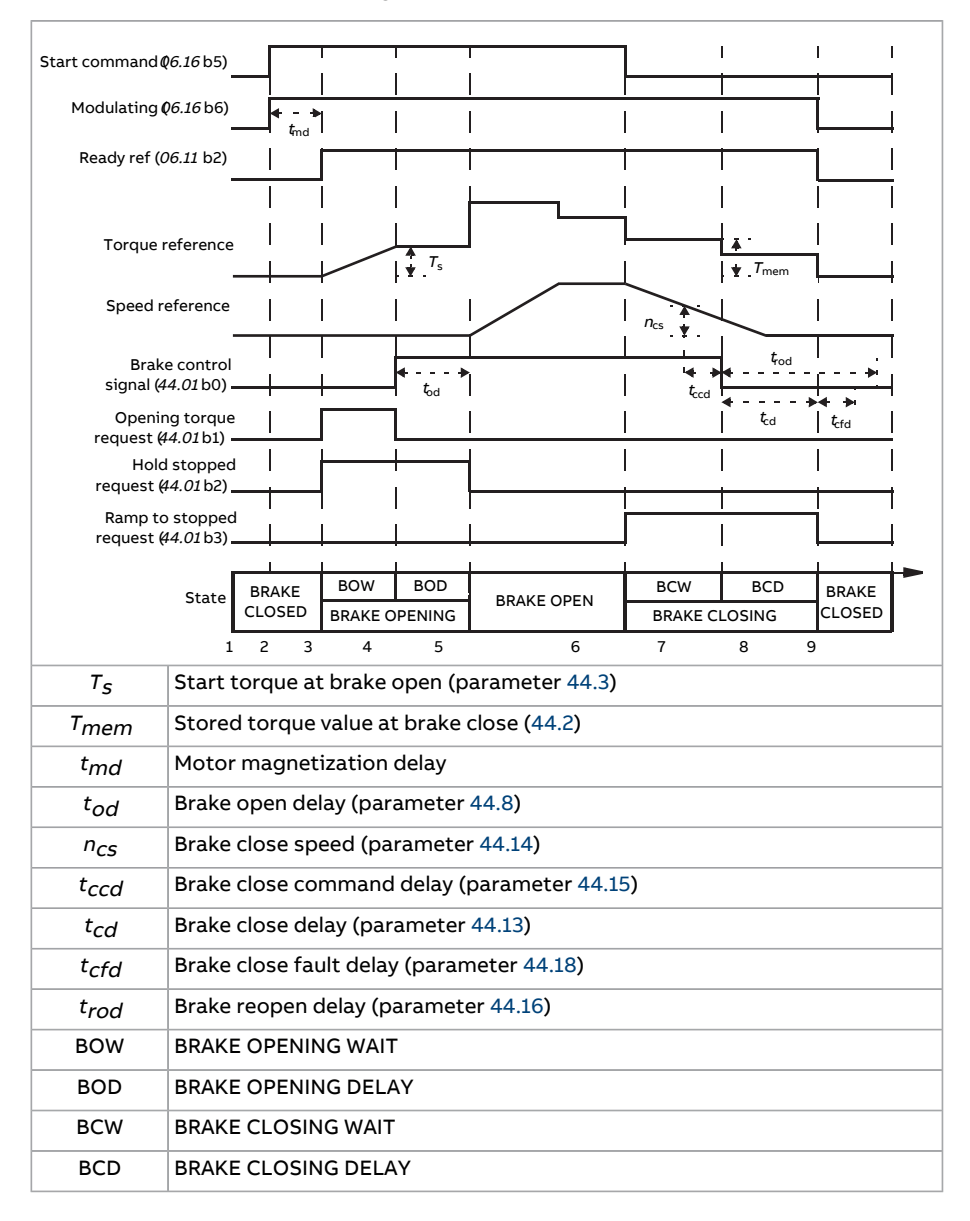

#### <span id="page-80-0"></span>**Wiring example**

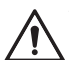

#### **WARNING!**

Make sure that the machinery into which the drive with brake control function is integrated fulfils the personnel safety regulations. Note that the frequency converter (a Complete Drive Module or a Basic Drive Module, as defined in IEC 61800-2), is not considered as a safety device mentioned in the European Machinery Directive and related harmonised standards. Thus, the personnel safety of the complete machinery must not be based on a specific frequency converter feature (such as the brake control function), but it has to be implemented as defined in the application specific regulations.

The figure below shows a brake control wiring example. The brake control hardware and wiring is to be sourced and installed by the customer.

The brake is controlled by bit 0 of parameter [44.1](#page-421-1). The source of brake acknowledge (status supervision) is selected by parameter [44.7.](#page-422-0) In this example,

- parameter [10.24](#page-186-0) is set to Open brake command (ie. bit 0 of [44.1](#page-421-1)), and
- parameter [44.7](#page-422-0) is set to [DI5.](#page-422-3)

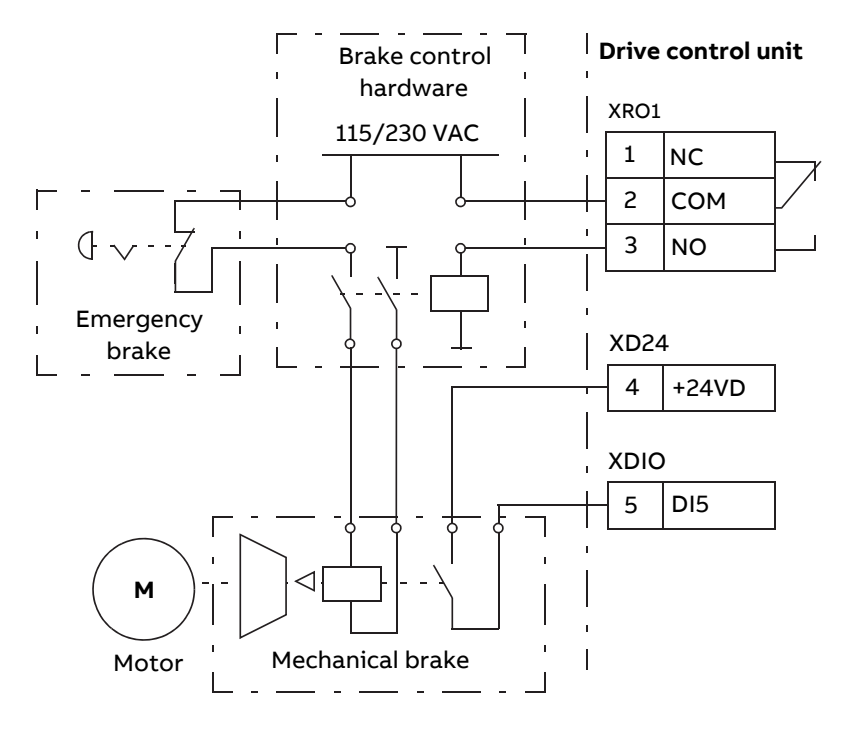

#### **Settings and diagnostics**

Parameter group: 44 [Mechanical](#page-421-0) brake control (page 422).

Events: 71A2 Mech brake [closing](#page-595-2) failed (page 596), 71A3 Mech brake [opening](#page-595-1) failed (page 596), 71A5 Mech brk opening not allowed (page 596) and A7A1 Mechanical brake [closing](#page-611-0) failed (page 612).

# **DC voltage control**

# ■ **Overvoltage control**

Overvoltage control of the intermediate DC link is typically needed when the motor is in generating mode. The motor can generate when it decelerates or when the load overhauls the motor shaft, causing the shaft to turn faster than the applied speed or frequency. To prevent the DC voltage from exceeding the overvoltage control limit, the overvoltage controller automatically decreases the generating torque when the limit is reached. The overvoltage controller also increases any programmed deceleration times if the limit is reached; to achieve shorter deceleration times, a brake chopper and resistor may be required.

### ■ **Undervoltage control (power loss ride-through)**

If the incoming supply voltage is cut off, the drive will continue to operate by utilizing the kinetic energy of the rotating motor. The drive will be fully operational as long as the motor rotates and generates energy to the drive. The drive can continue operation after the break if the main contactor (if present) remained closed.

**Note:** Units equipped with a main contactor must be equipped with a hold circuit (e.g. UPS) to keep the contactor control circuit closed during a short supply break.

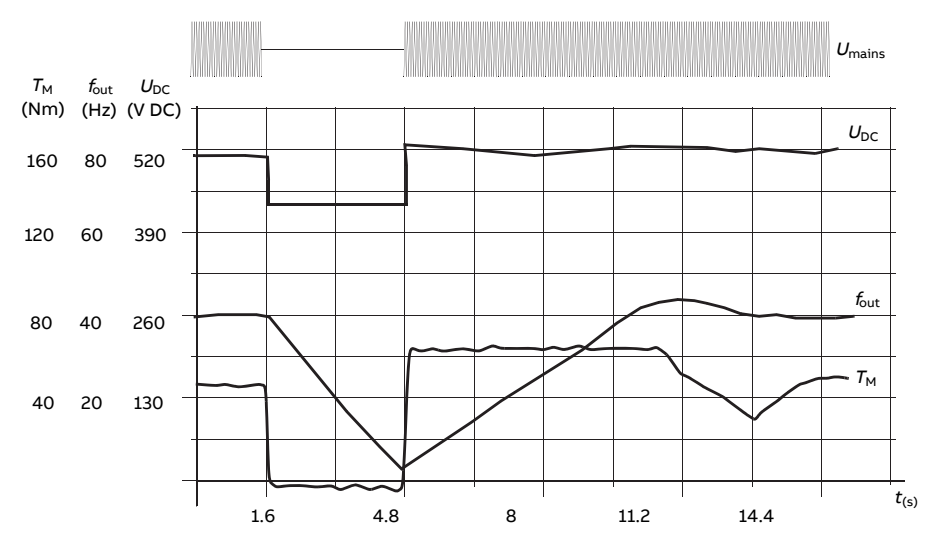

 $U_{\text{DC}}$ = intermediate circuit voltage of the drive,  $f_{\text{out}}$  = output frequency of the drive,  $T_{\rm M}$  = motor torque Loss of supply voltage at nominal load ( $f_{\rm out}$  = 40 Hz). The intermediate circuit DC voltage drops to the minimum limit. The controller keeps the voltage steady as long as the mains is switched off. The drive runs the motor in generator mode. The motor speed falls but the drive is operational as long as the motor has enough kinetic energy.

### **Automatic restart**

#### **WARNING!**

Before you activate the function, make sure that no dangerous situations can occur. The function restarts the drive automatically and continues operation after a supply break.

It is possible to restart the drive automatically after a short power supply failure by using the Automatic restart function provided that the drive is allowed to run for a time defined by parameter [21.18](#page-276-0) to restart time without the cooling fans operating.

When enabled, the function takes the following actions upon a supply failure to enable a successful restart:

- The undervoltage fault is suppressed (but a warning is generated)
- Modulation and cooling is stopped to conserve any remaining energy
- DC circuit pre-charging is enabled.

If the DC voltage is restored before the expiration of the period defined by parameter [21.18](#page-276-0) and the start signal is still on, normal operation will continue. However, if the DC voltage remains too low at that point, the drive trips on a fault, [3280](#page-583-0).

#### **Settings and diagnostics**

Parameter: 21.18 Auto [restart](#page-276-0) time (page 277).

Event: 3280 [Standby](#page-583-0) timeout (page 584).

# <span id="page-84-0"></span>■ **Voltage control and trip limits**

The control and trip limits of the intermediate DC voltage regulator are relative to the supply voltage as well as drive/inverter type. The DC voltage is approximately 1.35 times the line-to-line supply voltage, and is displayed by parameter [1.11](#page-140-0).

All levels are relative to the supply voltage range selected in parameter [95.1.](#page-534-0) The following table shows the values of selected DC voltage levels in volts and in percent of  $U_{\text{DCmax}}$  (the DC voltage at the upper bound of the supply voltage range).

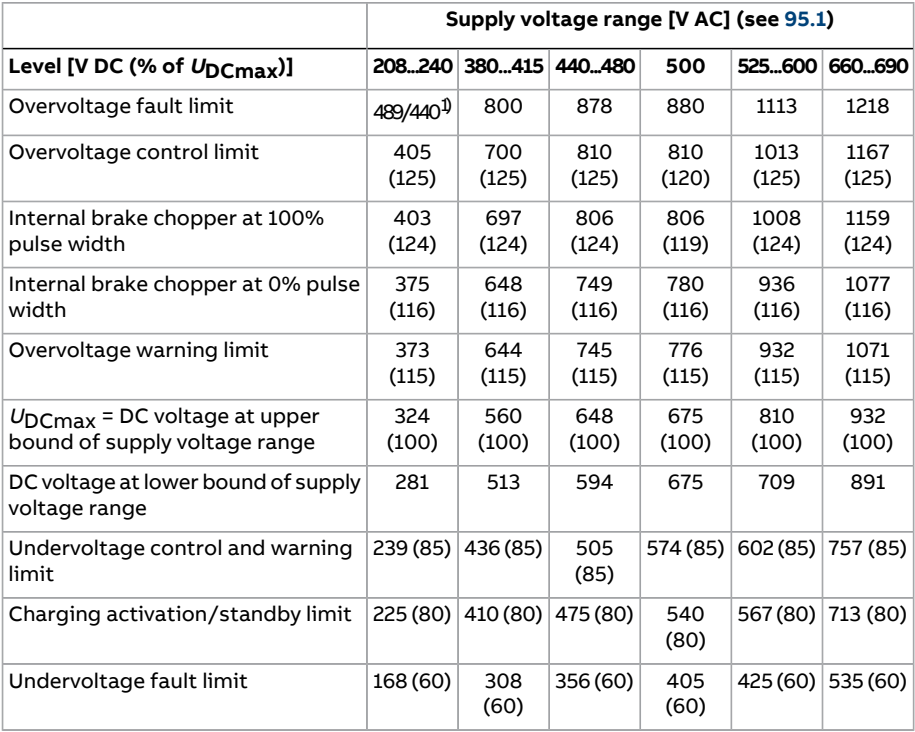

1) 489 V with frames R1…R3, 440 V with frames R4…R8.

#### **Settings and diagnostics**

Parameters: 1.11 DC [voltage](#page-140-0) (page 141), 30.30 Overvoltage control (page 348), [30.31](#page-347-1) [Undervoltage](#page-347-1) control(page 348), 95.1 Supply [voltage](#page-534-0) (page 535), and 95.2 [Adaptive](#page-534-1) [voltage](#page-534-1) limits (page 535).

# ■ **Brake chopper**

A brake chopper can be used to handle the energy generated by a decelerating motor. When the DC voltage rises high enough, the chopper connects the DC circuit to an external brake resistor. The chopper operates on the pulse width modulation principle.

The brake chopper ([43.6\)](#page-418-0) can be enabled with the overvoltage controller [\(30.30](#page-347-0)) still active. In such case, make sure the overvoltage controller limits are set high enough not to limit before the full braking poweris reached. This function in certain applications avoids unnecessary overvoltage trip and implements a simpler control logic if the resistor cannot absorb enough energy or when the resistor breaks during breaking.

Some ACS880 drives have an internal brake chopper as standard, some have a brake chopper available as an internal or external option. See the appropriate hardware manual or sales catalog.

The internal brake choppers of ACS880 drives start conducting when the DC link voltage reaches 1.156  $\times$  U<sub>DCmax</sub>. 100% pulse width is reached at approximately 1.2  $\times U_{\text{DCmax}}$ , depending on supply voltage range – see table under [Voltage](#page-84-0) control and trip [limits](#page-84-0) above. ( $U<sub>DCmax</sub>$  is the DC voltage corresponding to the maximum of the AC supply voltage range.) For information on external brake choppers, refer to their documentation.

**Note:** For runtime braking, overvoltage control (parameter [30.30\)](#page-347-0) needs to be disabled for the chopper to operate.

### **Settings and diagnostics**

Parameters: 1.11 DC [voltage](#page-140-0) (page 141) and 30.30 [Overvoltage](#page-347-0) control (page 348).

Parameter group: 43 Brake [chopper](#page-418-1) (page 419).

# ■ **DC voltage boost**

This section describes the use of the DC voltage boost function for the drives which has separate IGBT supply unit control.

The DC voltage boost require drive derating. See hardware manual of the drive for derating factors.

### **Description of the DC voltage boost function**

The regenerative and ultra low harmonic drives can boost their DC link voltage. In other words, they can increase the operating voltage of the DC link from its default value.

The user can take the DC voltage boost function in use by:

1. Adjusting the user-defined DC voltage reference value [\(94.22](#page-532-0)) and

2. Selecting the user-defined reference [\(94.22](#page-532-0)) as the source for the drive DC voltage reference [\(94.21](#page-531-0)).

Benefits of the DC voltage boost function are:

- Possibility to supply nominal voltage to the motor even when the supply voltage of the drive is below the motor nominal voltage. Example: A drive that is connected to 415 V can supply 460 V to a 460 V motor.
- Compensation of a voltage drop due to an output filter, motor cable or input supply cables.
- Increased motor torque in the field weakening area (that is, when the drive operates the motor in the speed range above the motor nominal speed).

#### **Use case examples**

#### Example 1: Full motor voltage regardless of supply voltage fluctuations

Supply voltage is 380 V, motor nominal voltage is 400 V. To get motor nominal voltage at nominal speed regardless of the supply voltage fluctuations:

- 1. Calculate the required user DC voltage reference:  $400$  V ×  $\sqrt{2}$  = 567 V DC.
- 2. Set the value of parameter [94.22](#page-532-0) to 567 V.
- 3. Make sure that the value of parameter [99.7](#page-566-0) is set to 400 V.

#### Example 2: Sine filter at the output of the drive

The drive is equipped with a sine filter at the output. Motor cable length is 300 m (984 ft). Estimated voltage loss across the filter and cable is 40 V. Motor nominal voltage is 400 V.

To compensate for the 40 V voltage loss at the nominal speed:

- 1. Calculate the required voltage at the drive output before the sine filter to compensate for the voltage drop:  $400 V + 40 V = 440 V$ .
- 2. Calculate the required user DC voltage reference:  $440$  V  $\times$   $\sqrt{2}$  = 622 V.
- 3. Set the value of parameter [94.22](#page-532-0) to 622 V.

If the drive is configured to operate in DTC motor control mode and the ID run is performed with the output filter and motor cable connected, no other configuration is needed. The DTC motor control will take care of the estimated losses and boost drive output voltage without getting limited by parameter [99.7](#page-566-0).

If the drive is configured to operate in the scalar motor control mode, change the value of parameter [99.7](#page-566-0) to 440 V to allow the motor control to go up to 440 V at the drive output at nominal speed.

**Note:** In scalar motor control mode, the output voltage can alternatively be increased by adjusting the U/f curve: by setting parameter [97.7](#page-557-0). The value of 97.7, can be calculated as the ratio of the desired voltage and the nominal voltage. In this example, the ratio is 440 V / 400 V = 110%. Set the value of [97.7](#page-557-0) to 110% and leave motor nominal voltage as 400 V.

# **Limits**

There are two types of limitations that you must take into account when you use the DC voltage boost function: limitations to the DC voltage reference and the limitation to the drive output voltage.

The drive calculates the minimum and maximum limits for the User DC voltage reference ([94.22](#page-532-0)). The calculation is based on the actual supply voltage and the upper limit of the largest supply voltage range selection available for the drive [\(95.1\)](#page-534-0). Limits are:

- 1. Minimum limit: Internal DC voltage reference  $(U_{\text{dec}})$ .
- 2. Maximum limit: Maximum DC voltage reference  $(U_{dc,max})$ .

For more information, see the table below and sections [Internal](#page-88-0) DC voltage [reference](#page-88-0) ( $U_{dc,int}$ ) and [Maximum](#page-88-1) DC voltage reference ( $U_{dc,max}$ ).

This table summarizes the limits to the user-defined DC voltage reference and to the drive output voltage.

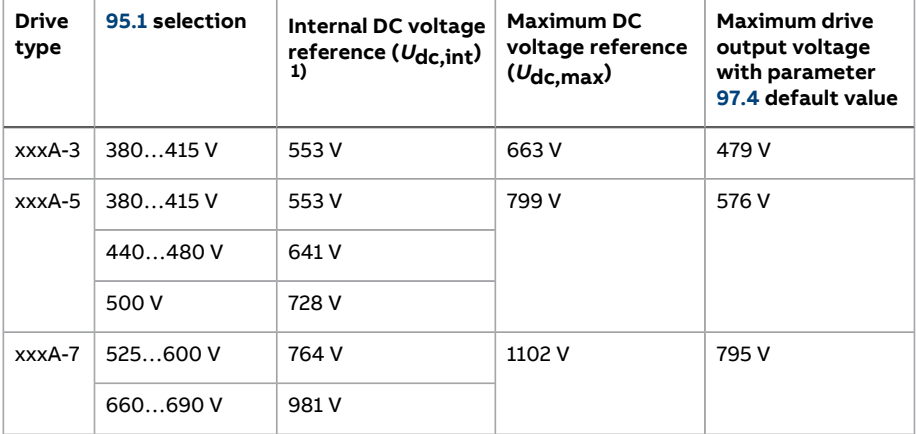

1) See section Internal DC voltage [reference](#page-88-0) ( $U_{\text{dc},\text{int}}$ ).

<span id="page-88-0"></span>Internal DC voltage reference  $(U_{dc,int})$ 

$$
U_{\text{dc,int}} = U_{\text{ac,rms}} \times \sqrt{2} \times 1.03
$$

where

 $U_{\text{dc}}$  int Internal DC voltage reference

 $U_{\text{ac rms}}$  Actual input supply voltage.

<span id="page-88-1"></span>If the user-defined reference [\(94.22](#page-532-0) is less than the internal reference value ( $U_{dc,int}$ ), the control program uses the internal reference as the drive DC voltage reference.

Maximum DC voltage reference  $(U_{\text{dc,max}})$ 

 $U_{\text{dc}}$  max =  $U_{\text{cat}}$  hi ×  $\sqrt{2}$  × 1.13

where

Udcmax Maximum DC voltage reference

 $U_{\mathsf{cat},\mathsf{hi}}$  Upper limit of the largest supply voltage range selection available for the drive ([95.1\)](#page-534-0)

If the user-defined reference ([94.22](#page-532-0)) is more than the maximum DC voltage reference ( $U_{dc,max}$ ), the control program uses the maximum value as the drive DC voltage reference.

Maximum drive output voltage

$$
U_{\rm ac, out} = (U_{\rm dc}/\sqrt{2}) \times (1 - U_{\rm res})
$$

where

 $U_{AC,Out}$  Maximum output voltage of the drive

U<sub>dc</sub> Actual DC voltage

U<sub>res</sub> Value of parameter [97.4](#page-557-1)

The voltage reserve setting [\(97.4\)](#page-557-1) limits the maximum drive output voltage.

Limit calculation examples

Example 1: Calculating the internal DC voltage reference and maximum DC voltage reference

The voltage category is 380 … 415 V and the power line voltage is 400 V.

Internal DC voltage reference  $U_{\text{dc}}$  int = 400 V ×  $\sqrt{2}$  × 1.03 = 583 V.

Maximum DC voltage reference  $U_{\text{dc, max}}$  = 415 V ×  $\sqrt{2}$  × 1.13 = 663 V.

Example 2: Calculating the maximum output voltage of the drive

DC voltage is 650 V DC, and the voltage reserve setting (97.04) is -2%.

The maximum output voltage of the drive is  $U_{\text{ac,out}}$  = (650 /  $\sqrt{2}$ ) × (1 + 0.02) = 469 V.

#### **Settings and diagnostics**

<span id="page-89-0"></span>Parameters: 97.7 User flux [reference](#page-557-0), 94.20 DC voltage [reference](#page-531-1) (page 532), [94.21](#page-531-0) DC [voltage](#page-531-0) ref source (page 532), 94.22 User DC voltage [reference](#page-532-0) (page 533) and 99.7 Motor [nominal](#page-566-0) voltage.

# ■ **DC voltage control mode**

A special mode for controlling the voltage of a common DC bus is available especially for off-grid applications where the inverter unit is connected to a generator and the supply unit creates an ACsupply network. See section [DCvoltage](#page-89-0) [control](#page-89-0) mode.

### **Settings and diagnostics**

Parameter group: 29 Voltage [reference](#page-334-0) chain (page 335).

# **Safety and protections**

# ■ **Emergency stop**

The emergency stop signal is connected to the input selected by parameter [21.5.](#page-270-0) An emergency stop can also be generated through fieldbus (parameter [6.1,](#page-162-0) bits 0…2).

The mode of the emergency stop is selected by parameter [21.4](#page-269-0). The following modes are available:

- Off1: Stop along the standard deceleration ramp defined for the particular reference type in use
- Off2: Stop by coasting
- Off3: Stop by the emergency stop ramp defined by parameter [23.23](#page-292-0).

With Off1 or Off3 emergency stop modes, the ramp-down of the motor speed can be supervised by parameters [31.32](#page-359-0) and [31.33](#page-359-1).

#### **Note:**

- For SIL 3 / PL e-level emergency stop functions, the drive can be fitted with a TÜV-certified FSO-xx safety options module. The module can then be incorporated into certified safety systems.
- The installer of the equipment is responsible forinstalling the emergency stop devices and all additional devices needed for the emergency stop function to fulfill the required emergency stop categories. For more information, contact your local ABB representative.
- After an emergency stop signal is detected, the emergency stop function cannot be canceled even though the signal is canceled.
- If the minimum (or maximum) torque limit is set to 0%, the emergency stop function may not be able to stop the drive.
- Speed and torque reference additives (parameters [22.15](#page-281-0), [22.17,](#page-281-1) [26.16](#page-317-0), [26.25](#page-318-0) and [26.41\)](#page-319-0) and reference ramp shapes [\(23.16…](#page-291-0)[23.19](#page-292-1)) are ignored in case of emergency ramp stops.

### **Settings and diagnostics**

Parameters: 6.17 Drive [status](#page-164-0) word 2 (page 165), 6.18 Start [inhibit](#page-165-0) status word [\(page](#page-165-0) 166), 21.4 [Emergency](#page-269-0) stop mode (page 270), 21.5 [Emergency](#page-270-0) stop [source](#page-270-0) (page 271), 23.23 [Emergency](#page-292-0) stop time (page 293), [25.13](#page-308-0) Min torq sp ctrl em stop [\(page](#page-308-0) 309), 25.14 Max torq sp ctrl em stop [\(page](#page-308-1) 309), 25.15 [Proportional](#page-308-2) gain em stop [\(page](#page-308-2) 309), 31.32 Emergency ramp [supervision](#page-359-0) (page 360) and [31.33](#page-359-1) Emergency ramp [supervision](#page-359-1) delay (page 360).

# <span id="page-91-0"></span>■ **Motor thermal** protection

The control program features two separate motor temperature monitoring functions. The temperature data sources and warning/trip limits can be set up independently for each function.

The motor temperature can be monitored using

- the motor thermal protection model (estimated temperature derived internally inside the drive), or
- Sensors connected through optional modules that provide reinforced/double insulation.

In addition to temperature monitoring, a protection function is available for 'Ex' motors installed in a potentially explosive atmosphere.

#### **Motor thermal protection model**

The drive calculates the temperature of the motor on the basis of the following assumptions:

- 1. When power is applied to the drive for the first time, the motor is assumed to be at ambient temperature (defined by parameter [35.50\)](#page-384-0). After this, when power is applied to the drive, the motor is assumed to be at the estimated temperature.
- 2. Motor temperature is calculated using the user-adjustable motor thermal time and motor load curve. The load curve should be adjusted in case the ambient temperature exceeds 30 °C.

The motor thermal protection model fulfills standard IEC/EN 61800-5-1 ed. 2.1 requirements for thermal memory retention and speed sensitivity. The estimated temperature is retained over power down. Speed dependency is set by parameters [35.51](#page-385-0), [35.52](#page-385-1) and [35.53.](#page-385-2)

**Note:** The motor thermal model can be used when only one motor is connected to the drive.

#### **Temperature monitoring using PTC sensors**

#### **WARNING!**

Double or reinforced insulation is required between the live parts of the motor and the drive control unit. Sensors without reinforced or double insulation must be connected to option module FPTC-xx or FAIO-01. With basic-insulated motor temperature sensors, FAIO-01 forms double insulation. FPTC-xx forms itself a double insulation. See the hardware manual for more information.

One PTC sensor can be connected to digital input DI6.

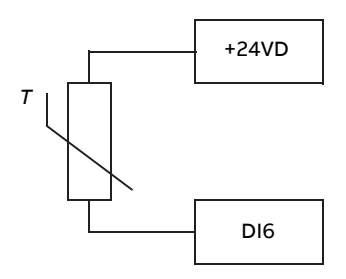

The resistance of the PTC sensor increases when its temperature rises. The increasing resistance of the sensor decreases the voltage at the input, and eventually its state switches from 1 to 0, indicating overtemperature.

1…3 PTC sensors can also be connected in series to an analog input and an analog output. The analog output feeds a constant excitation current of 1.6 mA through the sensor. The sensor resistance increases as the motor temperature rises, as does the voltage over the sensor. The temperature measurement function calculates the resistance of the sensor and generates an indication if overtemperature is detected.

For wiring of the sensor, refer to the Hardware Manual of the drive.

The figure below shows typical PTC sensor resistance values as a function of temperature.

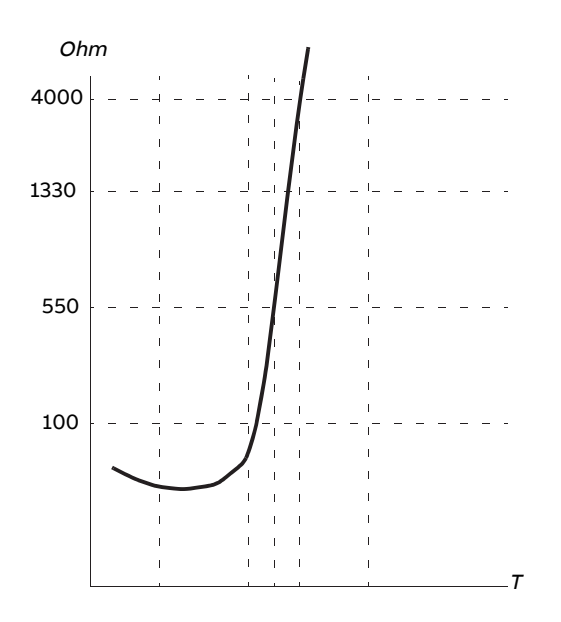

In addition to the above, optional FEN-xx encoderinterfaces, and FPTC-xx modules have connections for PTC sensors. Refer to the module-specific documentation for more information.

#### **Temperature monitoring using Pt100 or Pt1000 sensors**

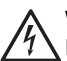

#### **WARNING!**

Double or reinforced insulation is required between the live parts of the motor and the drive control unit. Sensors without reinforced or double insulation must be connected to option module FAIO-01. With basic-insulated motor temperature sensors, FAIO-01 forms double insulation. See the hardware manual for more information.

1…3 Pt100 or Pt1000 sensors can be connected in series to an analog input and an analog output.

The analog output feeds a constant excitation current of 9.1 mA (Pt100) or 1 mA (Pt1000) through the sensor. The sensor resistance increases as the motor temperature rises, as does the voltage over the sensor. The temperature measurement function reads the voltage through the analog input and converts it into degrees Celsius.

The warning and fault limits can be adjusted by parameters.

For the wiring of the sensor, refer to the Hardware Manual of the drive.

**Note:** If excitation current is too high for the sensor, use some other means to measure the temperature.

#### **Temperature monitoring using KTY84 sensors**

#### **WARNING!**

Double or reinforced insulation is required between the live parts of the motor and the drive control unit. Sensors without reinforced or double insulation must be connected to option module FAIO-01. With basic-insulated motor temperature sensors, FAIO-01 forms double insulation. See the hardware manual for more information.

One KTY84 sensor can be connected to an analog input and an analog output on the control unit.

The analog output feeds a constant excitation current of 2.0 mA through the sensor. The sensor resistance increases as the motor temperature rises, as does the voltage over the sensor. The temperature measurement function reads the voltage through the analog input and converts it into degrees Celsius.

FEN-xx encoderinterfaces (optional) also have a connection for one KTY84 sensor.

The figure and table below show typical KTY84 sensor resistance values as a function of the motor operating temperature.

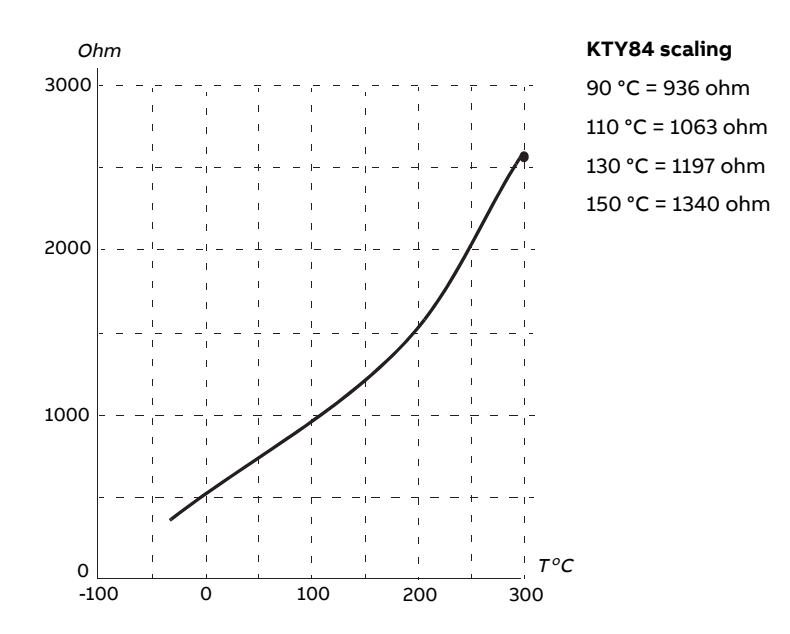

The warning and fault limits can be adjusted by parameters.

For the wiring of the sensor, refer to the Hardware Manual of the drive.

### **Motor fan control logic (parameters 35.100…35.106)**

If the motor has an external cooling fan, it is possible to use a drive signal (for example, running/stopped) to control the starter of the fan via a relay or digital output. A digital input can be selected for fan feedback. A loss of the feedback signal will optionally cause a warning or a fault.

Start and stop delays can be defined for the fan. In addition, a feedback delay can be set to define the time within which feedback must be received after the fan starts.

### **Ex motor support (parameter 95.15, bit 0)**

The control program has a temperature protection function for Ex motors located in a potentially explosive atmosphere. The protection is enabled by setting bit 0 of parameter [95.15.](#page-539-0)

### **PTC/Pt100 relay (parameter 95.20, bit 8)**

Activating parameter [95.20](#page-541-0), bit 8 changes the source of external event 1 to DI6. It also changes the external event 1 type to a fault.

#### **Settings and diagnostics**

Parameter groups: 35 Motor thermal [protection](#page-376-0) (page 377) and 91 [Encoder](#page-517-0) module [settings](#page-517-0) (page 518).

Parameters: 95.15 Special HW [settings](#page-539-0) (page 540) and 95.20 HW [options](#page-541-0) word 1 [\(page](#page-541-0) 542).

#### ■ **Motor overload** protection

This section describes motor overload protection without using motor thermal protection model, either with estimated or measured temperature. For protection with the motor thermal protection model, see section Motor [thermal](#page-91-0) [protection](#page-91-0) (page 92).

Motor overload protection is required and specified by multiple standards including the US National Electric Code (NEC), UL 508C and the common UL\IEC 61800-5-1 standard in conjunction with IEC60947-4-1. The standards allow for motor overload protection without external temperature sensors.

The Motor overload protection fulfills standard IEC/EN 61800-5-1 ed. 2.1 requirements for thermal memory retention and speed sensitivity. The estimated temperature is retained over power down. Speed dependency is set by parameters.

The protection feature allows the user to specify the class of operation in the same manner as the overload relays are specified in standards IEC 60947-4-1 and NEMA ICS 2.

Motor overload protection requires that you specify a motor current tripping level. This is defined by a curve using parameters [35.51,](#page-385-0) [35.52](#page-385-1) and [35.53](#page-385-2). The tripping level is the motor current at which the overload protection will ultimately trip if the motor current remains at this level continuously.

The motor overload class (class of operation), parameter [35.57,](#page-387-0) is given as the time required for the overload relay to trip when operating at 7.2 times the tripping level in the case of IEC 60947-4-1 and 6 times the tripping level in the case of NEMA ICS 2. The standards also specify the time to trip for current levels between the tripping level and the 6 times tripping level. The drive satisfies the IEC standard and NEMA standard trip times.

Using class 20 satisfies the UL 508C requirements.

The motor overload algorithm monitors the squared ratio (motor current / tripping level) $^2$  and accumulates this over time. This is sometimes referred to as l $^2$ t protection. The accumulated value is shown in parameter [35.5.](#page-377-0)

You can define with parameter [35.56](#page-386-0) that when [35.5](#page-377-0) reaches 88%, a motor overload warning will be generated, and when it reaches 100%, the drive will trip on the motor overload fault. The rate at which this internal value is increased depends on the actual current, tripping level current and overload class selected.

Parameters [35.51,](#page-385-0) [35.52](#page-385-1) and [35.53](#page-385-2) serve a dual purpose. They determine the load curve for temperature estimate as well as specify the overload tripping level.

#### **Settings and diagnostics**

Parameters common to motor thermal protection and motor overload protection: 35.51 [Motor](#page-385-0) load curve … 35.53 Break point [\(page](#page-385-2) 386).

Parameters specific to motor overload protection: 35.5 Motor [overload](#page-377-0) [level\(page378\)](#page-377-0), [35.56Motoroverloadaction](#page-386-0)…[35.57Motoroverloadclass](#page-387-0) (page388).

# ■ **Thermal protection of motor cable**

The control program contains a thermal protection function for the motor cable. This function should be used, for example, when the nominal current of the drive exceeds the current-carrying capacity of the motor cable.

The program calculates the temperature of the cable on the basis of the following data:

- Measured output current (parameter [1.7](#page-139-0))
- Nominal continuous current rating of the cable, specified by [35.61,](#page-387-1) and
- Thermal time constant of the cable, specified by [35.62](#page-388-0).

When the calculated temperature of the cable reaches 102% of the rated maximum, a warning ([A480\)](#page-600-0) is given. The drive trips on a fault [\(4000](#page-584-0)) when 106% is reached.

#### **Settings and diagnostics**

Parameters: 35.60 Cable [temperature.](#page-387-2)..35.62 Cable [thermal](#page-388-0) rise time (page 389).

Events: A480 Motor cable [overload](#page-600-0) (page 601) and 4000 [Motor](#page-584-0) cable [overload](#page-584-0) (page 585).

### ■ **User load curve**

The user load curve provides a function that monitors an input signal (eg. motor torque or motor current) as a function of drive output speed or frequency. The function includes both high limit (overload) and low limit (underload) monitoring. Overload monitoring can,for example, be used to detect a pump becoming clogged or a saw blade hitting a knot. Underload monitoring can detect the load being lost, for example because of the snapping of a transmission belt.

The monitoring is effective within a motor speed and/or frequency range. The frequency range is used with a frequency reference in scalar motor control mode; otherwise, the speed range is used. The range is defined by five speed (parameters [37.11…](#page-397-0)[37.15](#page-397-1)) or frequency ([37.16…](#page-397-2)[37.20](#page-398-0)) values. The values are positive, but the monitoring is symmetrically active in the negative direction as the sign of the monitored signal is ignored. Outside the speed/frequency range, the monitoring is disabled.

An underload [\(37.21](#page-398-1)[…37.25](#page-398-2)) and overload [\(37.31](#page-398-3)[…37.35](#page-398-4)) limit is set for each of the five speed or frequency points. Between these points, the limits are interpolated linearly to form overload and underload curves.

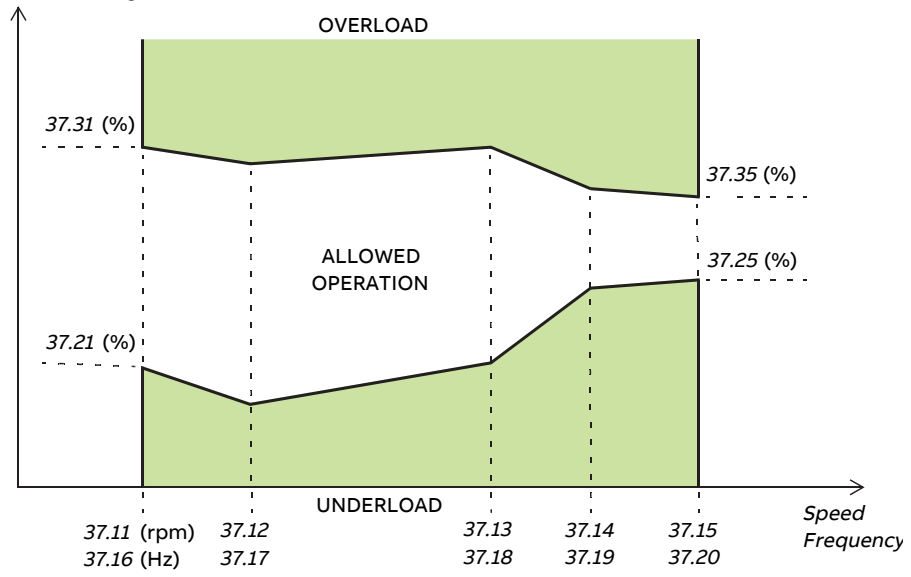

Monitored signal (37.02)

The action (none, warning or fault) taken when the signal exits the allowed operation area can be selected separately for overload and underload conditions (parameters [37.3](#page-396-0) and [37.4](#page-396-1) respectively). Each condition also has an optional timer to delay the selected action ([37.41](#page-399-0) and [37.42](#page-399-1)).

#### **Settings and diagnostics**

Parameter group: 37 User load curve [\(page](#page-396-2) 397).

Events: A6E6 ULC [configuration](#page-607-0) (page 608), A8BE ULC [overload](#page-617-0) (page 618), [A8BF](#page-617-1) ULC [underload](#page-617-1) (page 618), 8001 ULC [underload](#page-598-0) (page 599) and [8002](#page-598-1) ULC [overload](#page-598-1) (page 599).

### ■ **Automatic fault resets**

#### **WARNING!**

Before you activate the function, make sure that no dangerous situations can occur. The function resets the drive automatically and continues operation after a fault.

The drive can automatically reset itself after overcurrent, overvoltage, undervoltage and external faults. The user can also specify a fault (excluding Safe torque off related faults) to be reset automatically.

By default, automatic resets are off and must be specifically activated by the user.

### **Settings and diagnostics**

Parameters: 31.12 [Autoreset](#page-352-0) selection…31.16 Delay time [\(page](#page-353-0) 354).

# ■ Other programmable protection functions

#### **External events (parameters 31.01…31.10)**

Five different event signals from the process can be connected to selectable inputs to generate trips and warnings for the driven equipment. When the signal is lost, an external event (fault, warning, or a mere log entry) is generated. The contents of the messages can be edited on the control panel by selecting **Menu** - **Settings** - **Edit texts**.

### **Motor phase loss detection (parameter 31.19)**

The parameter selects how the drive reacts whenever a motor phase loss is detected.

### **Earth (Ground) fault detection (parameter 31.20)**

The earth fault detection function is based on sum current measurement. Note that

- an earth fault in the supply cable does not activate the protection
- in a grounded supply, the protection activates within 2 milliseconds
- in an ungrounded supply, the supply capacitance must be 1 microfarad or more
- the capacitive currents caused by shielded motor cables up to 300 meters will not activate the protection
- the protection is deactivated when the drive is stopped.

### **Safe torque off detection (parameter 31.22)**

The drive monitors the status of the Safe torque off input, and this parameter selects which indications are given when the signals are lost.(The parameter does not affect the operation of the Safe torque offfunction itself). For more information on the Safe torque off function, see the Hardware manual.

### **Swapped supply and motor cabling (parameter 31.23)**

The drive can detect if the supply and motor cables have accidentally been swapped (for example, if the supply is connected to the motor connection of the drive). The parameter selects if a fault is generated or not. Note that the protection should be disabled in drive/inverter hardware supplied from a common DC bus.

#### **Stall protection (parameters 31.24…31.28)**

The drive protects the motor in a stall situation. It is possible to adjust the supervision limits (current, frequency and time) and choose how the drive reacts to a motor stall condition.

#### **Overspeed protection (parameter 31.30)**

The user can set overspeed limits by specifying a margin that is added to the currently-used maximum and minimum speed limits.

#### **Ramp stop supervision (parameters 31.32, 31.33, 31.37 and 31.38)**

The control program has a supervision function for both the normal and emergency stop ramps. The user can either define a maximum time for stopping, or a maximum deviation from the expected deceleration rate. If the drive fails to stop in the expected manner, a fault is generated and the drive coasts to a stop.

#### **Main cooling fan supervision (parameter 31.35)**

The parameter selects how the drive reacts to a loss of the main cooling fan.

With an inverter unit consisting of frame R8i inverter modules, it may be possible to continue operation even if a cooling fan of an inverter module stops. See the description of the parameter.

#### **Custom motor current fault limit (parameter 31.42)**

The control program sets a motor current limit based on drive hardware. In most cases, the default value is appropriate. However, a lower limit can be manually set by the user, for example, to protect a permanent magnet motor from demagnetization.

### **Local control loss detection (parameter 49.05)**

The parameter selects how the drive reacts to a control panel or PC tool communication break.

# **Diagnostics**

# ■ **Fault and warning messages, data logging**

See chapter Fault tracing.

# ■ **Signal supervision**

Three signals can be selected to be supervised by this function. Whenever a supervised signal exceeds orfalls below predefined limits, a bit in [32.1](#page-363-0) is activated, and a warning or fault generated. The contents of the message can be edited on the control panel by selecting **Menu** - **Settings** - **Edit texts**.

The supervised signal is low-pass filtered. The supervision operates on a 2 ms time level. The configuration parameters are scanned for changes on a 10 ms time level.

### **Settings and diagnostics**

Parameter group: 32 [Supervision](#page-363-1) (page 364).

Events: A8B0 Signal [supervision](#page-616-0) (page 617), A8B1 Signal [supervision](#page-616-1) 2 (page 617), A8B2Signal [supervision3](#page-617-2) (page618),80B0Signal [supervision\(page600\)](#page-599-0),[80B1Signal](#page-599-1) [supervision](#page-599-1) 2 (page 600) and 80B2 Signal [supervision](#page-599-2) 3 (page 600).

# ■ **Maintenance timers and counters**

The program has six different maintenance timers or counters that can be configured to generate a warning when a pre-defined limit is reached. The contents of the message can be edited on the control panel by selecting **Menu** - **Settings** - **Edit texts**.

The timer/counter can be set to monitor any parameter. This feature is especially useful as a service reminder.

There are three types of counters:

- On-time timers. Measures the time a binary source (for example, a bit in a status word) is on.
- Signal edge counters. The counter is incremented whenever the monitored binary source changes state.
- Value counters. The counter measures, by integration, the monitored parameter. A warning is given when the calculated area below the signal peak exceeds a user-defined limit.

### **Settings and diagnostics**

Parameter group: 33 Generic timer & [counter](#page-367-0) (page 368).

### ■ **Energy saving calculators**

This feature consists of the following functionalities:

- An energy optimizer that adjusts the motor flux in such a way that the total system efficiency is maximized
- A counter that monitors used and saved energy by the motor and displays them in kWh, currency or volume of  $CO<sub>2</sub>$  emissions, and
- A load analyzer showing the load profile of the drive (see separate section on page [103.](#page-102-0)

**Note:** The accuracy of the energy savings calculation is directly dependent on the accuracy of the reference motor power given in parameter 45.19 [Comparison](#page-430-0) [power](#page-430-0).

#### <span id="page-102-0"></span>**Settings and diagnostics**

Parameter group: 45 Energy [efficiency](#page-427-0) (page 428).

#### ■ **Load analyzer**

#### **Peak value logger**

The user can select a signal to be monitored by a peak value logger. The logger records the peak value of the signal along with the time the peak occurred, as well as motor current, DC voltage and motor speed at the time of the peak. The peak value is sampled at 2 ms intervals.

### **Amplitude loggers**

The control program has two amplitude loggers. Depending on the setting of parameter [36.8,](#page-392-0) the loggers are active continuously or only when the drive is modulating.

For amplitude logger 2, the user can select a signal to be sampled at 200 ms intervals, and specify a value that corresponds to 100%. The collected samples are sorted into 10 read-only parameters according to their amplitude. Each parameter represents an amplitude range 10 percentage points wide, and displays the percentage of the collected samples that have fallen within that range. Note that the lowest range also contains the negative values (if any), while the highest range also contains the values above 100%.

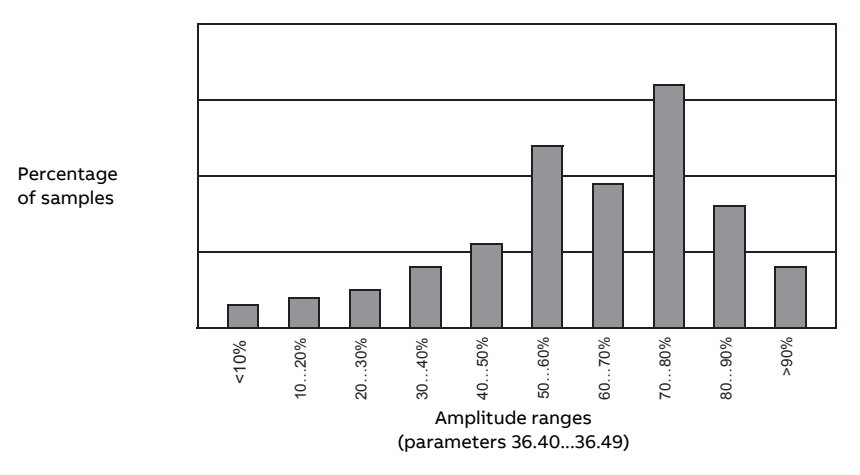

Amplitude logger 1 is fixed to monitor motor current, and cannot be reset. With amplitude logger 1, 100% corresponds to the maximum output current of the drive  $(I<sub>max</sub>)$  as given in the hardware manual). The distribution of collected samples is shown by parameters [36.20…](#page-394-0)[36.29.](#page-394-1)

### **Settings and diagnostics**

Parameter group: 36 Load [analyzer](#page-391-0) (page 392).

# **Miscellaneous**

## ■ **User parameter sets**

The drive supports four user parameter sets that can be saved to the permanent memory and recalled using drive parameters. It is also possible to use digital inputs to switch between user parameter sets.

A user parameter set contains all editable values in parameter groups 10…99 except

- forced I/O values such as parameters [10.3](#page-183-0) and [10.4](#page-183-1)
- I/O extension module settings (groups 14…16)
- fieldbus communication enable parameters [\(50.1](#page-443-0) and [50.31\)](#page-448-0)
- other fieldbus communication settings (groups 51…56 and 58)
- encoder configuration settings (groups 92...93),
- some hardware settings in parameter group [95](#page-534-2), and
- user set selection parameters [96.11](#page-548-0)...96.13

As the motor settings are included in the user parameter sets, make sure the settings correspond to the motor used in the application before recalling a user set. In an application where different motors are used with the drive, the motor ID run needs to be performed with each motor and the results saved to different user sets. The appropriate set can then be recalled when the motor is switched.

If no parameter sets have been saved, attempting to load a set will create all sets from the currently active parameter settings.

Switching between user parameter sets is only possible with the drive stopped.

### **Settings and diagnostics**

Parameters: 10.3 DI force [selection](#page-183-0) (page 184), 10.4 DI force data [\(page](#page-183-1) 184), [50.1](#page-443-0) FBA A [enable](#page-443-0) (page 444), 50.31 FBA B [enable](#page-448-0) (page 449), and [96.10](#page-548-1) User set [status](#page-548-1) (page 549)…96.13 User set I/O mode in2 [\(page](#page-549-0) 550).

Parameter group: 95 HW [configuration](#page-534-2) (page 535).

Events: 64B2 User set fault [\(page](#page-592-0) 593).

### ■ **Parameter checksum calculation**

A parameter checksum can be calculated from a user-definable set of parameters to monitor changes in the drive configuration. The calculated checksum is compared to 1…4 reference checksums; in case of a mismatch, an event (a pure event, warning or fault) is generated.

By default, the set of parameters included in the calculation contain most parameters with the exception of

- actual signals
- parameter group [47](#page-436-0)
- parameters that are activated to validate new settings (such as [51.27](#page-453-0) and [96.7](#page-547-0))
- parameters that are not saved to the flash memory (such as [96.24](#page-550-0)[…96.26](#page-550-1))
- parameters that are internally calculated from others (such as [98.9…](#page-563-0)[98.14](#page-564-0)).
- dynamic parameters (eg. parameters that vary according to hardware), and
- application program parameters.

The default set can be edited using the Drive customizer PC tool.

#### **Settings and diagnostics**

Parameters: 96.53 Actual [checksum](#page-552-0) (page 553)…96.59 Approved [checksum](#page-553-0) 4 [\(page](#page-553-0) 554).

Events: 6200 [Checksum](#page-590-0) mismatch (page 591) and A686 [Checksum](#page-605-0) [mismatch](#page-605-0) (page 606).

# ■ **User lock**

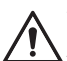

#### **WARNING!**

ABB will not be liable for damages or losses caused by the failure to activate the user lock using a new pass code. See Cyber security disclaimer (page 20).

For improved cybersecurity, it is highly recommended that you set a master pass code to prevent,for example, the changing of parameter values and/or the loading of firmware and other files.

With several drives, set a unique pass code for each drive.

To activate the user lock for the first time,

- Enter the default pass code, 10000000, into [96.2.](#page-545-0) This will make parameters [96.100…](#page-554-0)[96.102](#page-554-1) visible.
- Enter a new pass code into [96.100](#page-554-0). Always use eight digits; if using Drive Composer, finish with Enter.
- Confirm the new pass code in [96.101](#page-554-2).

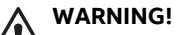

Store the pass code in a safe place – the user lock cannot be opened even by ABB if the pass code is lost.

- In [96.102](#page-554-1), define the actions that you want to prevent (we recommend you select all the actions unless otherwise required by the application).
- Enter an invalid (random) pass code into [96.2](#page-545-0).
- Activate [96.8,](#page-547-1) or cycle the power to the control unit.
- Check that parameters [96.100](#page-554-0)[…96.102](#page-554-1) are hidden. If they are not, enter another random pass code into [96.2](#page-545-0).

To reopen the lock, enter your pass code into [96.2](#page-545-0). This will again make parameters [96.100…](#page-554-0)[96.102](#page-554-1) visible.

#### **Settings and diagnostics**

Parameters: 96.2 Pass code [\(page](#page-545-0) 546) and 96.100 [Change](#page-554-0) user pass code[…96.102](#page-554-1) User lock [functionality](#page-554-1) (page 555).

Events: A6B0 User lock open [\(page](#page-606-0) 607).

### ■ **Data storage parameters**

Twenty-four(sixteen 32-bit, eight 16-bit) parameters are reserved for data storage. These parameters are unconnected by default and can be used for eg. linking, testing and commissioning purposes. They can be written to and read from using other parameters' source or target selections.

Note that only 32-bit floating point (type real32) parameters can be selected as the source of another parameter value. In other words, parameters [47.1…](#page-436-1)[47.8](#page-437-0) can be used as value sources of other parameters while [47.11…](#page-437-1)[47.28](#page-437-2) cannot.

To use a 16-bit integer (received in DDCS data sets) as the source of another parameter, write the value into one of the real32 type storage parameters [\(47.1…](#page-436-1)[47.8](#page-437-0)). Select the storage parameter as the source, and define a suitable scaling method between the 16-bit and 32-bit values in parameters [47.31…](#page-438-0)[47.38](#page-438-1).

#### **Settings and diagnostics**

Parameter group: 47 Data [storage](#page-436-0) (page 437).

### ■ **Reduced run function**

A "reduced run" function is available for inverter units consisting of parallel-connected inverter modules. The function makes it possible to continue operation with limited current even if one (or more) module is out of service, for example, because of maintenance work. In principle, reduced run is possible with only one module, but the physical requirements of operating the motor still apply; for example, the modules remaining in use must be able to provide the motor with enough magnetizing current.

The reduced run mask can be used instead of the reduced run mode in case there is no need to remove the power module physically from the system. Masking a module or several modules stops UCU from sending control commands to selected PSL2 channel or channels.

#### **Note:**

- STO circuit must remain as it has been.
- Do not use mask to bypass STO circuit faults.
- Do not remove fiber optic cables from the system.
- Module must be disconnected from AC side to avoid current flow through the freewheeling diodes.
#### **Activation of the reduced run function**

**Note:** For cabinet-built drives, the wiring accessories and the air baffle needed during the procedure are available from ABB, and are included in the delivery.

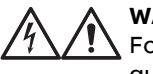

#### **WARNING!**

Follow the safety instructions provided for the drive or inverter unit in question.

- 1. Disconnect the supply voltage and all auxiliary voltages from the drive/inverter unit.
- 2. If the inverter control unit is powered from the faulty module, install an extension to the wiring and connect it to one of the remaining modules.
- 3. Remove the module to be serviced from its bay. See the appropriate hardware manual for instructions.
- 4. If the Safe torque off (STO) function is in use, install jumpering in the STO wiring in place of the missing module (unless the module was the last on the chain).
- 5. Install an air baffle to the top module guide to block the airflow through the empty module bay.
- 6. In case the inverter unit has a DC switch with a charging circuit, disable the appropriate channel on the xSFC-xx charging controller.
- 7. Switch on the power to the drive/inverter unit.
- 8. Set parameter [95.12](#page-537-0) to define which modules have been removed.
- 9. Enter the number of inverter modules present into parameter [95.13](#page-538-0).
- 10. Reset all faults and start the drive/inverter unit. The maximum current is now automatically limited according to the new inverter configuration. A mismatch between the number of detected modules ([95.14](#page-538-1)) and the value set in [95.13](#page-538-0) will generate a fault.

After all modules have been reinstalled, parameters [95.12](#page-537-0) and [95.13](#page-538-0) must be reset to 0 to disable the reduced run function. In case the inverter is equipped with a charging circuit, the charging monitoring must be reactivated for all modules. If the Safe torque off (STO) function is in use, an acceptance test must be performed (see the hardware manual of the drive/inverter unit for instructions).

#### **Settings and diagnostics**

Parameters: 6.17 Drive status word 2 (page 165) and 95.13 Reduced run mode...95.14 [Connected](#page-538-1) modules (page 539).

Events: 5695 [Reduced](#page-589-0) run (page 590).

# ■ **du/dt filter support**

With an external du/dt filter connected to the output of the drive, bit 13 of [95.20](#page-541-0) must be switched on. The setting limits the output switching frequency. With frame size R5i…R7i inverter modules, the setting also forces the drive/inverter module fan to full speed. Note that the setting is not to be activated with inverter modules with internal du/dt filters.

#### **Settings and diagnostics**

Parameter: 95.20 HW [options](#page-541-0) word 1 (page 542).

# ■ **Sine filter support**

The control program has a setting that enables the use of sine filters (available separately from ABB and others).

With an ABB sine filter connected to the output of the drive, bit 1 of [95.15](#page-539-0) must be switched on. The setting limits the switching and output frequencies to

- prevent the drive from operating at filter resonance frequencies, and
- protect the filter from overheating.

With a custom sine filter, bit 3 of [95.15](#page-539-0) must be switched on. (The setting does not limit the output frequency.) Additional parameters must be set according to the properties of the filter as listed below.

#### **Settings and diagnostics**

Parameters: 95.15 Special HW [settings](#page-539-0) (page 540), 97.1 Switching [frequency](#page-556-0) [reference](#page-556-0) (page 557), 97.2 Minimum switching [frequency](#page-556-1) (page 557), [99.18](#page-572-0) Sine filter [inductance](#page-572-0) (page 573) and 99.19 Sine filter [capacitance](#page-573-0) (page 574).

# ■ **Router mode for UCU control unit**

The UCU control unit of an inverter unit can be set to a "router mode" to allow the control oflocally-connected power units (for example, inverter modules) by another UCU. Using the router mode and some hardware switching, it is possible to have the same modules alternate between inverter and, for example, IGBT supply use.

The router mode involves connecting the two UCUs together by their PSL2 channels. When router mode is active, the channels coming from the other UCU are forwarded to the local modules.

The diagrams below show how the control of four converter modules can be switched between two UCUs.

**Note:** For an example of how to switch converter modules between inverter and IGBT supply use, see the ACS880 IGBT supply control program firmware manual (3AUA0000131562 [English]).

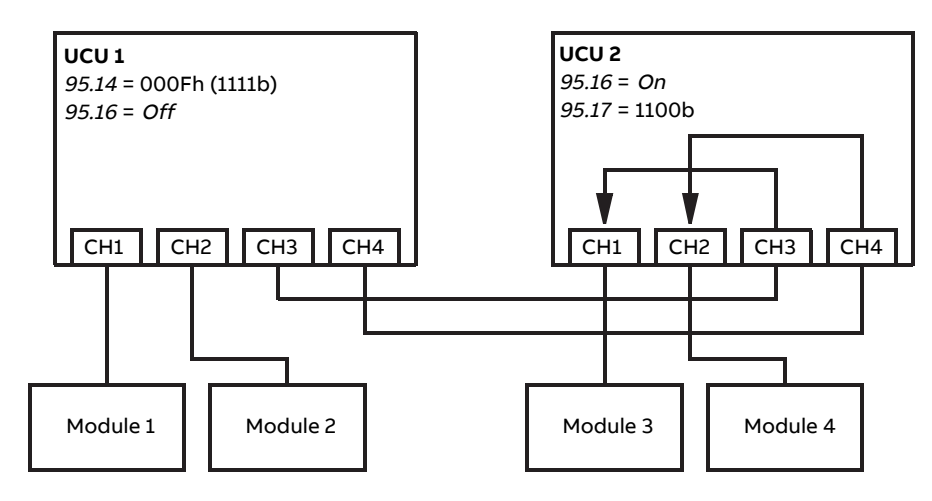

UCU 1 controlling all modules, UCU 2 in router mode

UCU 2 controlling all modules, UCU 1 in router mode

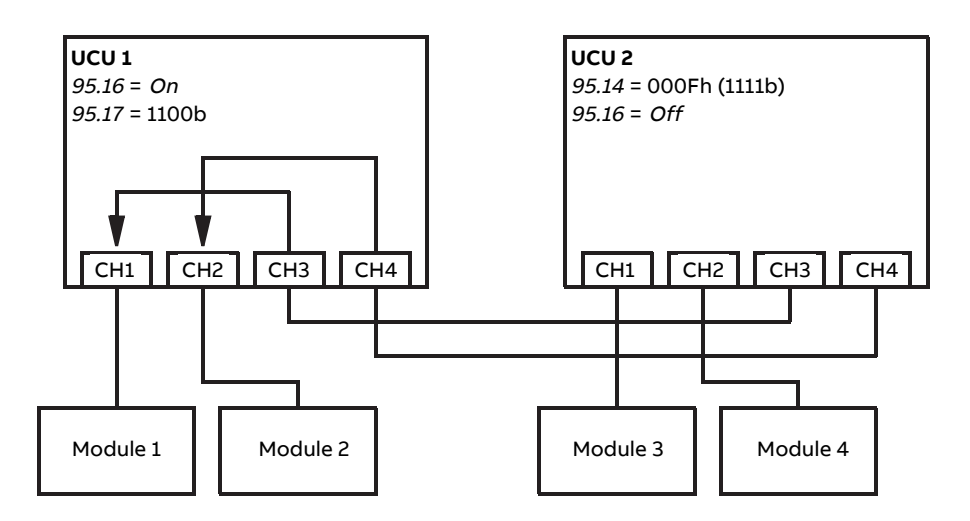

#### **Note:**

- The local modules must be connected to successive channels starting from CH1. The immediately following channels are connected to the other UCU and routed to the local modules. There must be at least as many local modules as there are routed channels.
- In PLC control, any switch-overs must be done in stopped state, and so that at least one UCU is in router mode at any given time.
- Additional rules or restrictions may apply when using the router mode with other control programs. See the appropriate firmware manual.

#### **Settings and diagnostics**

Parameters: 95.16 Router mode (page 540) and 95.17 Router channel config (page 541).

#### ■ **Parameter ranges with option +N8200 (High speed license)**

With option +N8200 (High speed license), the following speed and frequency parameters have an extended range:

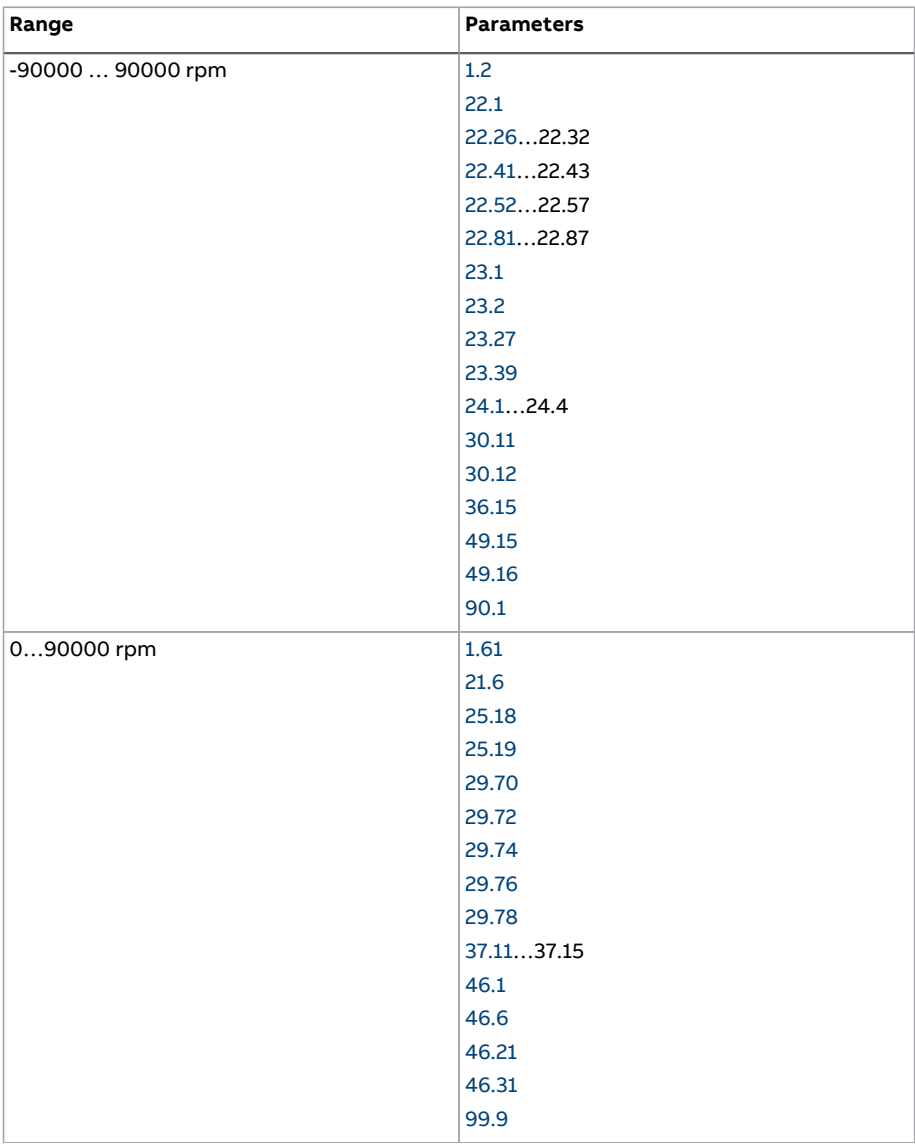

# 114 Program features

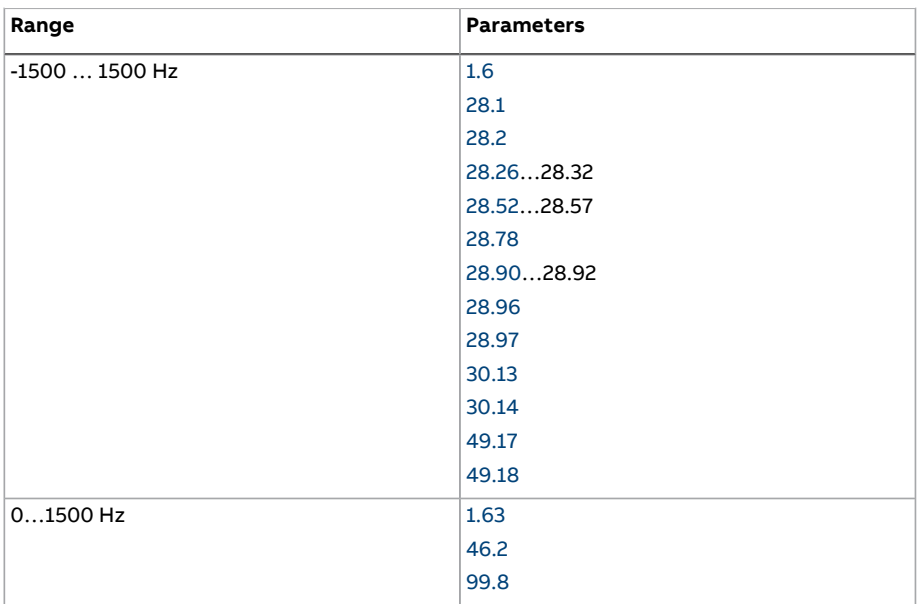

# 5

# **Application macros**

# **What this chapter contains**

This chapter describes the intended use, operation and default control connections of the application macros.

More information on the connectivity of the control unit is given in the Hardware manual of the drive.

# **General**

Application macros are sets of default parameter values suitable for the application in question. When starting up the drive, the user typically selects the best-suited application macro as a starting point, then makes any necessary changes to tailor the settings to the application. This usually results in a much lower number of user edits compared to the traditional way of programming a drive.

Application macros can be selected by parameter 96.4 [Macro](#page-546-0) select. User parameter sets are managed by the parameters in group 96 [System](#page-544-0) (page 545).

**Note:** The default control connections described in this chapter are based on the ZCU control unit.

# **Factory macro**

The Factory macro is suited to relatively straightforward speed control applications such as conveyors, pumps and fans, and test benches.

The drive is speed-controlled with the reference signal connected to analog input AI1. The start/stop commands are given through digital input DI1; running direction is determined by DI2. This macro uses control location EXT1.

Faults are reset through digital input DI3.

DI4 switches between acceleration/deceleration time sets 1 and 2. The acceleration and deceleration times, as well as ramp shapes, are defined by parameters [23.12…](#page-290-0)[23.19](#page-292-0).

DI5 activates constant speed 1.

### ■ **Default parameter settings for the Factory macro**

The default parameter settings for the Factory macro are listed in chapter Parameter listing.

# ■ **Default control connections for the Factory macro**

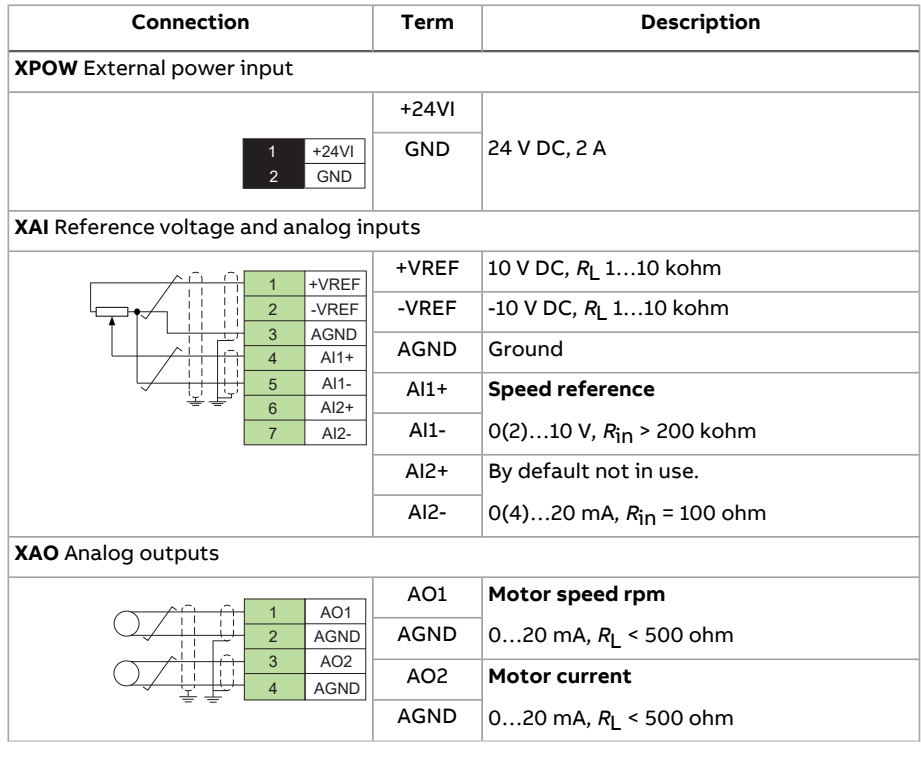

# Application macros 117

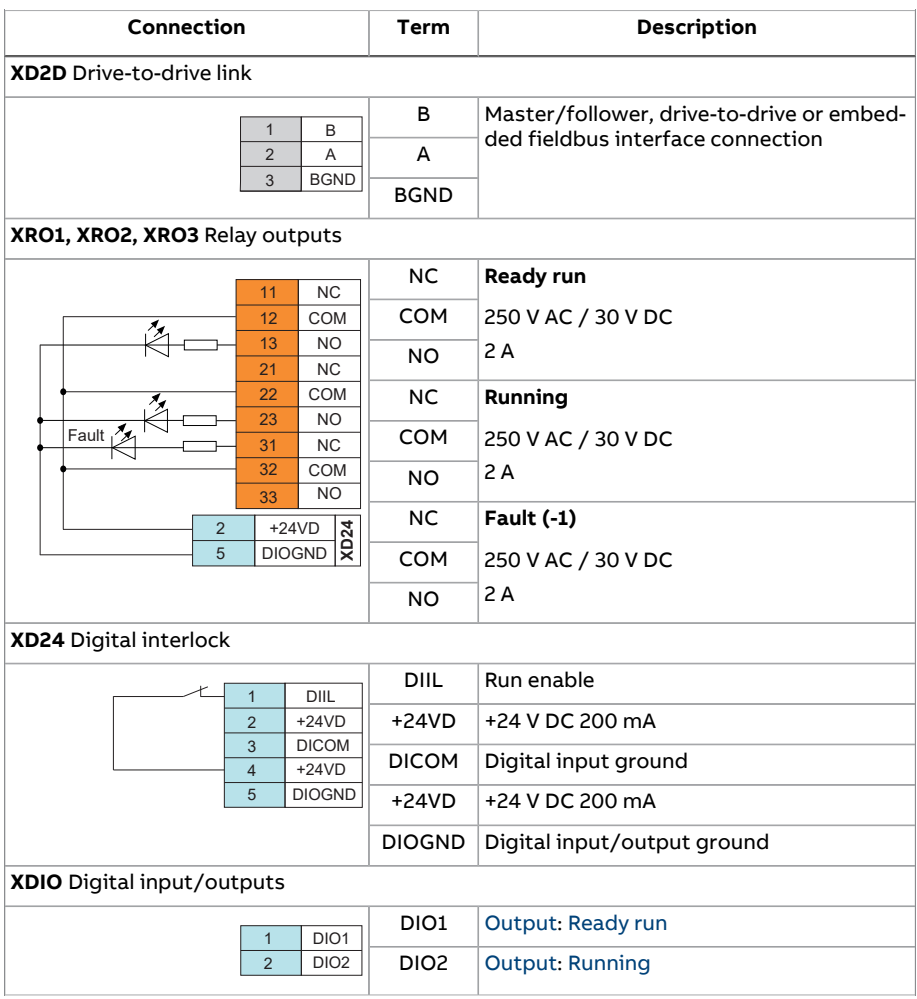

# 118 Application macros

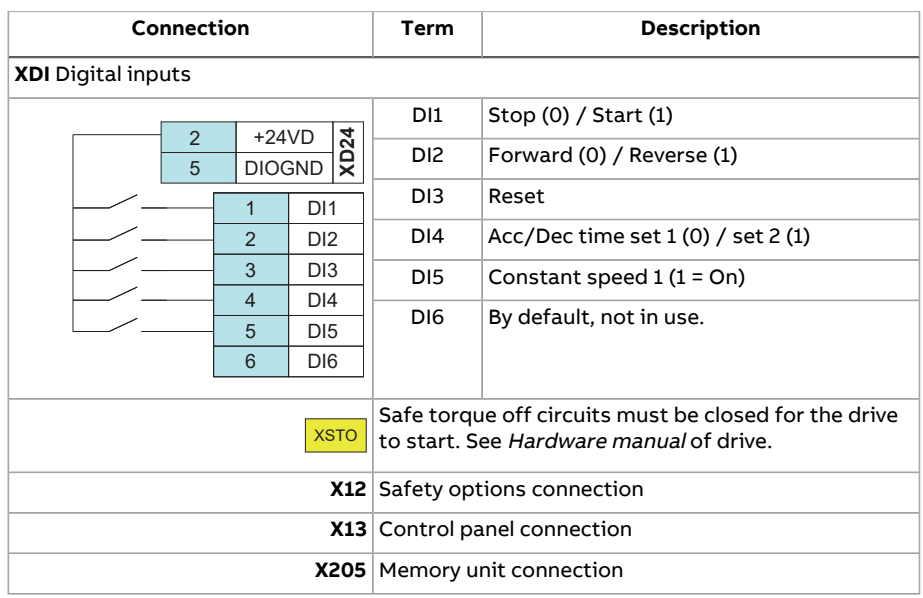

# **Hand/Auto macro**

The Hand/Auto macro is suited to speed control applications where two external control devices are used.

The drive is speed-controlled from the external control locations EXT1 (Hand control) and EXT2 (Auto control). The selection between the control locations is done through digital input DI3.

The start/stop signal for EXT1 is connected to DI1 while running direction is determined by DI2. For EXT2, start/stop commands are given through DI6, the direction through DI5.

The reference signals for EXT1 and EXT2 are connected to analog inputs AI1 and AI2 respectively.

A constant speed (by default, 300 rpm) can be activated through DI4.

#### ■ **Default parameter settings for the Hand/Auto macro**

Below is a listing of default parameter values that differ from those listed for the Factory macro in [Parameter](#page-139-2) listing (page 140).

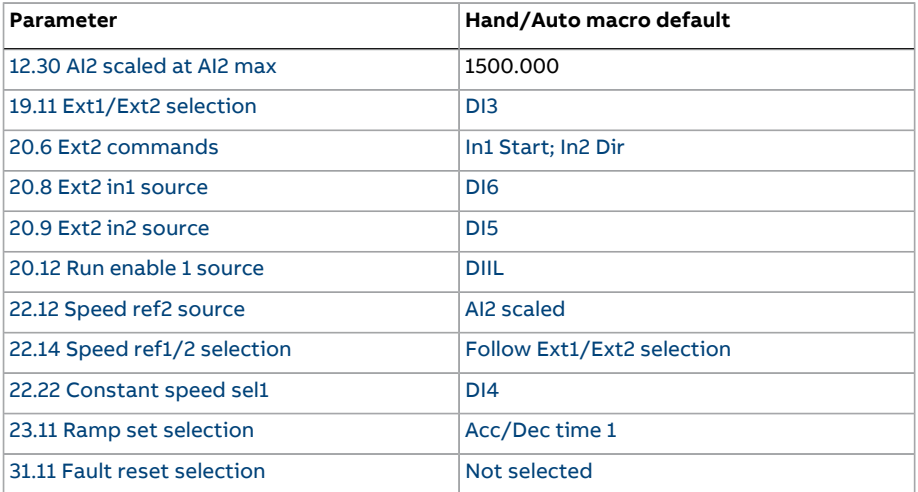

# ■ **Default control connections for the Hand/Auto macro**

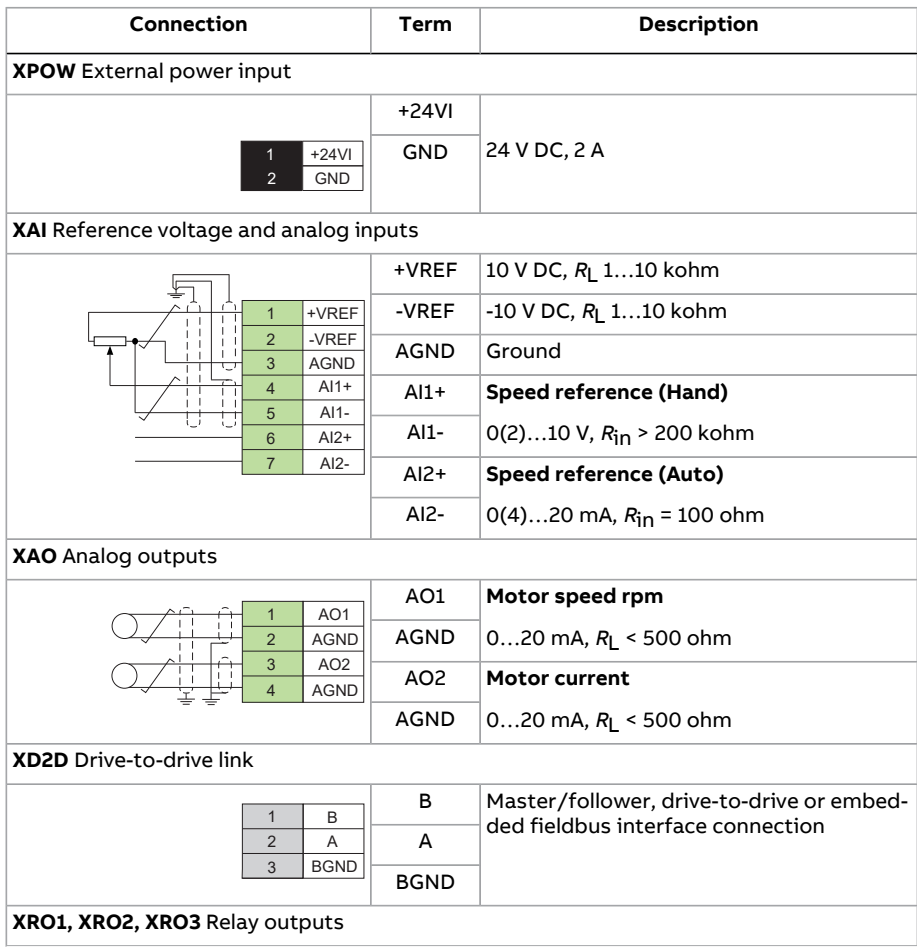

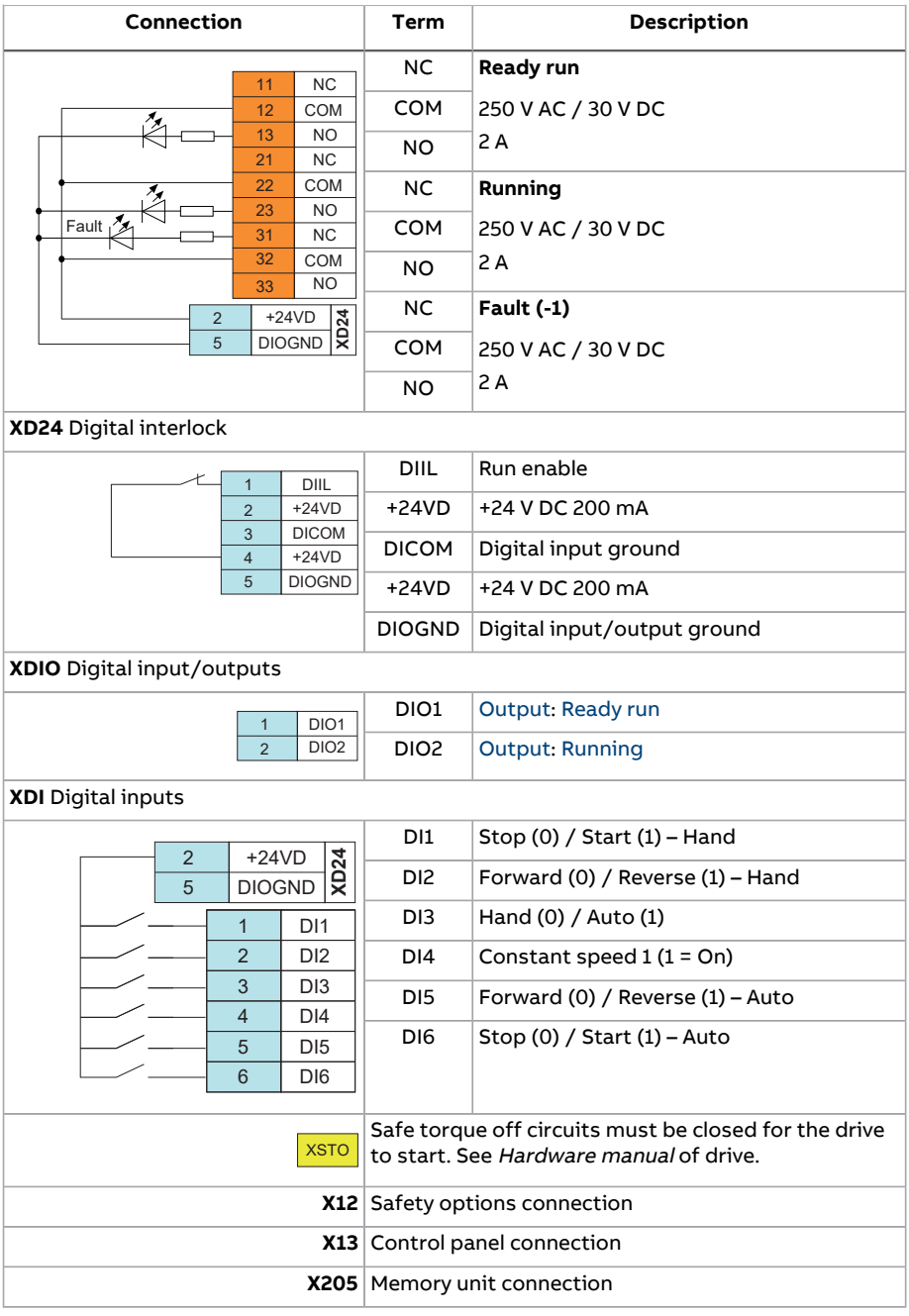

# **PID control macro**

The PID control macro is suitable for process control applications, for example closed-loop pressure, level or flow control systems such as

- pressure boost pumps of municipal water supply systems
- level-controlling pumps of water reservoirs
- pressure boost pumps of district heating systems
- material flow control on a conveyor line.

The process reference signal is connected to analog input AI1 and the process feedback signal to AI2. Alternatively, a direct speed reference can be given to the drive through AI1. Then the PID controller is bypassed and the drive no longer controls the process variable.

Selection between direct speed control(control location EXT1) and process variable control (EXT2) is done through digital input DI3.

The stop/start signals for EXT1 and EXT2 are connected to DI1 and DI6 respectively.

A constant speed (by default, 300 rpm) can be activated through DI4.

**Note:** When commissioning the PID loop, it is useful to run the motor in speed controlfirst using EXT1; this allows testing of the PID feedback polarity and scaling. Once the feedback has been proven, the PID loop can be "closed" by switching to EXT2.

#### ■ **Default parameter settings for the PID control macro**

Below is a listing of default parameter values that differ from those listed for the Factory macro in [Parameter](#page-139-2) listing (page 140).

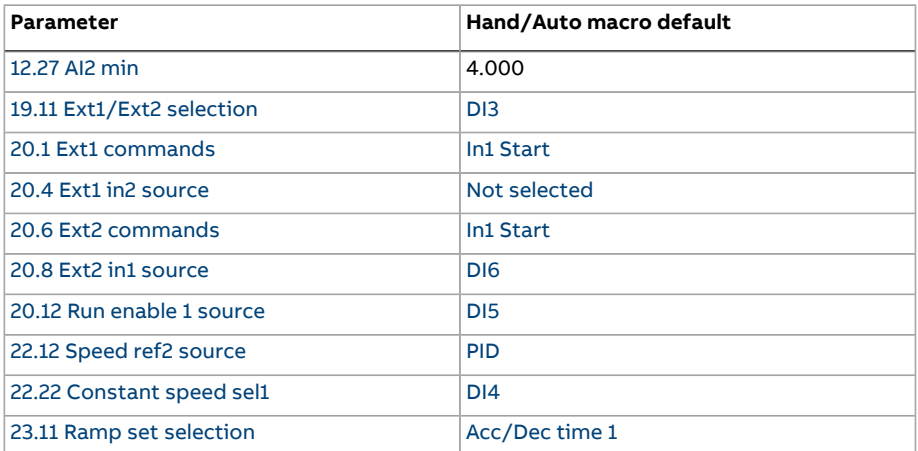

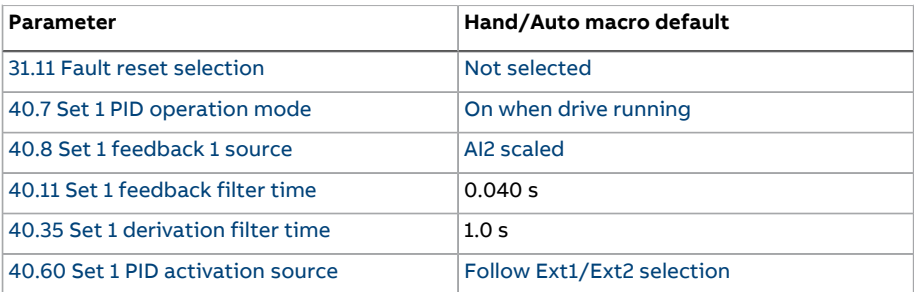

**Note:** The macro selection does not affect parameter group 41 [Process](#page-415-0) PID set 2.

# ■ **Default control connections for the PID control macro**

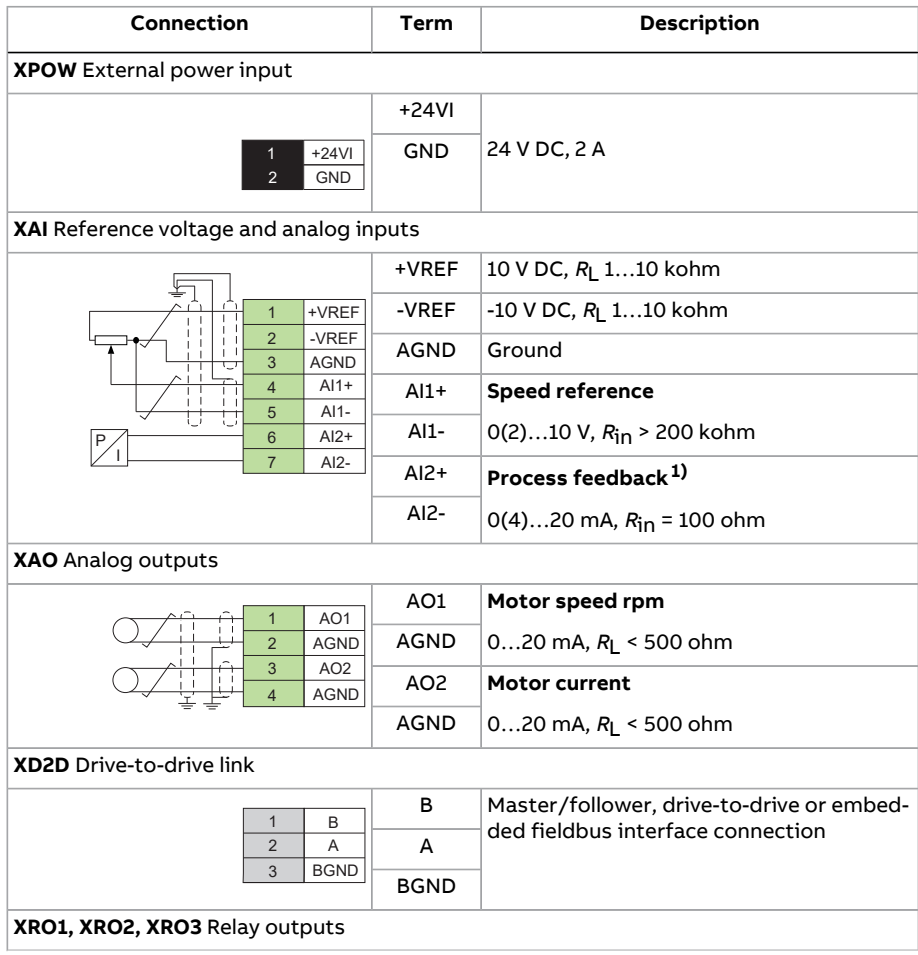

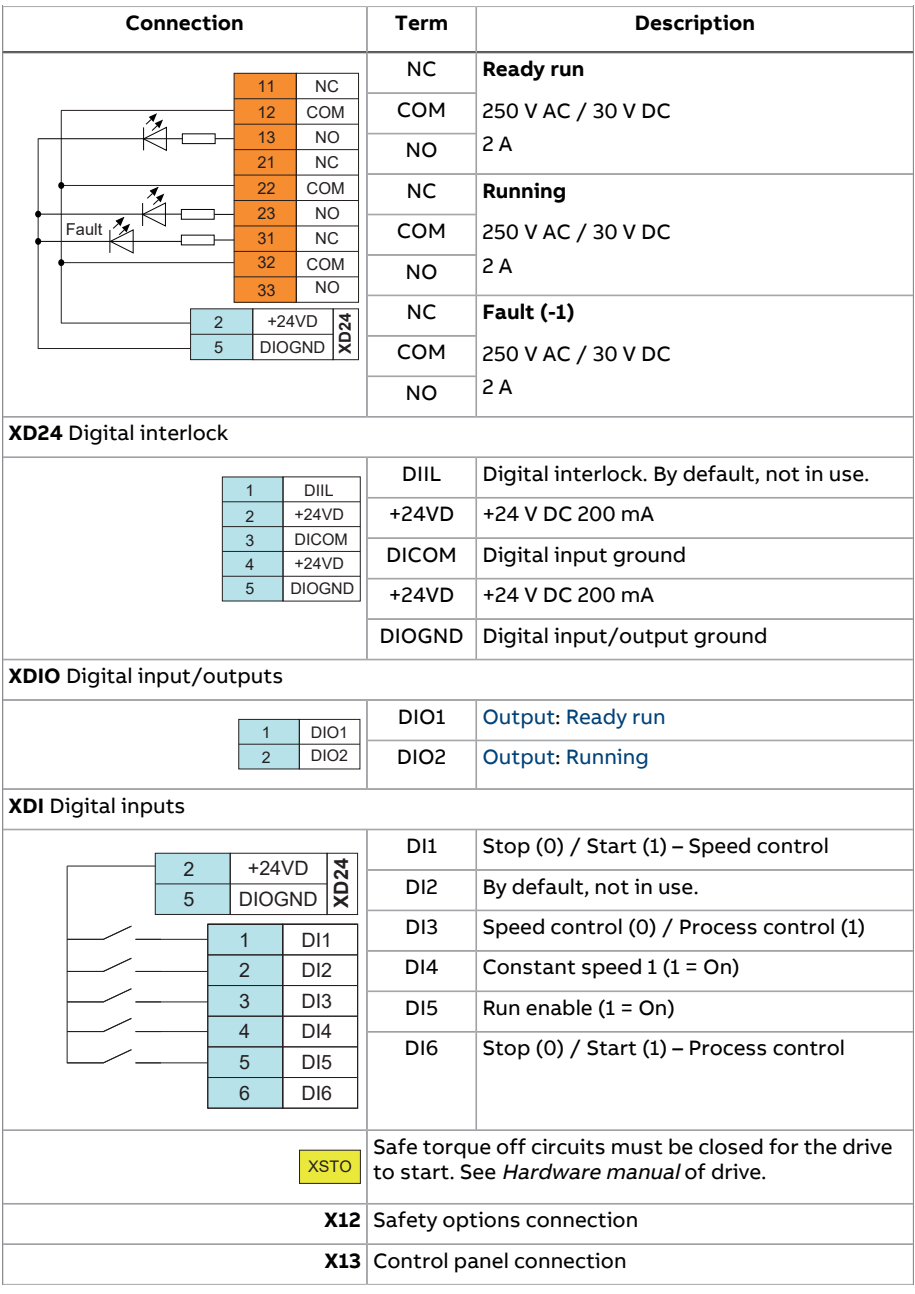

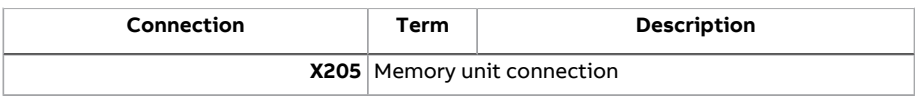

<span id="page-125-0"></span>1) For sensor connection examples, see page [126](#page-125-0).

# ■ **Sensor connection examples for the PID control macro**

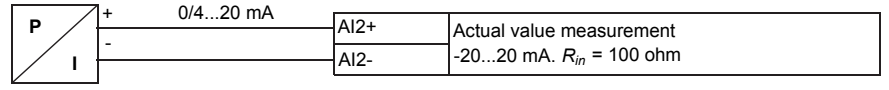

**Note:**The sensor must be powered externally.

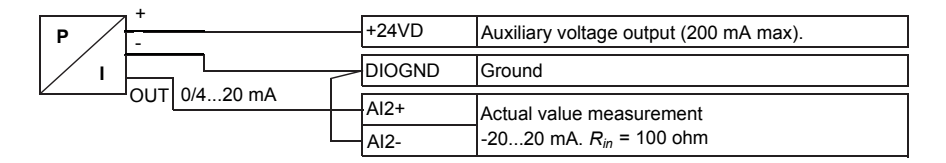

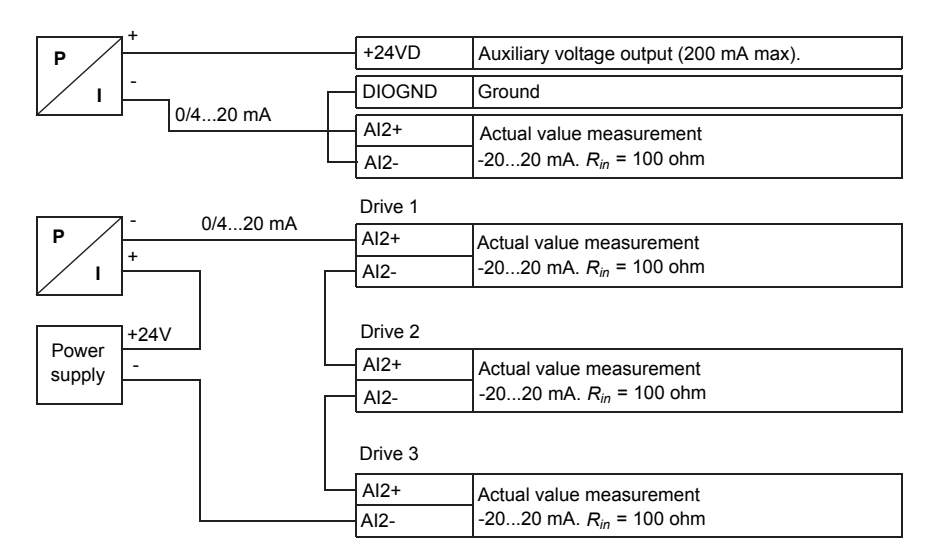

**Note:** The drive control units for drive 1, drive 2, and drive 3 need to be powered up since U/I selection is made with a parameter, and when the control unit is unpowered, it is a voltage input.

# **Torque control macro**

This macro is used in applications in which torque control of the motoris required. These are typically tension applications, where a particular tension needs to be maintained in the mechanical system.

Torque reference is given through analog input AI2, typically as a current signal in the range of 0…20 mA (corresponding to 0…100% of rated motor torque).

The start/stop signal is connected to digital input DI1. The direction is determined by DI2. Through digital input DI3, it is possible to select speed control (EXT1) instead of torque control (EXT2). As with the PID control macro, speed control can be used for commissioning the system and checking the motor direction.

It is also possible to change the control to local (control panel or PC tool) by pressing the Loc/Rem key. By default, the local reference is speed; if a torque reference is required, the value of parameter 19.16 Local [control](#page-253-0) mode should be changed to [Torque.](#page-254-0)

A constant speed (by default, 300 rpm) can be activated through DI4. DI5 switches between acceleration/deceleration time sets 1 and 2. The acceleration and deceleration times, as well as ramp shapes, are defined by parameters [23.12](#page-290-0)[…23.19](#page-292-0).

# ■ **Default parameter settings for the Torque control macro**

Below is a listing of default parameter values that differ from those listed for the Factory macro in [Parameter](#page-139-2) listing (page 140).

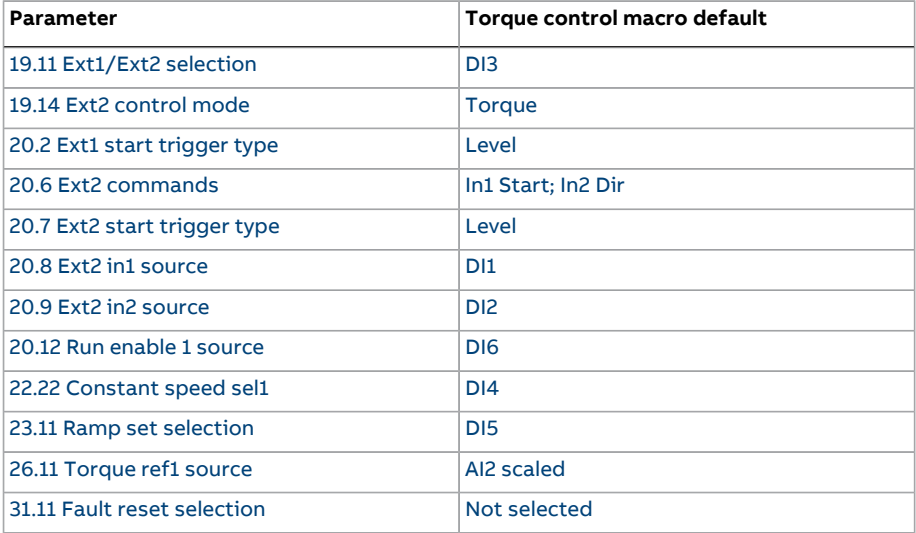

# ■ **Default control connections for the Torque control macro**

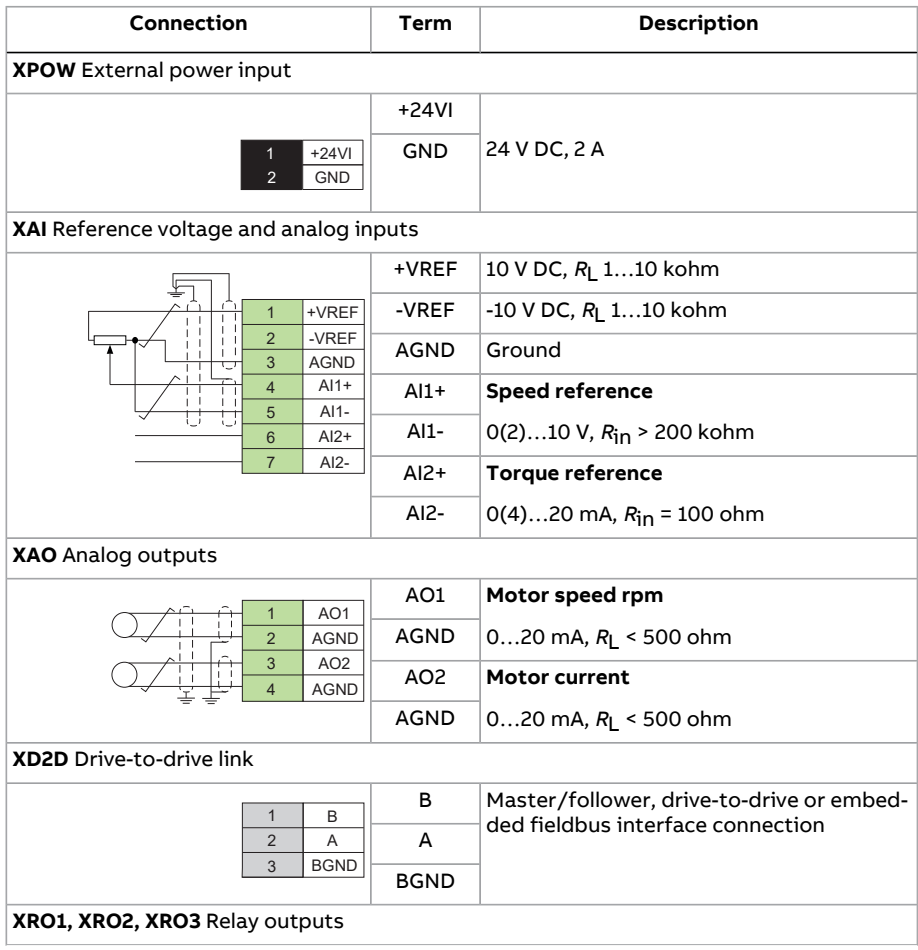

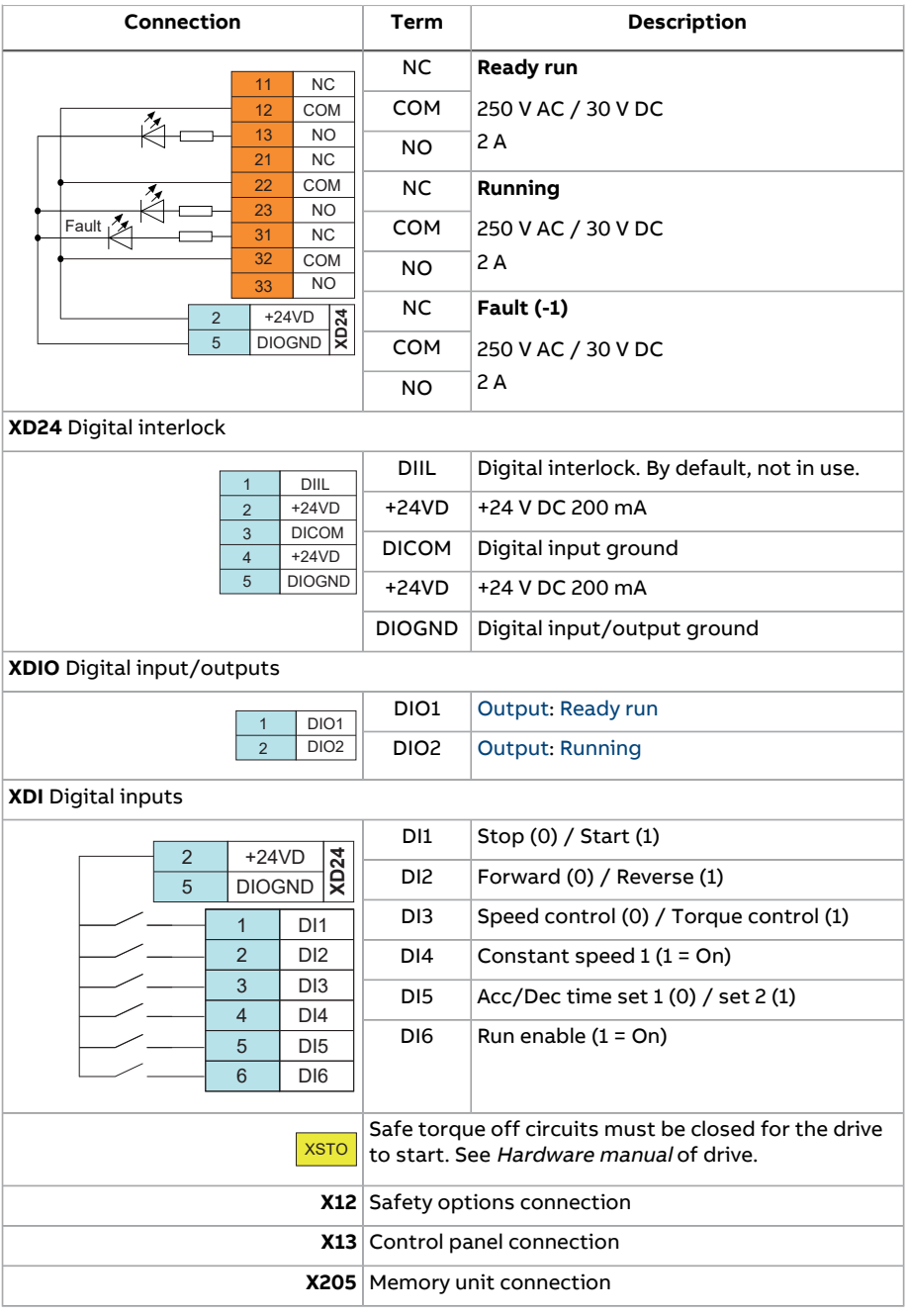

# **Sequential control macro**

The Sequential control macro is suited for speed control applications in which a speed reference, multiple constant speeds, and two acceleration and deceleration ramps can be used.

Only EXT1 is used in this macro.

The macro offers seven preset constant speeds which can be activated by digital inputs DI4…DI6 (see parameter [22.21Constant](#page-281-0) speed function). An external speed reference can be given through analog input AI1. The reference is active only when no constant speed is activated (digital inputs DI4…DI6 are all off). Operational commands can also be given from the control panel.

The start/stop commands are given through digital input DI1; running direction is determined by DI2.

Two acceleration/deceleration ramps are selectable through DI3. The acceleration and deceleration times, as well as ramp shapes, are defined by parameters [23.12…](#page-290-0)[23.19](#page-292-0).

# ■ **Operation diagram**

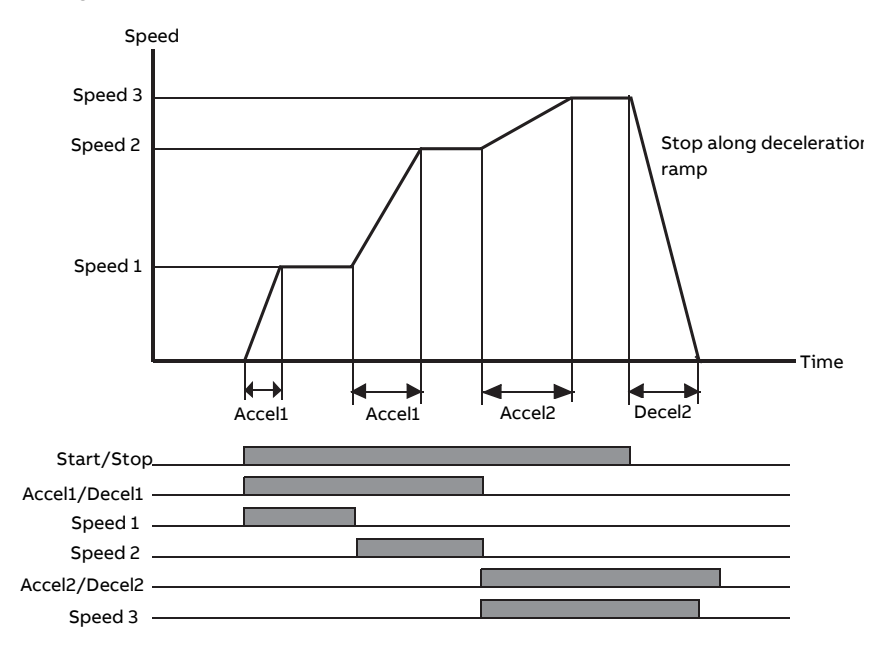

The figure below shows an example of the use of the macro.

### <span id="page-130-0"></span>■ **Selection of constant speeds**

By default, constant speeds 1…7 are selected using digital inputs DI4…DI6 as follows:

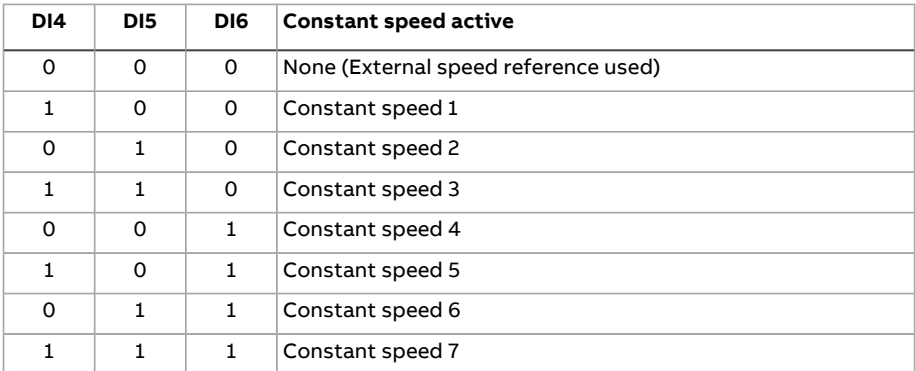

#### ■ **Default parameter settings for the Sequential control macro**

Below is a listing of default parameter values that differ from those listed for the Factory macro in [Parameter](#page-139-2) listing (page 140).

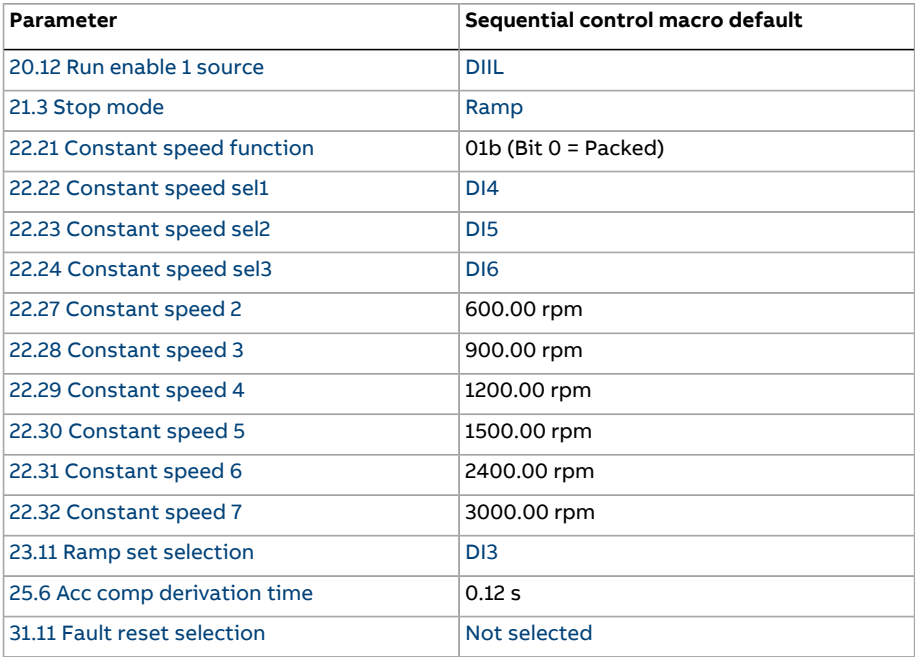

# ■ **Default control connections for the Sequential control macro**

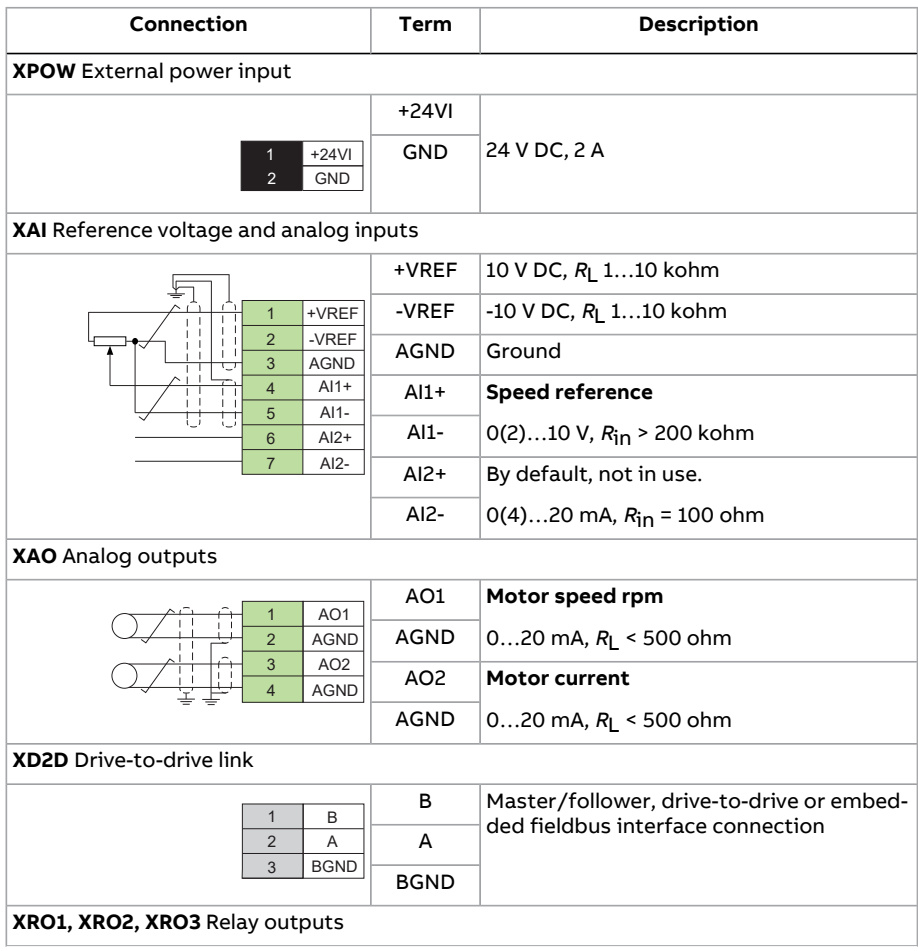

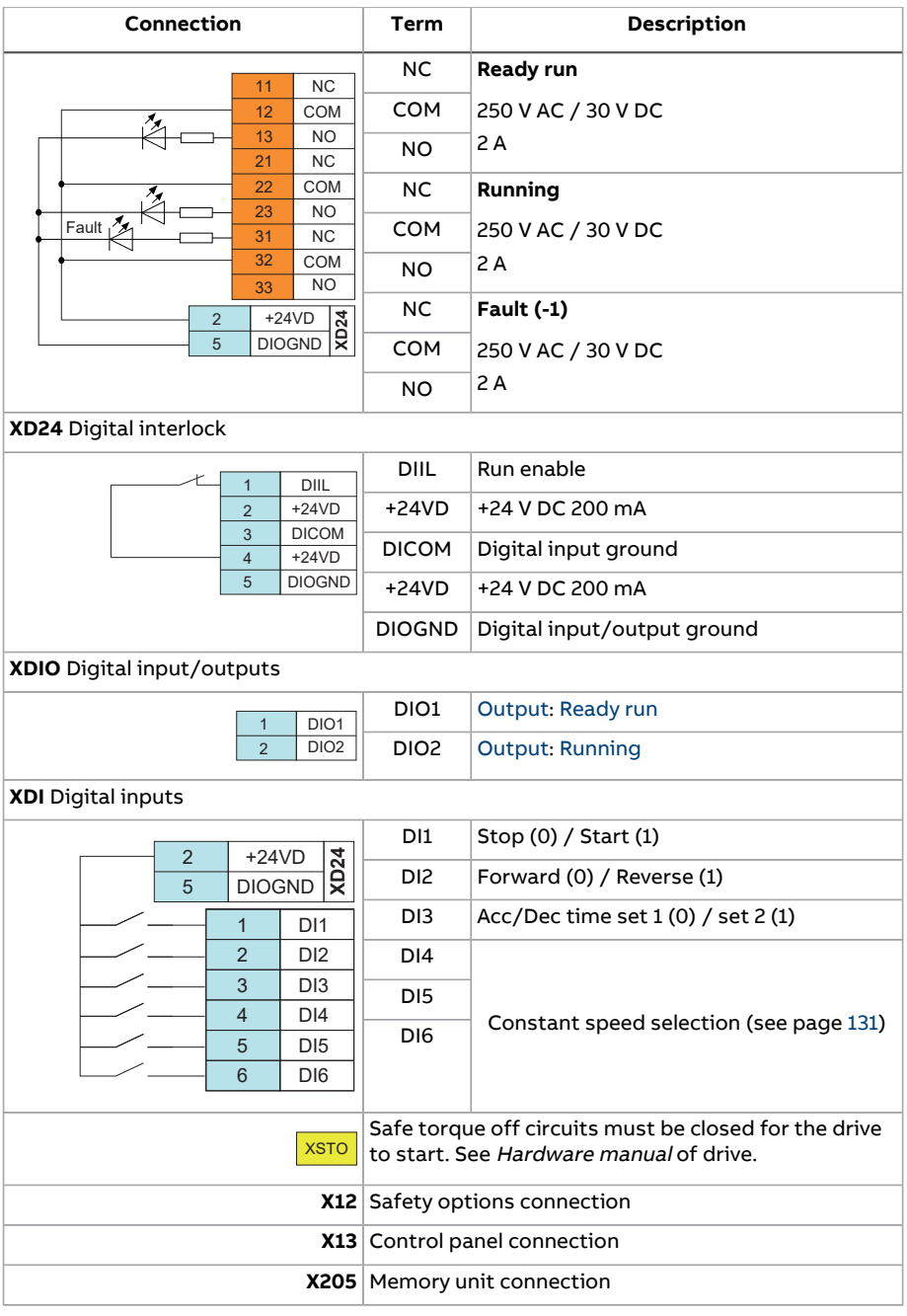

134 Application macros

# **Fieldbus control macro**

This application macro is not supported by the current firmware version.

# 6

# **Parameters**

# **What this chapter contains**

The chapter describes the parameters, including actual signals, of the control program.

# **Terms and abbreviations**

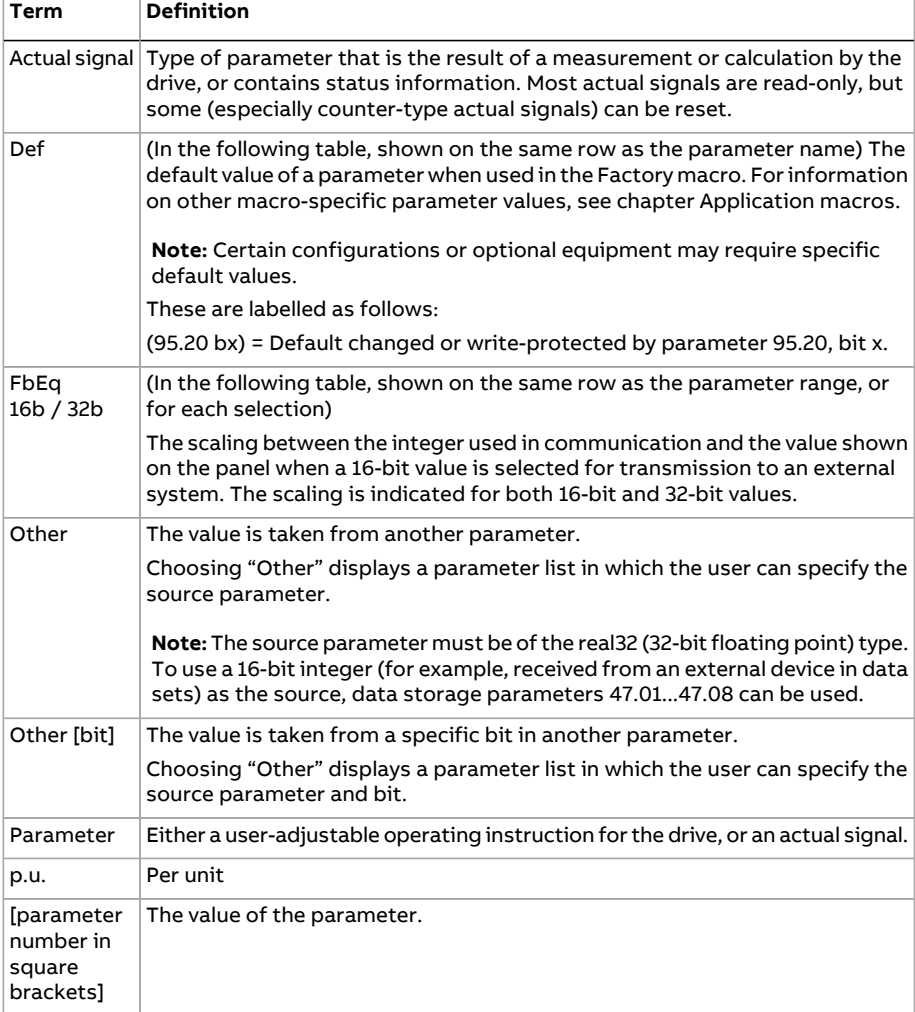

# **Parameter group summary**

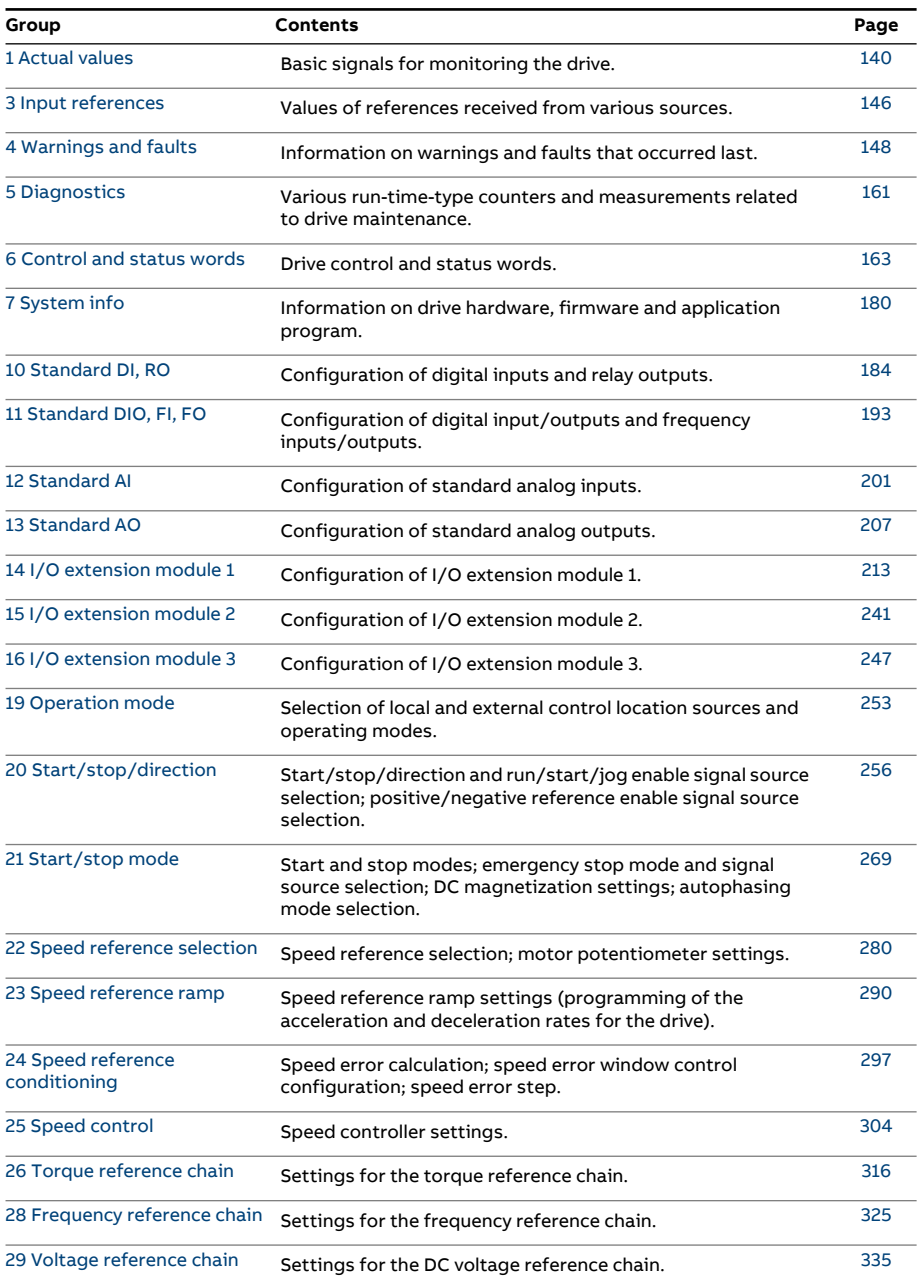

#### 138 Parameters

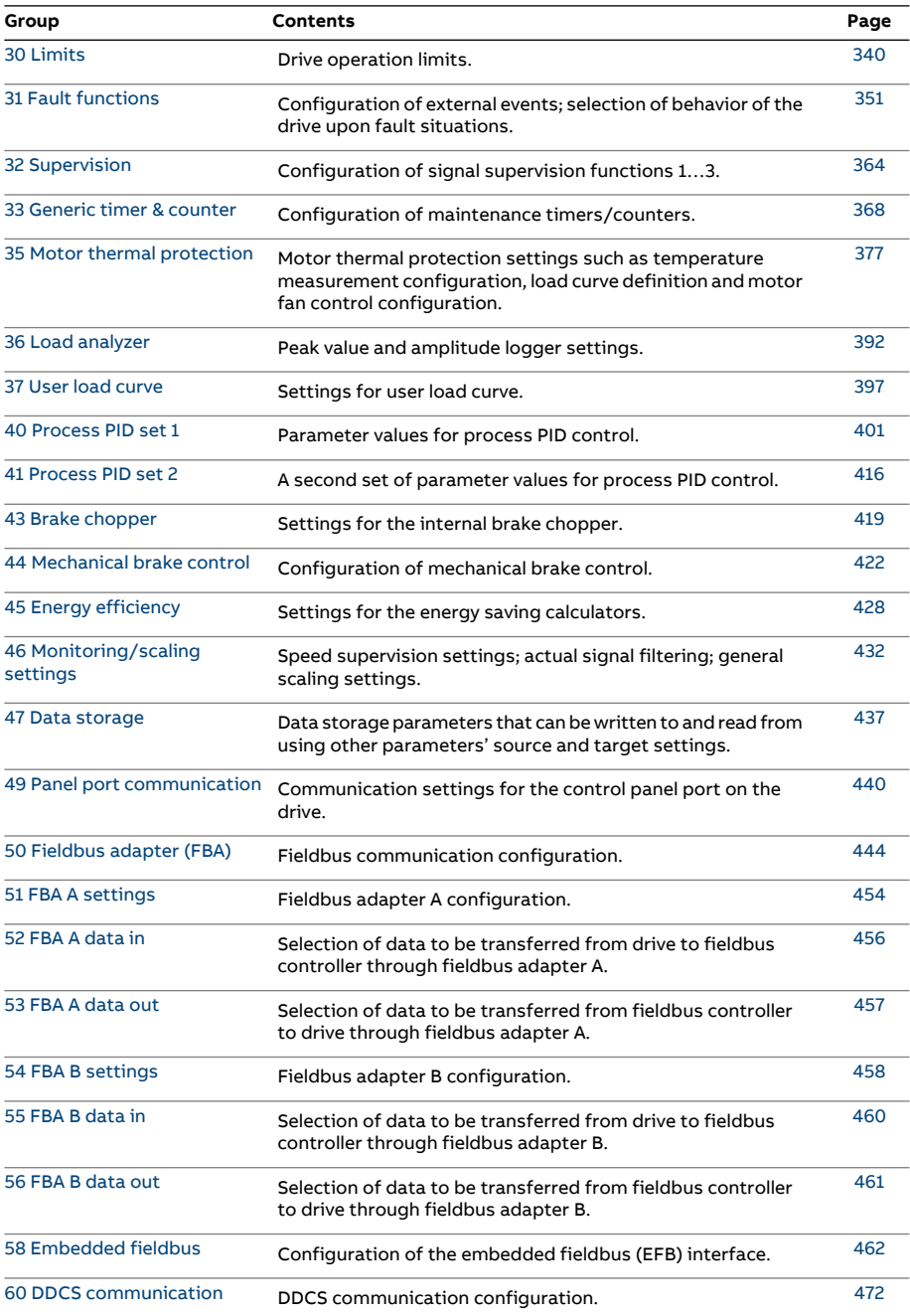

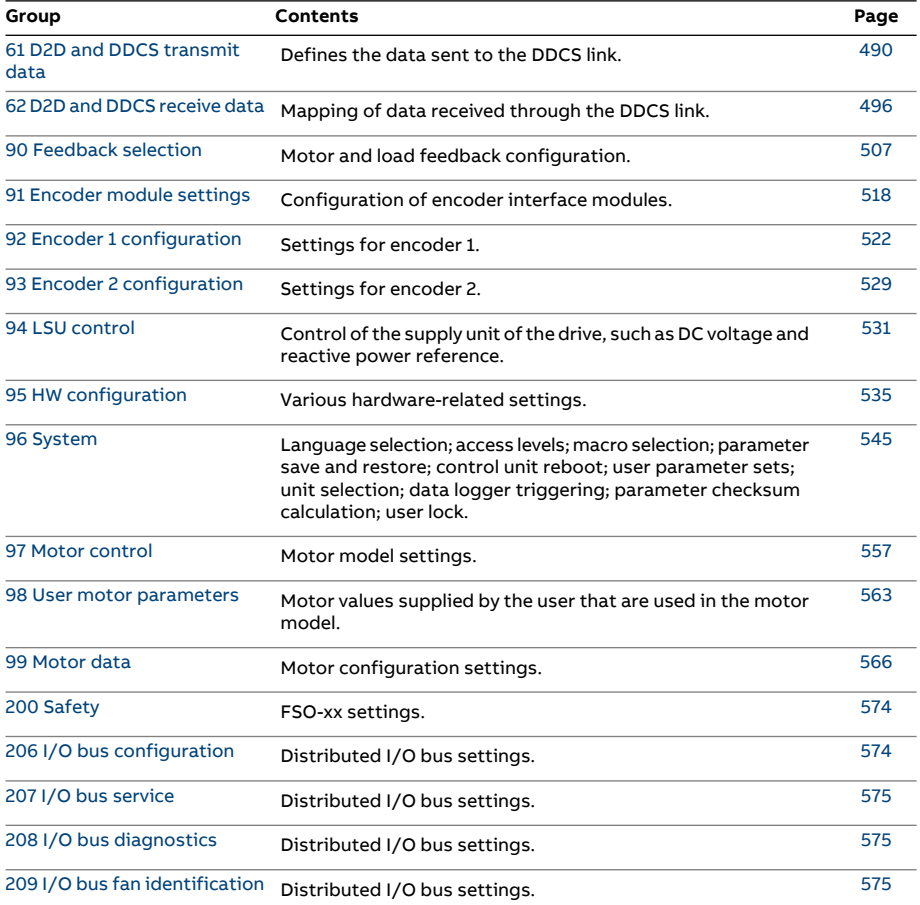

# <span id="page-139-3"></span><span id="page-139-2"></span>**Parameter listing**

<span id="page-139-7"></span><span id="page-139-6"></span><span id="page-139-5"></span><span id="page-139-4"></span><span id="page-139-1"></span><span id="page-139-0"></span>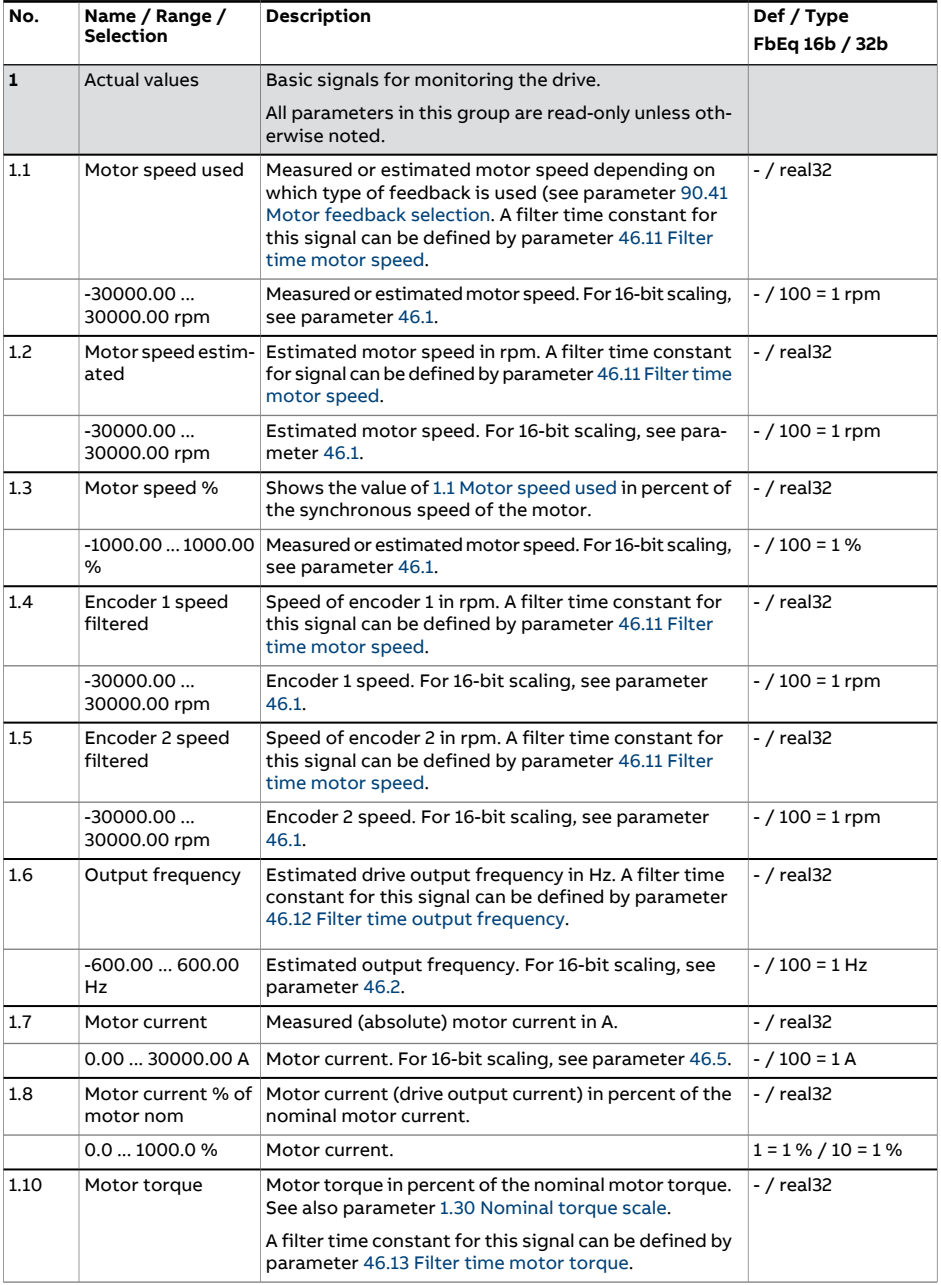

<span id="page-140-4"></span><span id="page-140-3"></span><span id="page-140-2"></span><span id="page-140-1"></span><span id="page-140-0"></span>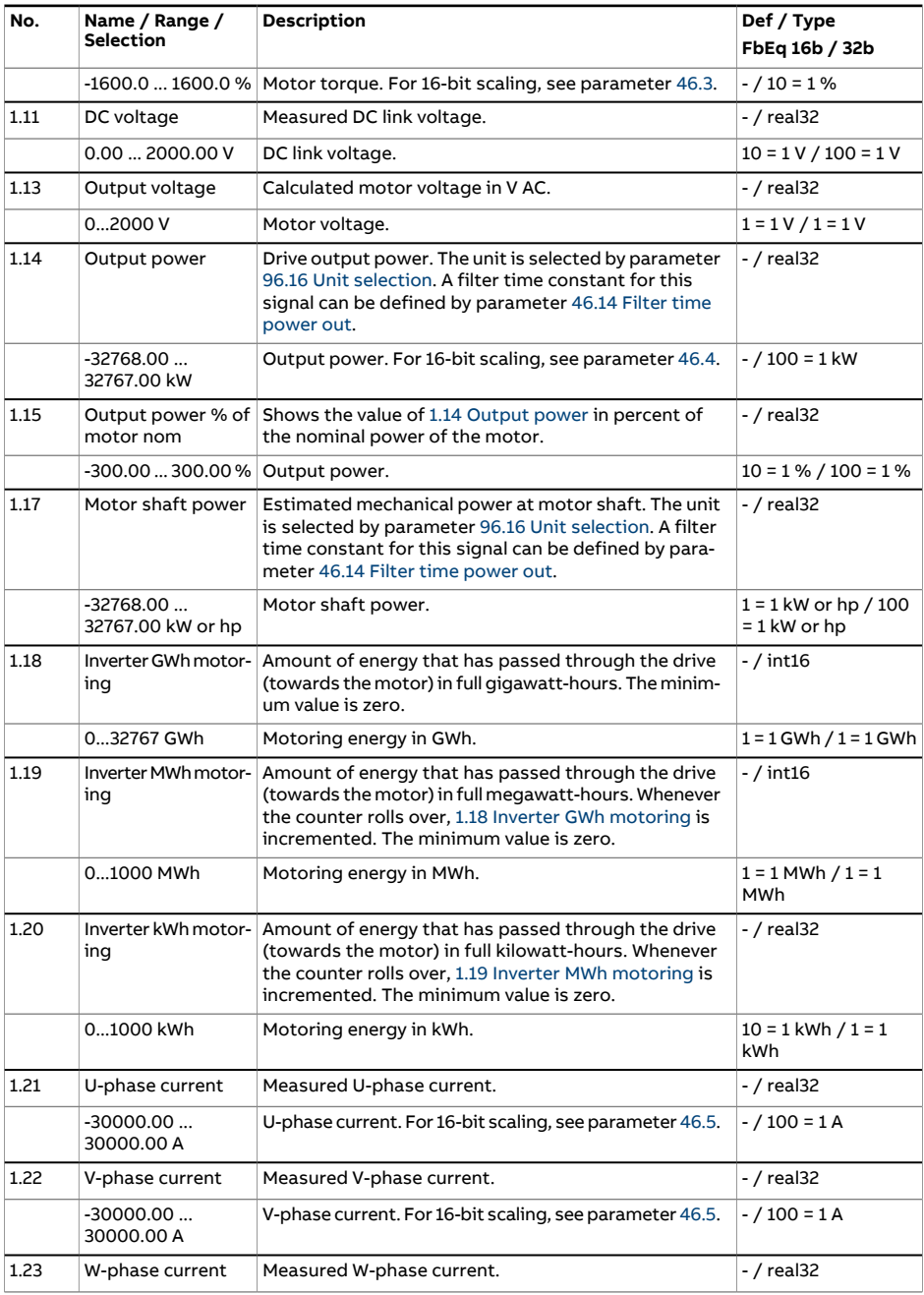

<span id="page-141-3"></span><span id="page-141-2"></span><span id="page-141-1"></span><span id="page-141-0"></span>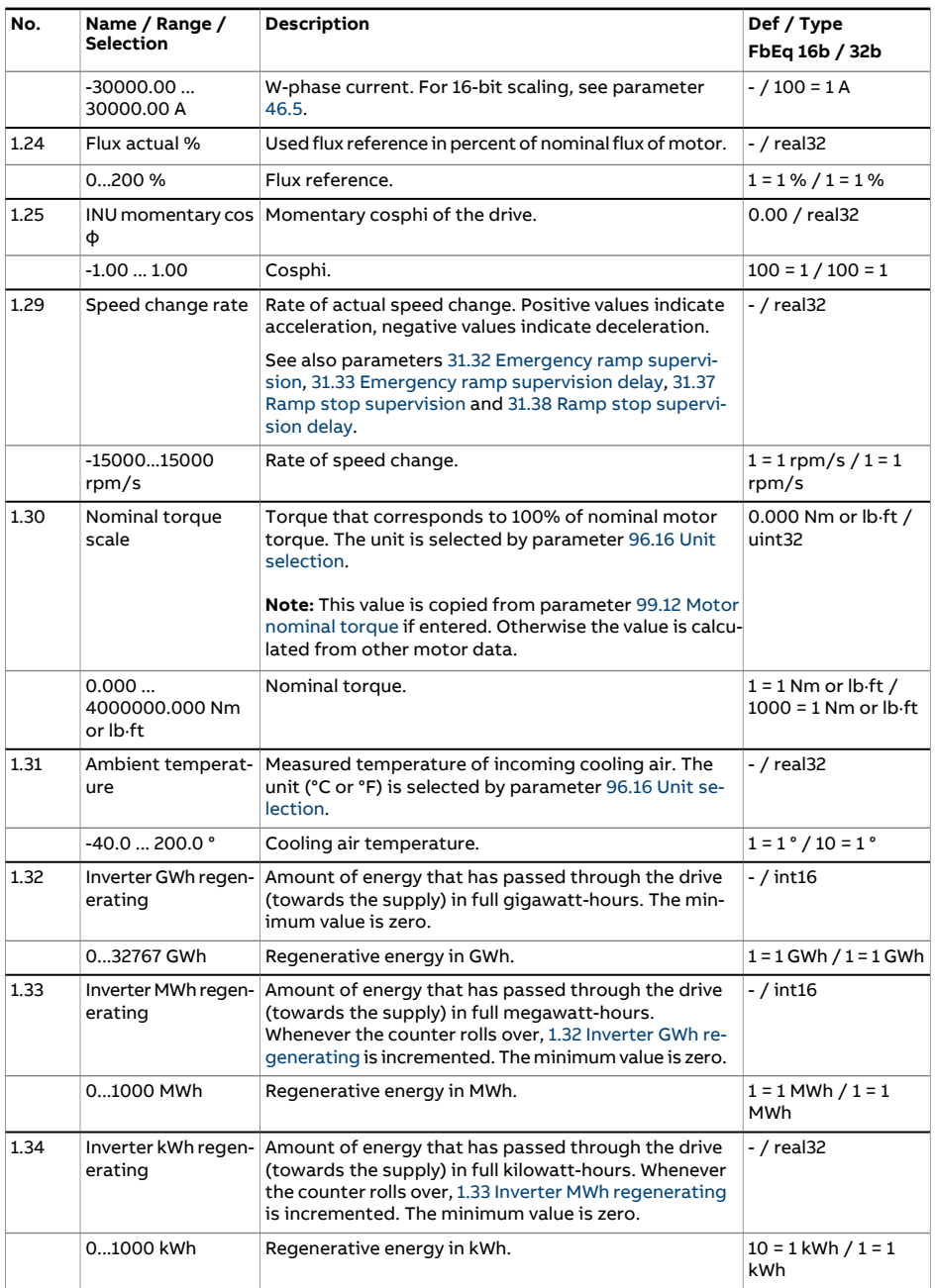

<span id="page-142-4"></span><span id="page-142-3"></span><span id="page-142-2"></span><span id="page-142-1"></span><span id="page-142-0"></span>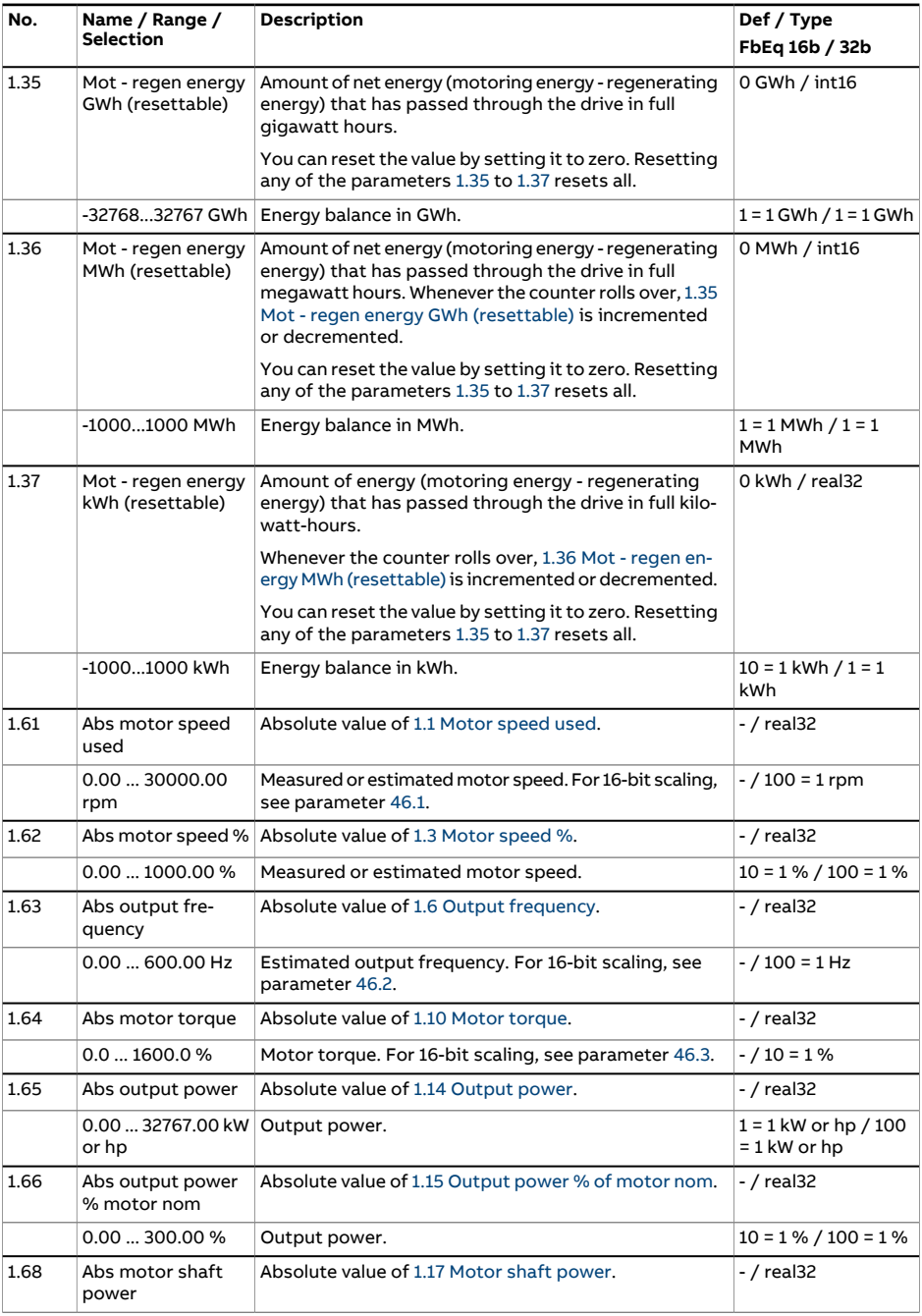

#### 144 Parameters

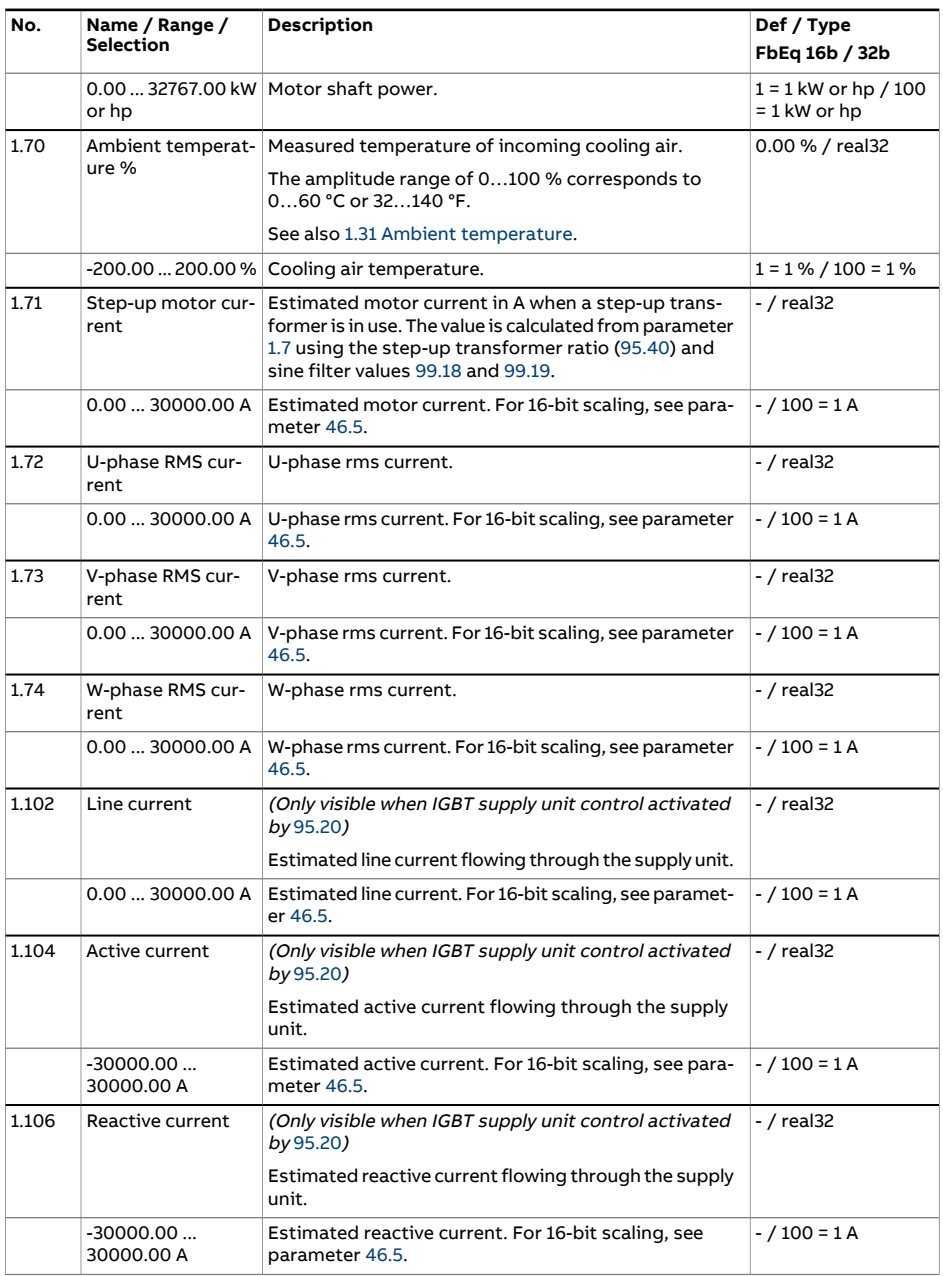
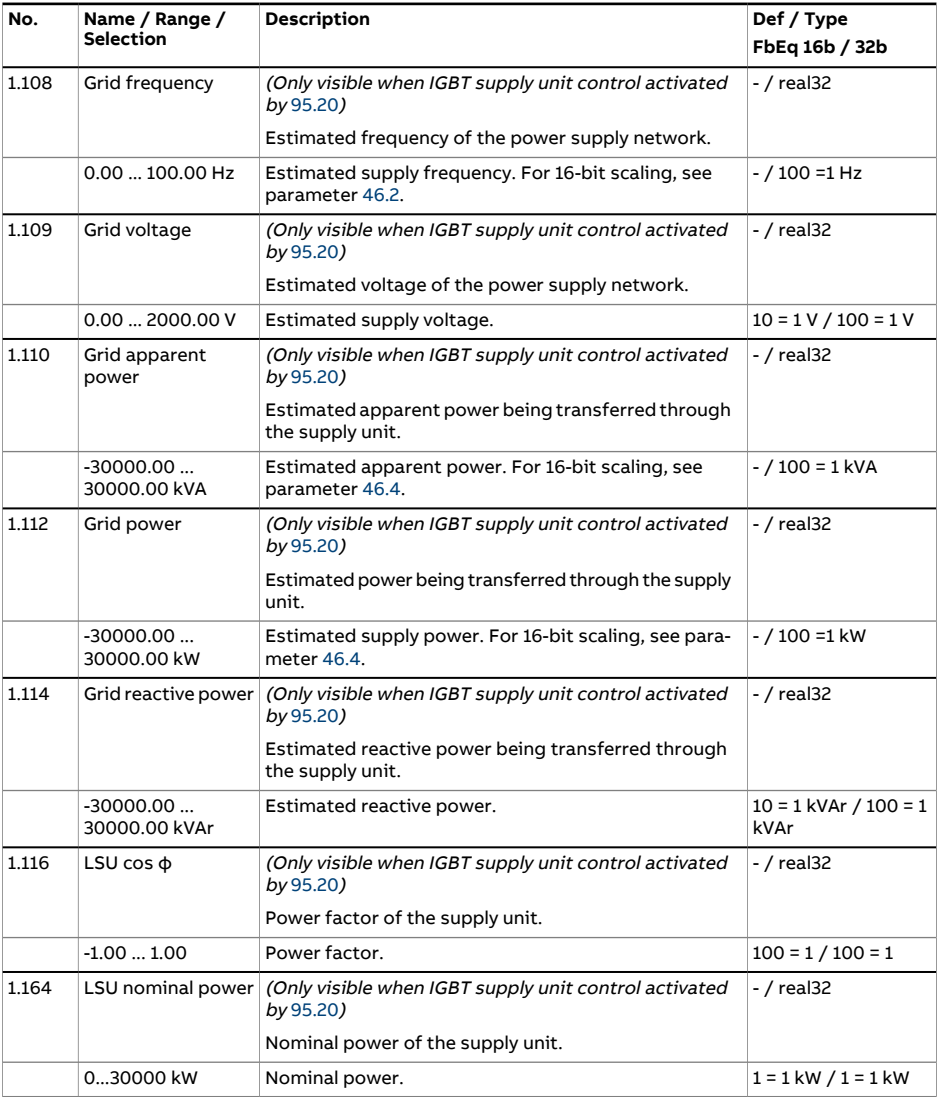

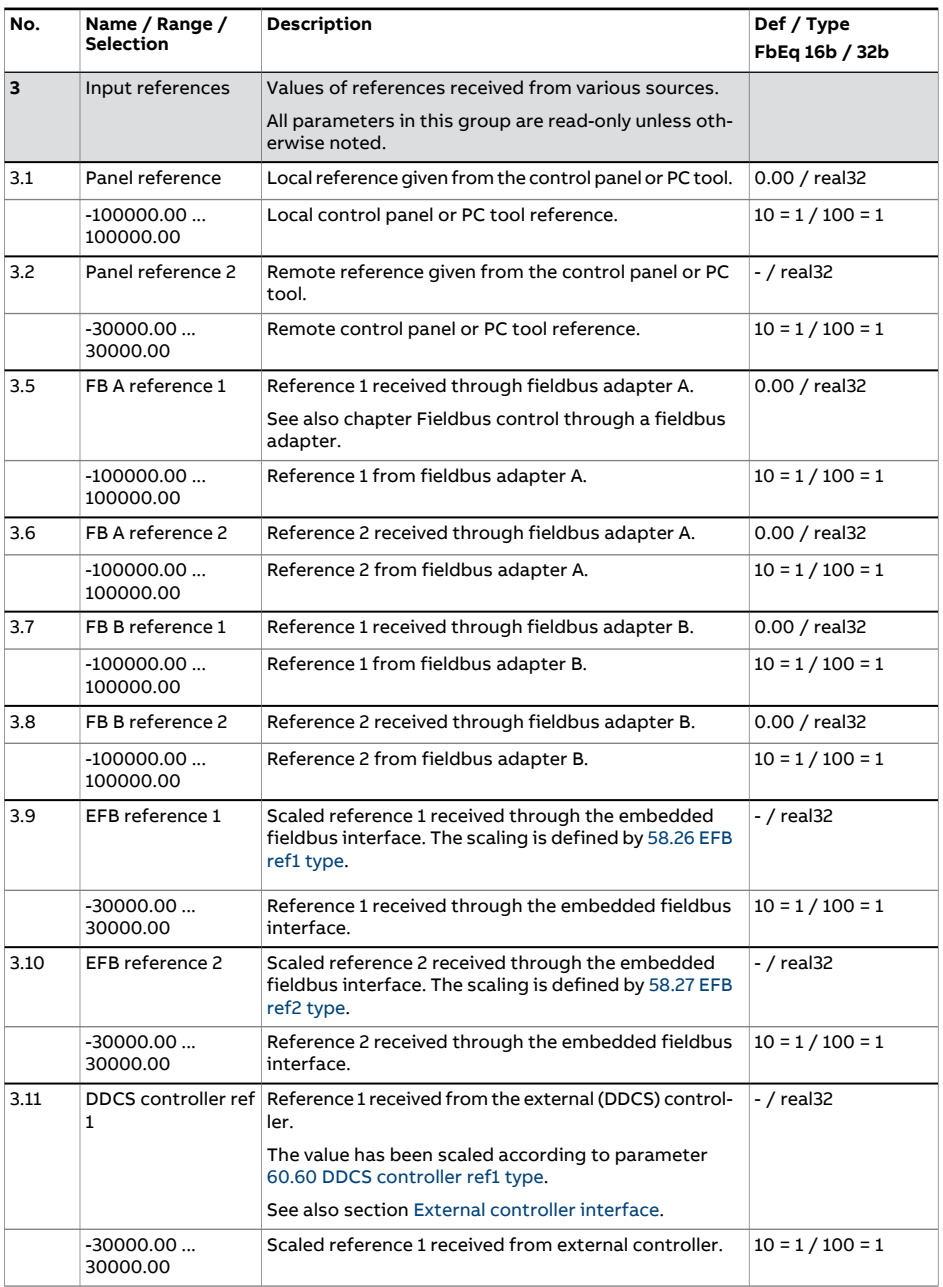

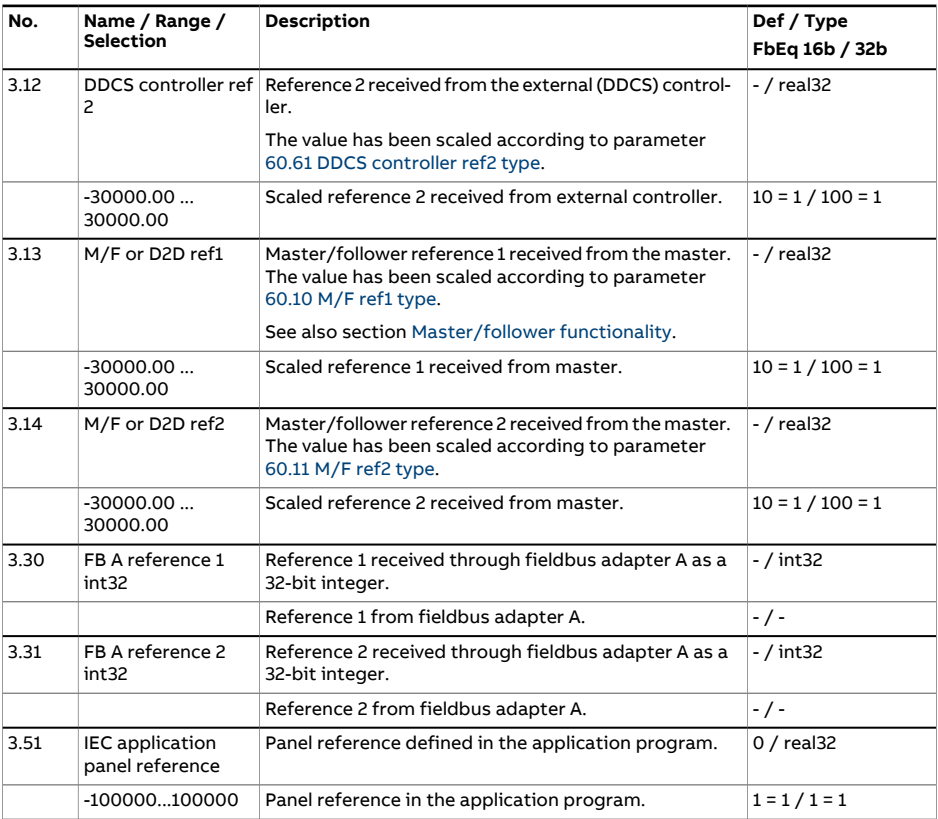

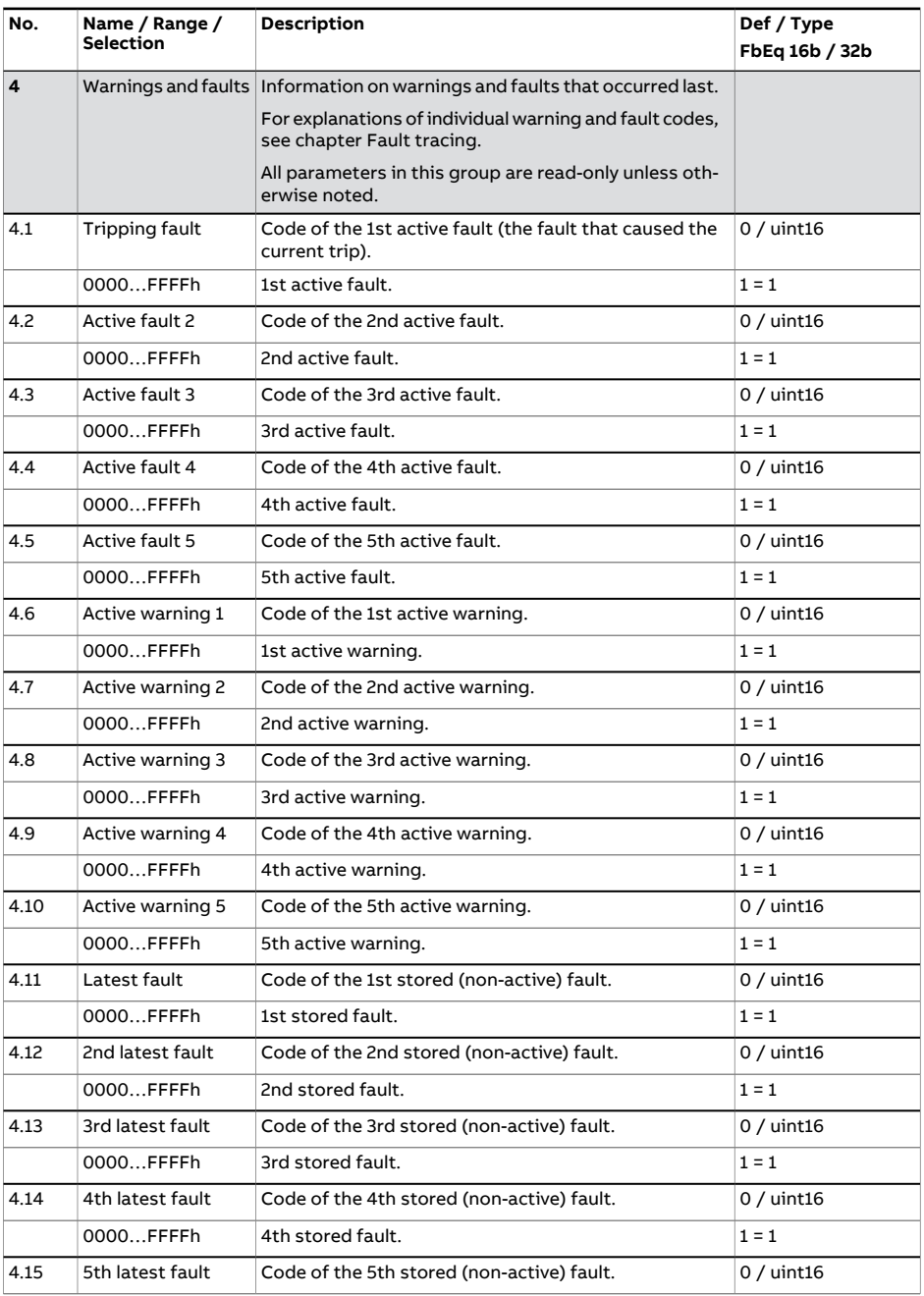

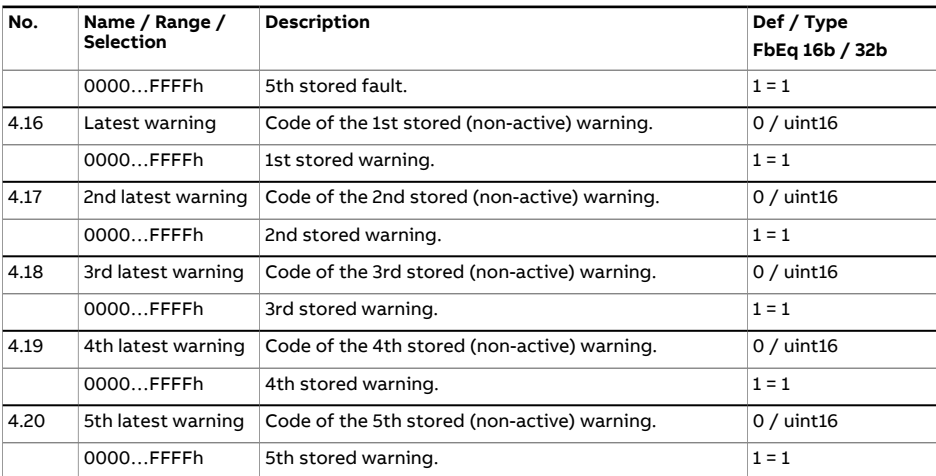

<span id="page-149-0"></span>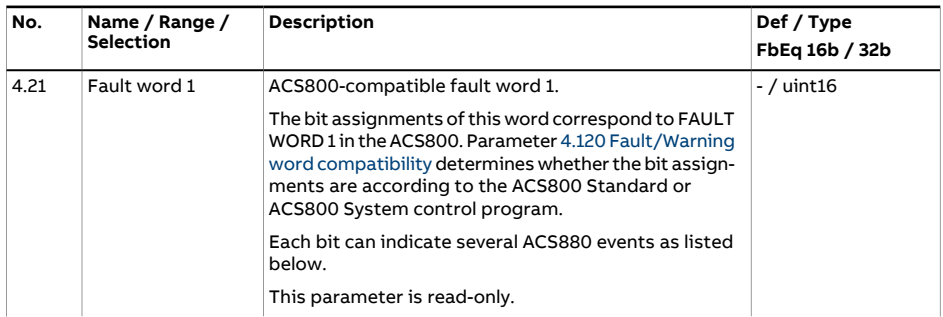

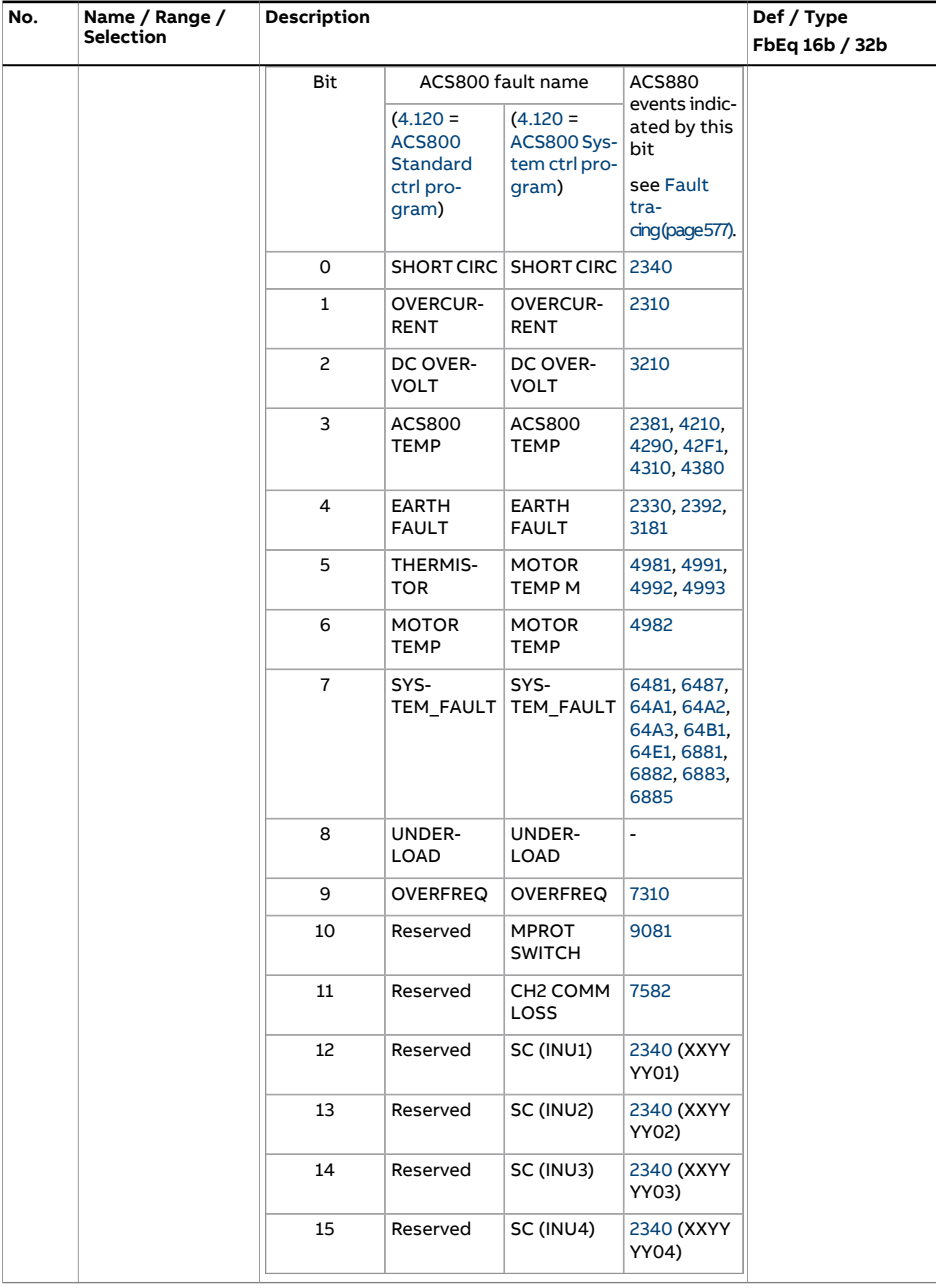

<span id="page-151-0"></span>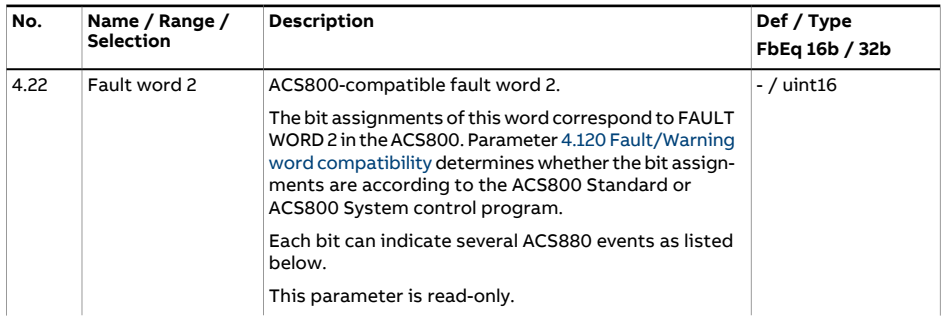

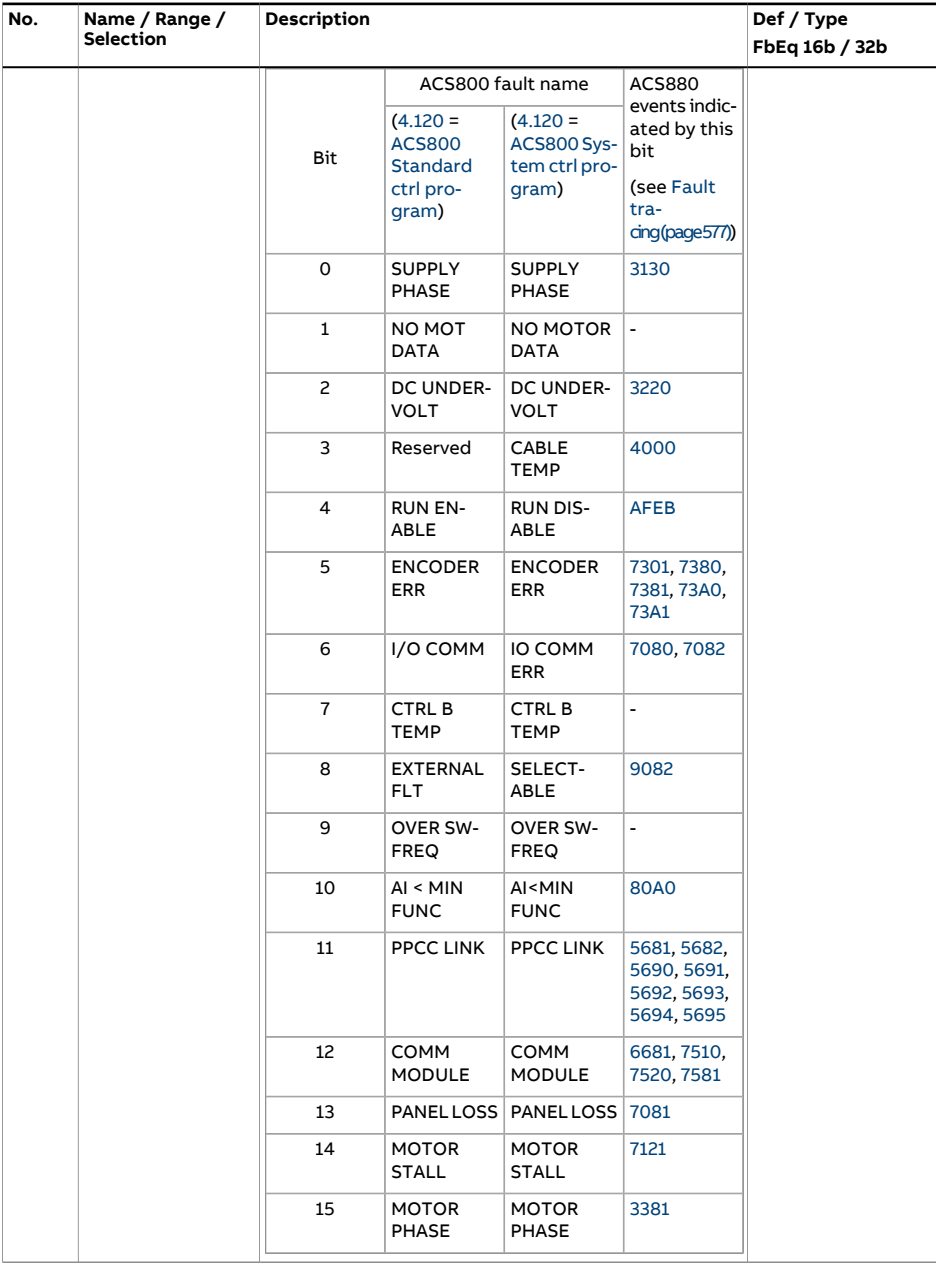

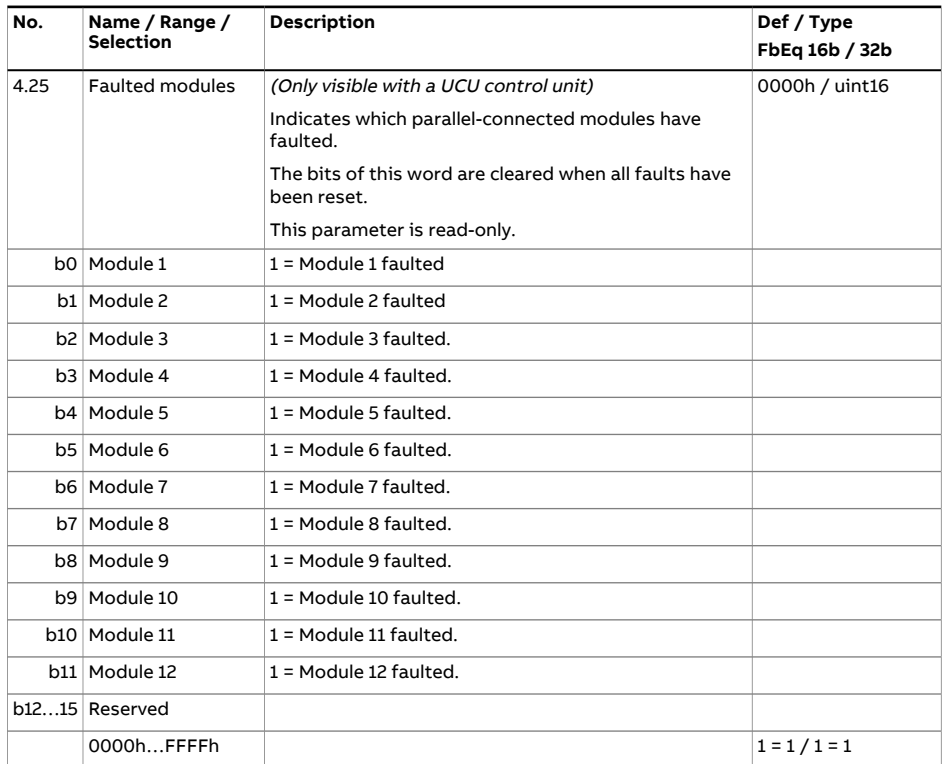

<span id="page-154-0"></span>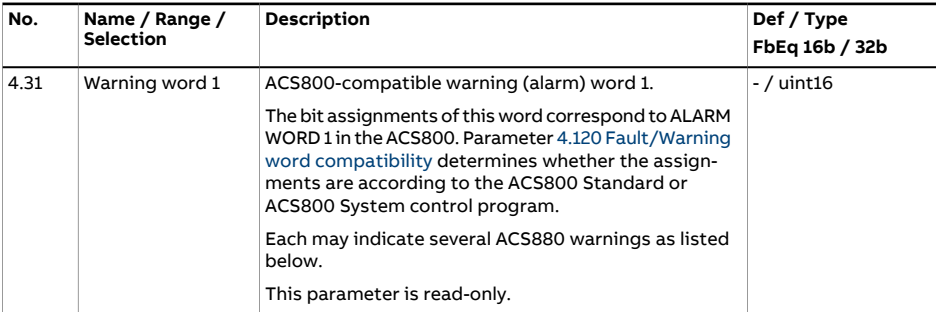

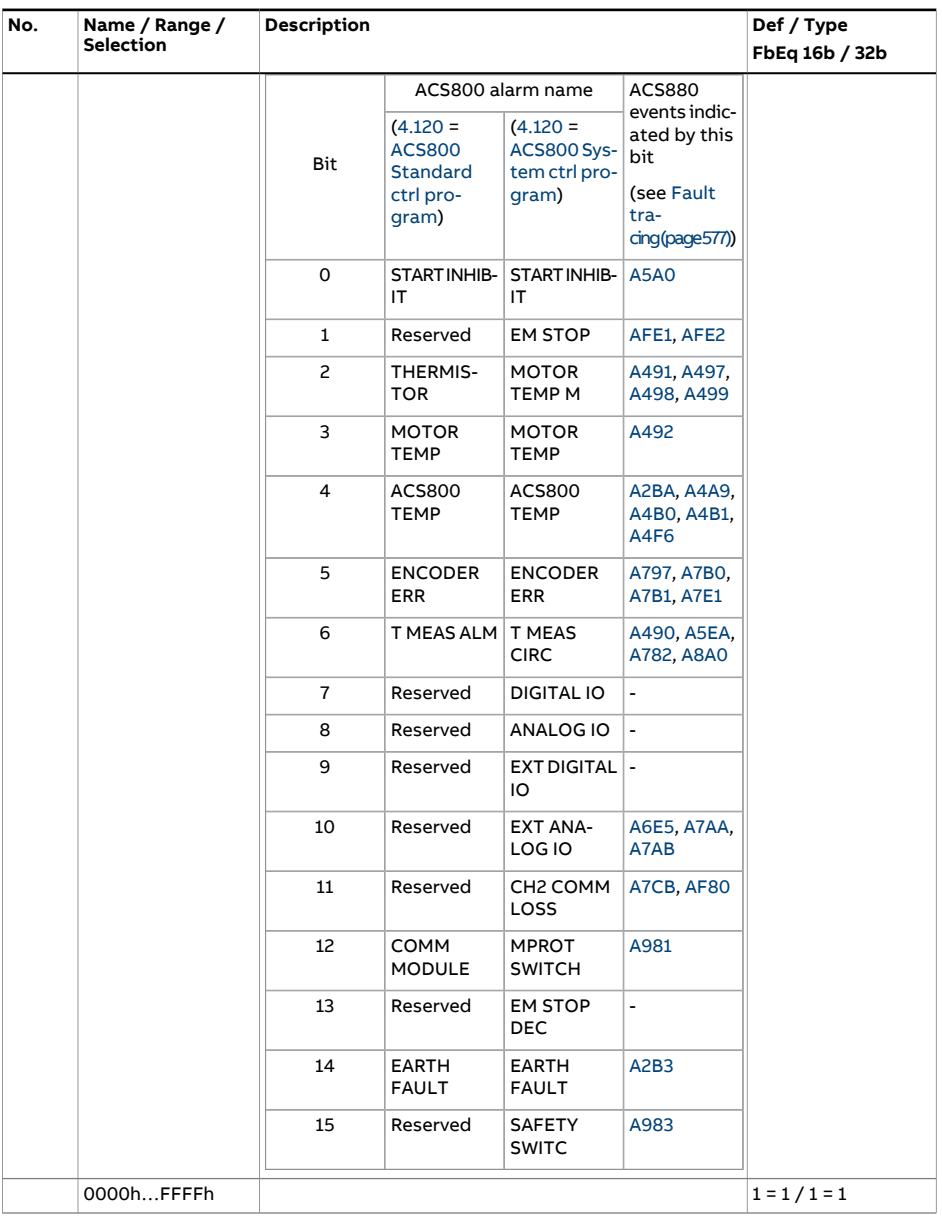

<span id="page-156-0"></span>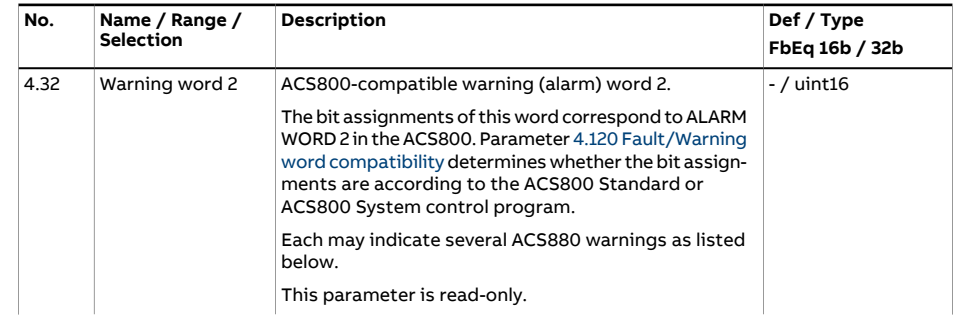

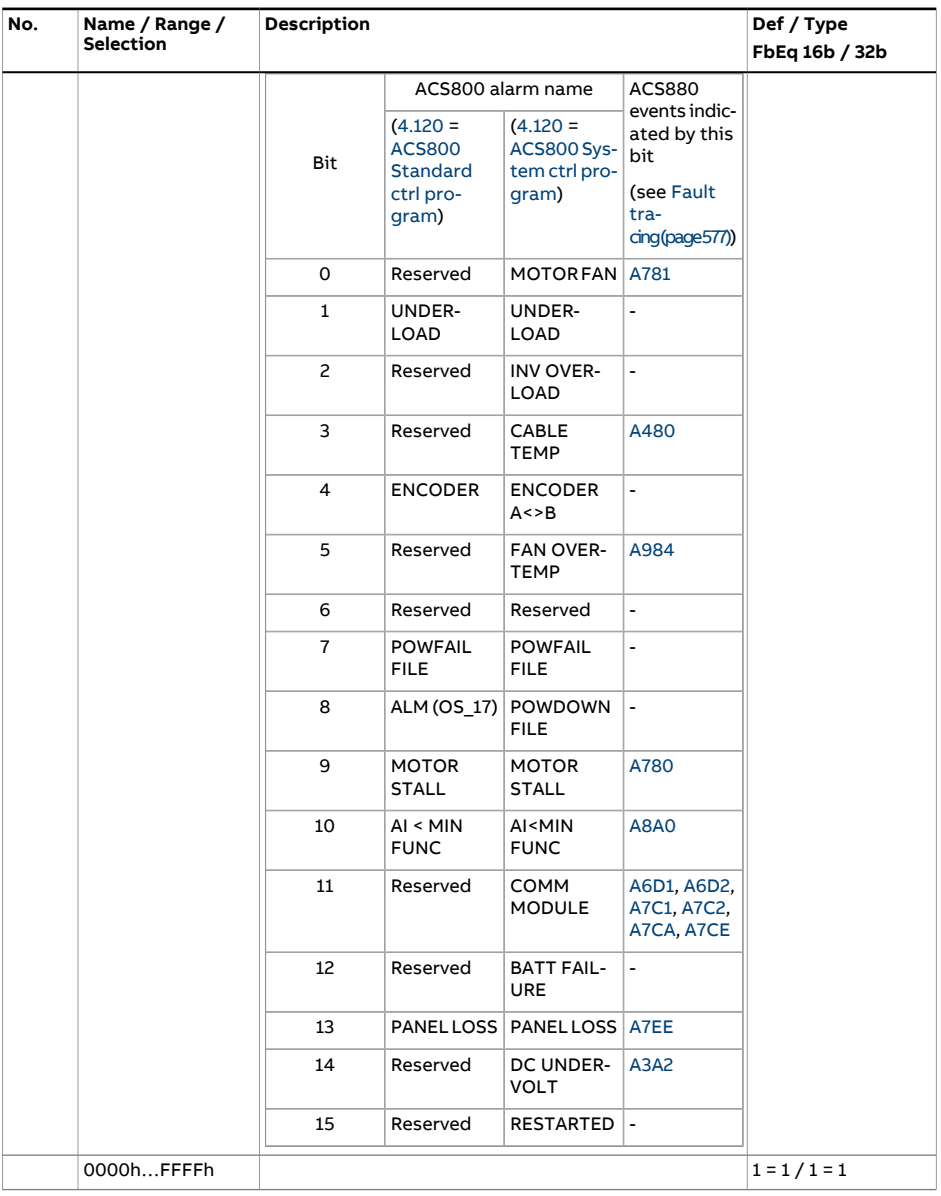

<span id="page-158-5"></span><span id="page-158-4"></span><span id="page-158-3"></span><span id="page-158-2"></span><span id="page-158-1"></span><span id="page-158-0"></span>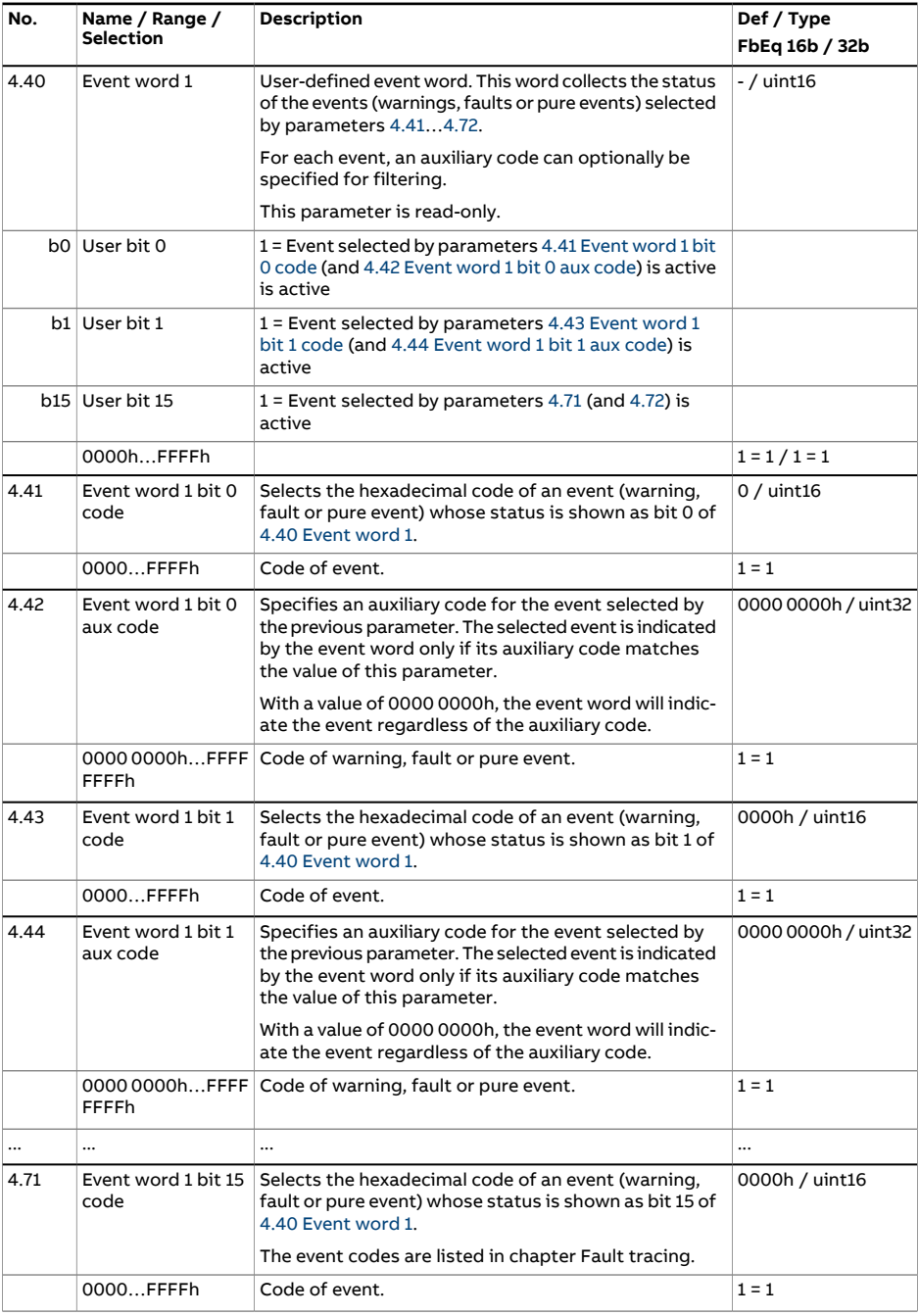

<span id="page-159-3"></span><span id="page-159-2"></span><span id="page-159-1"></span><span id="page-159-0"></span>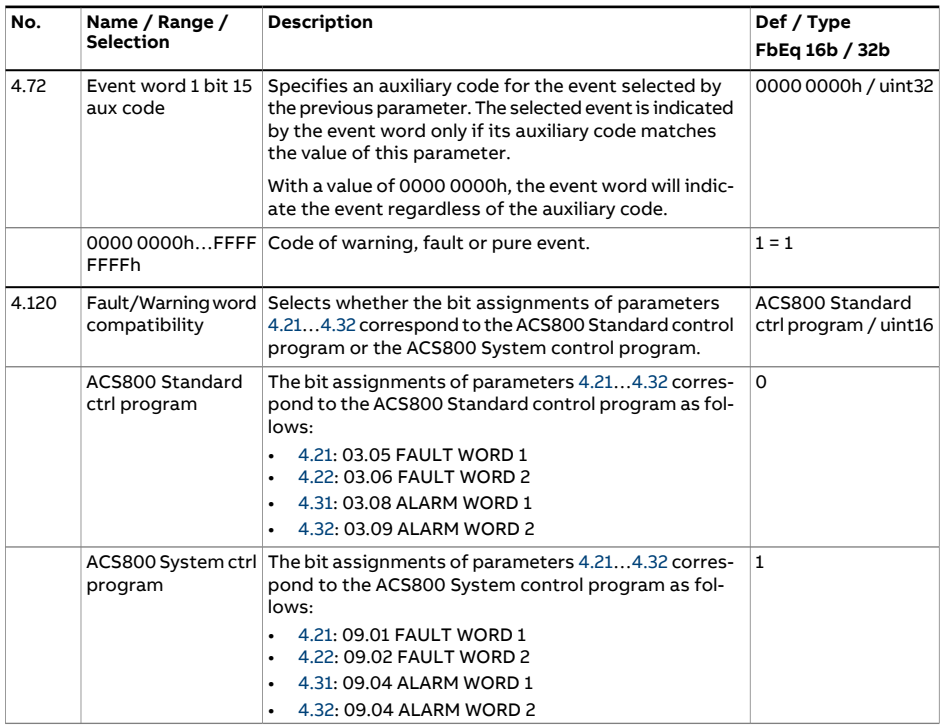

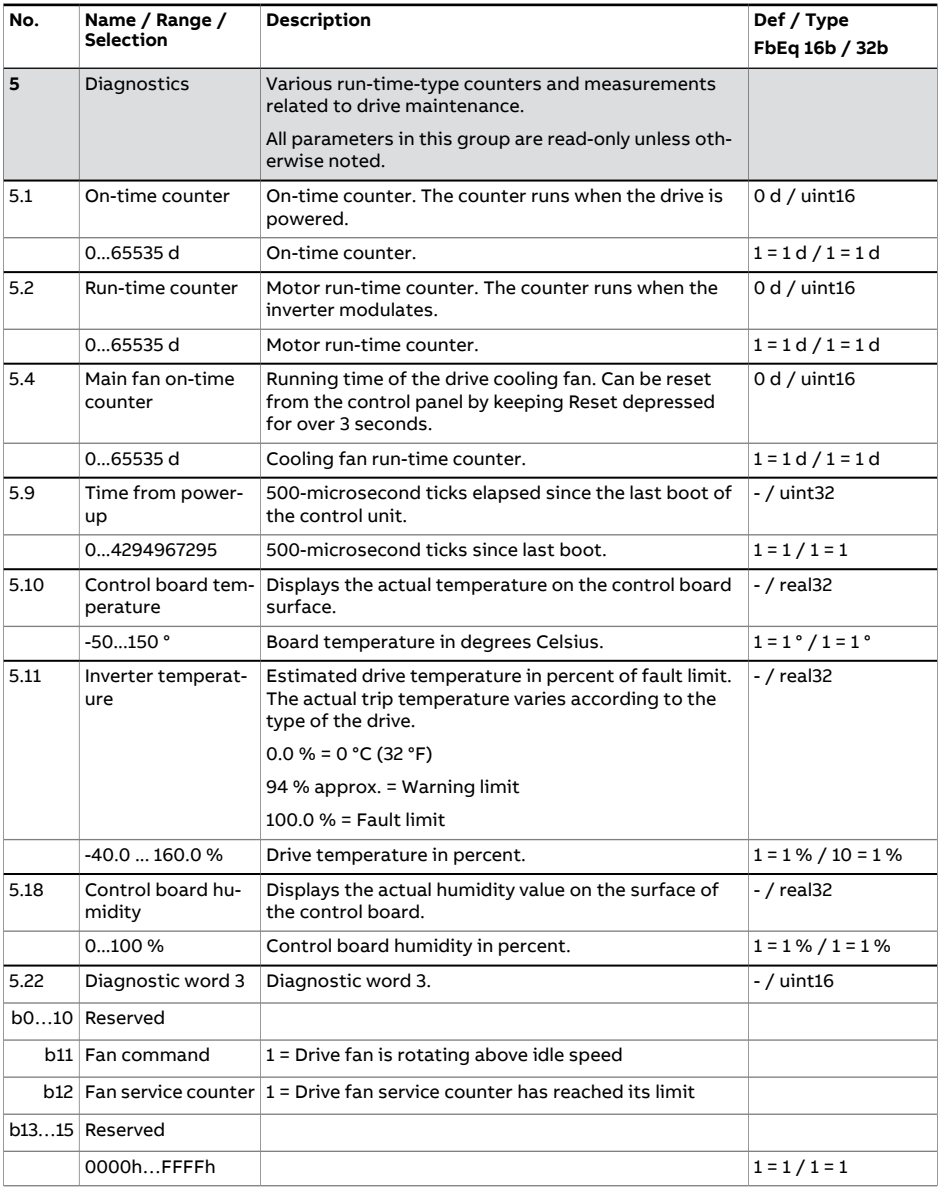

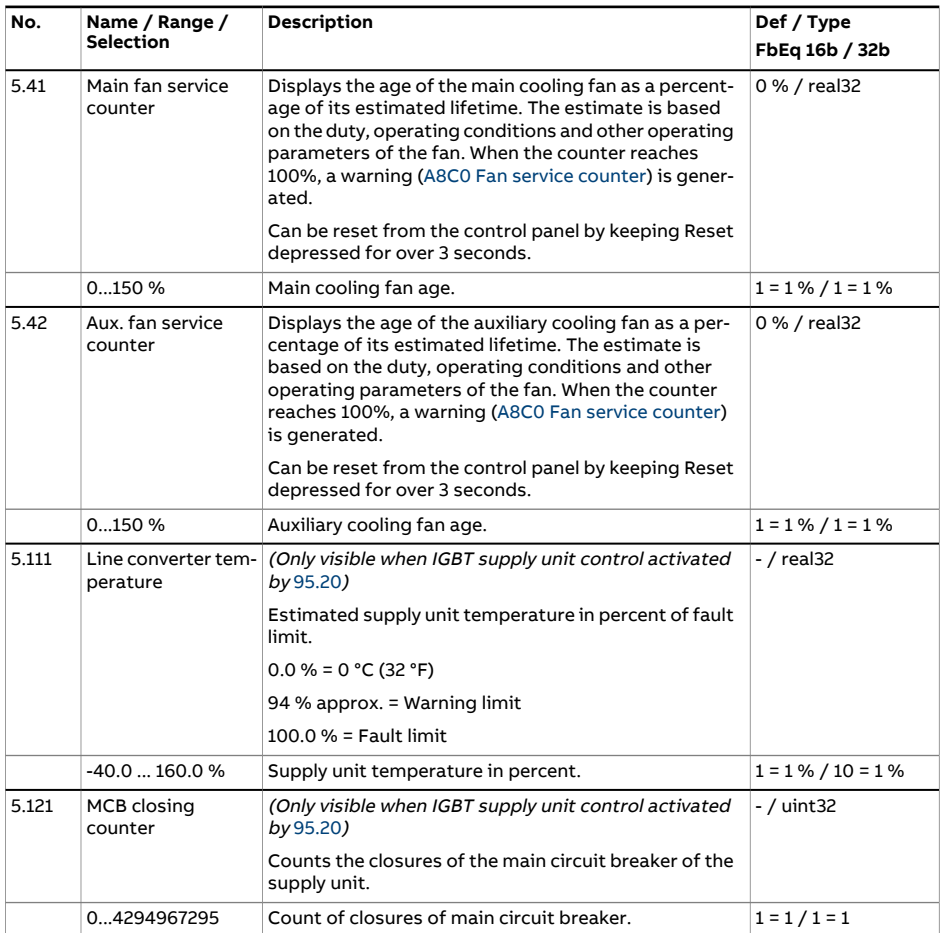

<span id="page-162-0"></span>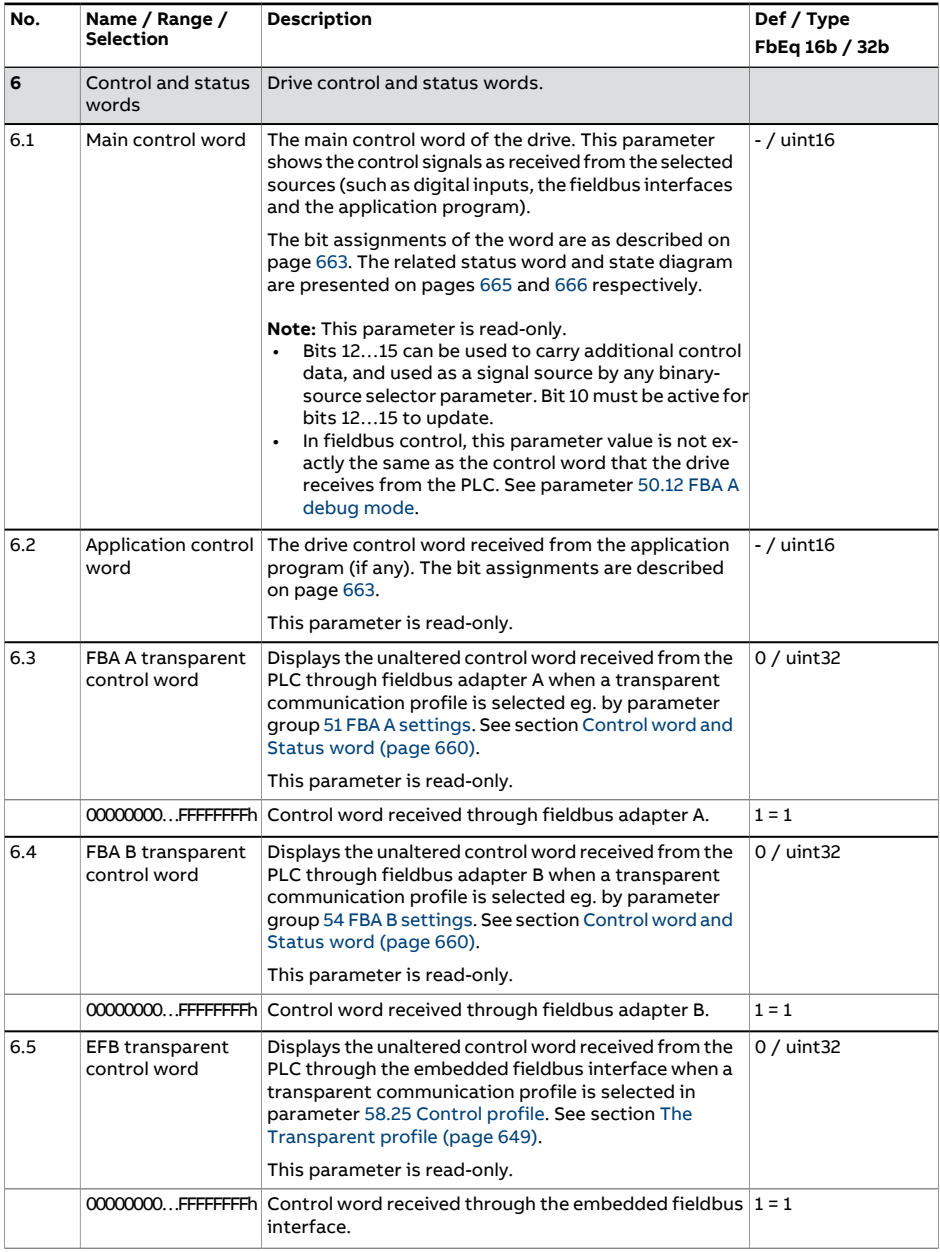

<span id="page-163-1"></span><span id="page-163-0"></span>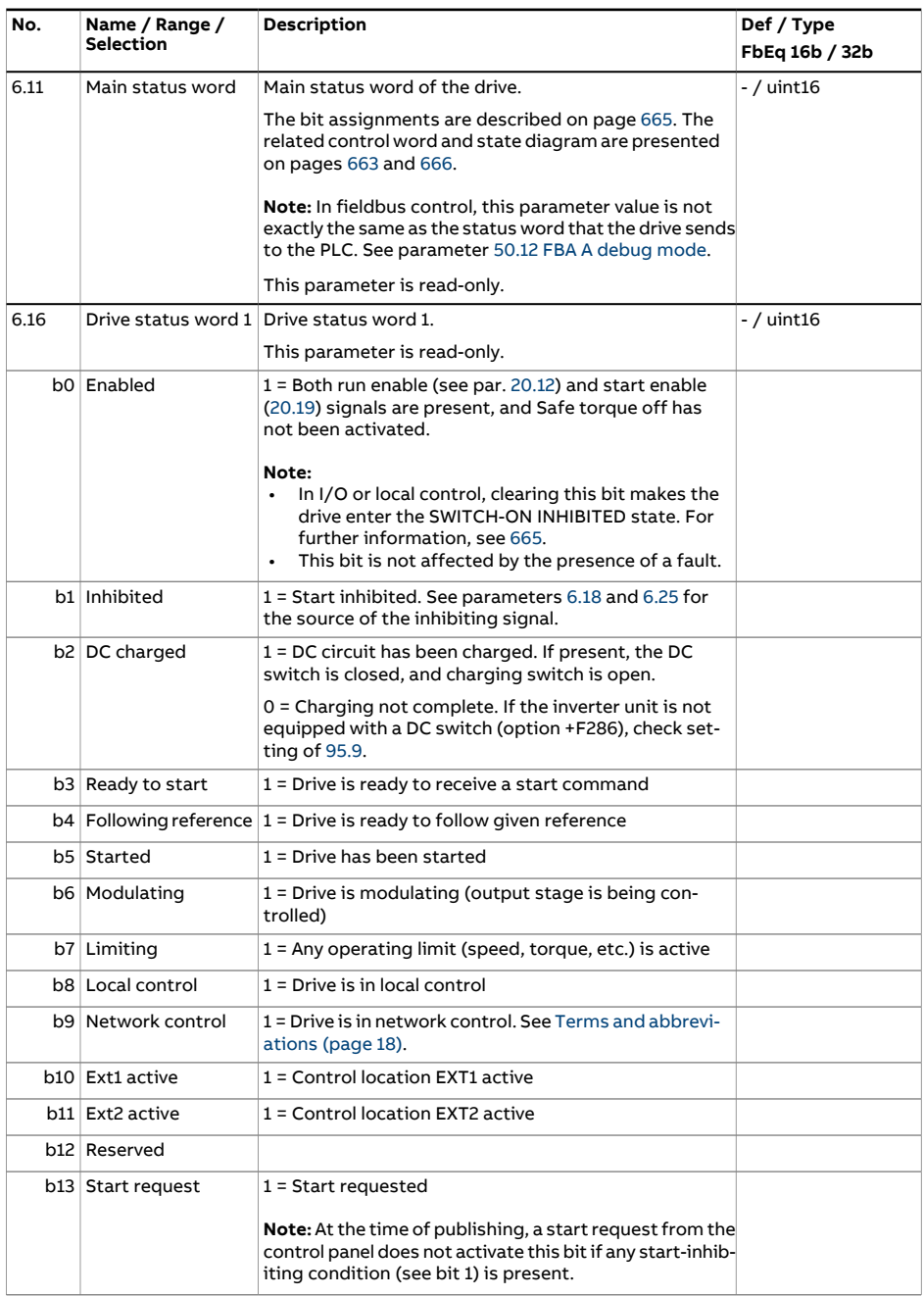

<span id="page-164-0"></span>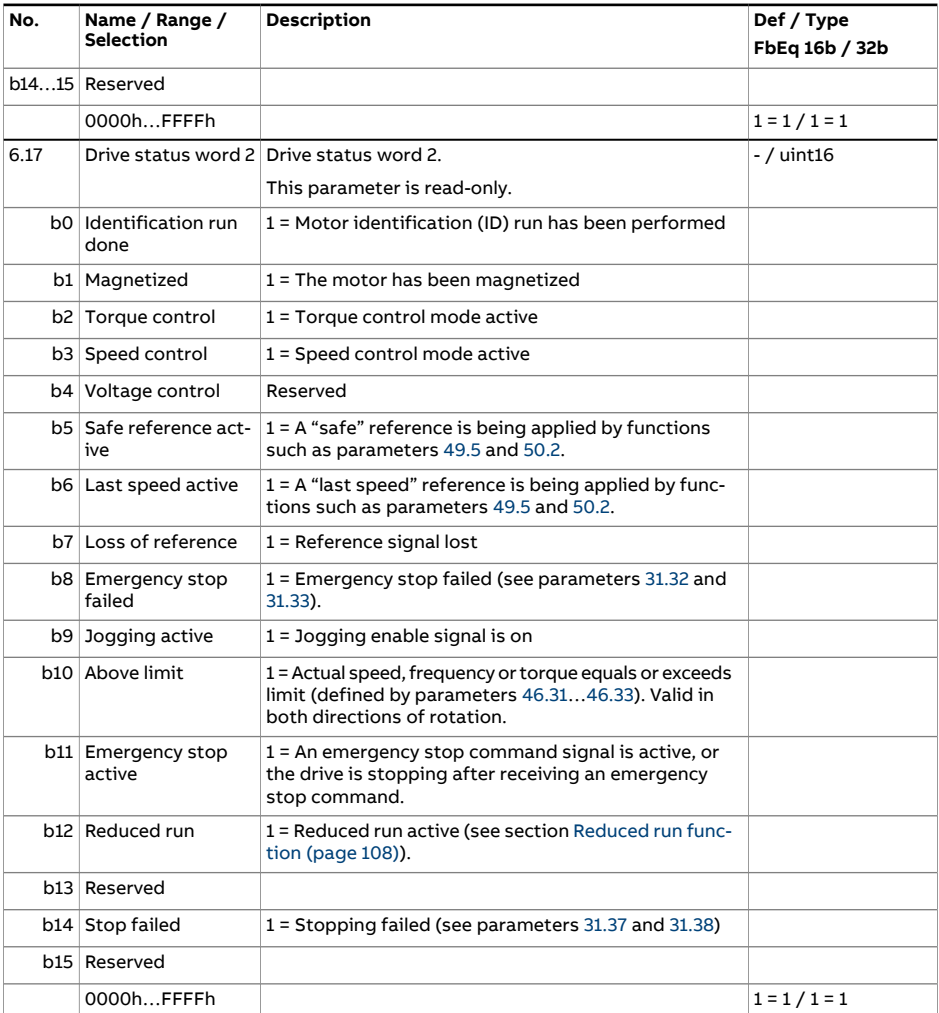

<span id="page-165-0"></span>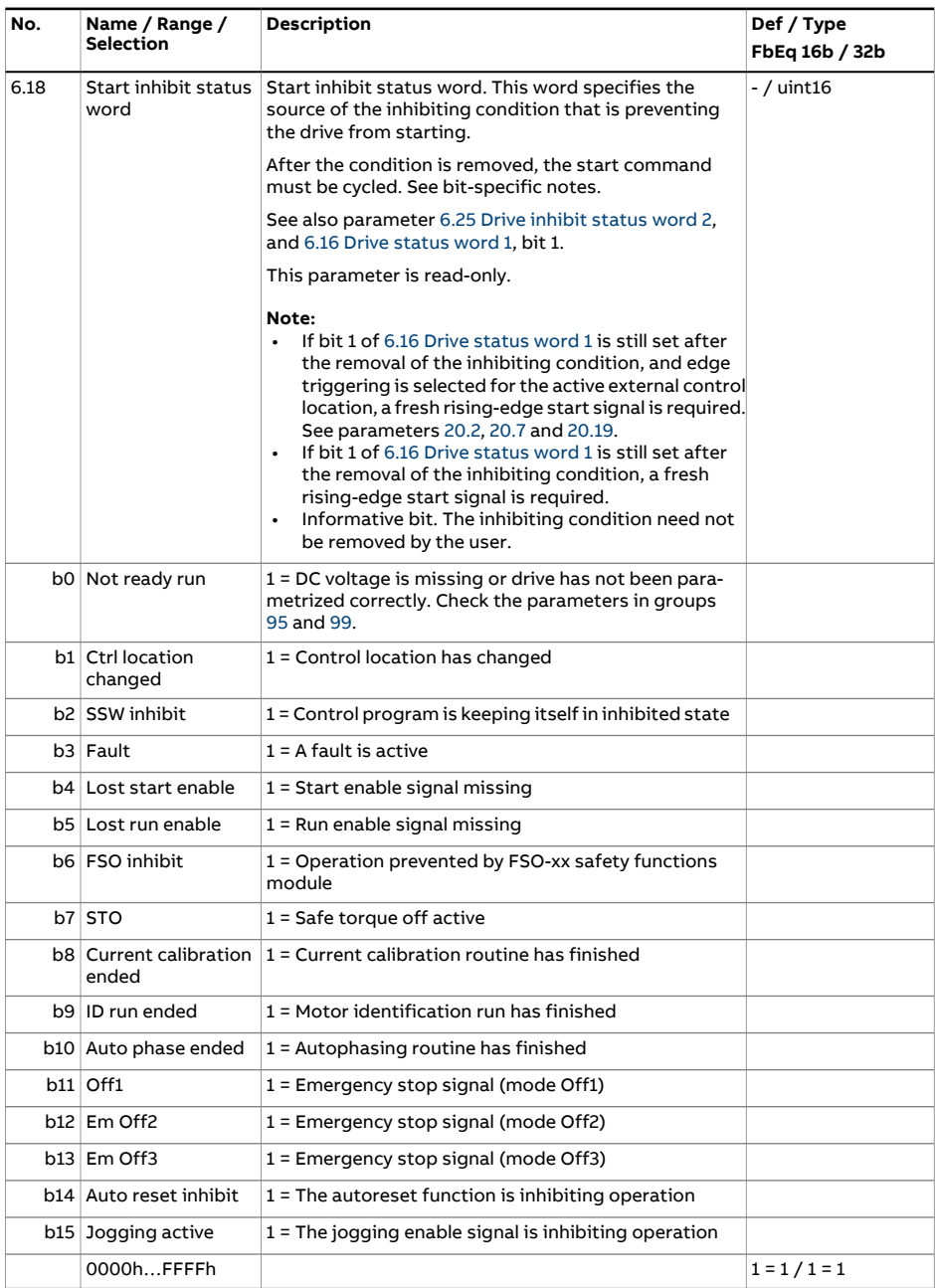

<span id="page-166-0"></span>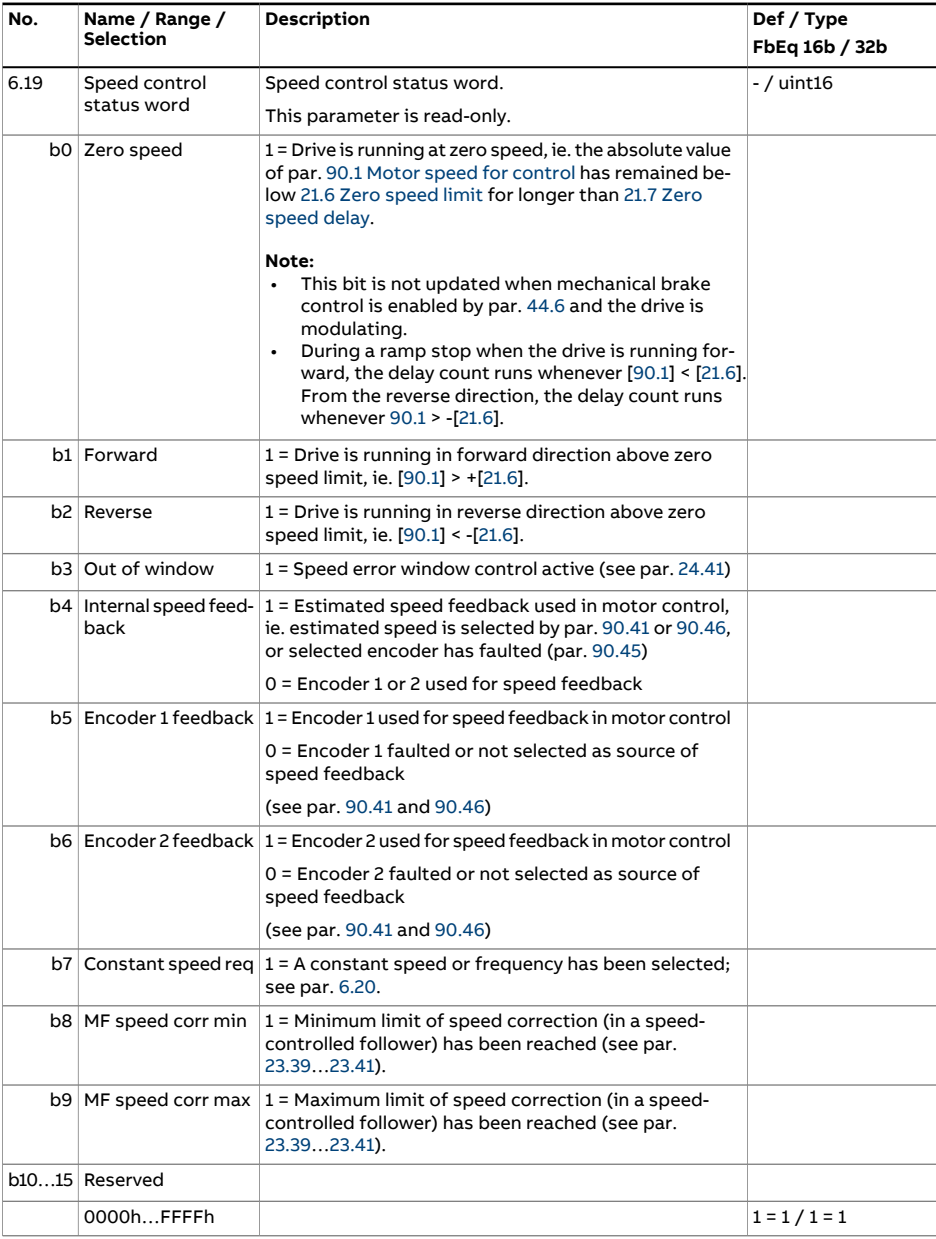

<span id="page-167-0"></span>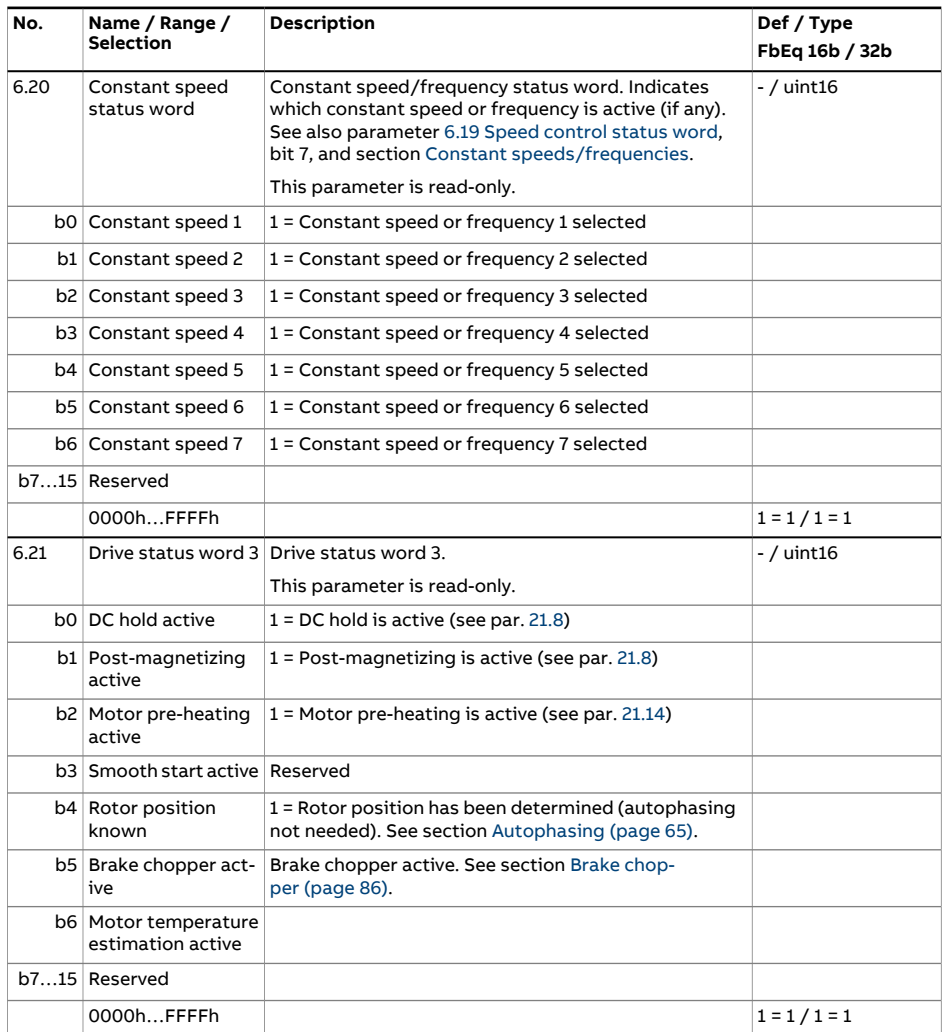

<span id="page-168-0"></span>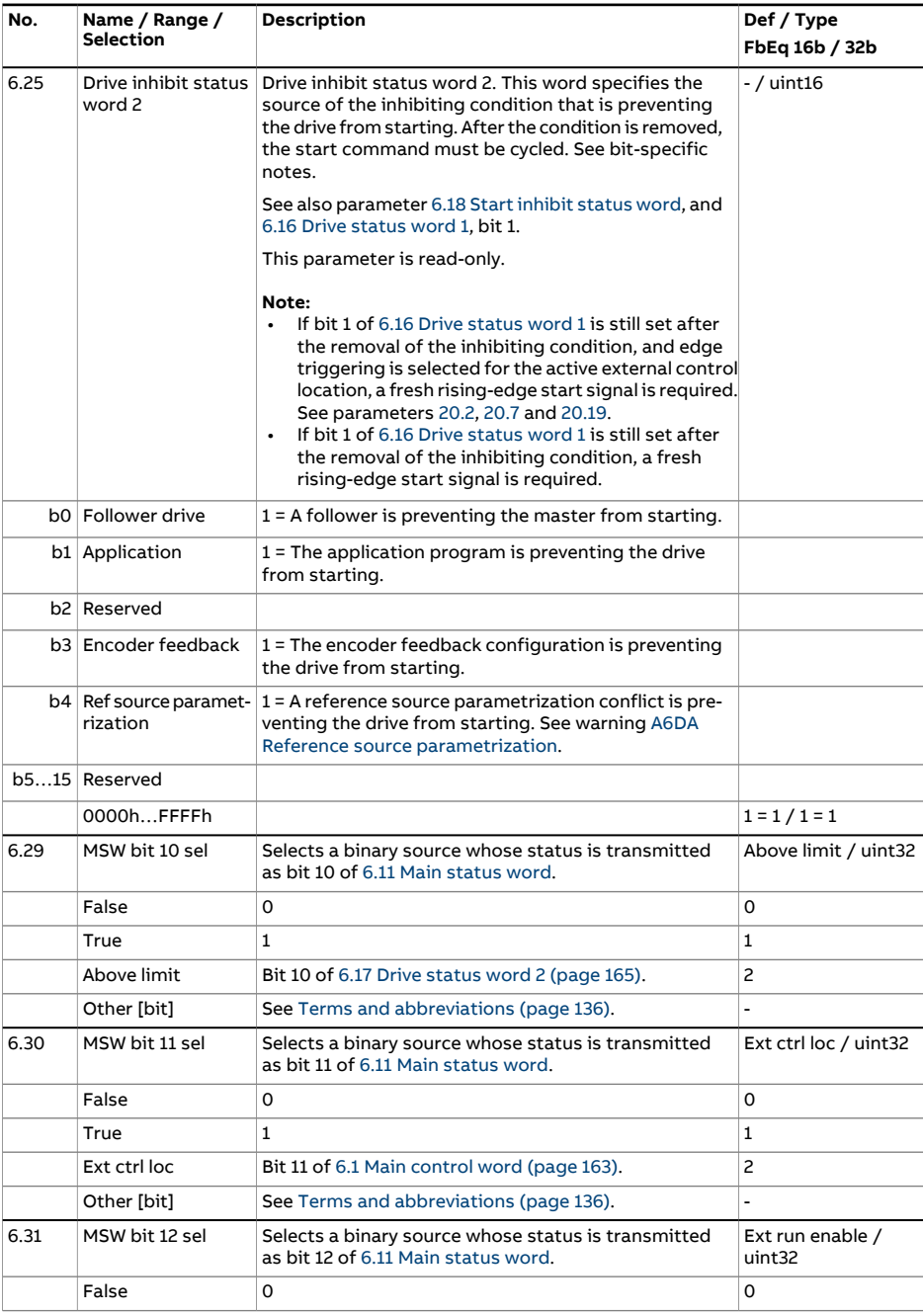

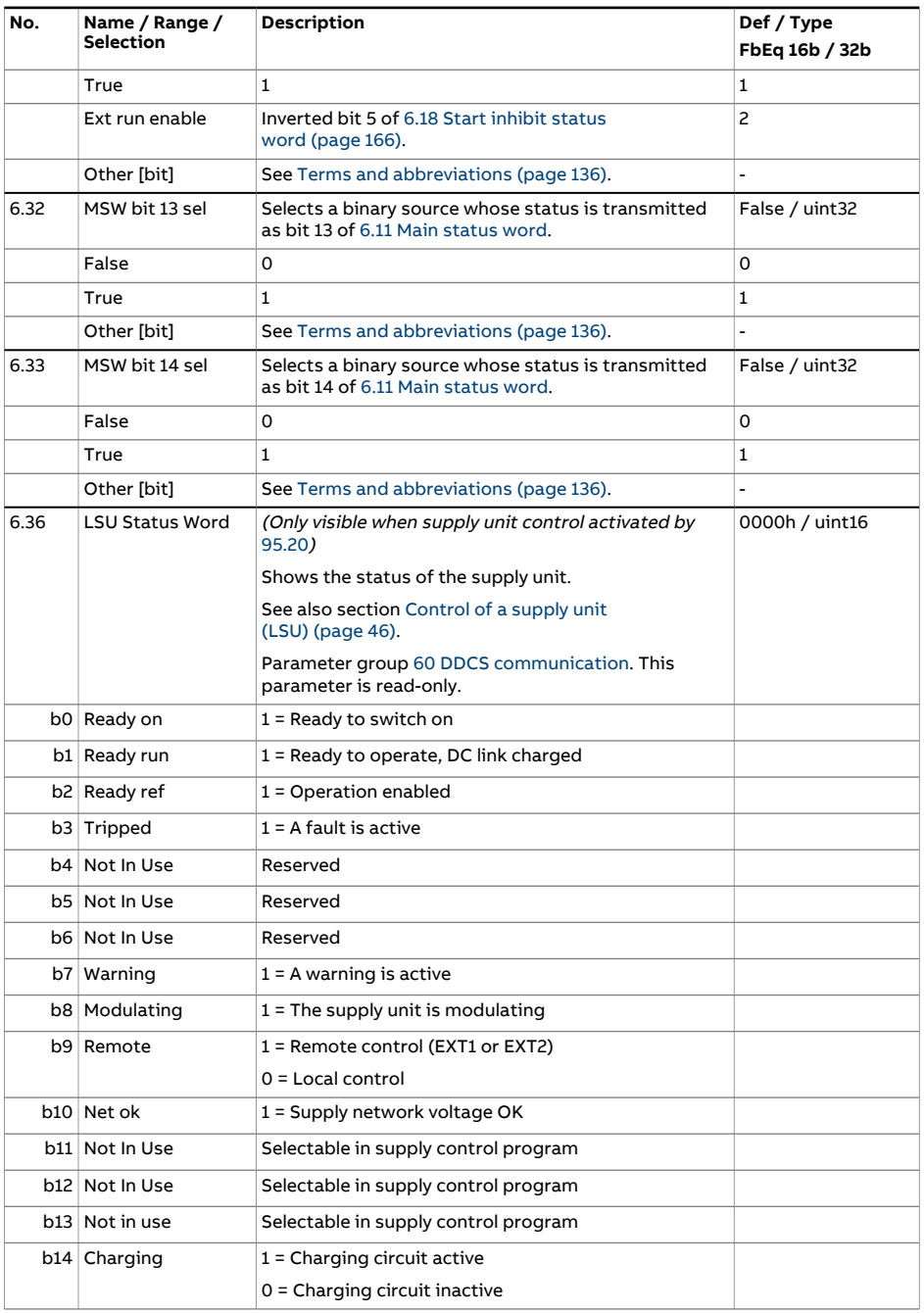

<span id="page-170-1"></span><span id="page-170-0"></span>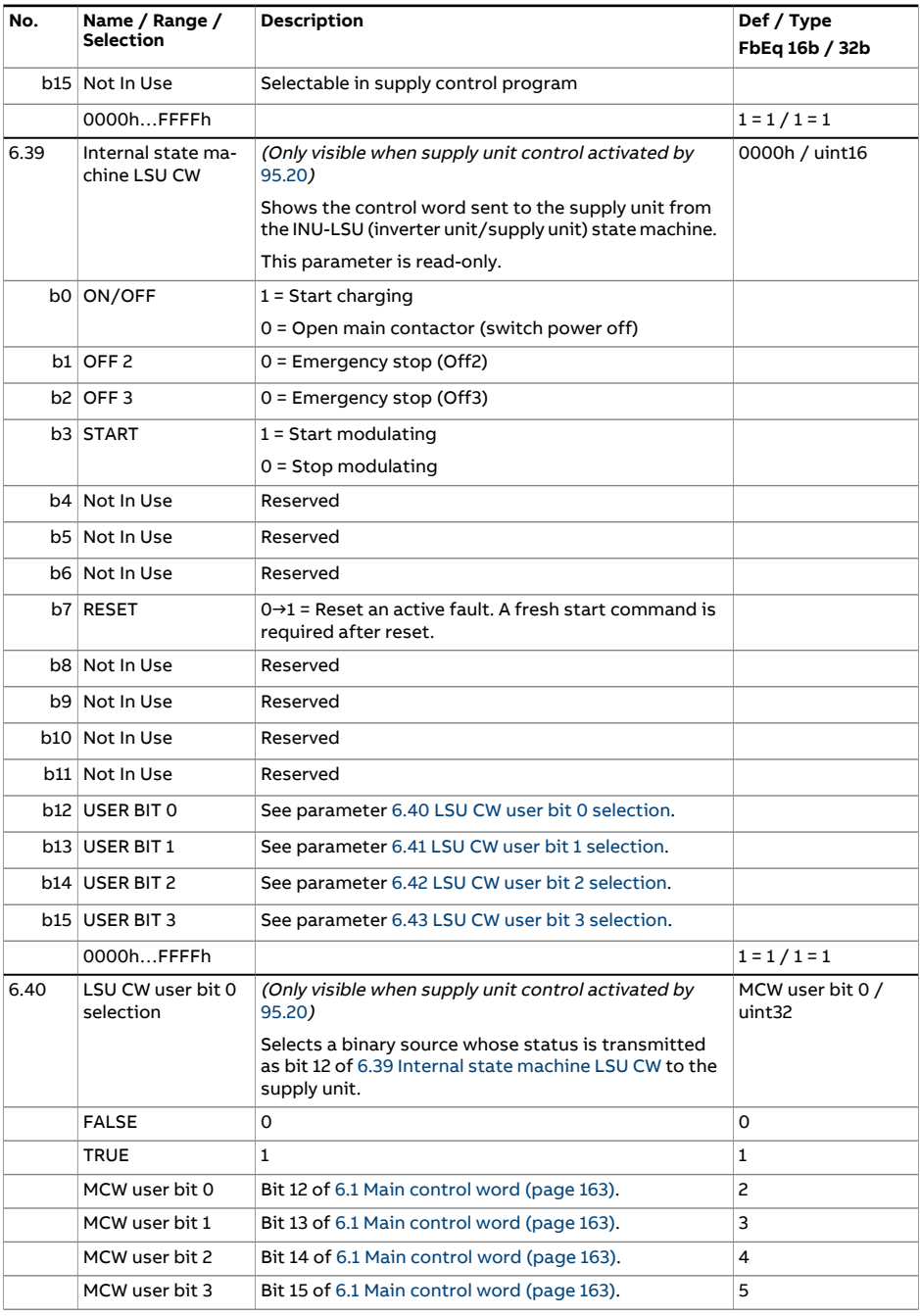

<span id="page-171-2"></span><span id="page-171-1"></span><span id="page-171-0"></span>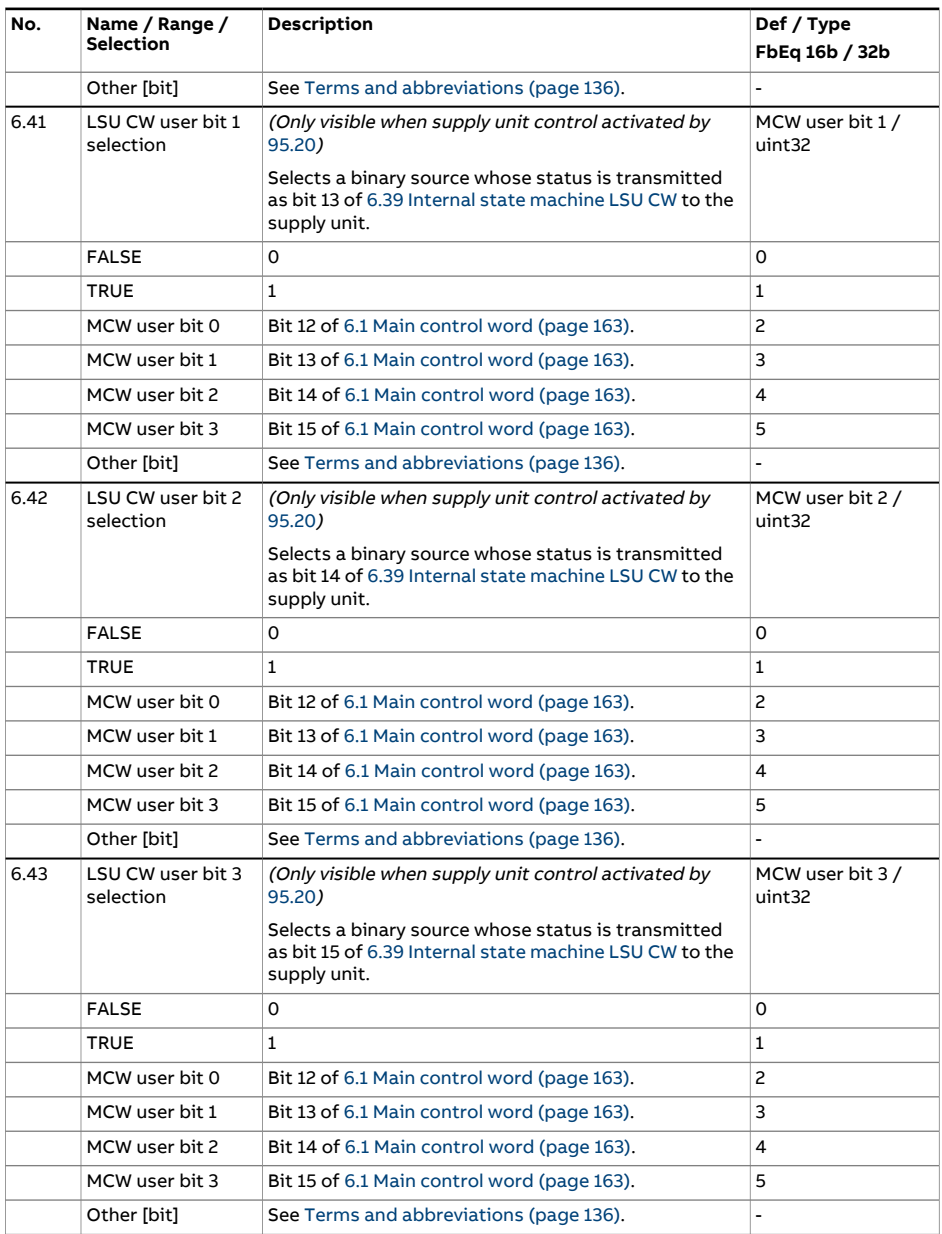

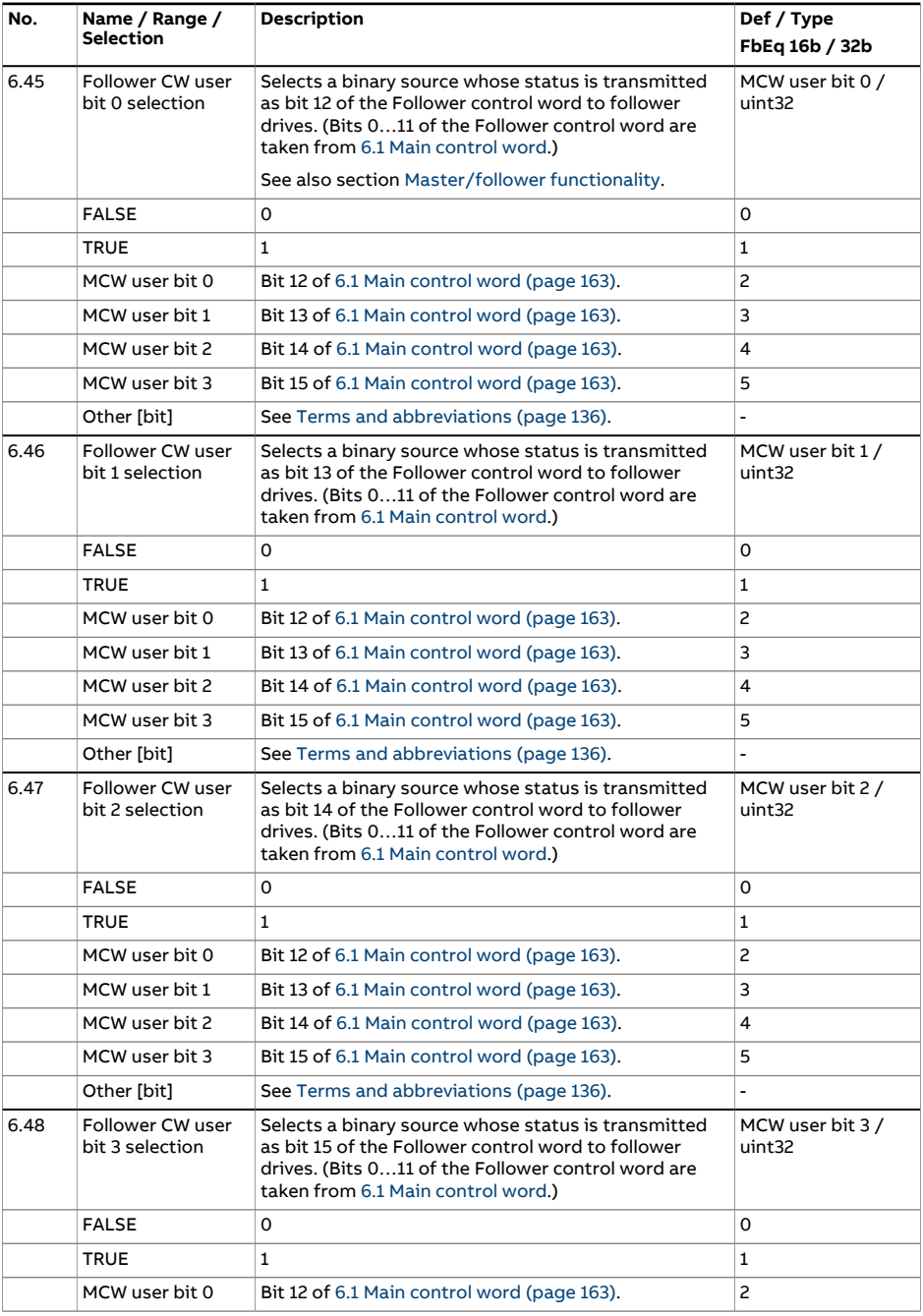

<span id="page-173-2"></span><span id="page-173-1"></span><span id="page-173-0"></span>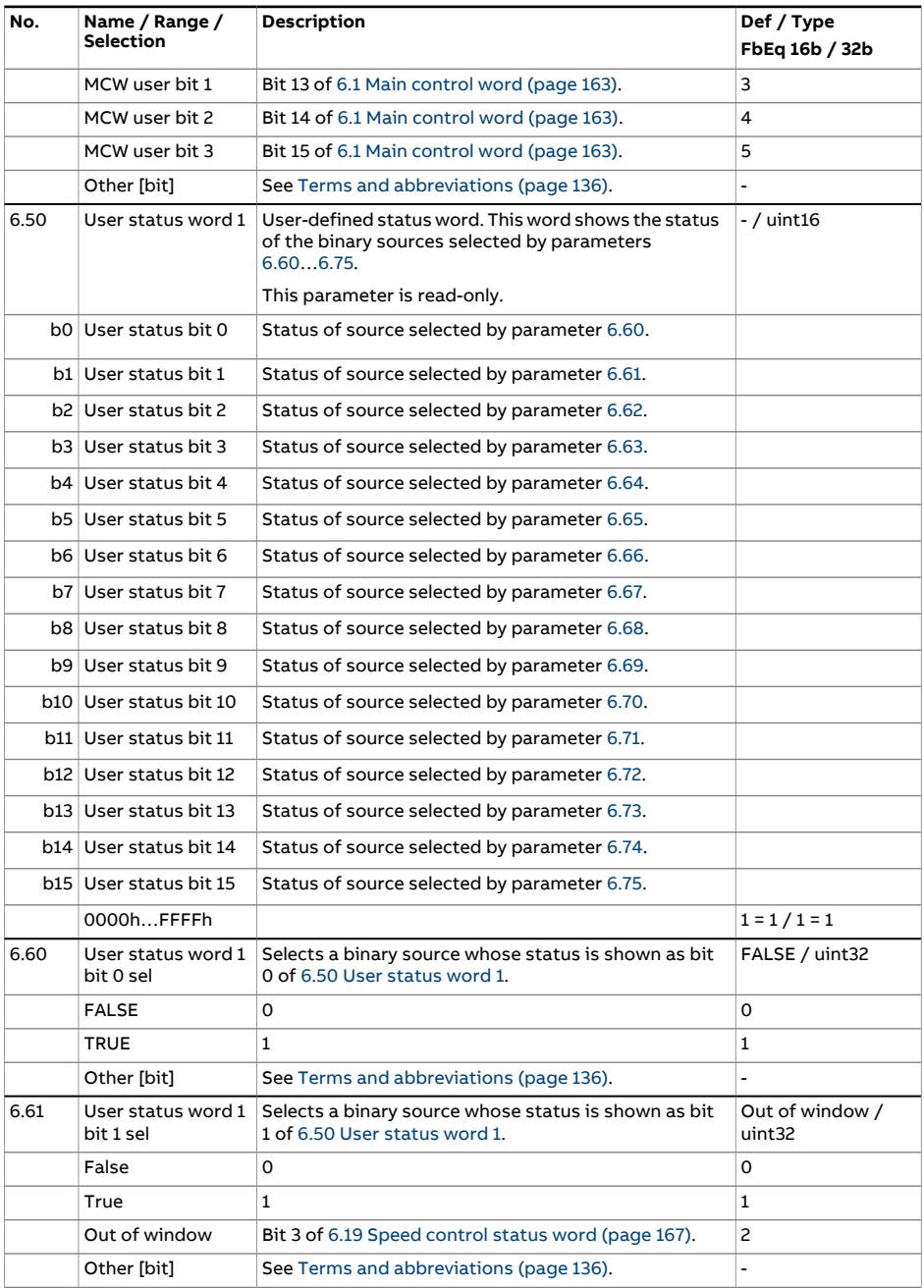

<span id="page-174-6"></span><span id="page-174-5"></span><span id="page-174-4"></span><span id="page-174-3"></span><span id="page-174-2"></span><span id="page-174-1"></span><span id="page-174-0"></span>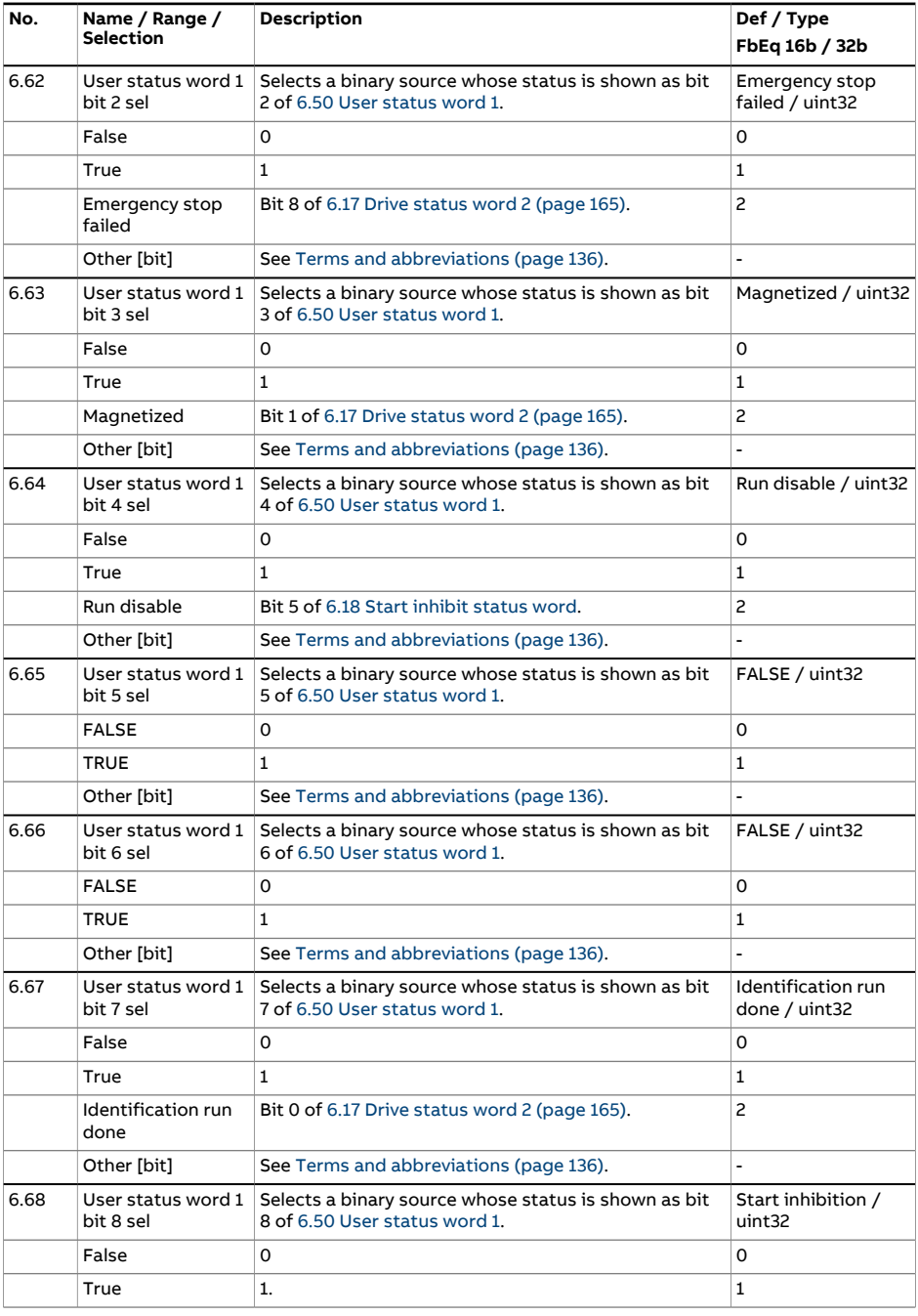

<span id="page-175-6"></span><span id="page-175-5"></span><span id="page-175-4"></span><span id="page-175-3"></span><span id="page-175-2"></span><span id="page-175-1"></span><span id="page-175-0"></span>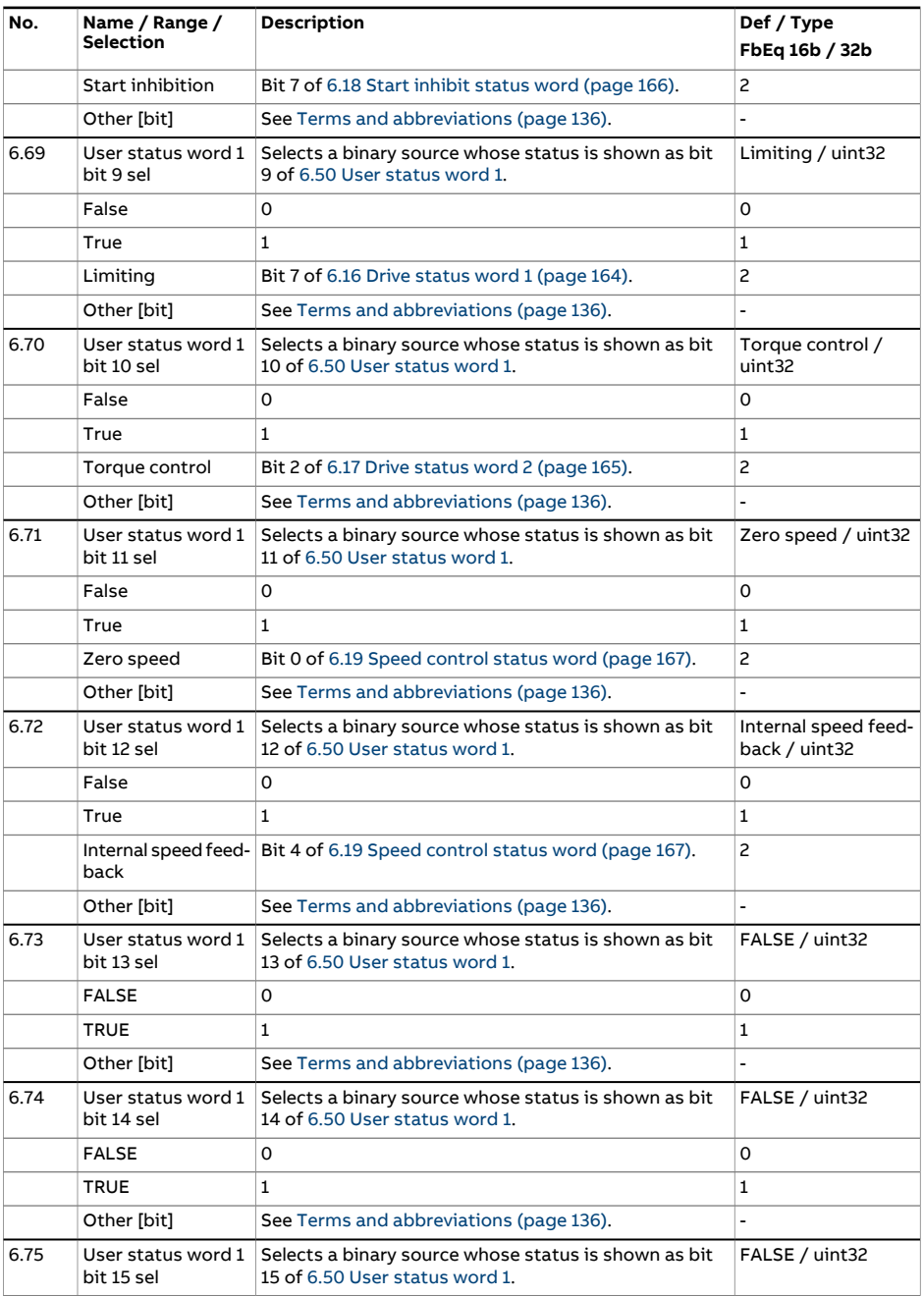

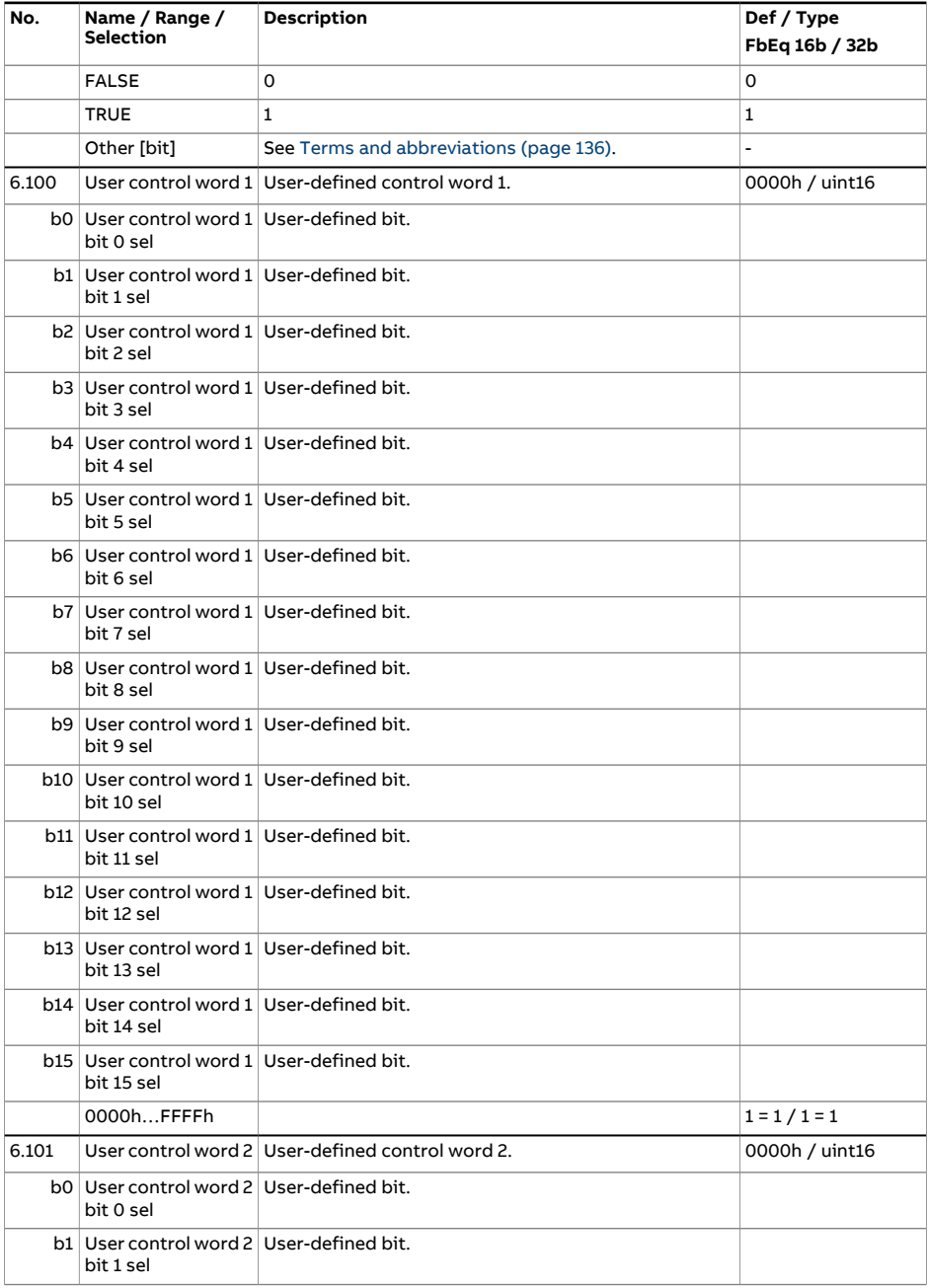

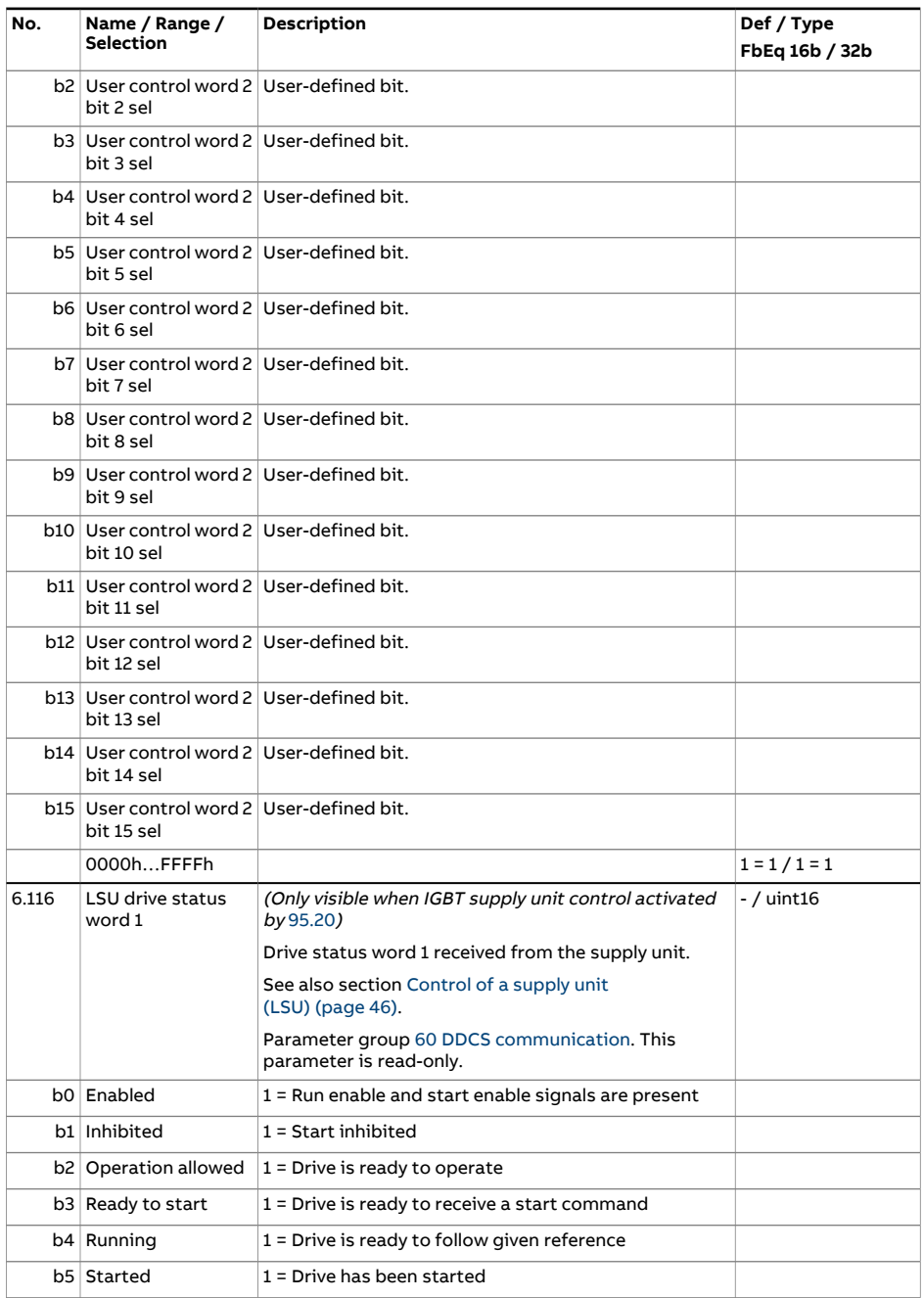

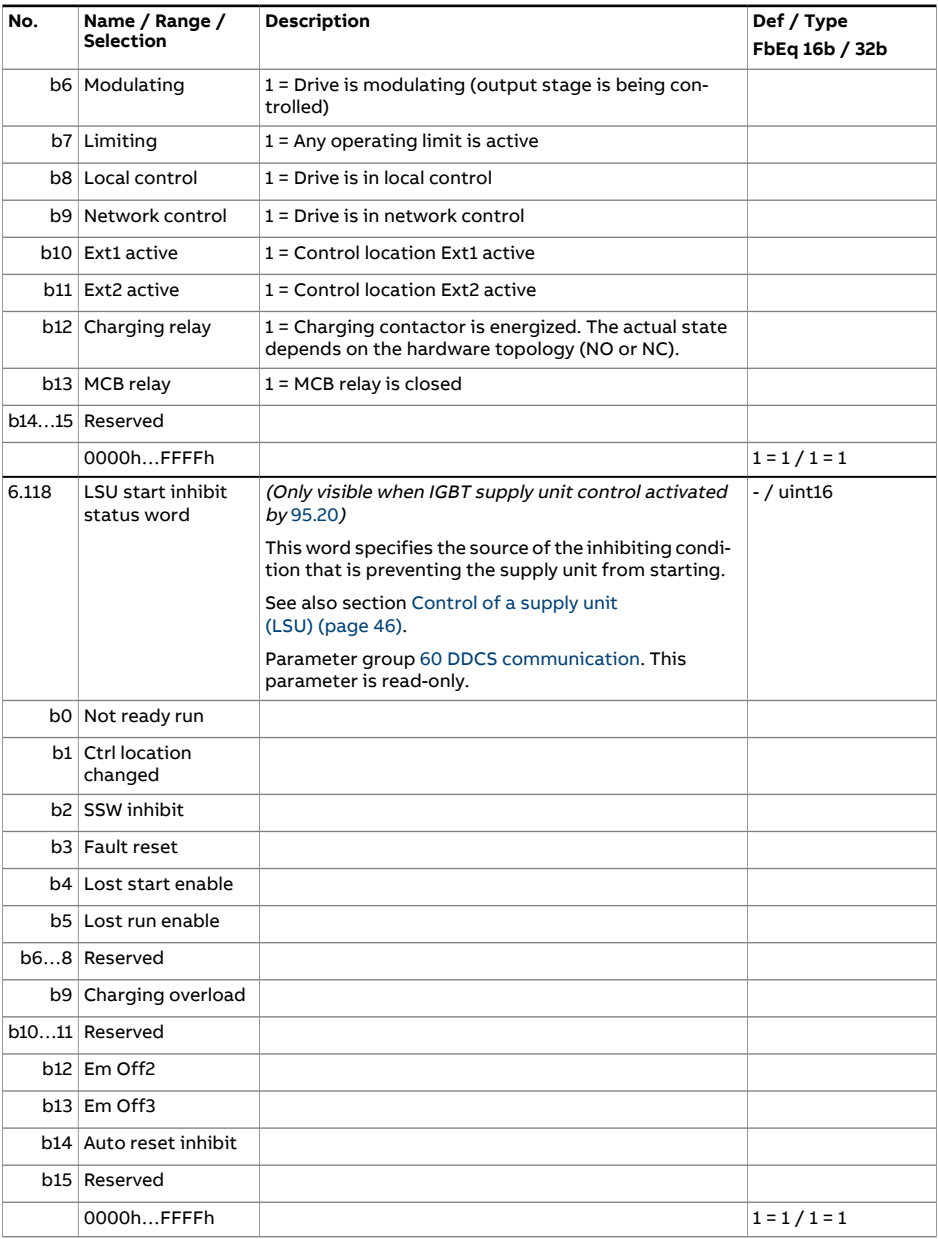

<span id="page-179-0"></span>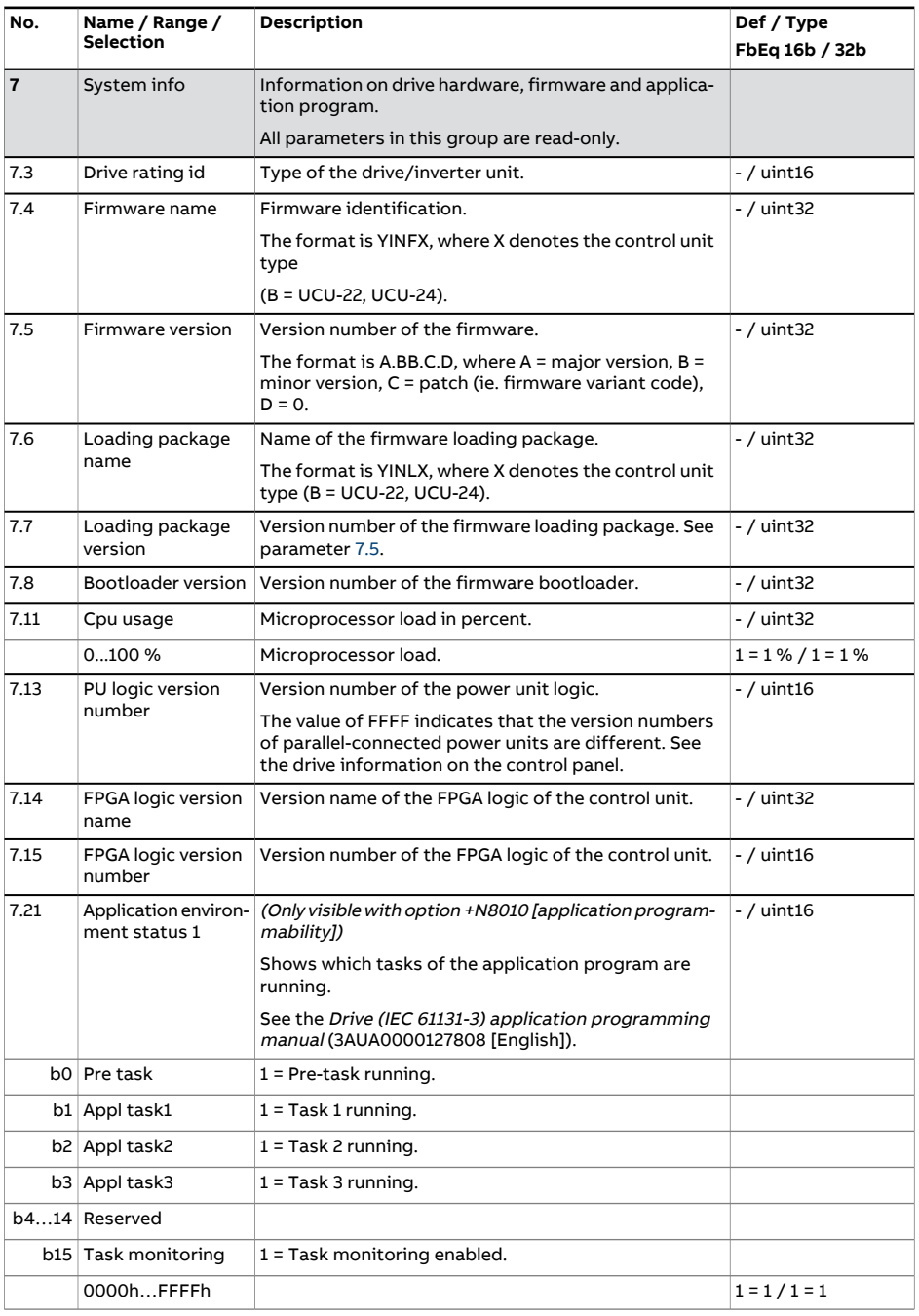
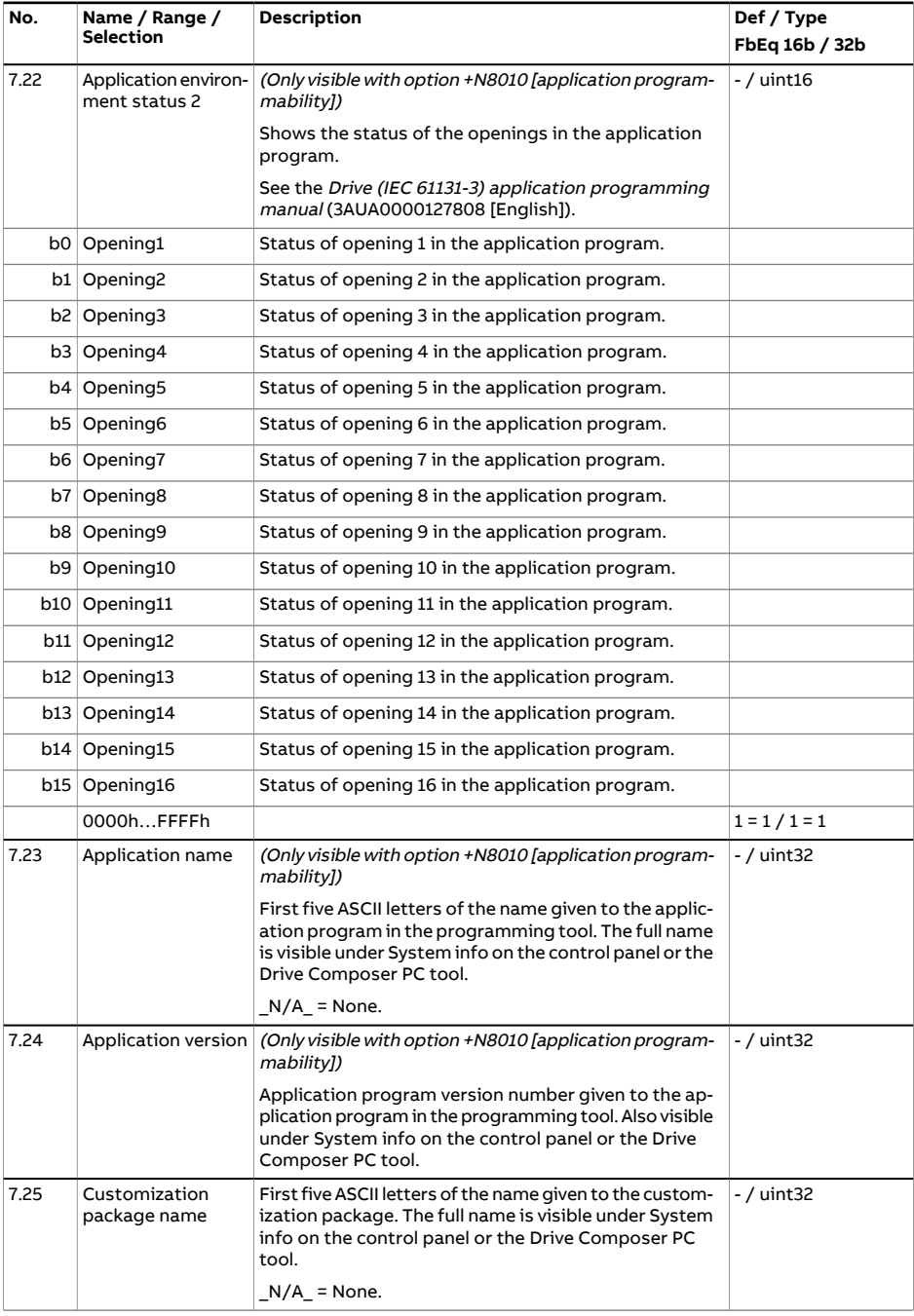

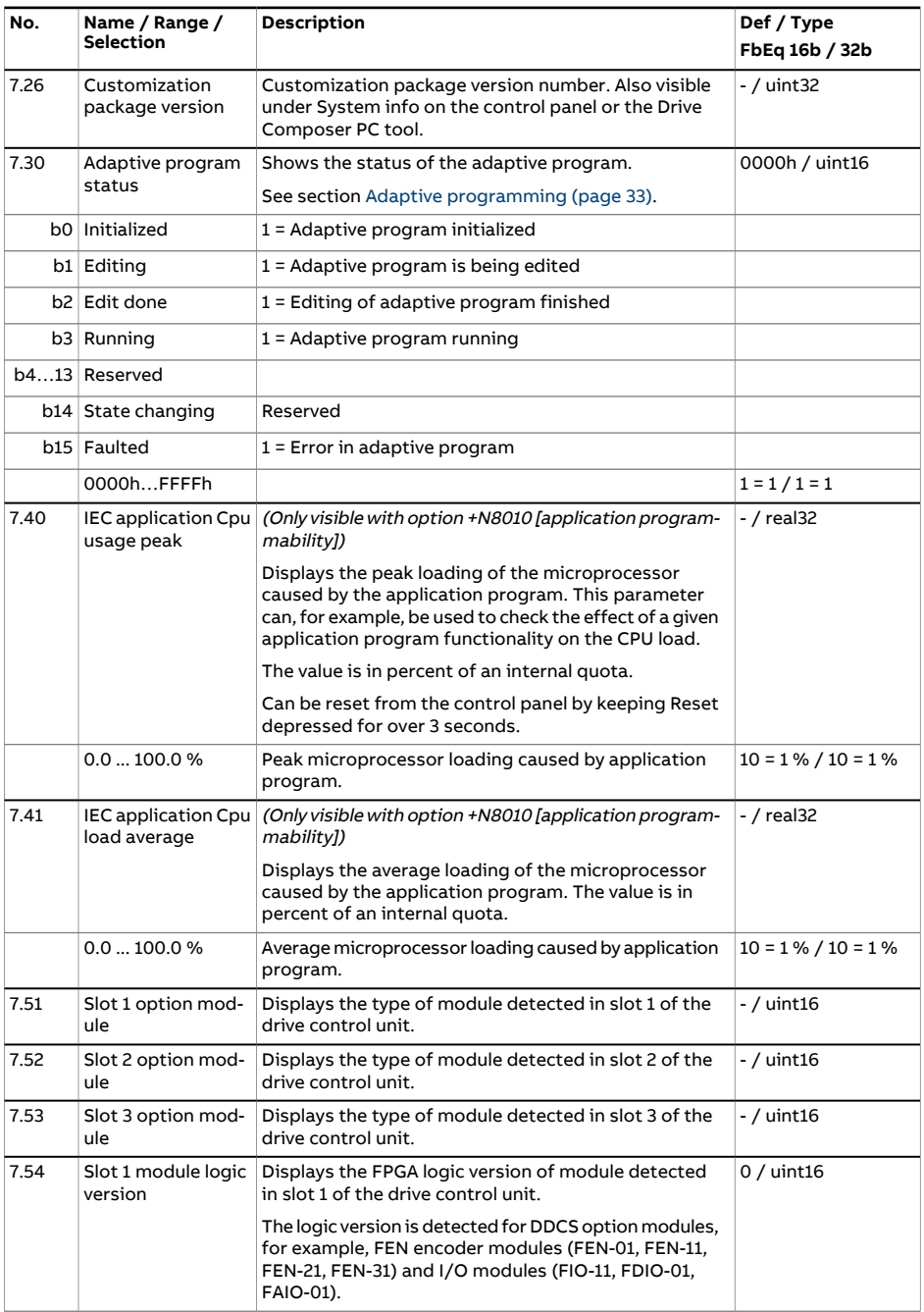

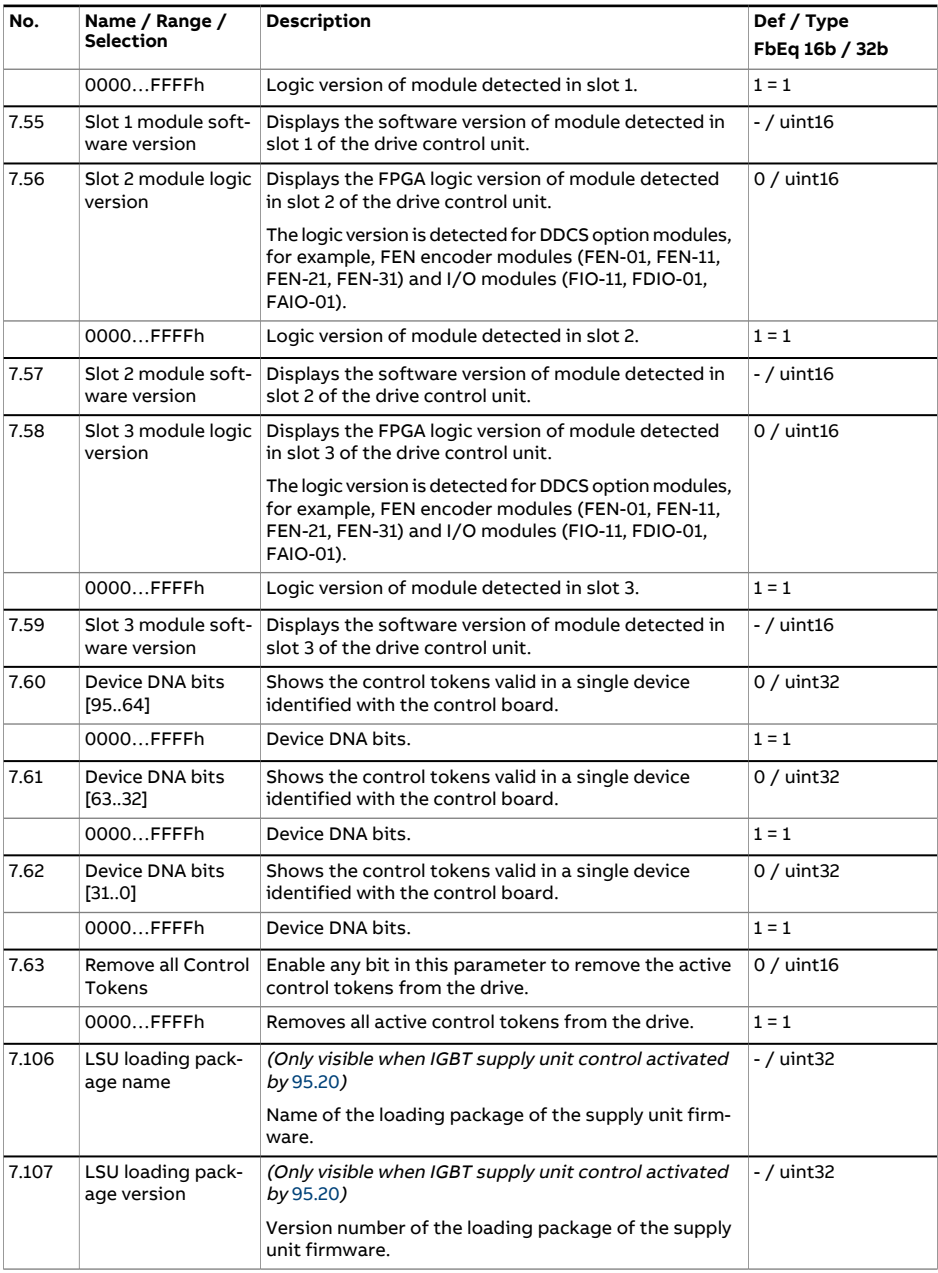

<span id="page-183-3"></span><span id="page-183-2"></span><span id="page-183-1"></span><span id="page-183-0"></span>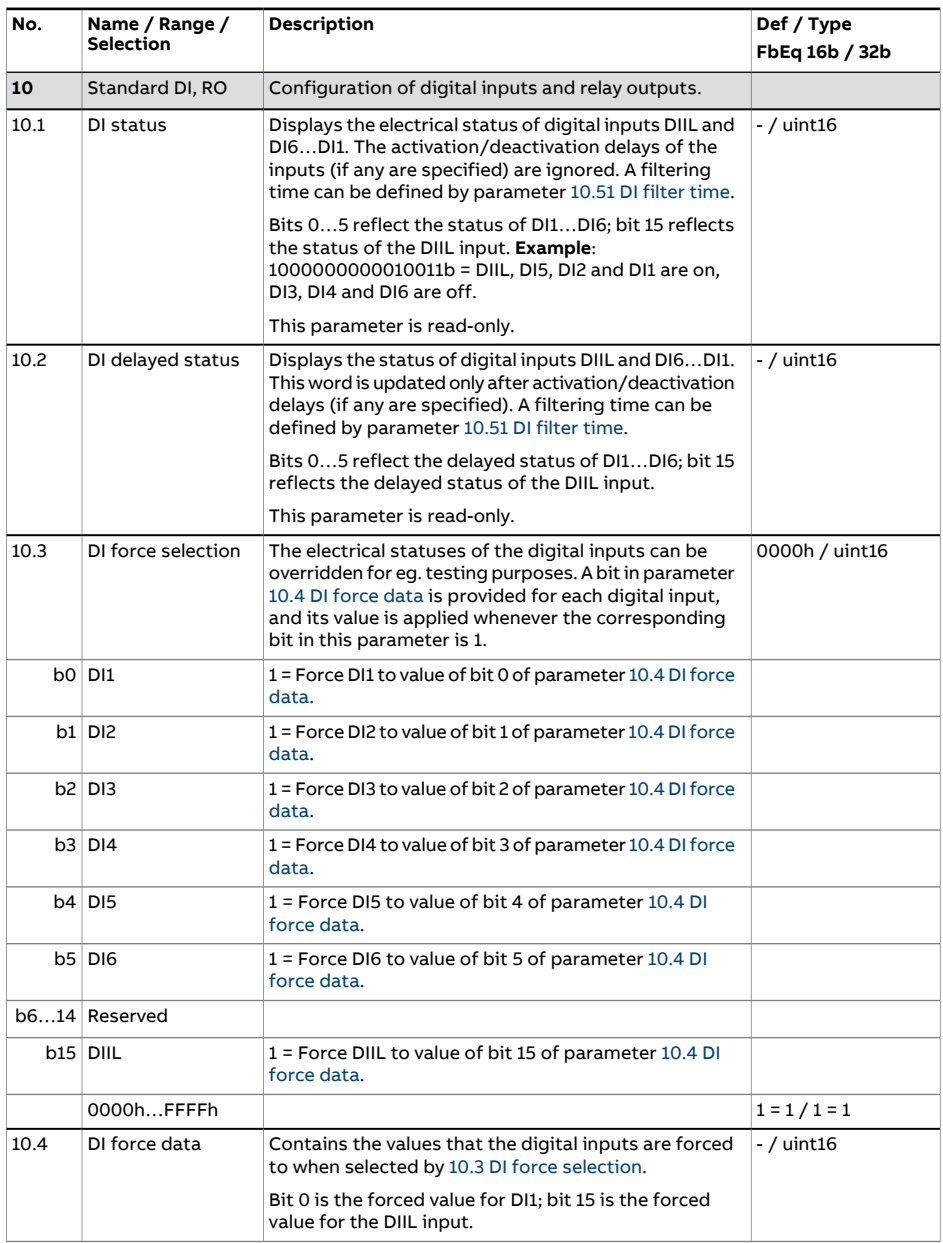

<span id="page-184-3"></span><span id="page-184-2"></span><span id="page-184-1"></span><span id="page-184-0"></span>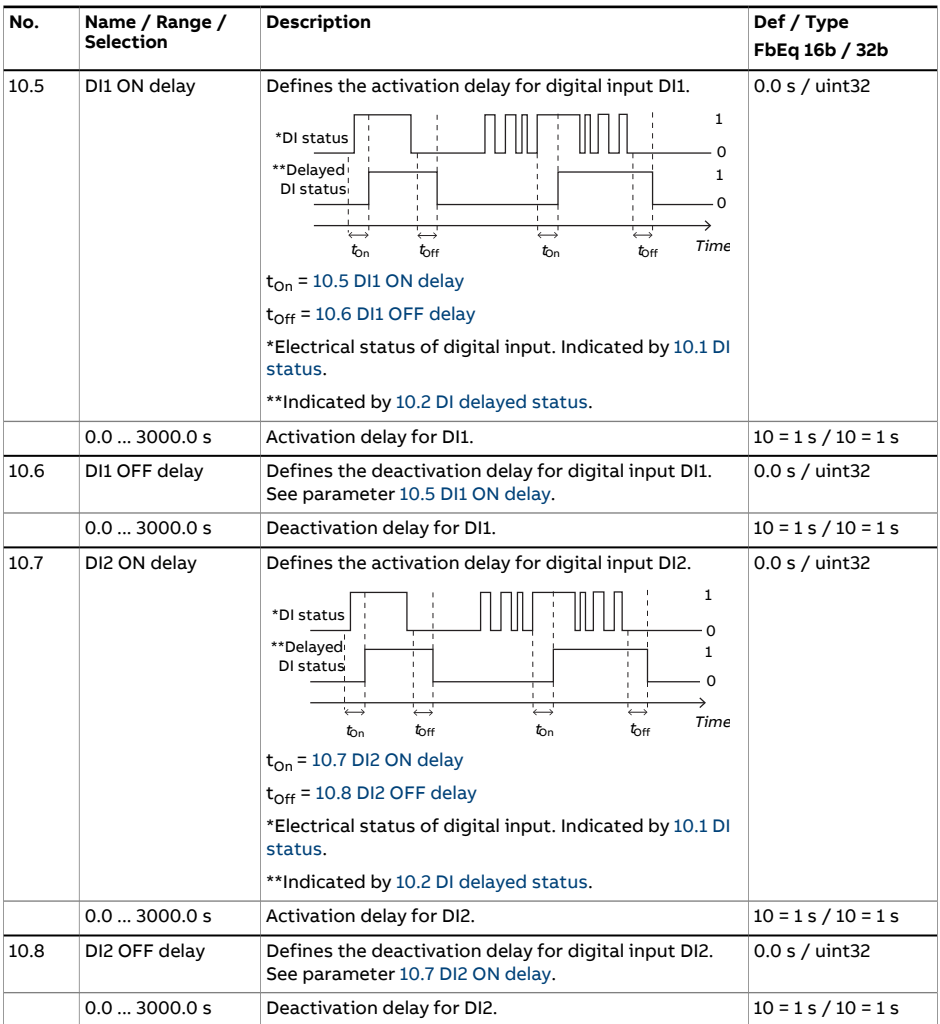

<span id="page-185-3"></span><span id="page-185-2"></span><span id="page-185-1"></span><span id="page-185-0"></span>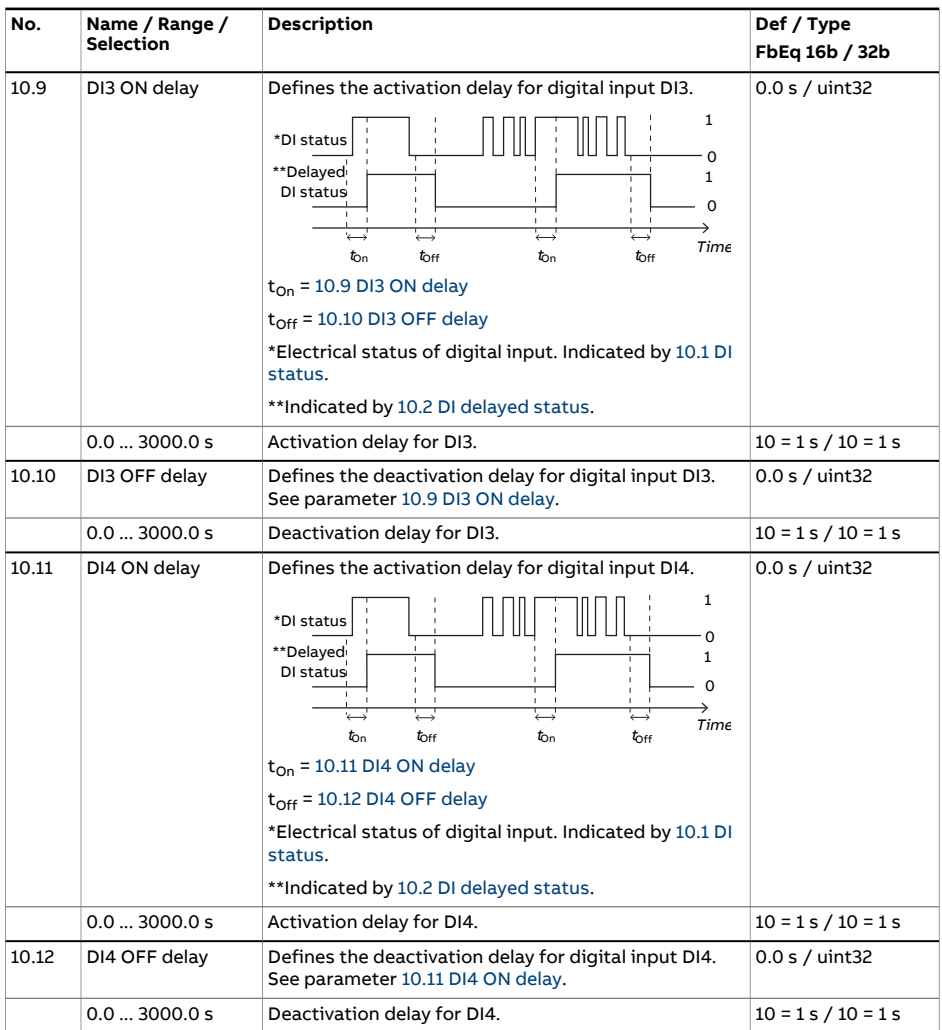

<span id="page-186-4"></span><span id="page-186-3"></span><span id="page-186-2"></span><span id="page-186-1"></span><span id="page-186-0"></span>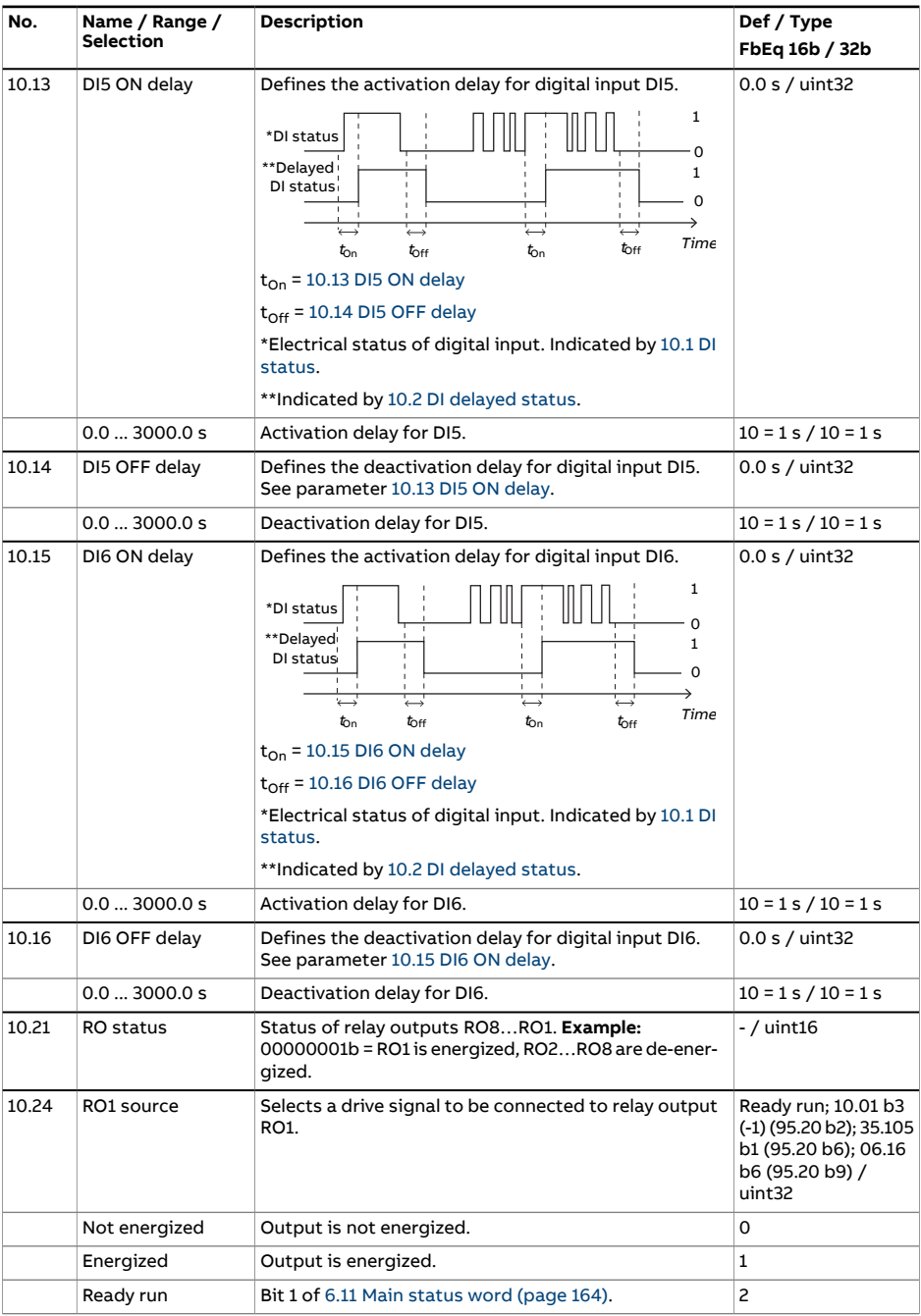

<span id="page-187-0"></span>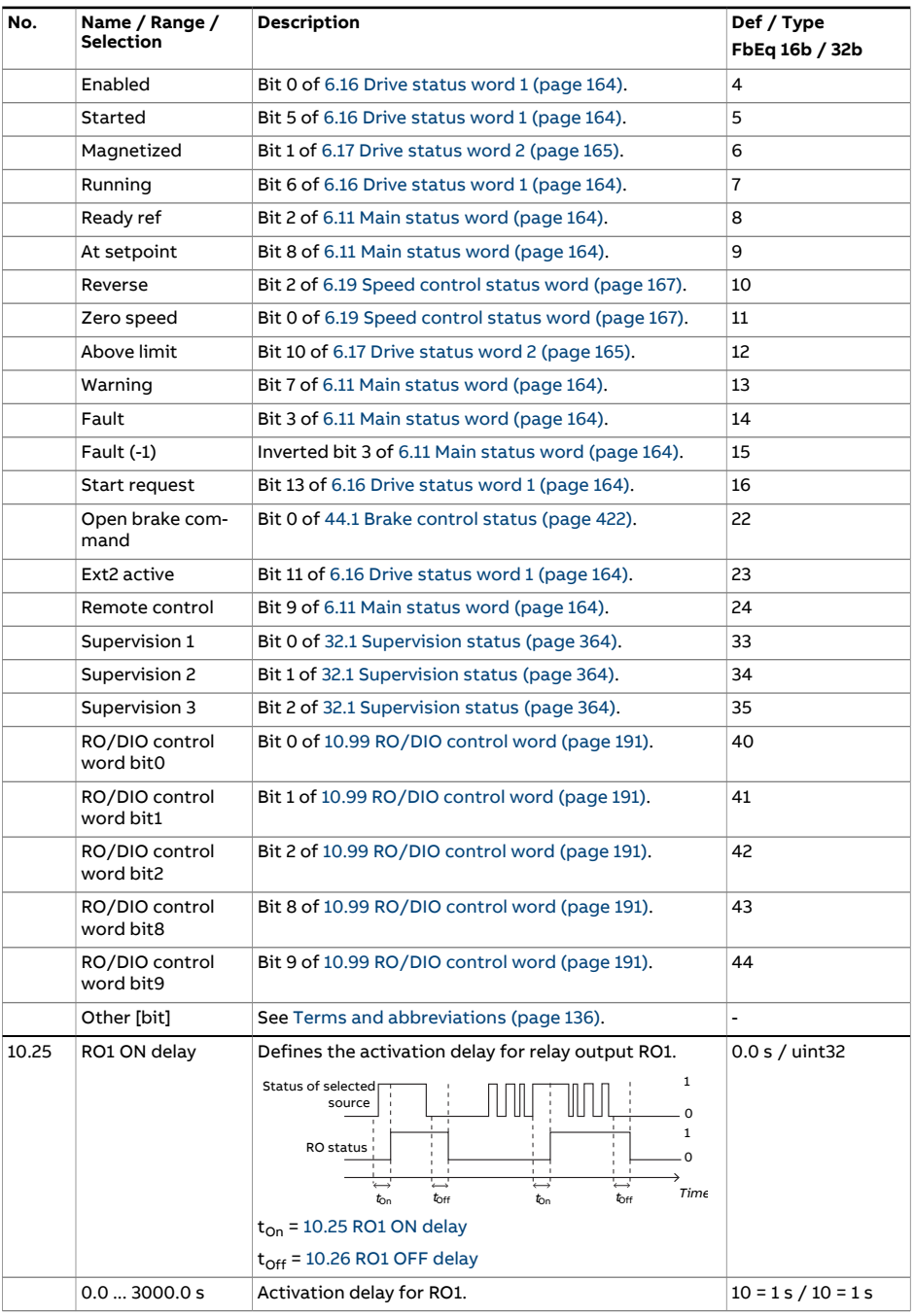

<span id="page-188-1"></span><span id="page-188-0"></span>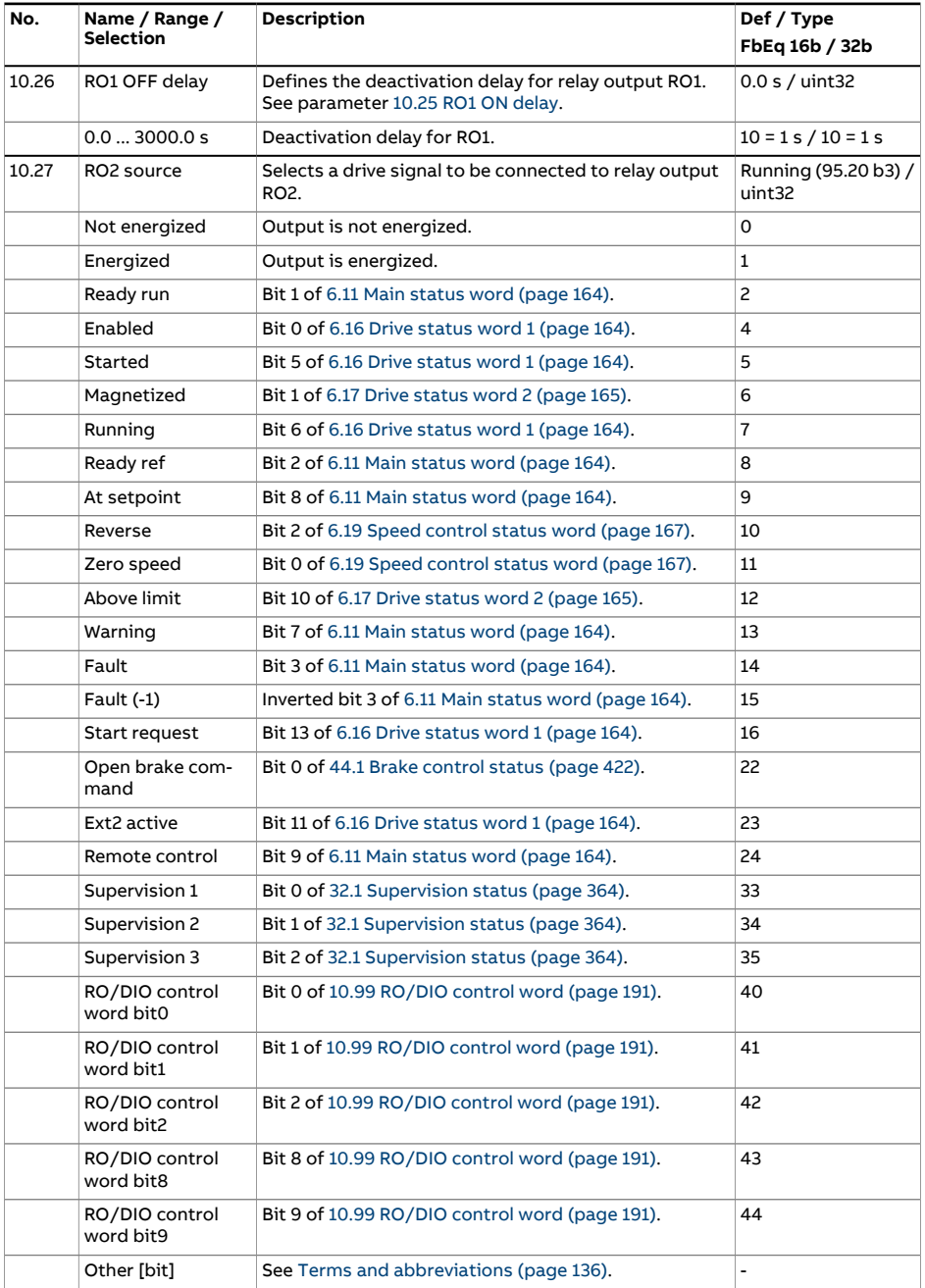

<span id="page-189-2"></span><span id="page-189-1"></span><span id="page-189-0"></span>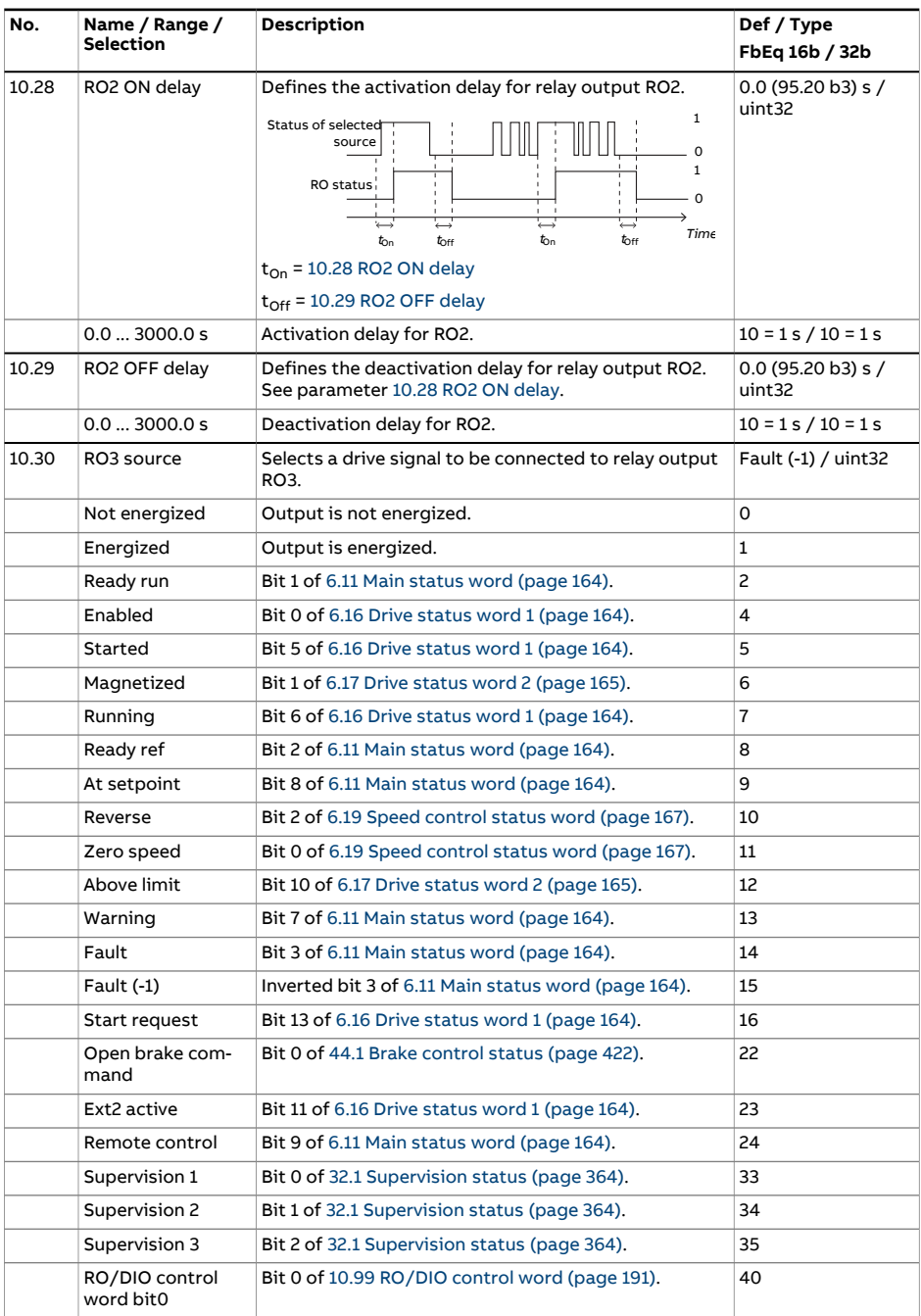

<span id="page-190-3"></span><span id="page-190-2"></span><span id="page-190-1"></span><span id="page-190-0"></span>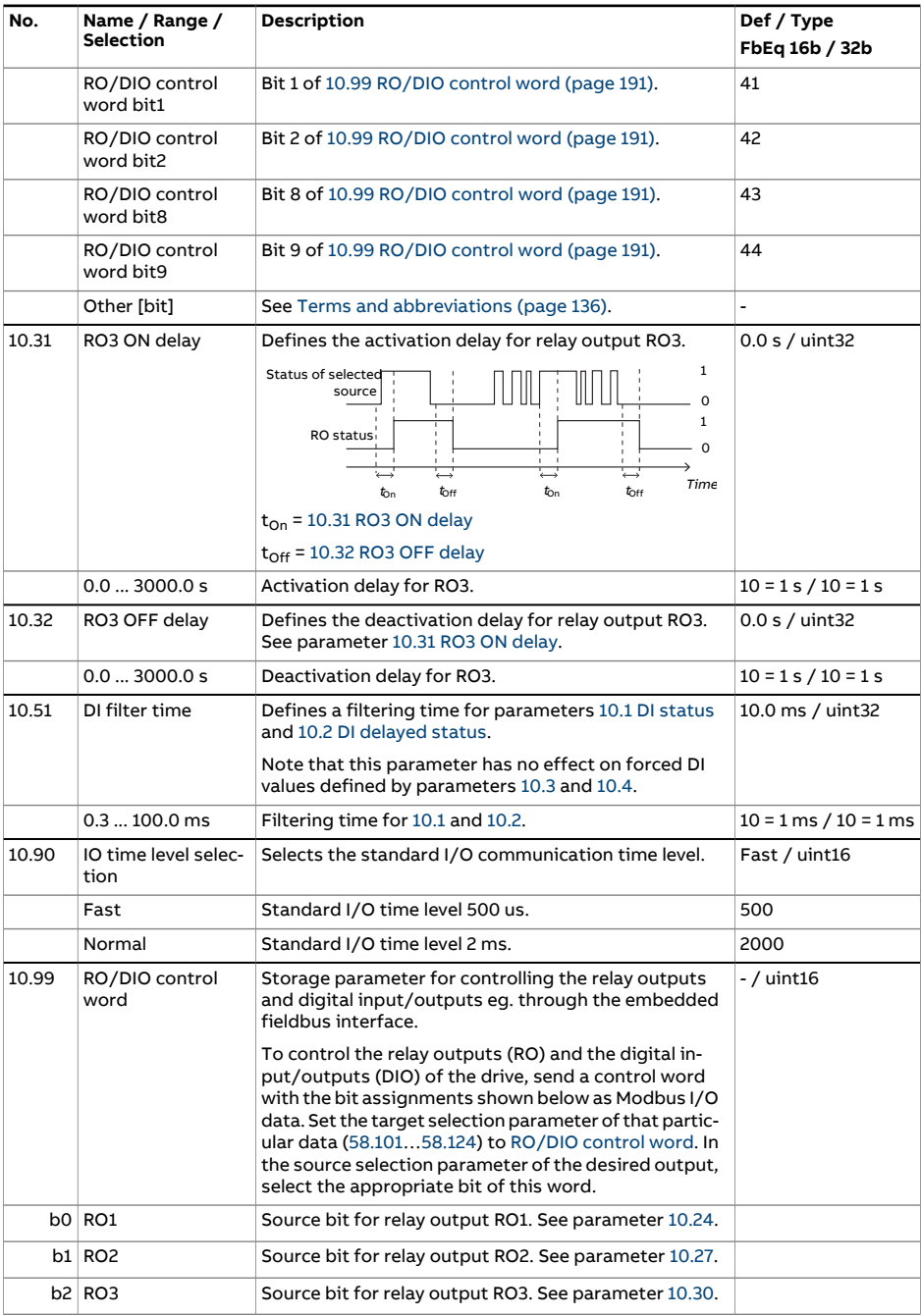

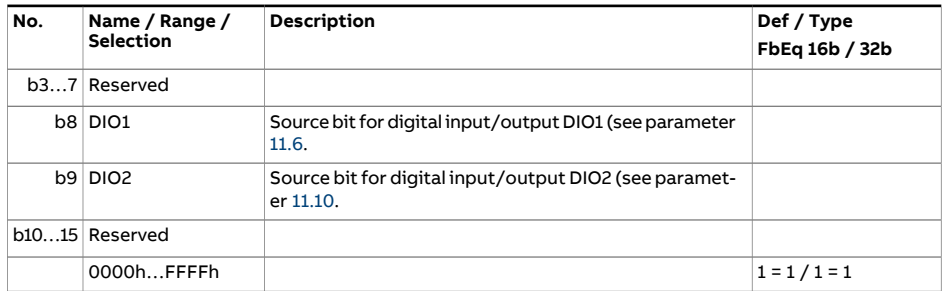

<span id="page-192-4"></span><span id="page-192-3"></span><span id="page-192-2"></span><span id="page-192-1"></span><span id="page-192-0"></span>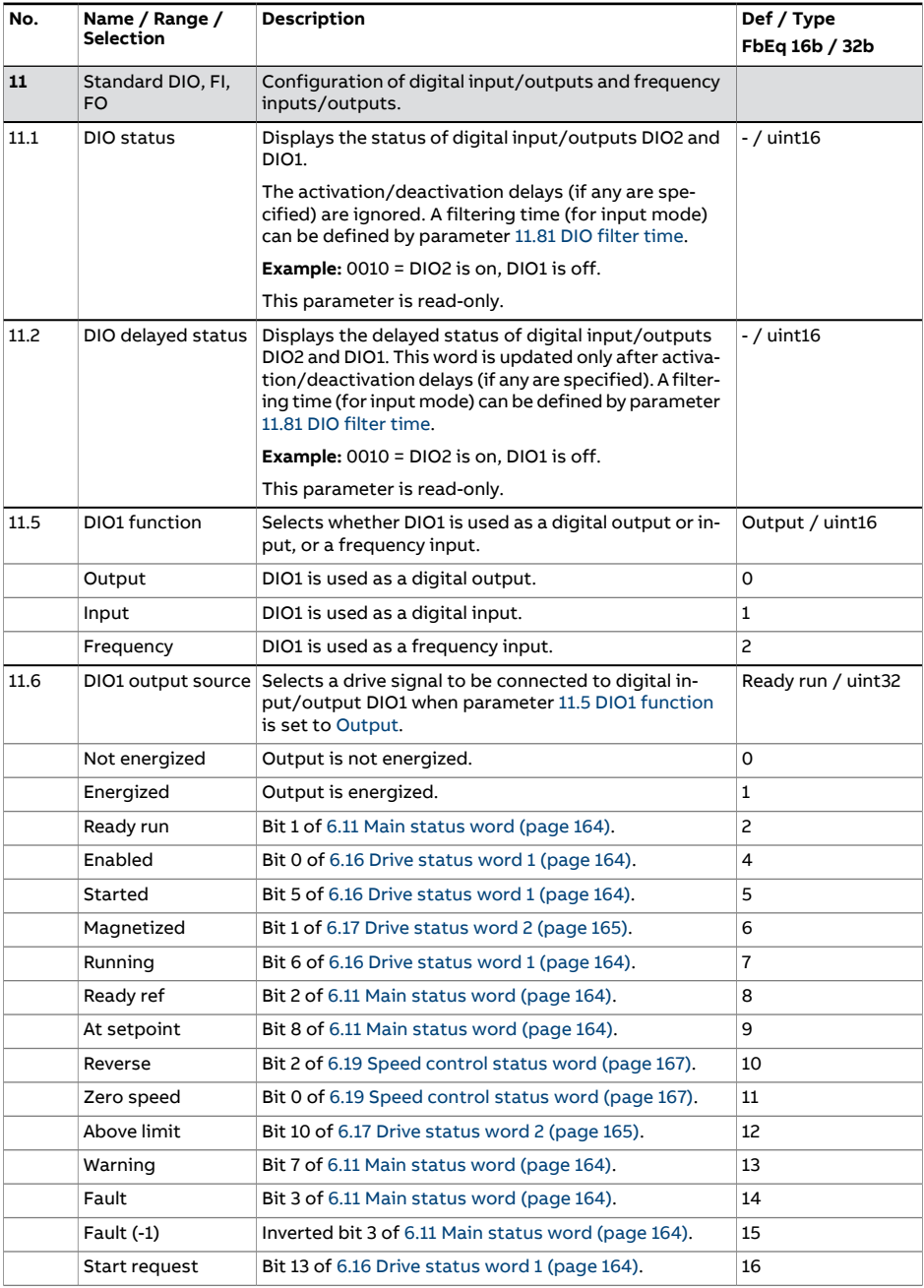

<span id="page-193-3"></span><span id="page-193-2"></span><span id="page-193-1"></span><span id="page-193-0"></span>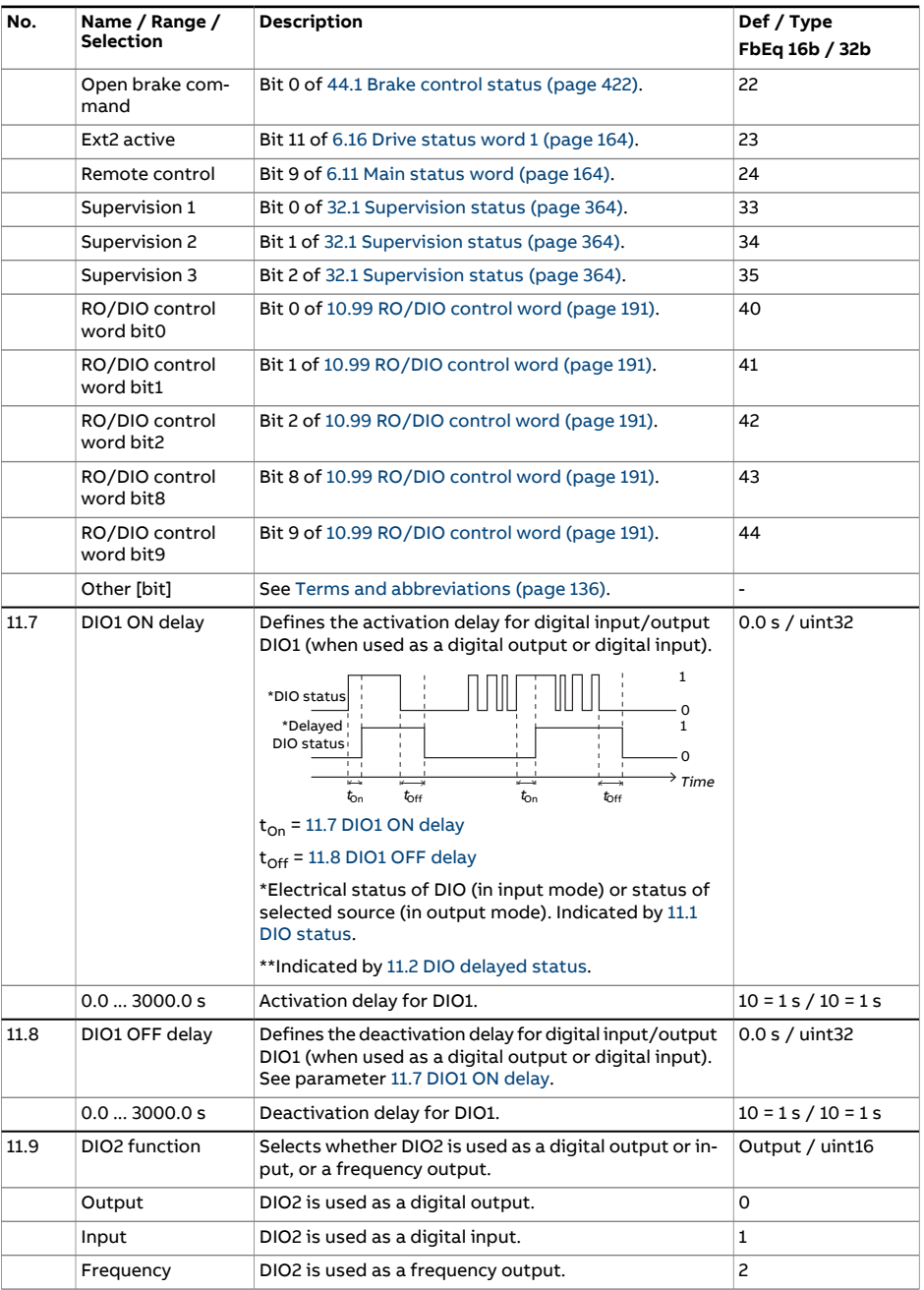

<span id="page-194-0"></span>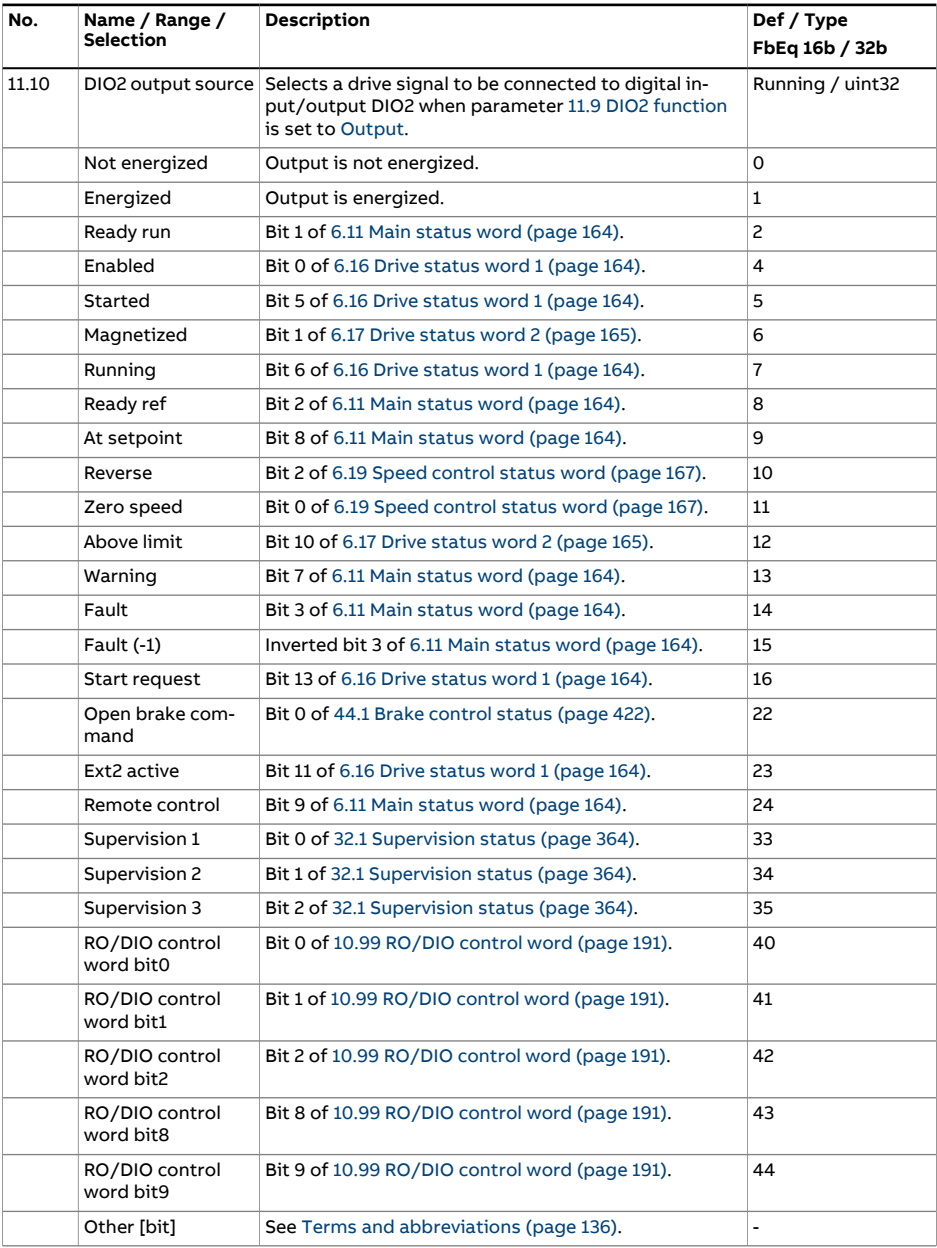

<span id="page-195-3"></span><span id="page-195-2"></span><span id="page-195-1"></span><span id="page-195-0"></span>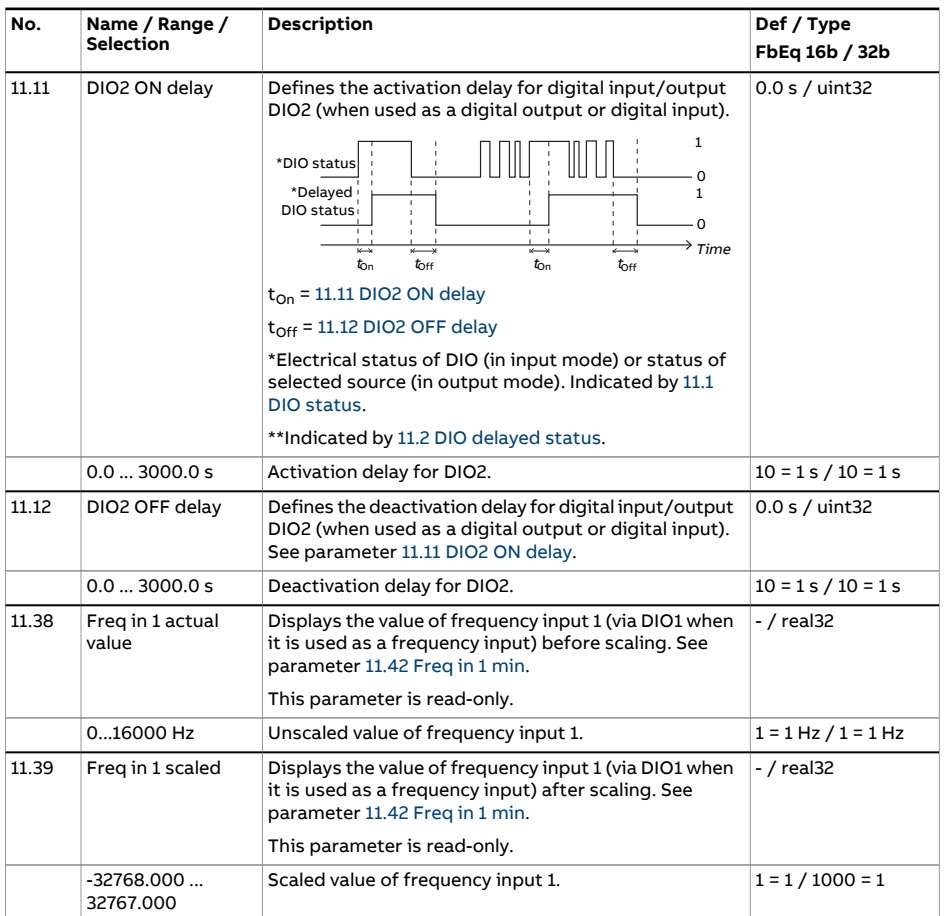

<span id="page-196-4"></span><span id="page-196-3"></span><span id="page-196-2"></span><span id="page-196-1"></span><span id="page-196-0"></span>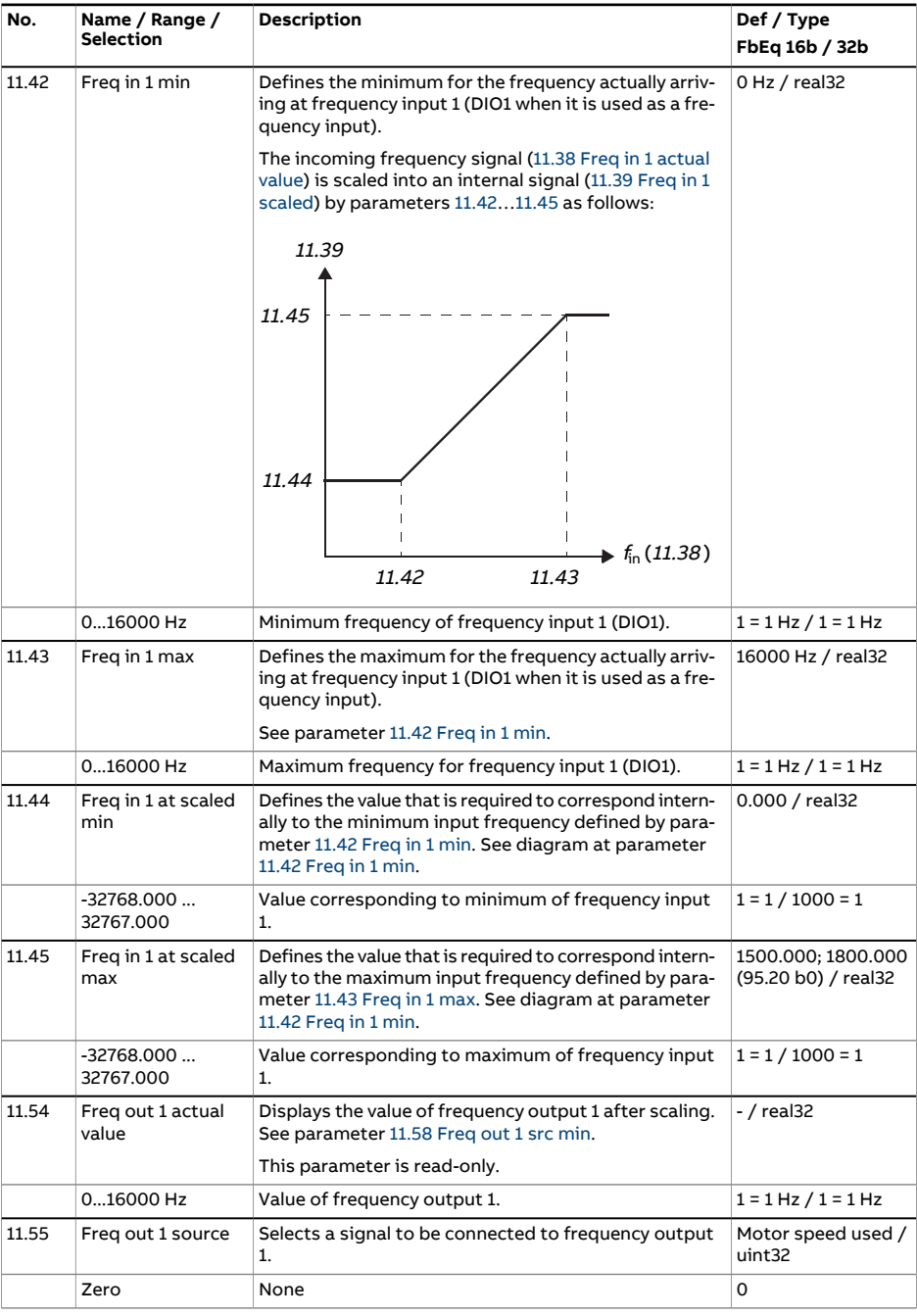

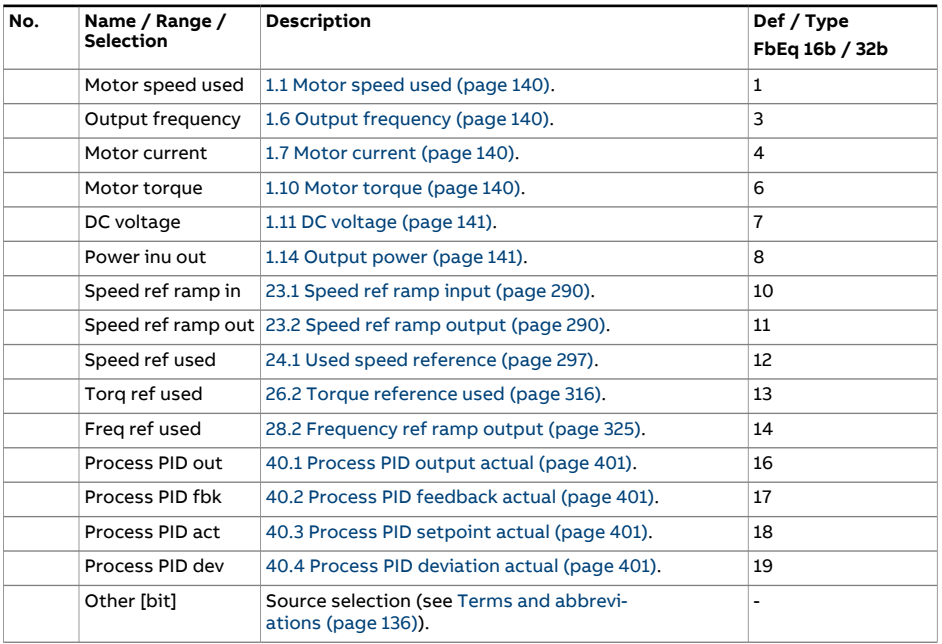

<span id="page-198-2"></span><span id="page-198-1"></span><span id="page-198-0"></span>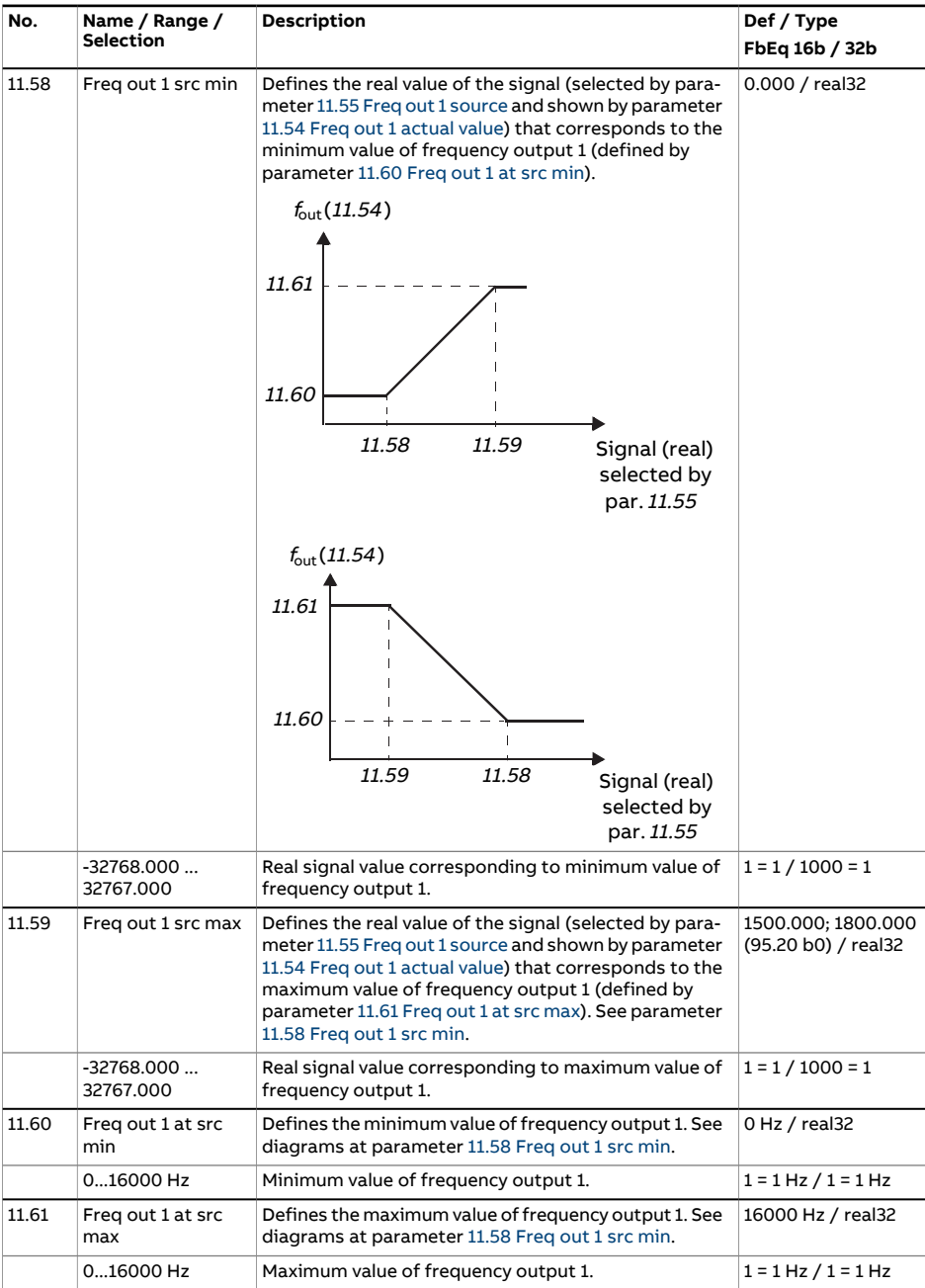

<span id="page-199-0"></span>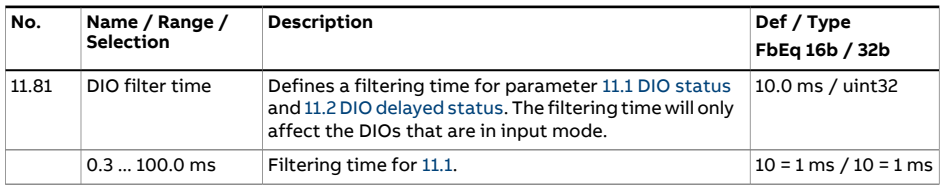

<span id="page-200-2"></span><span id="page-200-1"></span><span id="page-200-0"></span>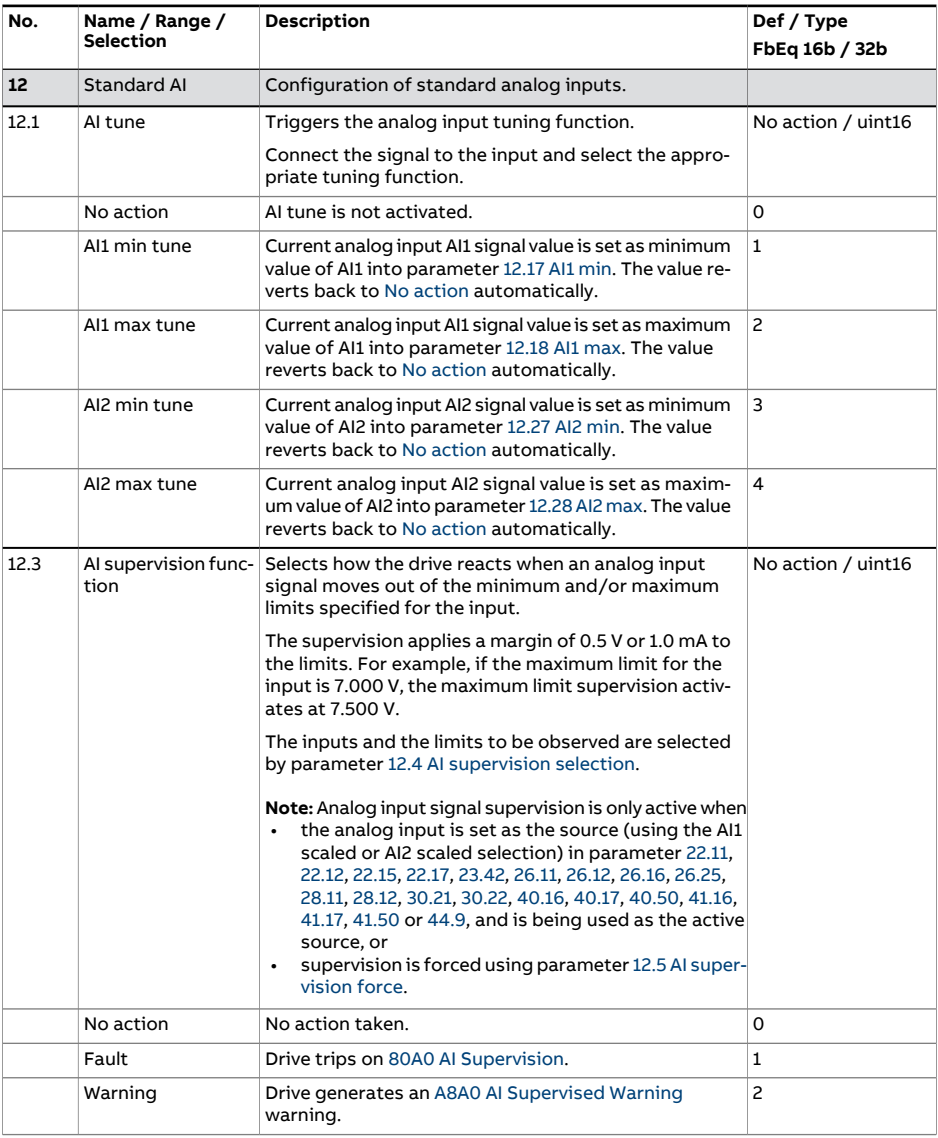

<span id="page-201-1"></span><span id="page-201-0"></span>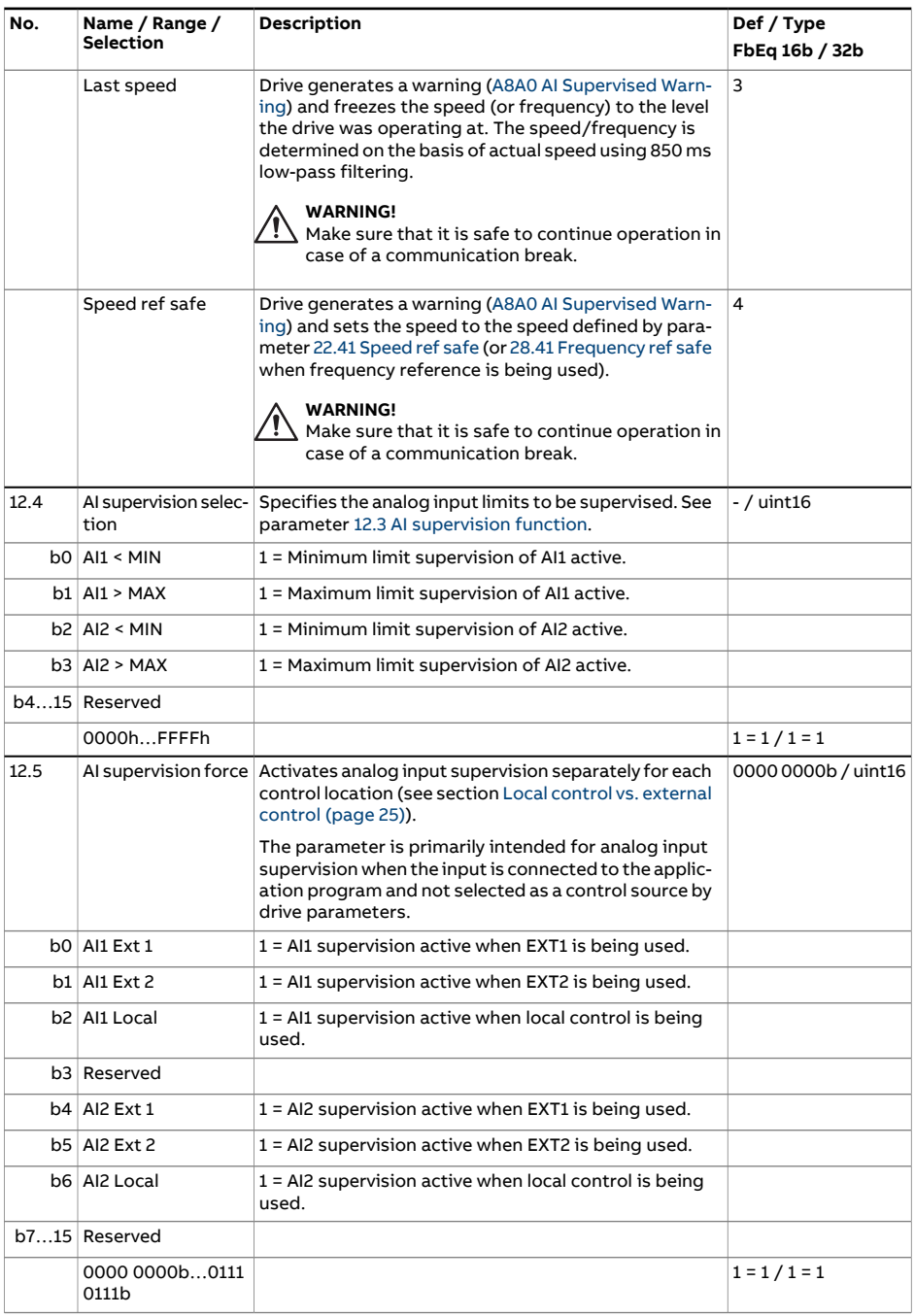

<span id="page-202-0"></span>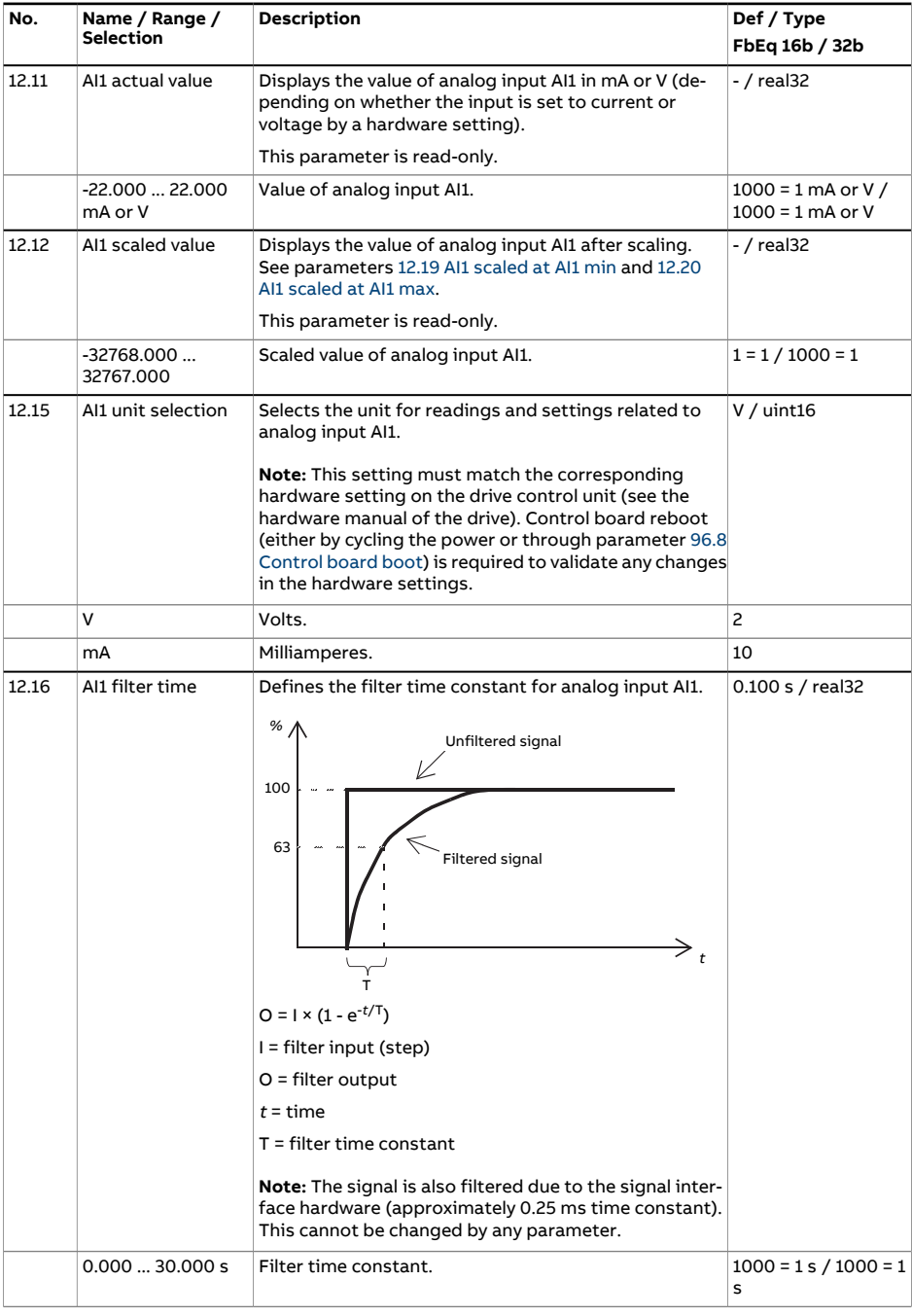

<span id="page-203-3"></span><span id="page-203-2"></span><span id="page-203-1"></span><span id="page-203-0"></span>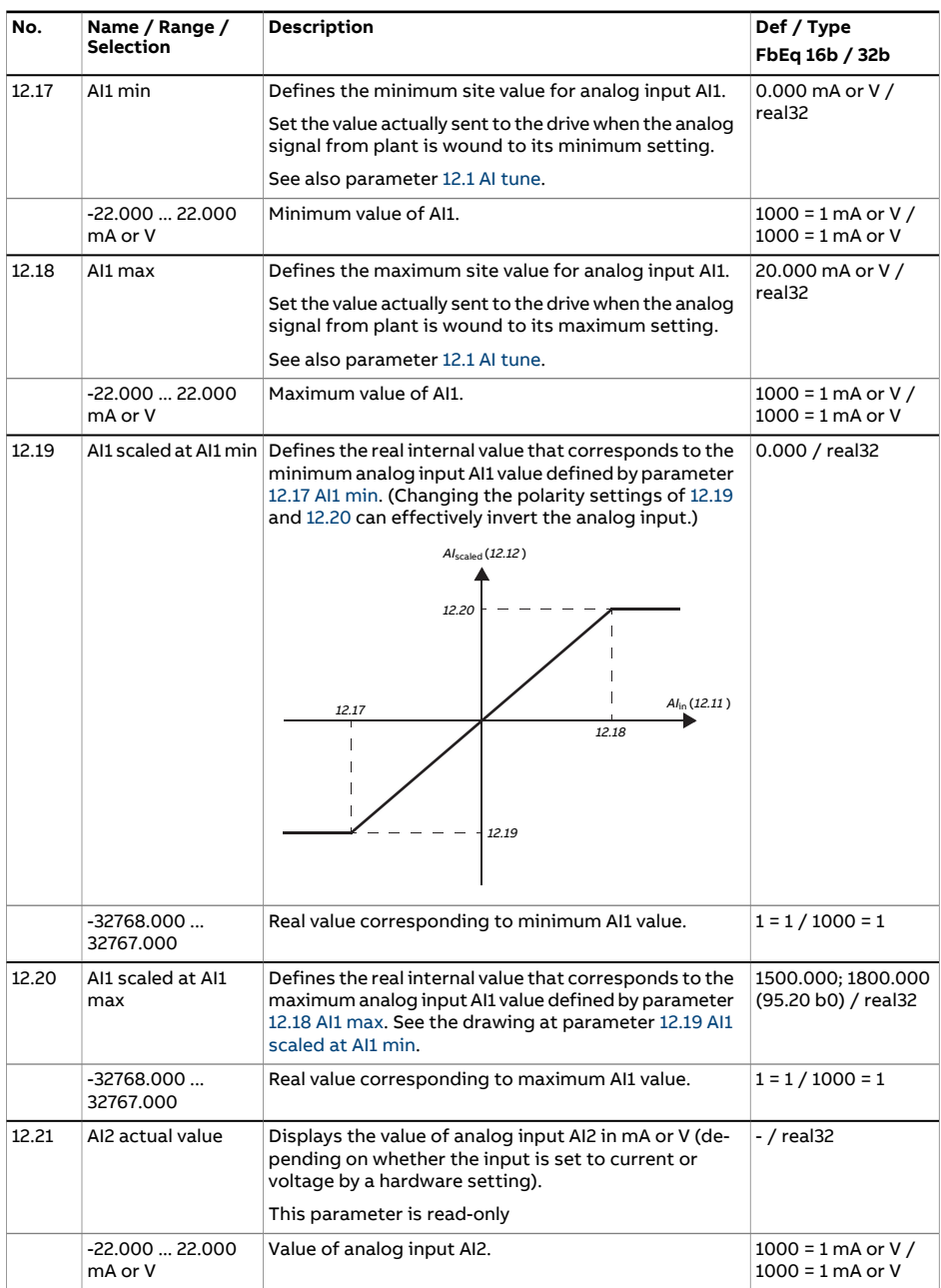

<span id="page-204-1"></span><span id="page-204-0"></span>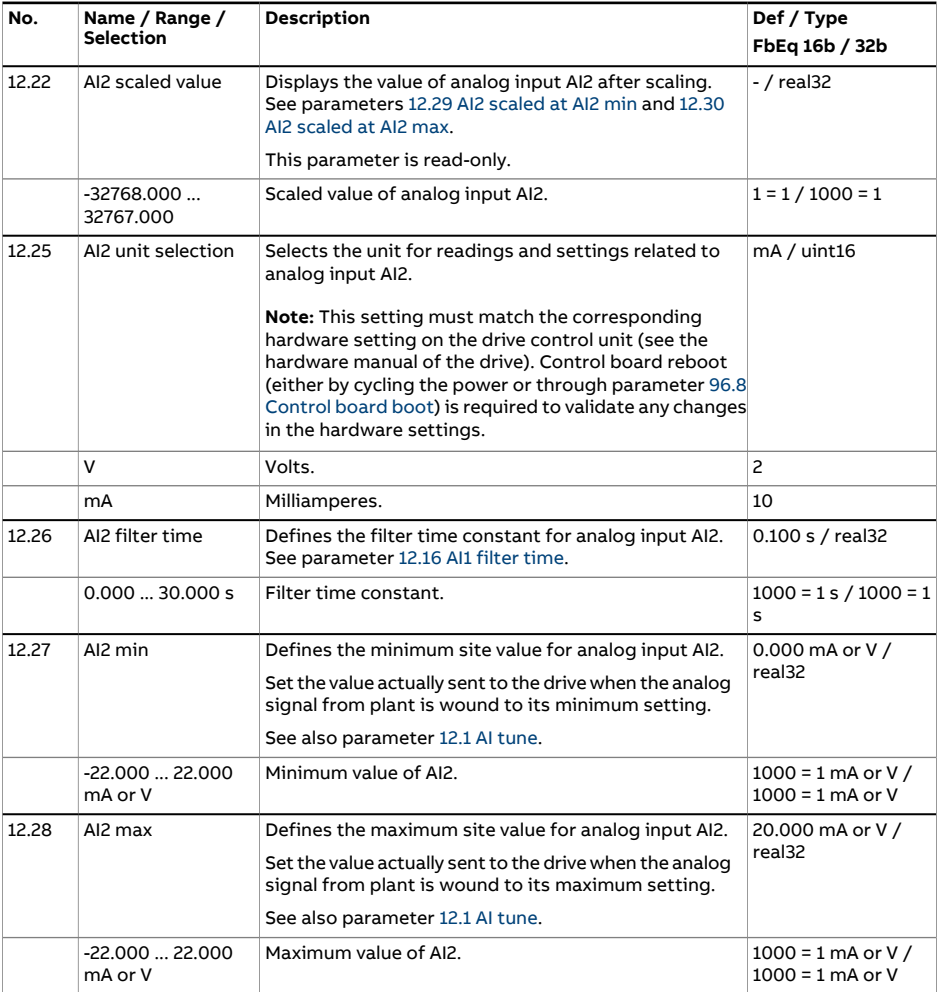

<span id="page-205-1"></span><span id="page-205-0"></span>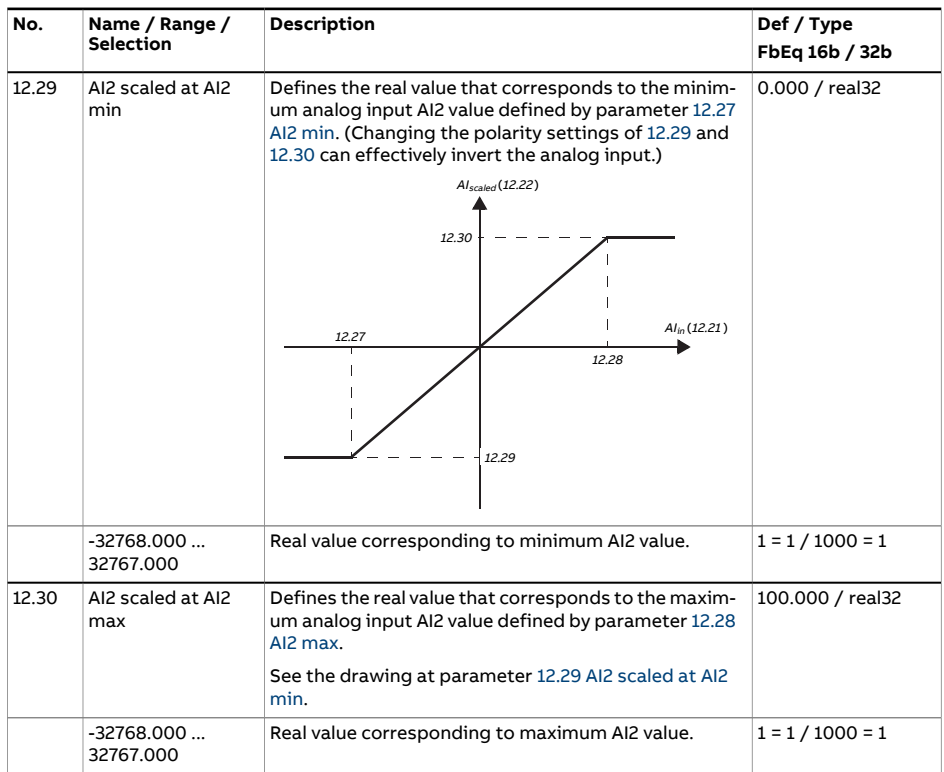

<span id="page-206-2"></span><span id="page-206-1"></span><span id="page-206-0"></span>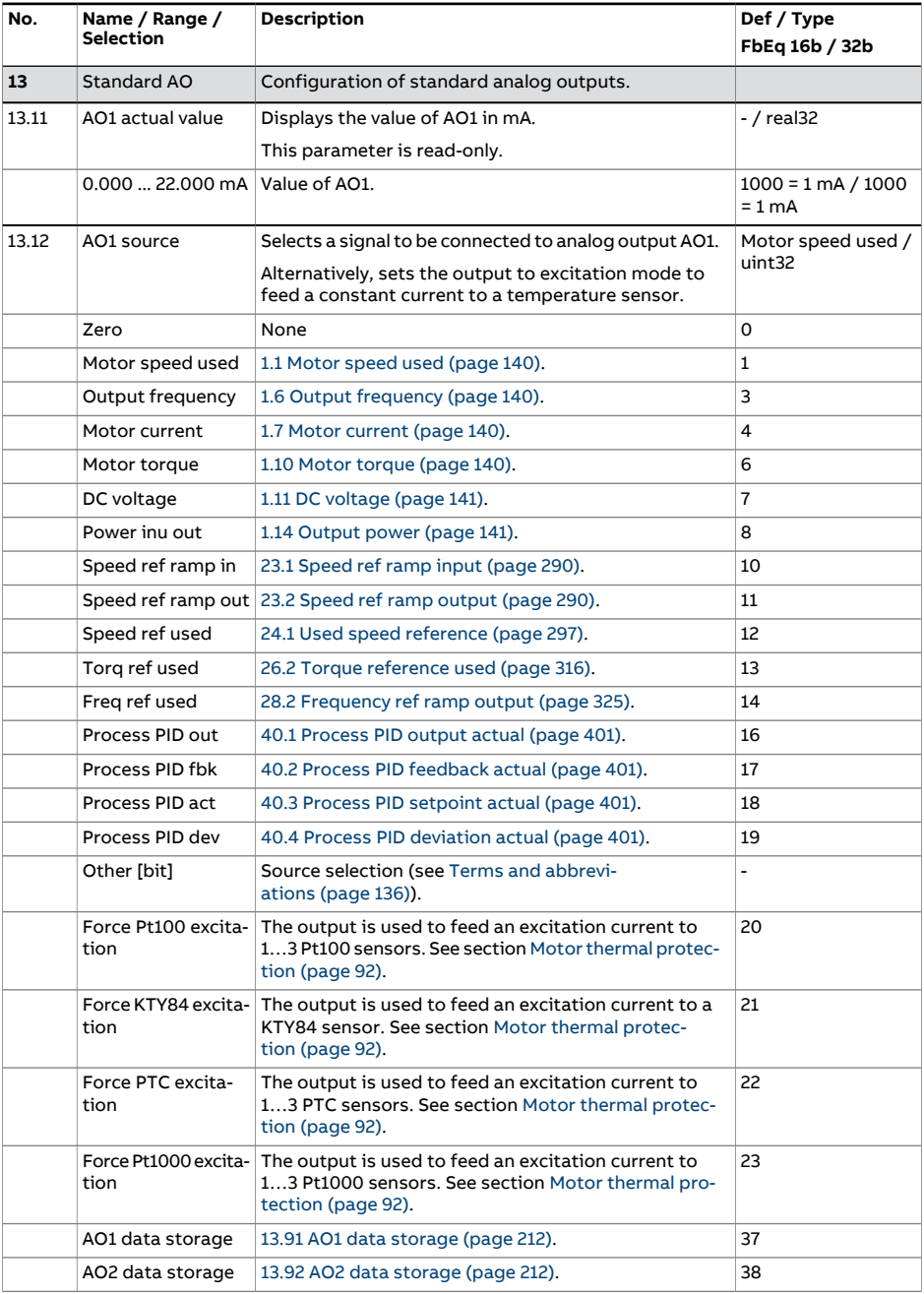

<span id="page-207-0"></span>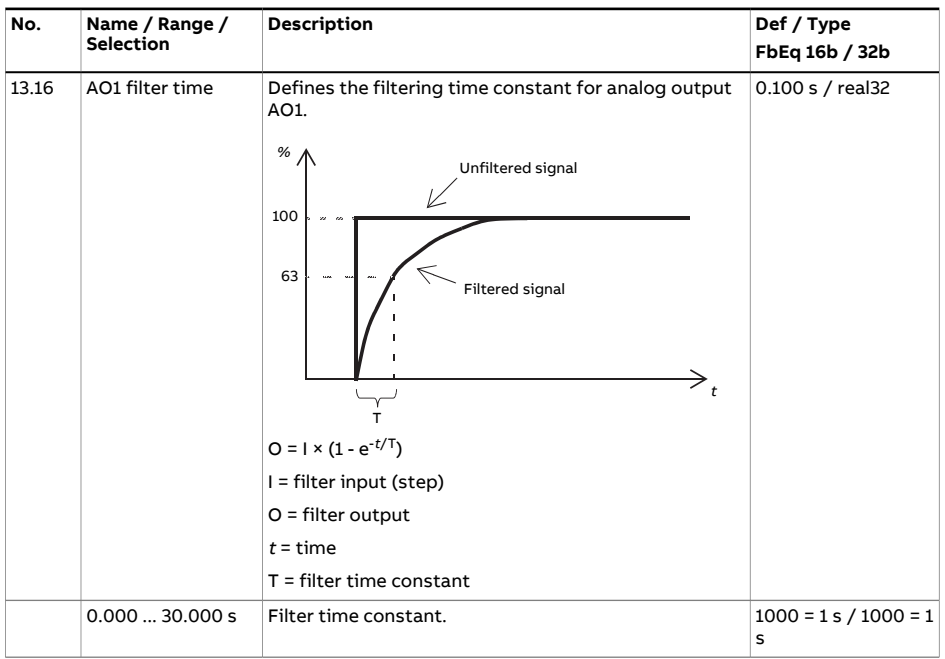

<span id="page-208-2"></span><span id="page-208-1"></span><span id="page-208-0"></span>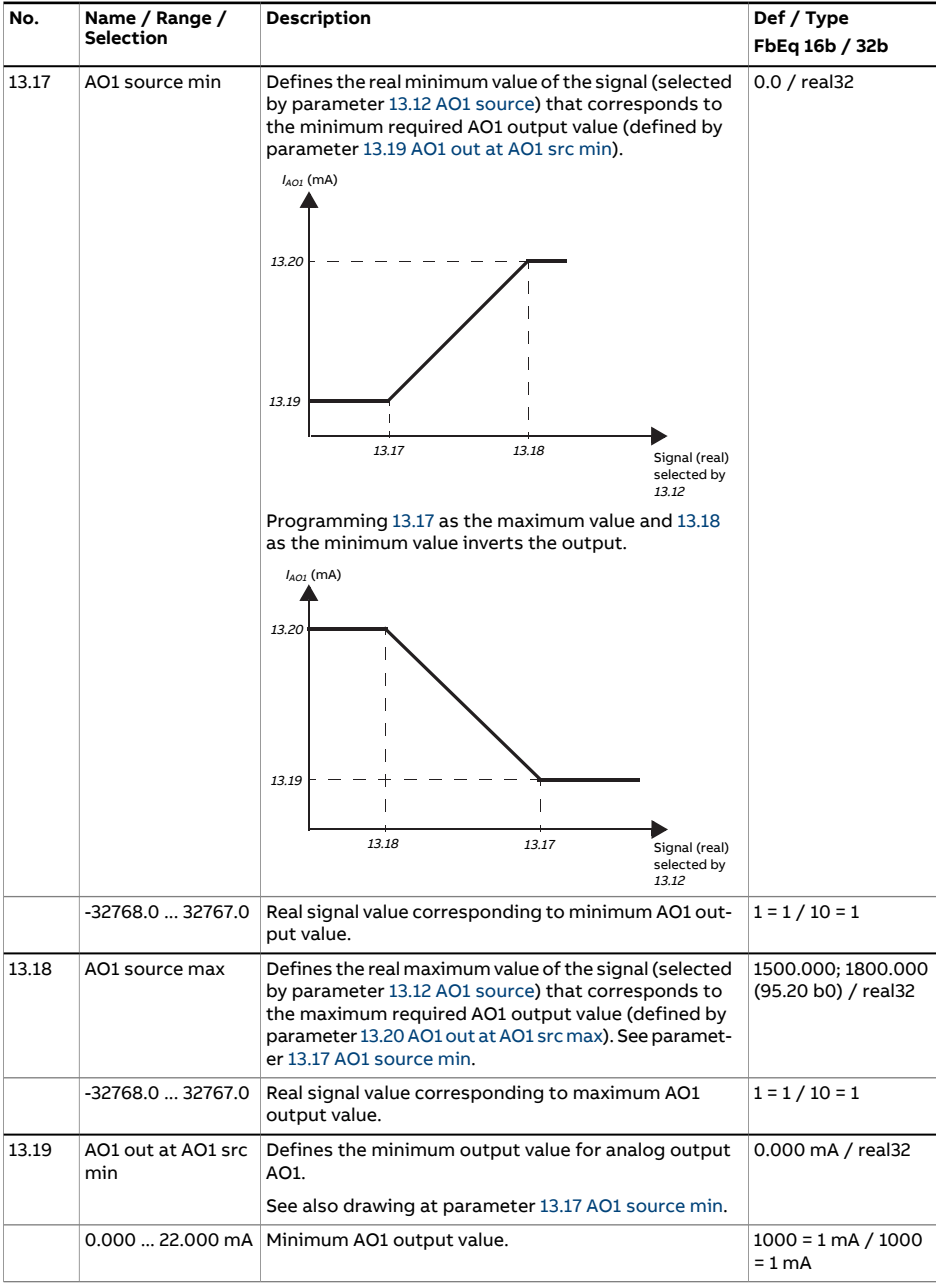

<span id="page-209-1"></span><span id="page-209-0"></span>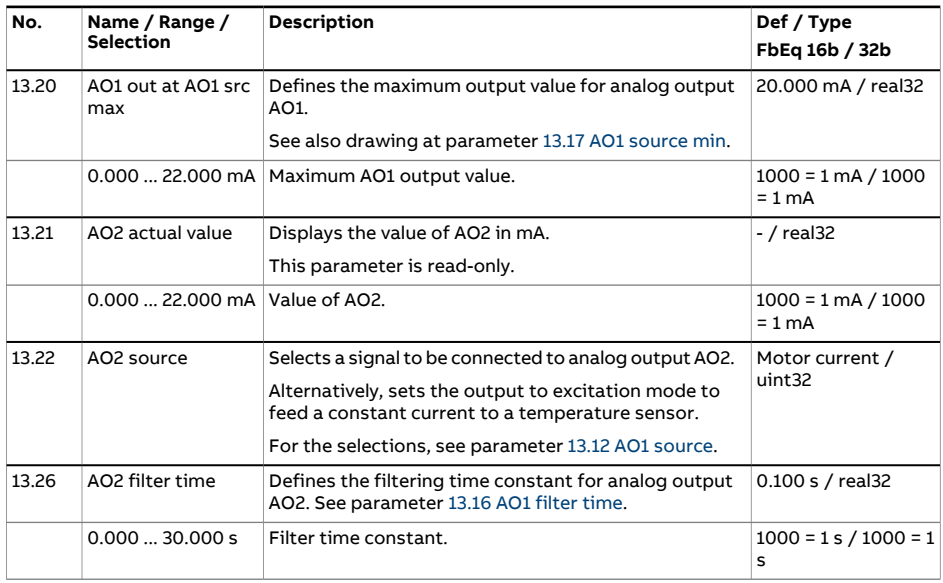

<span id="page-210-2"></span><span id="page-210-1"></span><span id="page-210-0"></span>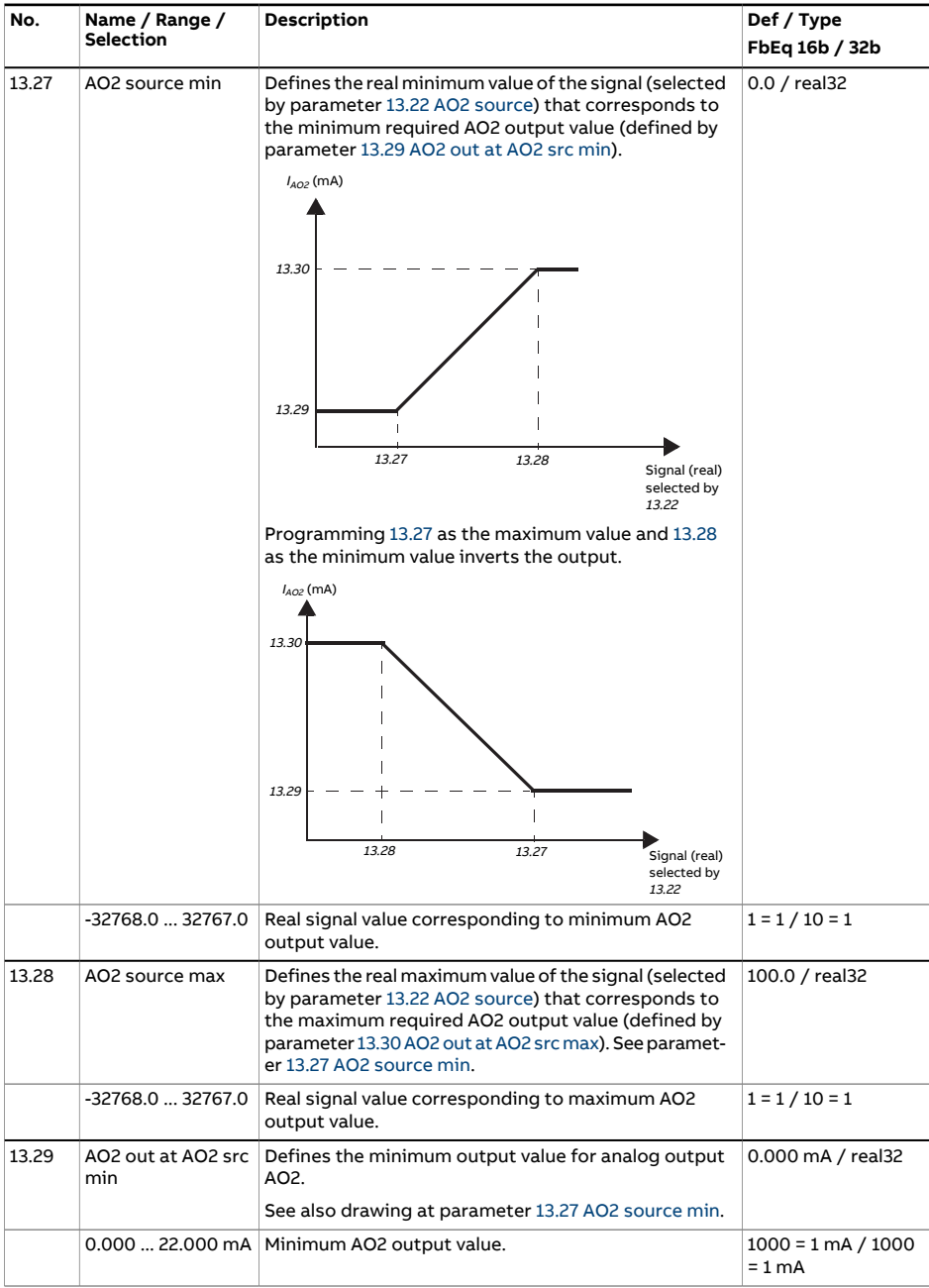

<span id="page-211-2"></span><span id="page-211-1"></span><span id="page-211-0"></span>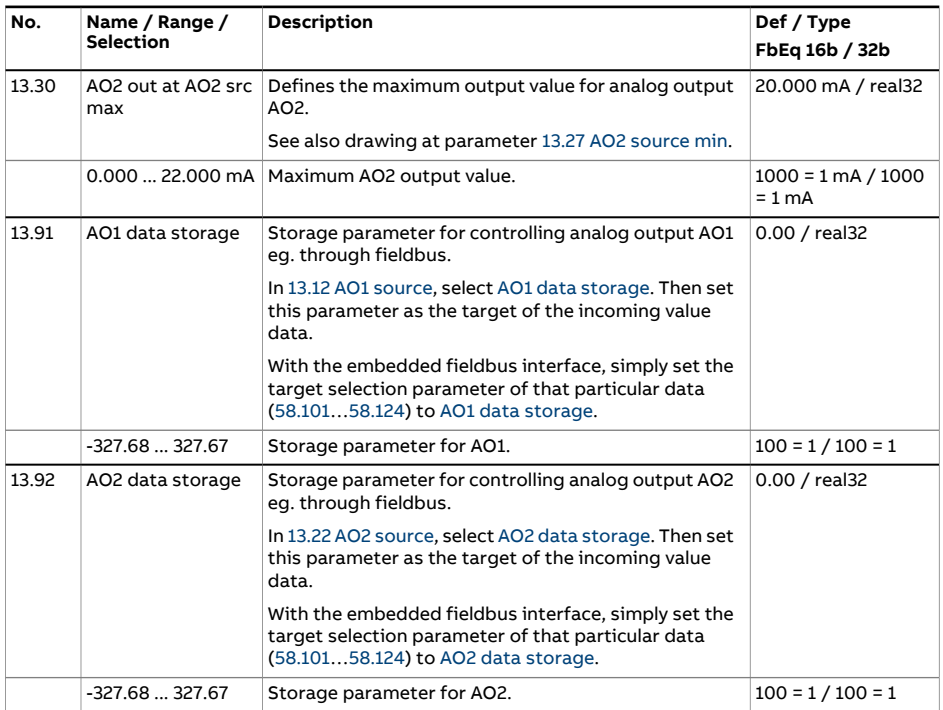

<span id="page-212-3"></span><span id="page-212-2"></span><span id="page-212-1"></span><span id="page-212-0"></span>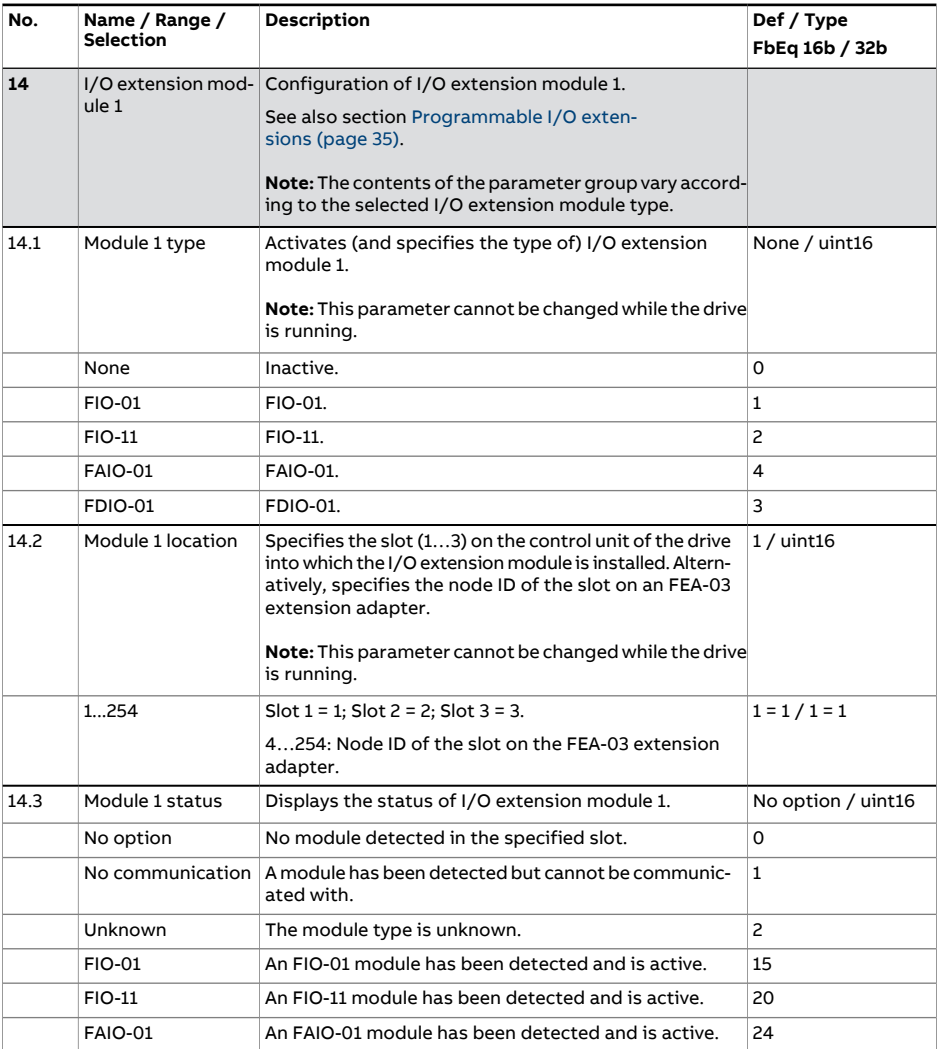

<span id="page-213-2"></span><span id="page-213-1"></span><span id="page-213-0"></span>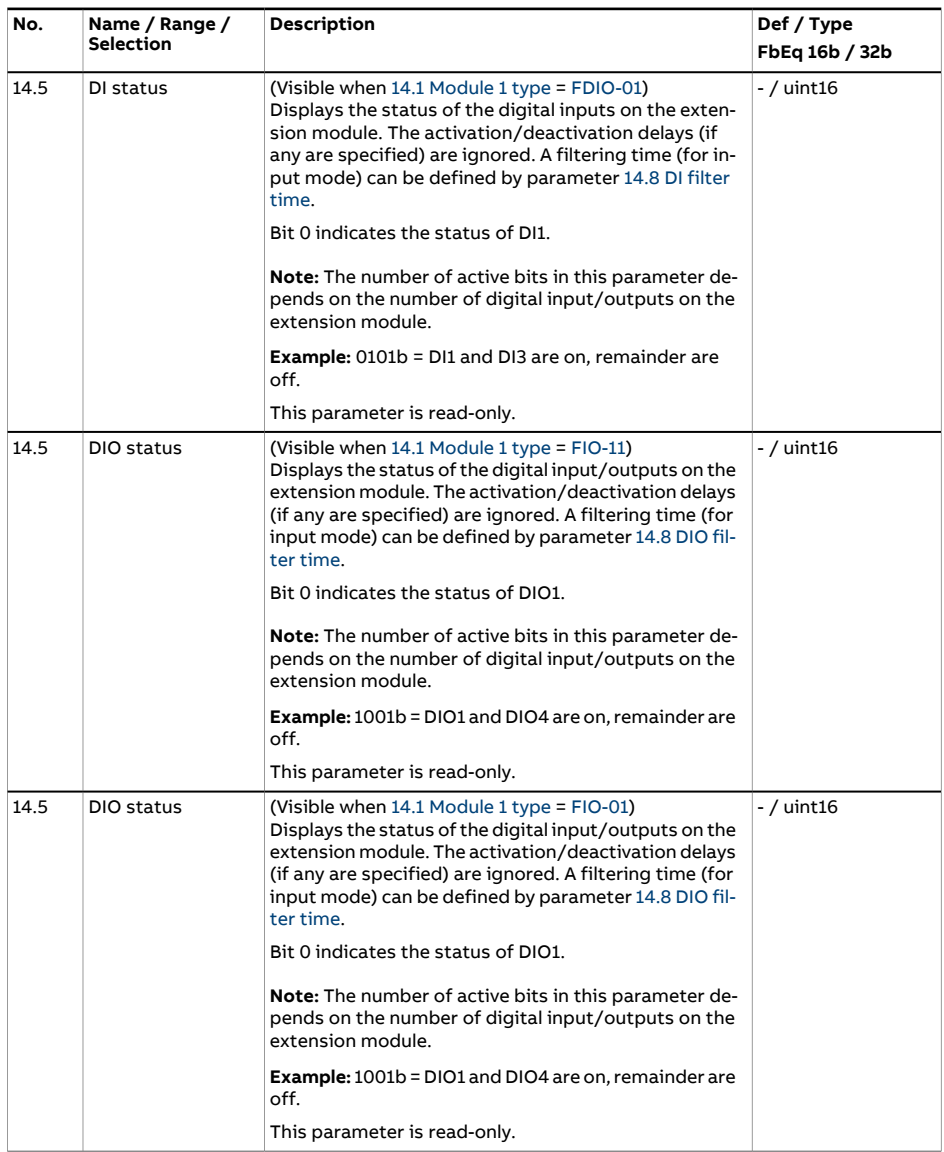

<span id="page-214-4"></span><span id="page-214-3"></span><span id="page-214-2"></span><span id="page-214-1"></span><span id="page-214-0"></span>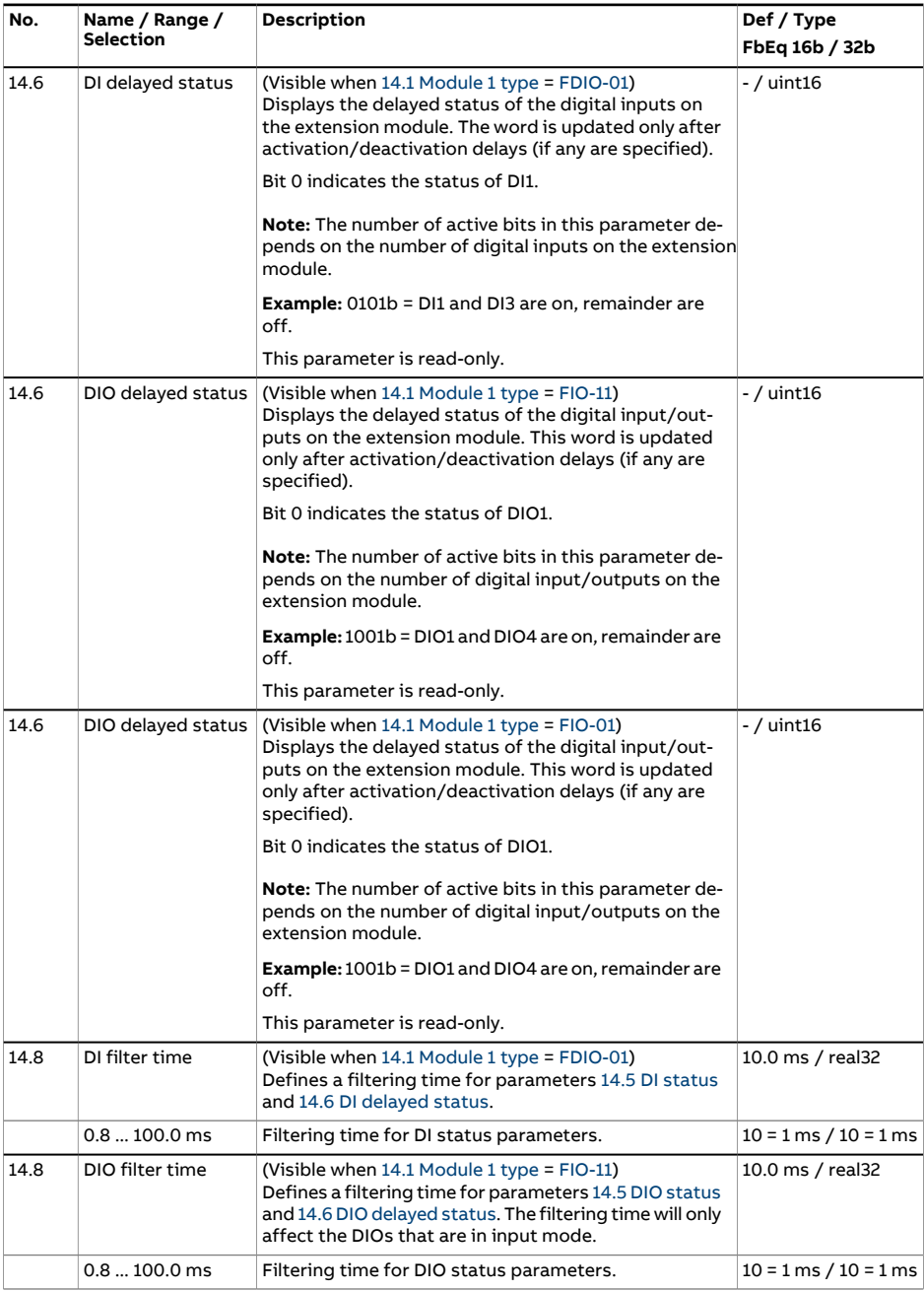

<span id="page-215-0"></span>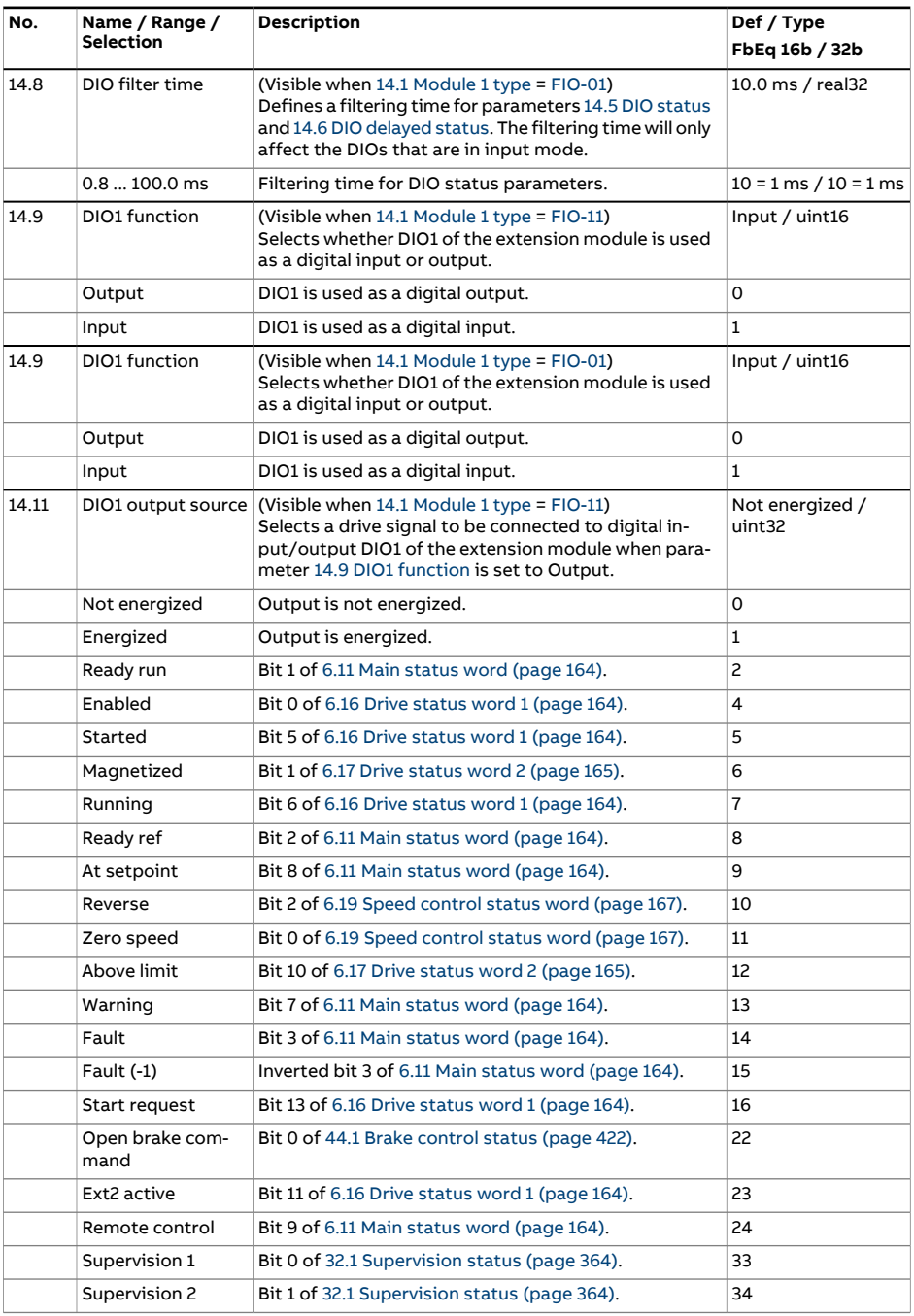
<span id="page-216-0"></span>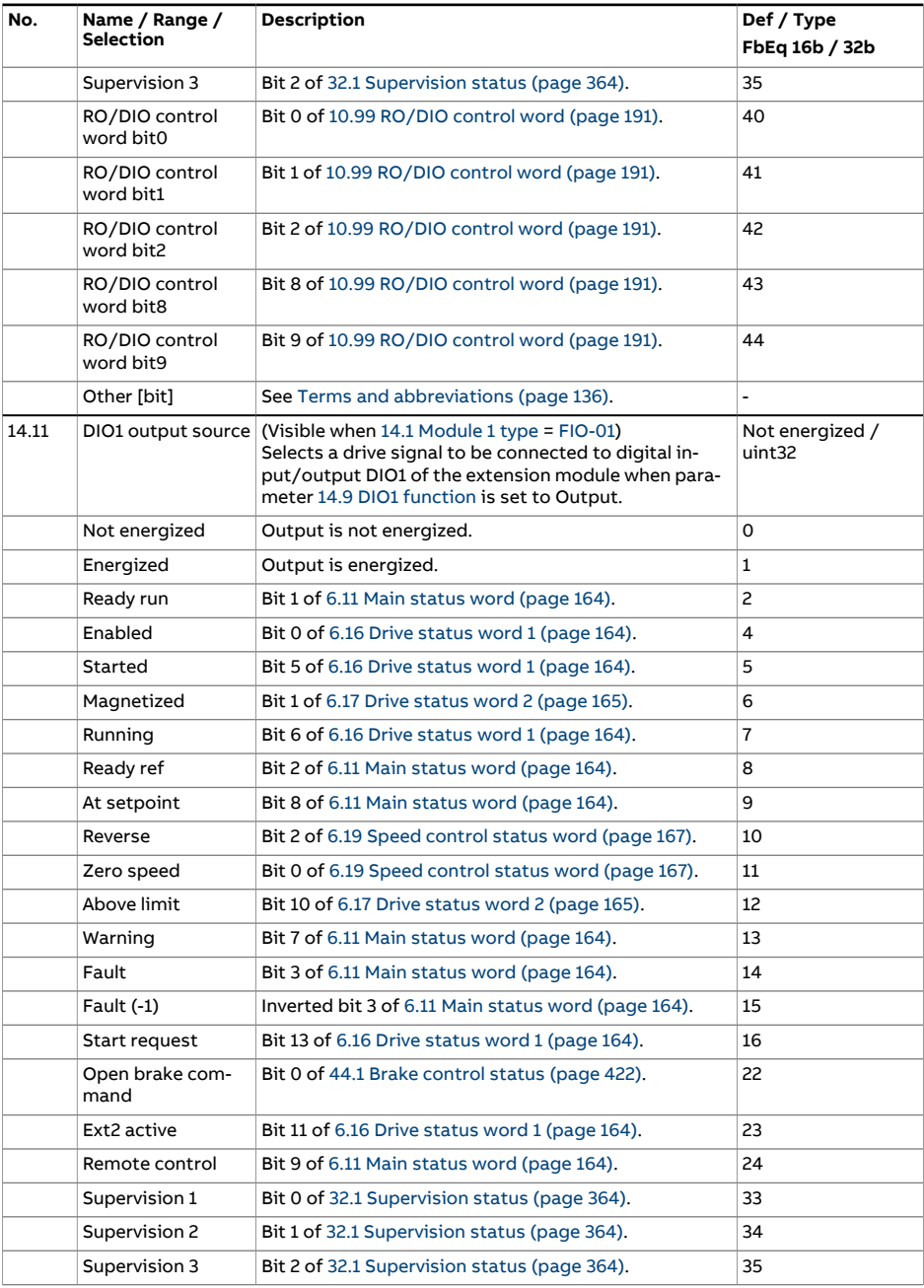

<span id="page-217-1"></span><span id="page-217-0"></span>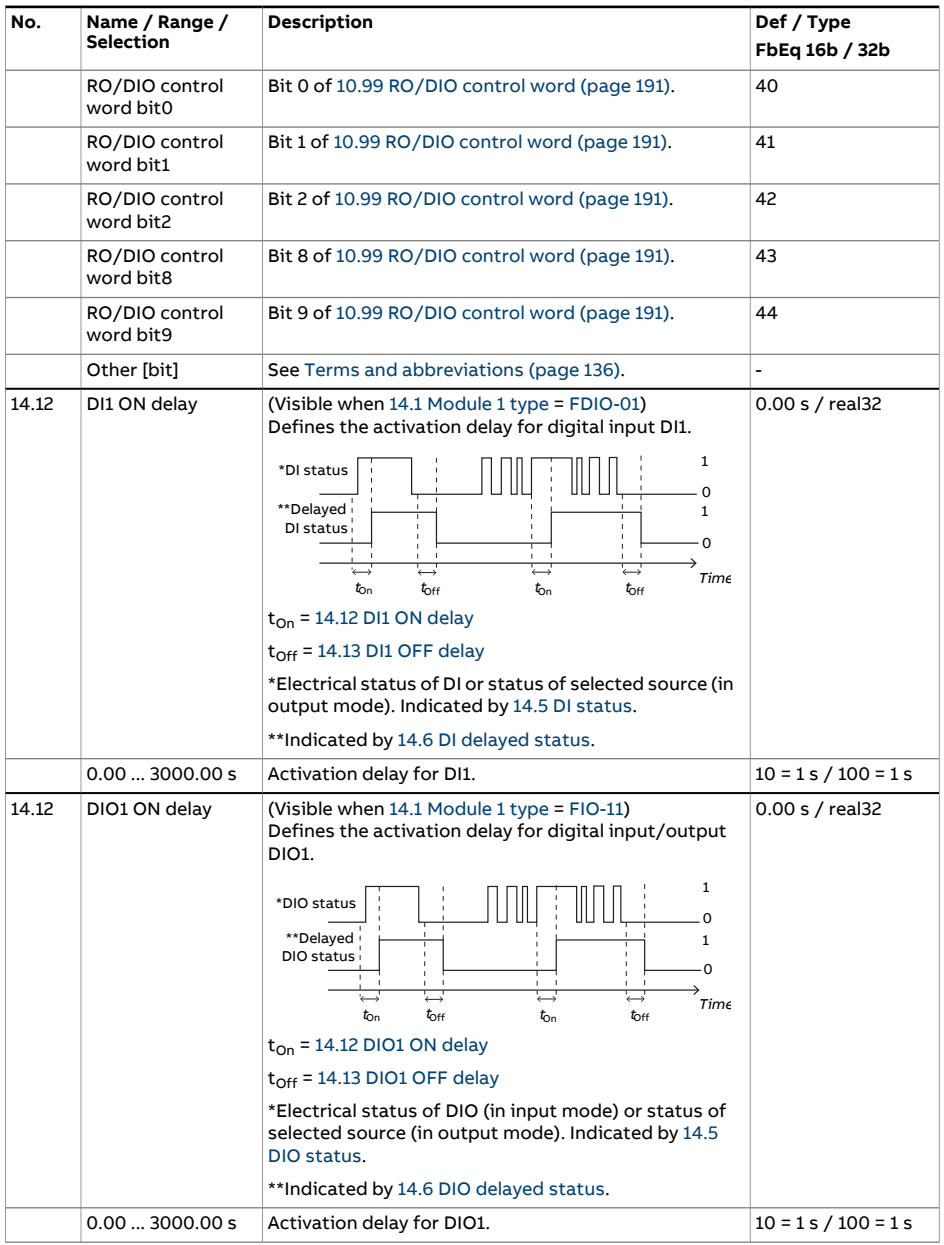

<span id="page-218-7"></span><span id="page-218-6"></span><span id="page-218-5"></span><span id="page-218-4"></span><span id="page-218-3"></span><span id="page-218-2"></span><span id="page-218-1"></span><span id="page-218-0"></span>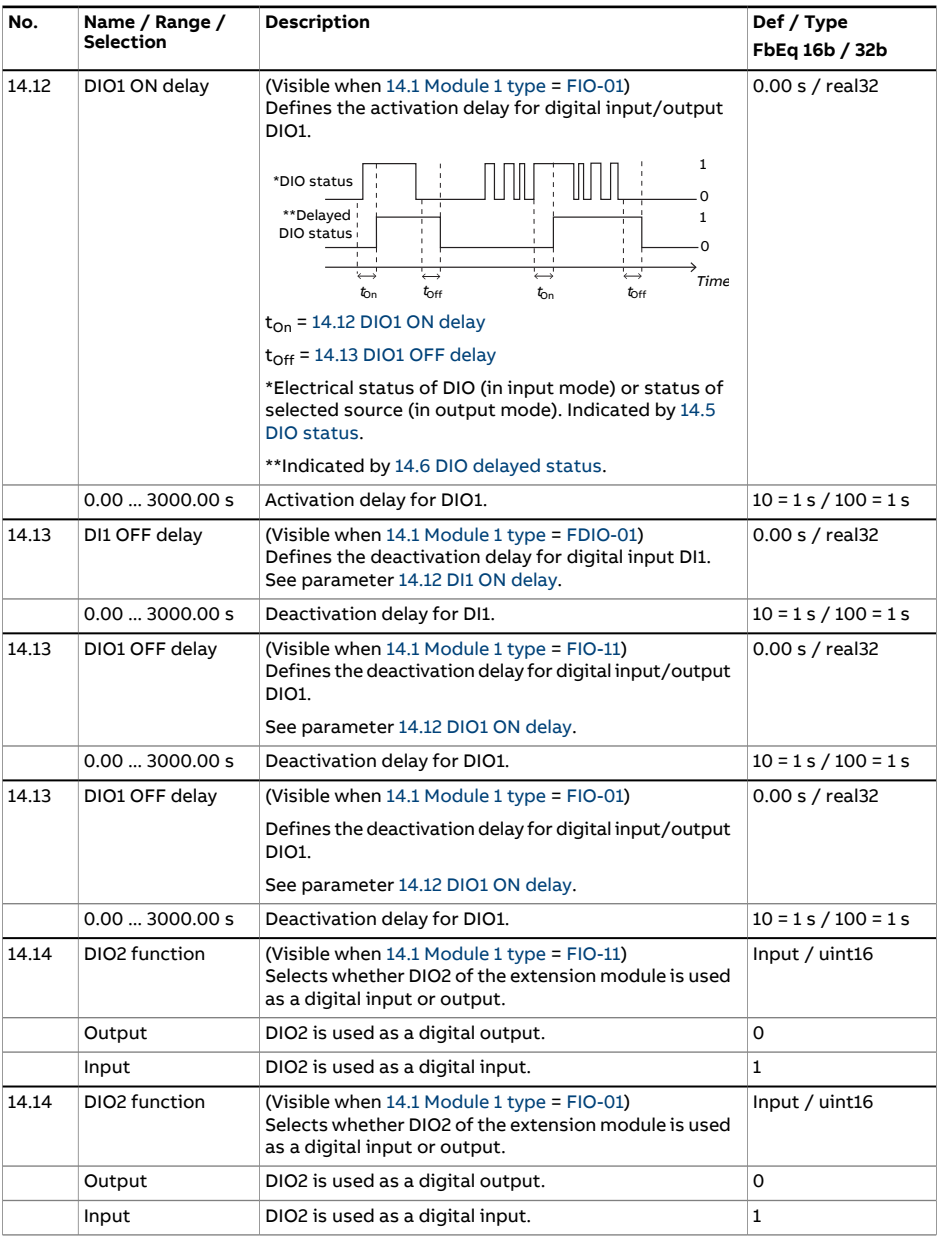

<span id="page-219-8"></span><span id="page-219-7"></span><span id="page-219-6"></span><span id="page-219-5"></span><span id="page-219-4"></span><span id="page-219-3"></span><span id="page-219-2"></span><span id="page-219-1"></span><span id="page-219-0"></span>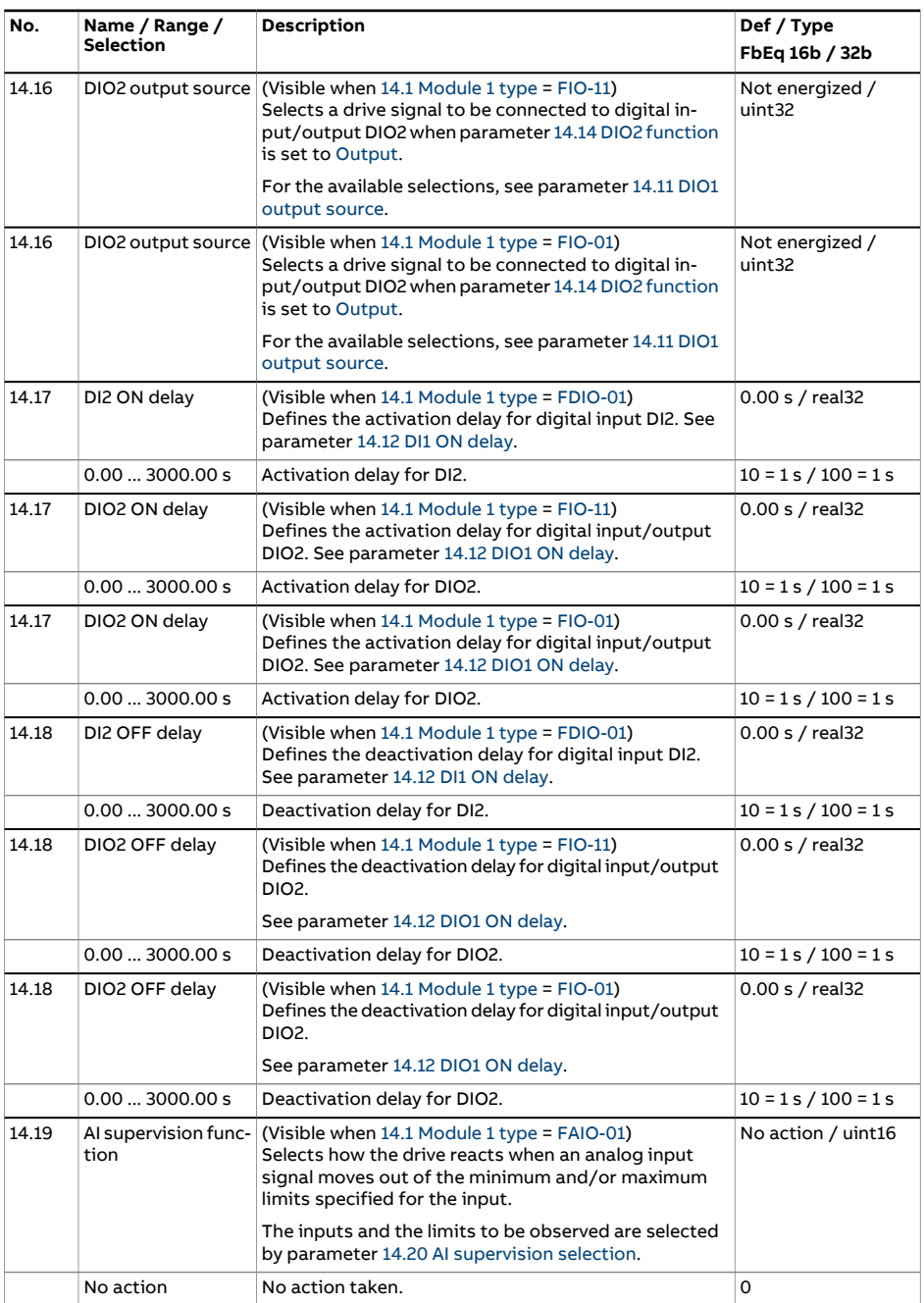

<span id="page-220-3"></span><span id="page-220-2"></span><span id="page-220-1"></span><span id="page-220-0"></span>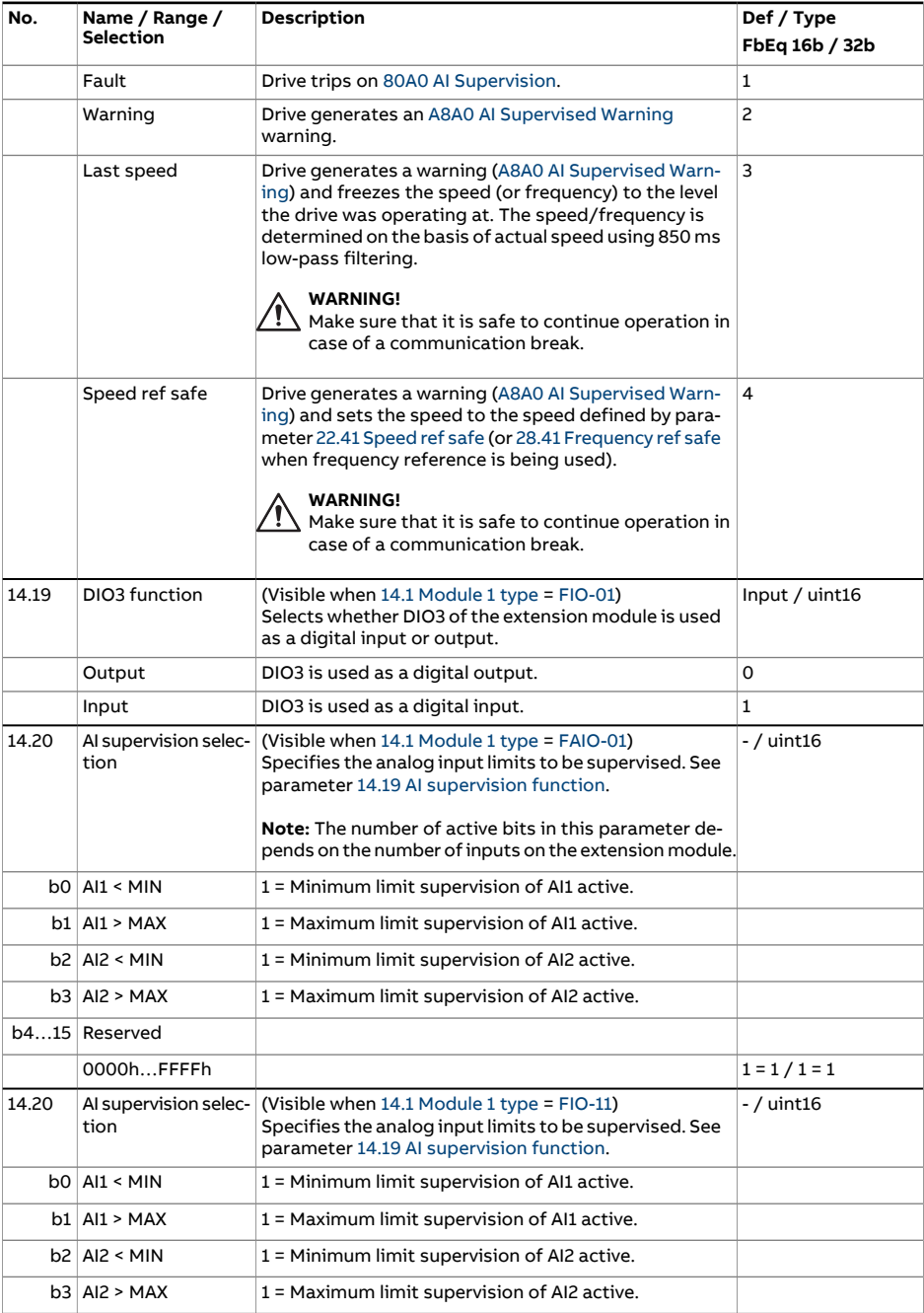

<span id="page-221-1"></span><span id="page-221-0"></span>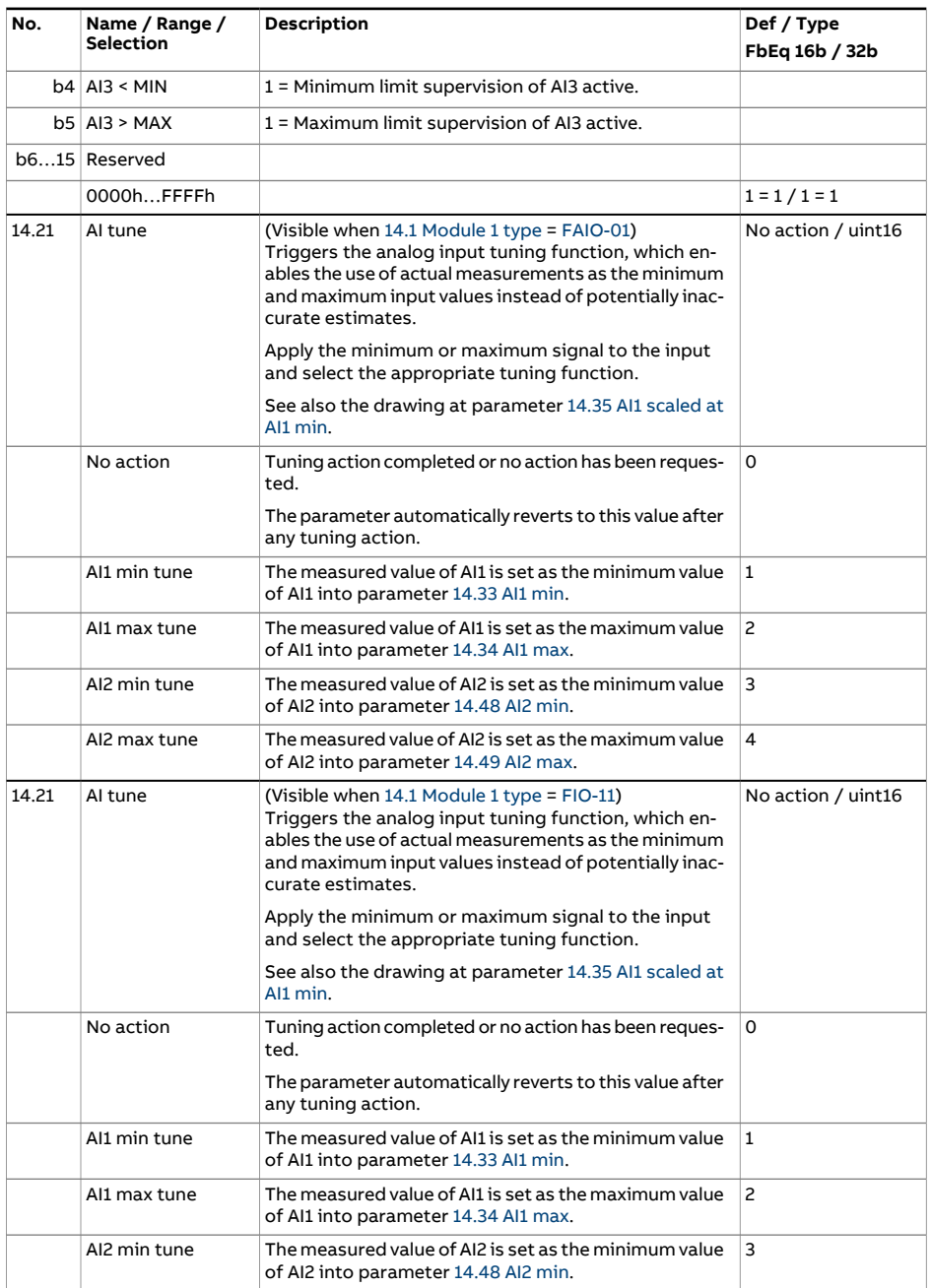

<span id="page-222-4"></span><span id="page-222-3"></span><span id="page-222-2"></span><span id="page-222-1"></span><span id="page-222-0"></span>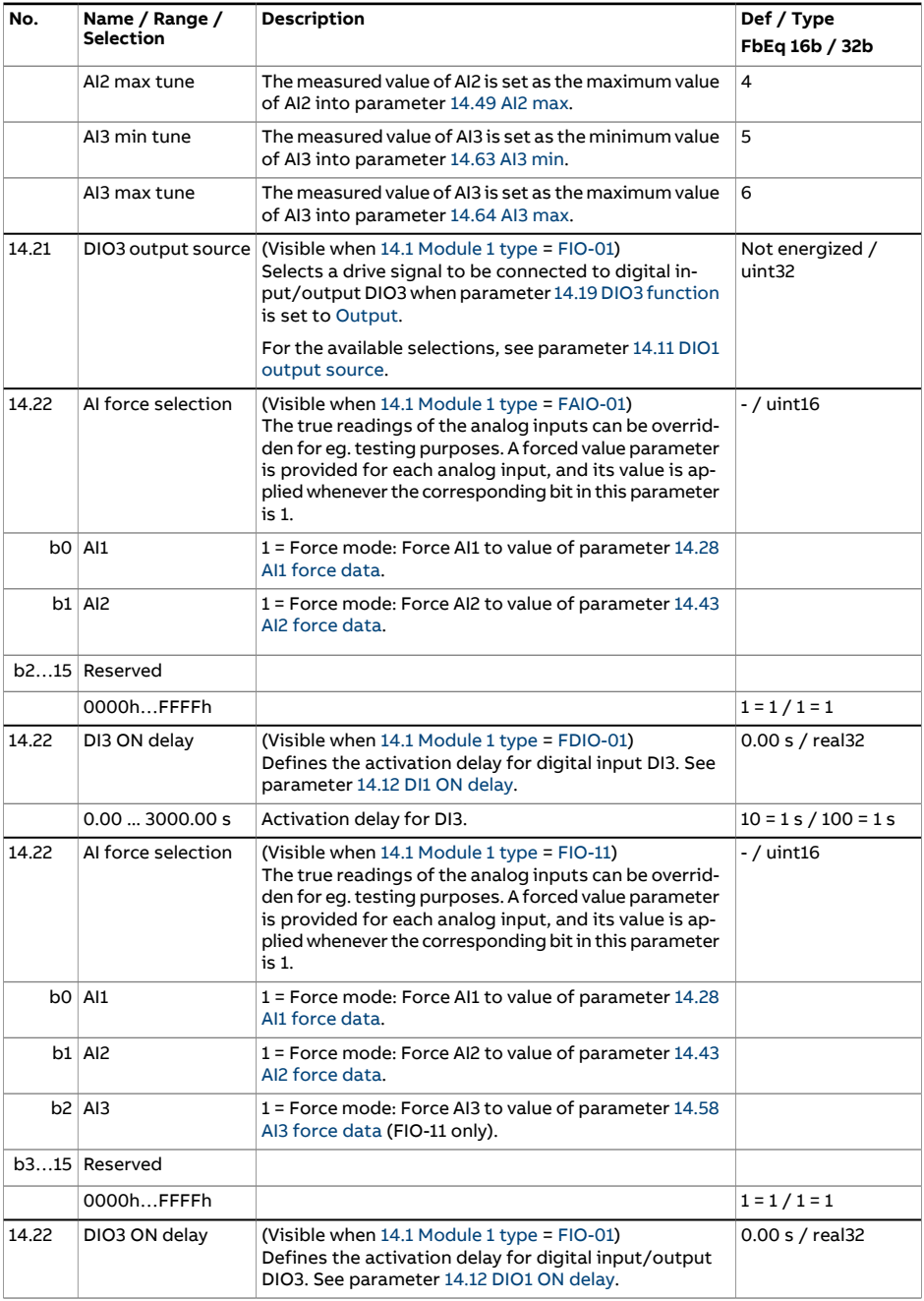

<span id="page-223-8"></span><span id="page-223-7"></span><span id="page-223-6"></span><span id="page-223-5"></span><span id="page-223-4"></span><span id="page-223-3"></span><span id="page-223-2"></span><span id="page-223-1"></span><span id="page-223-0"></span>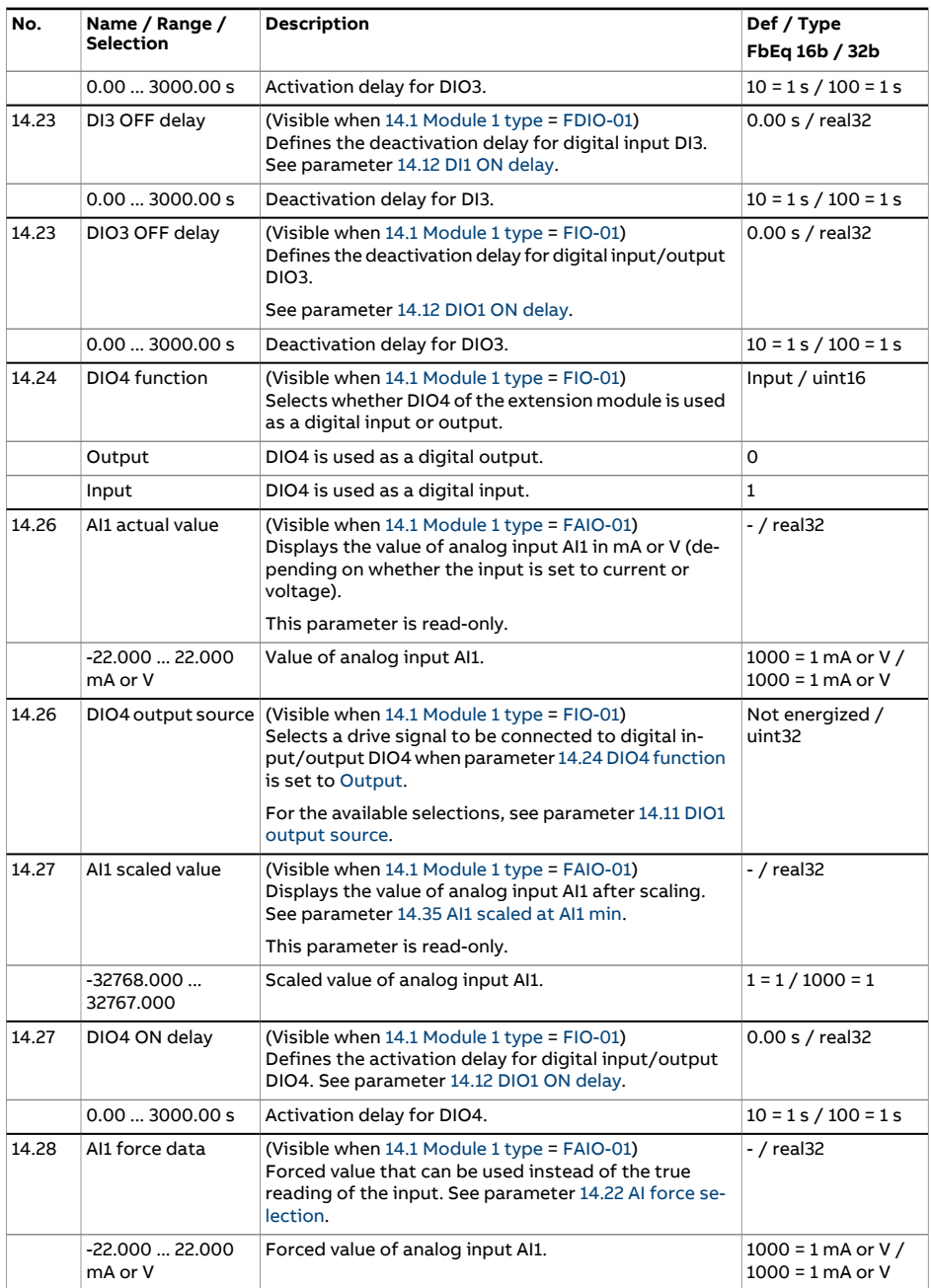

<span id="page-224-4"></span><span id="page-224-3"></span><span id="page-224-2"></span><span id="page-224-1"></span><span id="page-224-0"></span>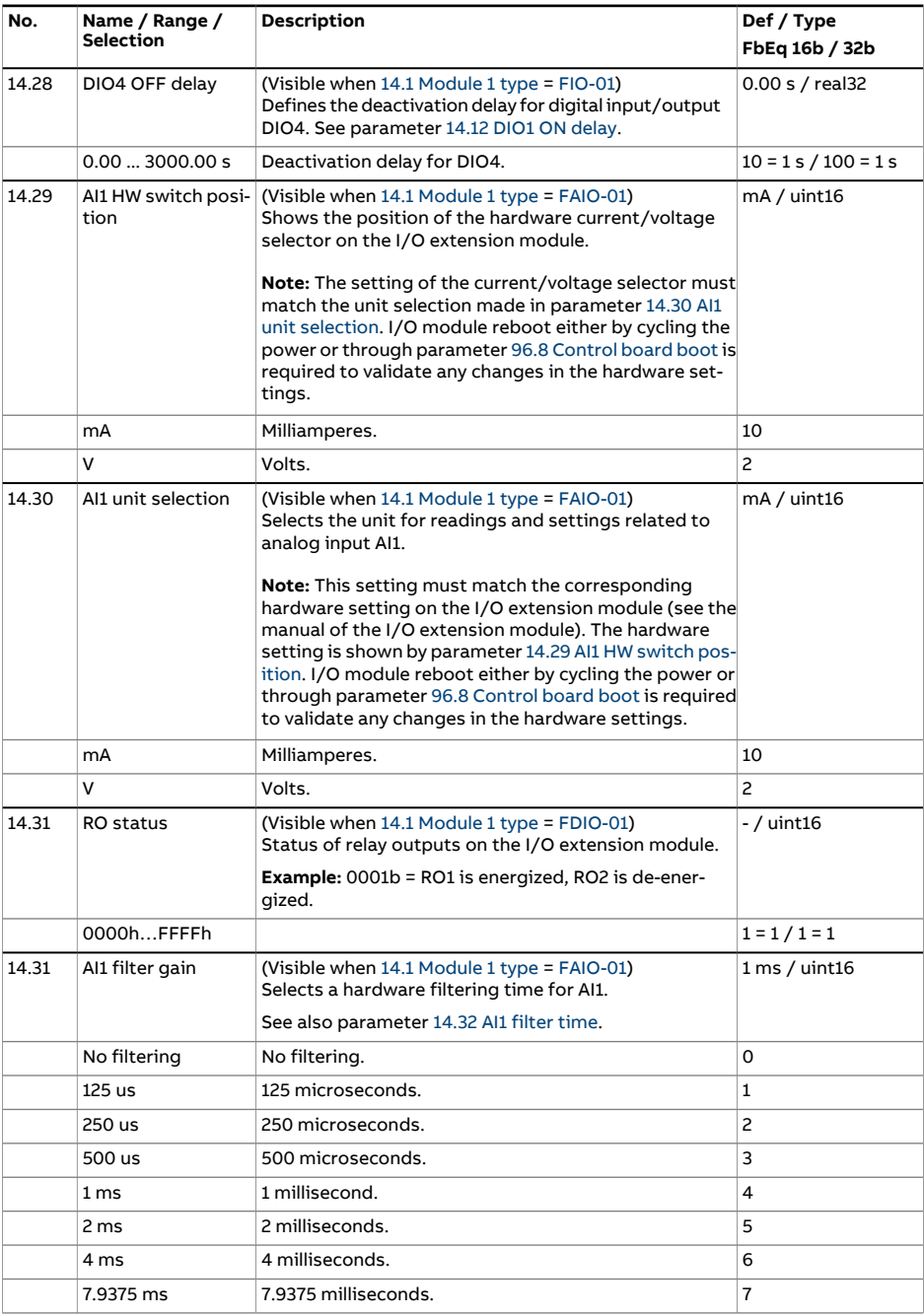

<span id="page-225-4"></span><span id="page-225-3"></span><span id="page-225-2"></span><span id="page-225-1"></span><span id="page-225-0"></span>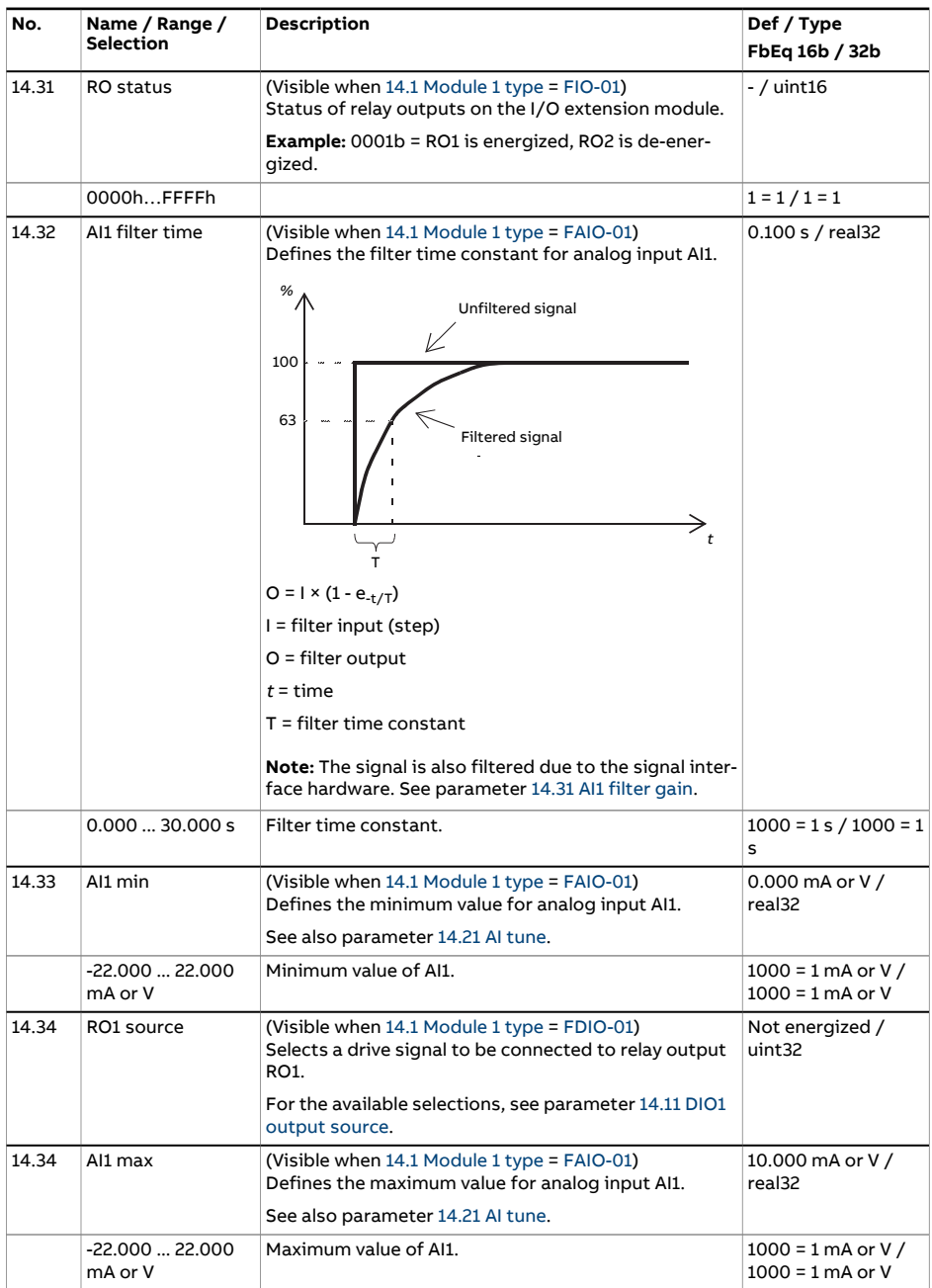

<span id="page-226-3"></span><span id="page-226-2"></span><span id="page-226-1"></span><span id="page-226-0"></span>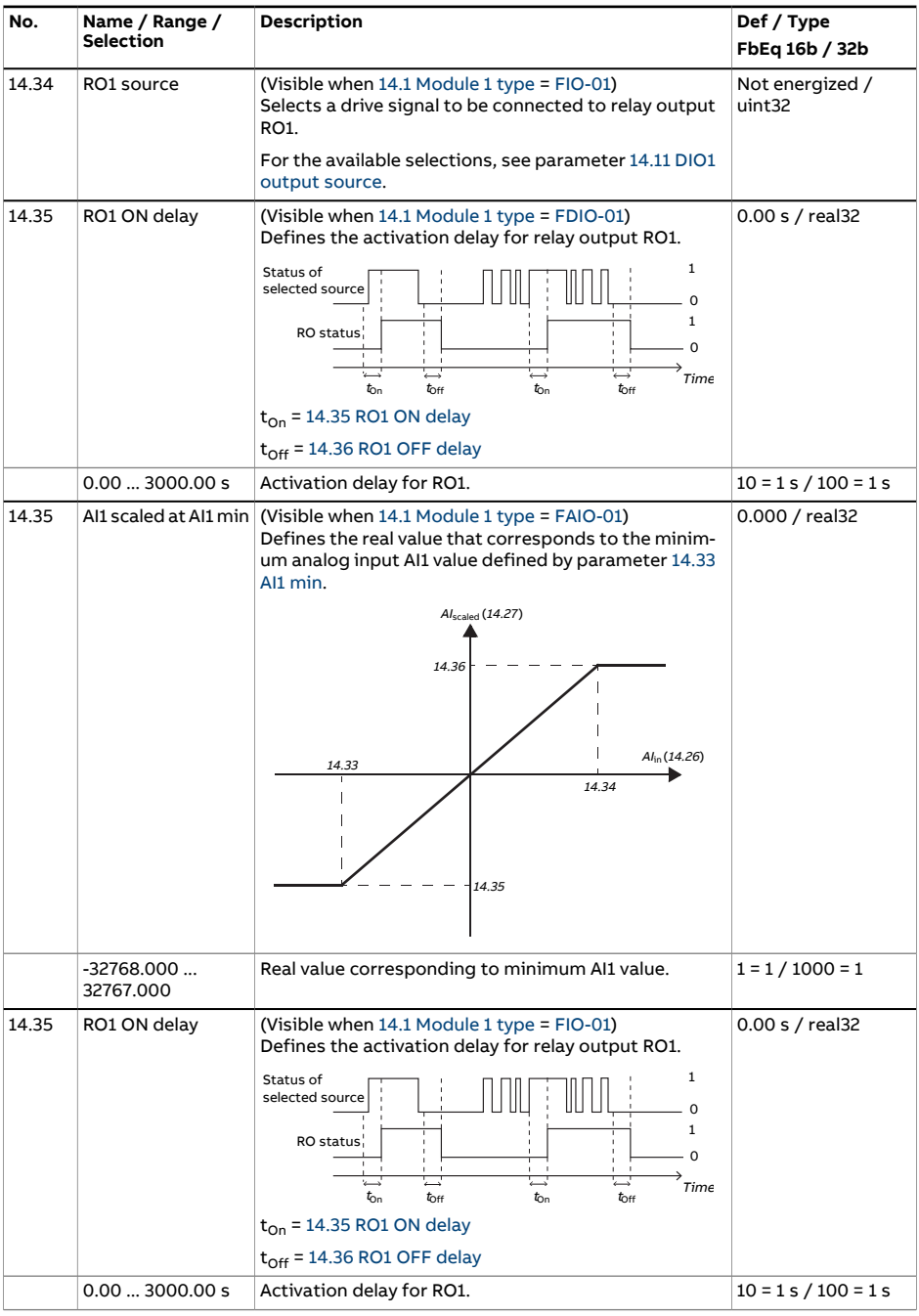

<span id="page-227-8"></span><span id="page-227-7"></span><span id="page-227-6"></span><span id="page-227-5"></span><span id="page-227-4"></span><span id="page-227-3"></span><span id="page-227-2"></span><span id="page-227-1"></span><span id="page-227-0"></span>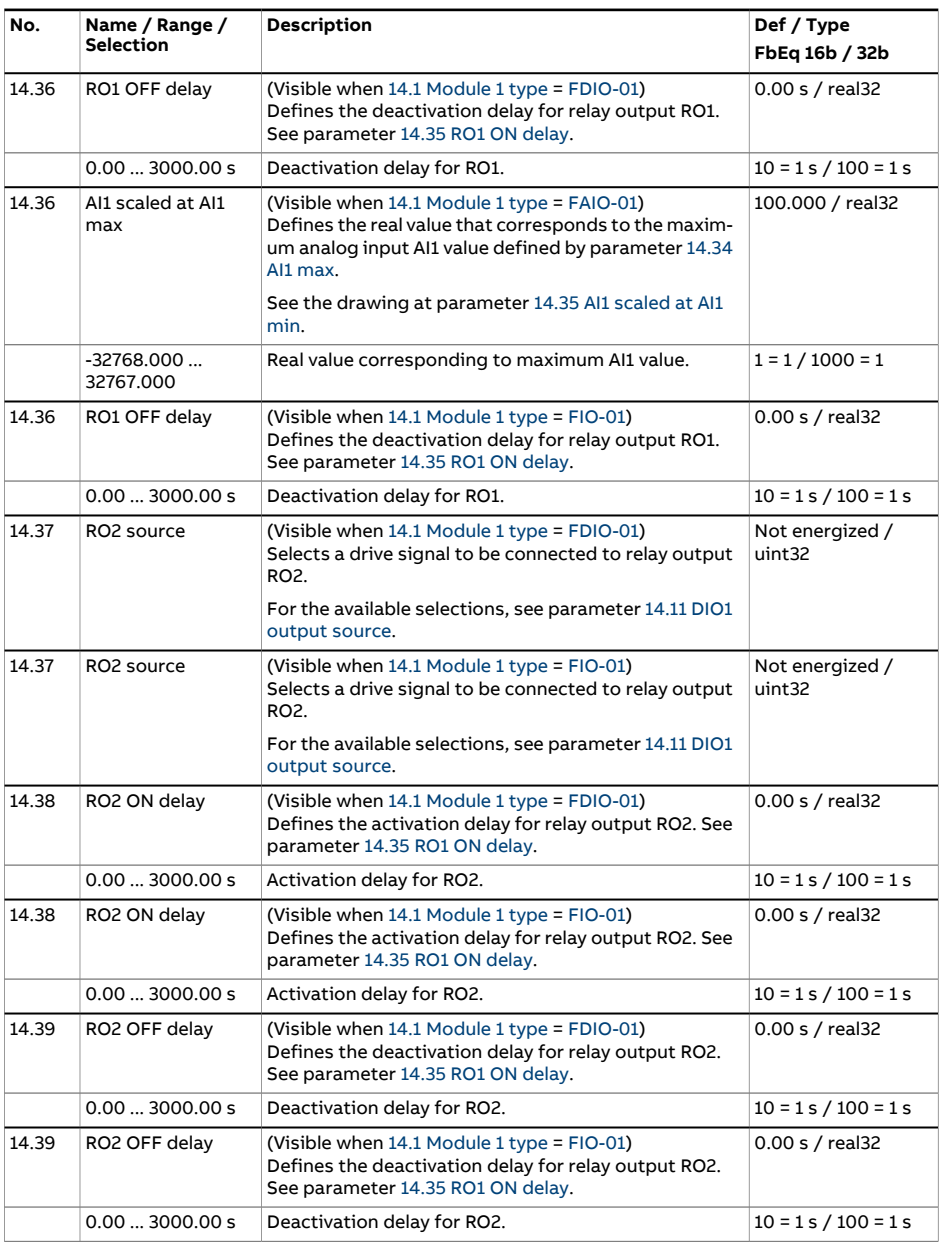

<span id="page-228-5"></span><span id="page-228-4"></span><span id="page-228-3"></span><span id="page-228-2"></span><span id="page-228-1"></span><span id="page-228-0"></span>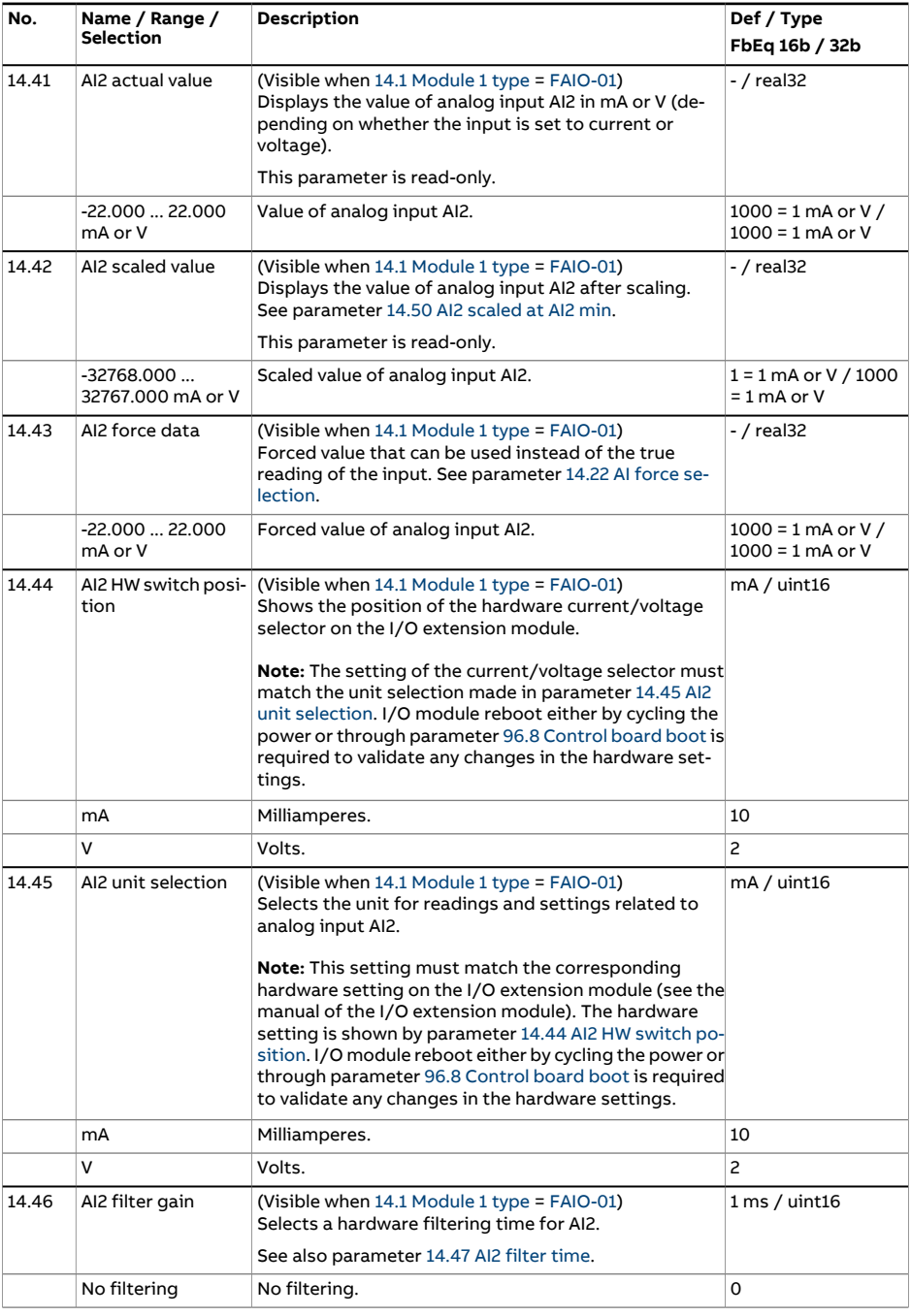

<span id="page-229-2"></span><span id="page-229-1"></span><span id="page-229-0"></span>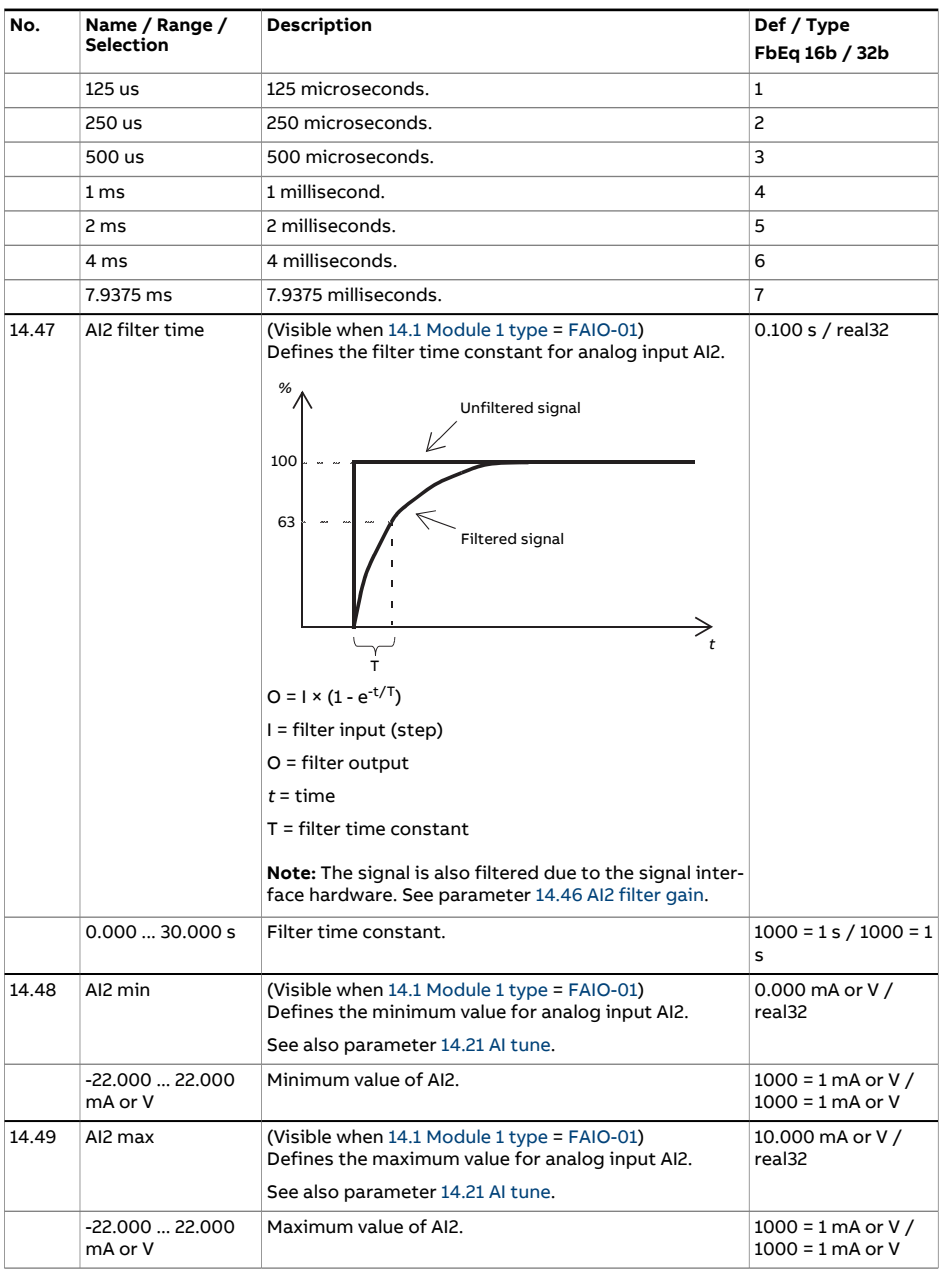

<span id="page-230-4"></span><span id="page-230-3"></span><span id="page-230-2"></span><span id="page-230-1"></span><span id="page-230-0"></span>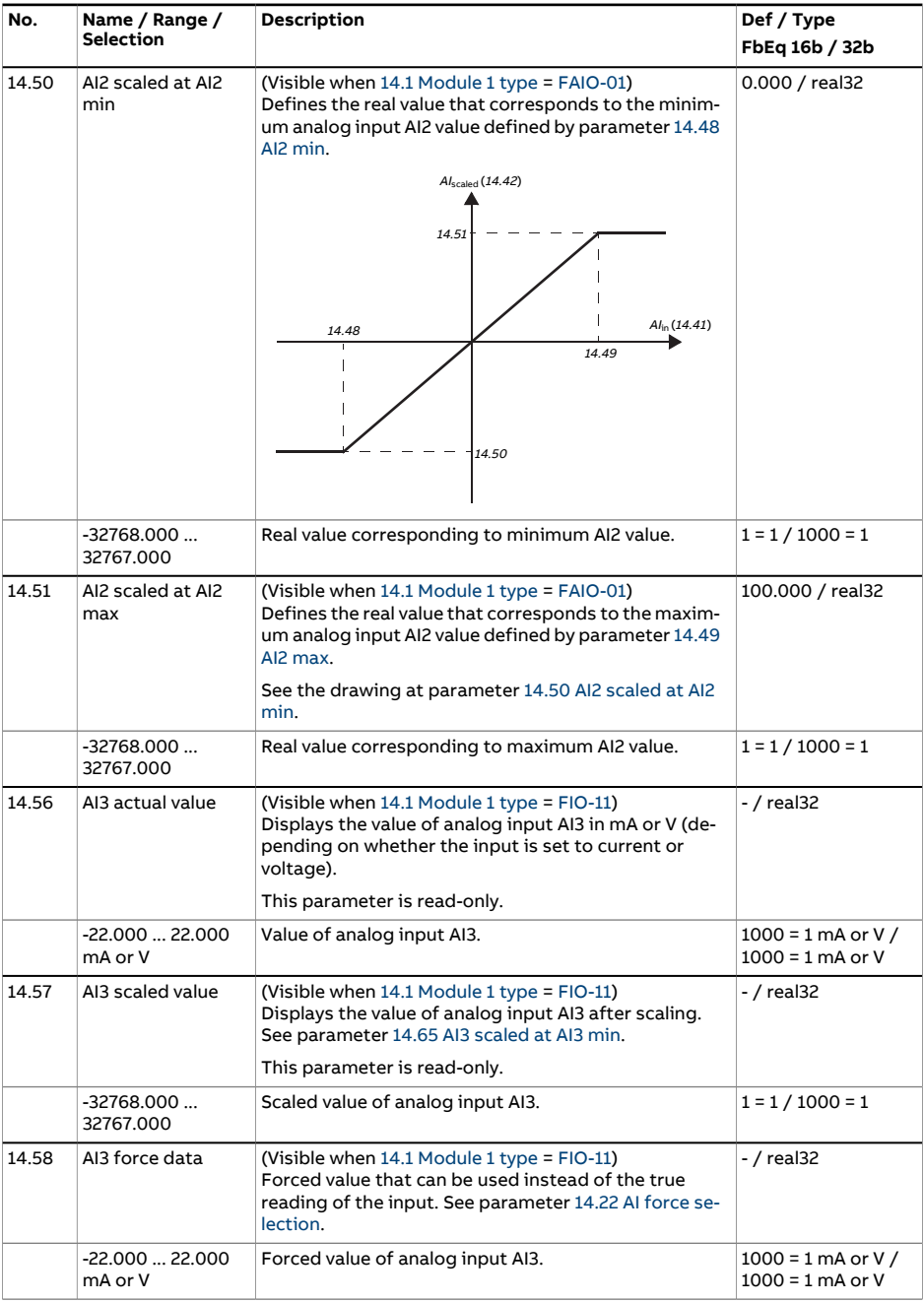

<span id="page-231-2"></span><span id="page-231-1"></span><span id="page-231-0"></span>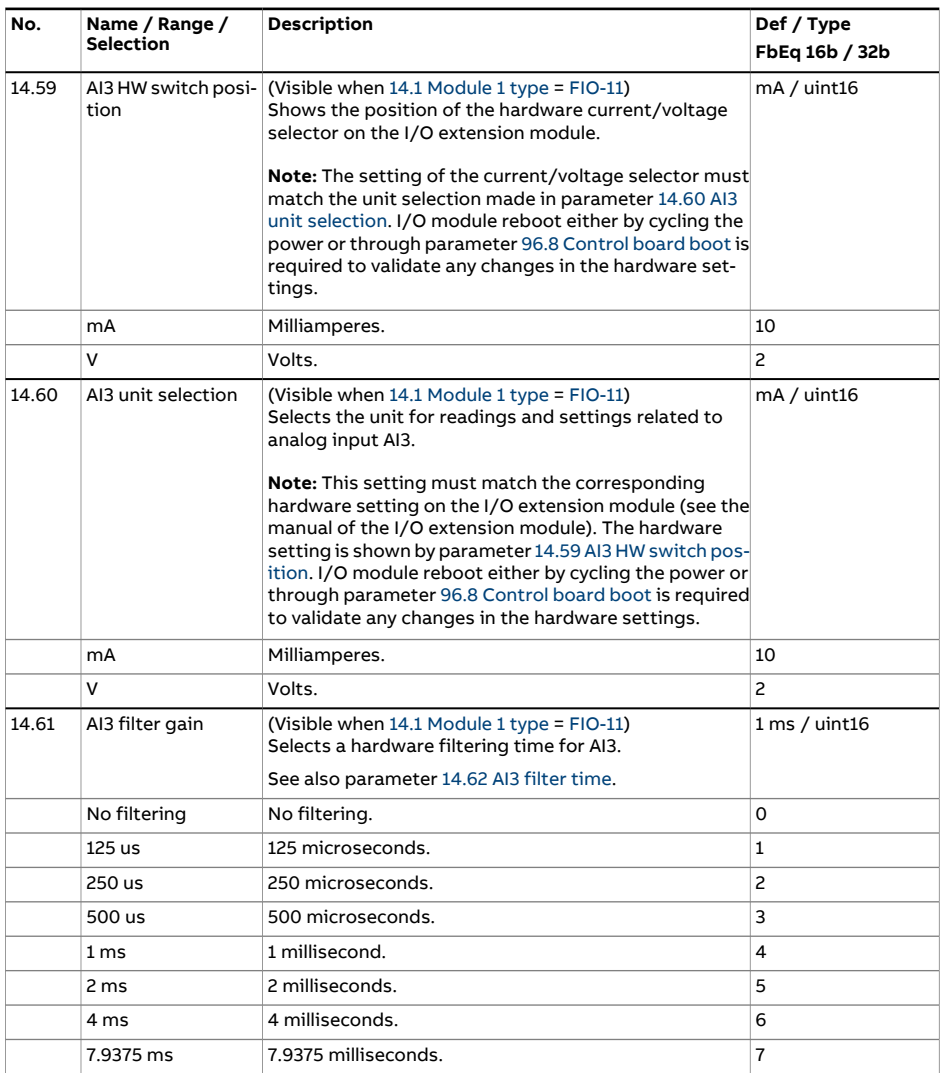

<span id="page-232-2"></span><span id="page-232-1"></span><span id="page-232-0"></span>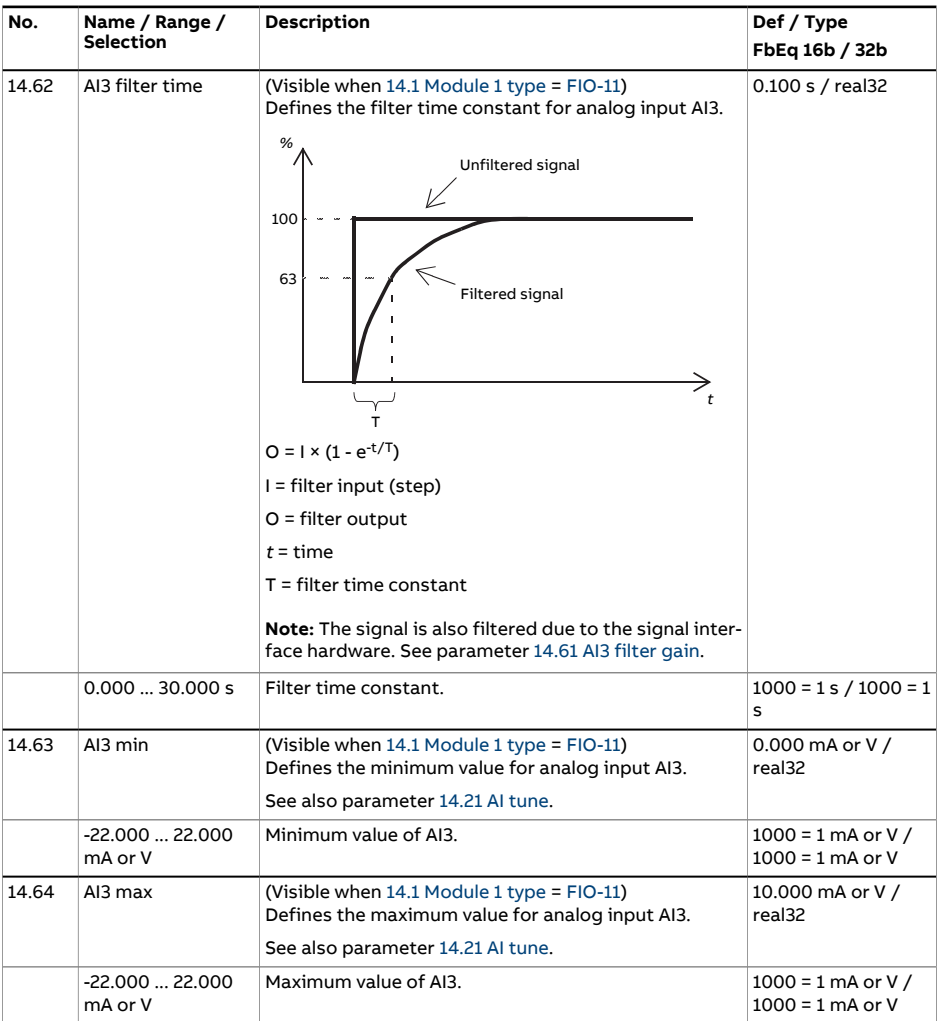

<span id="page-233-3"></span><span id="page-233-2"></span><span id="page-233-1"></span><span id="page-233-0"></span>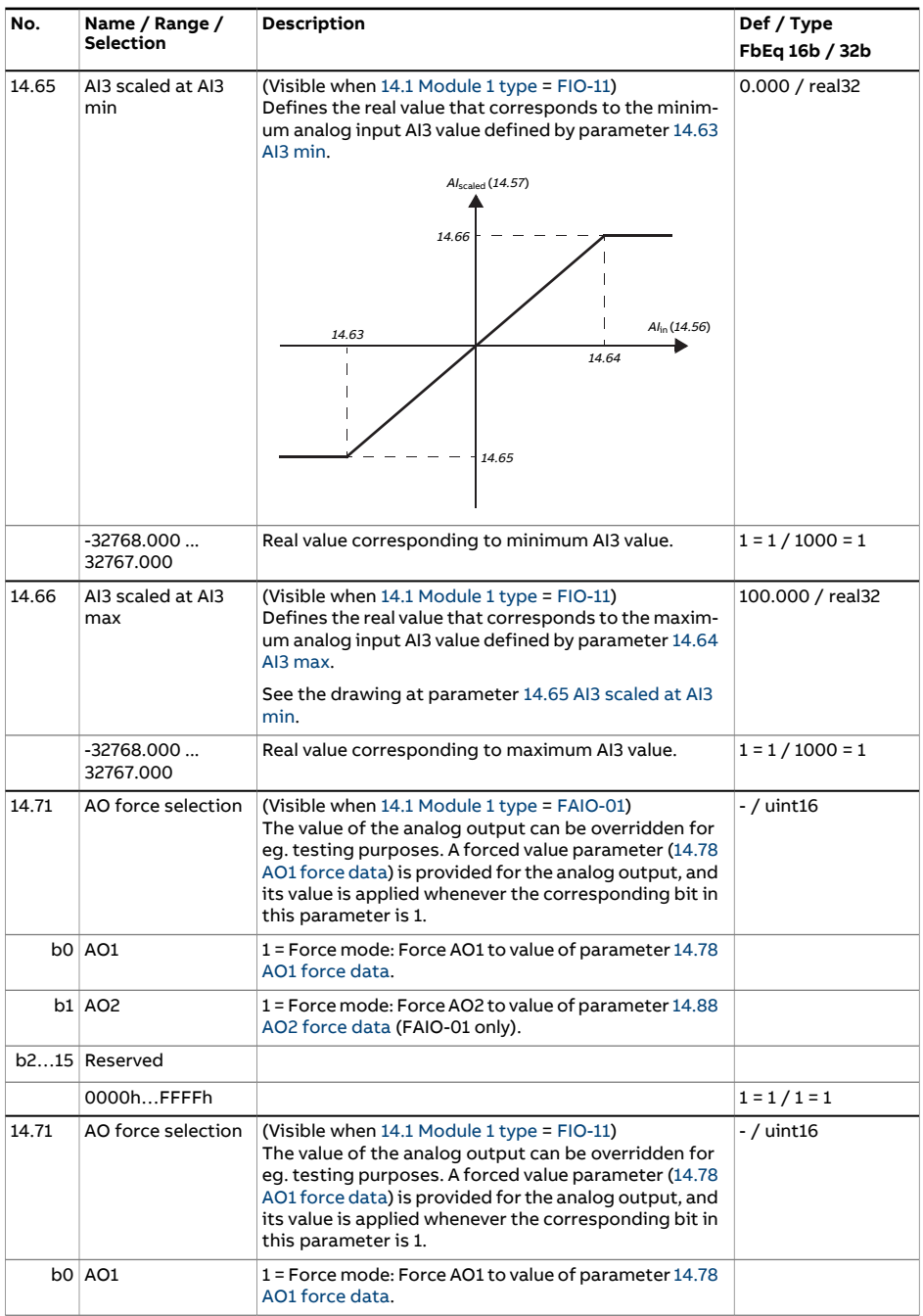

<span id="page-234-1"></span><span id="page-234-0"></span>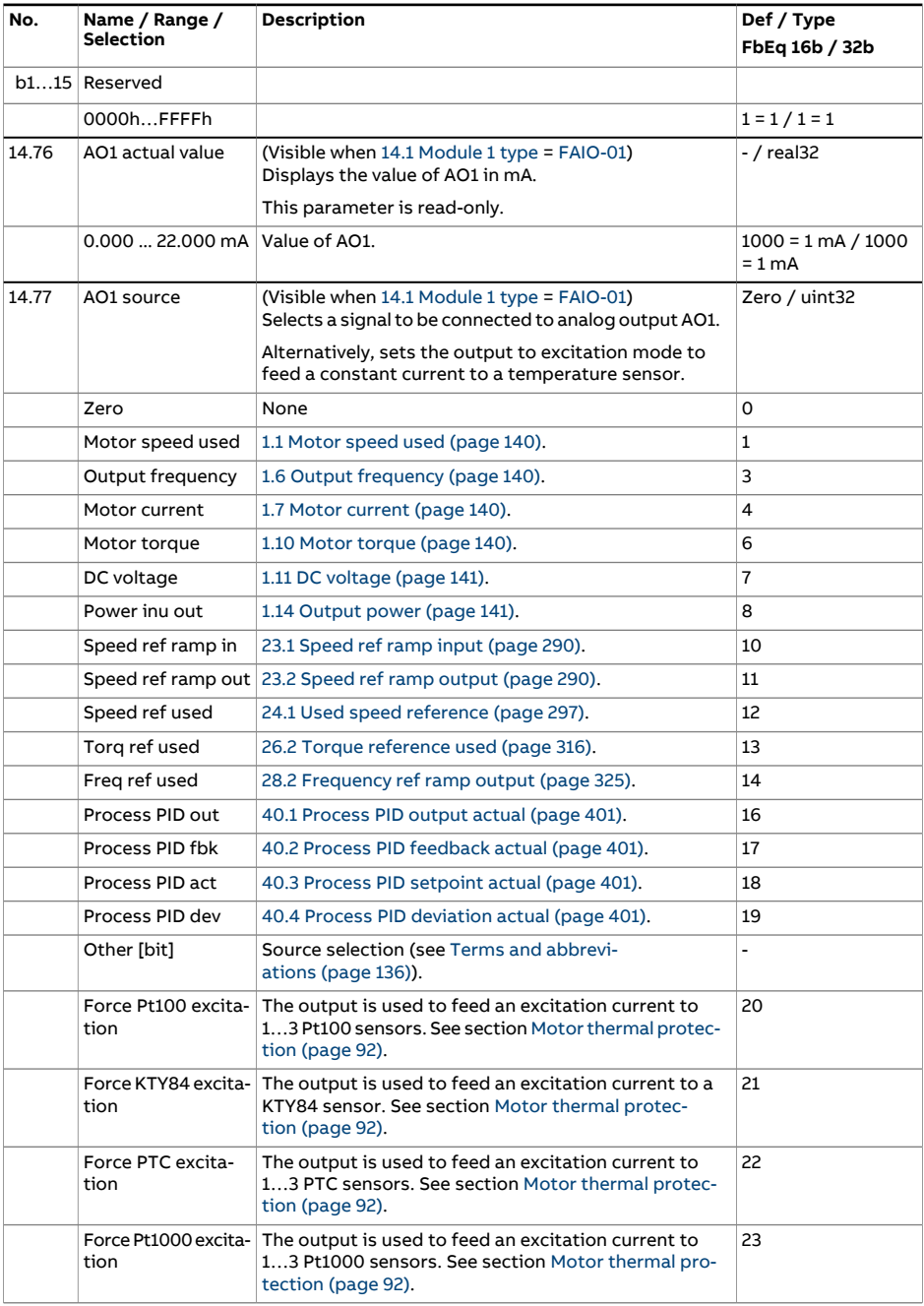

<span id="page-235-2"></span><span id="page-235-1"></span><span id="page-235-0"></span>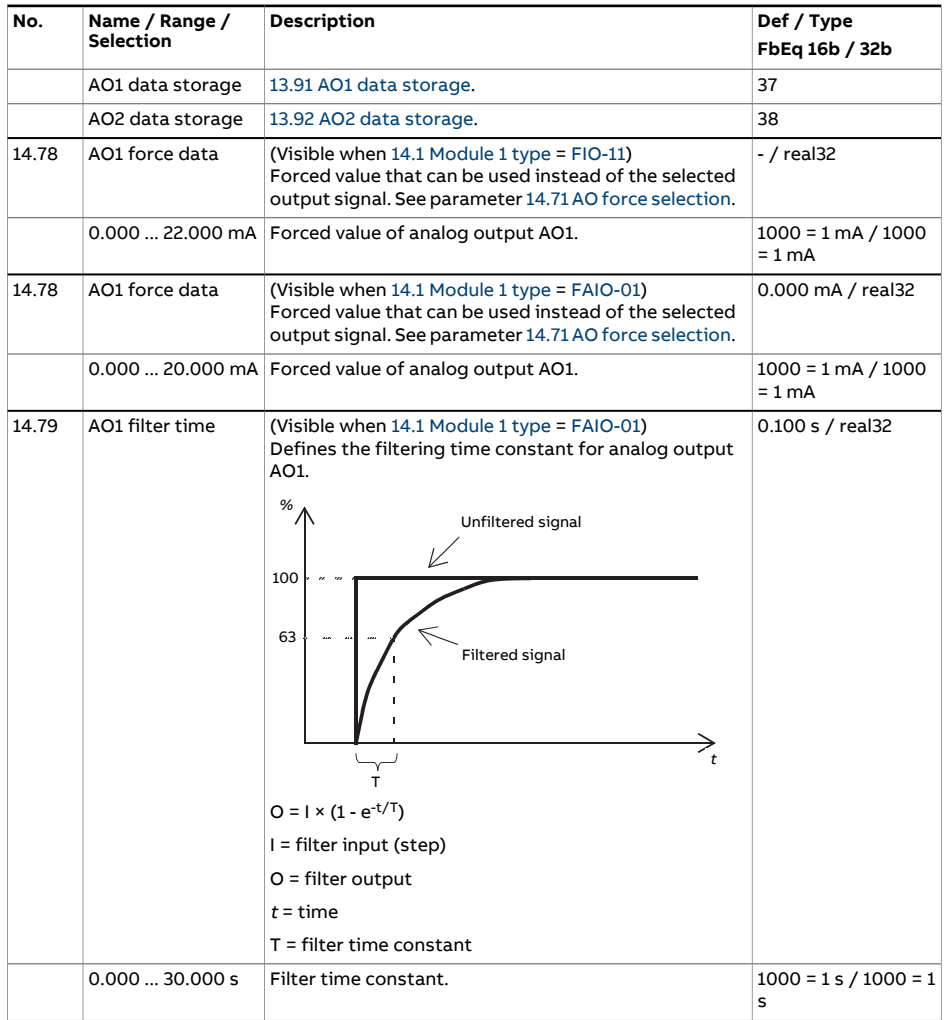

<span id="page-236-2"></span><span id="page-236-1"></span><span id="page-236-0"></span>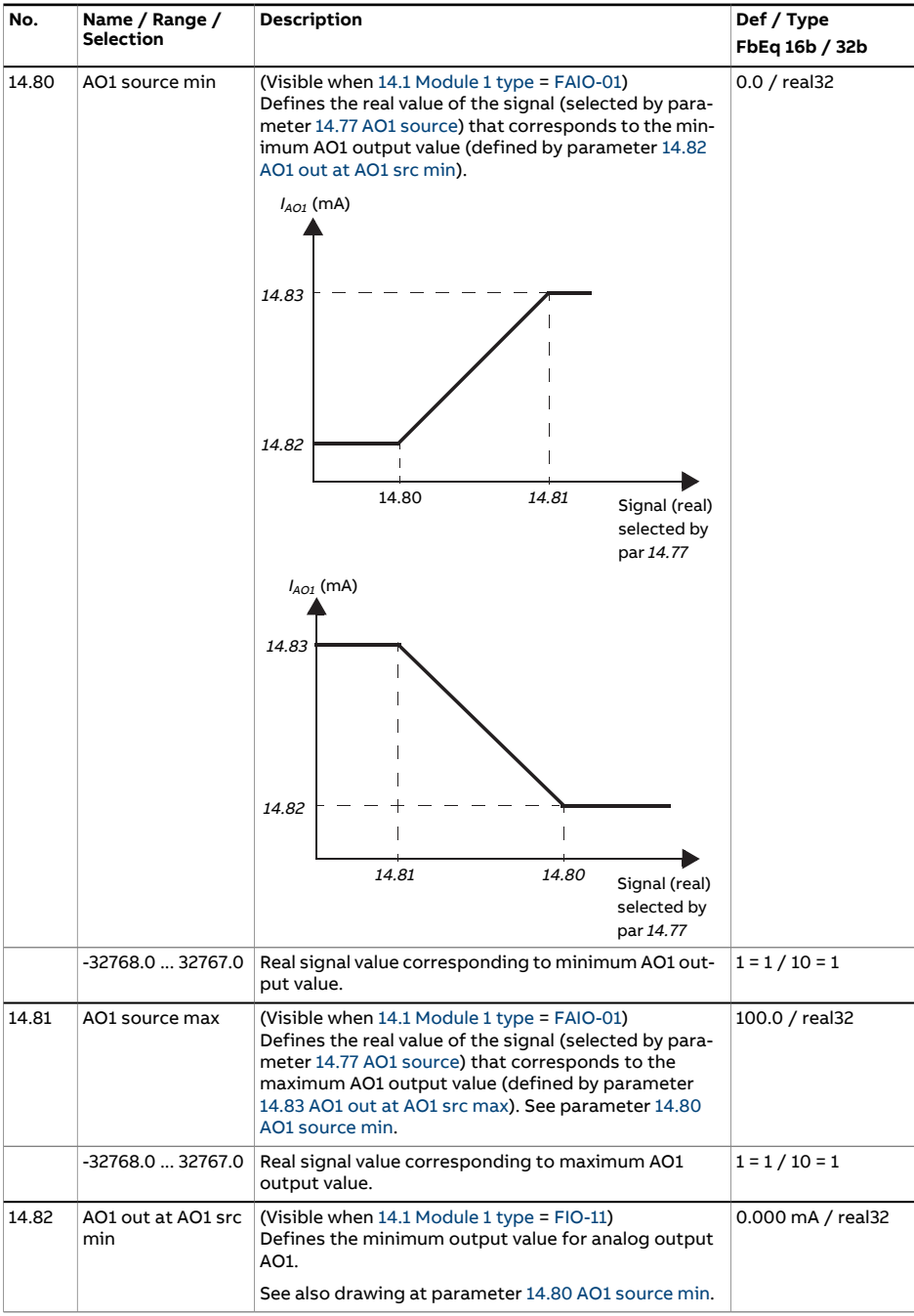

<span id="page-237-6"></span><span id="page-237-5"></span><span id="page-237-4"></span><span id="page-237-3"></span><span id="page-237-2"></span><span id="page-237-1"></span><span id="page-237-0"></span>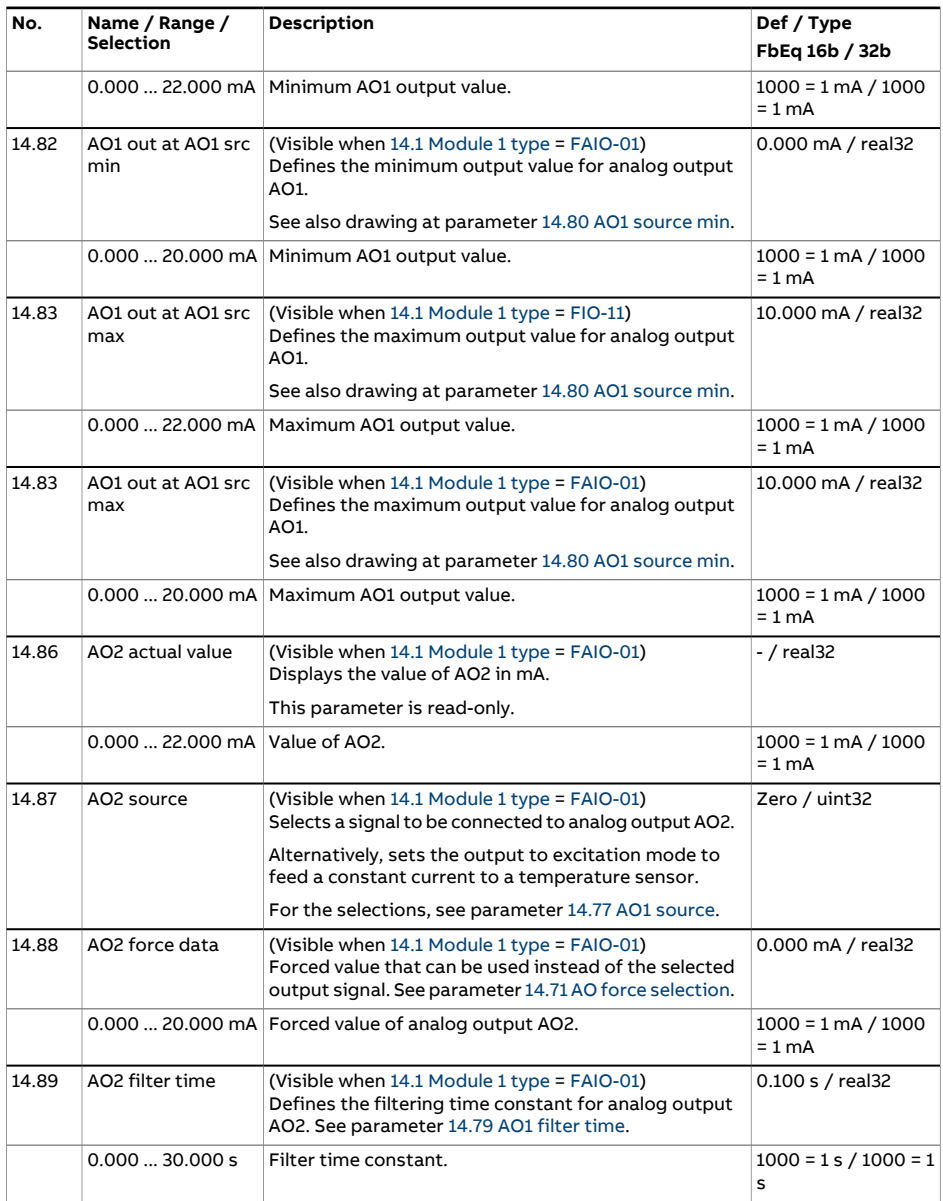

<span id="page-238-2"></span><span id="page-238-1"></span><span id="page-238-0"></span>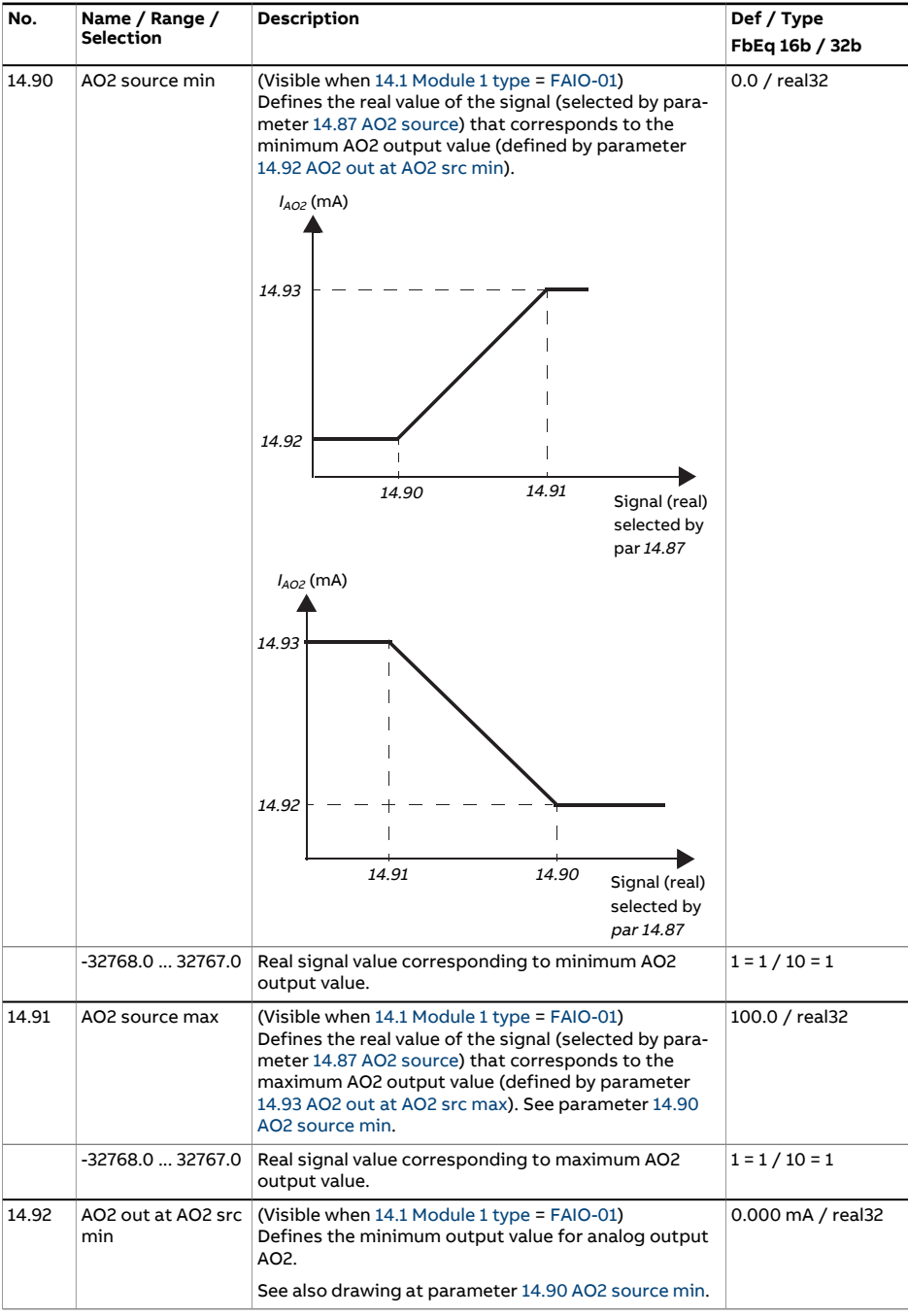

<span id="page-239-0"></span>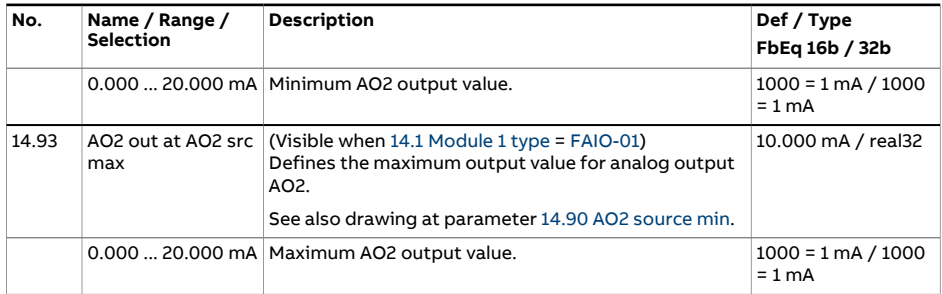

<span id="page-240-0"></span>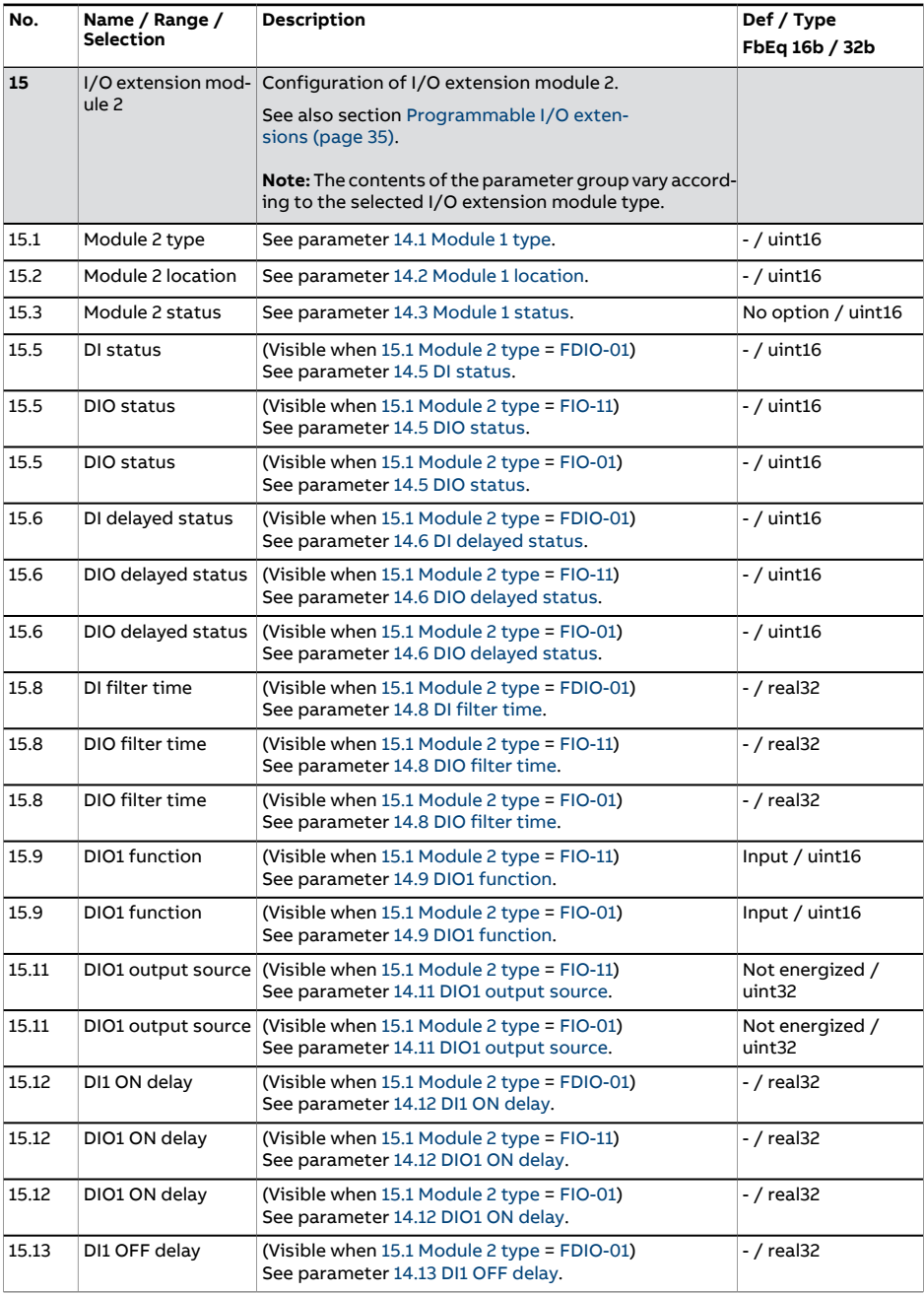

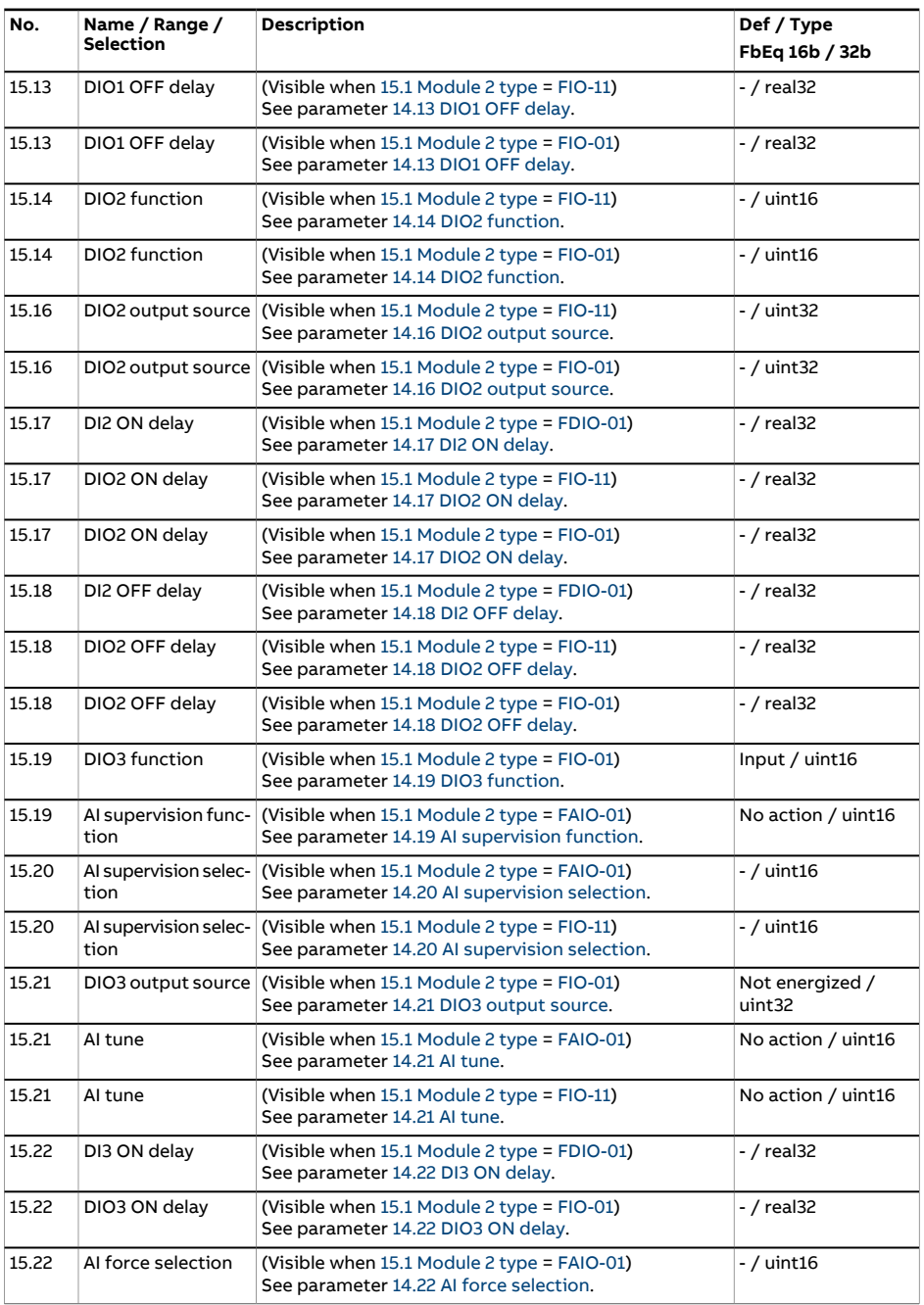

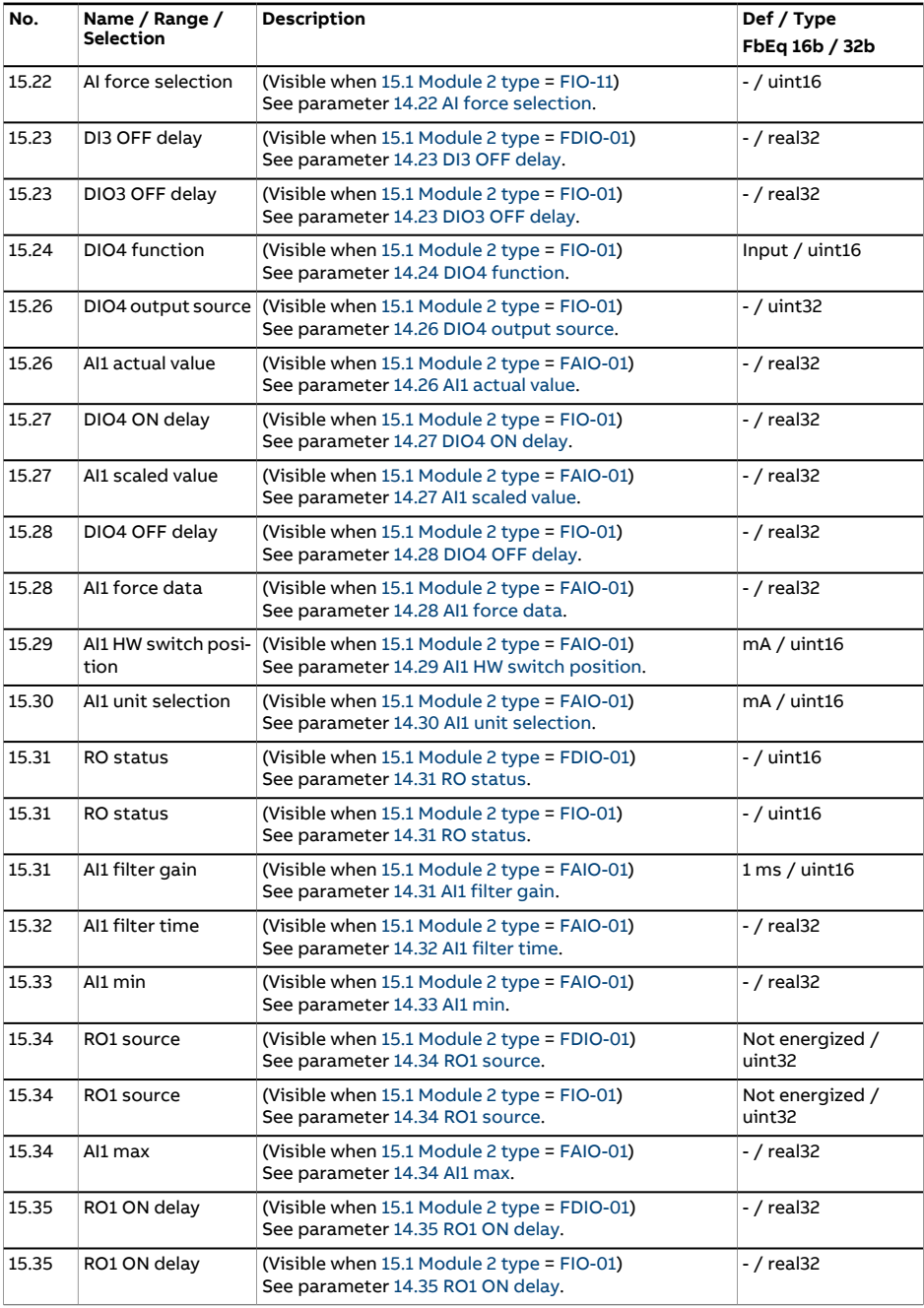

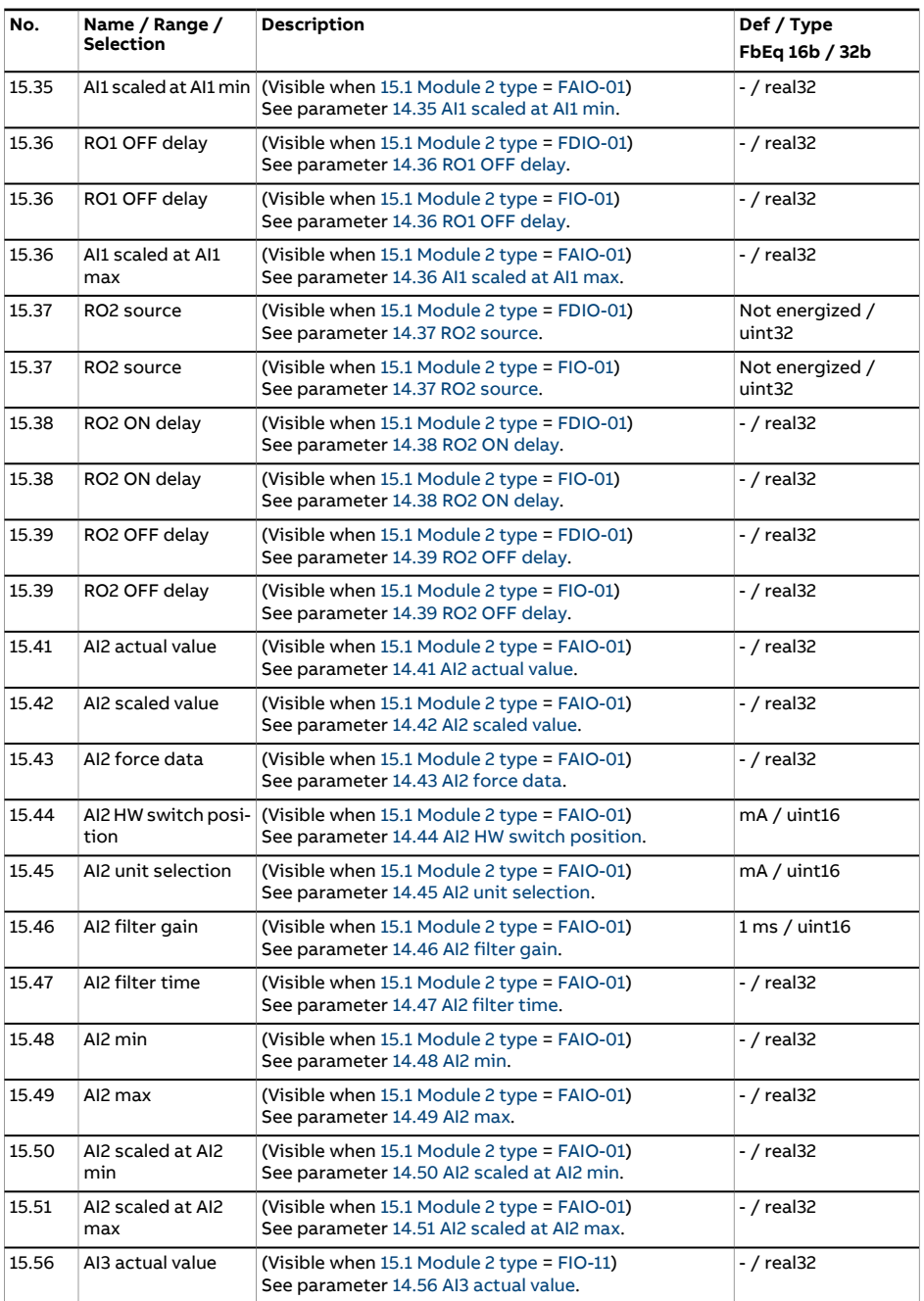

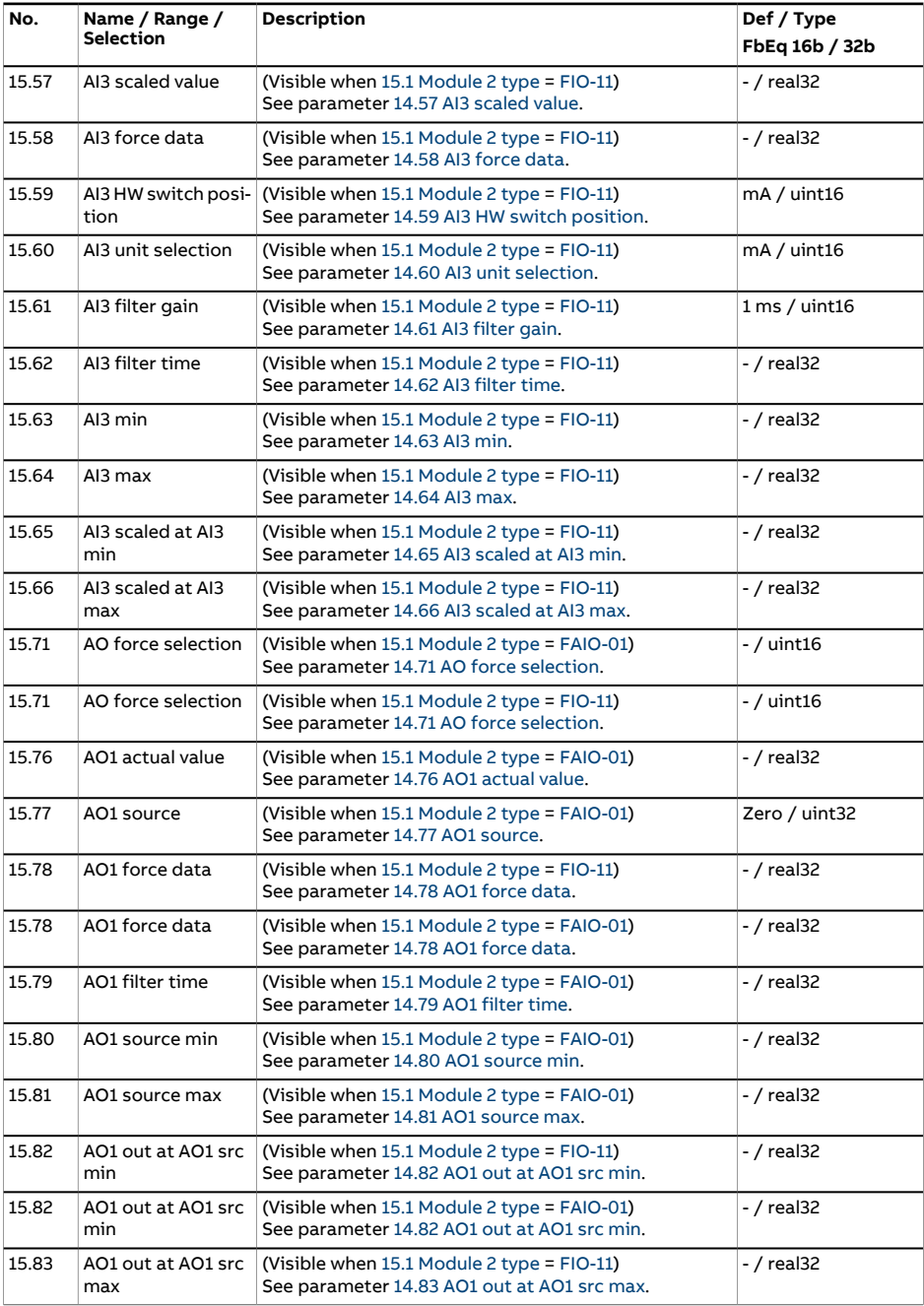

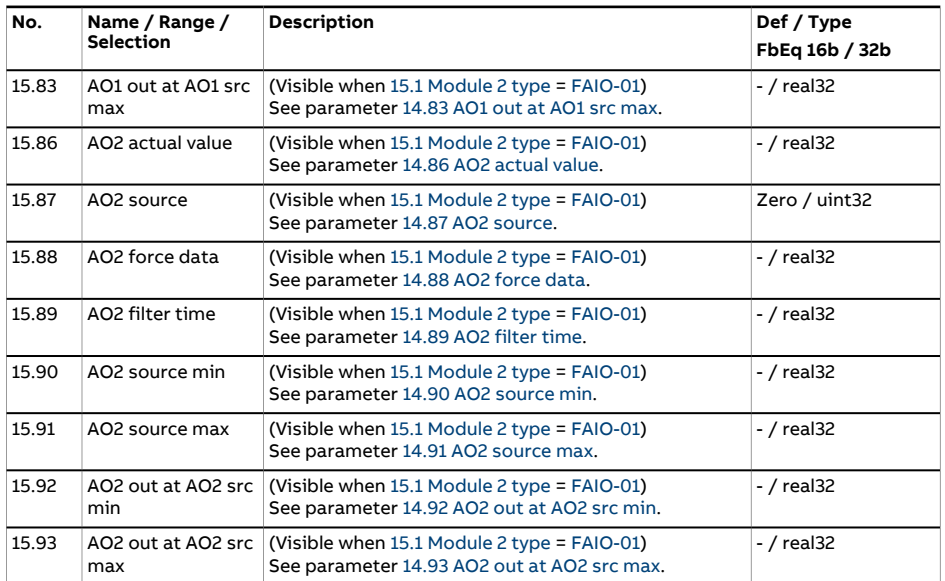

<span id="page-246-0"></span>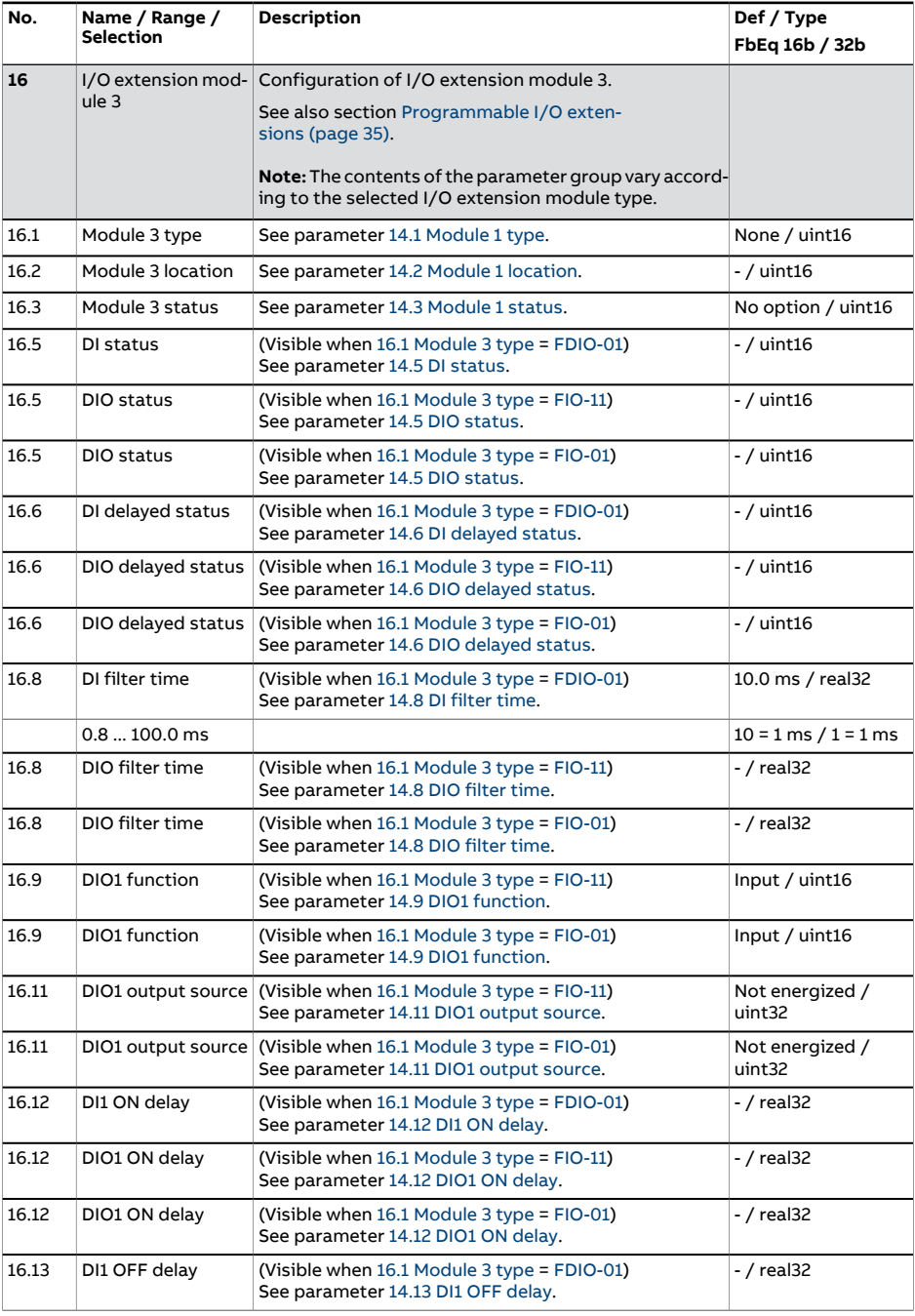

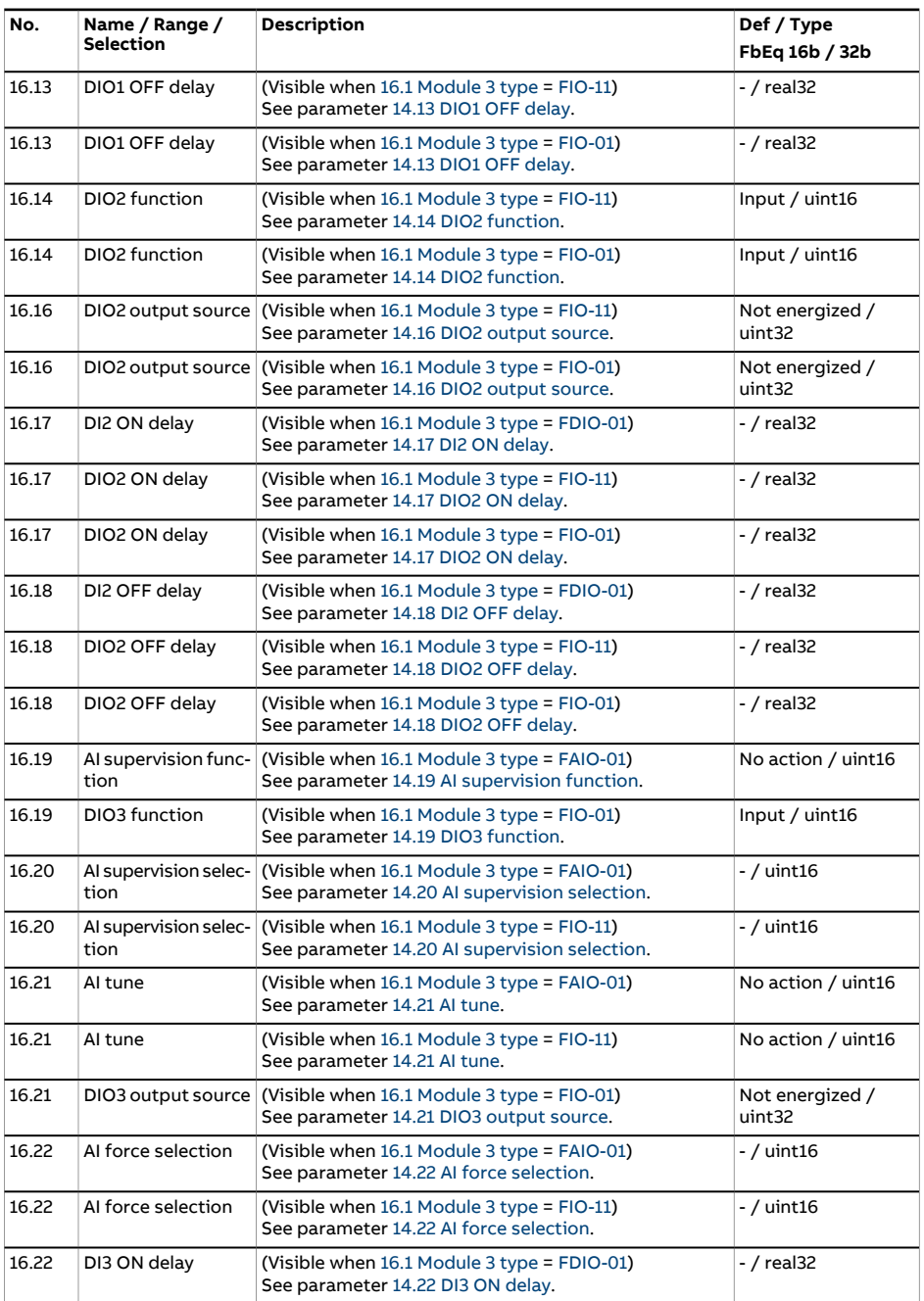

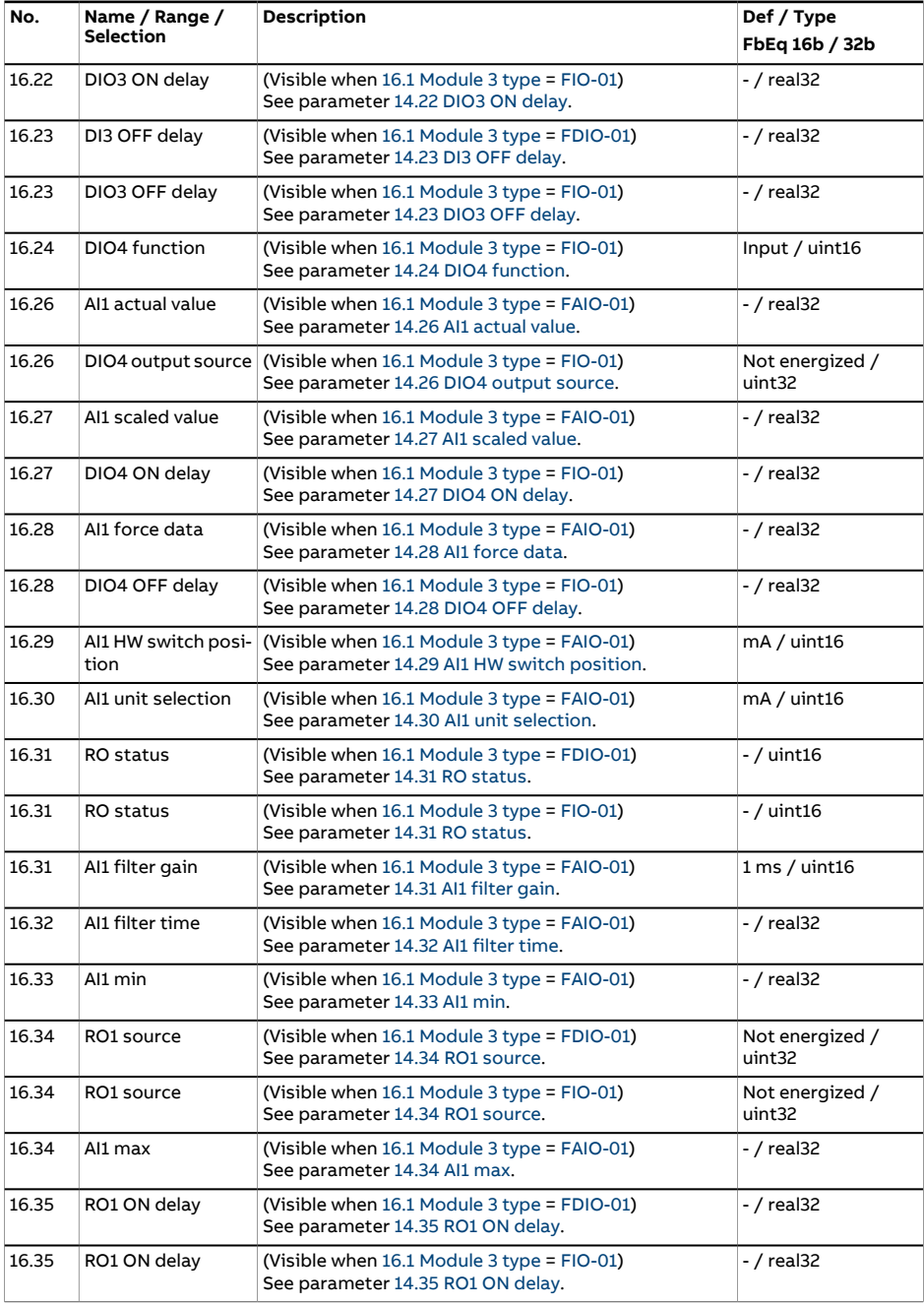

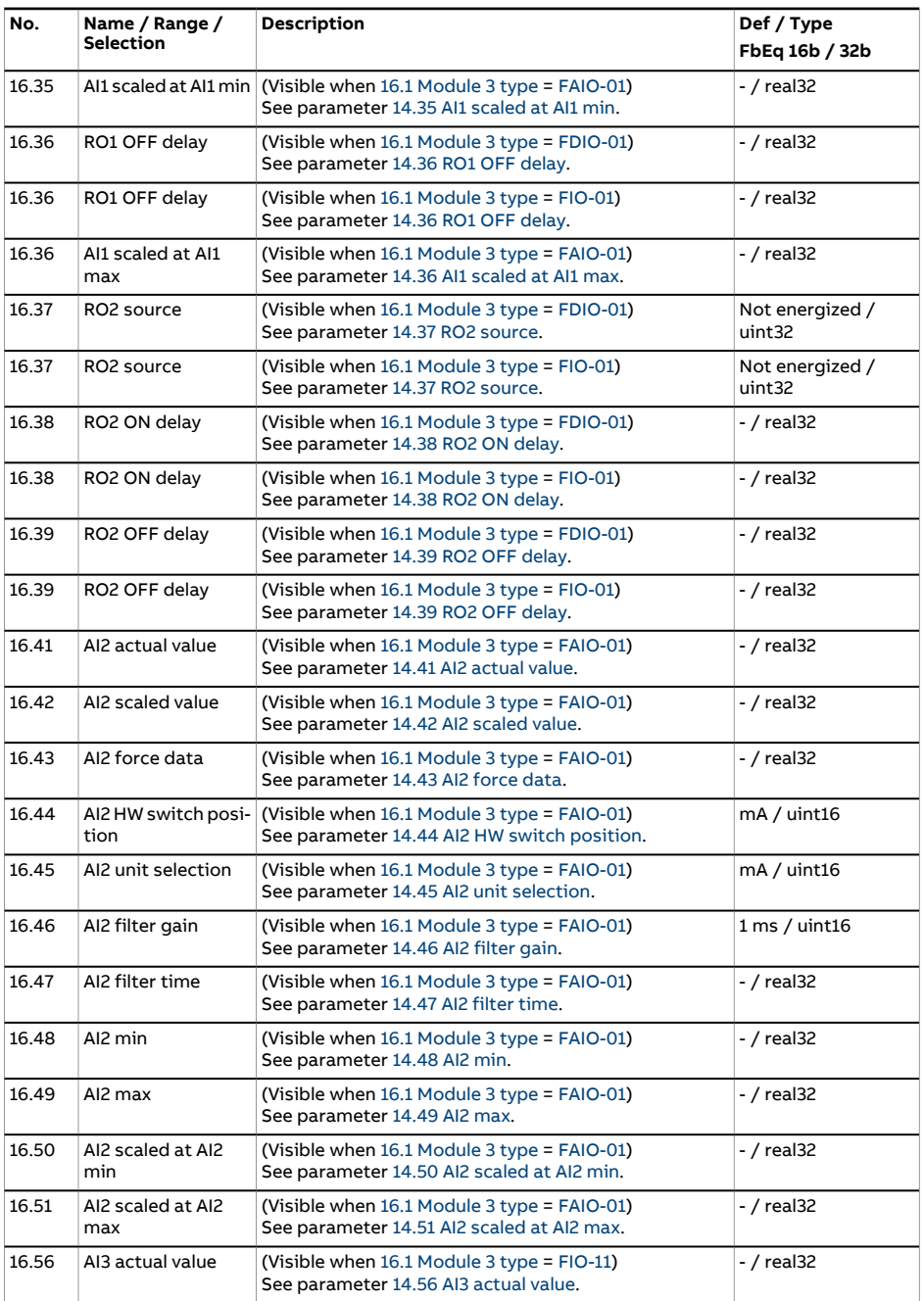

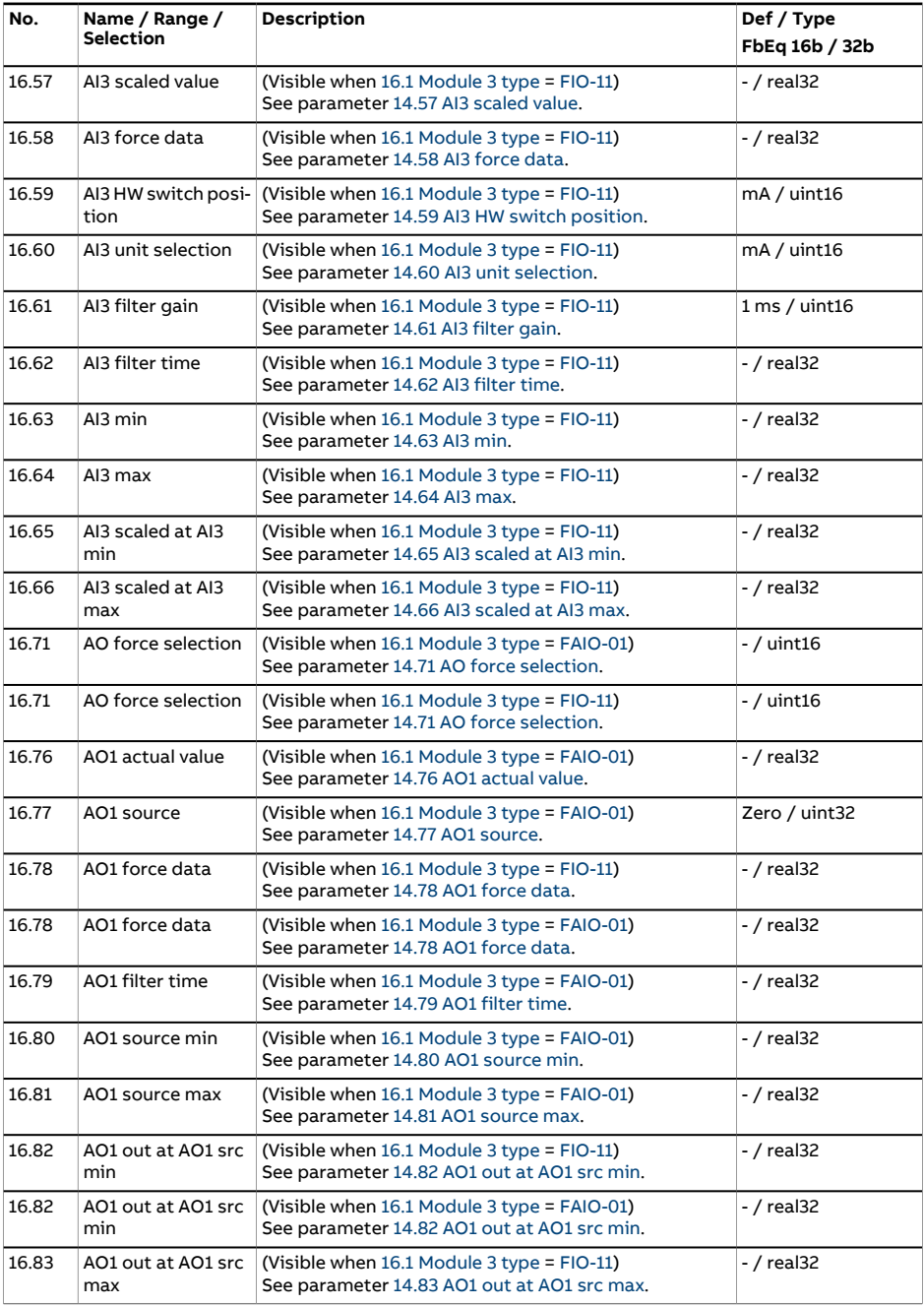

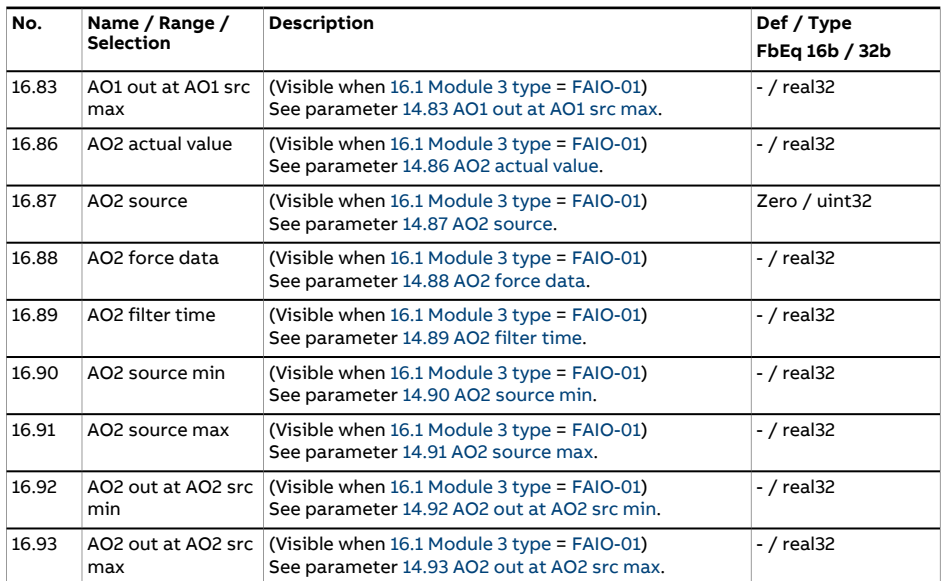
<span id="page-252-0"></span>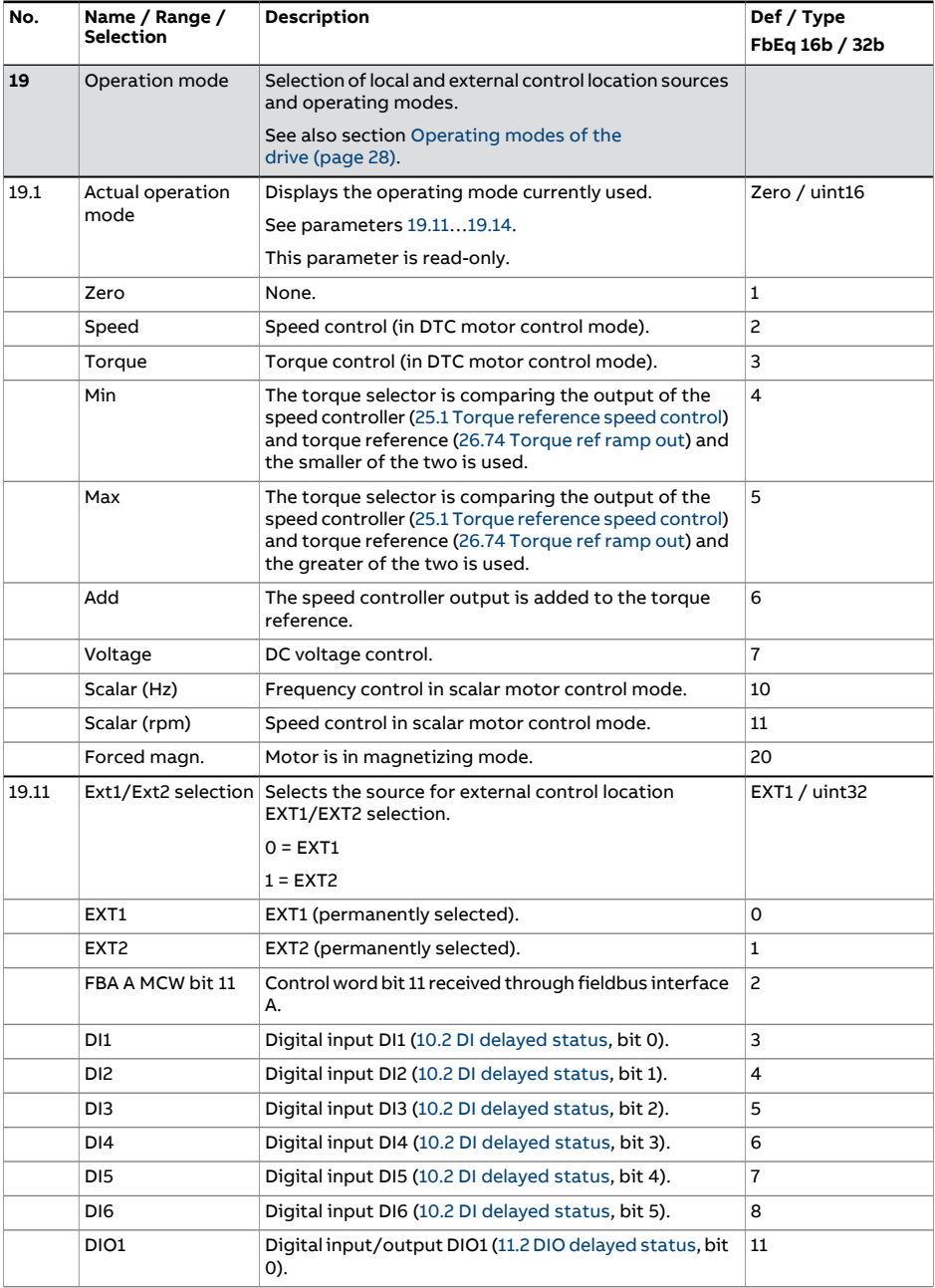

<span id="page-253-3"></span><span id="page-253-2"></span><span id="page-253-1"></span><span id="page-253-0"></span>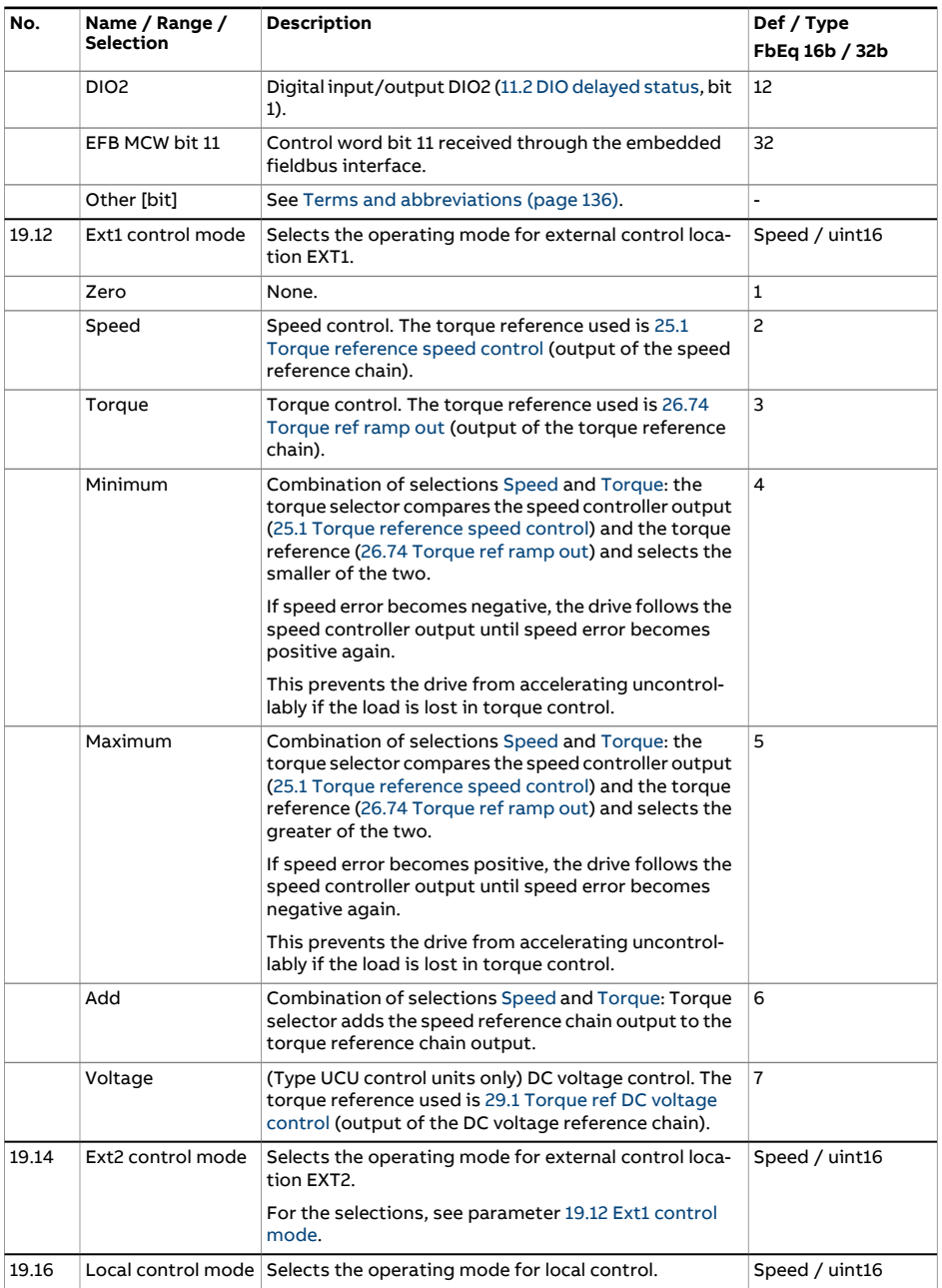

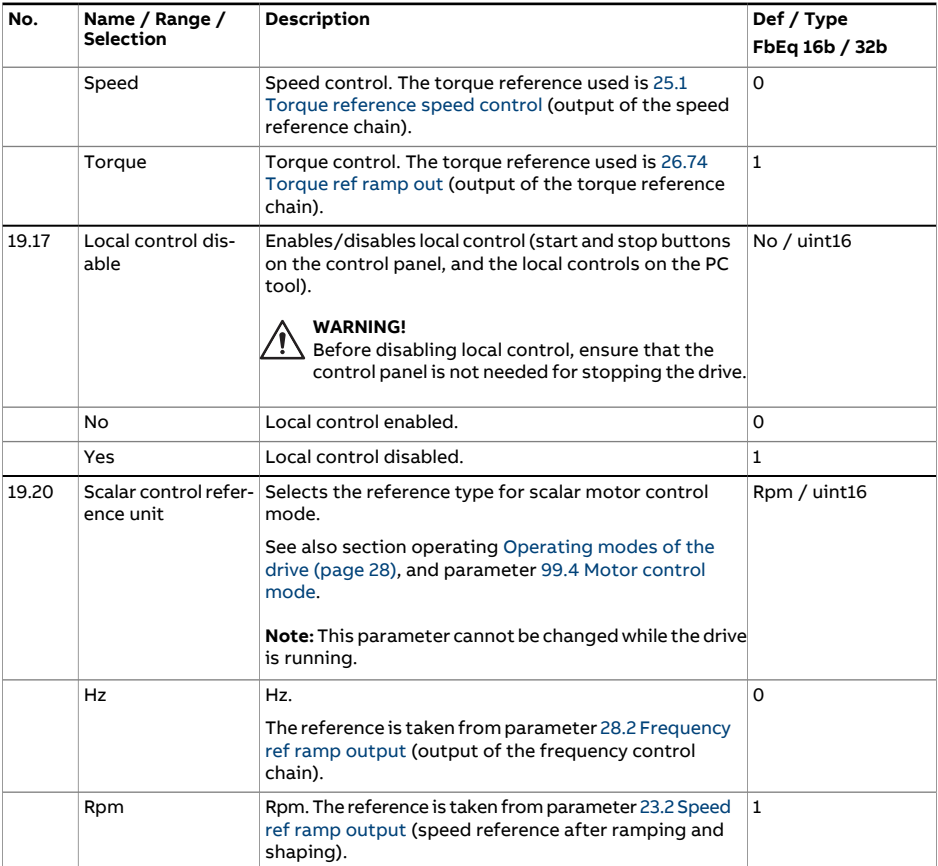

<span id="page-255-3"></span><span id="page-255-2"></span><span id="page-255-1"></span><span id="page-255-0"></span>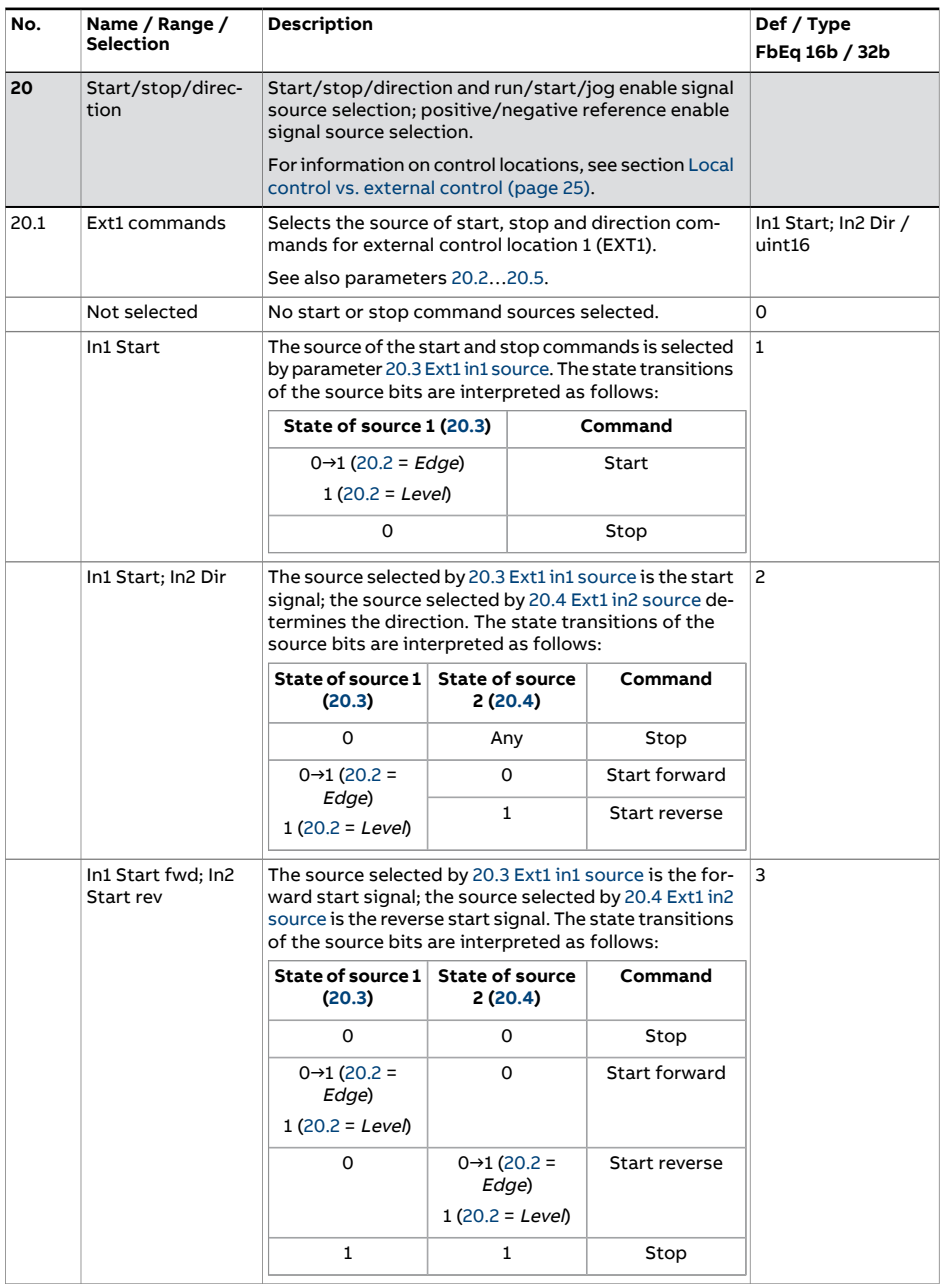

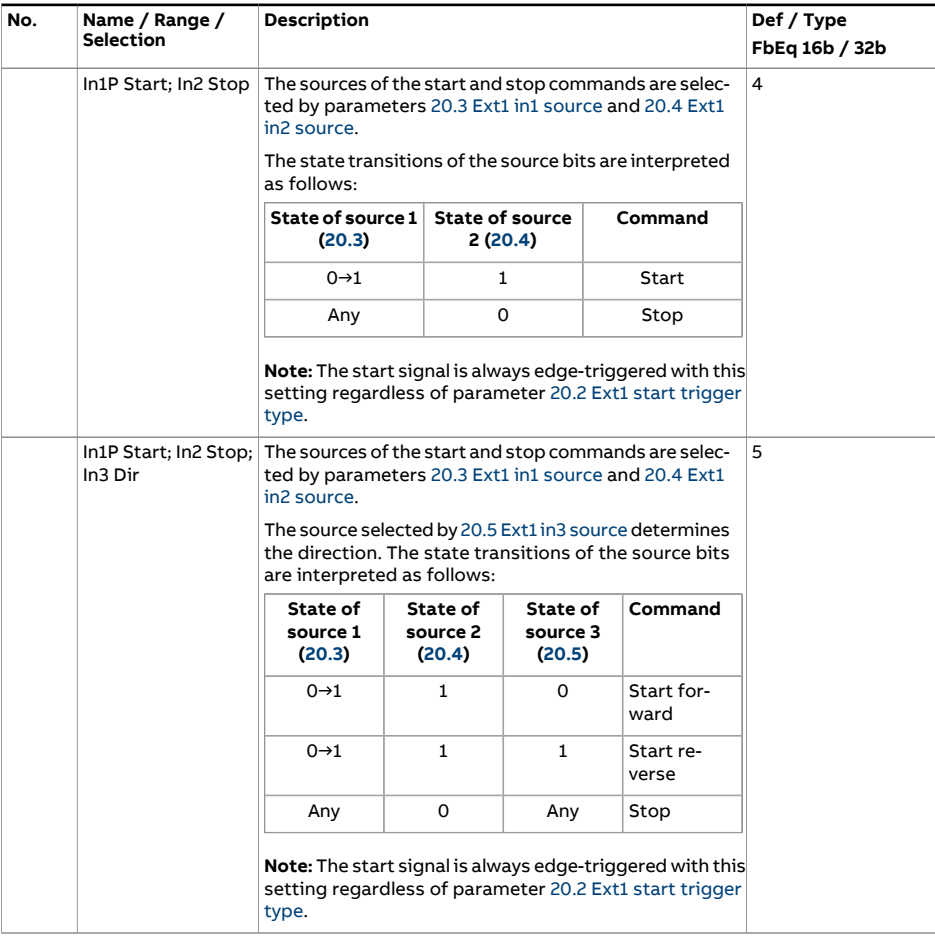

<span id="page-257-0"></span>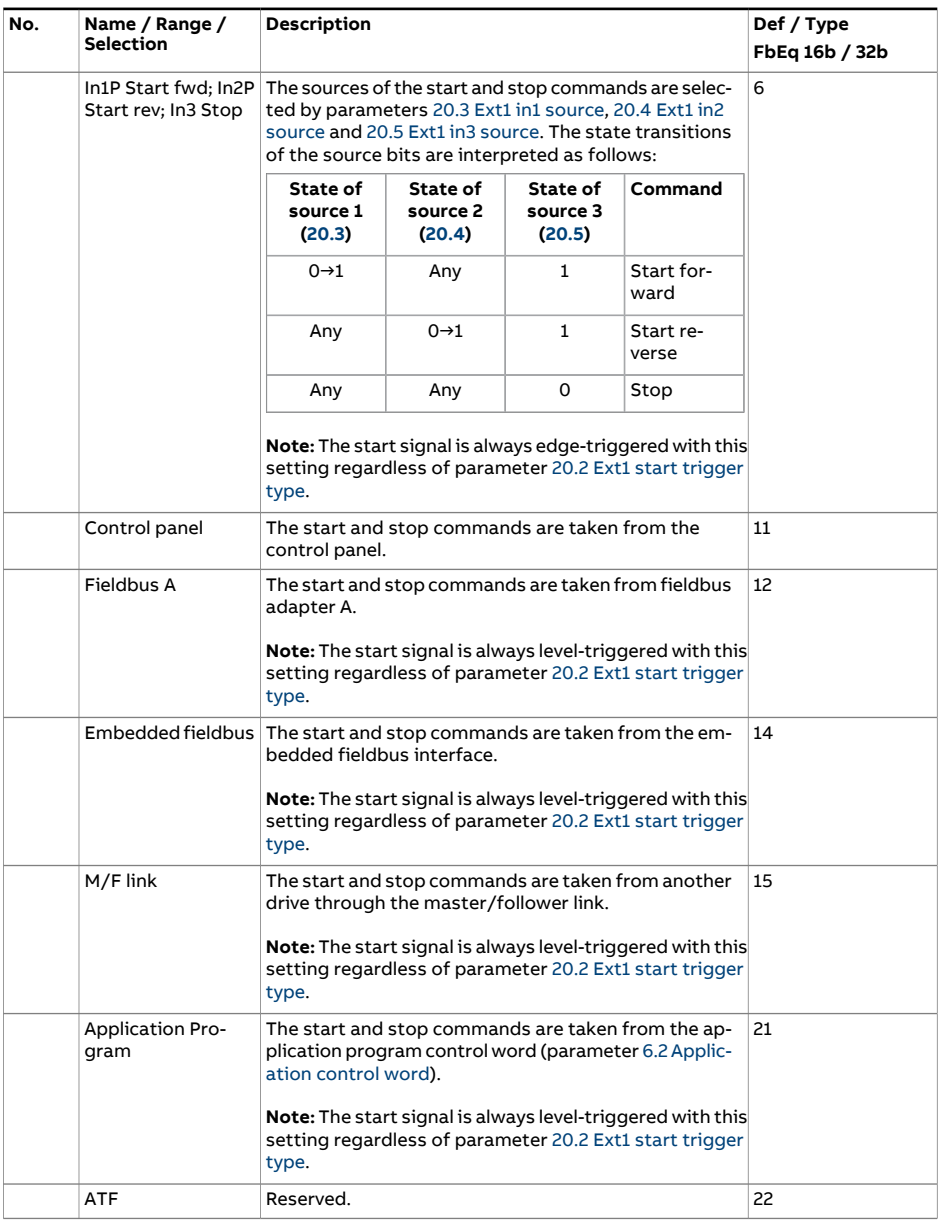

<span id="page-258-4"></span><span id="page-258-3"></span><span id="page-258-2"></span><span id="page-258-1"></span><span id="page-258-0"></span>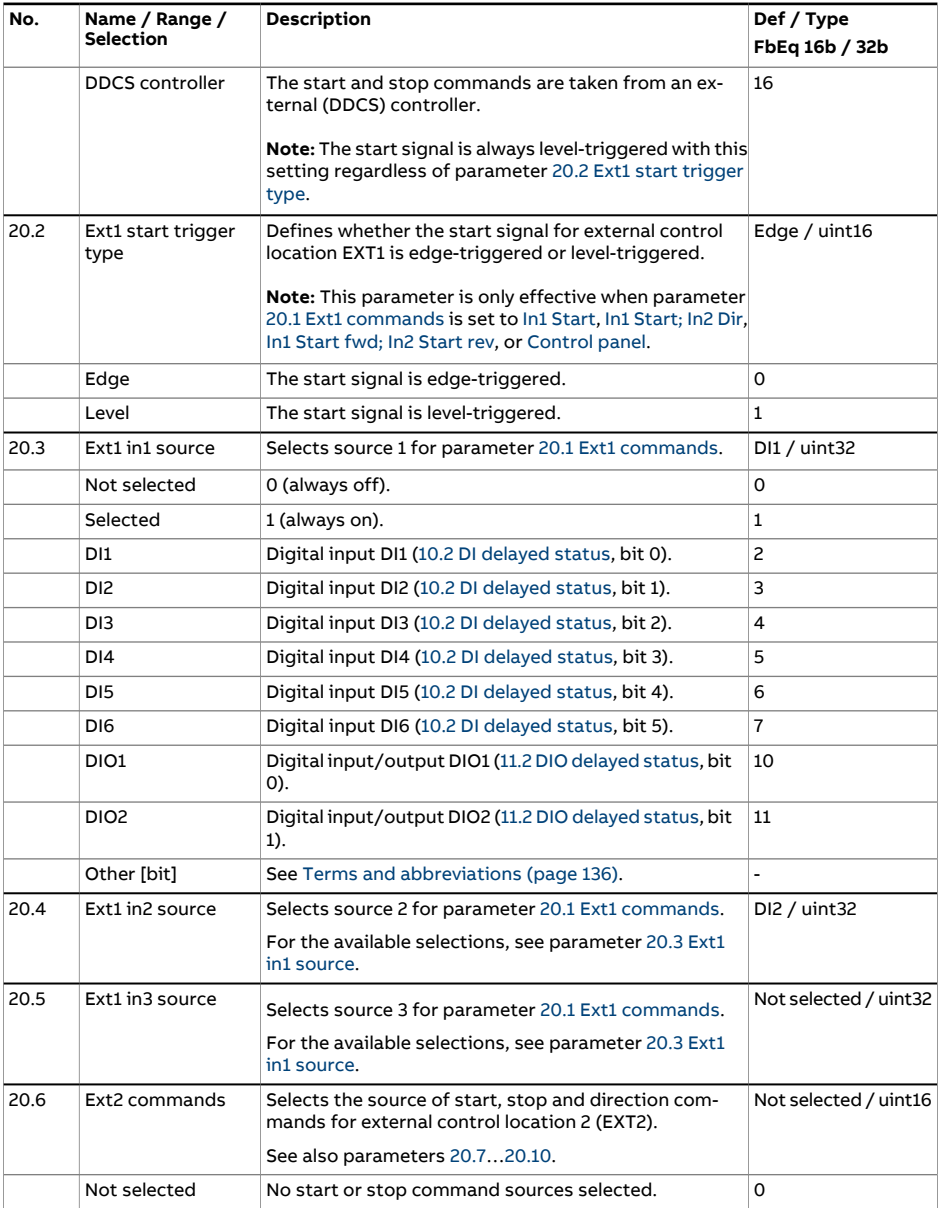

<span id="page-259-2"></span><span id="page-259-1"></span><span id="page-259-0"></span>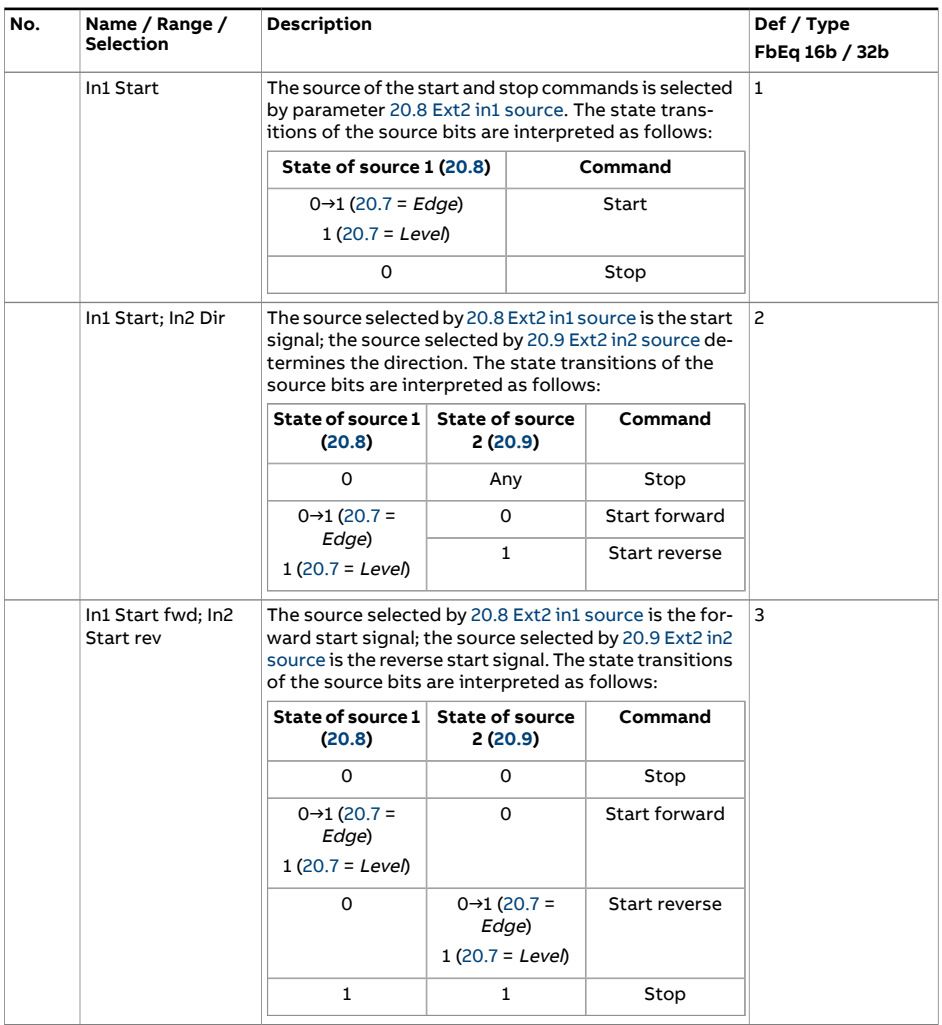

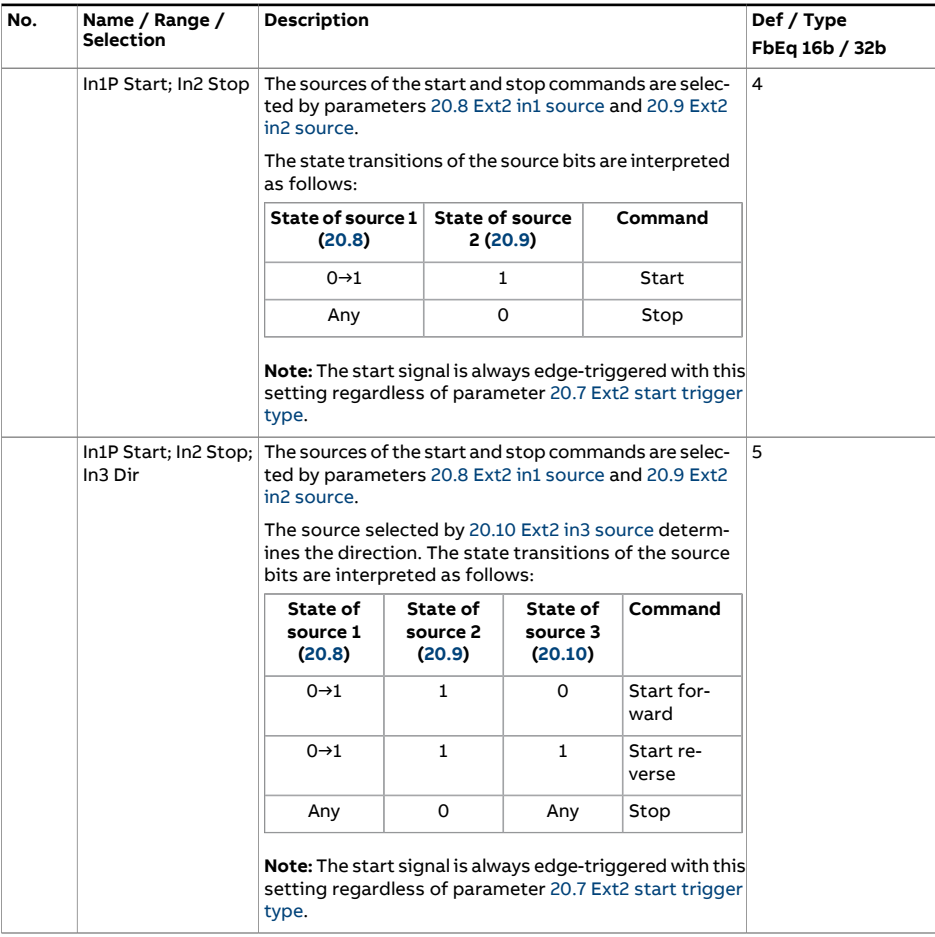

<span id="page-261-0"></span>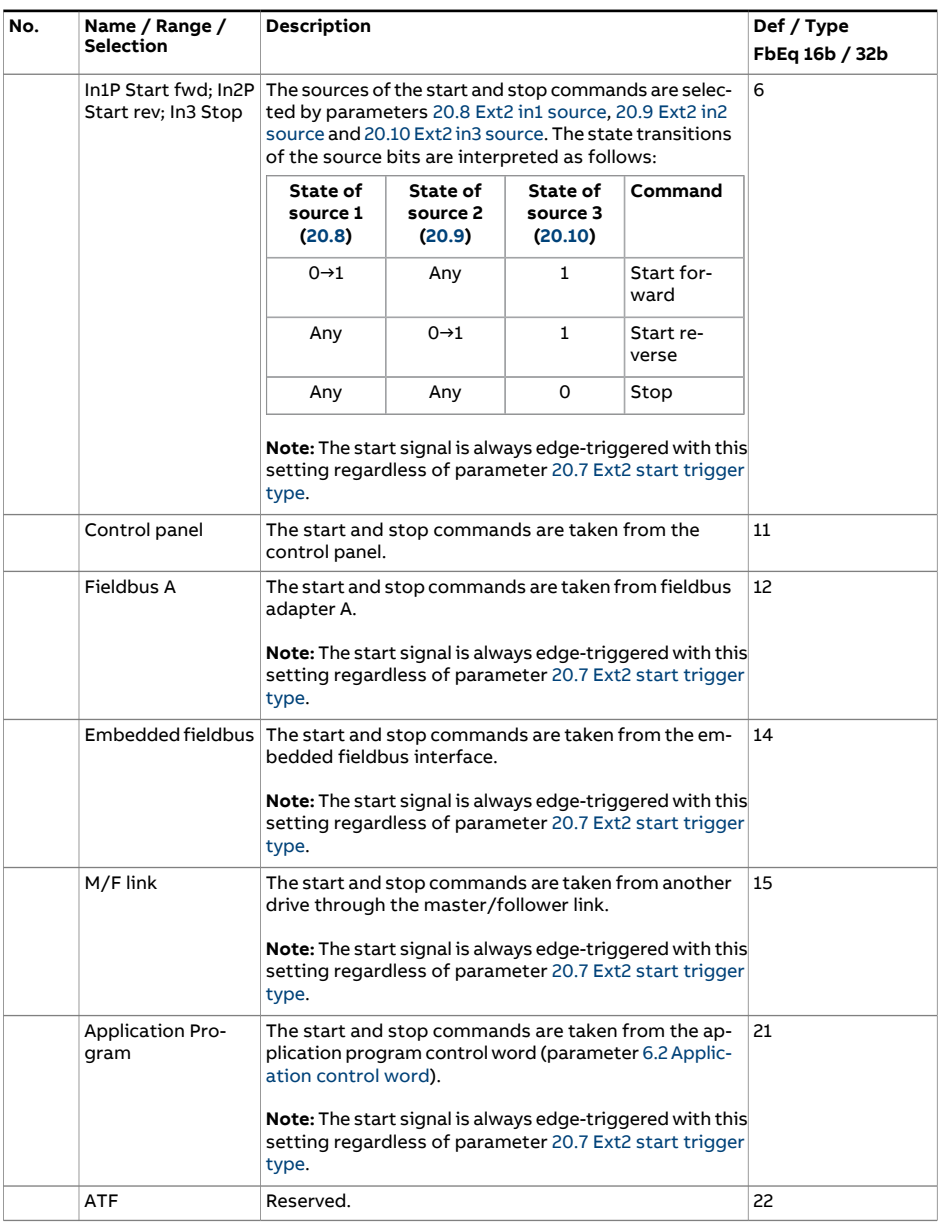

<span id="page-262-7"></span><span id="page-262-6"></span><span id="page-262-5"></span><span id="page-262-4"></span><span id="page-262-3"></span><span id="page-262-2"></span><span id="page-262-1"></span><span id="page-262-0"></span>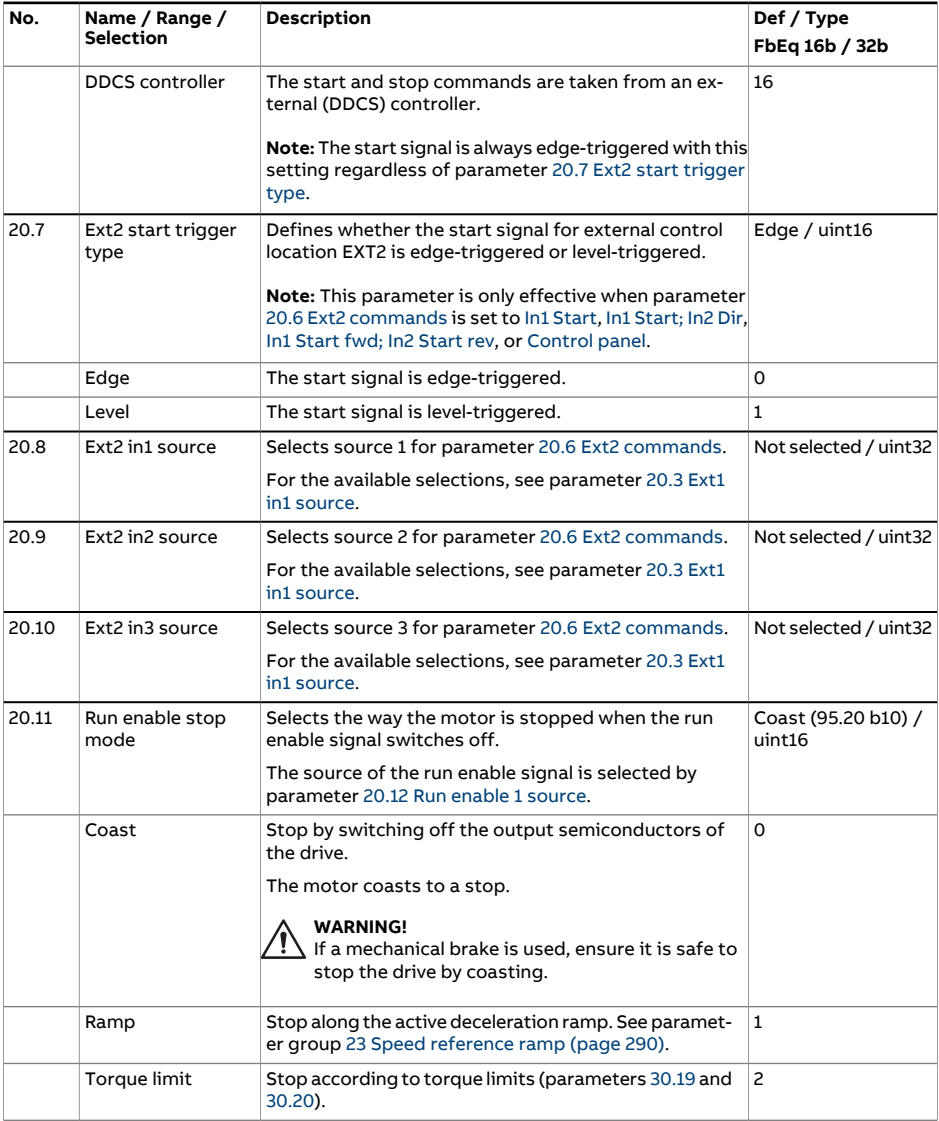

<span id="page-263-0"></span>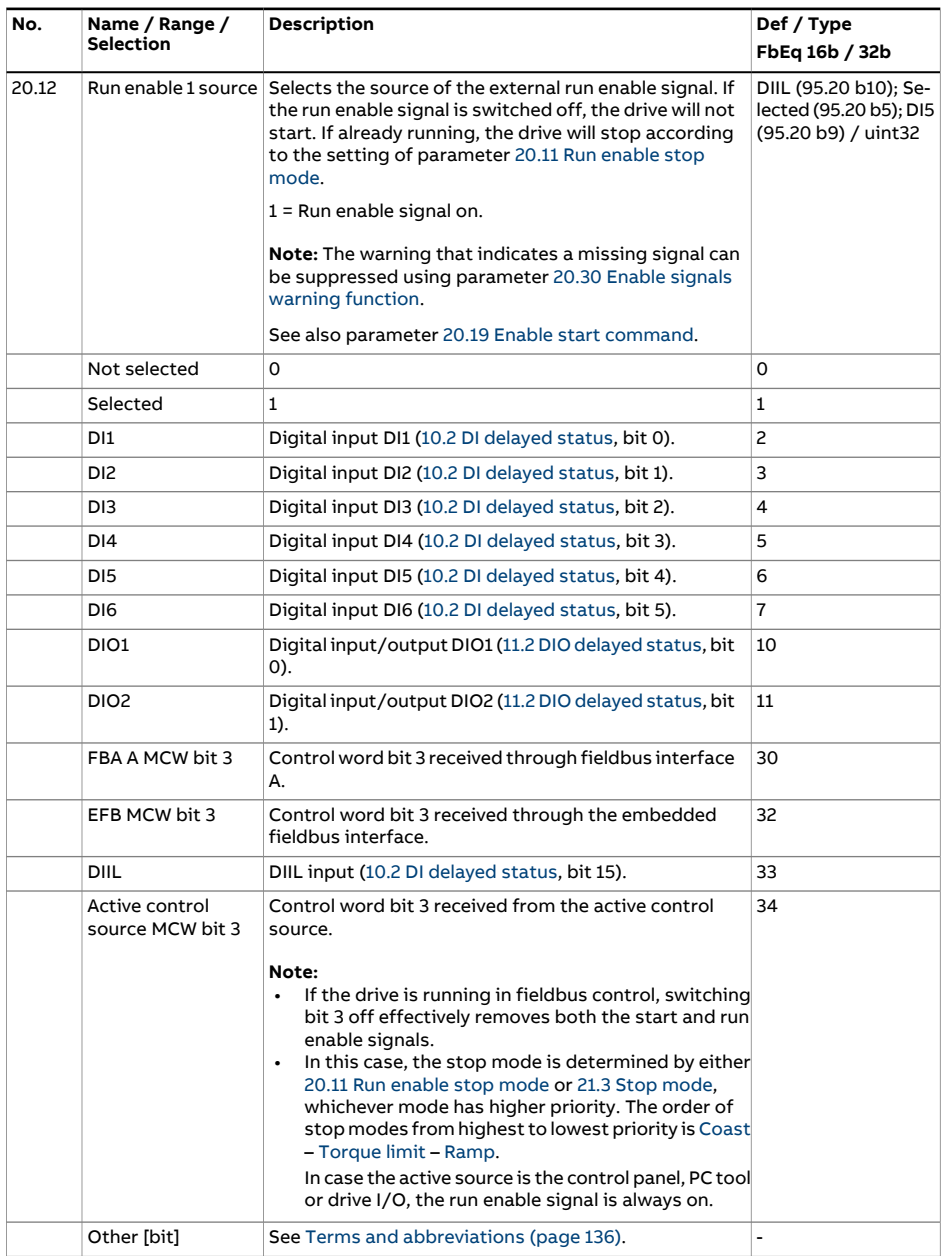

<span id="page-264-0"></span>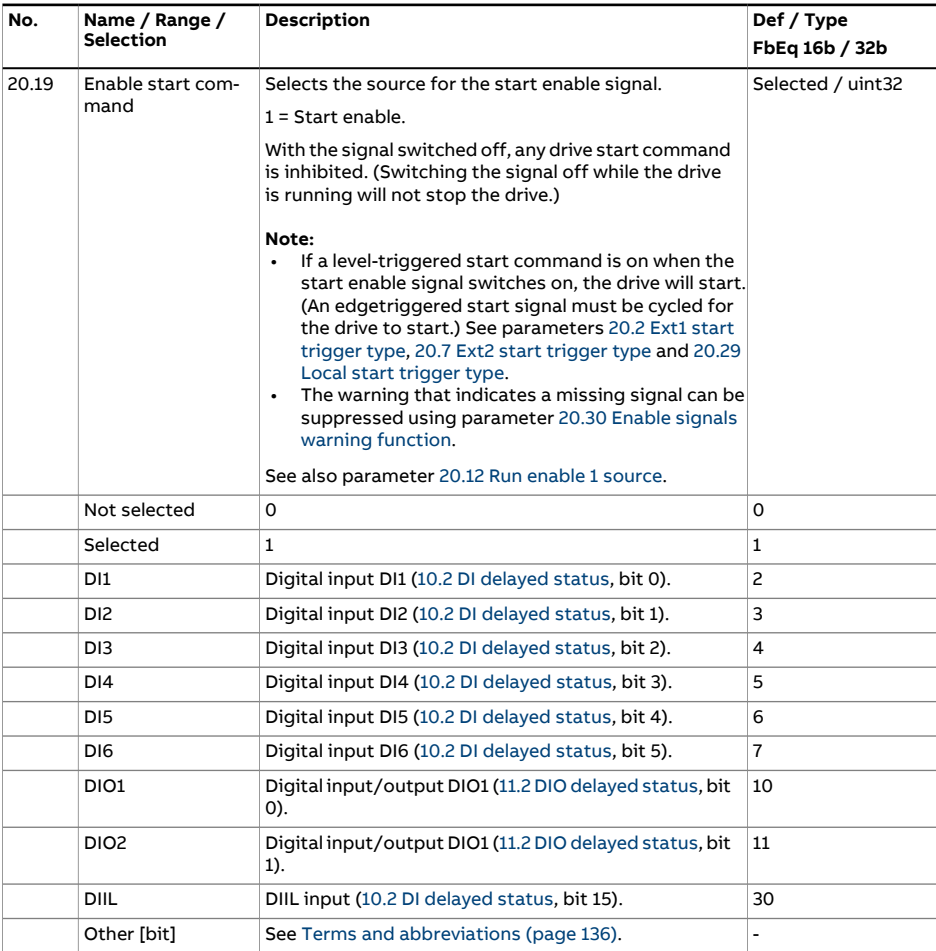

<span id="page-265-0"></span>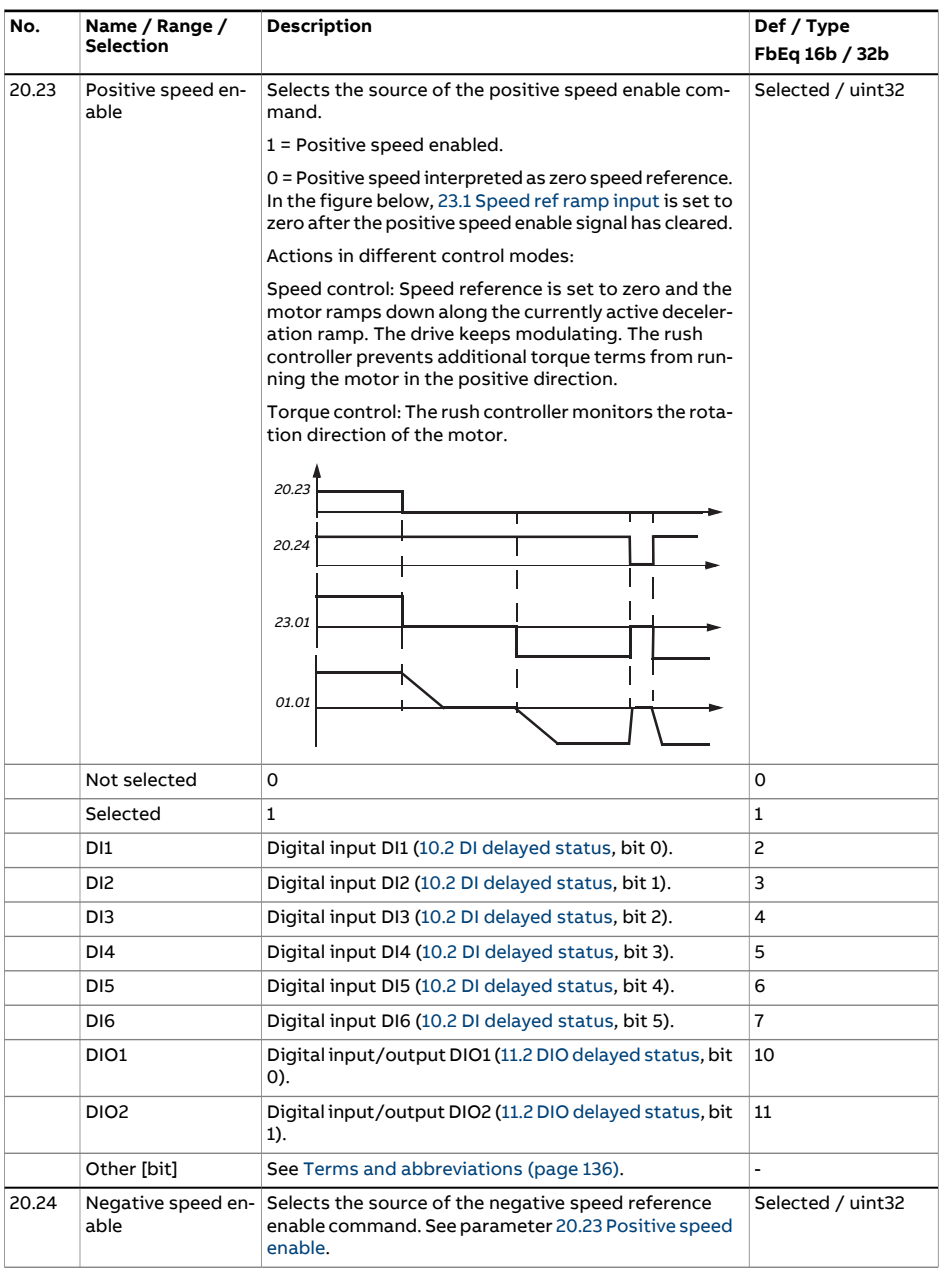

<span id="page-266-1"></span><span id="page-266-0"></span>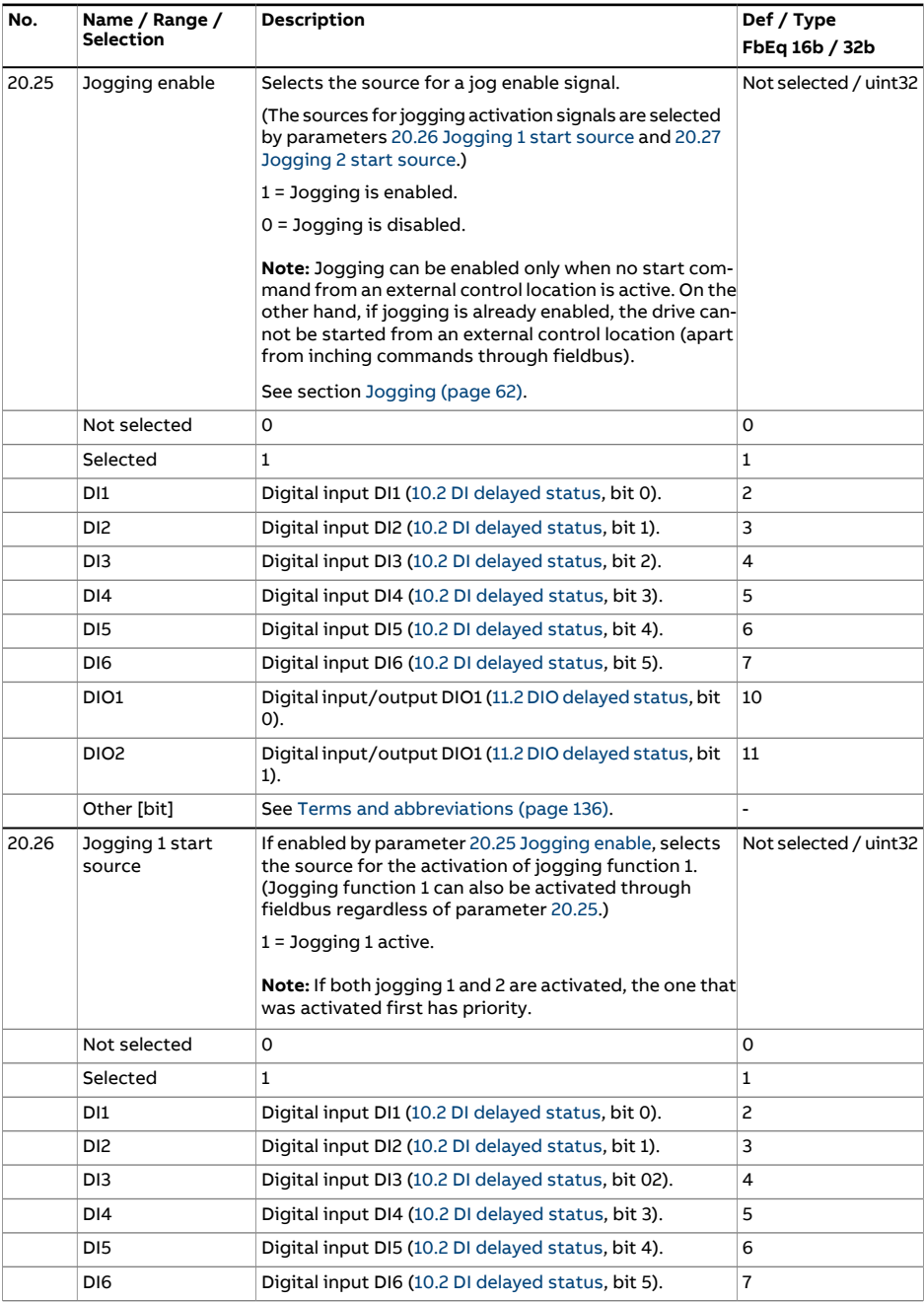

<span id="page-267-2"></span><span id="page-267-1"></span><span id="page-267-0"></span>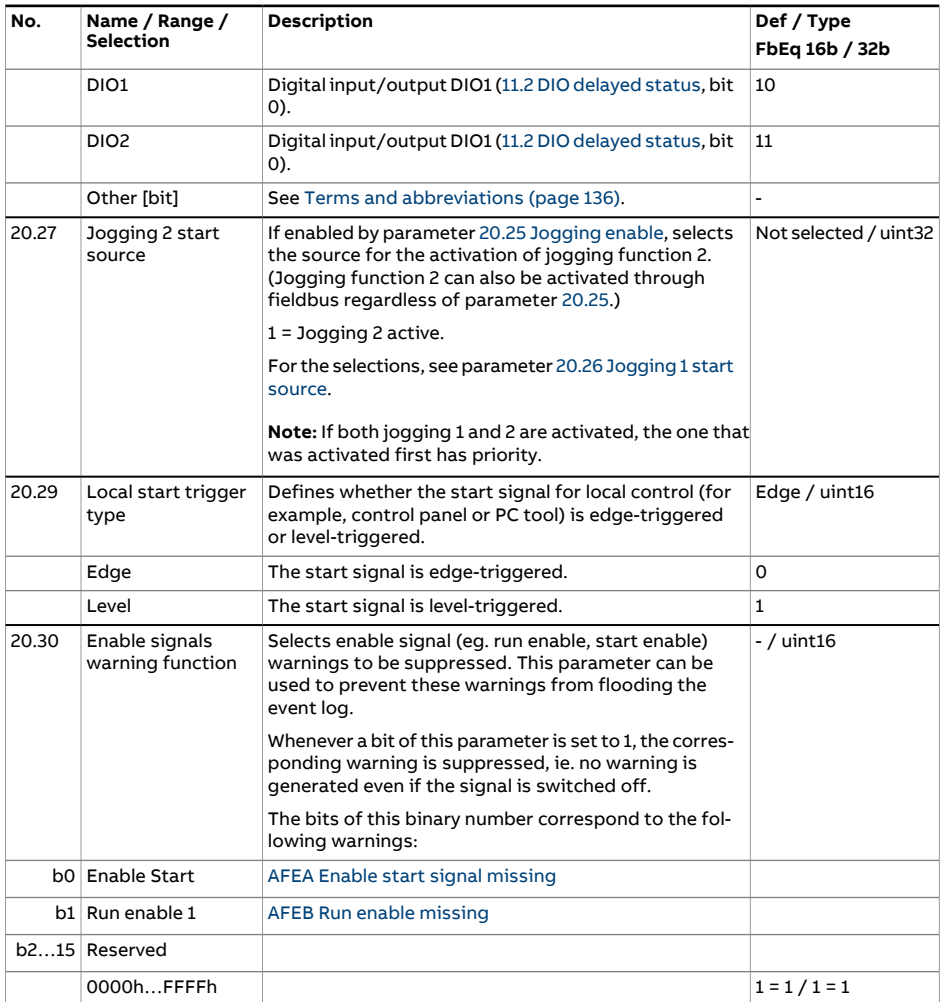

<span id="page-268-3"></span><span id="page-268-2"></span><span id="page-268-1"></span><span id="page-268-0"></span>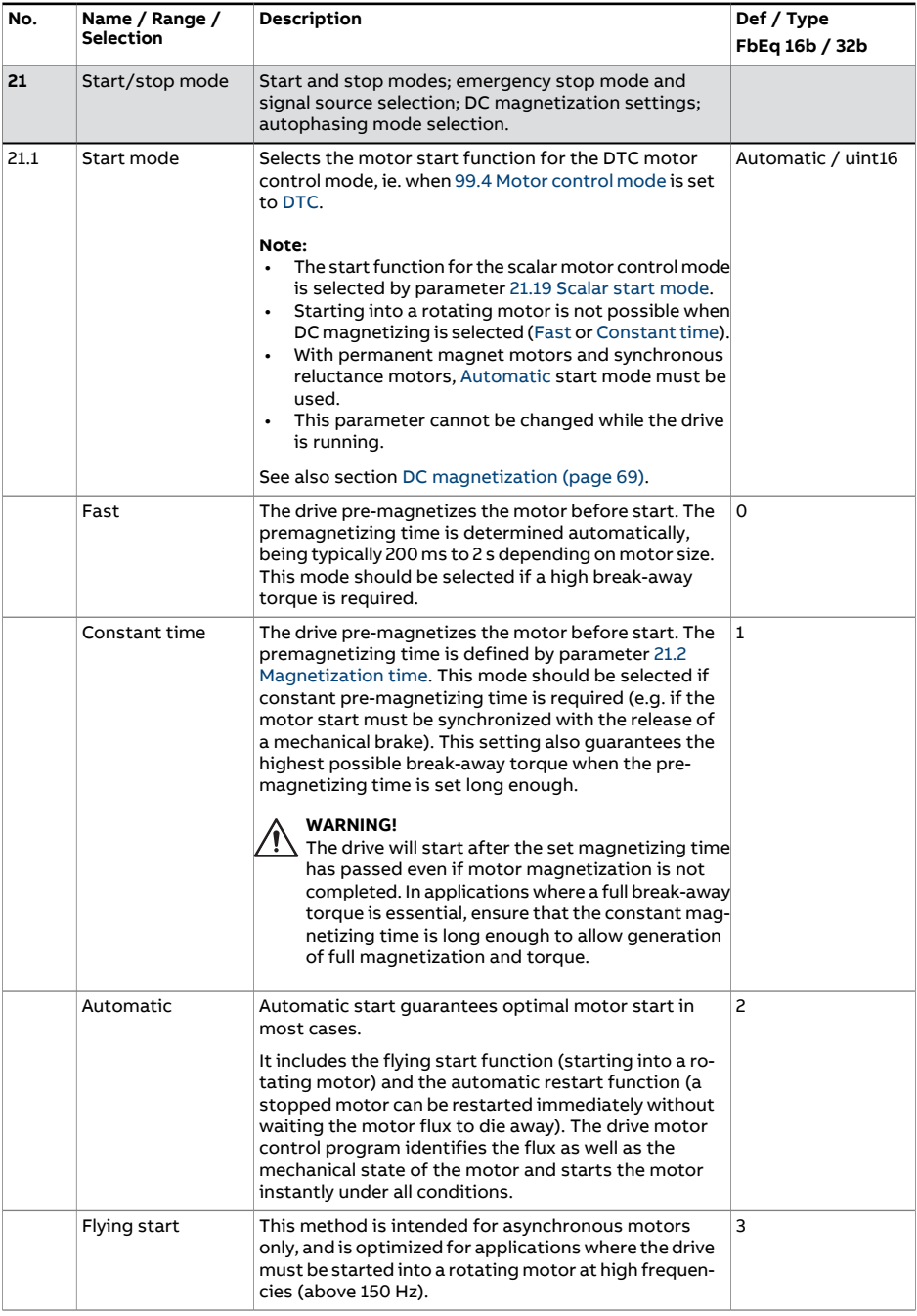

<span id="page-269-2"></span><span id="page-269-1"></span><span id="page-269-0"></span>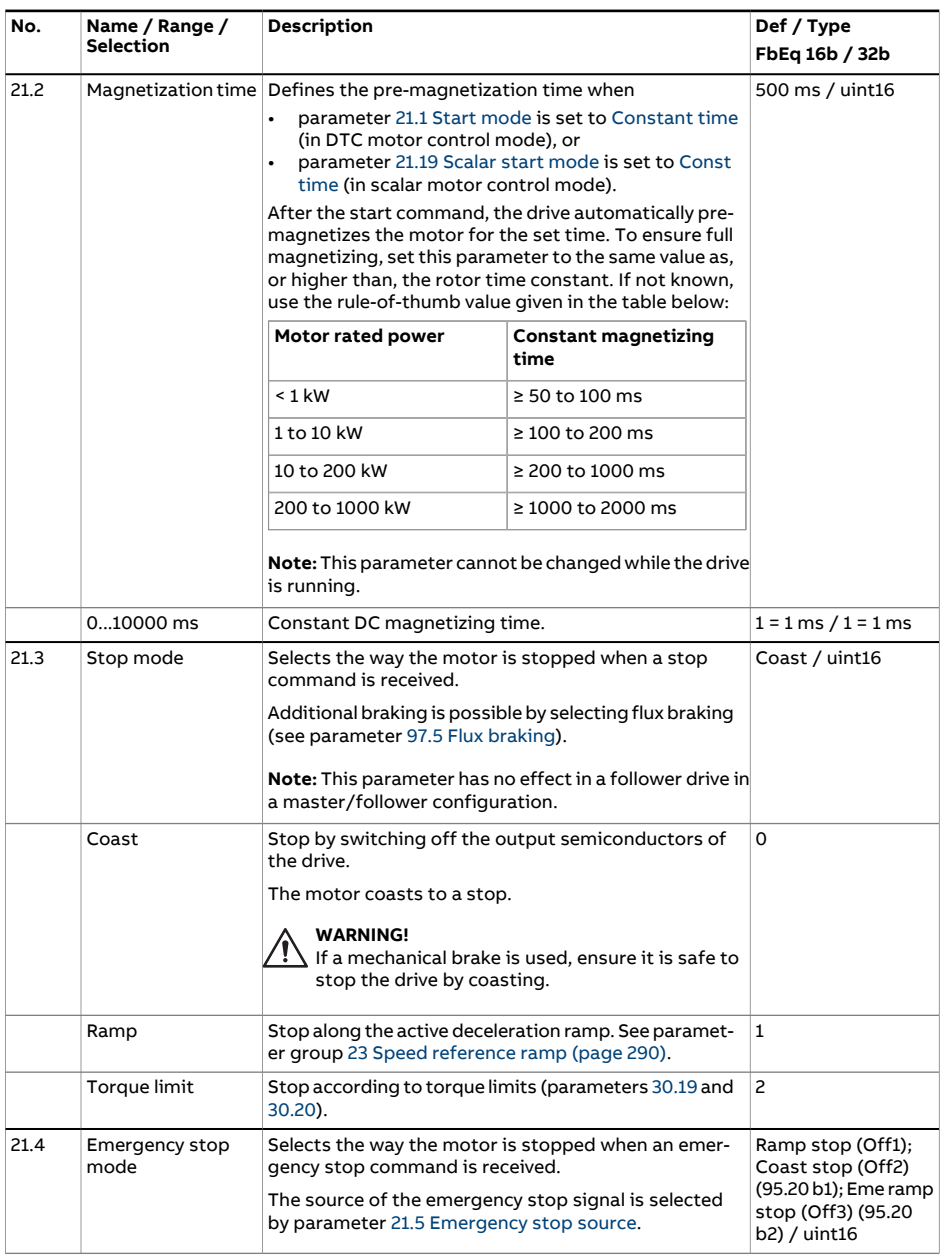

<span id="page-270-0"></span>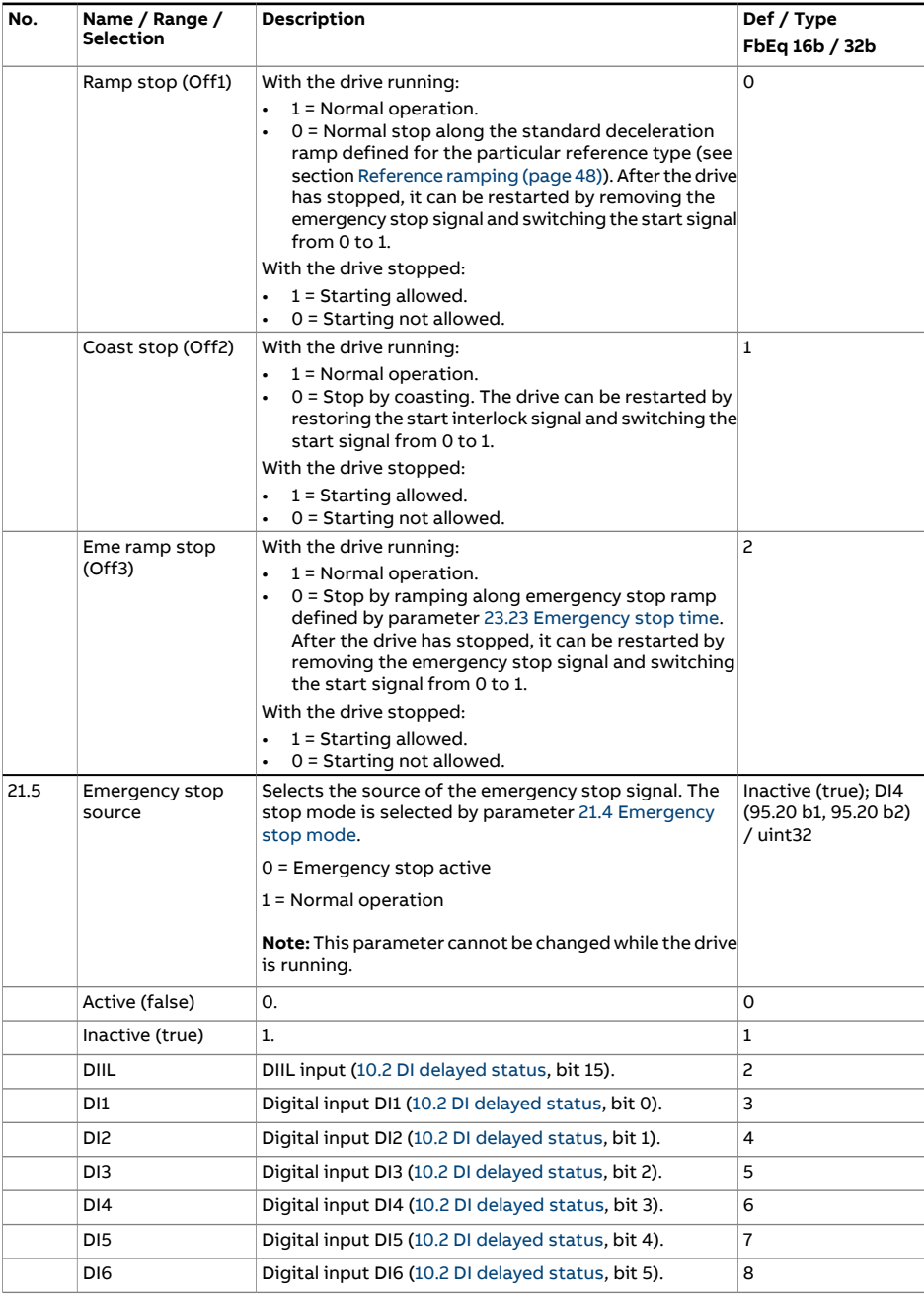

<span id="page-271-0"></span>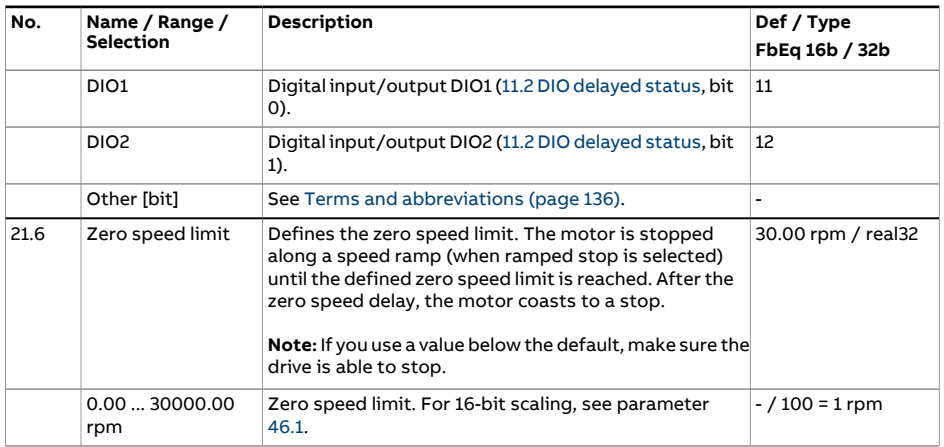

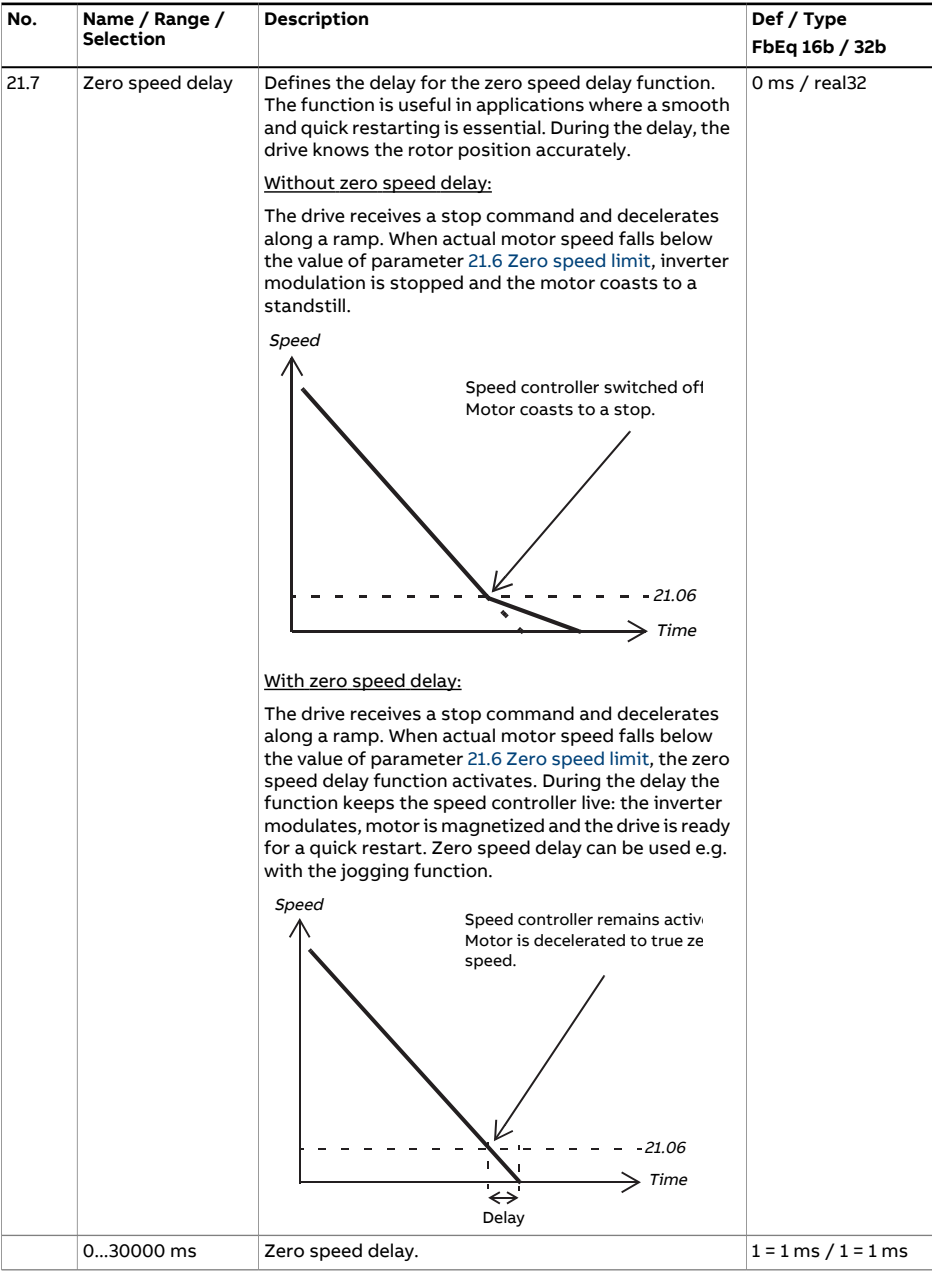

<span id="page-273-1"></span><span id="page-273-0"></span>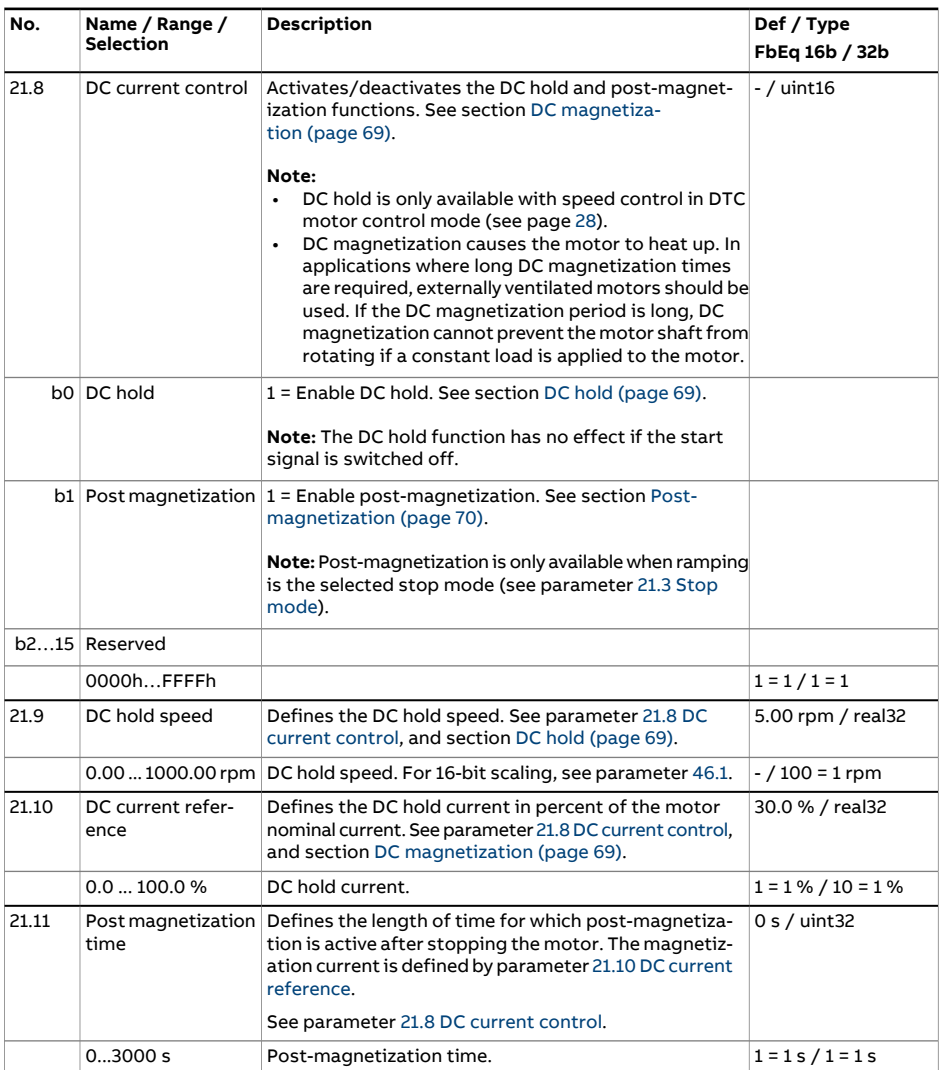

<span id="page-274-1"></span><span id="page-274-0"></span>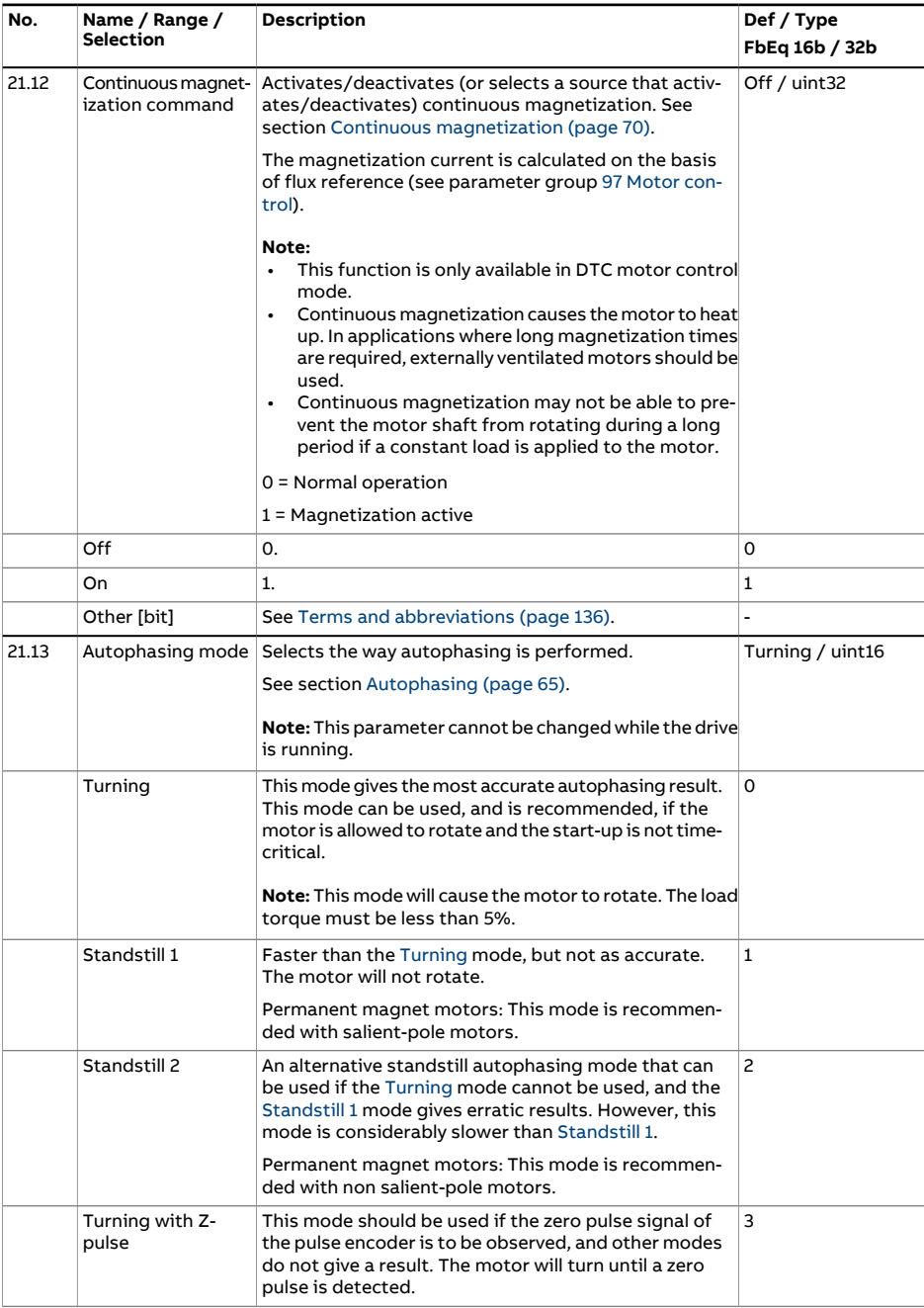

<span id="page-275-0"></span>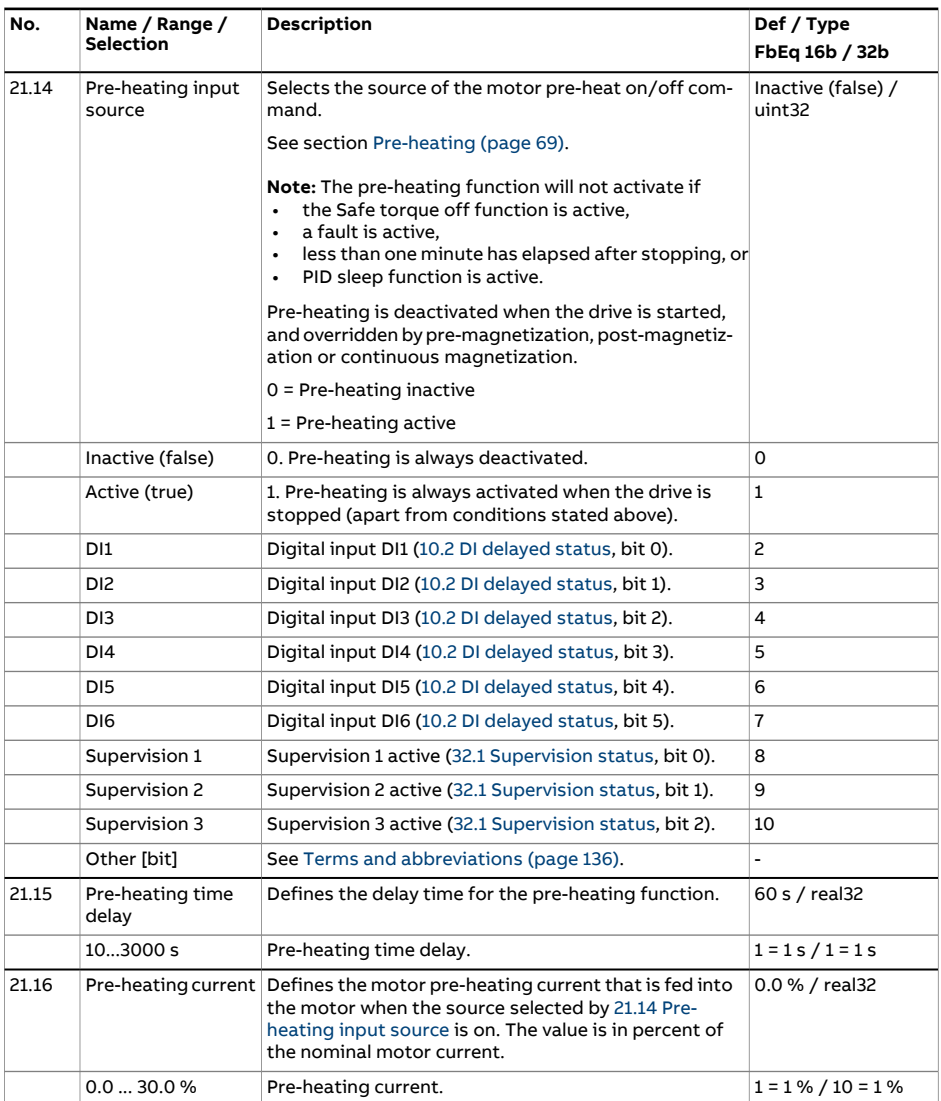

<span id="page-276-1"></span><span id="page-276-0"></span>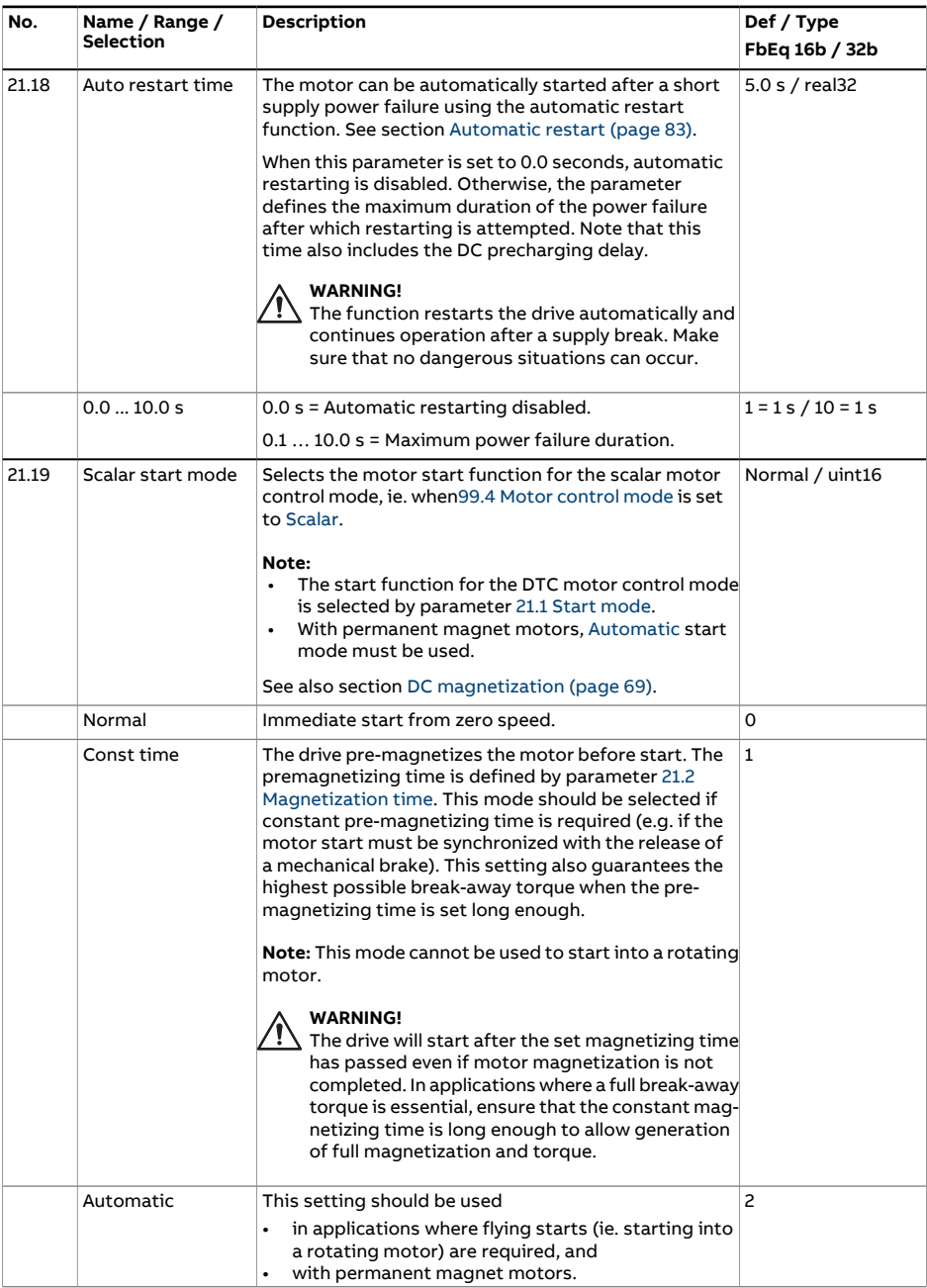

<span id="page-277-0"></span>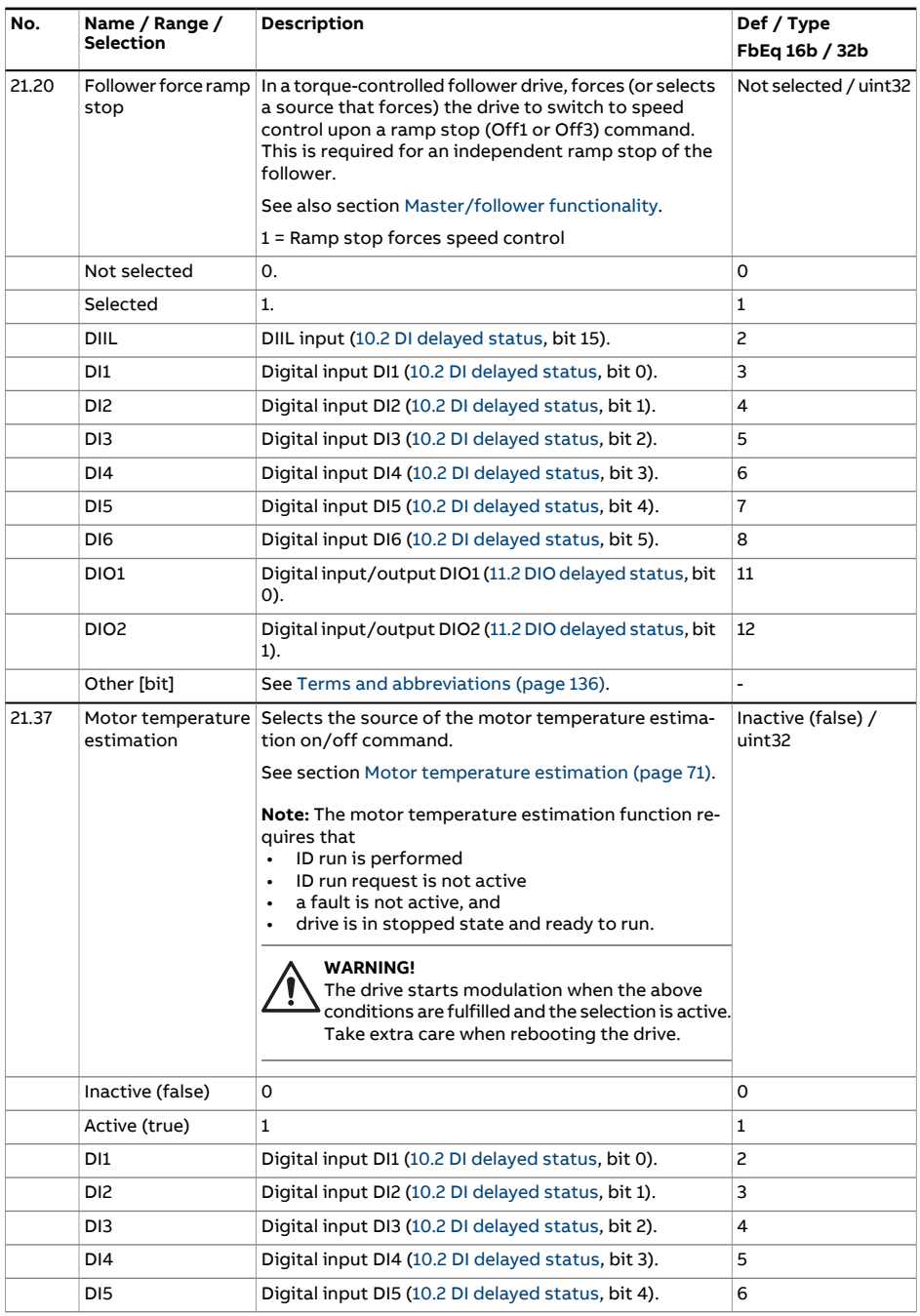

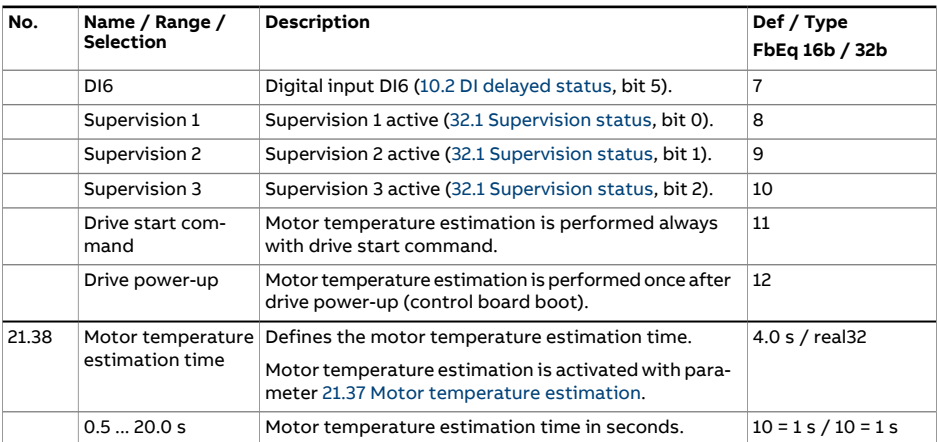

<span id="page-279-0"></span>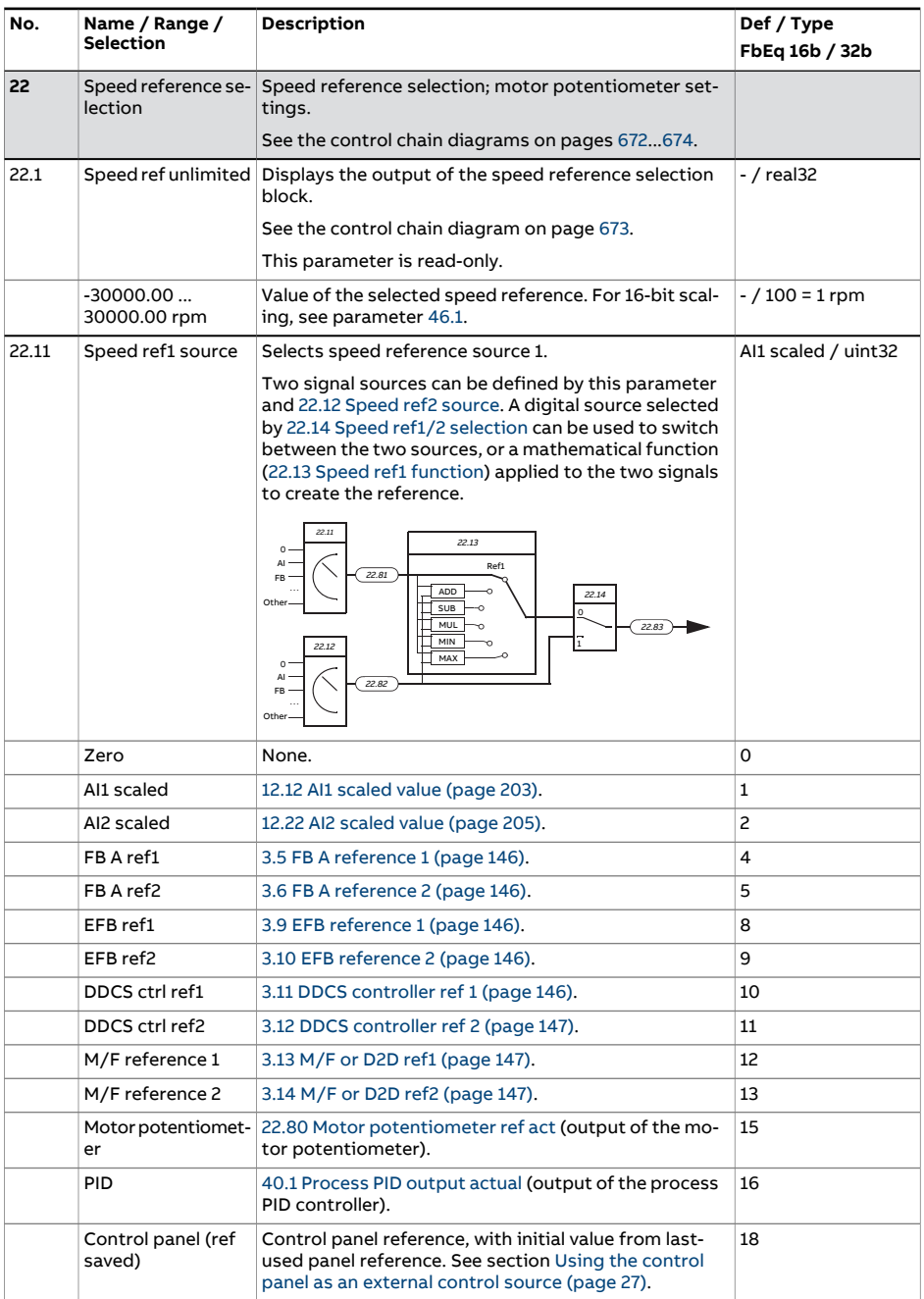

<span id="page-280-2"></span><span id="page-280-1"></span><span id="page-280-0"></span>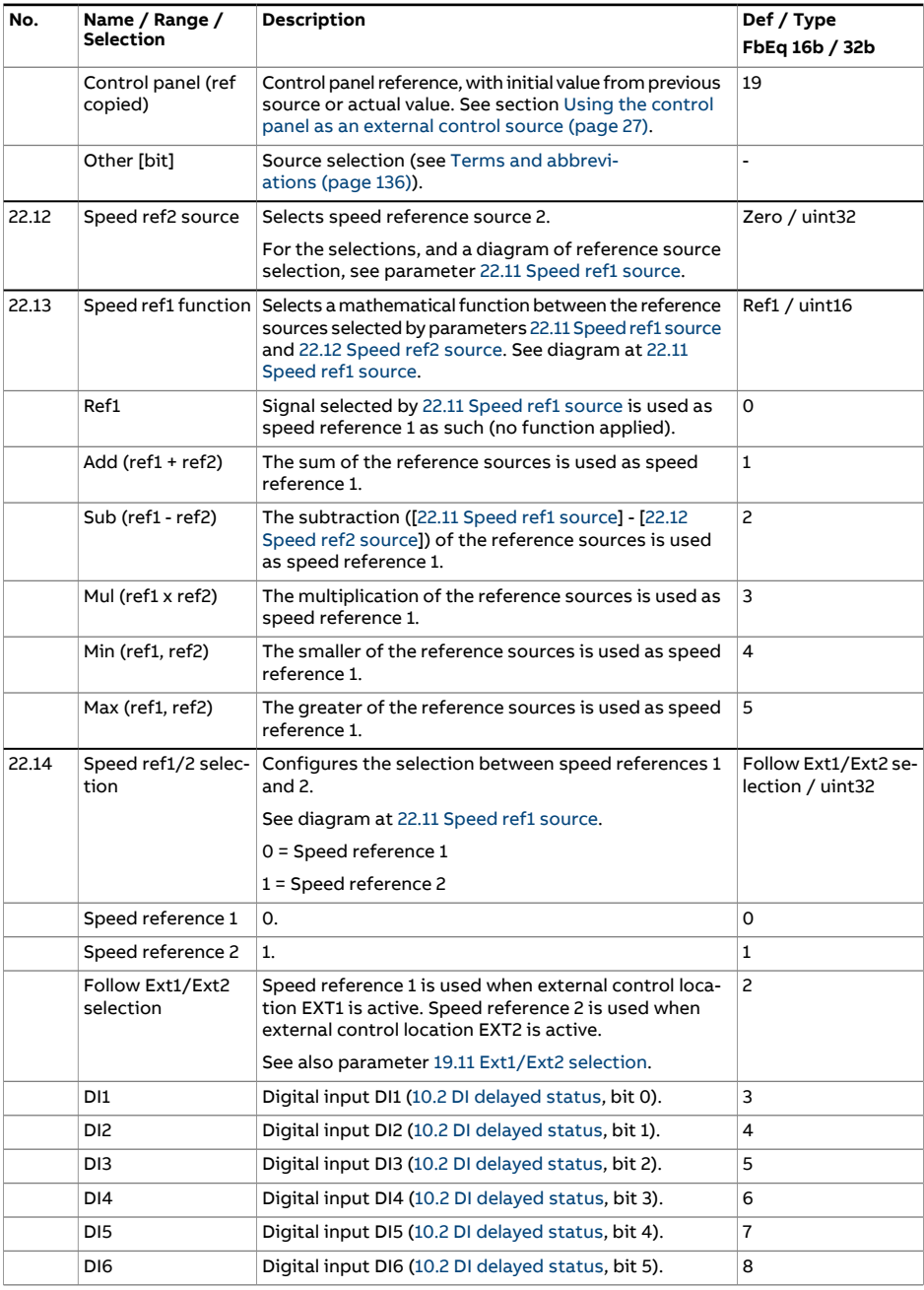

<span id="page-281-2"></span><span id="page-281-1"></span><span id="page-281-0"></span>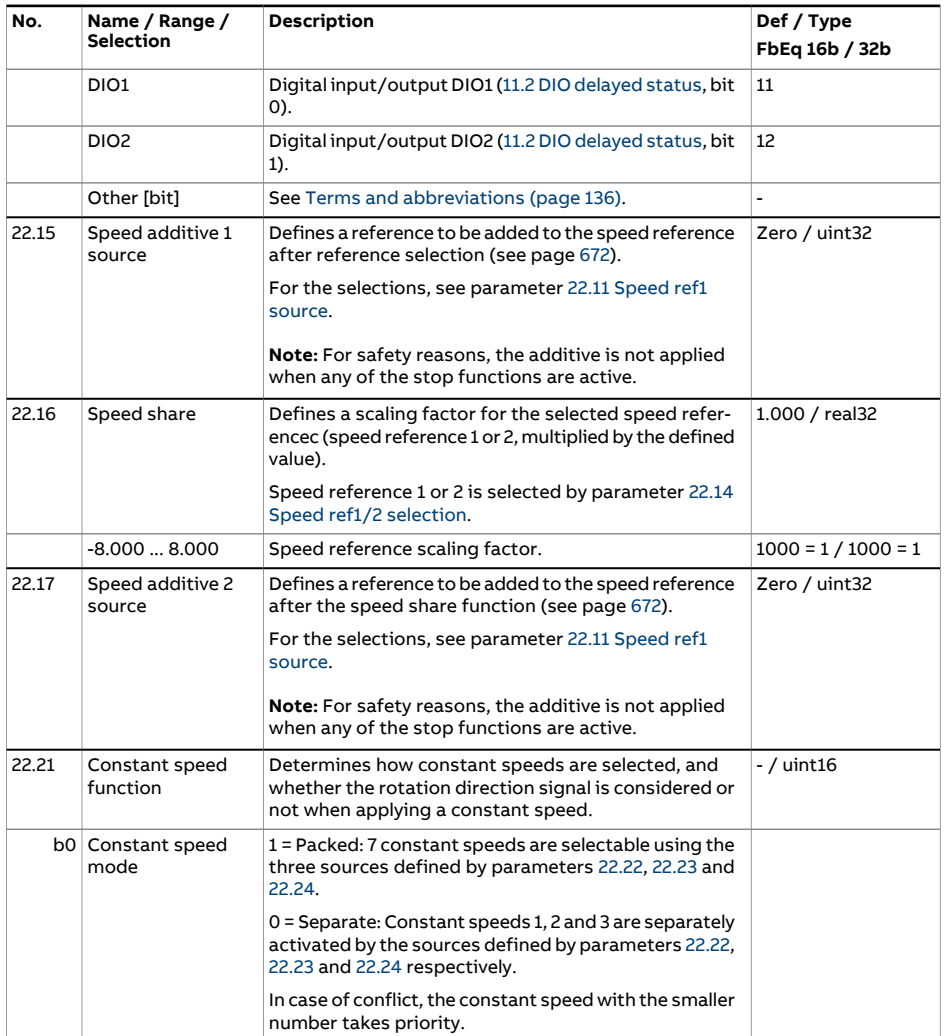

<span id="page-282-0"></span>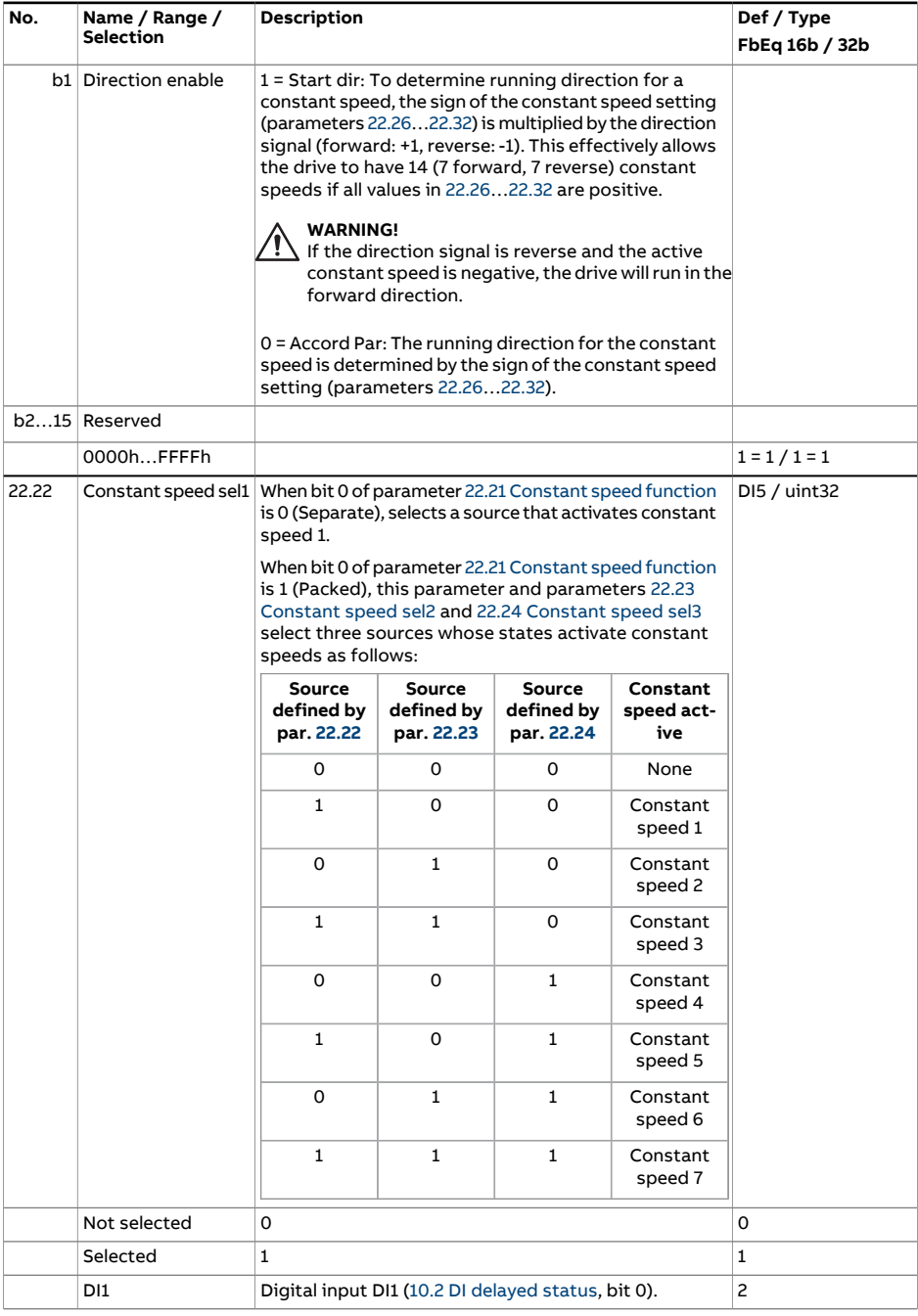

<span id="page-283-2"></span><span id="page-283-1"></span><span id="page-283-0"></span>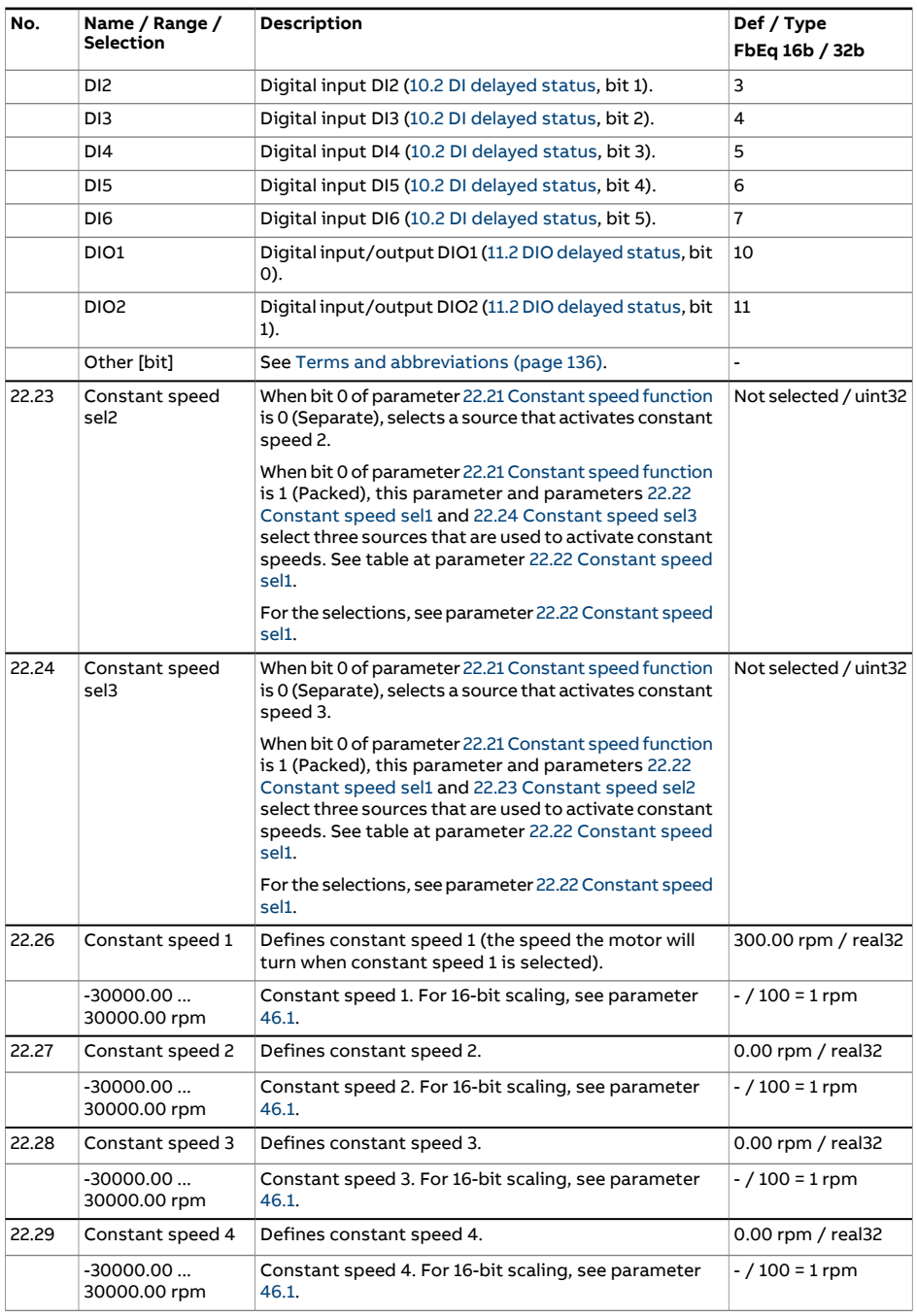

<span id="page-284-1"></span><span id="page-284-0"></span>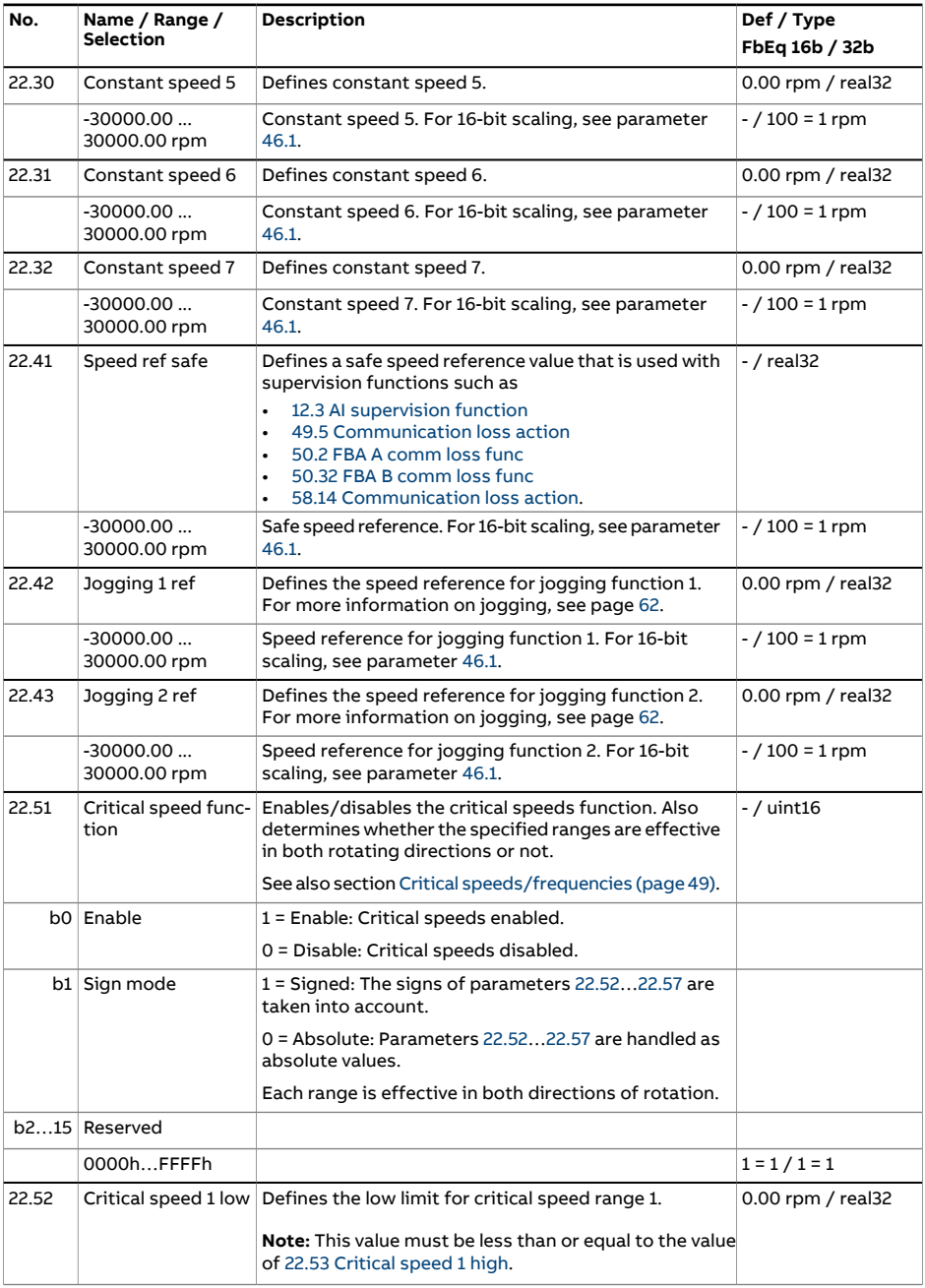

<span id="page-285-6"></span><span id="page-285-5"></span><span id="page-285-4"></span><span id="page-285-3"></span><span id="page-285-2"></span><span id="page-285-1"></span><span id="page-285-0"></span>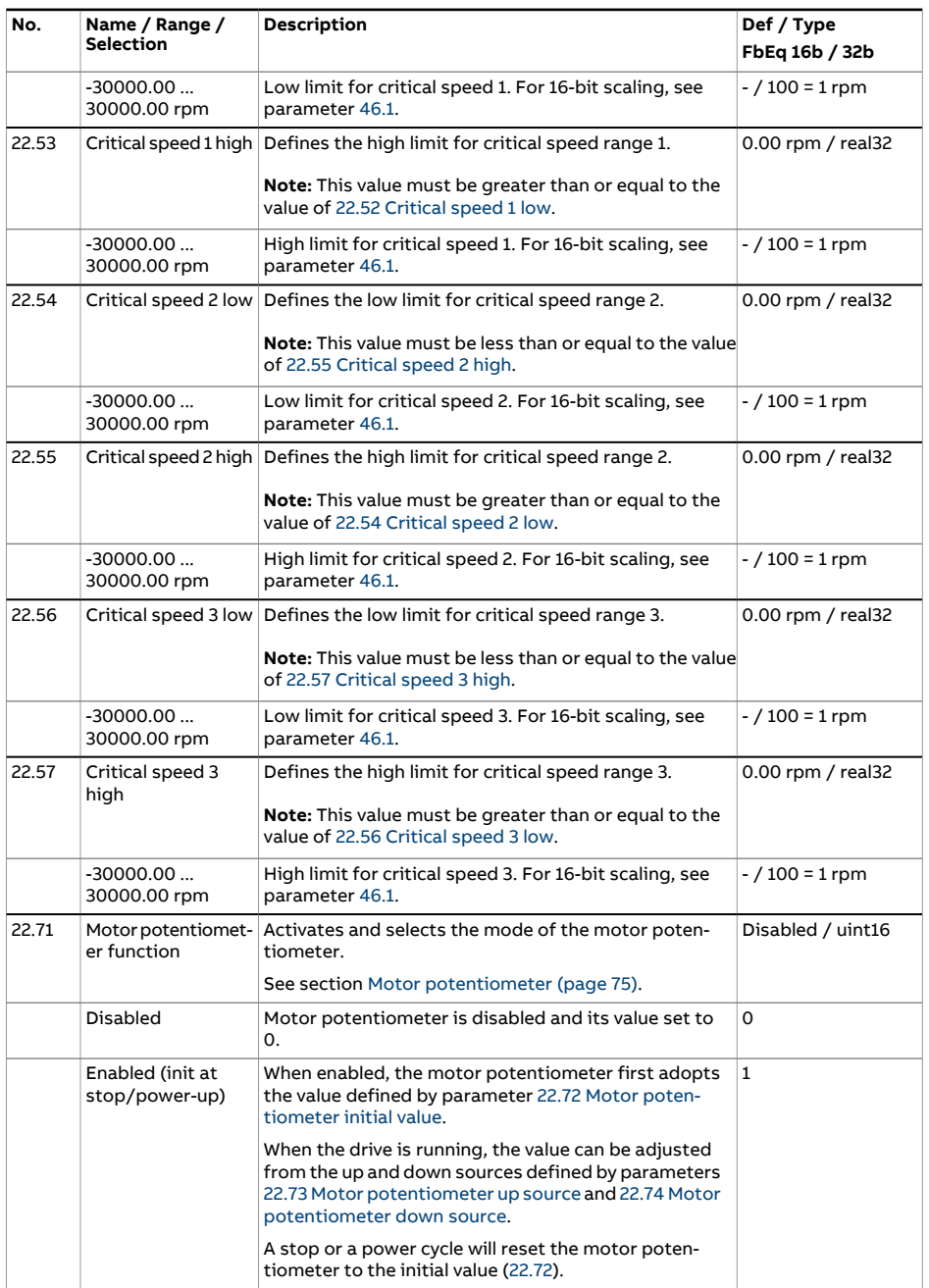

<span id="page-286-3"></span><span id="page-286-2"></span><span id="page-286-1"></span><span id="page-286-0"></span>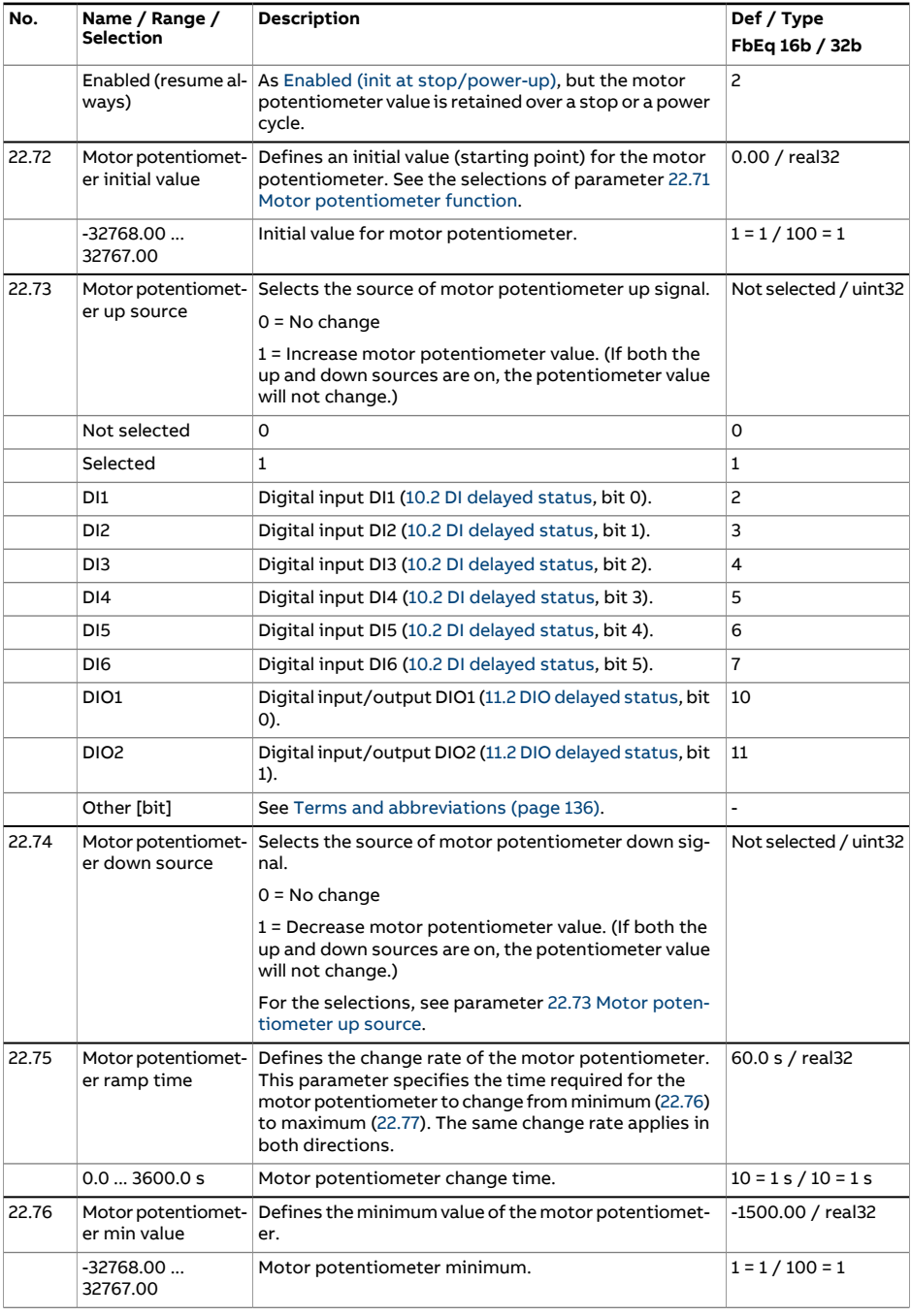

<span id="page-287-1"></span><span id="page-287-0"></span>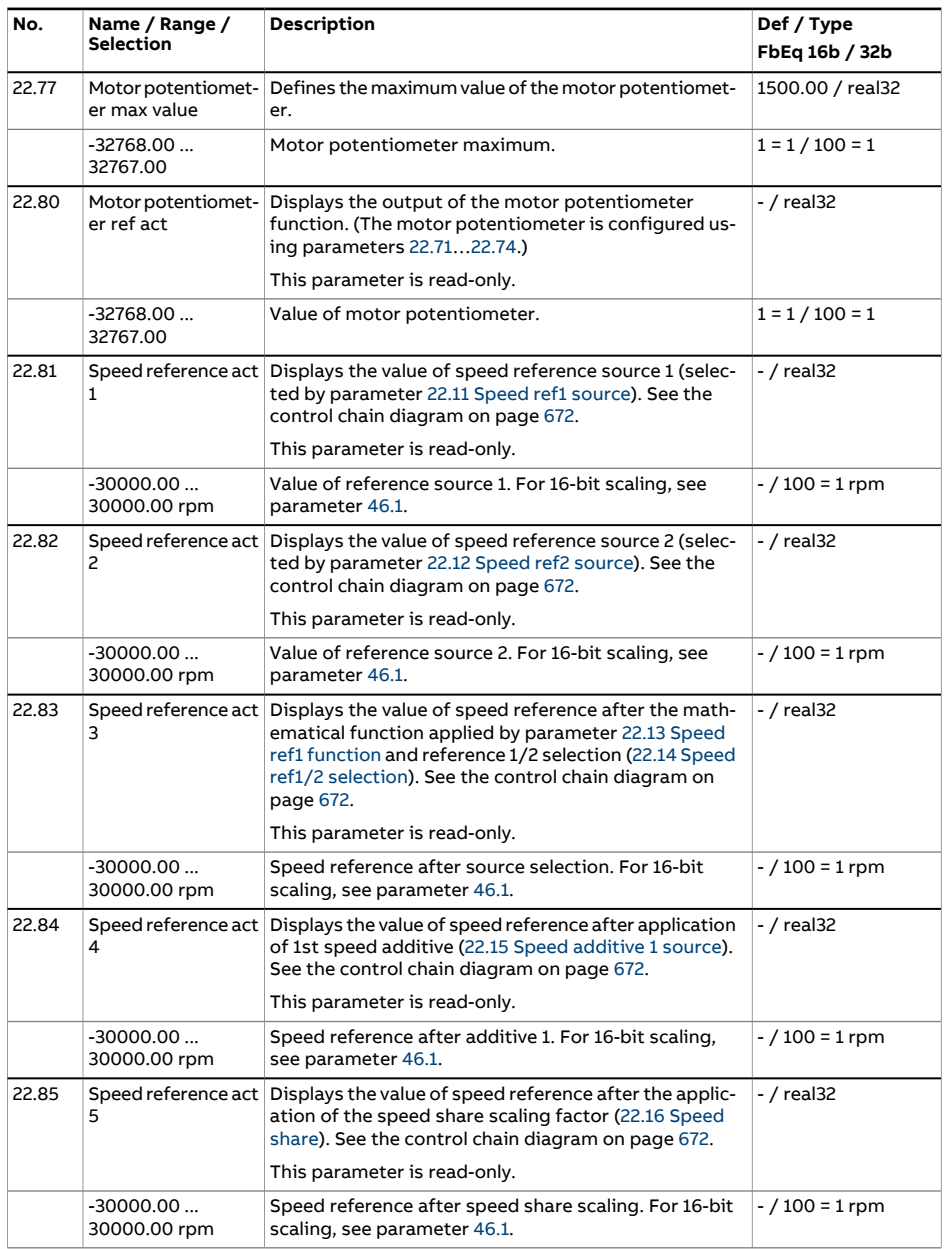
<span id="page-288-0"></span>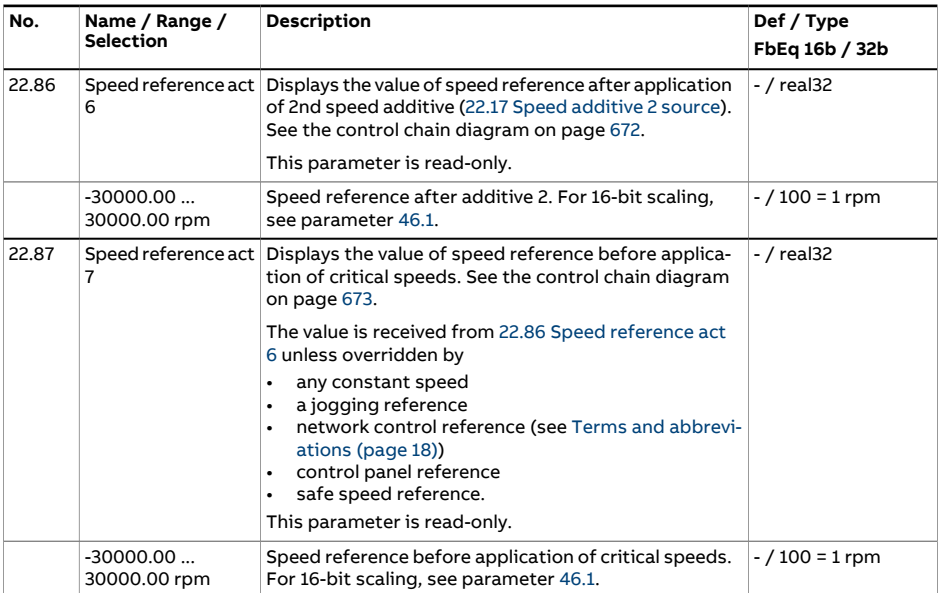

<span id="page-289-1"></span><span id="page-289-0"></span>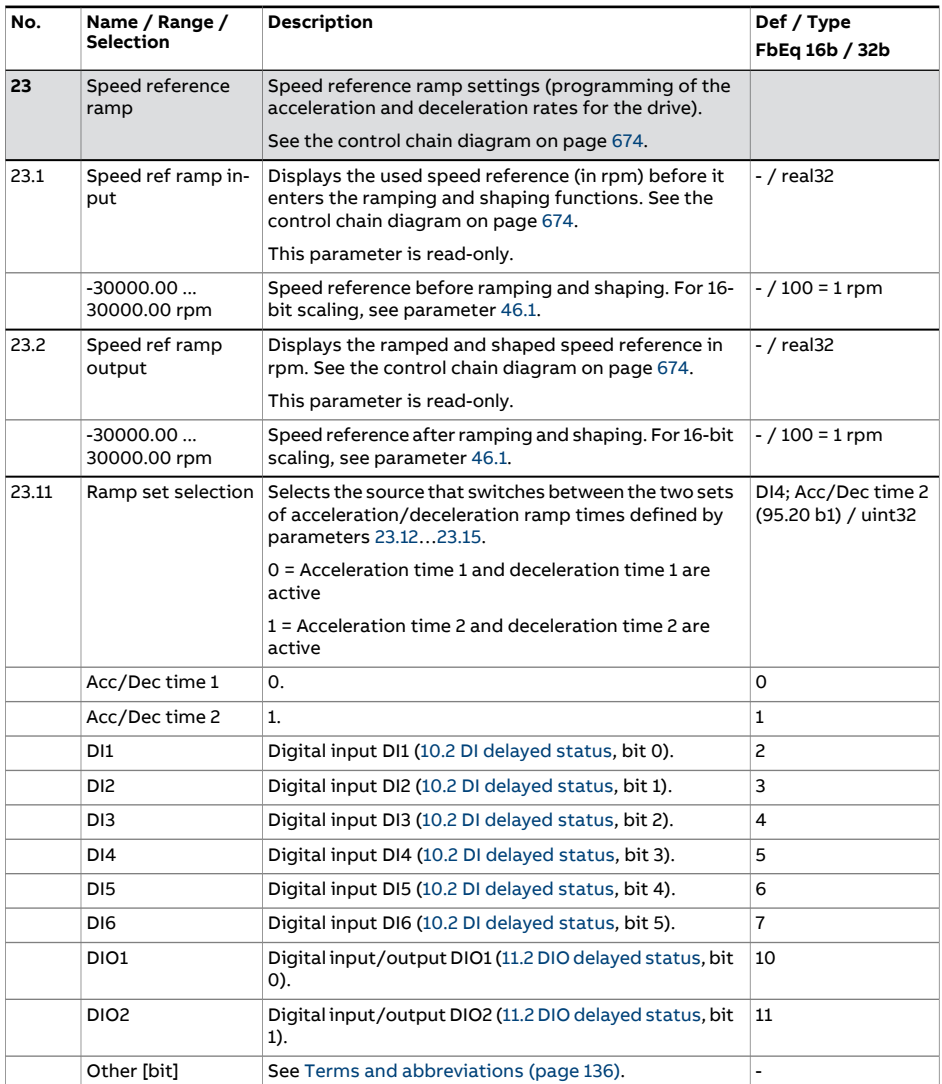

<span id="page-290-2"></span><span id="page-290-1"></span><span id="page-290-0"></span>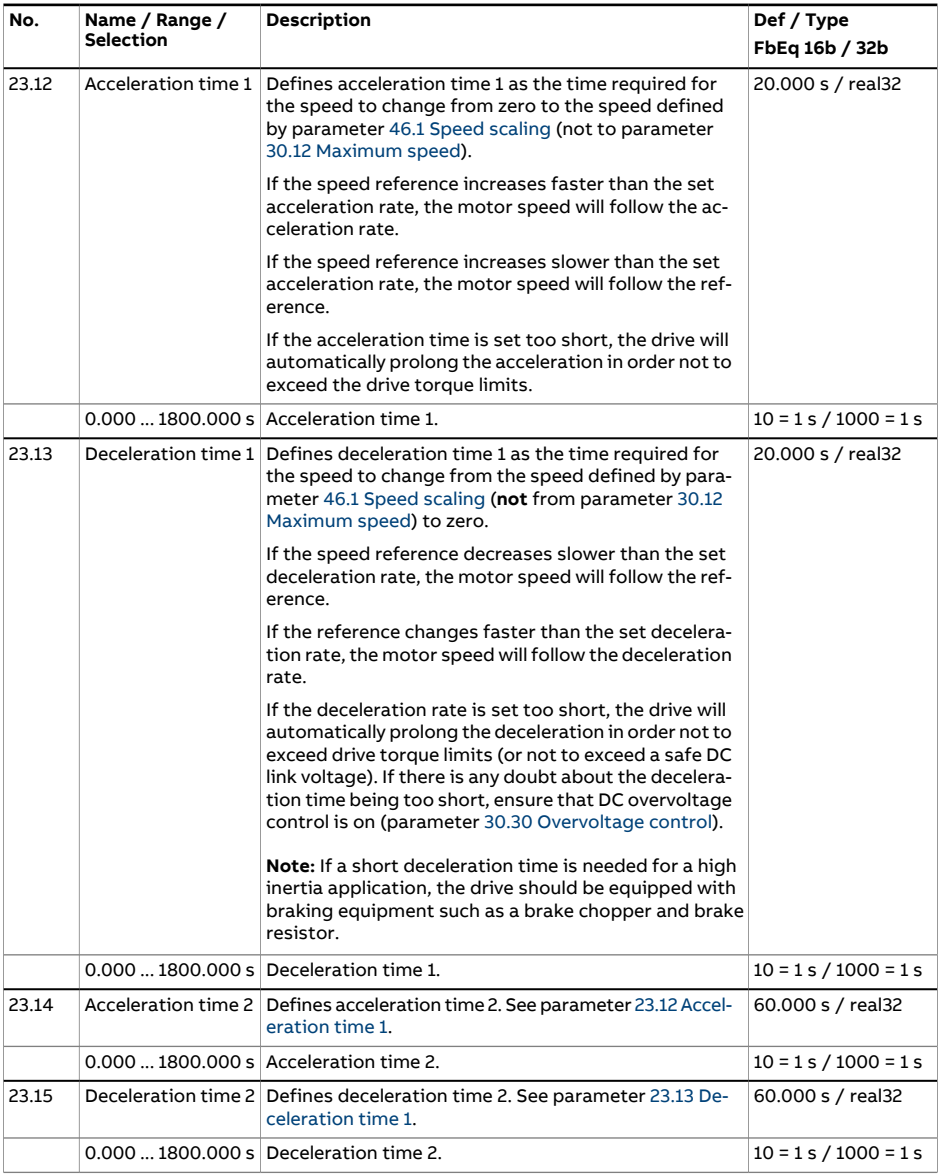

<span id="page-291-0"></span>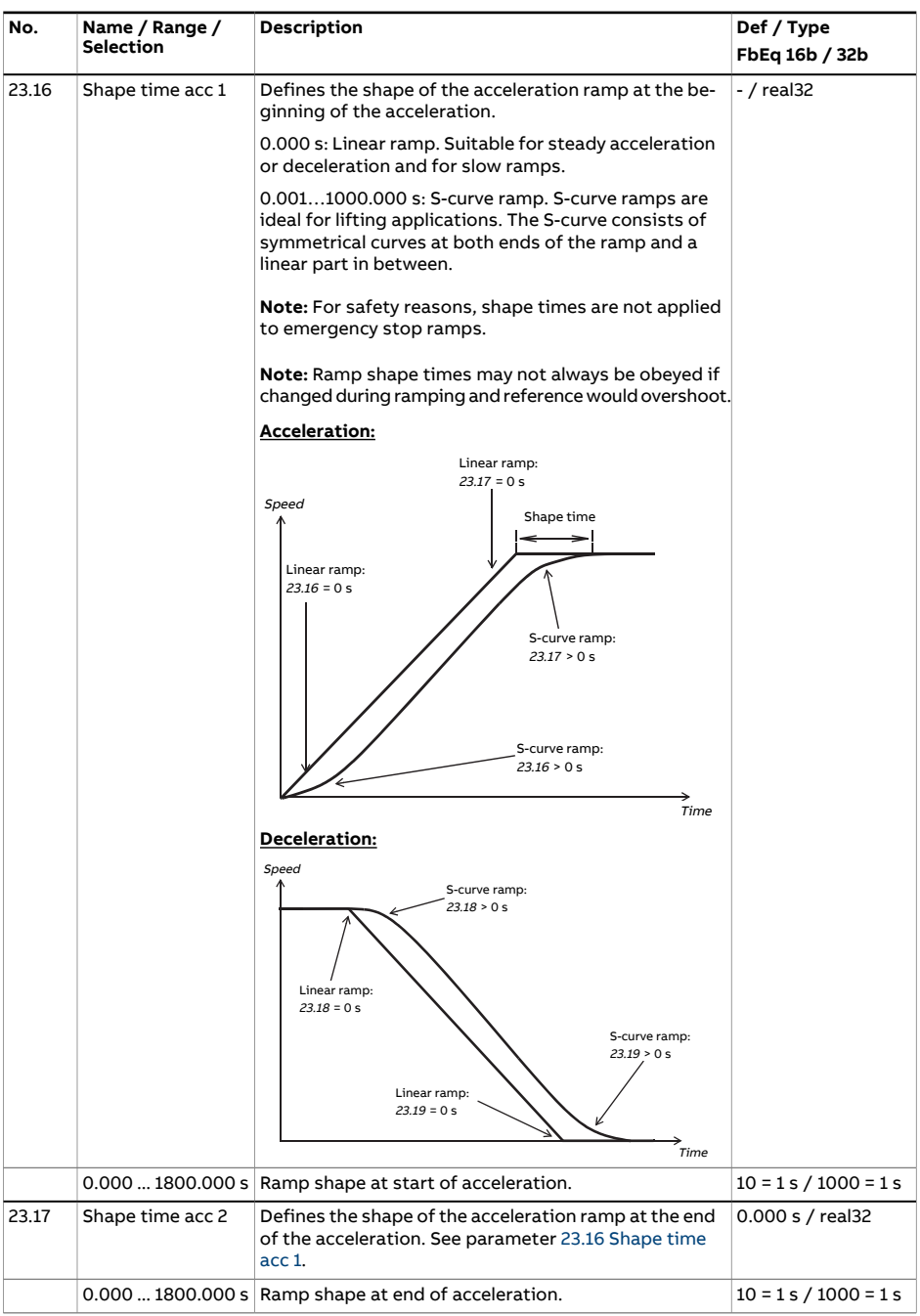

<span id="page-292-0"></span>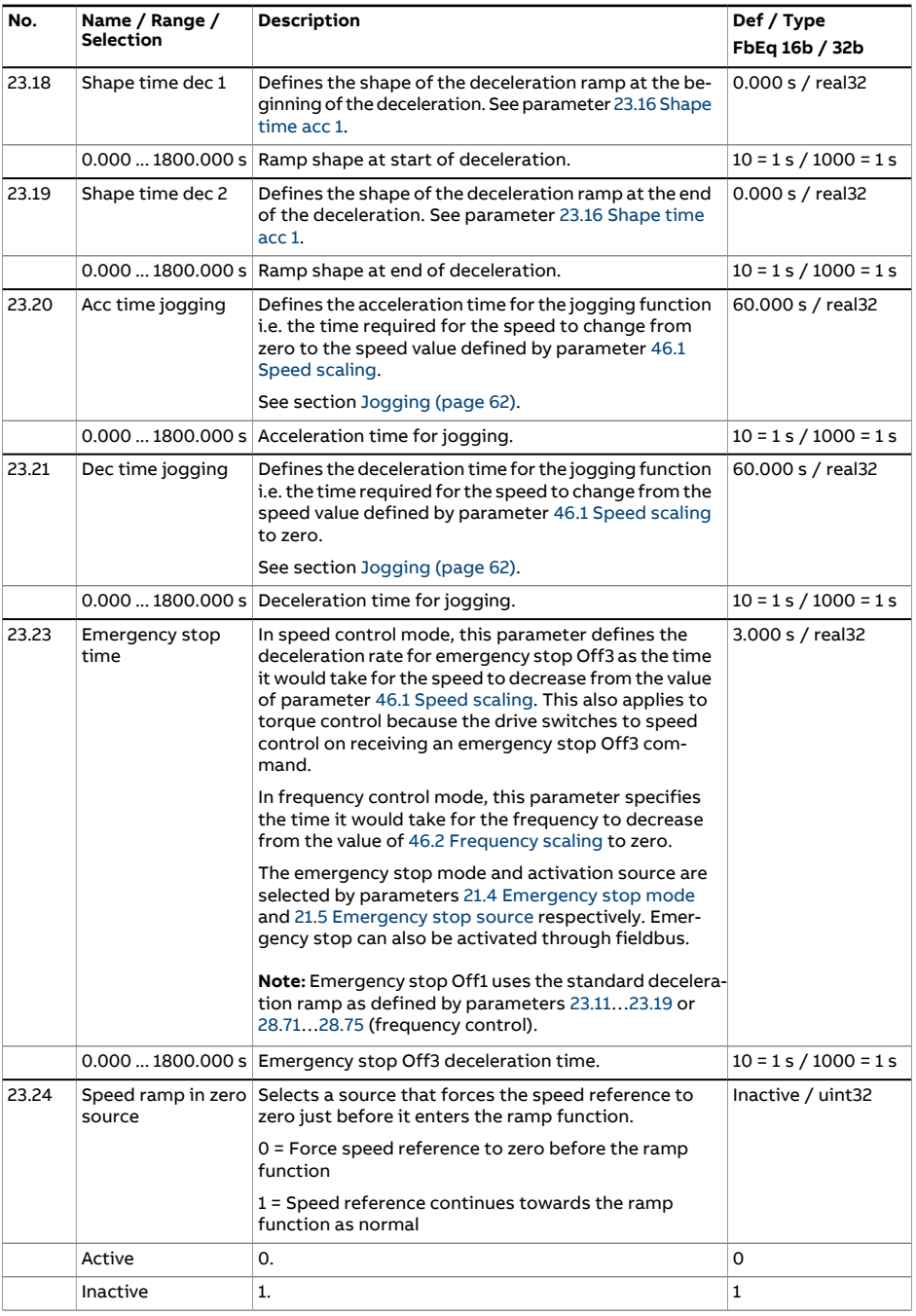

<span id="page-293-1"></span><span id="page-293-0"></span>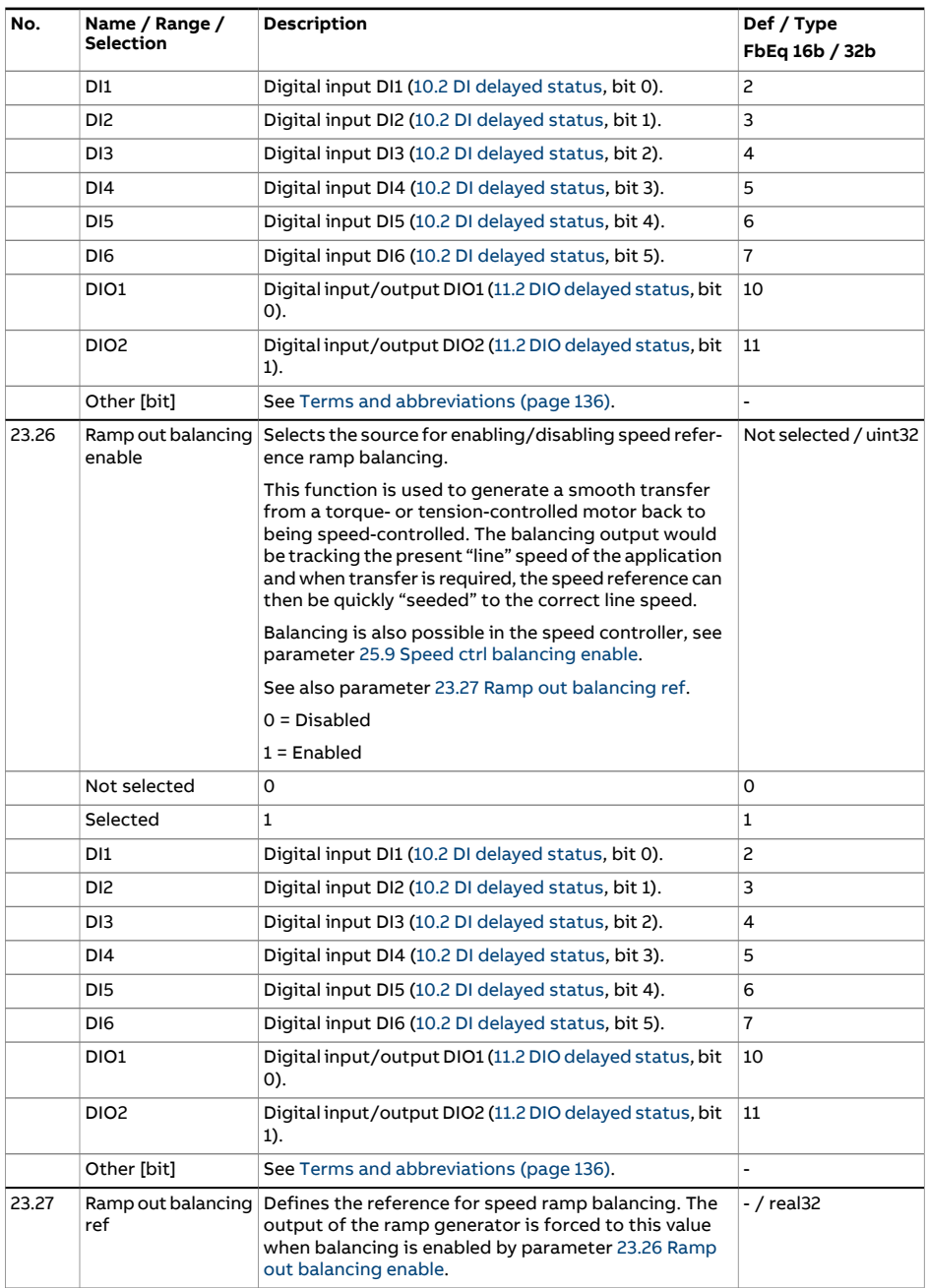

<span id="page-294-1"></span><span id="page-294-0"></span>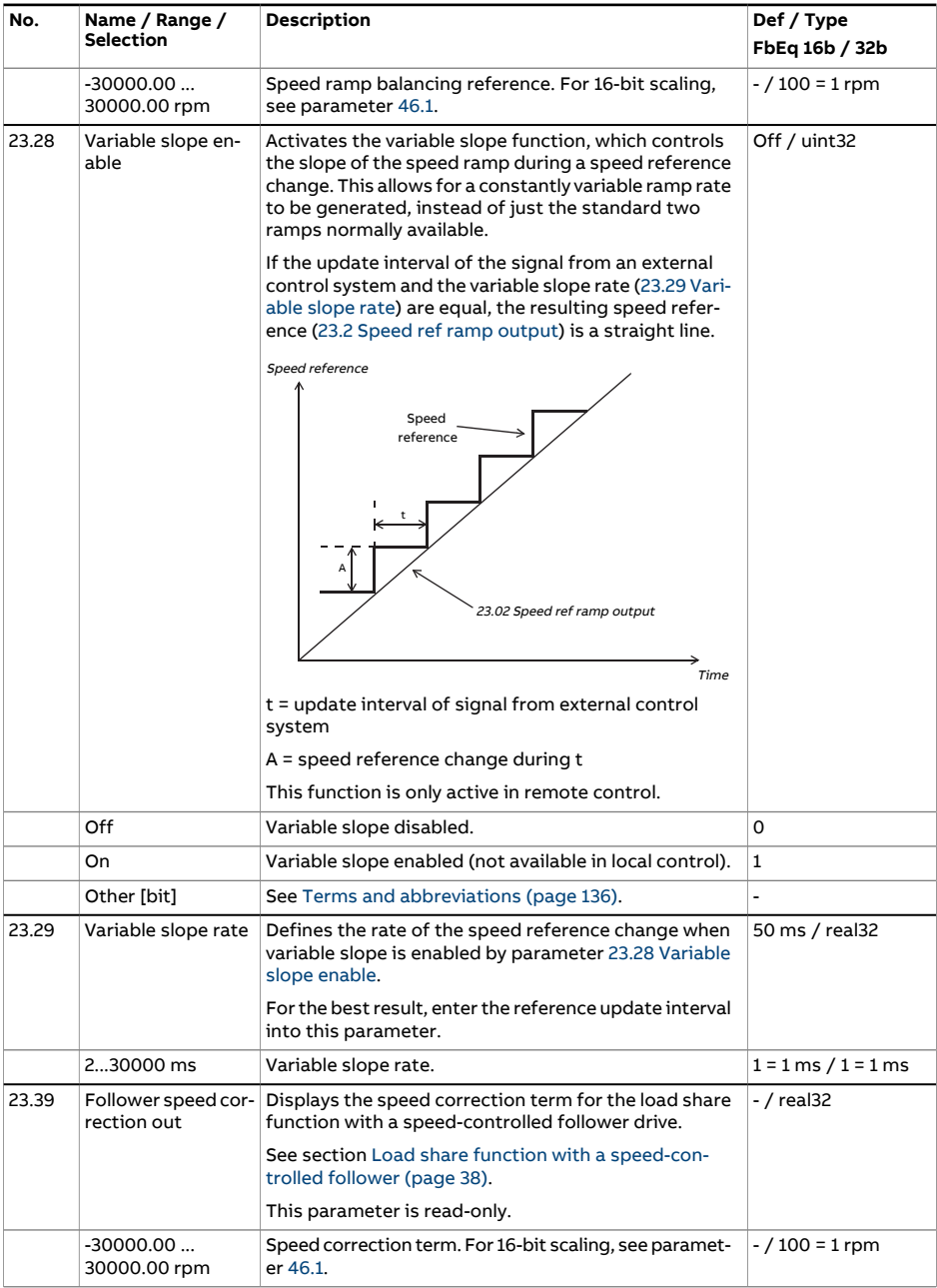

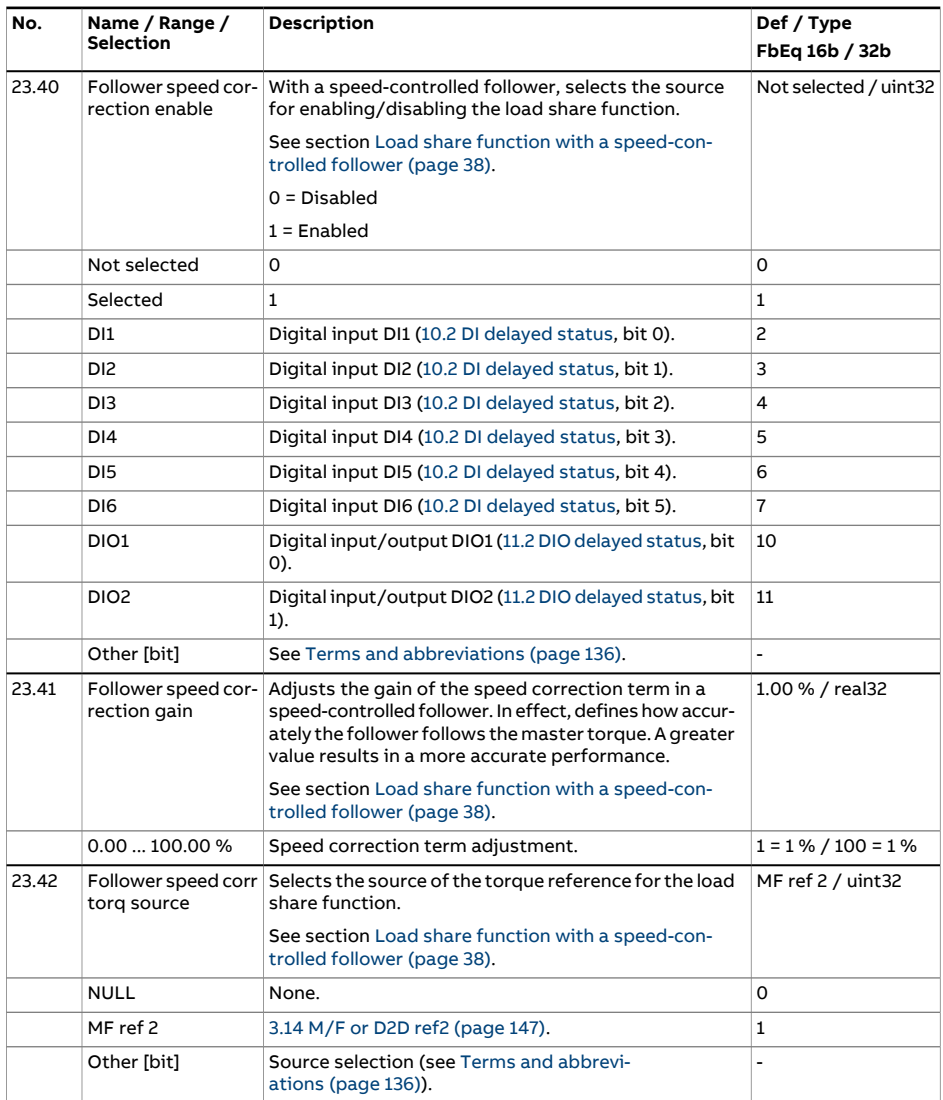

<span id="page-296-1"></span><span id="page-296-0"></span>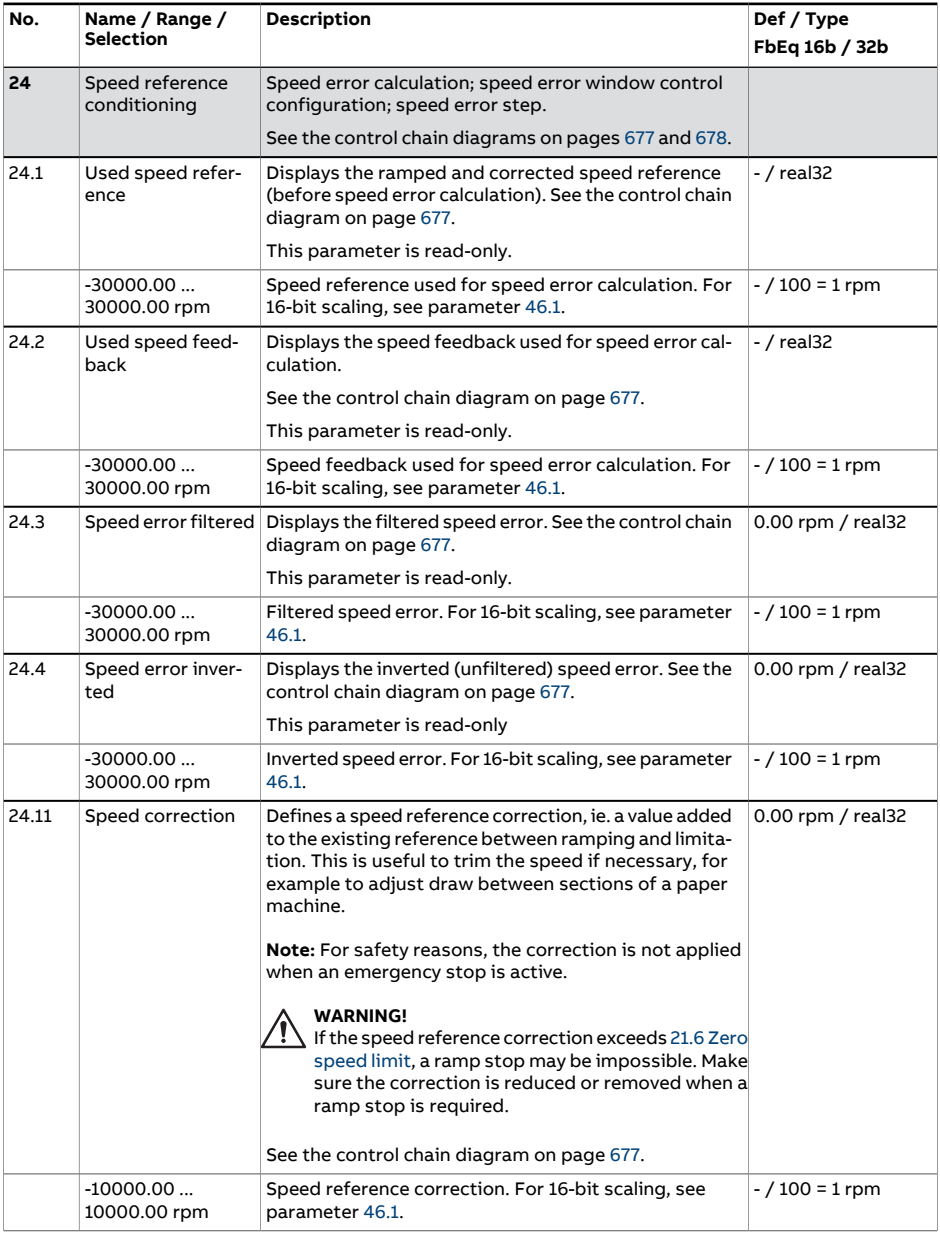

<span id="page-297-1"></span><span id="page-297-0"></span>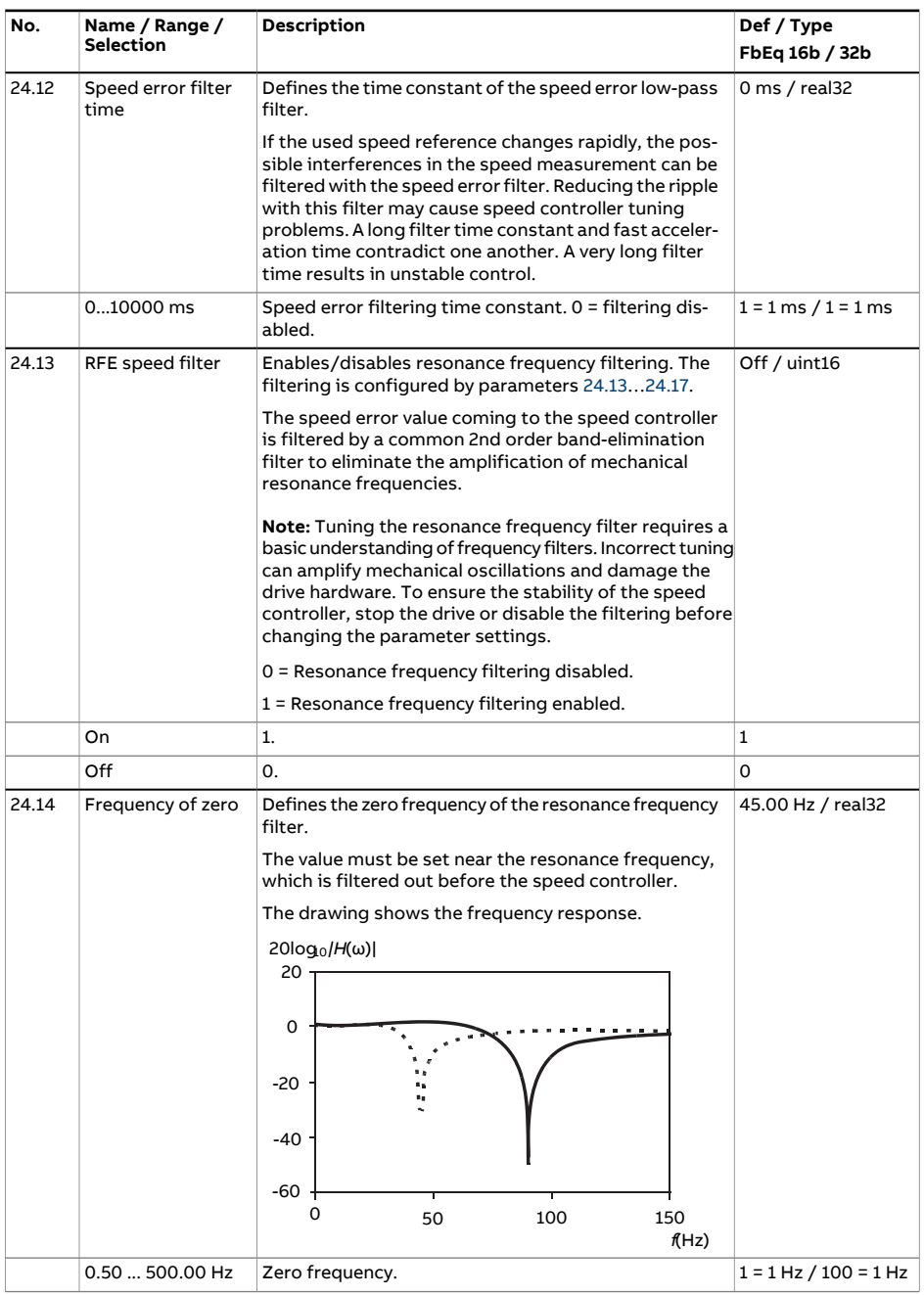

<span id="page-298-1"></span><span id="page-298-0"></span>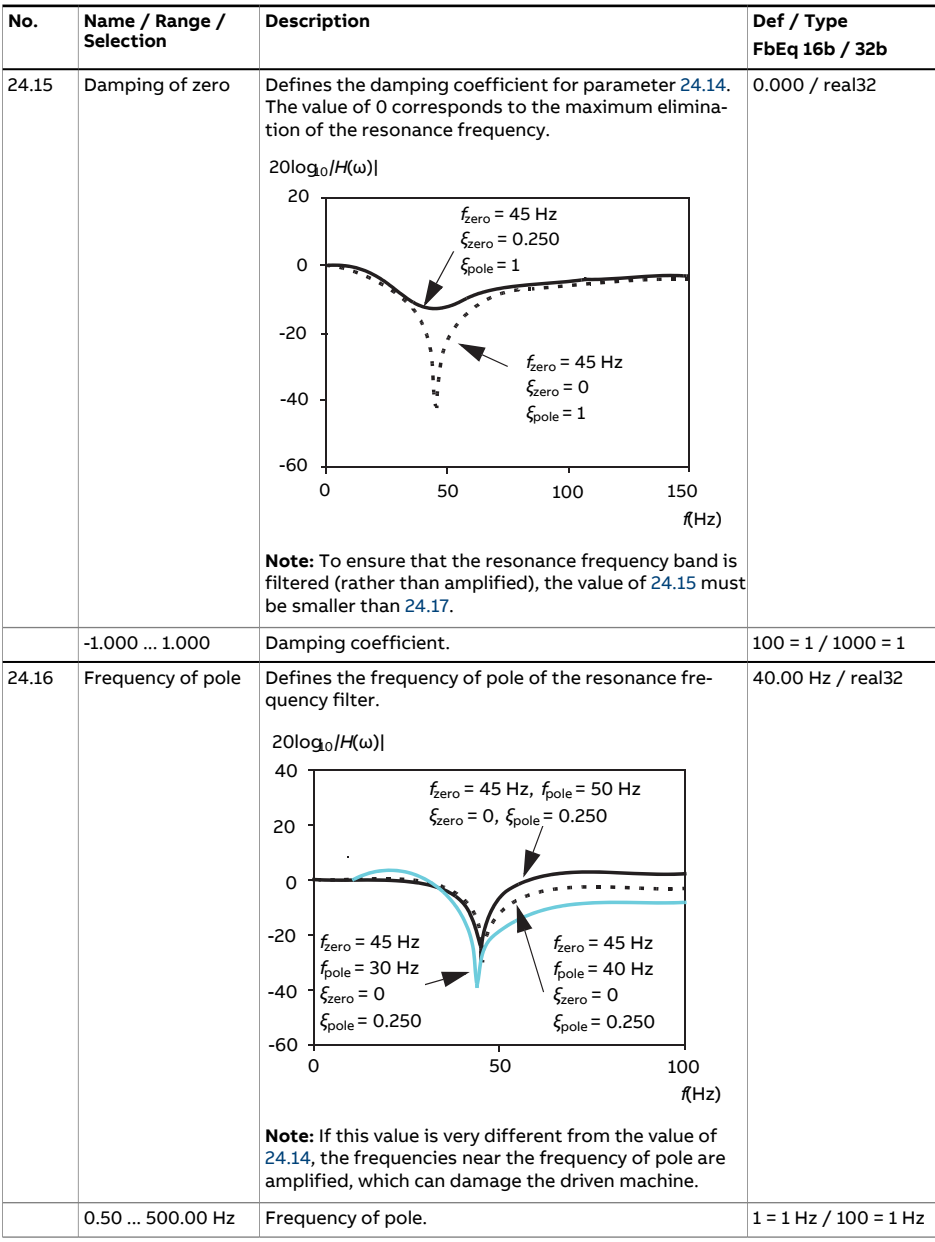

<span id="page-299-0"></span>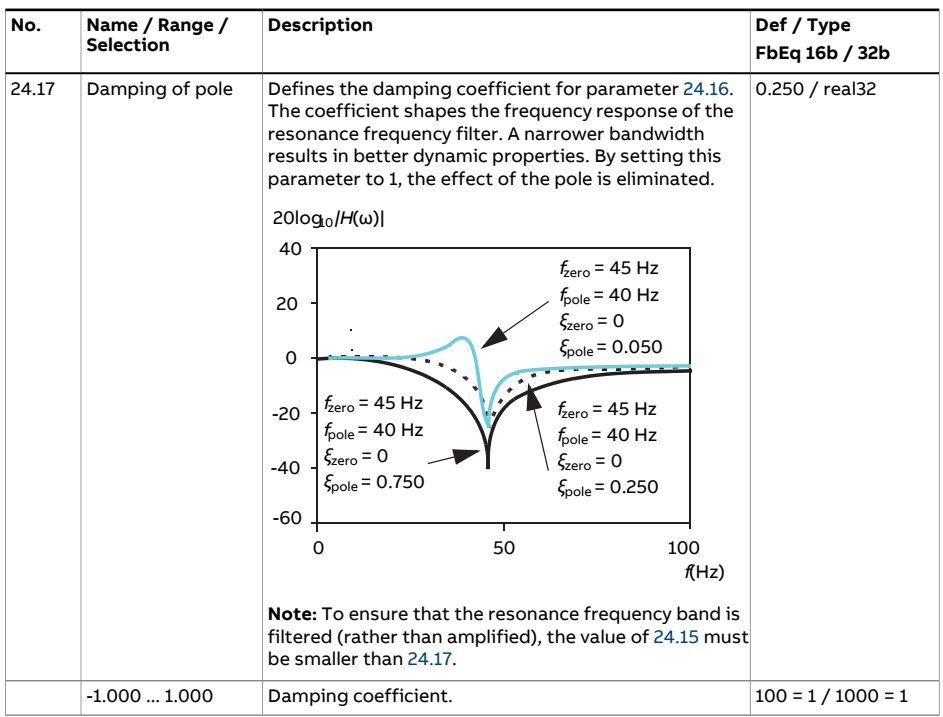

<span id="page-300-0"></span>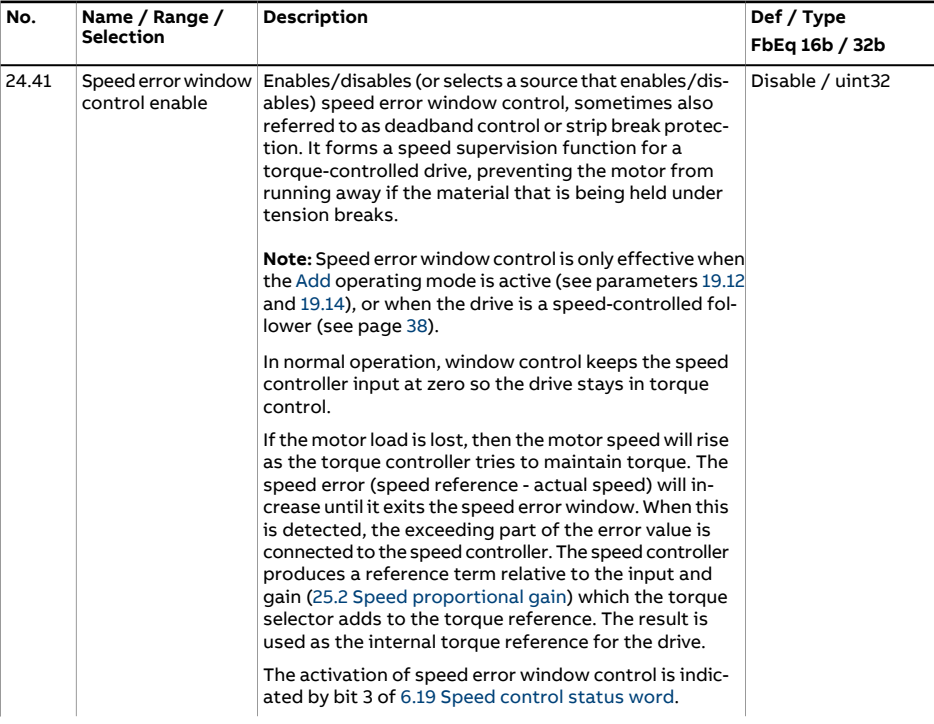

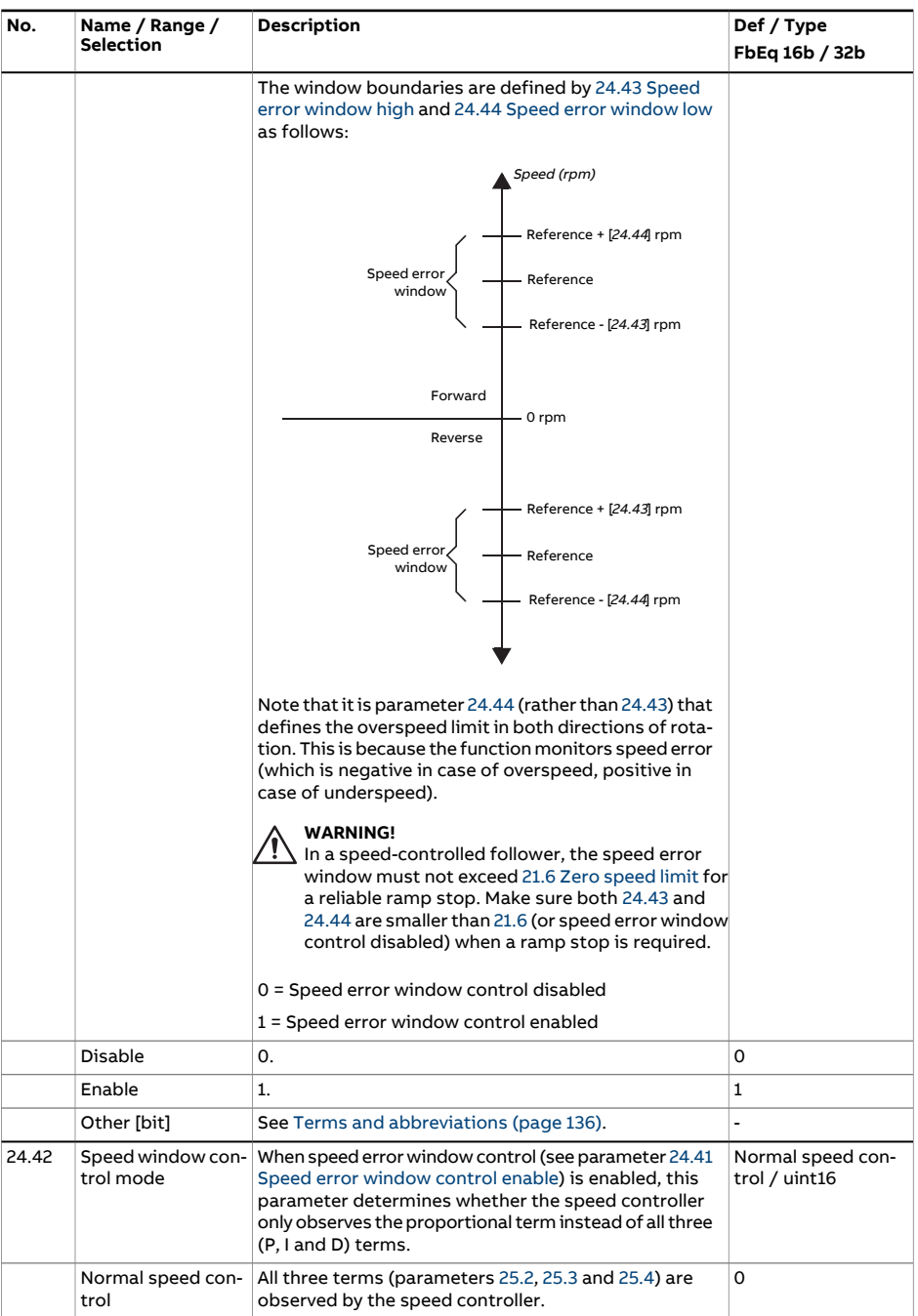

<span id="page-302-1"></span><span id="page-302-0"></span>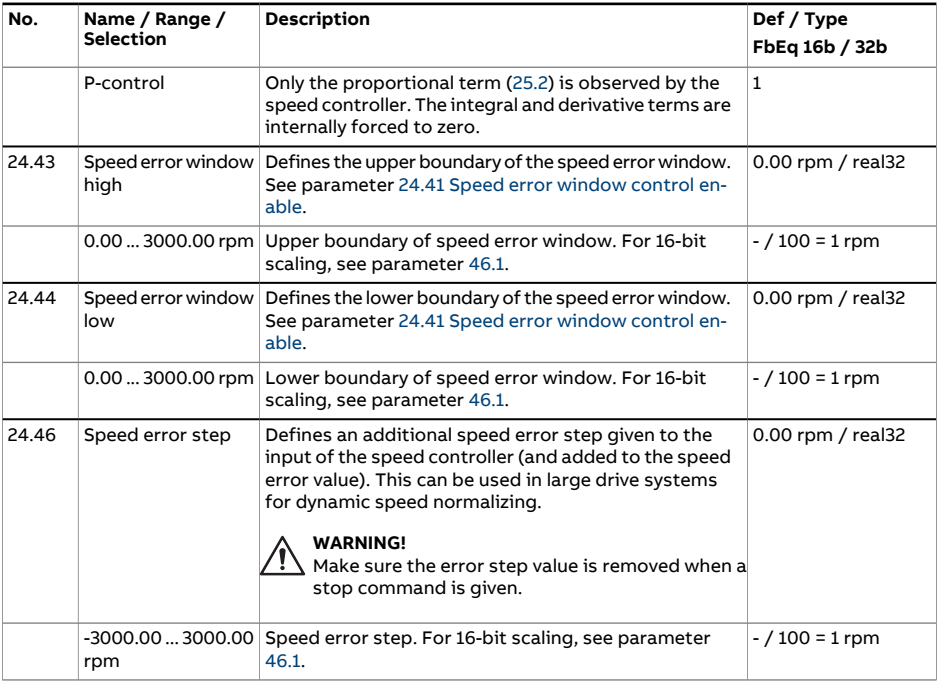

<span id="page-303-0"></span>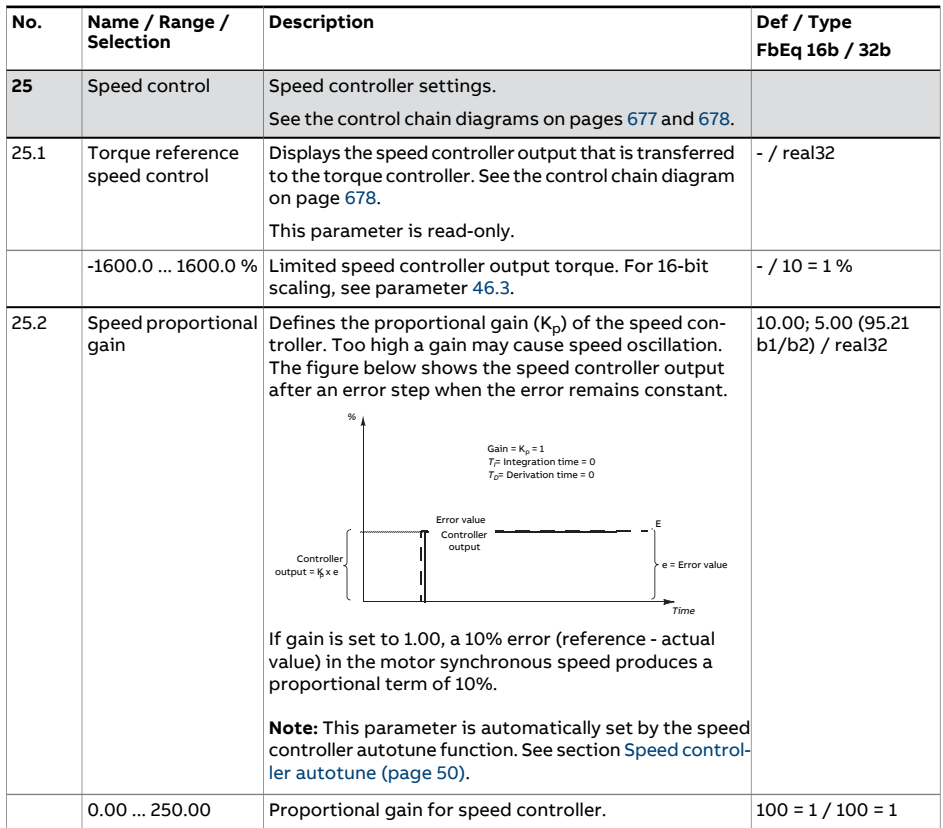

<span id="page-304-0"></span>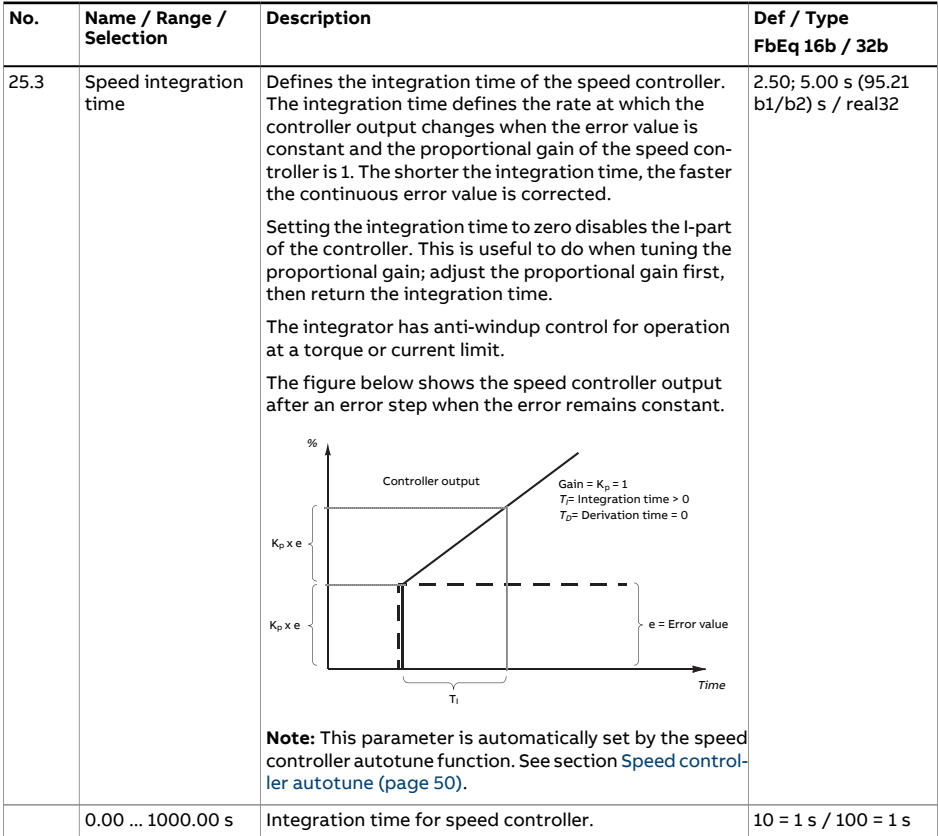

<span id="page-305-0"></span>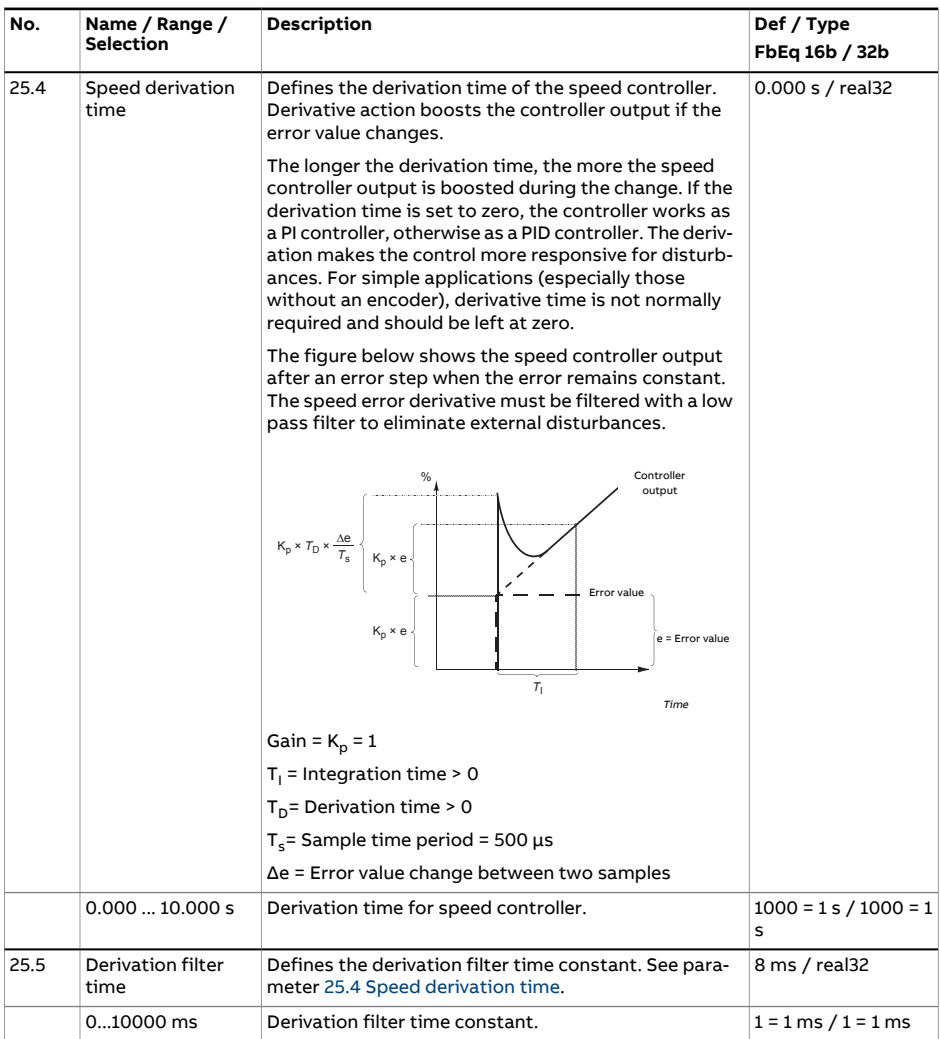

<span id="page-306-0"></span>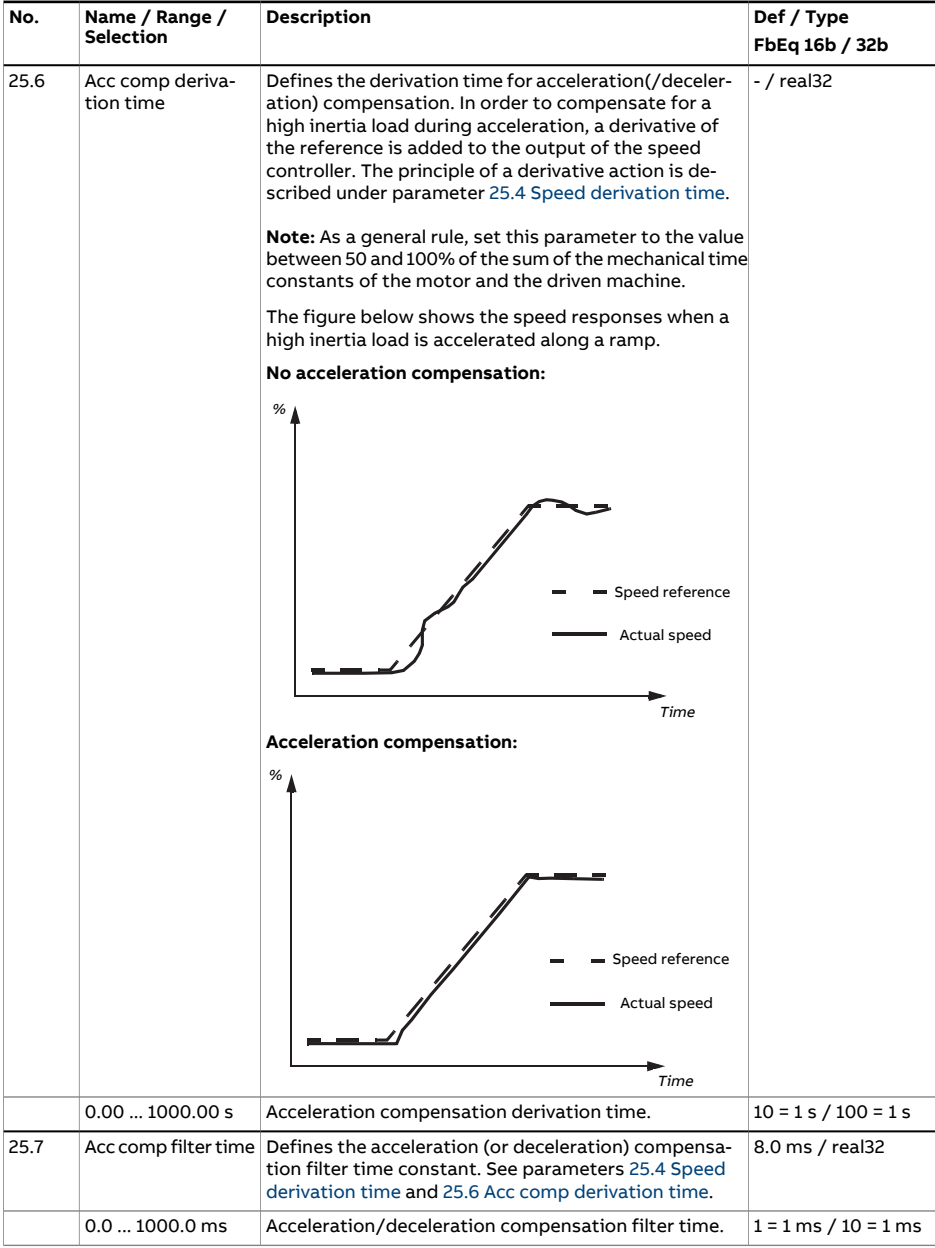

<span id="page-307-0"></span>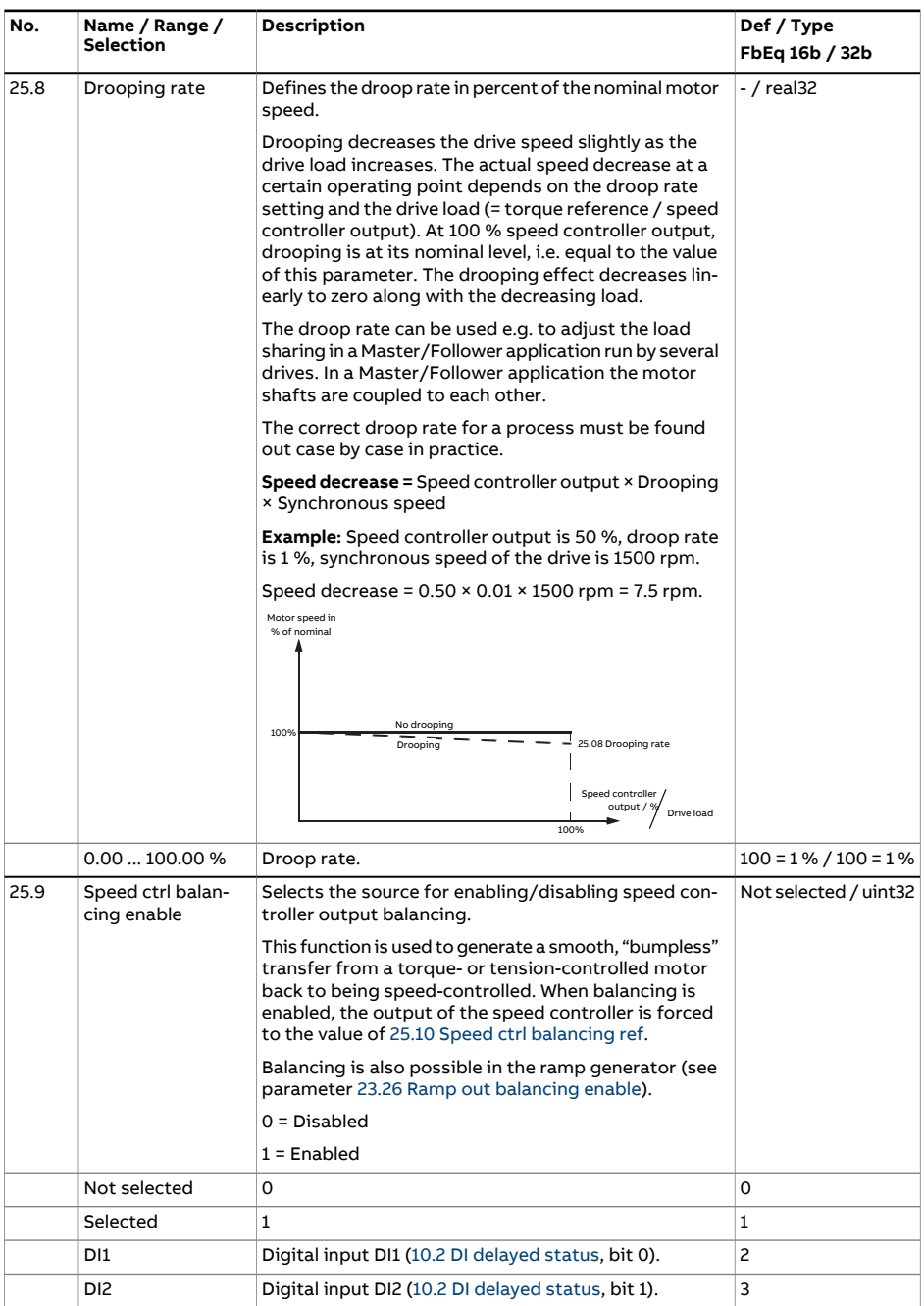

<span id="page-308-2"></span><span id="page-308-1"></span><span id="page-308-0"></span>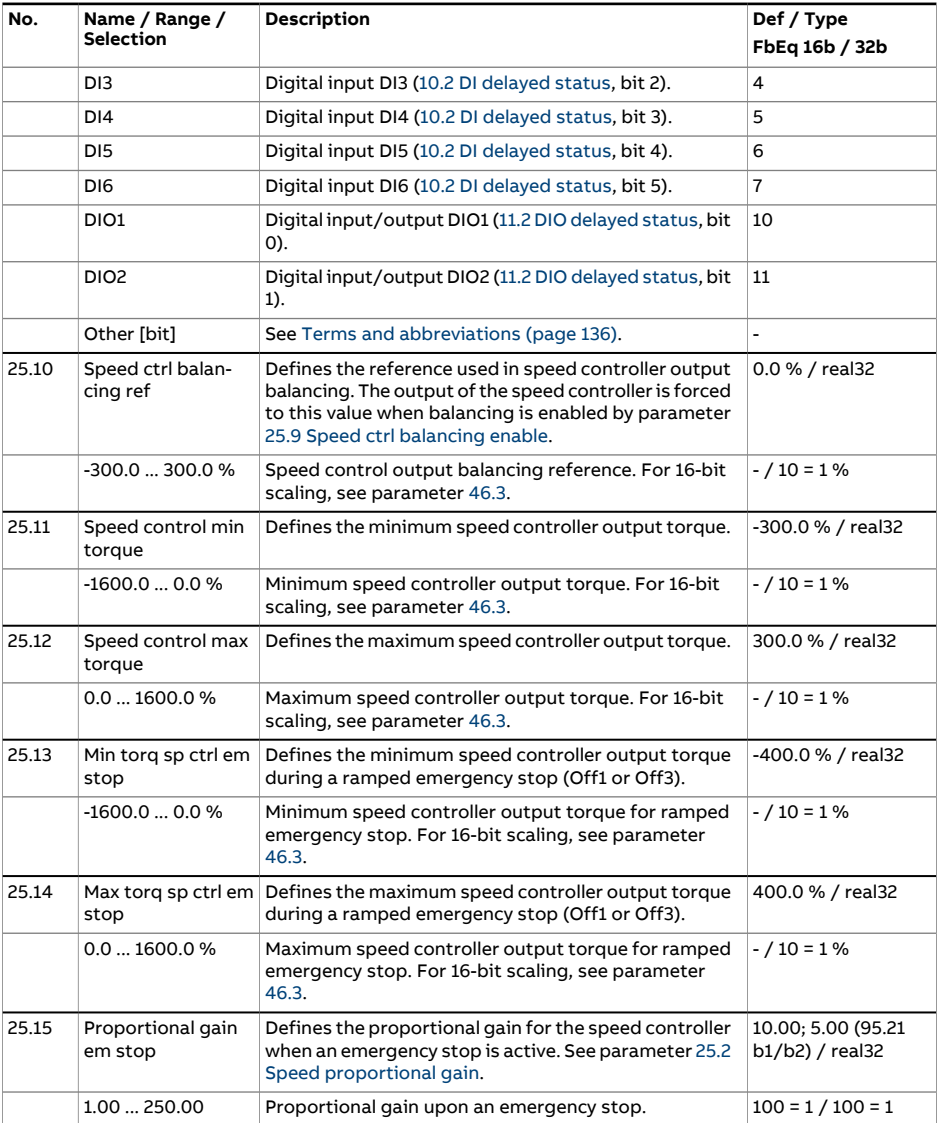

<span id="page-309-3"></span><span id="page-309-2"></span><span id="page-309-1"></span><span id="page-309-0"></span>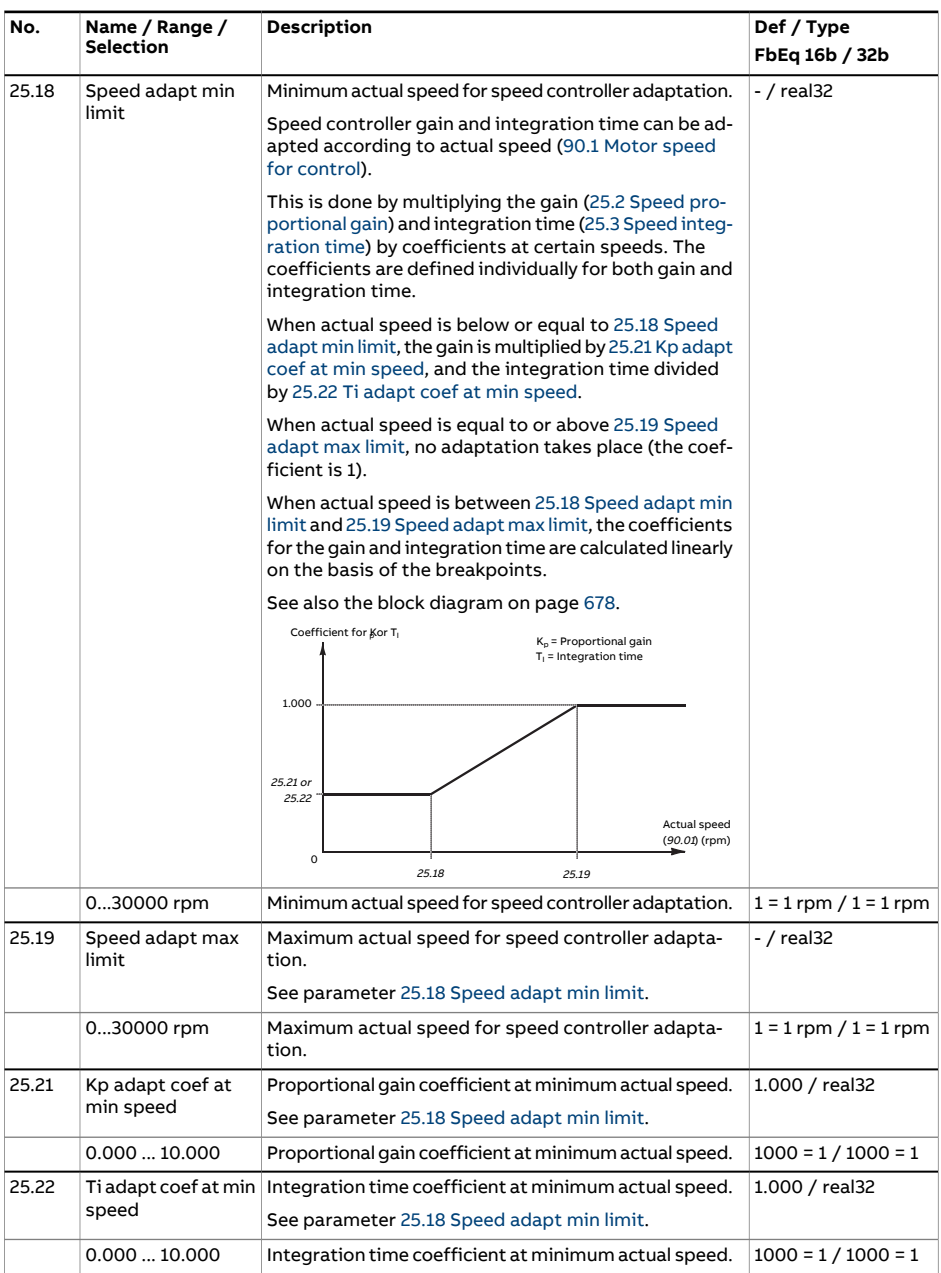

<span id="page-310-2"></span><span id="page-310-1"></span><span id="page-310-0"></span>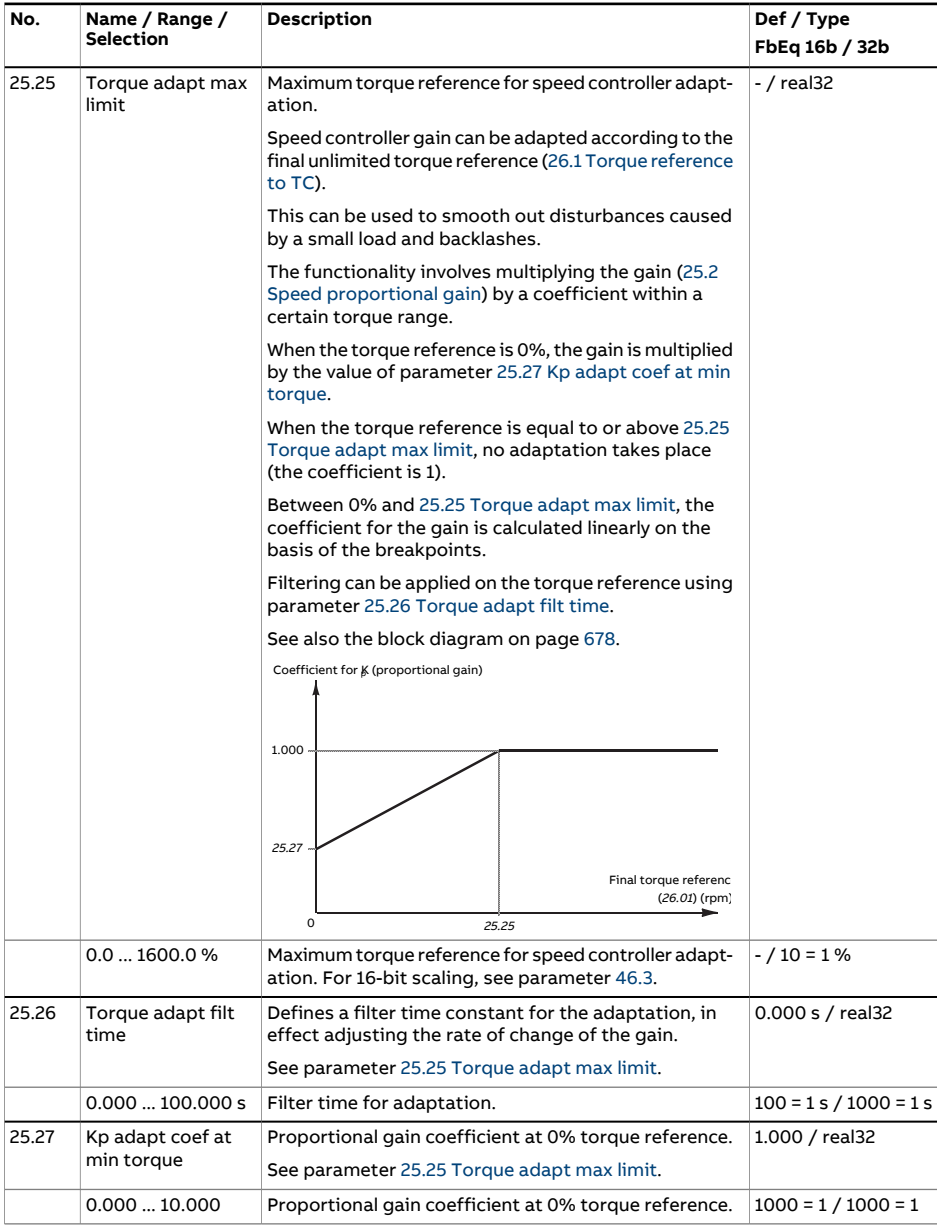

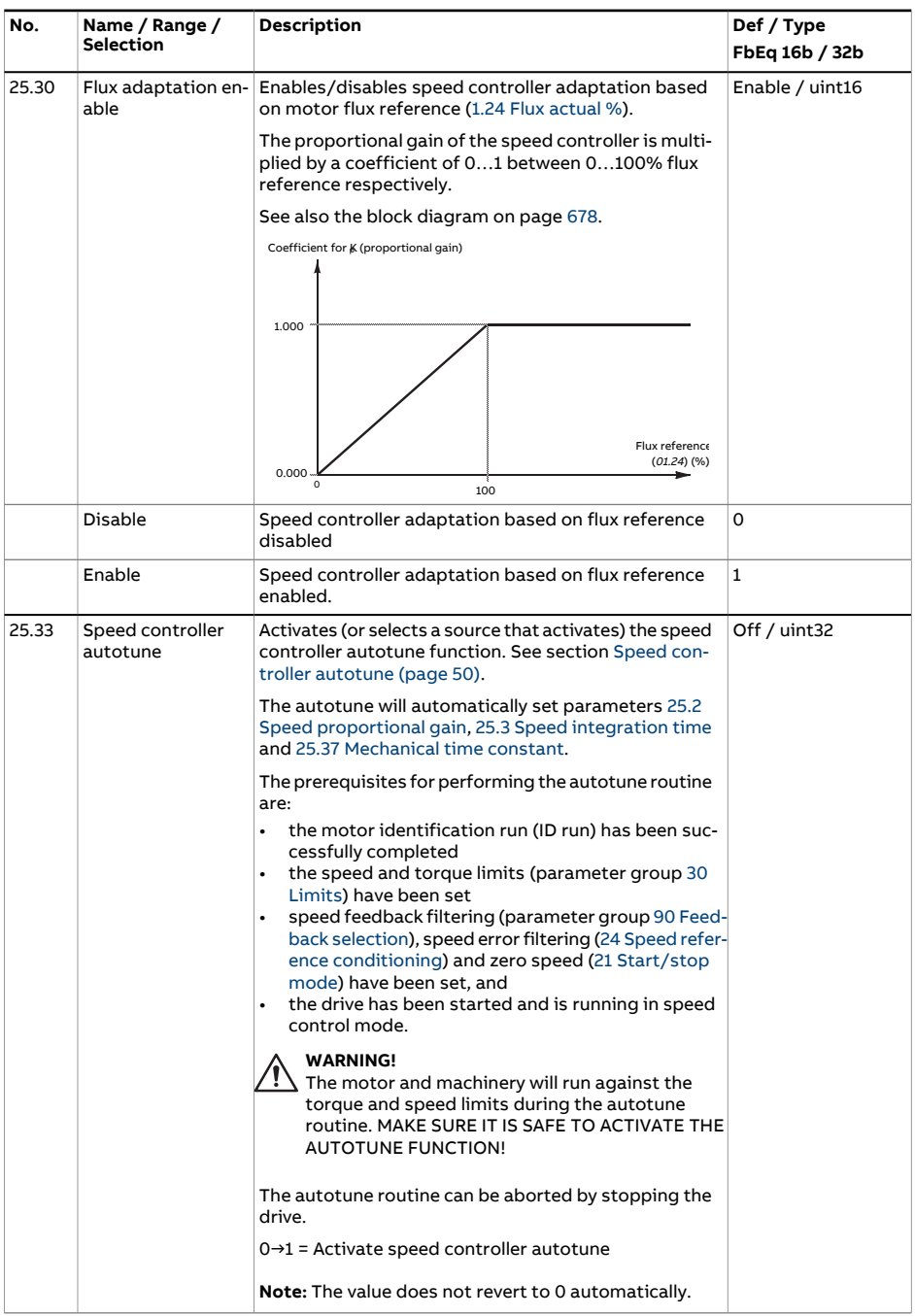

<span id="page-312-0"></span>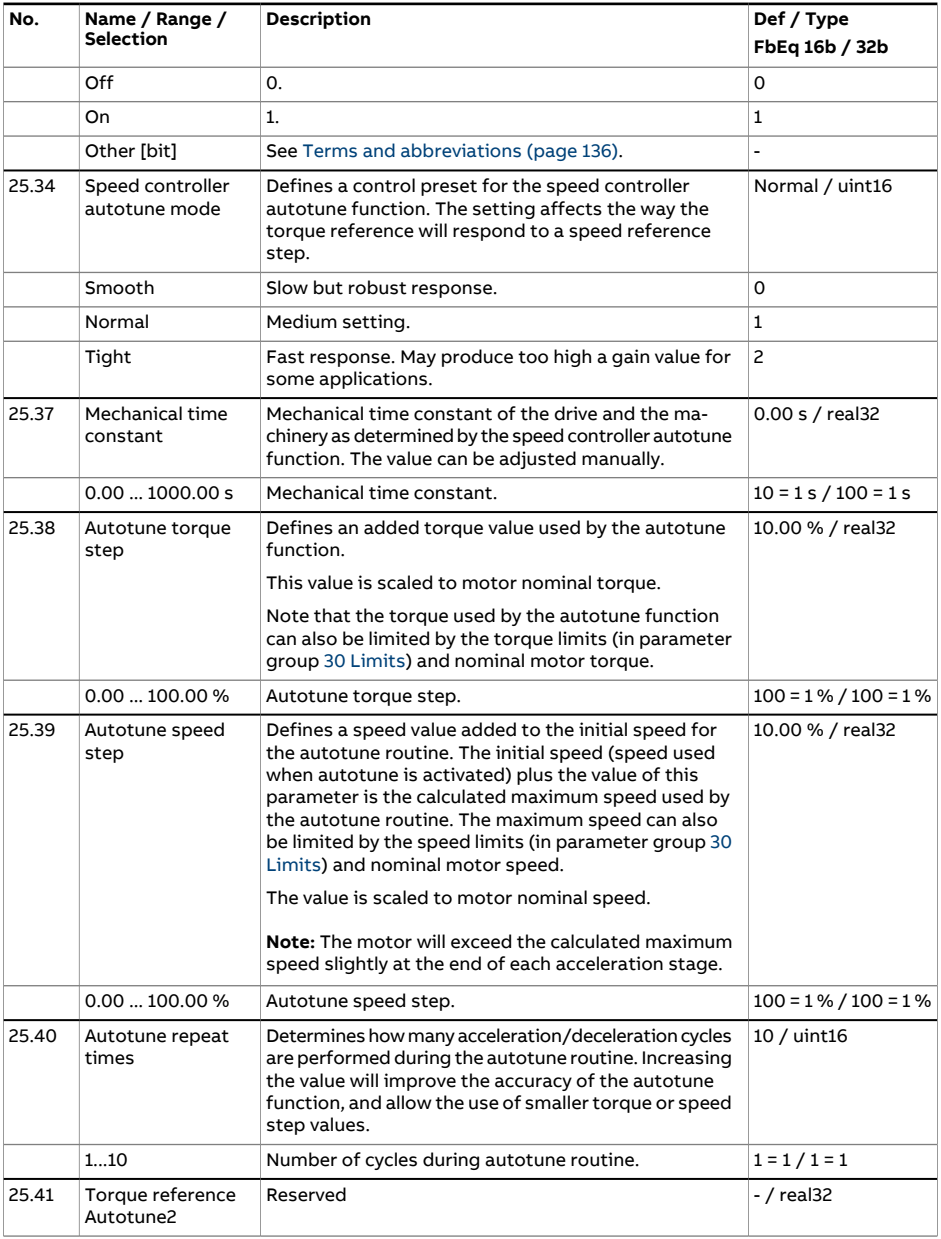

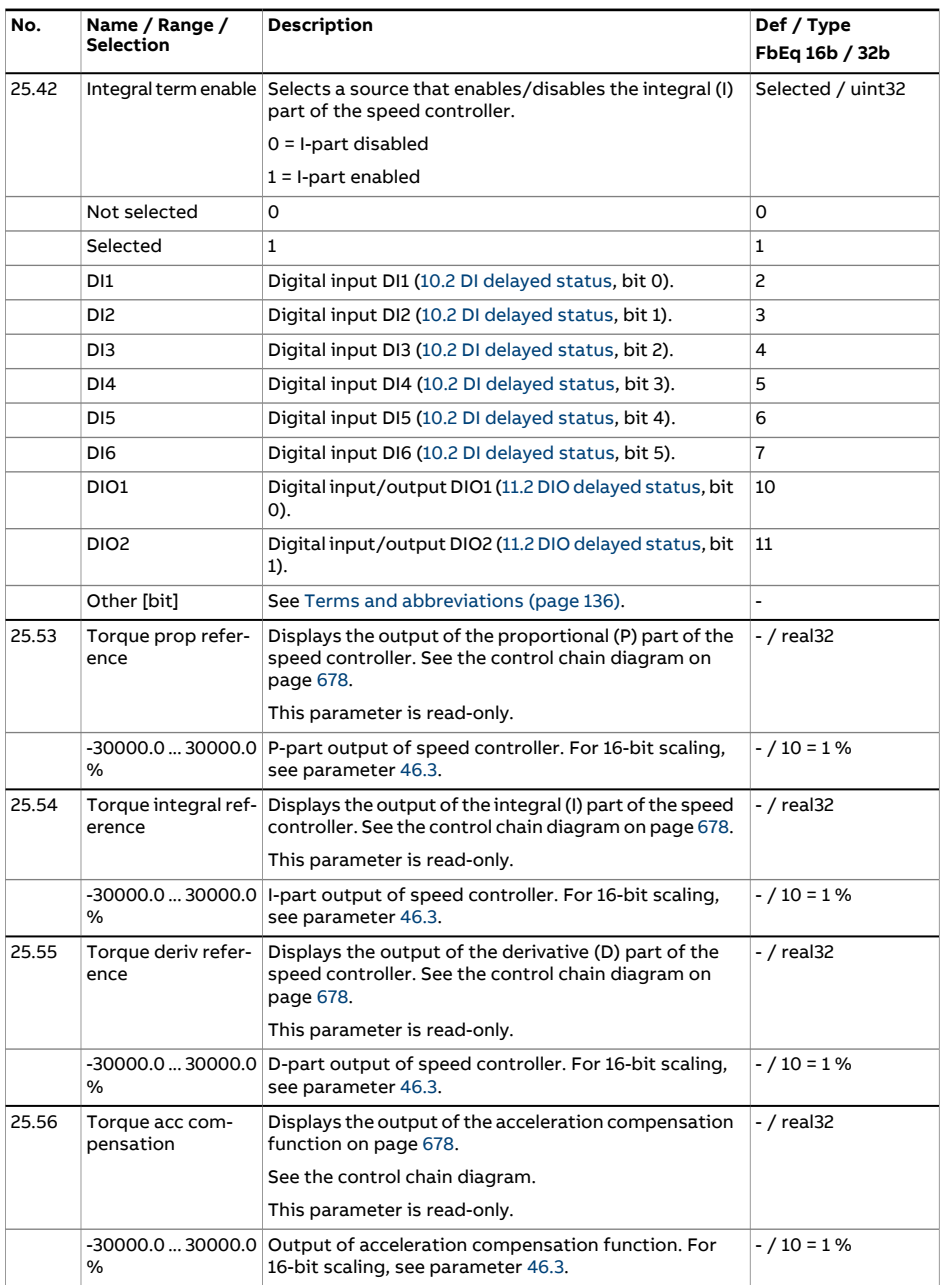

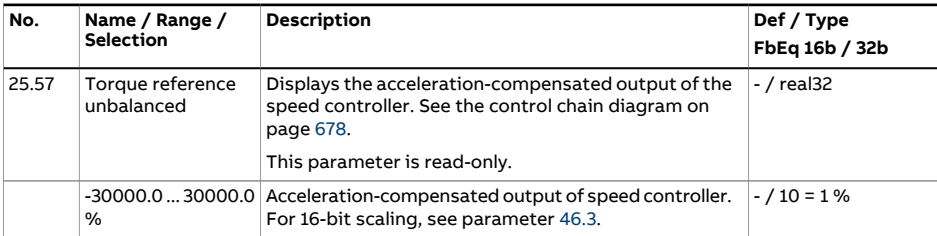

<span id="page-315-1"></span><span id="page-315-0"></span>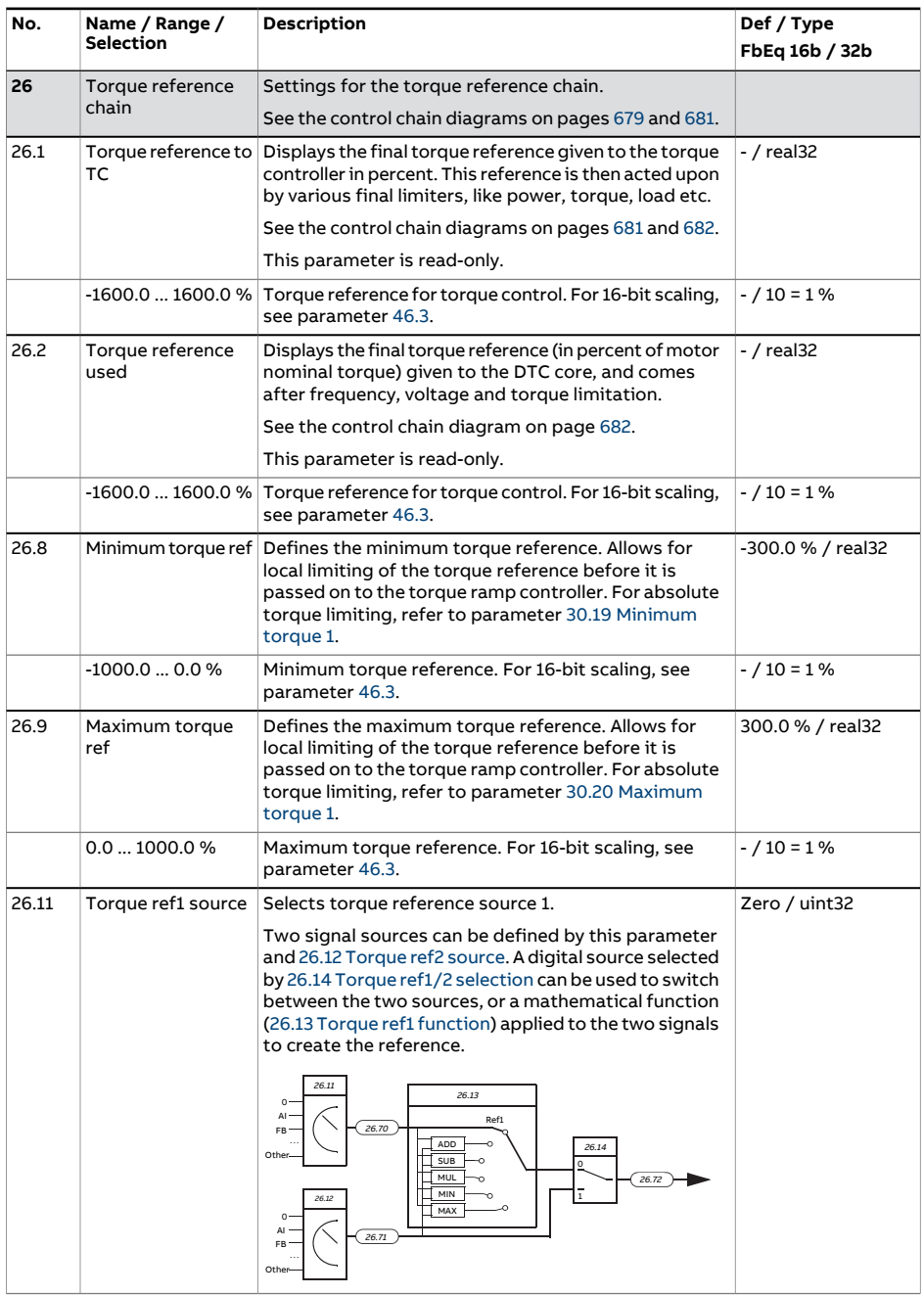

<span id="page-316-1"></span><span id="page-316-0"></span>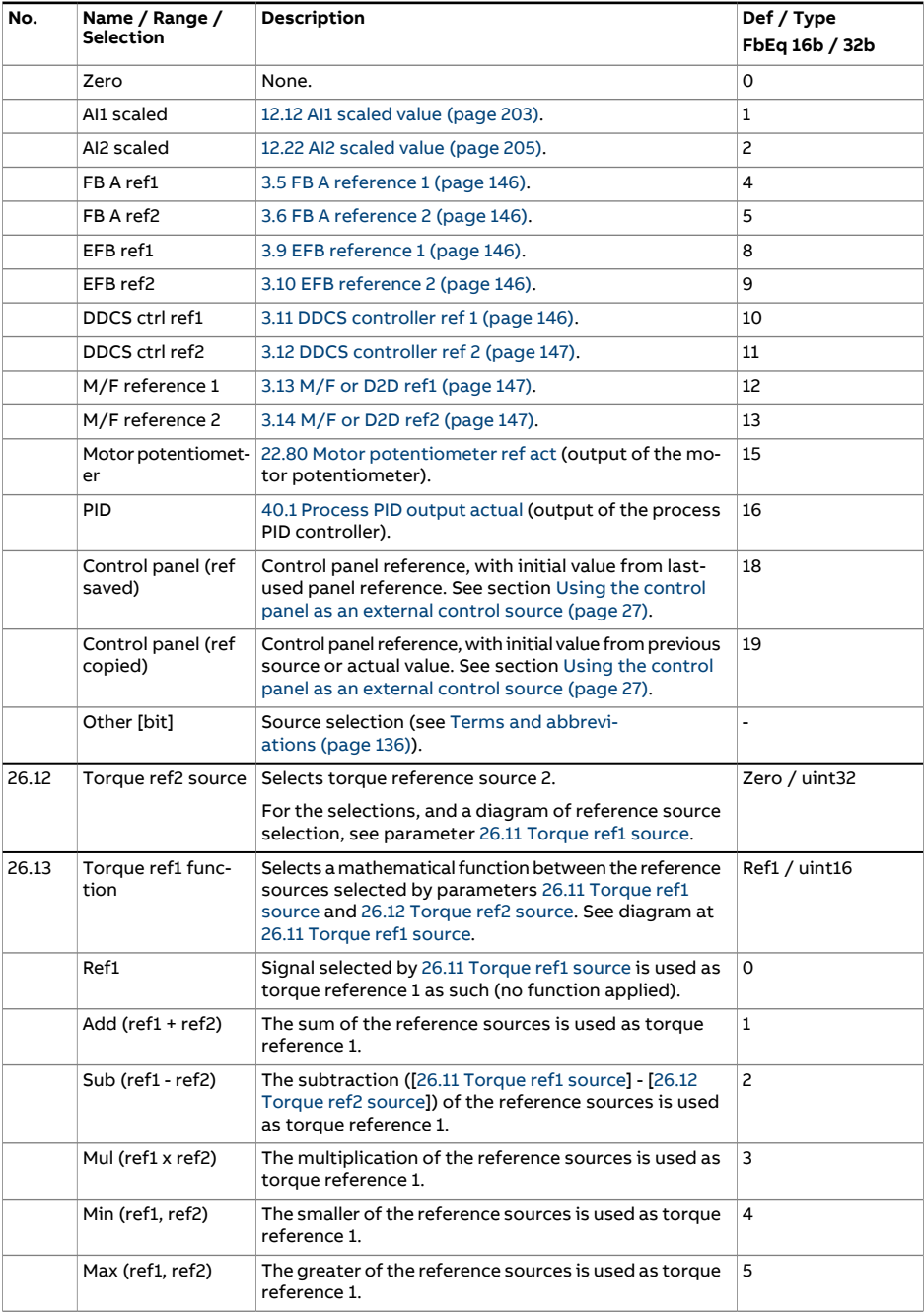

<span id="page-317-0"></span>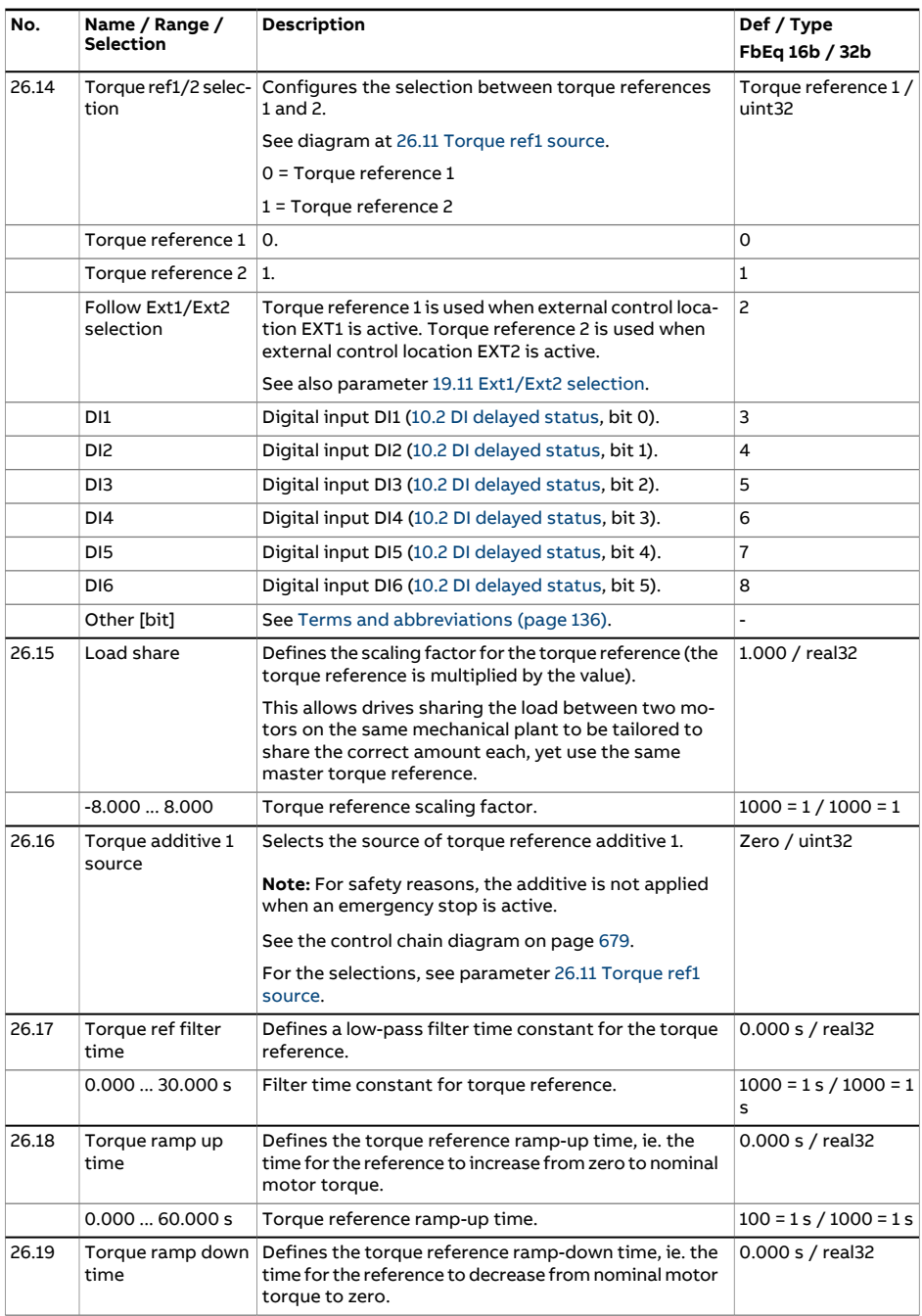

<span id="page-318-1"></span><span id="page-318-0"></span>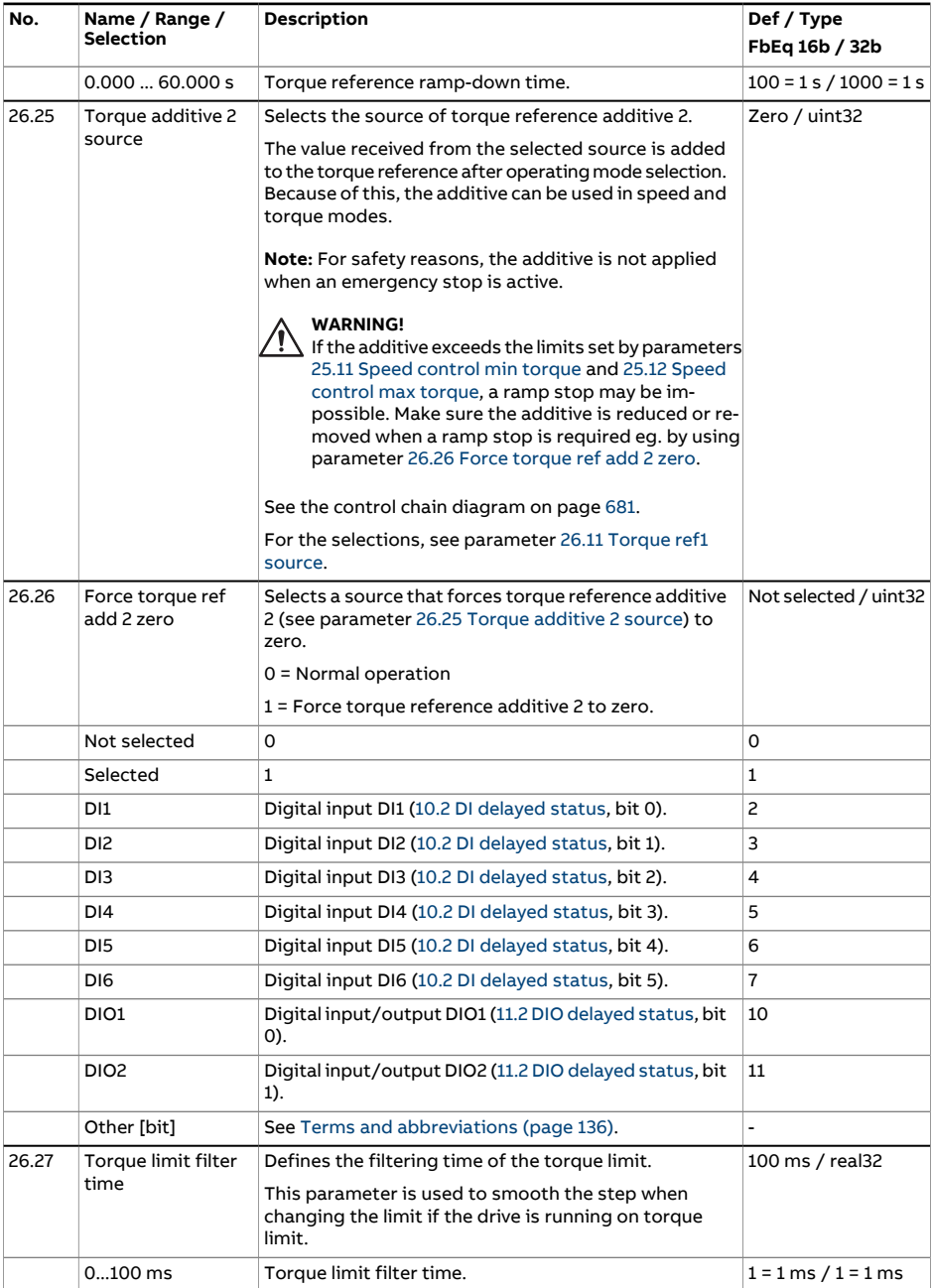

<span id="page-319-3"></span><span id="page-319-2"></span><span id="page-319-1"></span><span id="page-319-0"></span>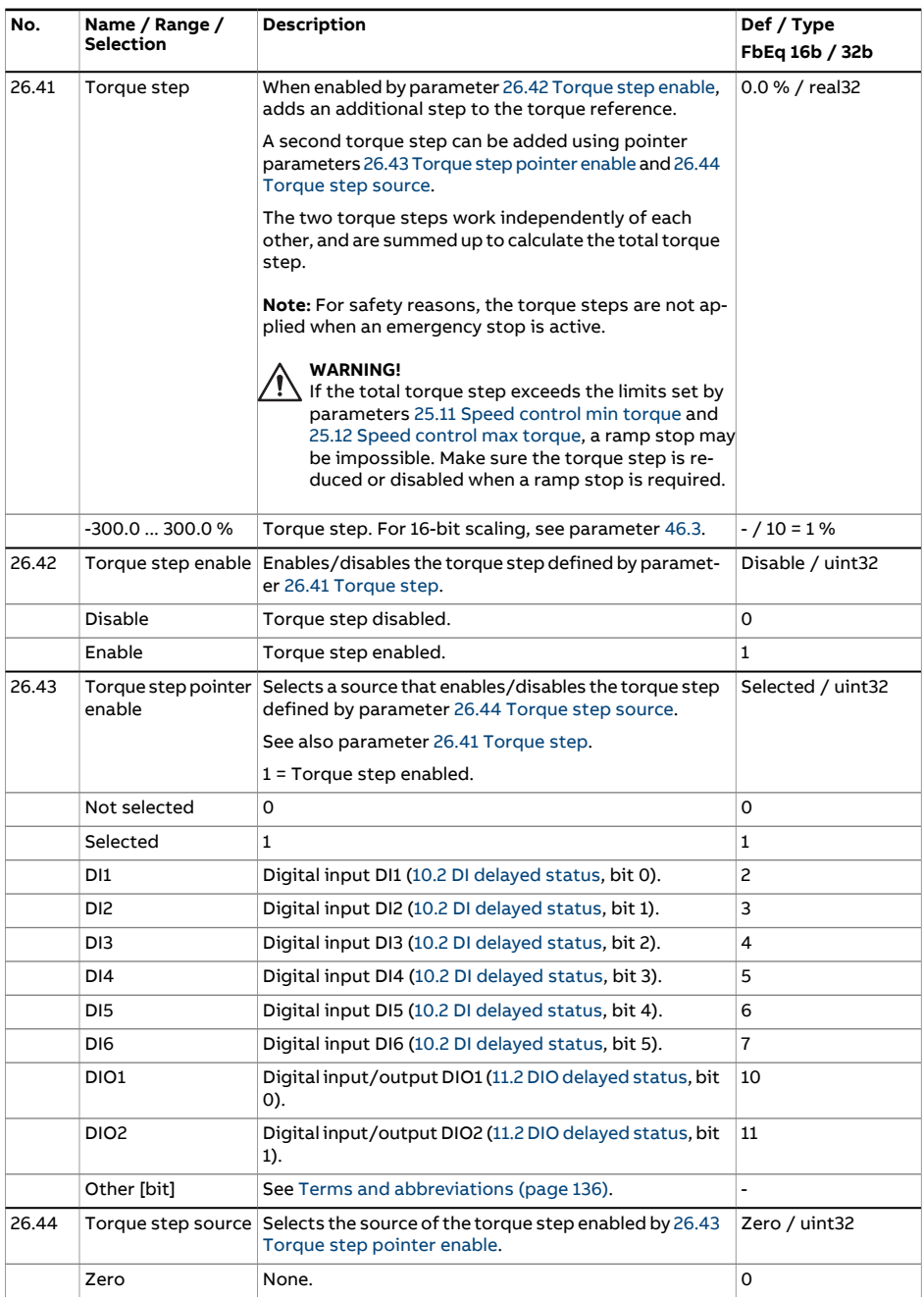

<span id="page-320-0"></span>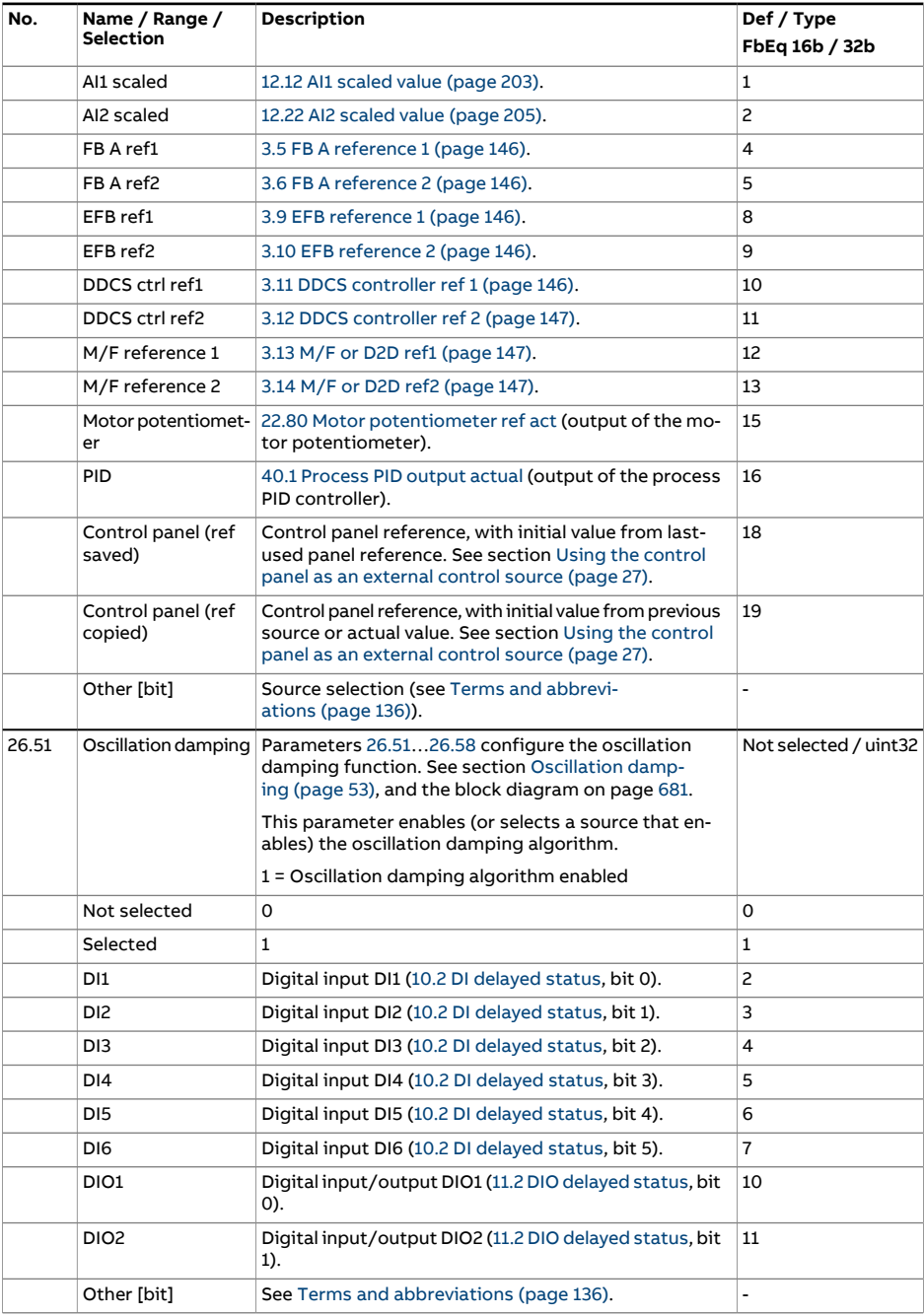

<span id="page-321-1"></span><span id="page-321-0"></span>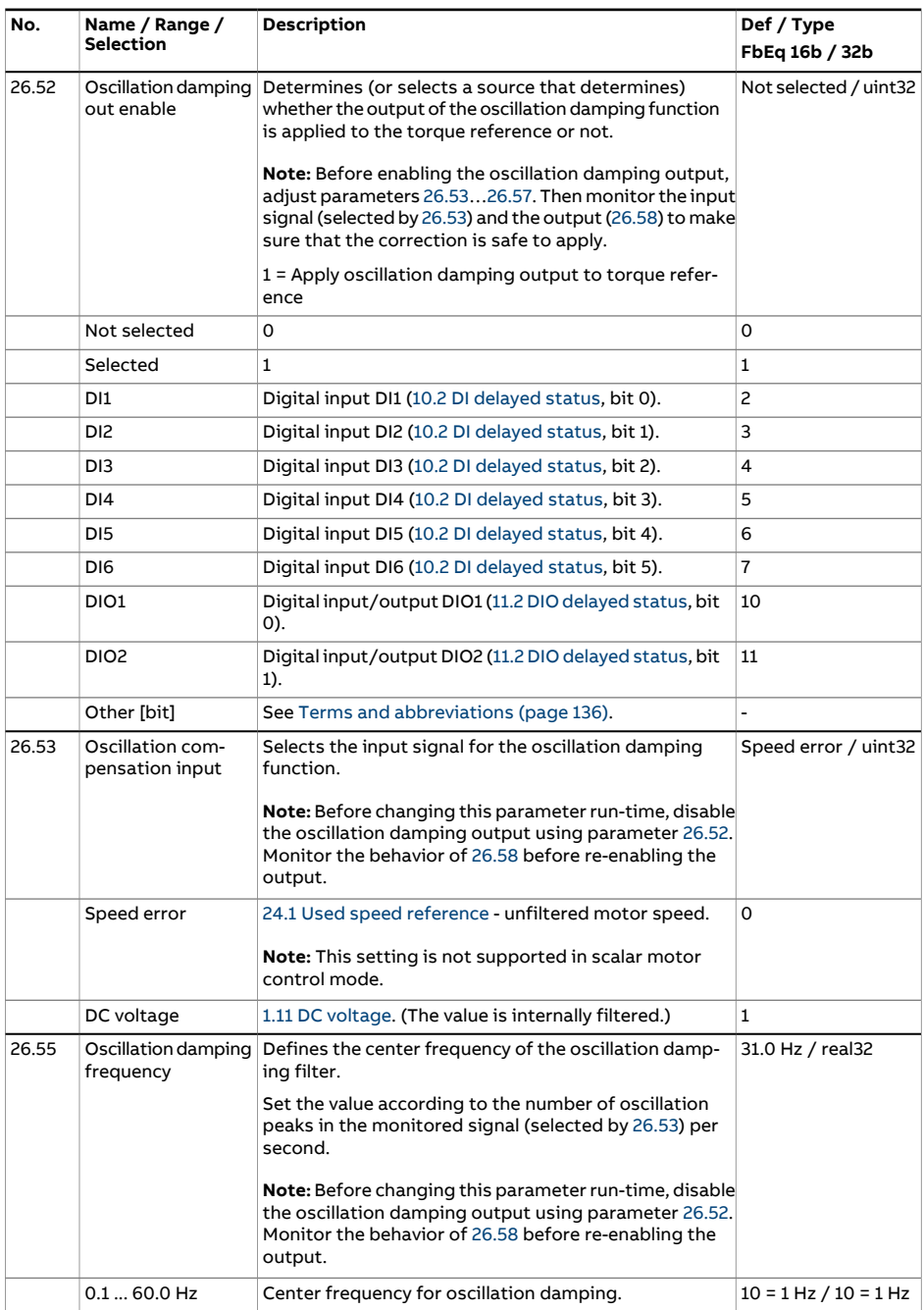

<span id="page-322-1"></span><span id="page-322-0"></span>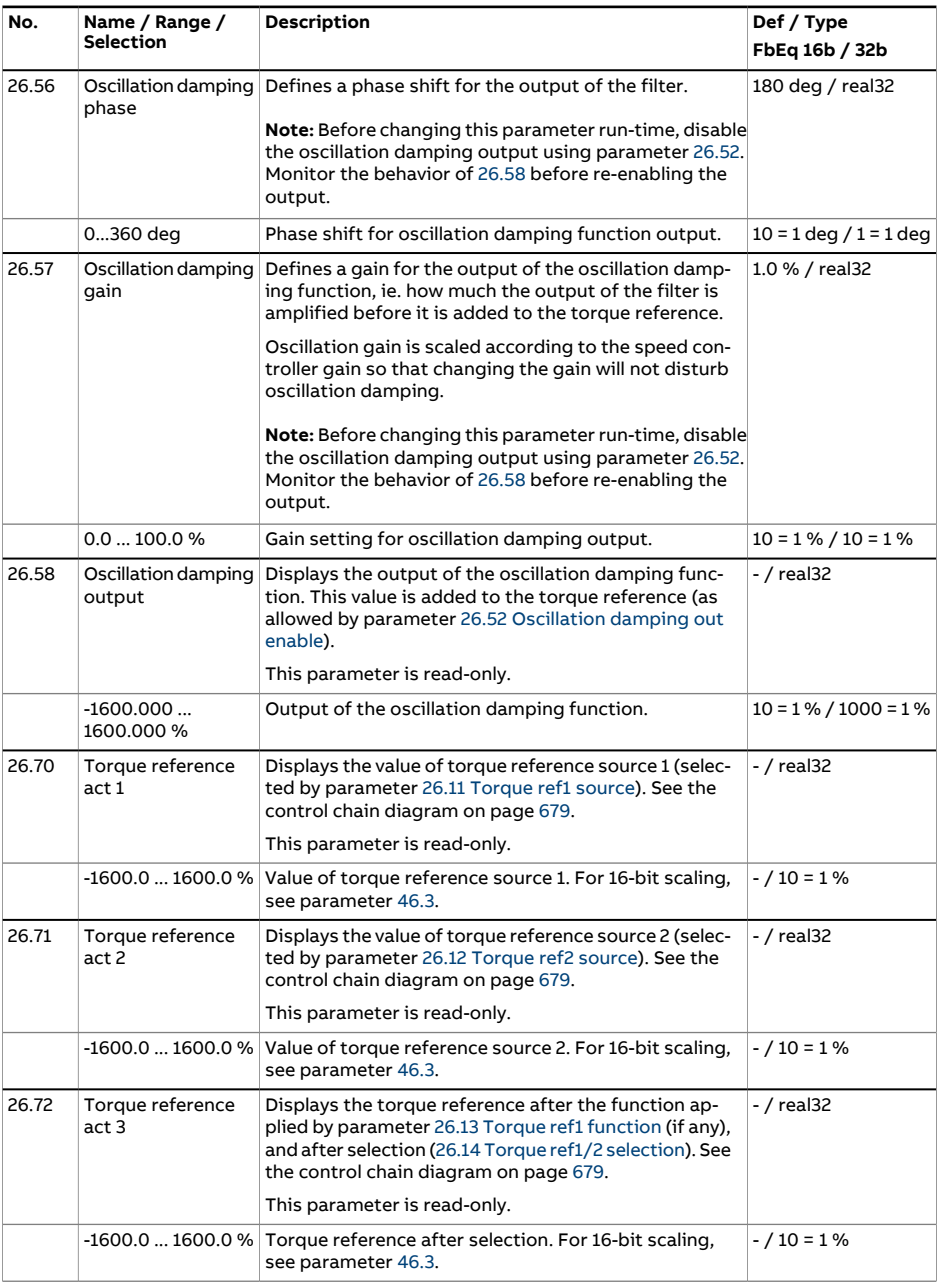

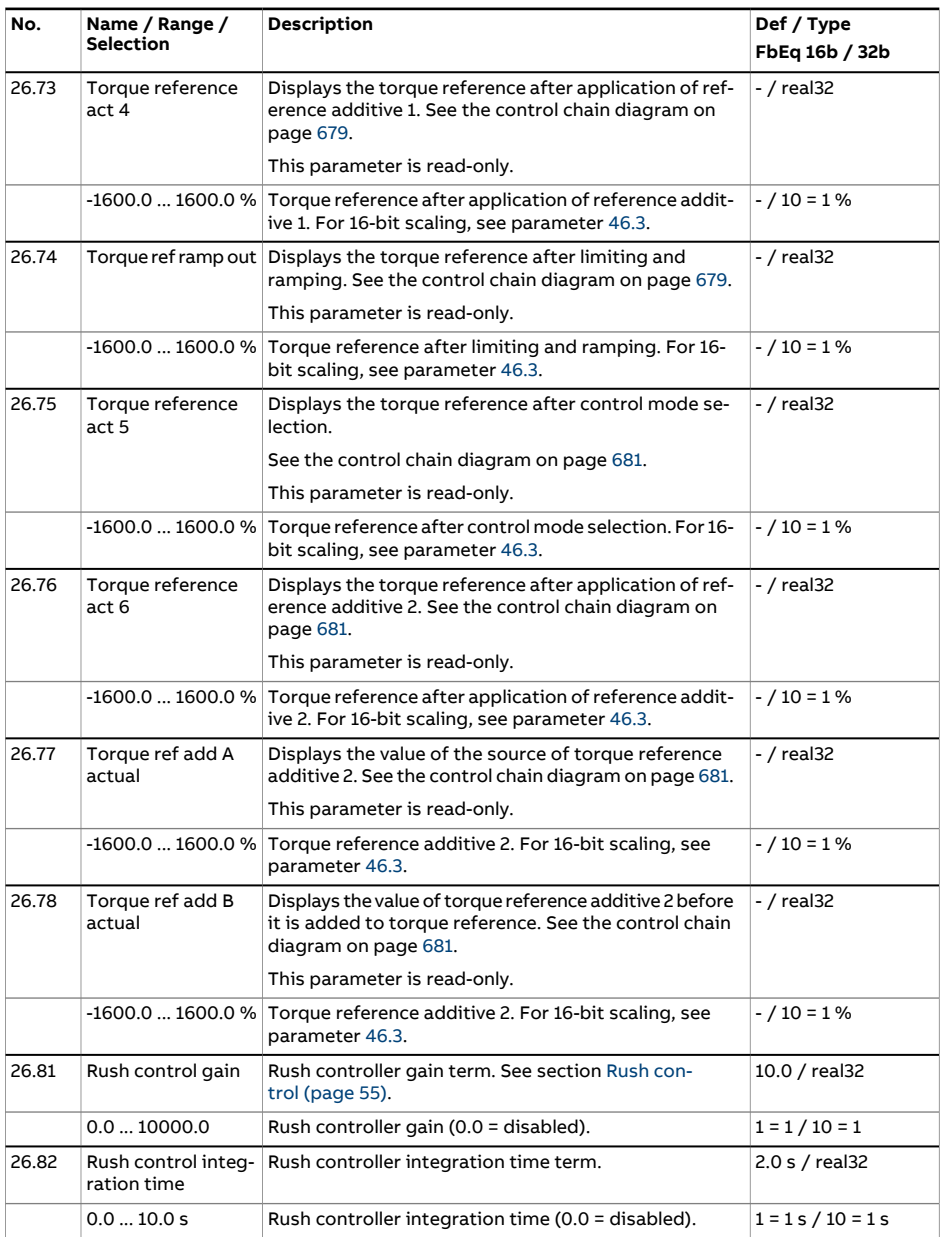
<span id="page-324-0"></span>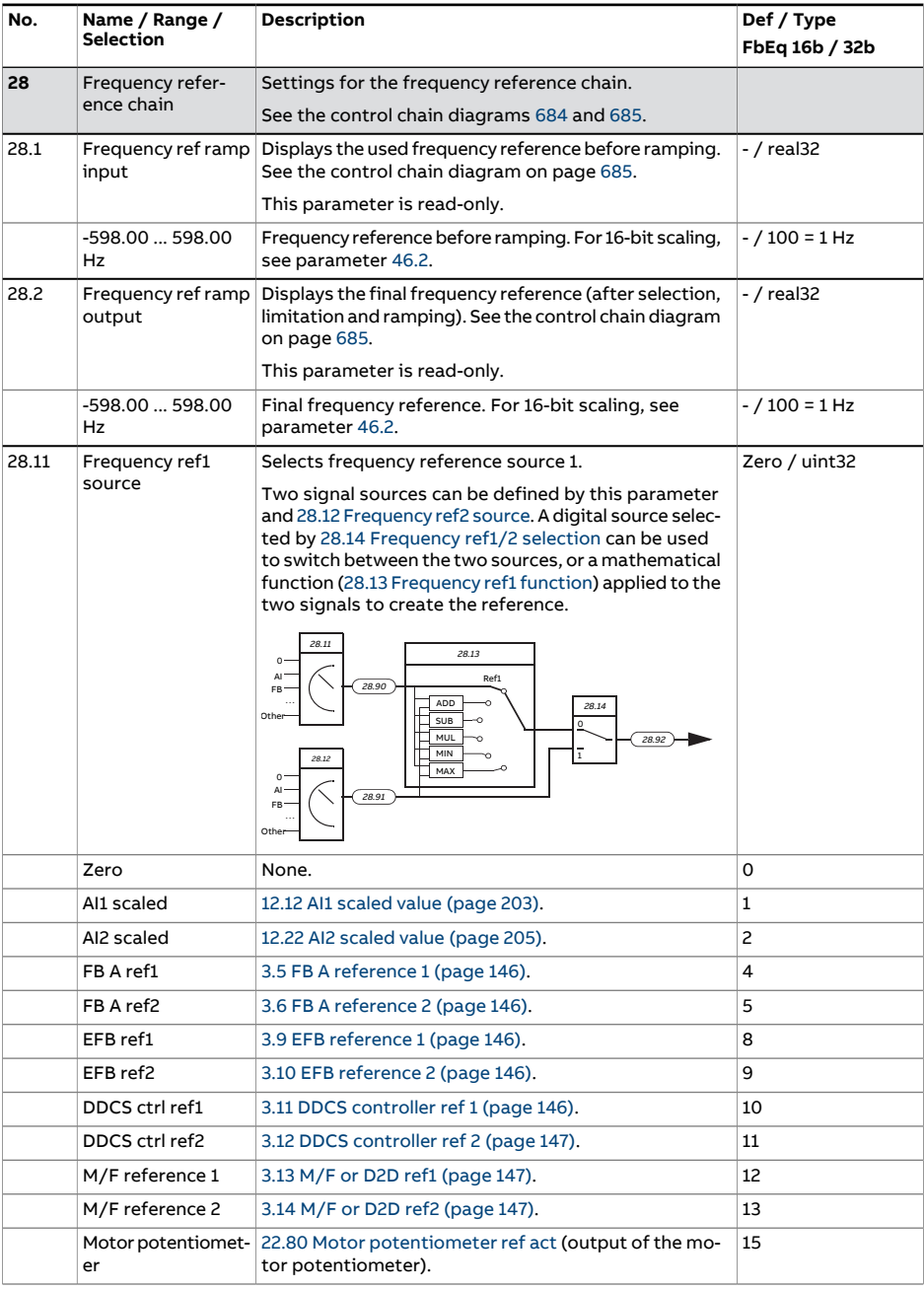

<span id="page-325-2"></span><span id="page-325-1"></span><span id="page-325-0"></span>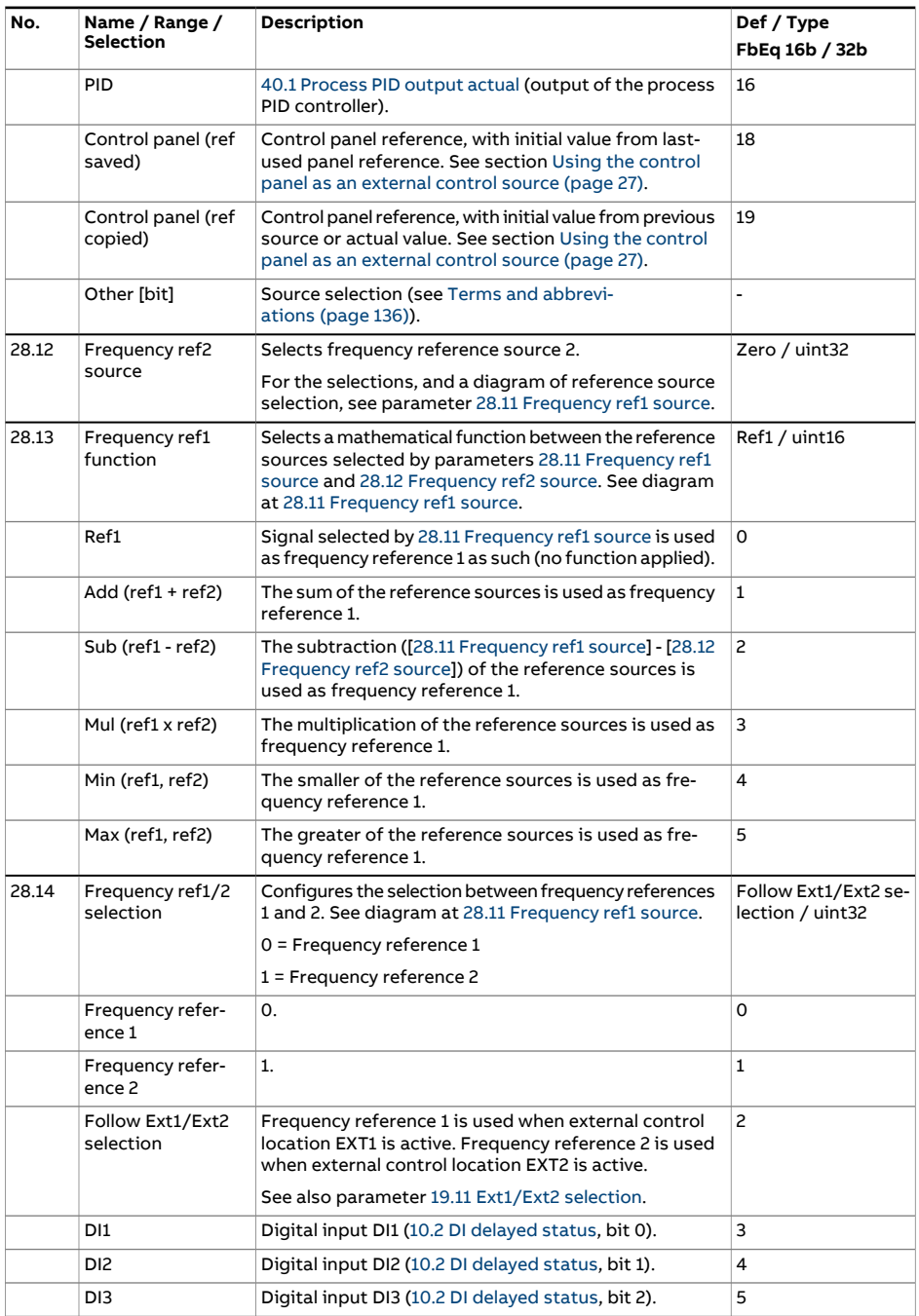

<span id="page-326-0"></span>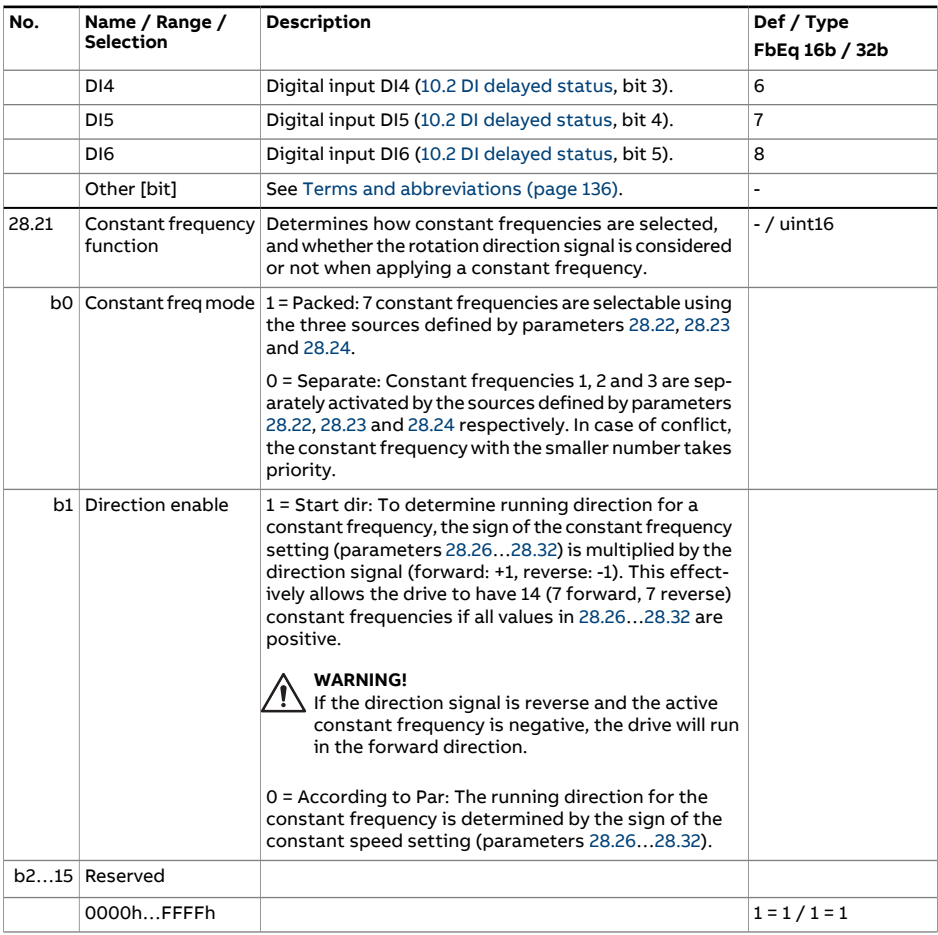

<span id="page-327-0"></span>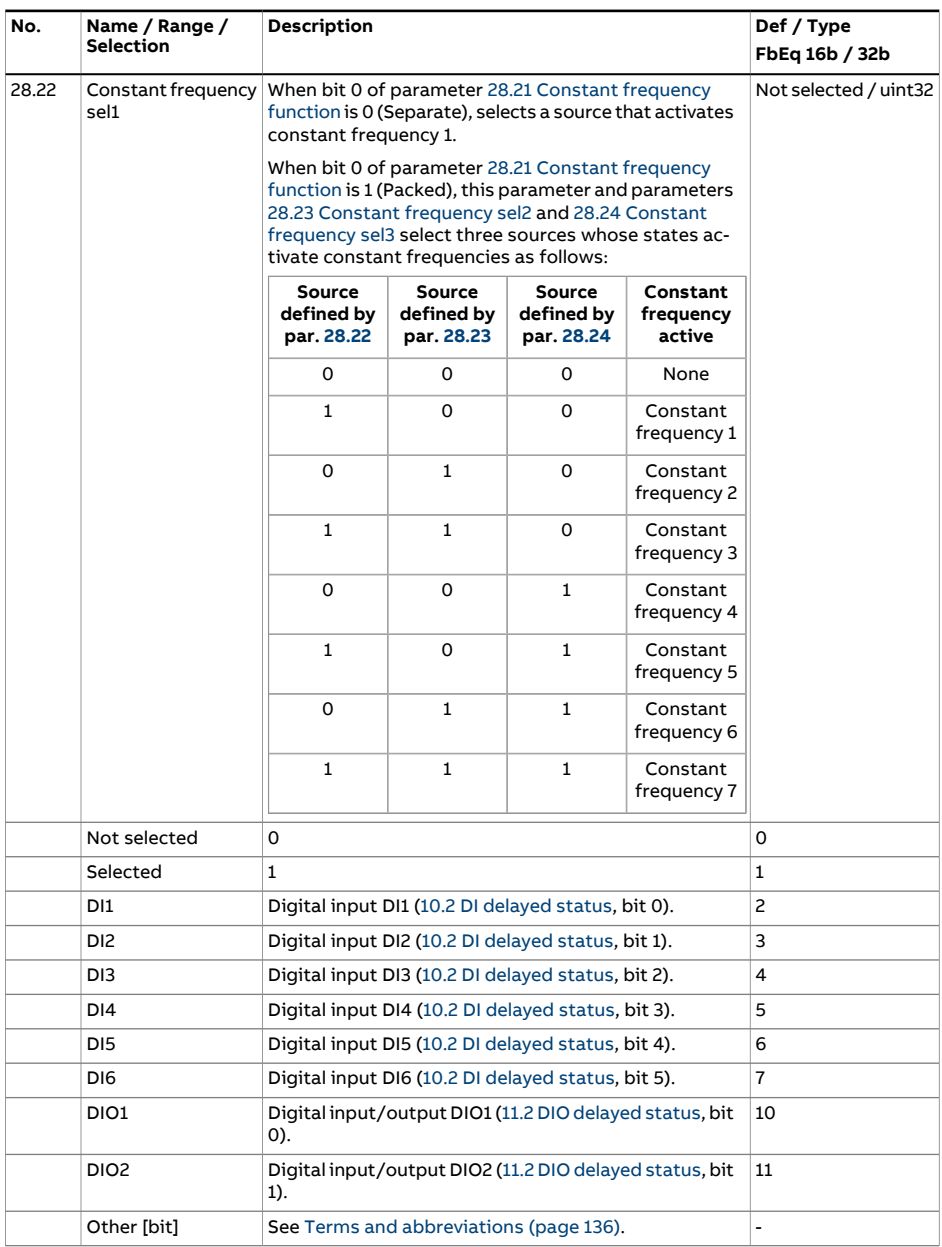

<span id="page-328-2"></span><span id="page-328-1"></span><span id="page-328-0"></span>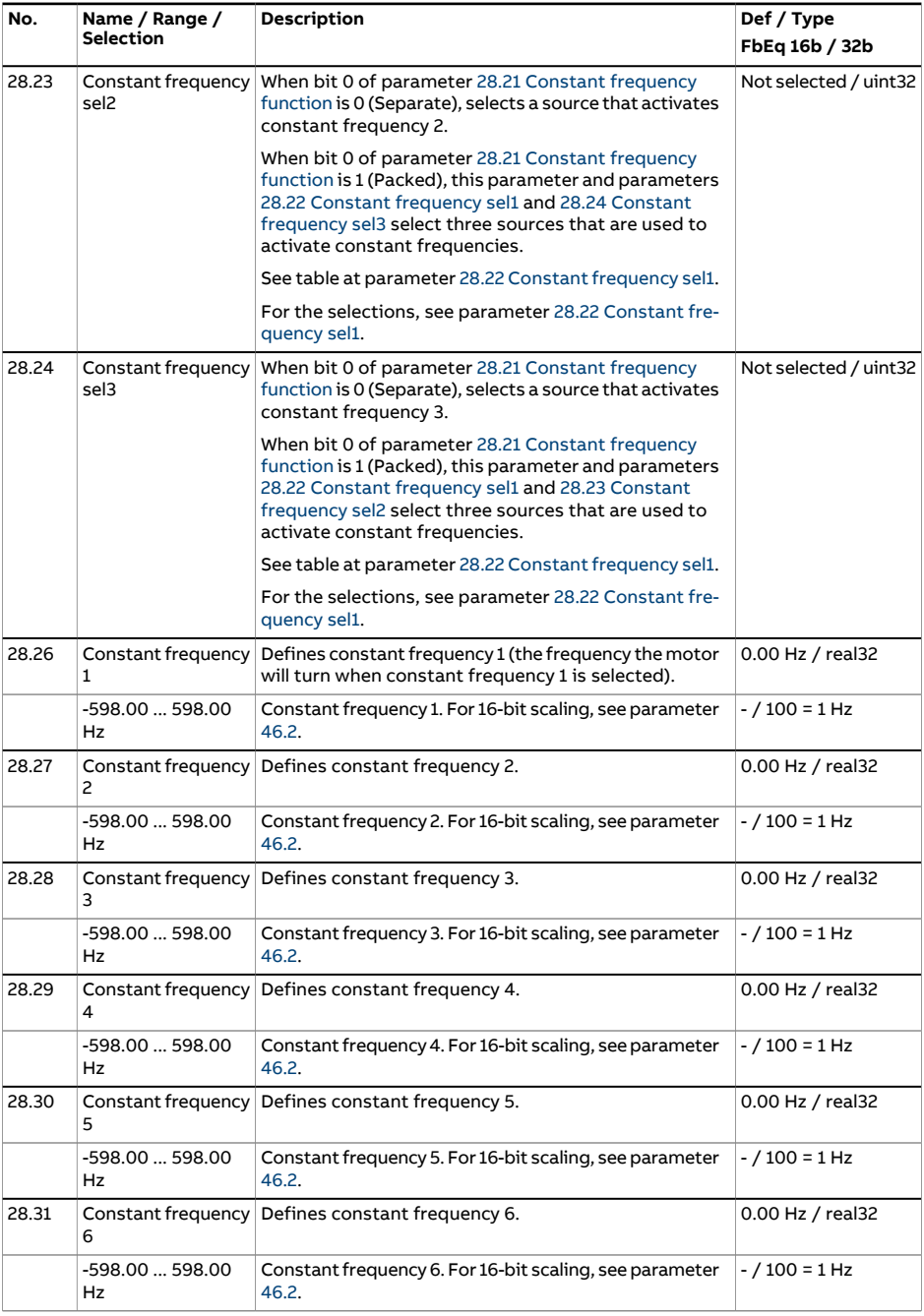

<span id="page-329-3"></span><span id="page-329-2"></span><span id="page-329-1"></span><span id="page-329-0"></span>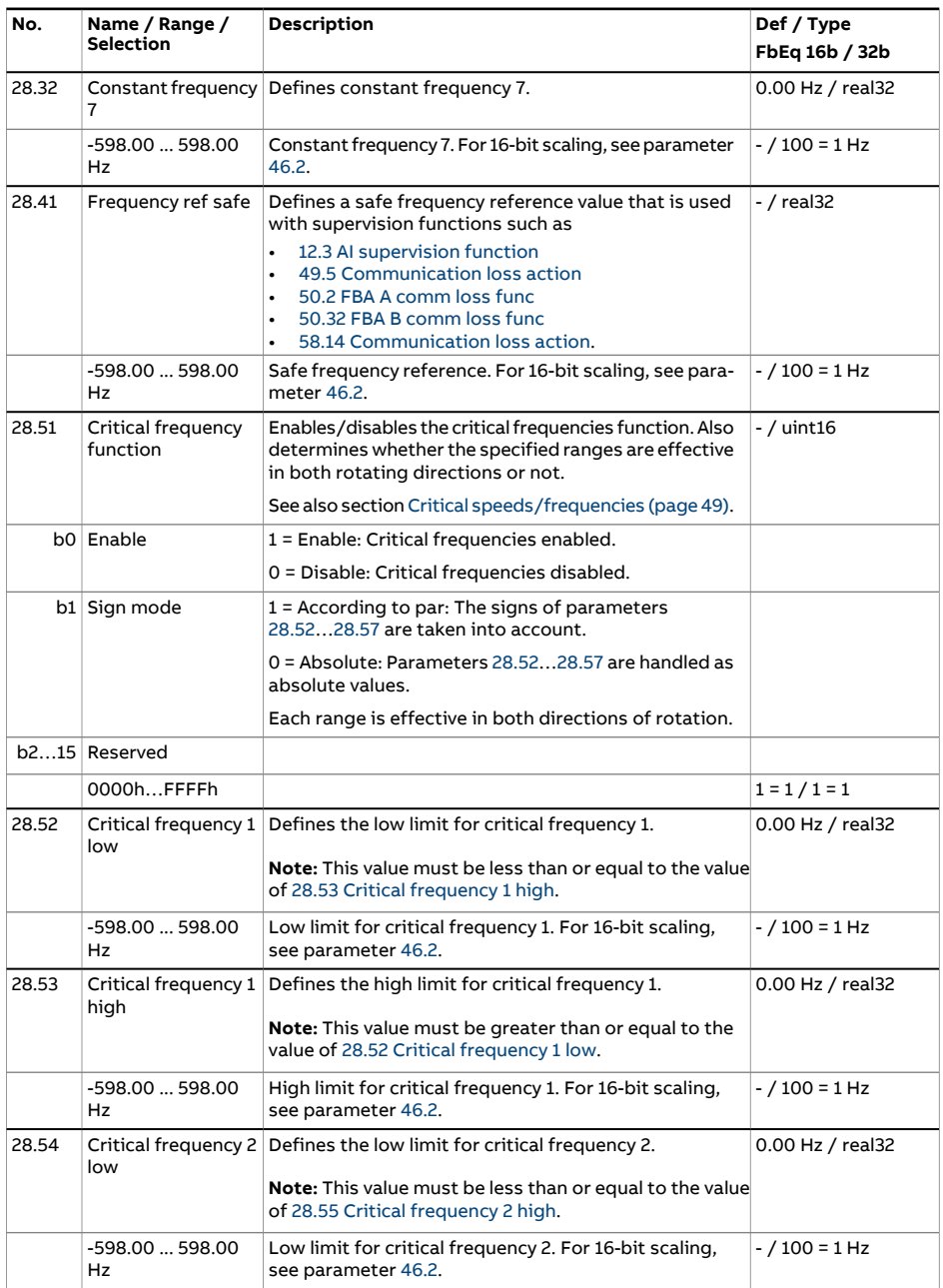

<span id="page-330-2"></span><span id="page-330-1"></span><span id="page-330-0"></span>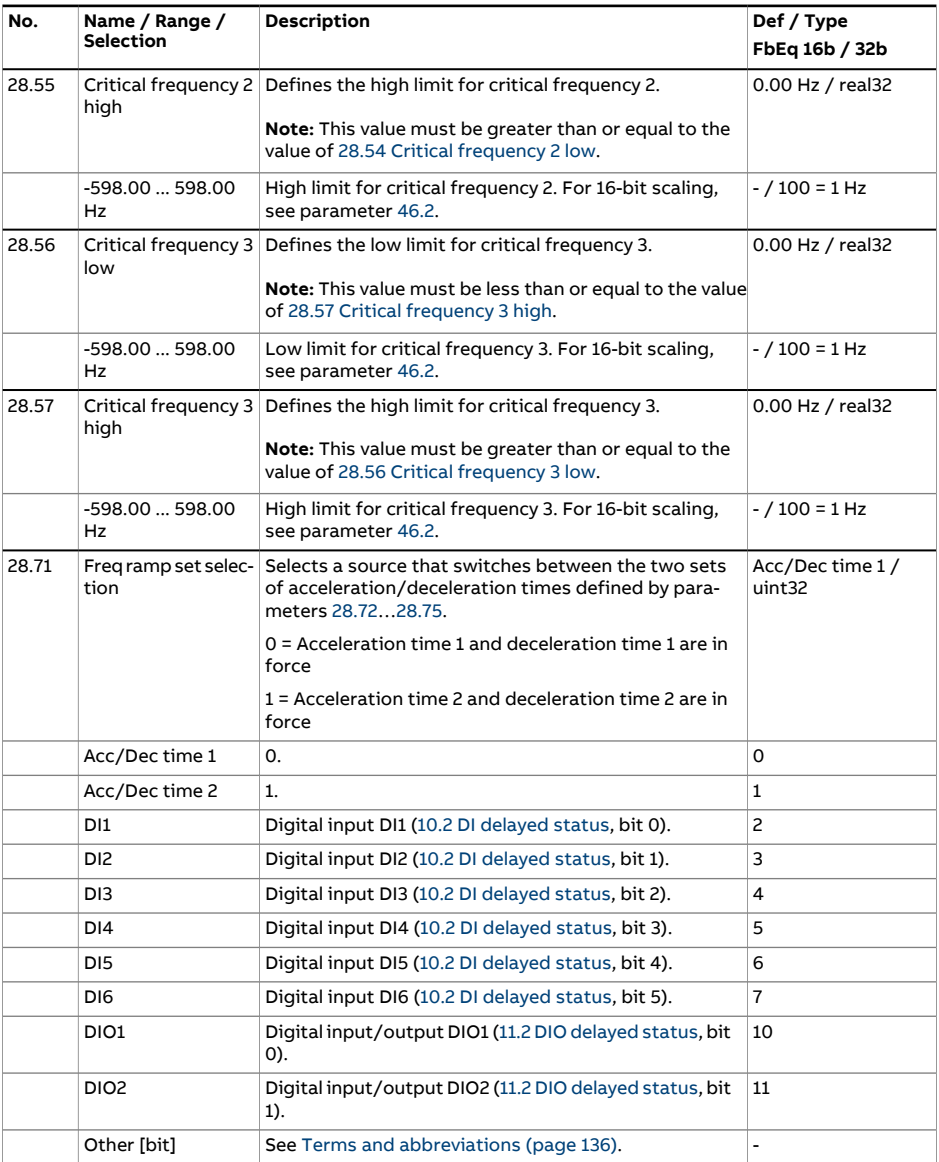

<span id="page-331-2"></span><span id="page-331-1"></span><span id="page-331-0"></span>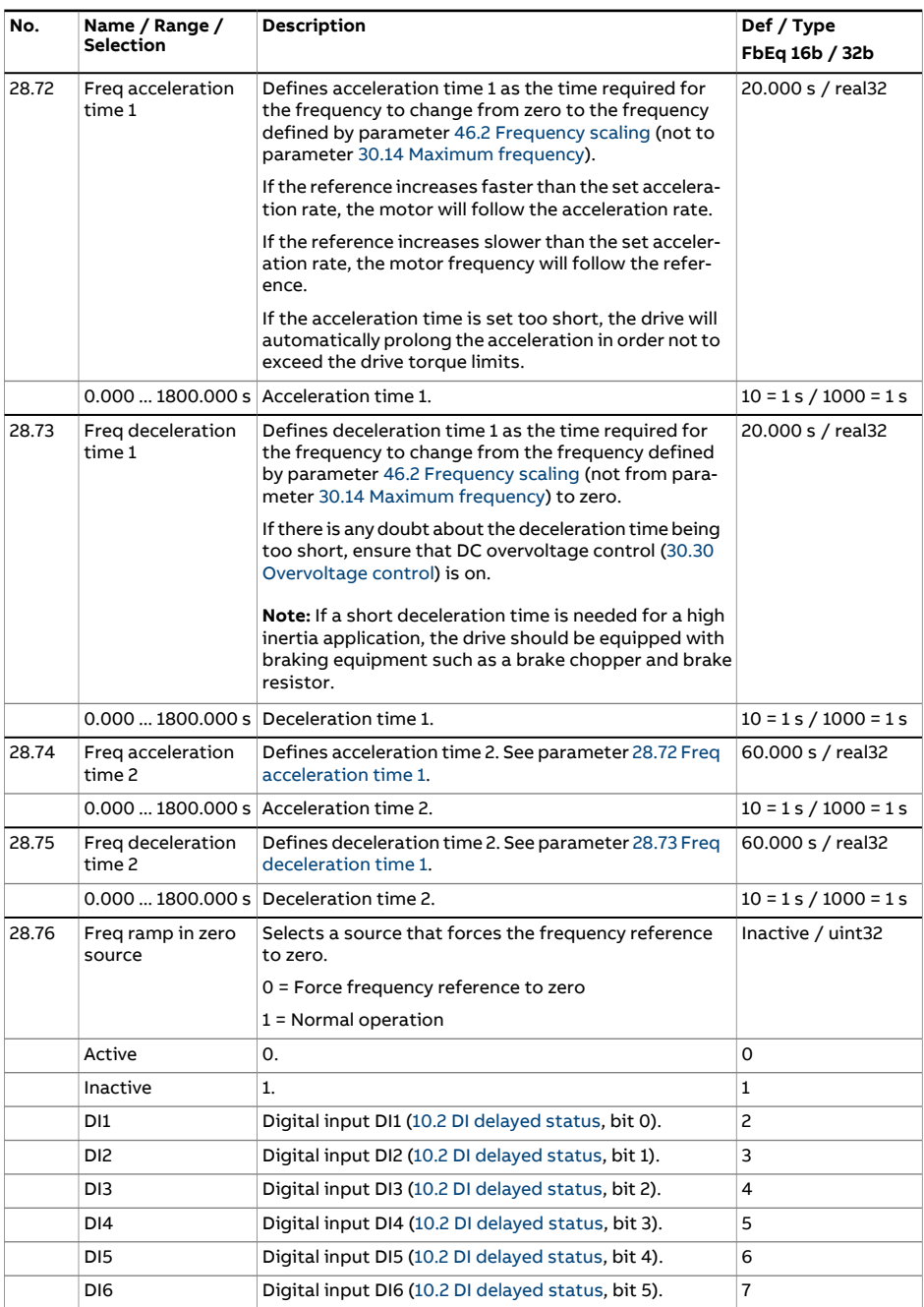

<span id="page-332-1"></span><span id="page-332-0"></span>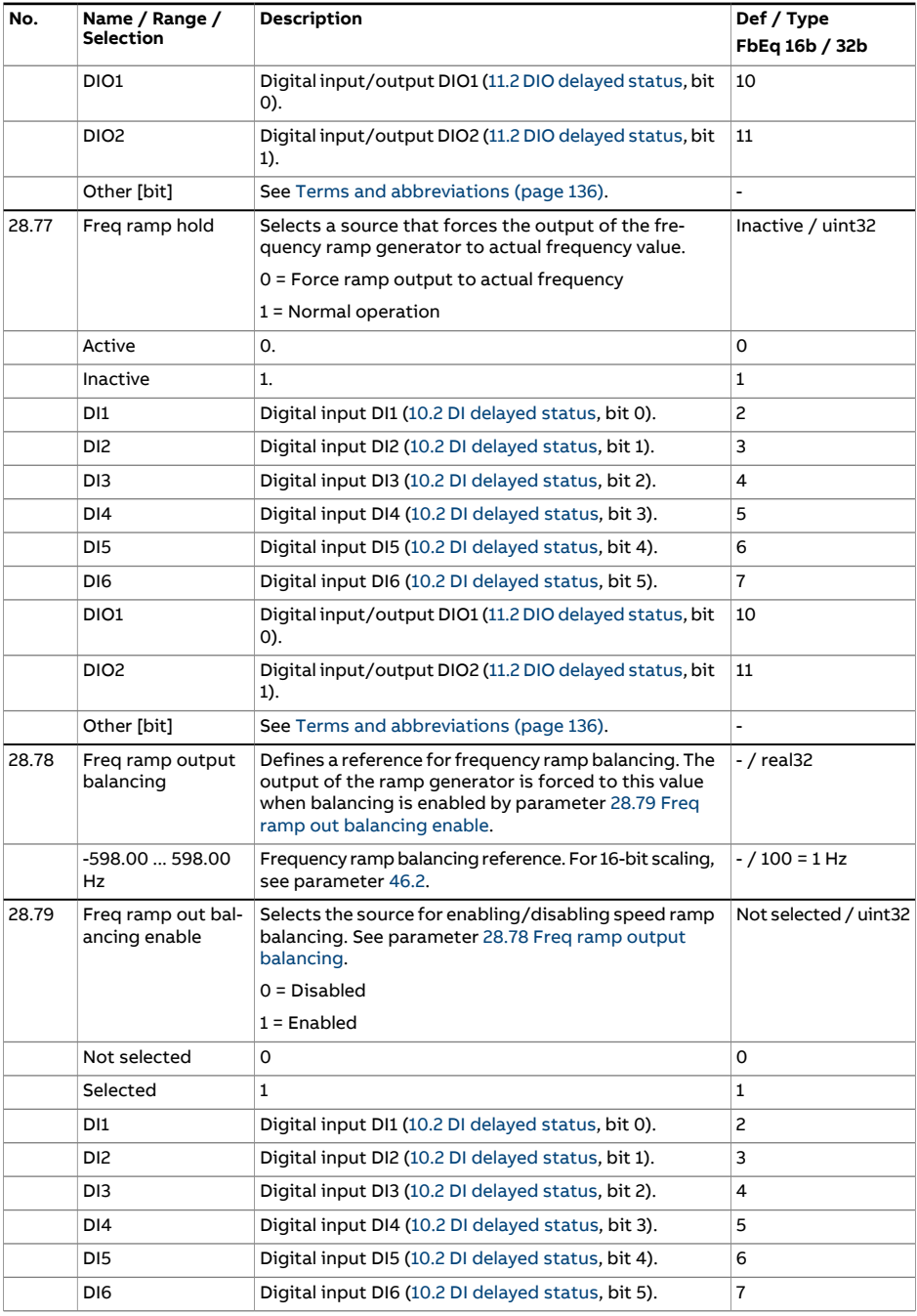

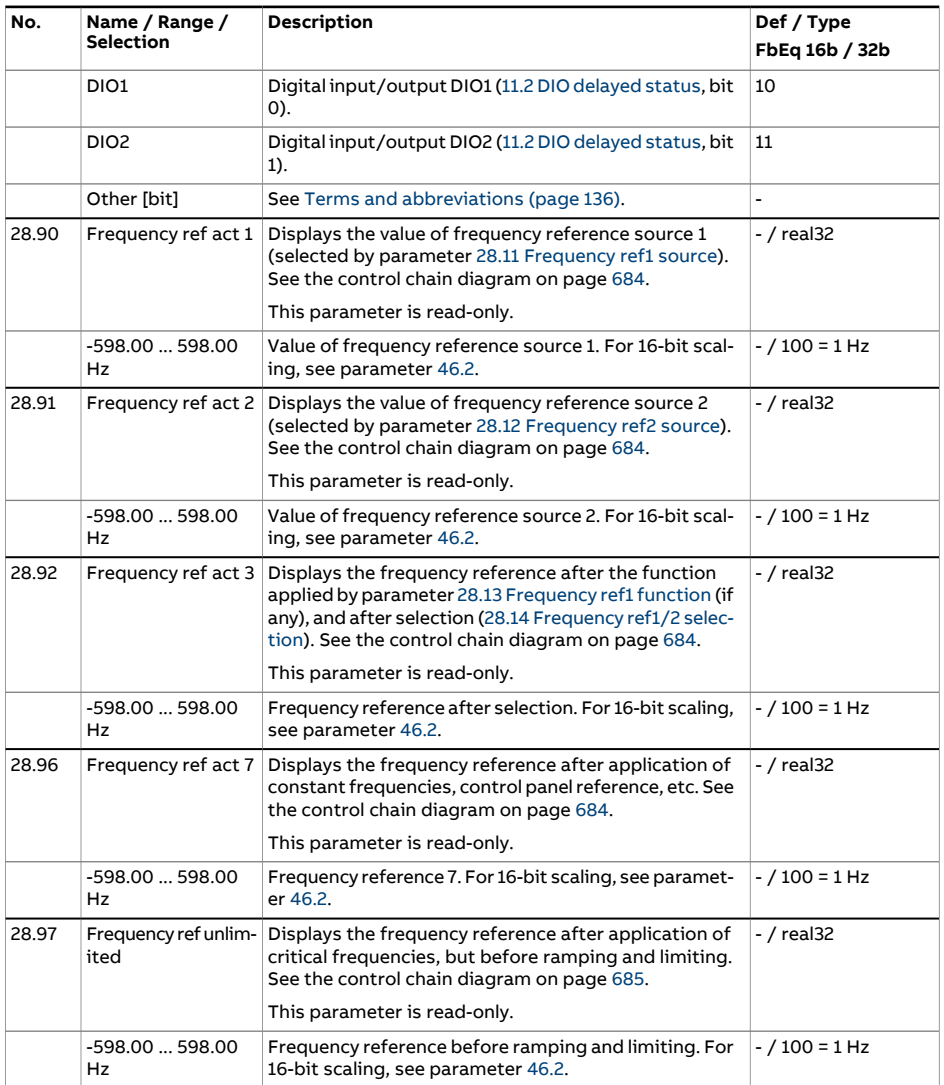

<span id="page-334-1"></span><span id="page-334-0"></span>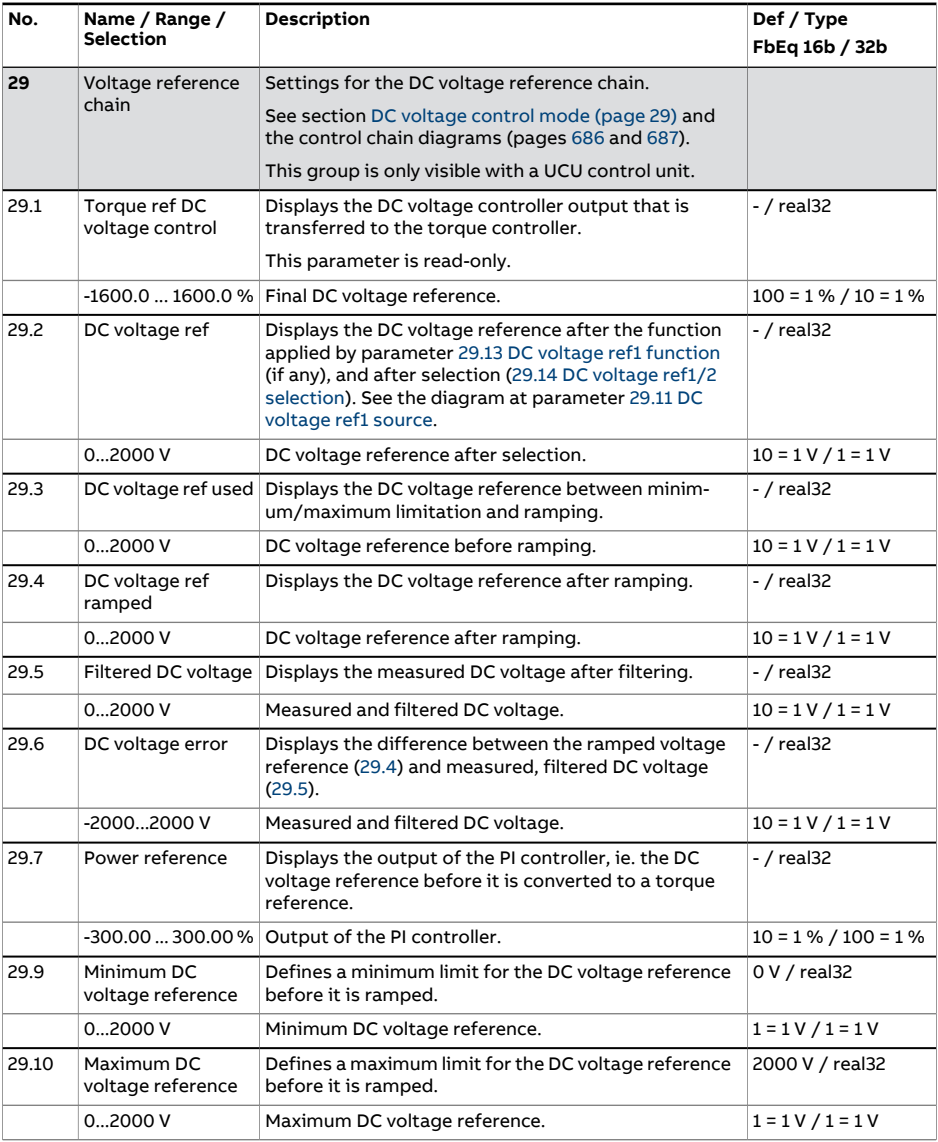

<span id="page-335-1"></span><span id="page-335-0"></span>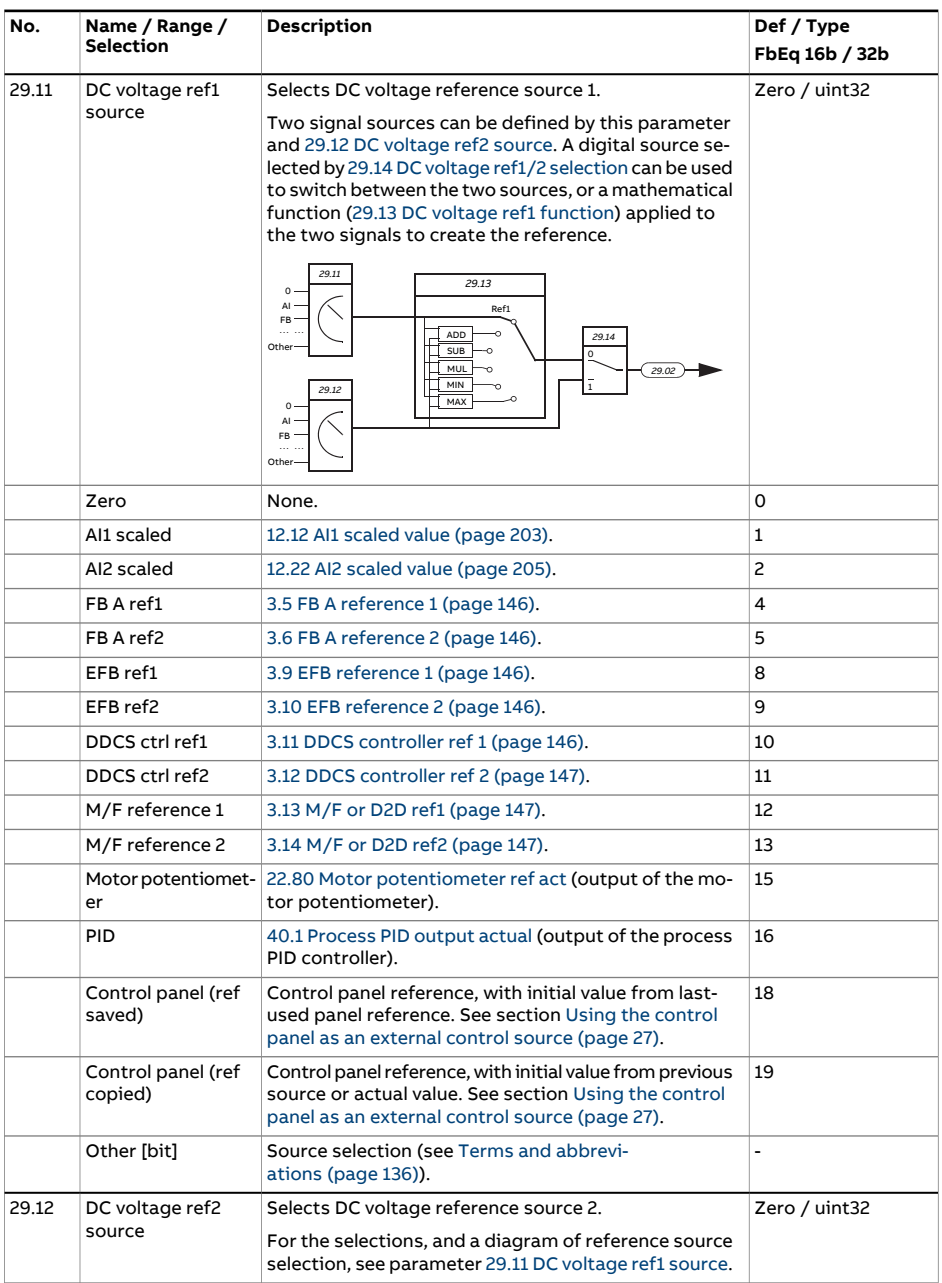

<span id="page-336-1"></span><span id="page-336-0"></span>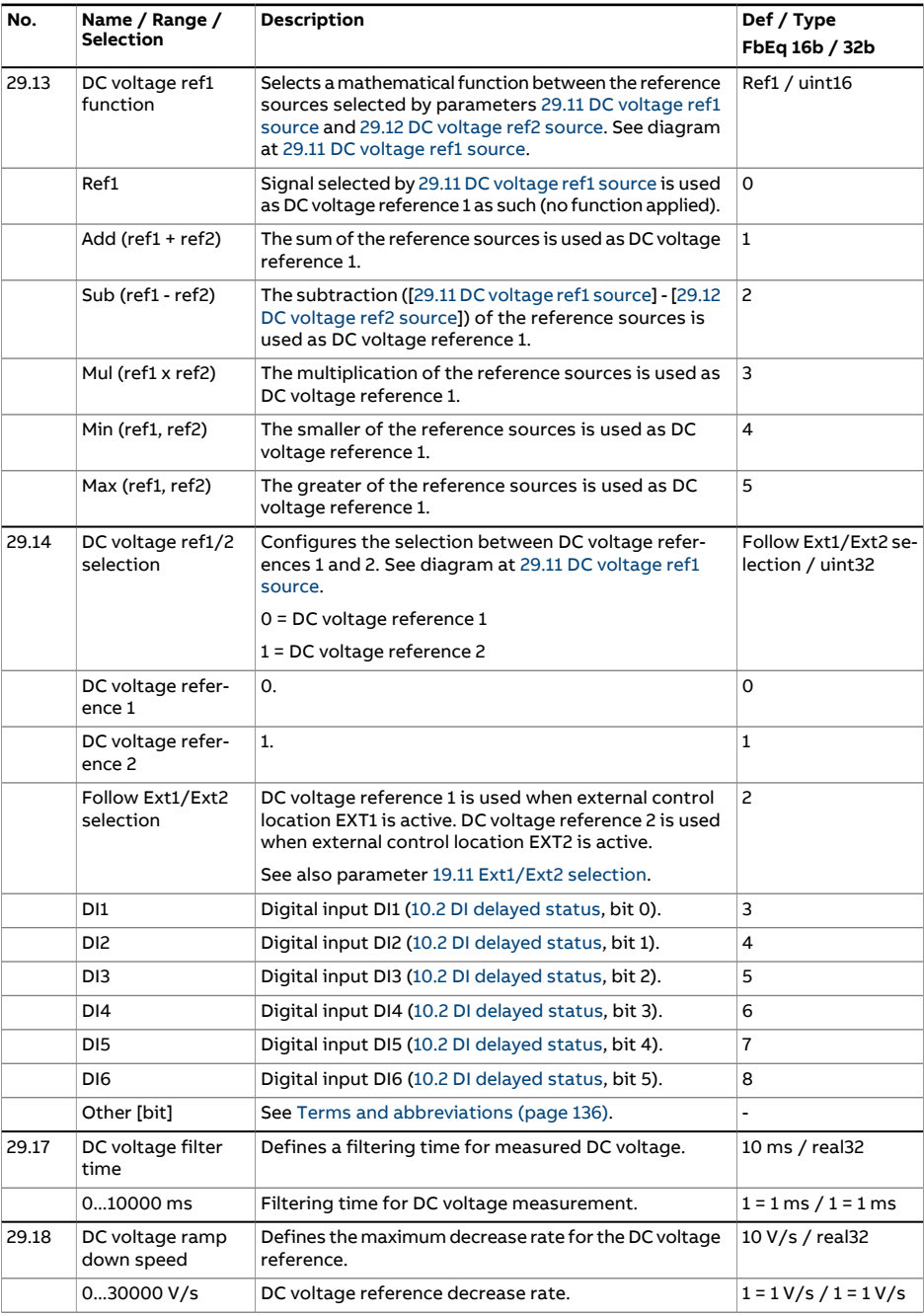

<span id="page-337-2"></span><span id="page-337-1"></span><span id="page-337-0"></span>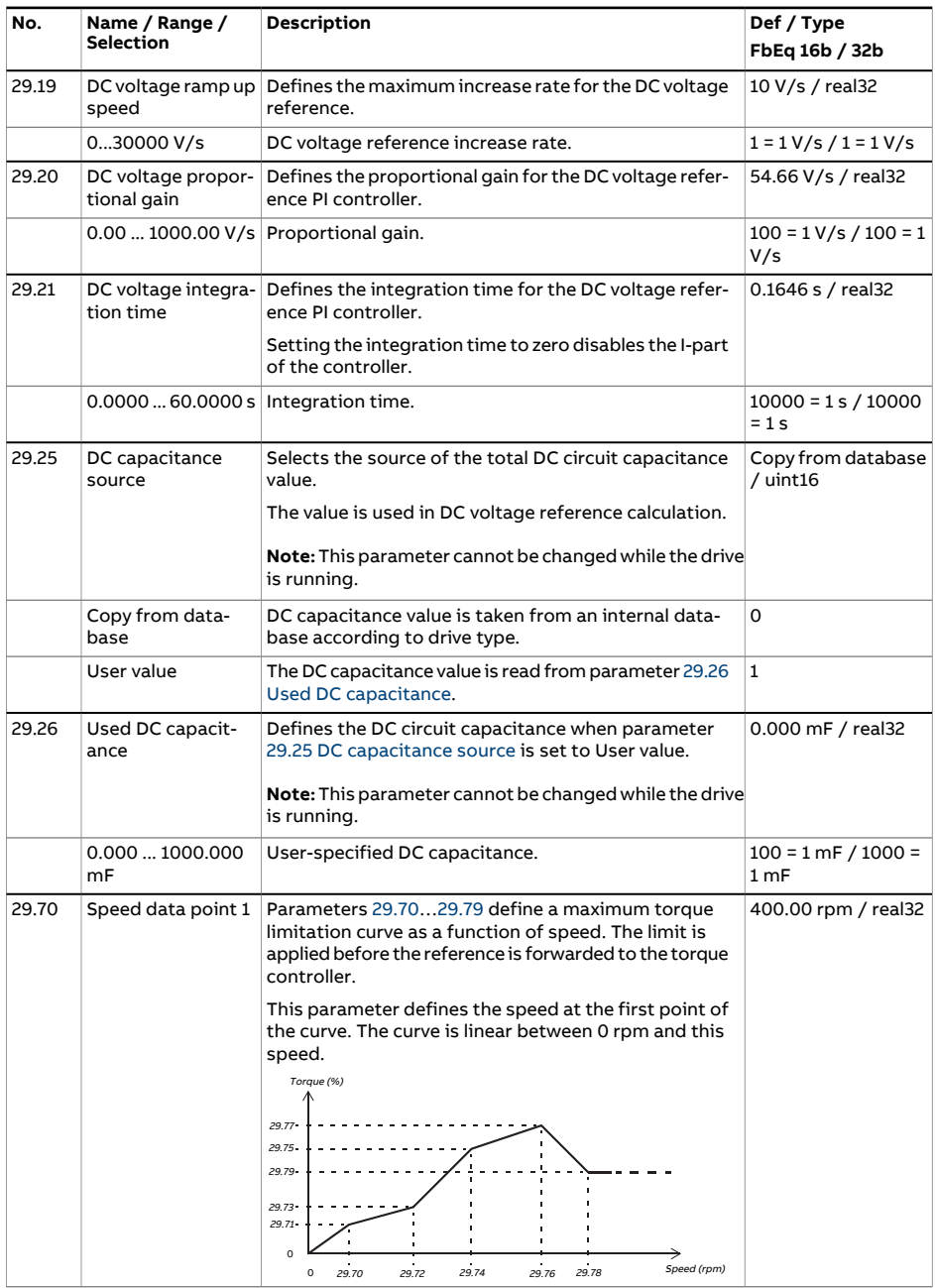

<span id="page-338-0"></span>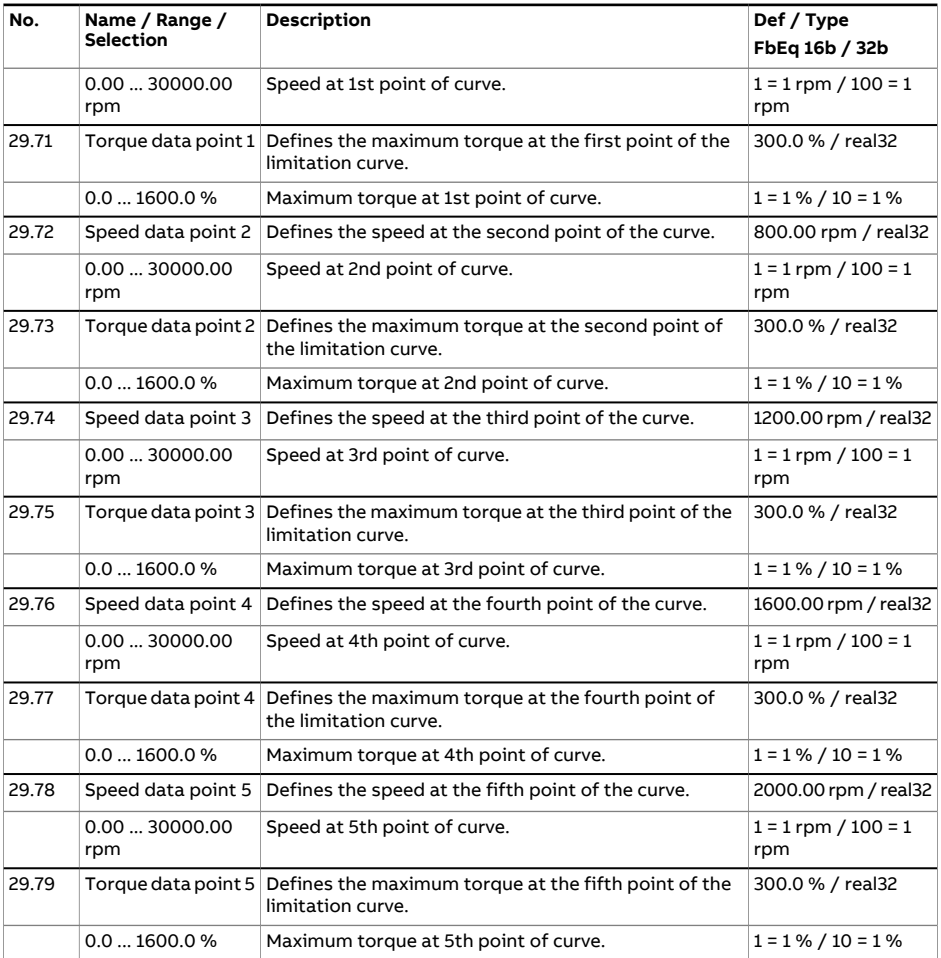

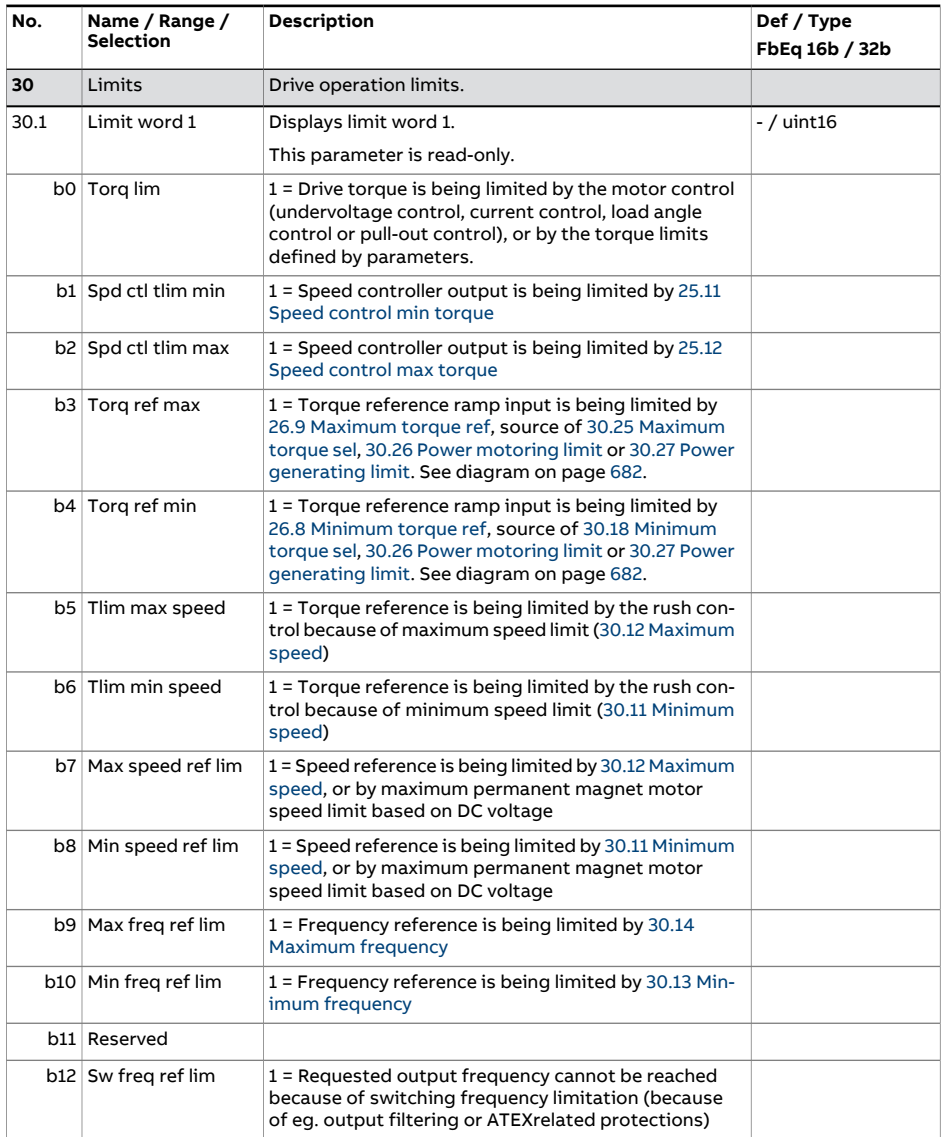

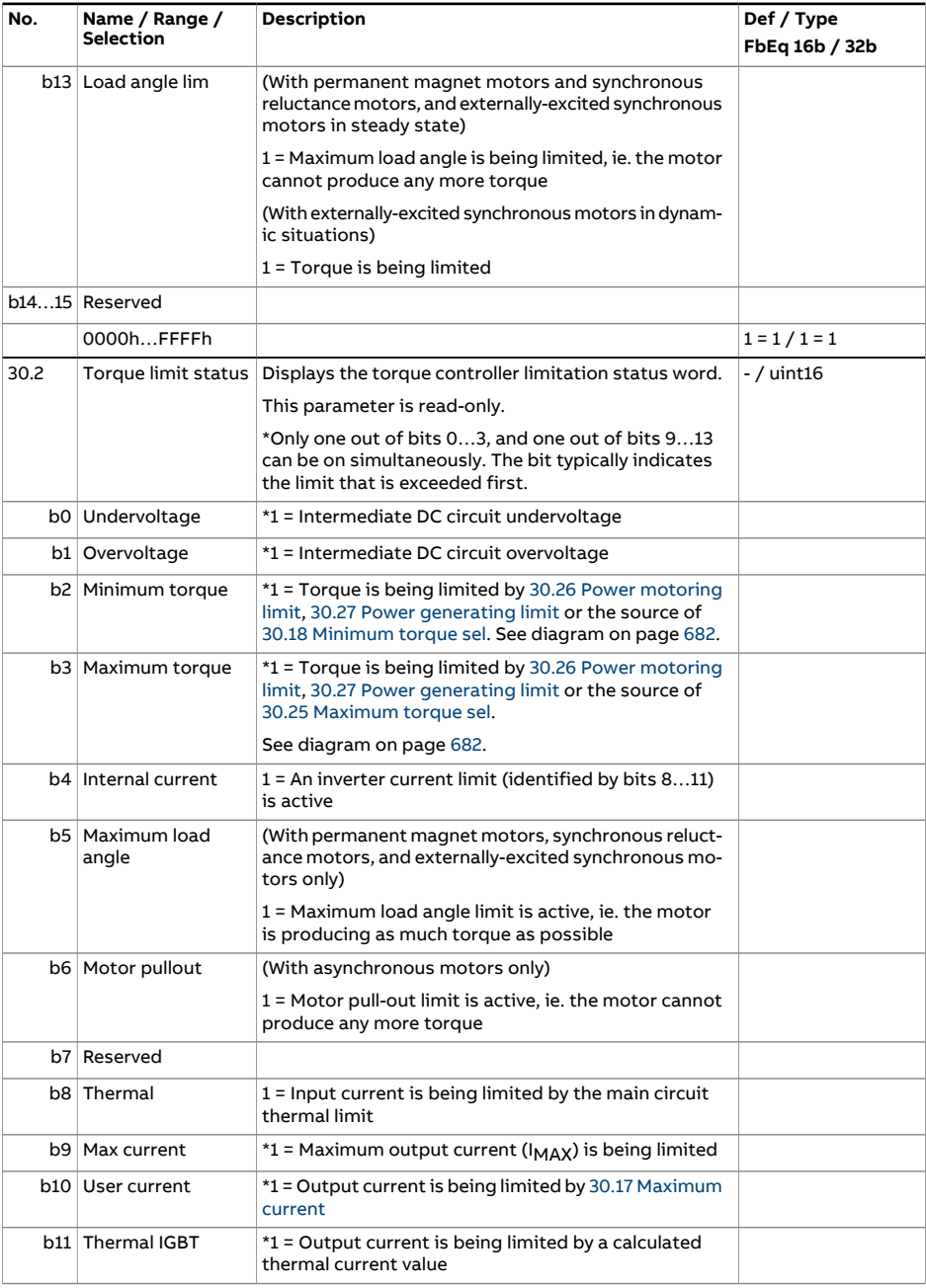

<span id="page-341-1"></span><span id="page-341-0"></span>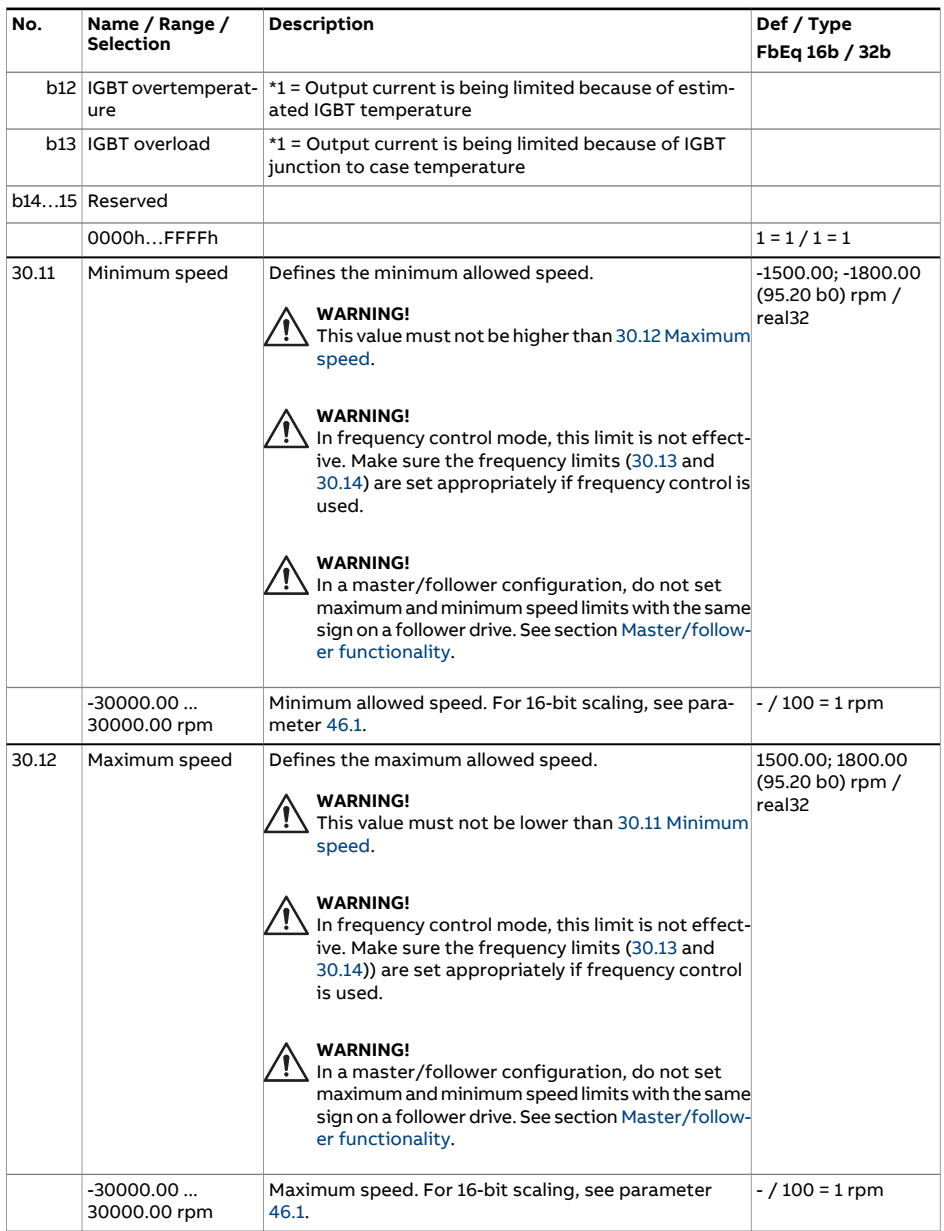

<span id="page-342-5"></span><span id="page-342-4"></span><span id="page-342-3"></span><span id="page-342-2"></span><span id="page-342-1"></span><span id="page-342-0"></span>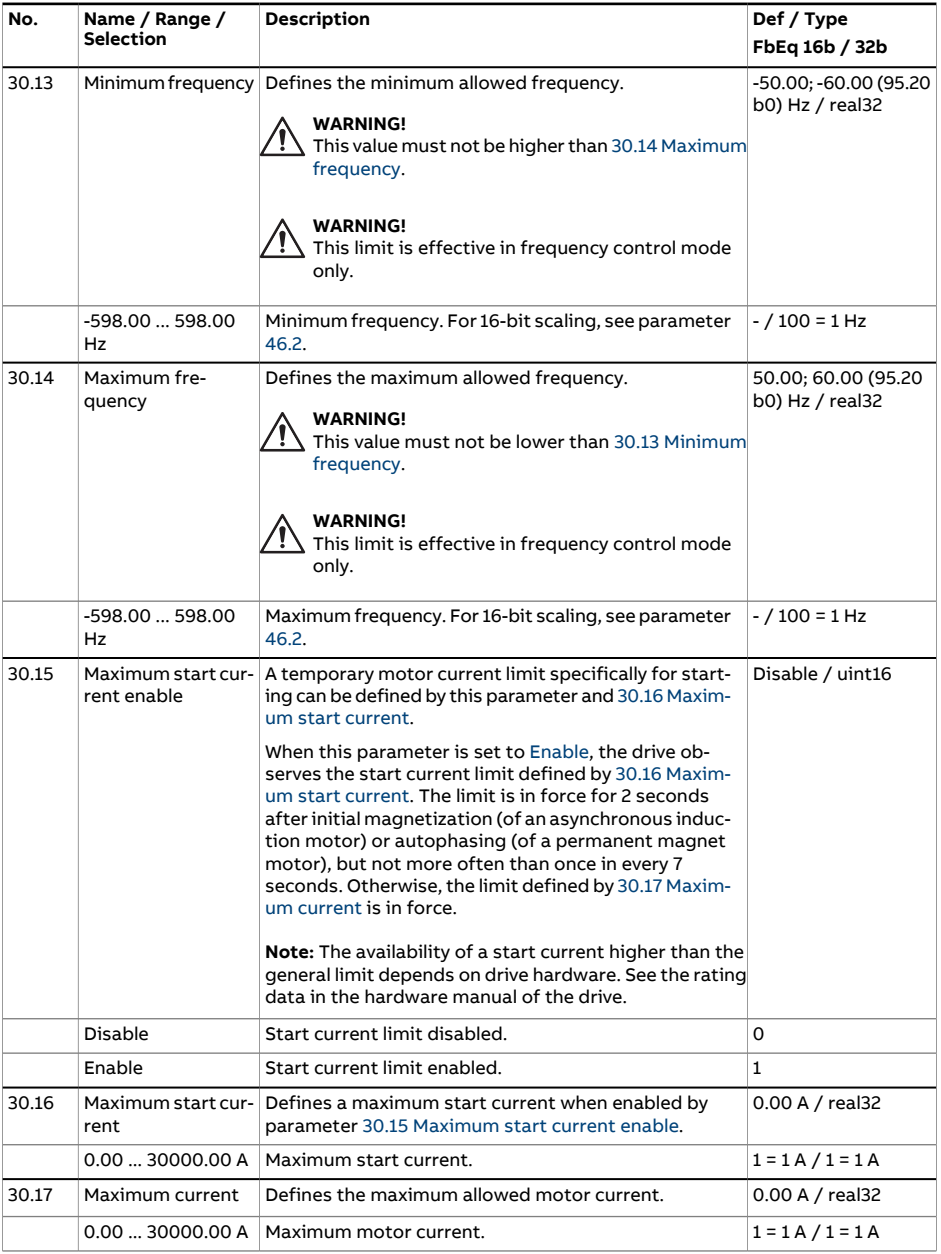

<span id="page-343-2"></span><span id="page-343-1"></span><span id="page-343-0"></span>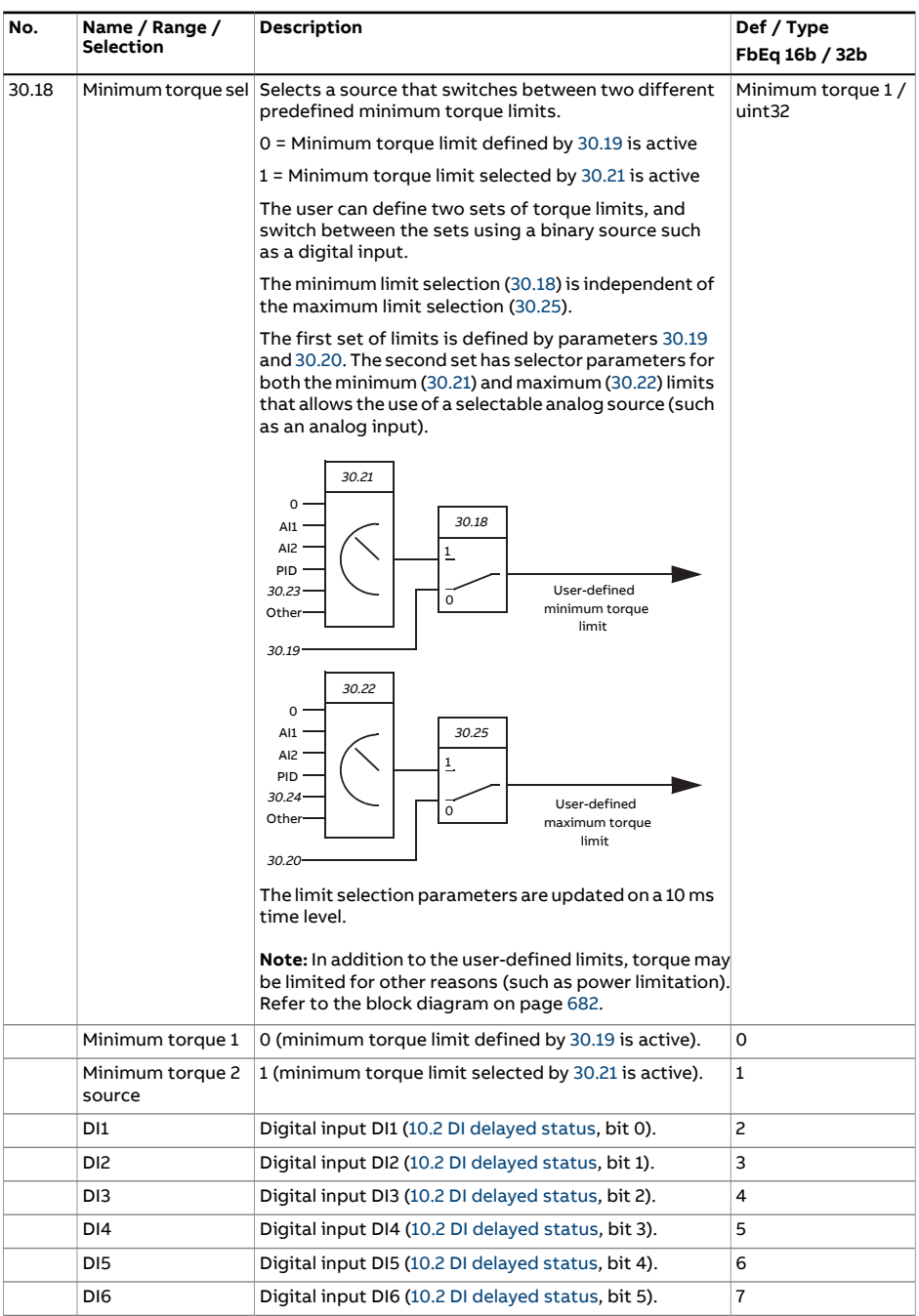

<span id="page-344-3"></span><span id="page-344-2"></span><span id="page-344-1"></span><span id="page-344-0"></span>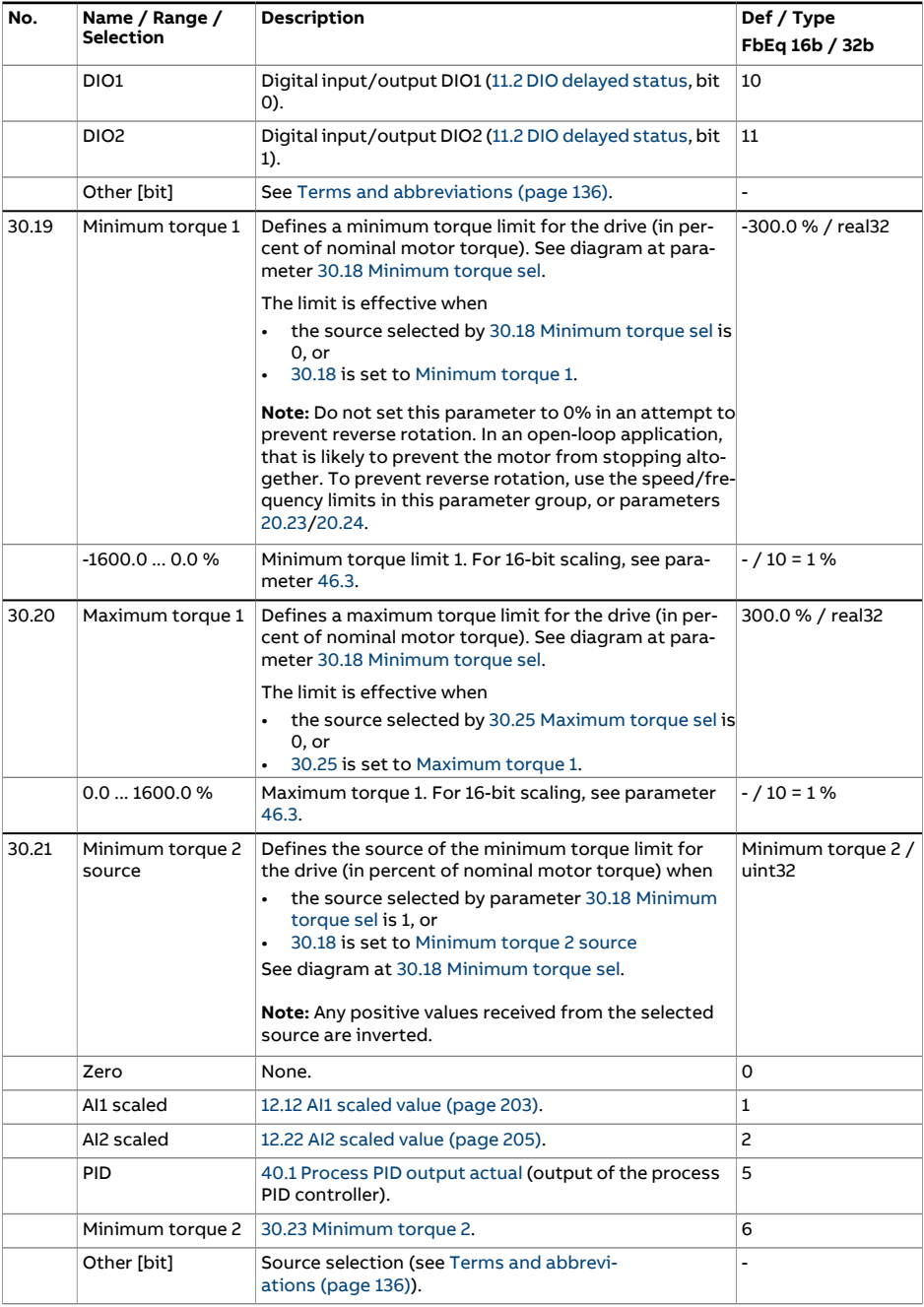

<span id="page-345-5"></span><span id="page-345-4"></span><span id="page-345-3"></span><span id="page-345-2"></span><span id="page-345-1"></span><span id="page-345-0"></span>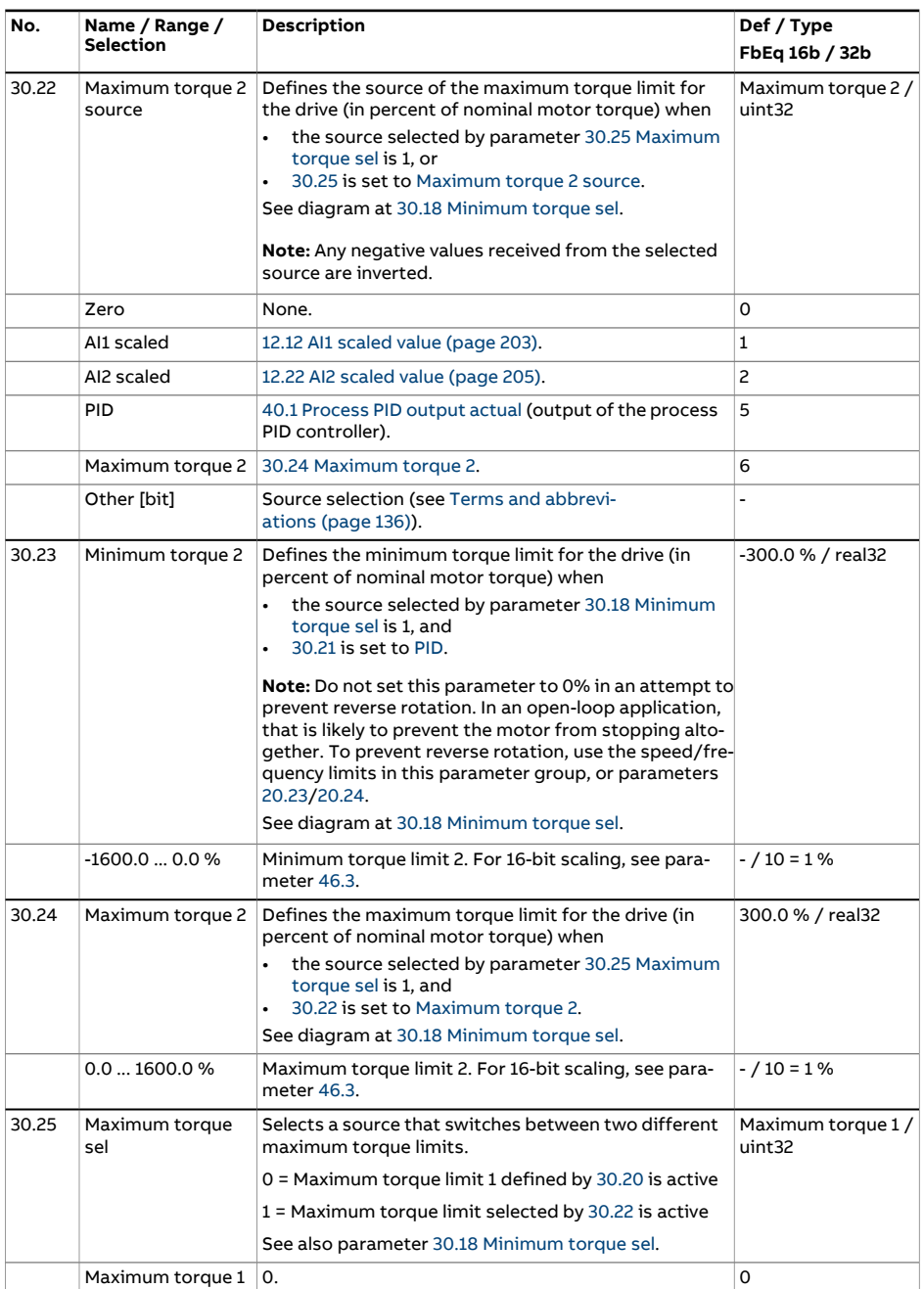

<span id="page-346-2"></span><span id="page-346-1"></span><span id="page-346-0"></span>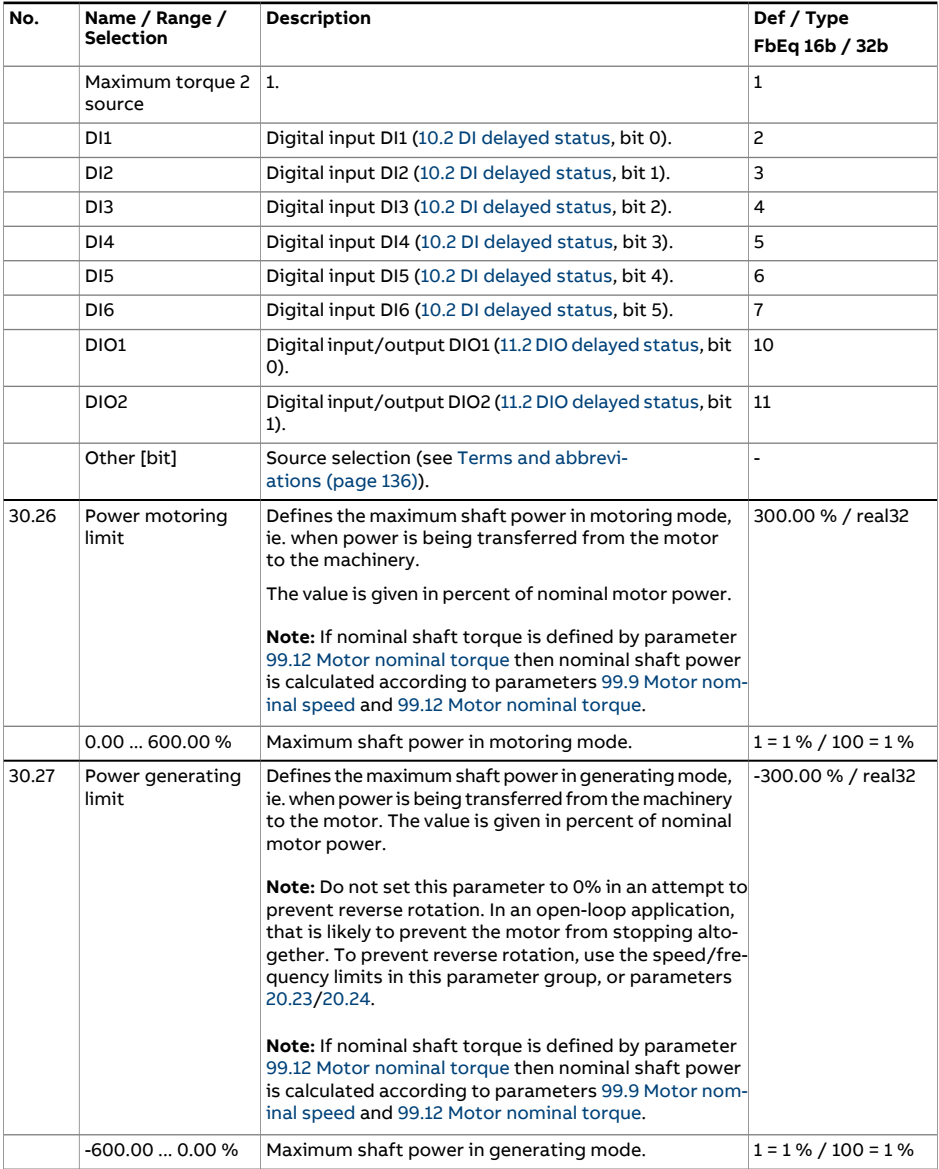

<span id="page-347-0"></span>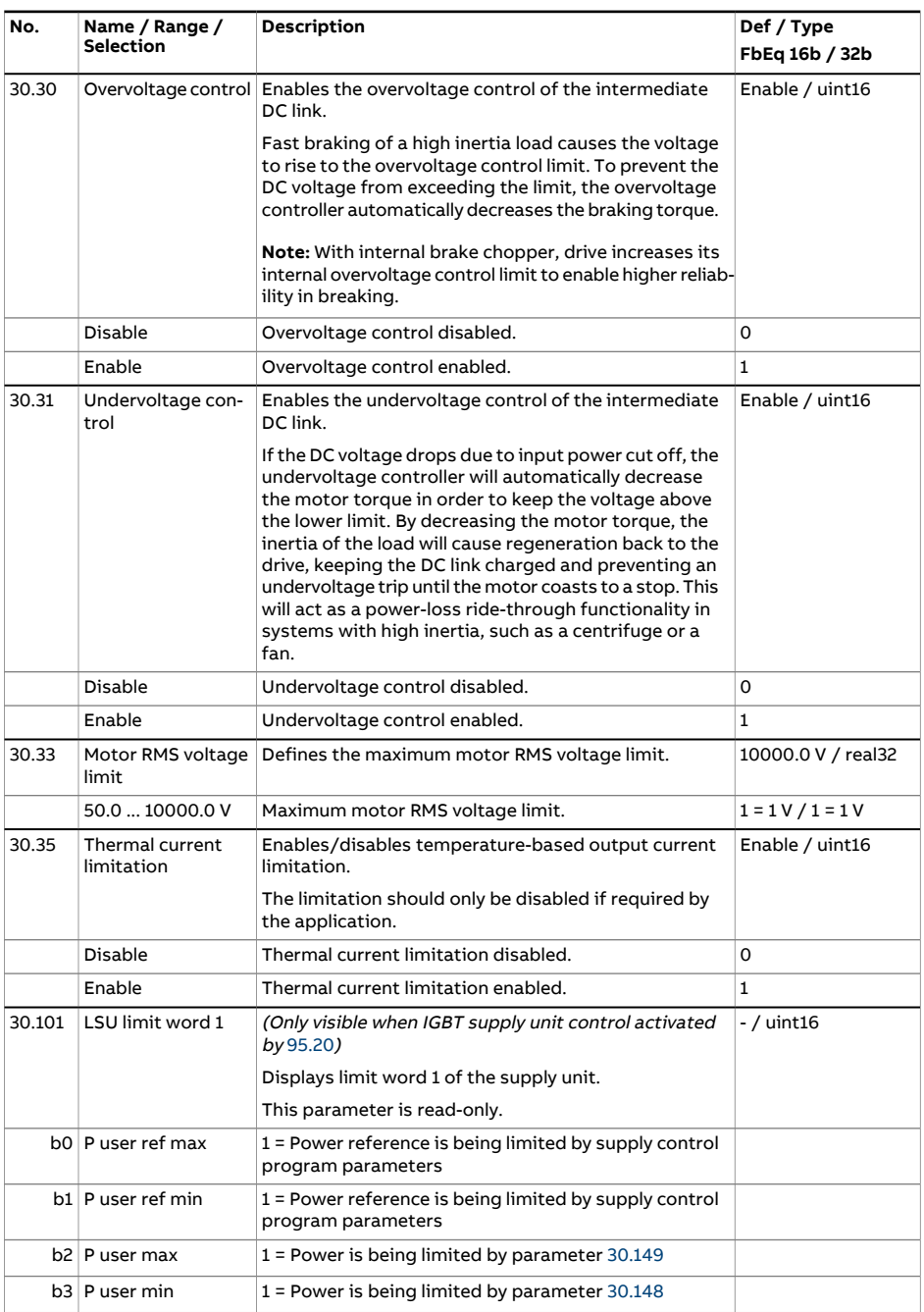

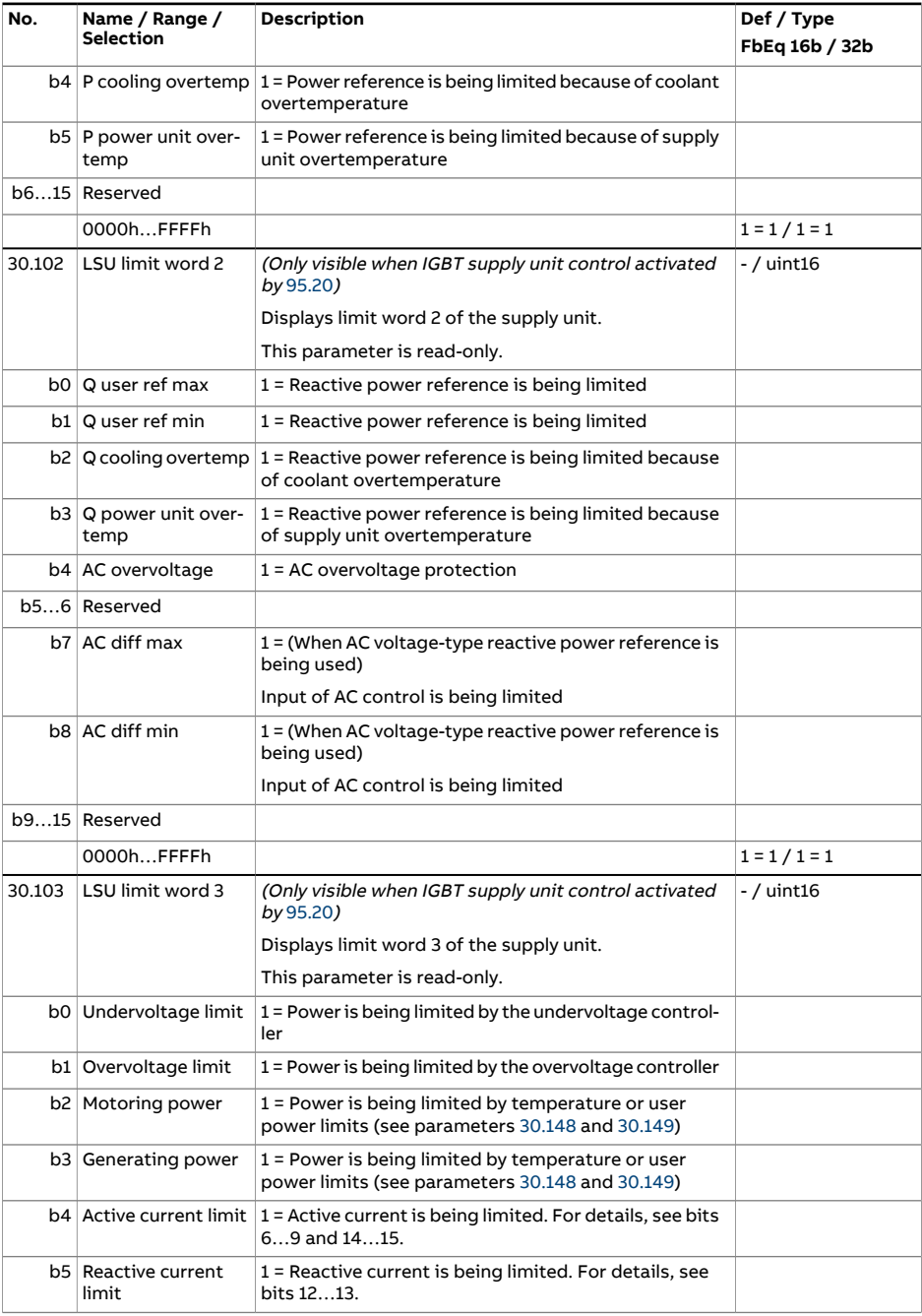

<span id="page-349-1"></span><span id="page-349-0"></span>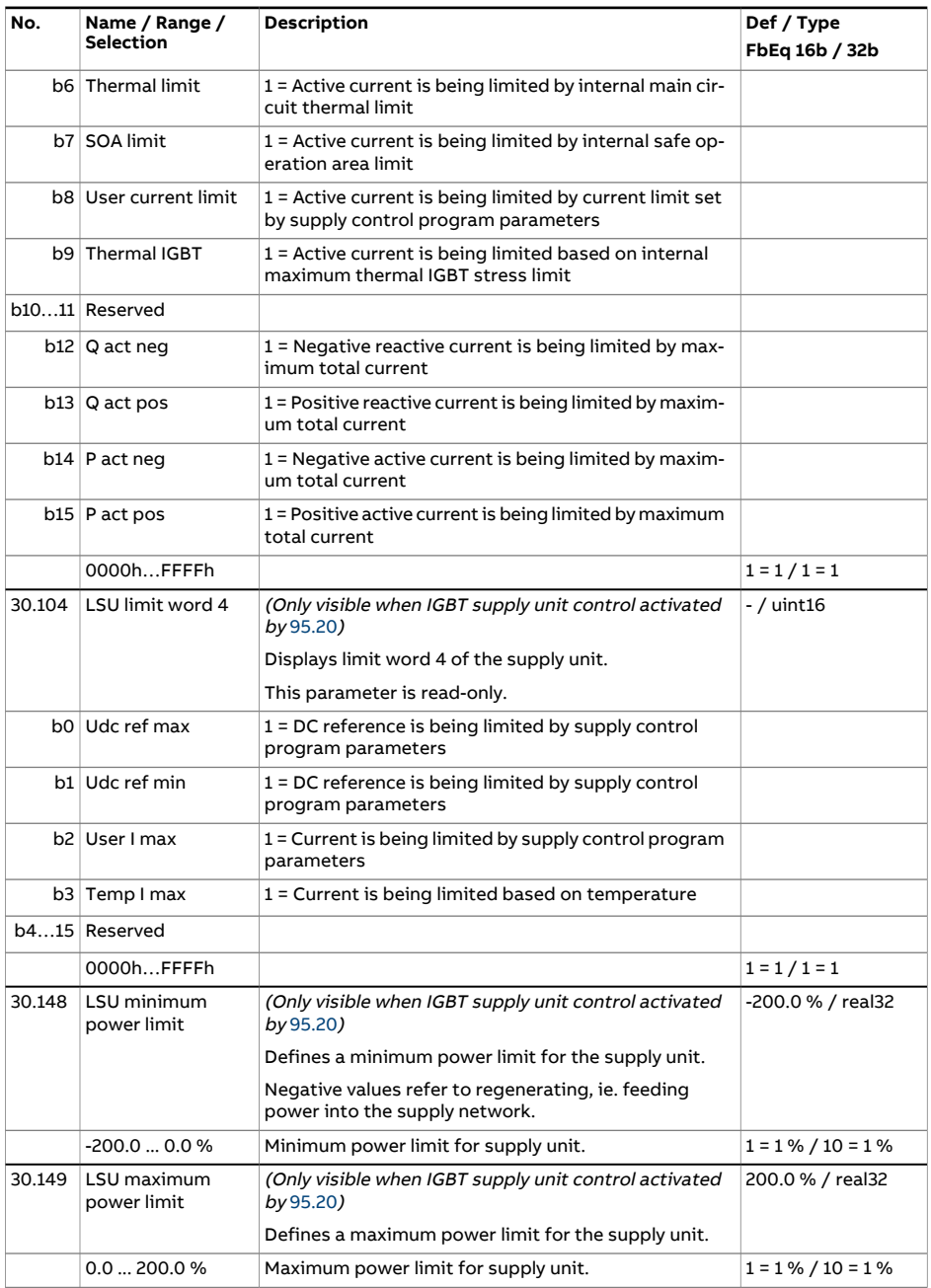

<span id="page-350-3"></span><span id="page-350-2"></span><span id="page-350-1"></span><span id="page-350-0"></span>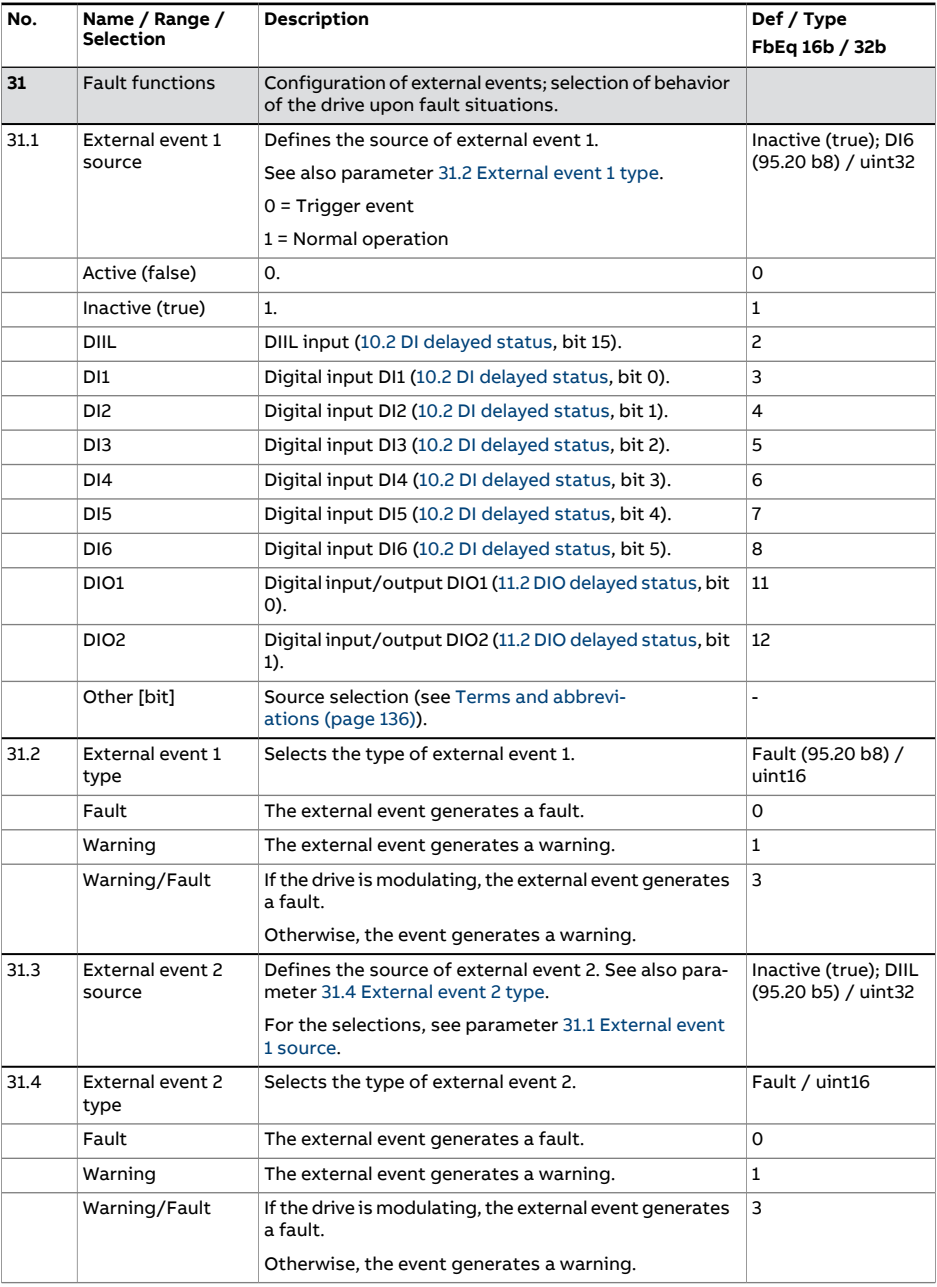

<span id="page-351-5"></span><span id="page-351-4"></span><span id="page-351-3"></span><span id="page-351-2"></span><span id="page-351-1"></span><span id="page-351-0"></span>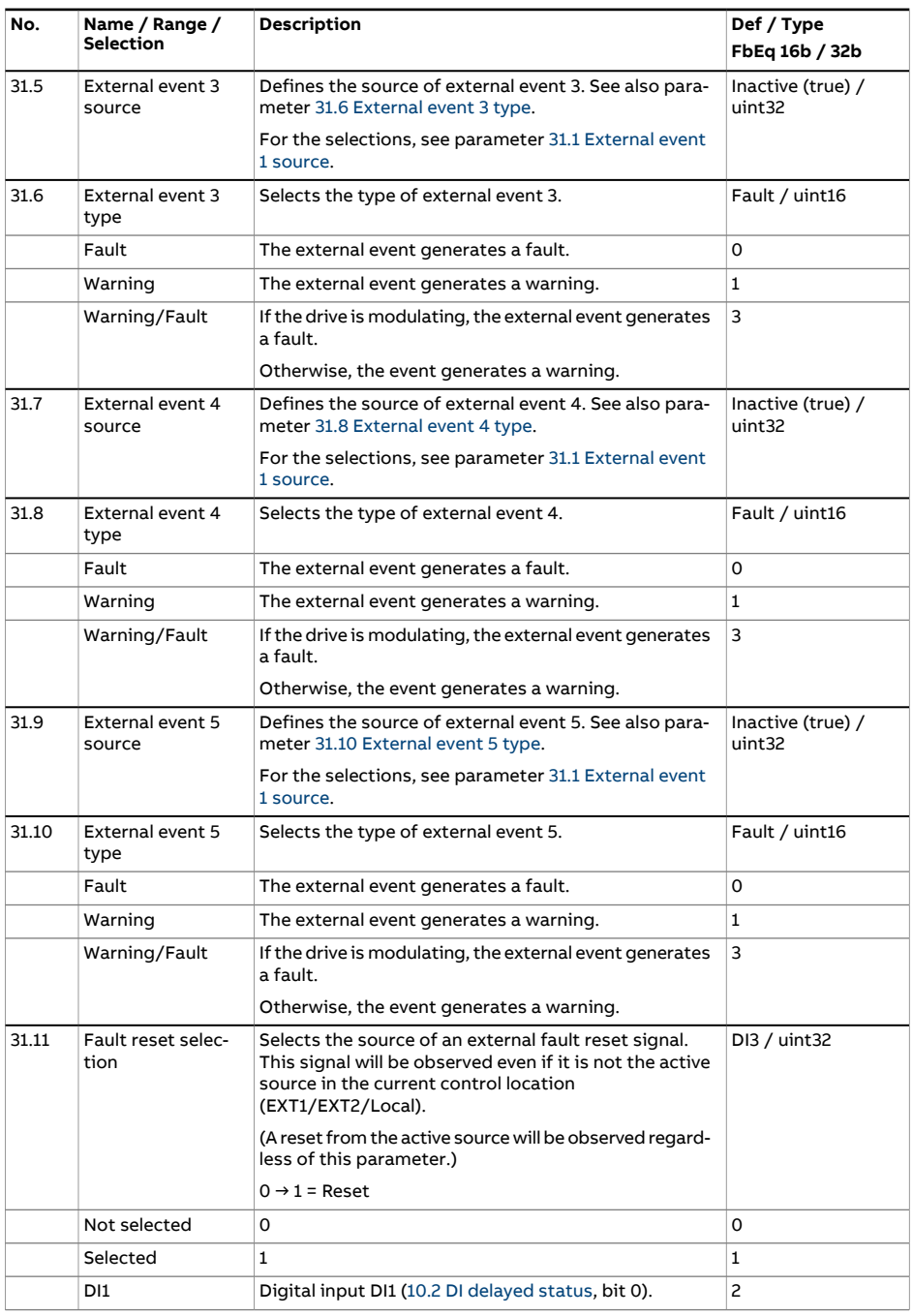

<span id="page-352-0"></span>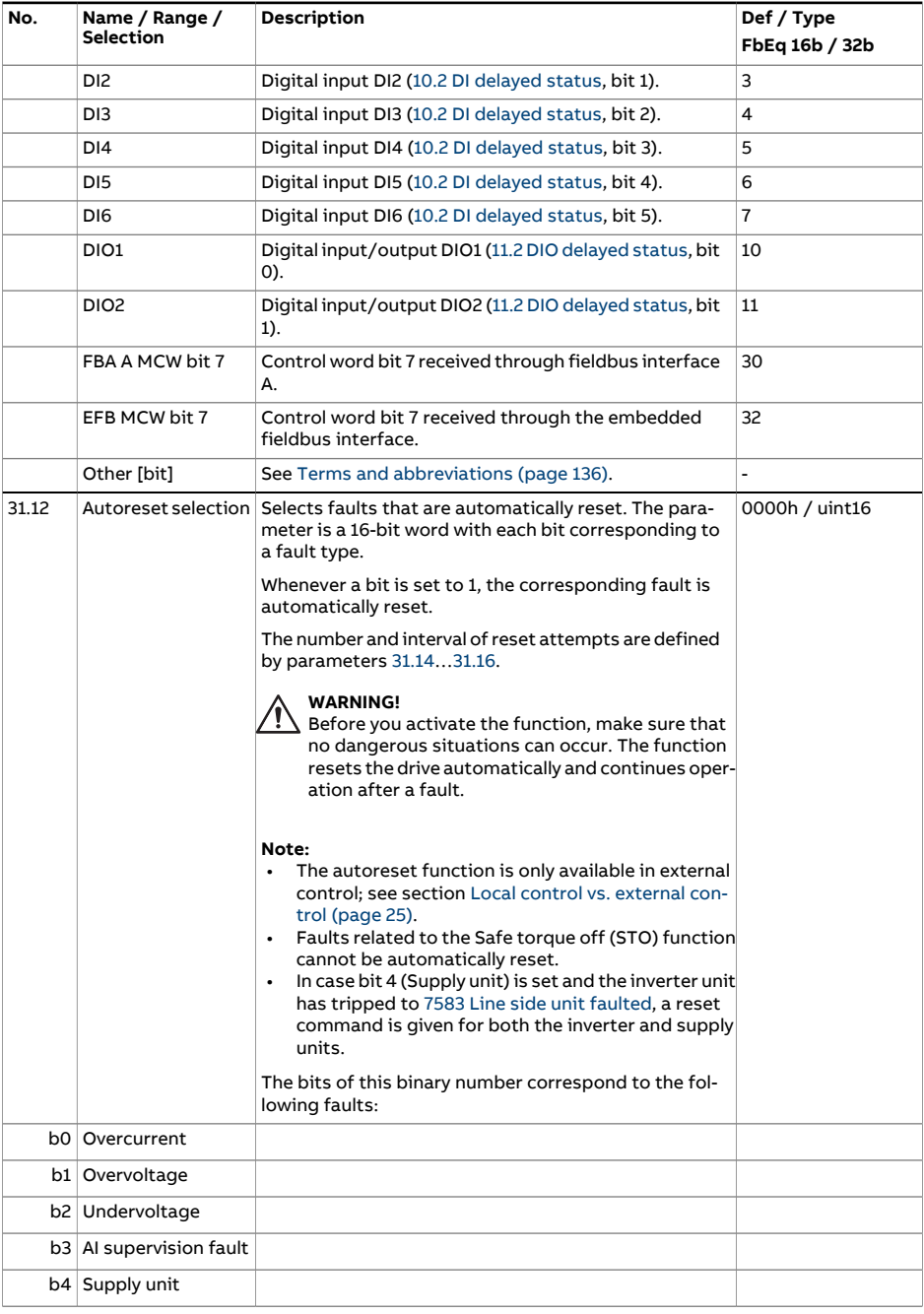

<span id="page-353-3"></span><span id="page-353-2"></span><span id="page-353-1"></span><span id="page-353-0"></span>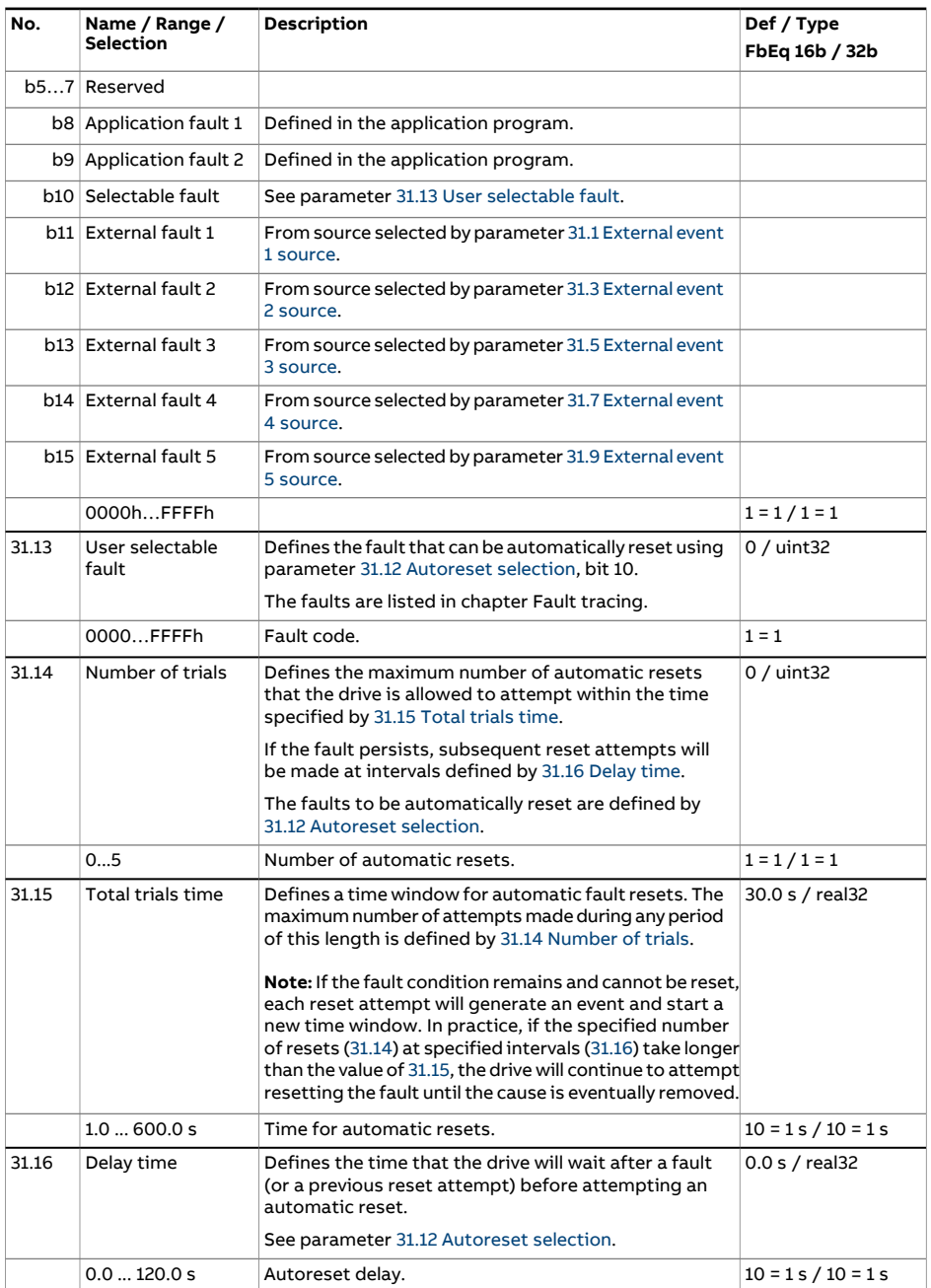

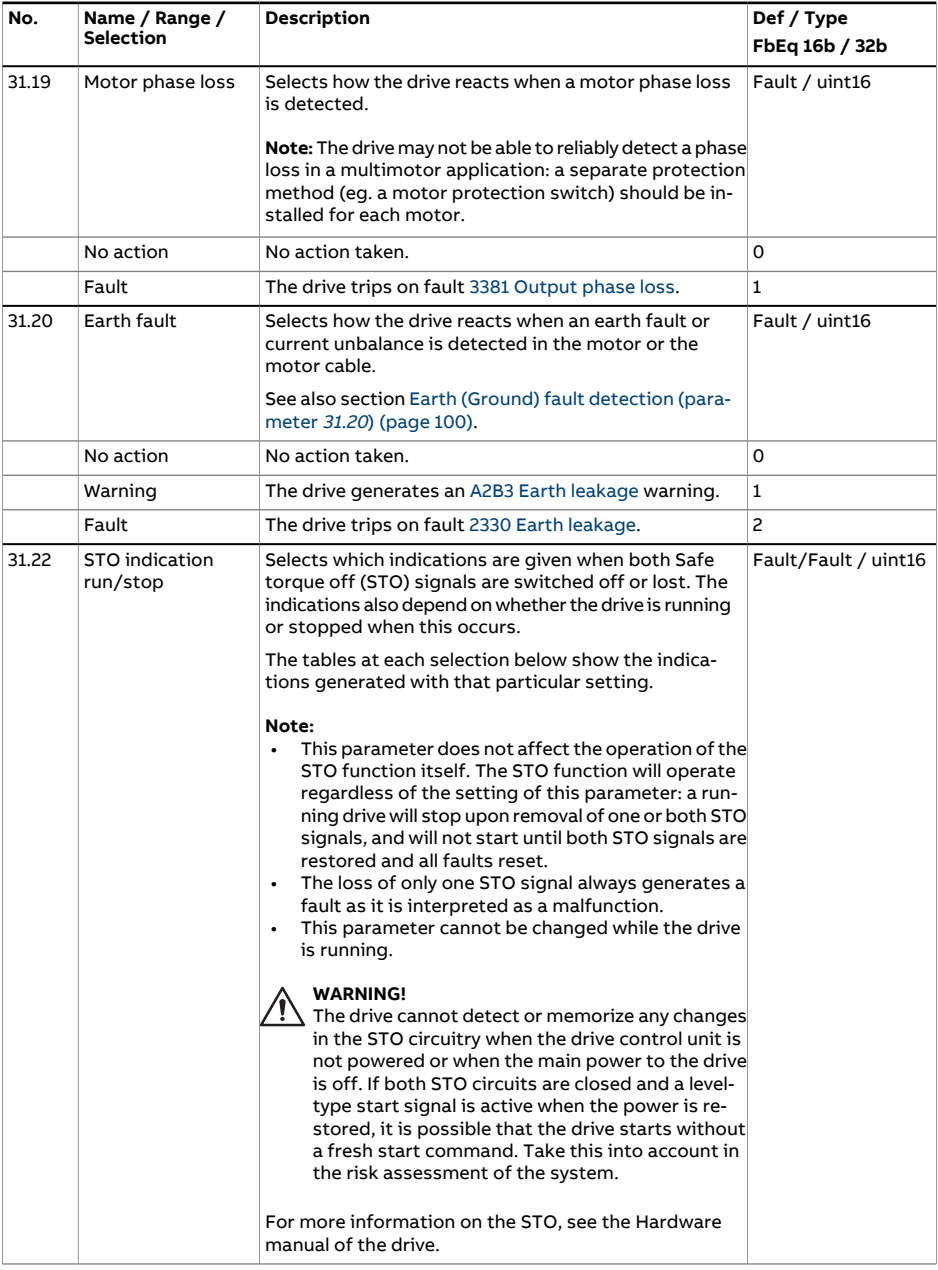

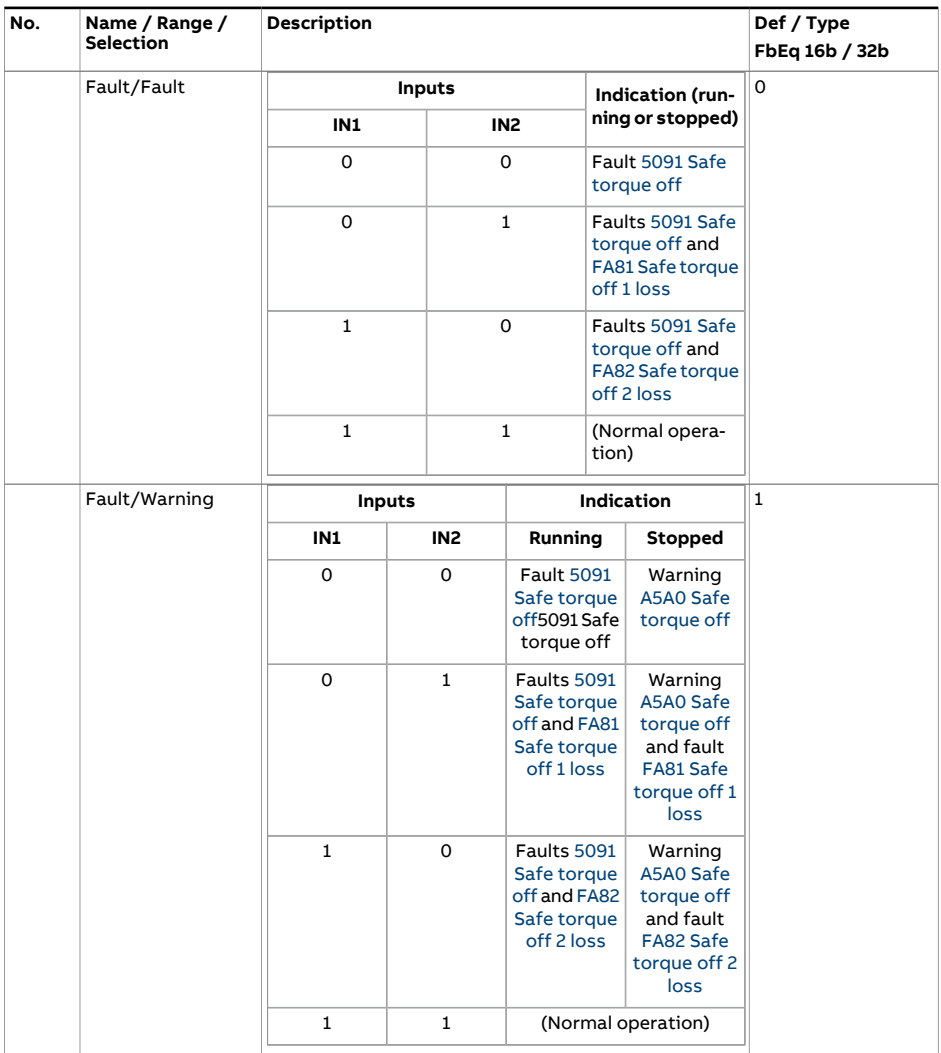

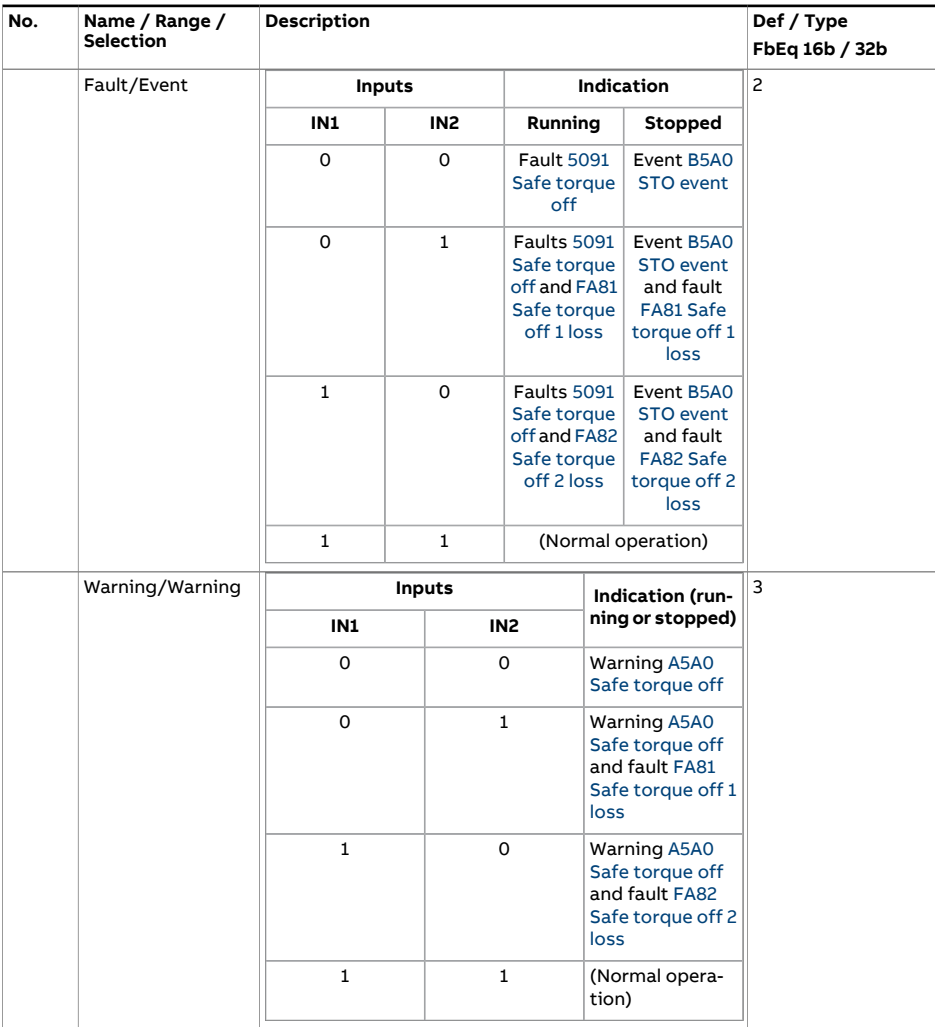

<span id="page-357-0"></span>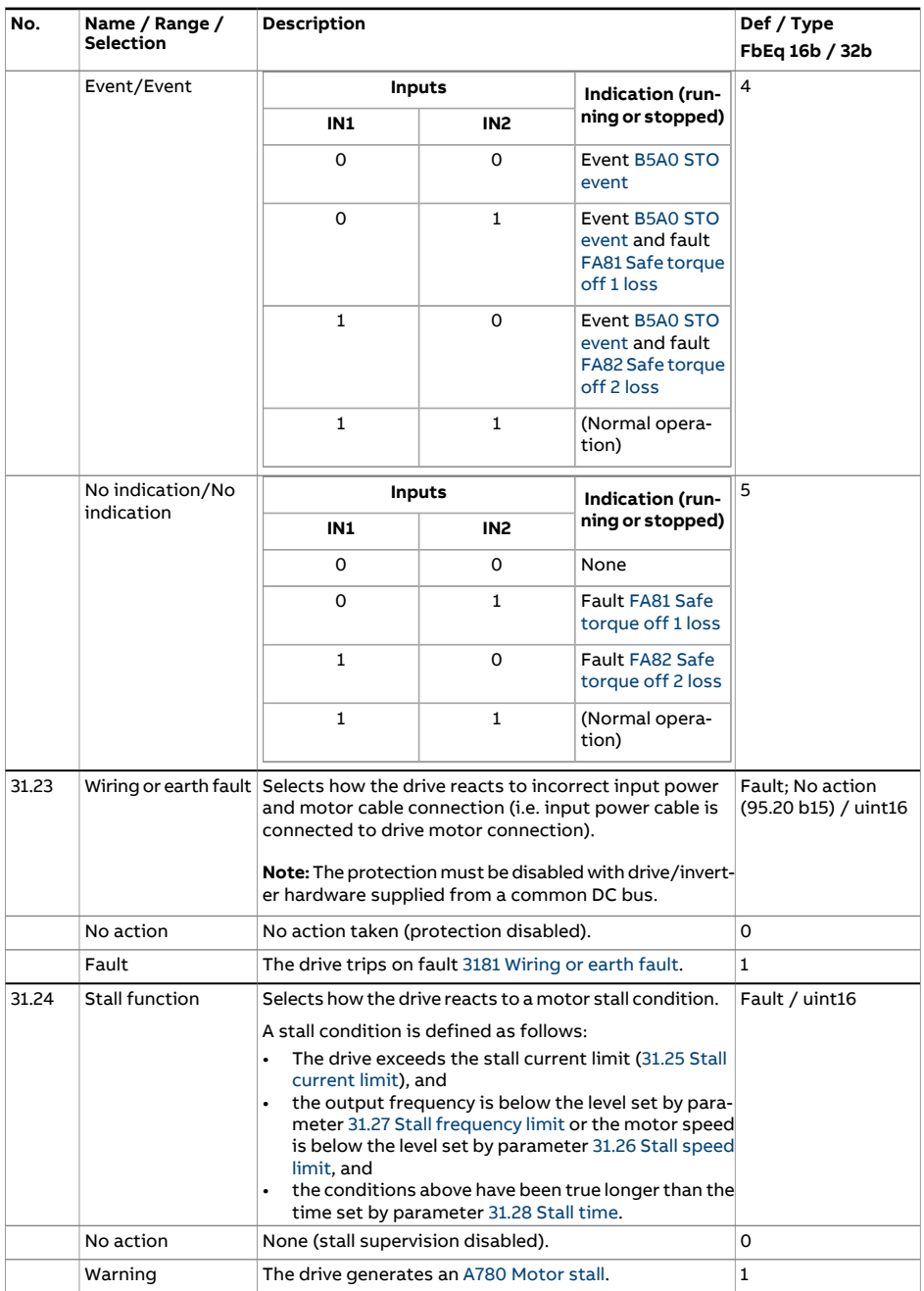

<span id="page-358-3"></span><span id="page-358-2"></span><span id="page-358-1"></span><span id="page-358-0"></span>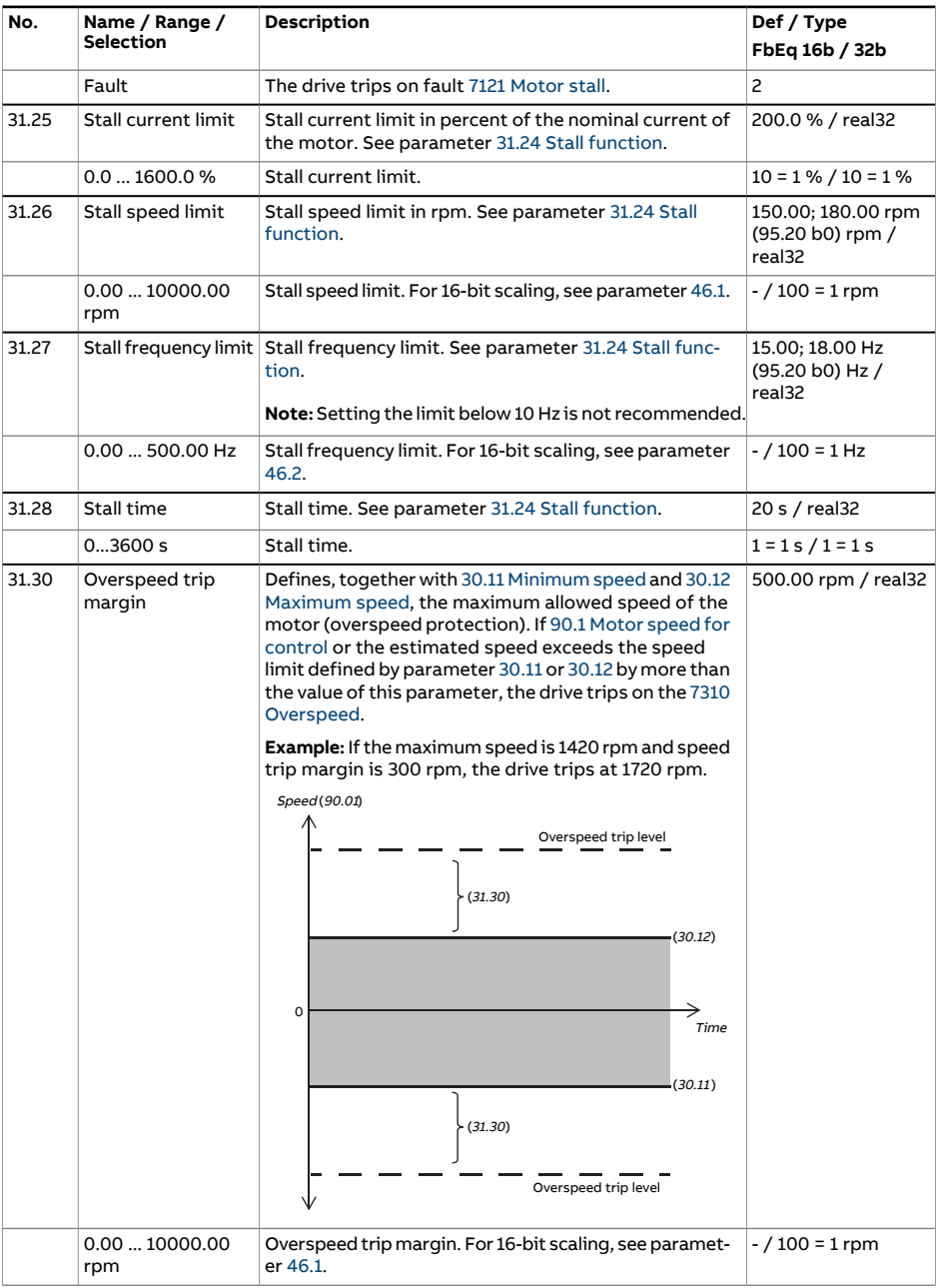

<span id="page-359-2"></span><span id="page-359-1"></span><span id="page-359-0"></span>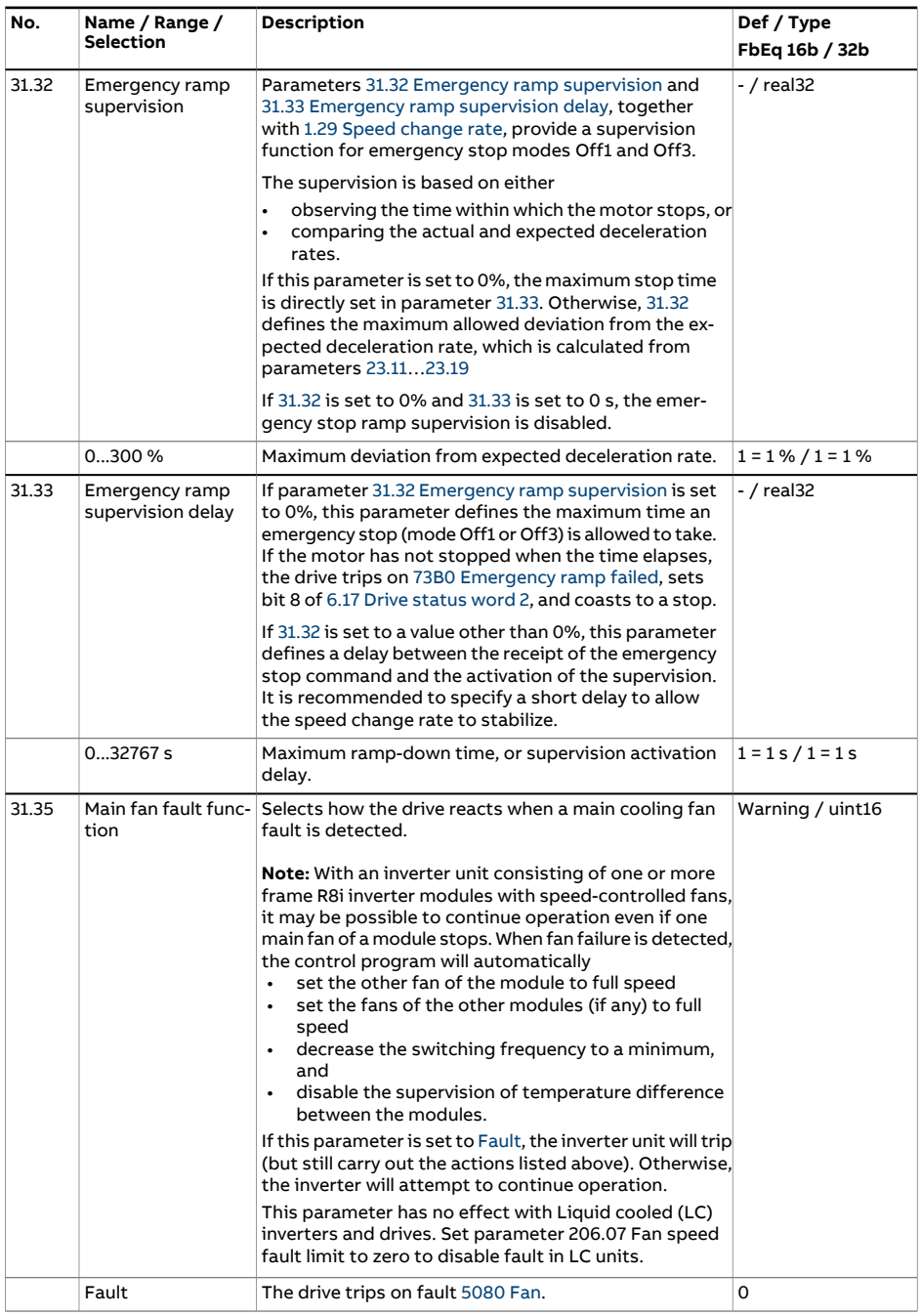
<span id="page-360-1"></span><span id="page-360-0"></span>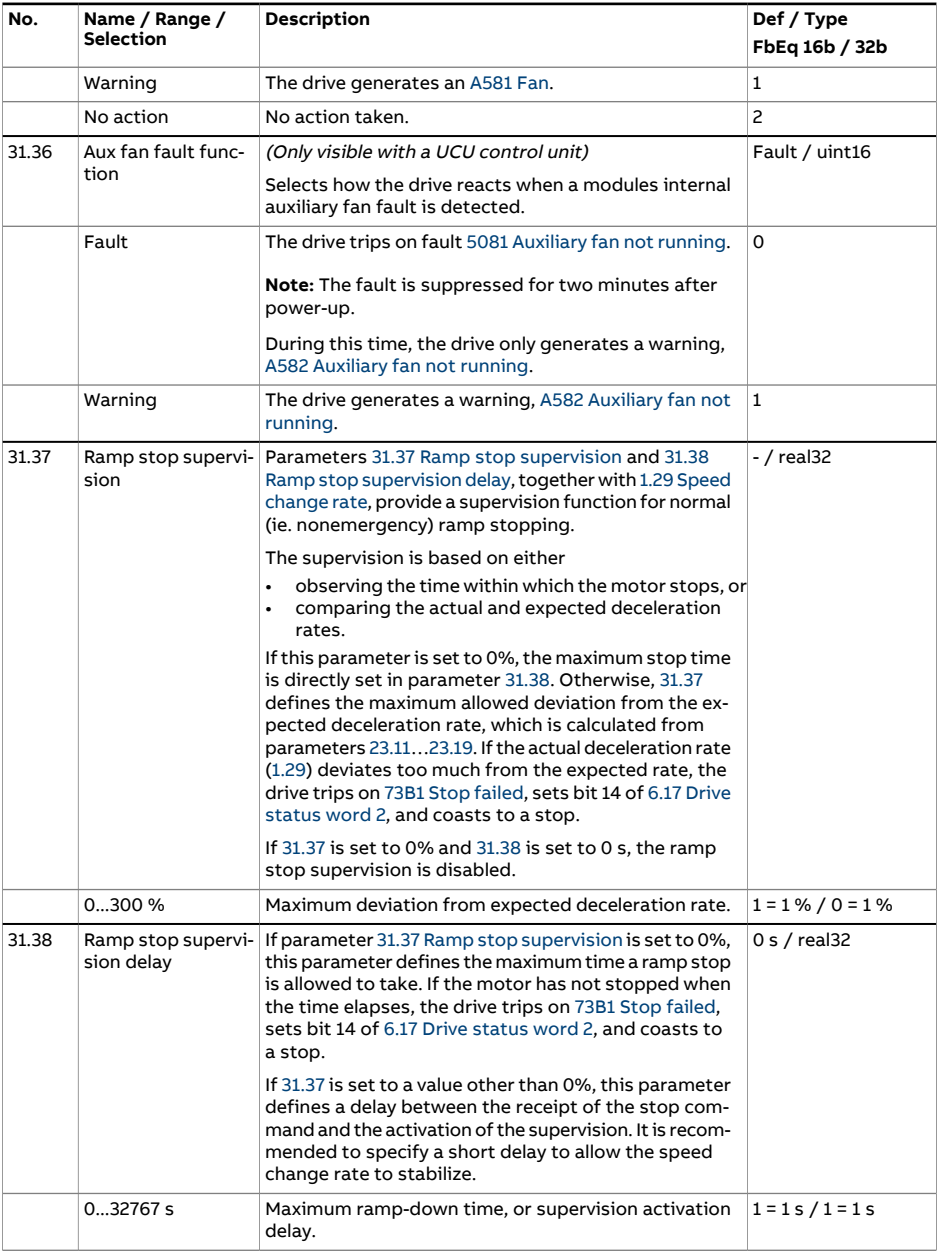

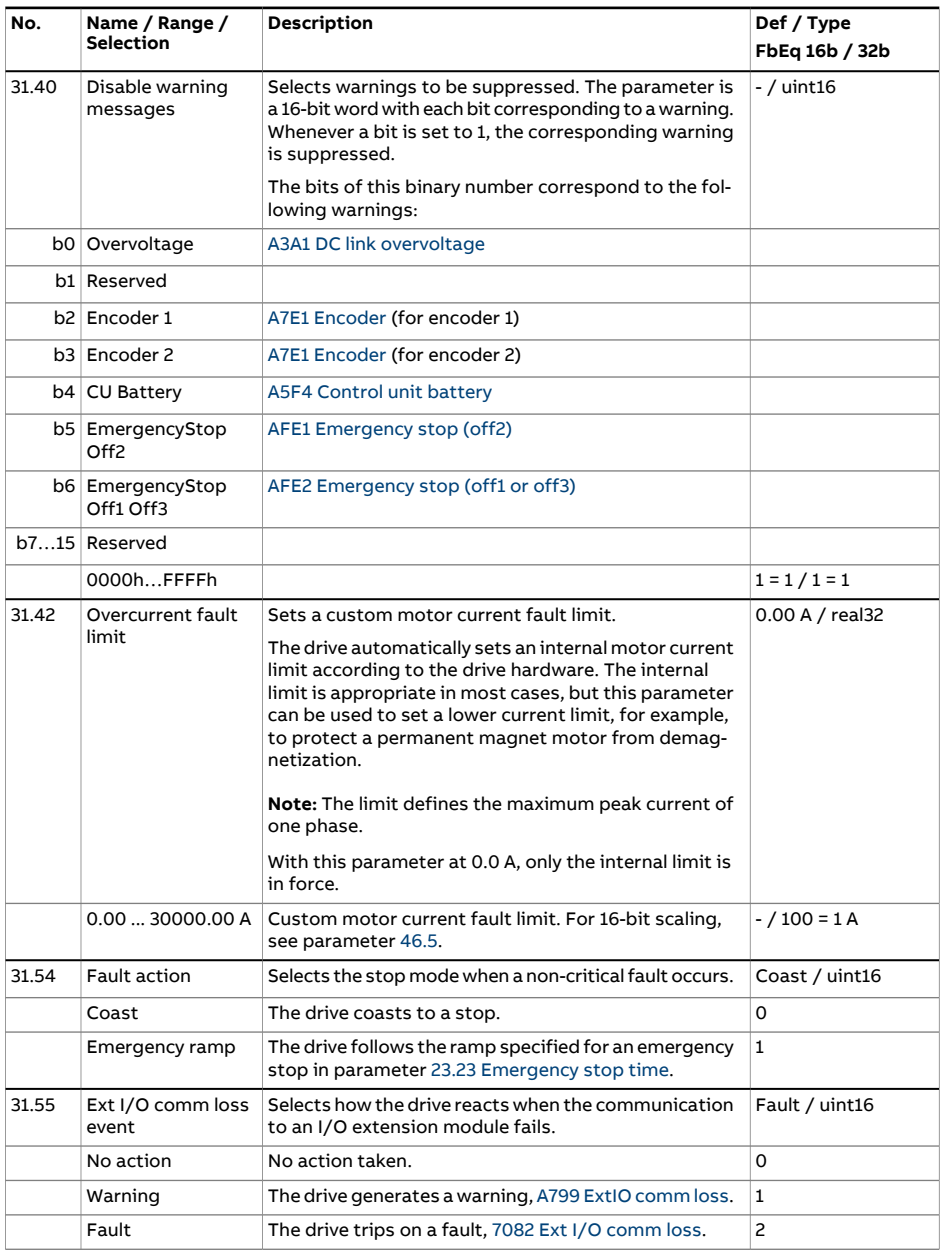

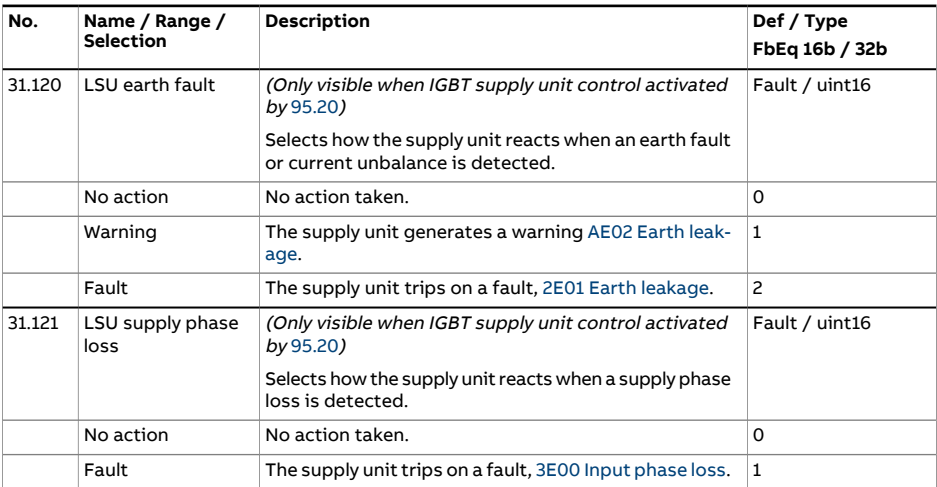

<span id="page-363-1"></span><span id="page-363-0"></span>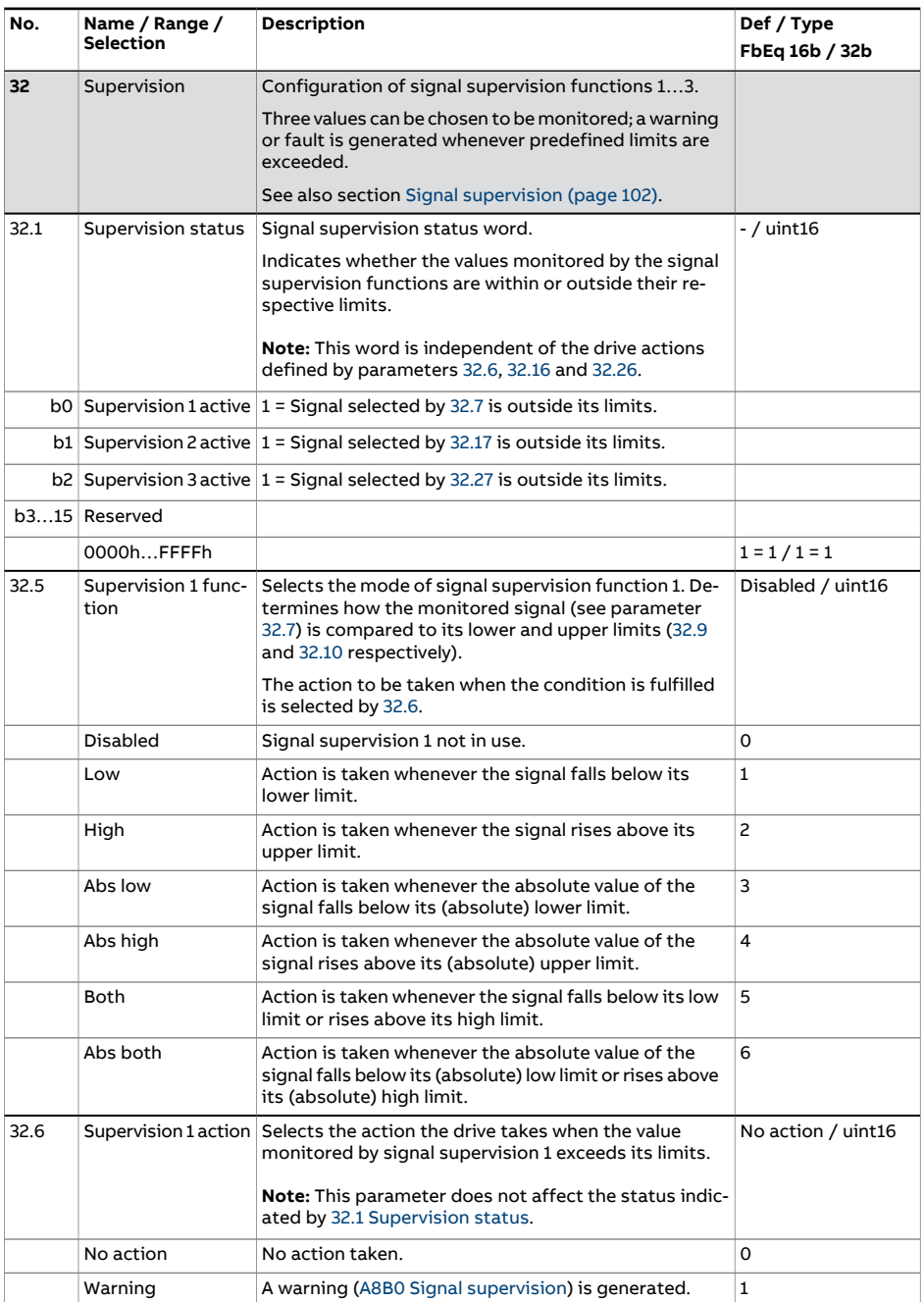

<span id="page-364-2"></span><span id="page-364-1"></span><span id="page-364-0"></span>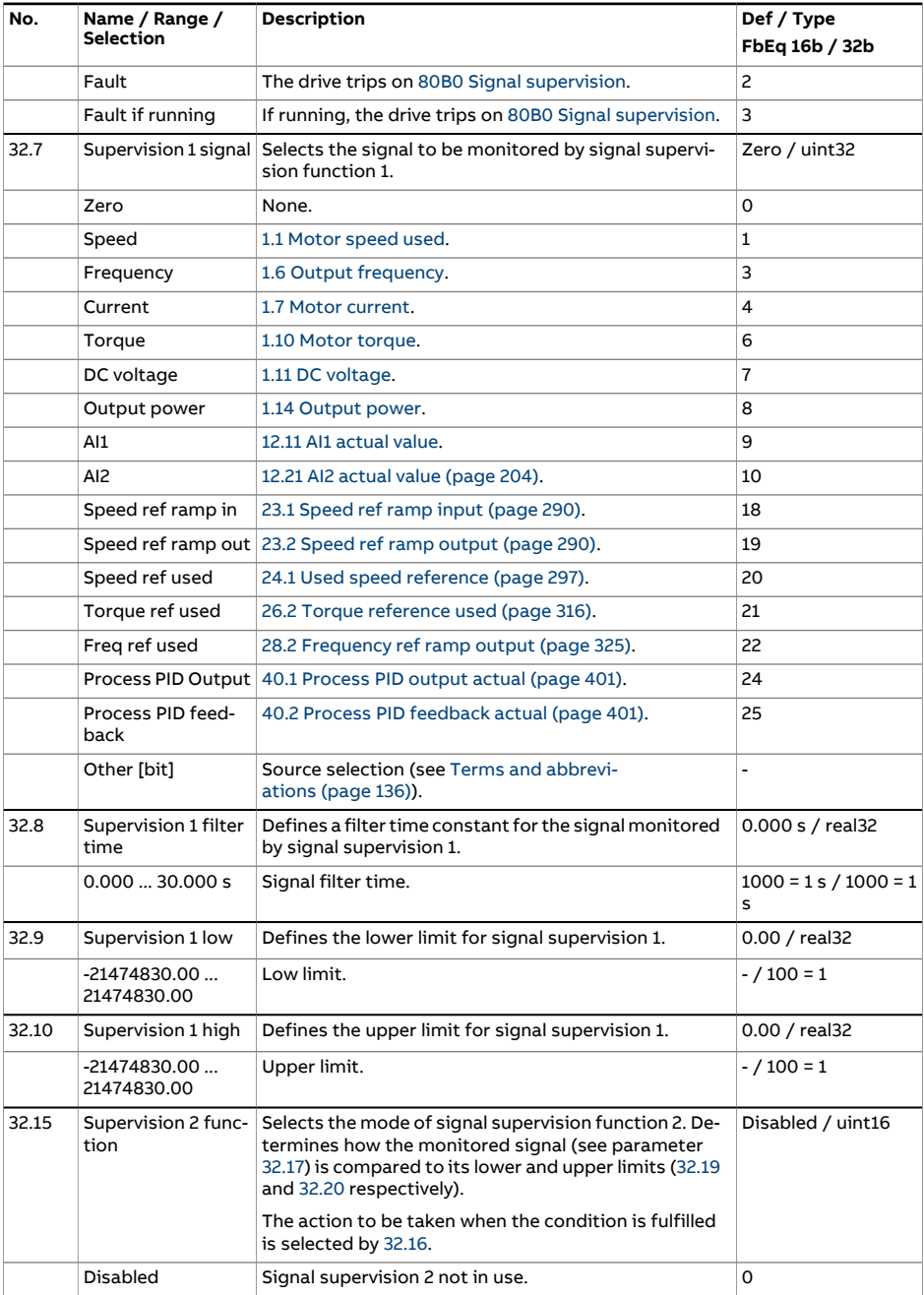

<span id="page-365-3"></span><span id="page-365-2"></span><span id="page-365-1"></span><span id="page-365-0"></span>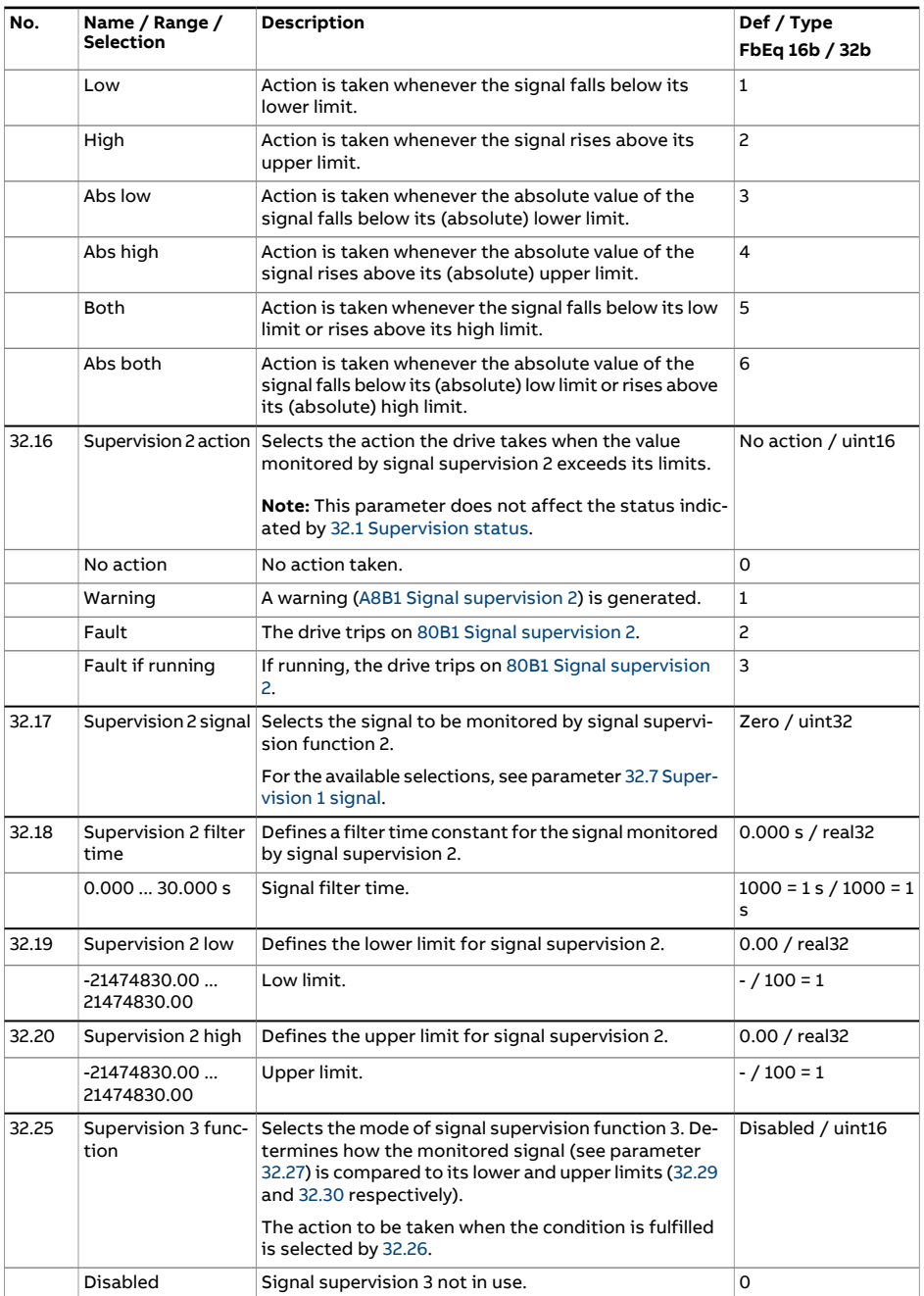

<span id="page-366-3"></span><span id="page-366-2"></span><span id="page-366-1"></span><span id="page-366-0"></span>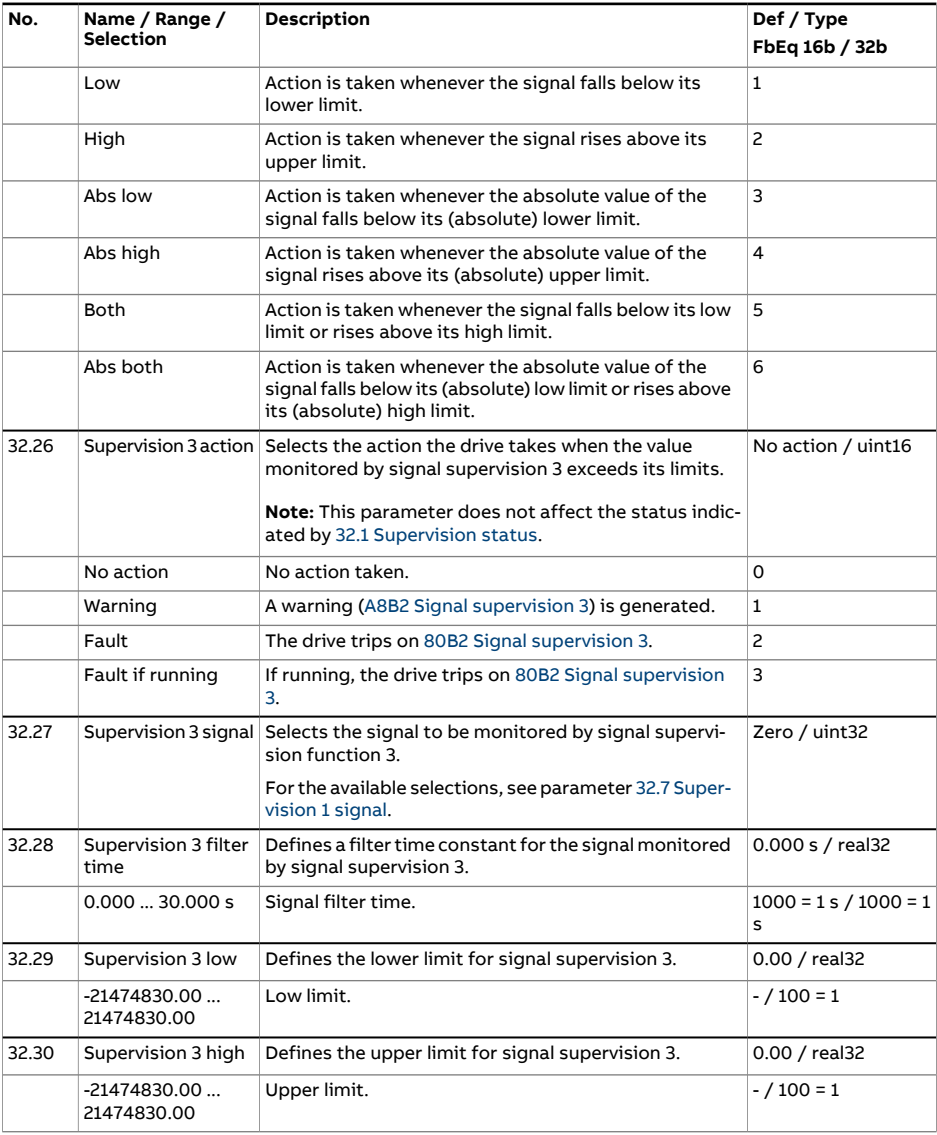

<span id="page-367-3"></span><span id="page-367-2"></span><span id="page-367-1"></span><span id="page-367-0"></span>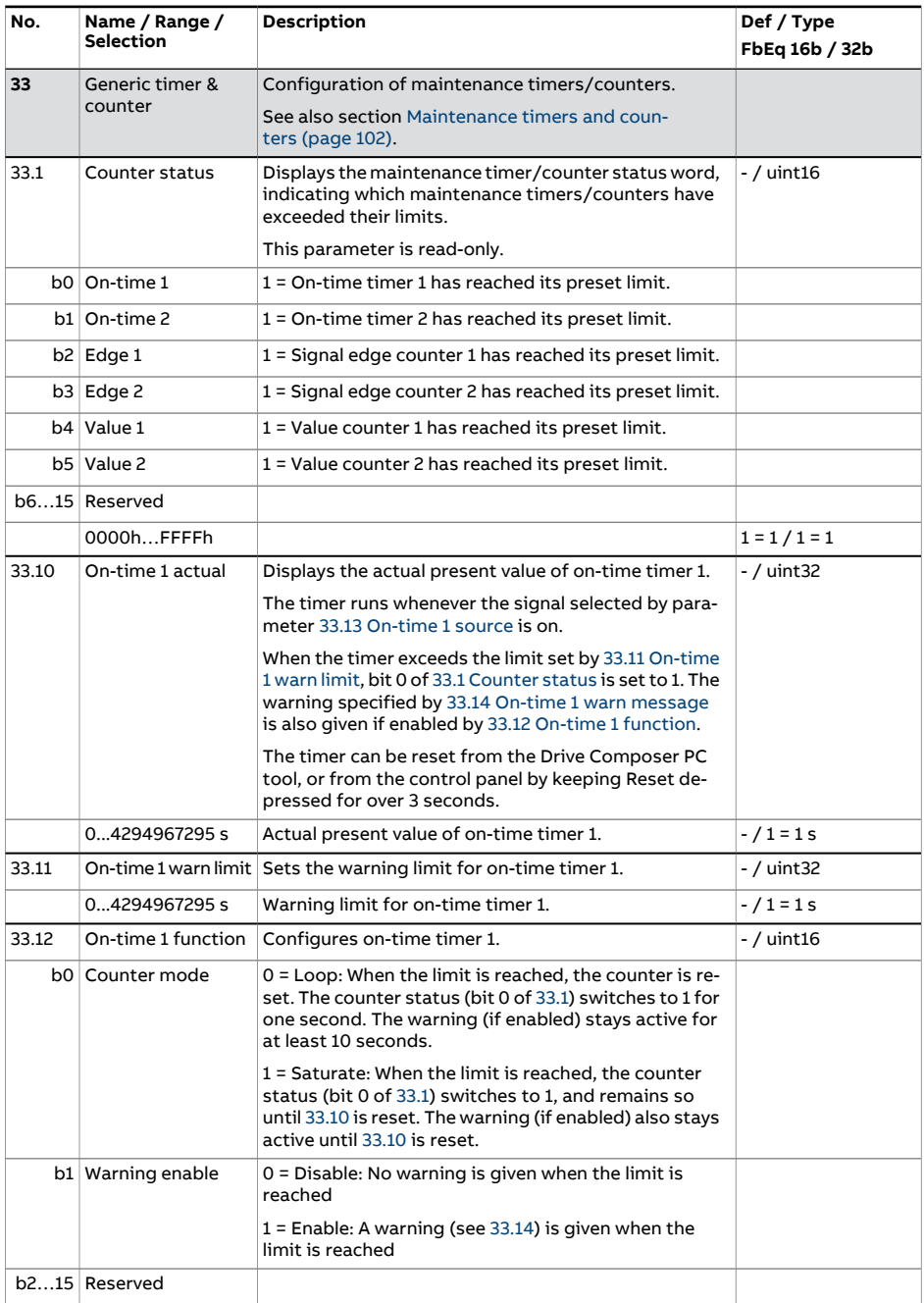

<span id="page-368-4"></span><span id="page-368-3"></span><span id="page-368-2"></span><span id="page-368-1"></span><span id="page-368-0"></span>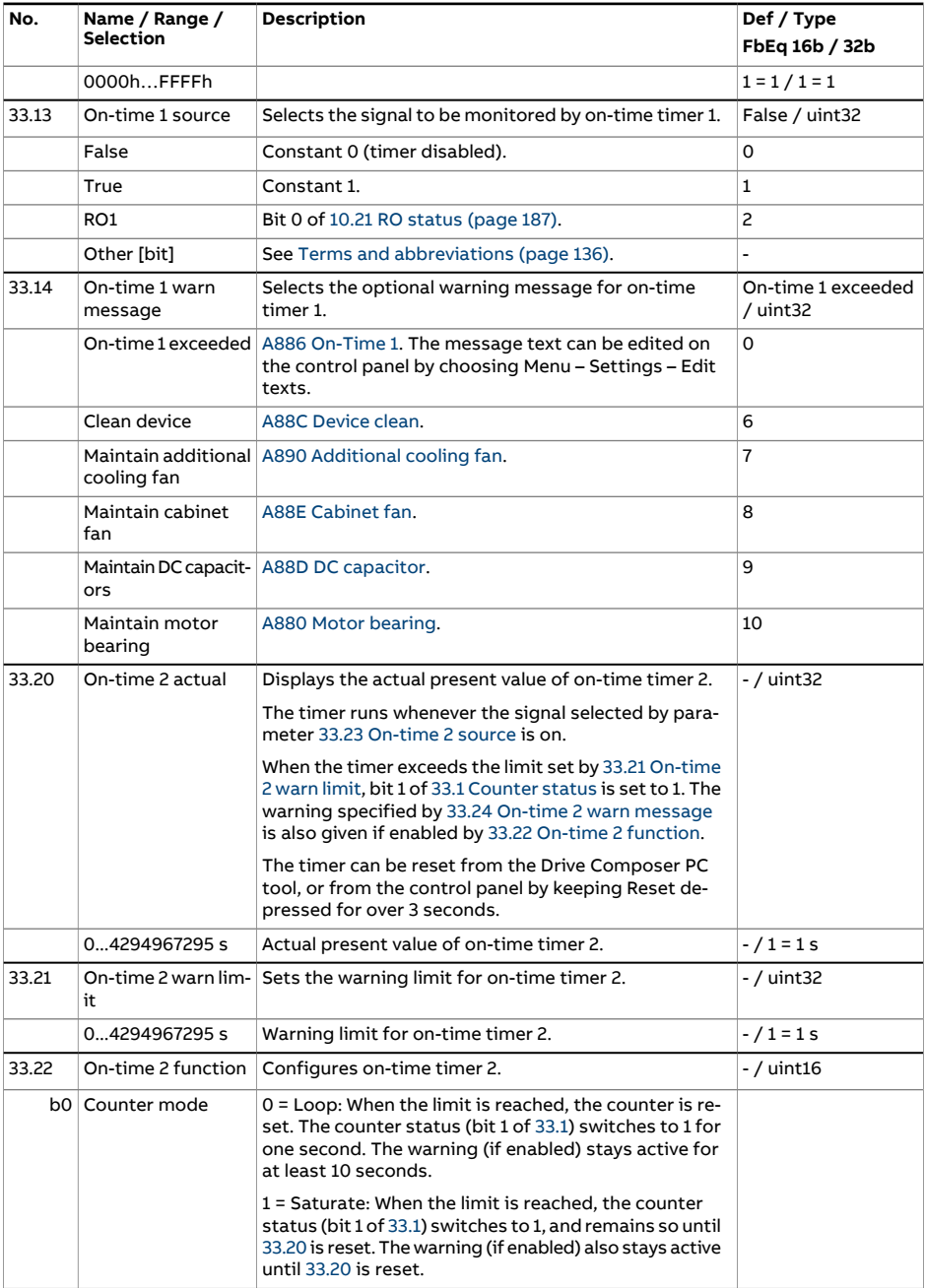

<span id="page-369-3"></span><span id="page-369-2"></span><span id="page-369-1"></span><span id="page-369-0"></span>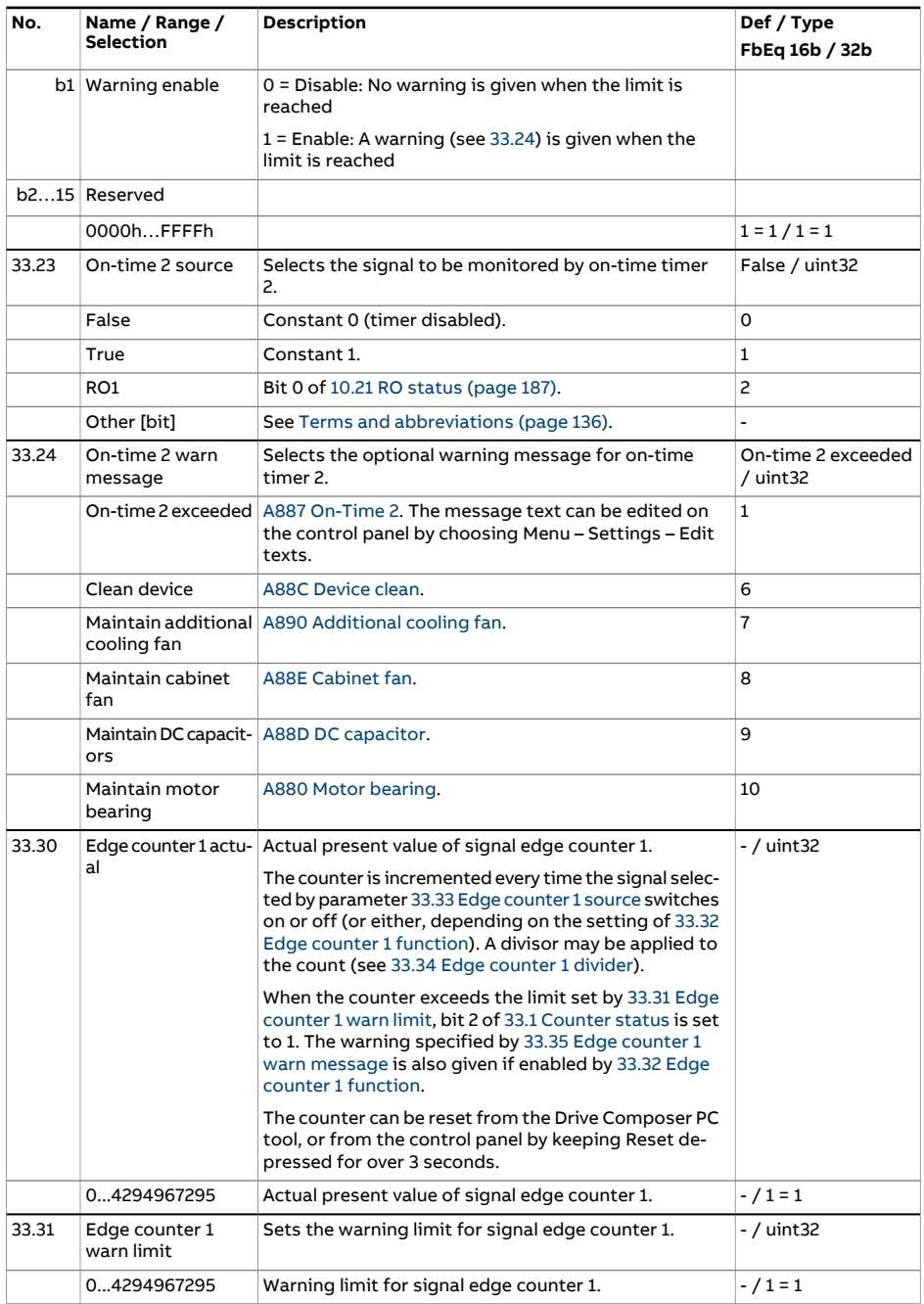

<span id="page-370-3"></span><span id="page-370-2"></span><span id="page-370-1"></span><span id="page-370-0"></span>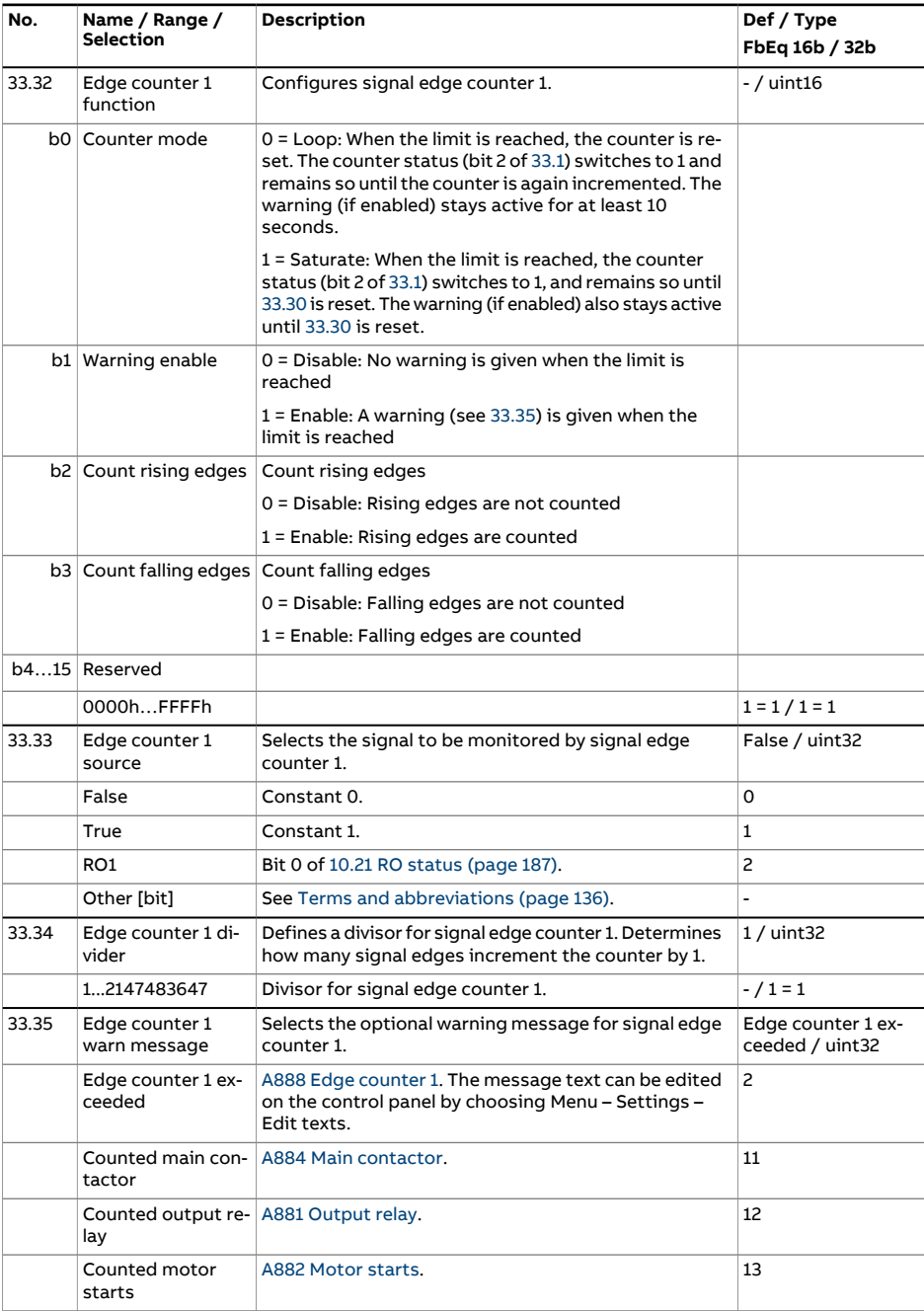

<span id="page-371-2"></span><span id="page-371-1"></span><span id="page-371-0"></span>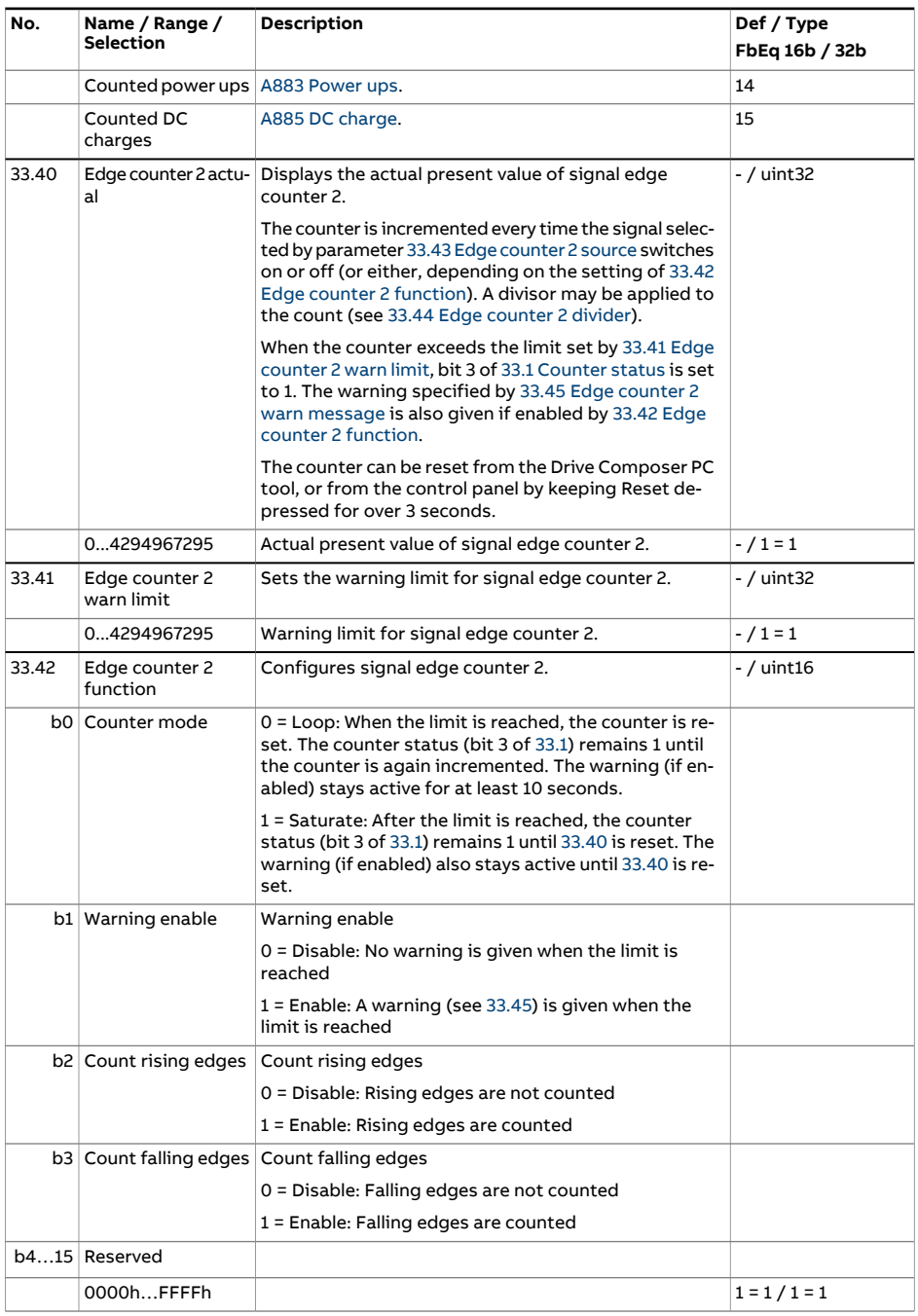

<span id="page-372-3"></span><span id="page-372-2"></span><span id="page-372-1"></span><span id="page-372-0"></span>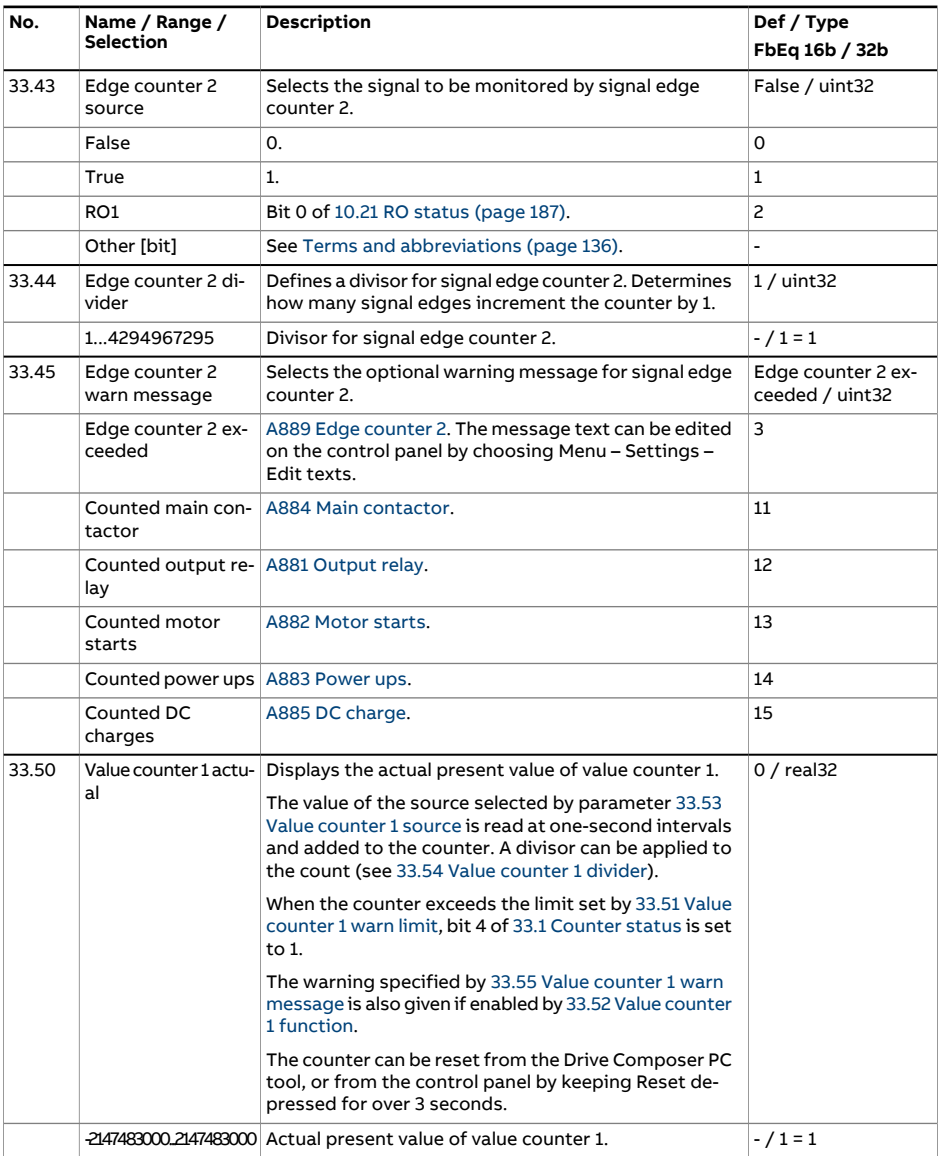

<span id="page-373-4"></span><span id="page-373-3"></span><span id="page-373-2"></span><span id="page-373-1"></span><span id="page-373-0"></span>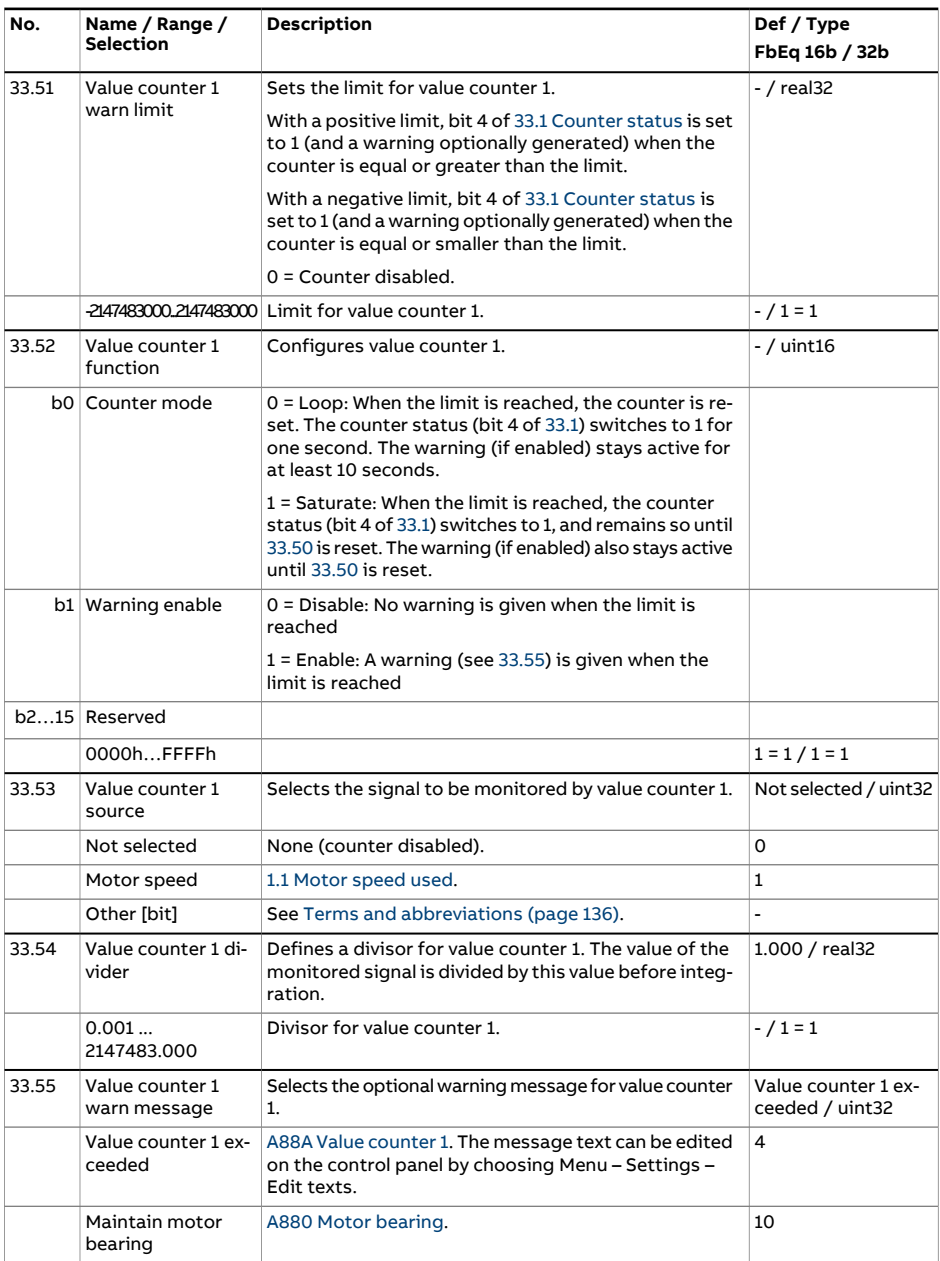

<span id="page-374-3"></span><span id="page-374-2"></span><span id="page-374-1"></span><span id="page-374-0"></span>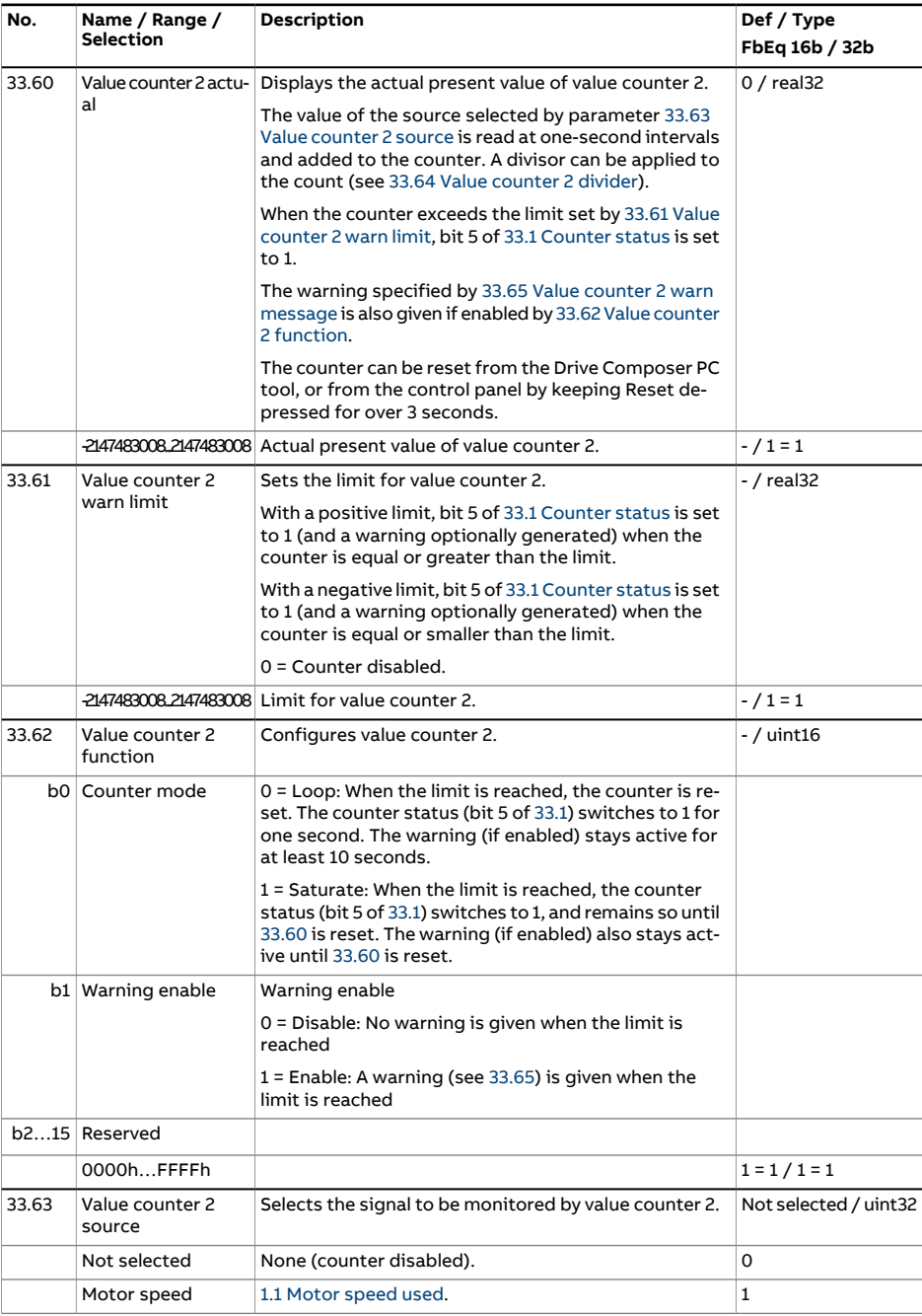

<span id="page-375-1"></span><span id="page-375-0"></span>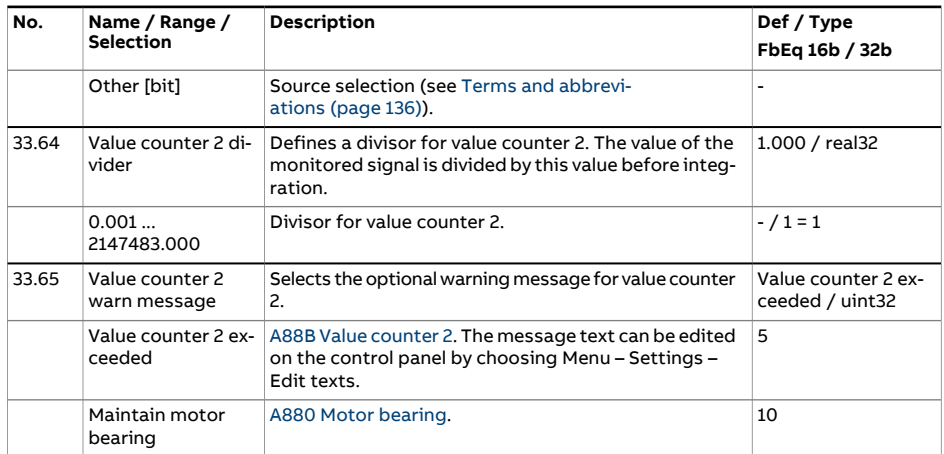

<span id="page-376-2"></span><span id="page-376-1"></span><span id="page-376-0"></span>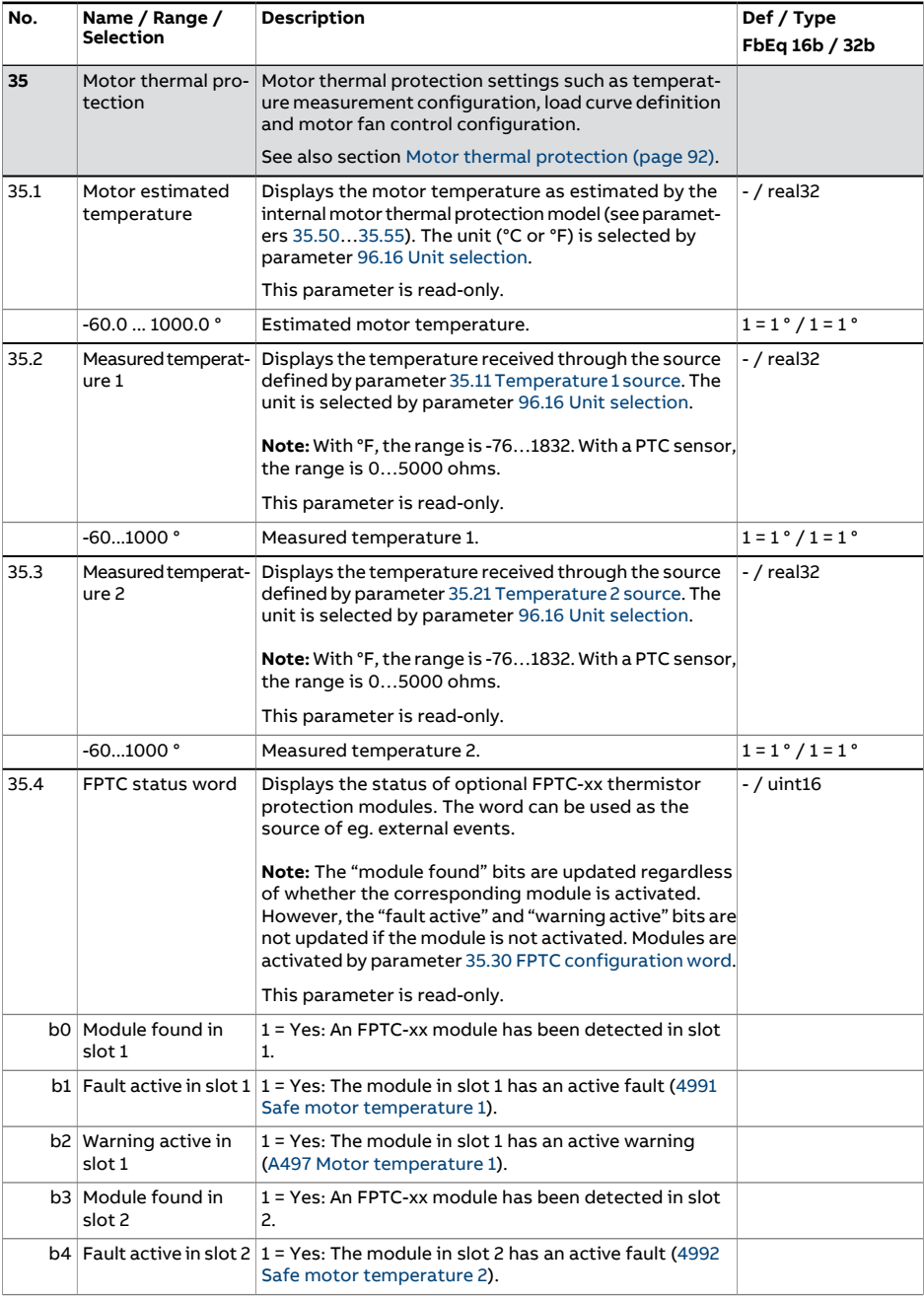

<span id="page-377-1"></span><span id="page-377-0"></span>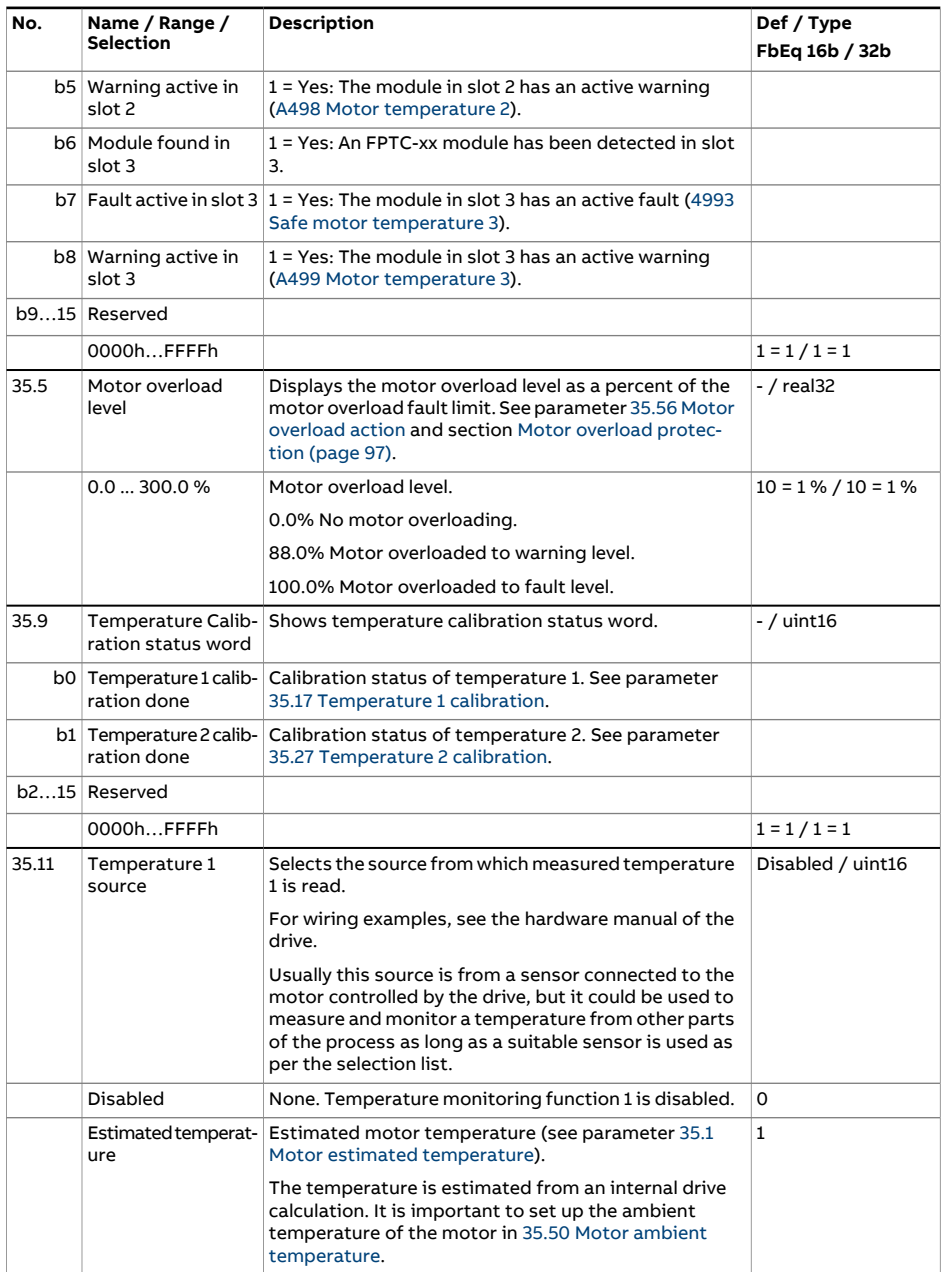

<span id="page-378-1"></span><span id="page-378-0"></span>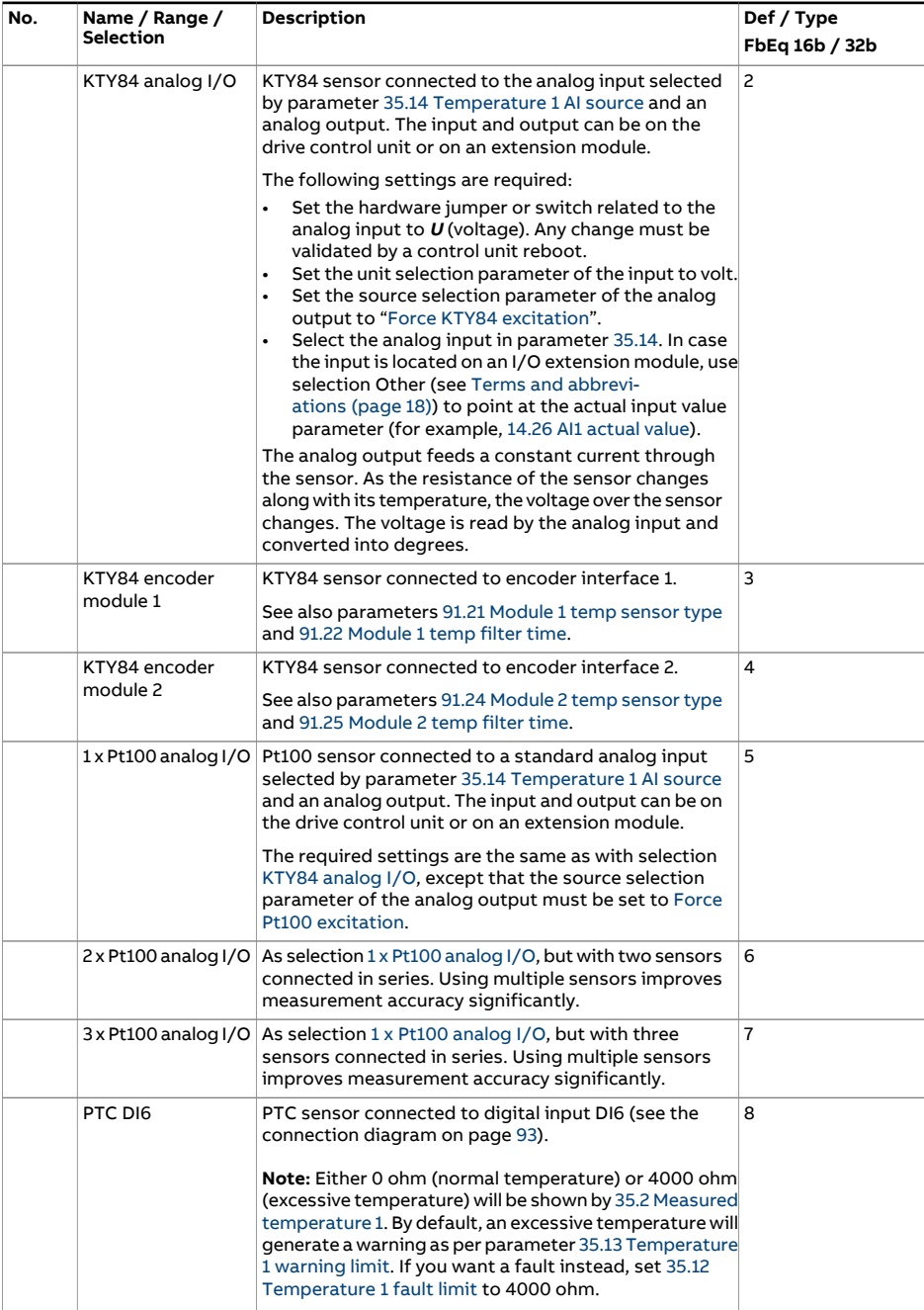

<span id="page-379-0"></span>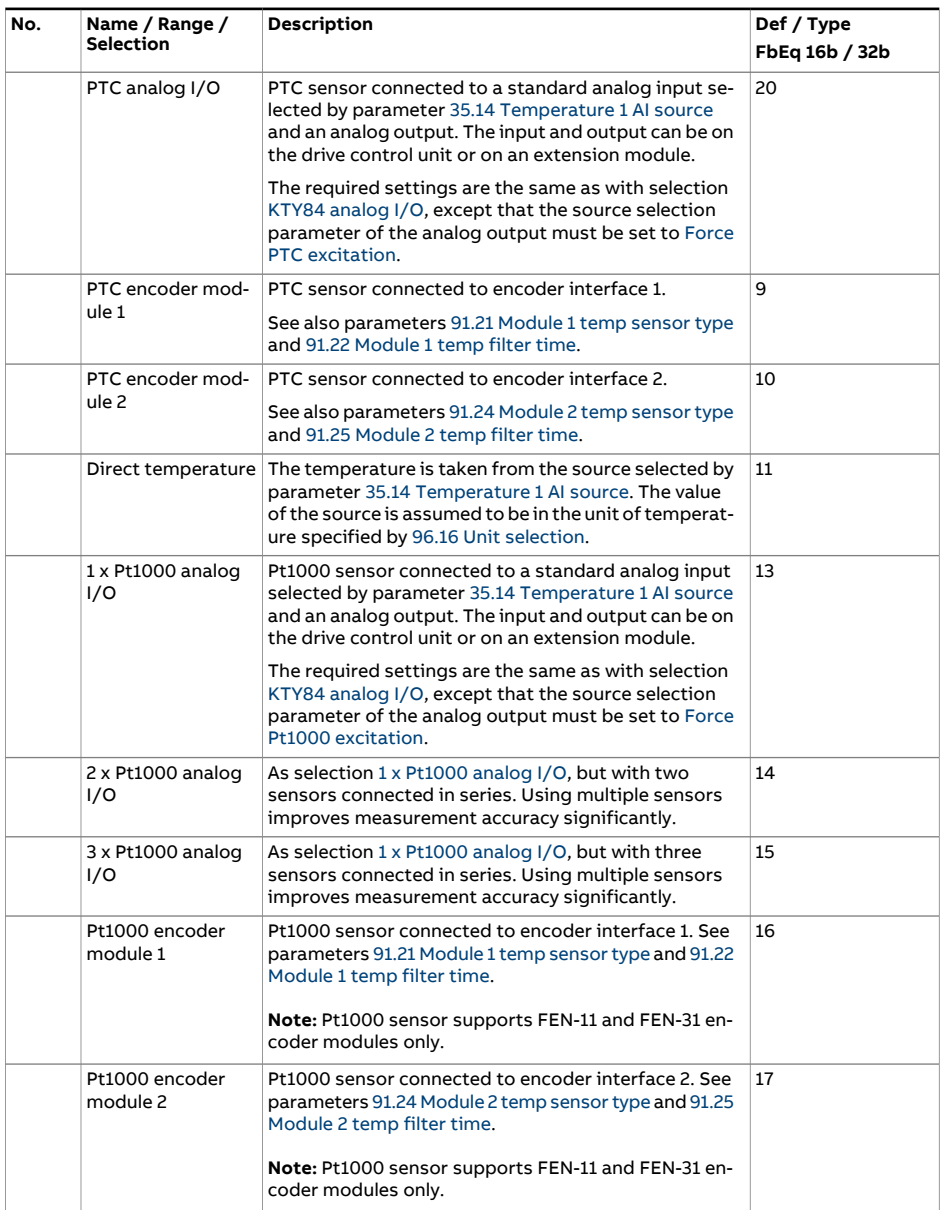

<span id="page-380-3"></span><span id="page-380-2"></span><span id="page-380-1"></span><span id="page-380-0"></span>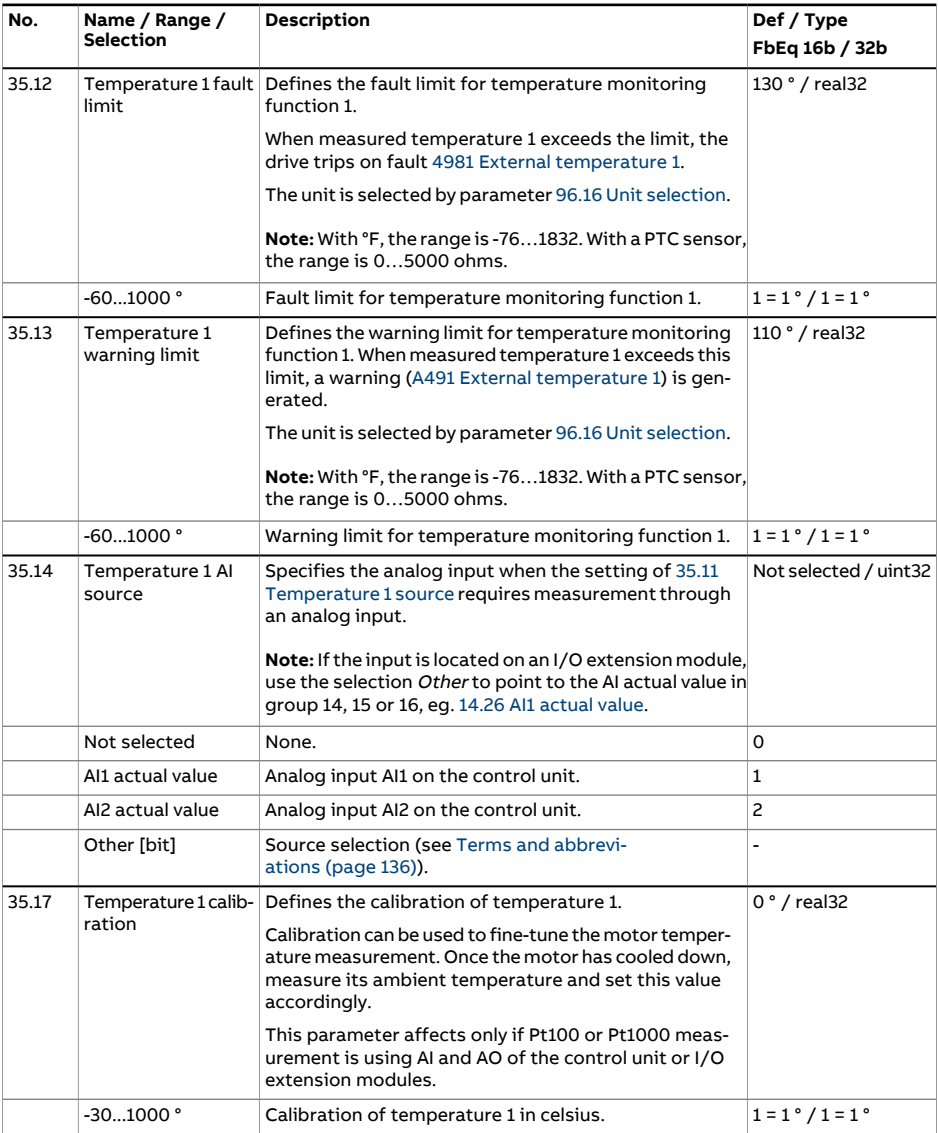

<span id="page-381-1"></span><span id="page-381-0"></span>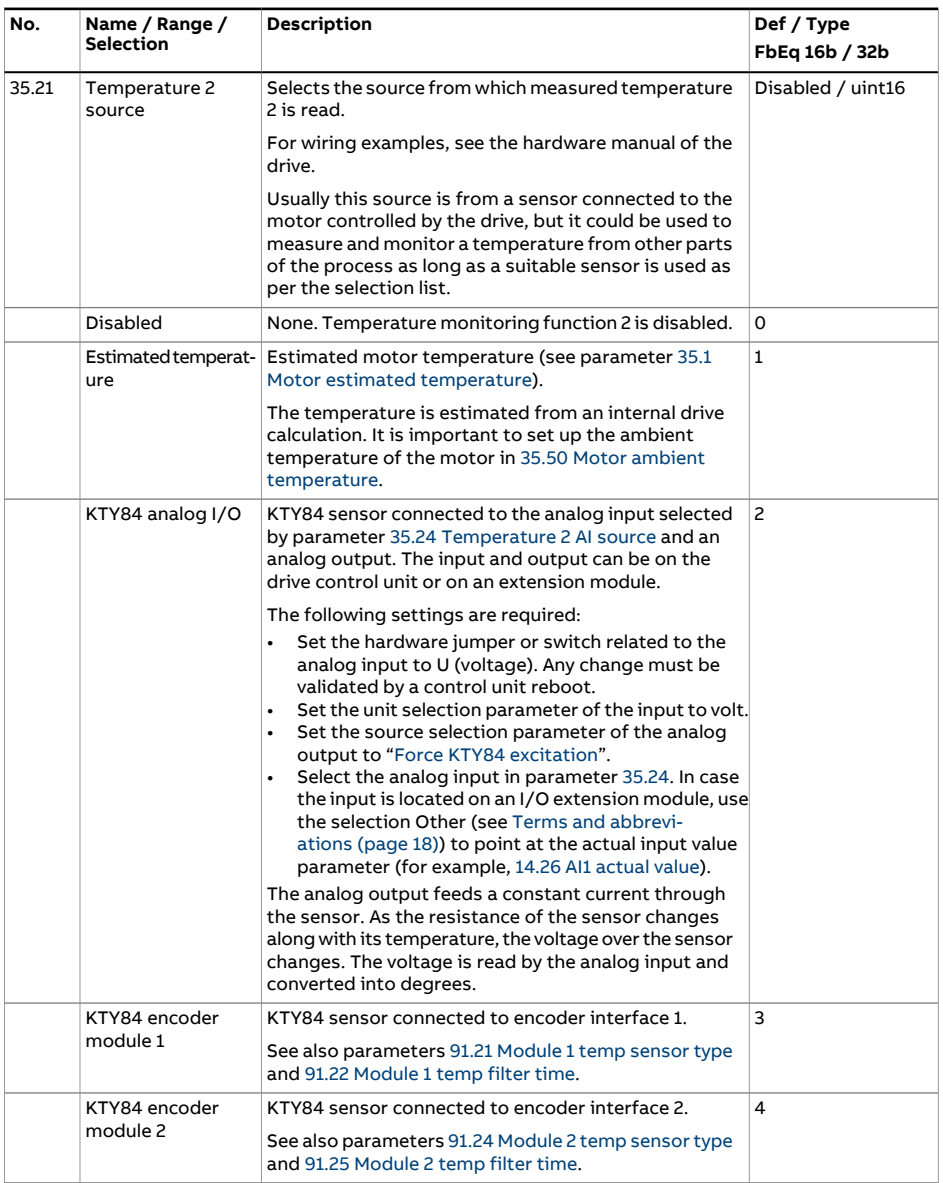

<span id="page-382-4"></span><span id="page-382-3"></span><span id="page-382-2"></span><span id="page-382-1"></span><span id="page-382-0"></span>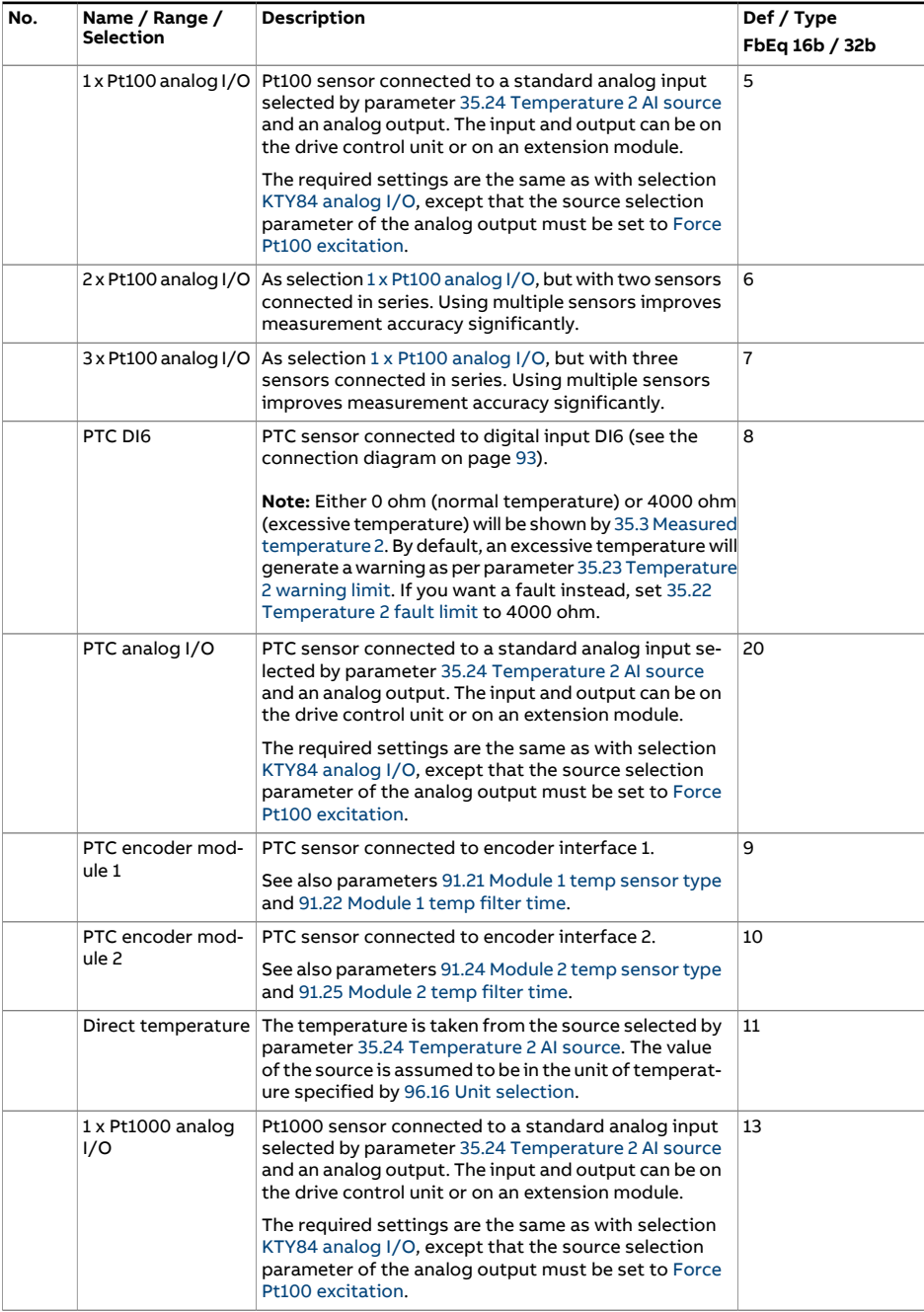

<span id="page-383-2"></span><span id="page-383-1"></span><span id="page-383-0"></span>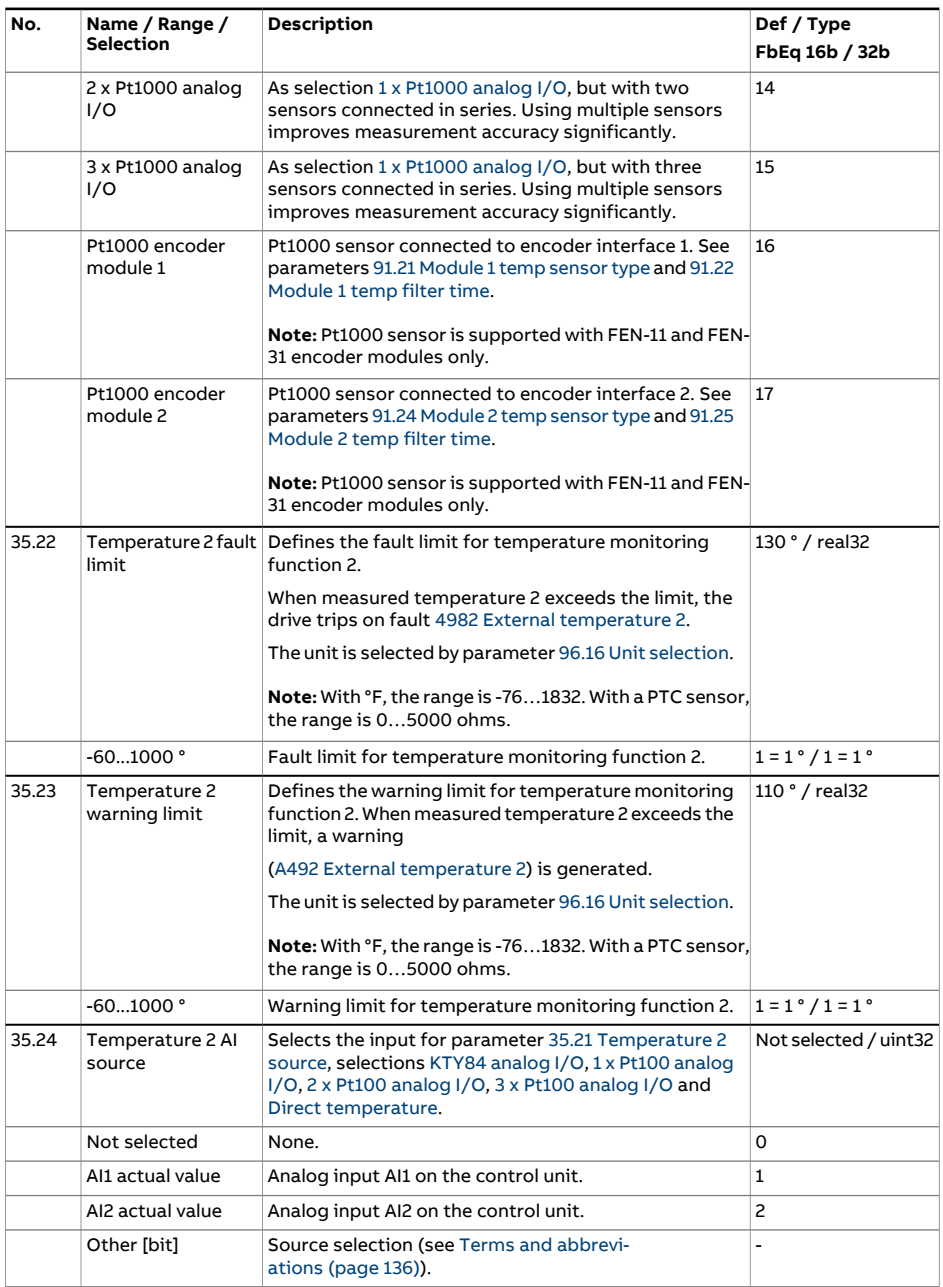

<span id="page-384-2"></span><span id="page-384-1"></span><span id="page-384-0"></span>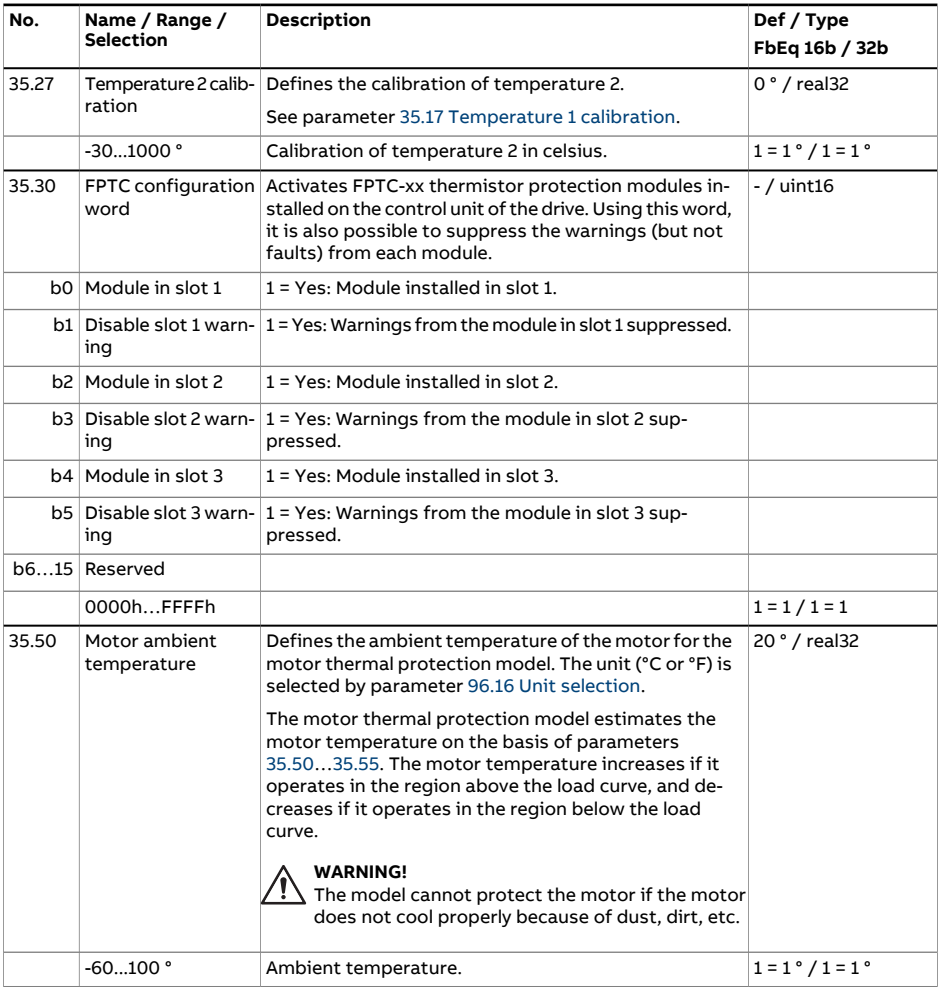

<span id="page-385-2"></span><span id="page-385-1"></span><span id="page-385-0"></span>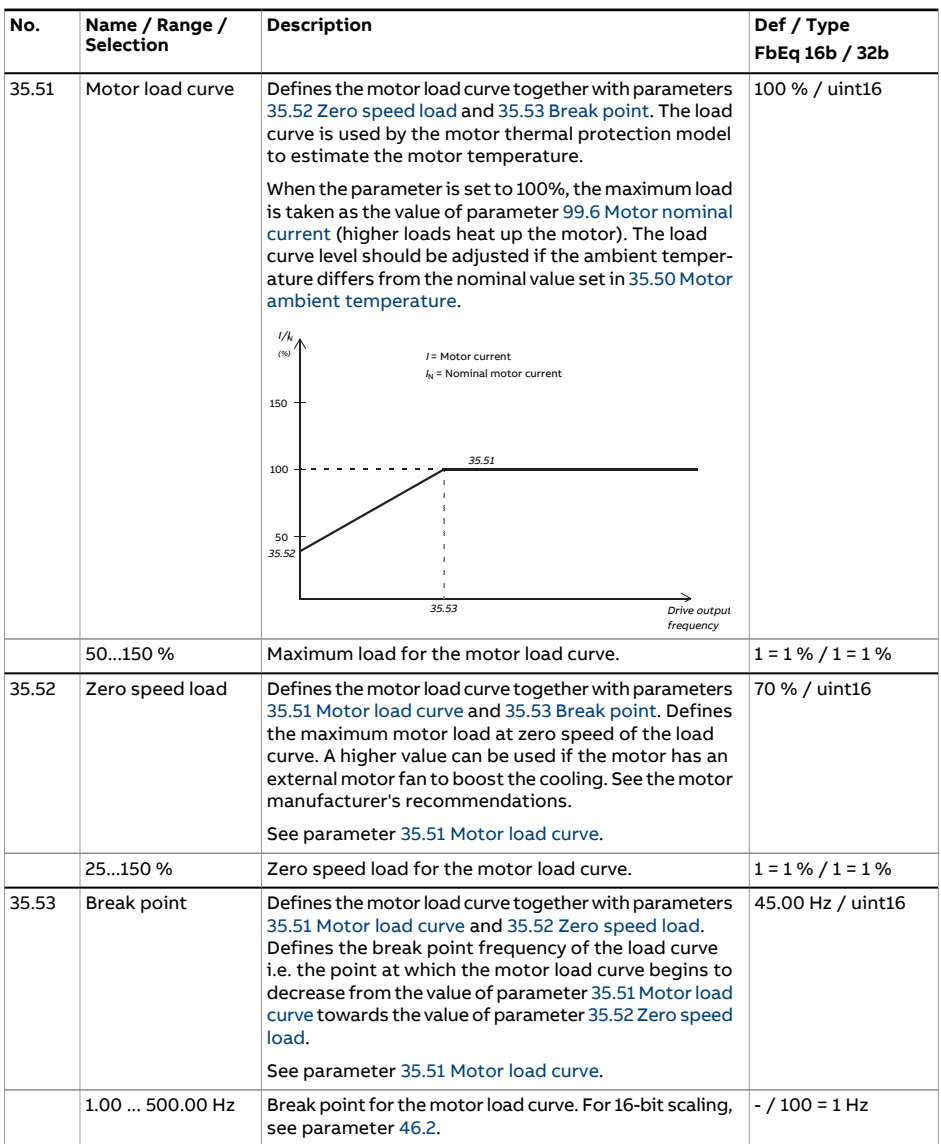

<span id="page-386-1"></span><span id="page-386-0"></span>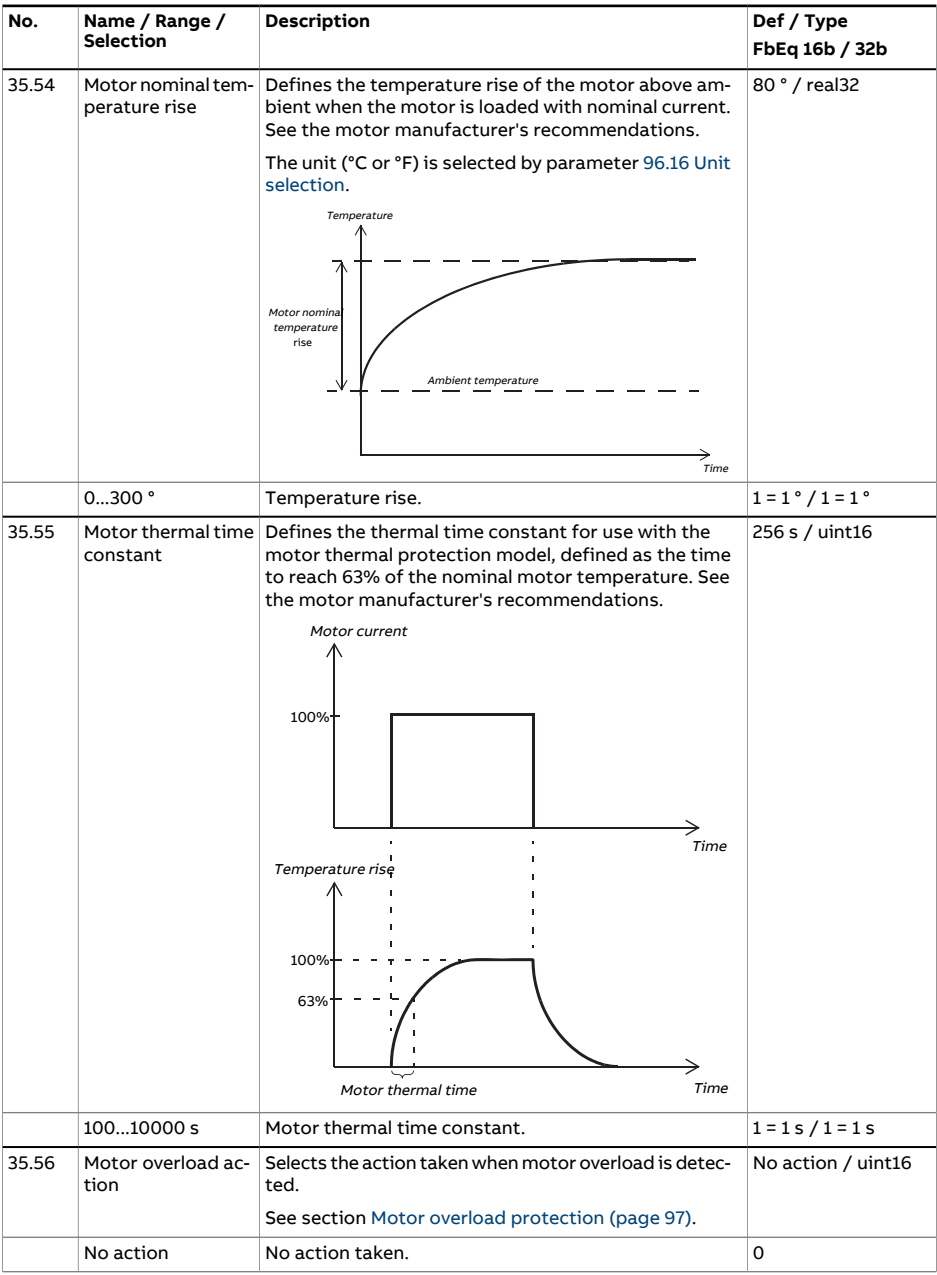

<span id="page-387-0"></span>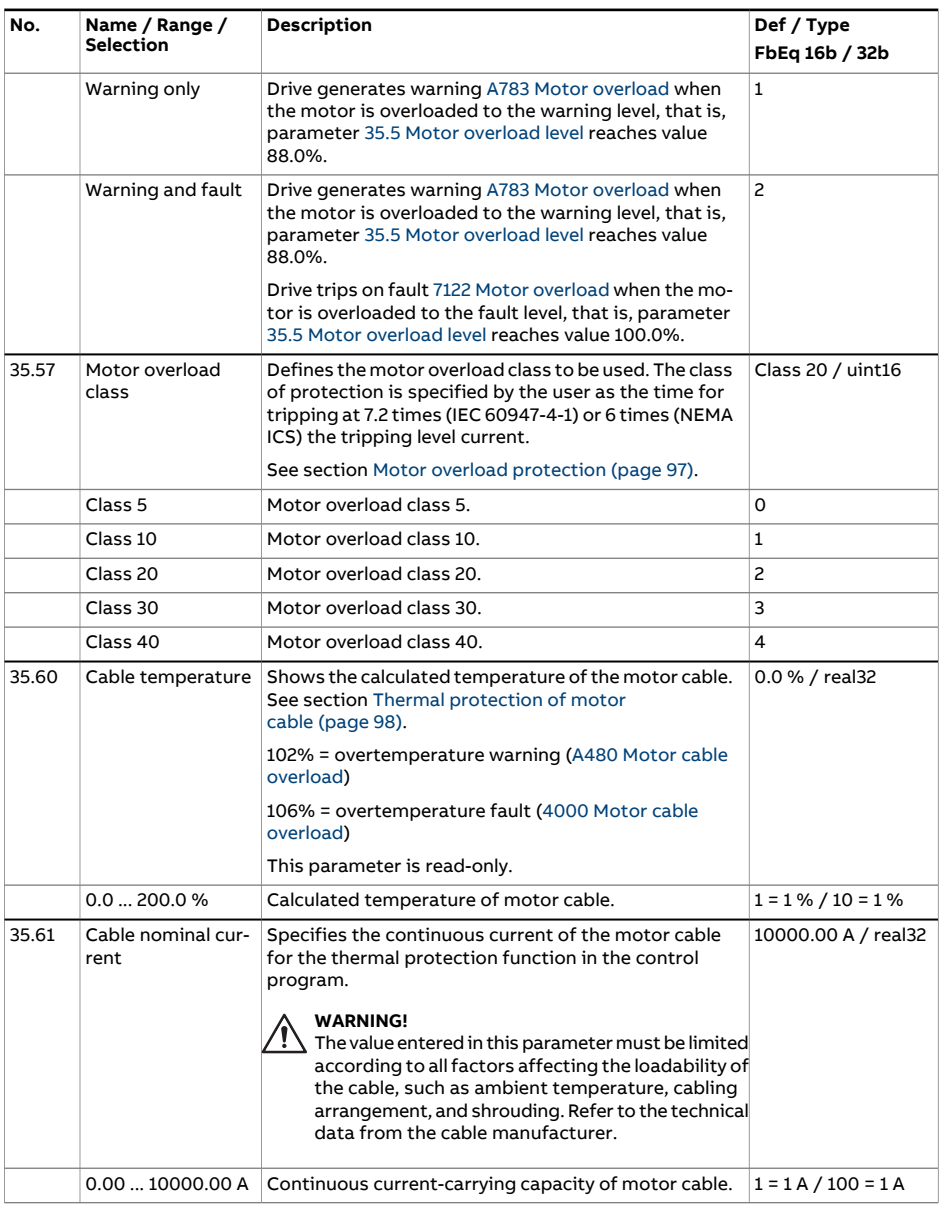

<span id="page-388-0"></span>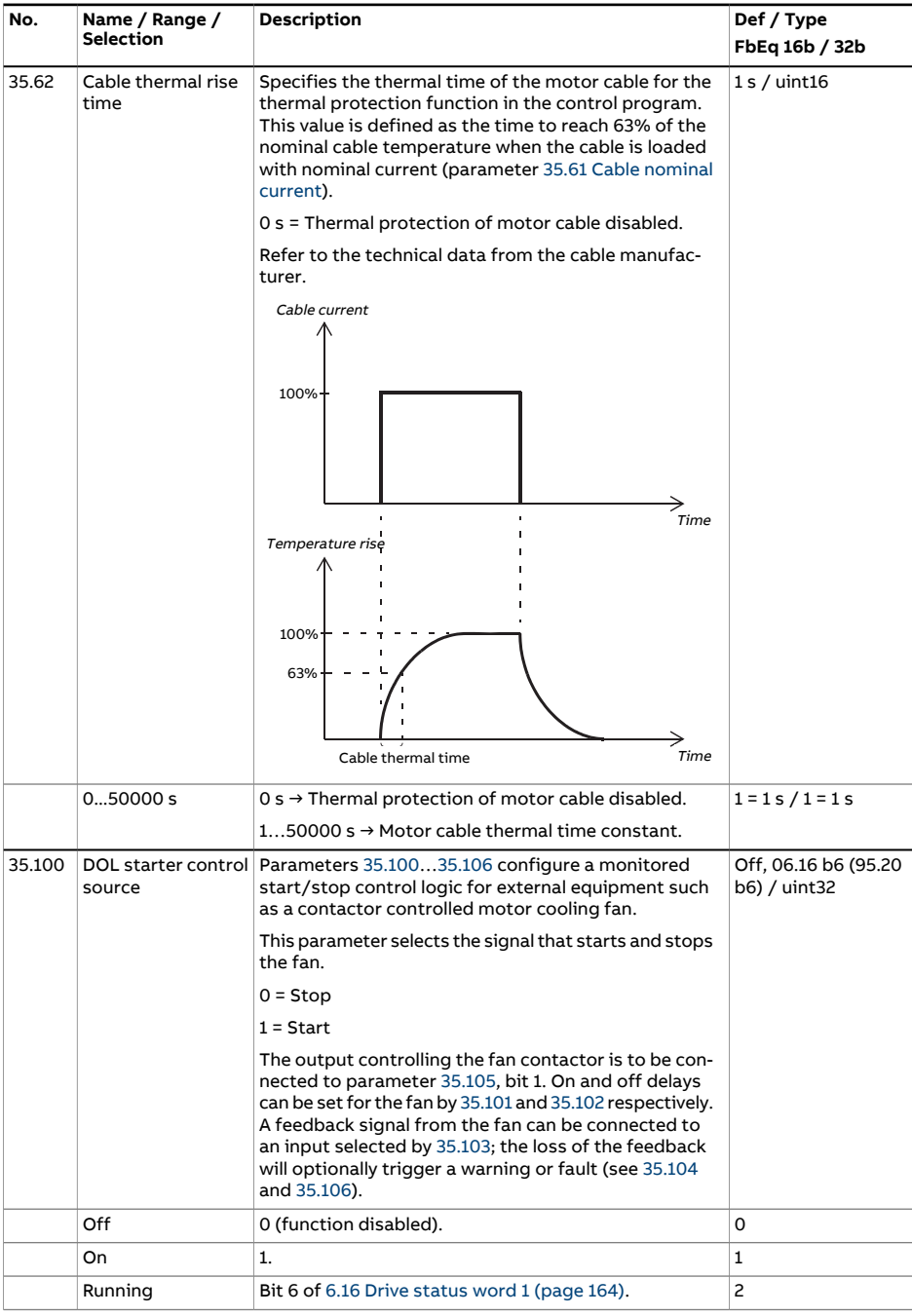

<span id="page-389-3"></span><span id="page-389-2"></span><span id="page-389-1"></span><span id="page-389-0"></span>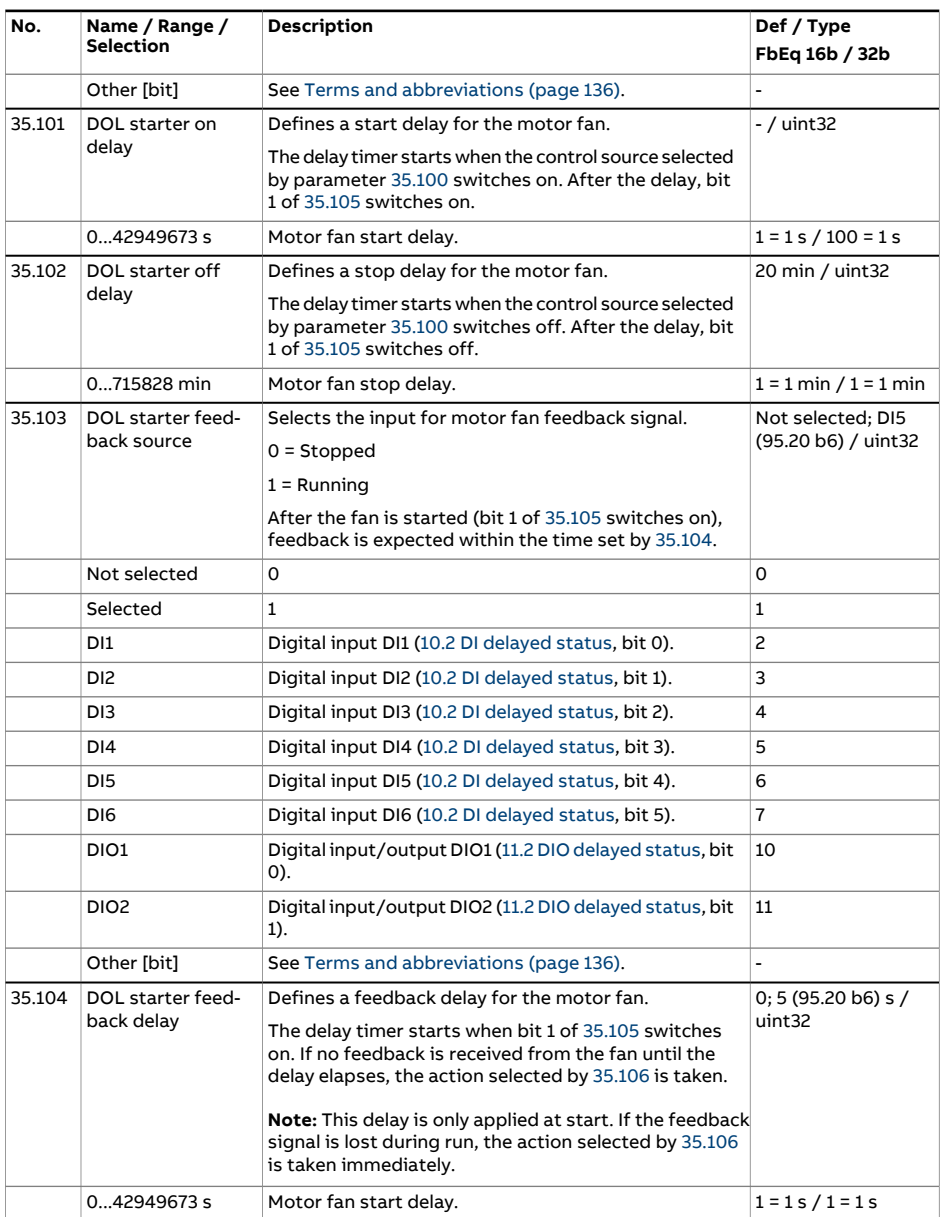

<span id="page-390-1"></span><span id="page-390-0"></span>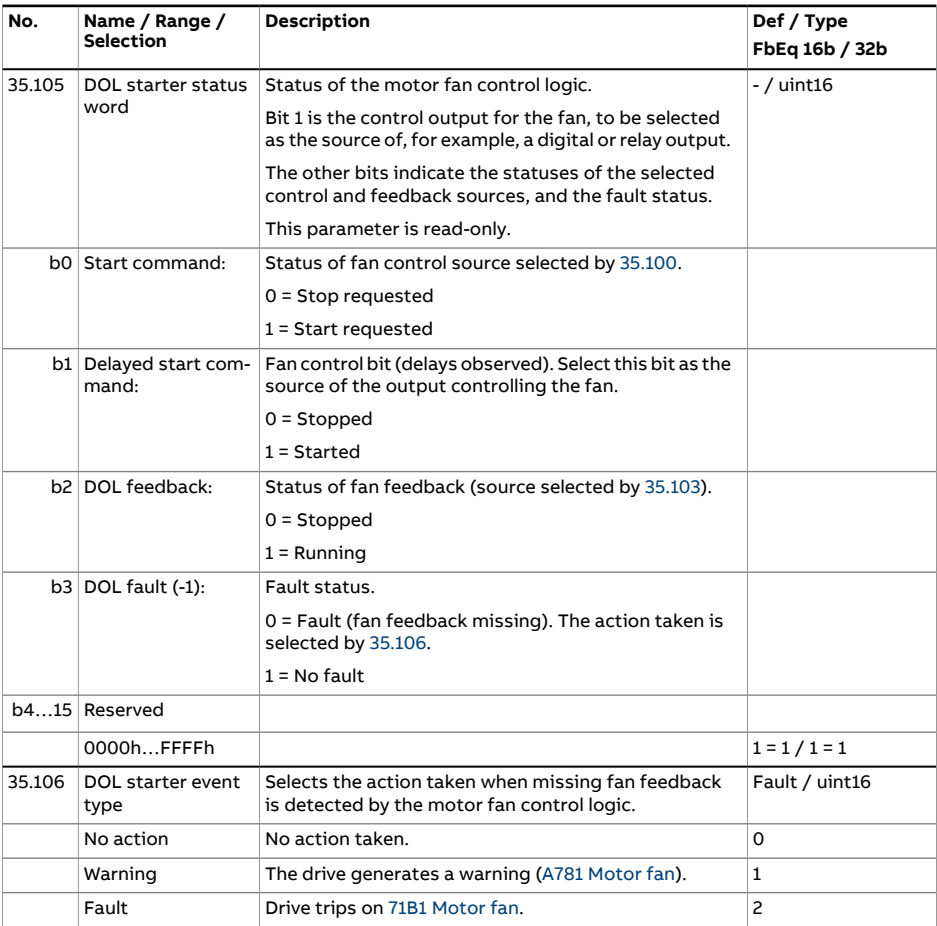

<span id="page-391-1"></span><span id="page-391-0"></span>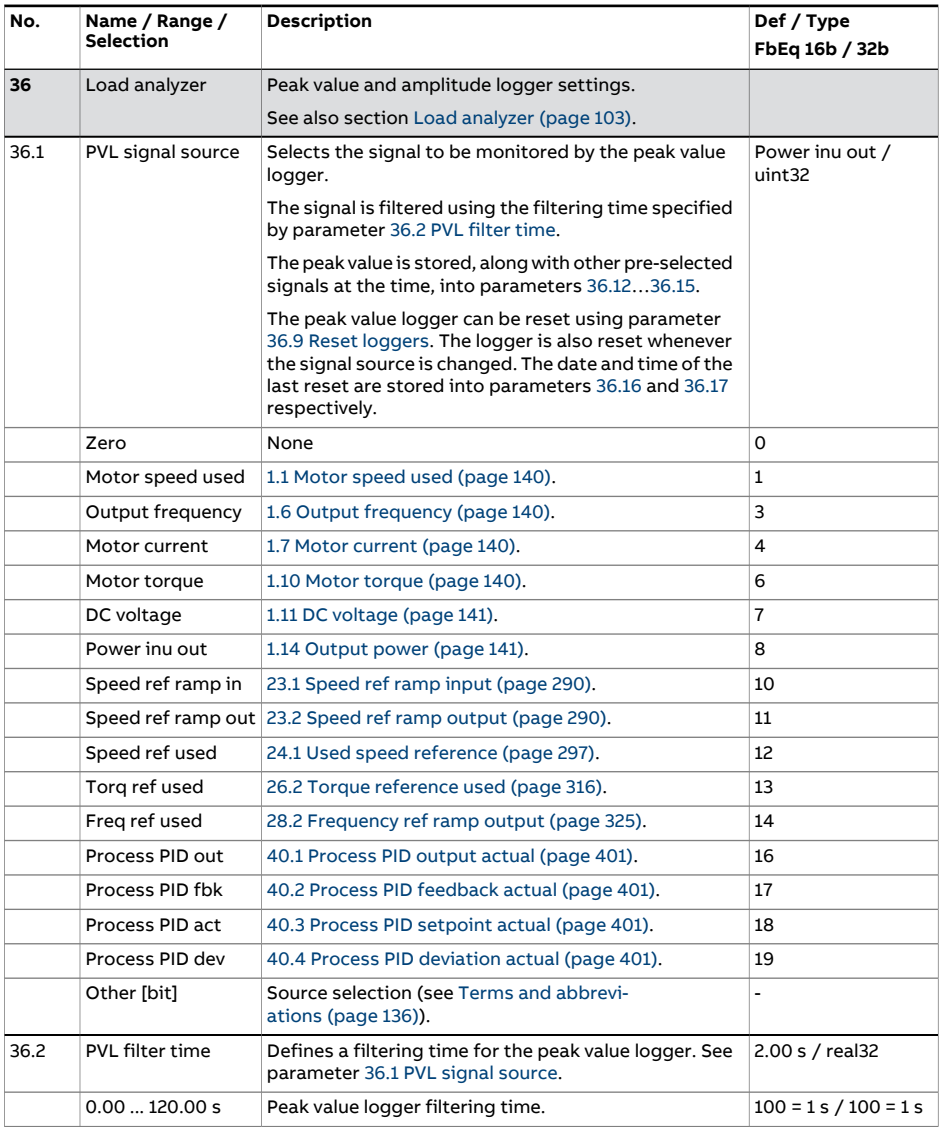

<span id="page-392-0"></span>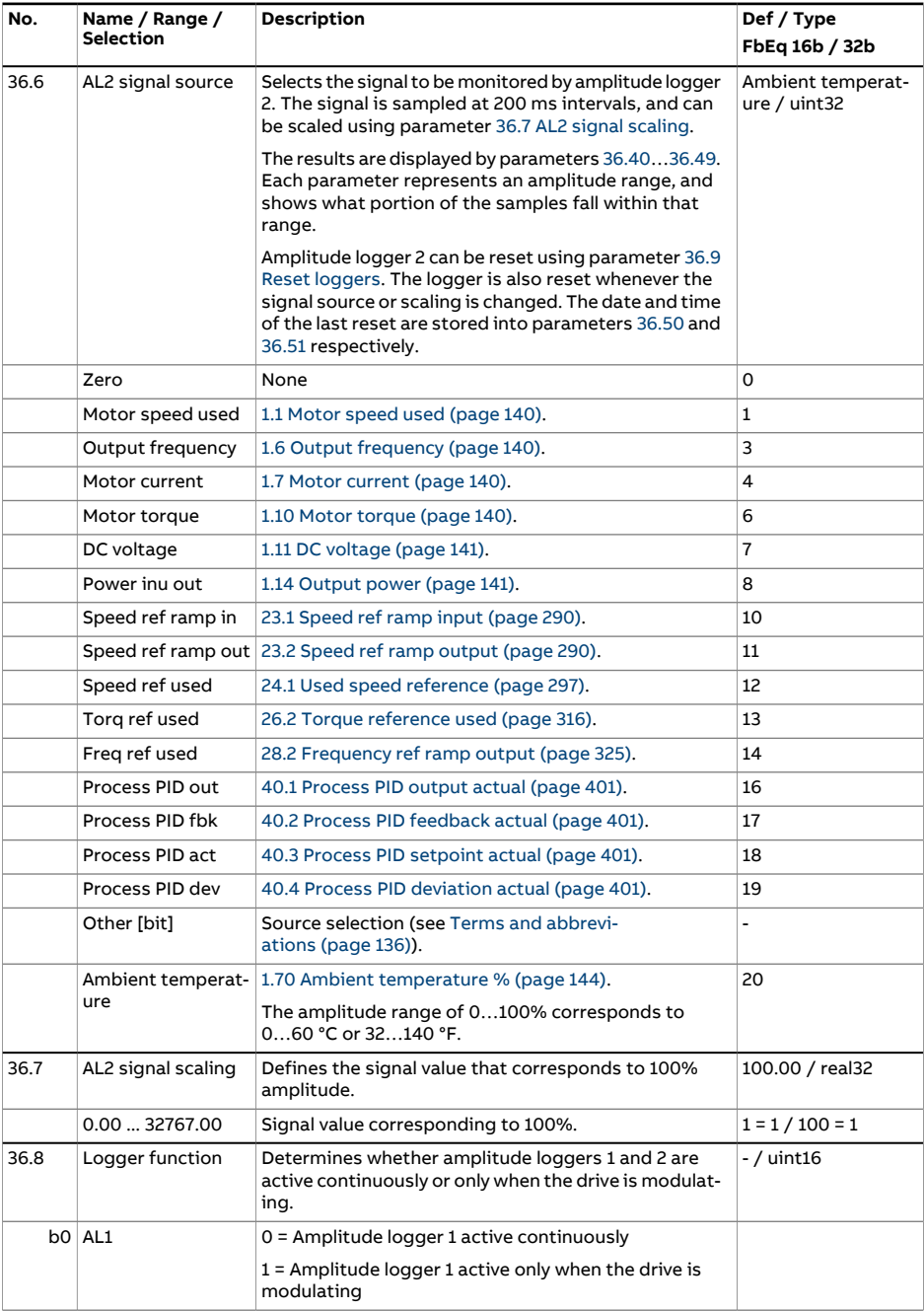

<span id="page-393-4"></span><span id="page-393-3"></span><span id="page-393-2"></span><span id="page-393-1"></span><span id="page-393-0"></span>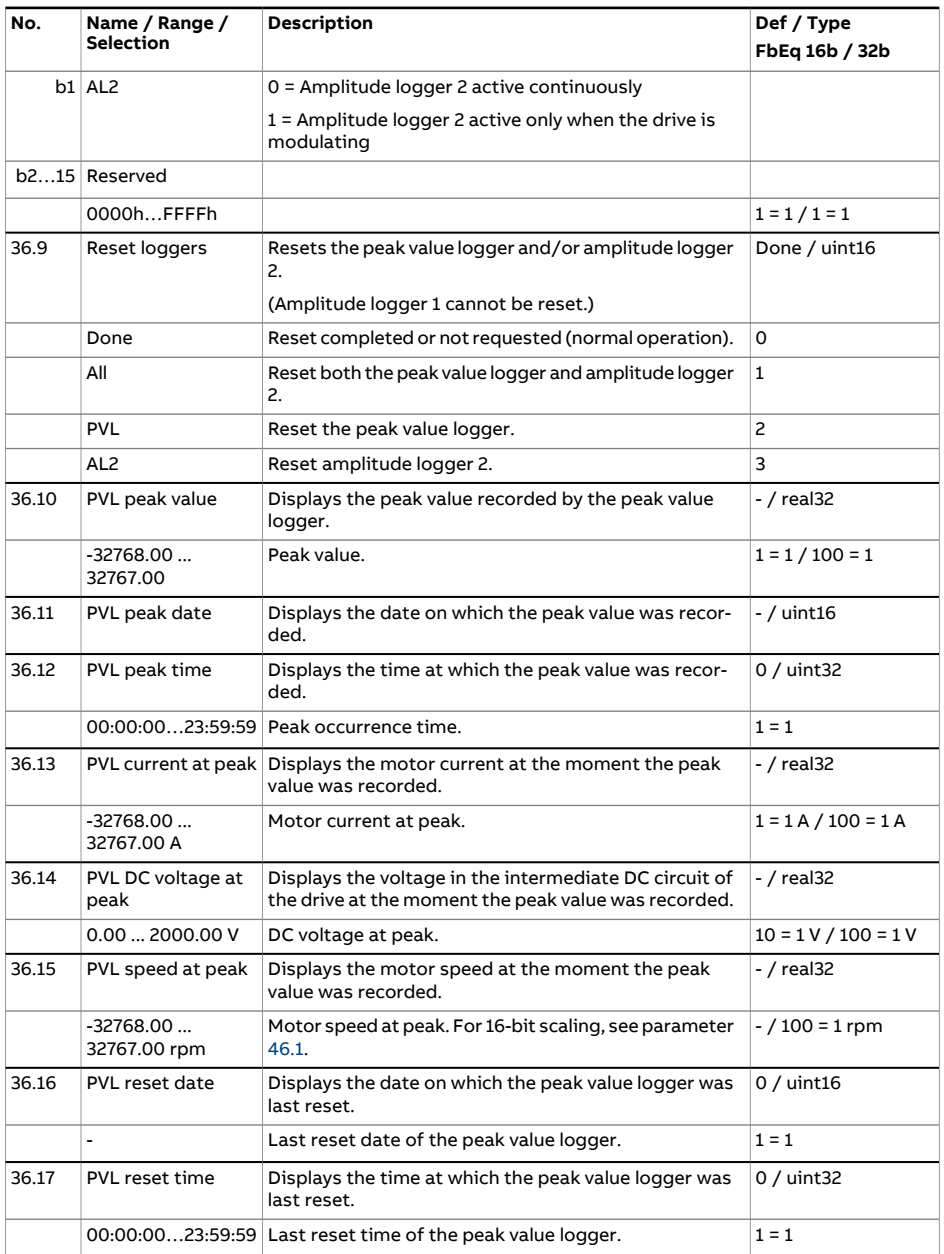

<span id="page-394-0"></span>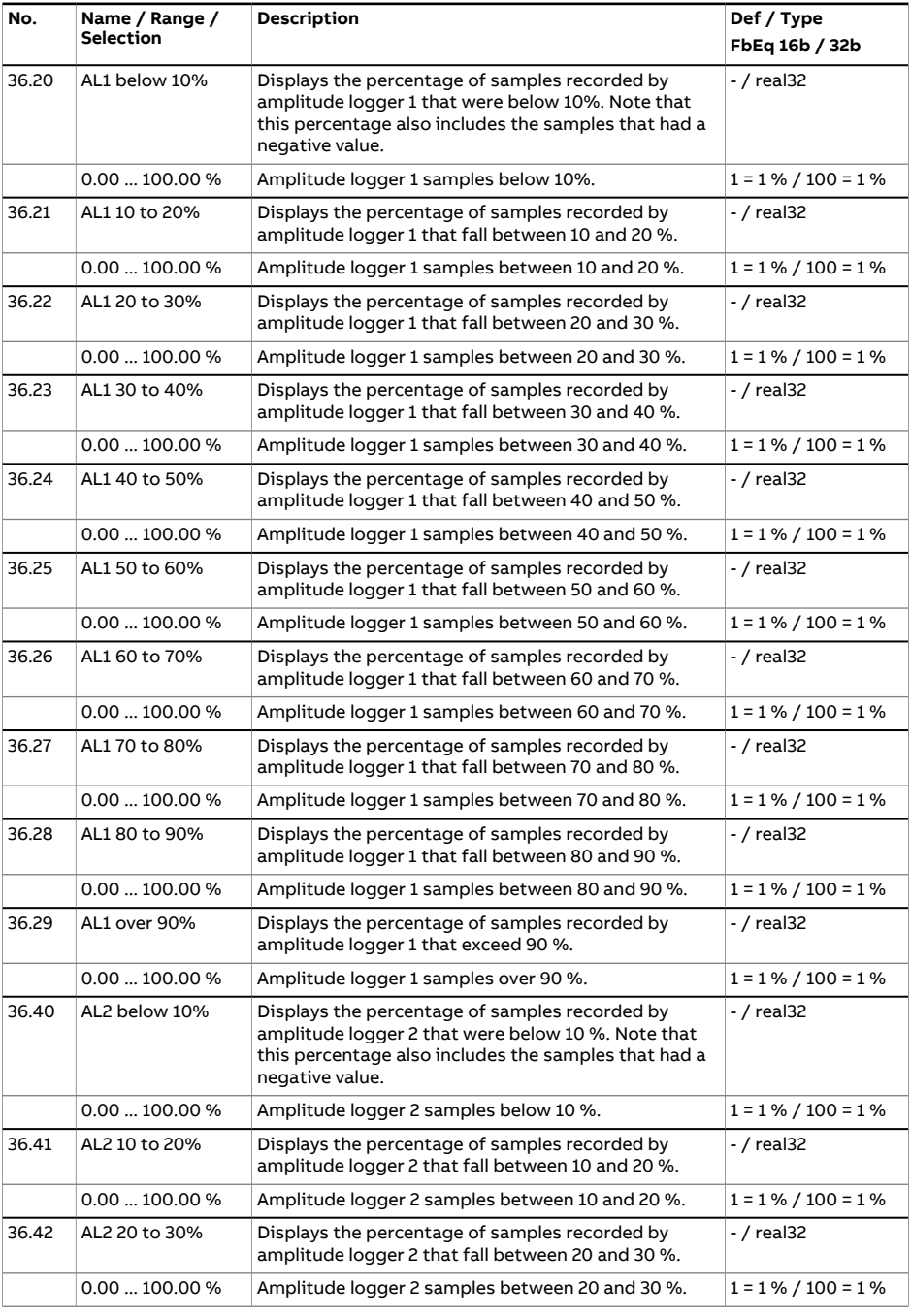

<span id="page-395-2"></span><span id="page-395-1"></span><span id="page-395-0"></span>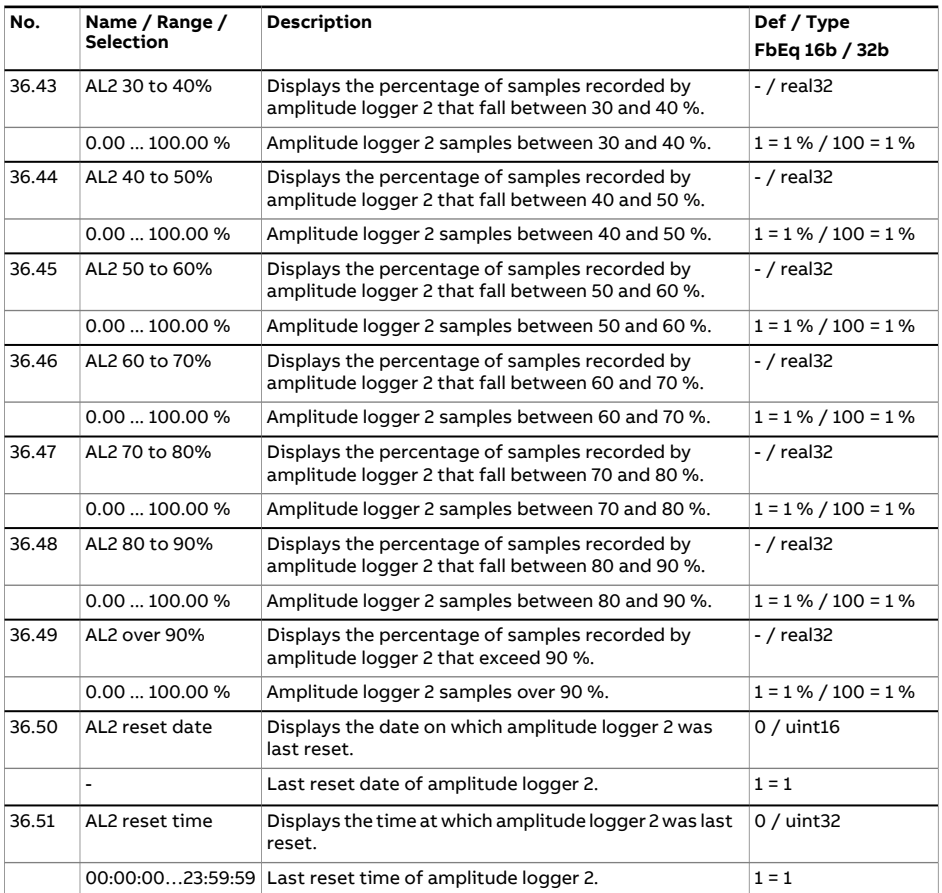
<span id="page-396-1"></span><span id="page-396-0"></span>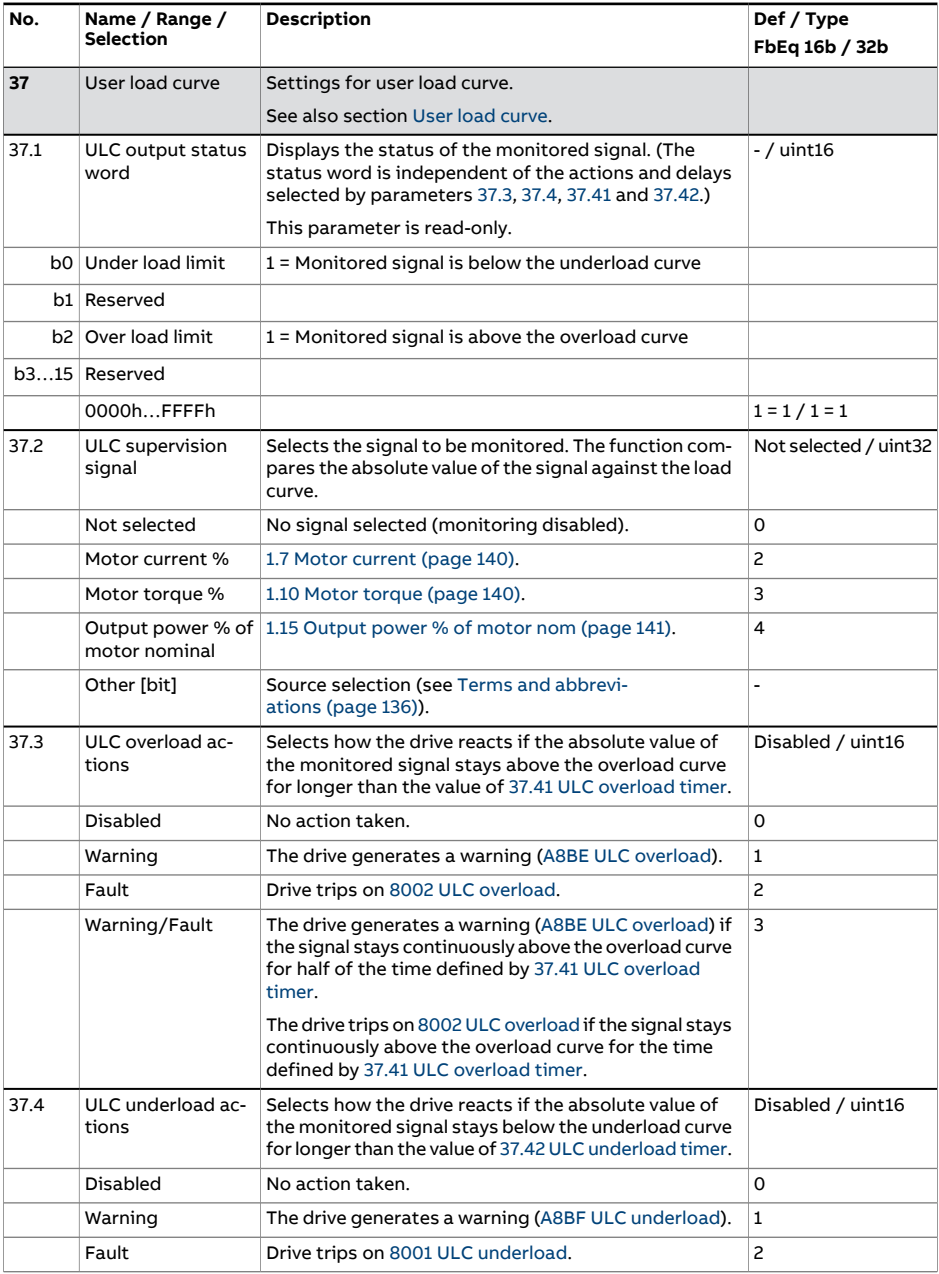

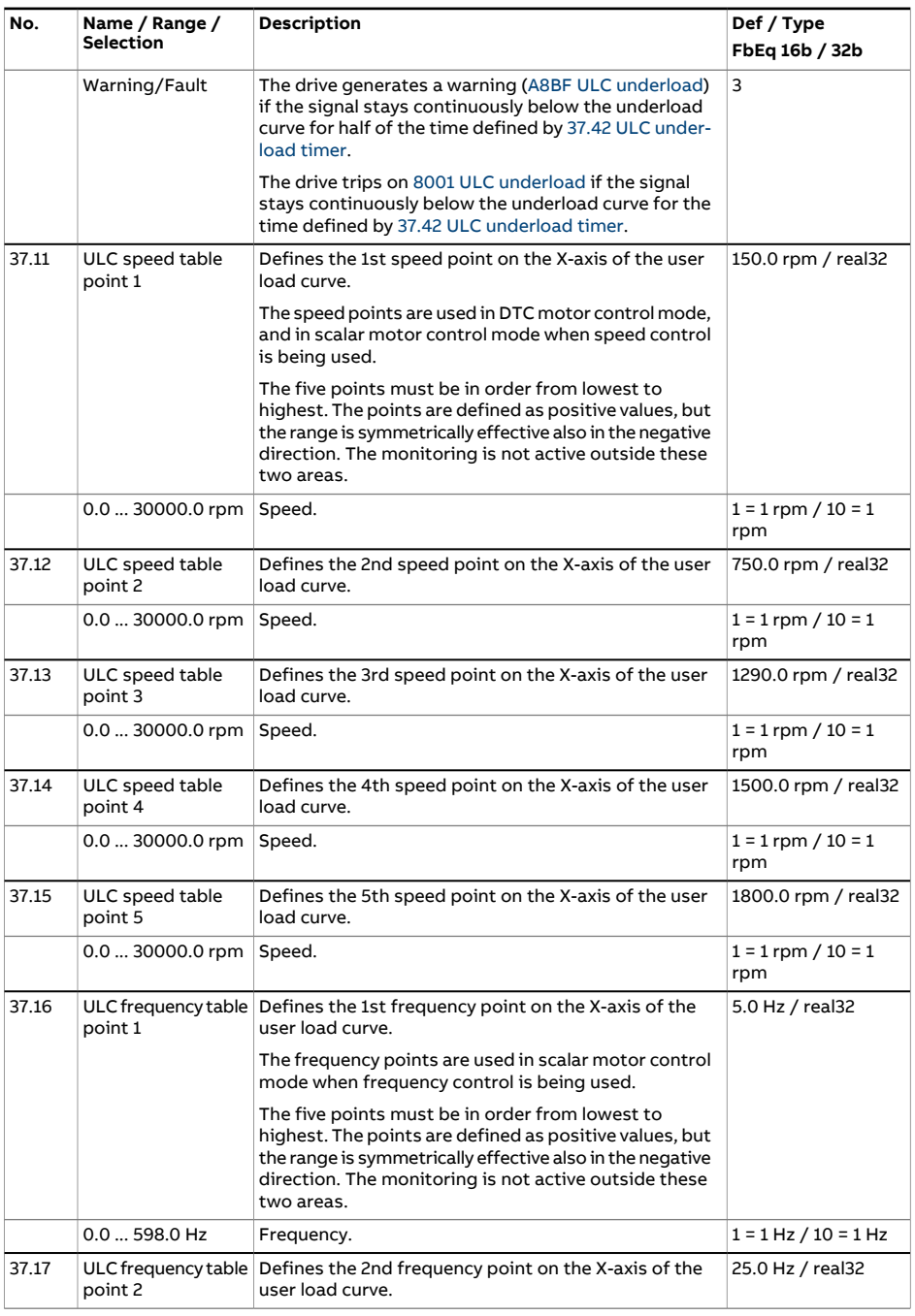

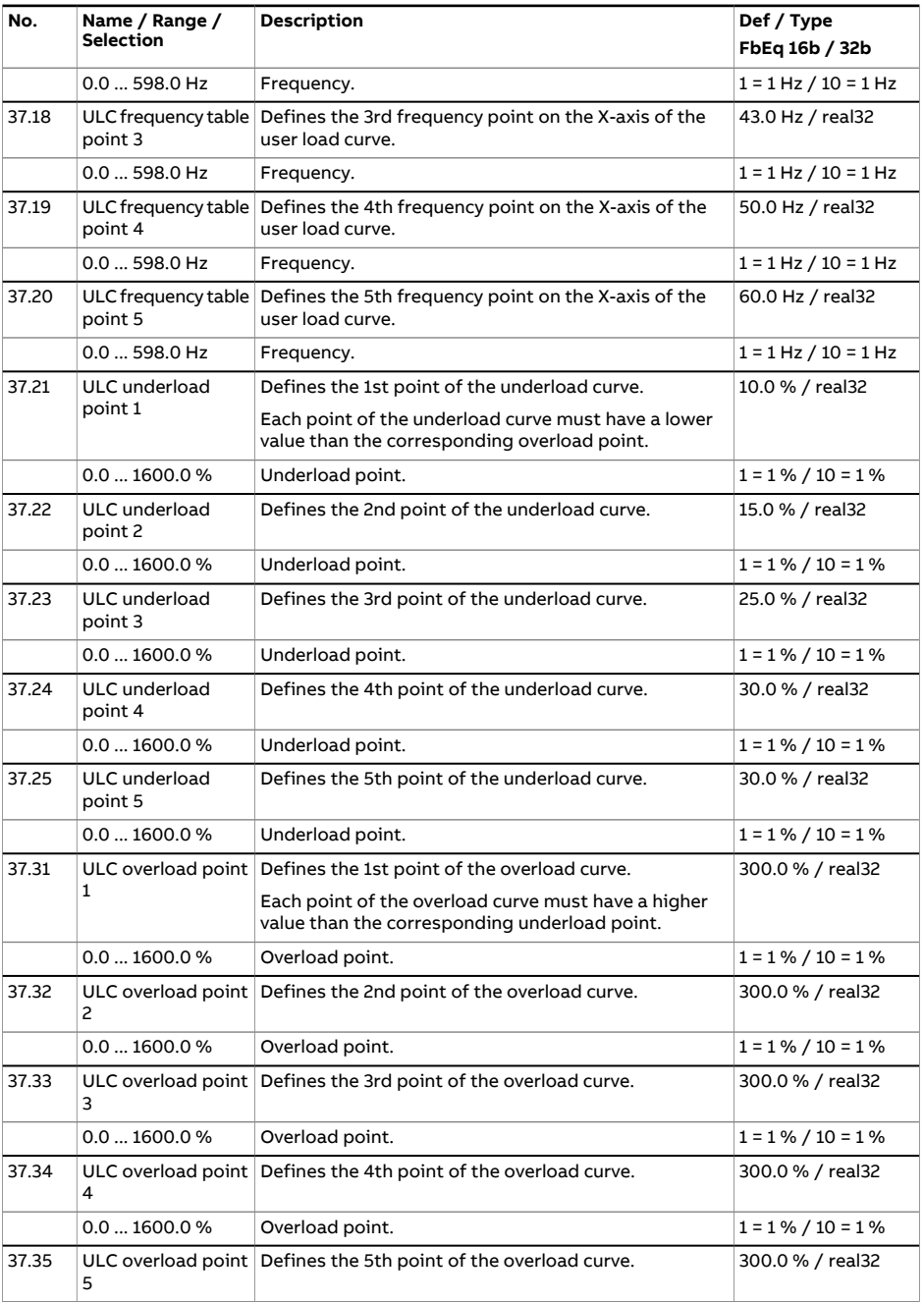

<span id="page-399-1"></span><span id="page-399-0"></span>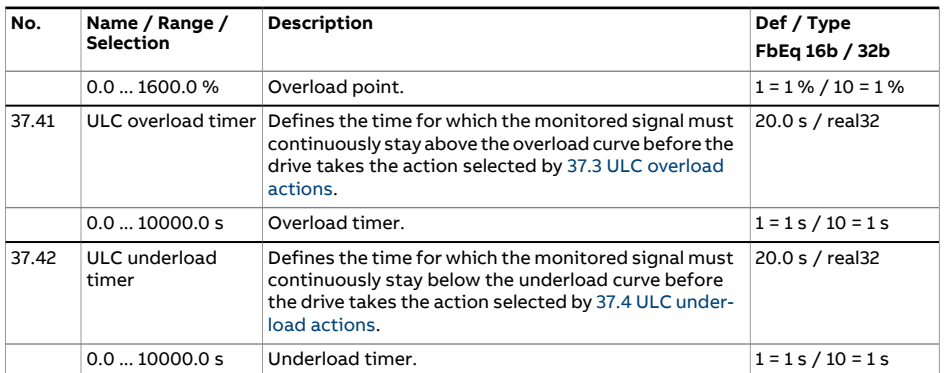

<span id="page-400-1"></span><span id="page-400-0"></span>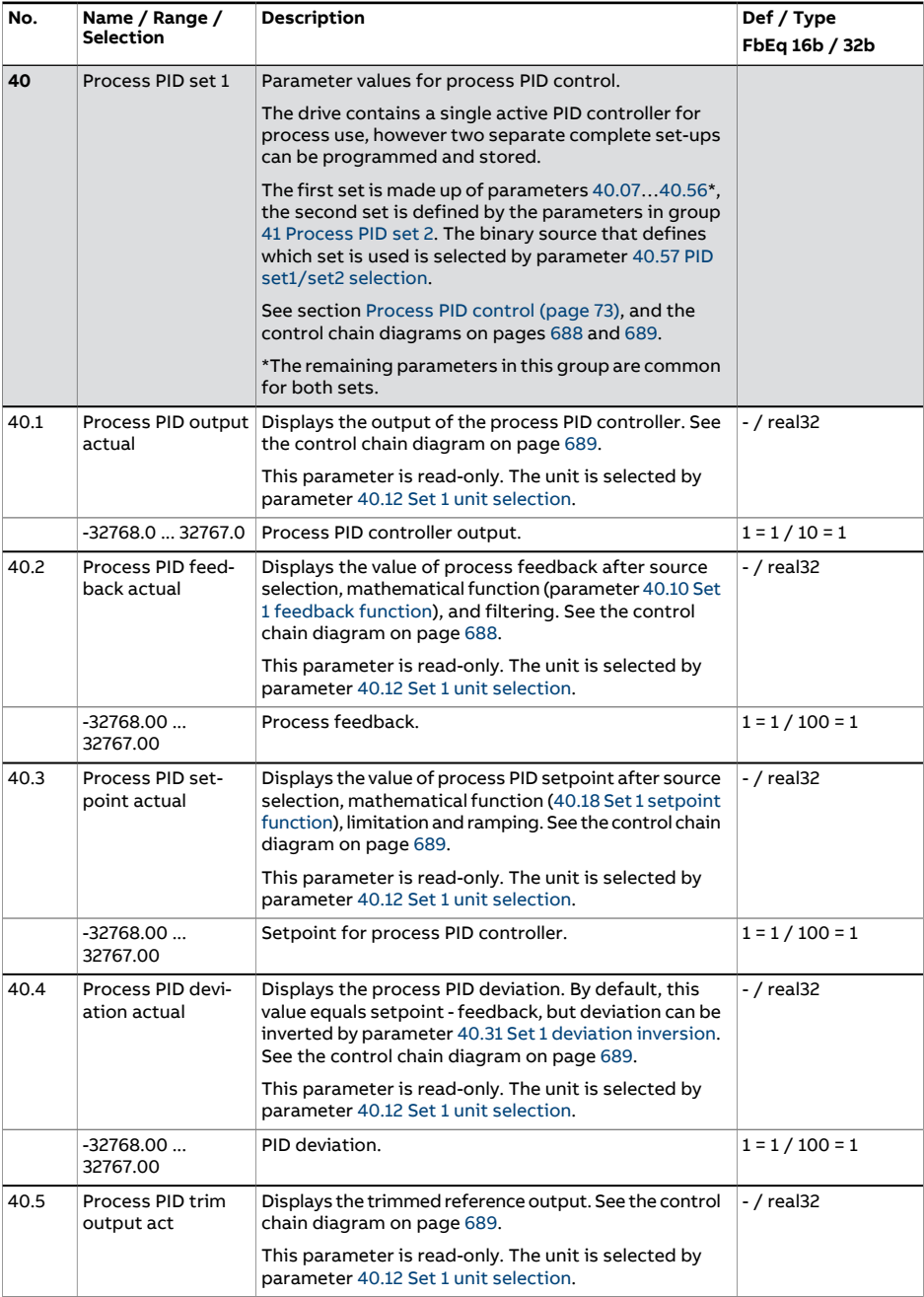

<span id="page-401-1"></span><span id="page-401-0"></span>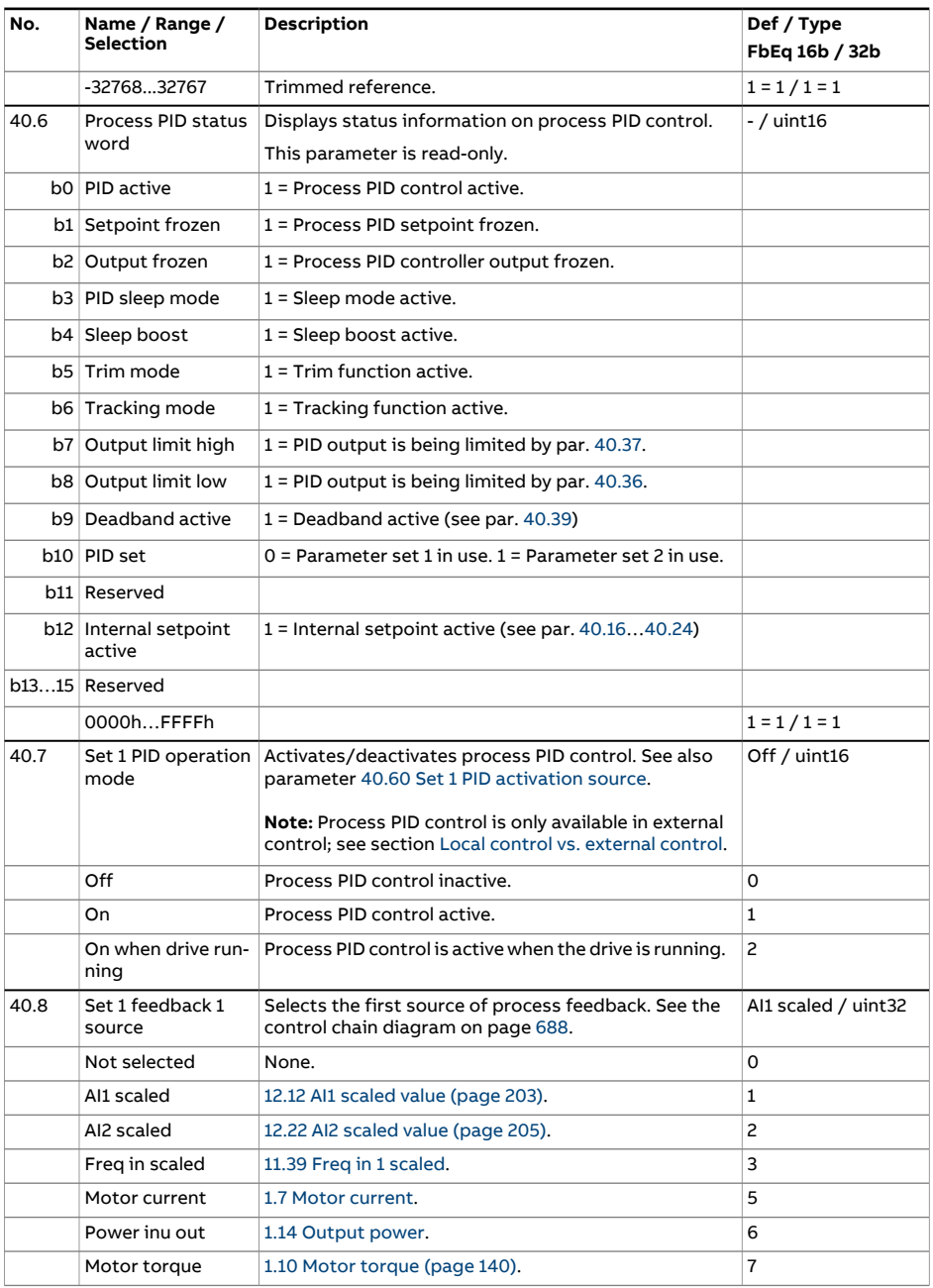

<span id="page-402-4"></span><span id="page-402-3"></span><span id="page-402-2"></span><span id="page-402-1"></span><span id="page-402-0"></span>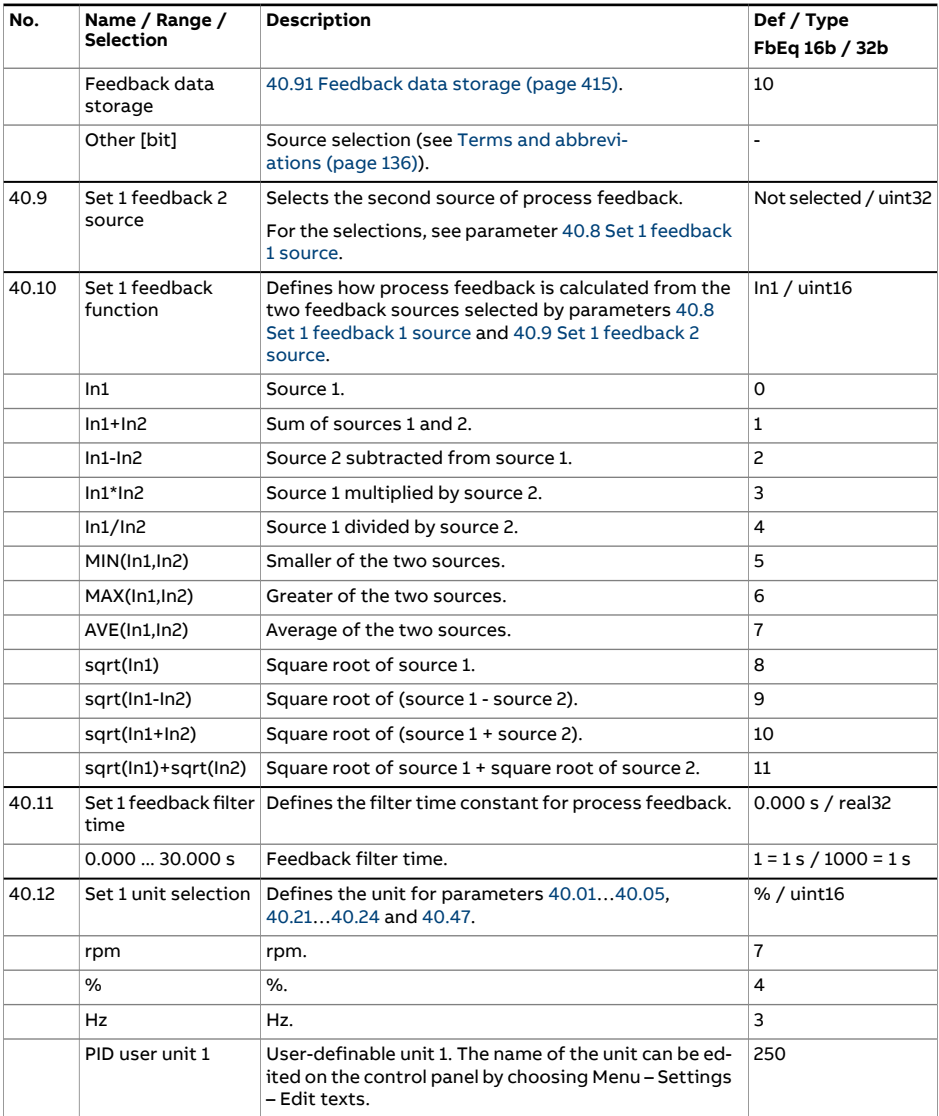

<span id="page-403-5"></span><span id="page-403-4"></span><span id="page-403-3"></span><span id="page-403-2"></span><span id="page-403-1"></span><span id="page-403-0"></span>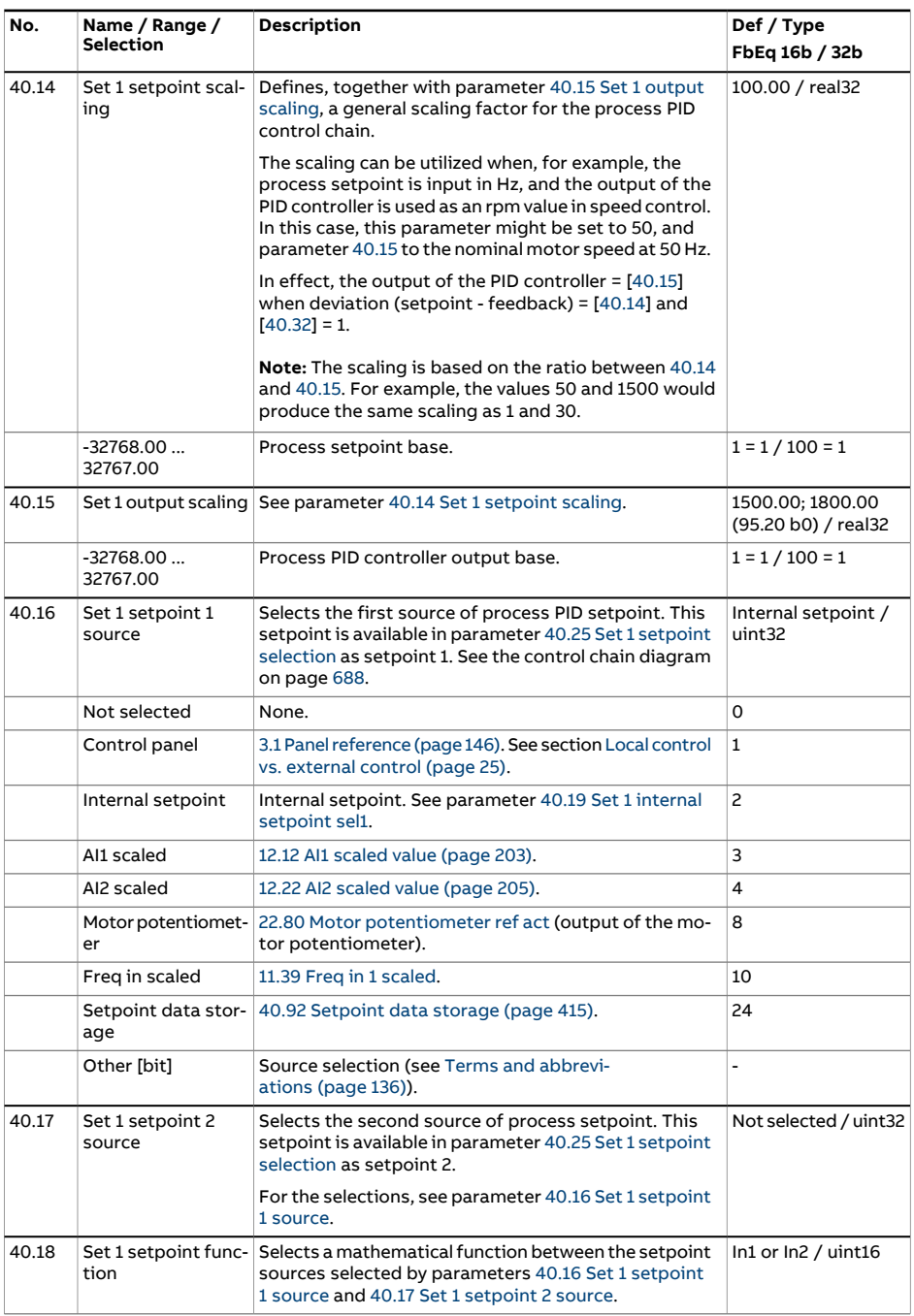

<span id="page-404-2"></span><span id="page-404-1"></span><span id="page-404-0"></span>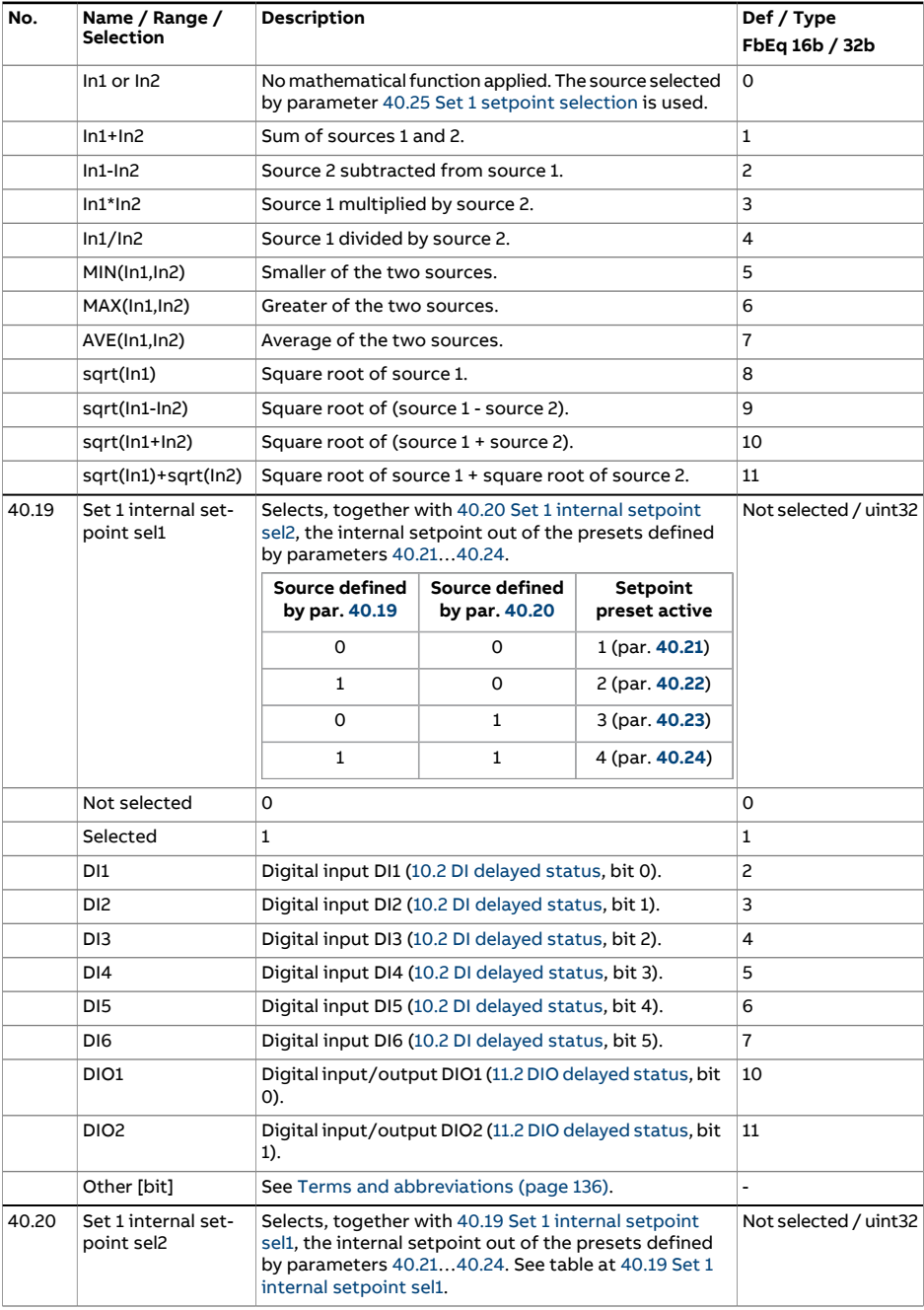

<span id="page-405-4"></span><span id="page-405-3"></span><span id="page-405-2"></span><span id="page-405-1"></span><span id="page-405-0"></span>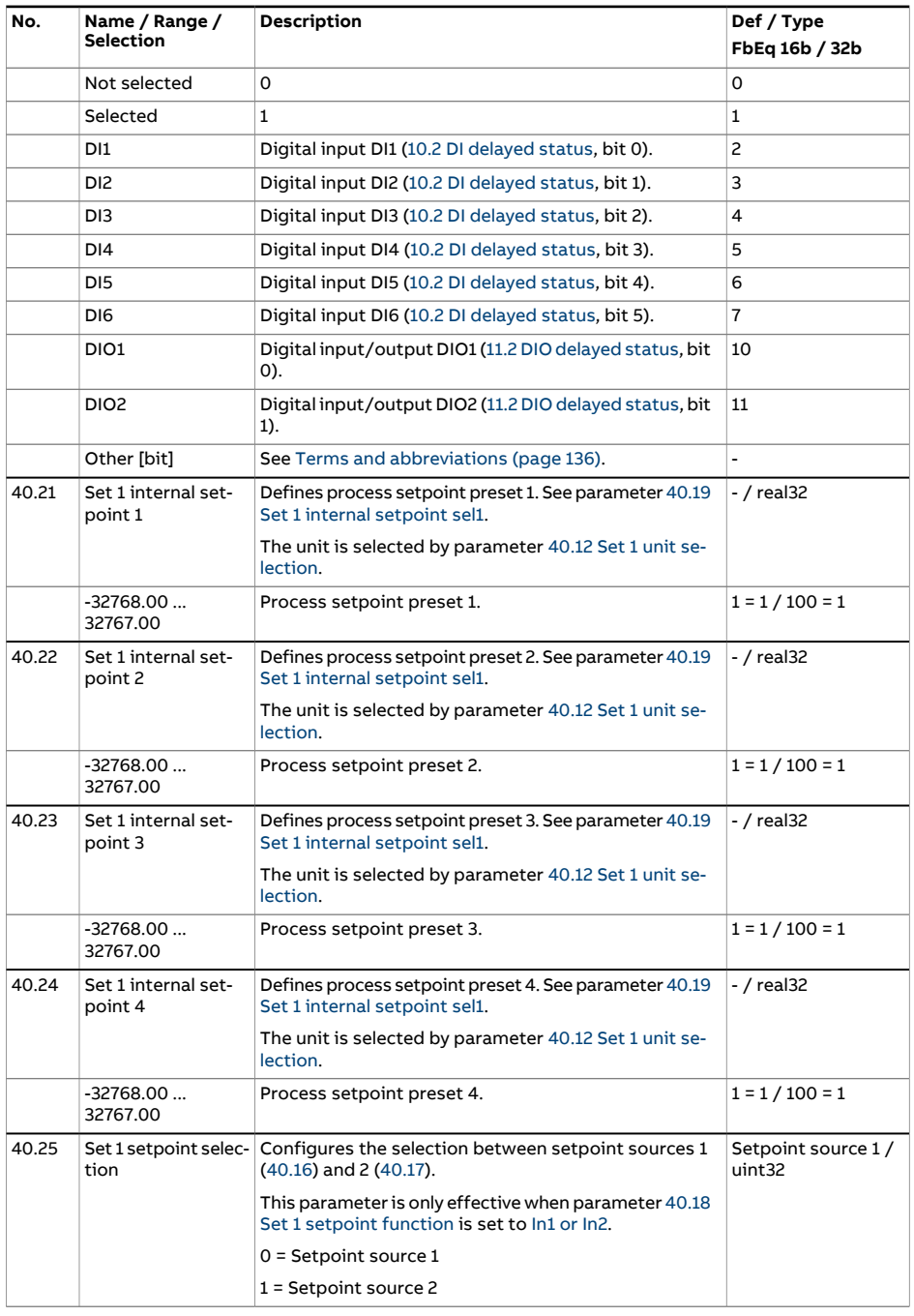

<span id="page-406-4"></span><span id="page-406-3"></span><span id="page-406-2"></span><span id="page-406-1"></span><span id="page-406-0"></span>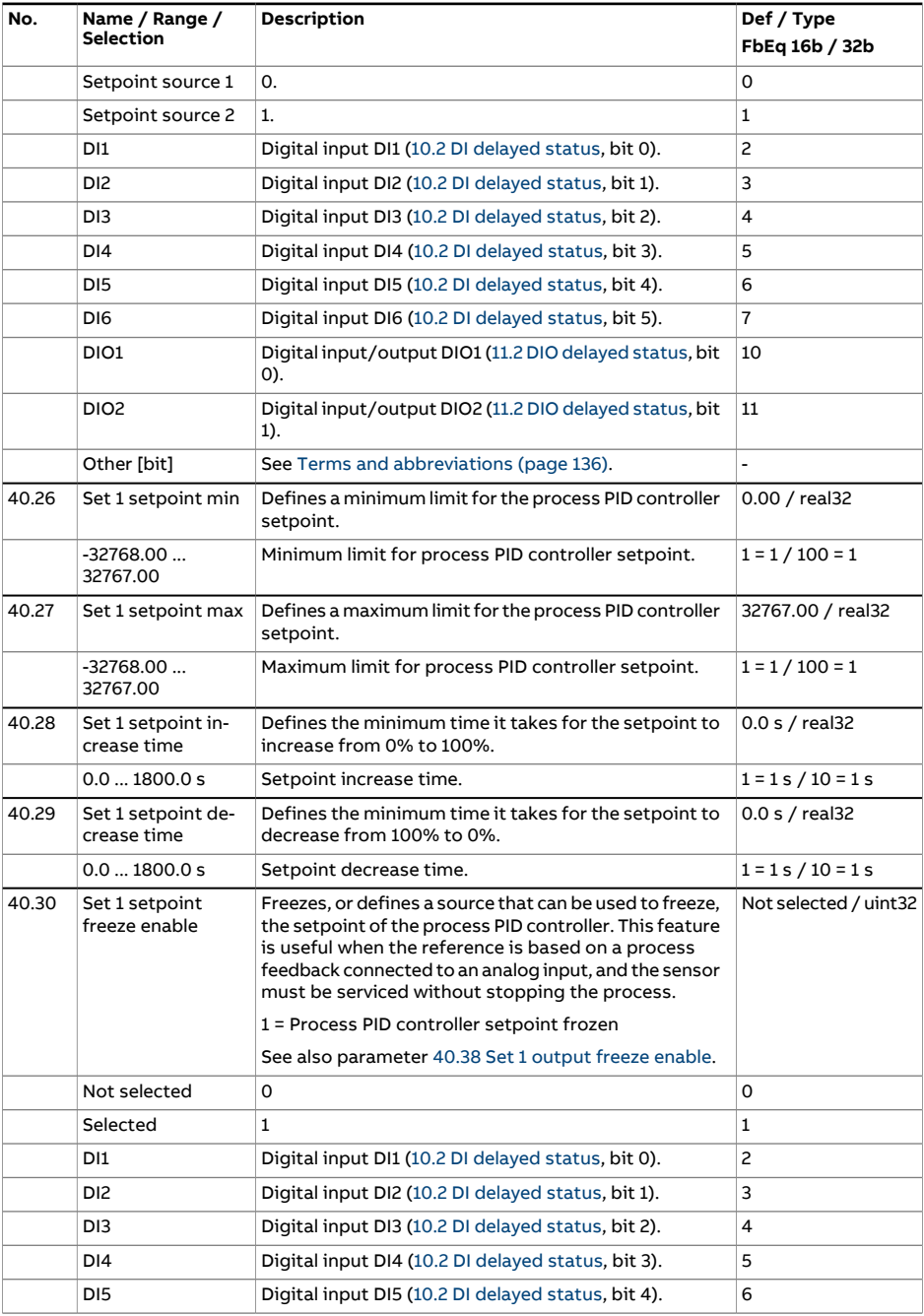

<span id="page-407-2"></span><span id="page-407-1"></span><span id="page-407-0"></span>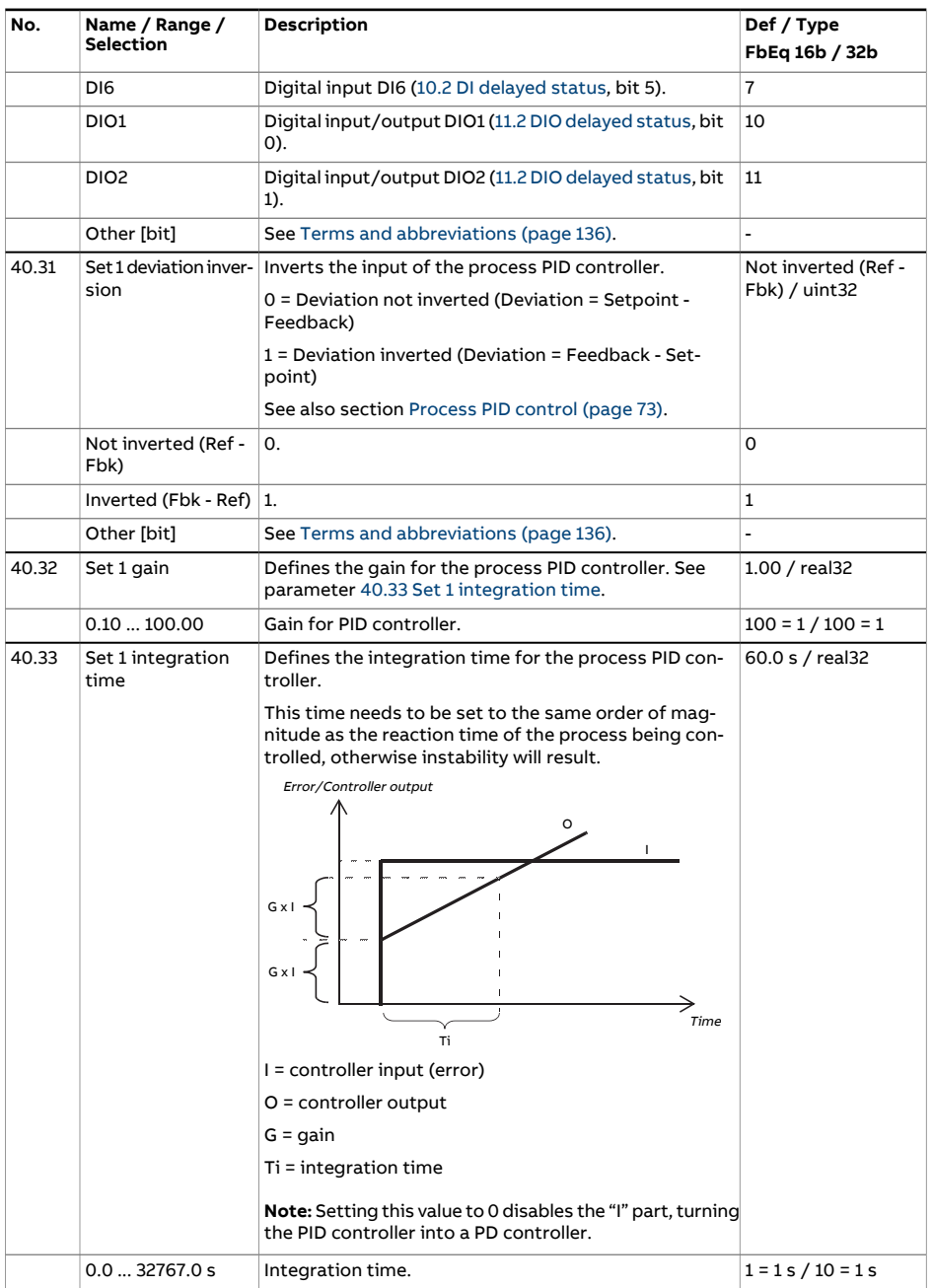

<span id="page-408-4"></span><span id="page-408-3"></span><span id="page-408-2"></span><span id="page-408-1"></span><span id="page-408-0"></span>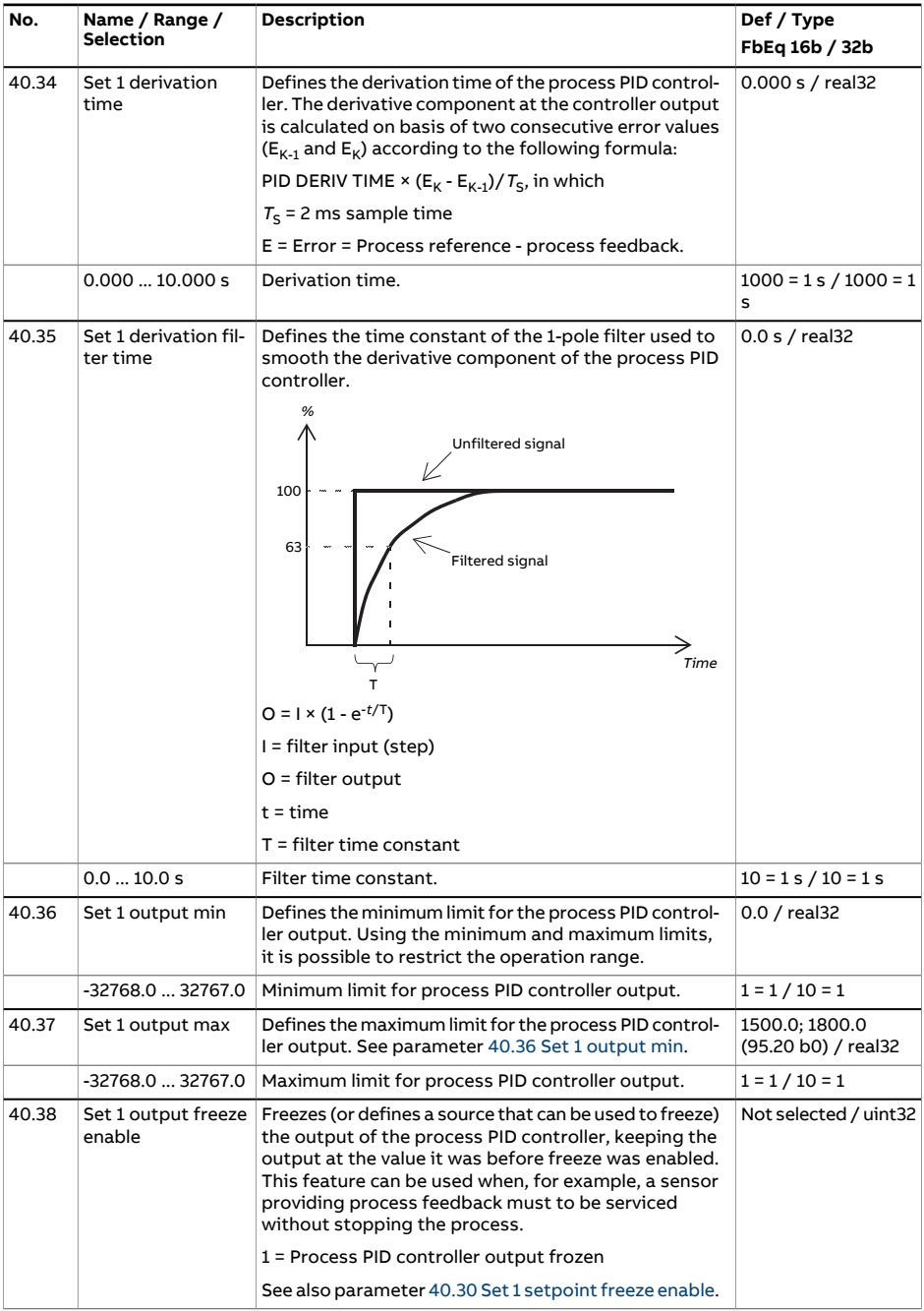

<span id="page-409-3"></span><span id="page-409-2"></span><span id="page-409-1"></span><span id="page-409-0"></span>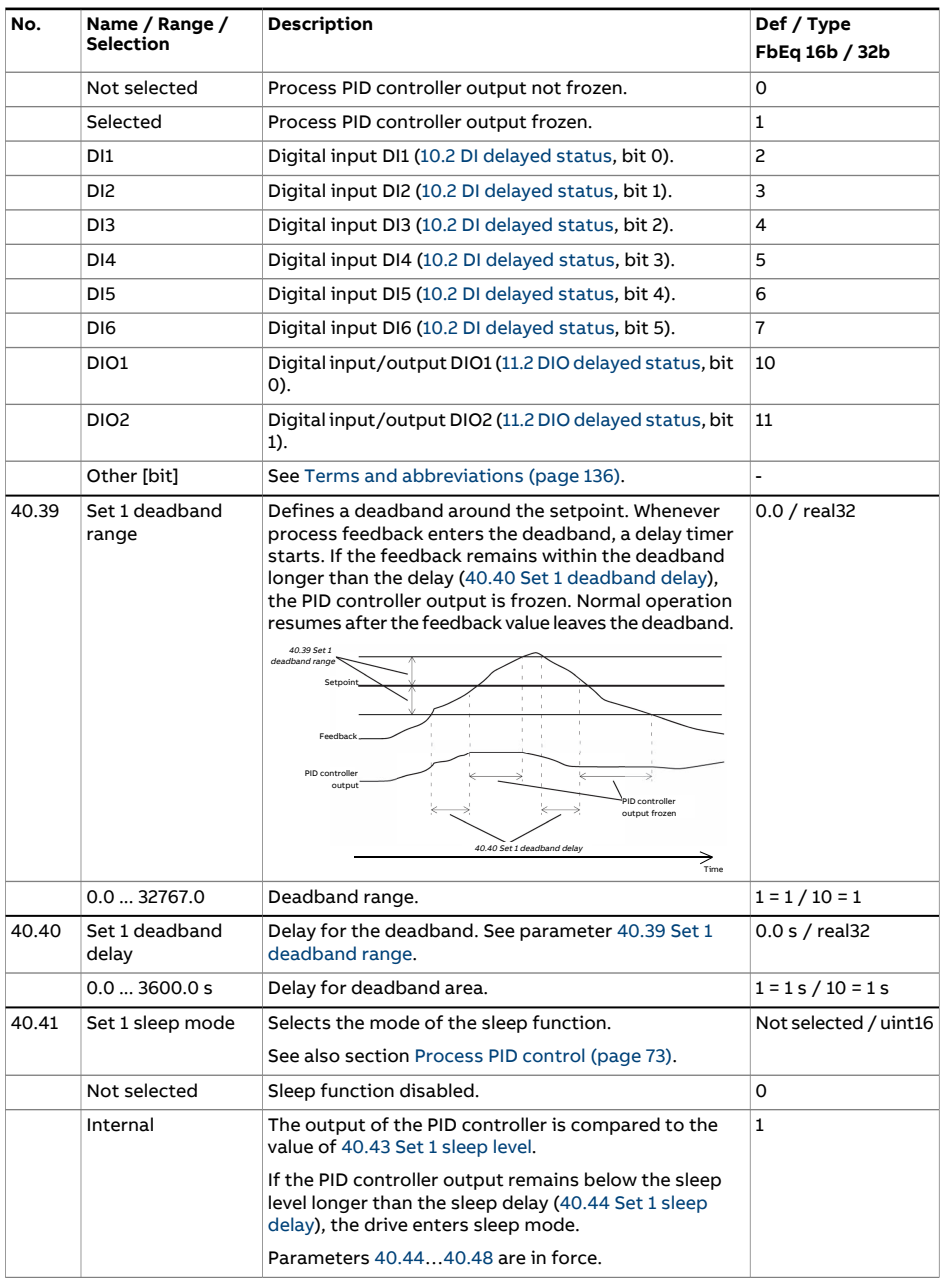

<span id="page-410-5"></span><span id="page-410-4"></span><span id="page-410-3"></span><span id="page-410-2"></span><span id="page-410-1"></span><span id="page-410-0"></span>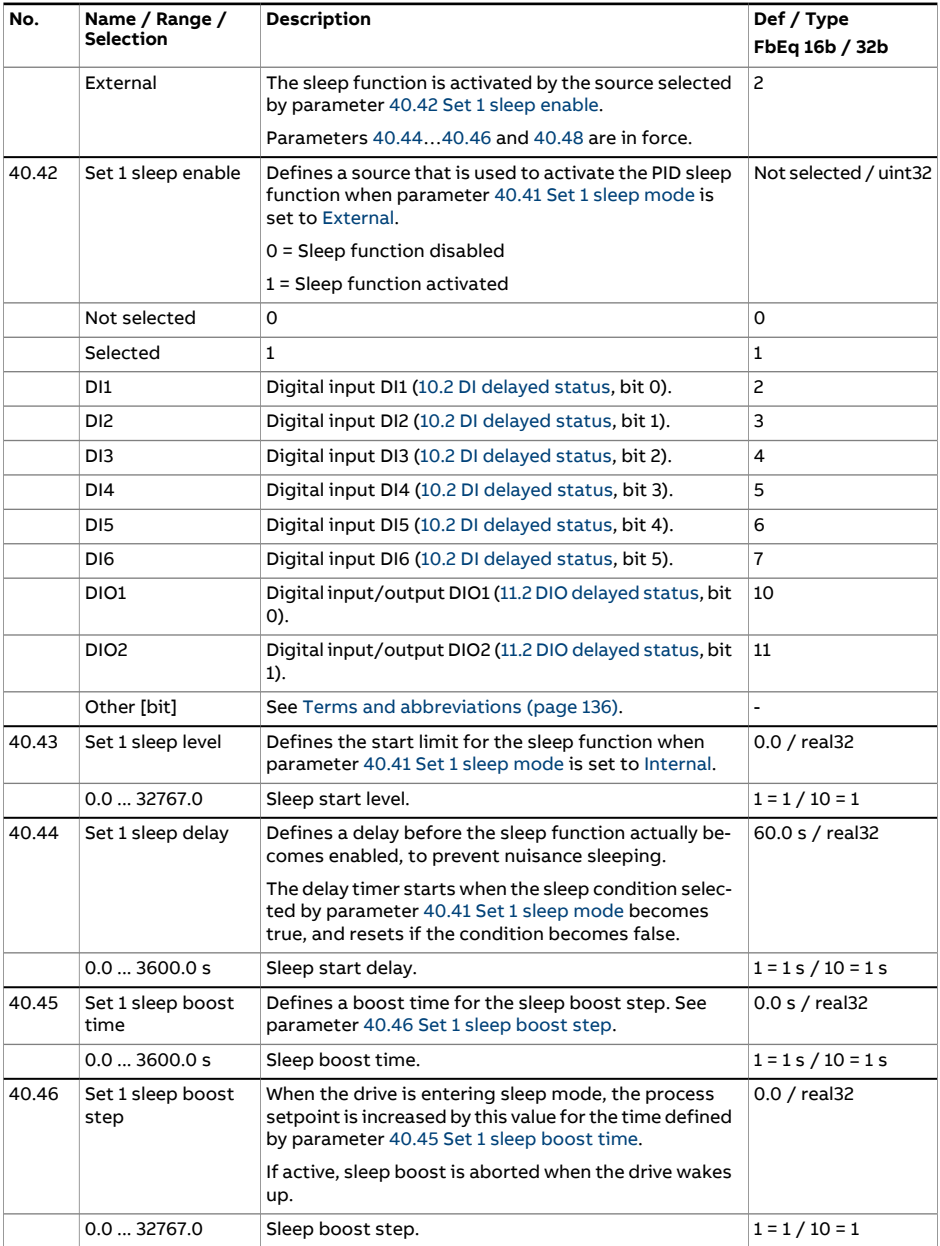

<span id="page-411-3"></span><span id="page-411-2"></span><span id="page-411-1"></span><span id="page-411-0"></span>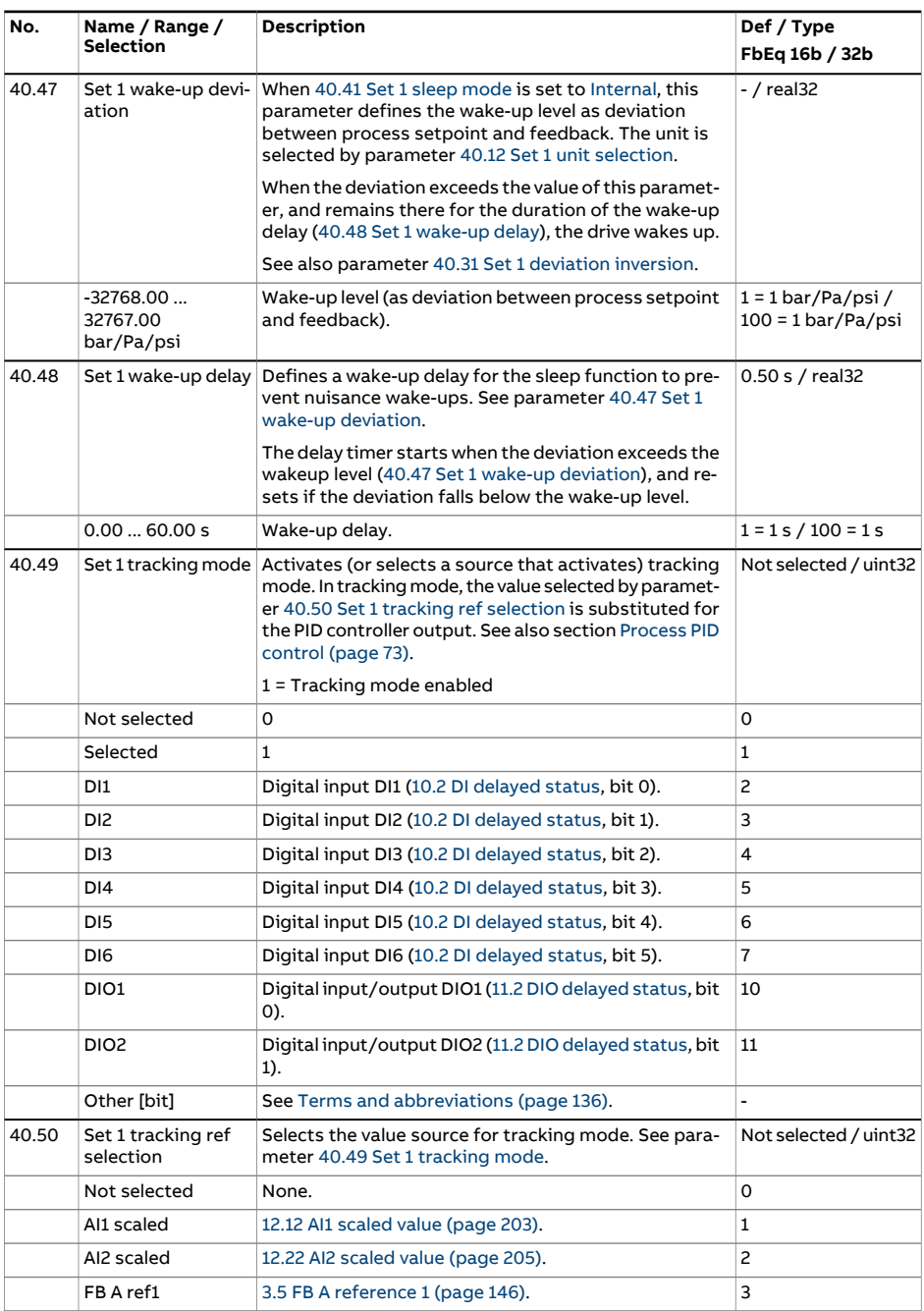

<span id="page-412-6"></span><span id="page-412-5"></span><span id="page-412-4"></span><span id="page-412-3"></span><span id="page-412-2"></span><span id="page-412-1"></span><span id="page-412-0"></span>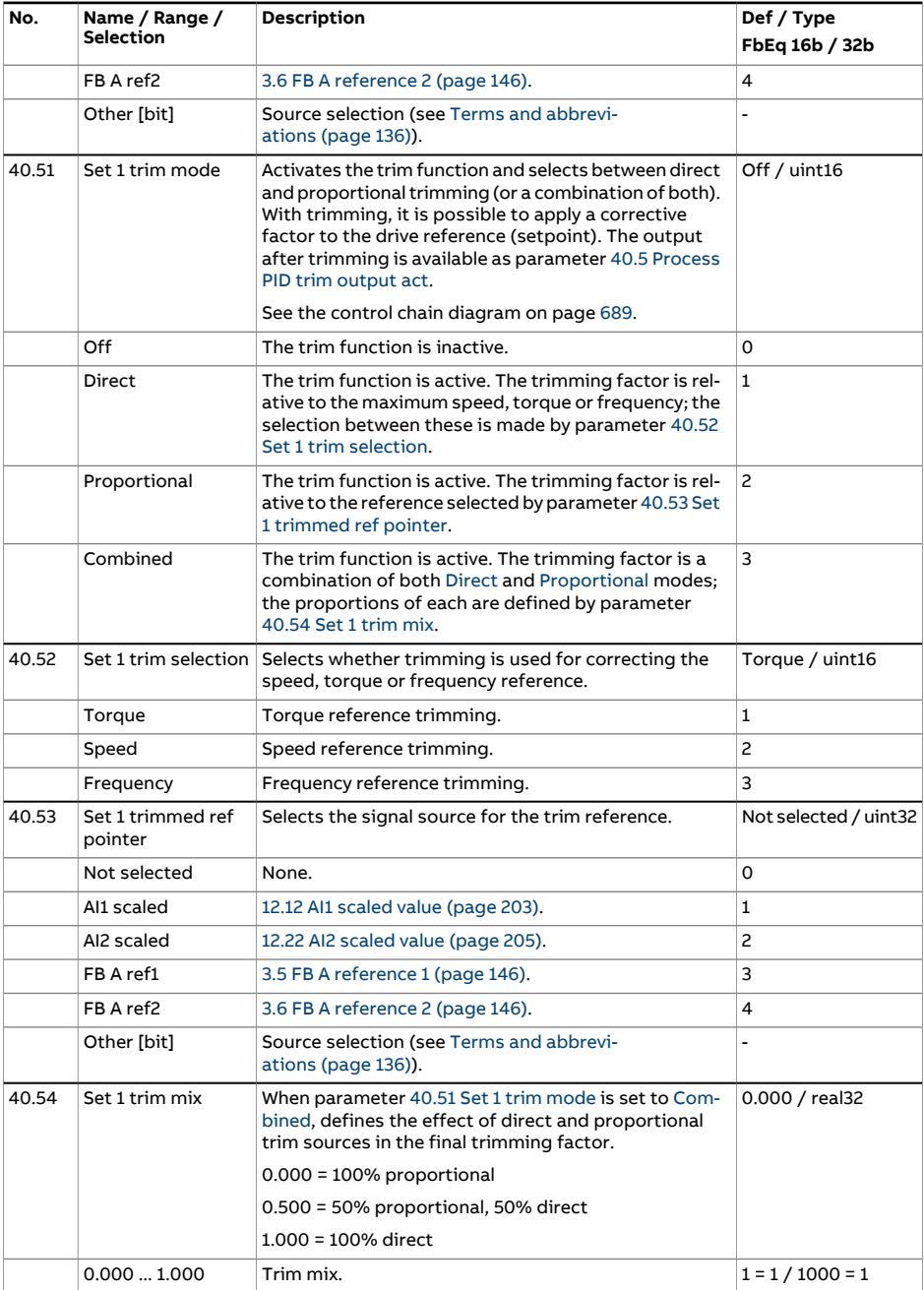

<span id="page-413-3"></span><span id="page-413-2"></span><span id="page-413-1"></span><span id="page-413-0"></span>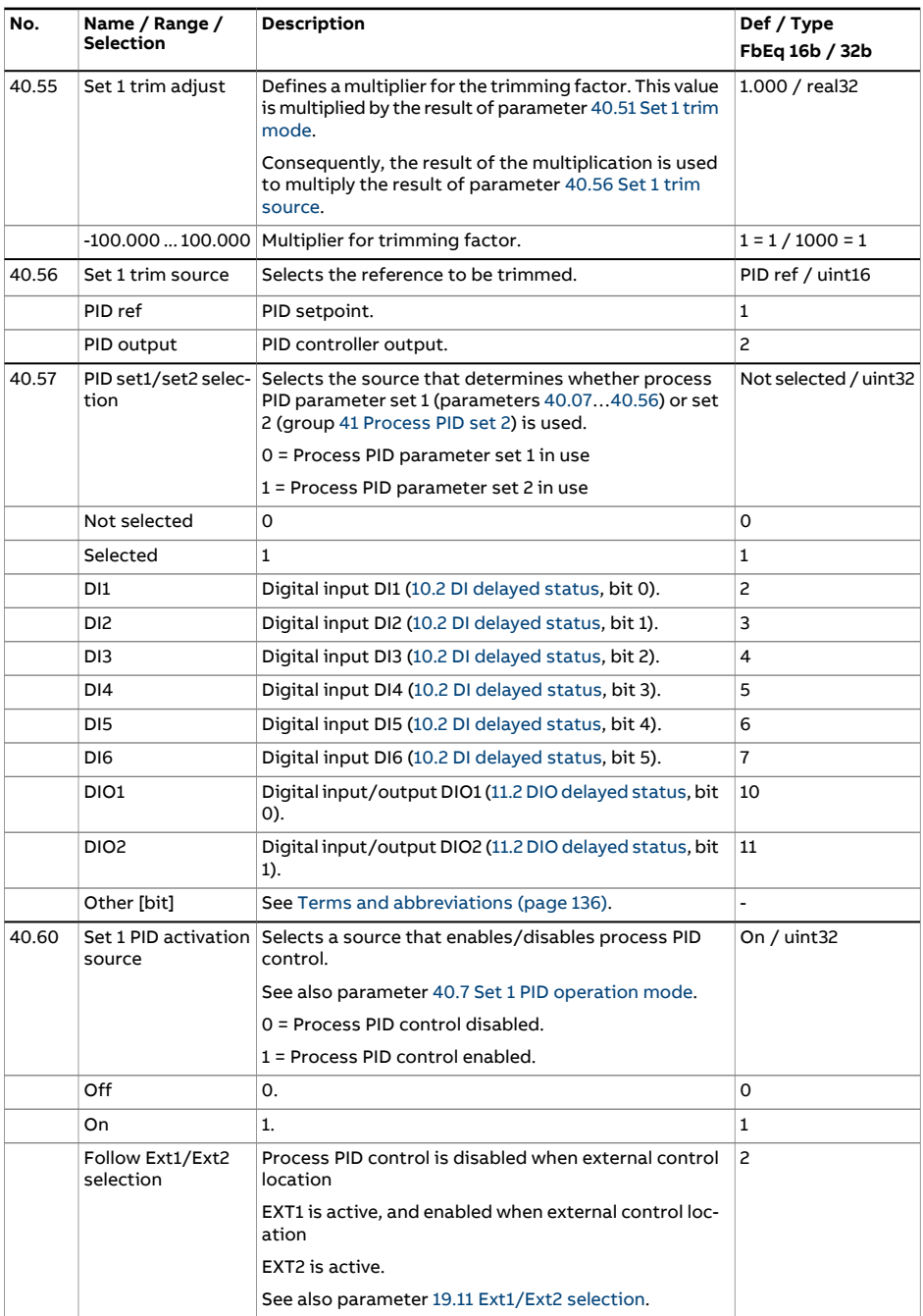

<span id="page-414-1"></span><span id="page-414-0"></span>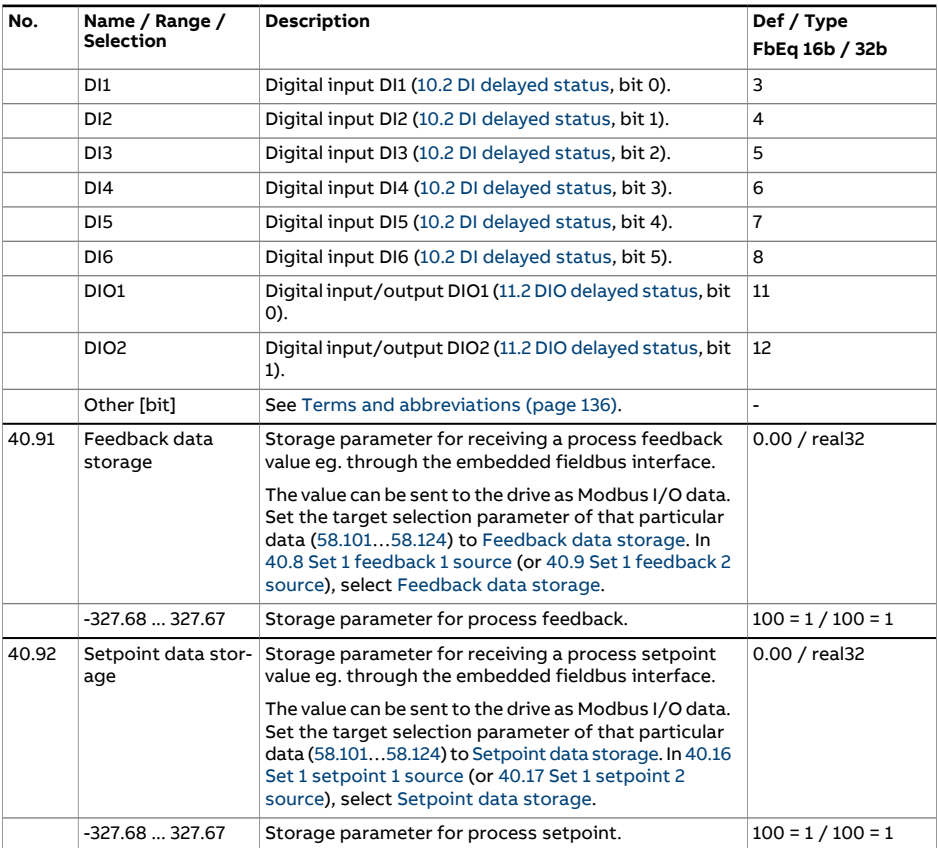

<span id="page-415-0"></span>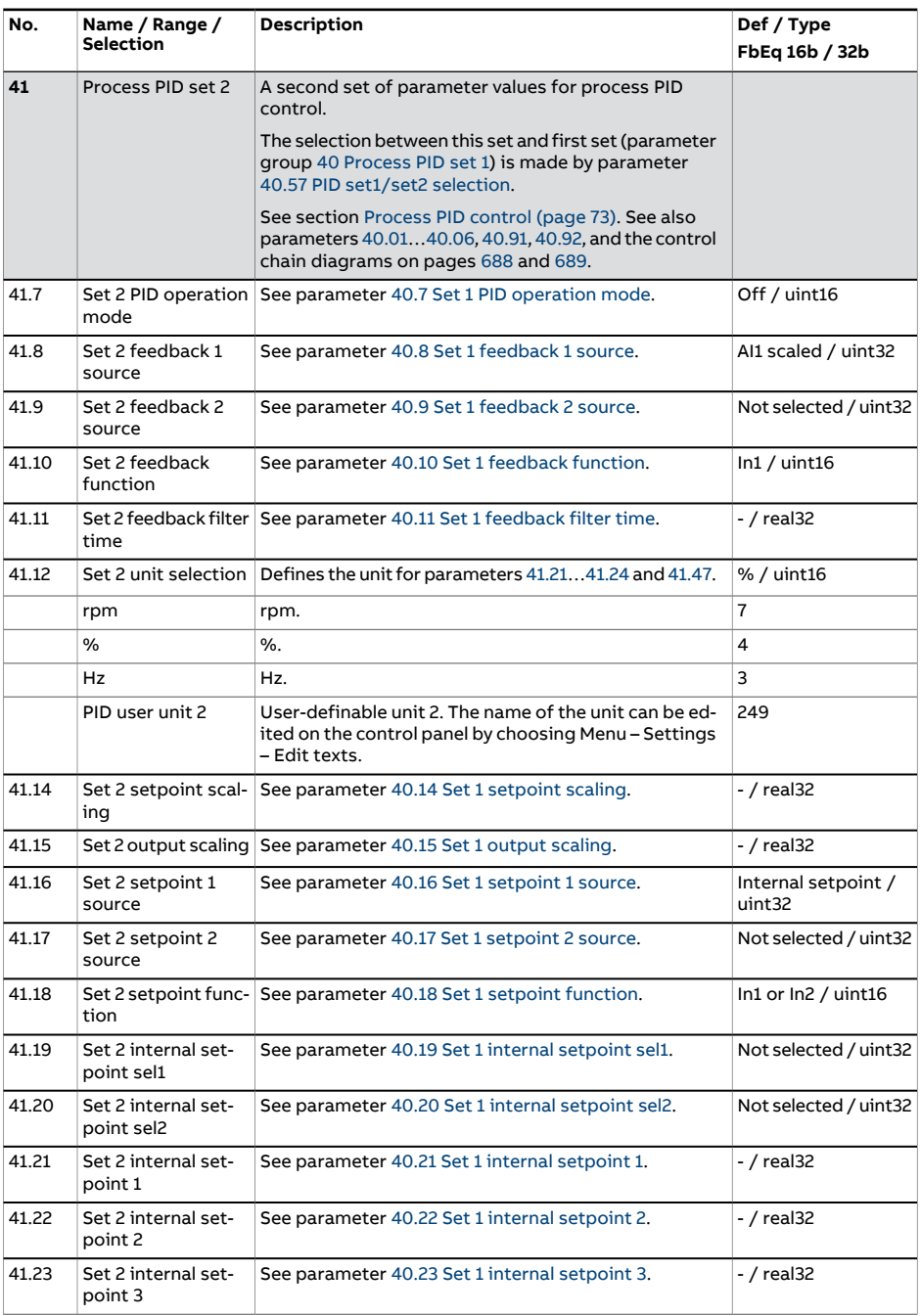

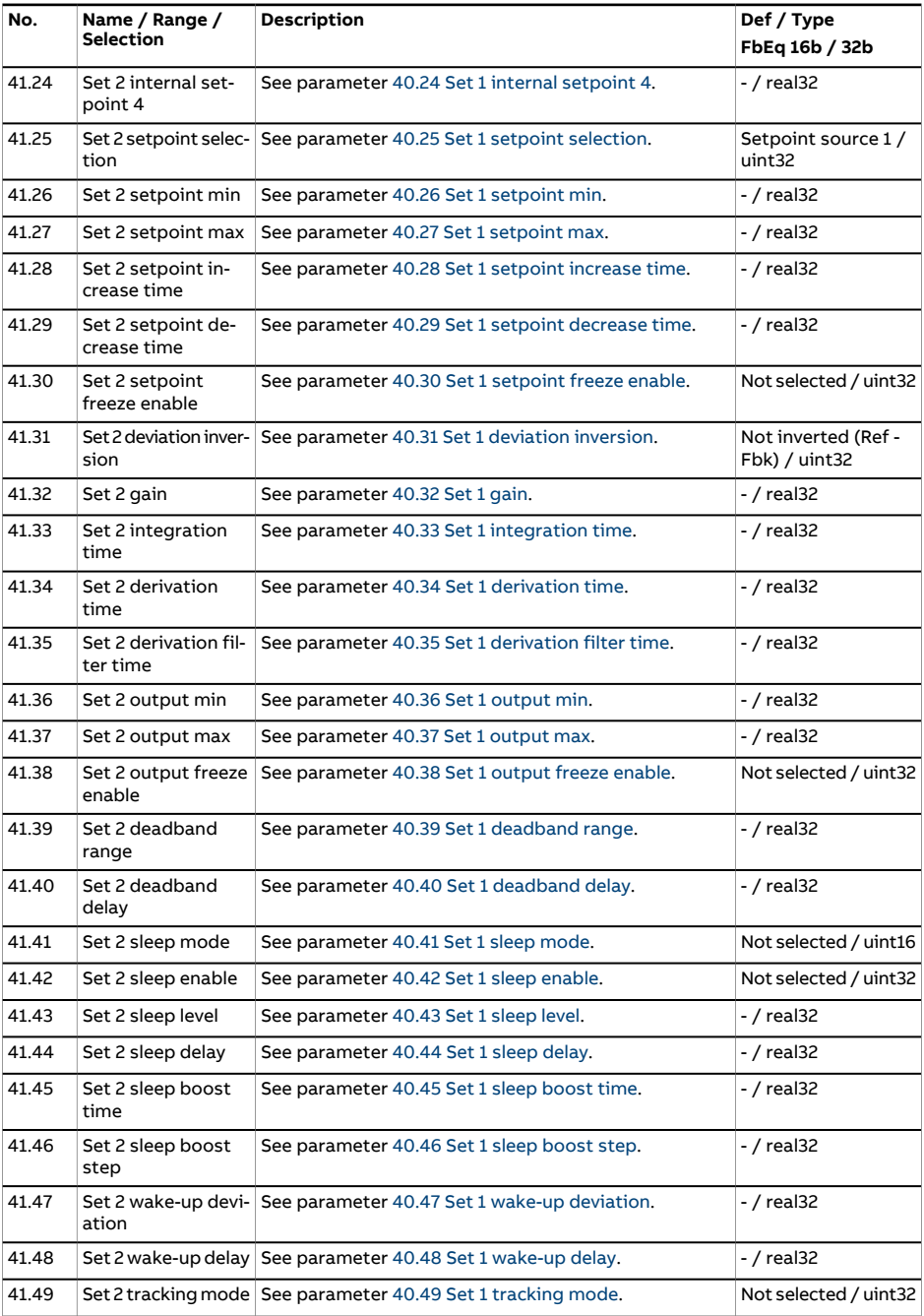

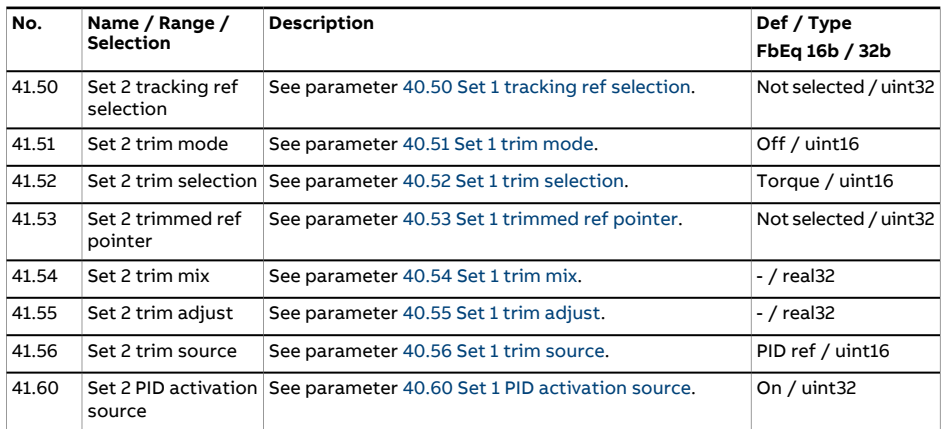

<span id="page-418-0"></span>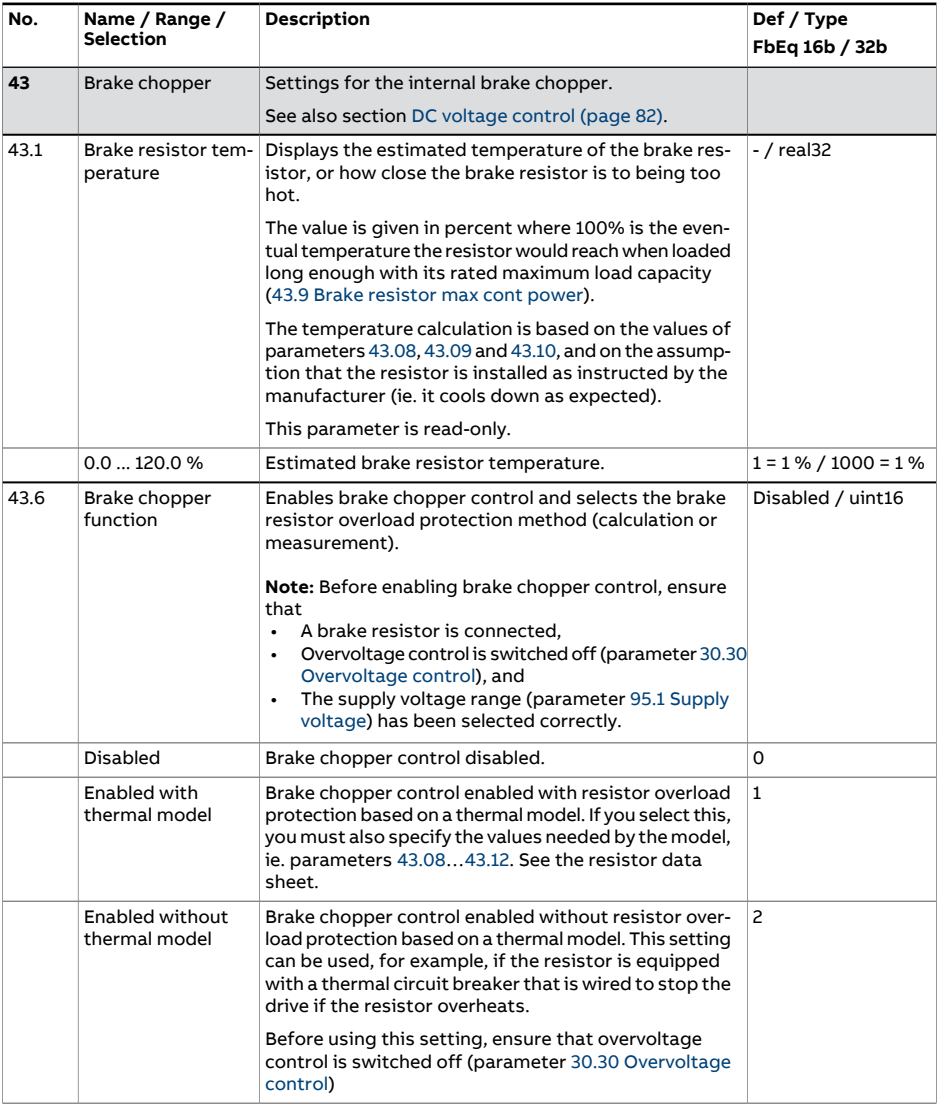

<span id="page-419-0"></span>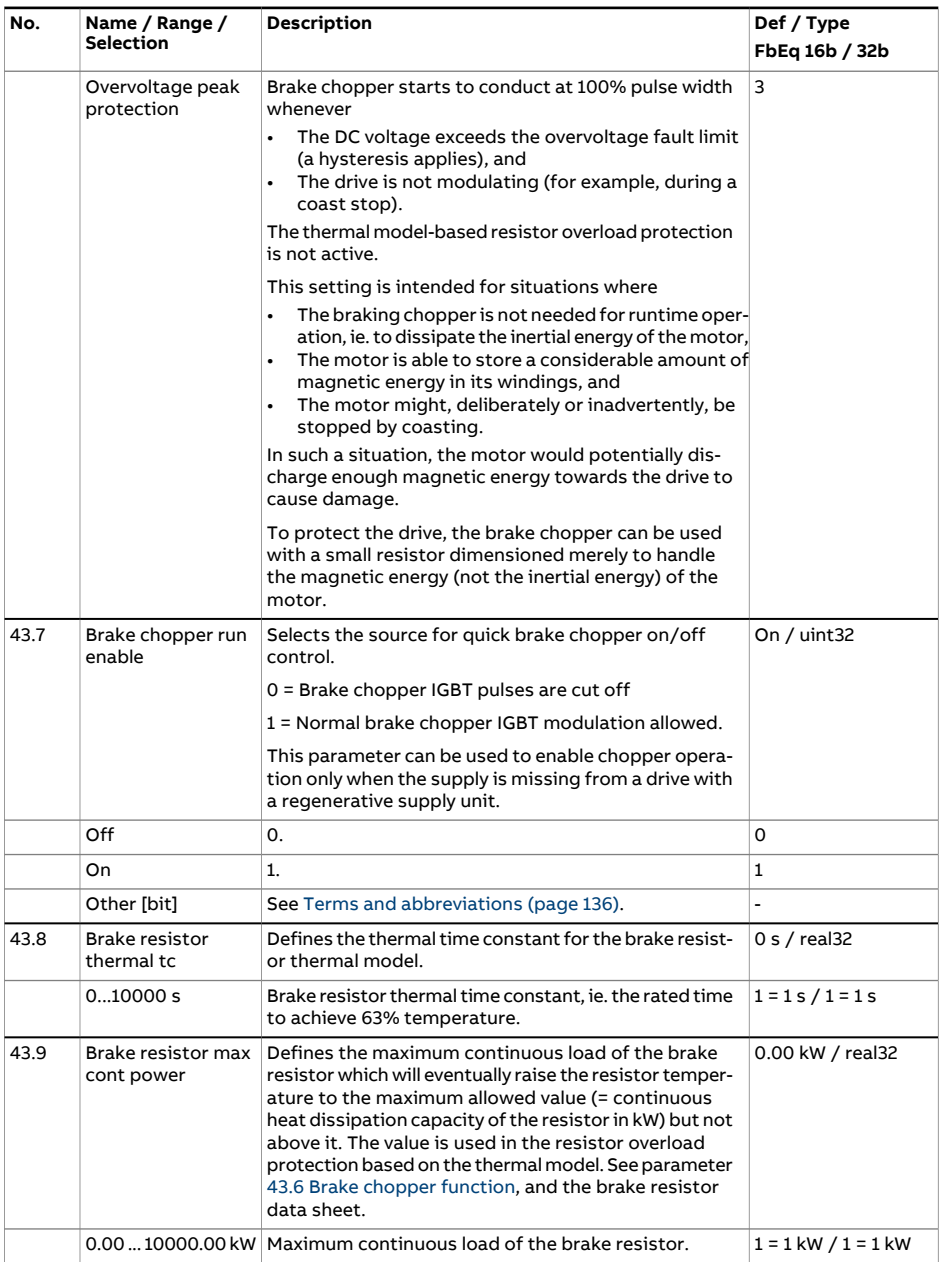

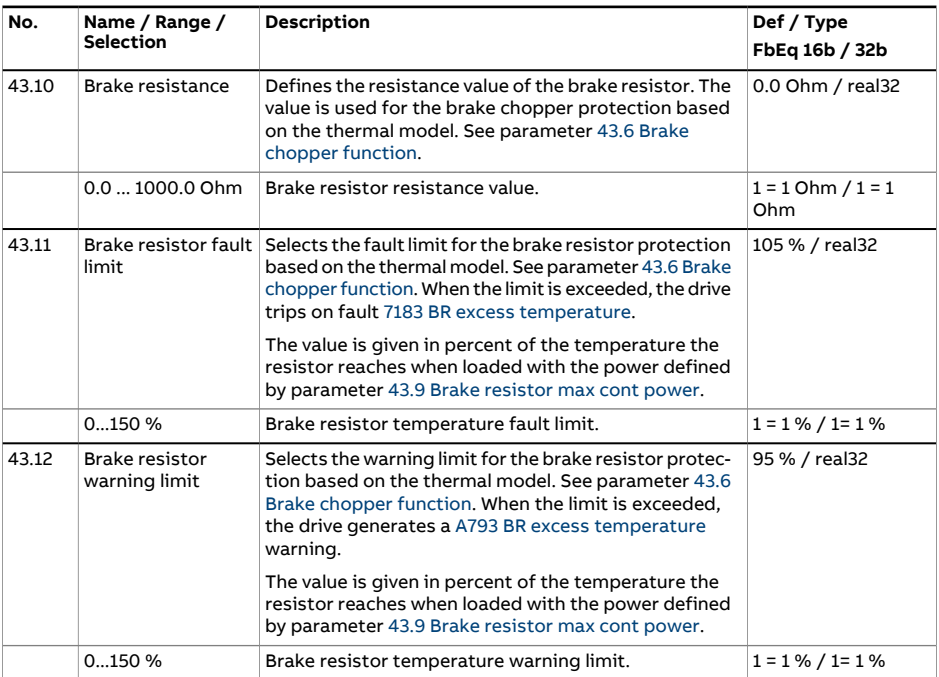

<span id="page-421-1"></span><span id="page-421-0"></span>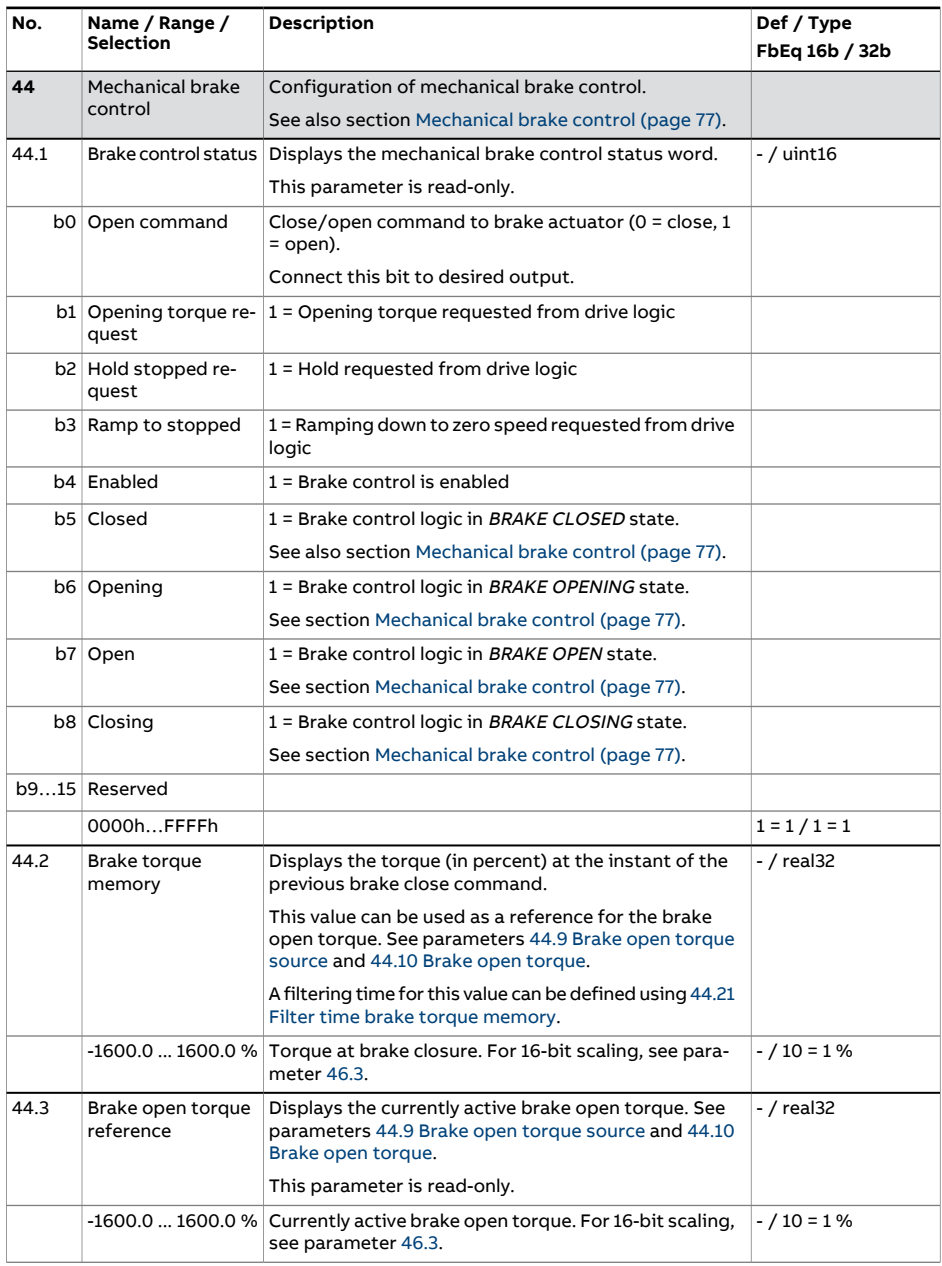

<span id="page-422-1"></span><span id="page-422-0"></span>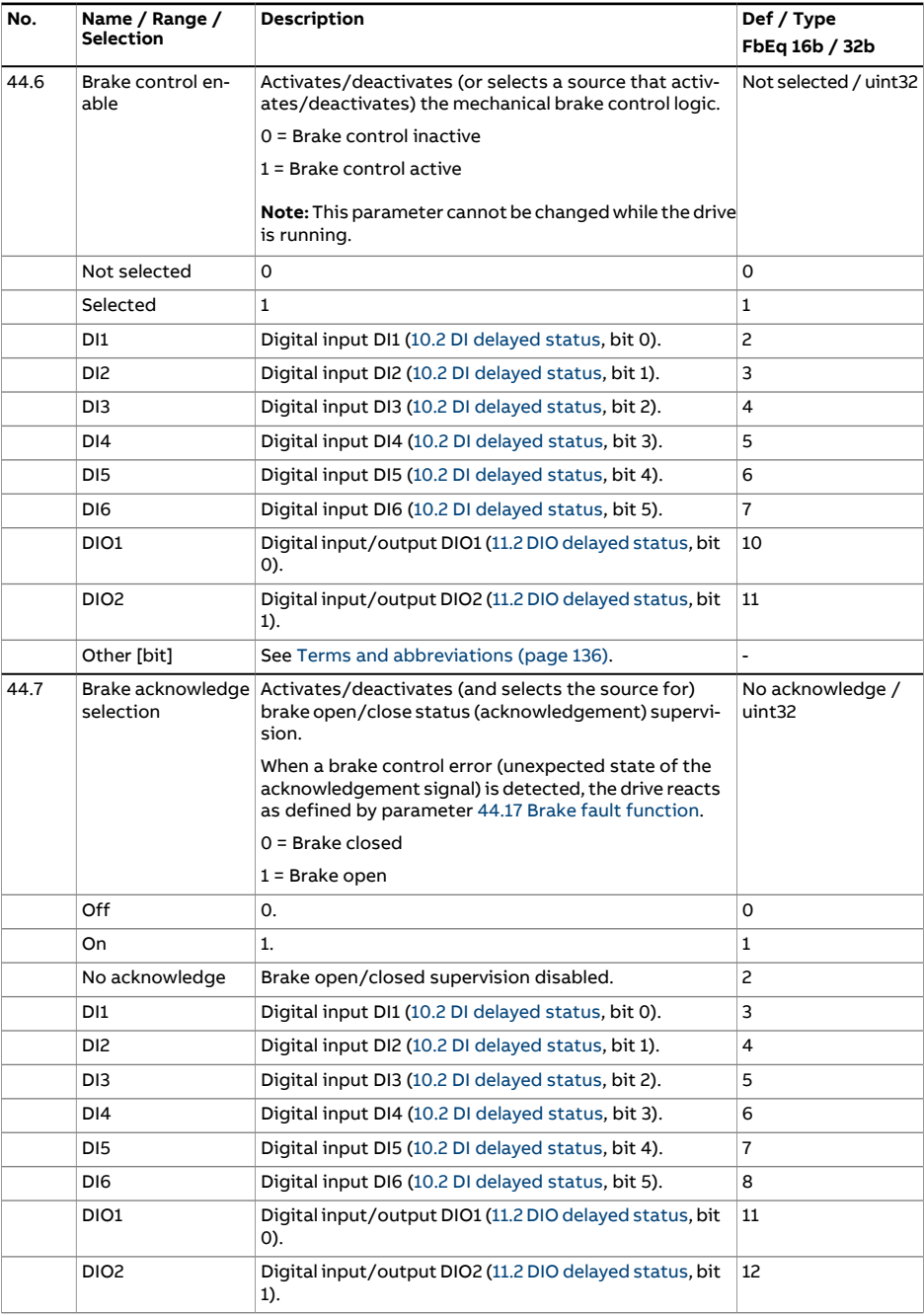

<span id="page-423-1"></span><span id="page-423-0"></span>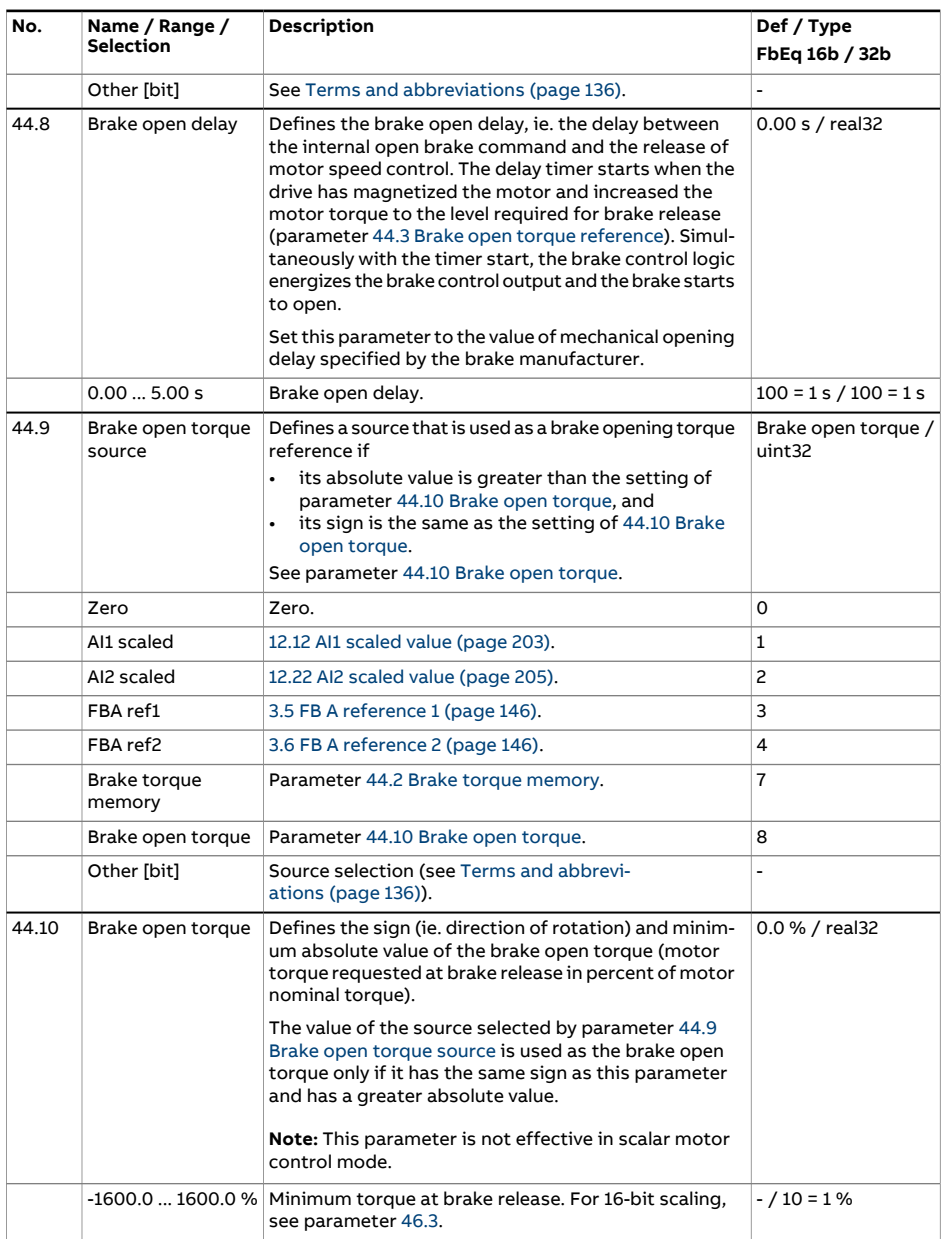

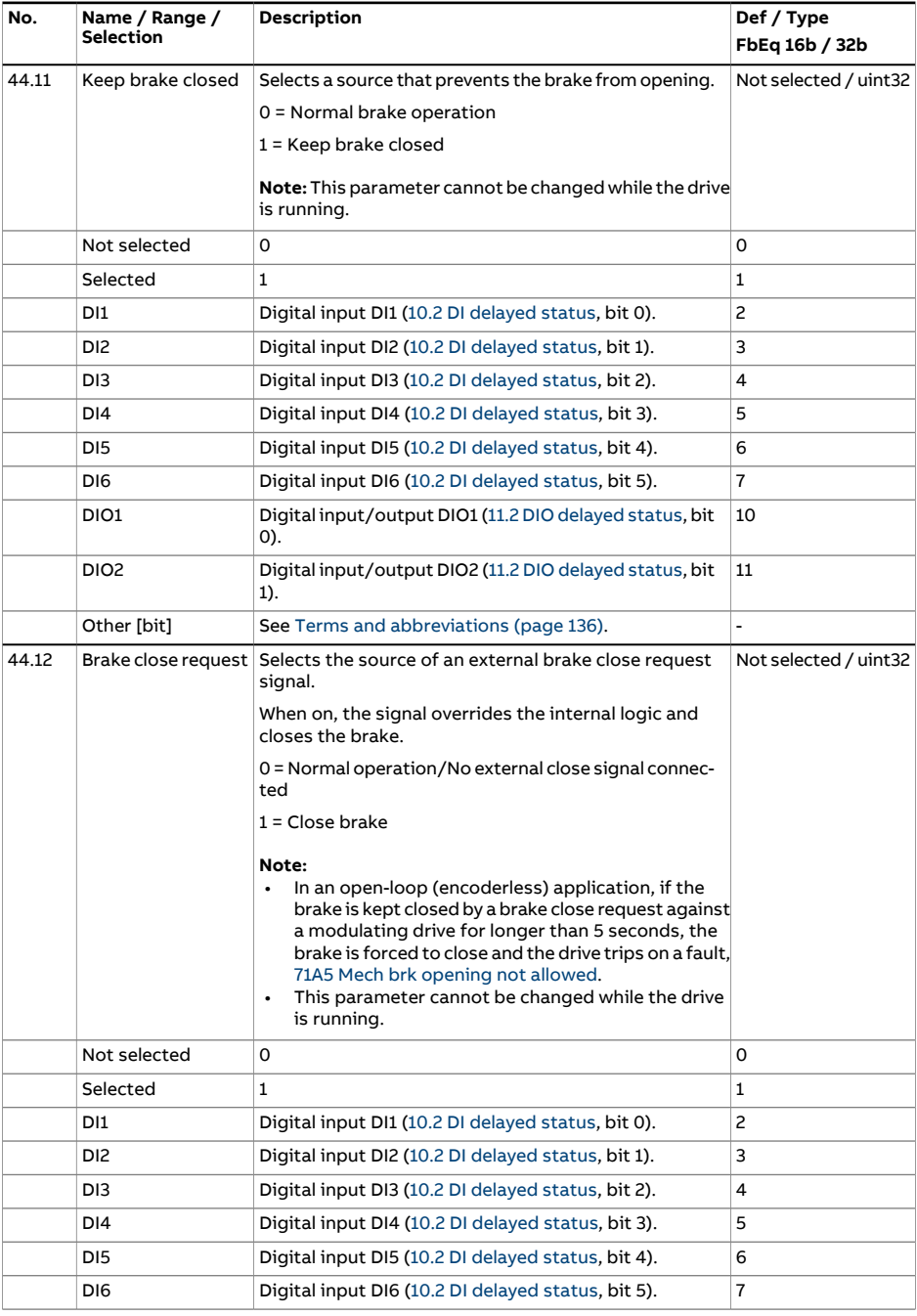

<span id="page-425-2"></span><span id="page-425-1"></span><span id="page-425-0"></span>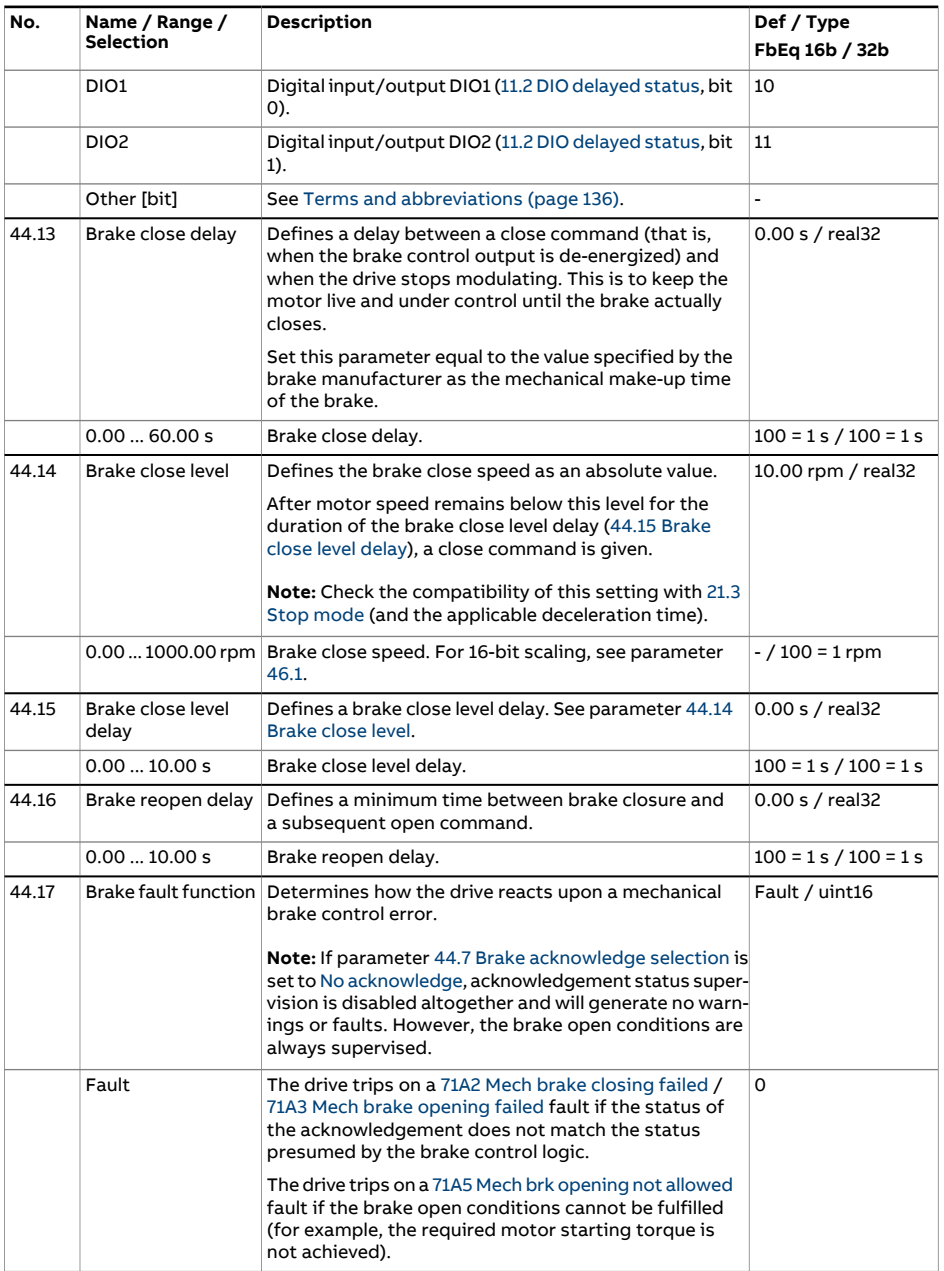

<span id="page-426-0"></span>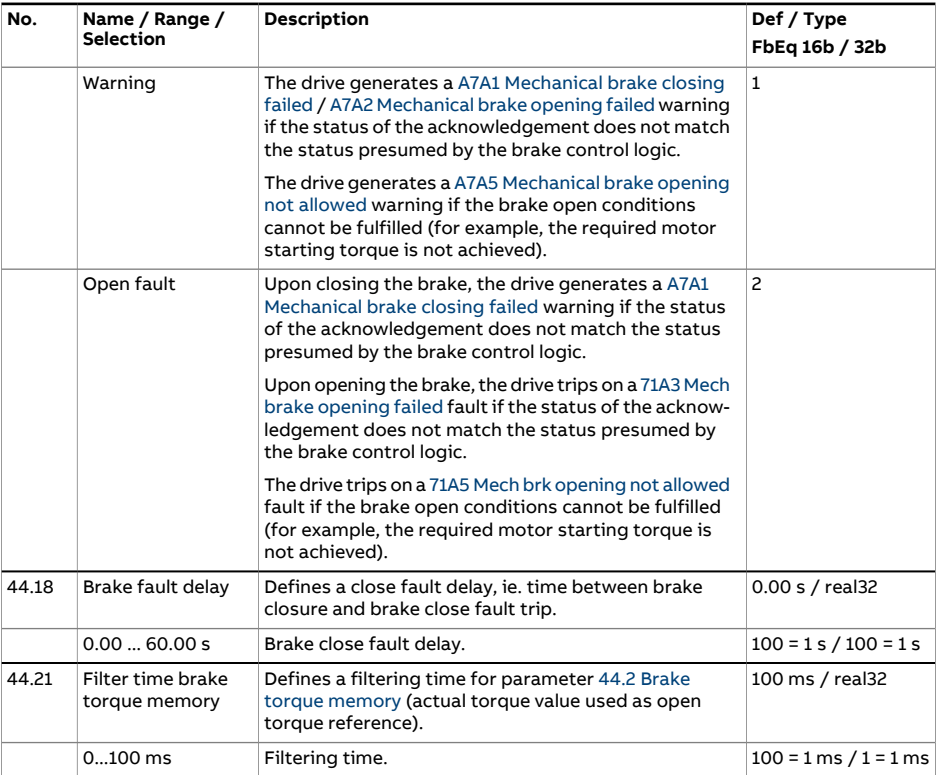

<span id="page-427-3"></span><span id="page-427-2"></span><span id="page-427-1"></span><span id="page-427-0"></span>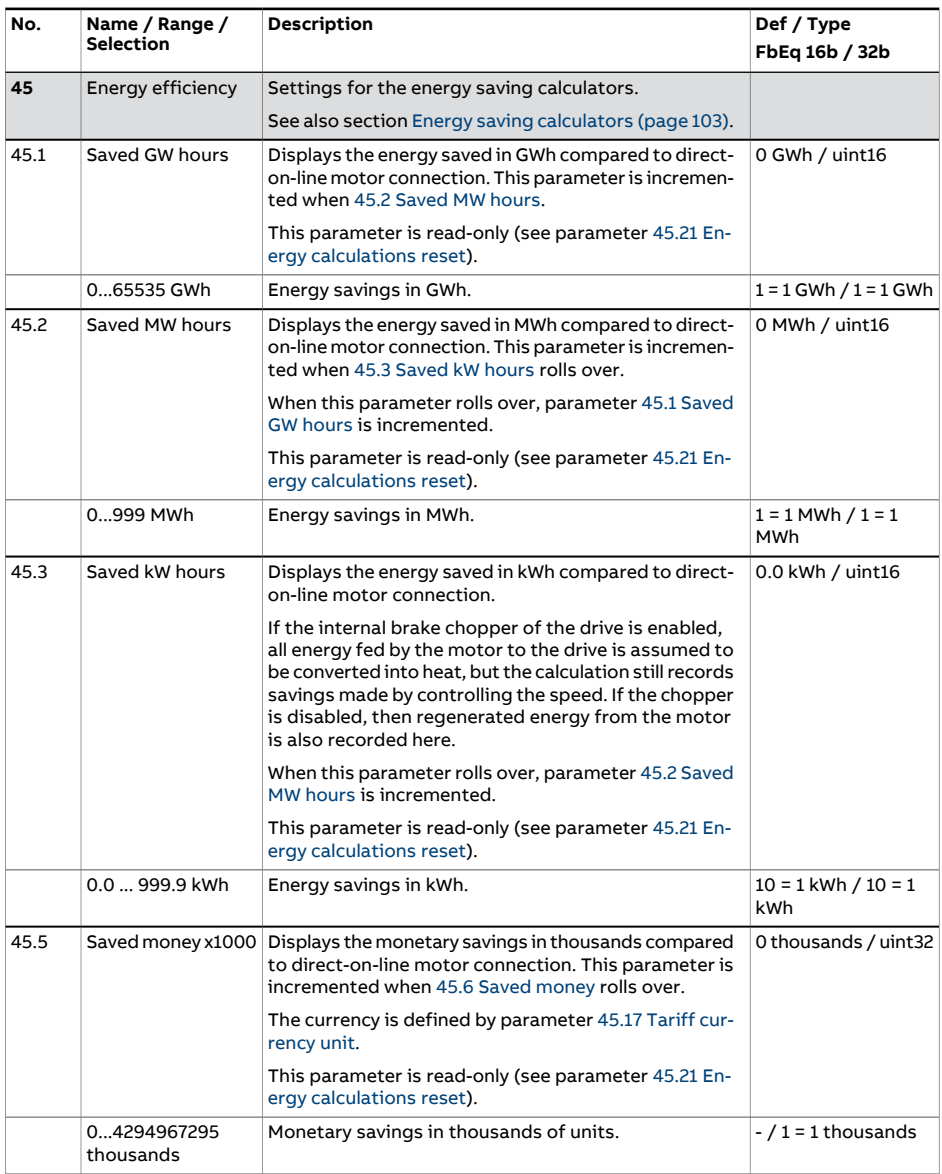

<span id="page-428-2"></span><span id="page-428-1"></span><span id="page-428-0"></span>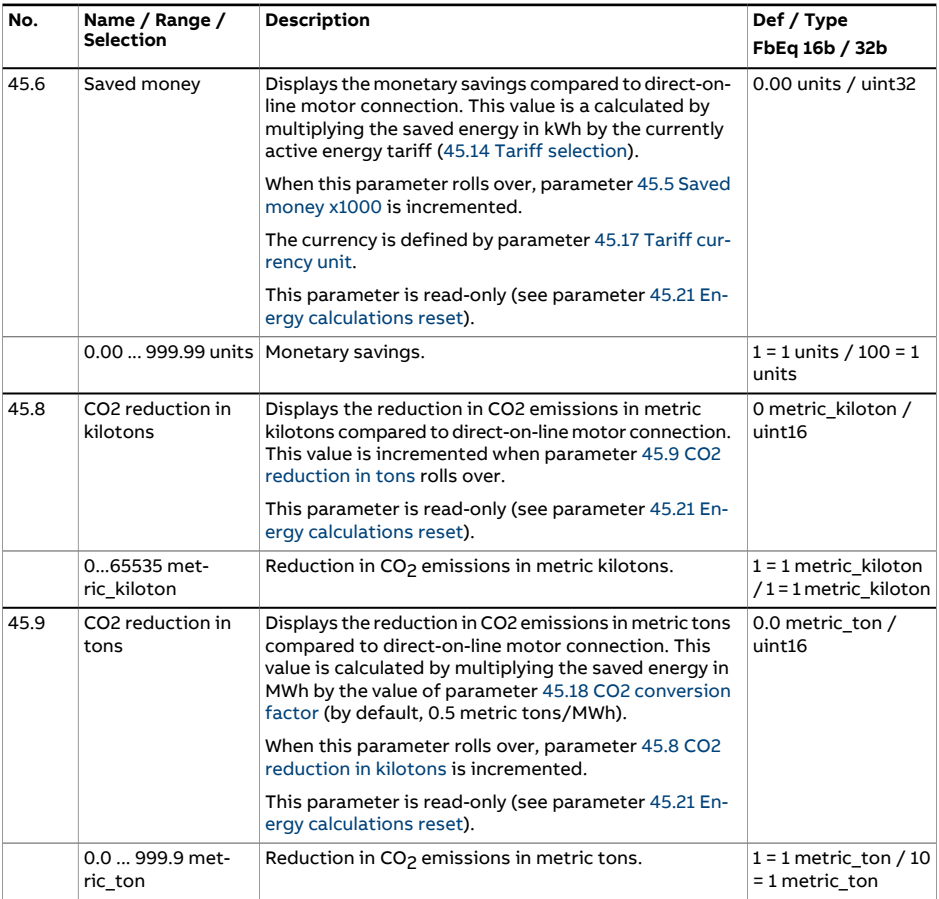

<span id="page-429-2"></span><span id="page-429-1"></span><span id="page-429-0"></span>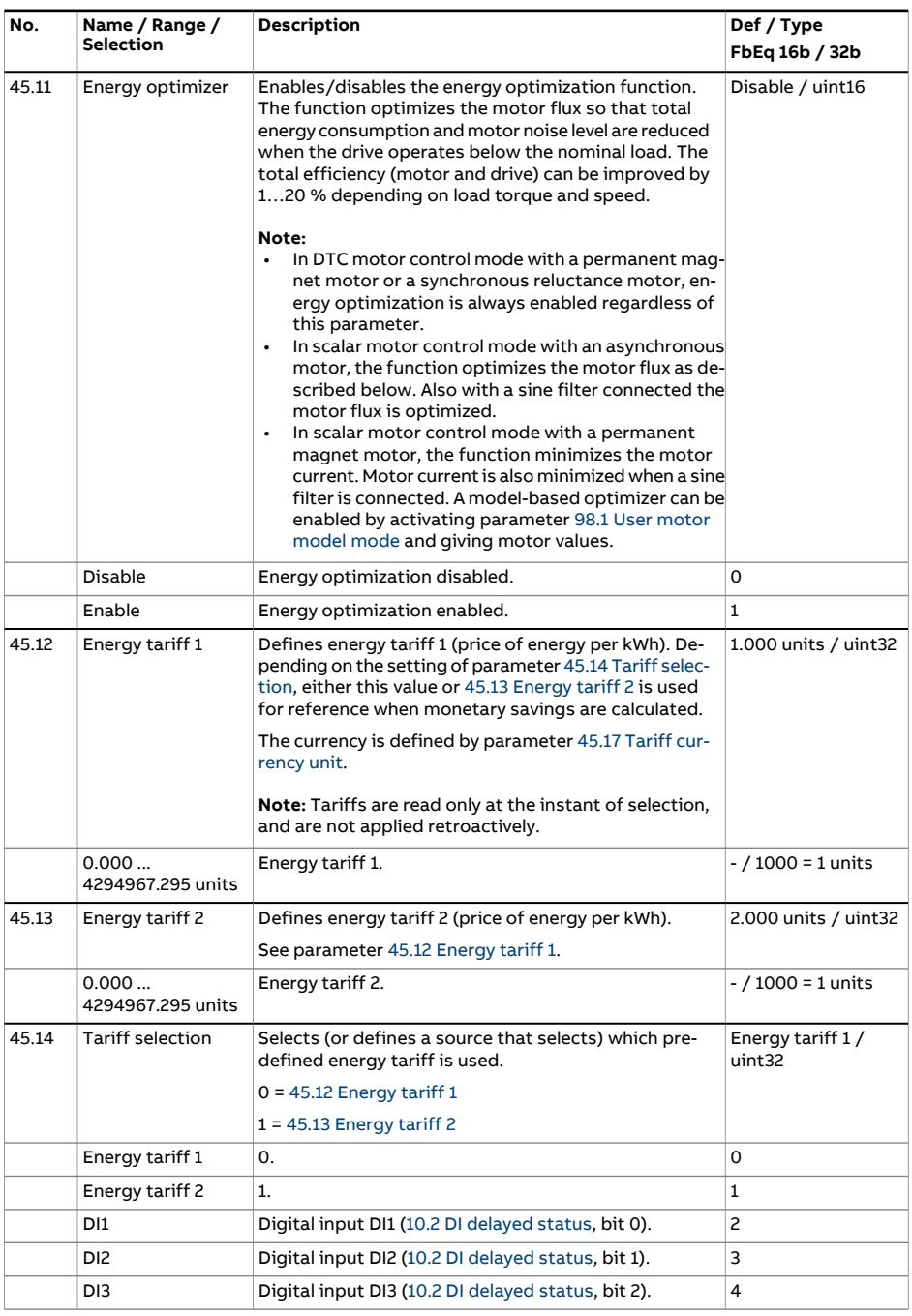

<span id="page-430-3"></span><span id="page-430-2"></span><span id="page-430-1"></span><span id="page-430-0"></span>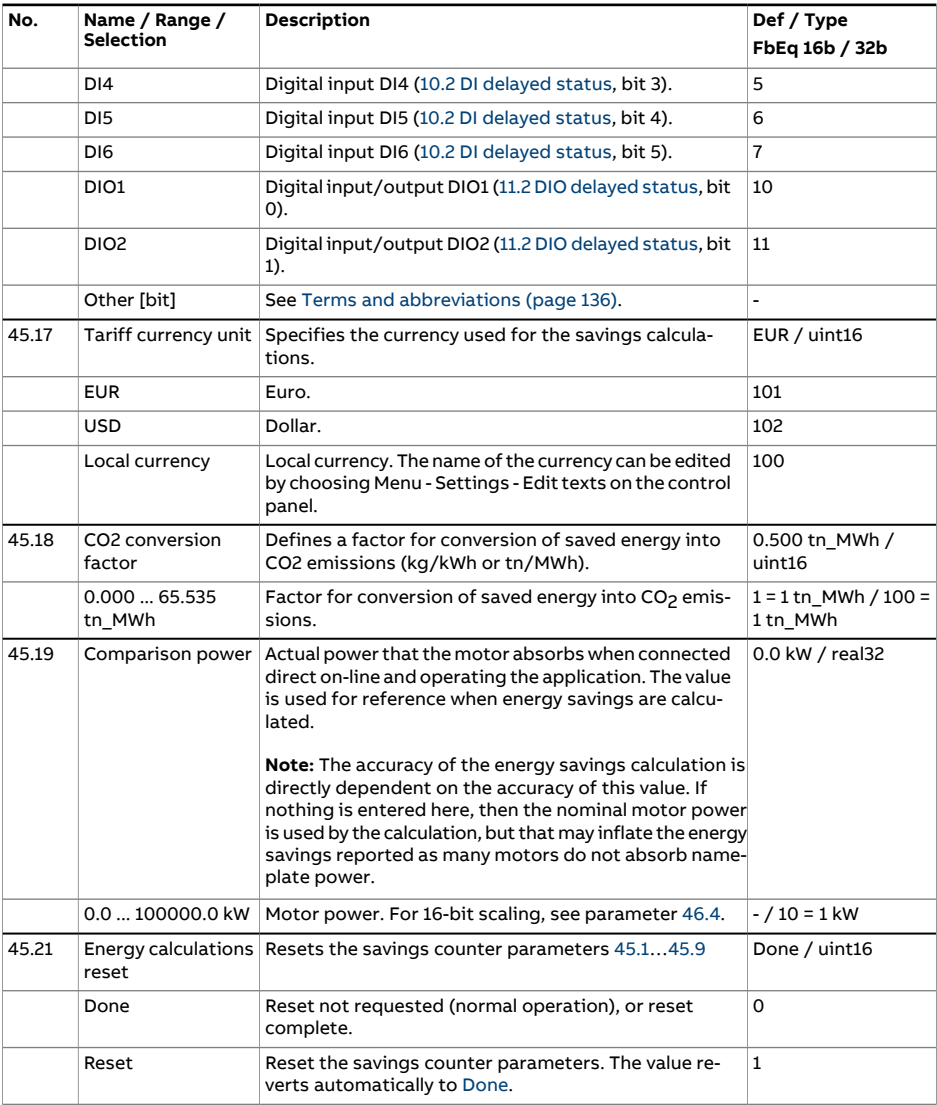

<span id="page-431-2"></span><span id="page-431-1"></span><span id="page-431-0"></span>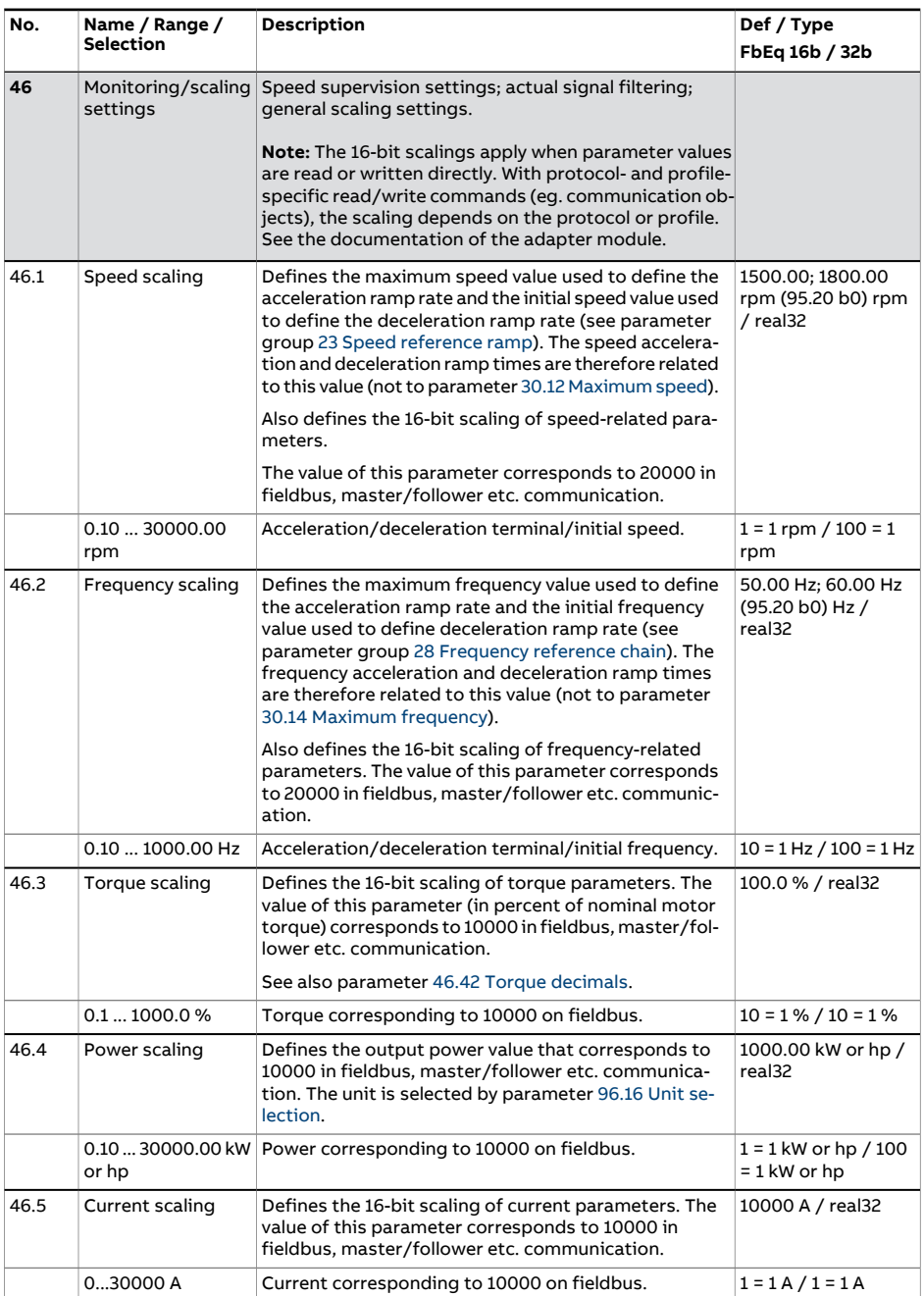
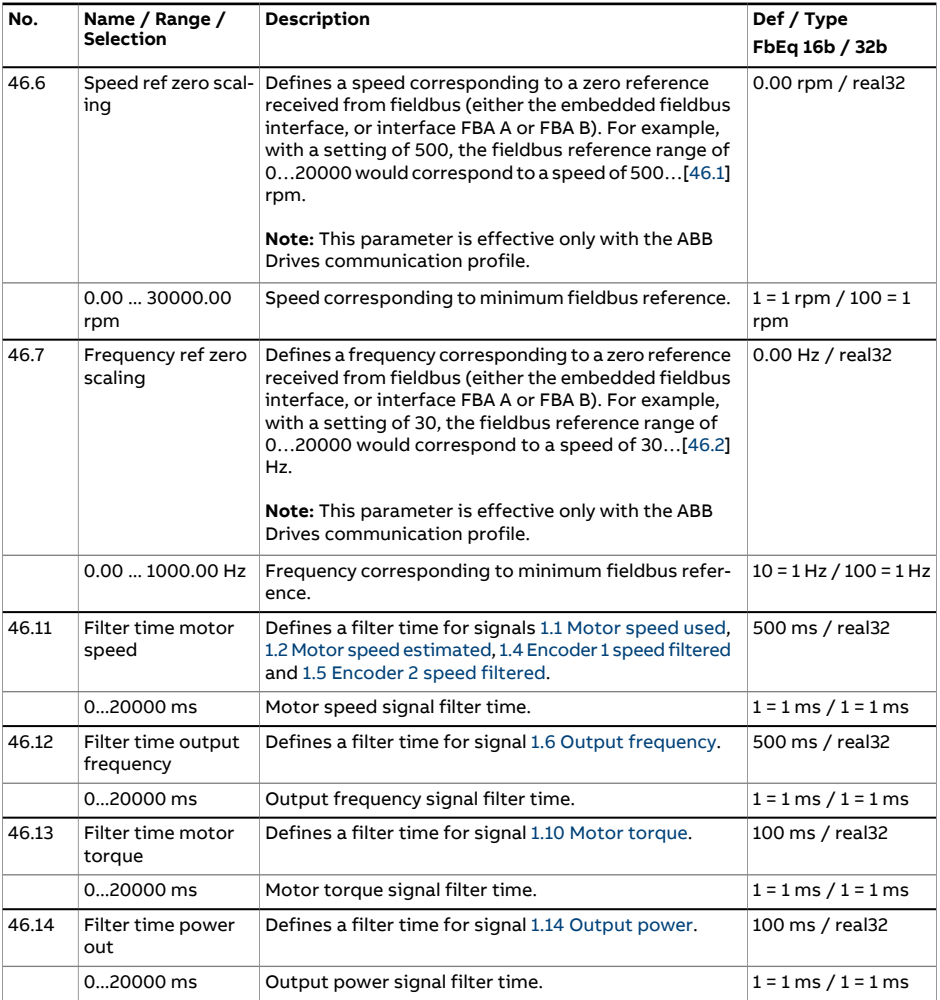

## 434 Parameters

<span id="page-433-0"></span>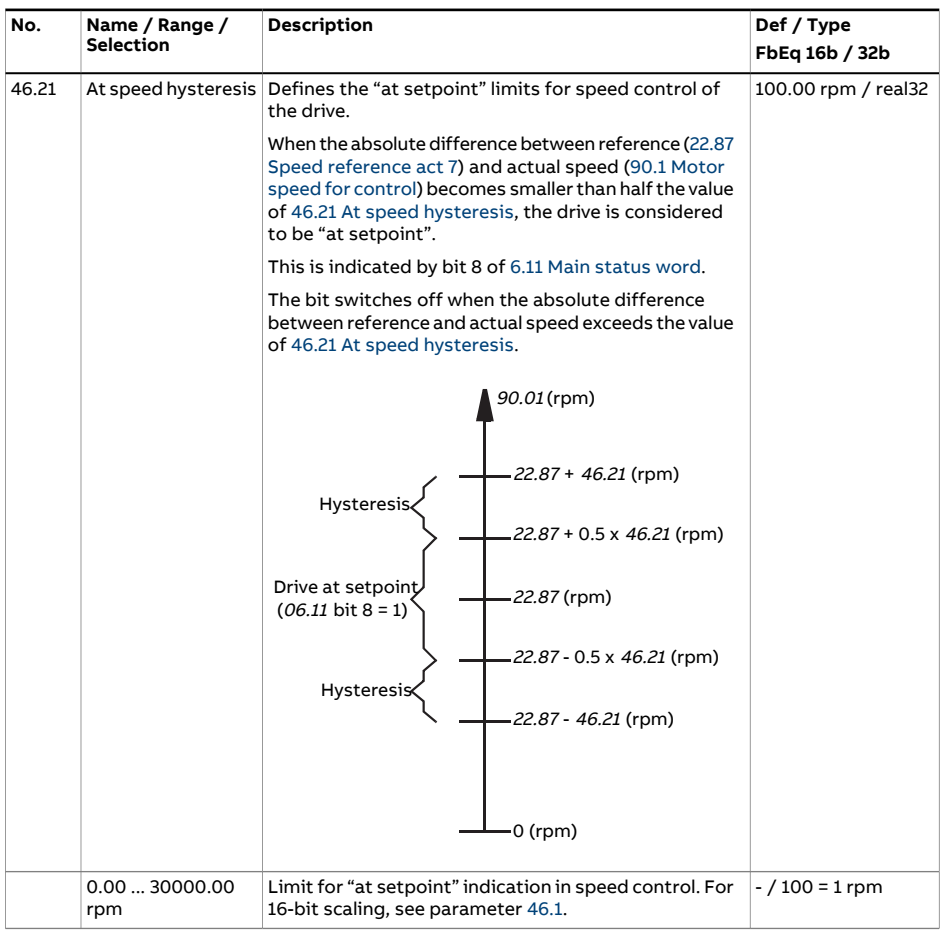

<span id="page-434-1"></span><span id="page-434-0"></span>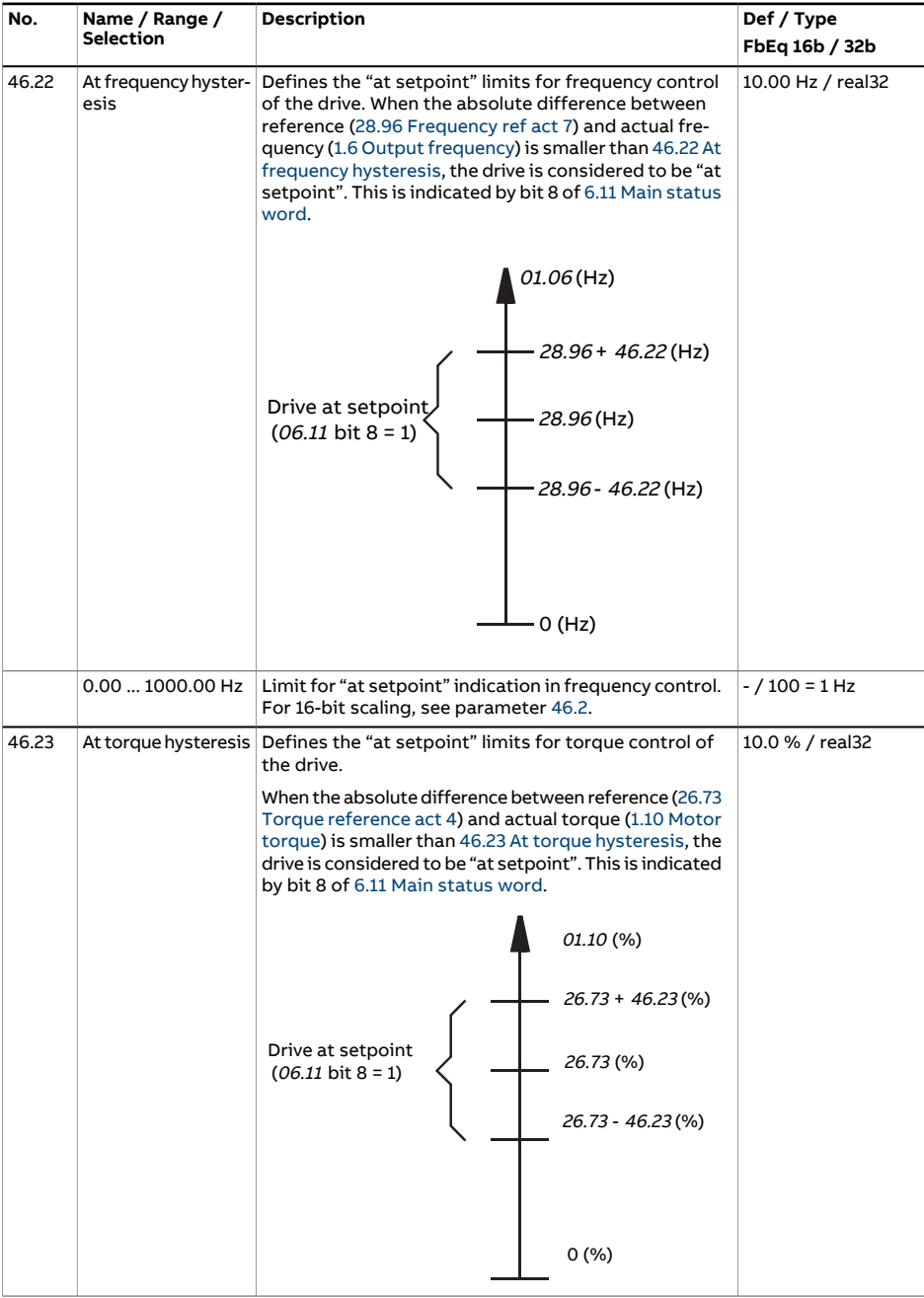

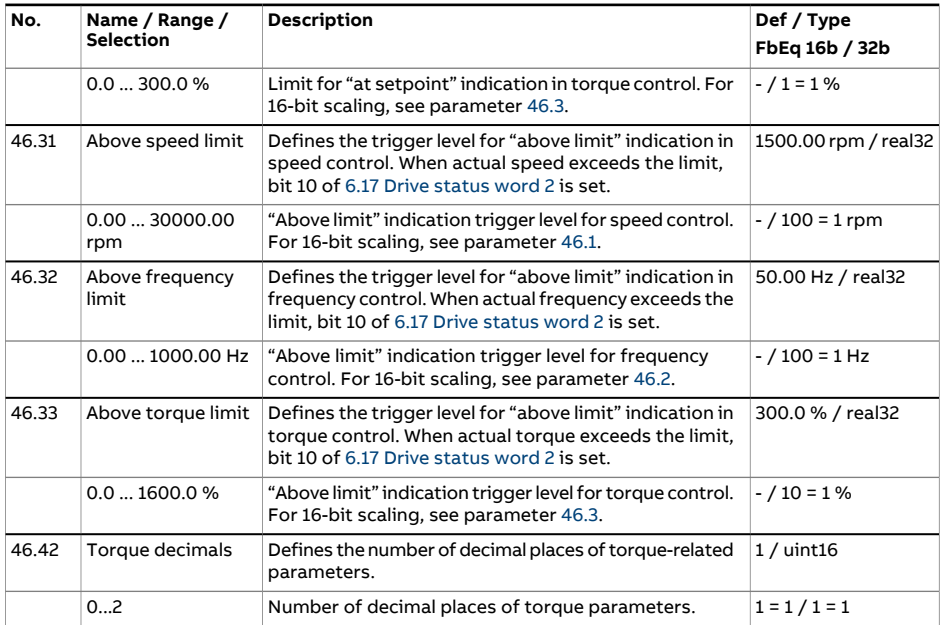

<span id="page-436-6"></span><span id="page-436-5"></span><span id="page-436-4"></span><span id="page-436-3"></span><span id="page-436-2"></span><span id="page-436-1"></span><span id="page-436-0"></span>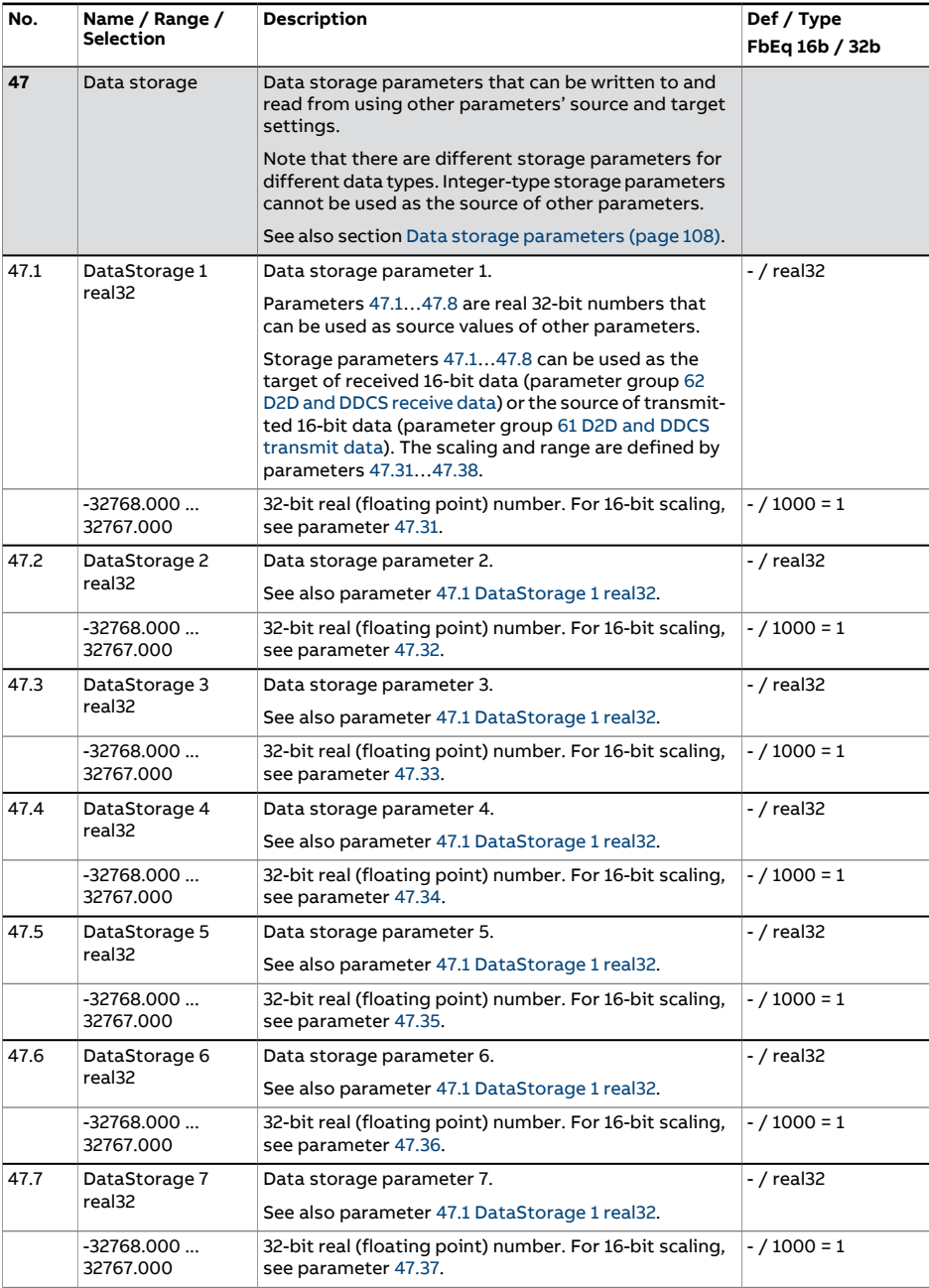

<span id="page-437-0"></span>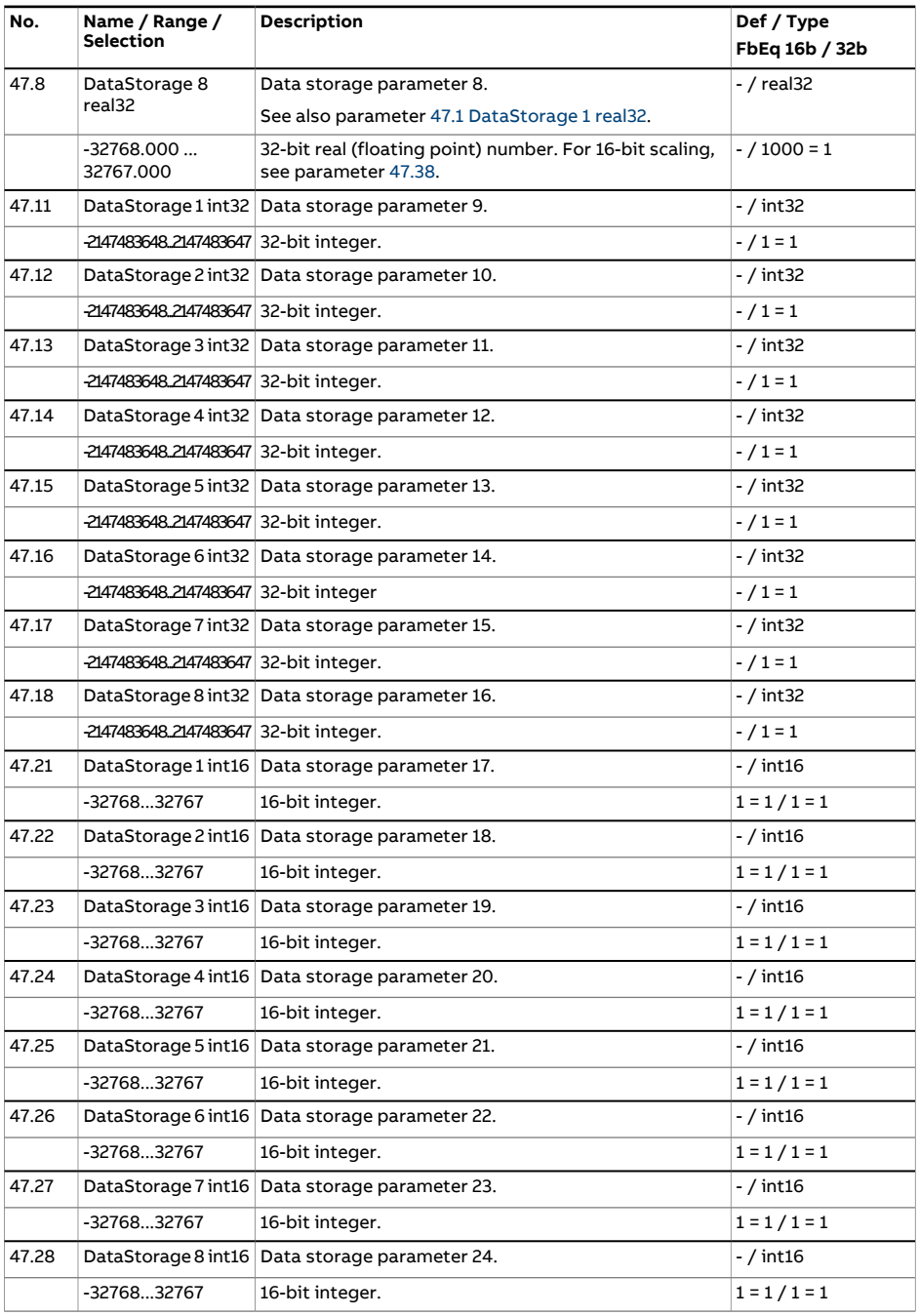

<span id="page-438-7"></span><span id="page-438-6"></span><span id="page-438-5"></span><span id="page-438-4"></span><span id="page-438-3"></span><span id="page-438-2"></span><span id="page-438-1"></span><span id="page-438-0"></span>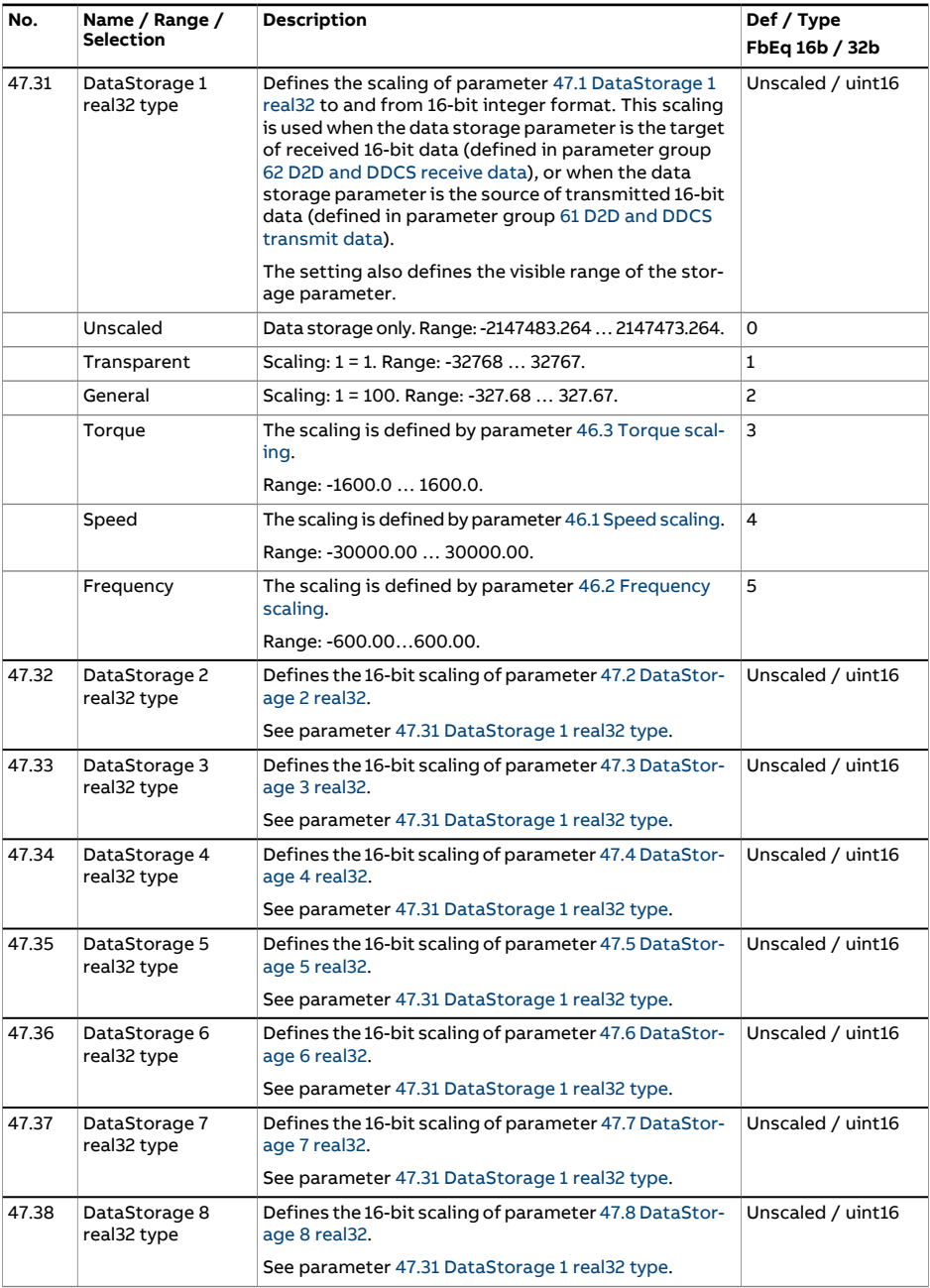

<span id="page-439-1"></span><span id="page-439-0"></span>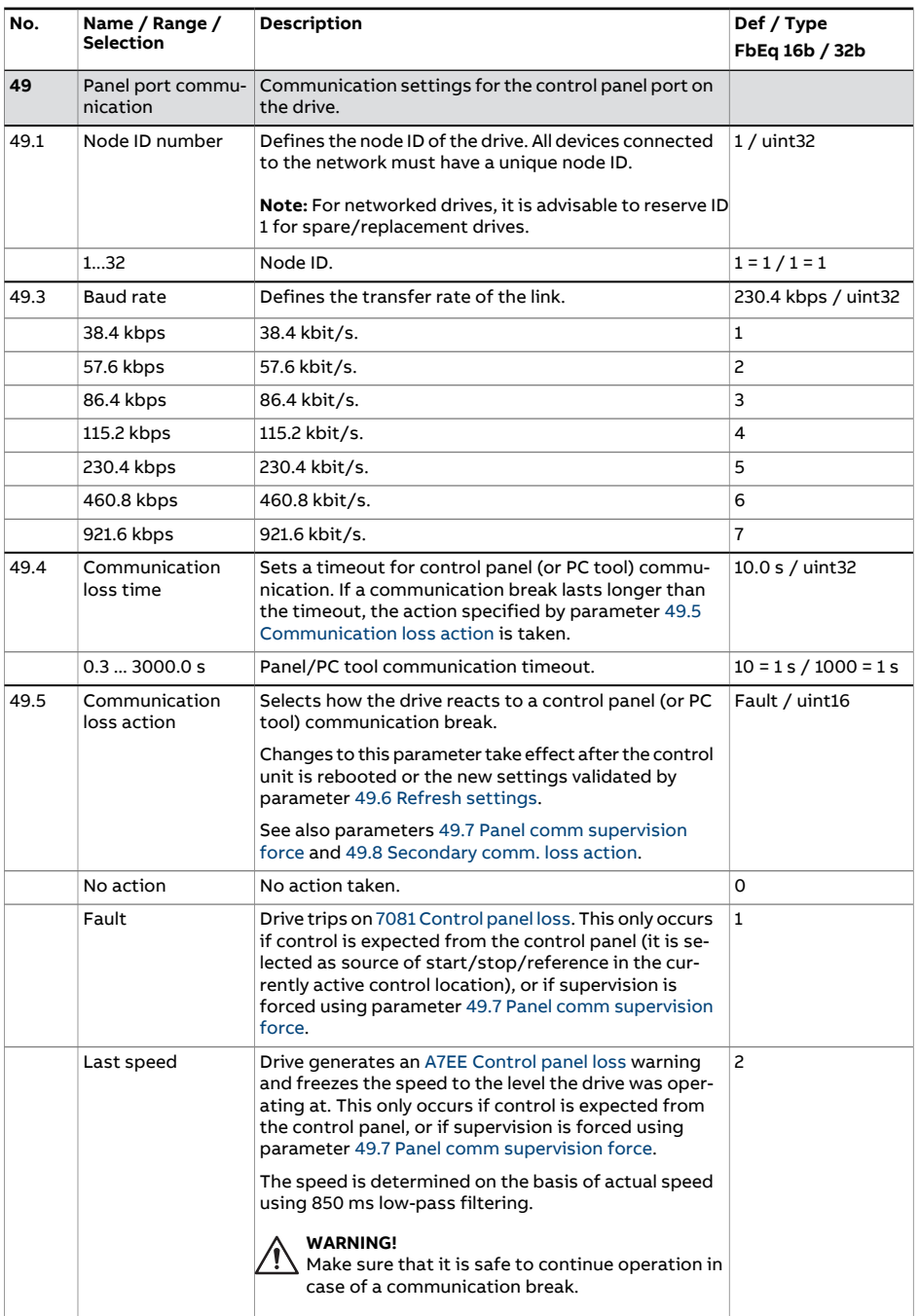

<span id="page-440-2"></span><span id="page-440-1"></span><span id="page-440-0"></span>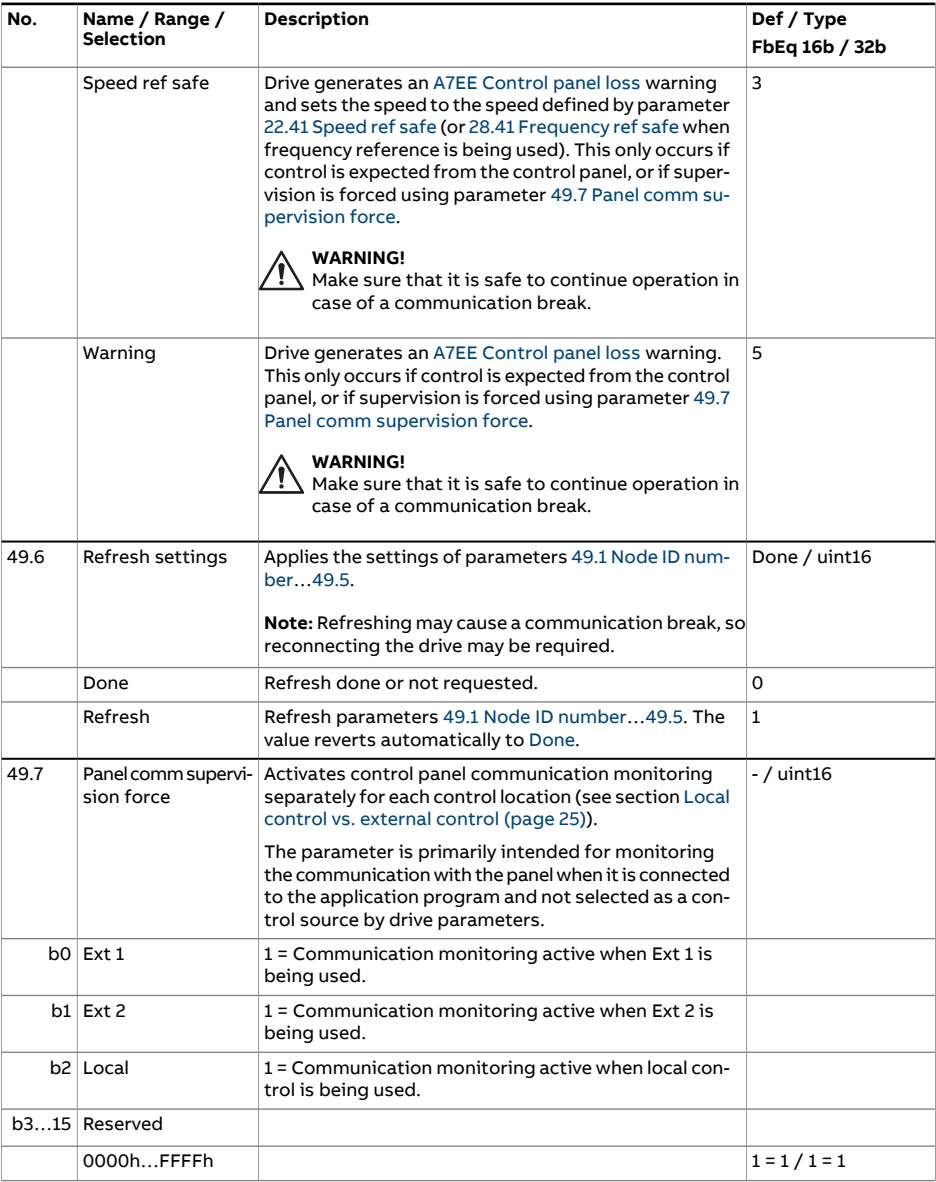

<span id="page-441-0"></span>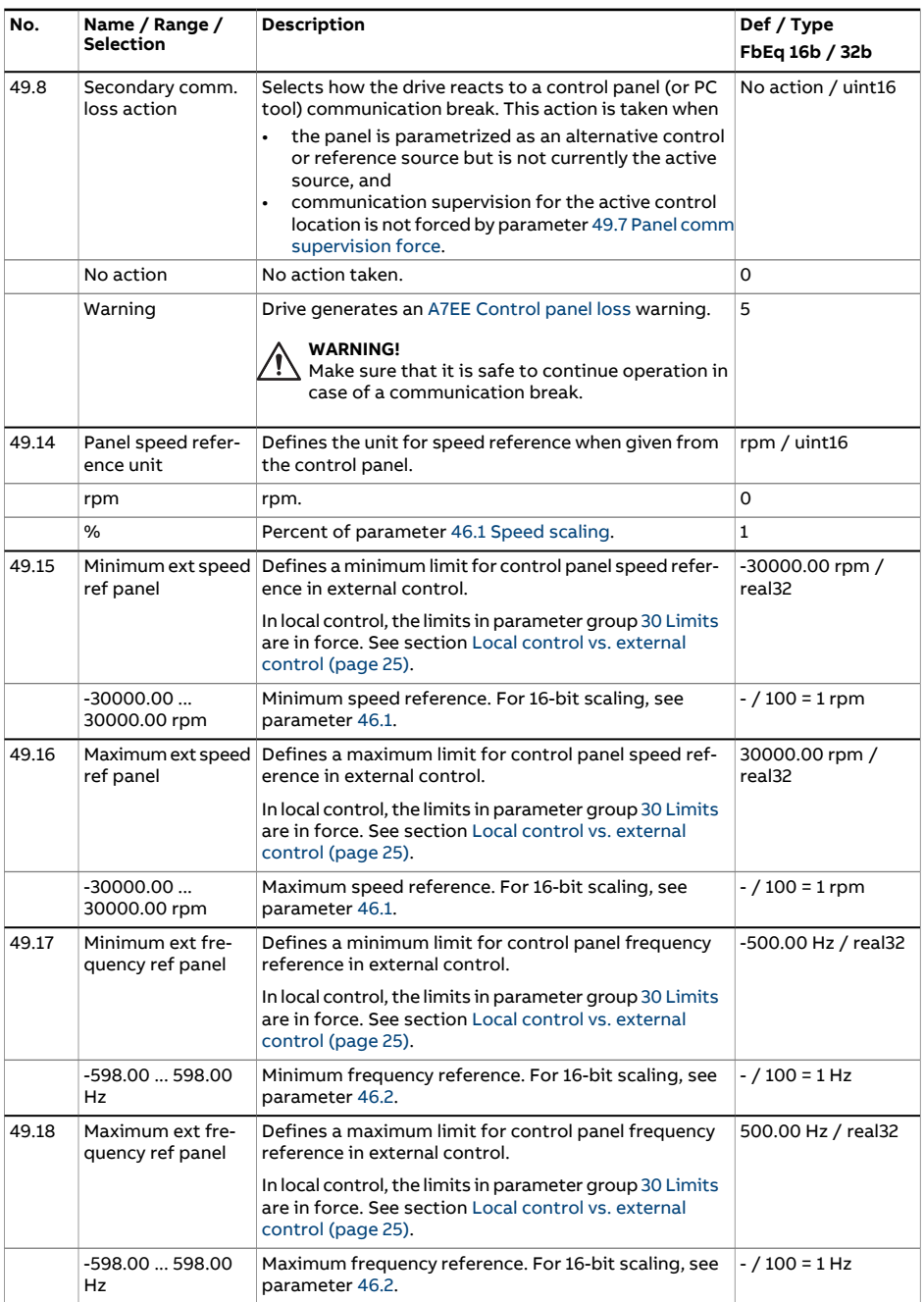

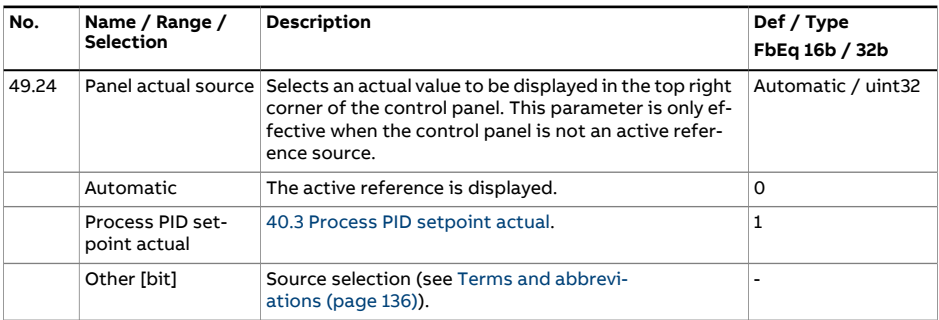

<span id="page-443-1"></span><span id="page-443-0"></span>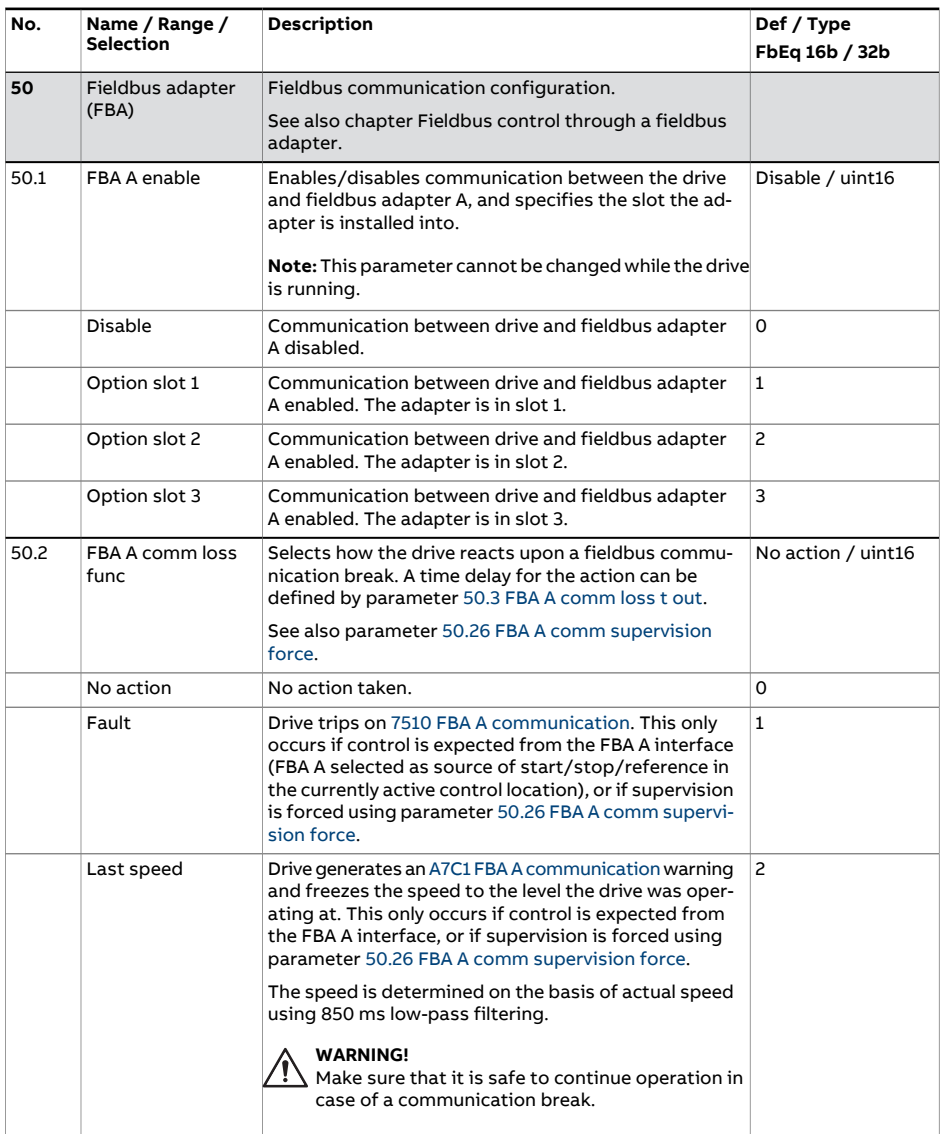

<span id="page-444-2"></span><span id="page-444-1"></span><span id="page-444-0"></span>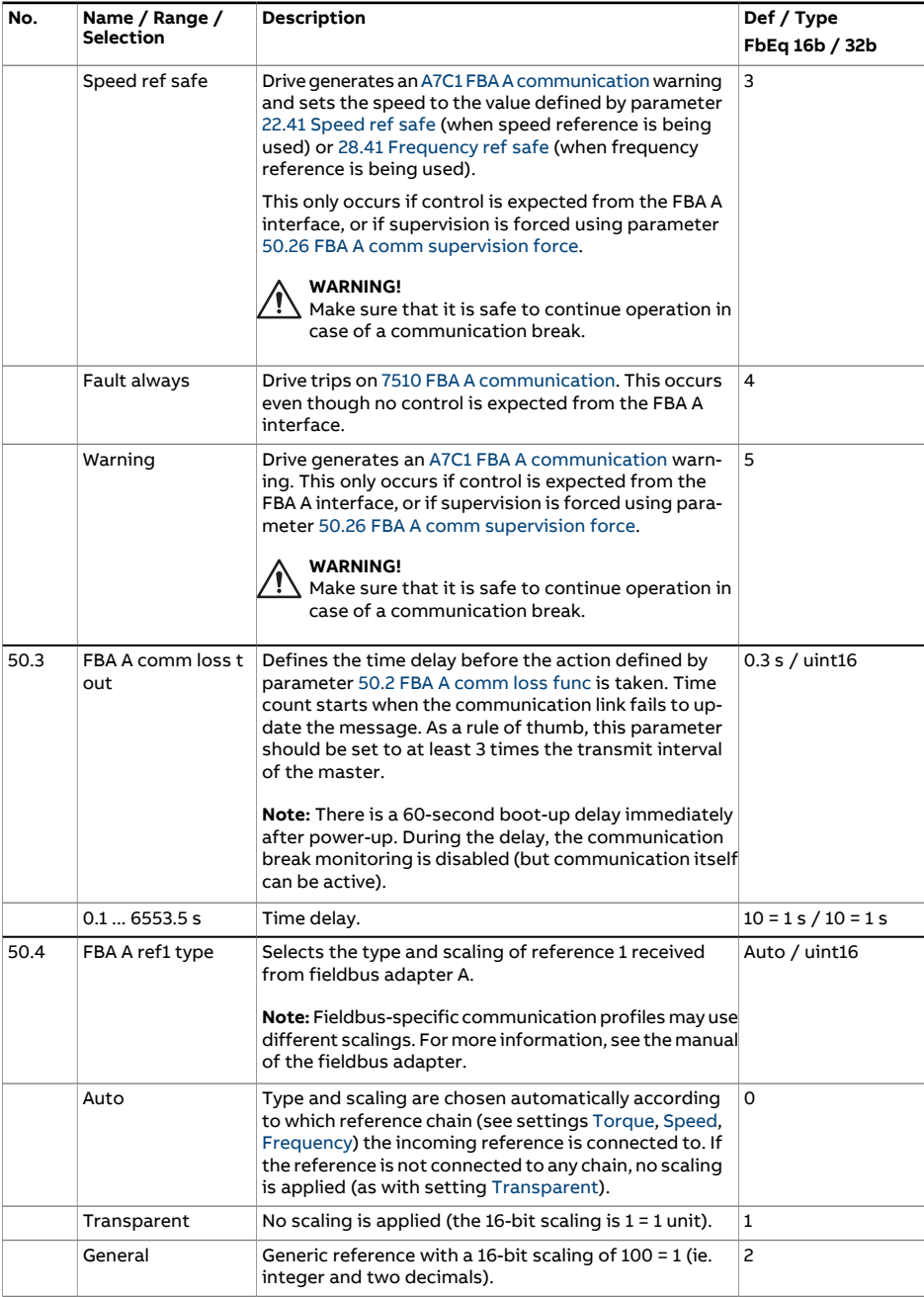

<span id="page-445-6"></span><span id="page-445-5"></span><span id="page-445-4"></span><span id="page-445-3"></span><span id="page-445-2"></span><span id="page-445-1"></span><span id="page-445-0"></span>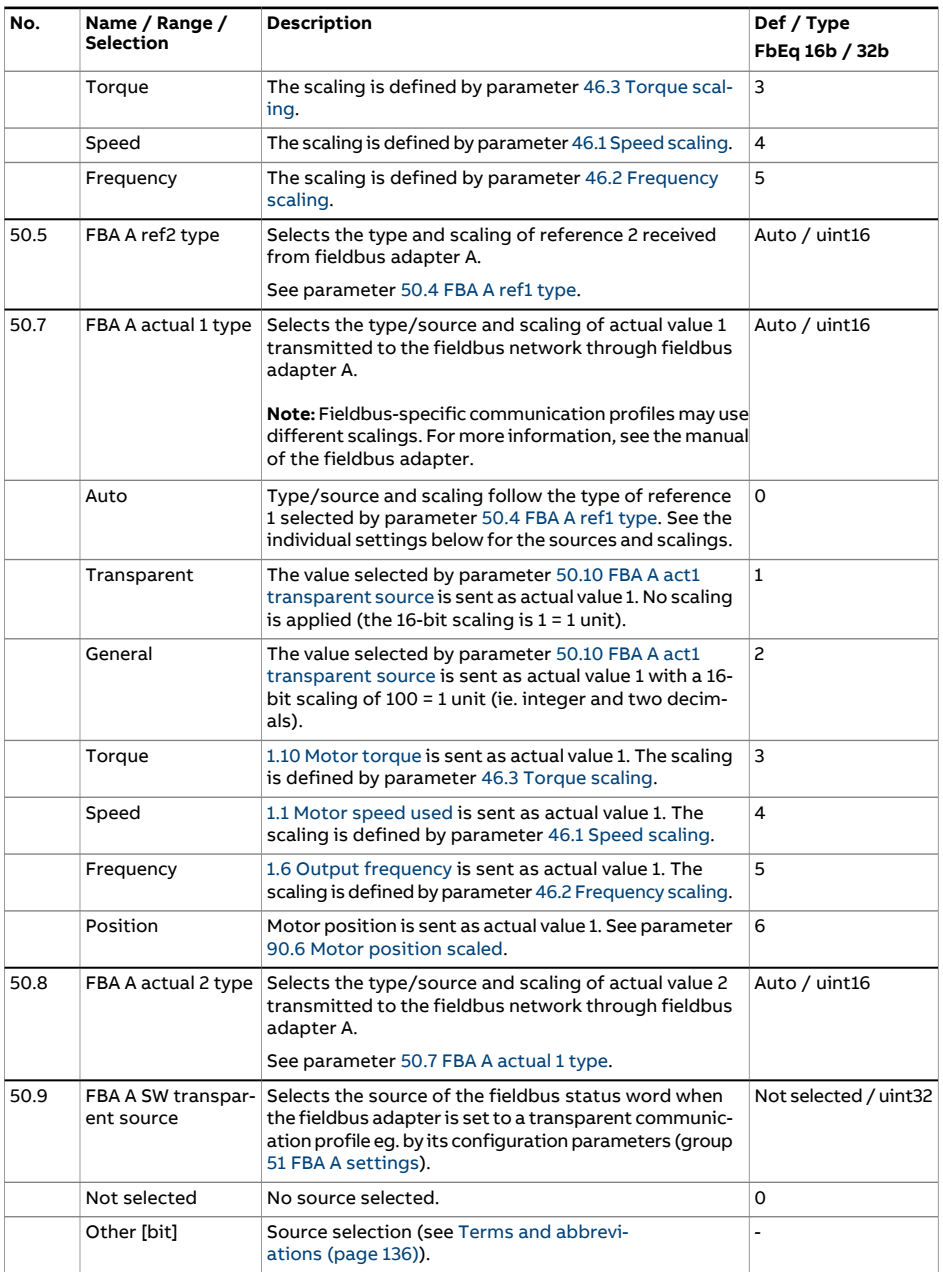

<span id="page-446-1"></span><span id="page-446-0"></span>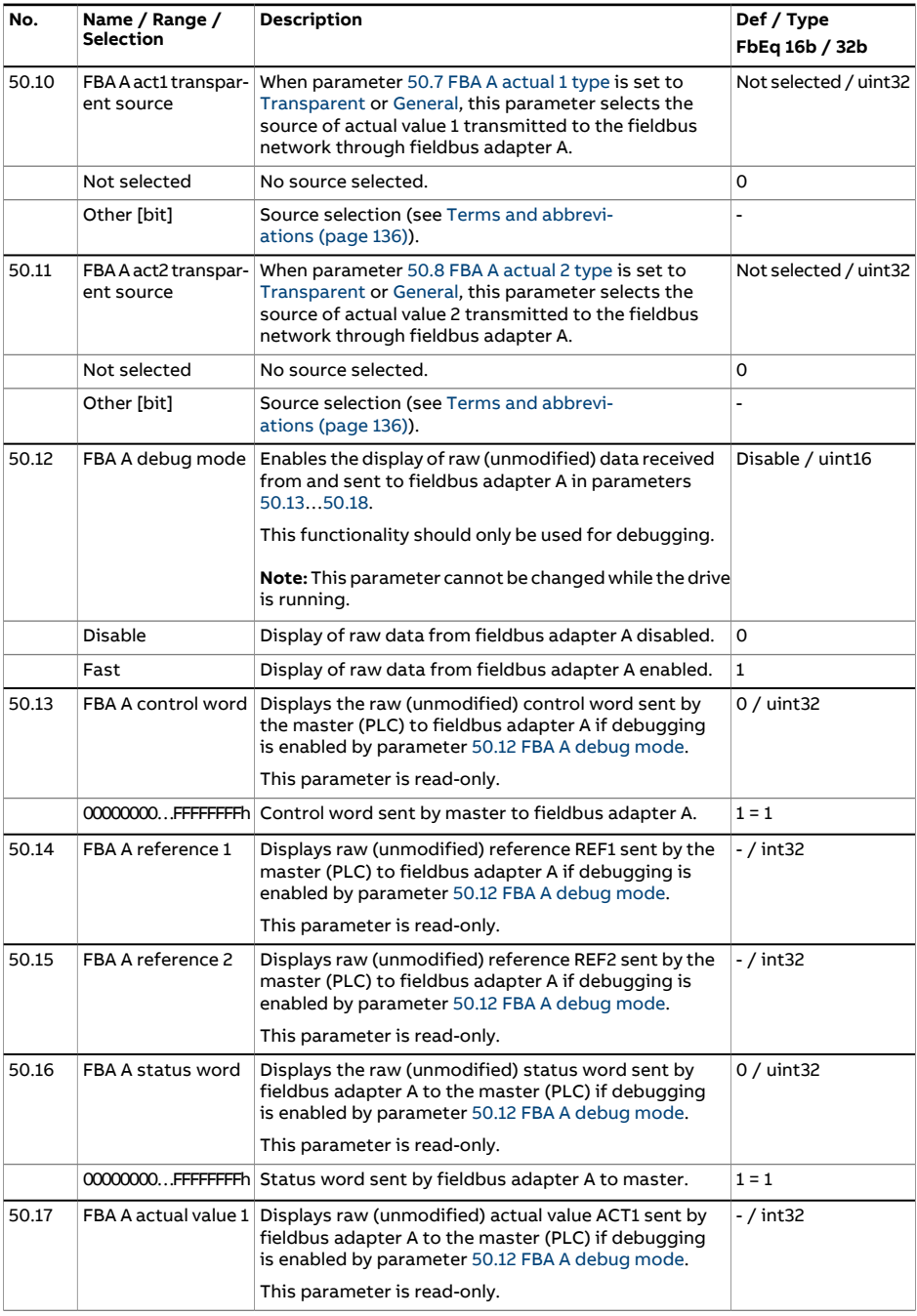

<span id="page-447-4"></span><span id="page-447-3"></span><span id="page-447-2"></span><span id="page-447-1"></span><span id="page-447-0"></span>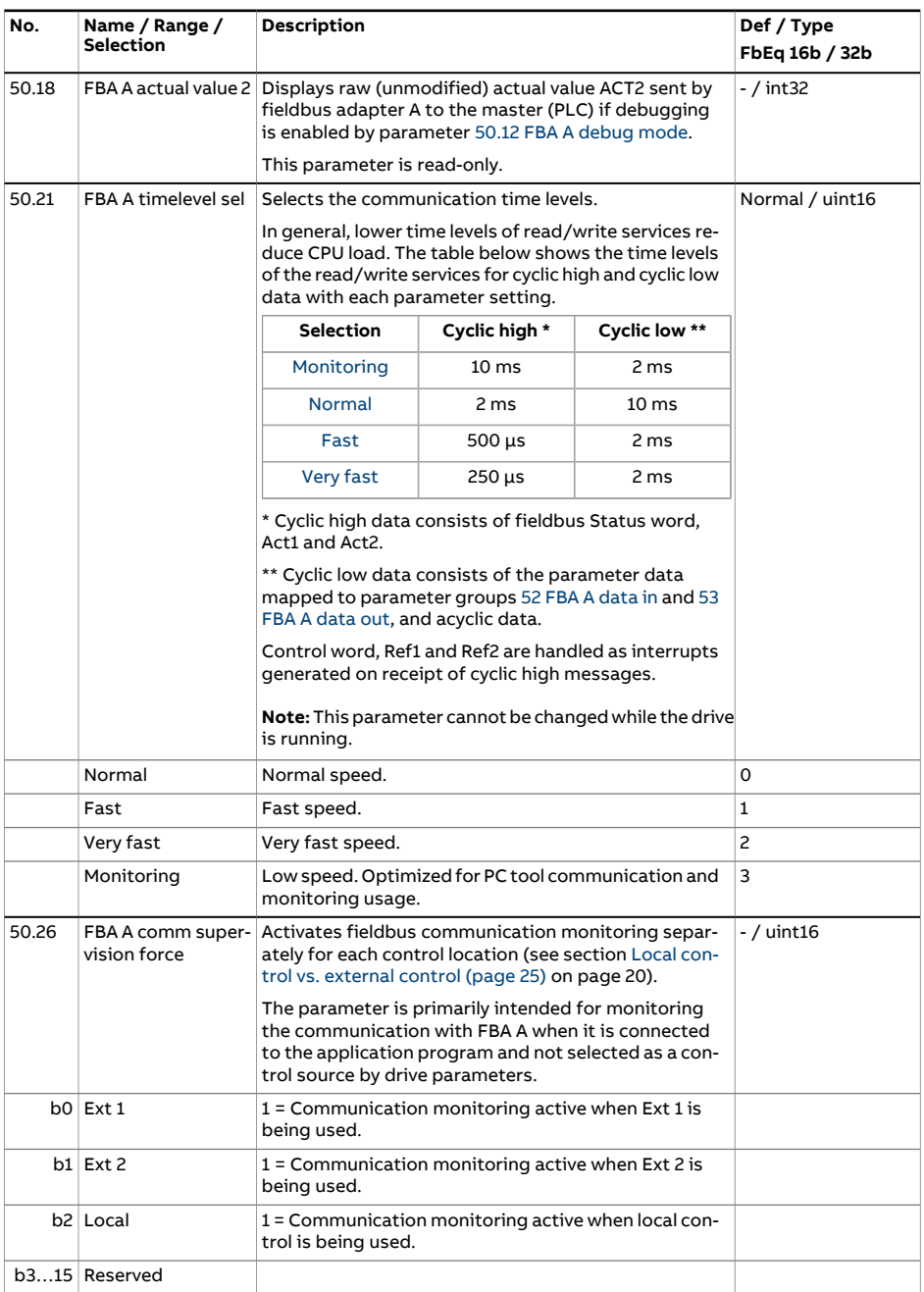

<span id="page-448-1"></span><span id="page-448-0"></span>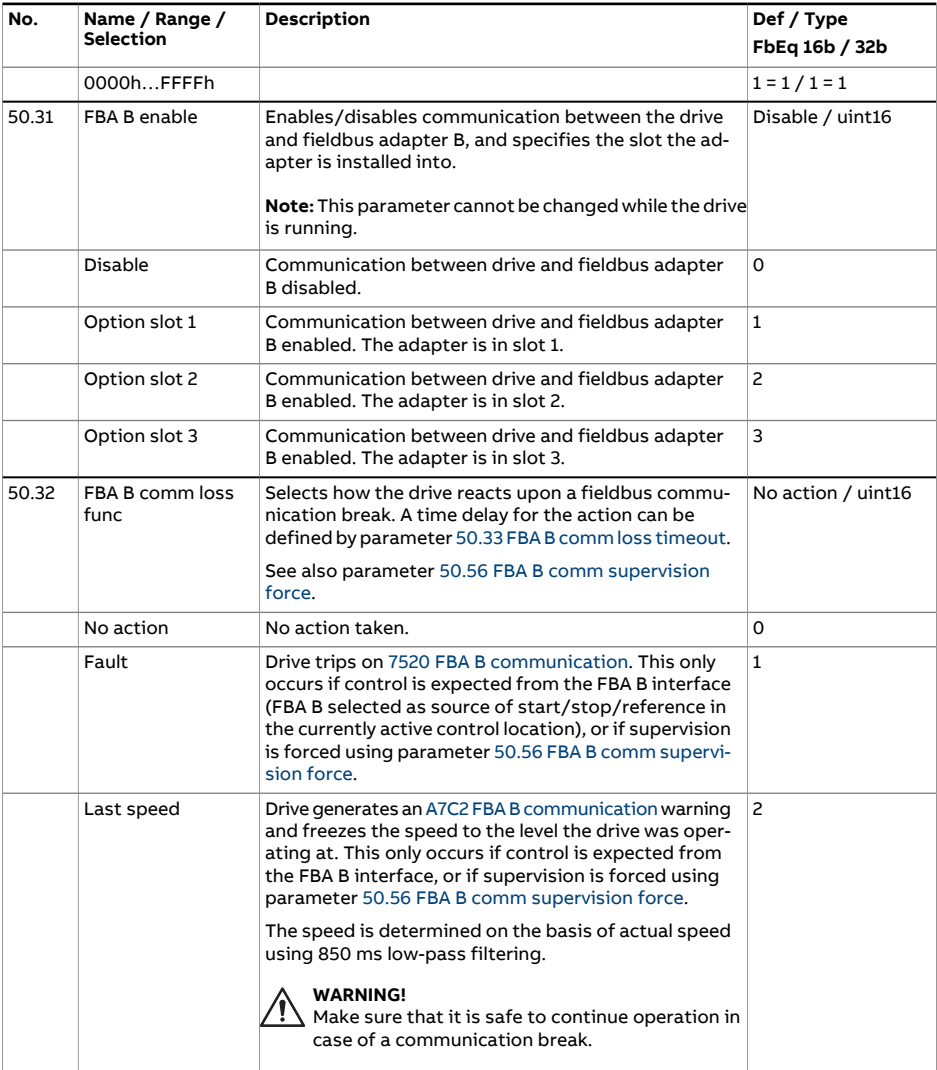

<span id="page-449-1"></span><span id="page-449-0"></span>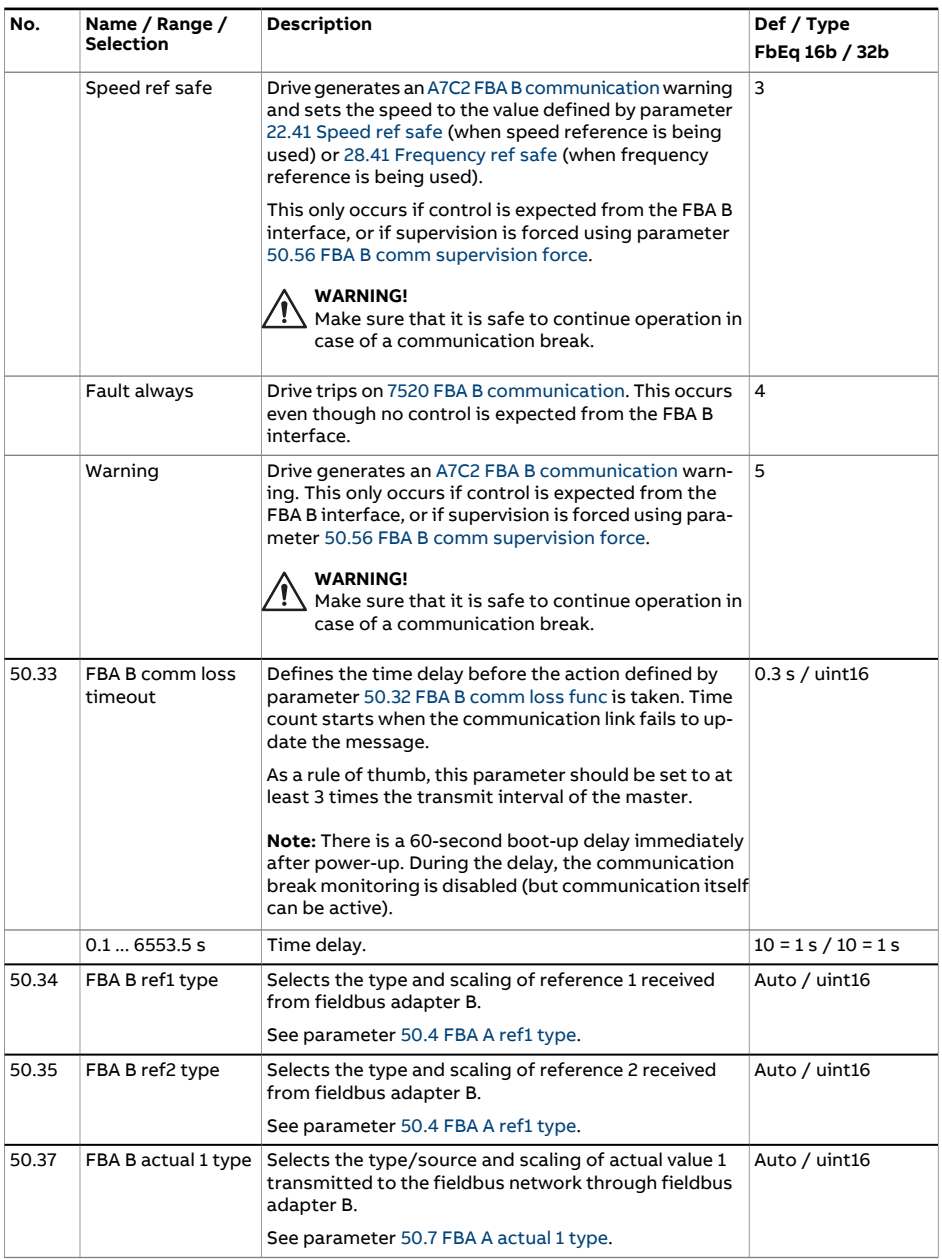

<span id="page-450-1"></span><span id="page-450-0"></span>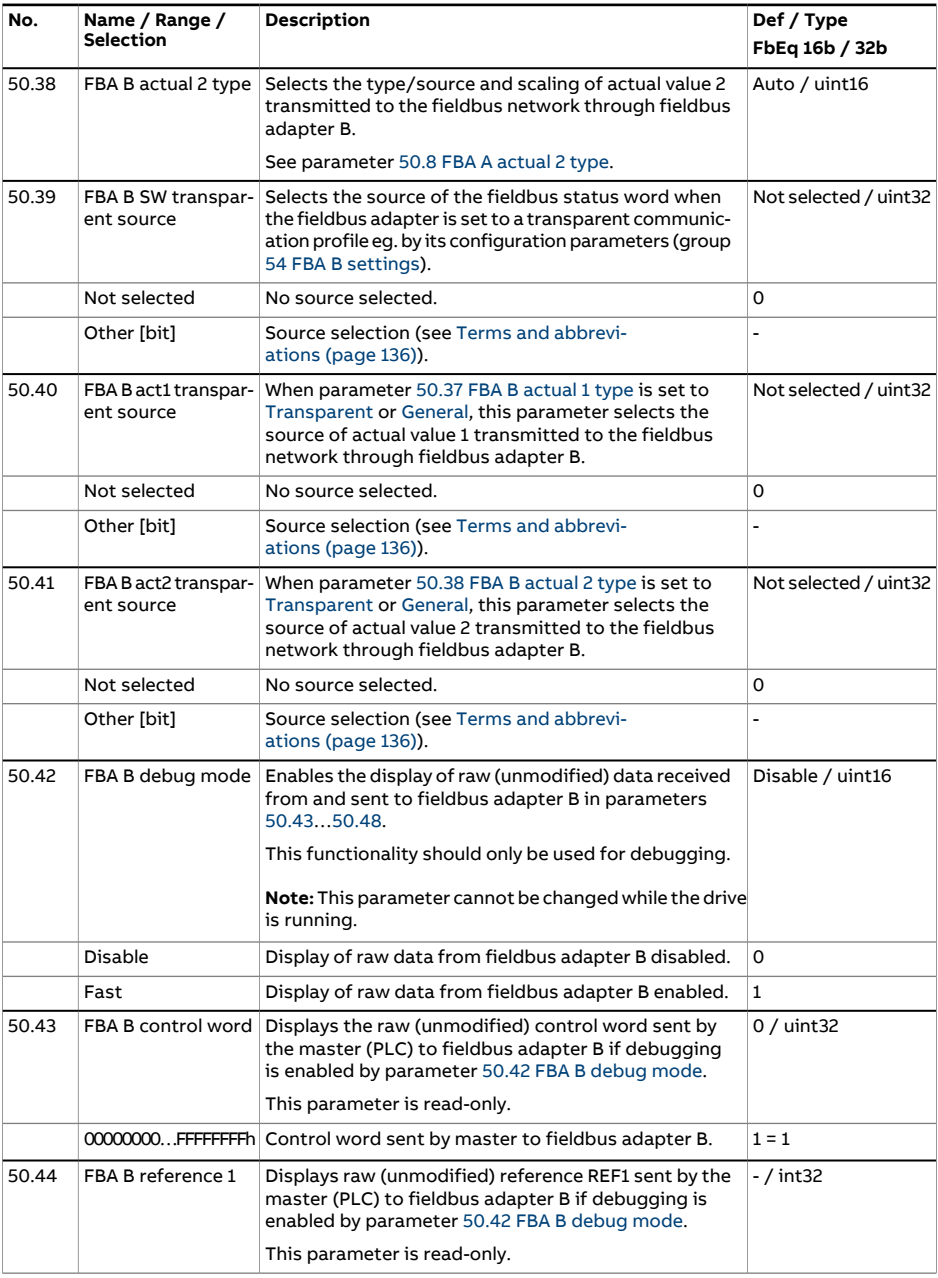

<span id="page-451-3"></span><span id="page-451-2"></span><span id="page-451-1"></span><span id="page-451-0"></span>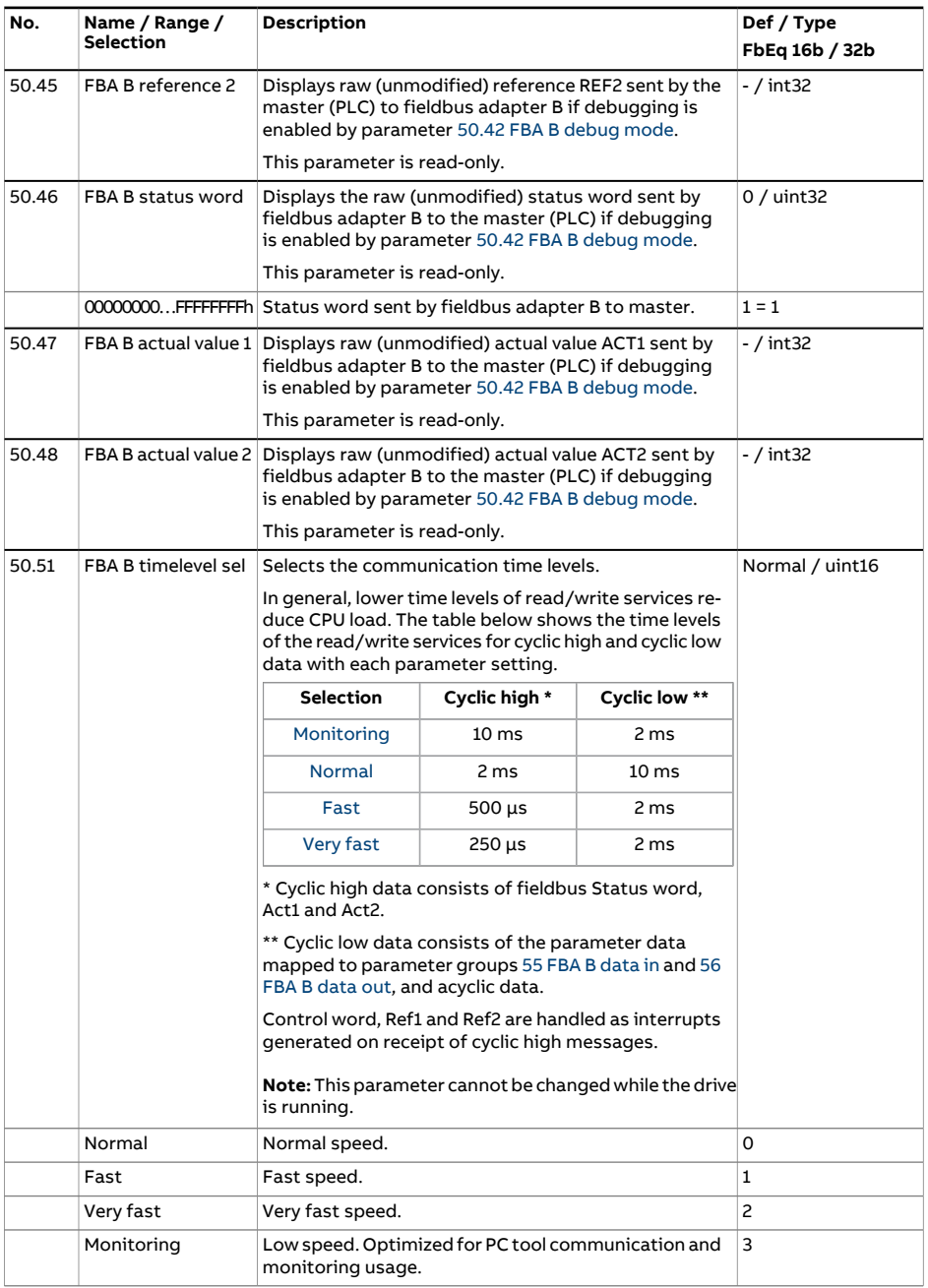

<span id="page-452-0"></span>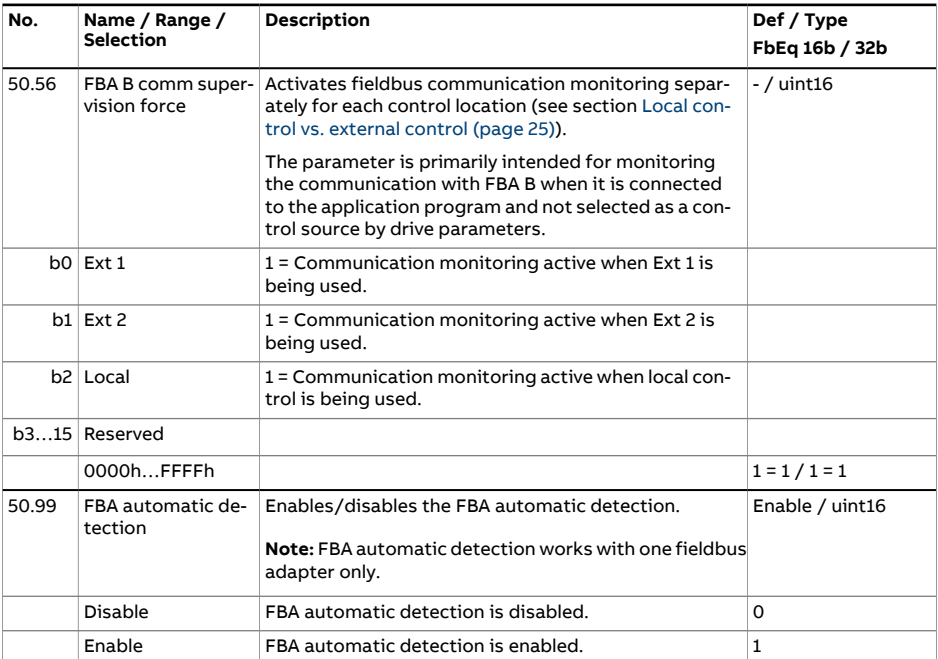

## 454 Parameters

<span id="page-453-2"></span><span id="page-453-1"></span><span id="page-453-0"></span>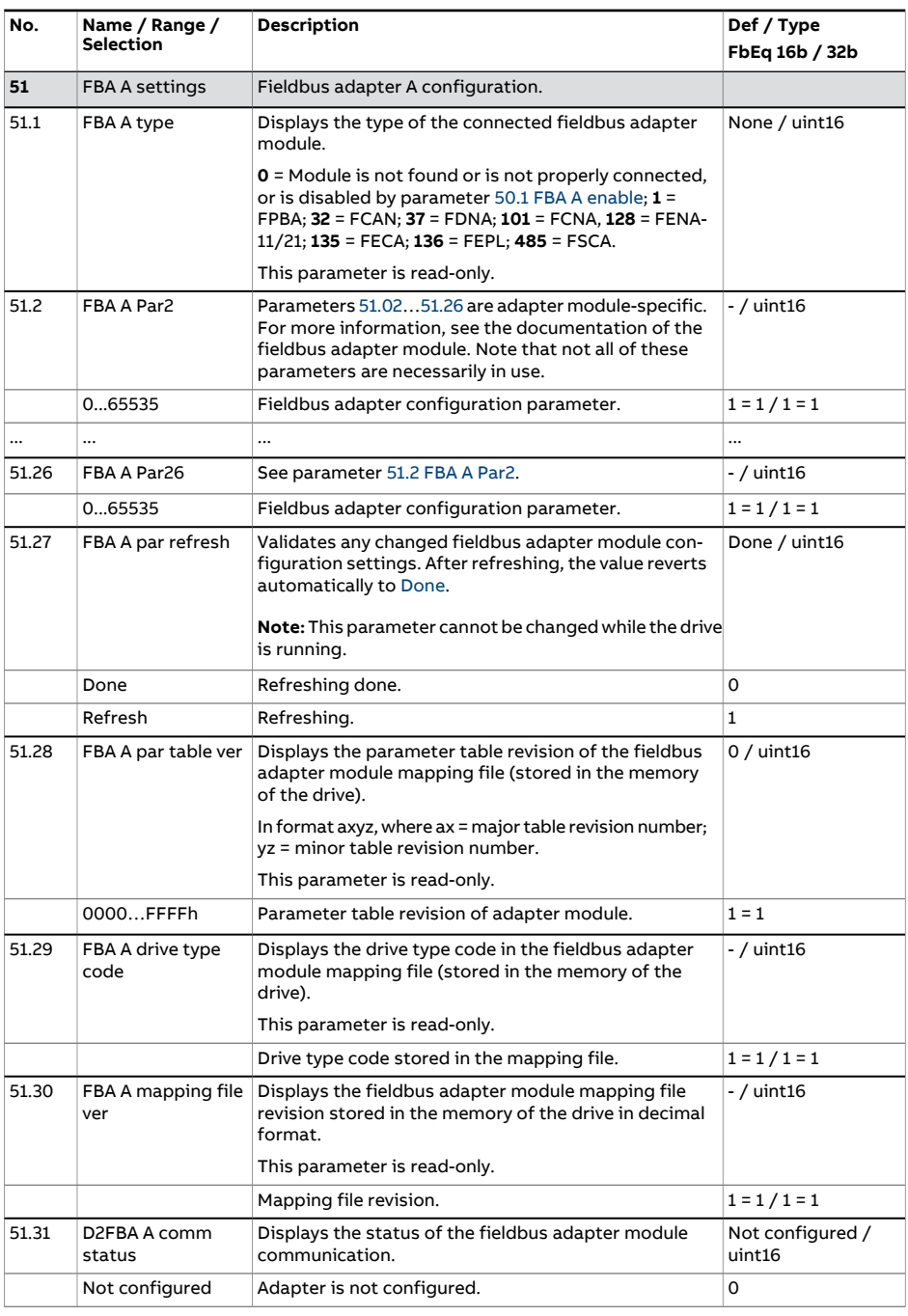

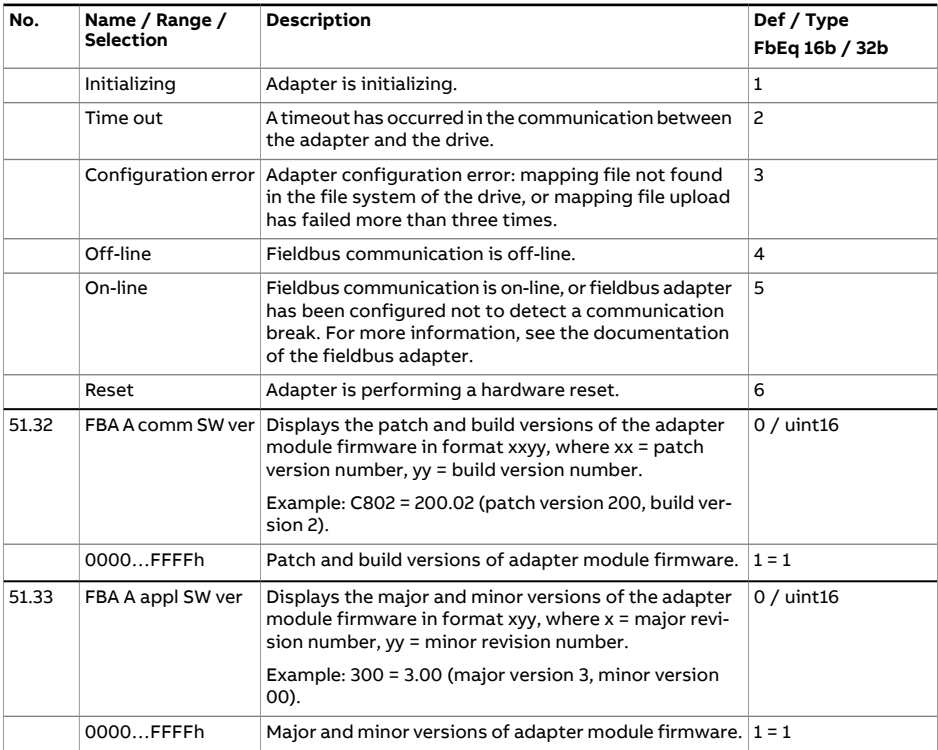

<span id="page-455-1"></span><span id="page-455-0"></span>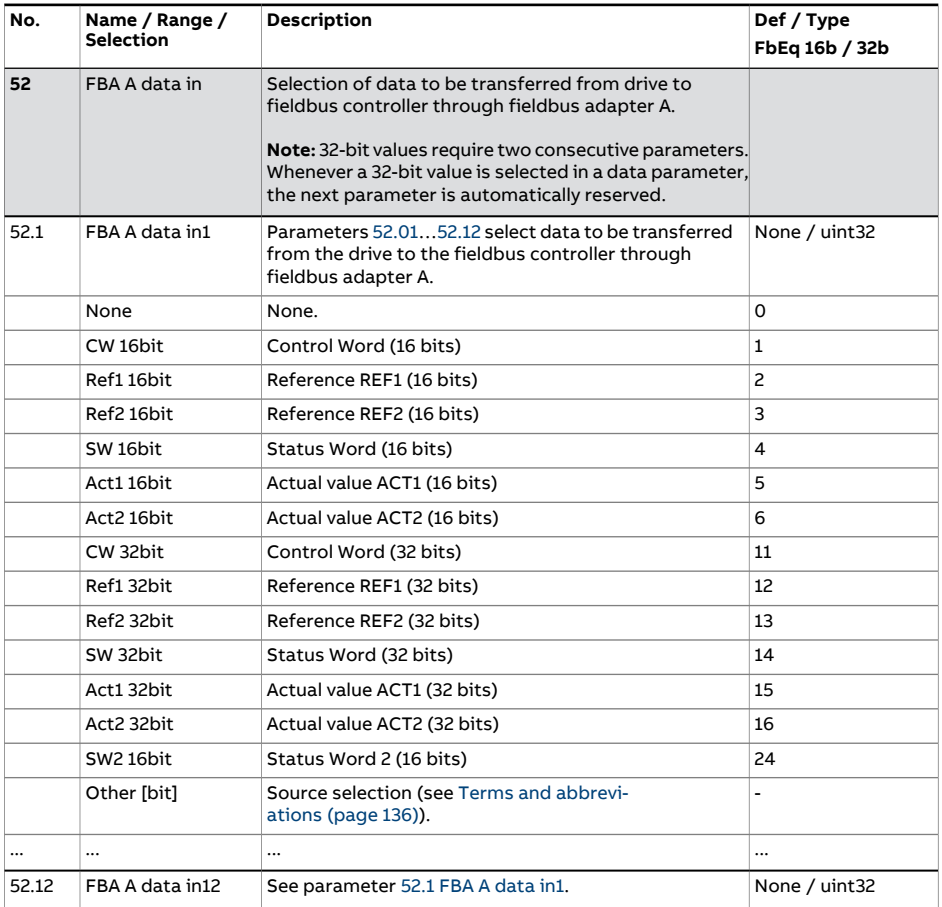

<span id="page-456-1"></span><span id="page-456-0"></span>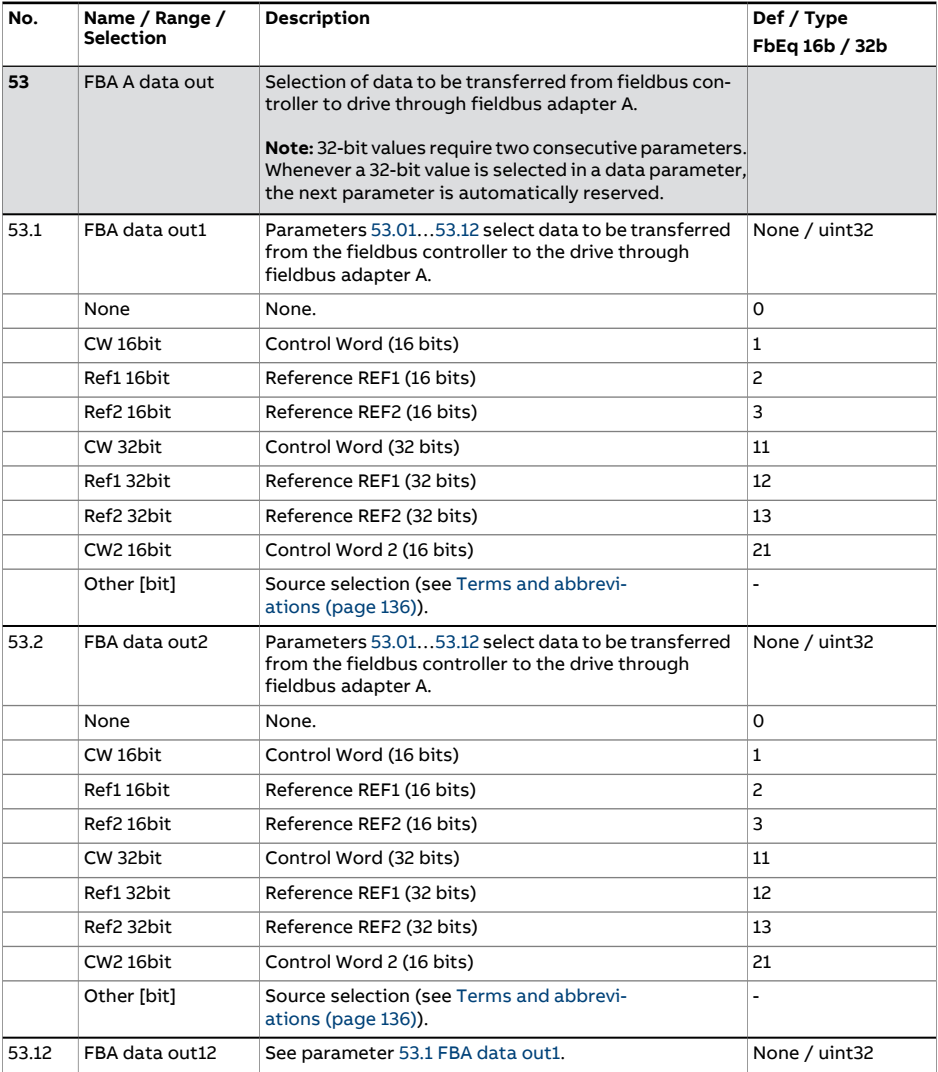

<span id="page-457-2"></span><span id="page-457-1"></span><span id="page-457-0"></span>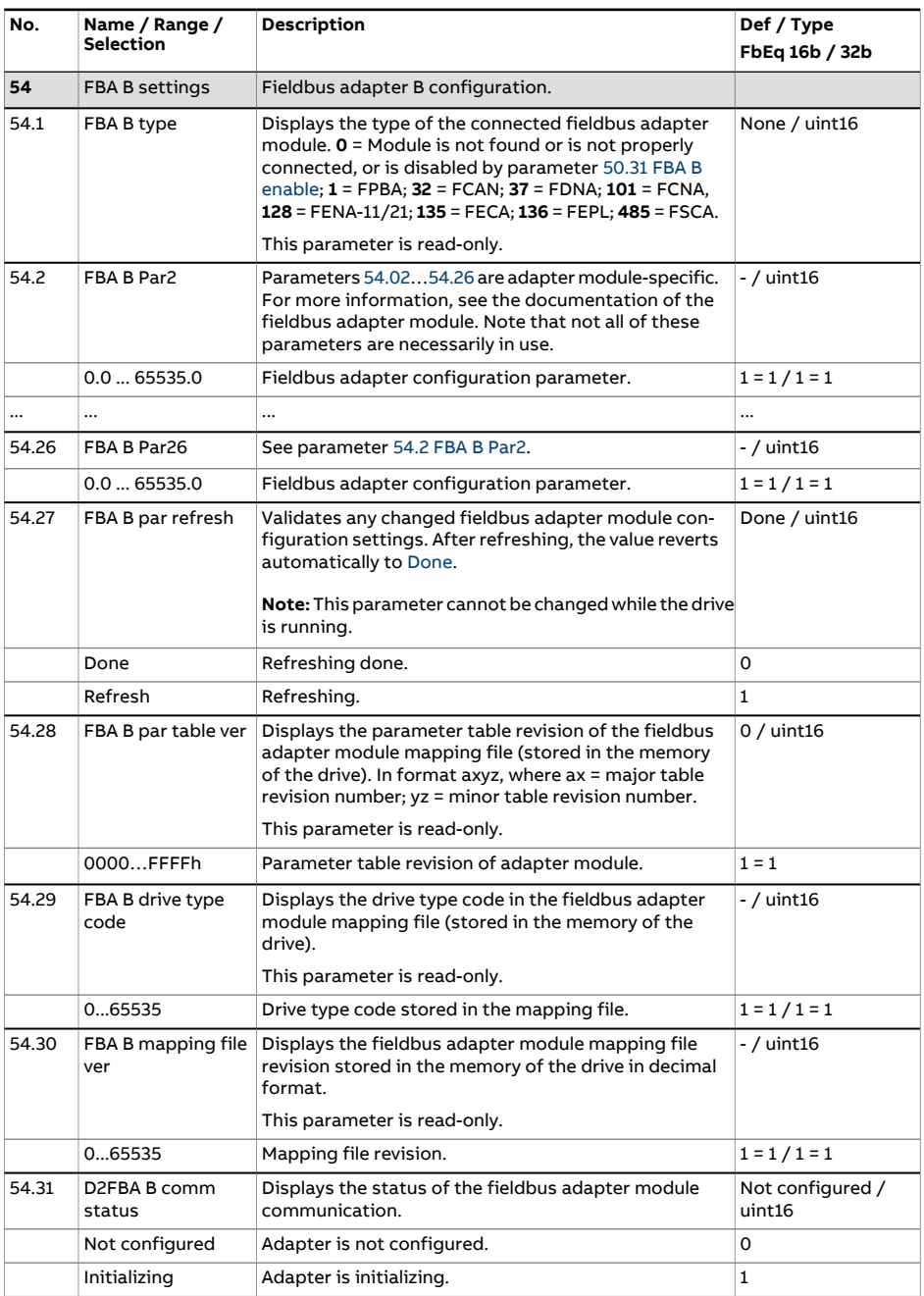

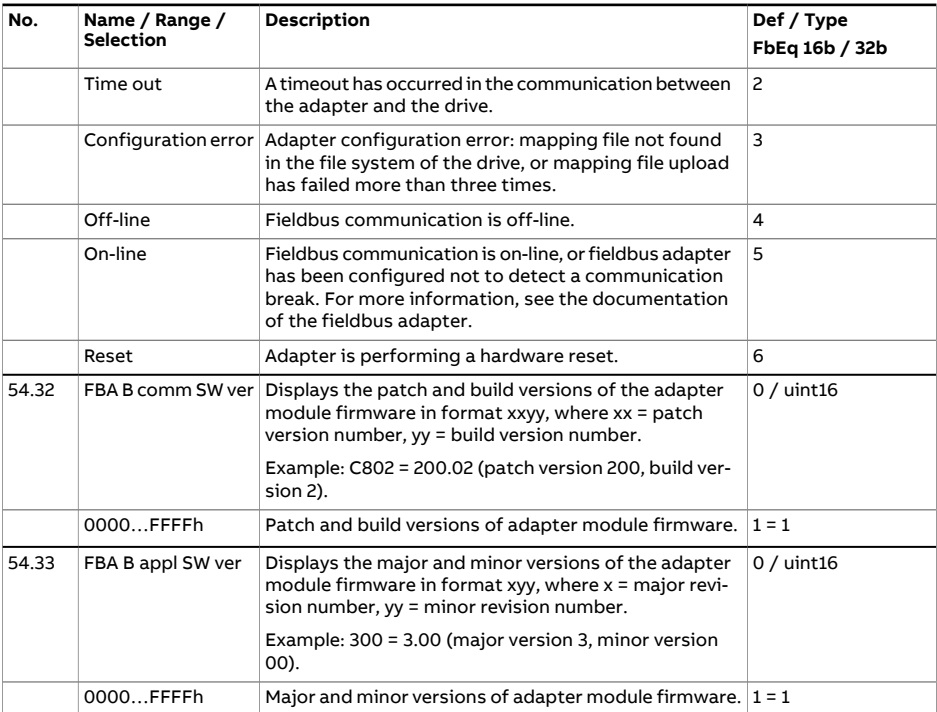

<span id="page-459-1"></span><span id="page-459-0"></span>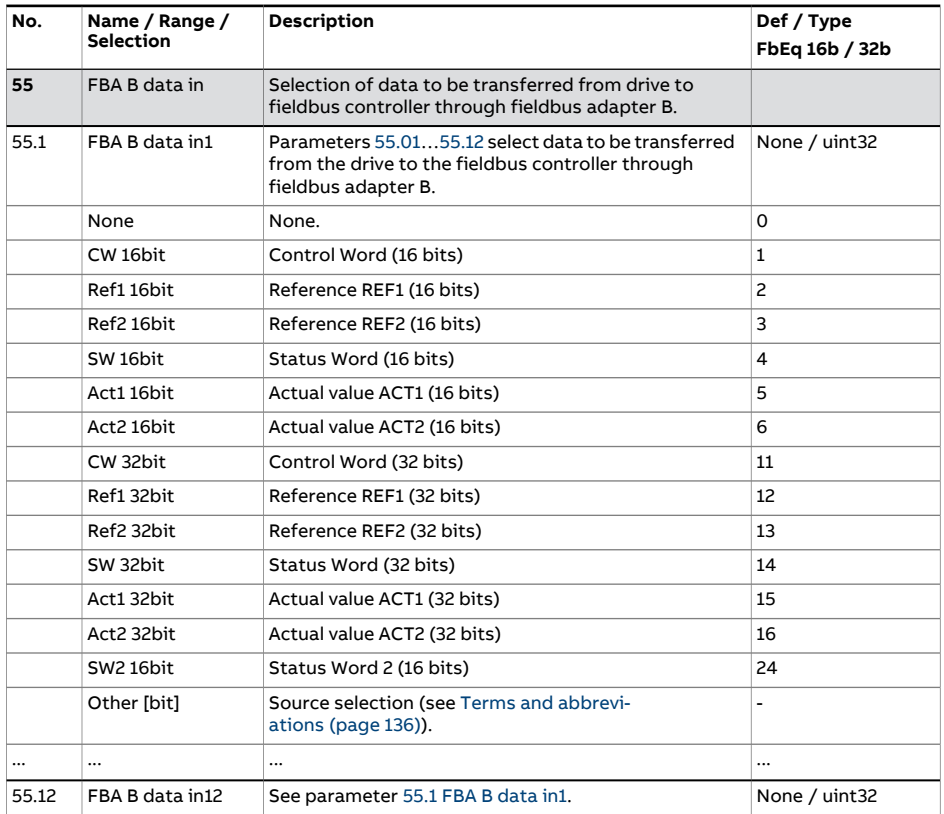

<span id="page-460-1"></span><span id="page-460-0"></span>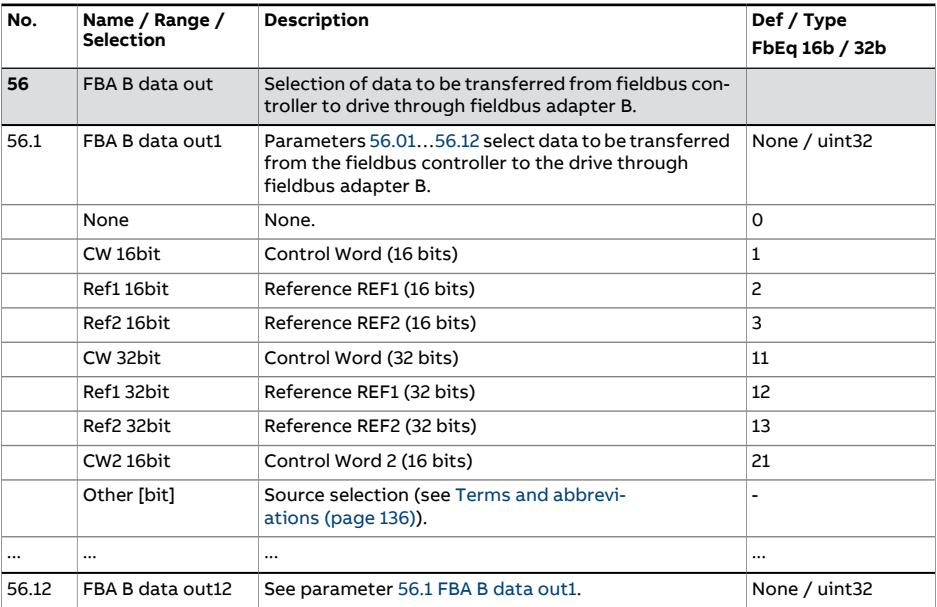

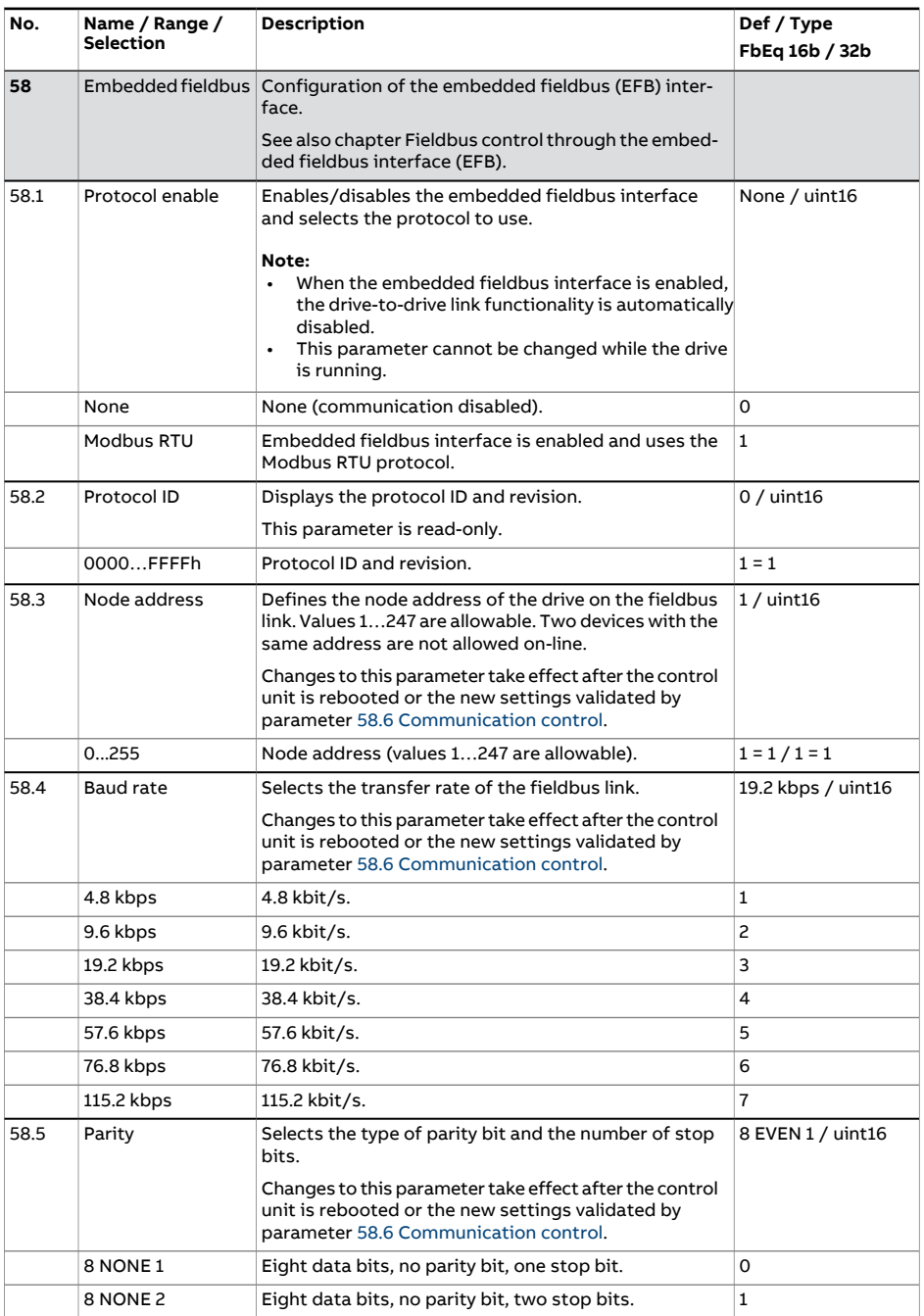

<span id="page-462-2"></span><span id="page-462-1"></span><span id="page-462-0"></span>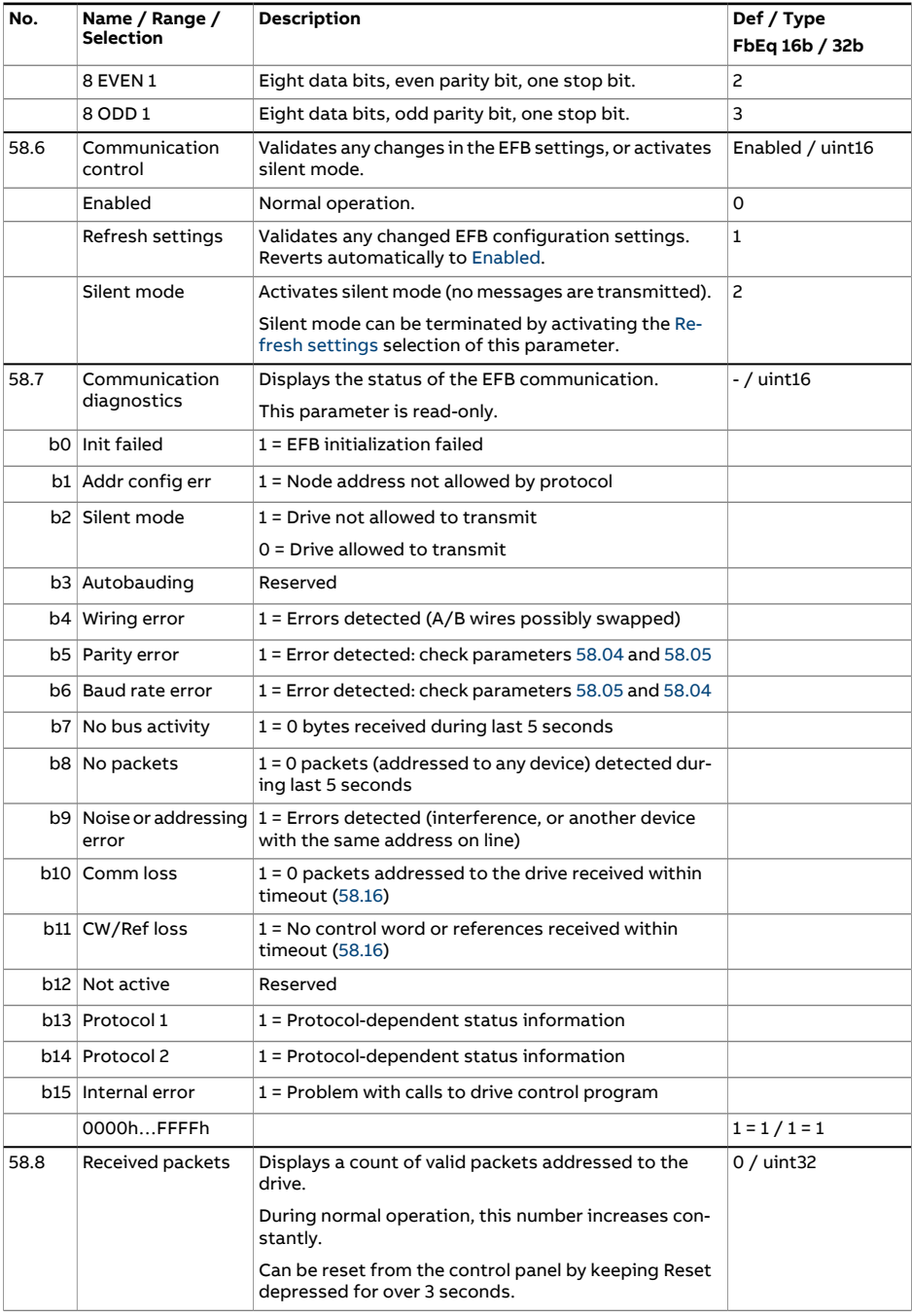

## 464 Parameters

<span id="page-463-0"></span>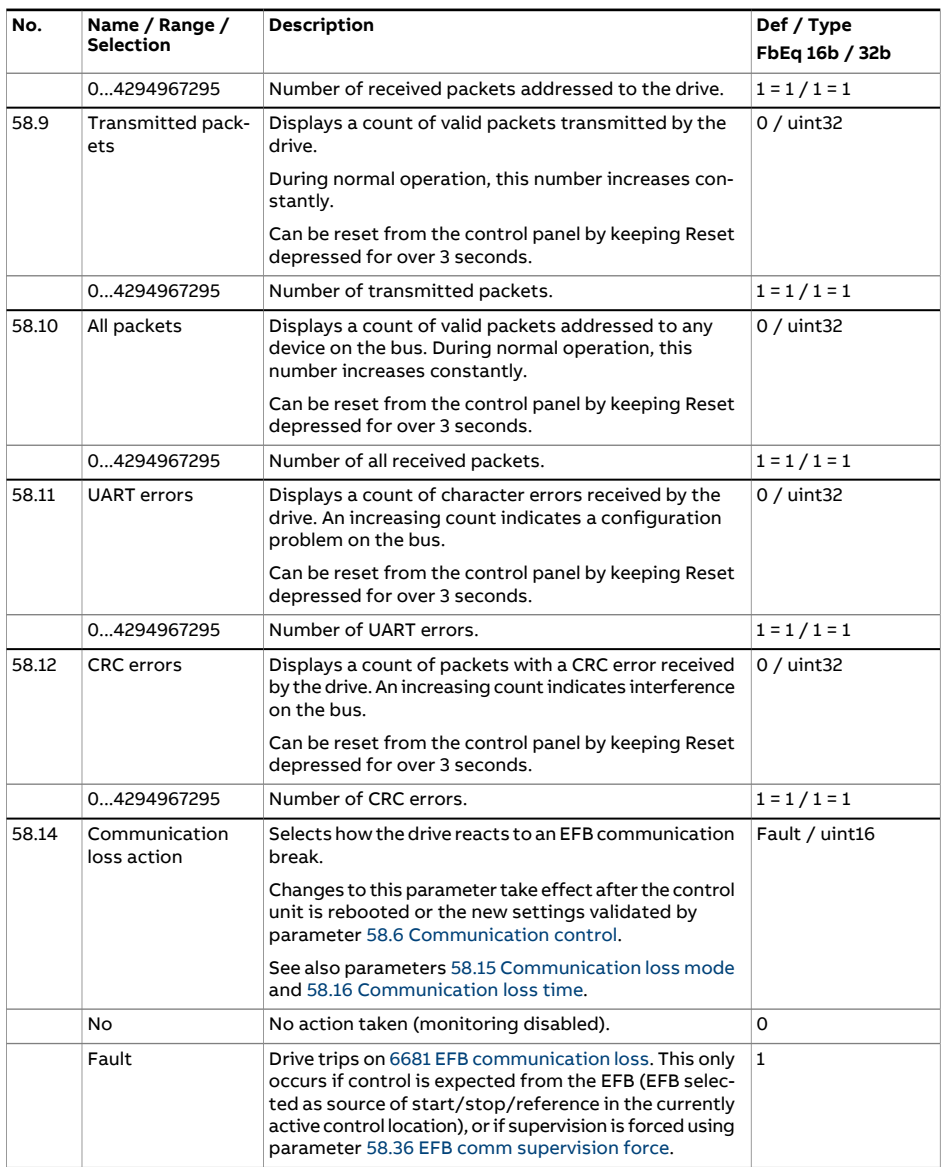

<span id="page-464-0"></span>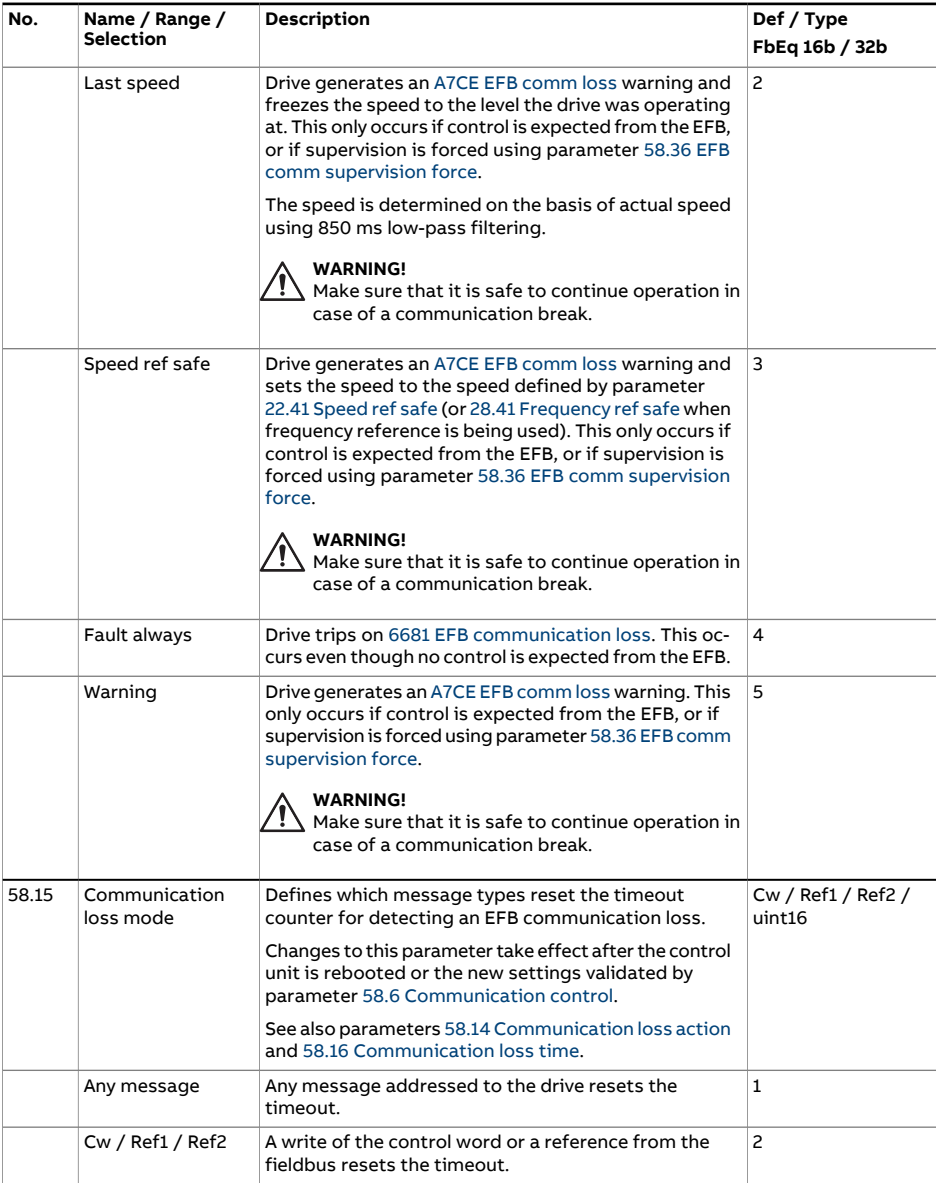

<span id="page-465-3"></span><span id="page-465-2"></span><span id="page-465-1"></span><span id="page-465-0"></span>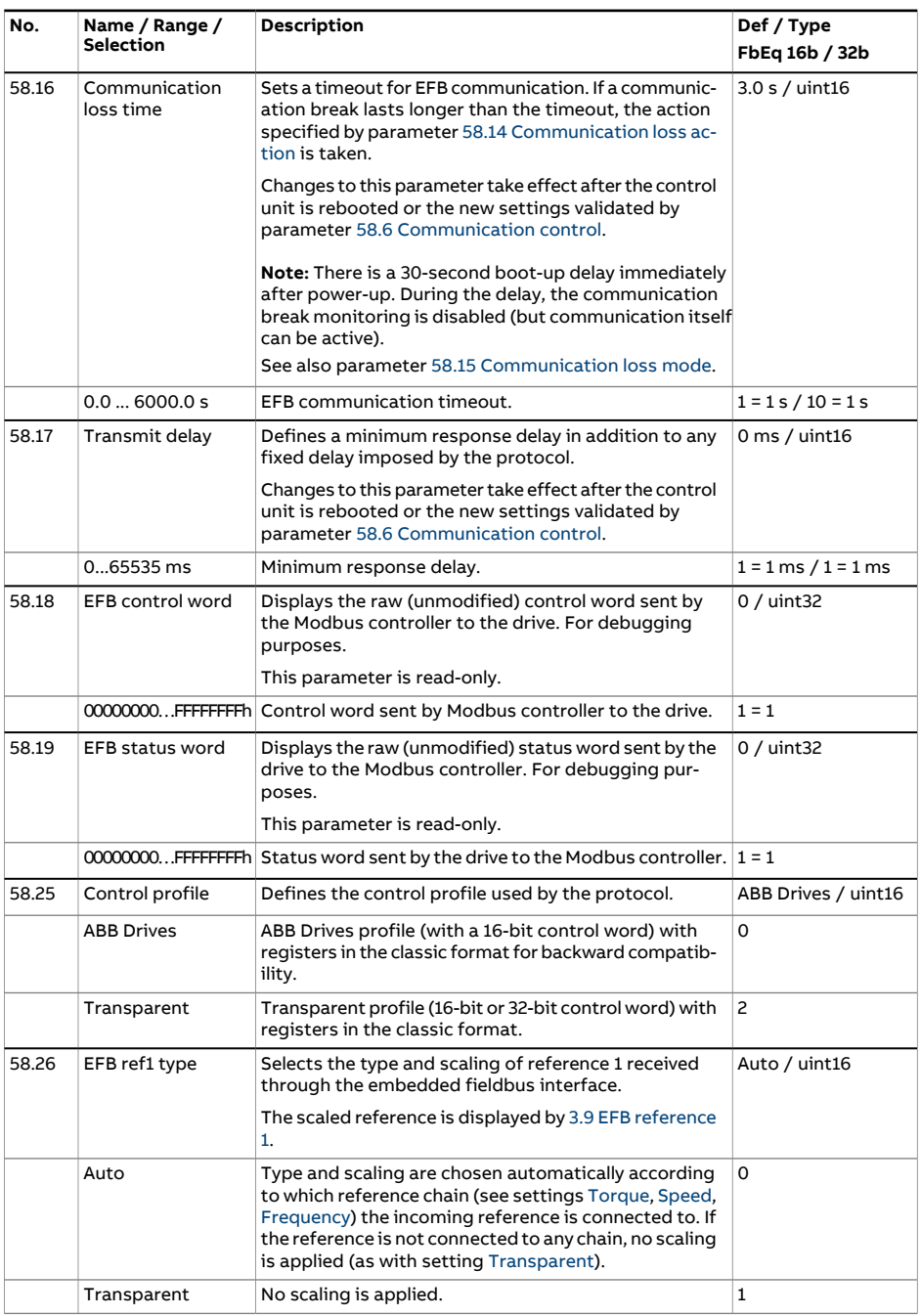

<span id="page-466-9"></span><span id="page-466-8"></span><span id="page-466-7"></span><span id="page-466-6"></span><span id="page-466-5"></span><span id="page-466-4"></span><span id="page-466-3"></span><span id="page-466-2"></span><span id="page-466-1"></span><span id="page-466-0"></span>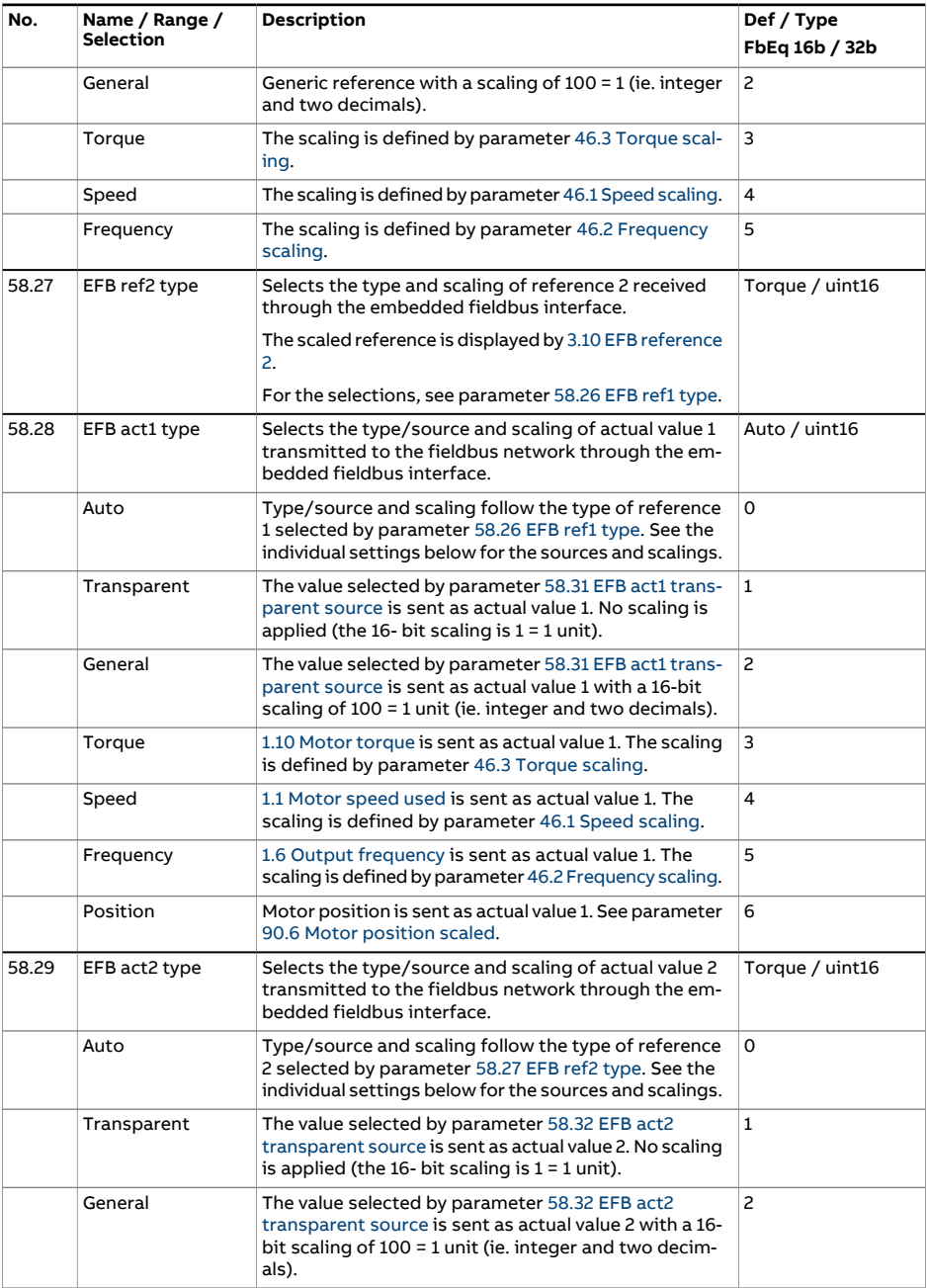

<span id="page-467-1"></span><span id="page-467-0"></span>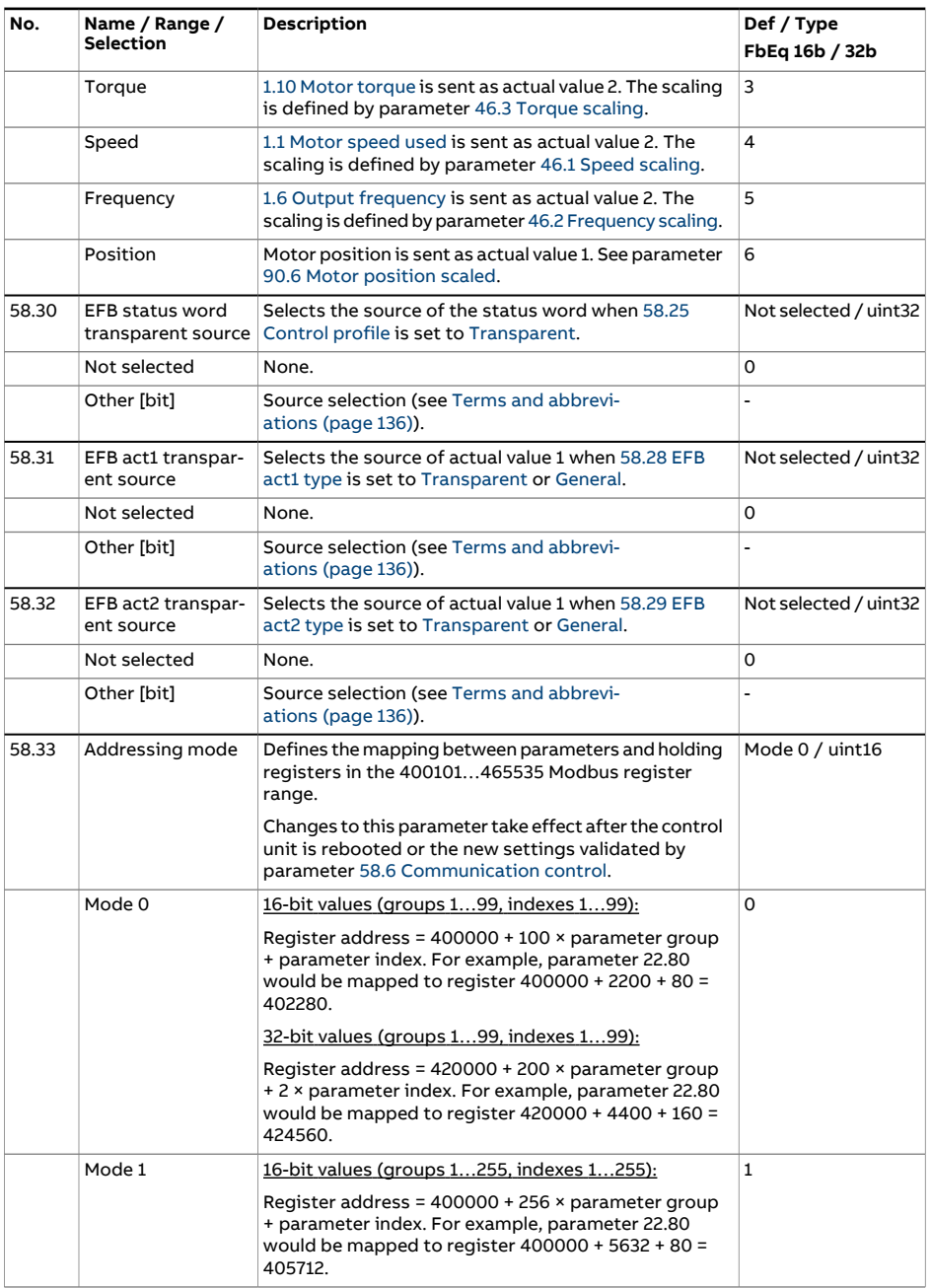
<span id="page-468-1"></span><span id="page-468-0"></span>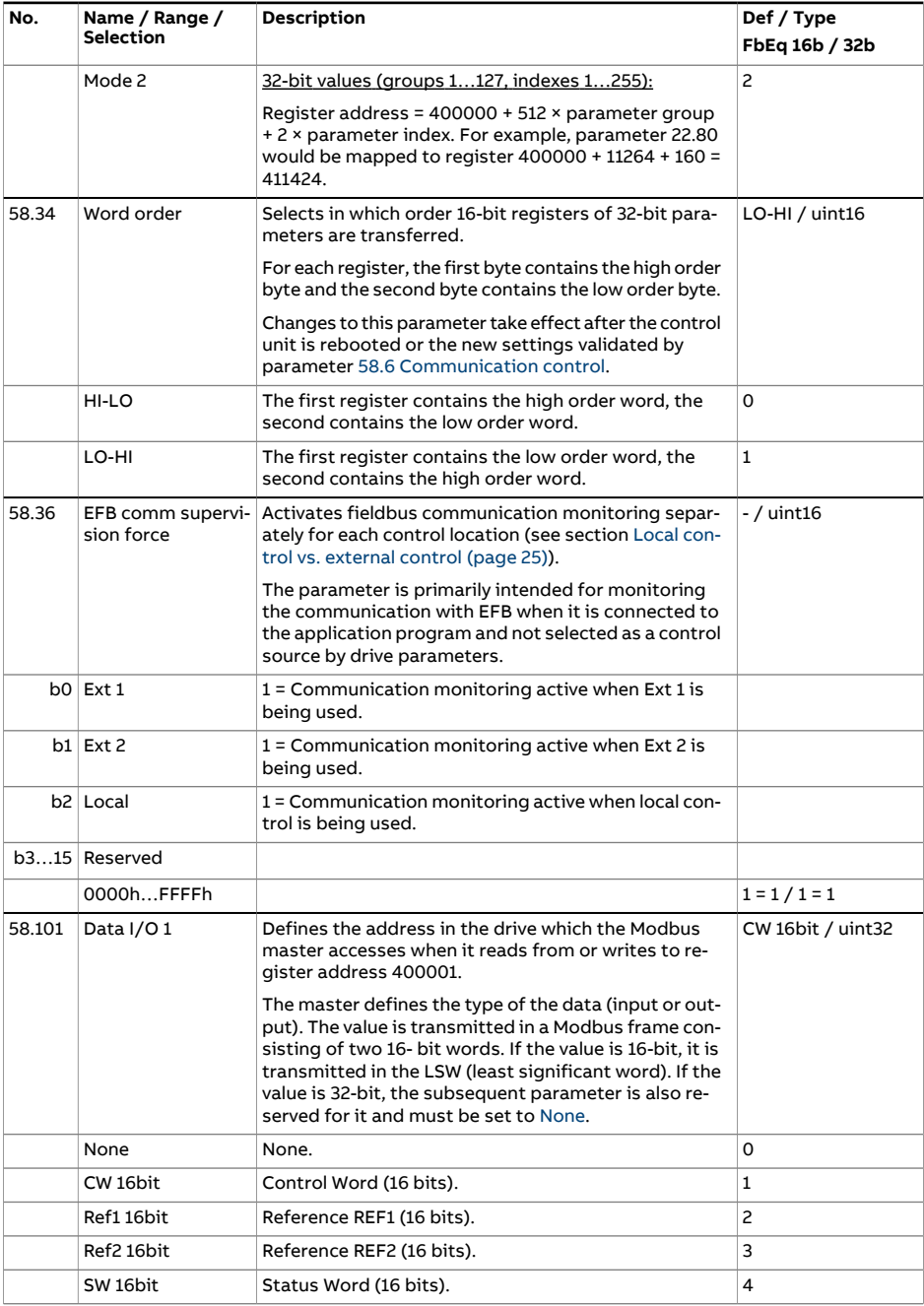

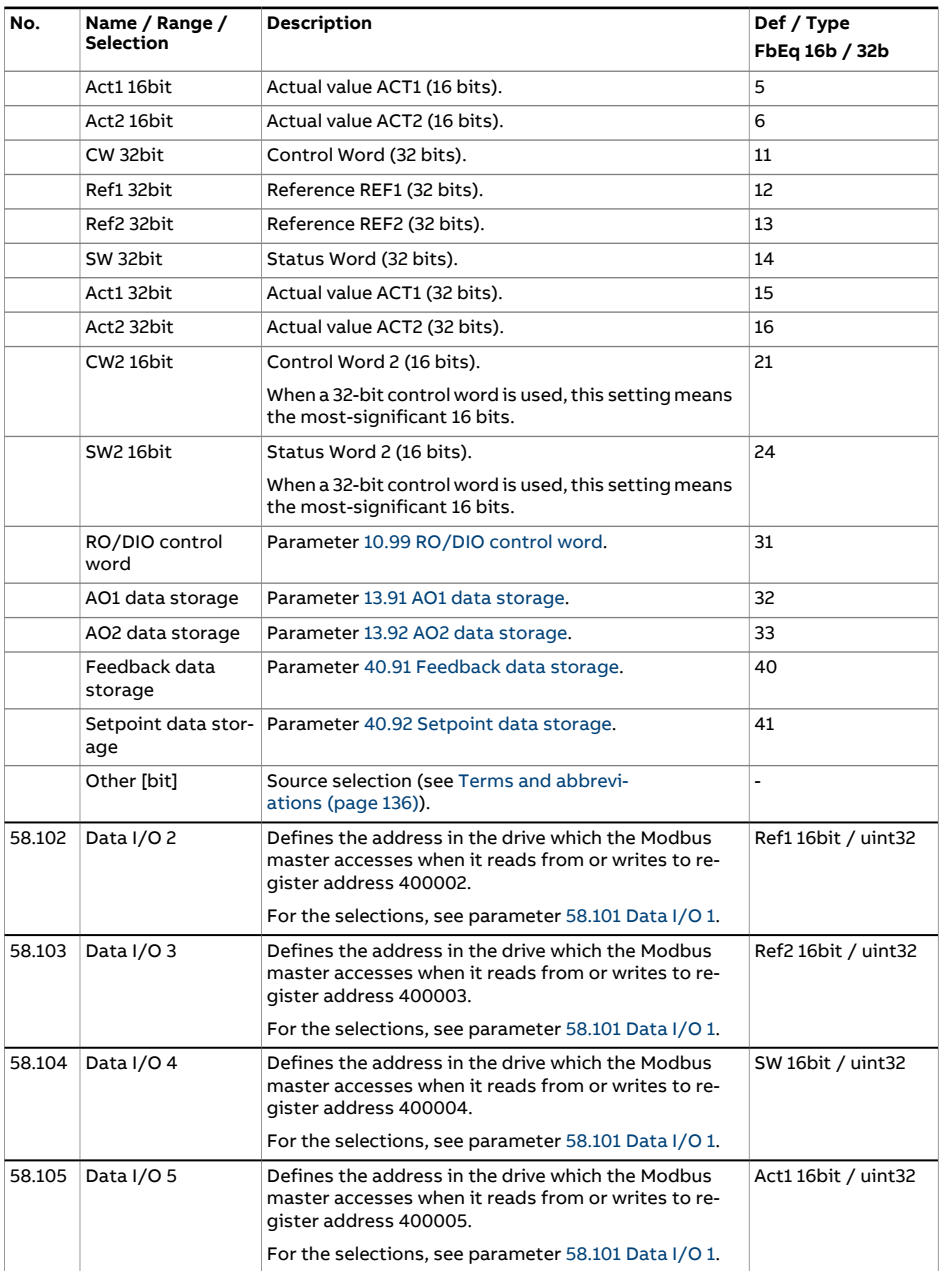

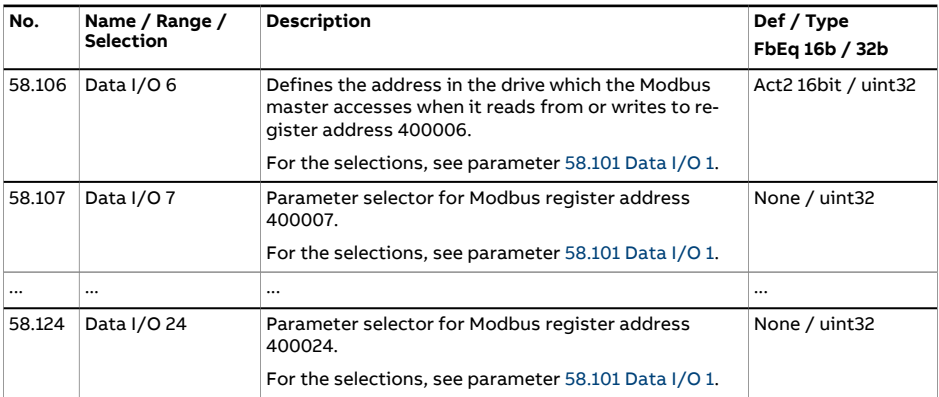

<span id="page-471-2"></span><span id="page-471-1"></span><span id="page-471-0"></span>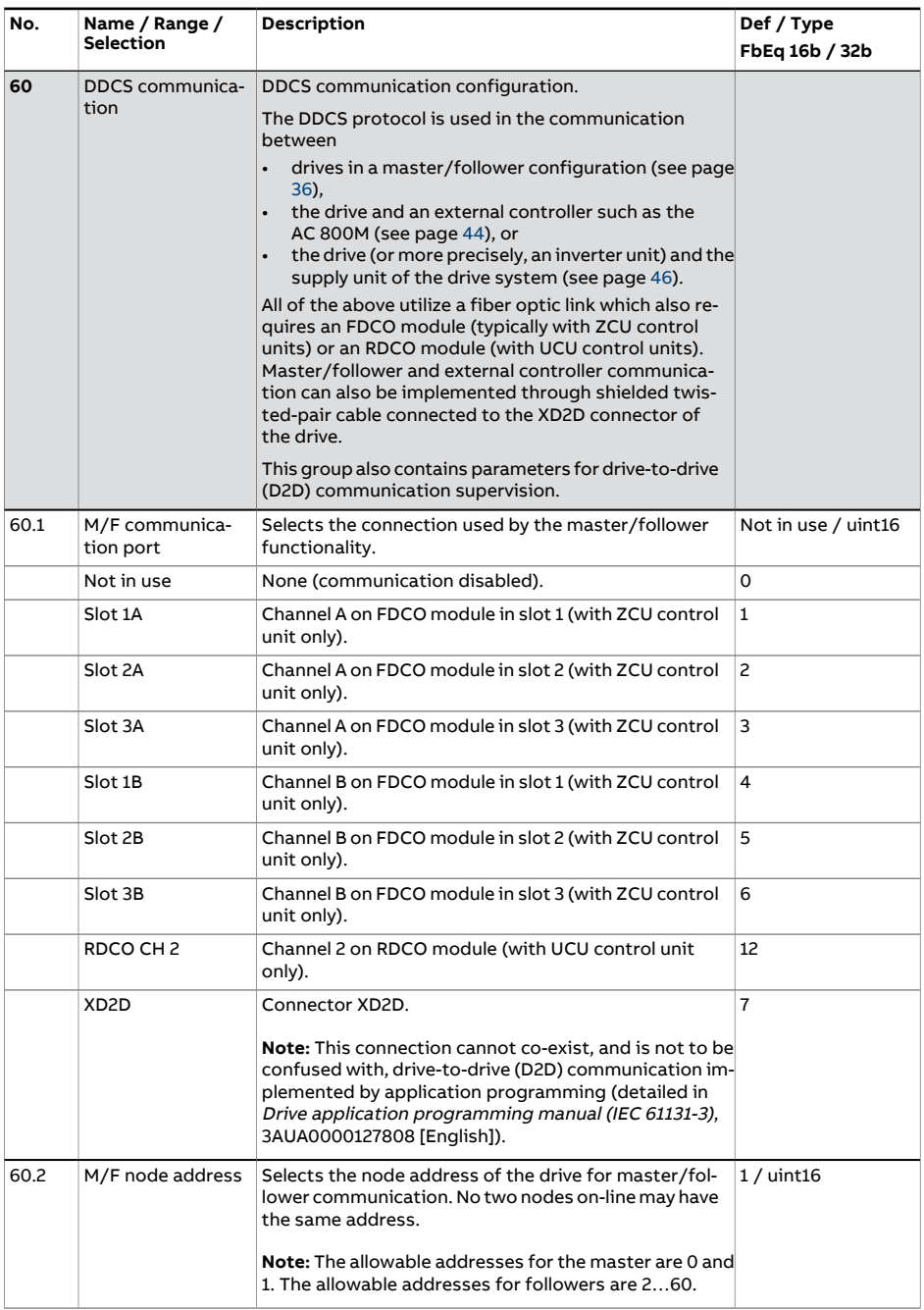

<span id="page-472-5"></span><span id="page-472-4"></span><span id="page-472-3"></span><span id="page-472-2"></span><span id="page-472-1"></span><span id="page-472-0"></span>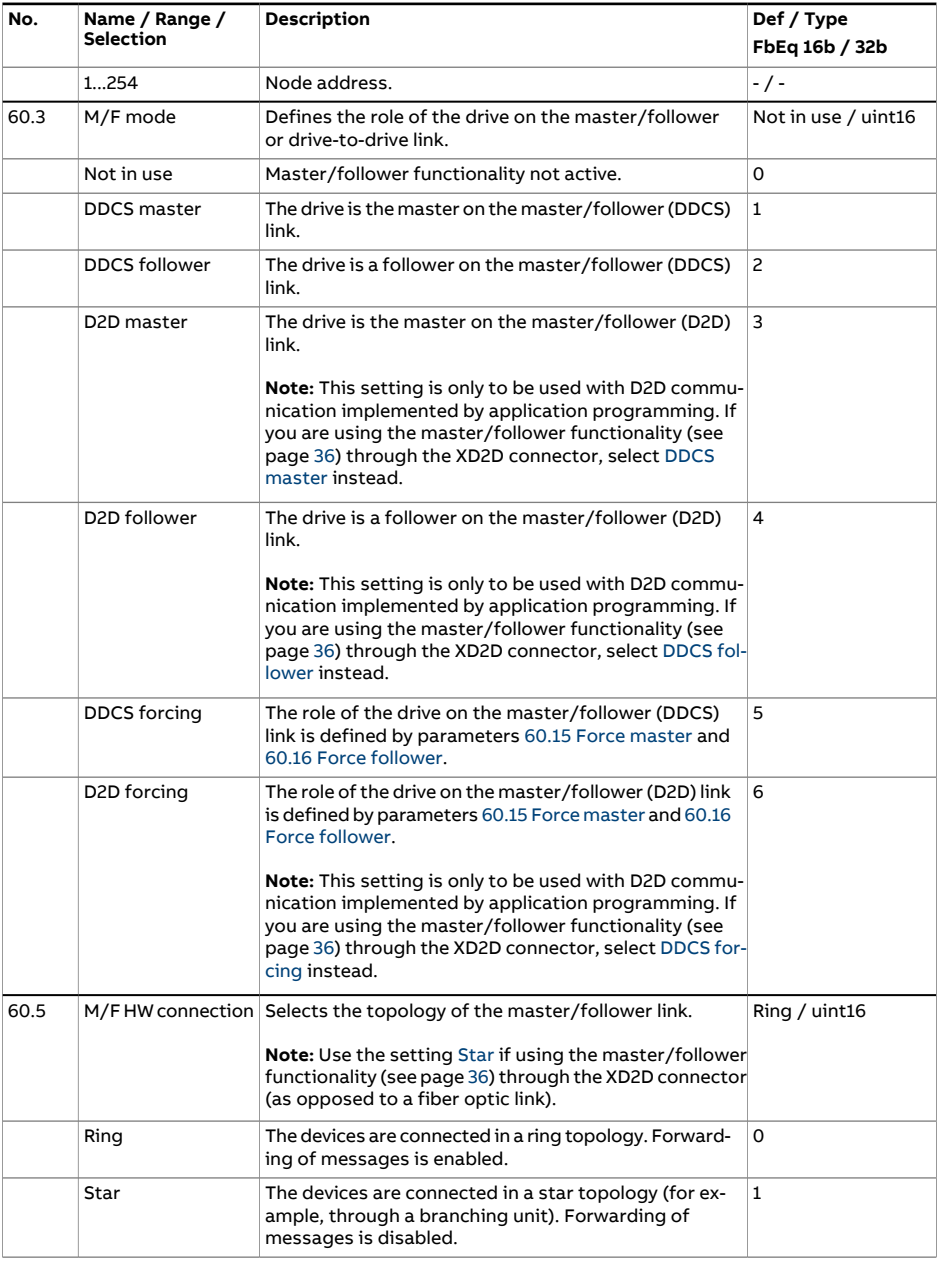

<span id="page-473-2"></span><span id="page-473-1"></span><span id="page-473-0"></span>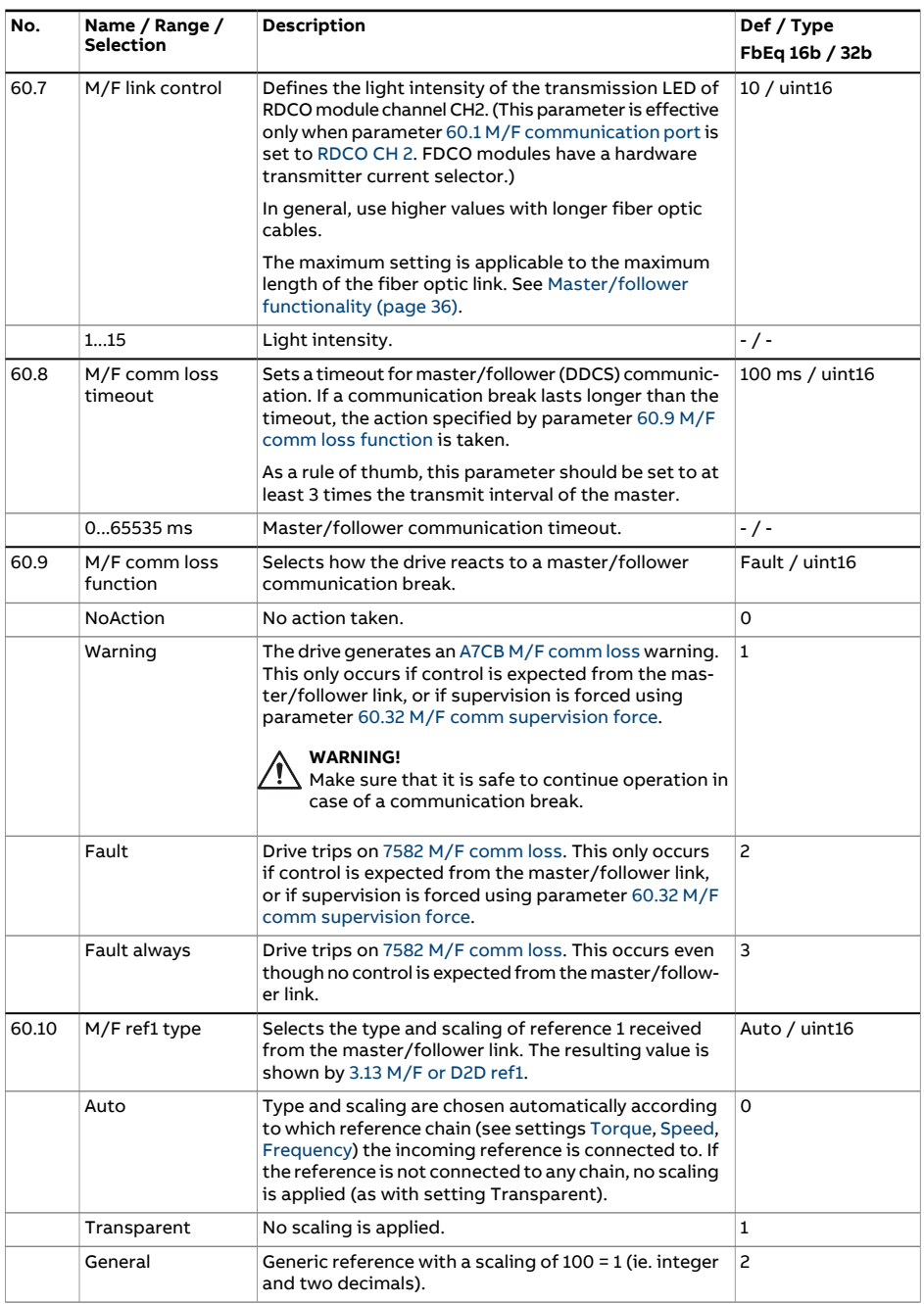

<span id="page-474-3"></span><span id="page-474-2"></span><span id="page-474-1"></span><span id="page-474-0"></span>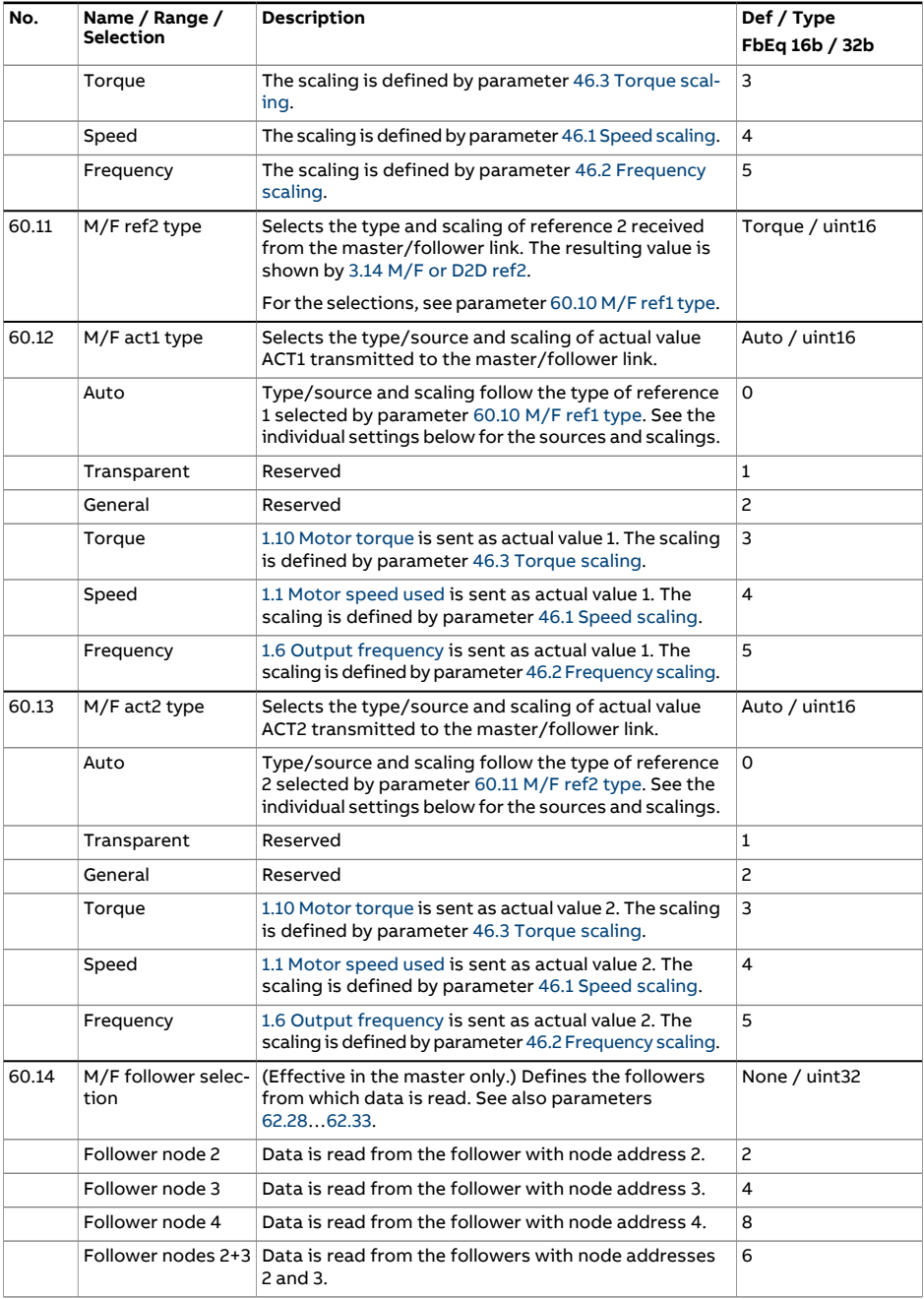

<span id="page-475-2"></span><span id="page-475-1"></span><span id="page-475-0"></span>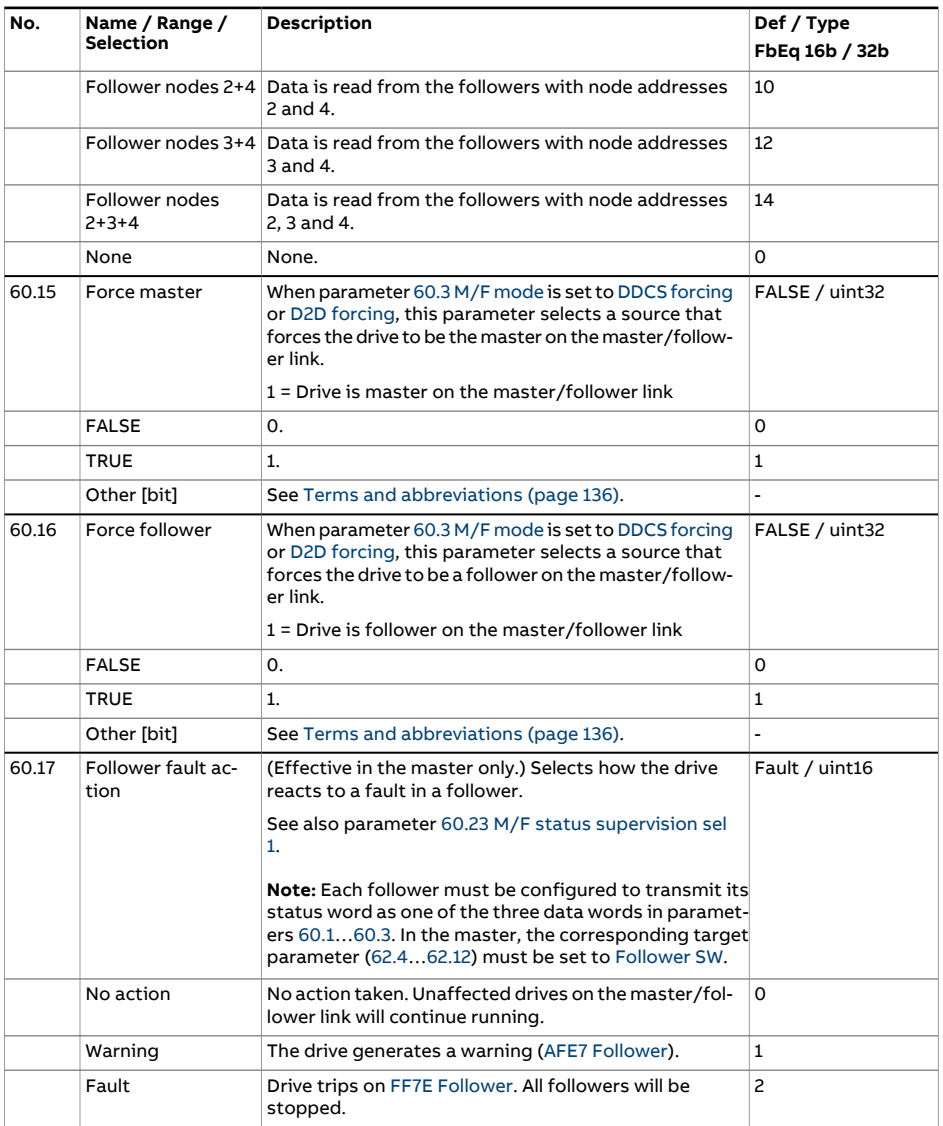

<span id="page-476-1"></span><span id="page-476-0"></span>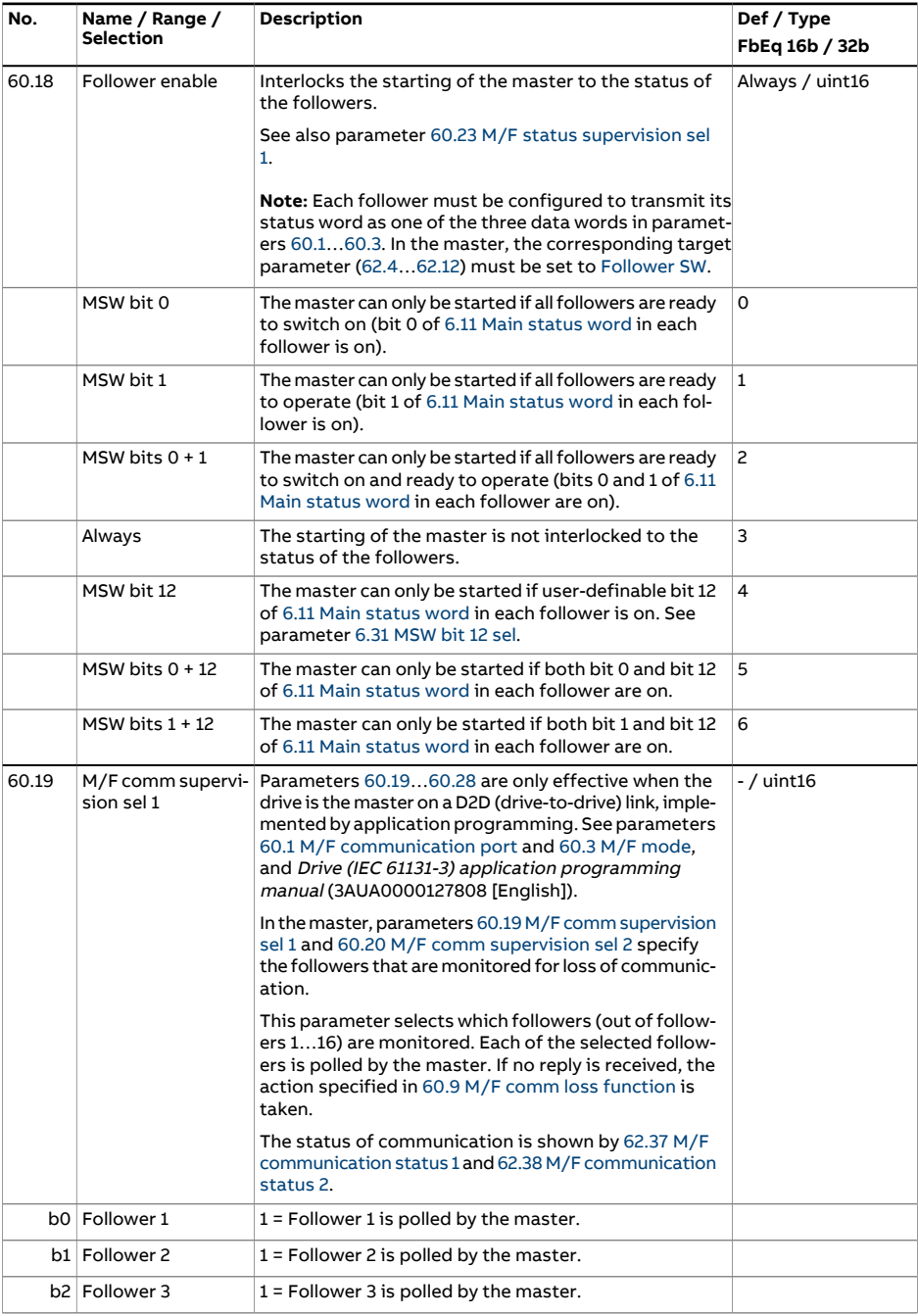

<span id="page-477-0"></span>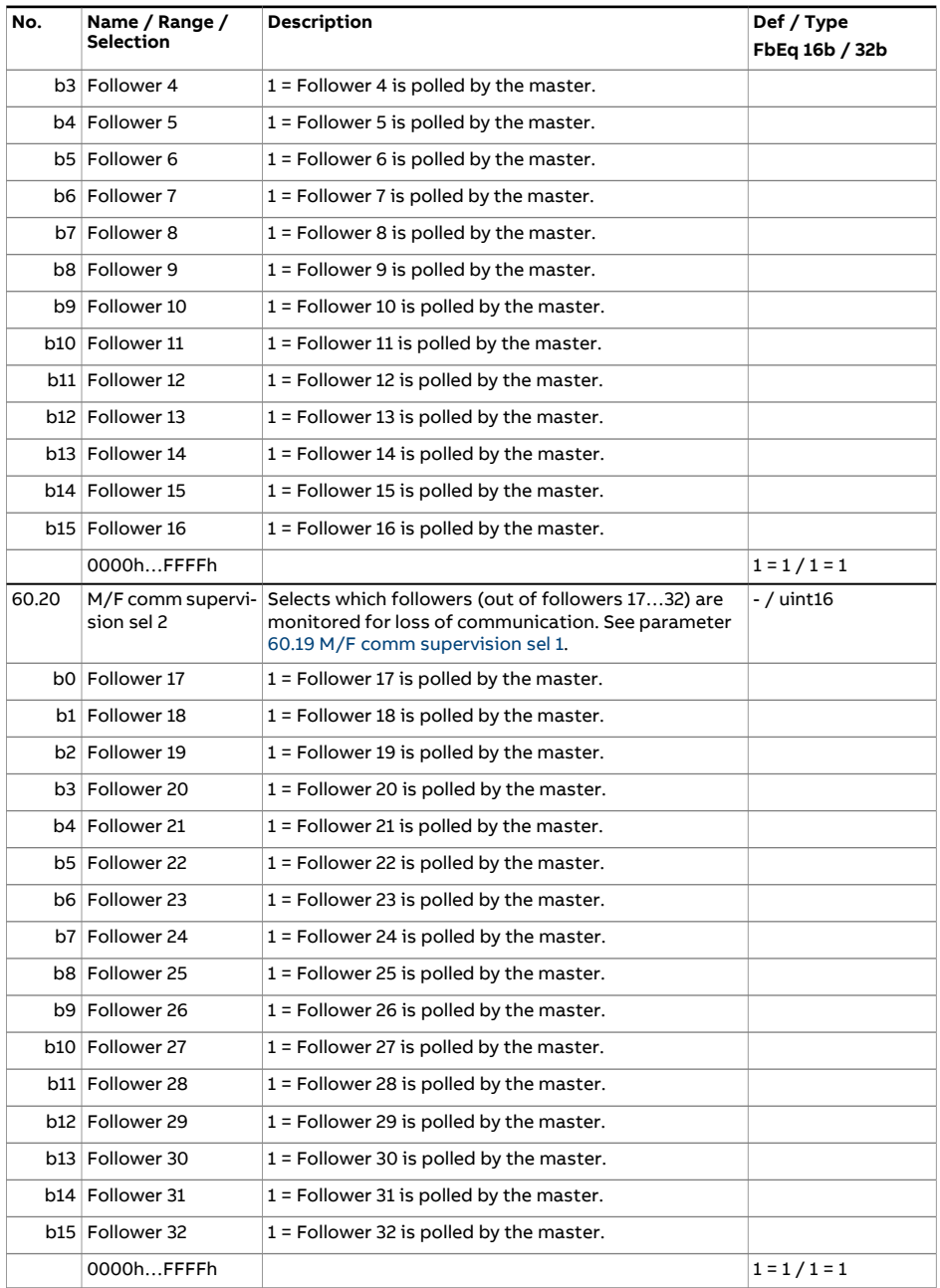

<span id="page-478-0"></span>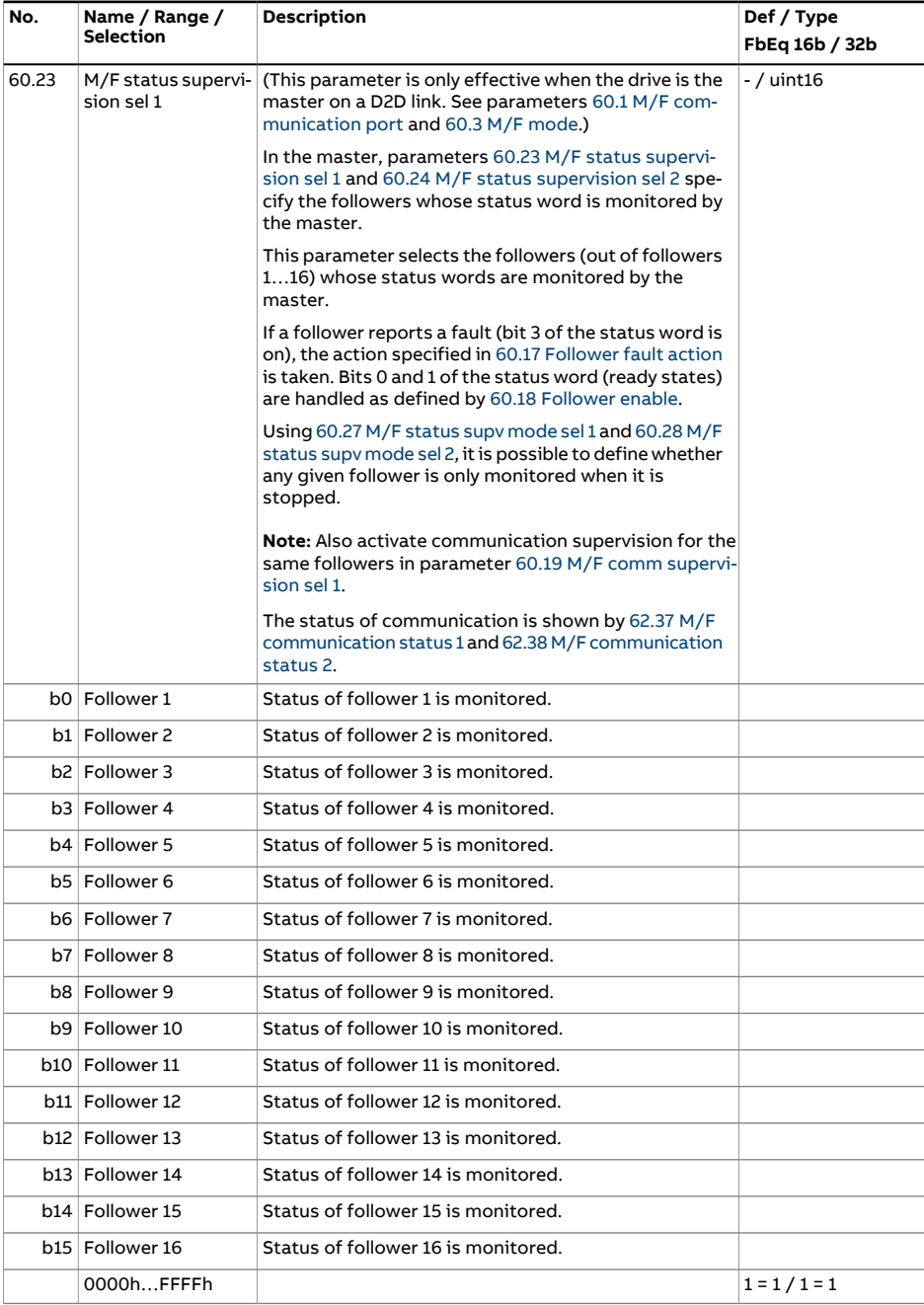

<span id="page-479-1"></span><span id="page-479-0"></span>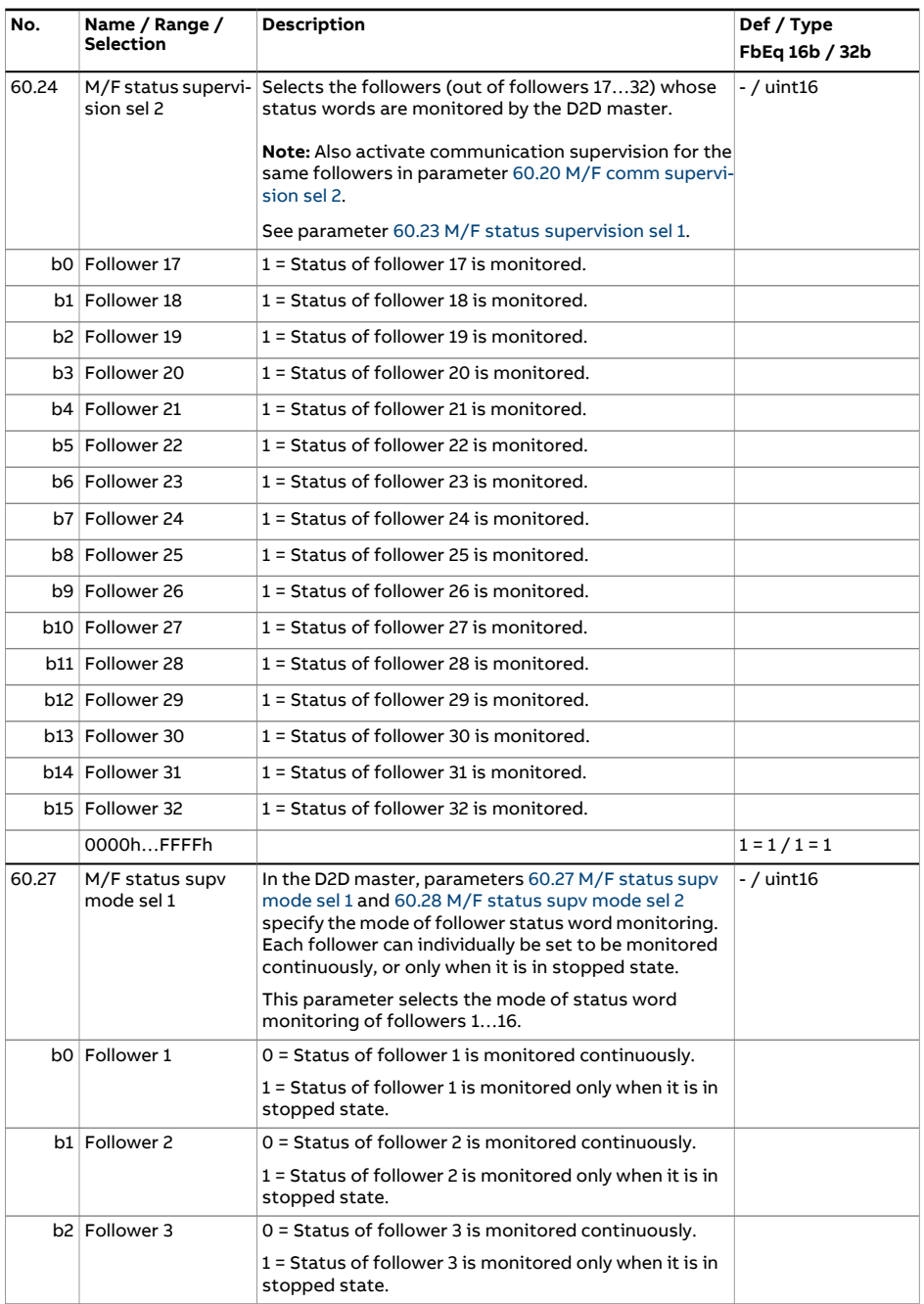

<span id="page-480-0"></span>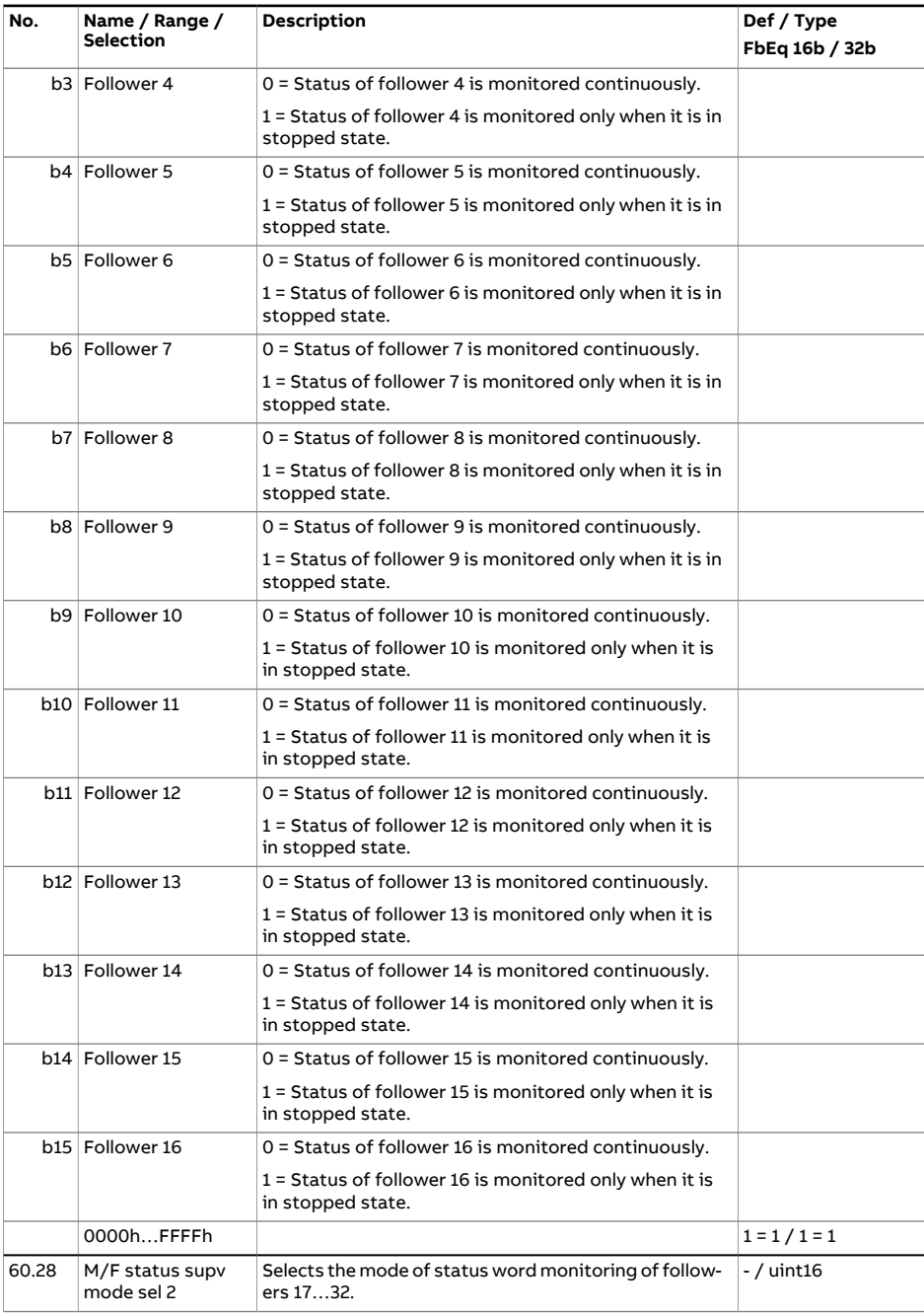

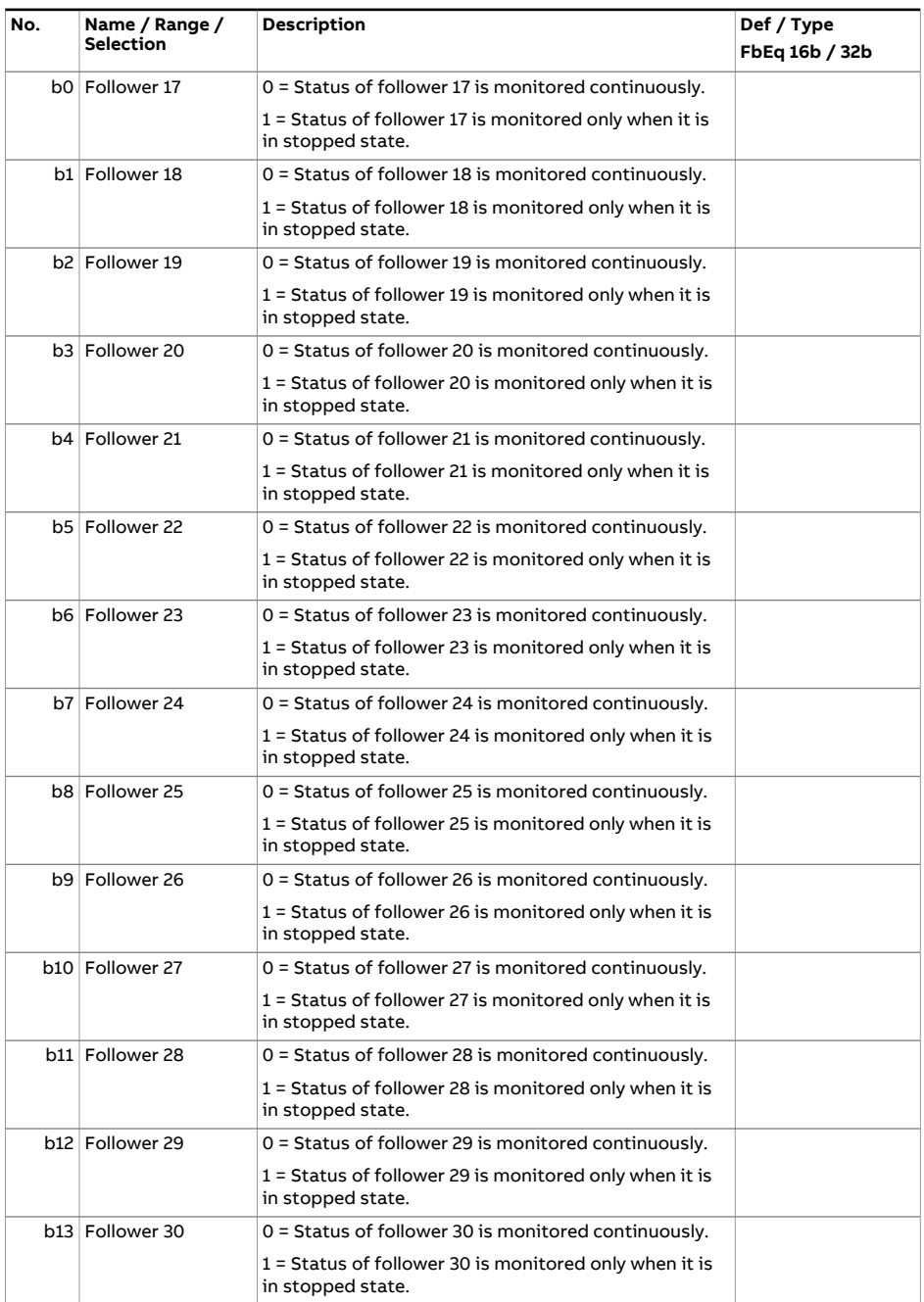

<span id="page-482-0"></span>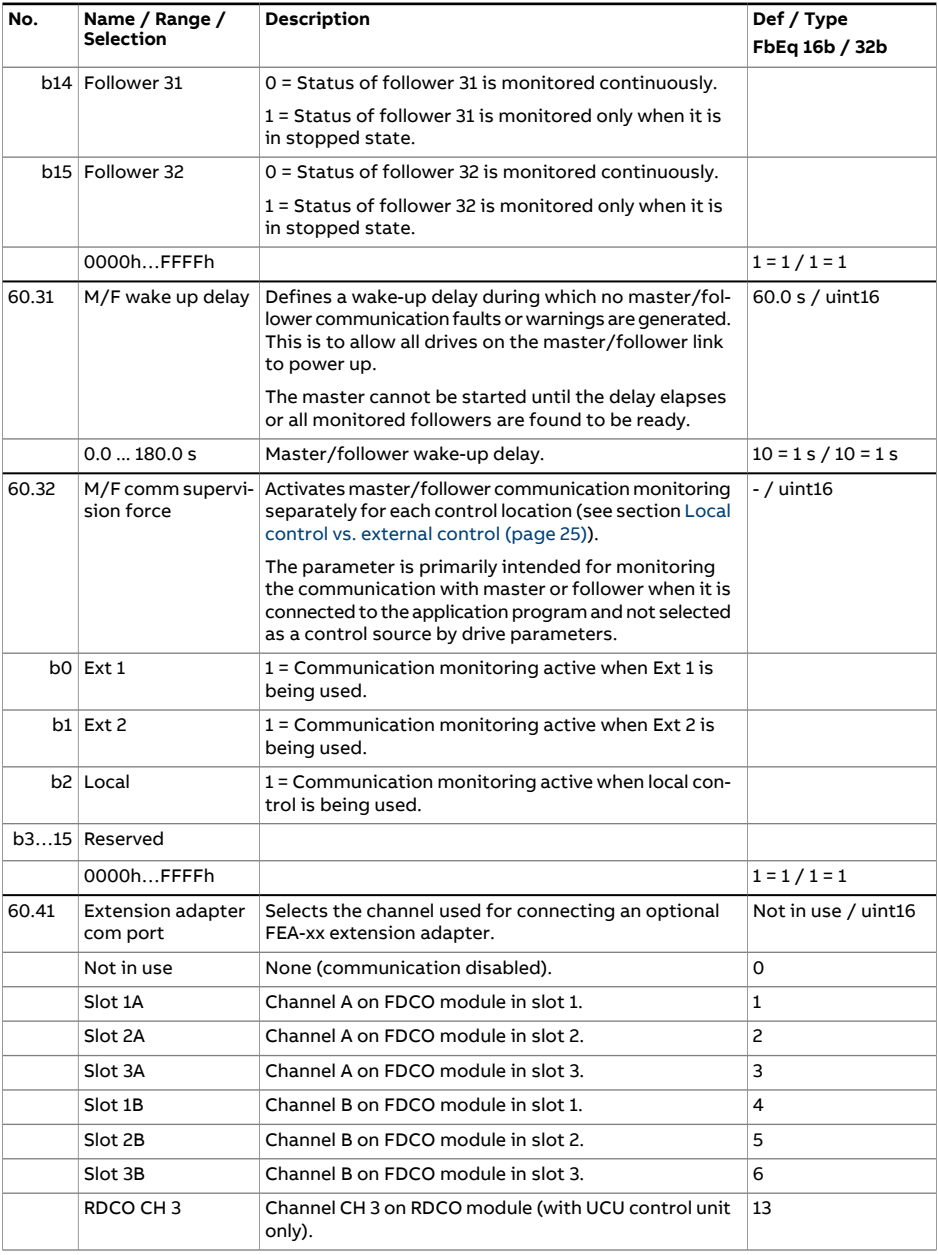

<span id="page-483-3"></span><span id="page-483-2"></span><span id="page-483-1"></span><span id="page-483-0"></span>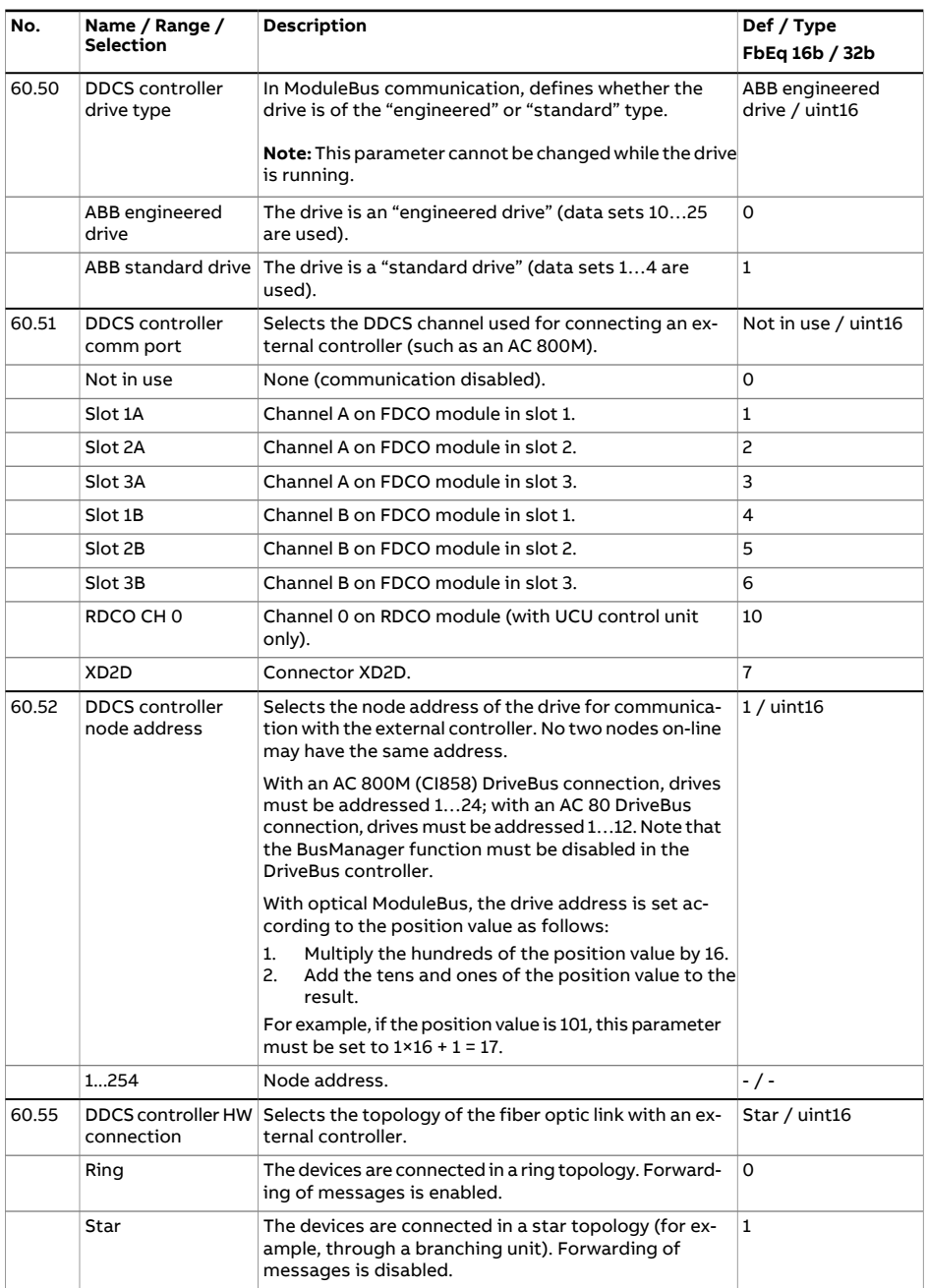

<span id="page-484-0"></span>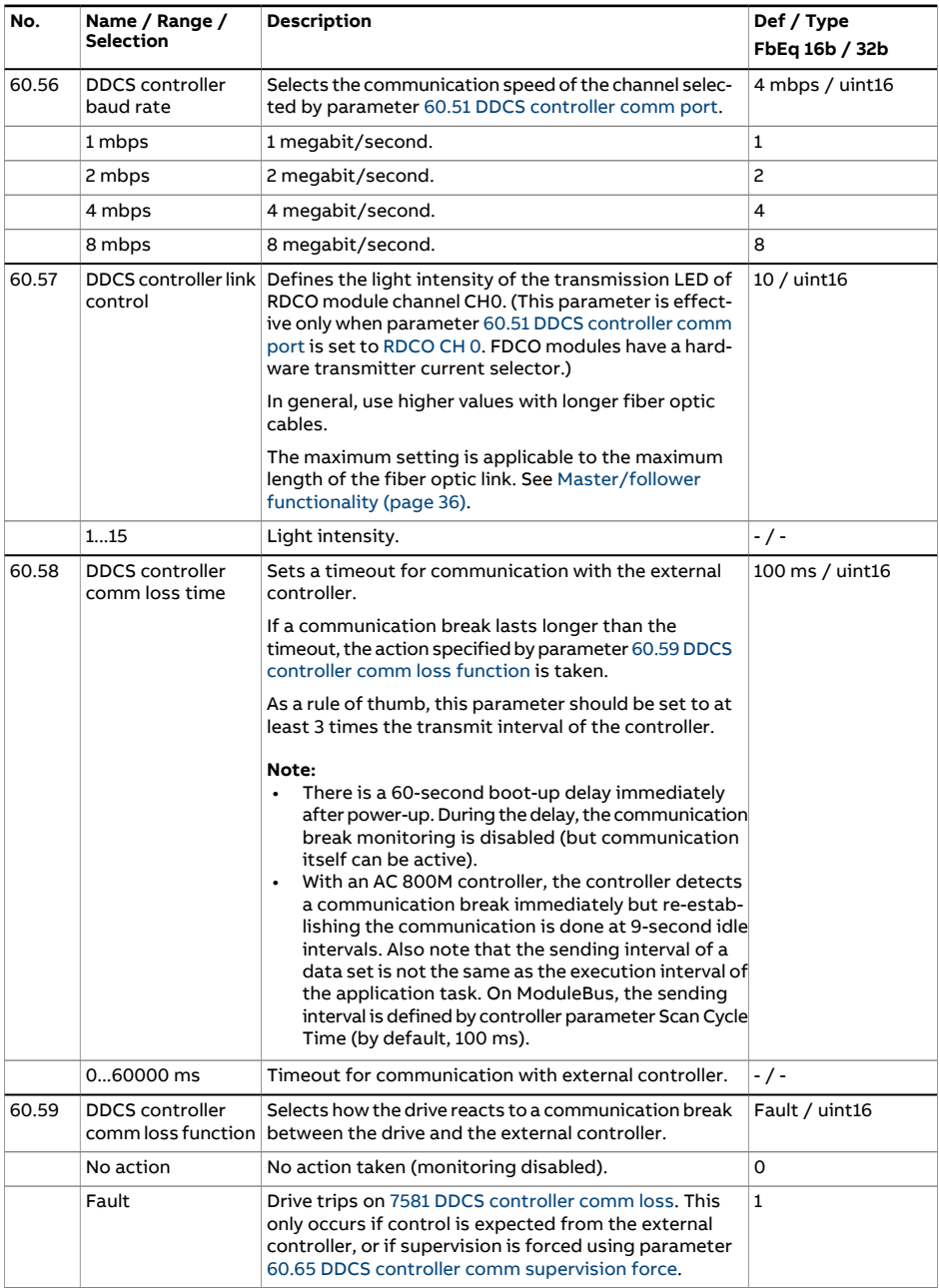

<span id="page-485-1"></span><span id="page-485-0"></span>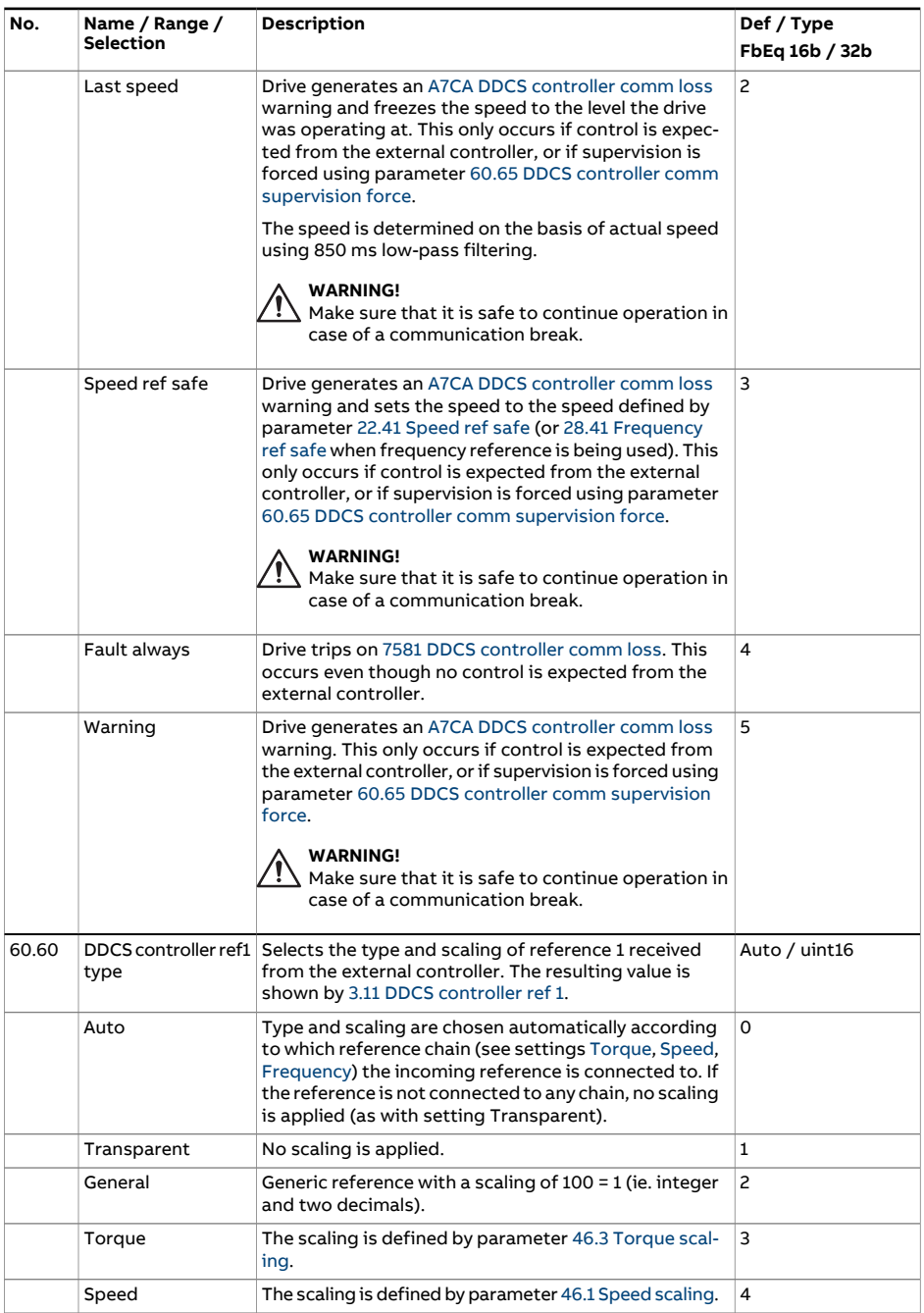

<span id="page-486-0"></span>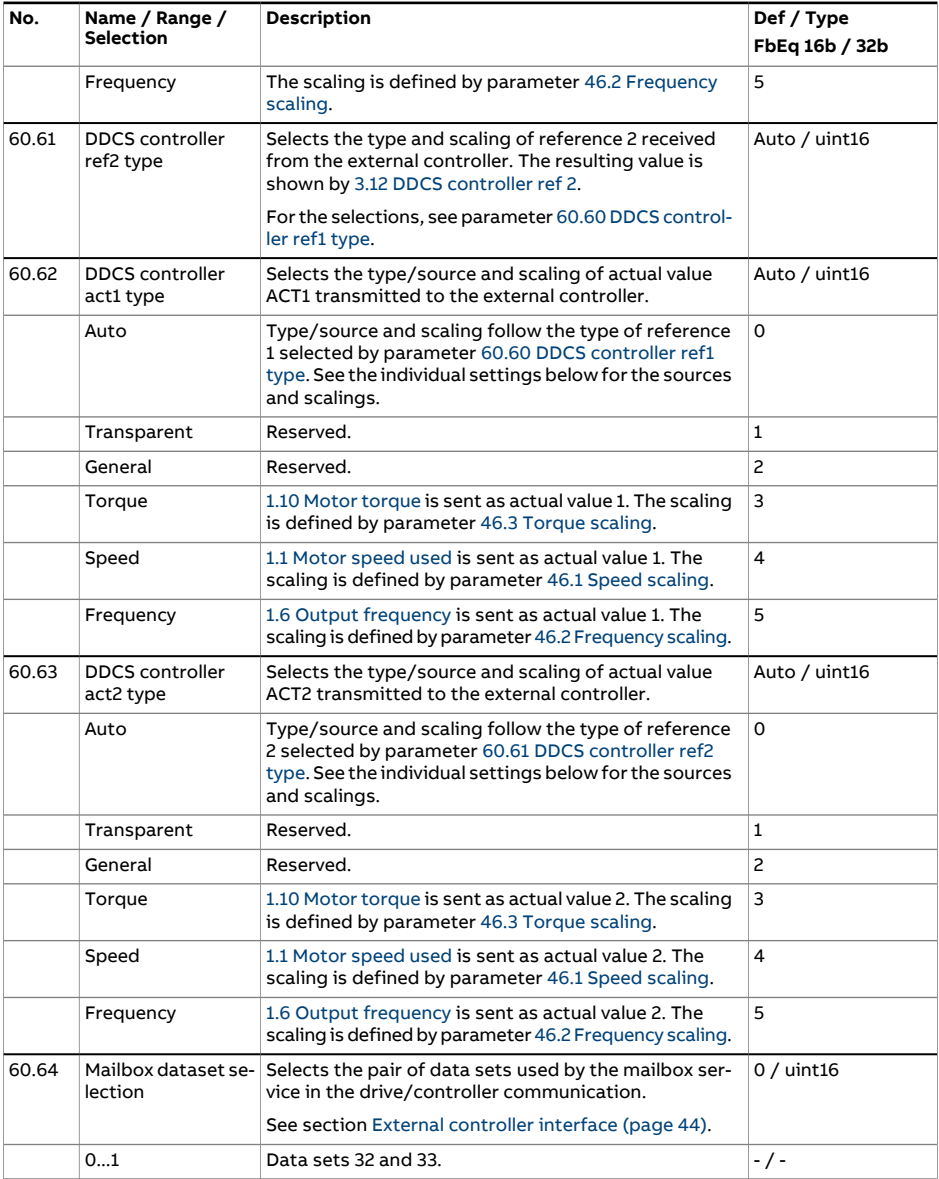

<span id="page-487-2"></span><span id="page-487-1"></span><span id="page-487-0"></span>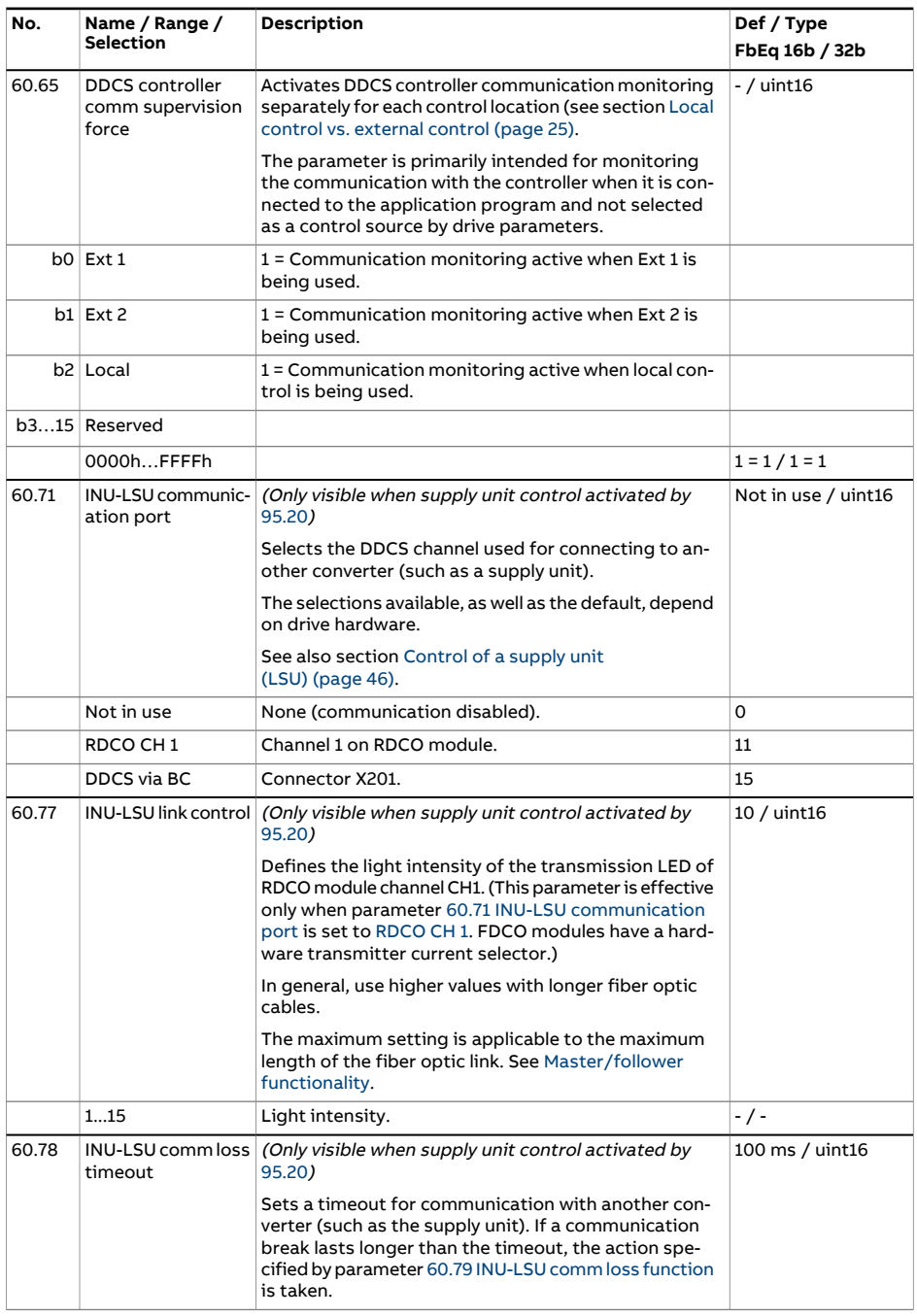

<span id="page-488-1"></span><span id="page-488-0"></span>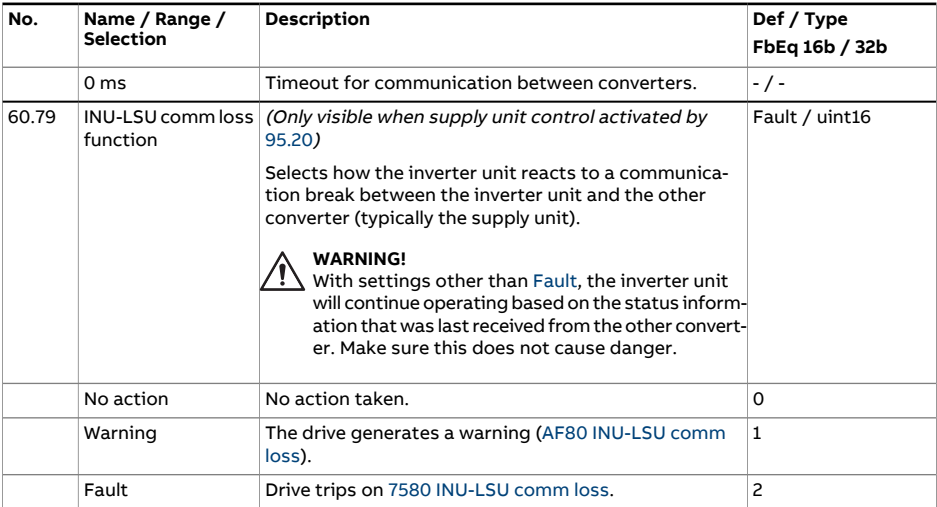

<span id="page-489-1"></span><span id="page-489-0"></span>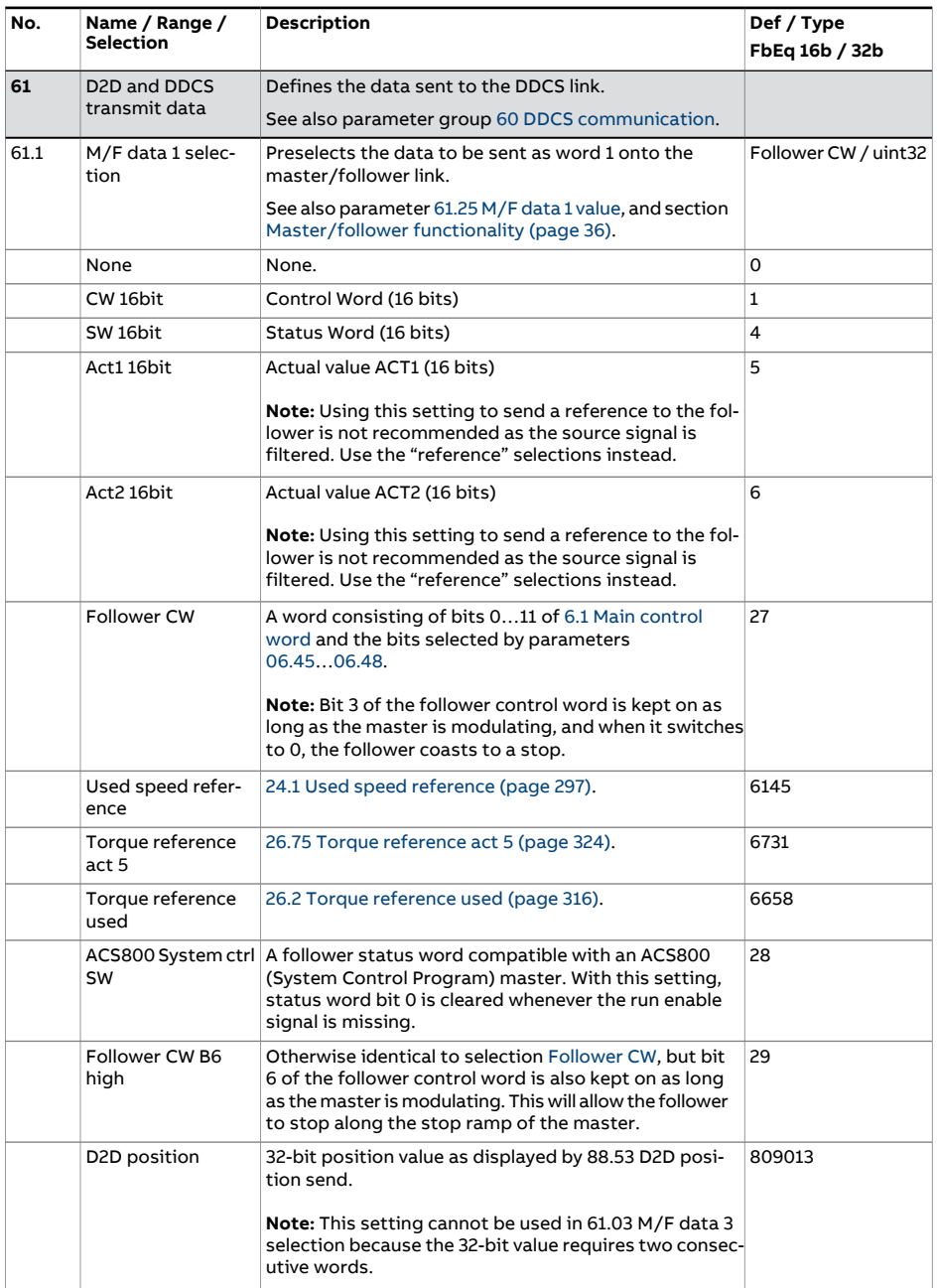

<span id="page-490-4"></span><span id="page-490-3"></span><span id="page-490-2"></span><span id="page-490-1"></span><span id="page-490-0"></span>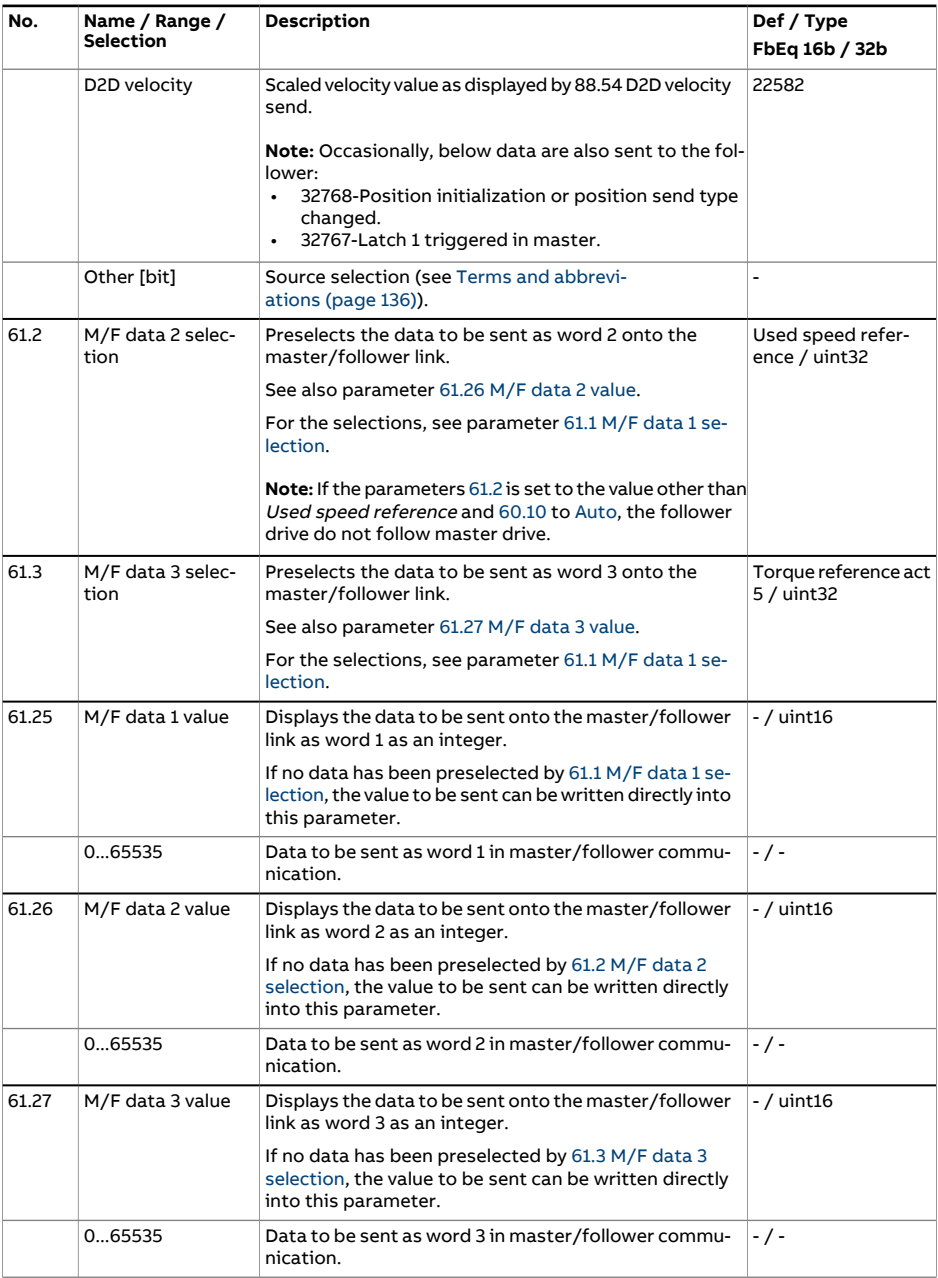

<span id="page-491-4"></span><span id="page-491-3"></span><span id="page-491-2"></span><span id="page-491-1"></span><span id="page-491-0"></span>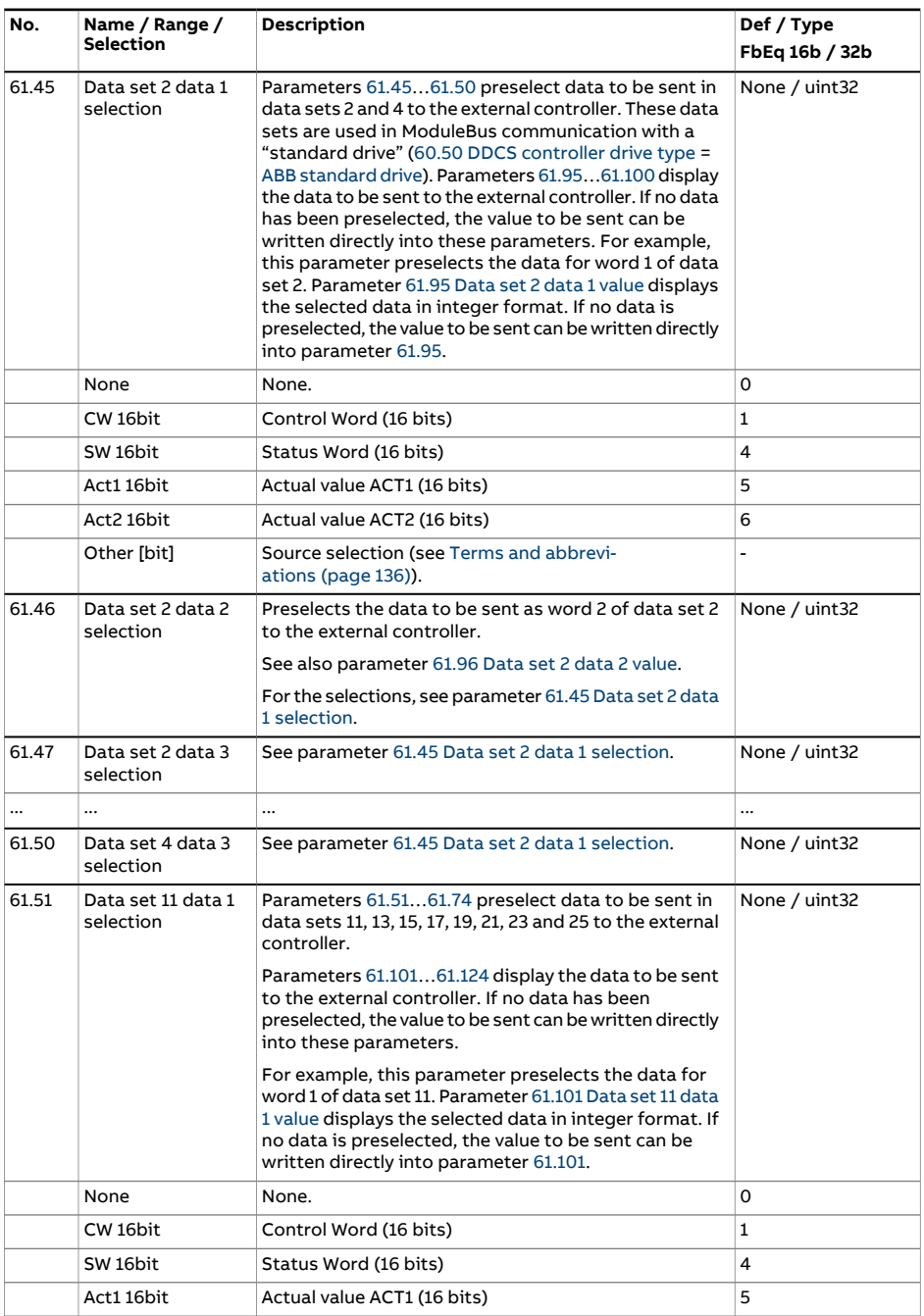

<span id="page-492-5"></span><span id="page-492-4"></span><span id="page-492-3"></span><span id="page-492-2"></span><span id="page-492-1"></span><span id="page-492-0"></span>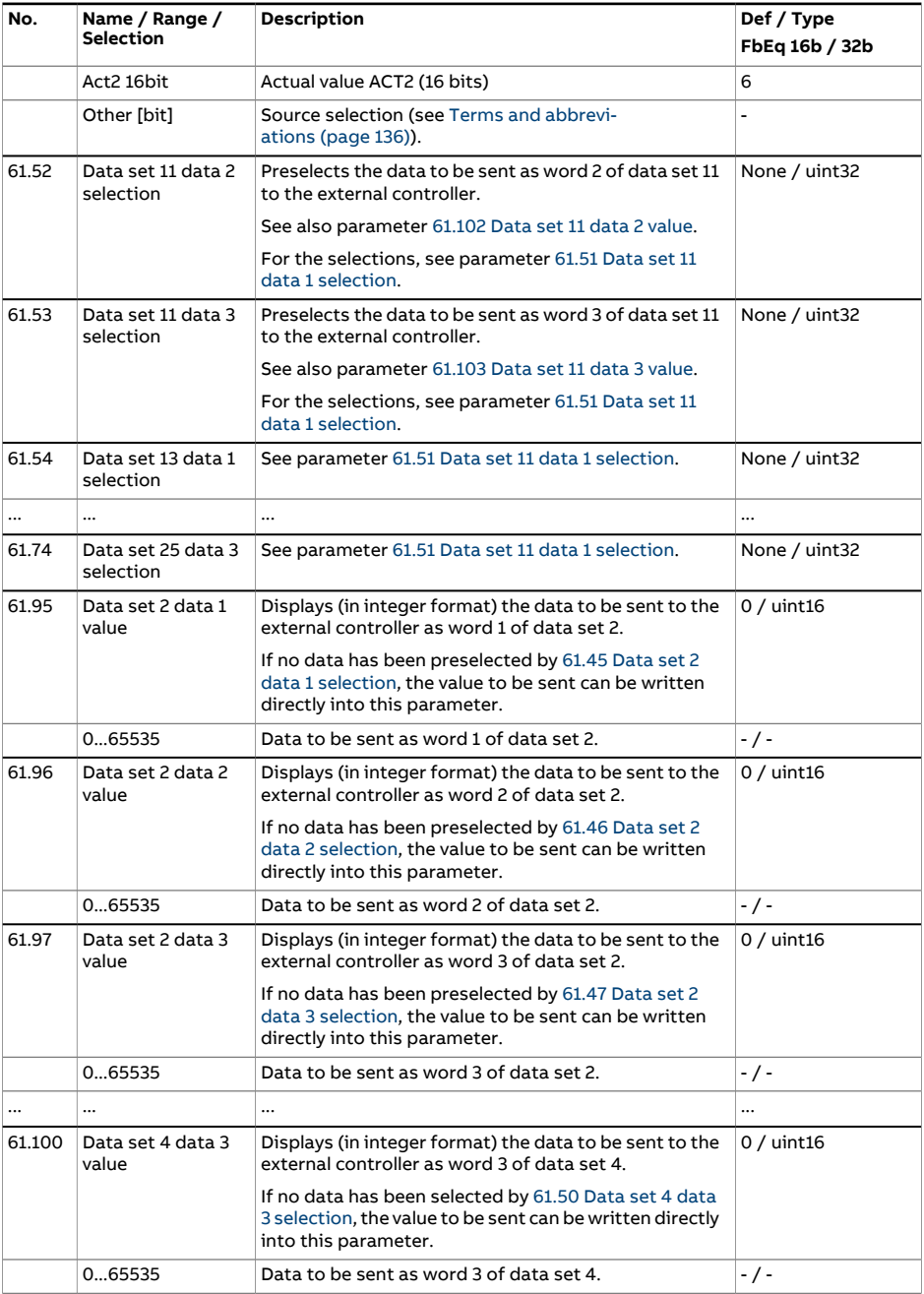

## 494 Parameters

<span id="page-493-3"></span><span id="page-493-2"></span><span id="page-493-1"></span><span id="page-493-0"></span>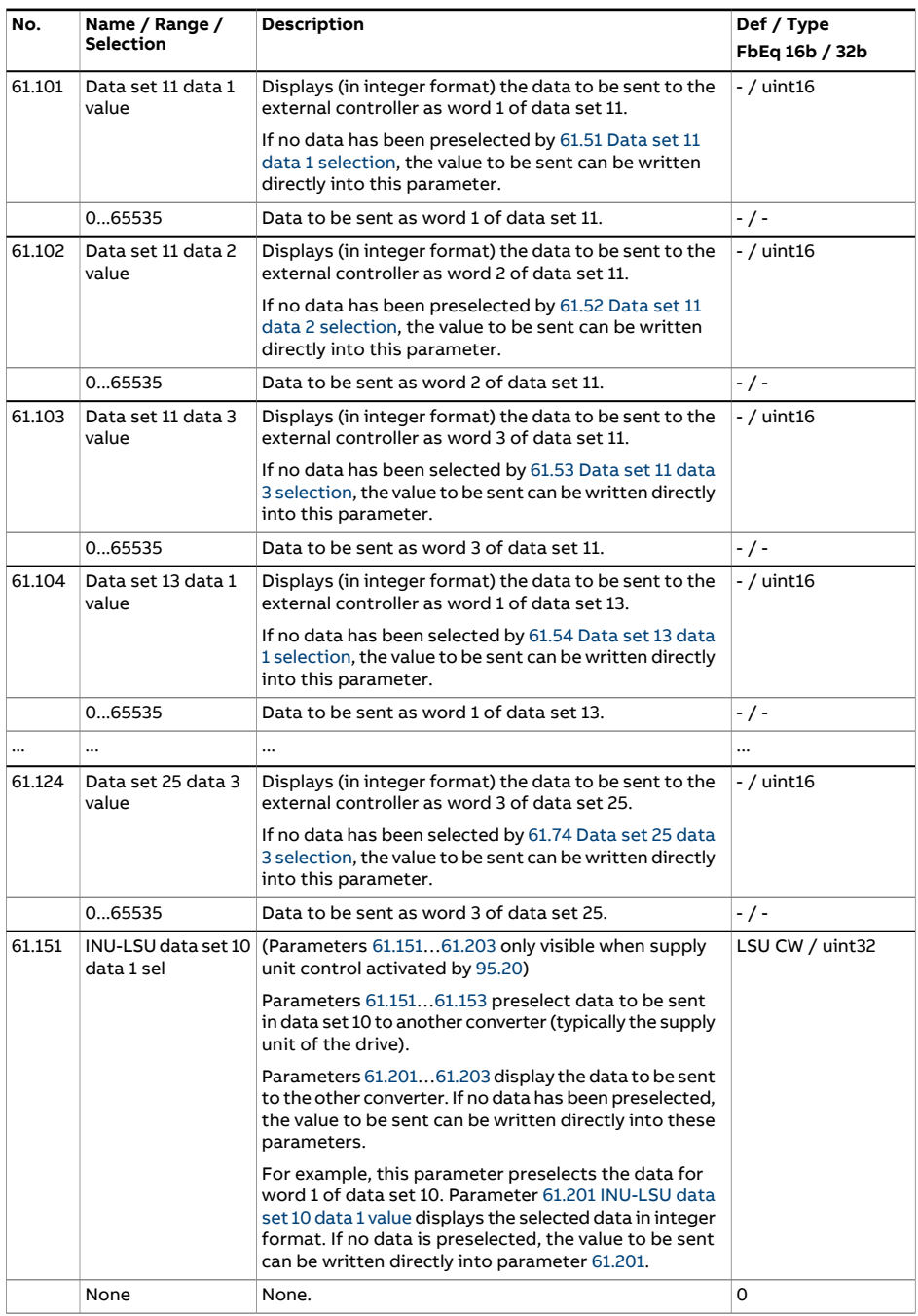

<span id="page-494-4"></span><span id="page-494-3"></span><span id="page-494-2"></span><span id="page-494-1"></span><span id="page-494-0"></span>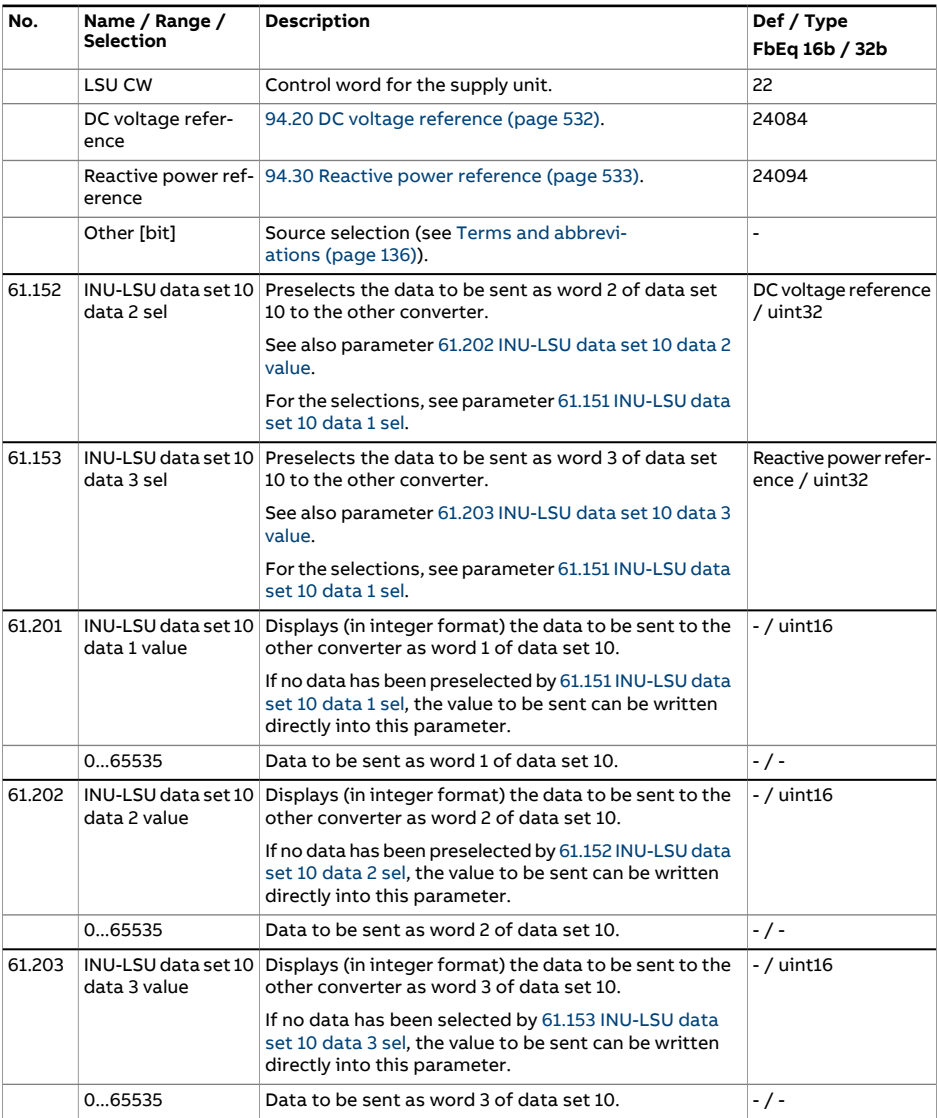

<span id="page-495-4"></span><span id="page-495-3"></span><span id="page-495-2"></span><span id="page-495-1"></span><span id="page-495-0"></span>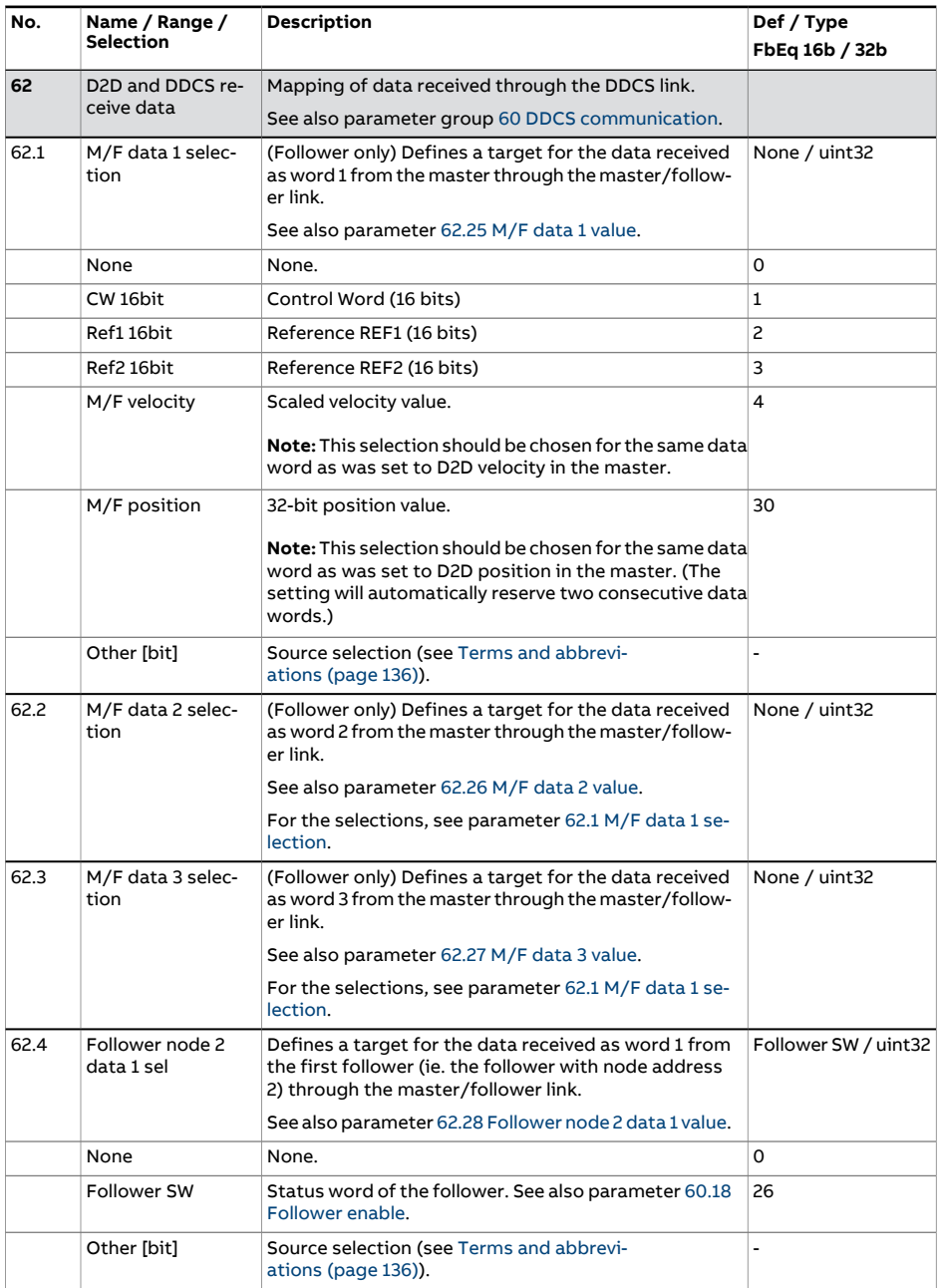

<span id="page-496-6"></span><span id="page-496-5"></span><span id="page-496-4"></span><span id="page-496-3"></span><span id="page-496-2"></span><span id="page-496-1"></span><span id="page-496-0"></span>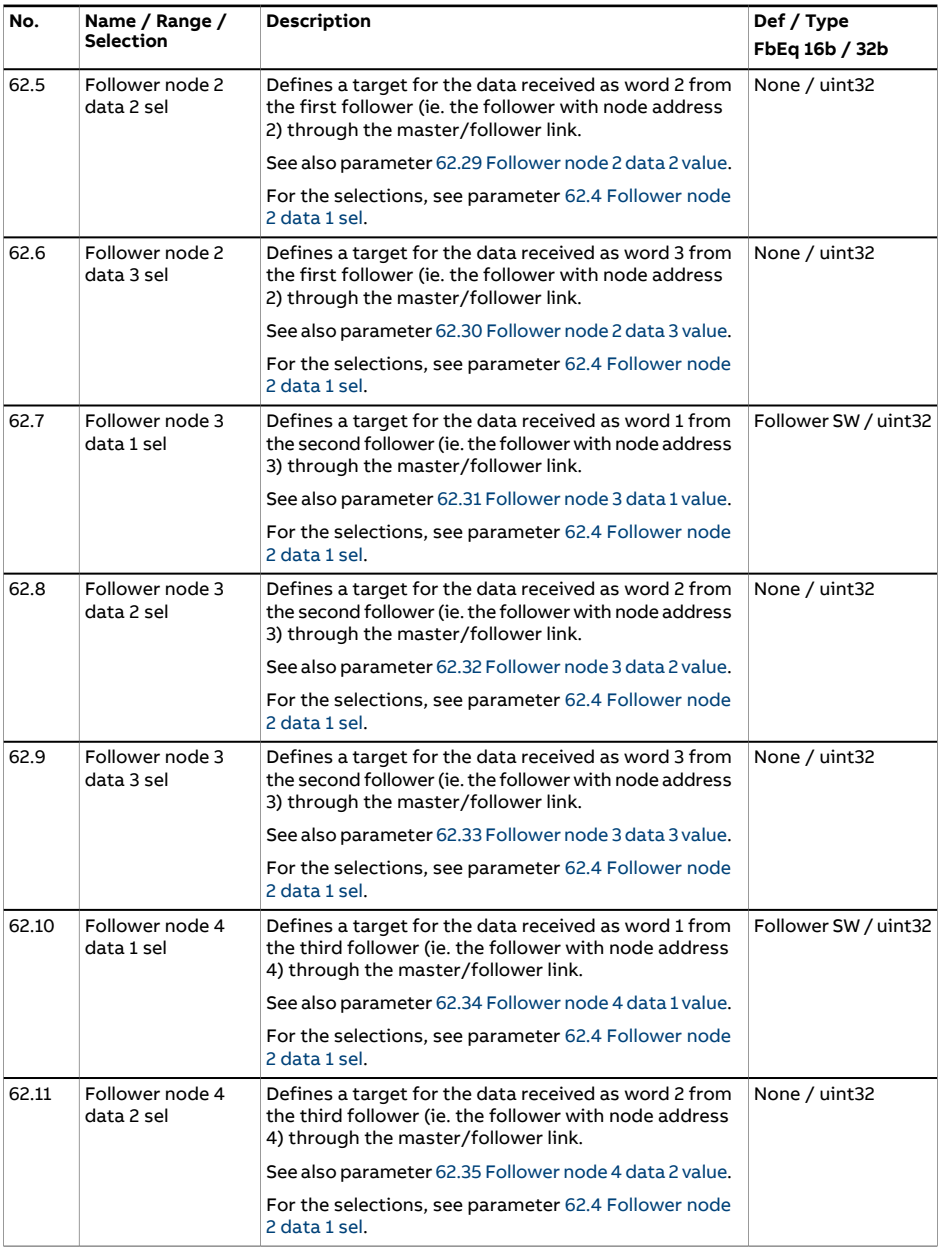

<span id="page-497-5"></span><span id="page-497-4"></span><span id="page-497-3"></span><span id="page-497-2"></span><span id="page-497-1"></span><span id="page-497-0"></span>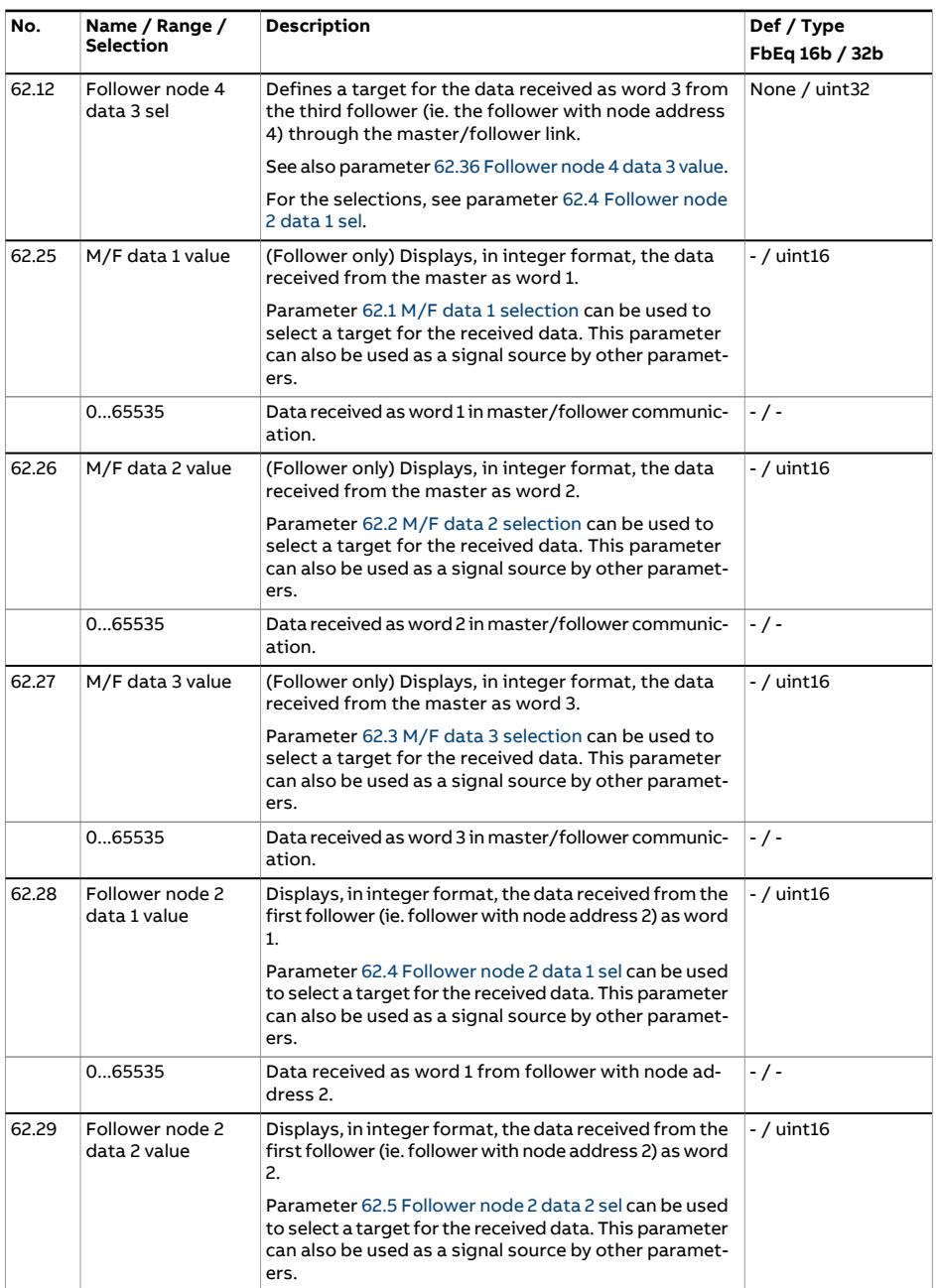

<span id="page-498-4"></span><span id="page-498-3"></span><span id="page-498-2"></span><span id="page-498-1"></span><span id="page-498-0"></span>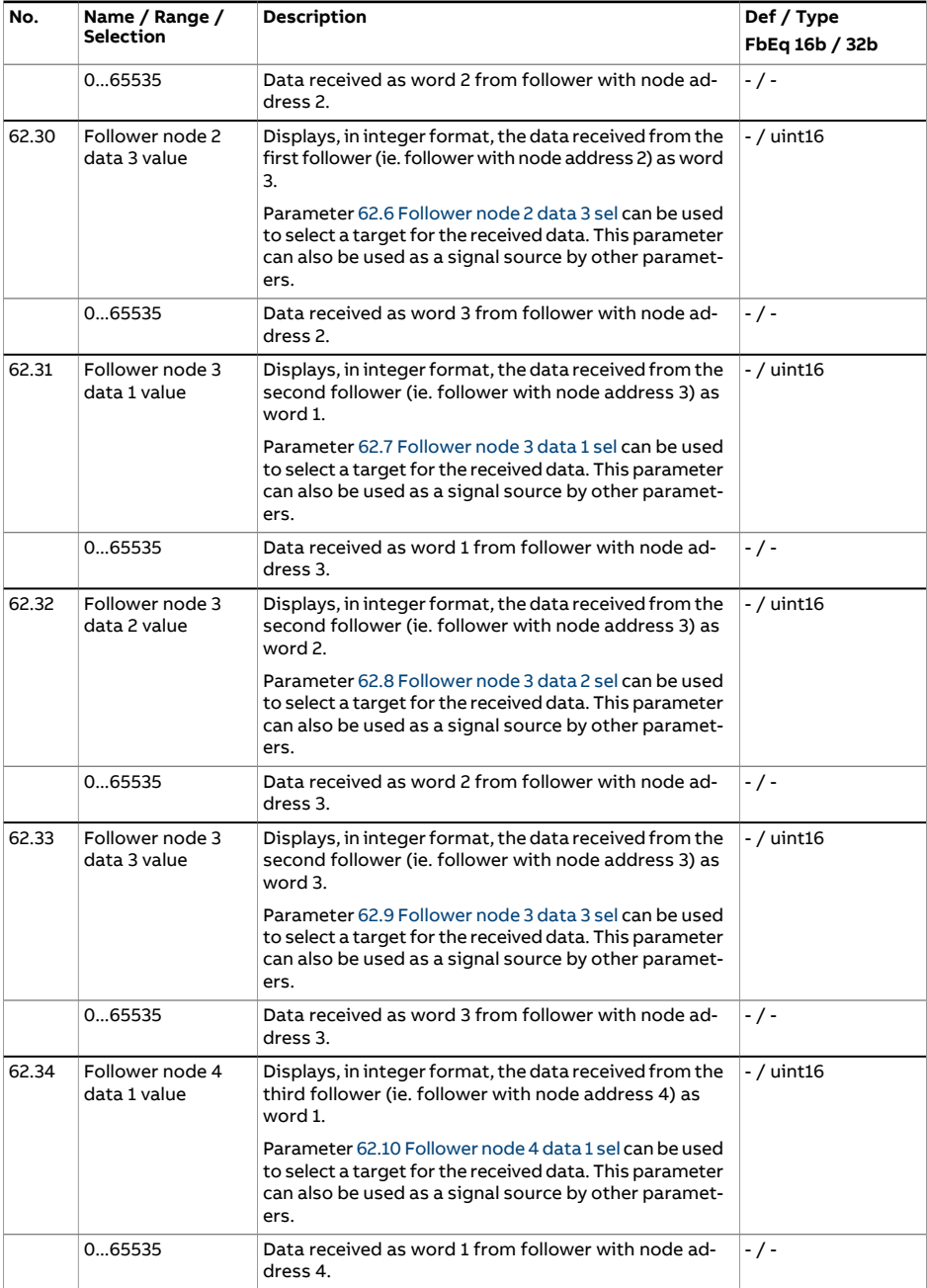

<span id="page-499-2"></span><span id="page-499-1"></span><span id="page-499-0"></span>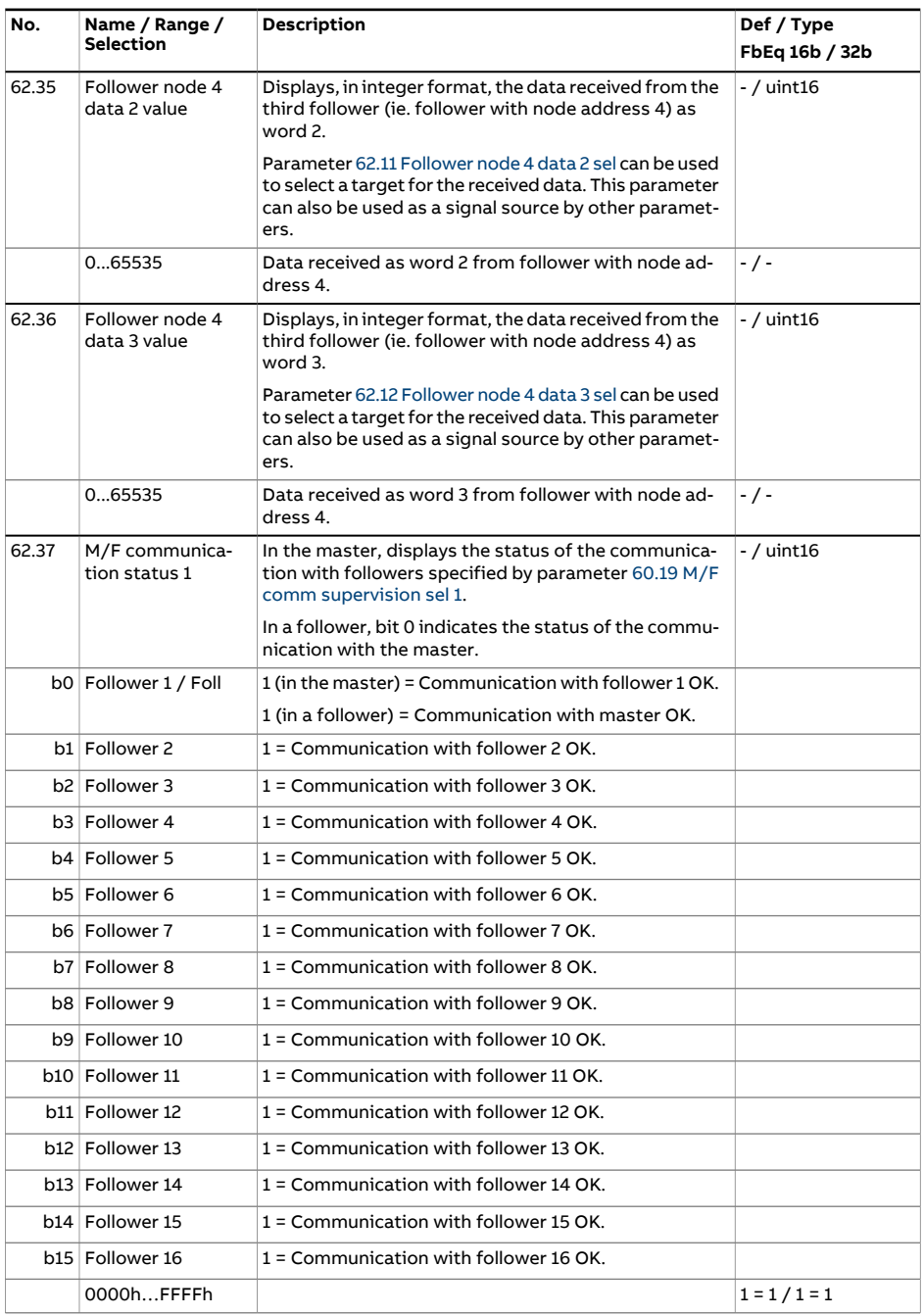

<span id="page-500-0"></span>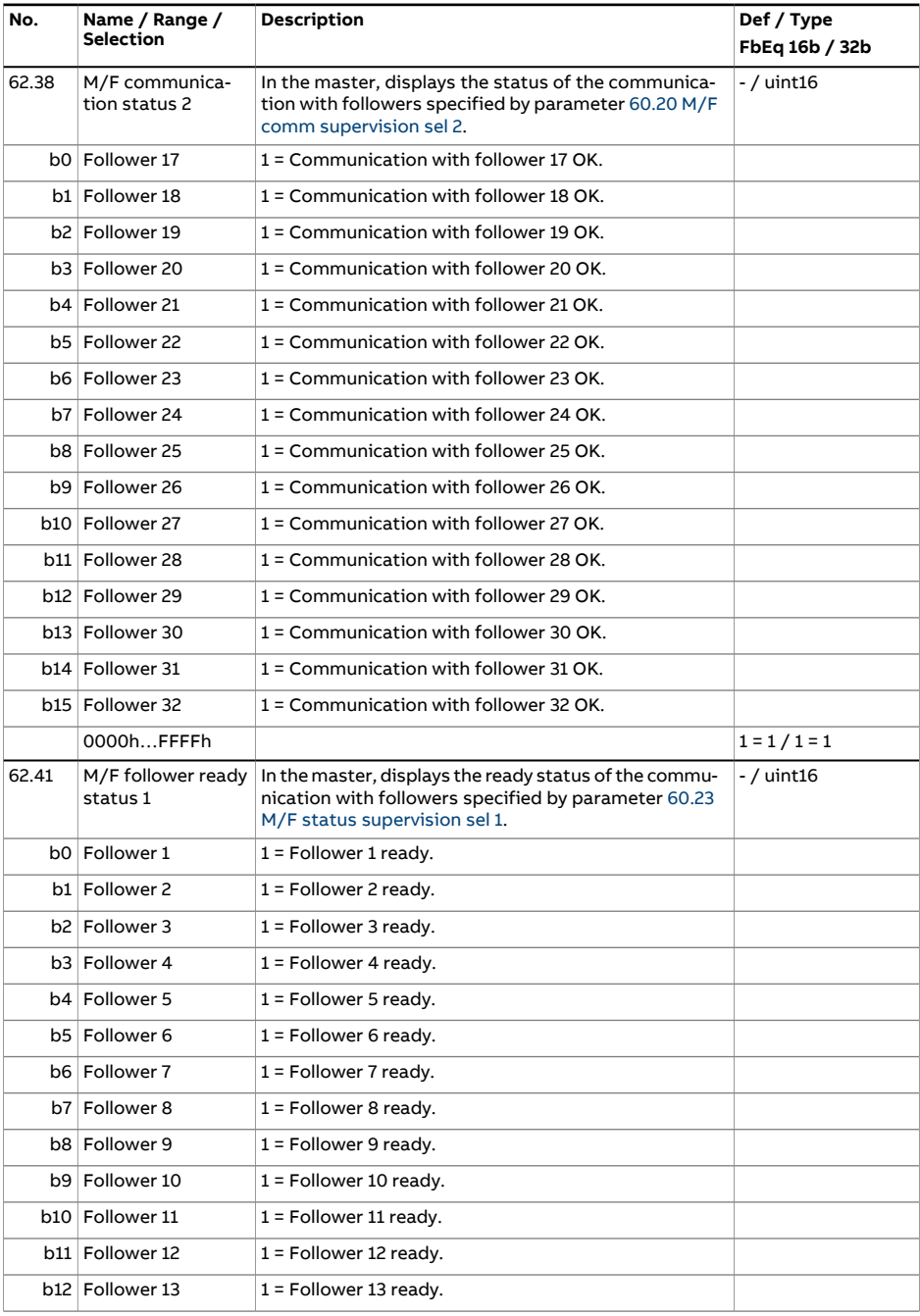

## 502 Parameters

<span id="page-501-0"></span>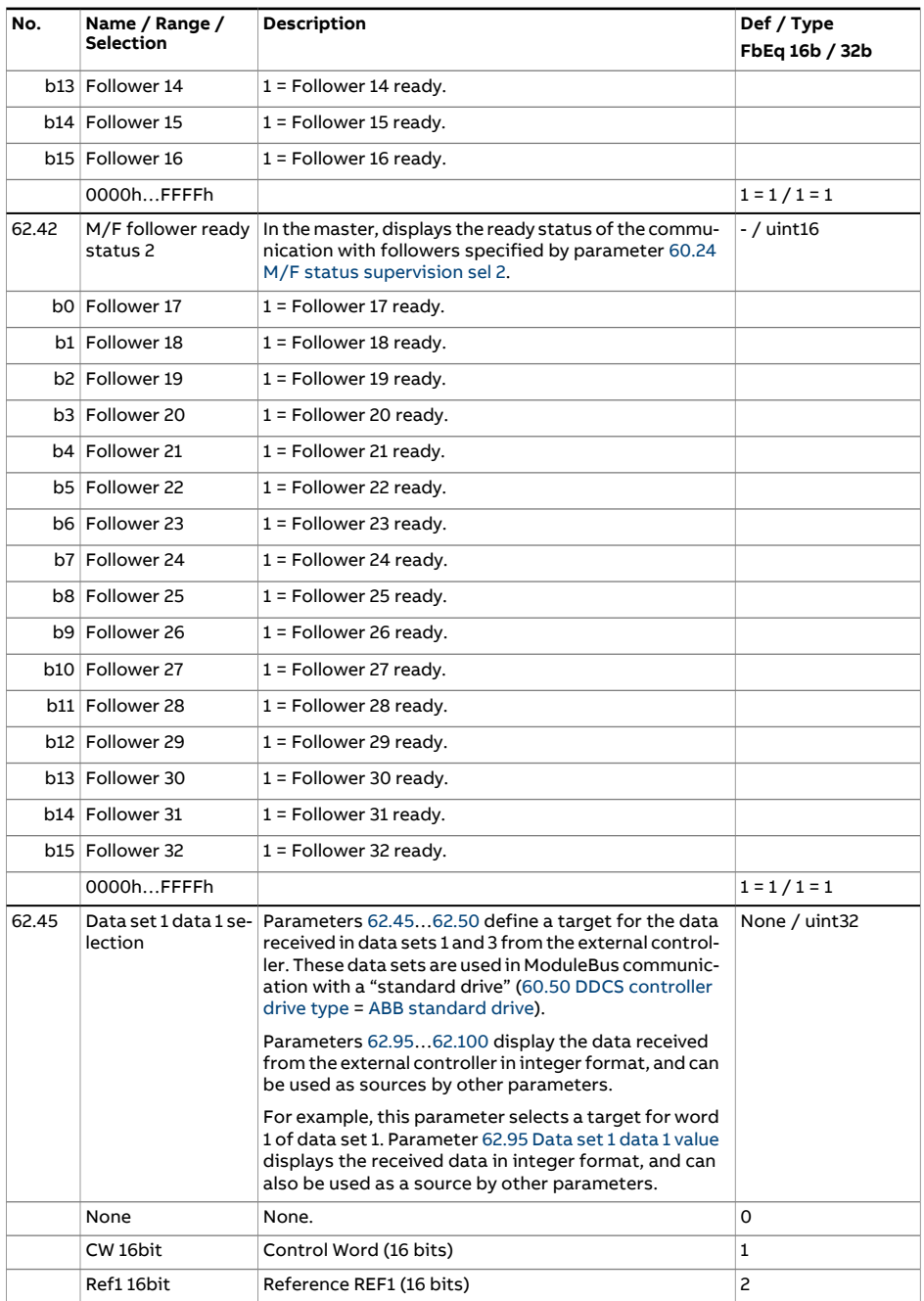

<span id="page-502-5"></span><span id="page-502-4"></span><span id="page-502-3"></span><span id="page-502-2"></span><span id="page-502-1"></span><span id="page-502-0"></span>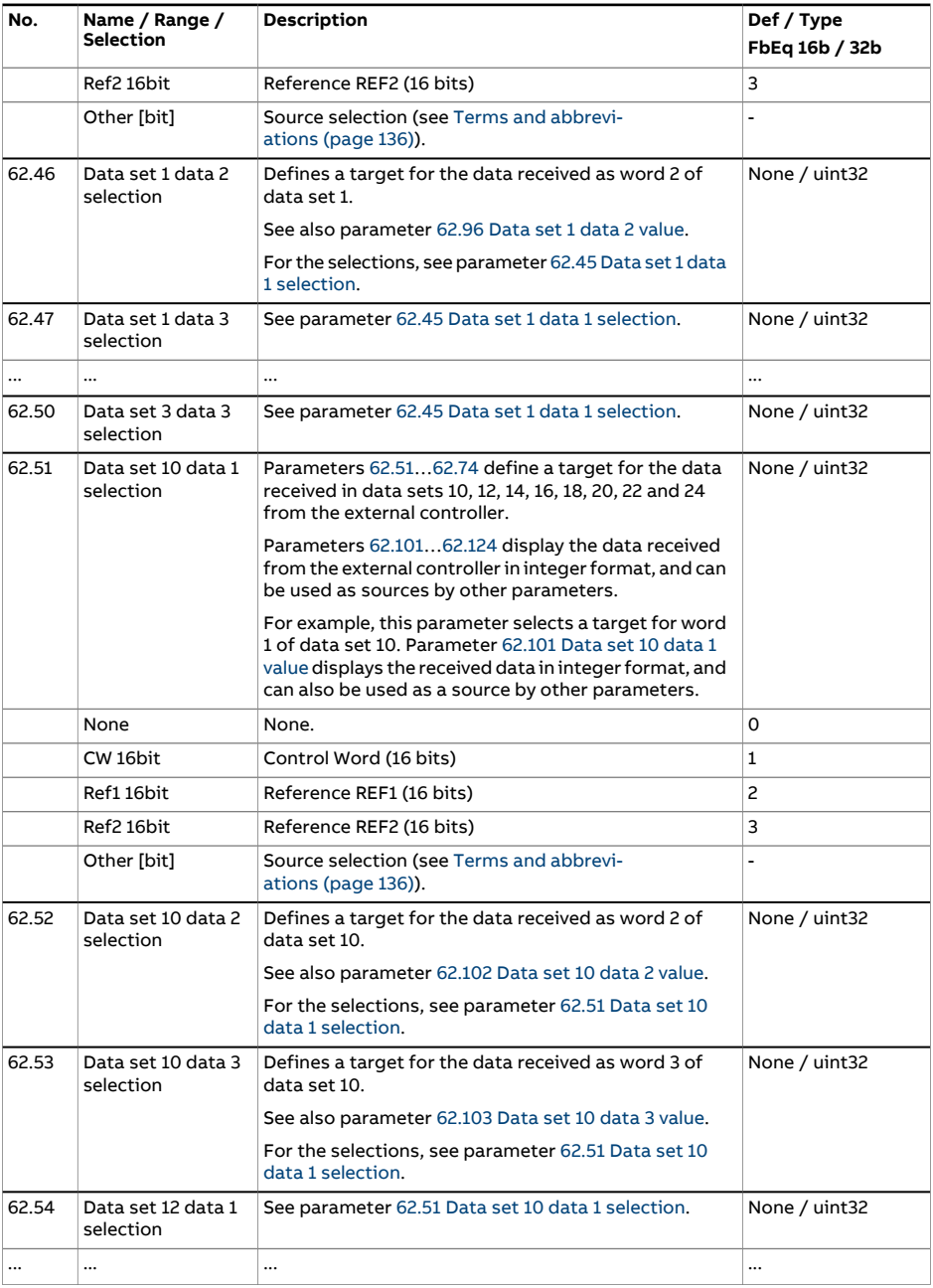

## 504 Parameters

<span id="page-503-4"></span><span id="page-503-3"></span><span id="page-503-2"></span><span id="page-503-1"></span><span id="page-503-0"></span>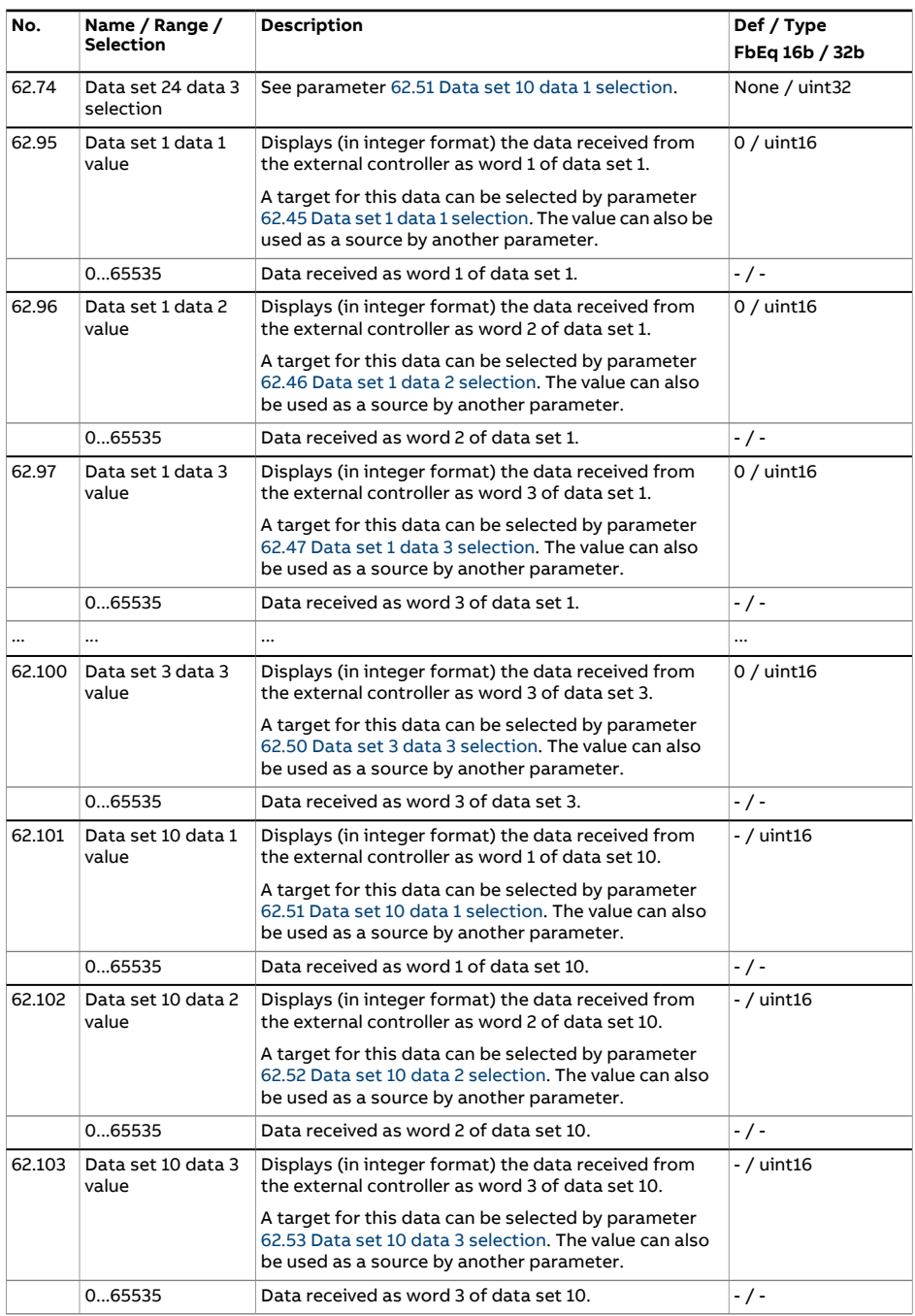
<span id="page-504-2"></span><span id="page-504-1"></span><span id="page-504-0"></span>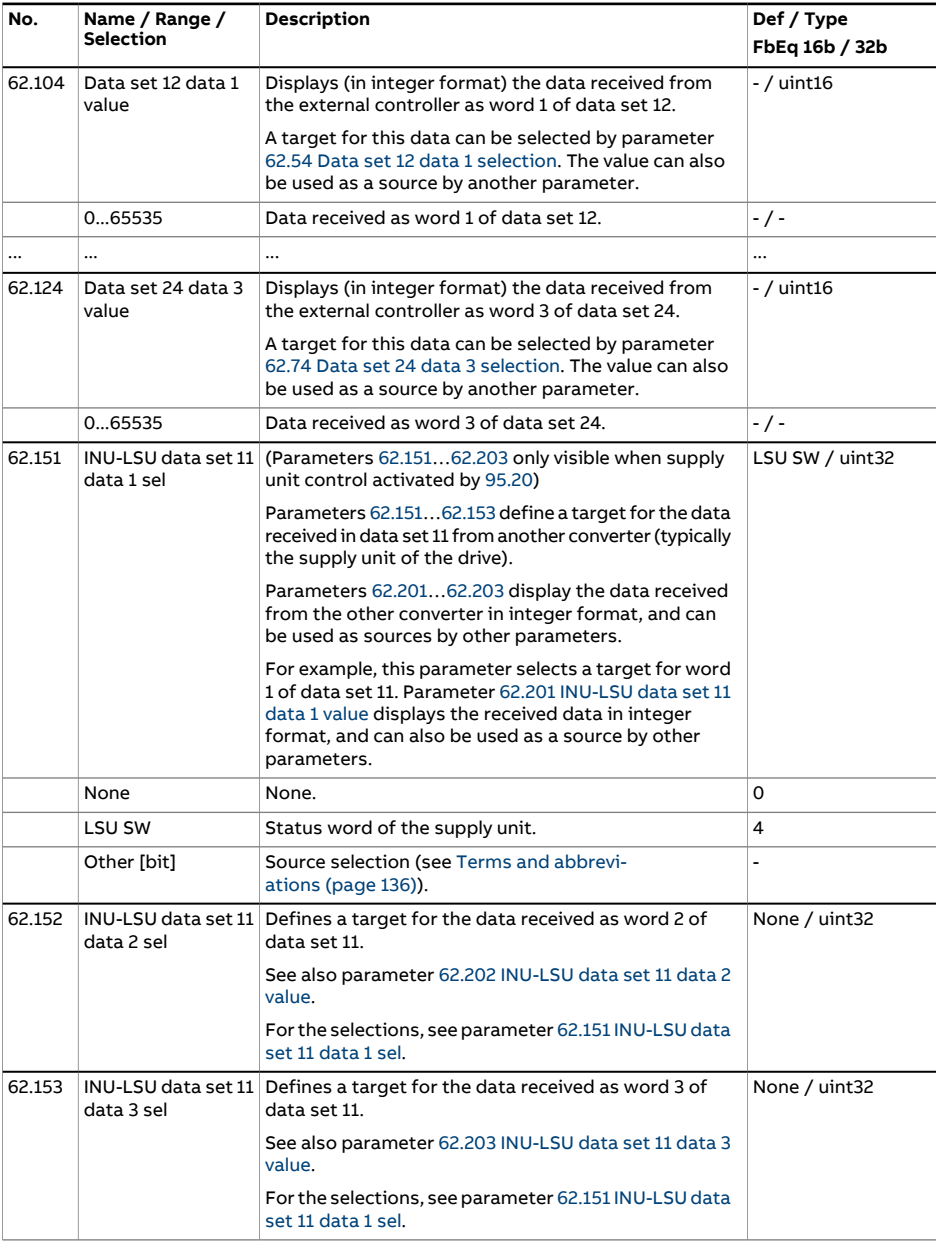

<span id="page-505-2"></span><span id="page-505-1"></span><span id="page-505-0"></span>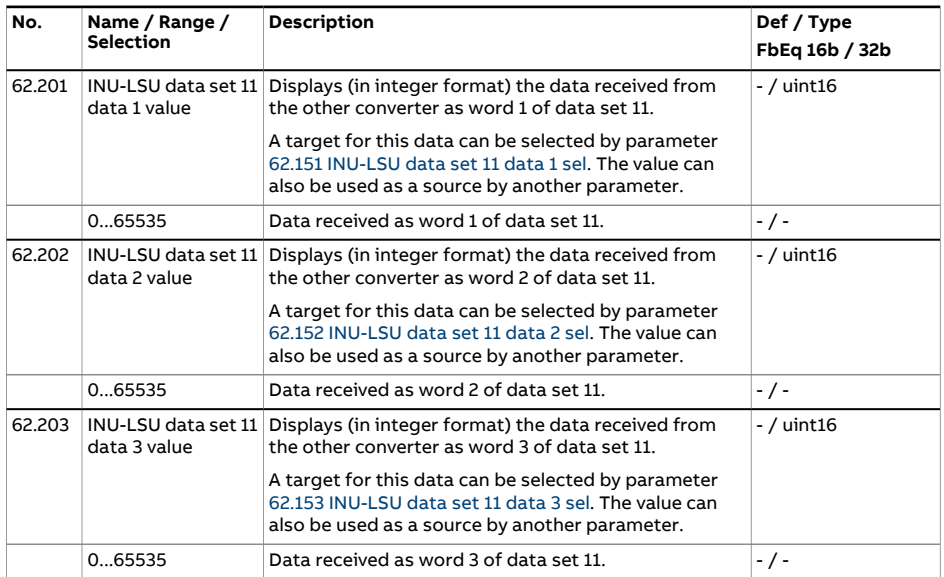

<span id="page-506-1"></span><span id="page-506-0"></span>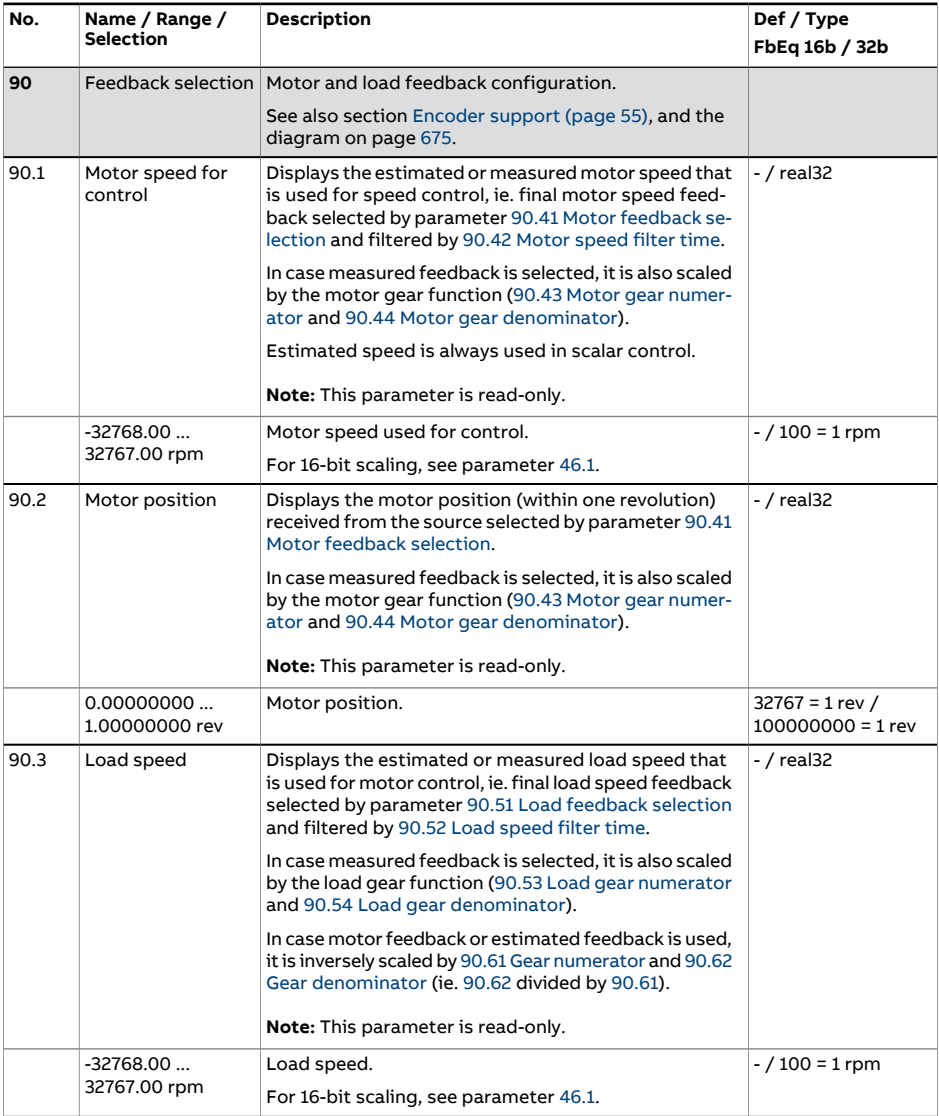

<span id="page-507-3"></span><span id="page-507-2"></span><span id="page-507-1"></span><span id="page-507-0"></span>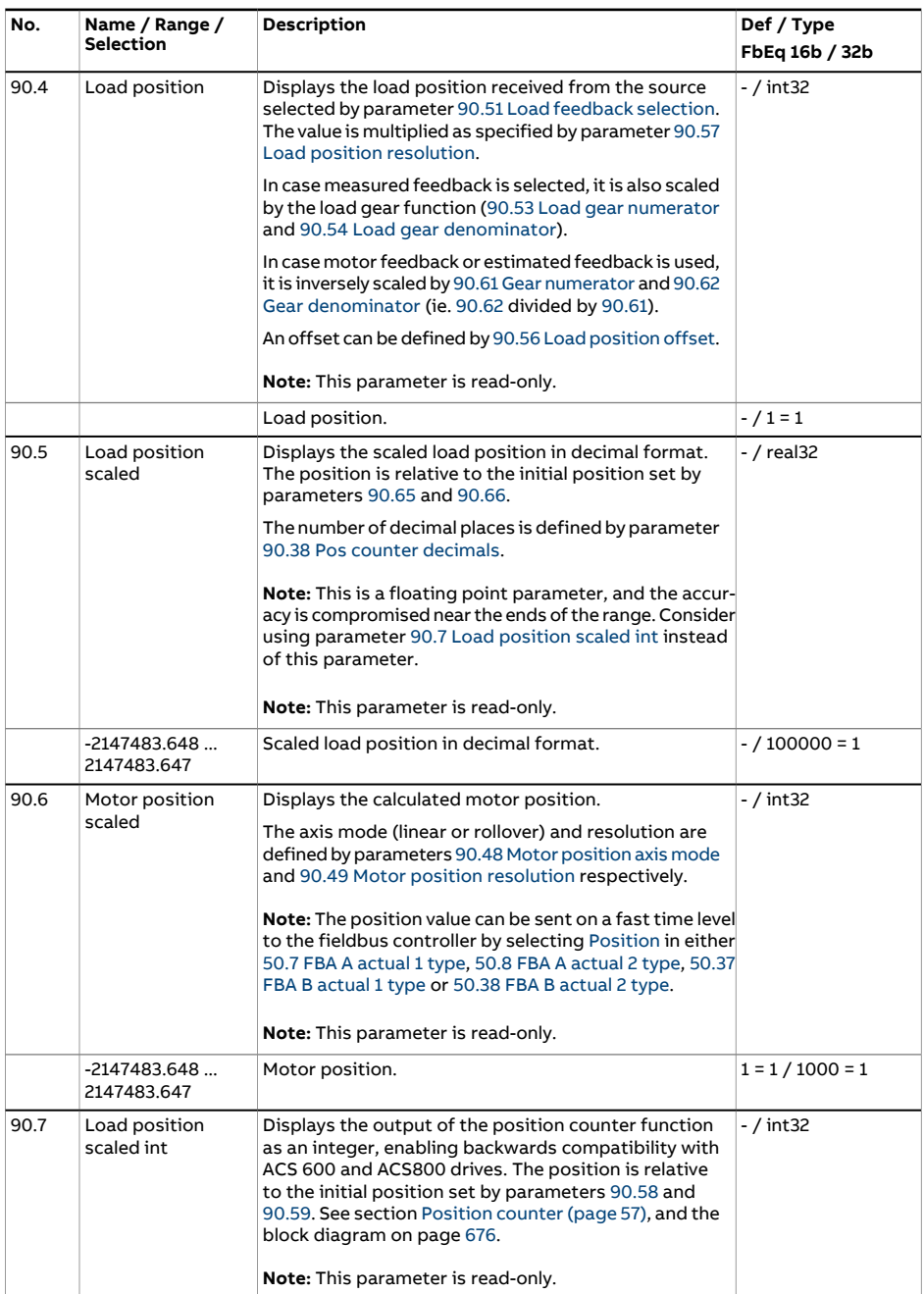

<span id="page-508-1"></span><span id="page-508-0"></span>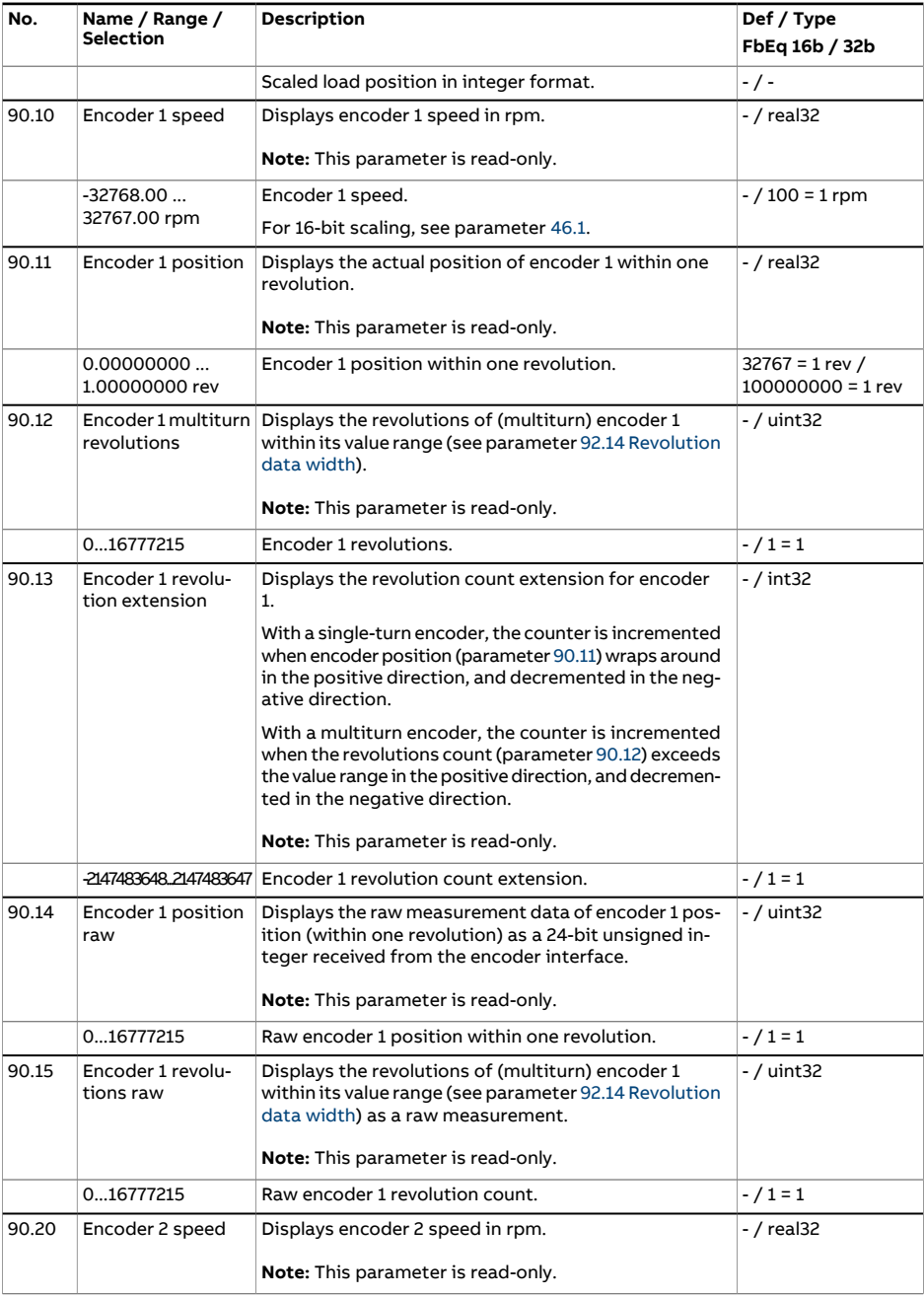

<span id="page-509-1"></span><span id="page-509-0"></span>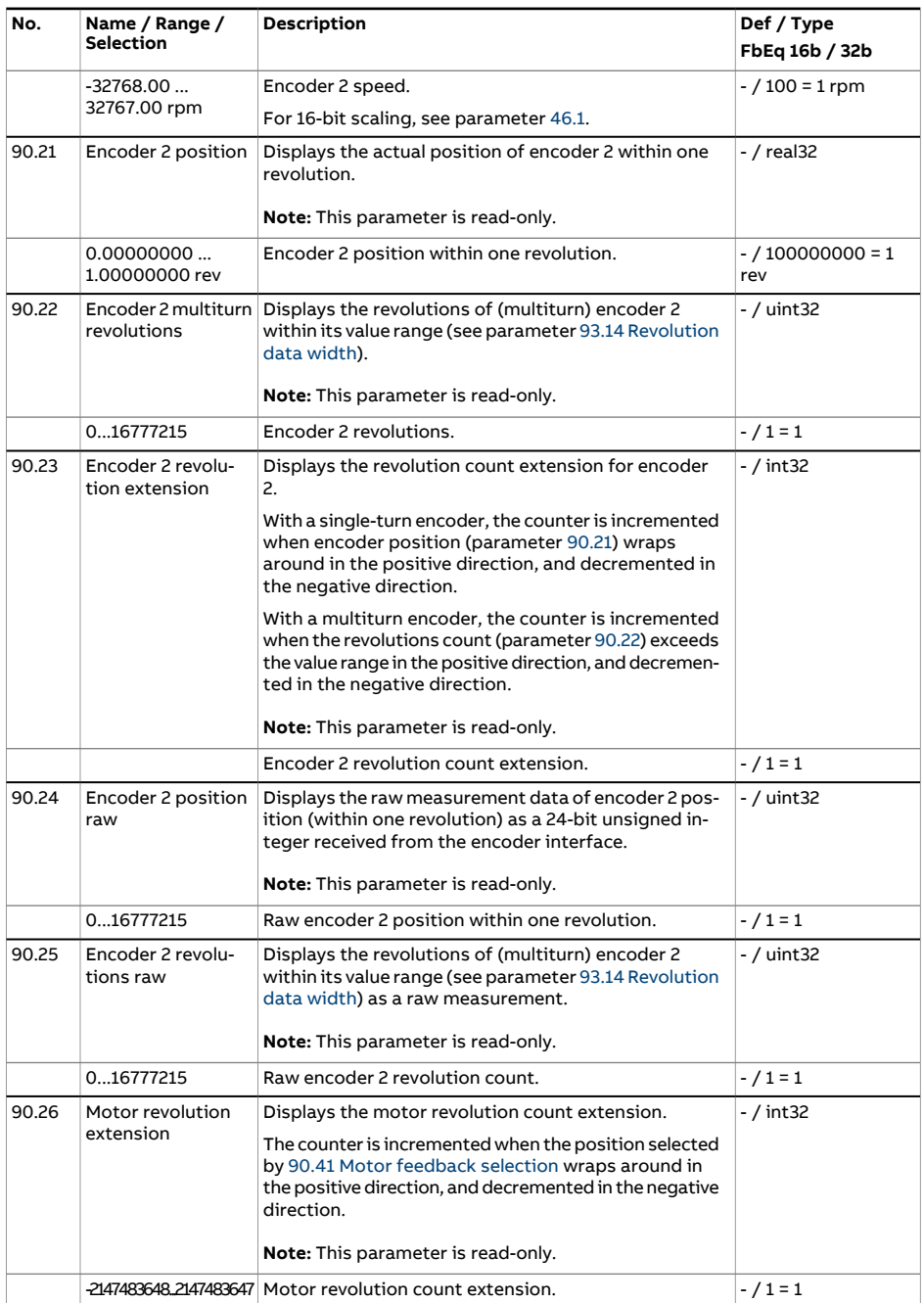

<span id="page-510-1"></span><span id="page-510-0"></span>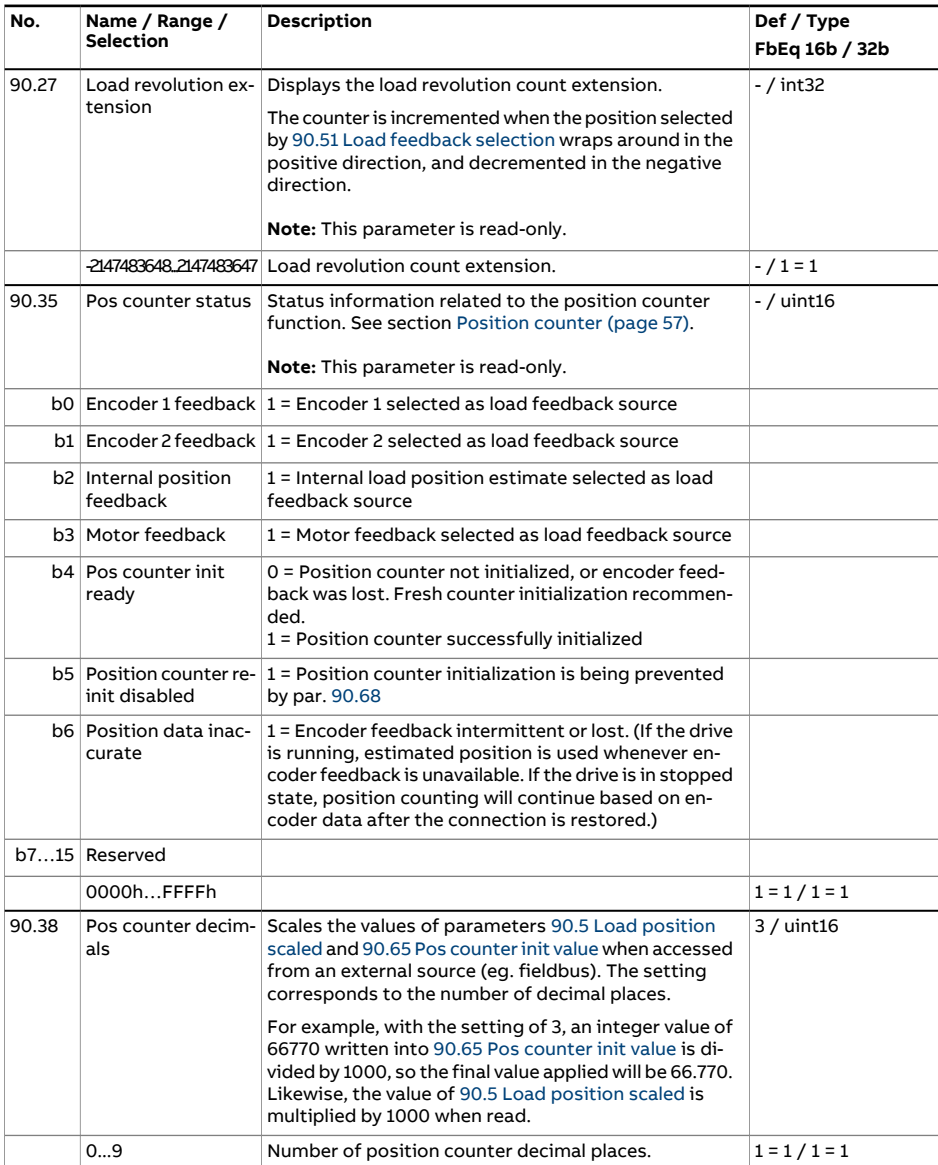

<span id="page-511-3"></span><span id="page-511-2"></span><span id="page-511-1"></span><span id="page-511-0"></span>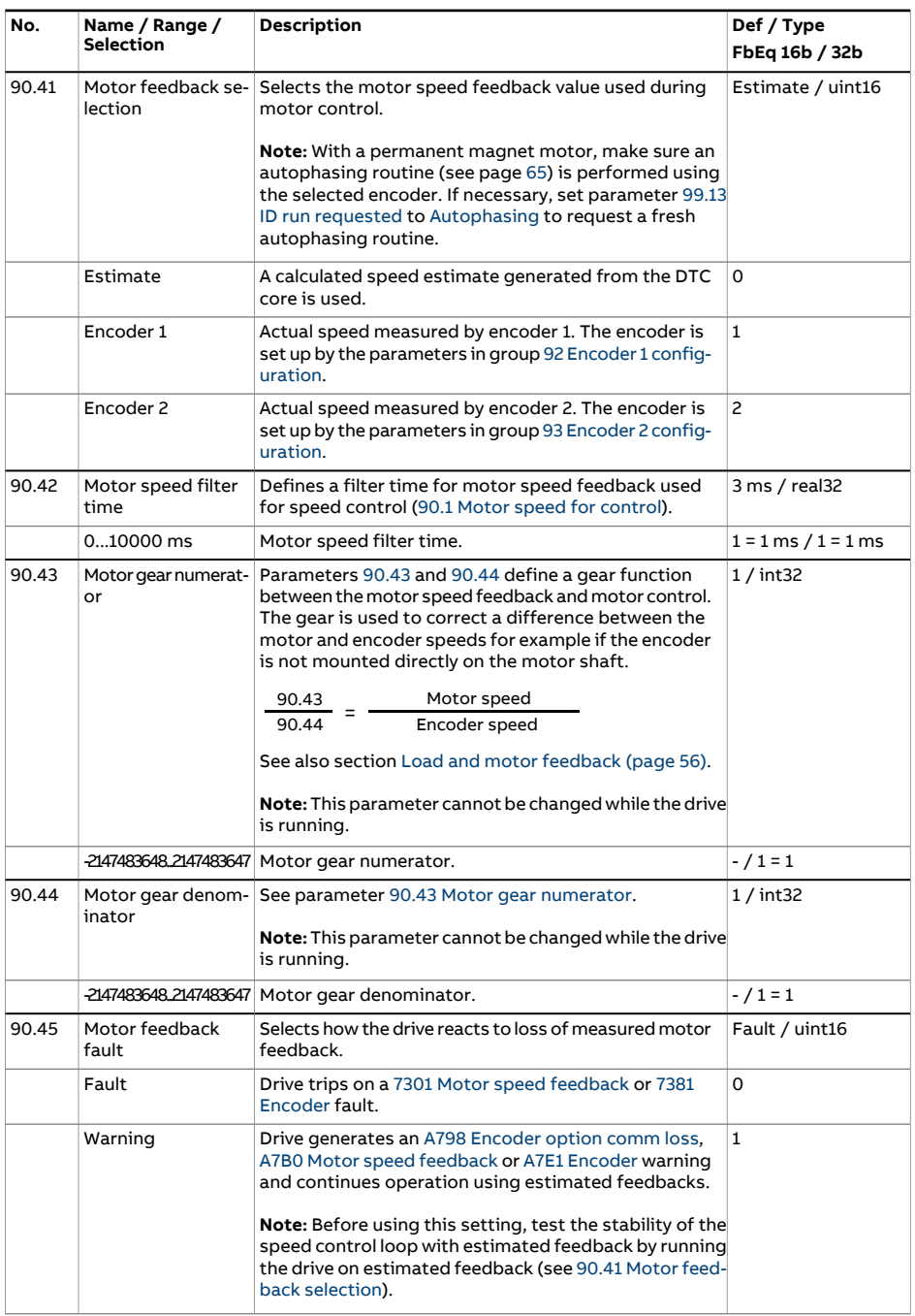

<span id="page-512-2"></span><span id="page-512-1"></span><span id="page-512-0"></span>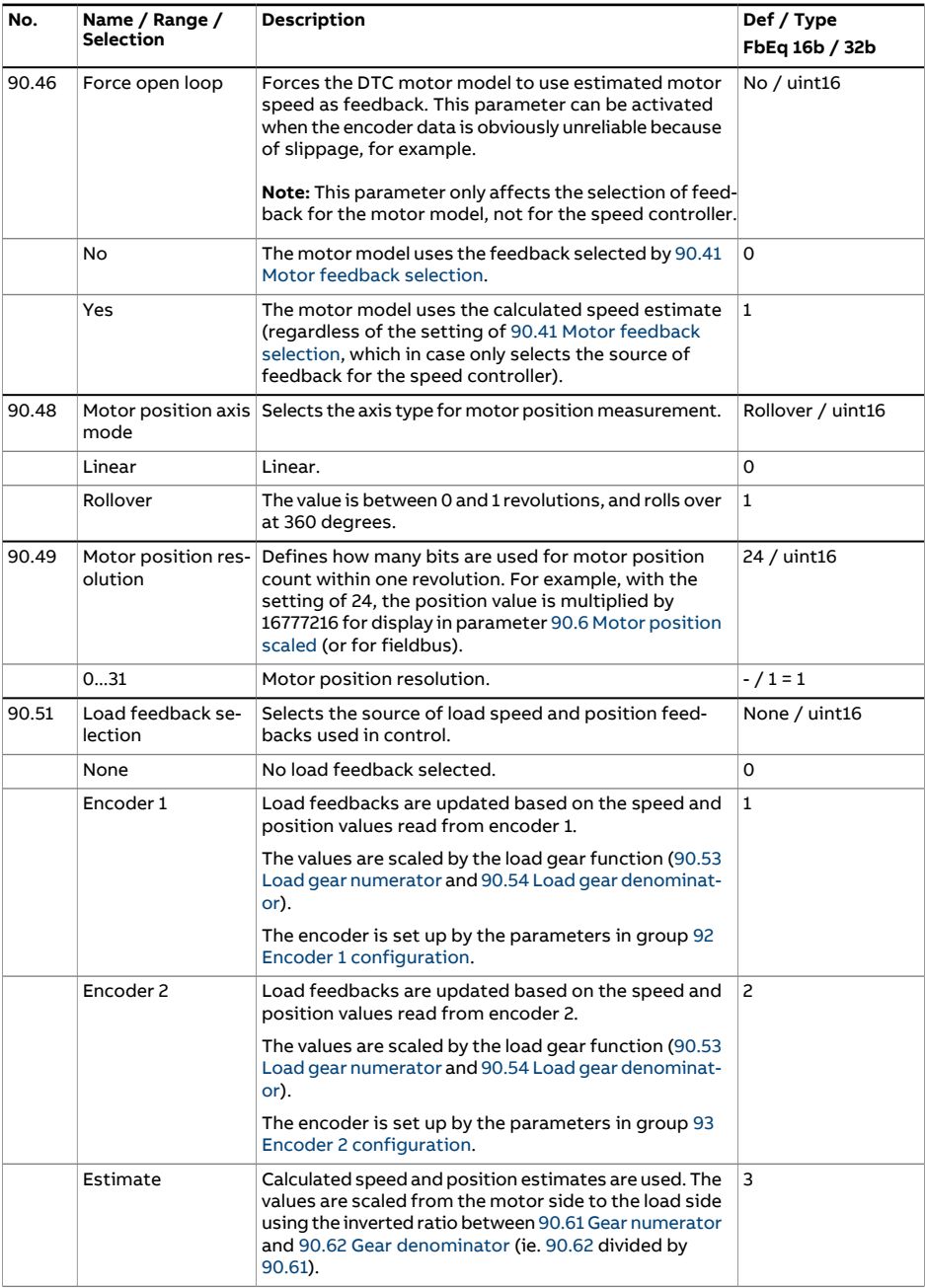

<span id="page-513-4"></span><span id="page-513-3"></span><span id="page-513-2"></span><span id="page-513-1"></span><span id="page-513-0"></span>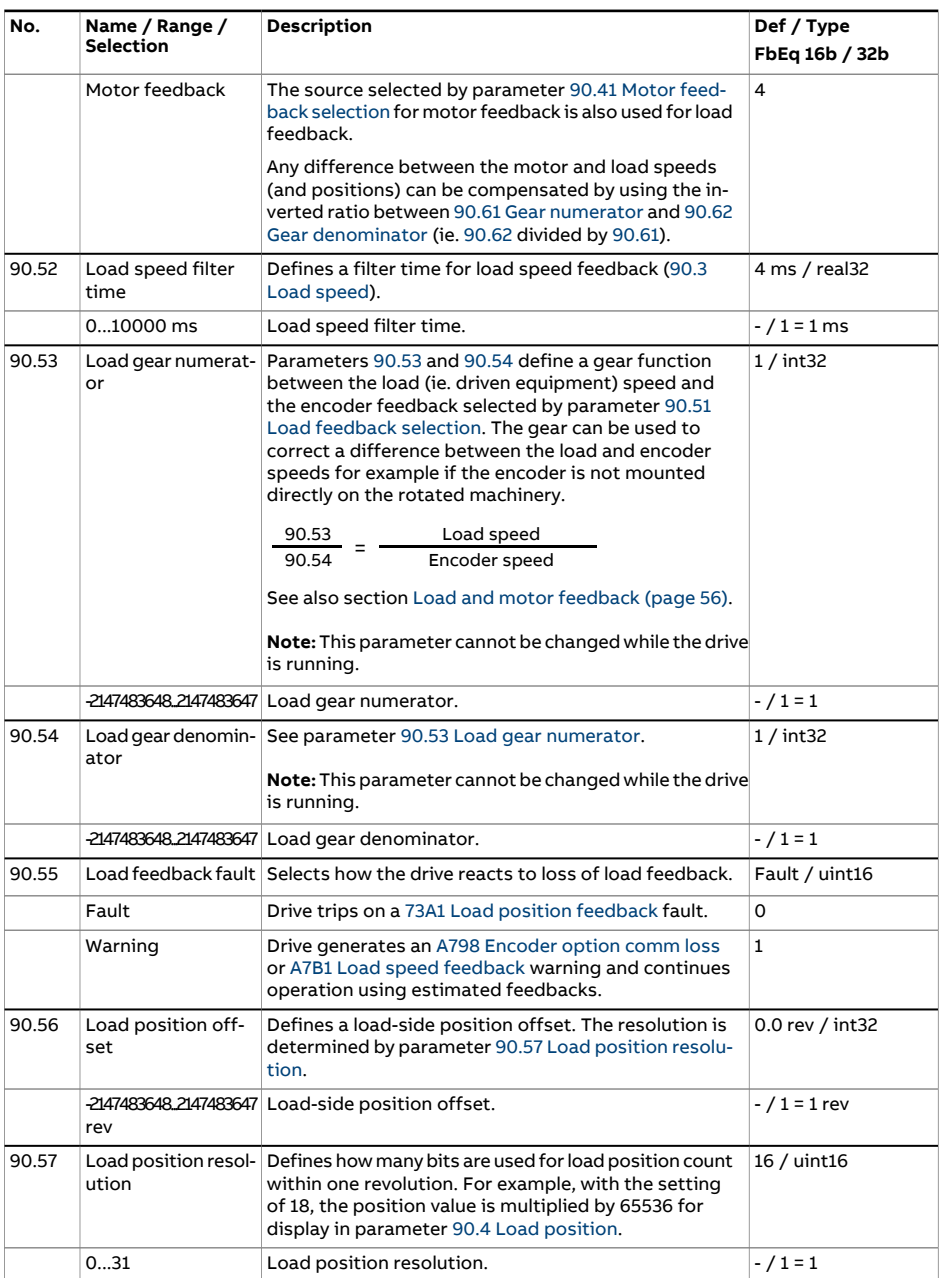

<span id="page-514-4"></span><span id="page-514-3"></span><span id="page-514-2"></span><span id="page-514-1"></span><span id="page-514-0"></span>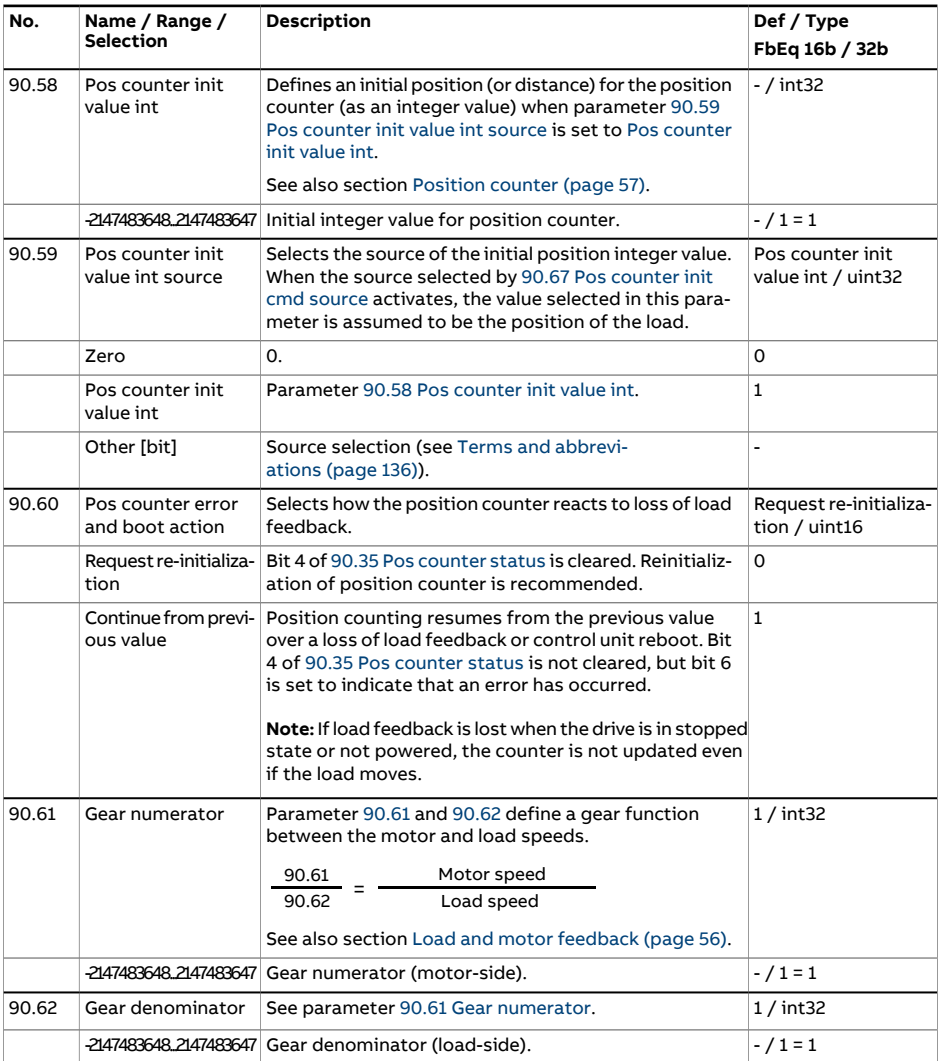

<span id="page-515-5"></span><span id="page-515-4"></span><span id="page-515-3"></span><span id="page-515-2"></span><span id="page-515-1"></span><span id="page-515-0"></span>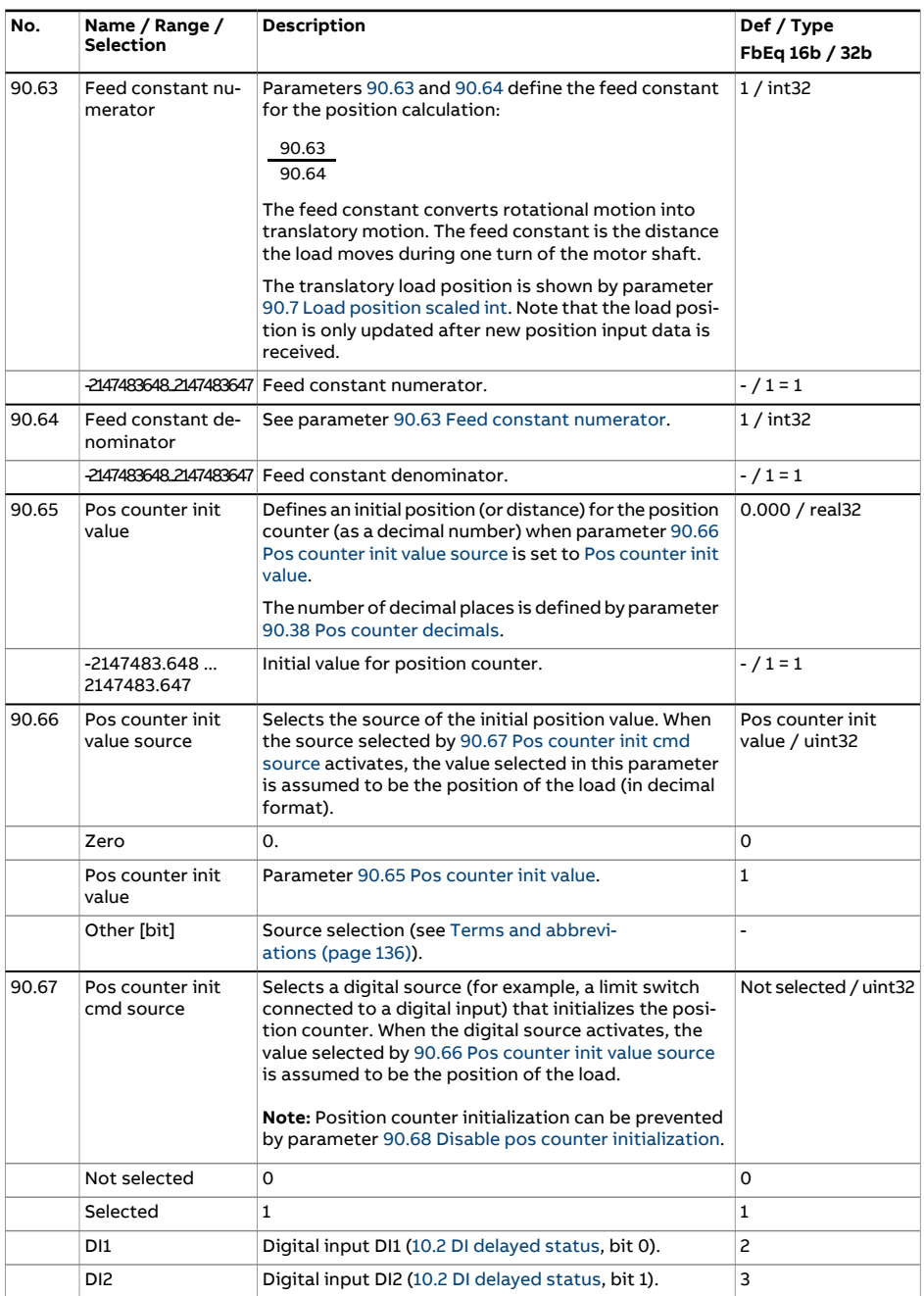

<span id="page-516-0"></span>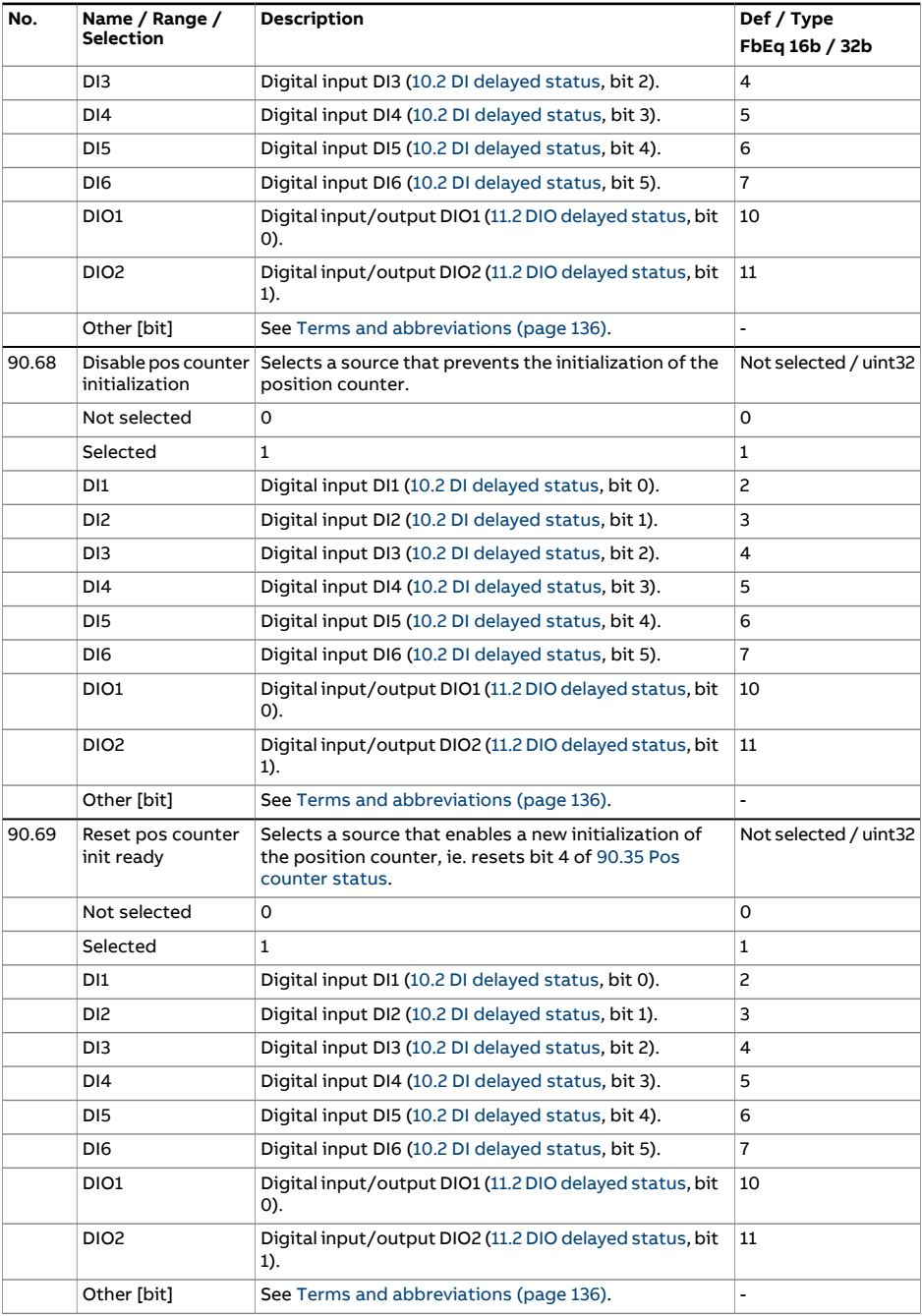

<span id="page-517-1"></span><span id="page-517-0"></span>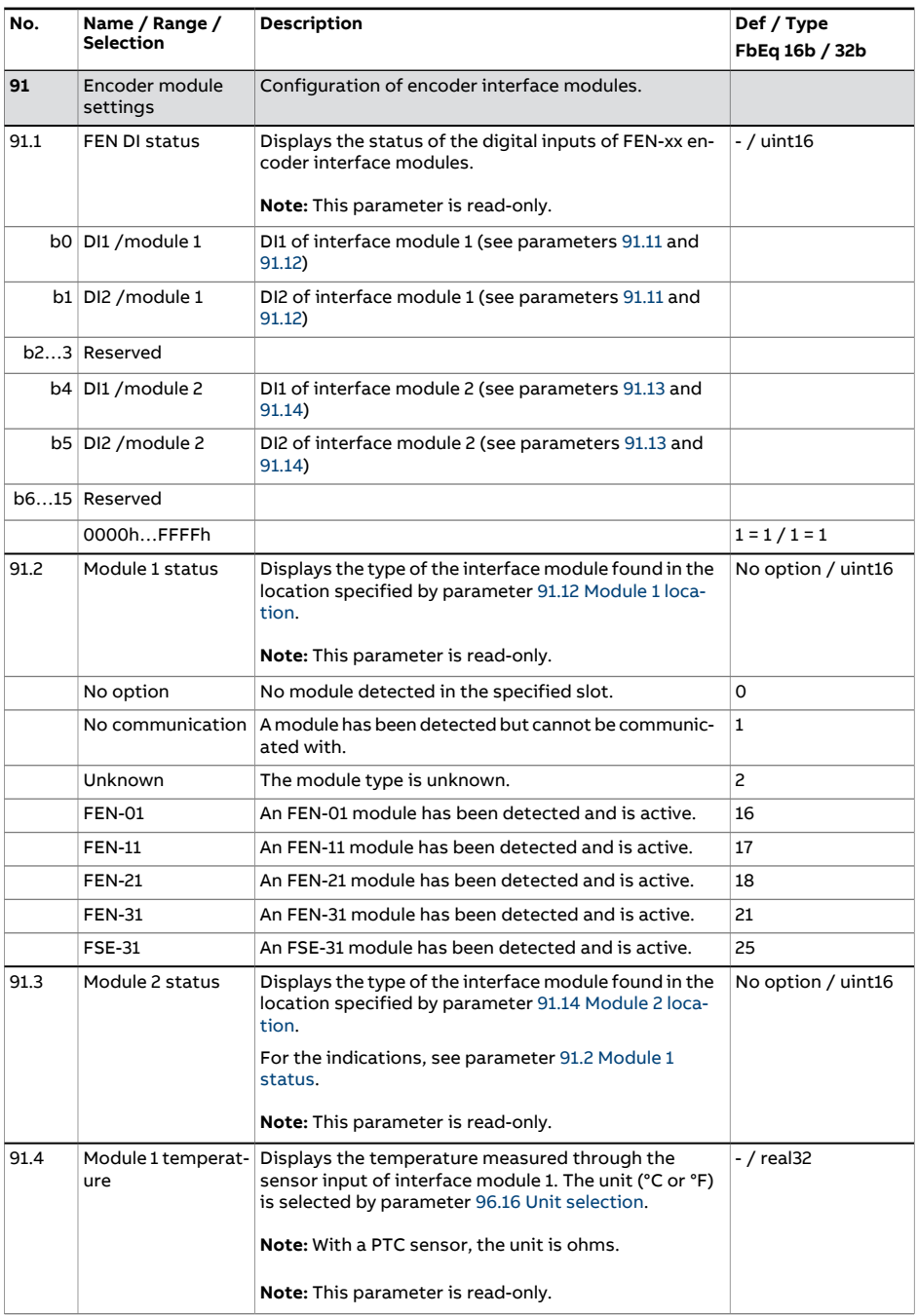

<span id="page-518-4"></span><span id="page-518-3"></span><span id="page-518-2"></span><span id="page-518-1"></span><span id="page-518-0"></span>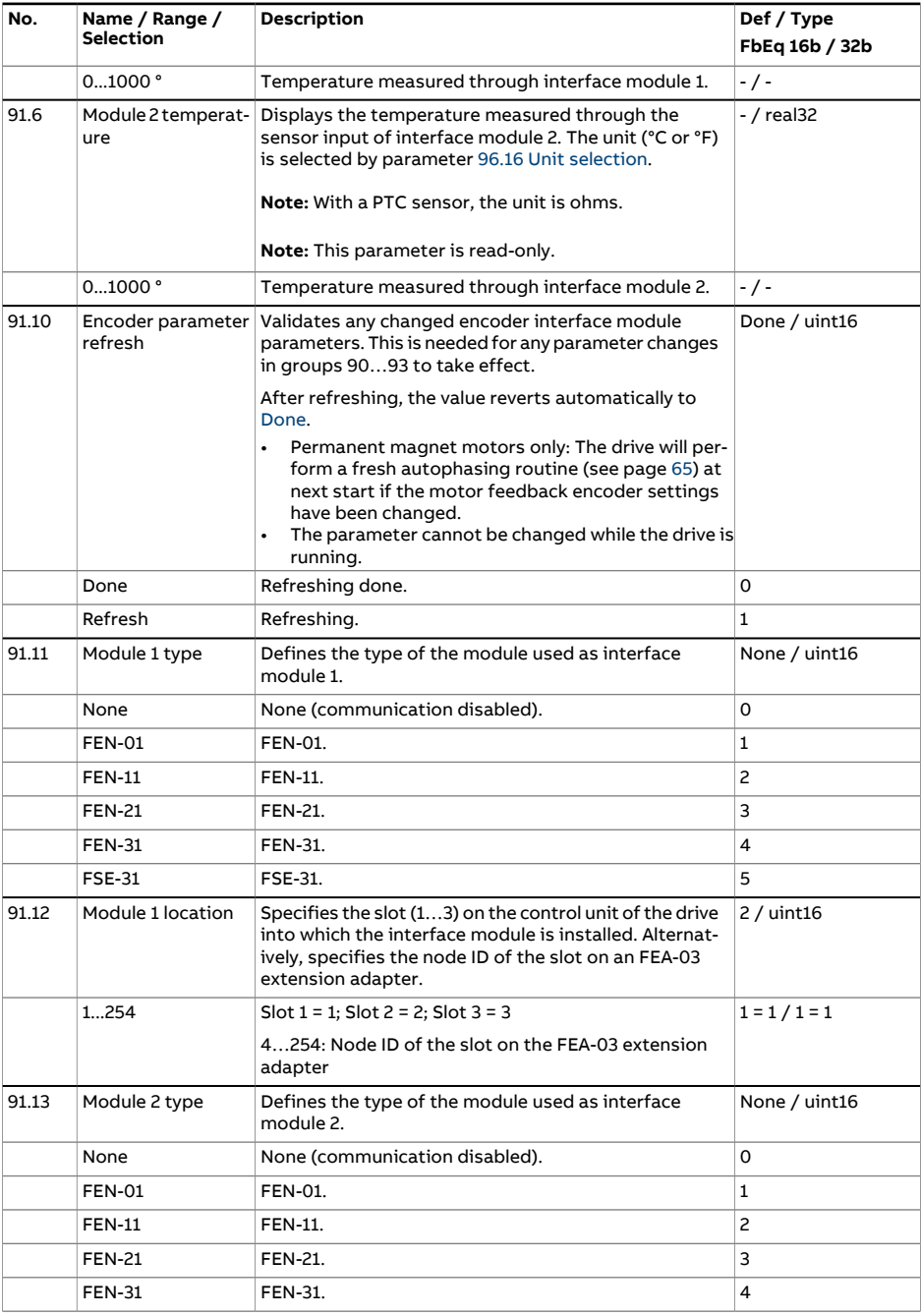

<span id="page-519-0"></span>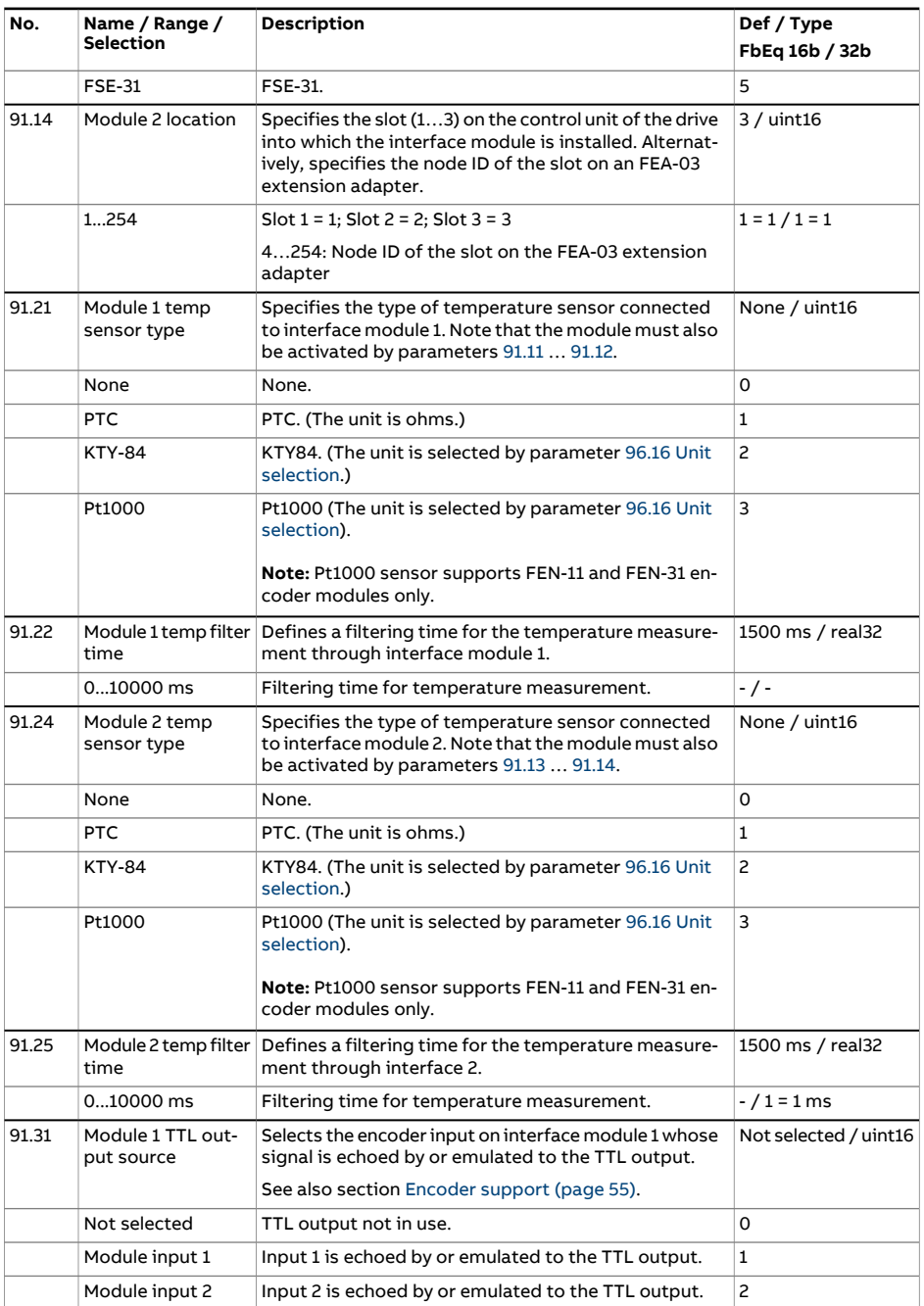

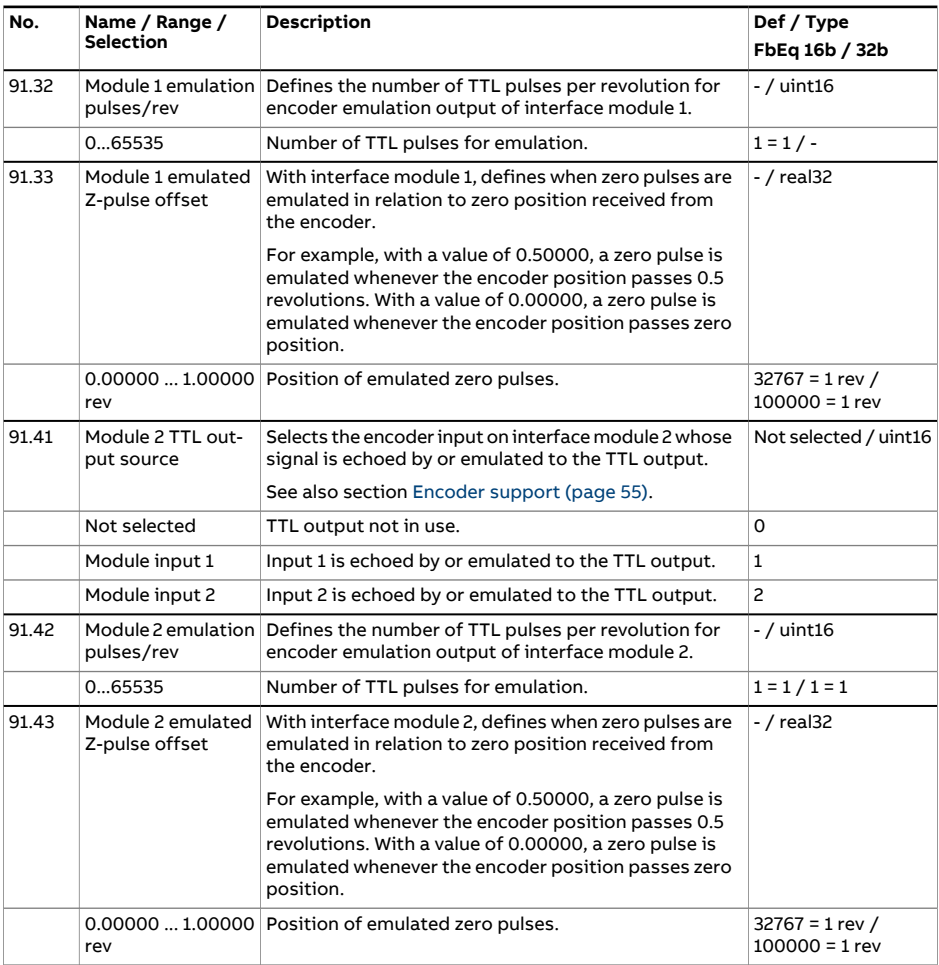

<span id="page-521-7"></span><span id="page-521-6"></span><span id="page-521-5"></span><span id="page-521-4"></span><span id="page-521-3"></span><span id="page-521-2"></span><span id="page-521-1"></span><span id="page-521-0"></span>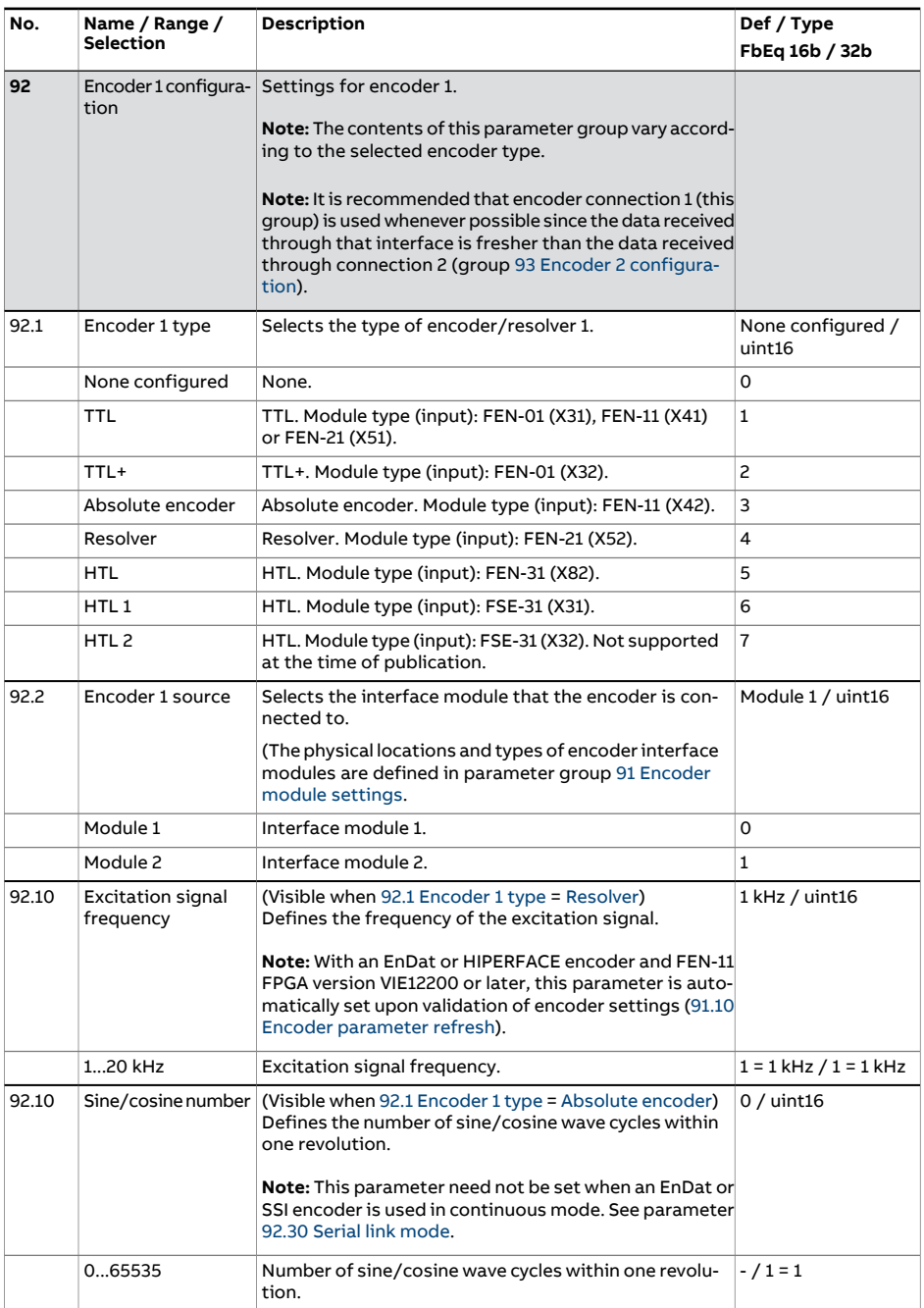

<span id="page-522-11"></span><span id="page-522-10"></span><span id="page-522-9"></span><span id="page-522-8"></span><span id="page-522-7"></span><span id="page-522-6"></span><span id="page-522-5"></span><span id="page-522-4"></span><span id="page-522-3"></span><span id="page-522-2"></span><span id="page-522-1"></span><span id="page-522-0"></span>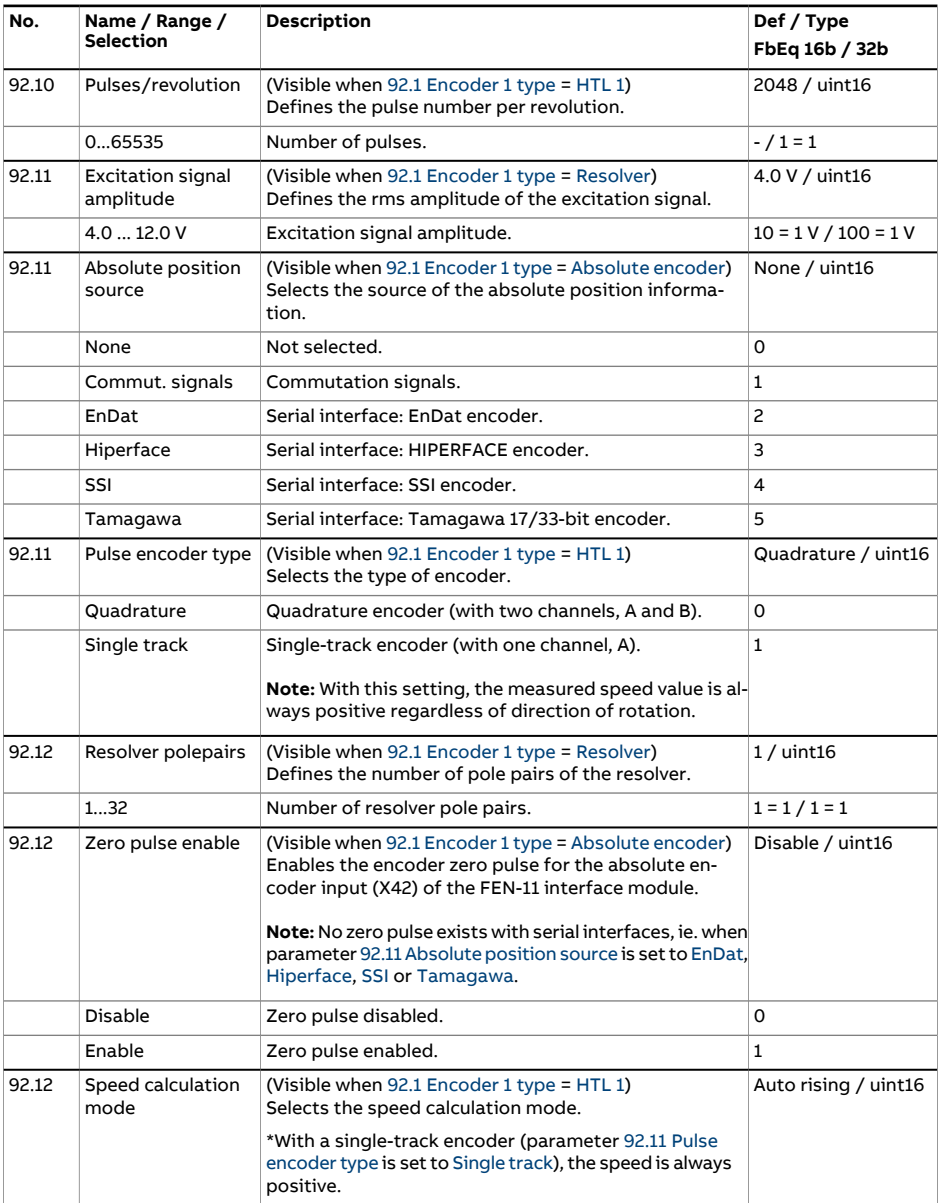

<span id="page-523-4"></span><span id="page-523-3"></span><span id="page-523-2"></span><span id="page-523-1"></span><span id="page-523-0"></span>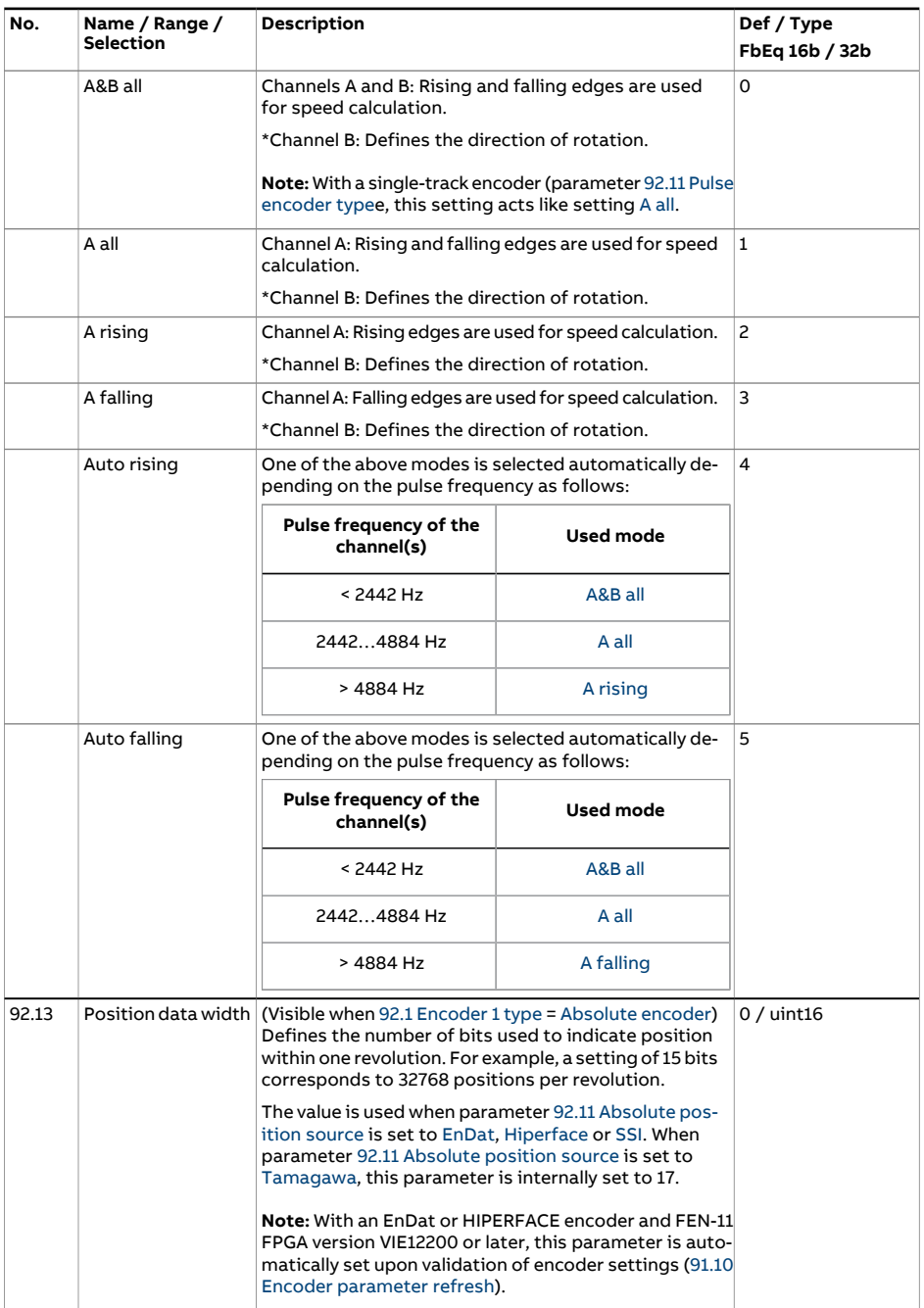

<span id="page-524-4"></span><span id="page-524-3"></span><span id="page-524-2"></span><span id="page-524-1"></span><span id="page-524-0"></span>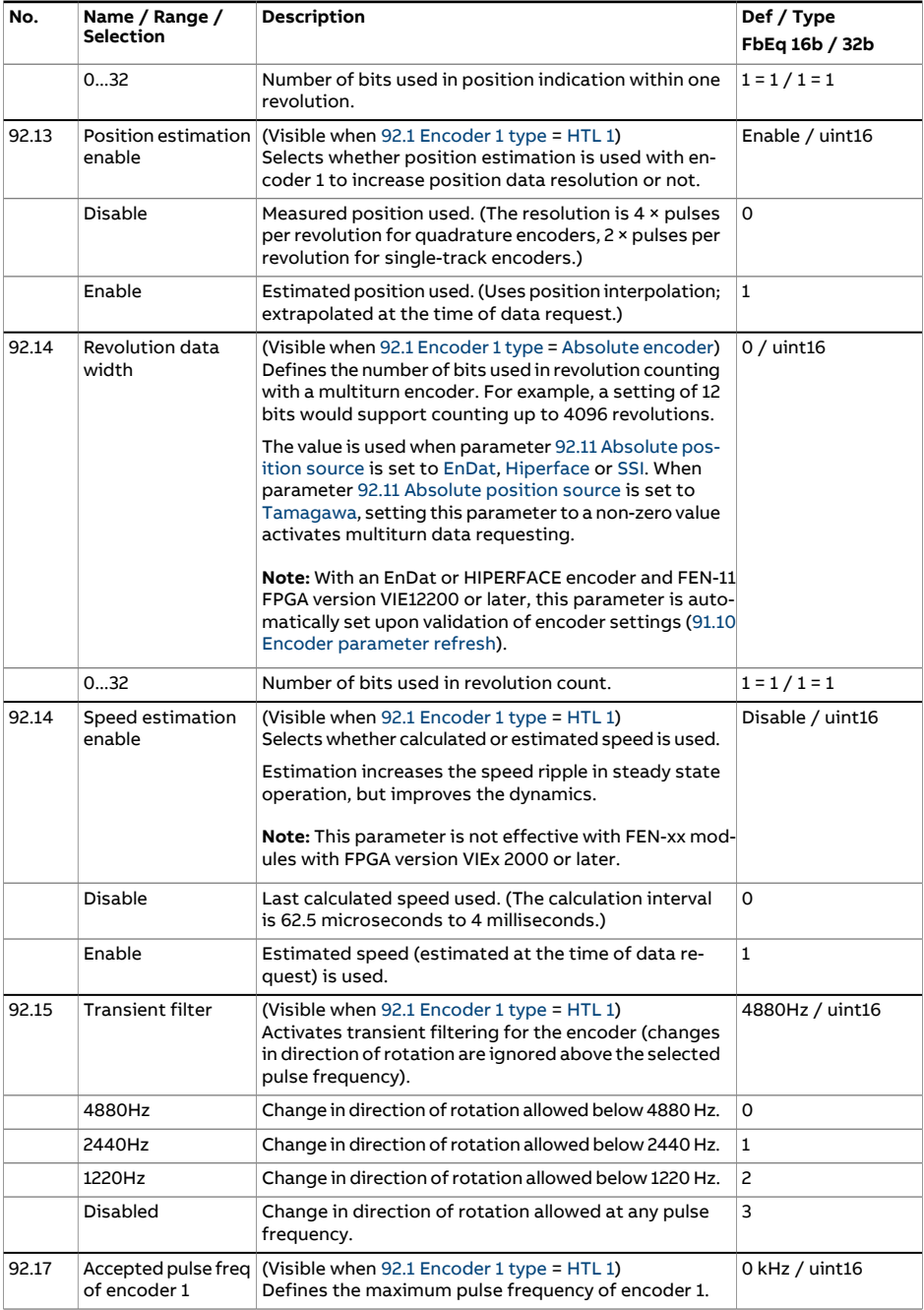

<span id="page-525-3"></span><span id="page-525-2"></span><span id="page-525-1"></span><span id="page-525-0"></span>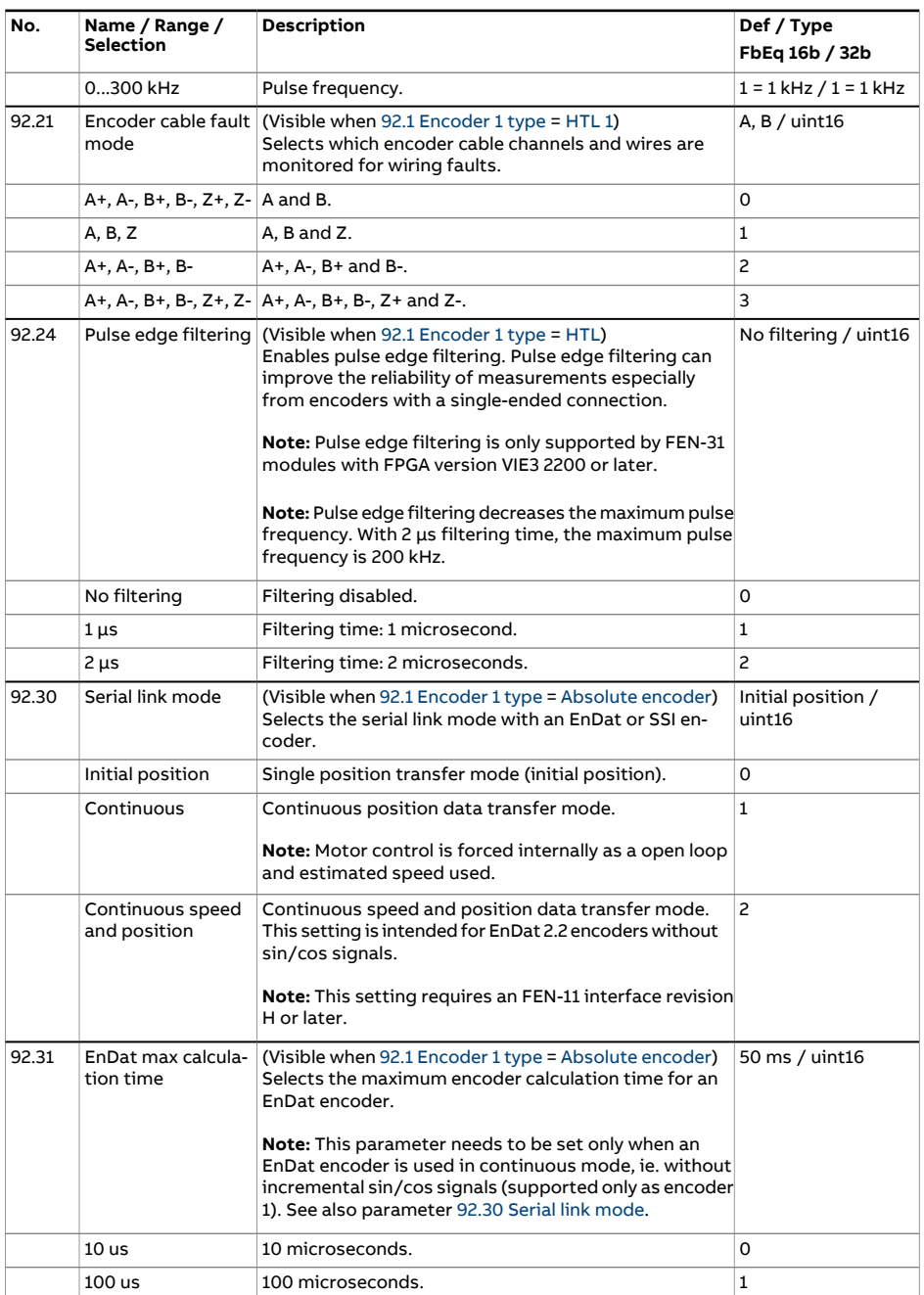

<span id="page-526-5"></span><span id="page-526-4"></span><span id="page-526-3"></span><span id="page-526-2"></span><span id="page-526-1"></span><span id="page-526-0"></span>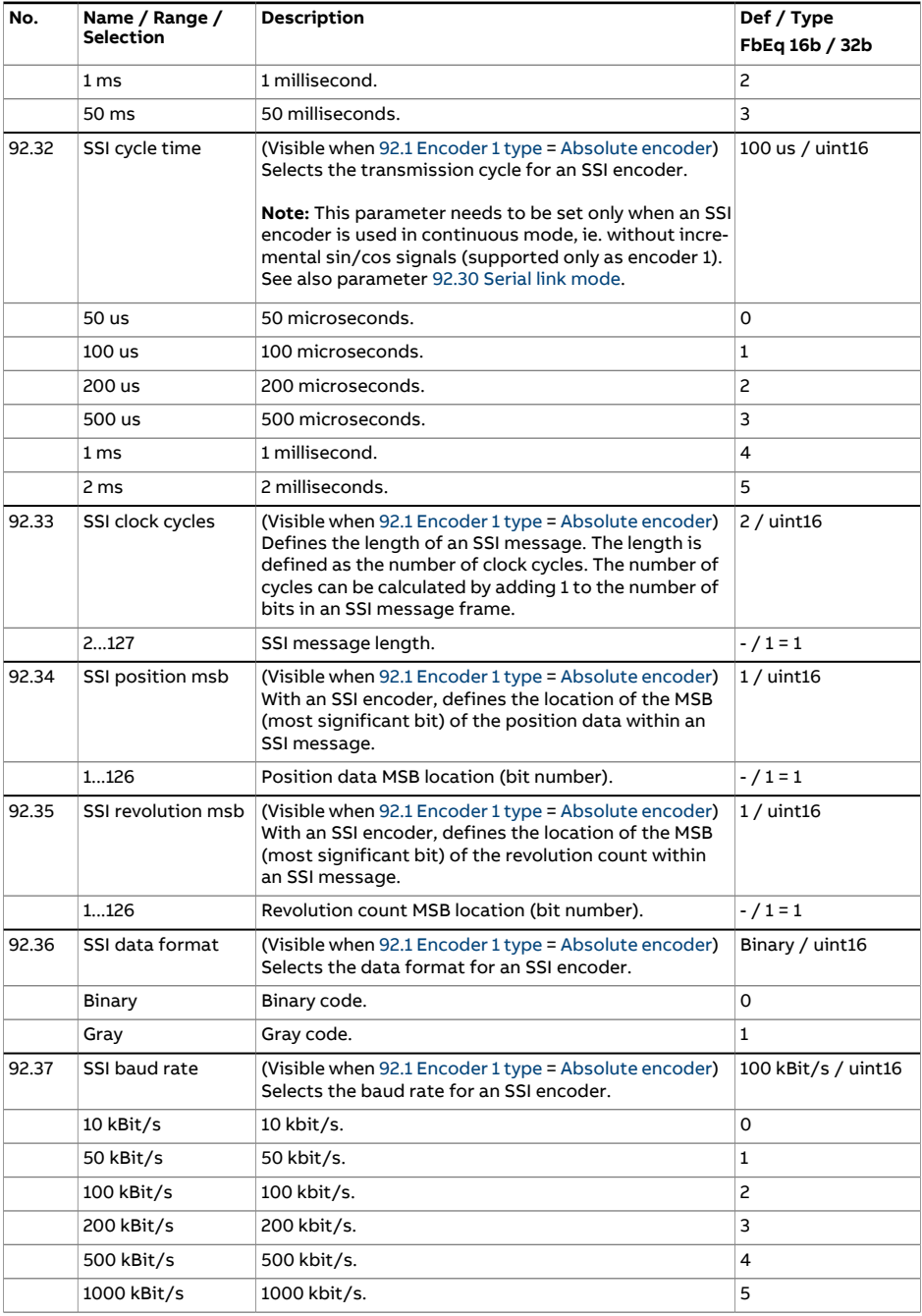

<span id="page-527-3"></span><span id="page-527-2"></span><span id="page-527-1"></span><span id="page-527-0"></span>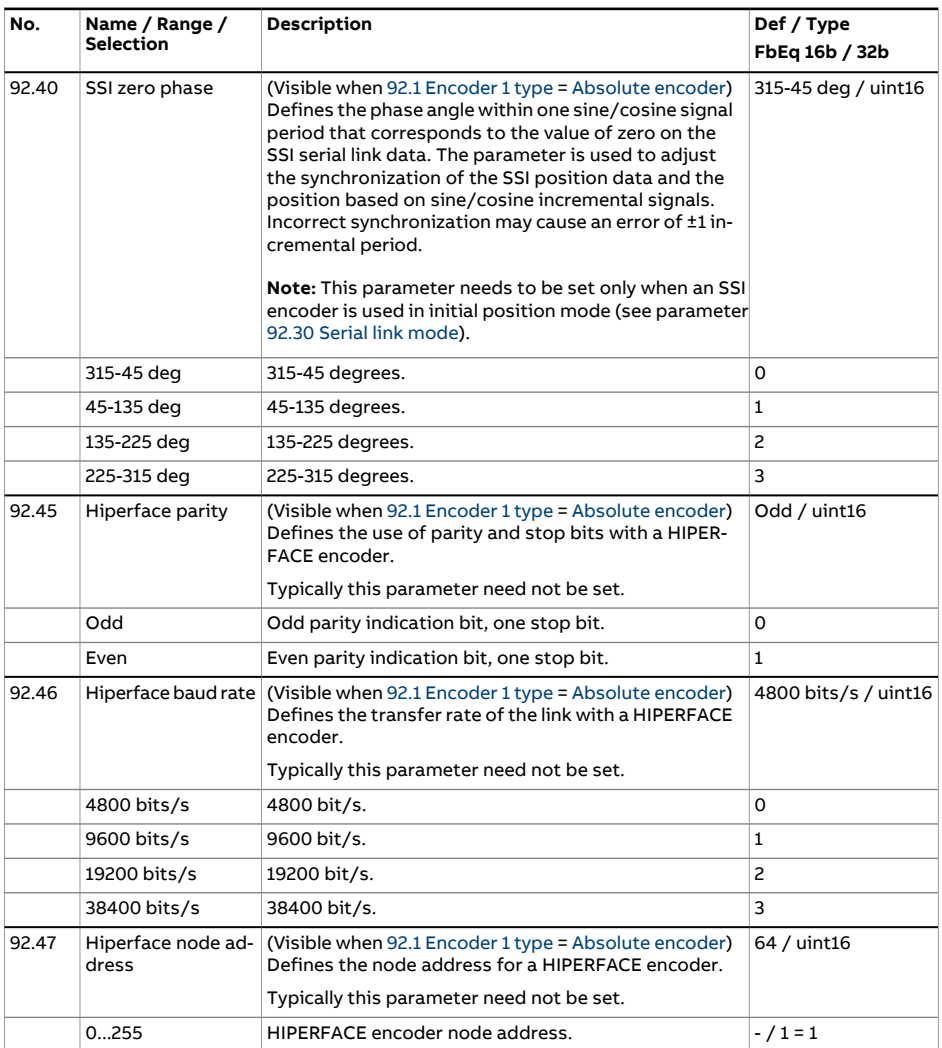

<span id="page-528-5"></span><span id="page-528-4"></span><span id="page-528-3"></span><span id="page-528-2"></span><span id="page-528-1"></span><span id="page-528-0"></span>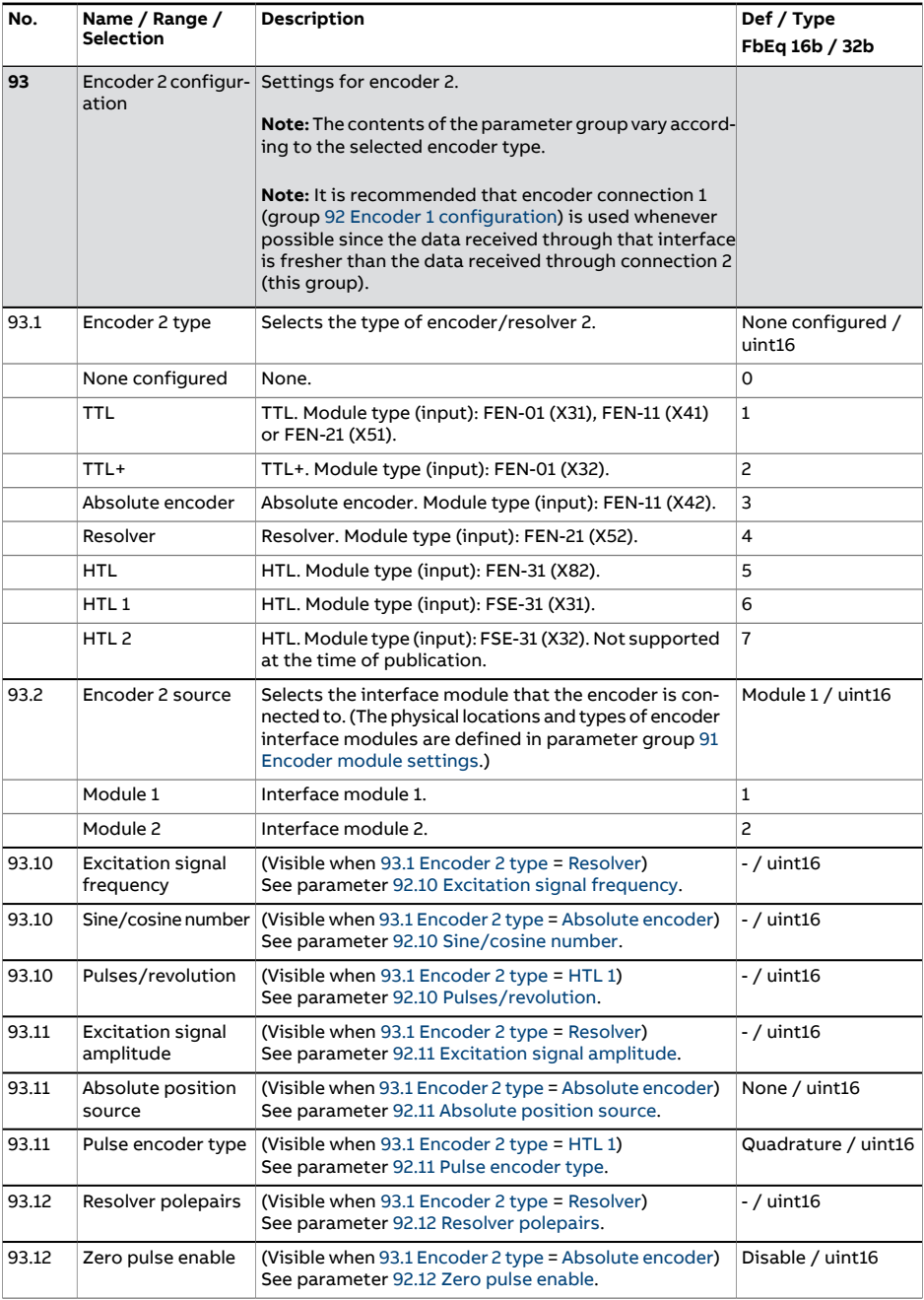

<span id="page-529-0"></span>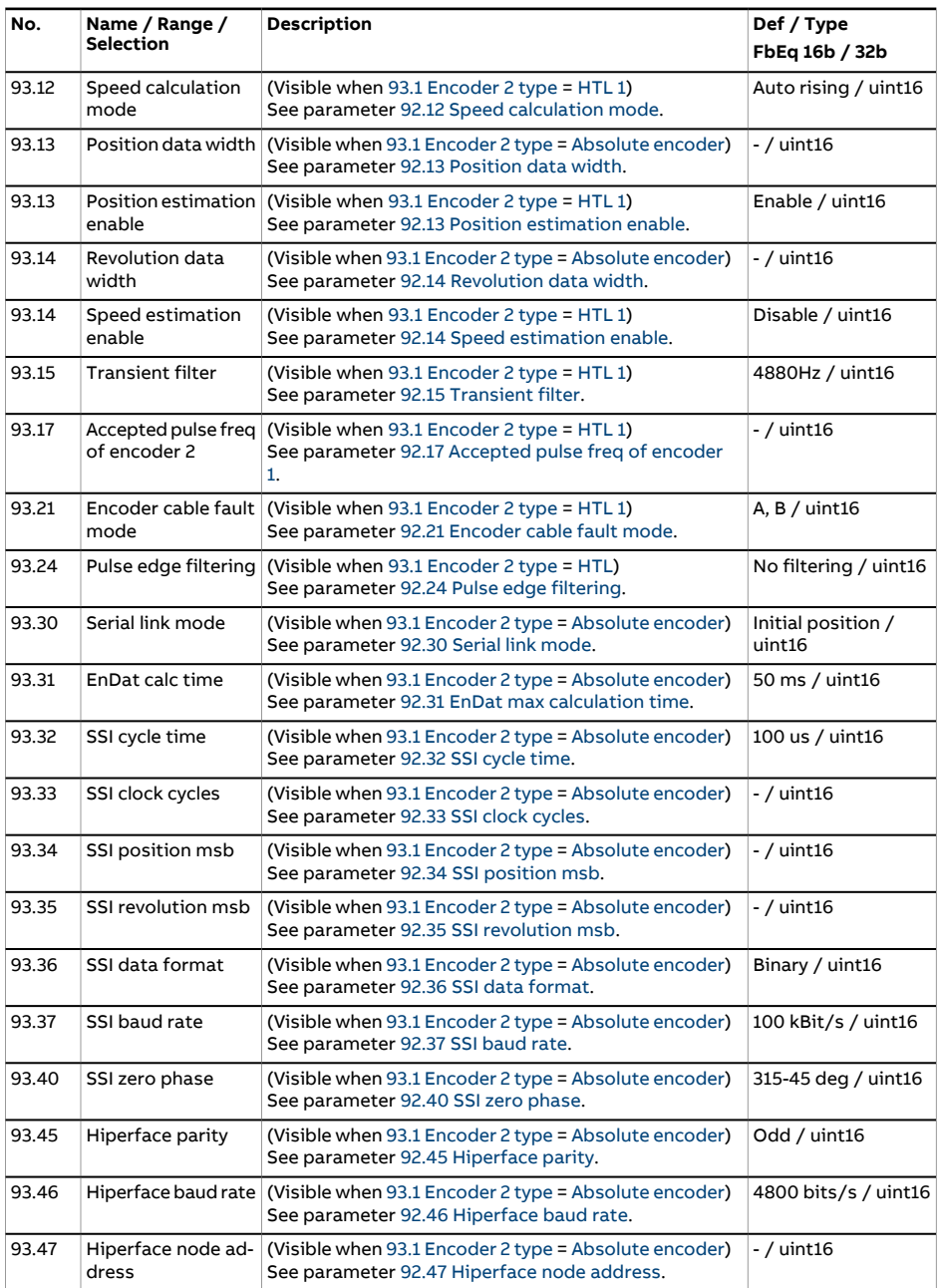

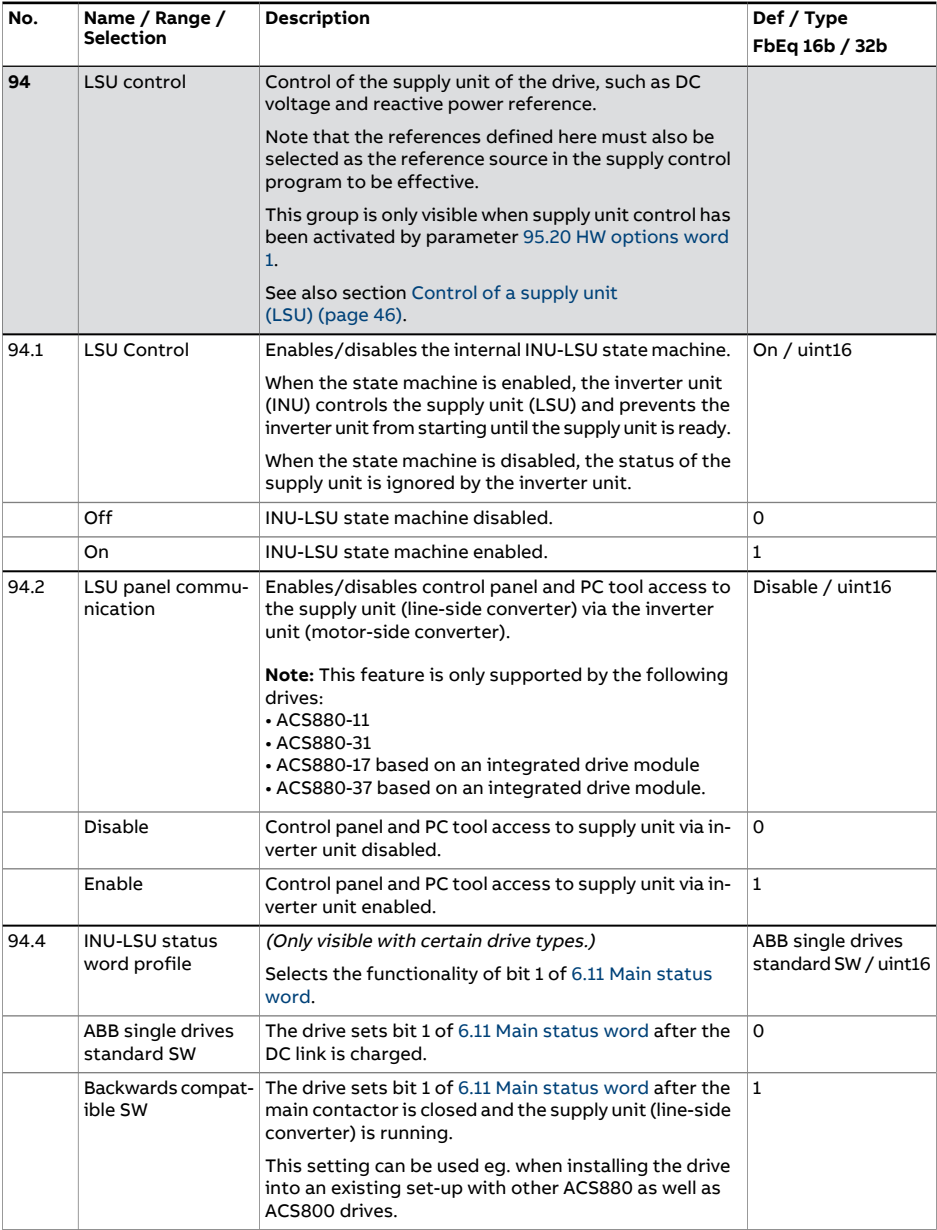

<span id="page-531-4"></span><span id="page-531-3"></span><span id="page-531-2"></span><span id="page-531-1"></span><span id="page-531-0"></span>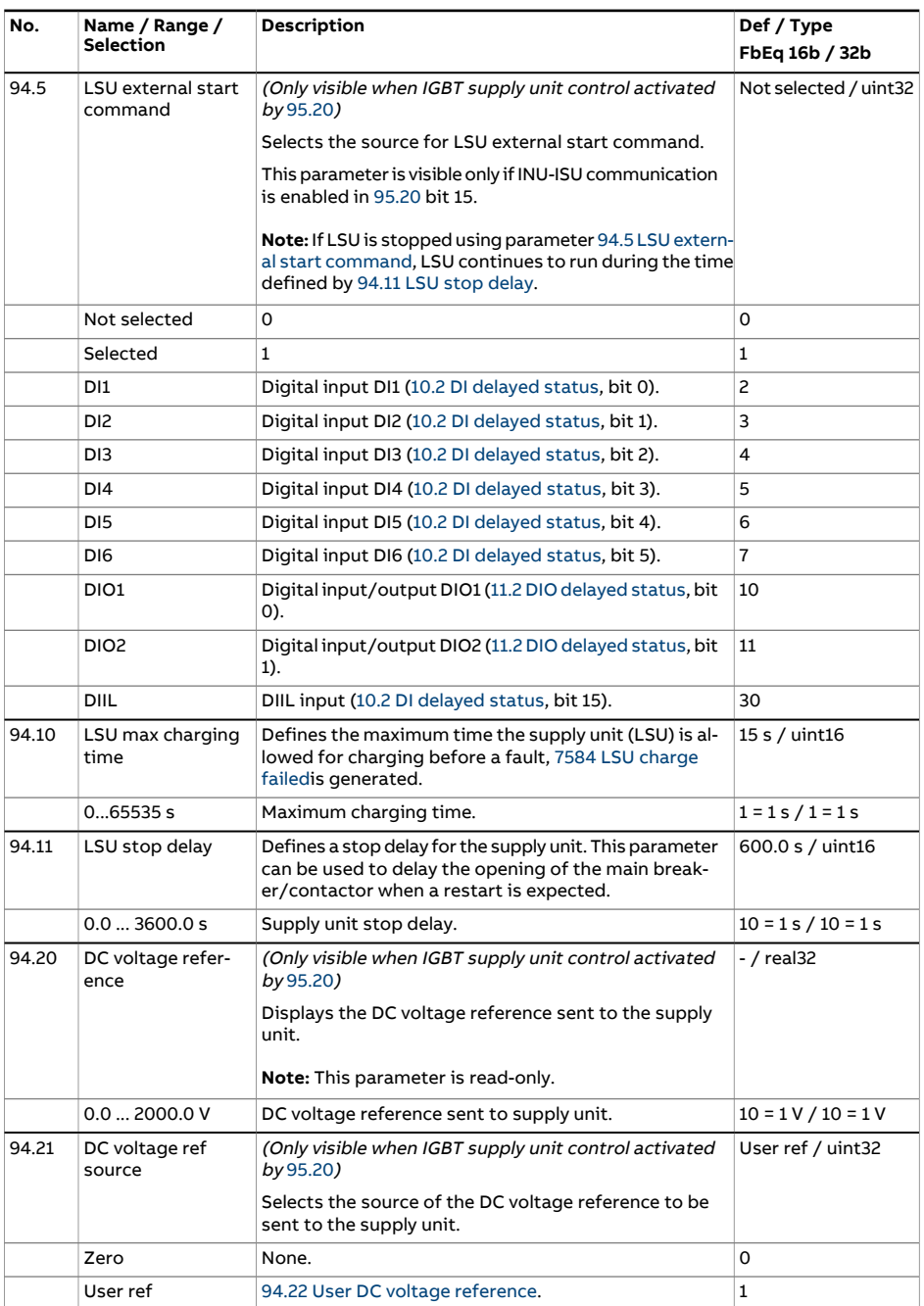

<span id="page-532-3"></span><span id="page-532-2"></span><span id="page-532-1"></span><span id="page-532-0"></span>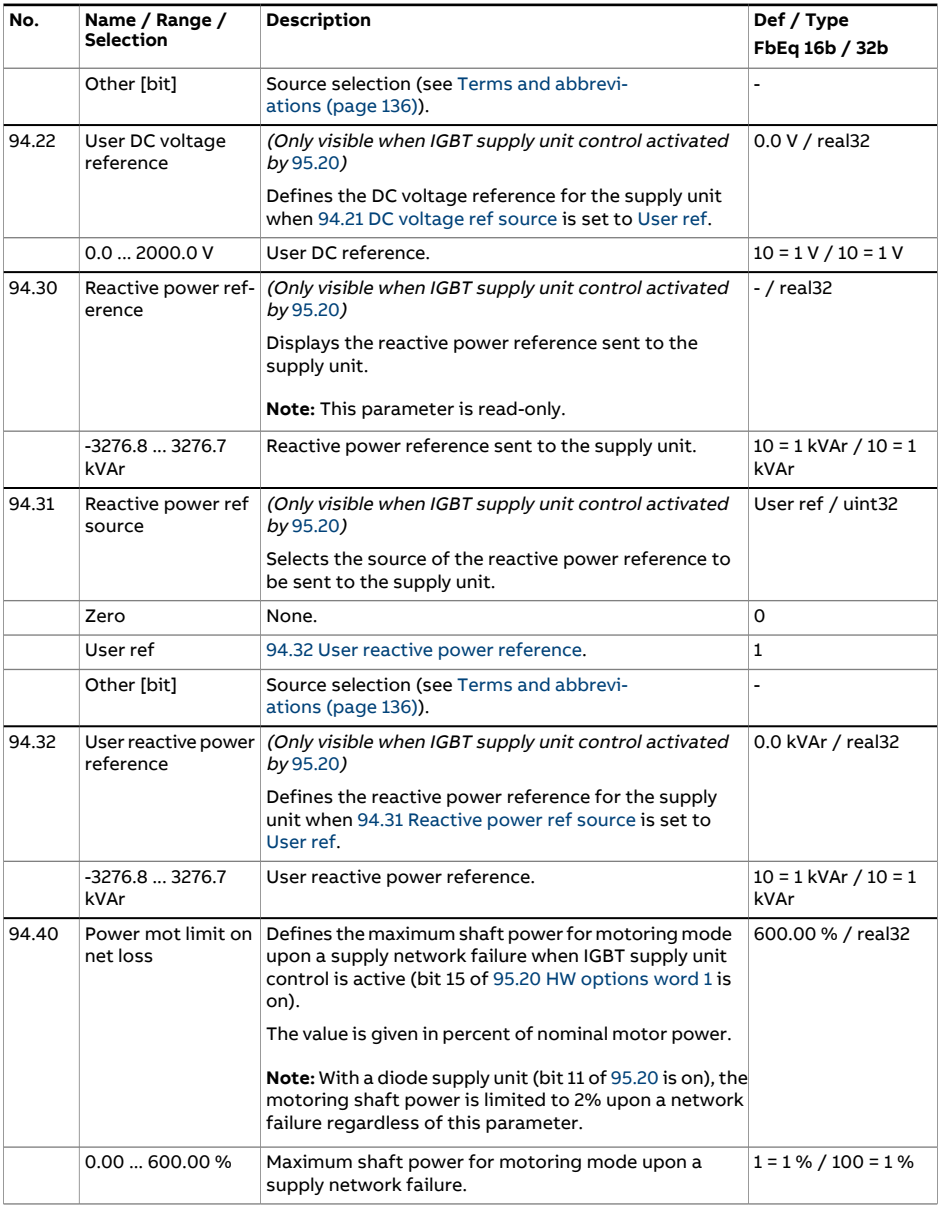

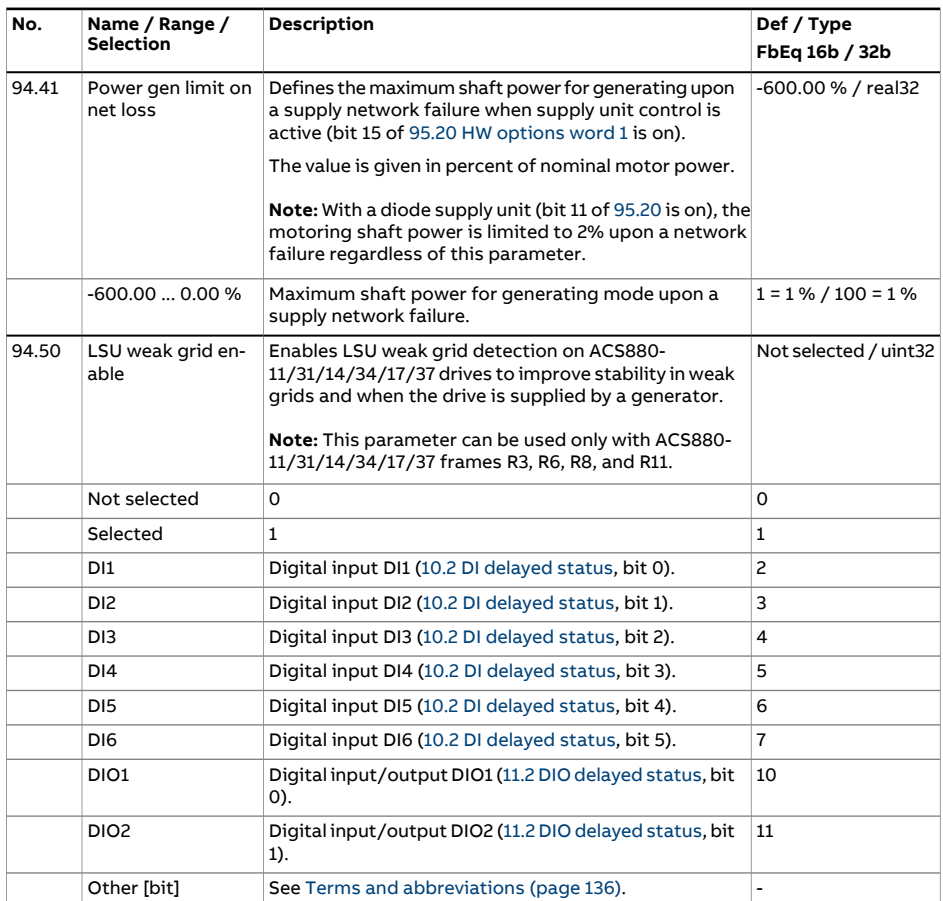

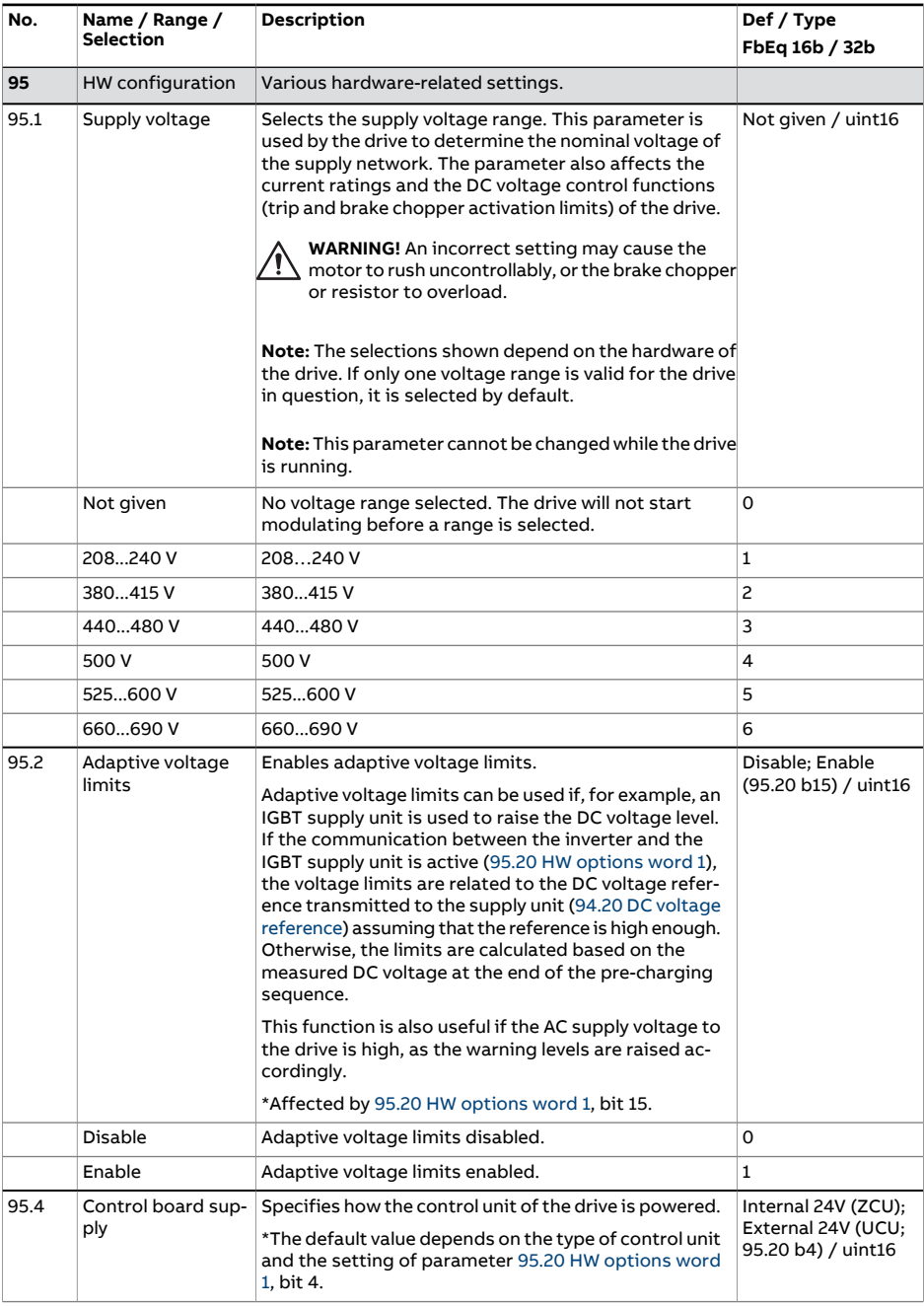

<span id="page-535-1"></span><span id="page-535-0"></span>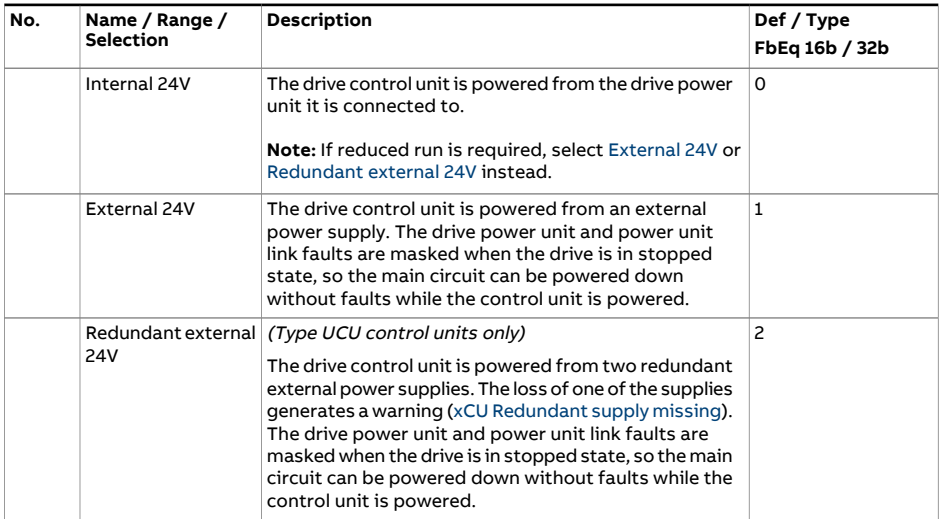

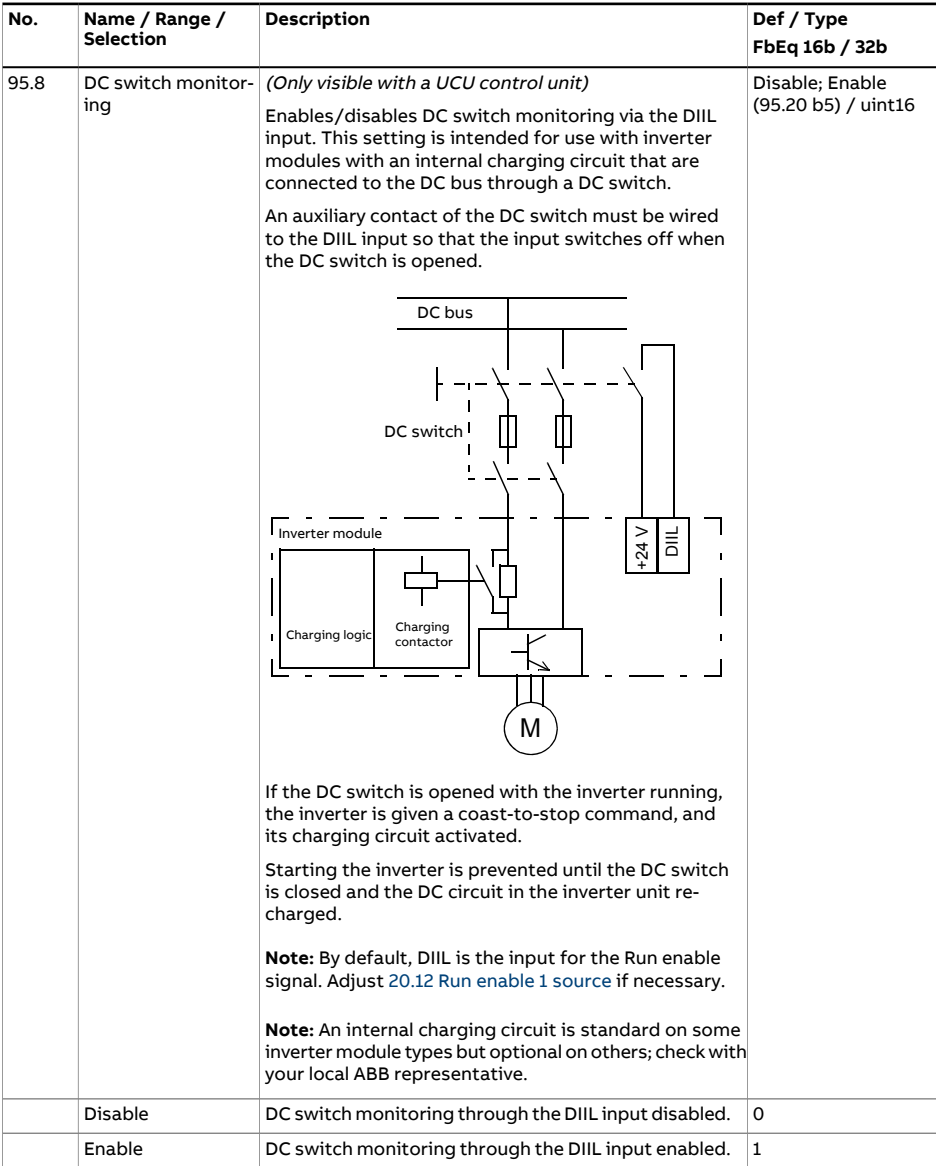

<span id="page-537-0"></span>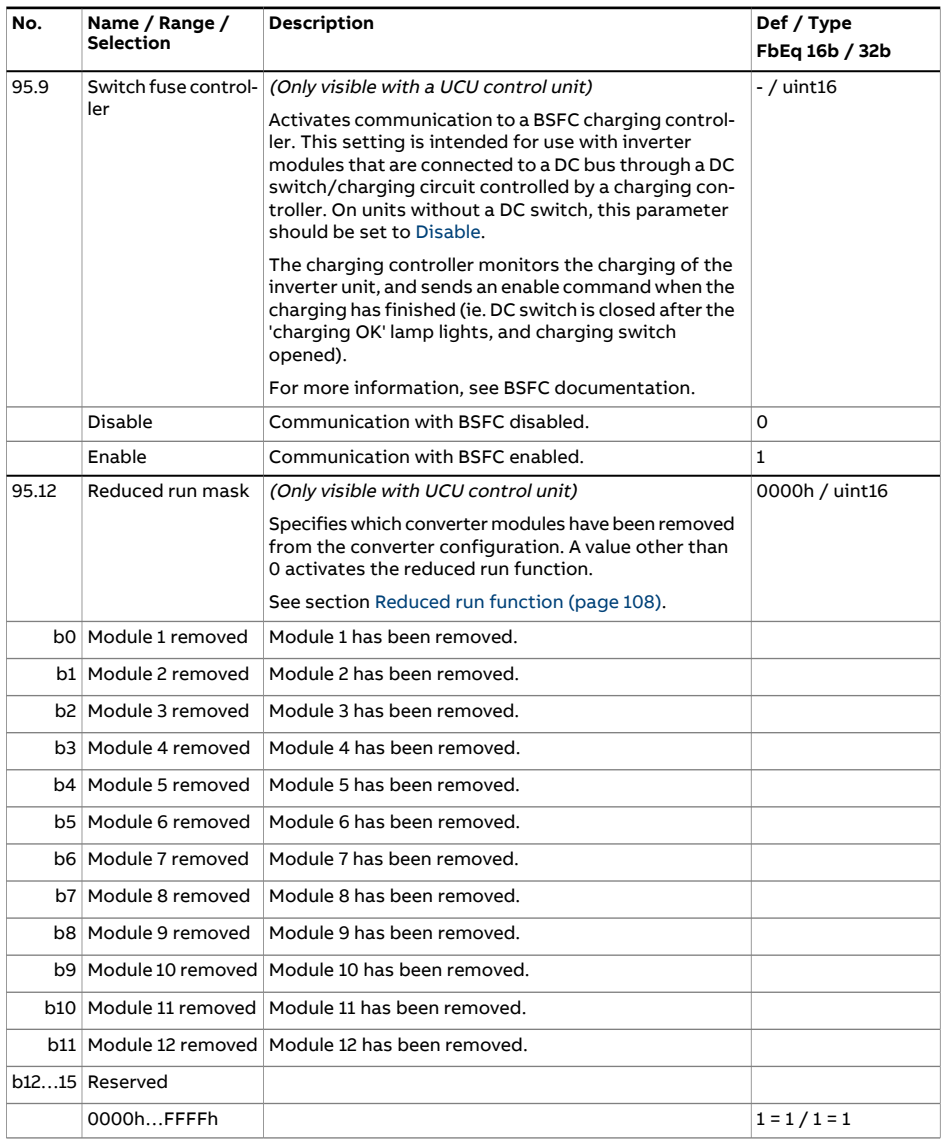

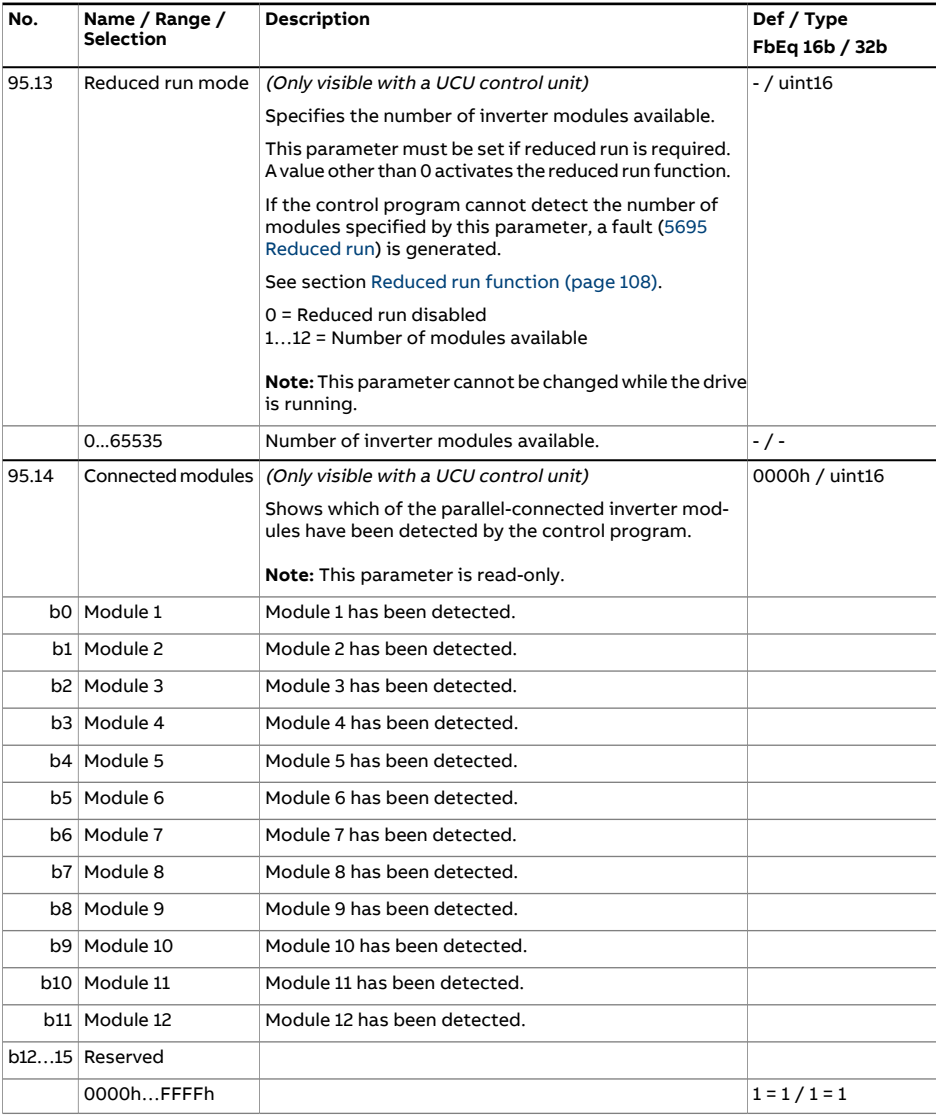

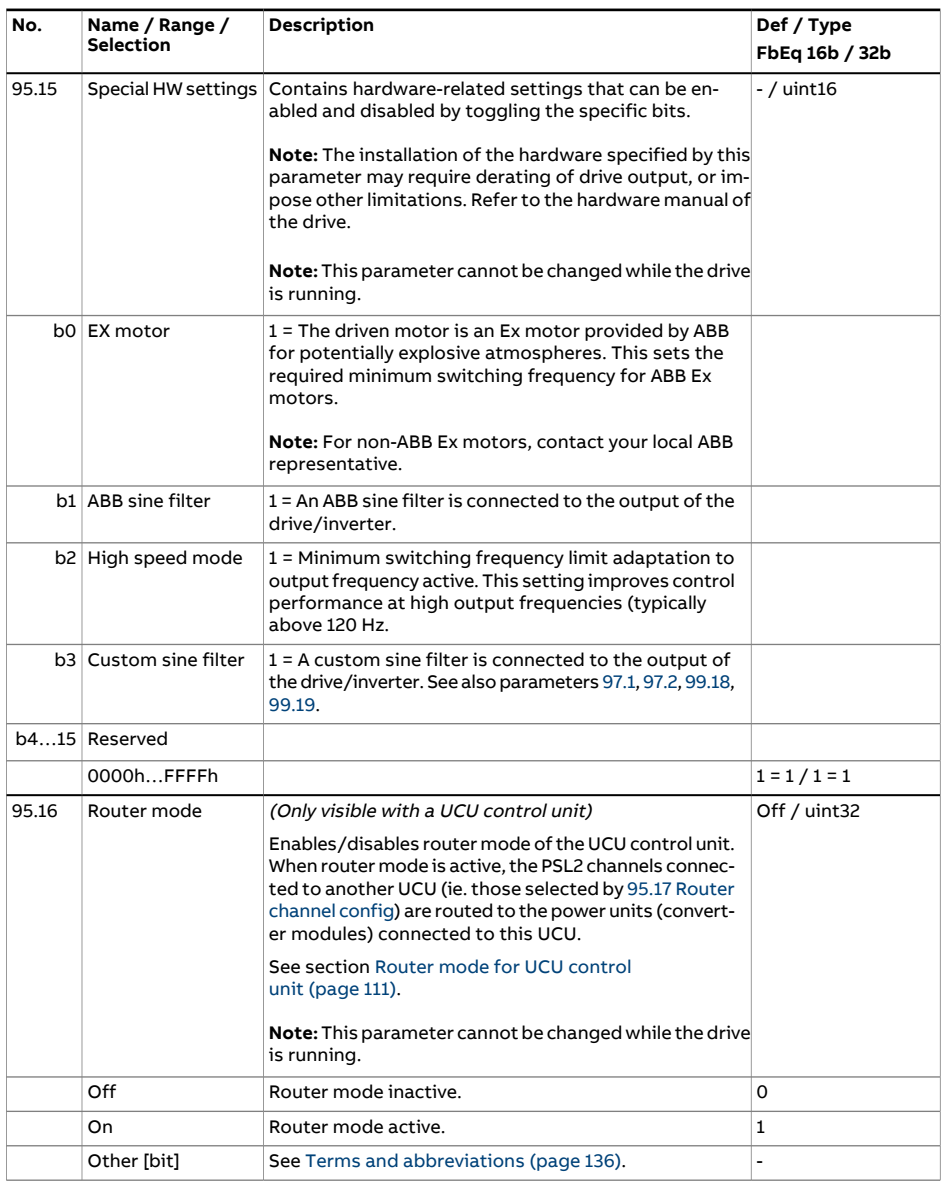
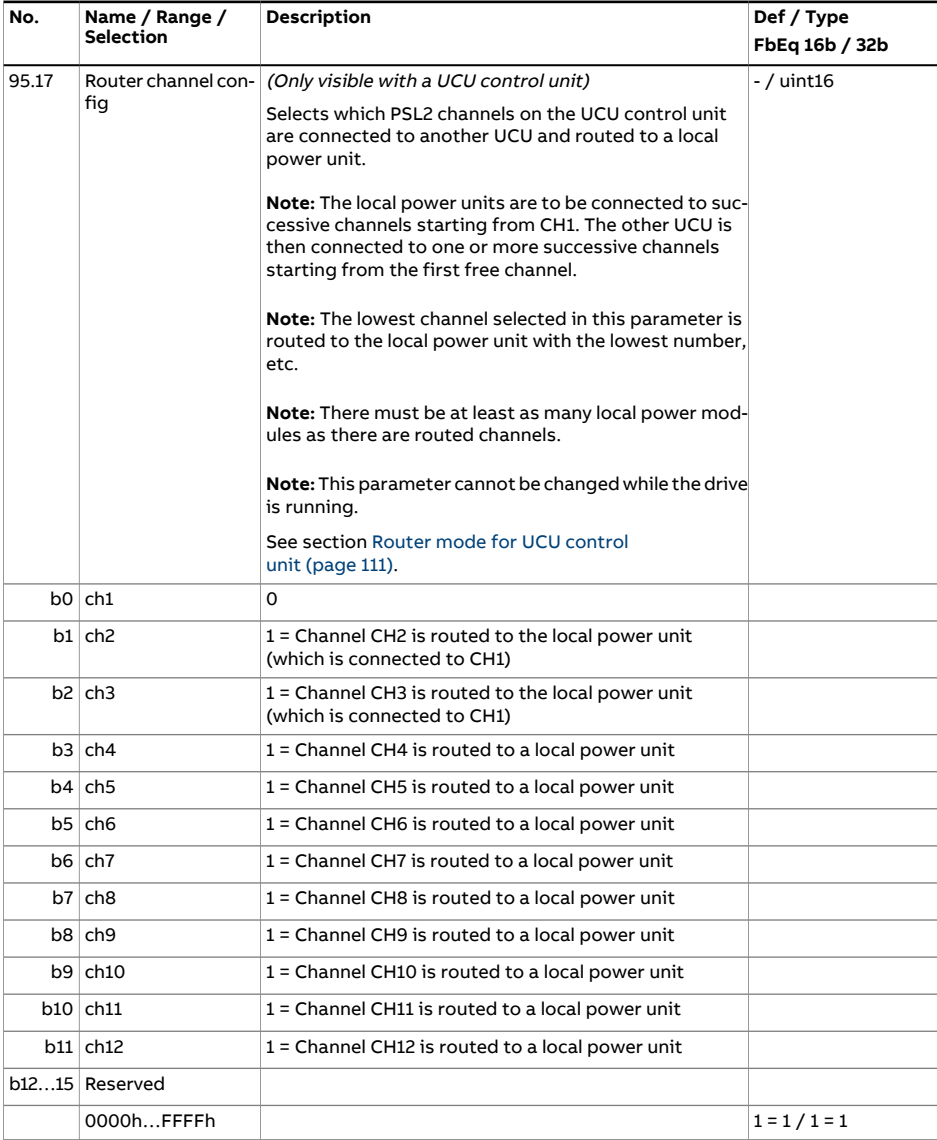

<span id="page-541-0"></span>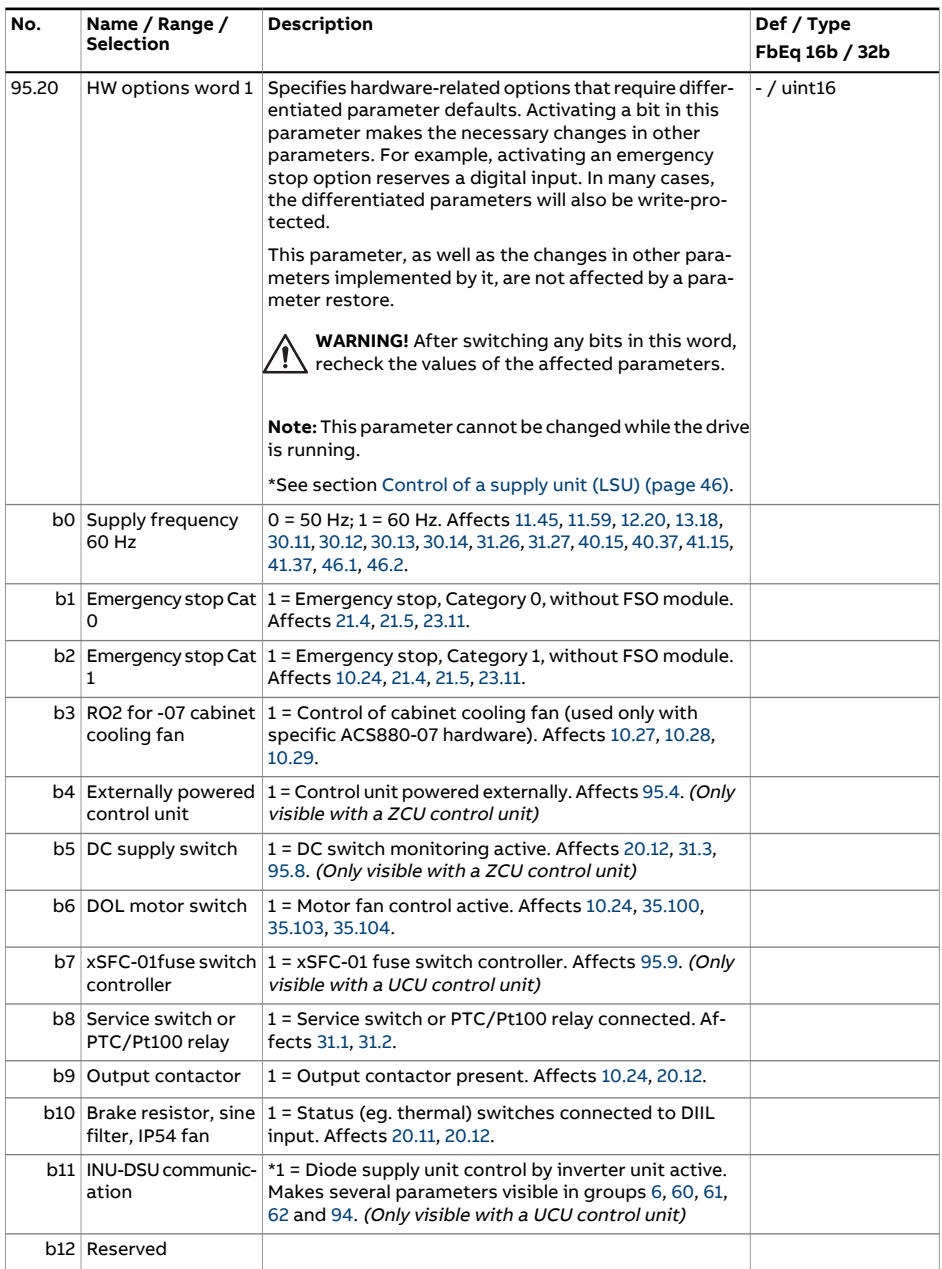

<span id="page-542-0"></span>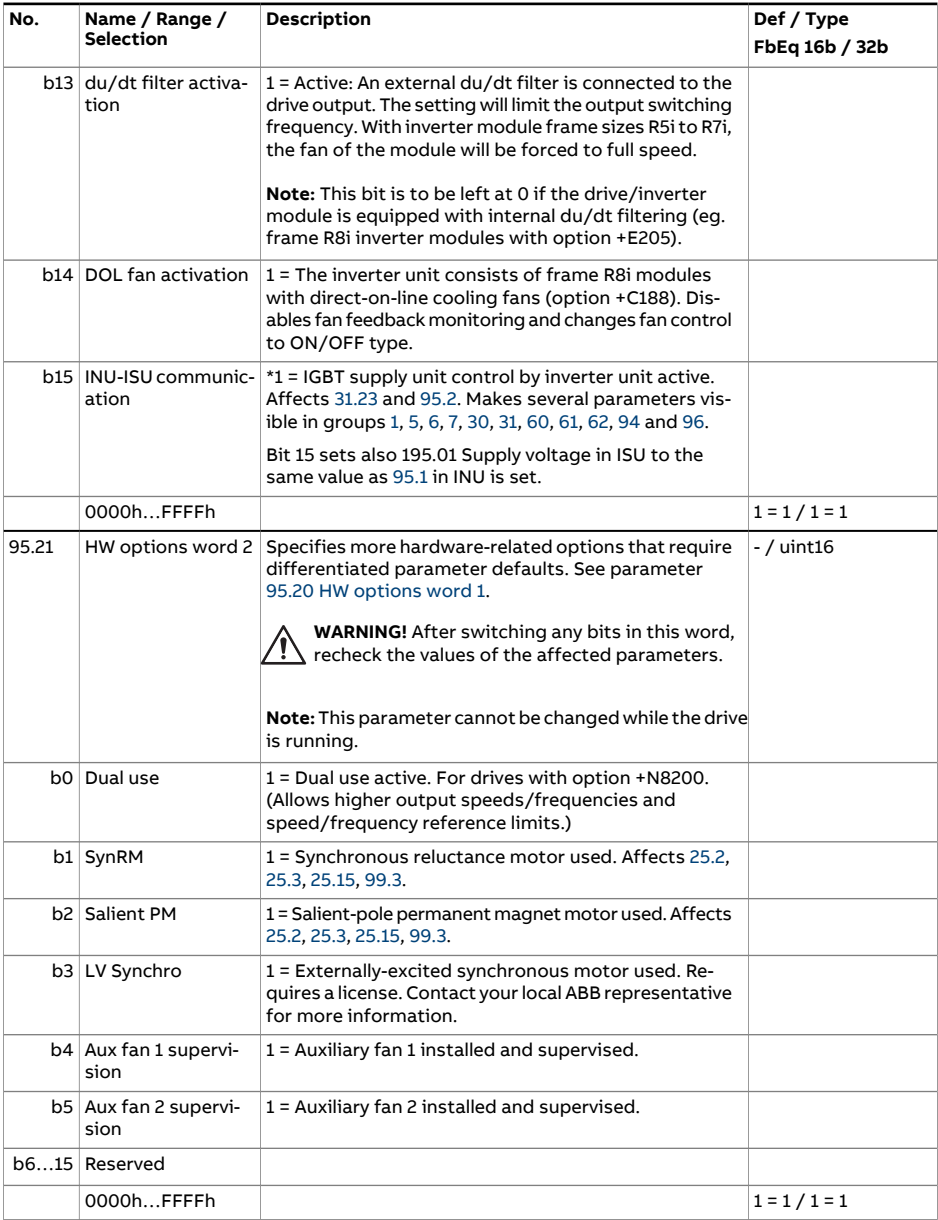

<span id="page-543-1"></span><span id="page-543-0"></span>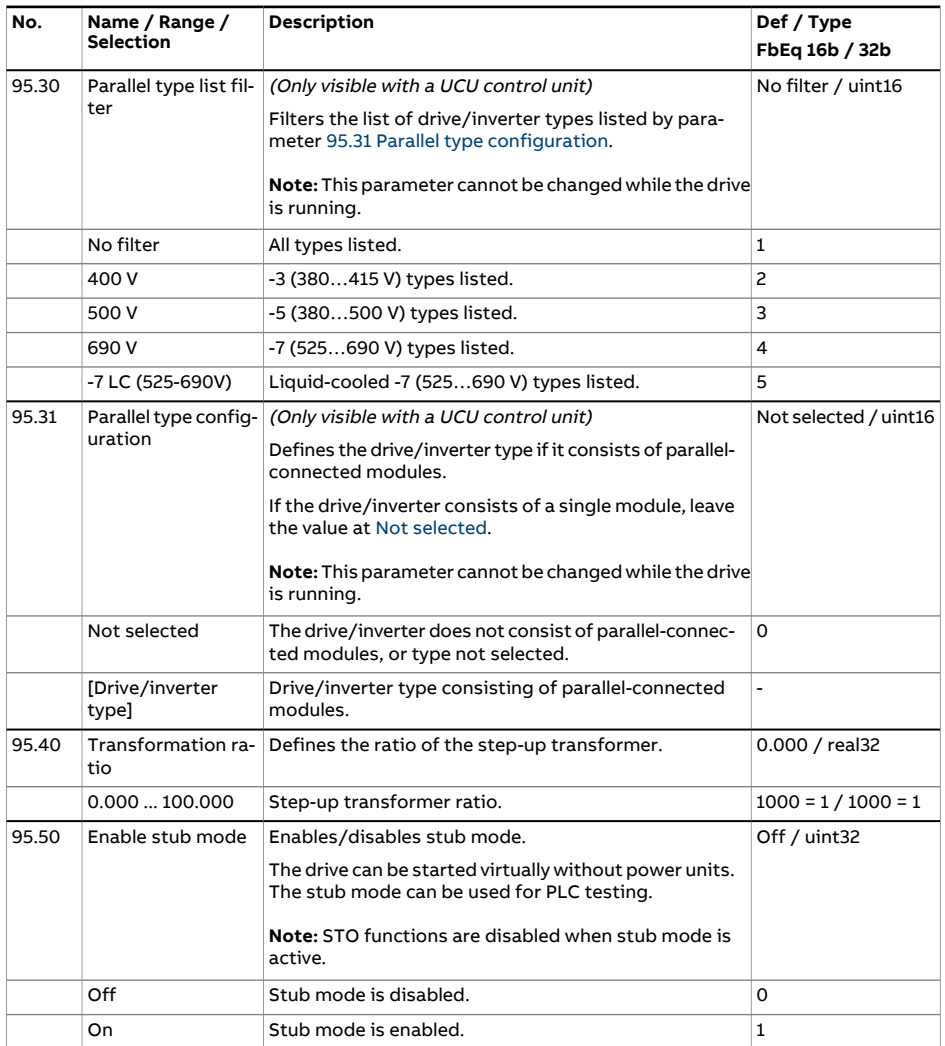

<span id="page-544-0"></span>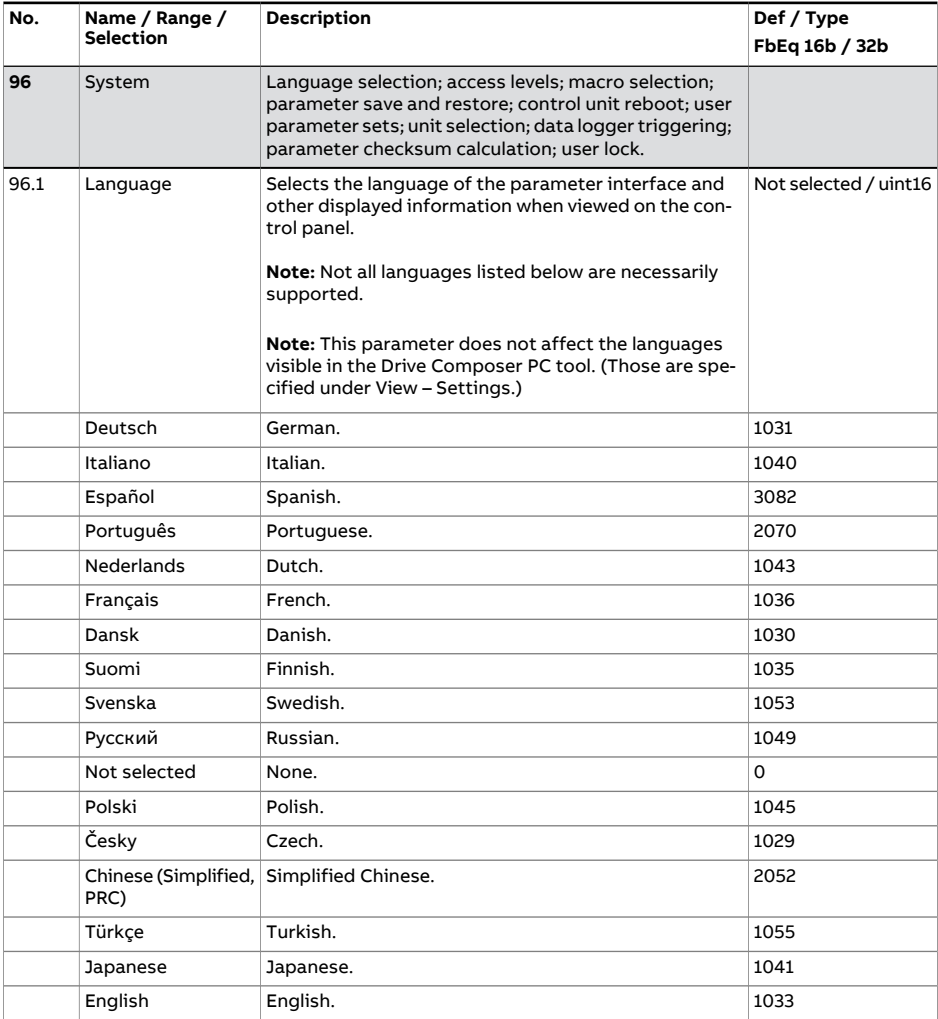

<span id="page-545-1"></span><span id="page-545-0"></span>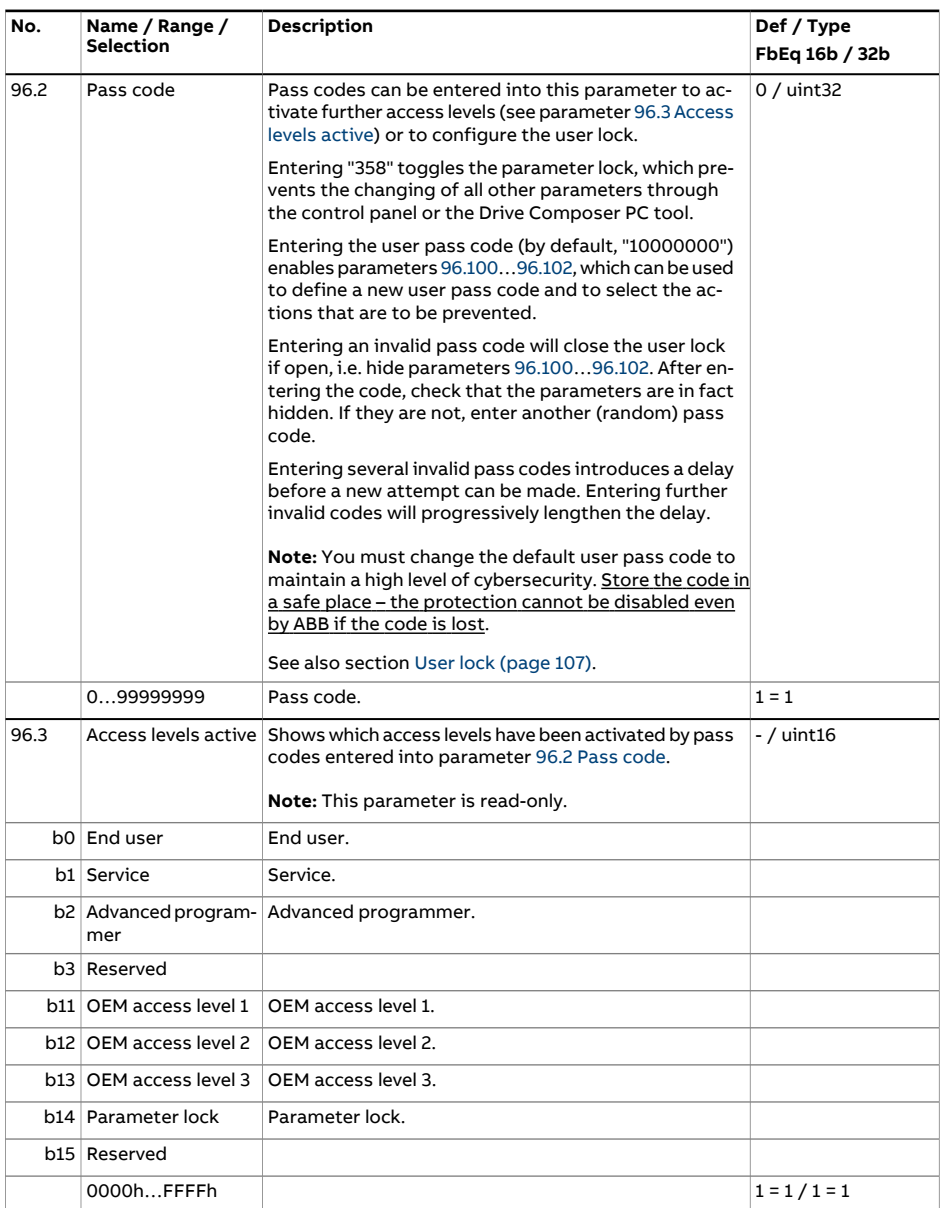

<span id="page-546-2"></span><span id="page-546-1"></span><span id="page-546-0"></span>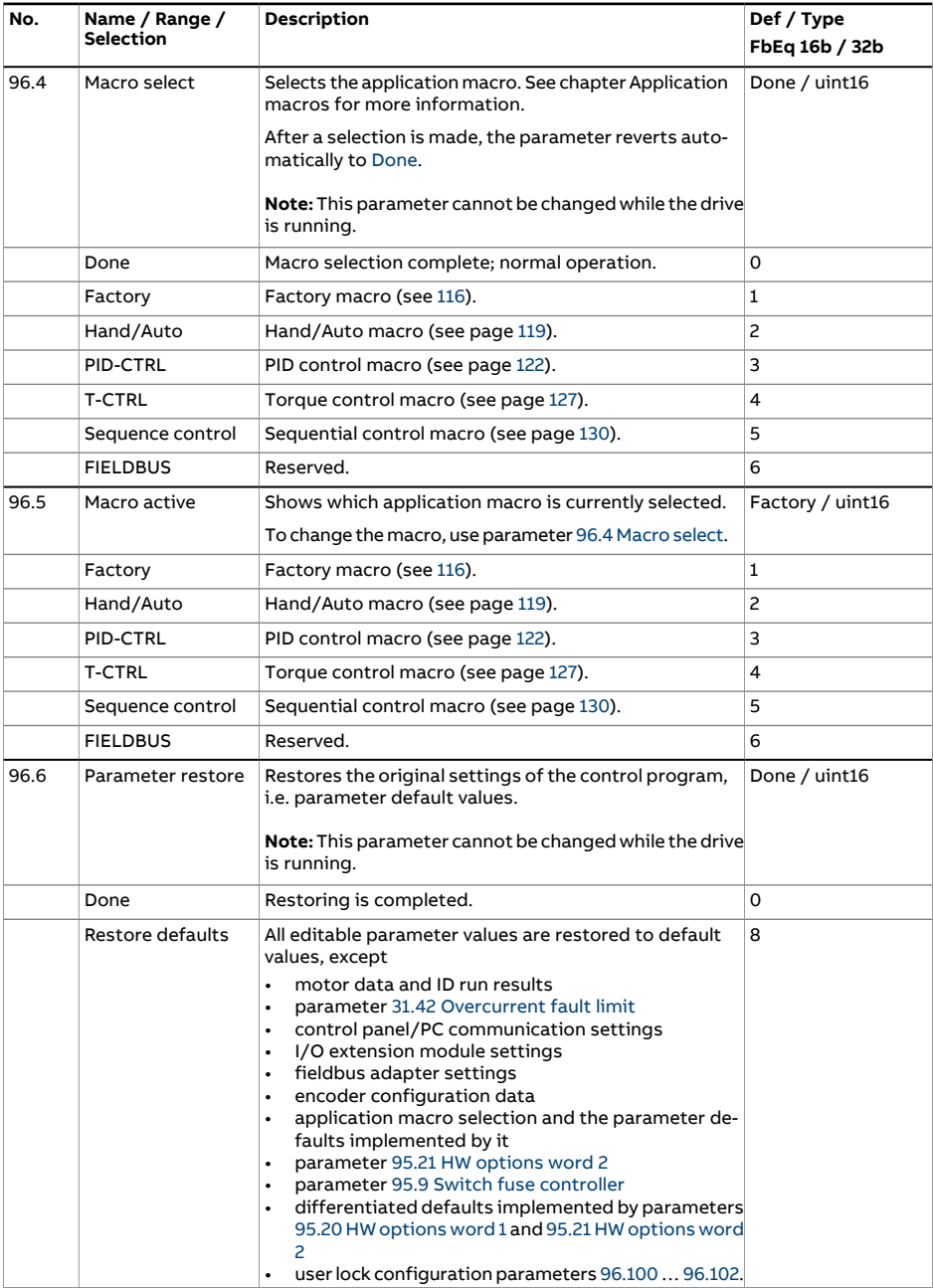

<span id="page-547-0"></span>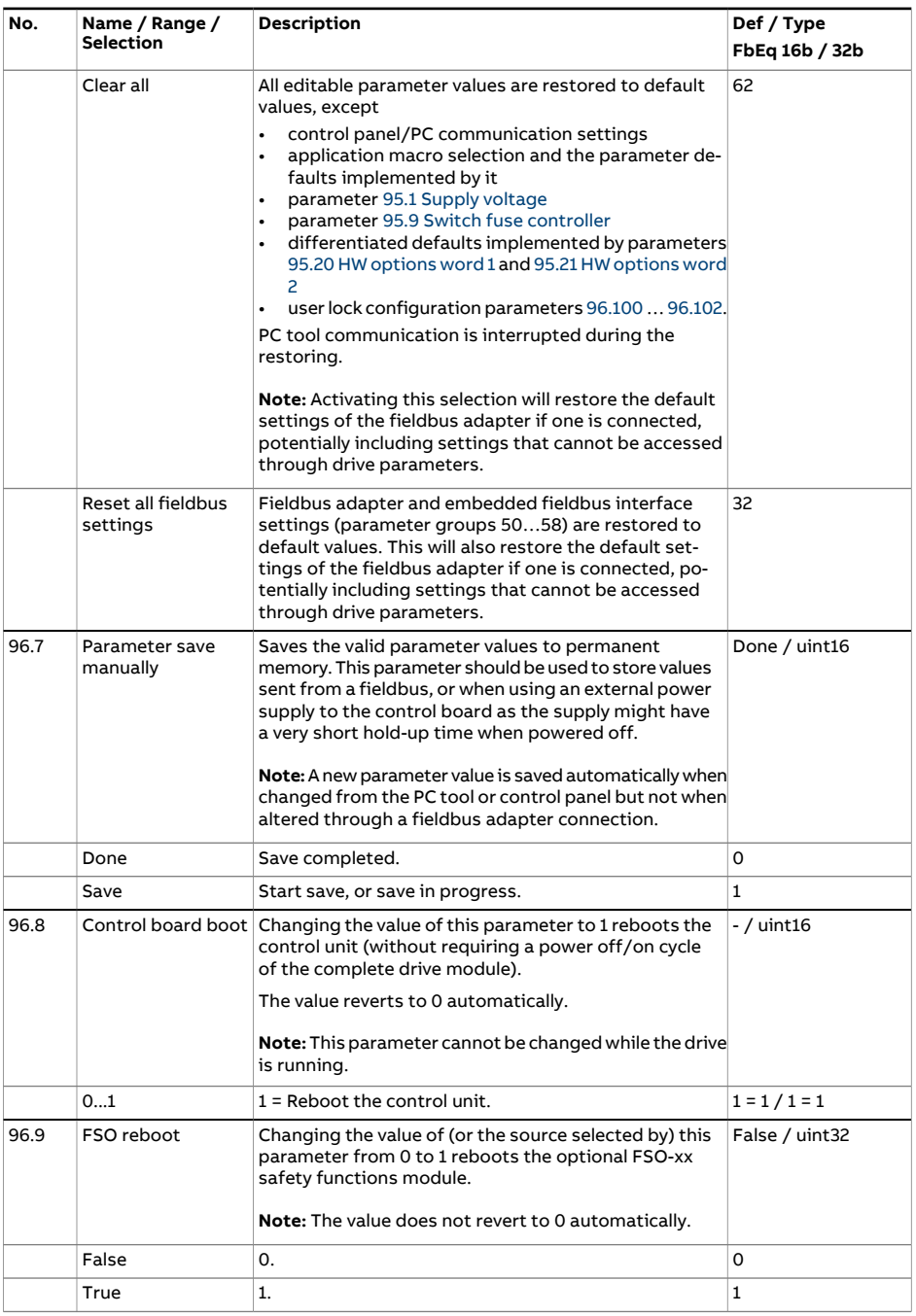

<span id="page-548-1"></span><span id="page-548-0"></span>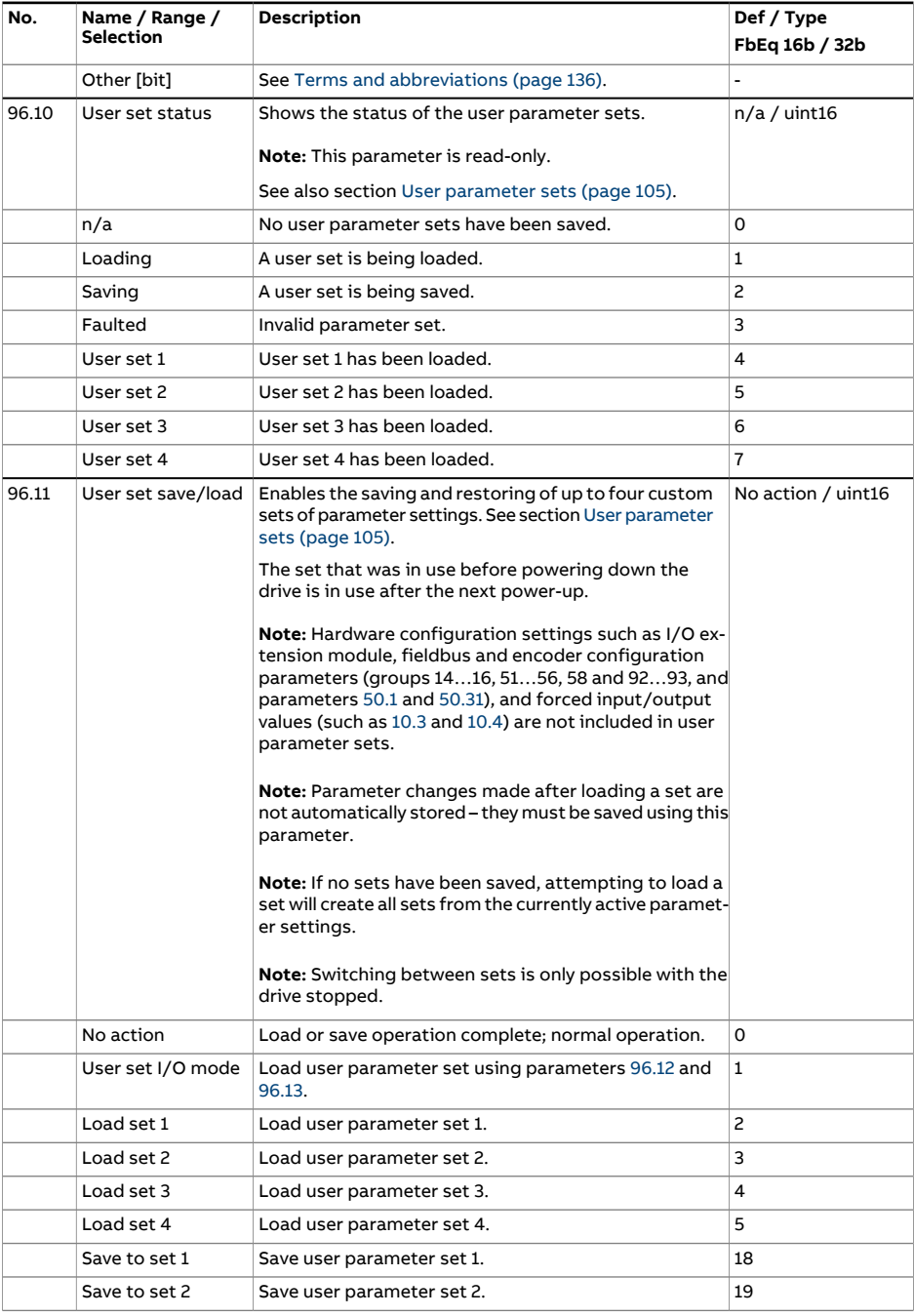

<span id="page-549-2"></span><span id="page-549-1"></span><span id="page-549-0"></span>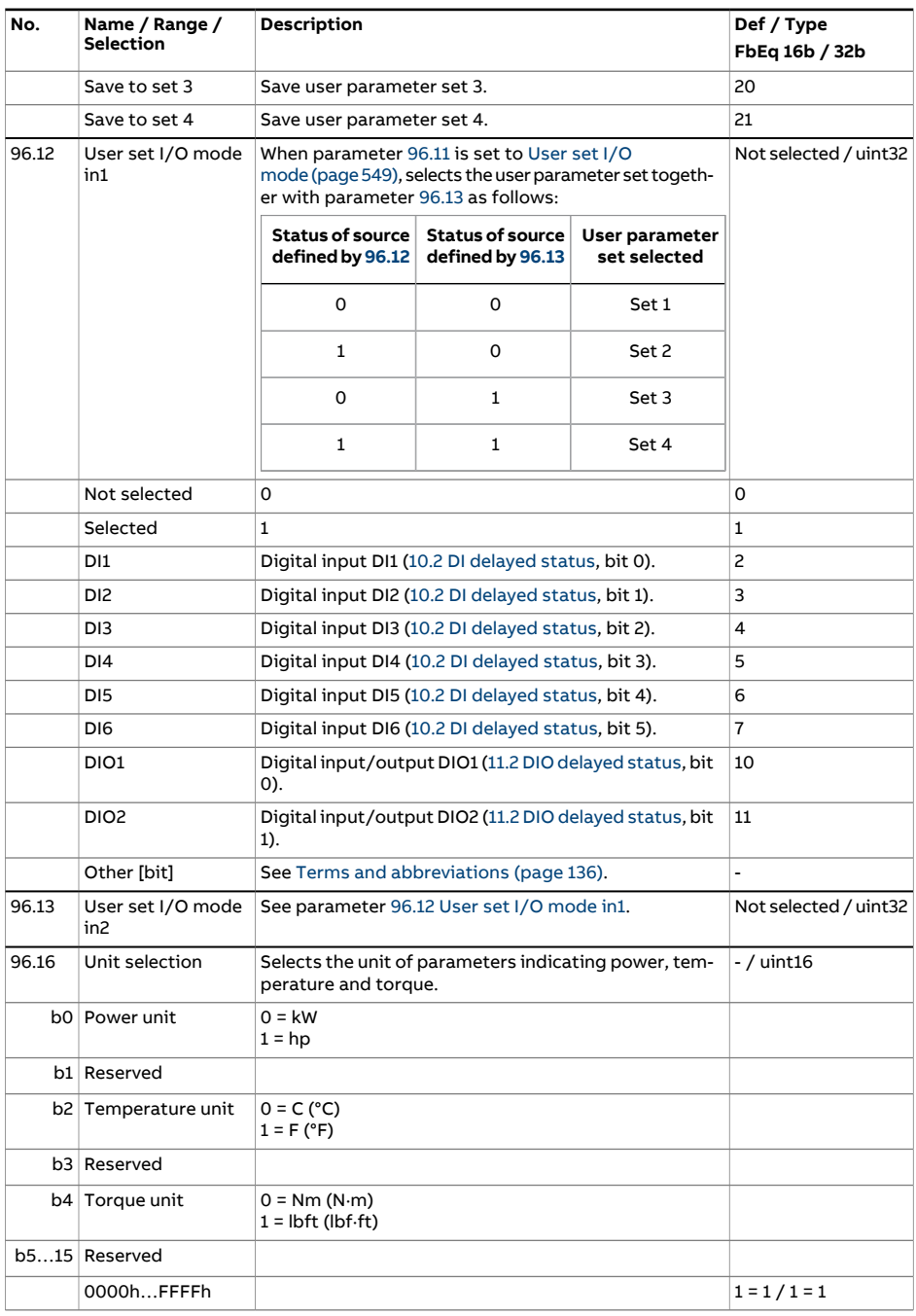

<span id="page-550-2"></span><span id="page-550-1"></span><span id="page-550-0"></span>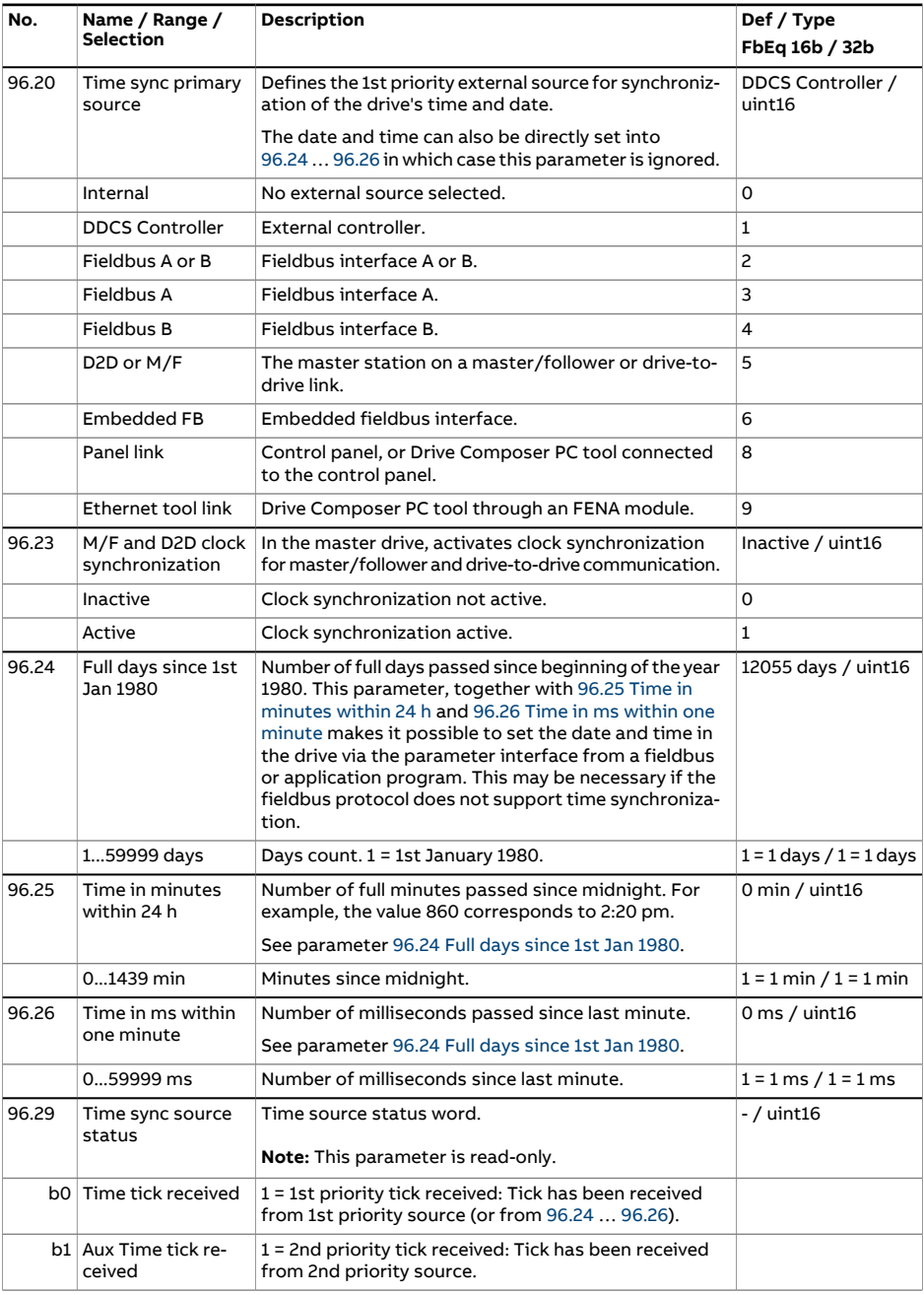

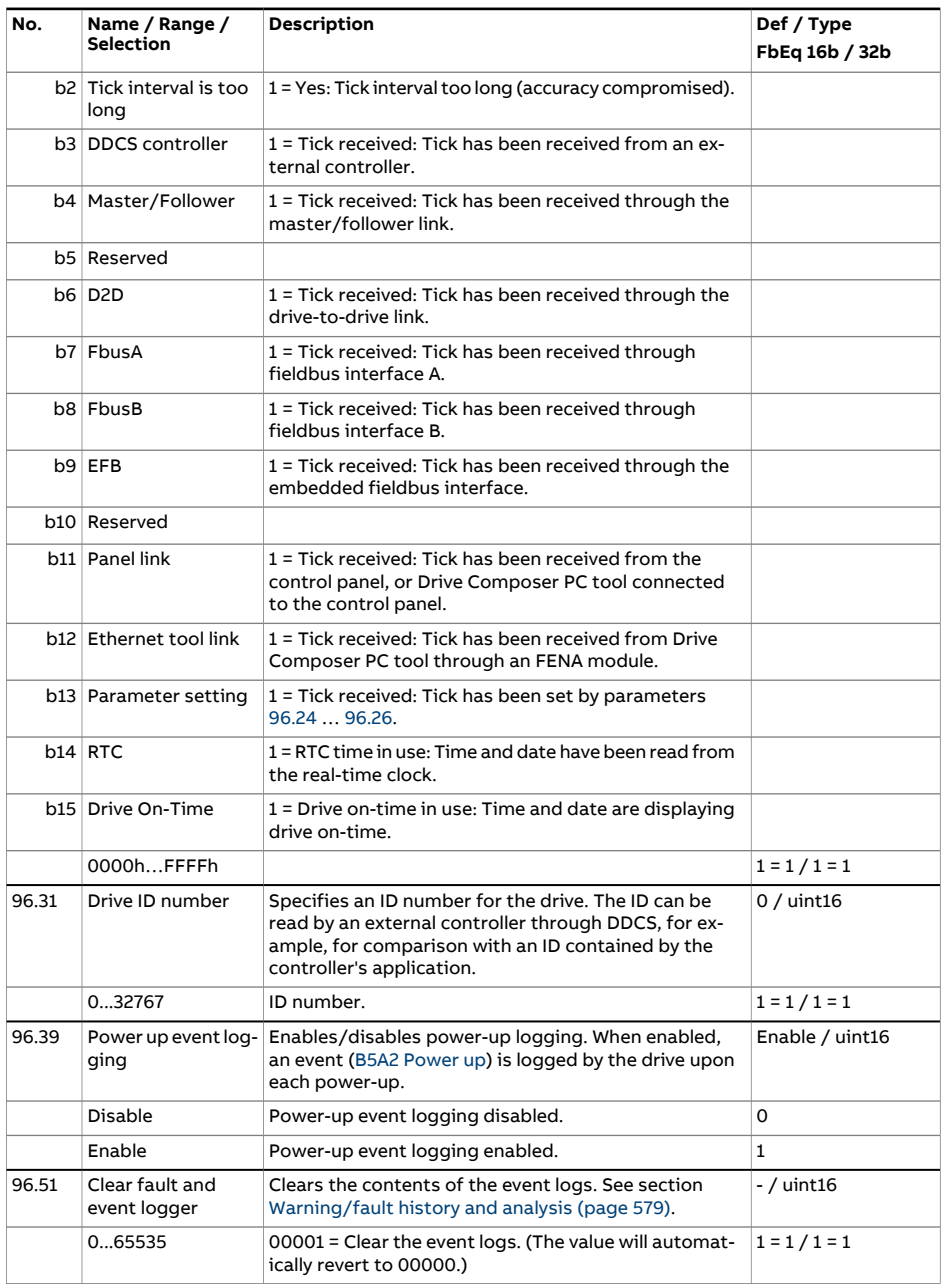

<span id="page-552-2"></span><span id="page-552-1"></span><span id="page-552-0"></span>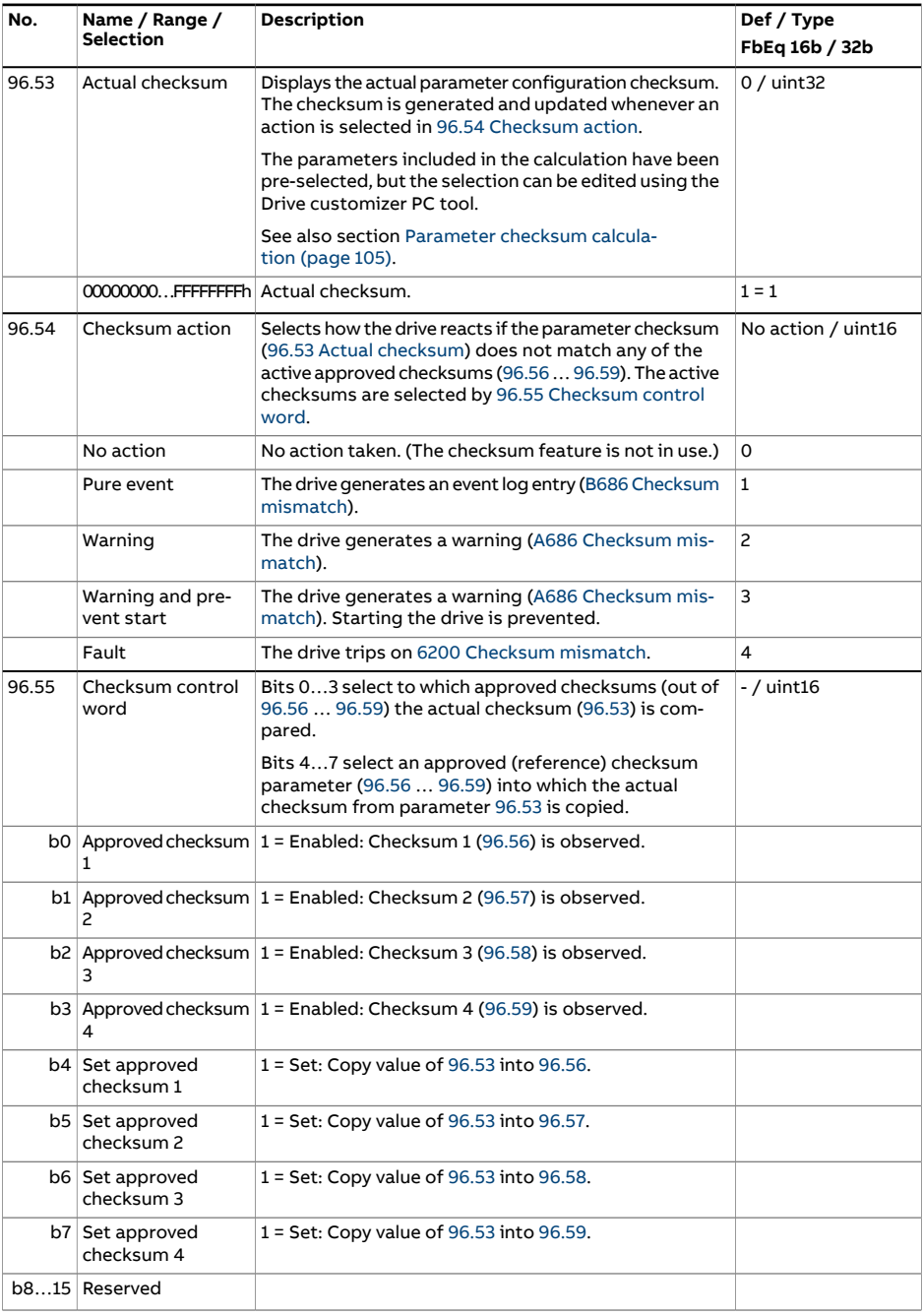

<span id="page-553-3"></span><span id="page-553-2"></span><span id="page-553-1"></span><span id="page-553-0"></span>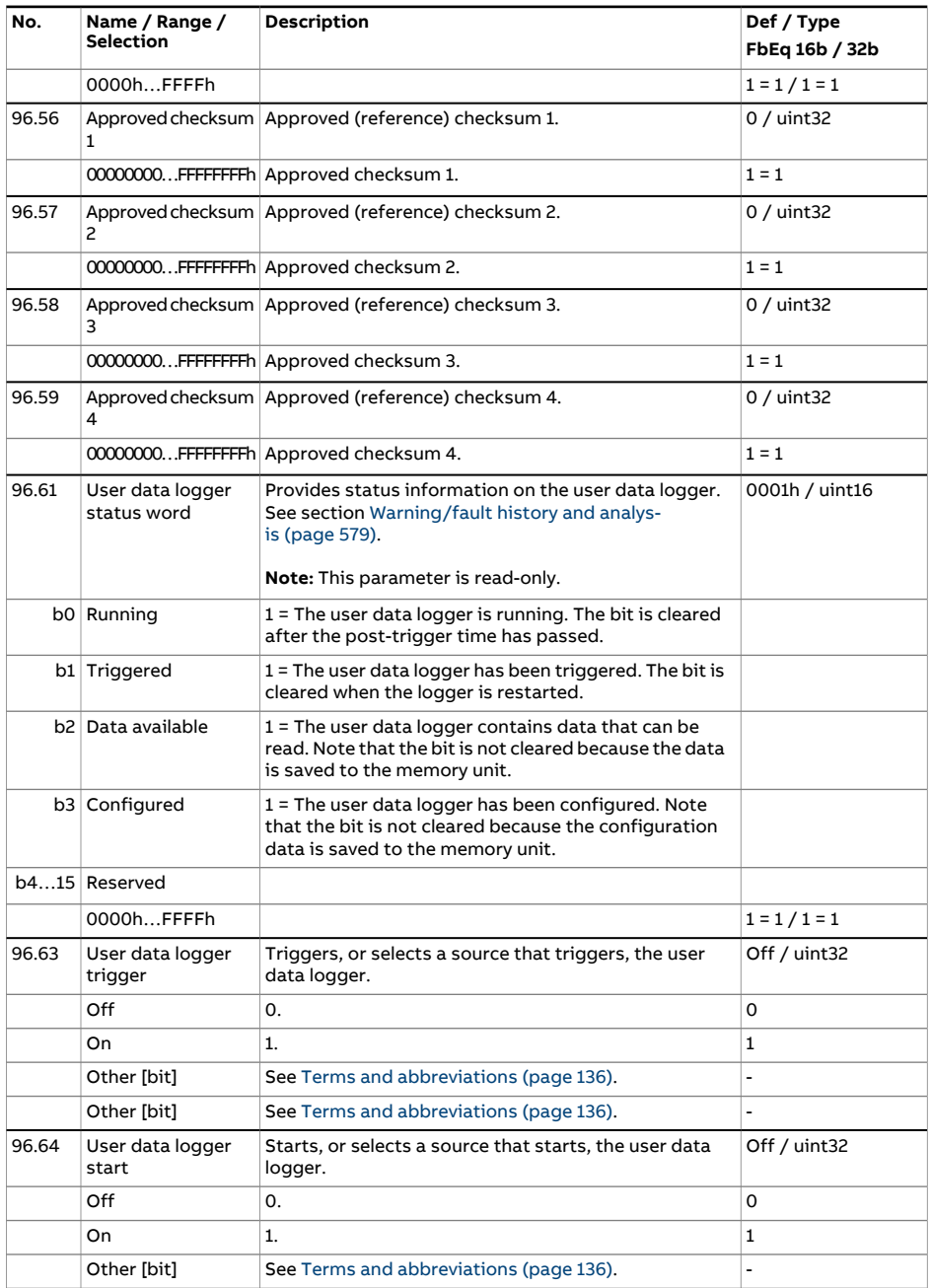

<span id="page-554-2"></span><span id="page-554-1"></span><span id="page-554-0"></span>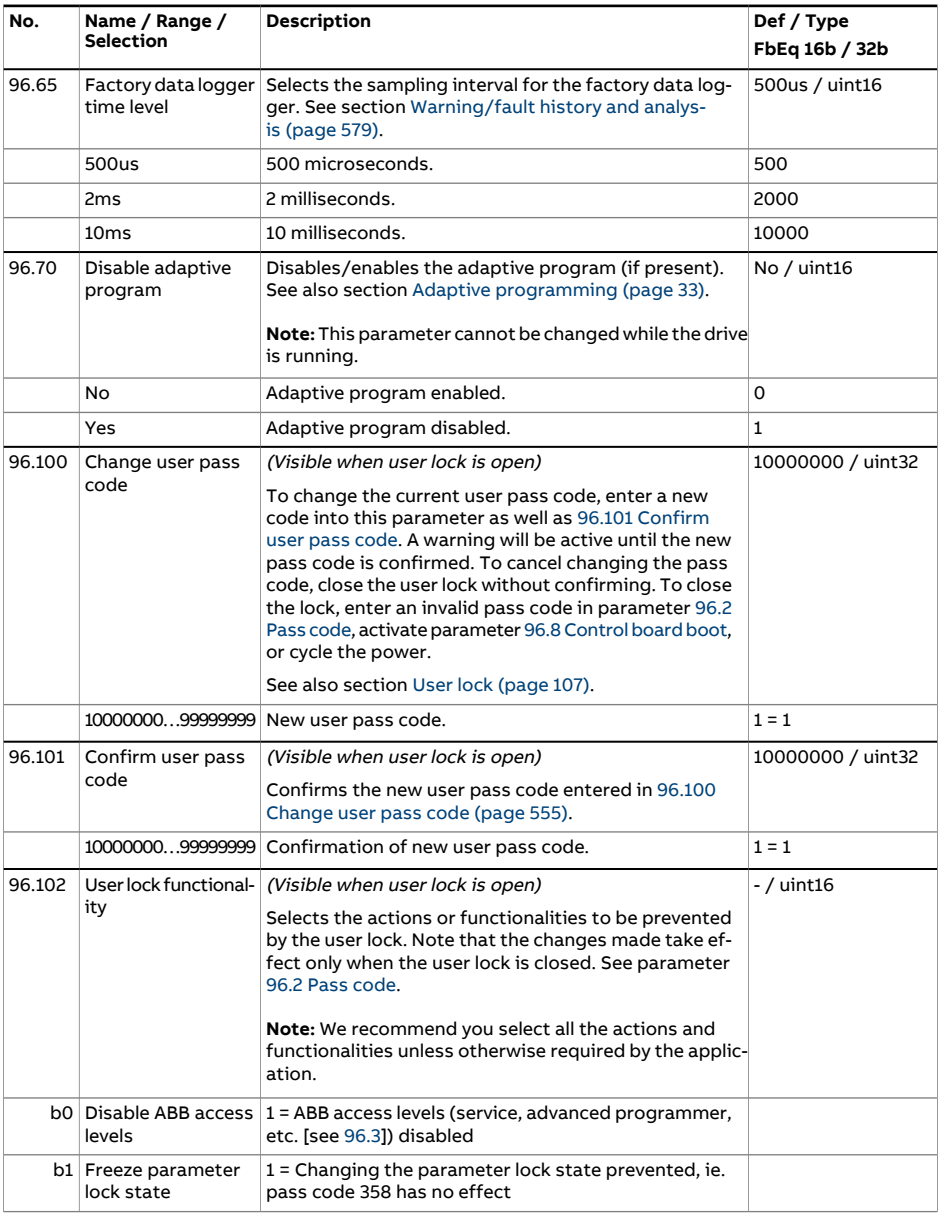

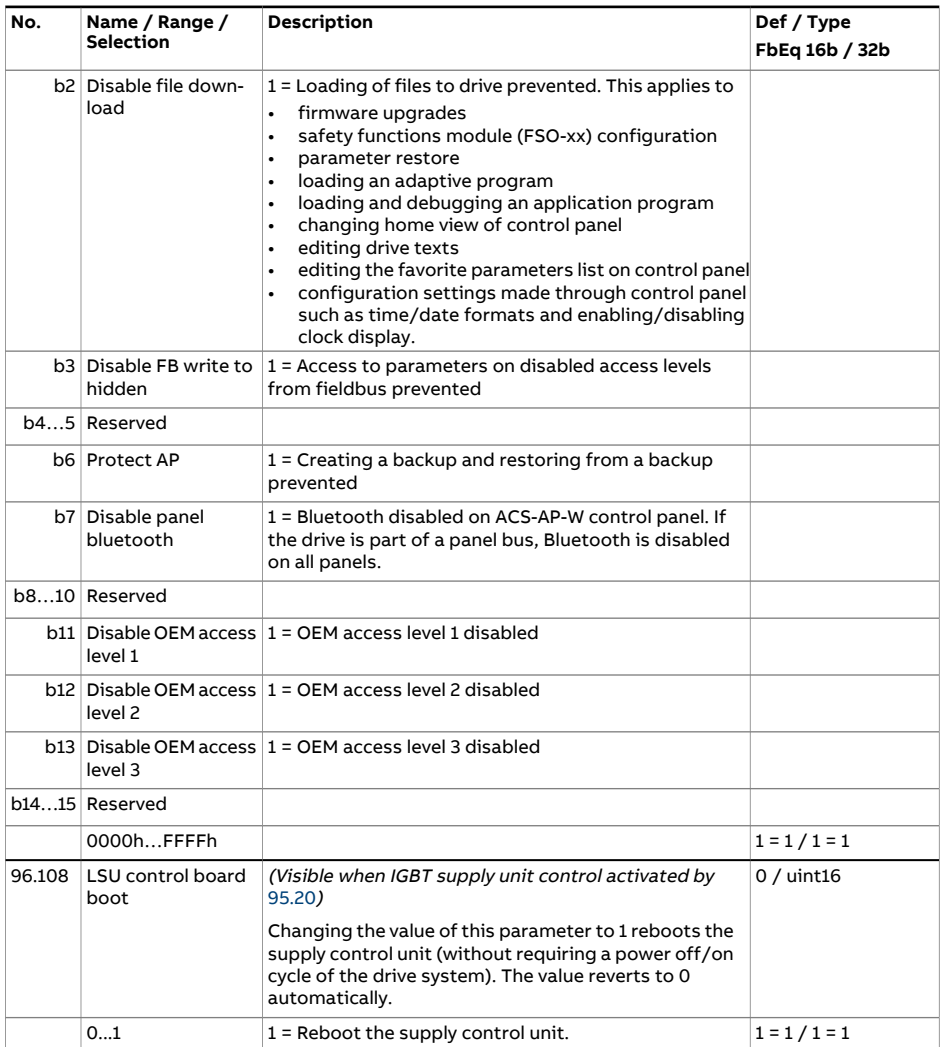

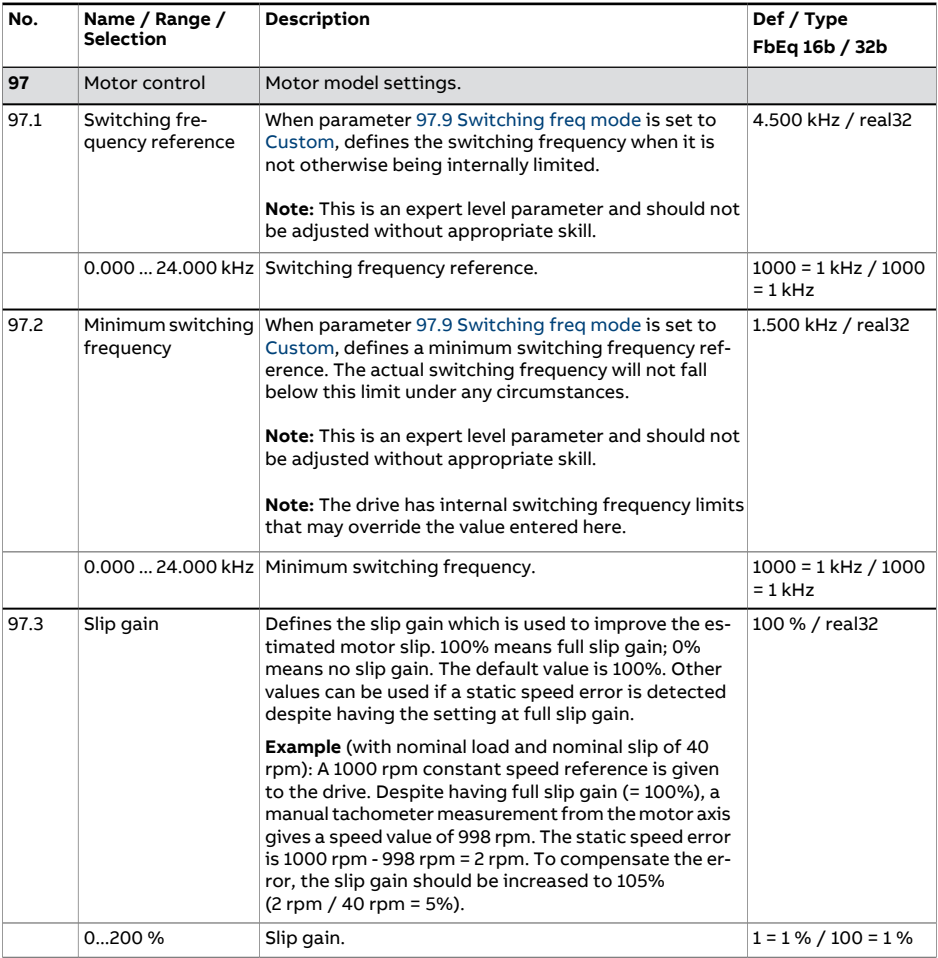

<span id="page-557-2"></span><span id="page-557-1"></span><span id="page-557-0"></span>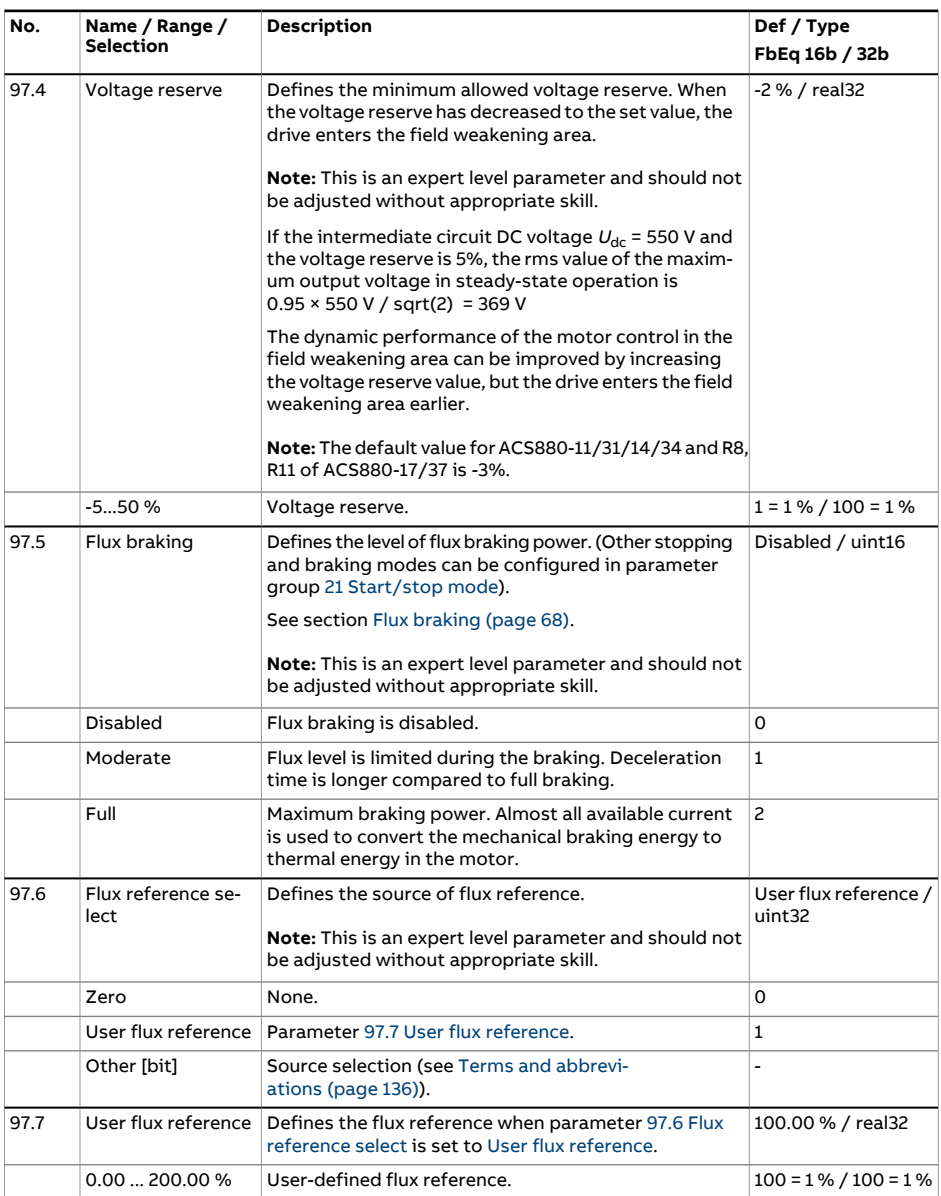

<span id="page-558-2"></span><span id="page-558-1"></span><span id="page-558-0"></span>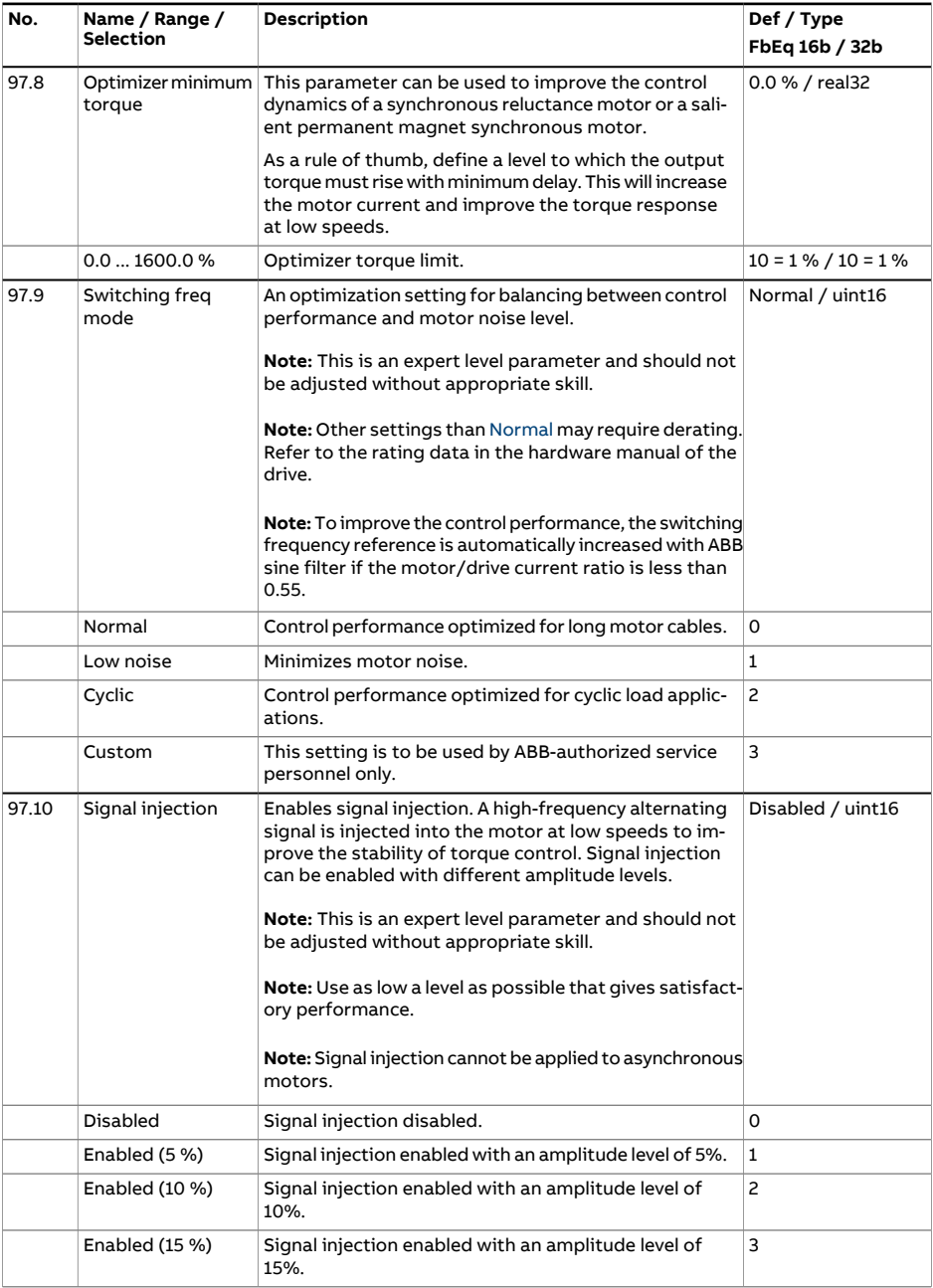

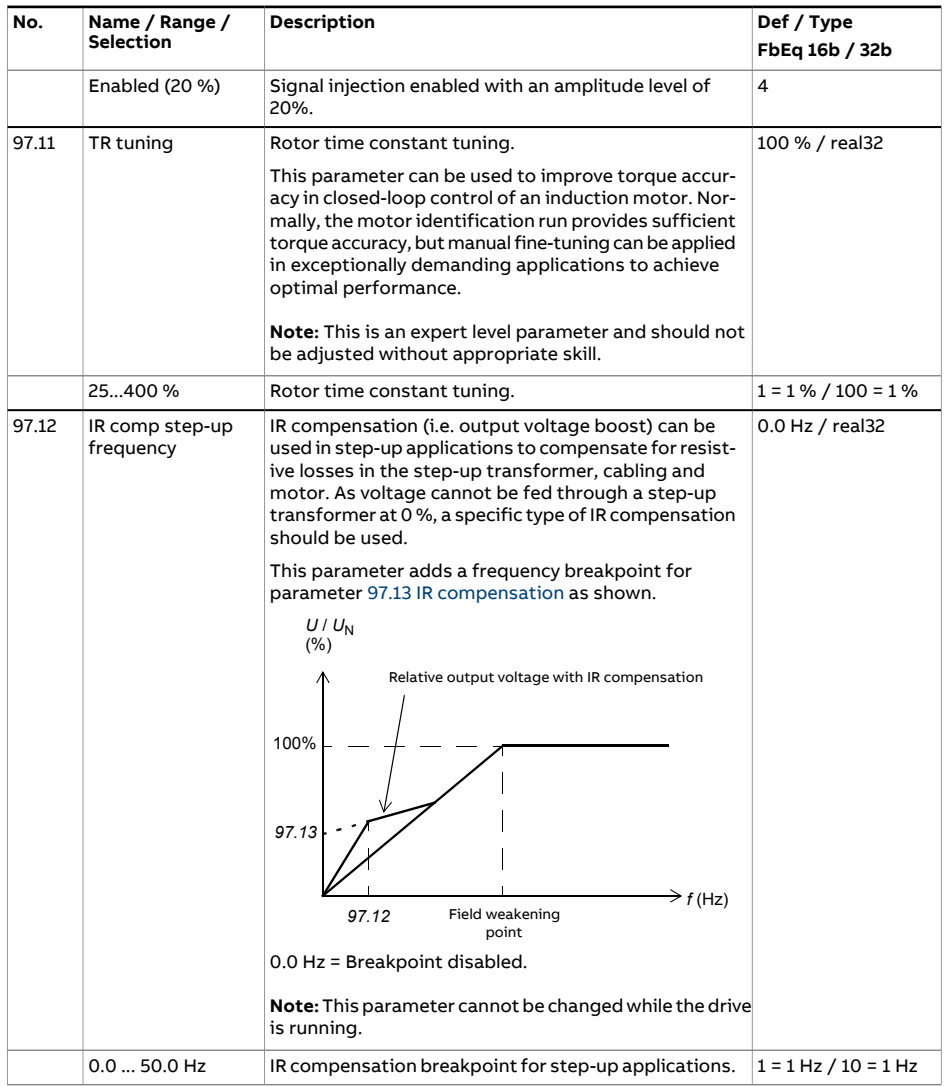

<span id="page-560-2"></span><span id="page-560-1"></span><span id="page-560-0"></span>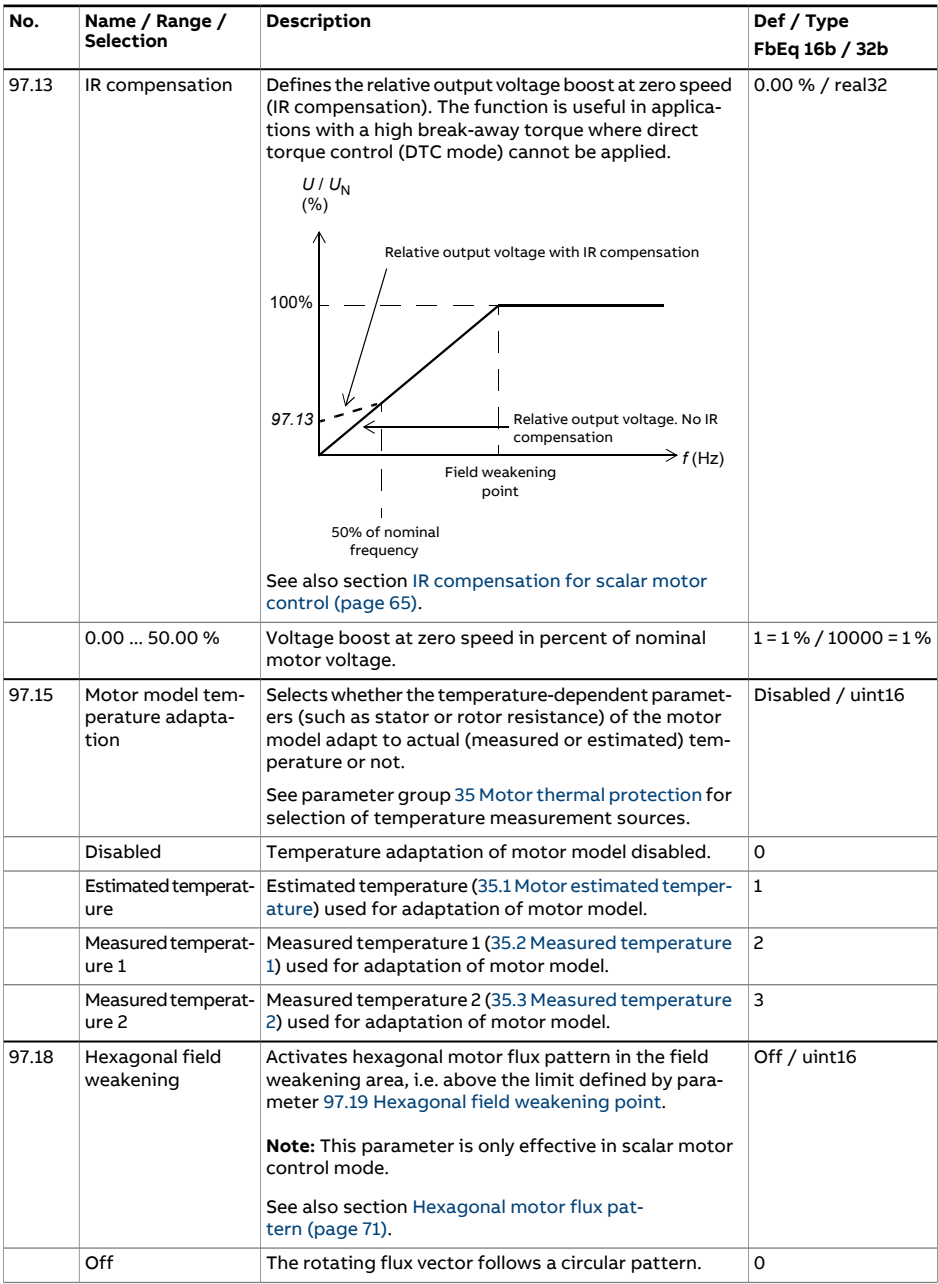

<span id="page-561-1"></span><span id="page-561-0"></span>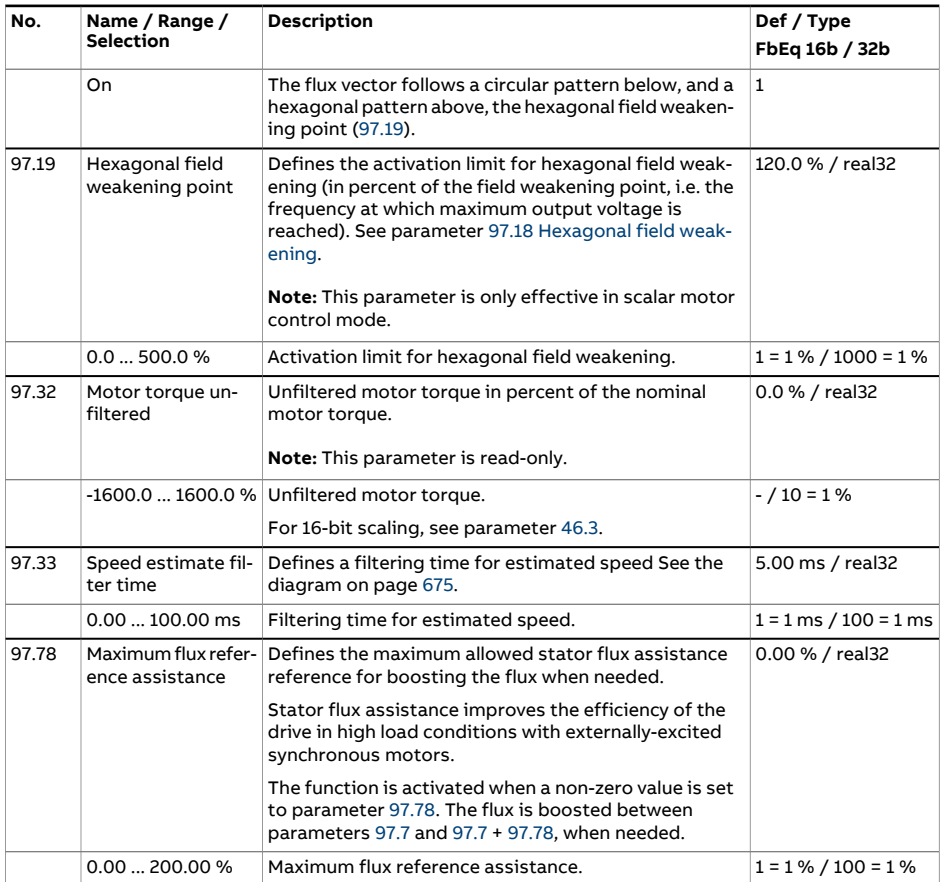

<span id="page-562-3"></span><span id="page-562-2"></span><span id="page-562-1"></span><span id="page-562-0"></span>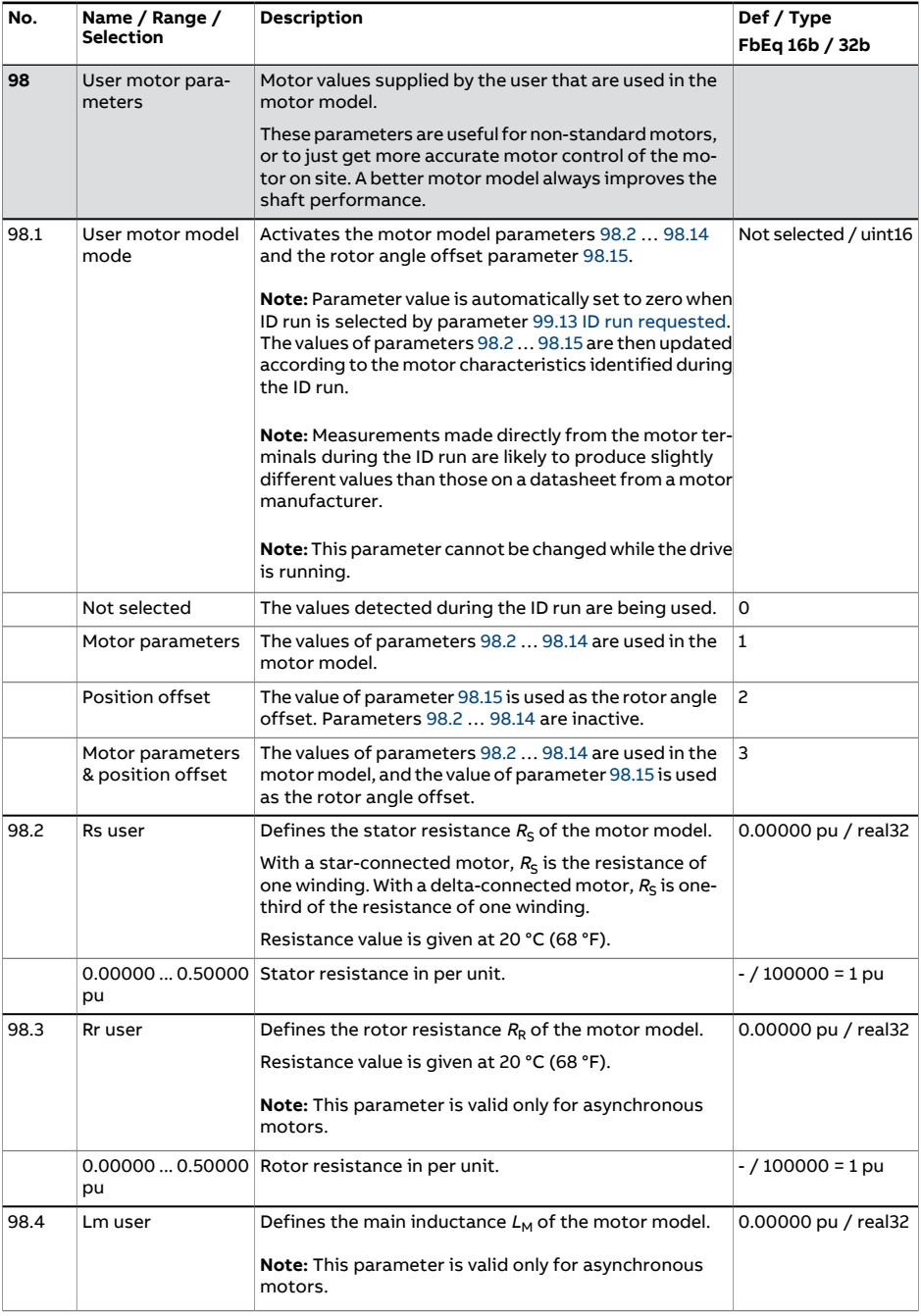

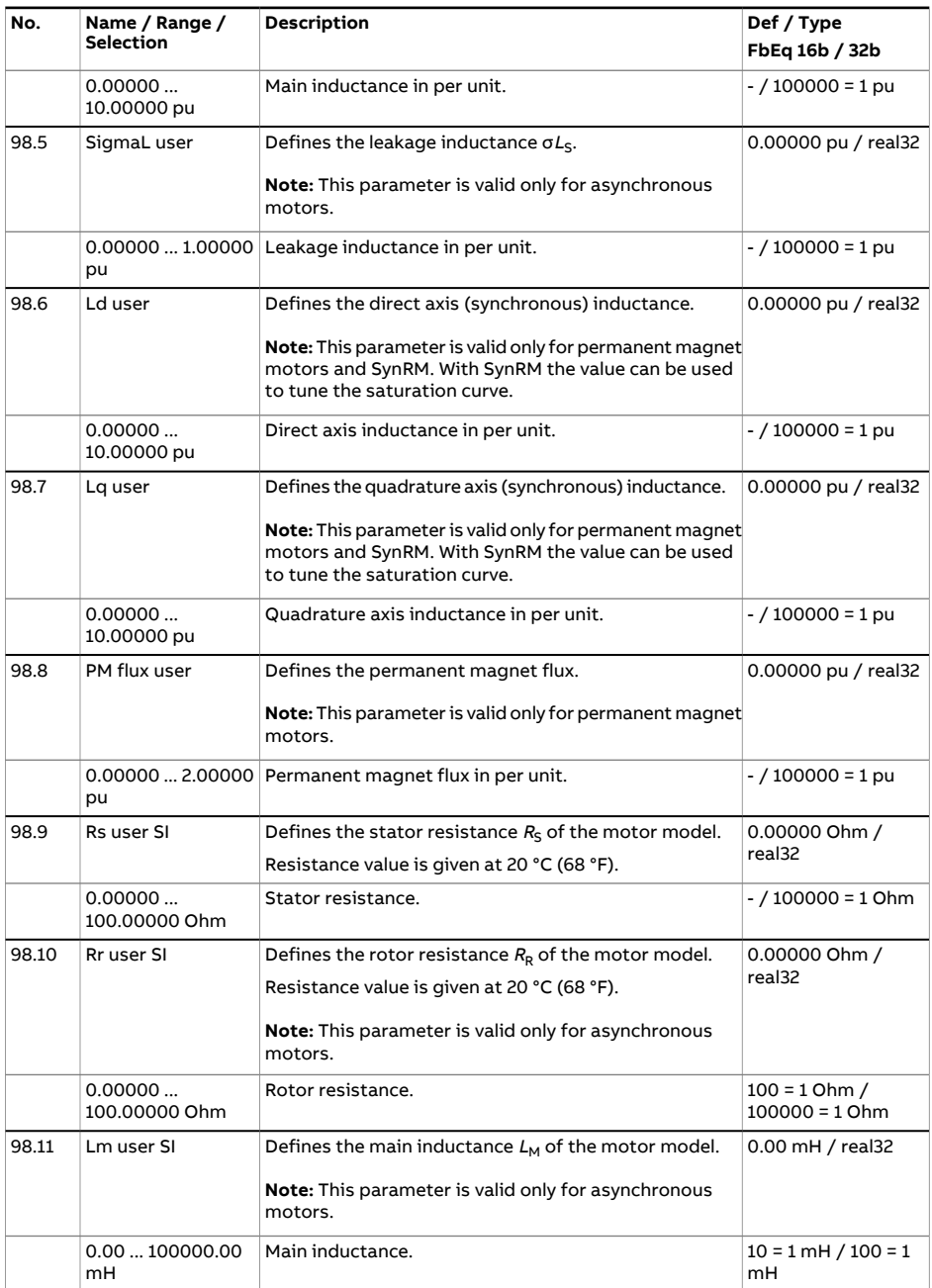

<span id="page-564-1"></span><span id="page-564-0"></span>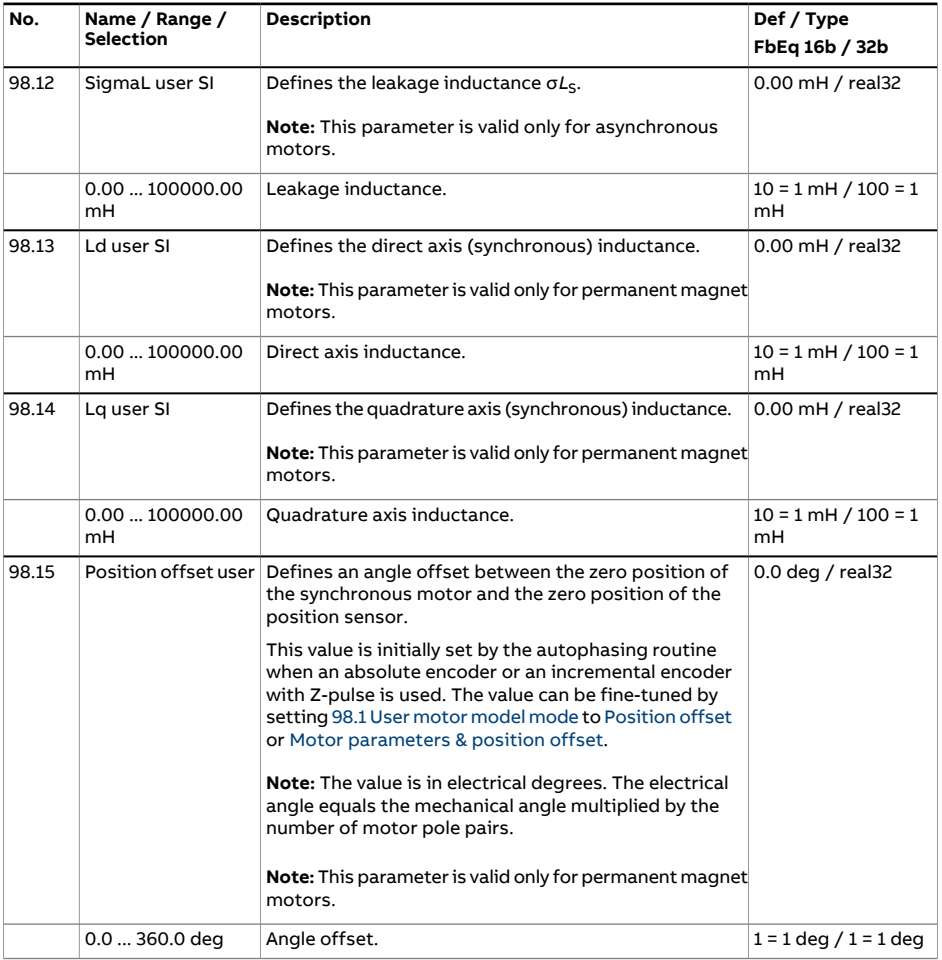

<span id="page-565-3"></span><span id="page-565-2"></span><span id="page-565-1"></span><span id="page-565-0"></span>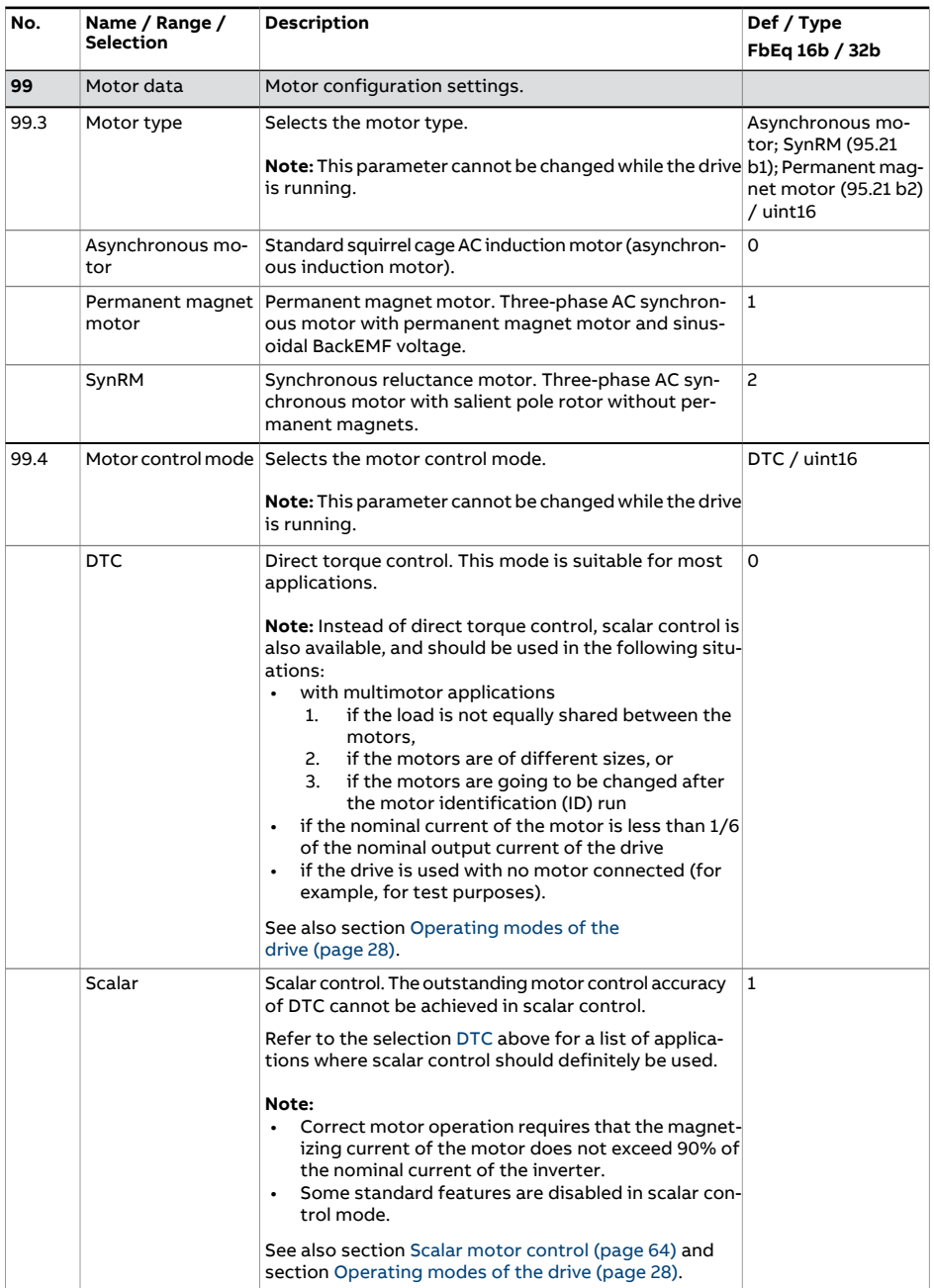

<span id="page-566-0"></span>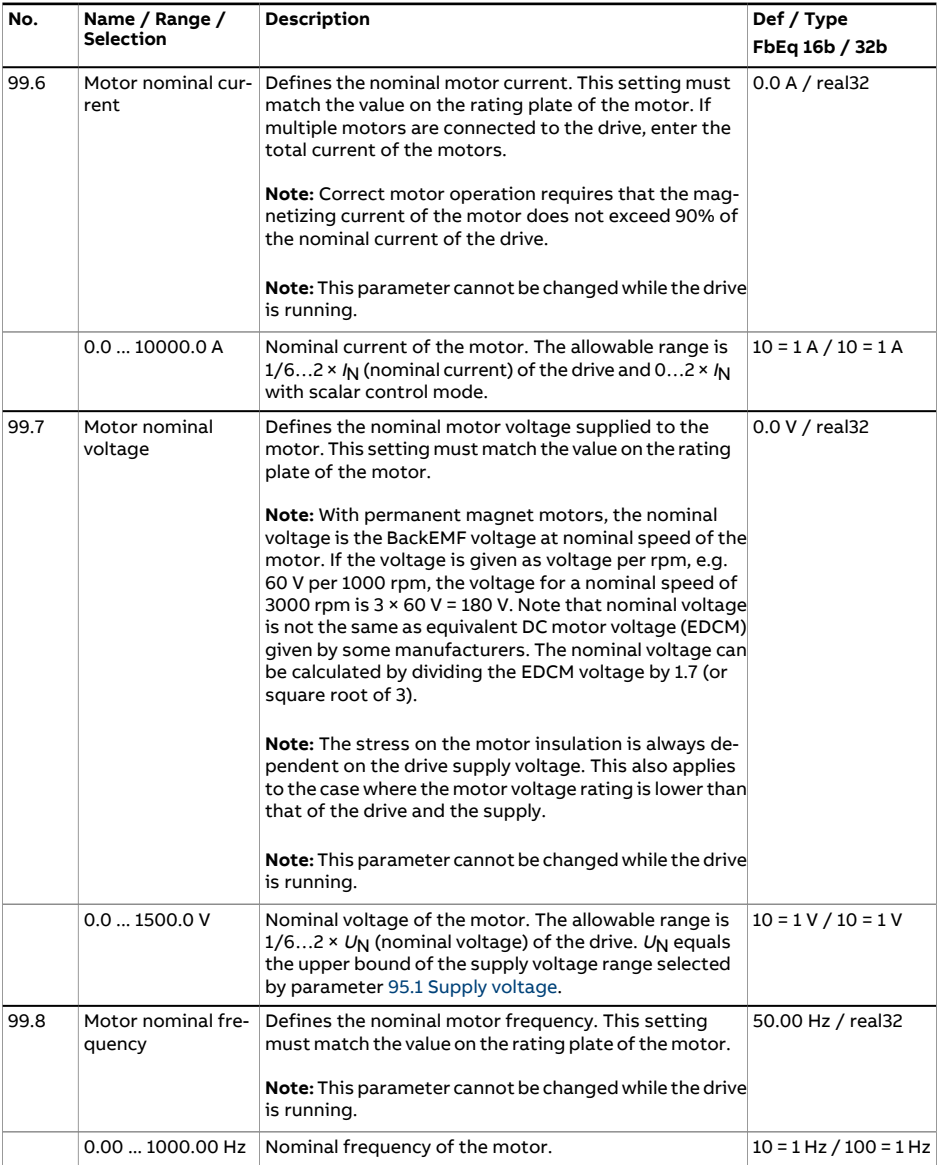

<span id="page-567-1"></span><span id="page-567-0"></span>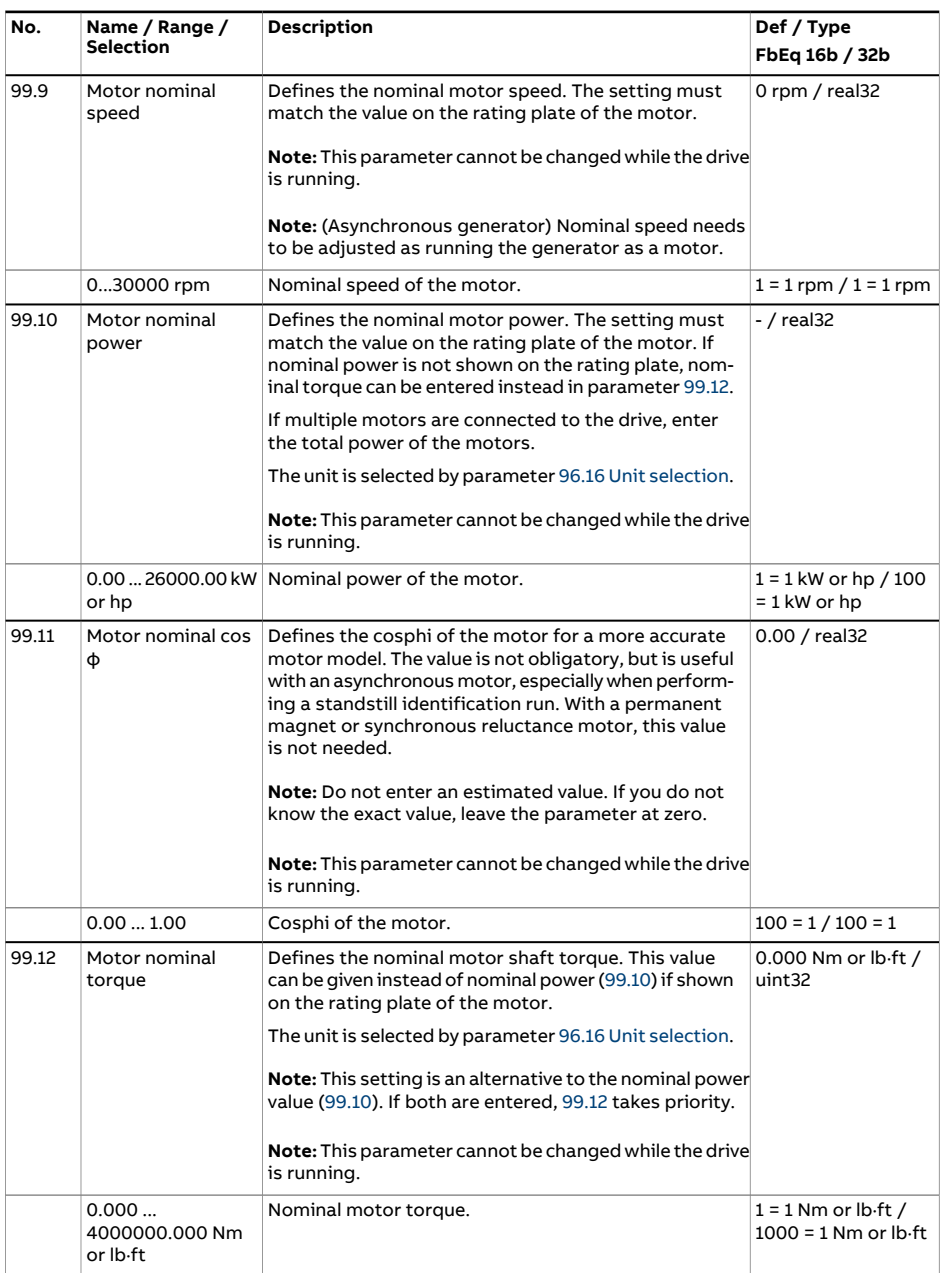

<span id="page-568-1"></span><span id="page-568-0"></span>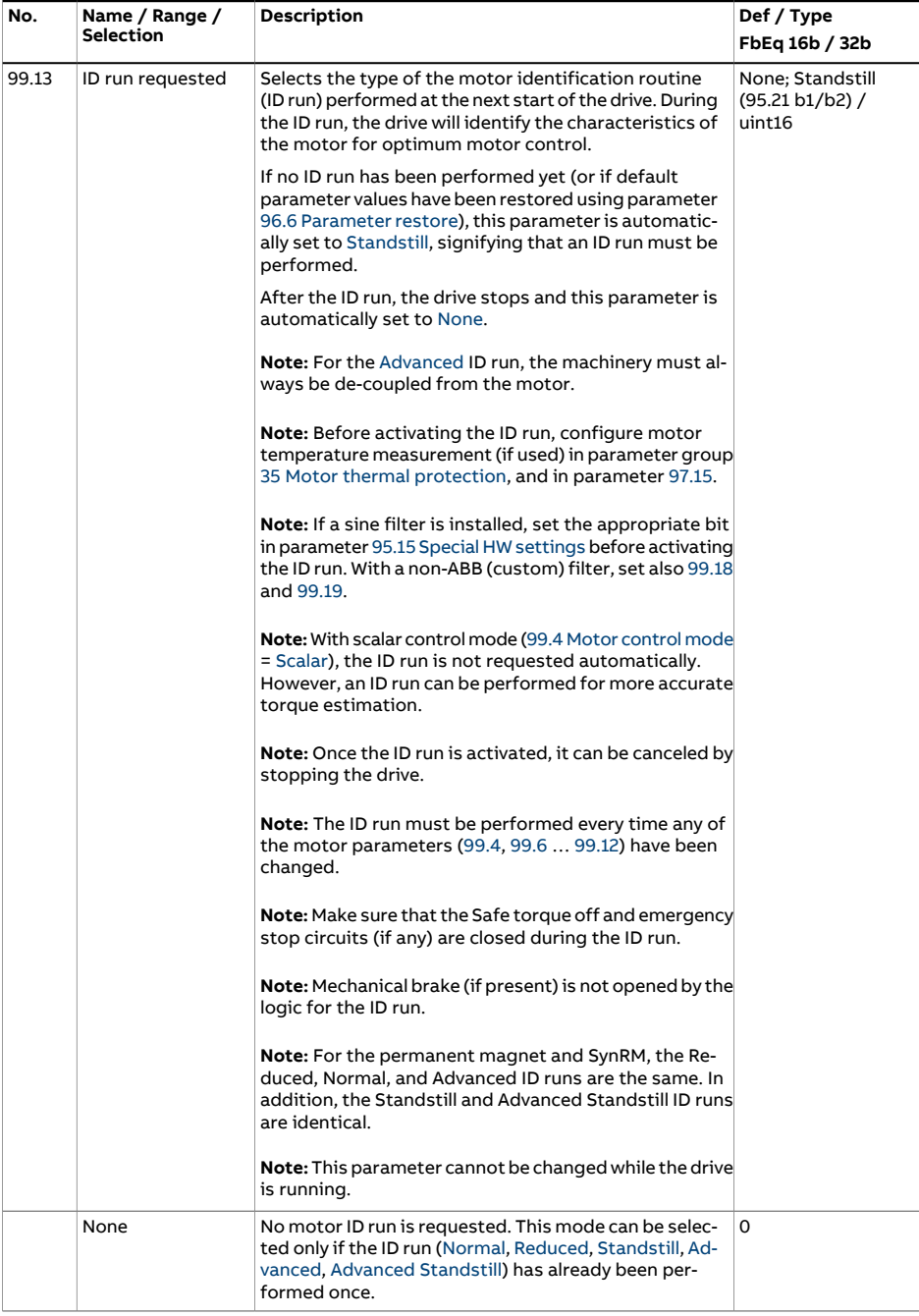

<span id="page-569-1"></span><span id="page-569-0"></span>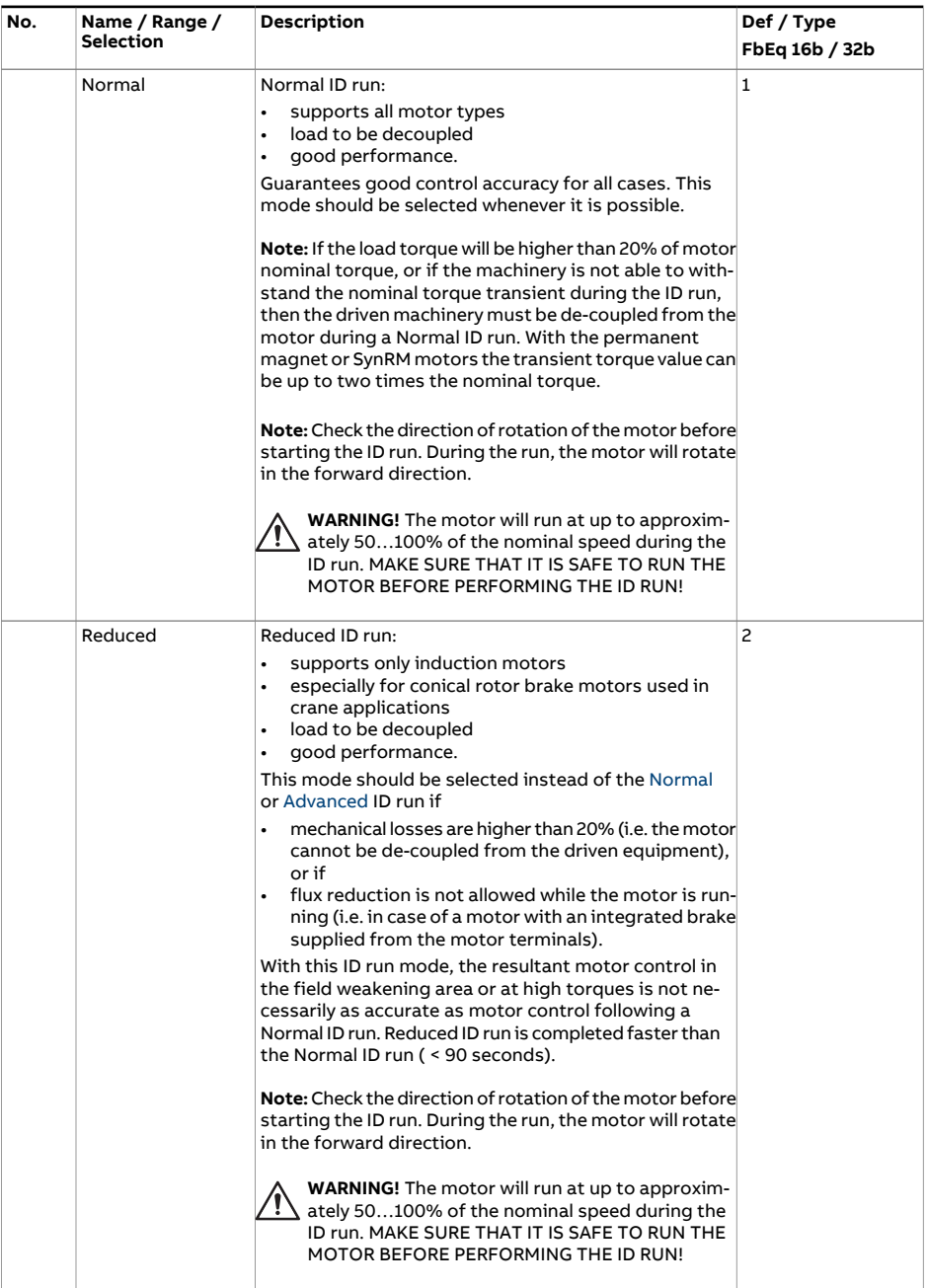

<span id="page-570-2"></span><span id="page-570-1"></span><span id="page-570-0"></span>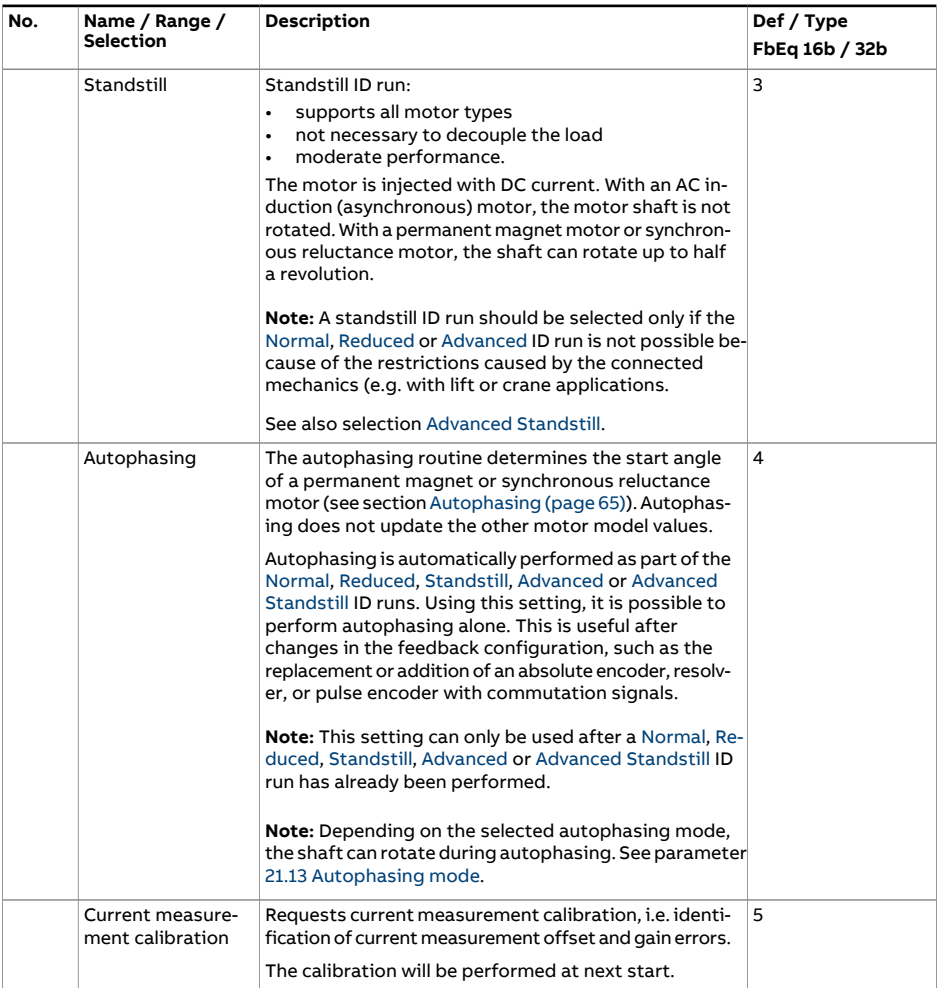

<span id="page-571-1"></span><span id="page-571-0"></span>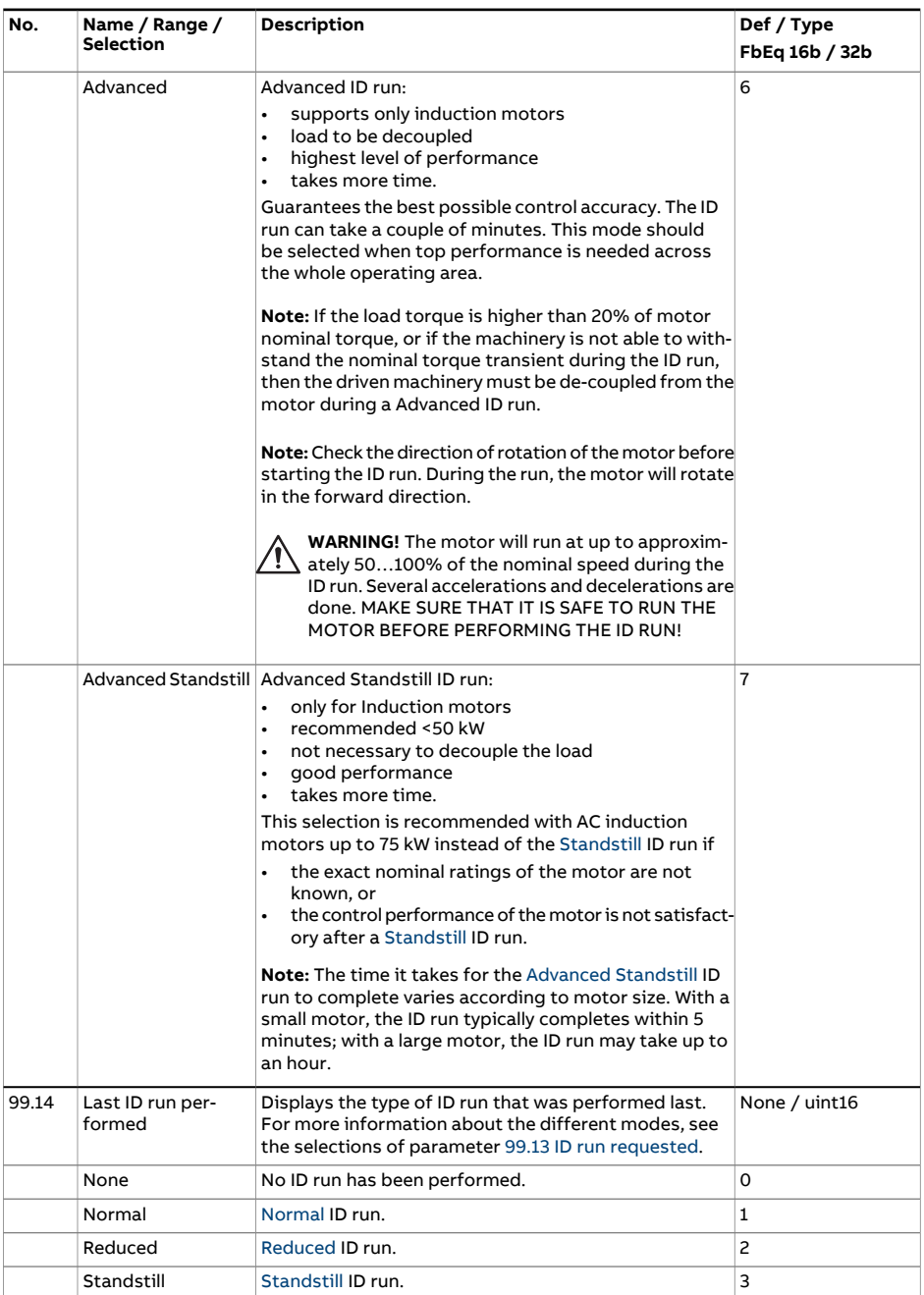

<span id="page-572-0"></span>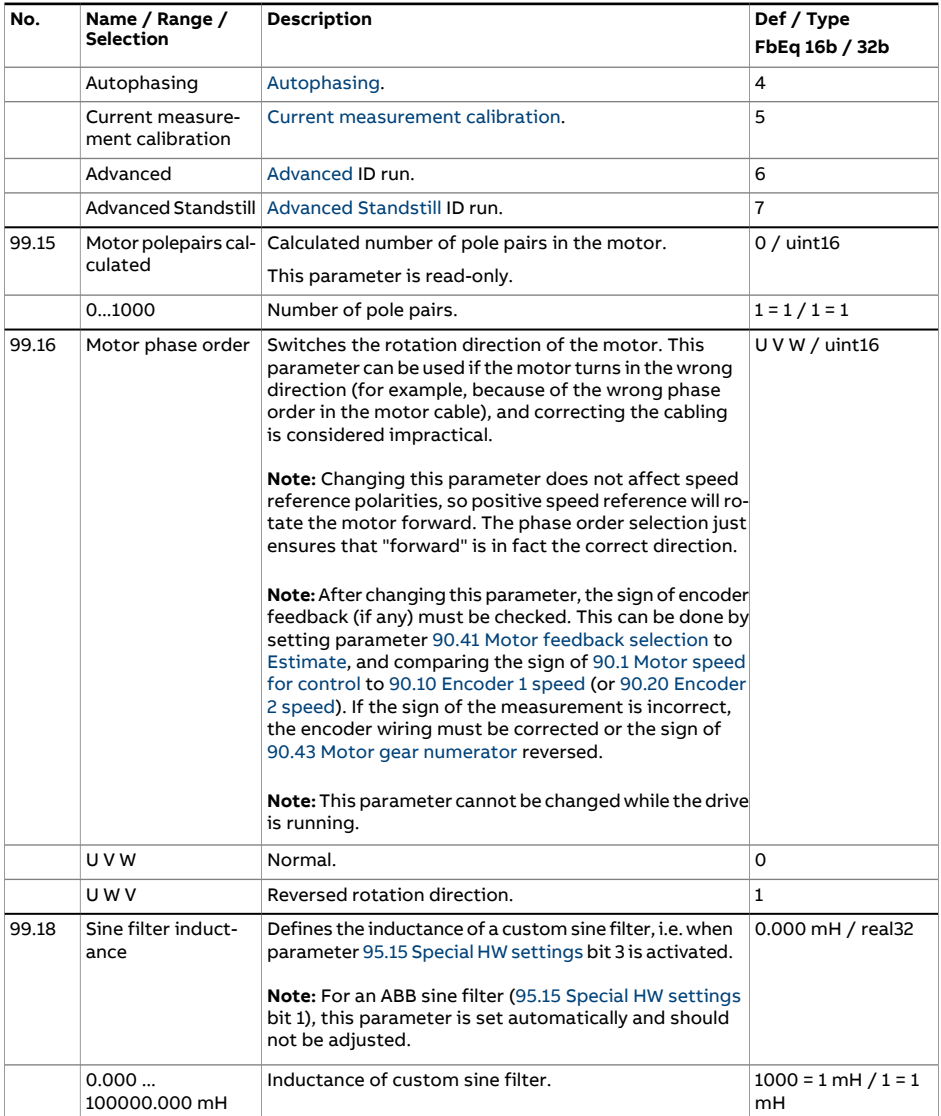

<span id="page-573-0"></span>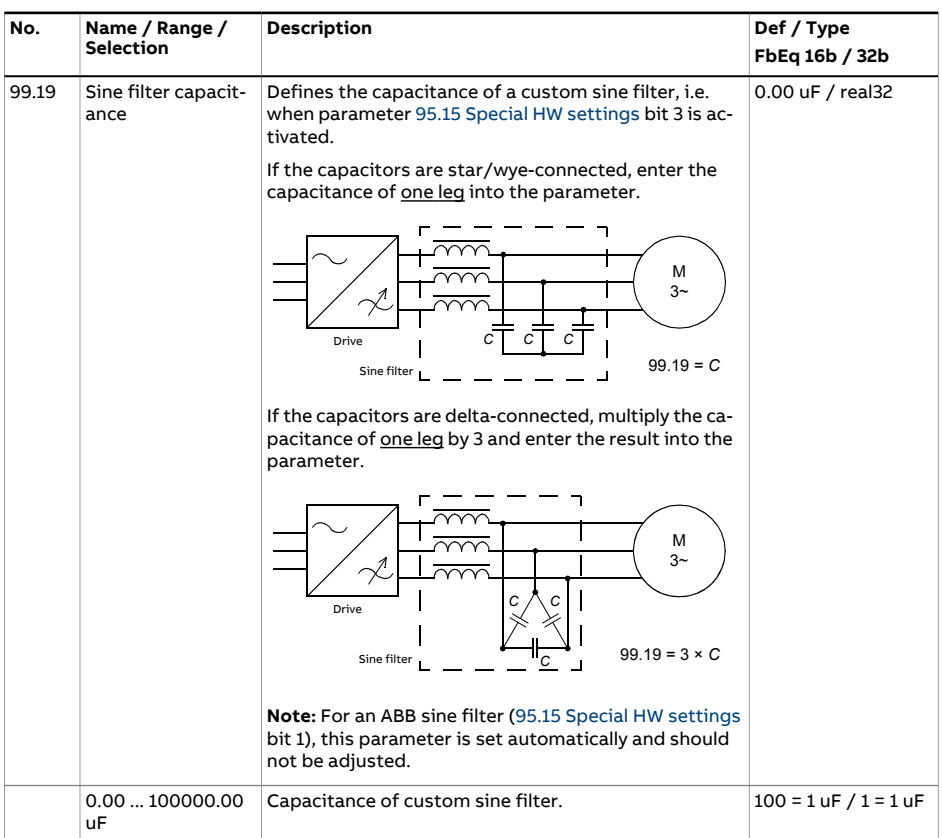

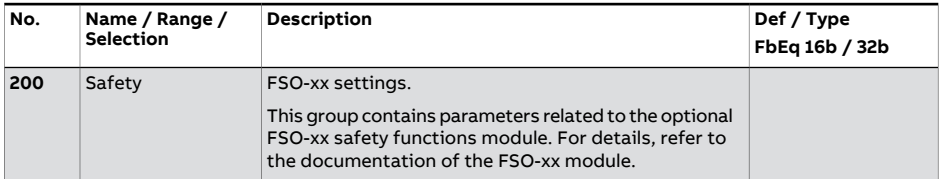

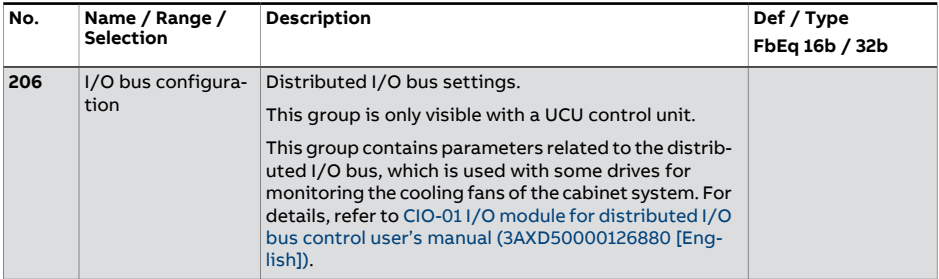

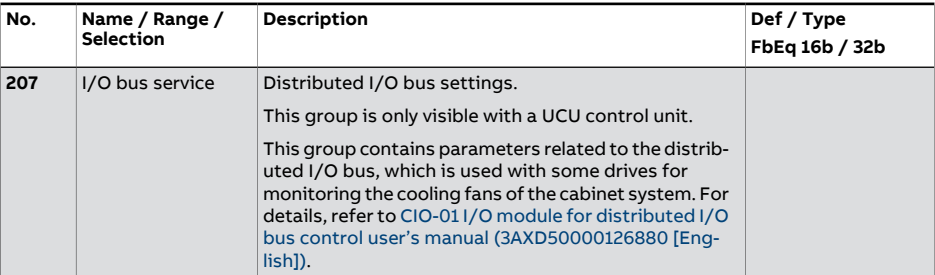

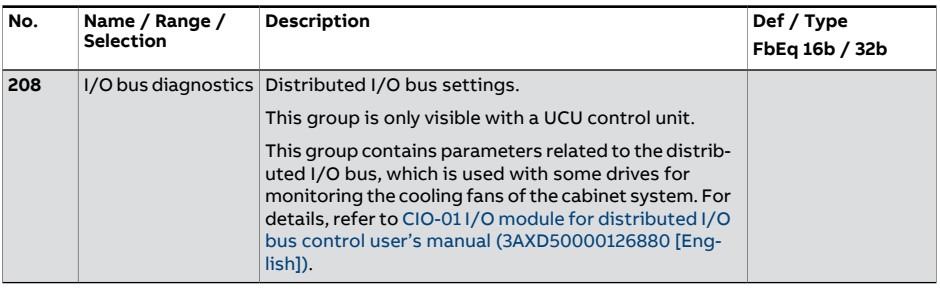

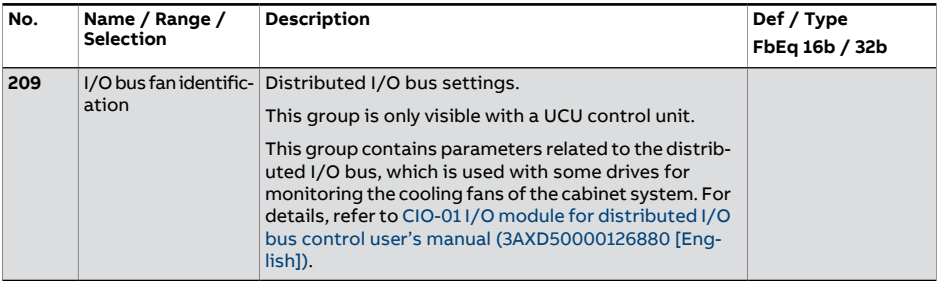
# 7

# **Fault tracing**

## **What this chapter contains**

The chapter lists the warning and fault messages including possible causes and corrective actions. The causes of most warnings and faults can be identified and corrected using the information in this chapter. If not, contact an ABB service representative. If you have the possibility to use the Drive Composer PC software, send the Support package created by the Drive Composer tool to the ABB service representative.

Warnings and faults are listed below in separate tables. Each table is sorted by warning/fault code.

# **Safety**

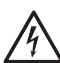

#### **WARNING!**

Only qualified electricians are allowed to service the drive. Read the instructions in the Safety instructions chapter of the Hardware manual of the drive before working on the drive.

# **Indications**

#### ■ **Warnings and faults**

Warnings and faults indicate an abnormal drive status. The codes and names of active warnings/faults are displayed on the control panel of the drive as well as the Drive Composer PC tool. Only the codes of warnings/faults are available over fieldbus.

Warnings do not need to be reset; they stop showing when the cause of the warning ceases. Warnings do not latch and the drive will continue to operate the motor.

Faults do latch inside the drive and cause the drive to trip, and the motor stops. After the cause of a fault has been removed, the fault can be reset from a selectable source (parameter 31.11 Fault reset [selection\)](#page-351-0)), such as the control panel, the Drive Composer PC tool, the digital inputs of the drive, or fieldbus. After the fault is reset, the drive can be restarted.

Note that some faults require a reboot of the control unit either by switching the power off and on, or using parameter 96.8 [Control](#page-547-0) board boot – this is mentioned in the fault listing wherever appropriate.

Warning and fault indications can be directed to a relay output or a digital input/output by selecting Warning, Fault or Fault (-1) in the source selection parameter. See the following sections:

- [Programmable](#page-33-0) digital inputs and outputs (page 34)
- [Programmable](#page-34-0) relay outputs (page 35), and
- [Programmable](#page-34-1) I/O extensions (page 35).

#### ■ **Pure events**

In addition to warnings and faults, there are pure events that are only recorded in the event logs of the drive. The codes of these events are included in the [Warning,](#page-580-0) fault and pure event [messages](#page-580-0) table.

#### ■ **Editable messages**

For some warnings and faults, the message text can be edited and instructions and contact information added. To edit these messages, choose **Menu** - **Settings** - **Edit texts** on the control panel, or use the Localization editor in Drive Composer pro.

# **Warning/fault history and analysis**

#### ■ **Event logs**

The drive has two event logs. One log contains faults and fault resets; the other contains warnings, pure events, and clearing entries. Each log contains the 64 most recent events with a time stamp and other information.

The logs can be accessed separately from the main Menu on the control panel. The logs are displayed as a single list when viewed using the Drive Composer PC tool.

The logs can be cleared using parameter 96.51 Clear fault and event [logger.](#page-551-0)

#### **Auxiliary codes**

Some events generate an auxiliary code that often helps in pinpointing the problem. The auxiliary code is displayed on the control panel together with the message. It is also stored in the event log details. In the Drive Composer PC tool, the auxiliary code (if any) is shown in the event listing.

#### **Factory data logger**

The drive has a data logger that samples preselected drive values at 500- microsecond (default; see parameter 96.65 [Factory](#page-554-0) data logger time level) intervals.

The fault data of the last five faults is accessible in the event log when viewed in the Drive Composer pro PC tool. (The fault data is not accessible through the control panel.)

The values that are recorded in the factory data log are 1.7 Motor [current,](#page-139-0) [1.10](#page-139-1) Motor [torque](#page-139-1), 1.11 DC [voltage,](#page-140-0) 1.24 Flux [actual](#page-141-0) %, 6.1 Main [control](#page-162-0) word, 6.11 [Main](#page-163-0) [status](#page-163-0) word, 24.1 Used speed [reference](#page-296-0), 30.1 [Limit](#page-339-0) word 1, 30.2 [Torque](#page-340-0) limit status and 90.1 Motor speed for [control.](#page-506-0) The selection of parameters cannot be changed by the user.

#### ■ **Other data loggers**

#### **User data logger**

A custom data logger can be configured using the Drive Composer pro PC tool. This functionality enables the free selection of up to eight drive parameters to be sampled at selectable intervals. The triggering conditions and the length of the monitoring period can also be defined by the user within the limit of approximately 8000 samples. In addition to the PC tool, the status of the loggeris shown by drive parameter 96.61 User data [logger](#page-553-0) status word. The triggering sources can be selected by parameters 96.63 User data logger [trigger](#page-553-1) and 96.64 User data [logger](#page-553-2) [start.](#page-553-2) The configuration, status and collected data is saved to the memory unit for later analysis.

#### **PSL2 data logger**

The UCU control unit used with certain drive types (especially those with parallel-connected inverter modules) contains a data logger that collects data from the inverter modules to help fault tracing and analysis. The data is saved onto the SD card attached to the UMU-01 memory unit, and can be analyzed by ABB service personnel.

#### ■ **Parameters that contain warning/fault information**

The drive is able to store a list of the active faults actually causing the drive to trip at the present time. The faults are displayed in parameter group 4 [Warnings](#page-147-0) and faults [\(page](#page-147-0) 148). The parameter group also displays a list of faults and warnings that have previously occurred.

#### **Event word (parameters 04.40…04.72)**

Parameter 4.40 [Event](#page-158-0) word 1 can be configured by the user to indicate the status of 16 selectable events (ie.faults, warnings or pure events). It is possible to specify an auxiliary code for each event to filter out other auxiliary codes.

### **QR Code generation for mobile service application**

A QR Code (or a series of QR Codes) can be generated by the drive for display on the control panel. The QR Code contains drive identification data, information on the latest events, and values of status and counter parameters. The code can be read with a mobile device containing the ABB service application, which then sends the data to ABB for analysis. For more information on the application, contact your local ABB service representative.

The QR Code can be generated by choosing **Menu** - **Assistants** - **QR code** on the control panel.

# <span id="page-580-0"></span>**Warning, fault and pure event messages**

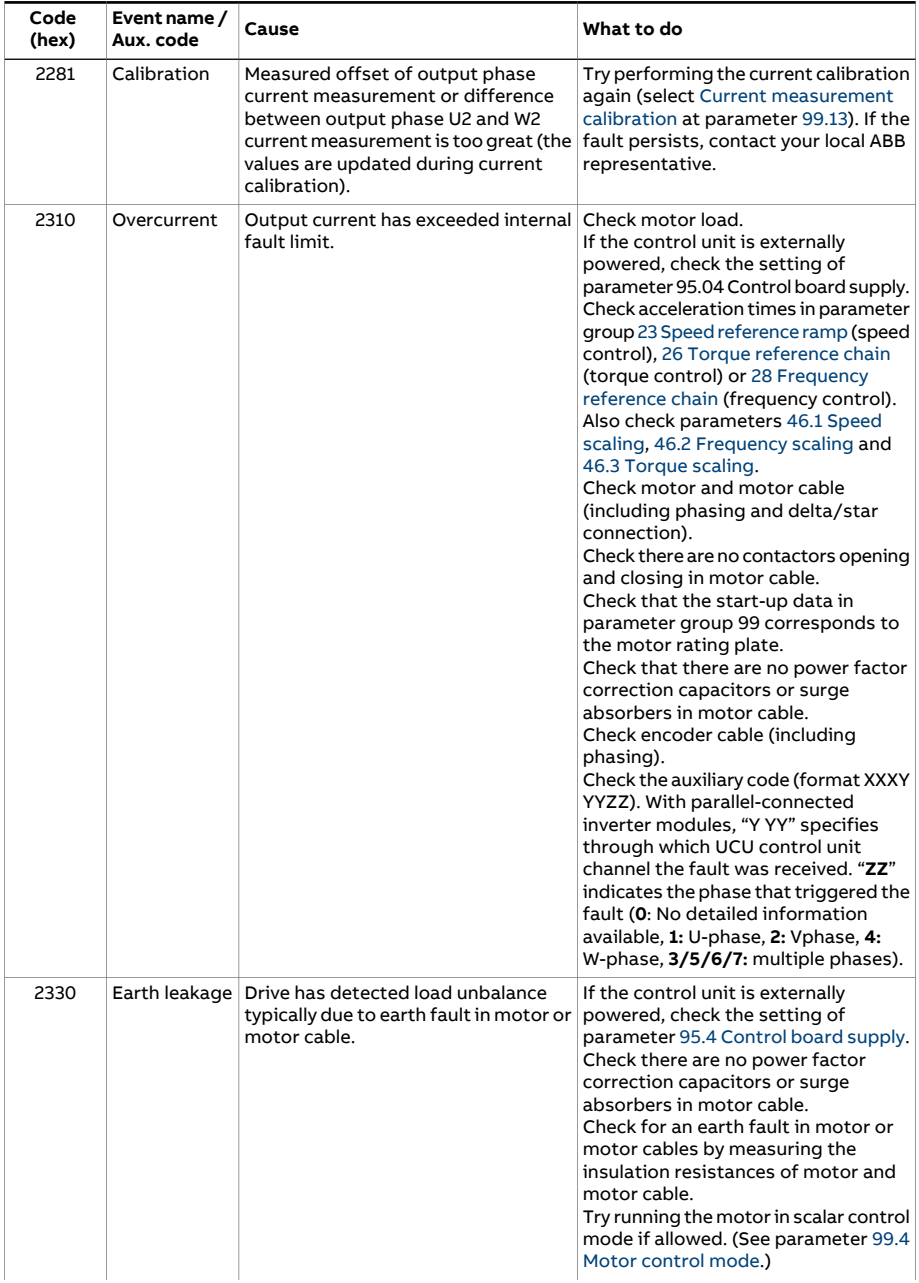

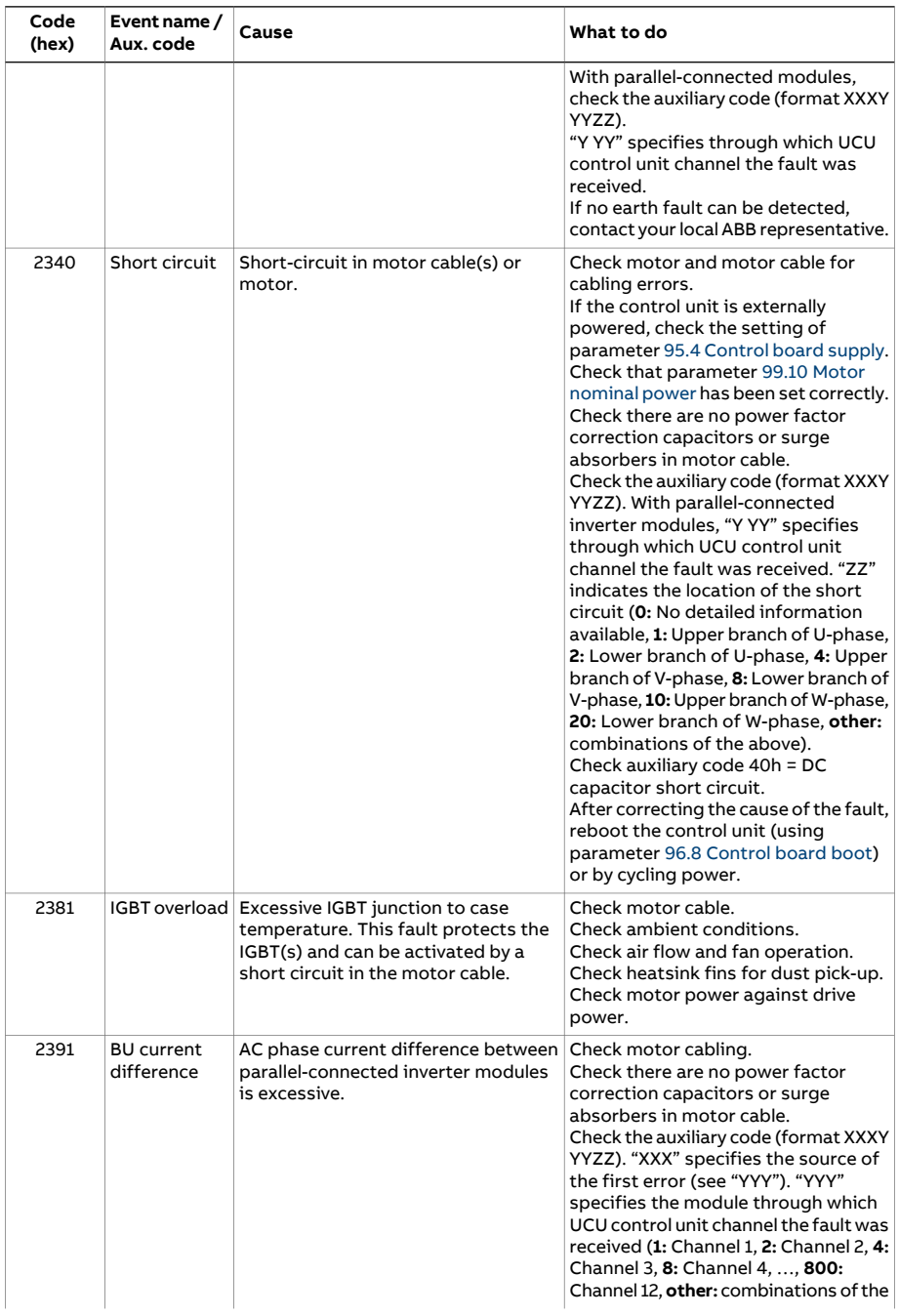

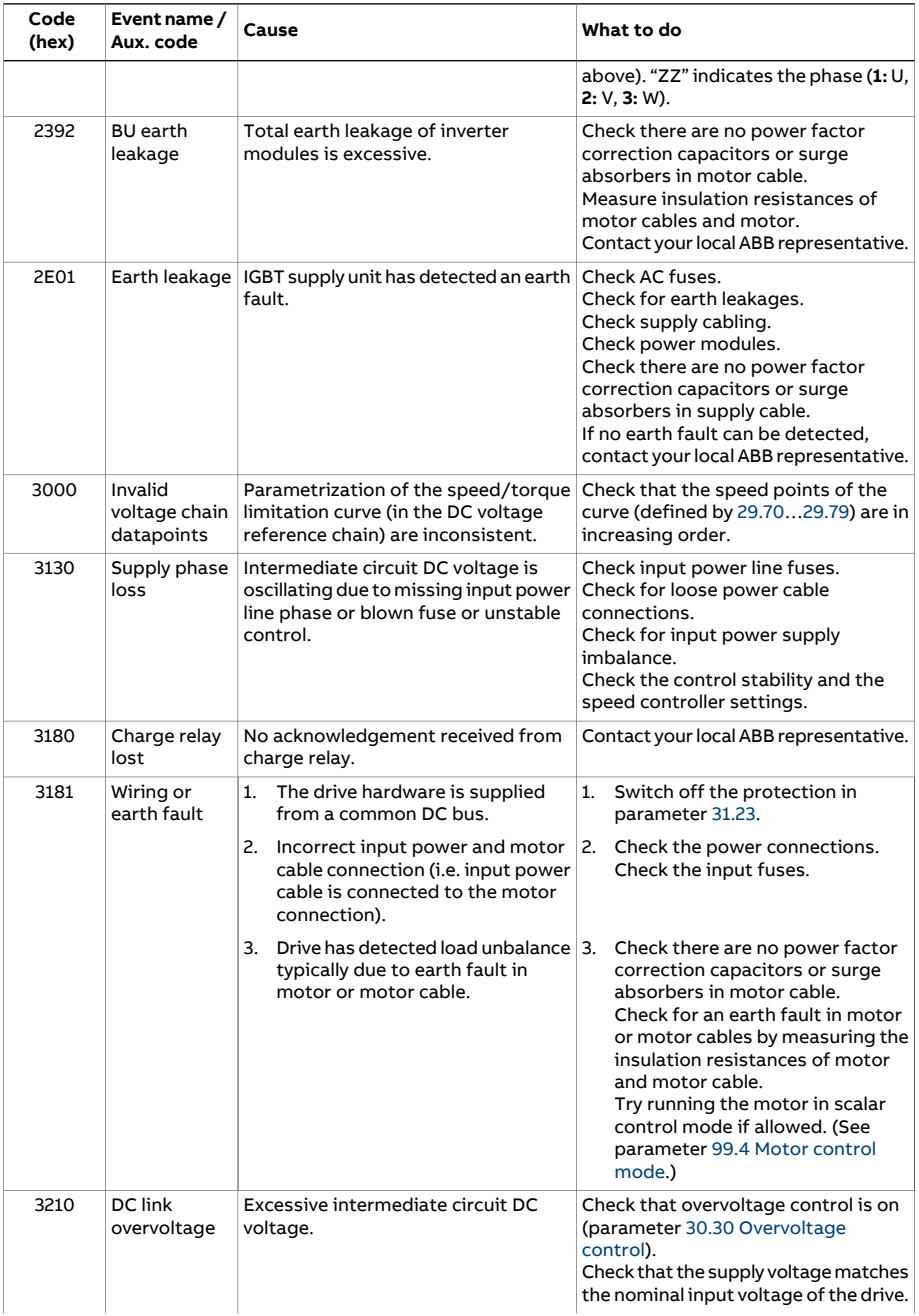

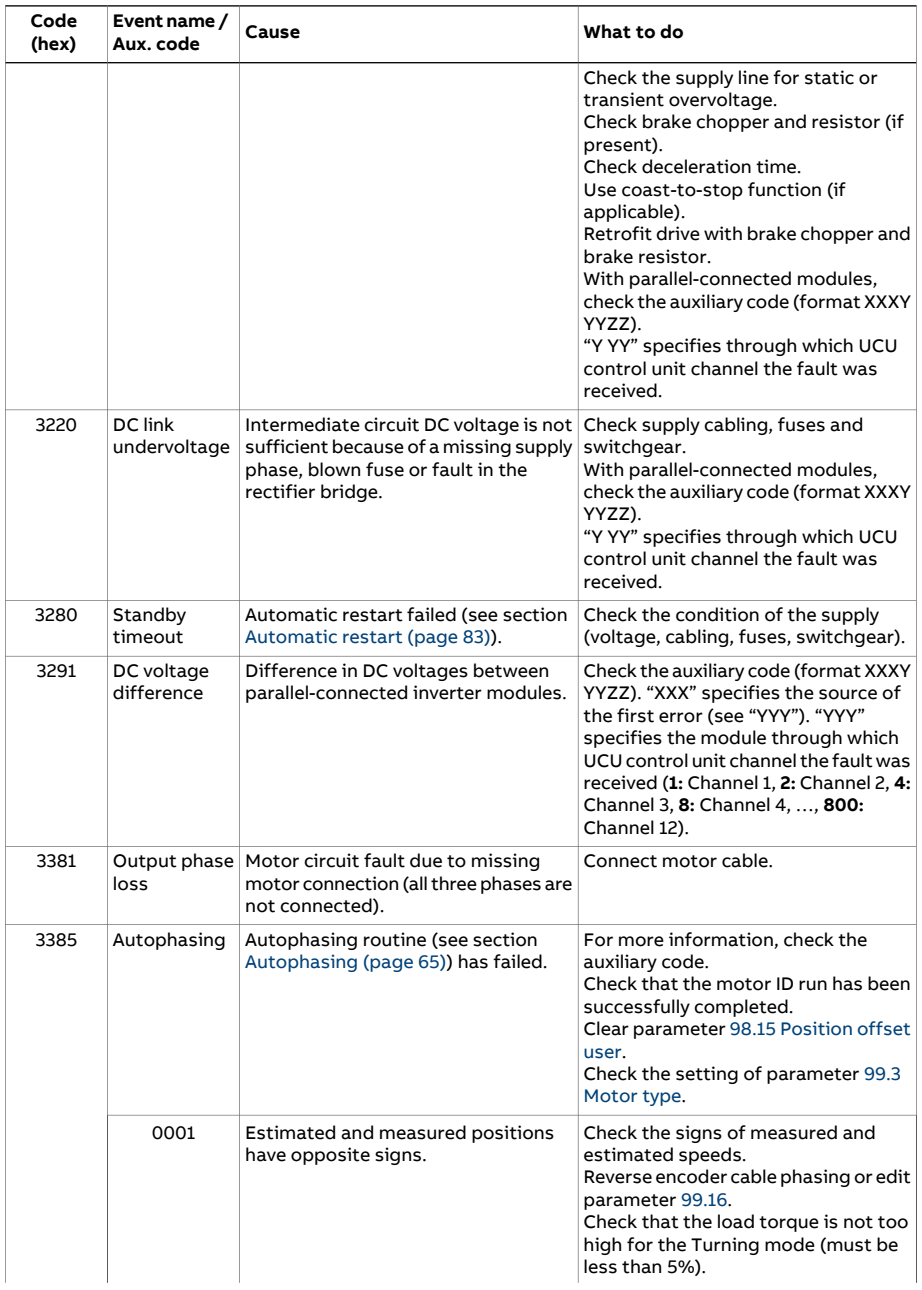

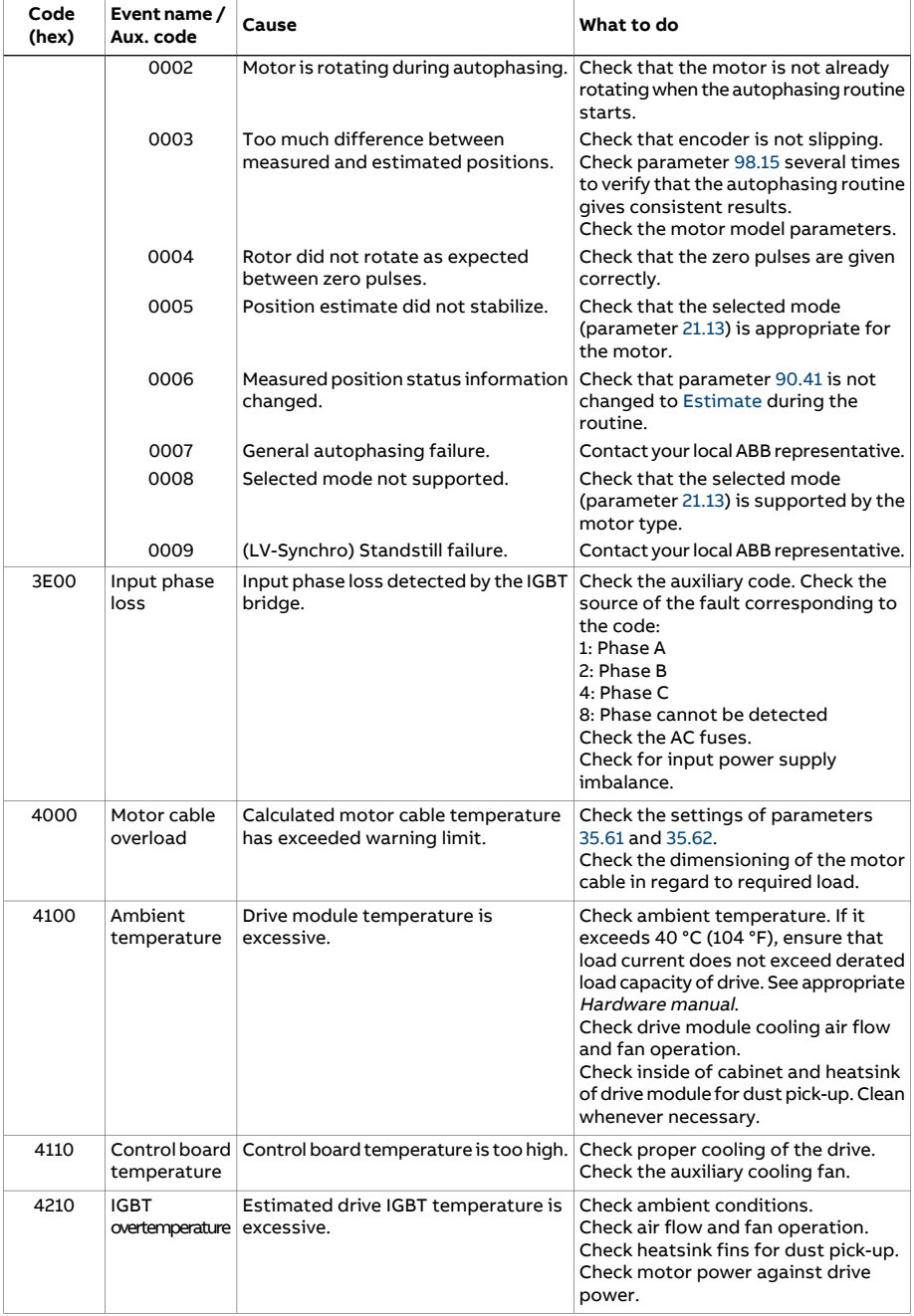

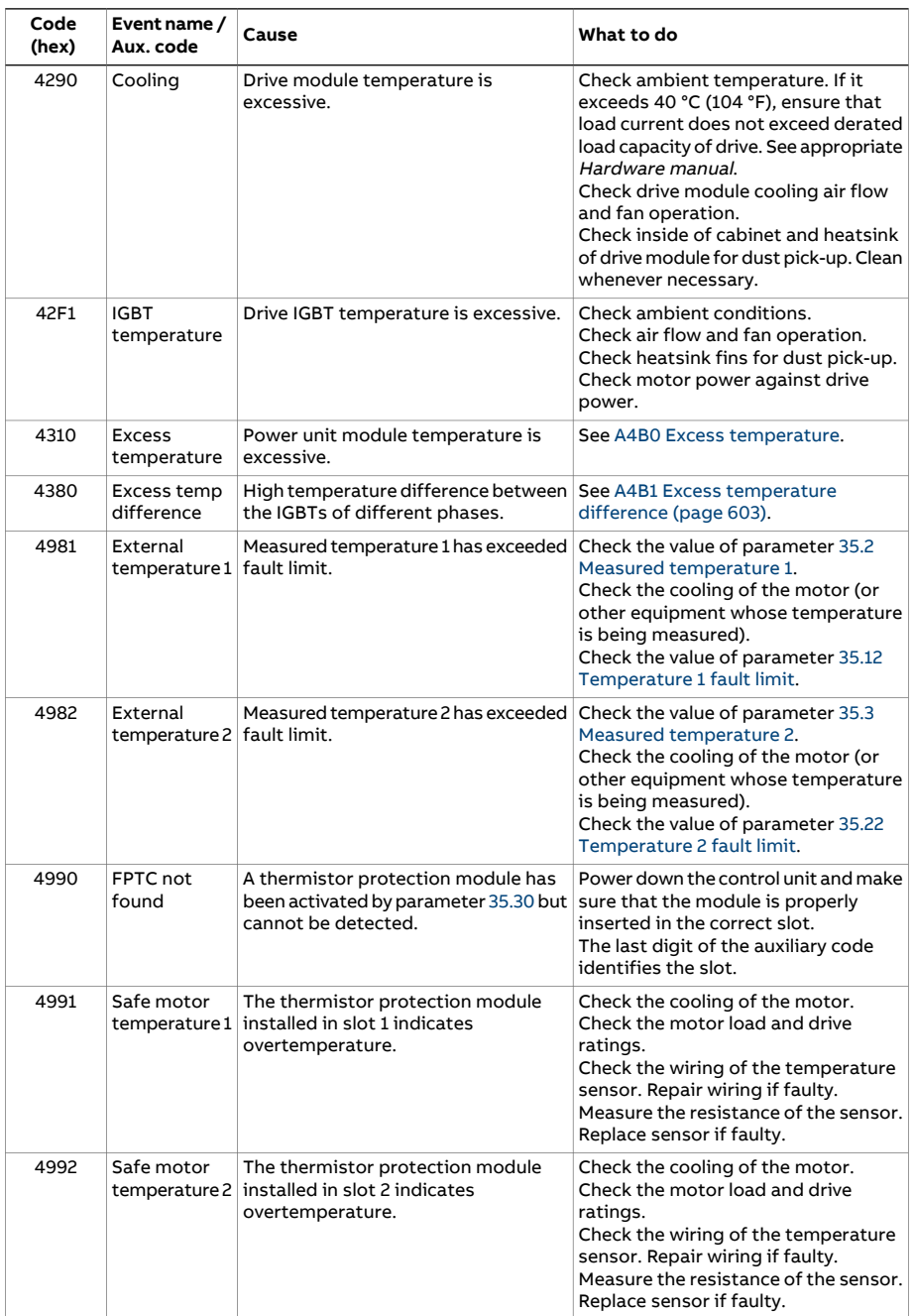

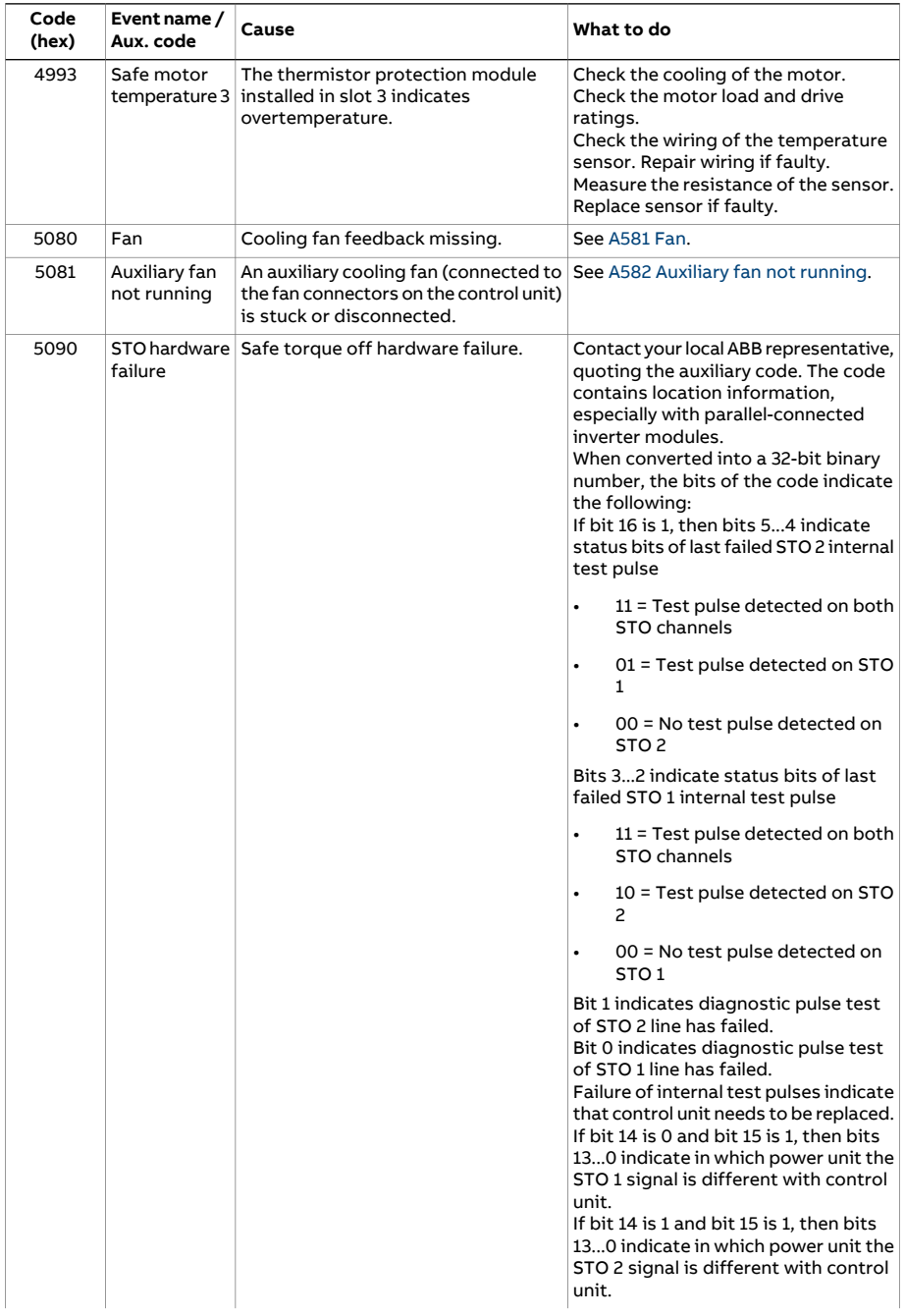

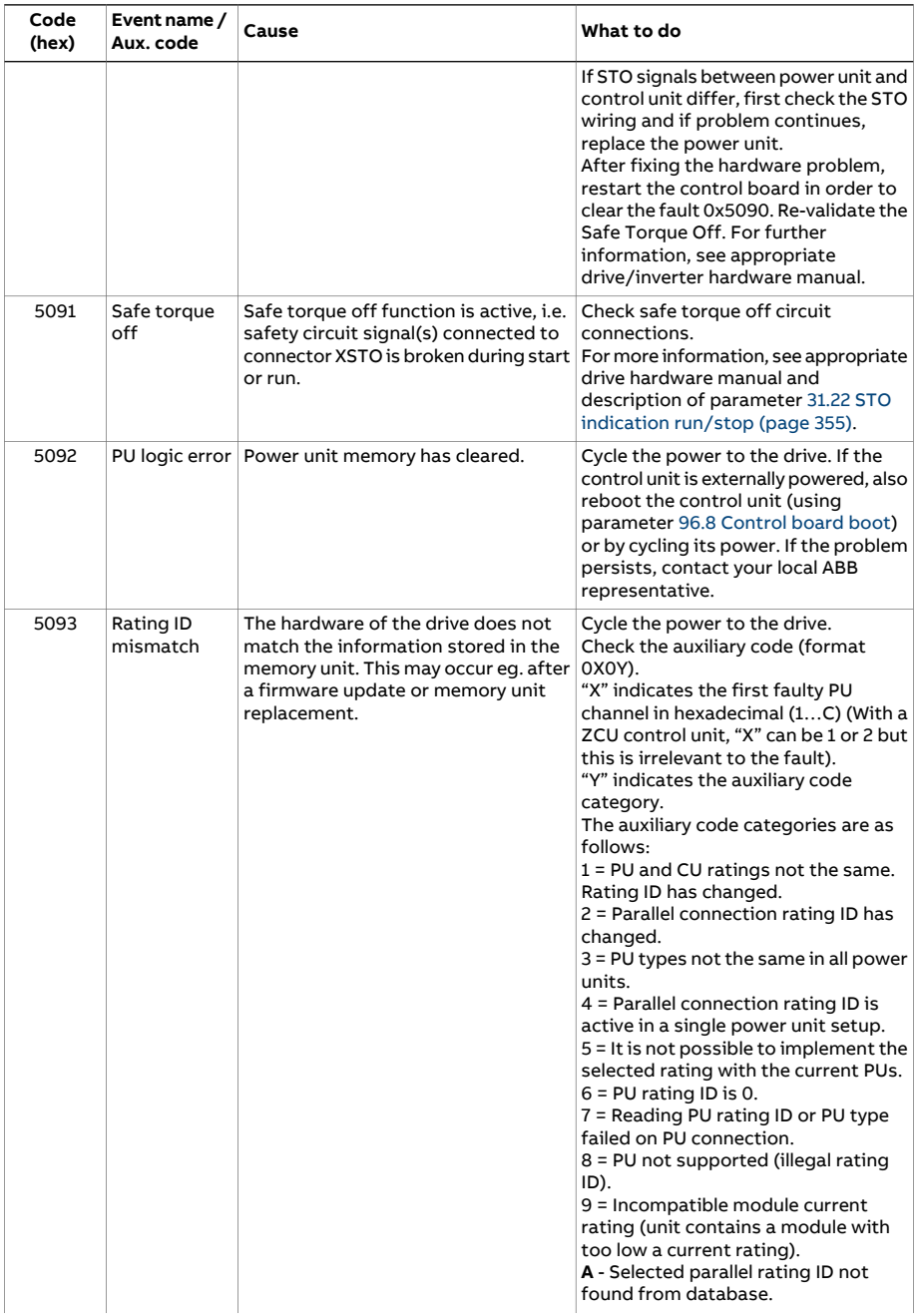

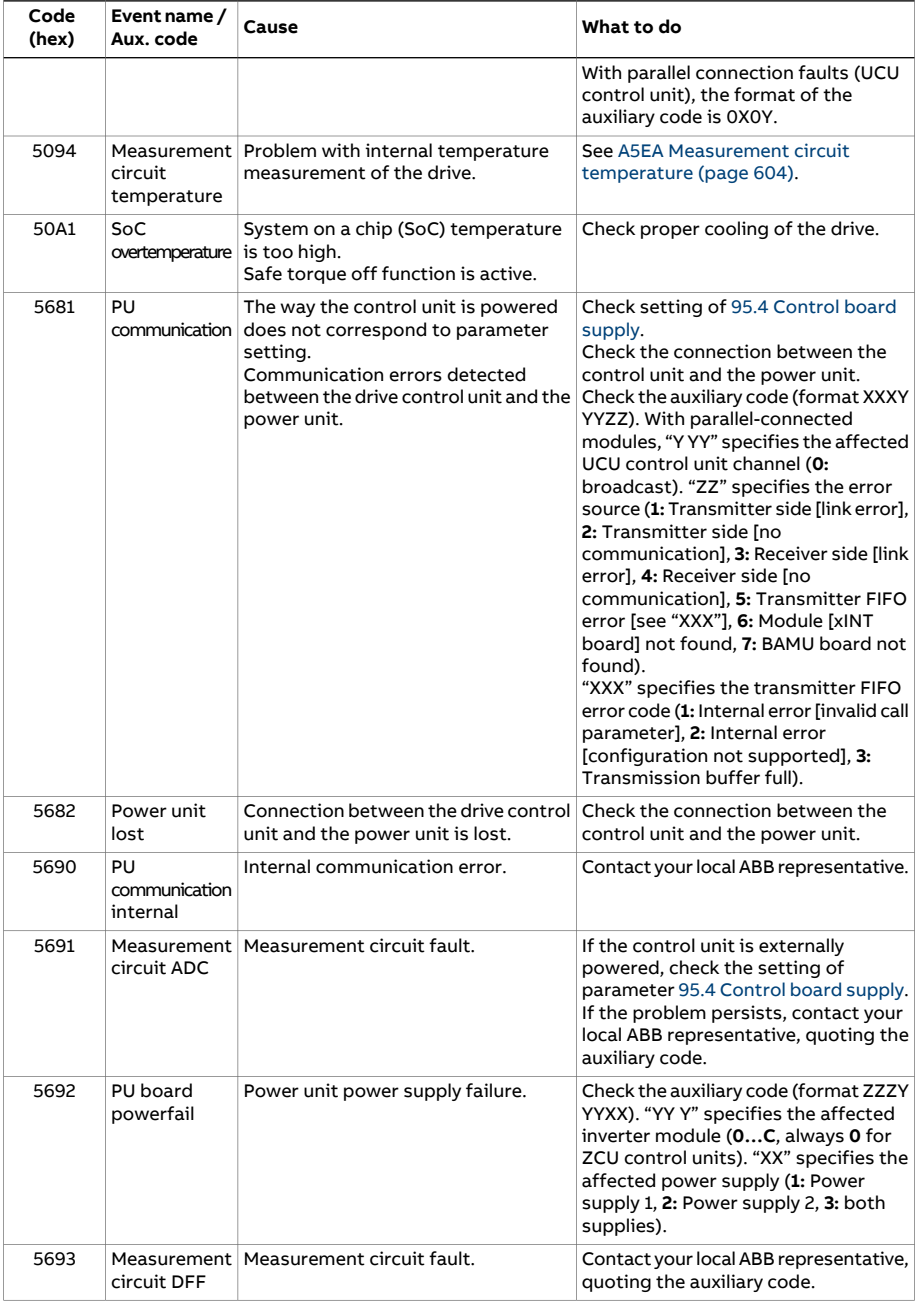

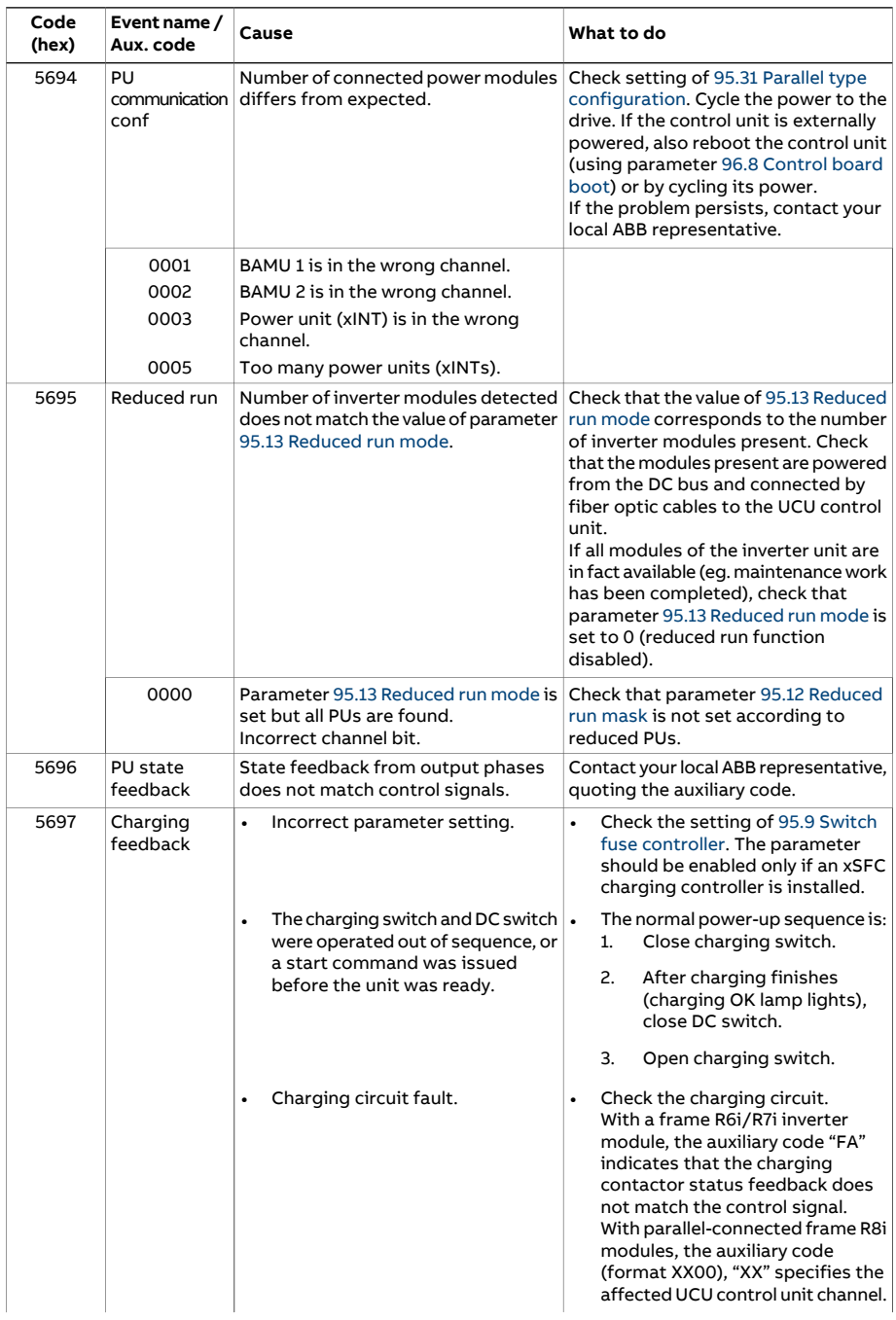

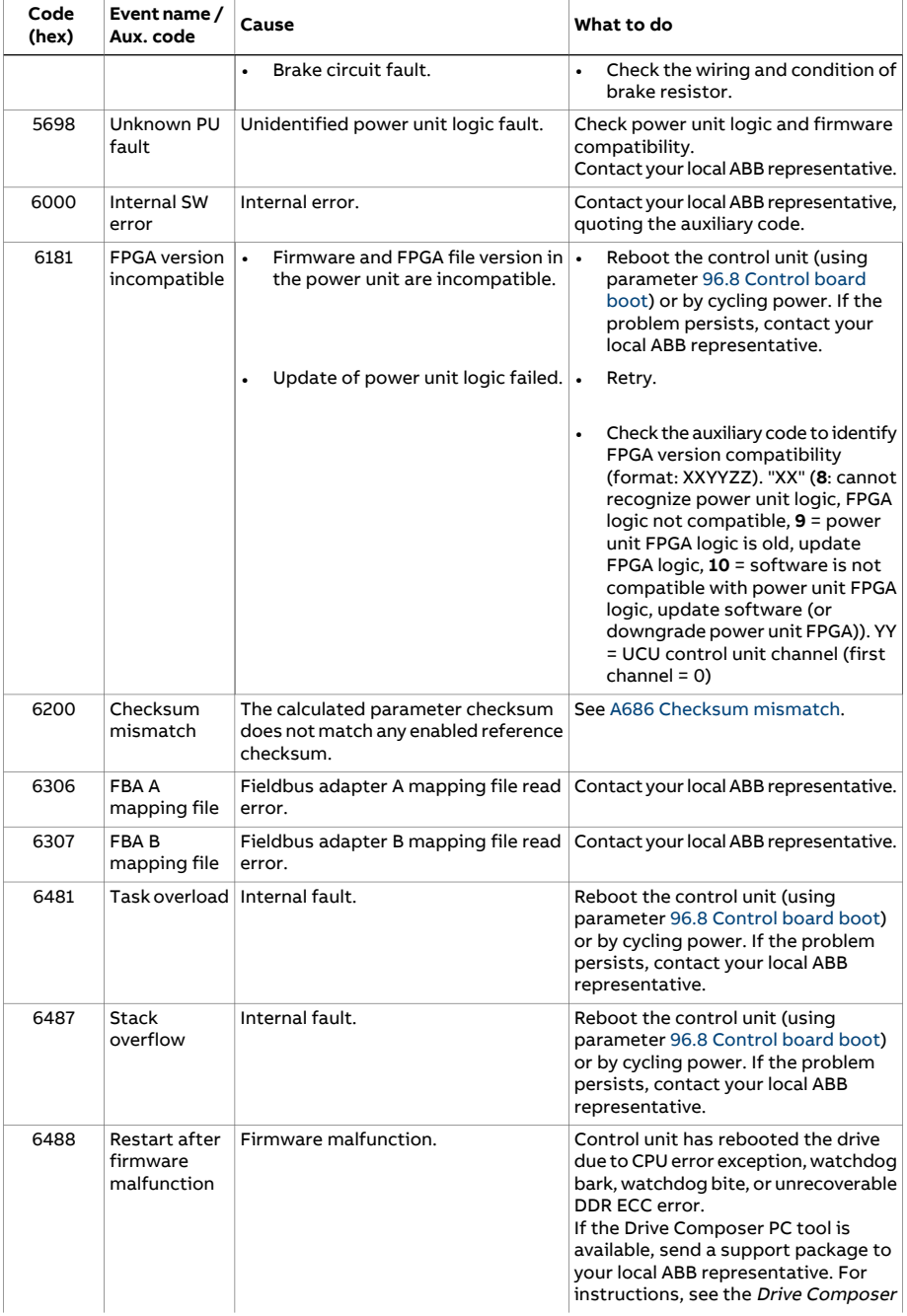

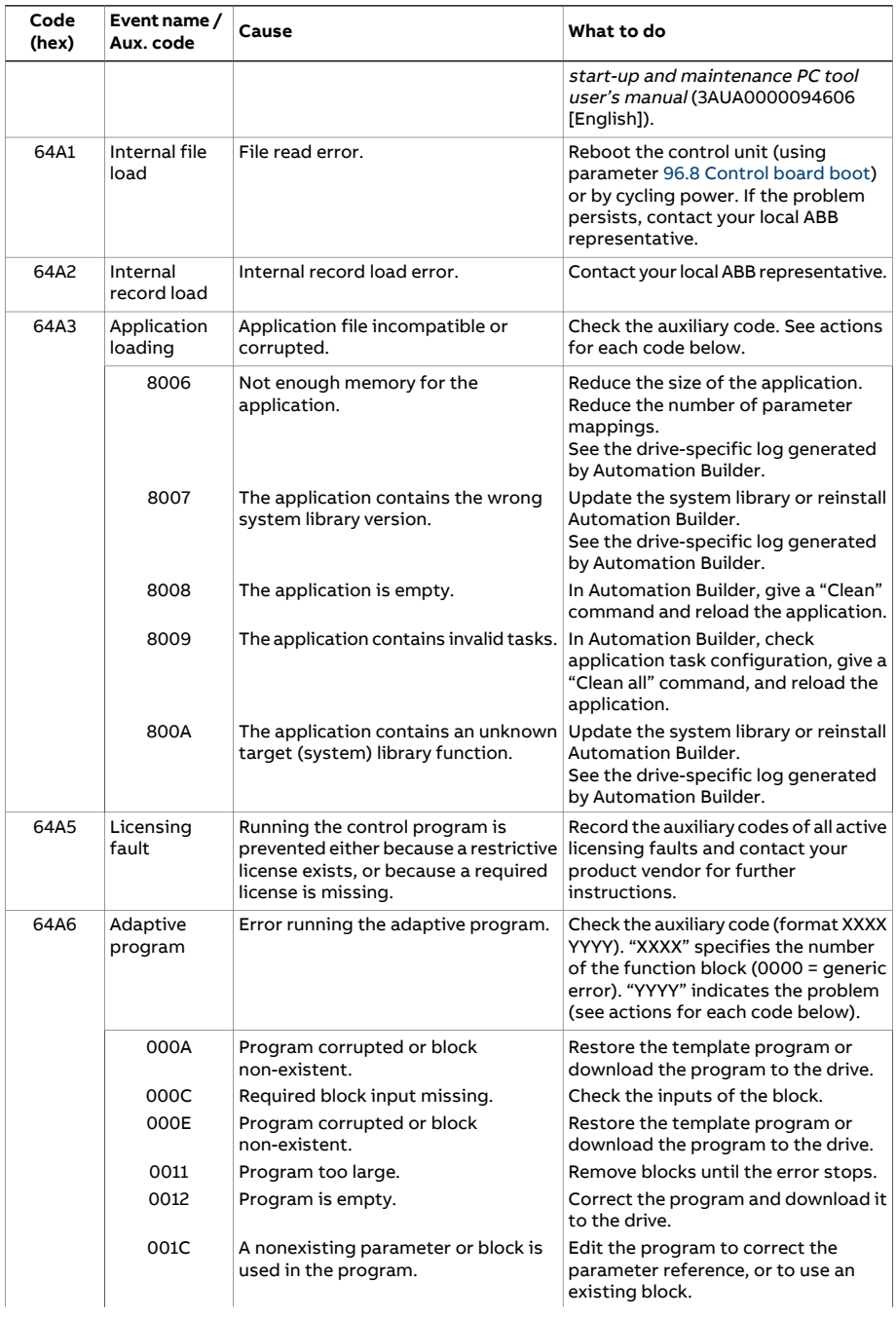

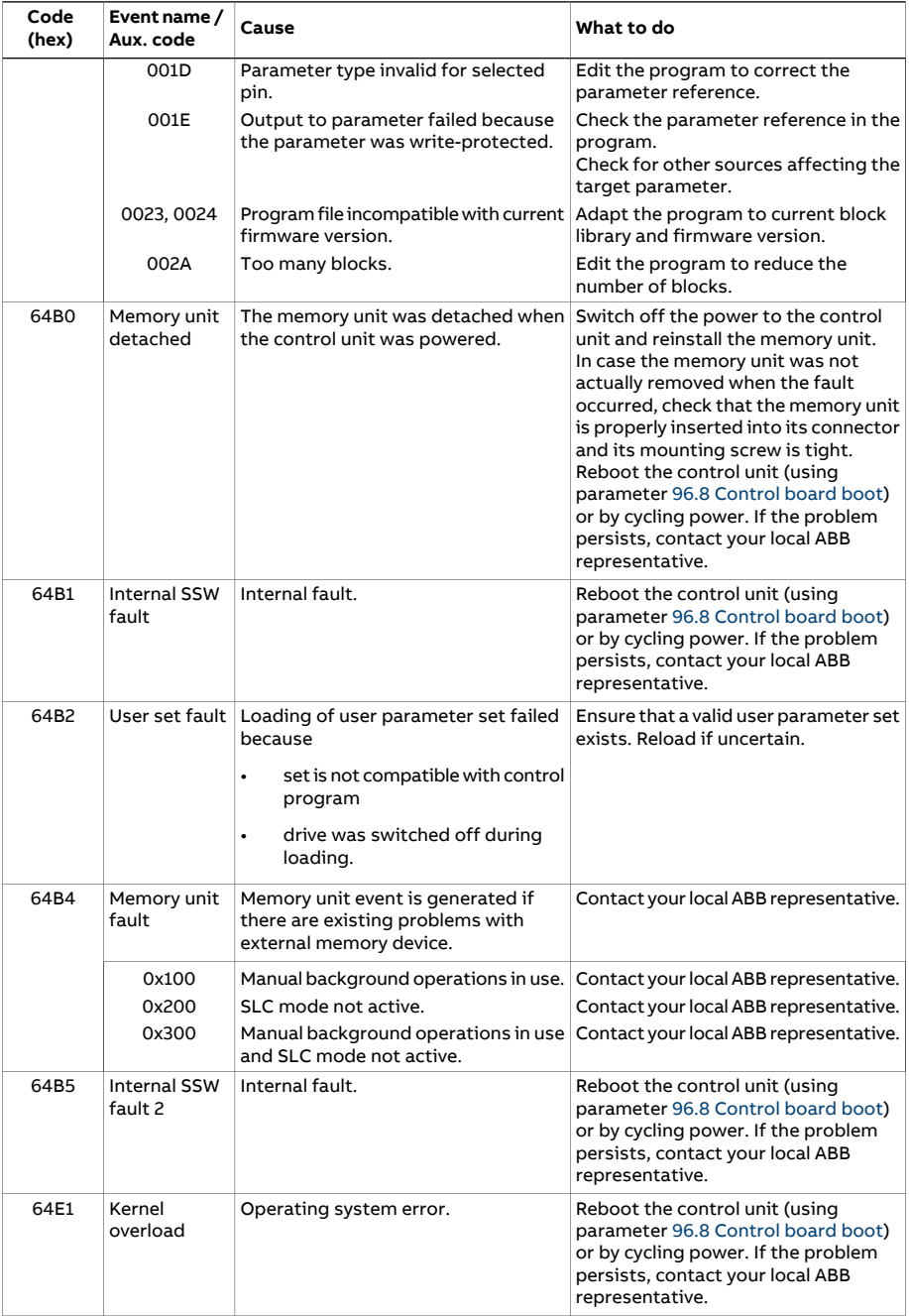

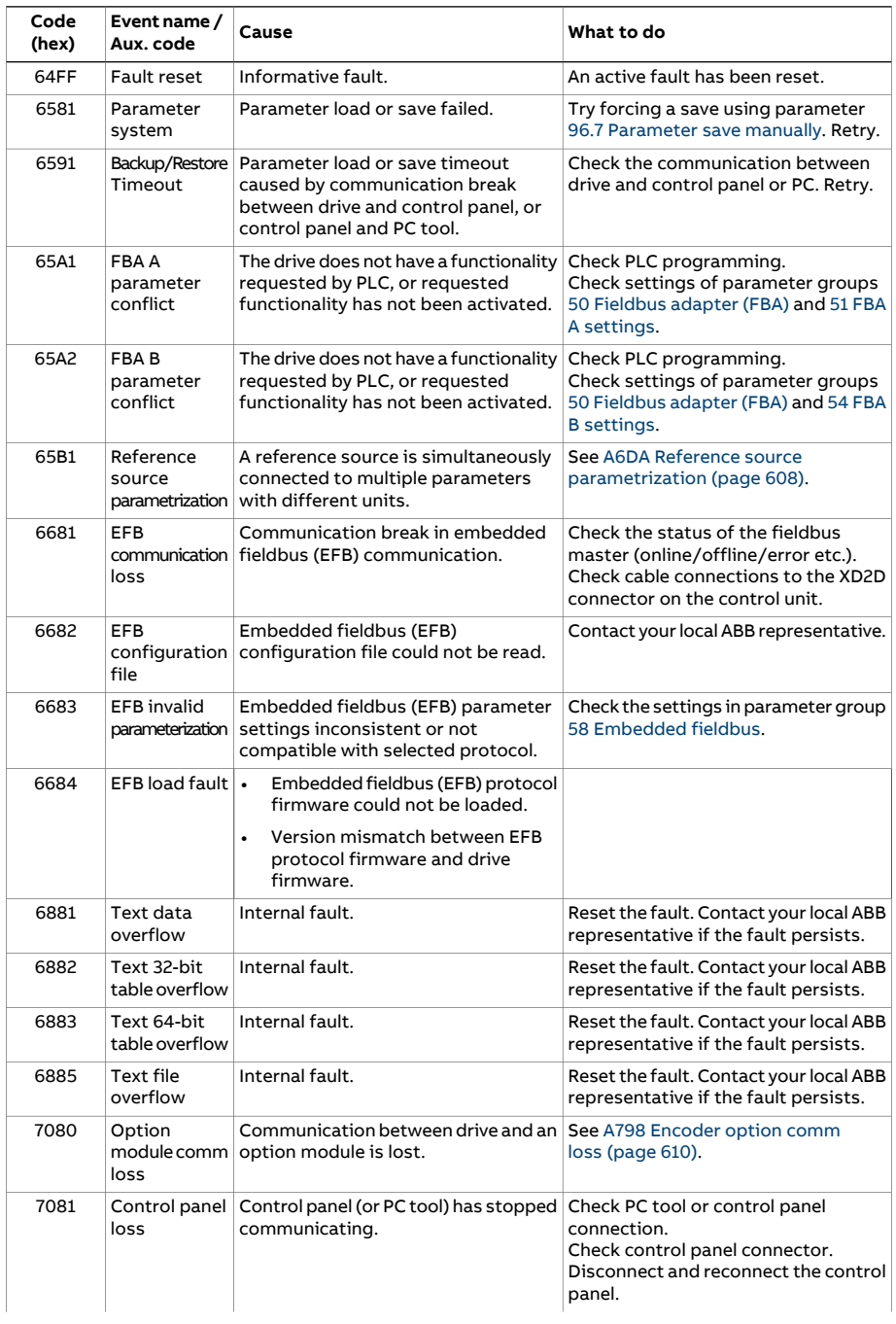

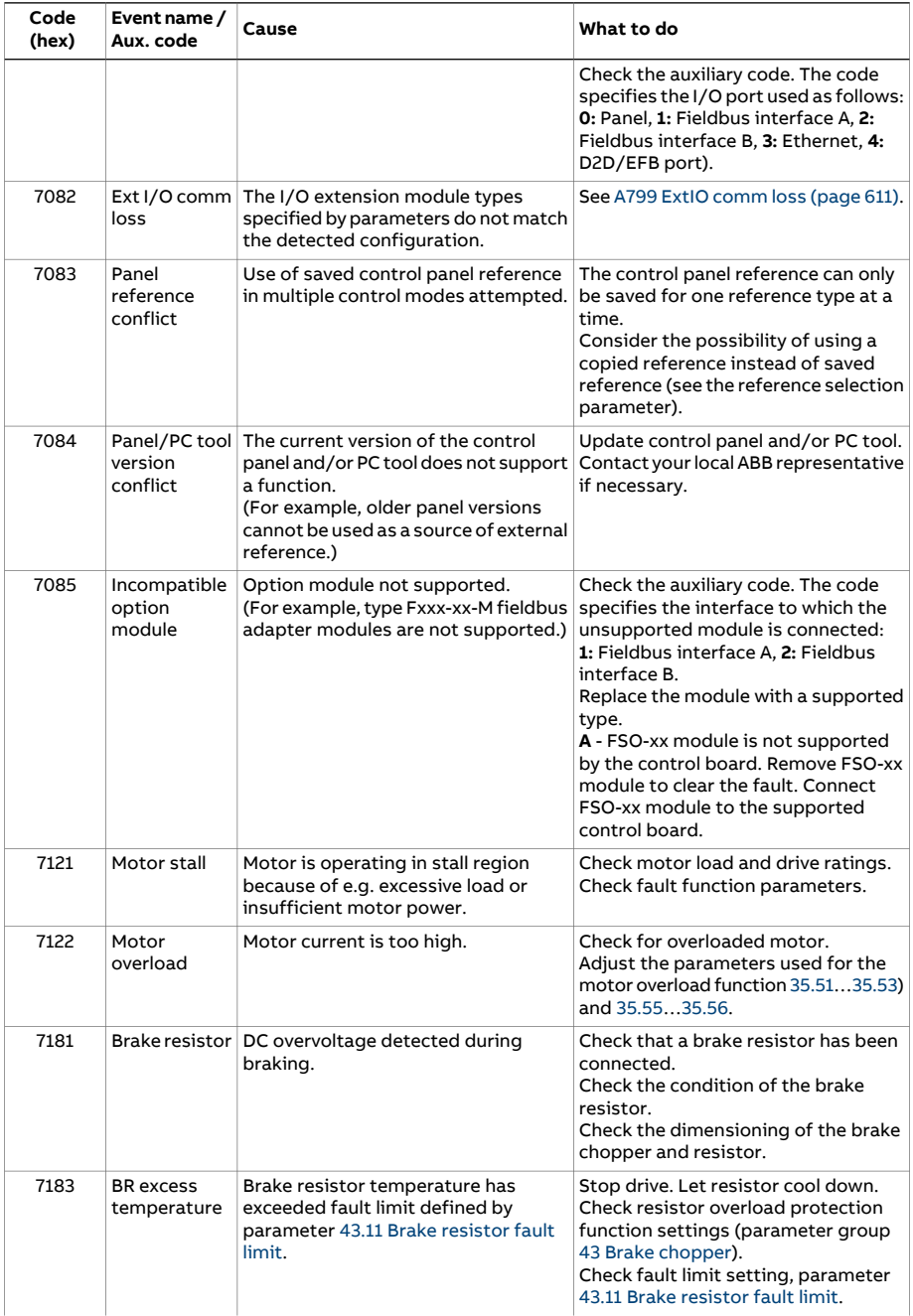

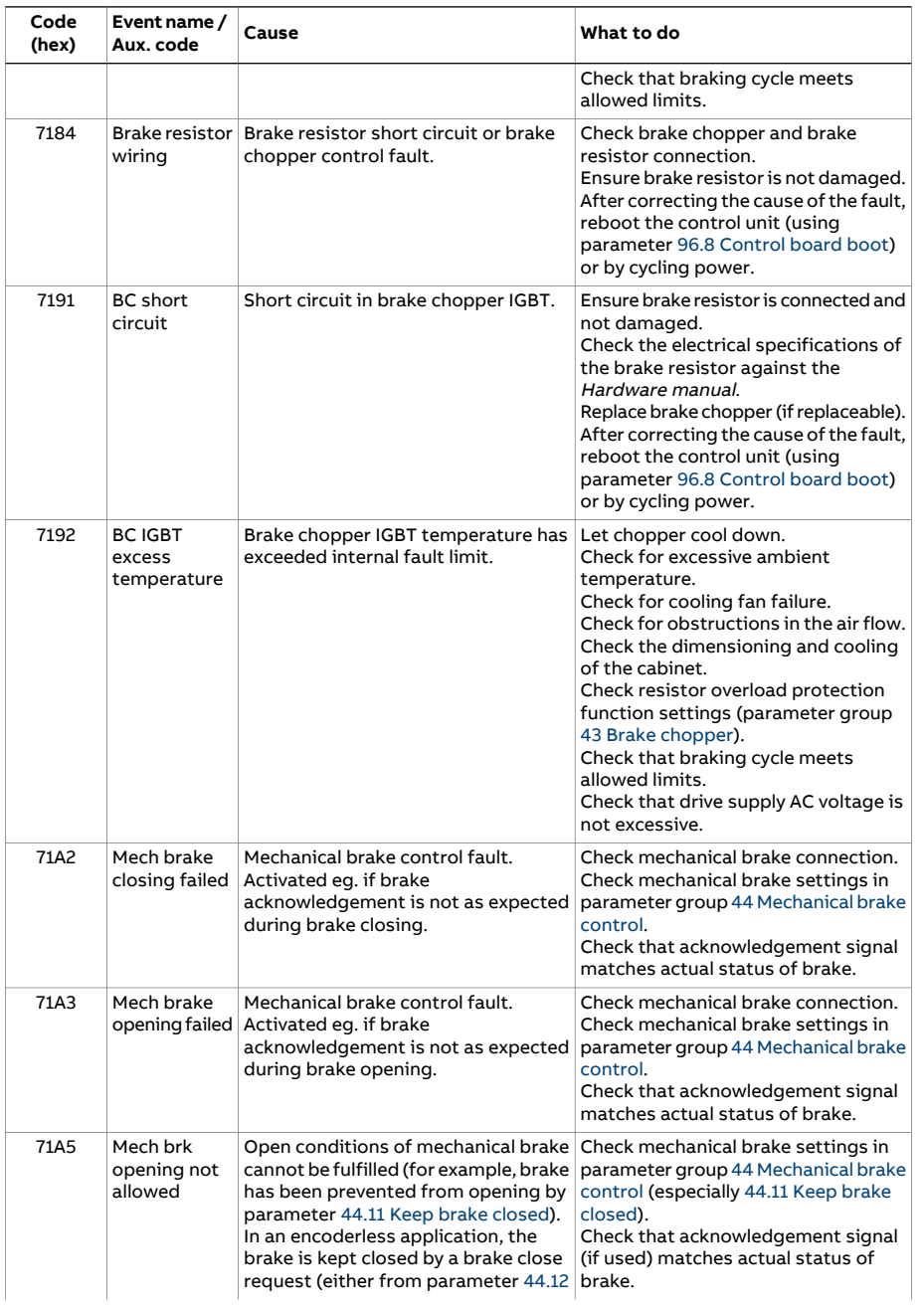

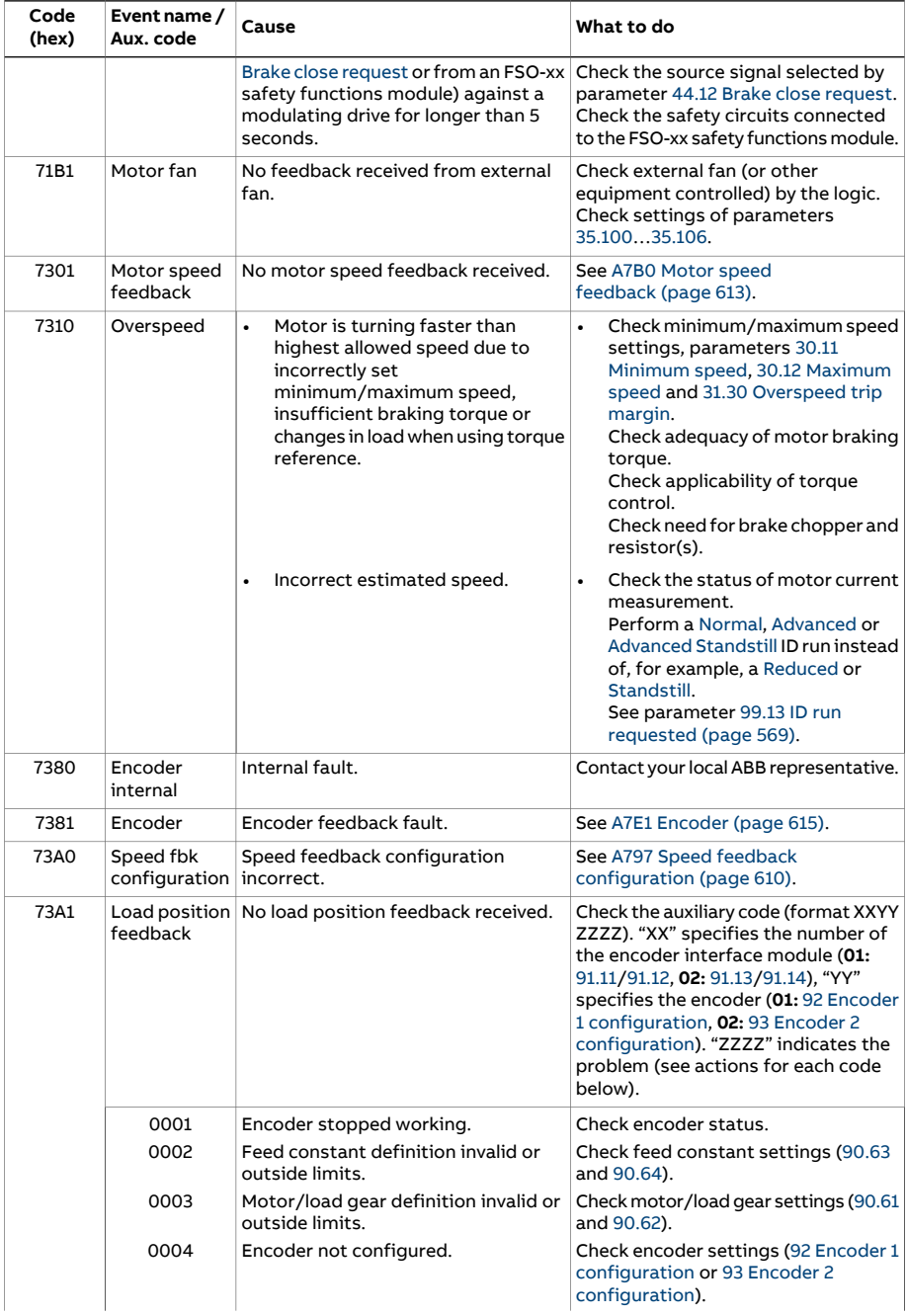

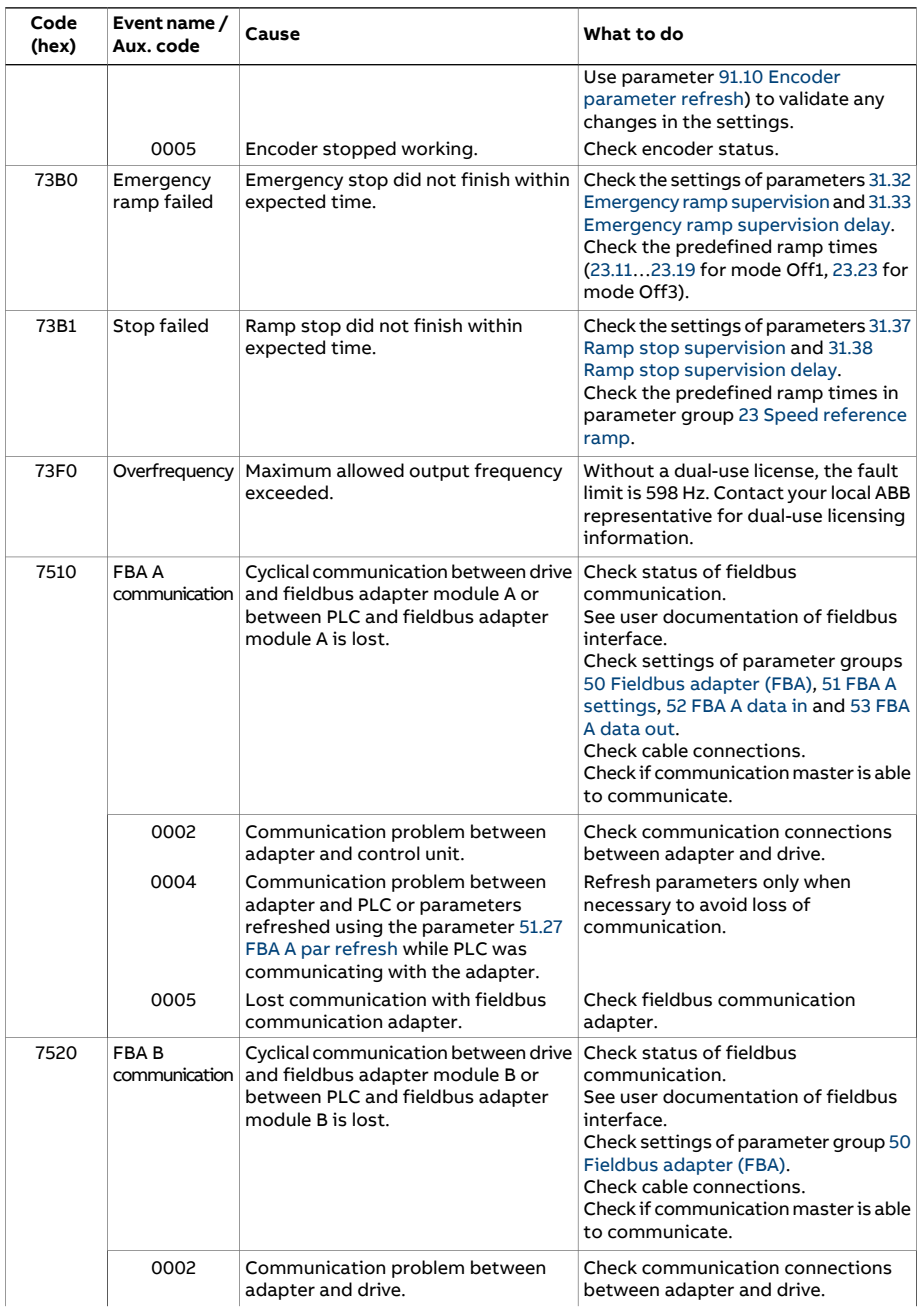

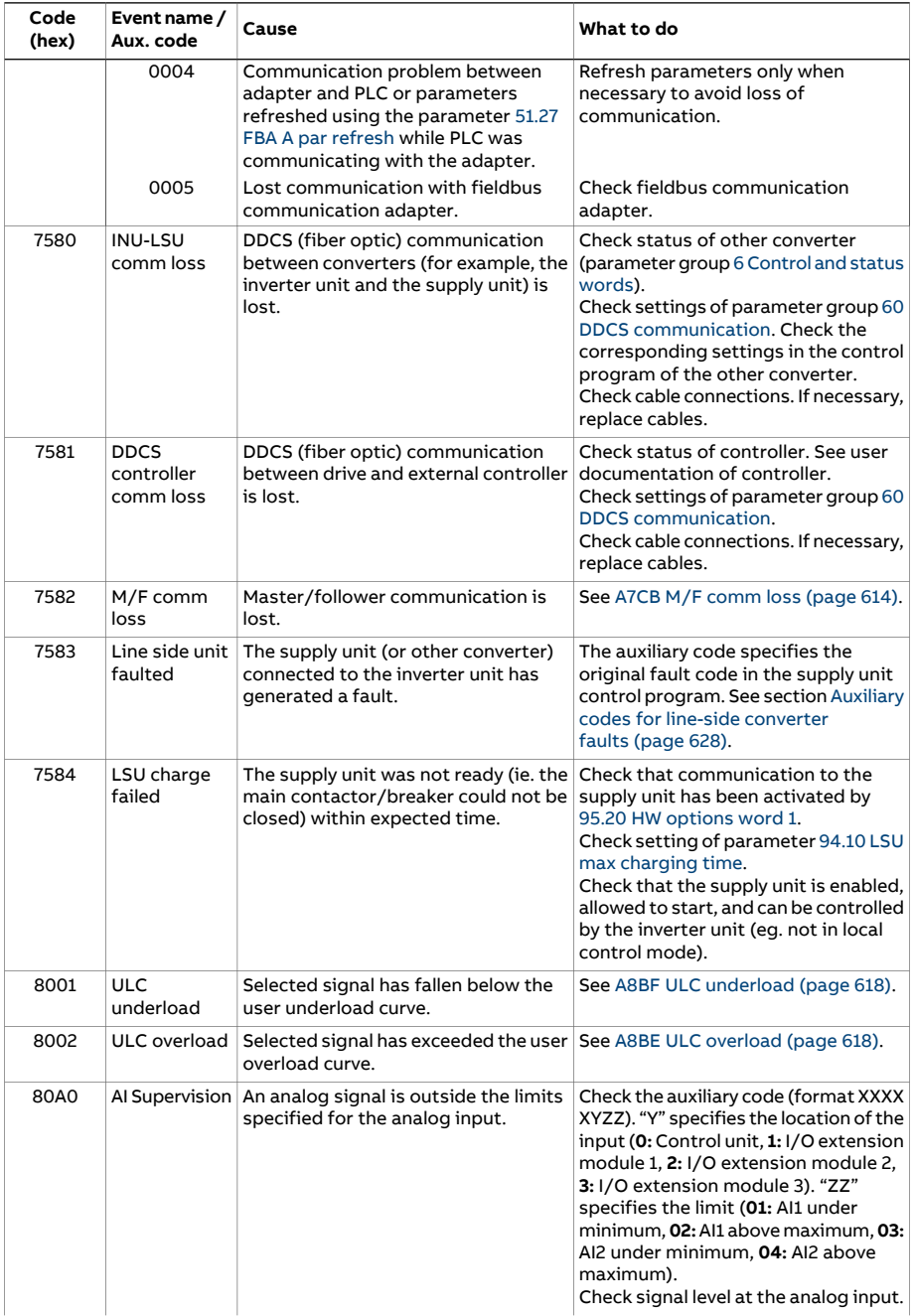

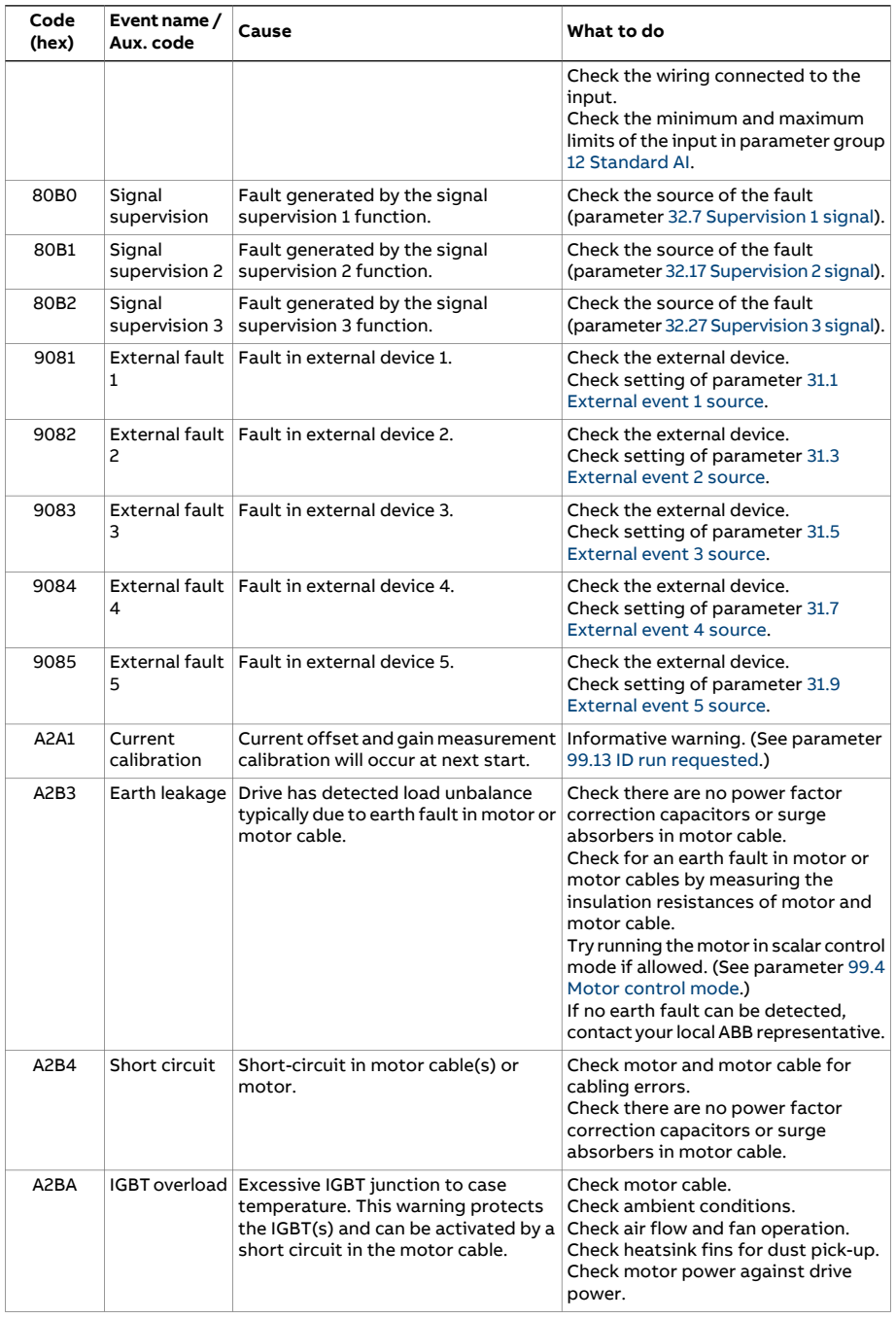

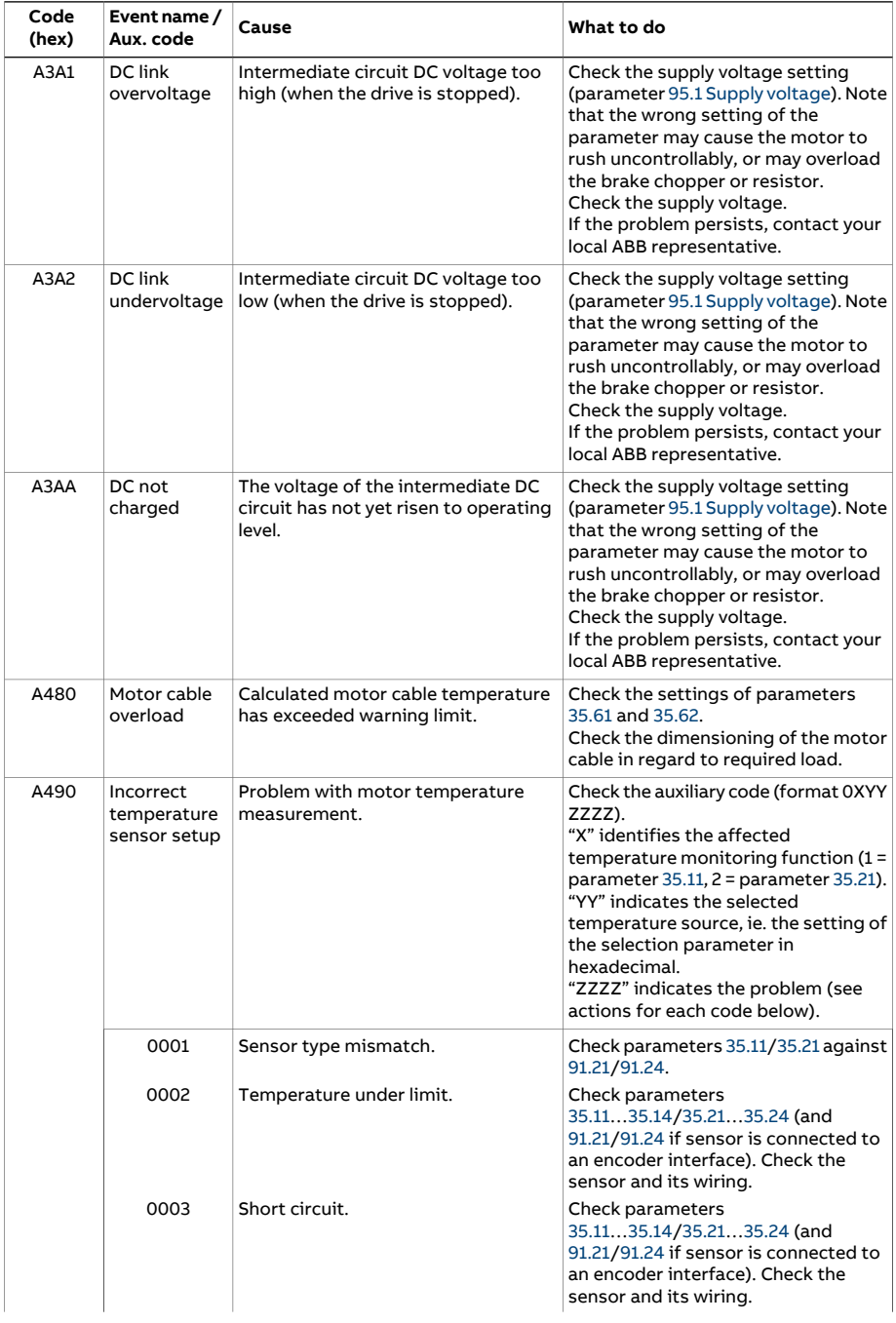

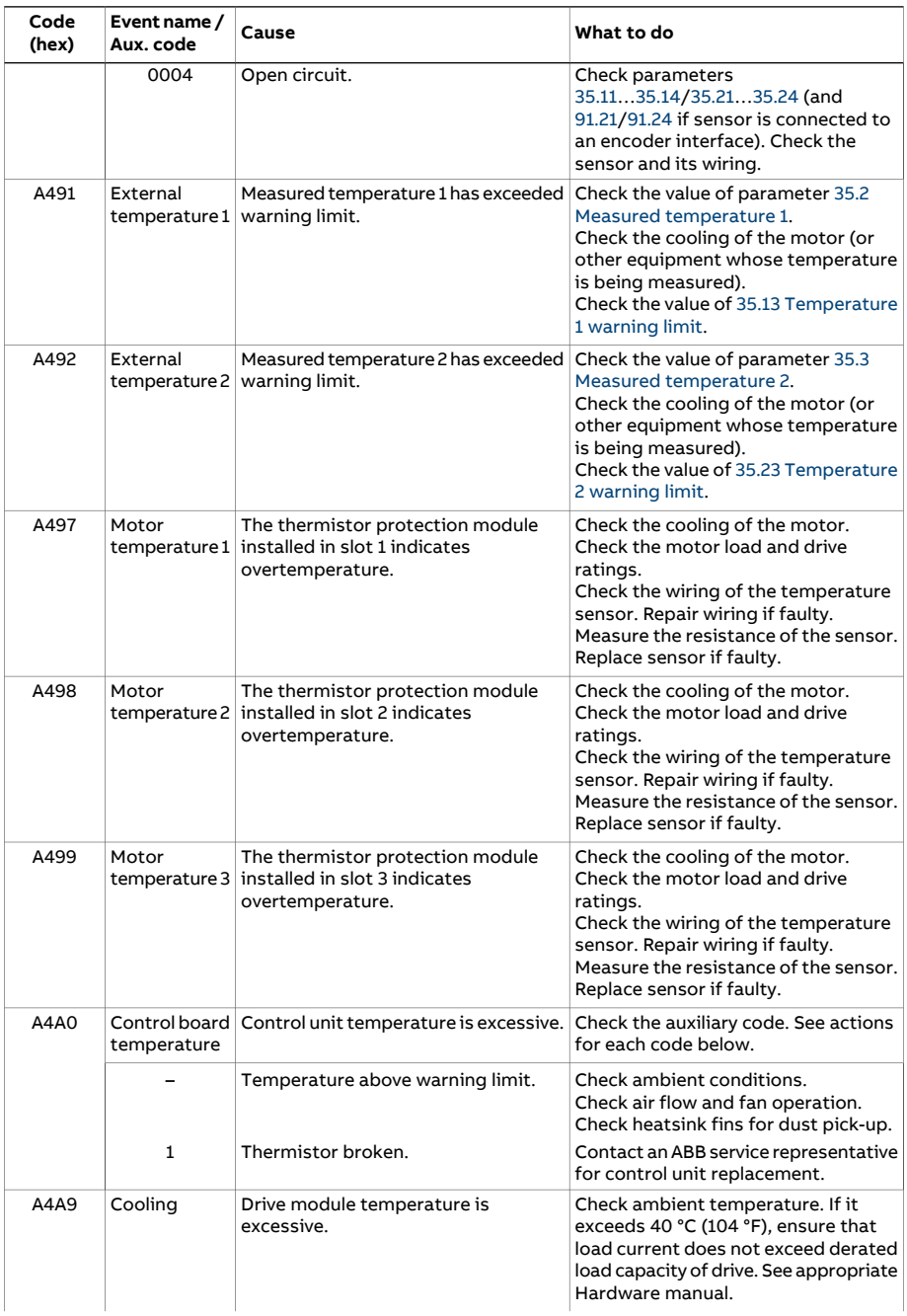

<span id="page-602-1"></span><span id="page-602-0"></span>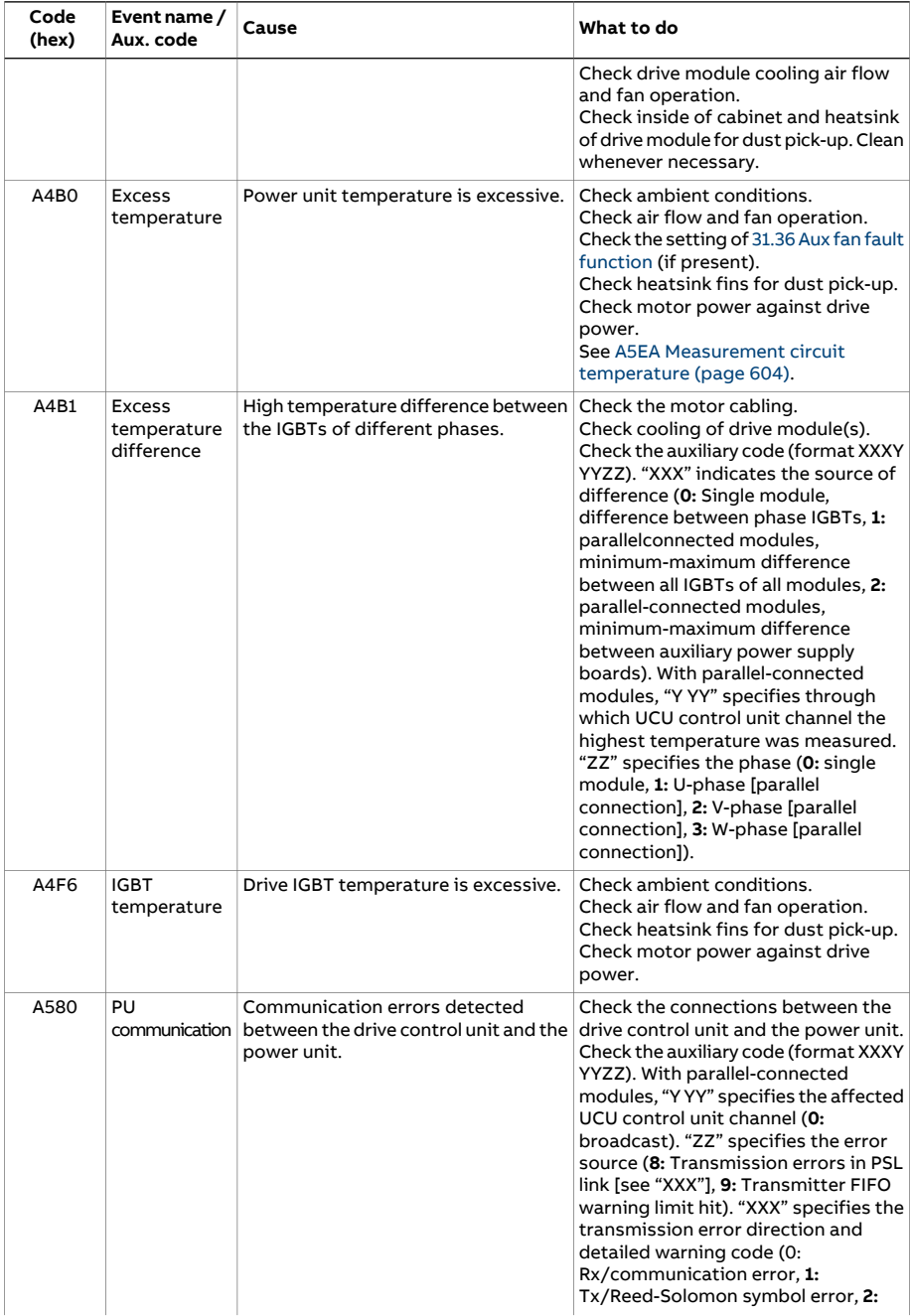

<span id="page-603-2"></span><span id="page-603-1"></span><span id="page-603-0"></span>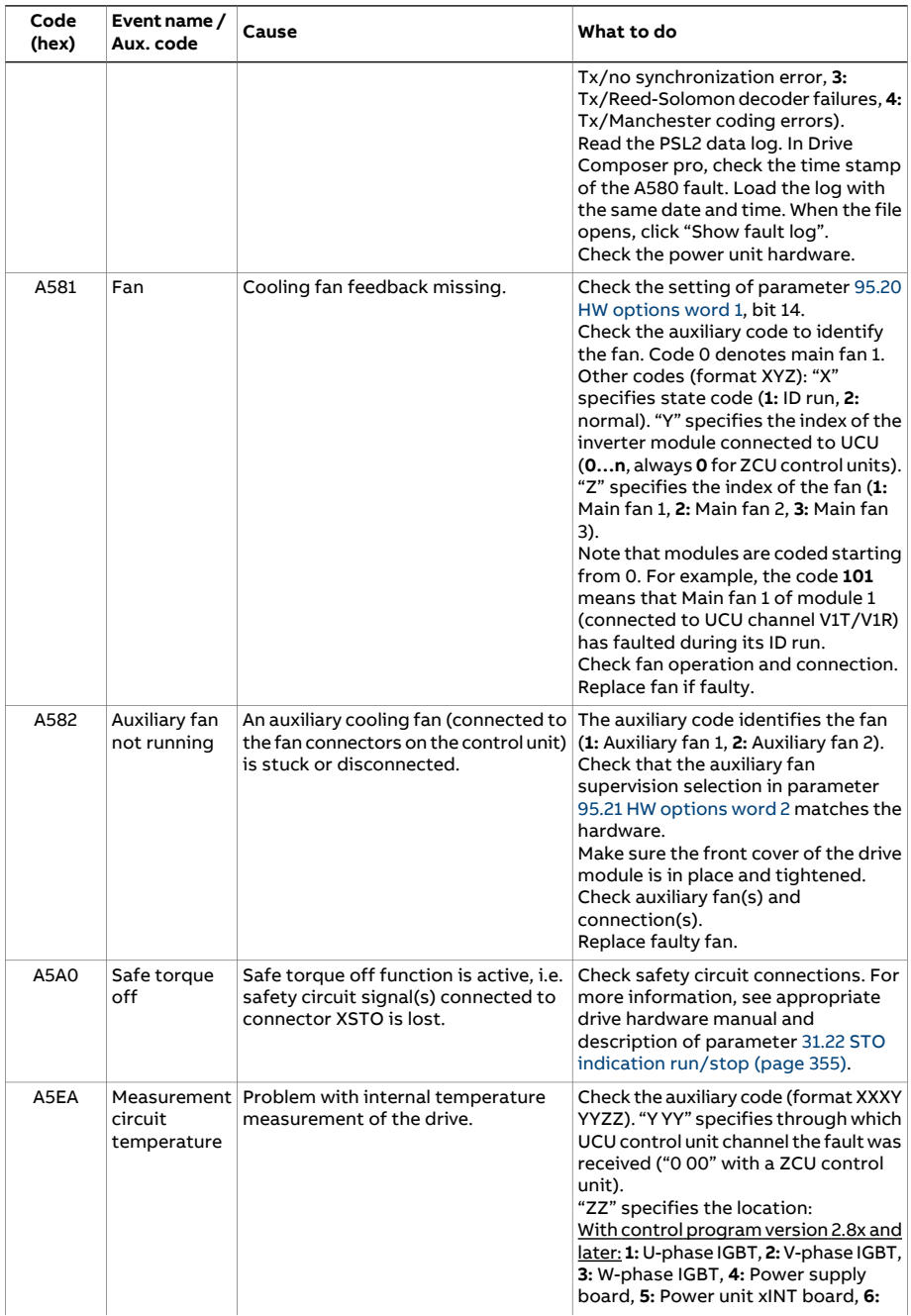

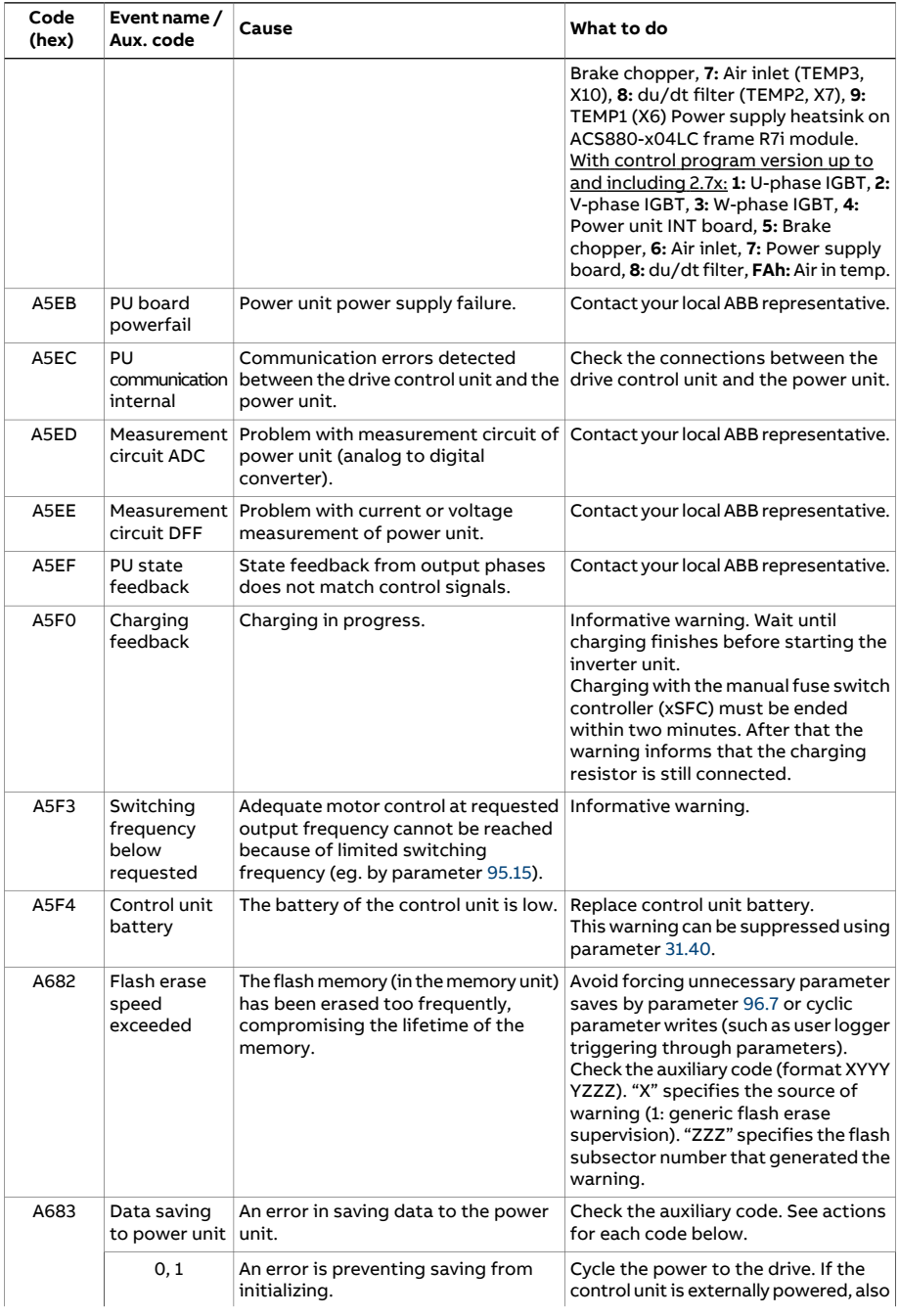

<span id="page-605-0"></span>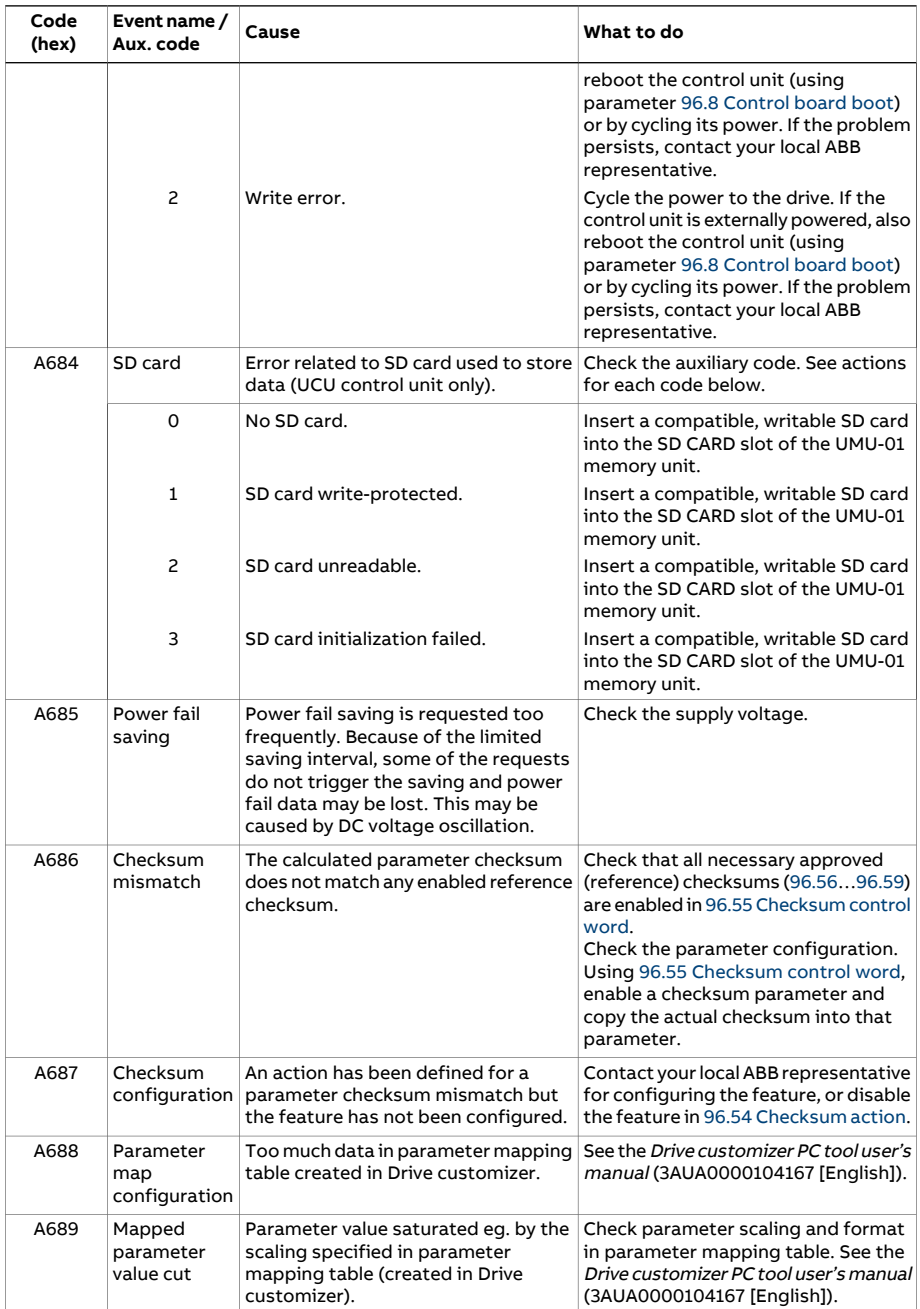

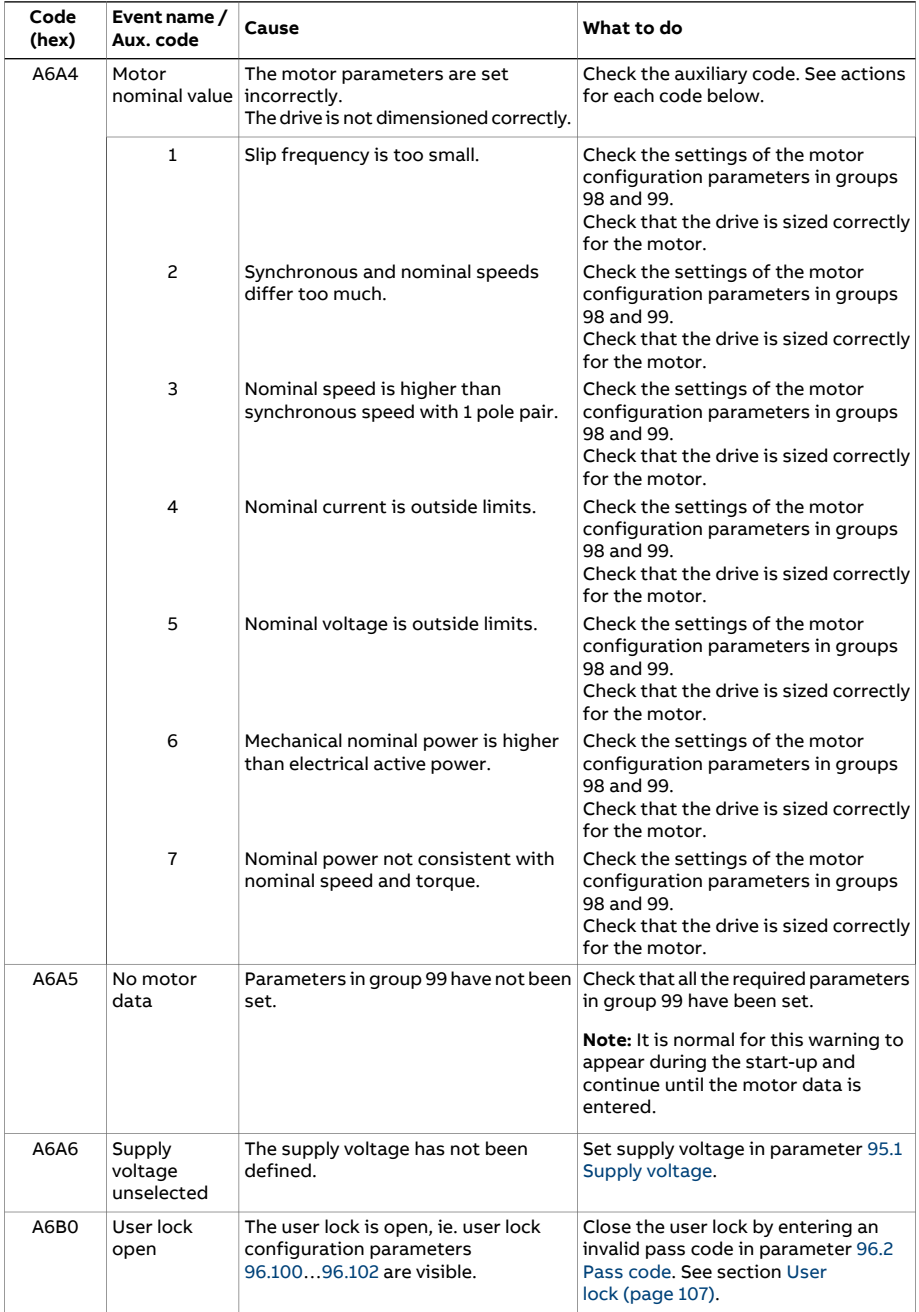

<span id="page-607-0"></span>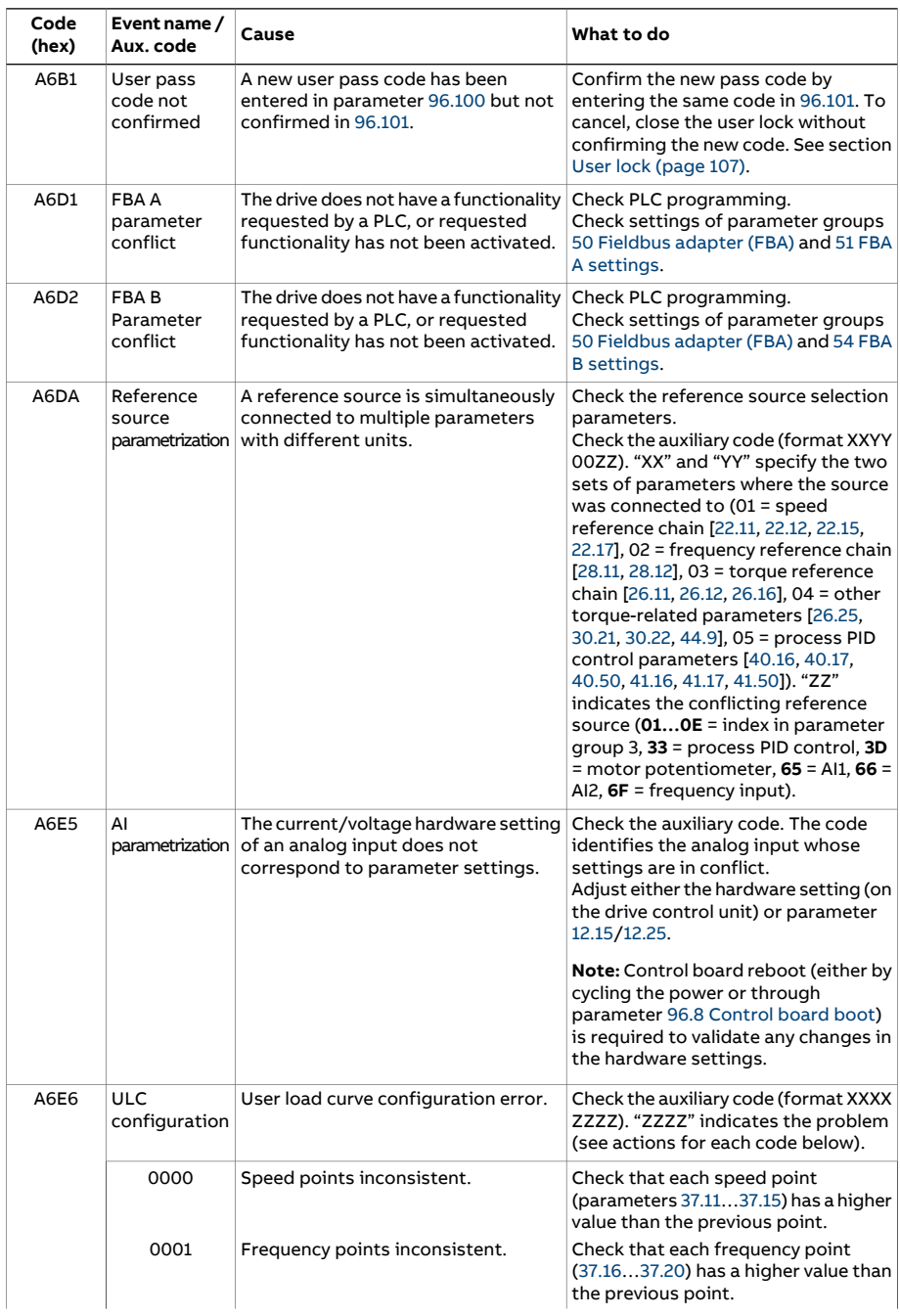

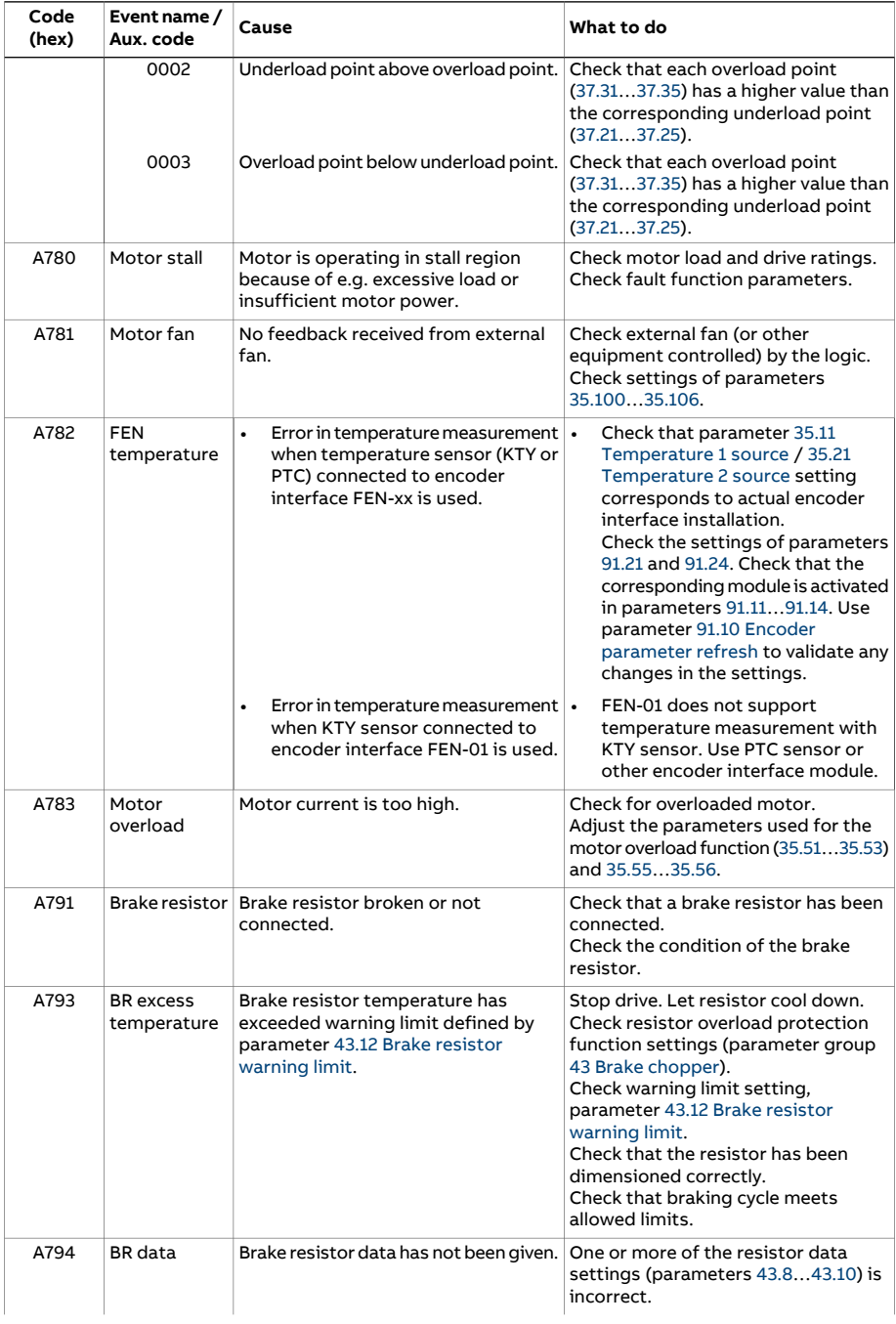

<span id="page-609-1"></span><span id="page-609-0"></span>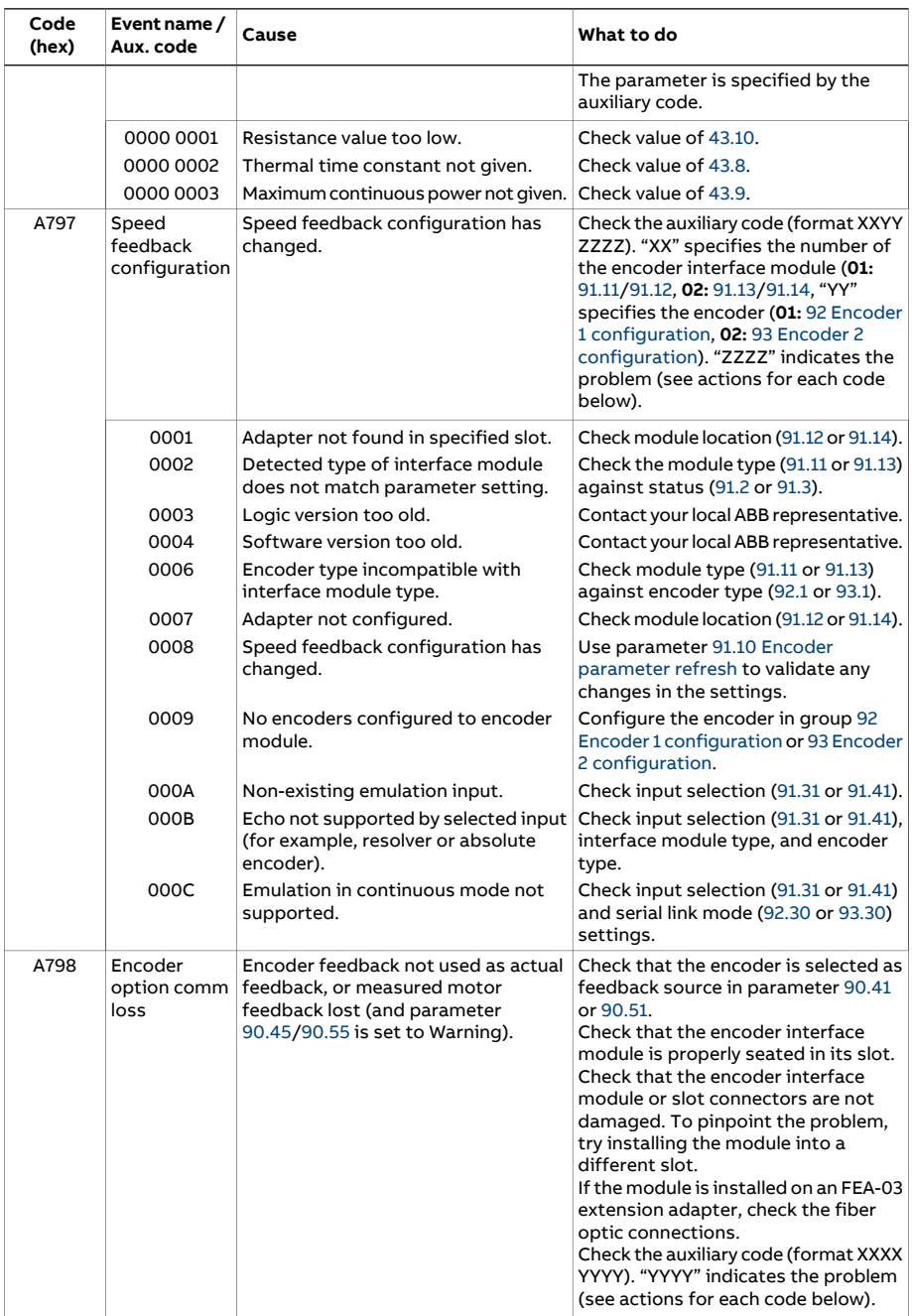

<span id="page-610-0"></span>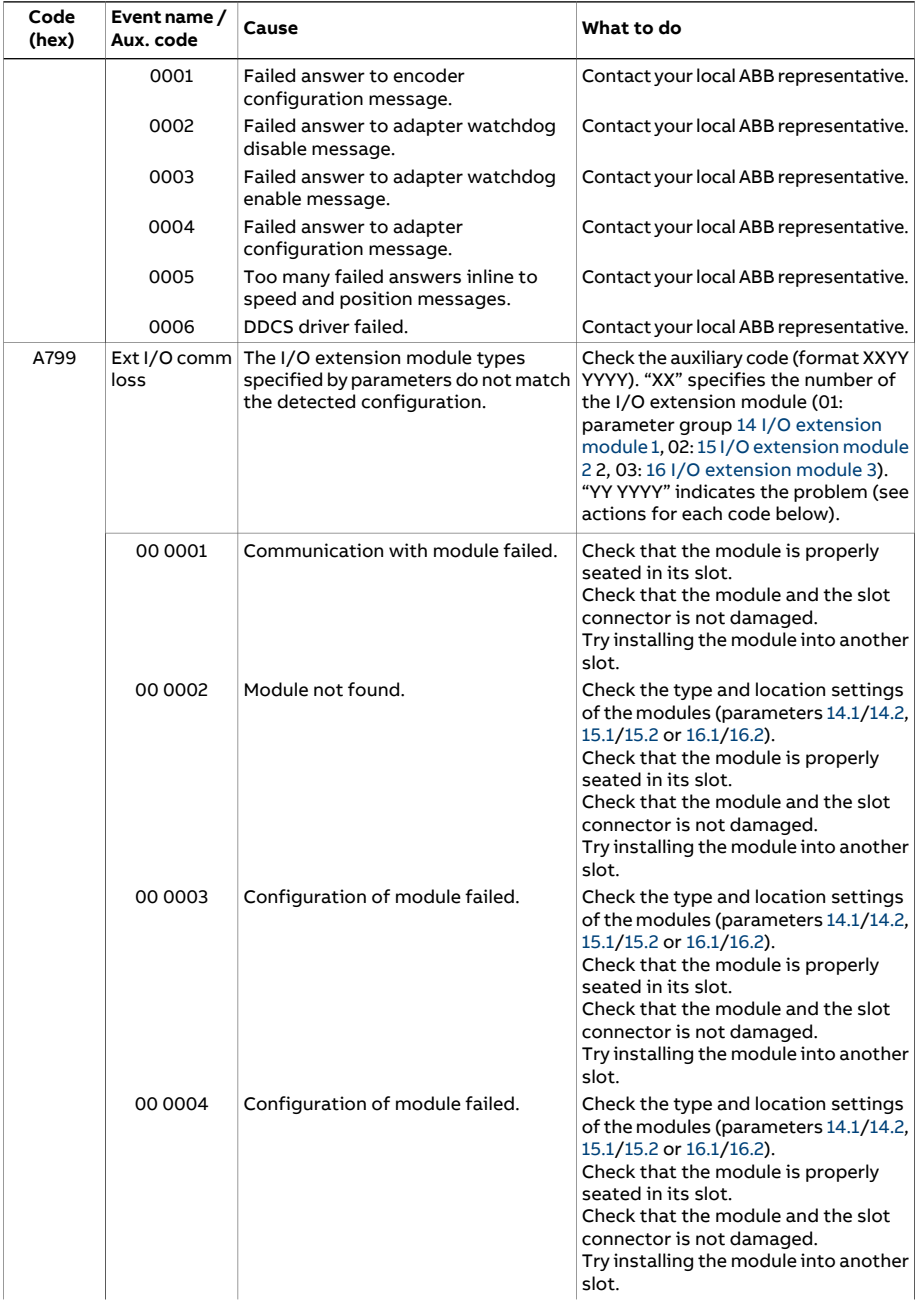

#### 612 Fault tracing

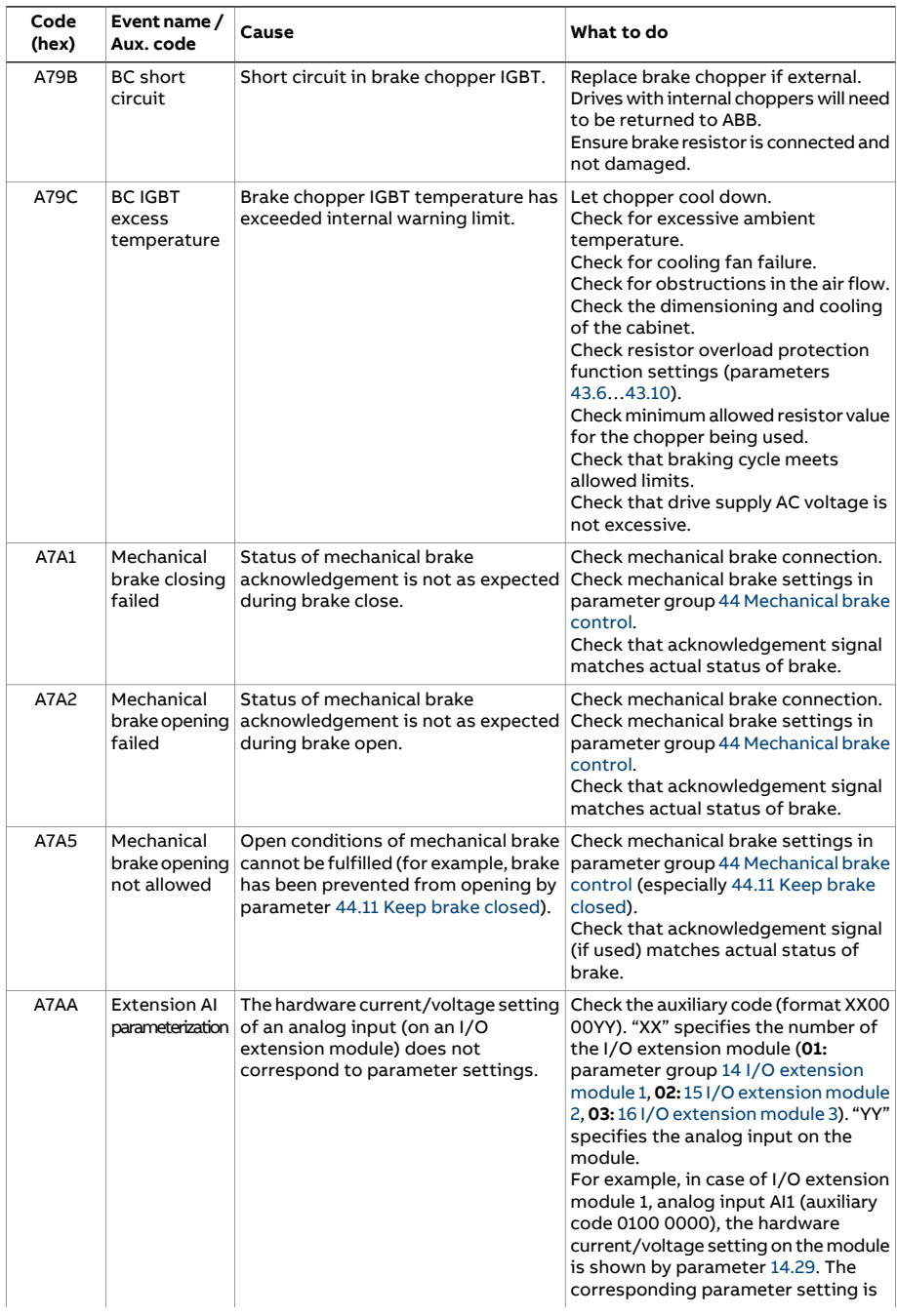
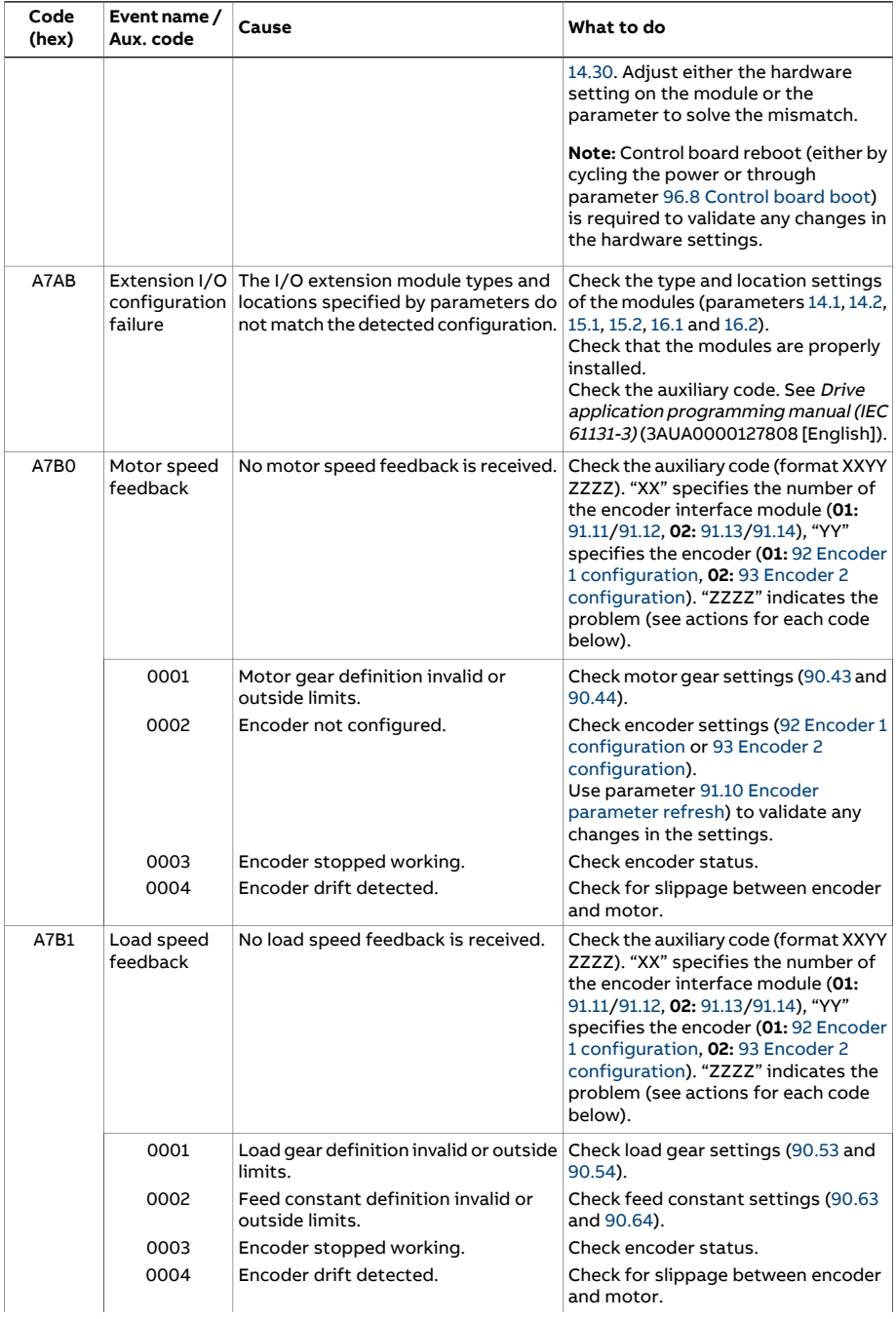

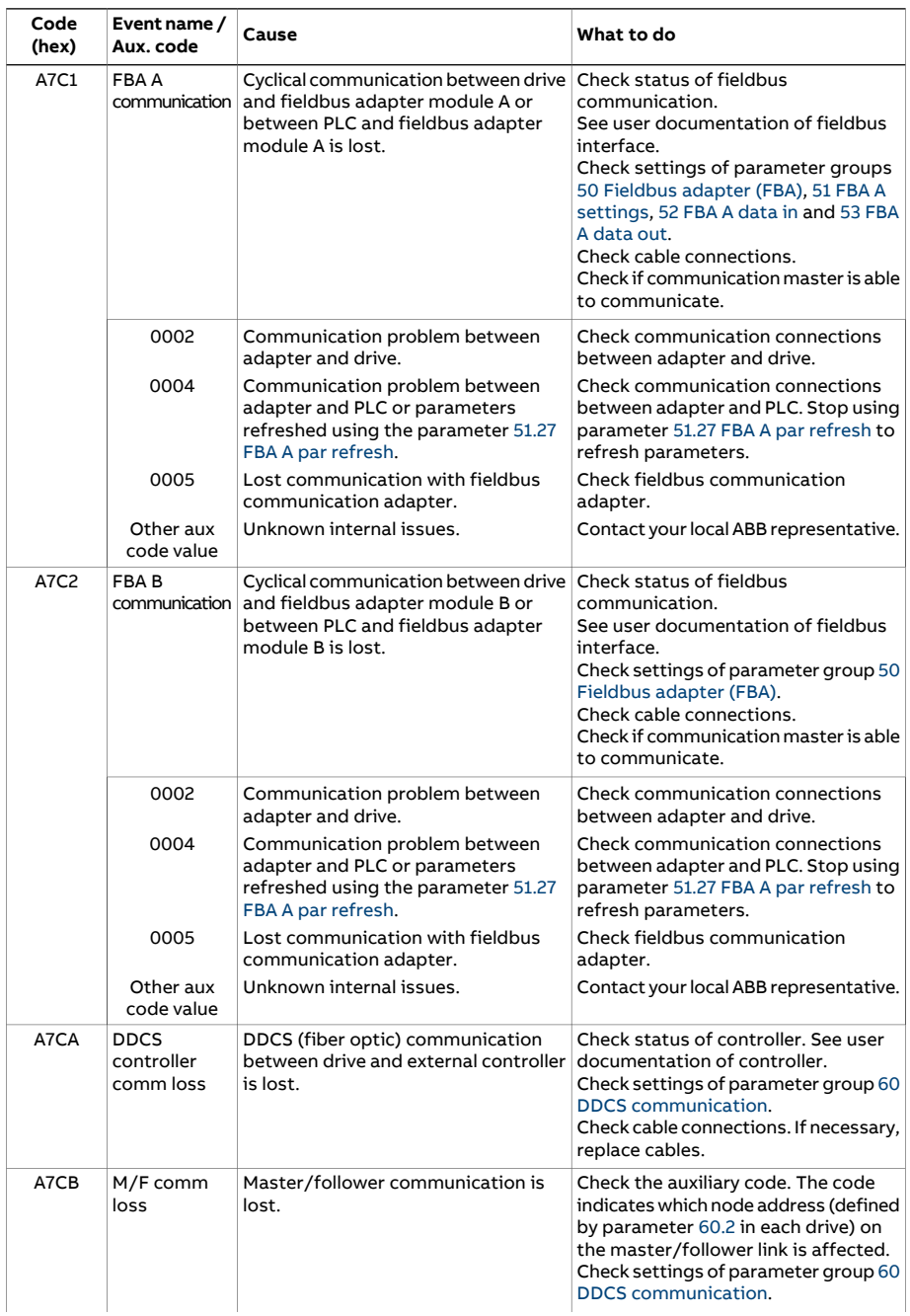

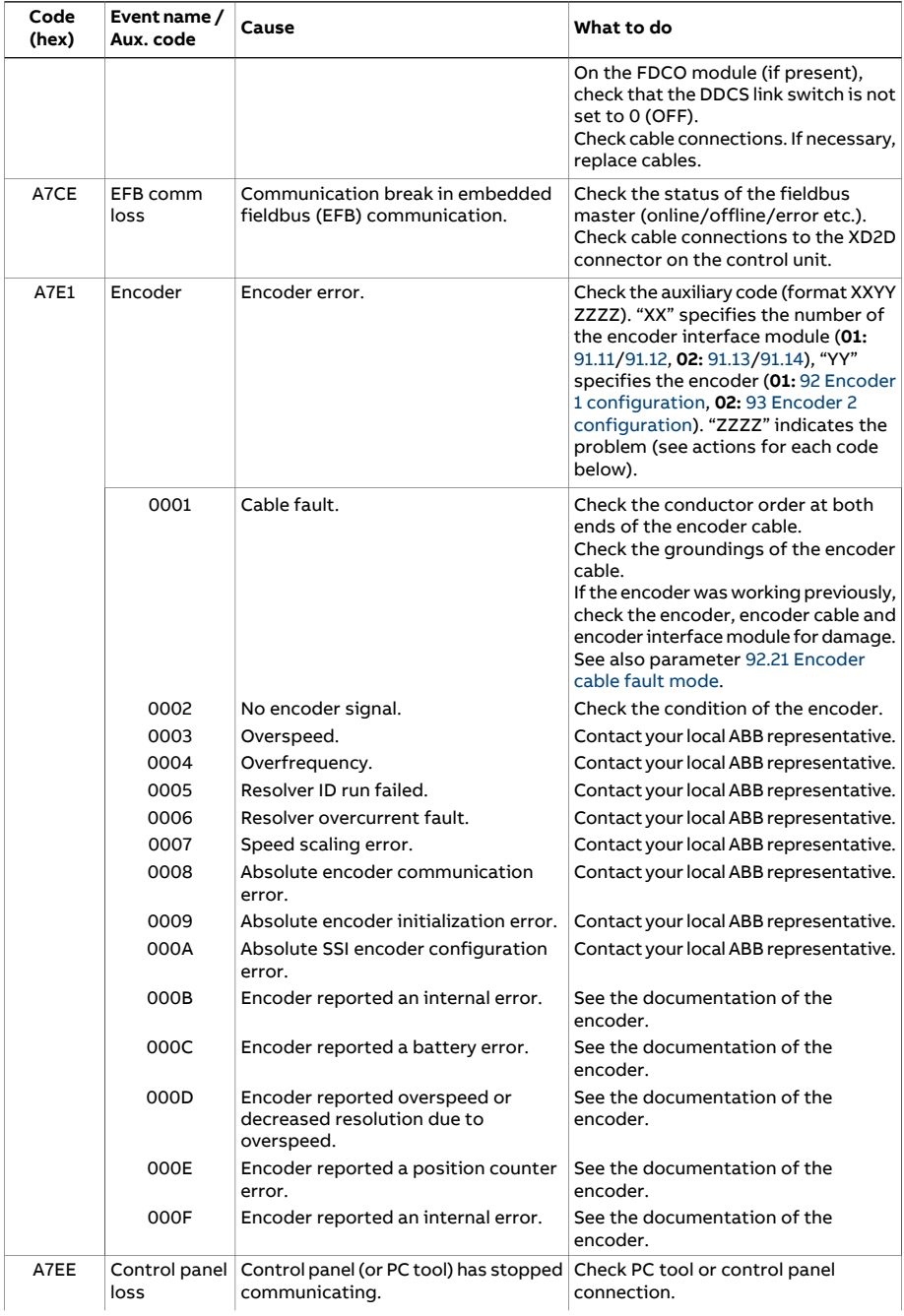

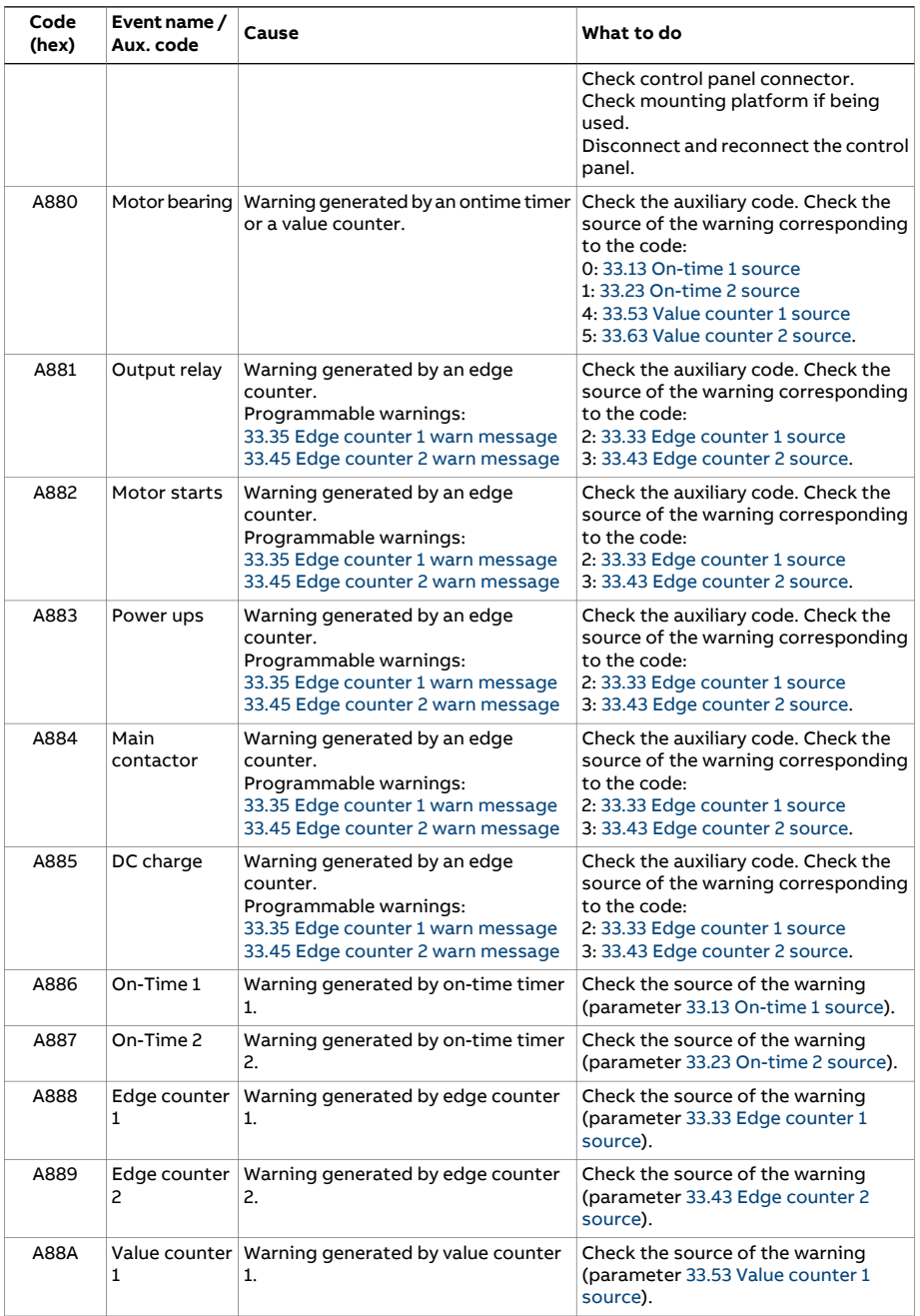

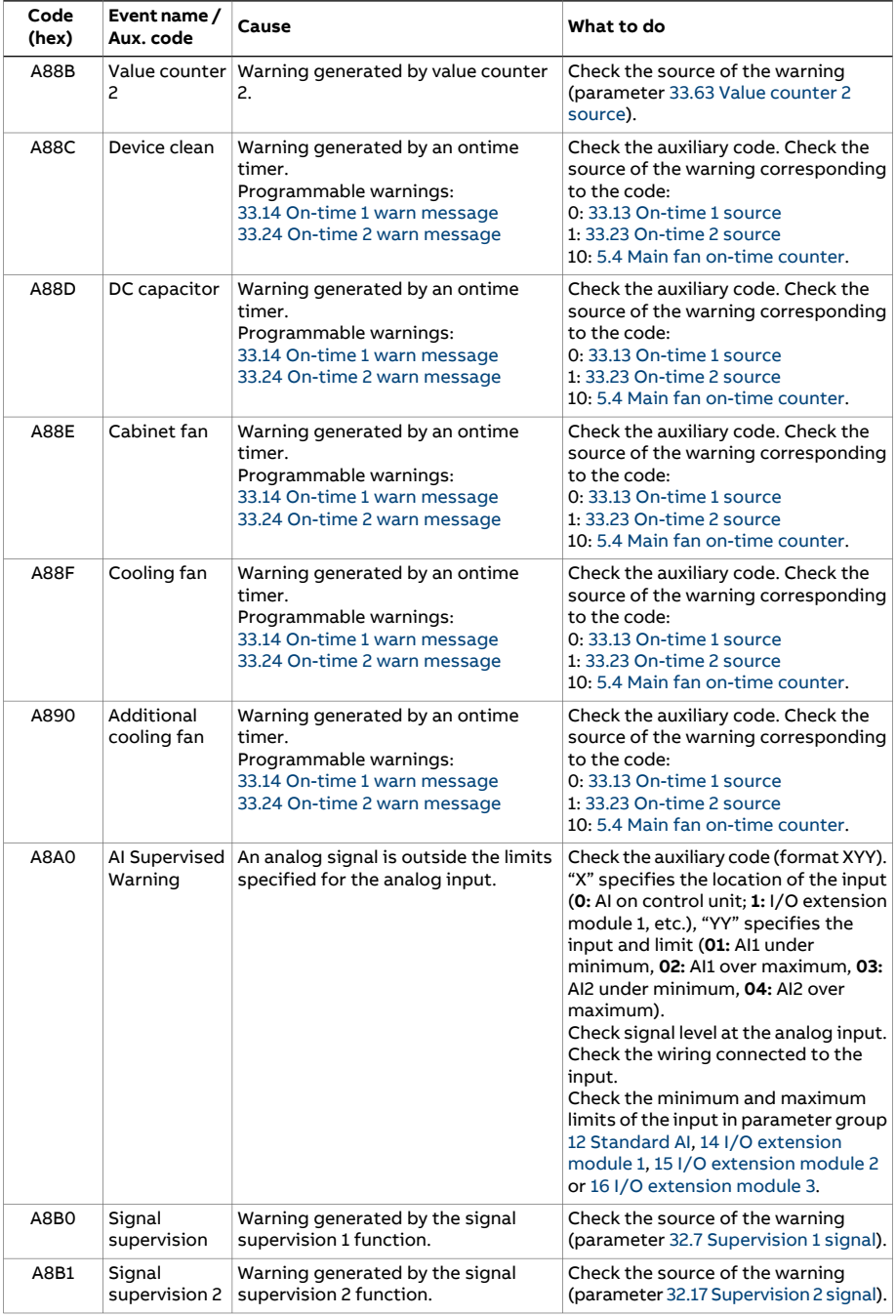

<span id="page-617-0"></span>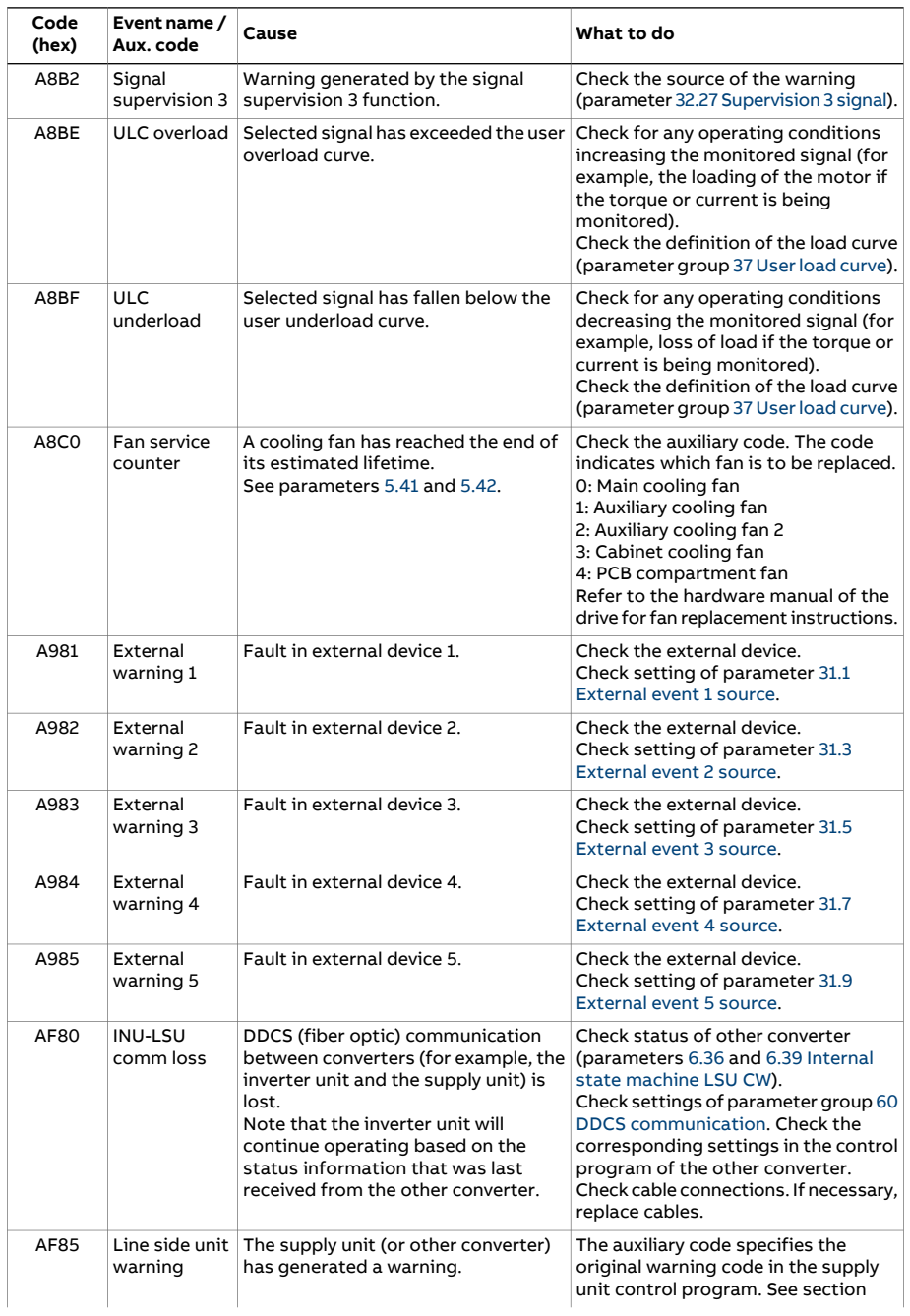

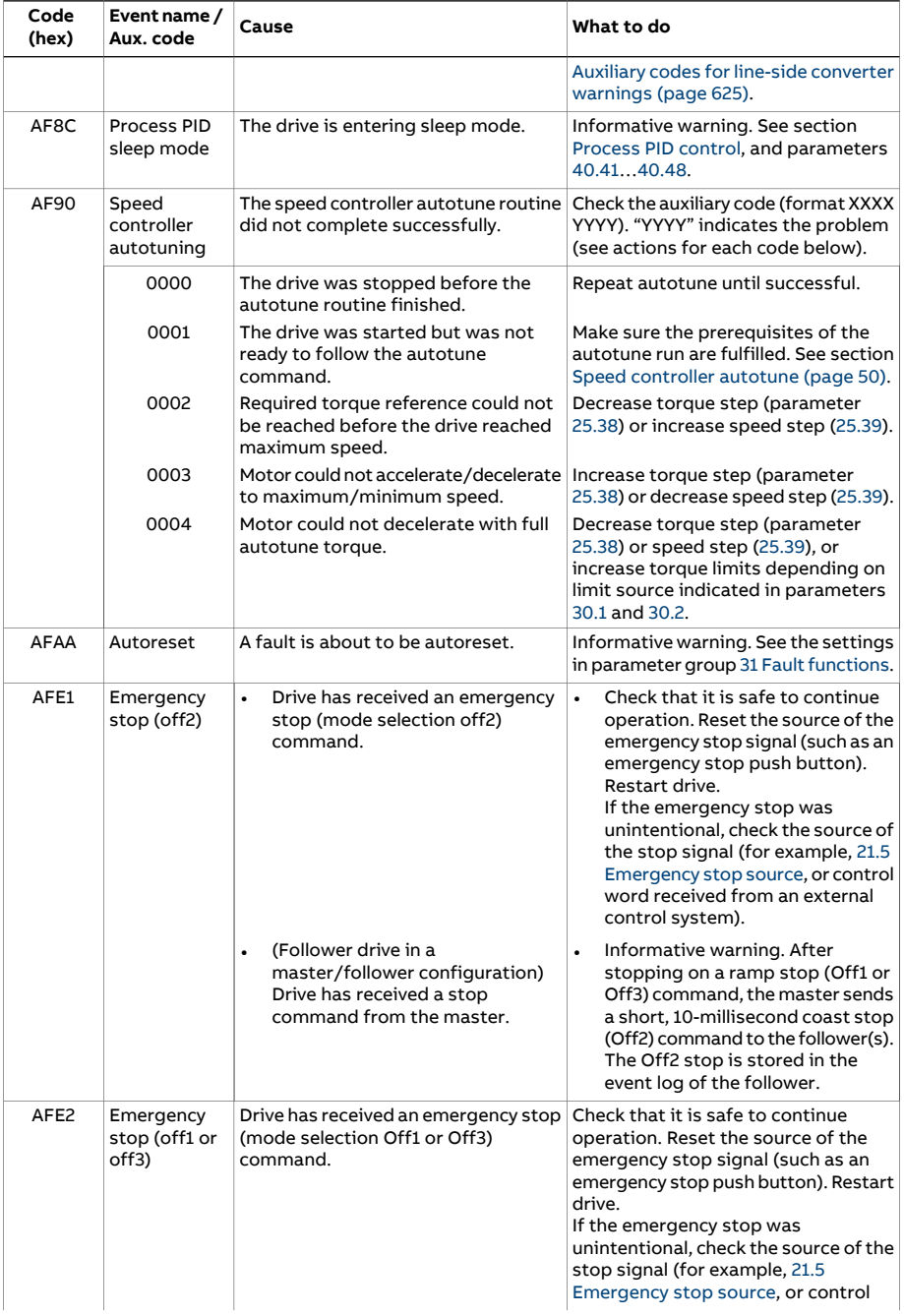

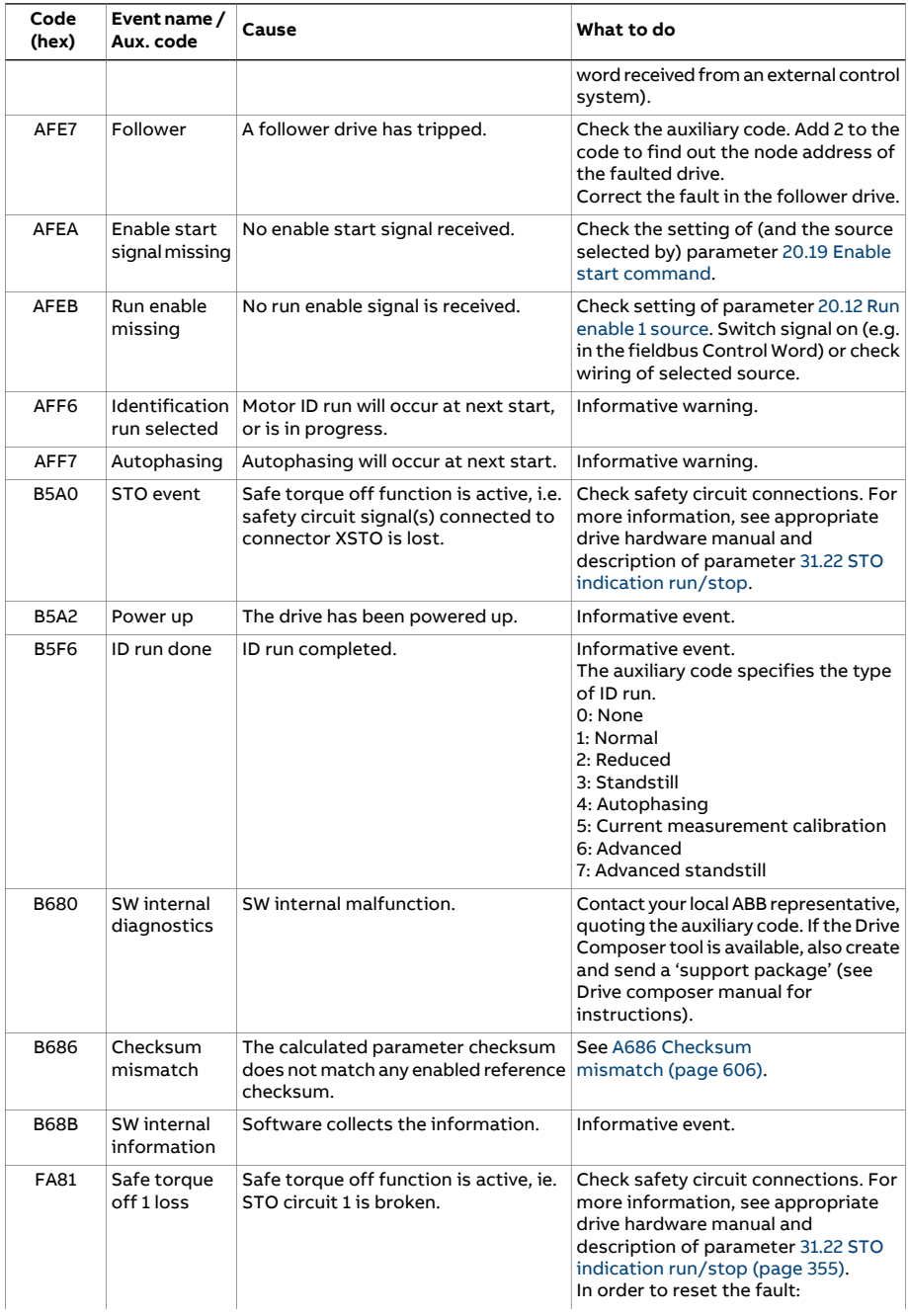

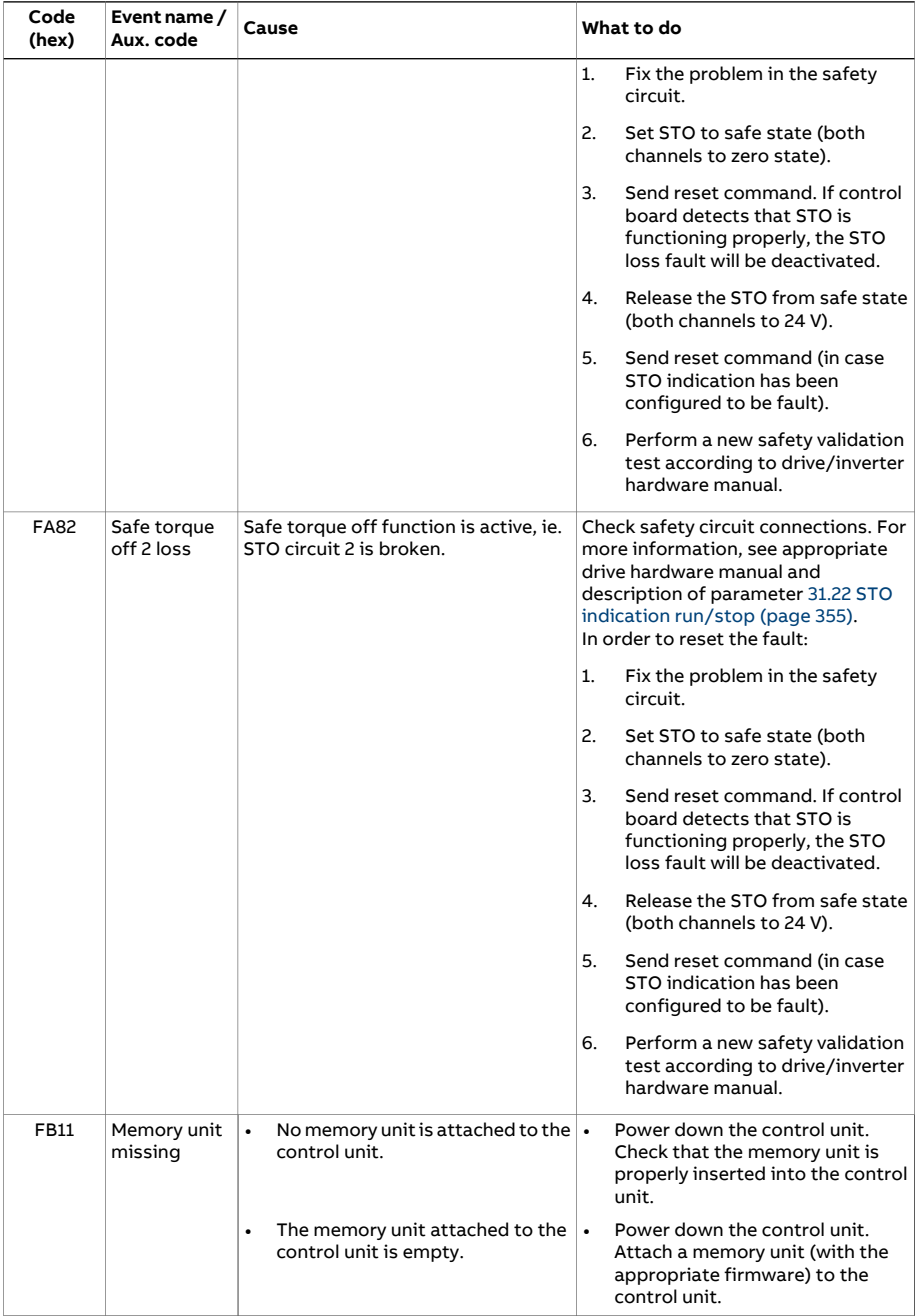

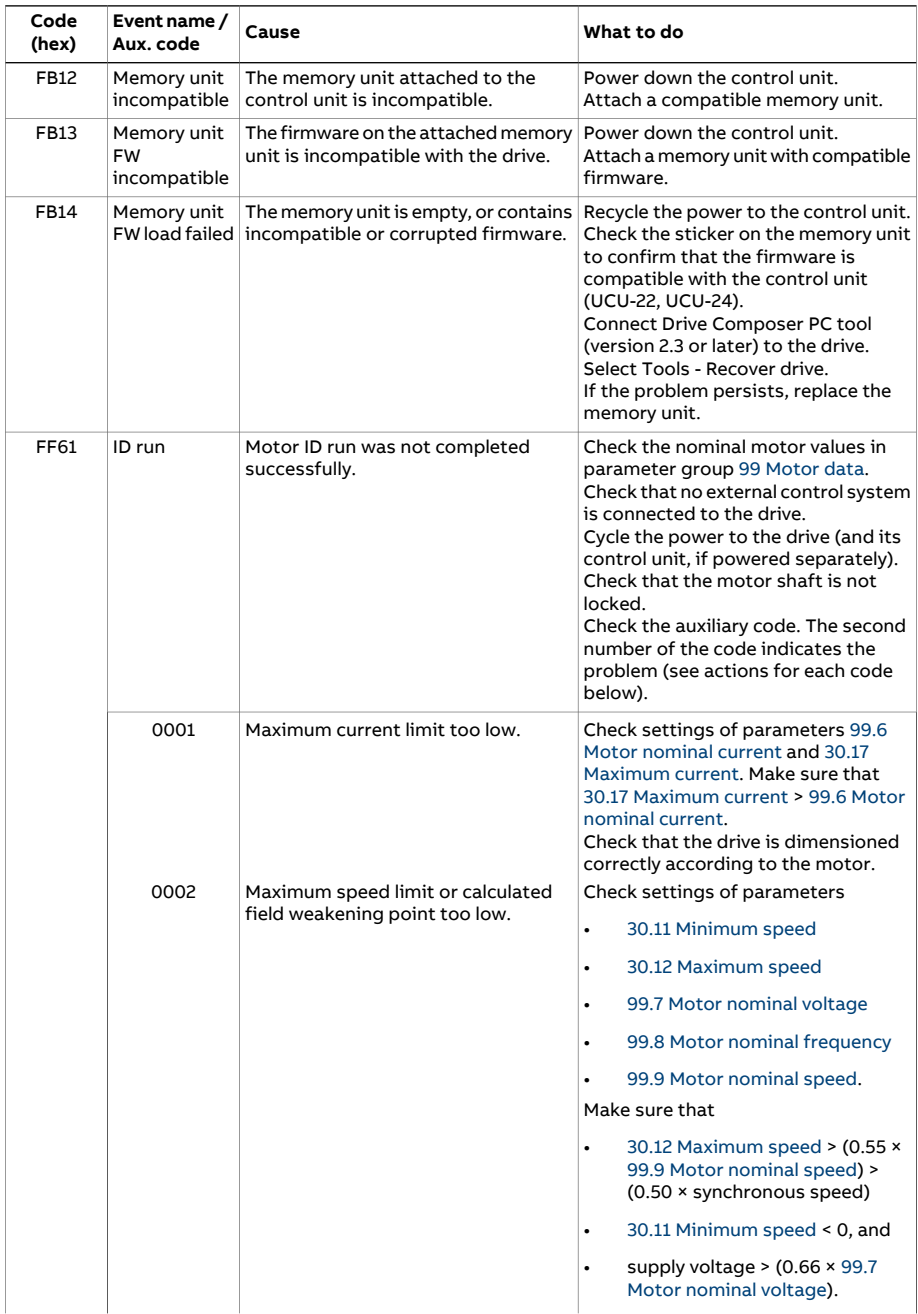

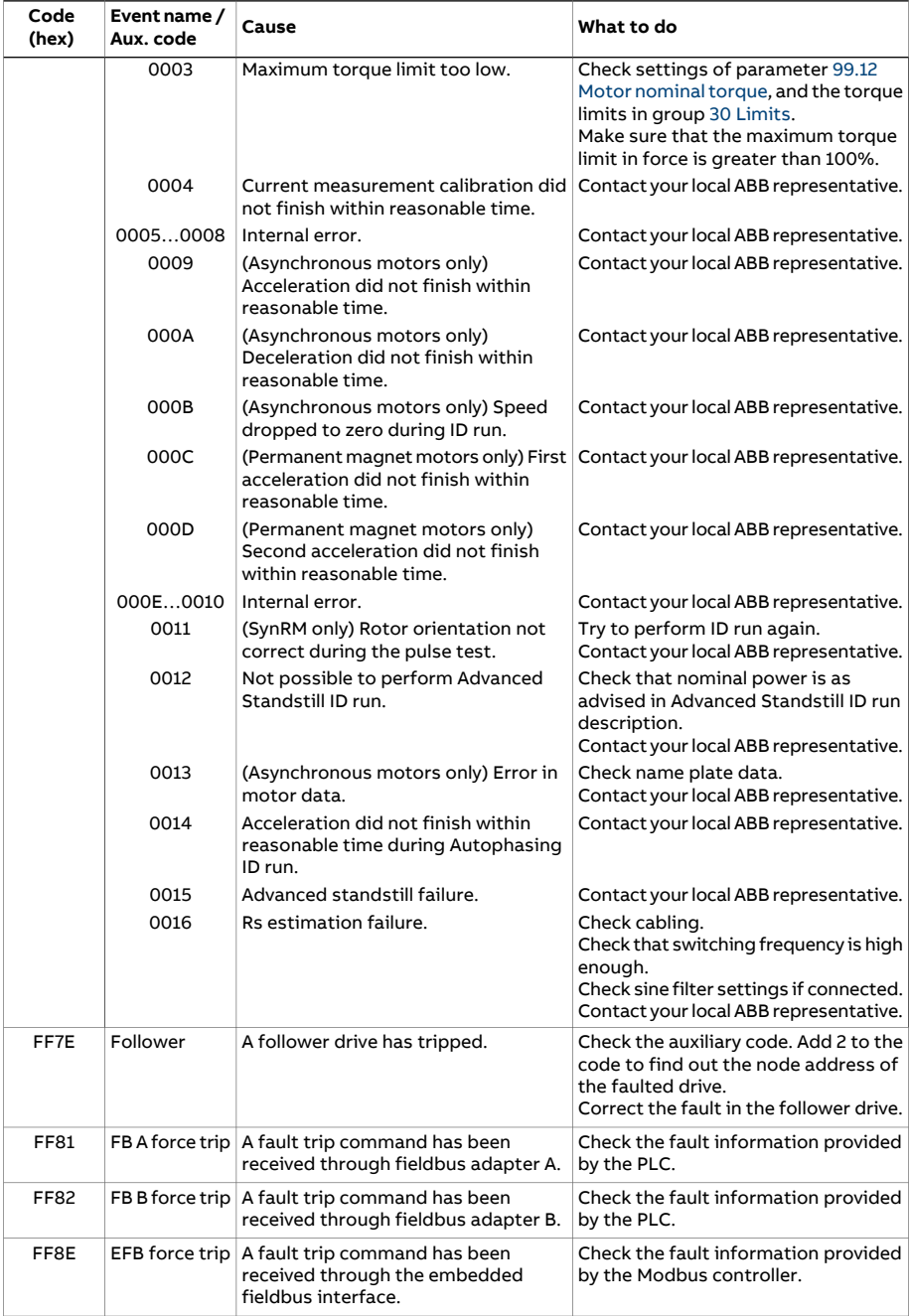

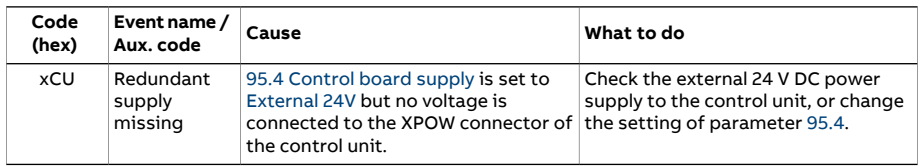

# <span id="page-624-0"></span>**Auxiliary codes for line-side converter warnings**

The table below lists the auxiliary codes of AF85 Line side unit [warning](#page-617-0). For advanced troubleshooting, see the firmware manual of the line converter.

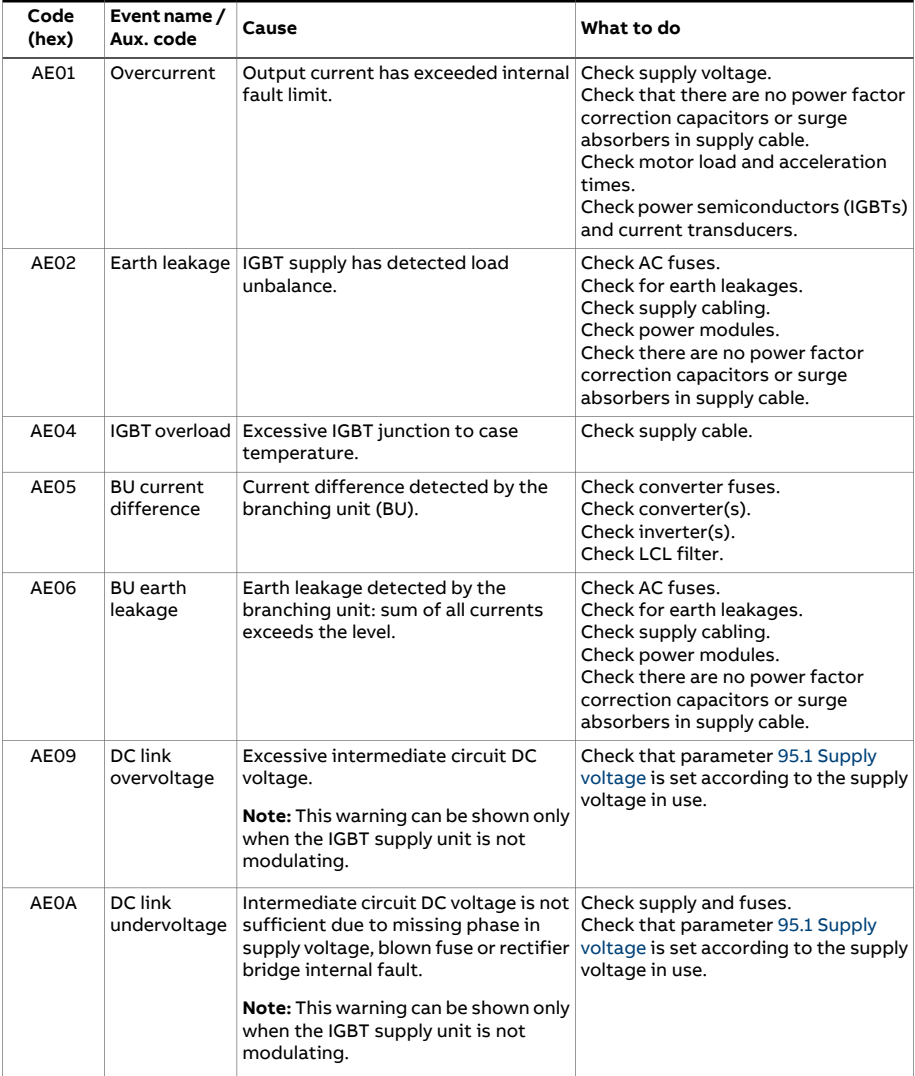

<span id="page-625-1"></span><span id="page-625-0"></span>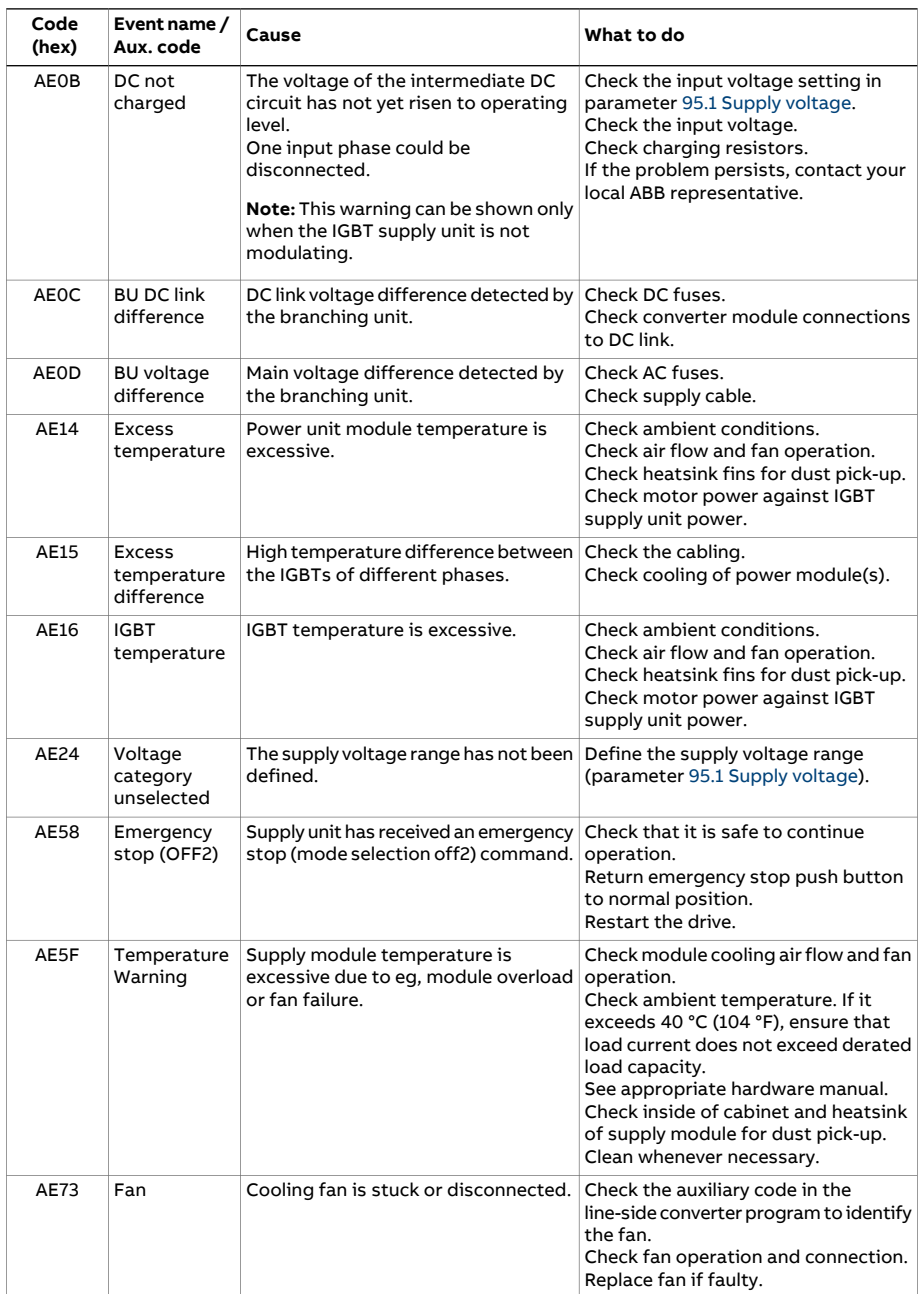

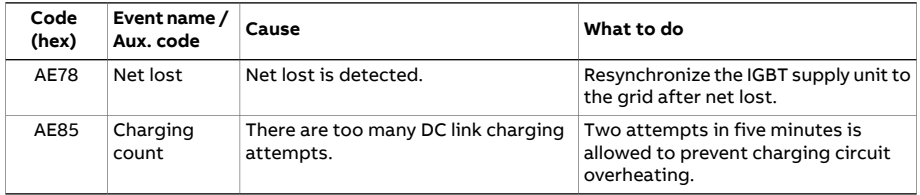

# **Auxiliary codes for line-side converter faults**

The table below lists the auxiliary codes of 7583 Line side unit [faulted.](#page-598-0) For advanced troubleshooting, see the firmware manual of the line converter.

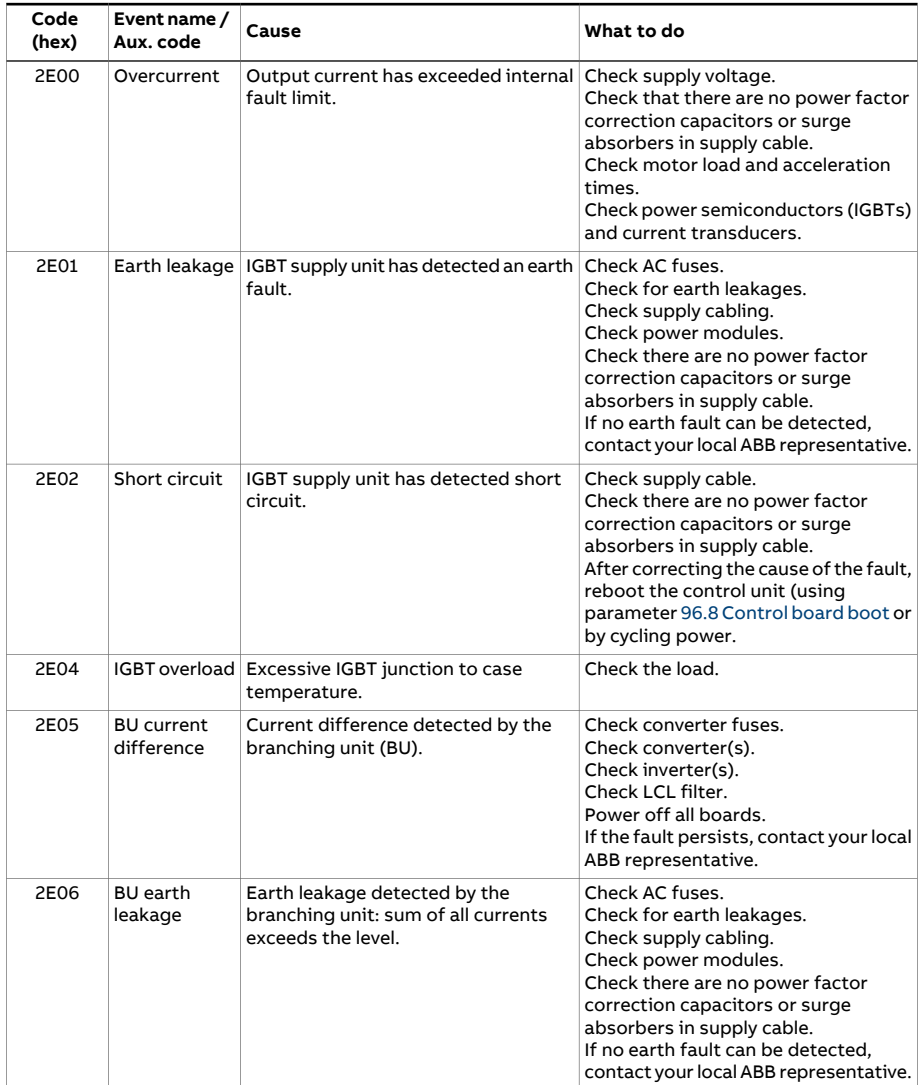

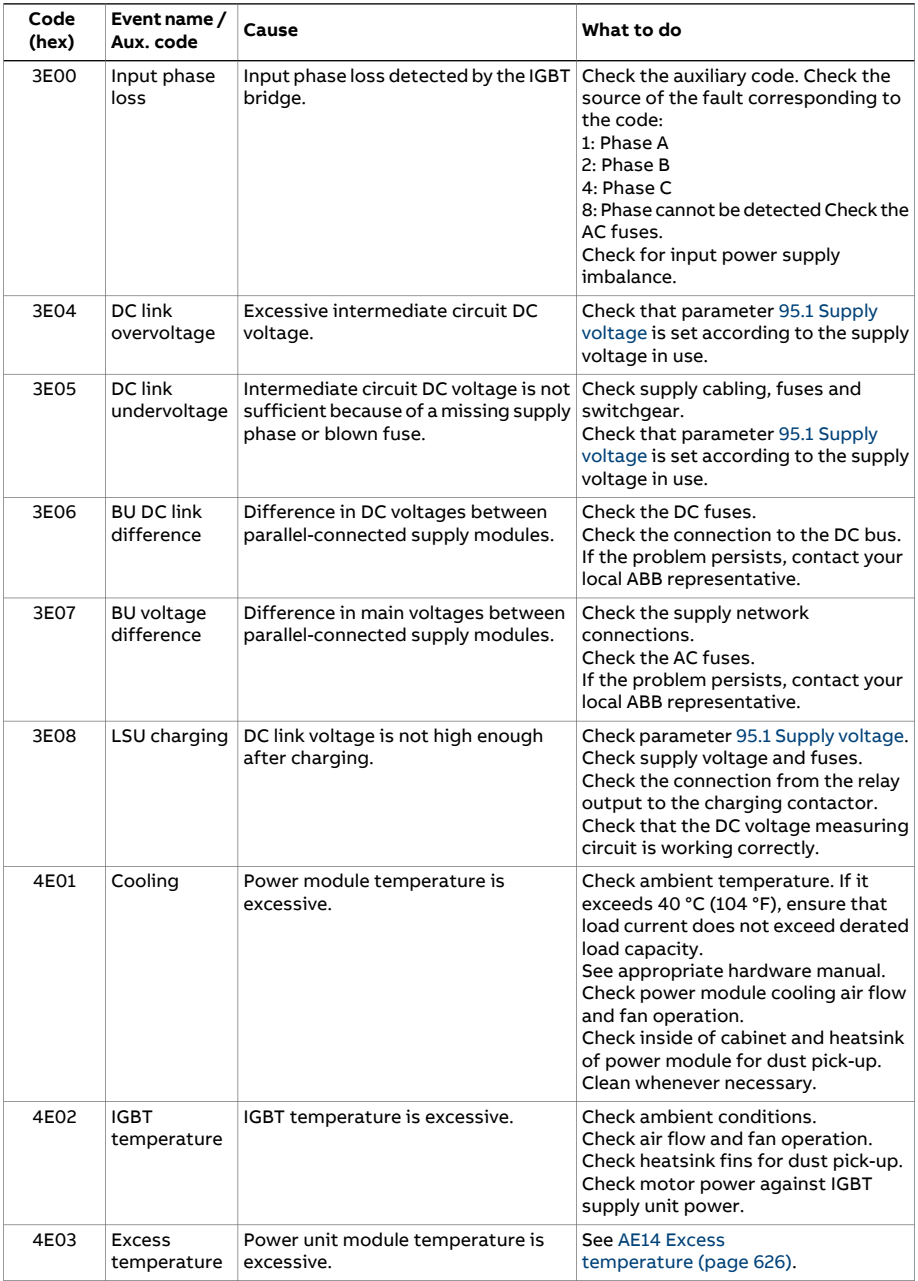

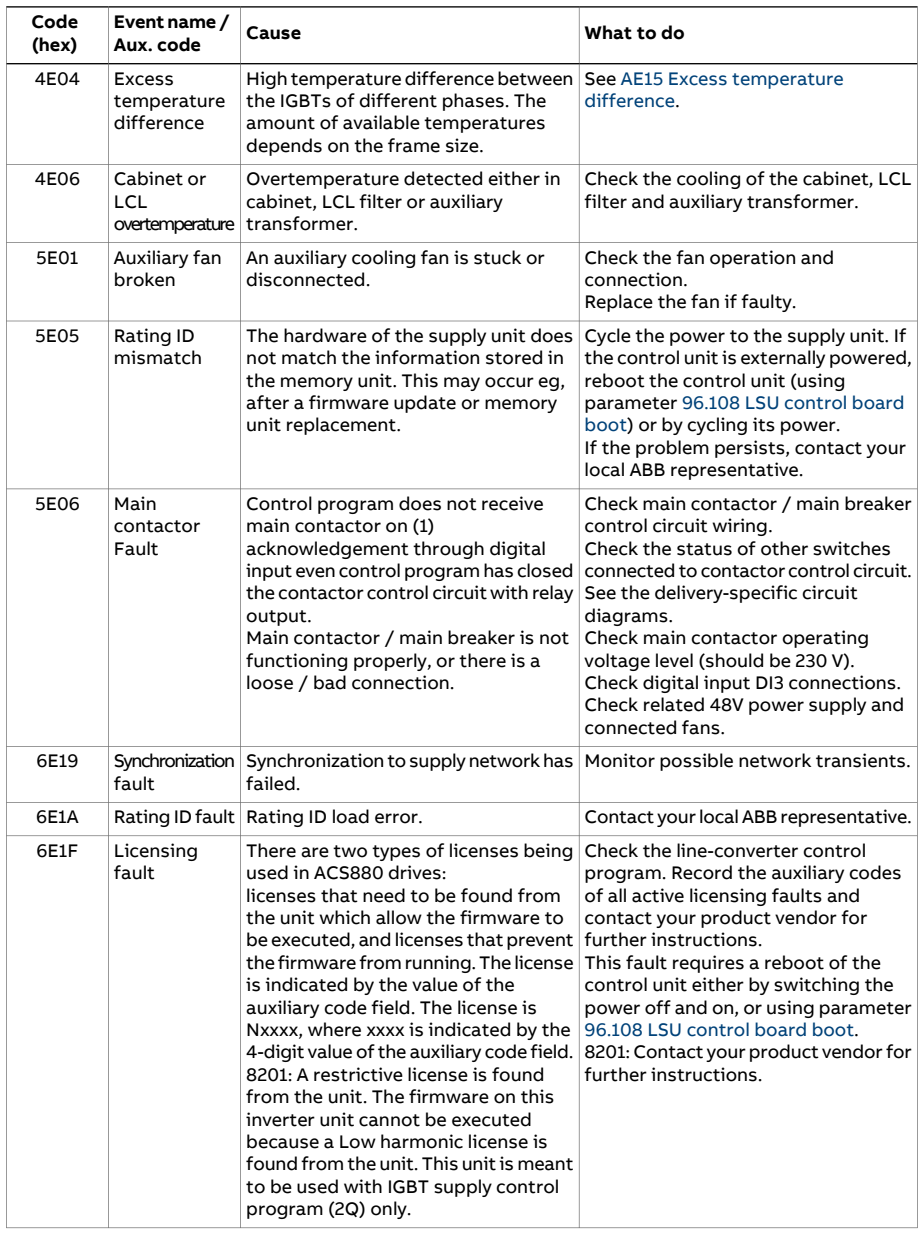

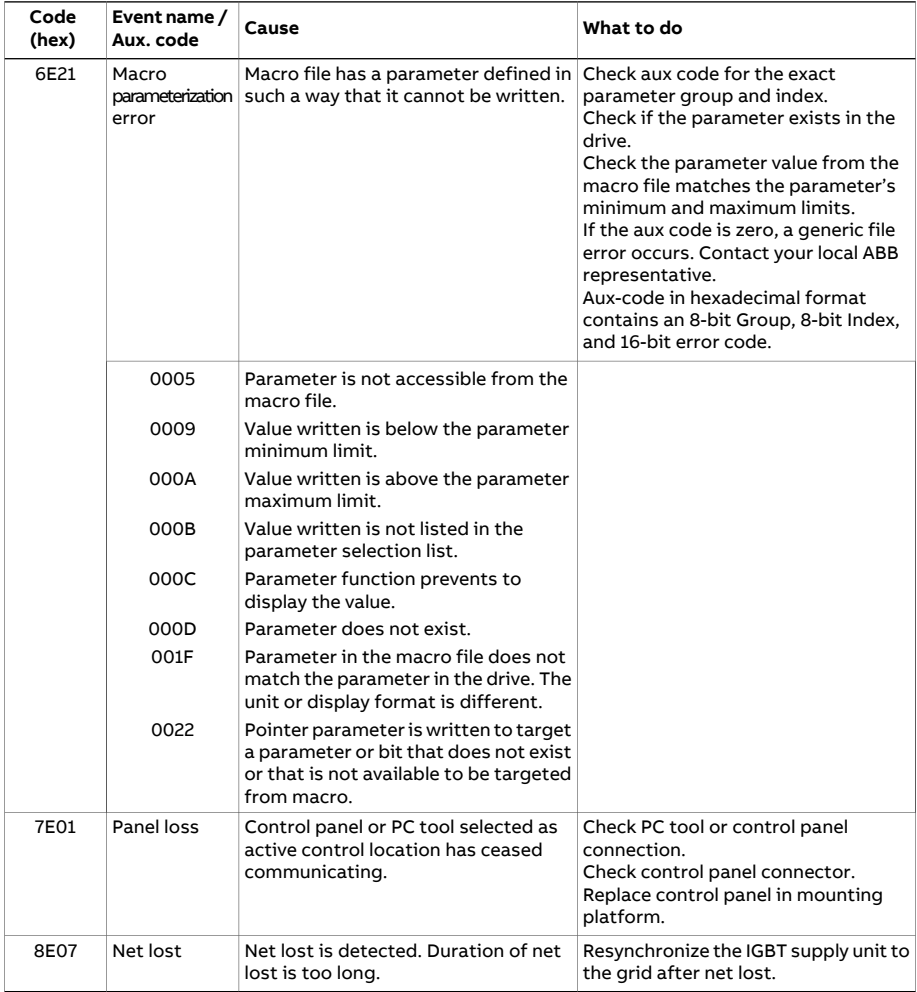

# 8

# **Fieldbus control through the embedded fieldbus interface (EFB)**

# **What this chapter contains**

The chapter describes how the drive can be controlled by external devices over a communication network (fieldbus) using the embedded fieldbus interface.

## **System overview**

The drive can be connected to an external control system through a communication link using either a fieldbus adapter or the embedded fieldbus interface.

The embedded fieldbus interface supports the Modbus RTU protocol. The drive control program can handle 10 Modbus registers in a 10-millisecond time level. For example, if the drive receives a request to read 20 registers, it will start its response within 22 ms ofreceiving the request – 20 ms for processing the request and 2 ms overhead for handling the bus. The actual response time depends on other factors as well, such as the baud rate (a parameter setting in the drive).

The drive can be set to receive all of its control information through the fieldbus interface, or the control can be distributed between the embedded fieldbus interface and other available sources, for example, digital and analog inputs.

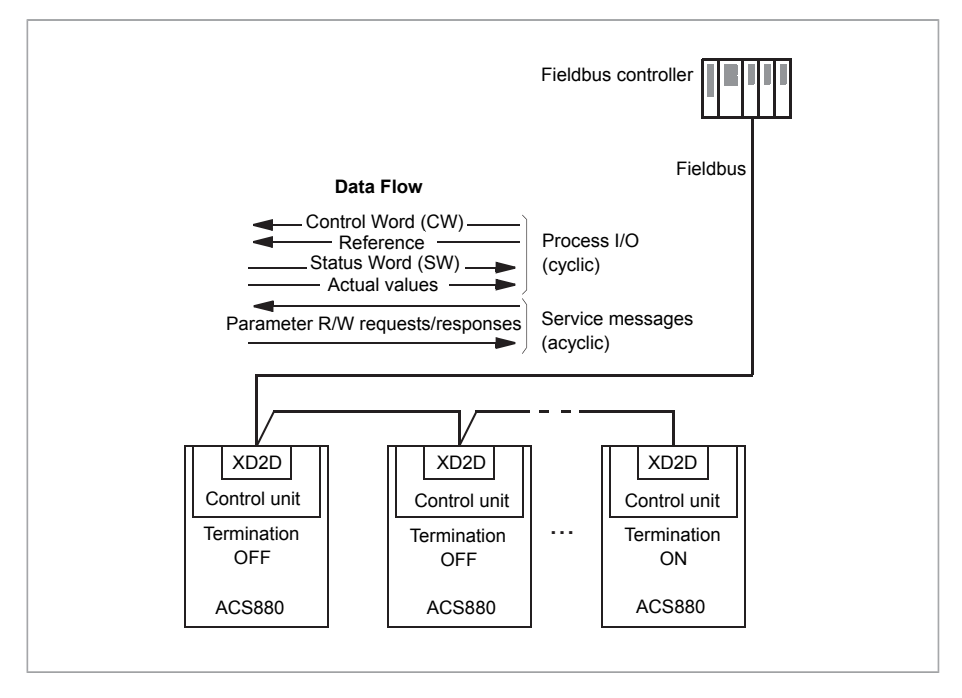

# **Connecting the fieldbus to the drive**

Connect the fieldbus to terminal XD2D on the control unit of the drive. See the appropriate Hardware Manual for more information on the connection, chaining and termination of the link.

**Note:** If the XD2D connector is reserved by the embedded fieldbus interface (parameter 58.1 [Protocol](#page-461-0) enable is set to [Modbus](#page-461-1) RTU), the drive-to-drive link functionality is automatically disabled.

# **Setting up the embedded fieldbus interface**

Set the drive up for the embedded fieldbus communication with the parameters shown in the table below. The **Setting for fieldbus control** column gives either the value to use or the default value. The **Function/Information column** gives a description of the parameter.

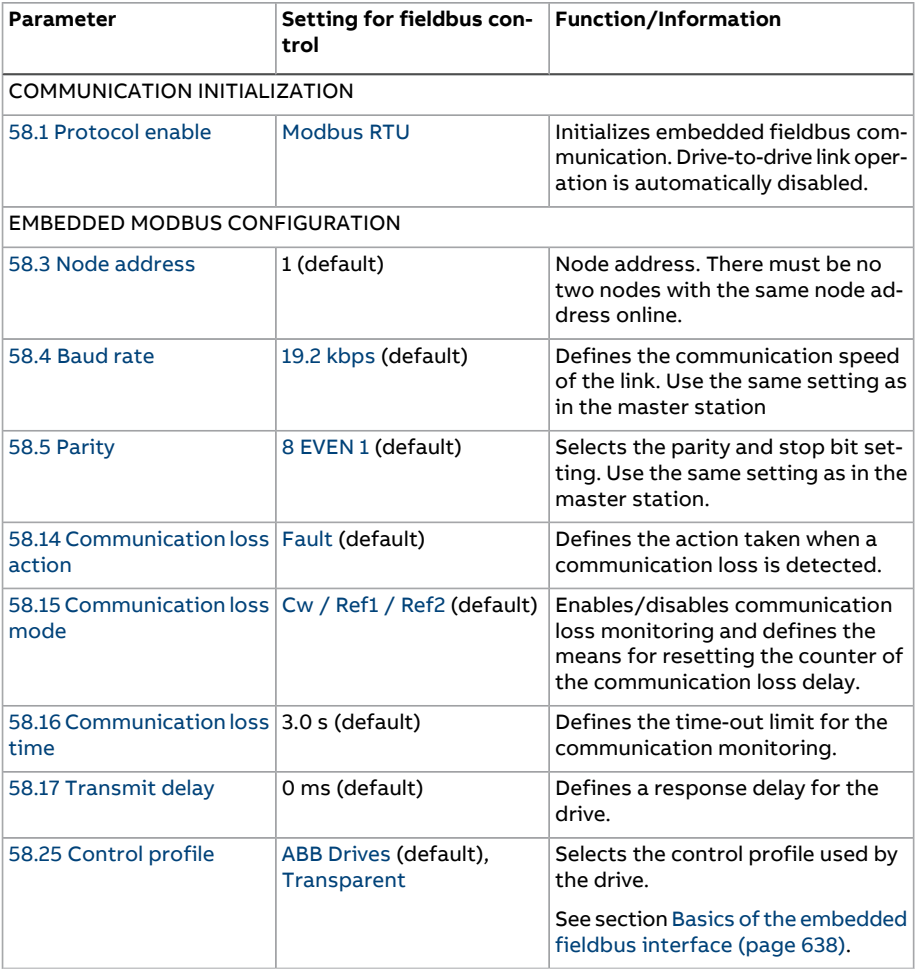

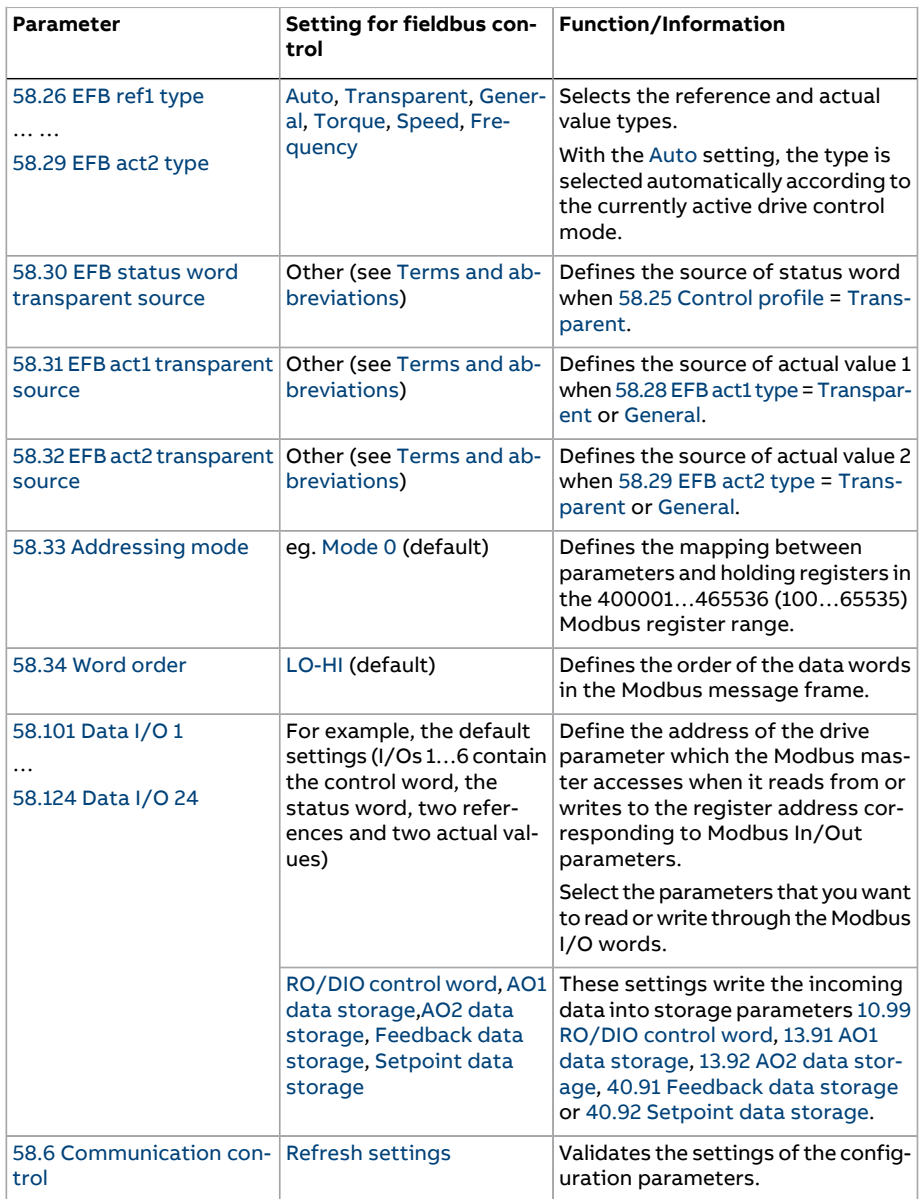

The new settings will take effect when the drive is powered up the next time, or when they are validated by parameter 58.6 [Communication](#page-462-2) control.

# **Setting the drive control parameters**

After the embedded fieldbus interface has been set up, check and adjust the drive control parameters listed in the table below. The **Setting for fieldbus control** column gives the value or values to use when the embedded fieldbus signal is the desired source or destination for that particular drive control signal. The **Function/Information** column gives a description of the parameter.

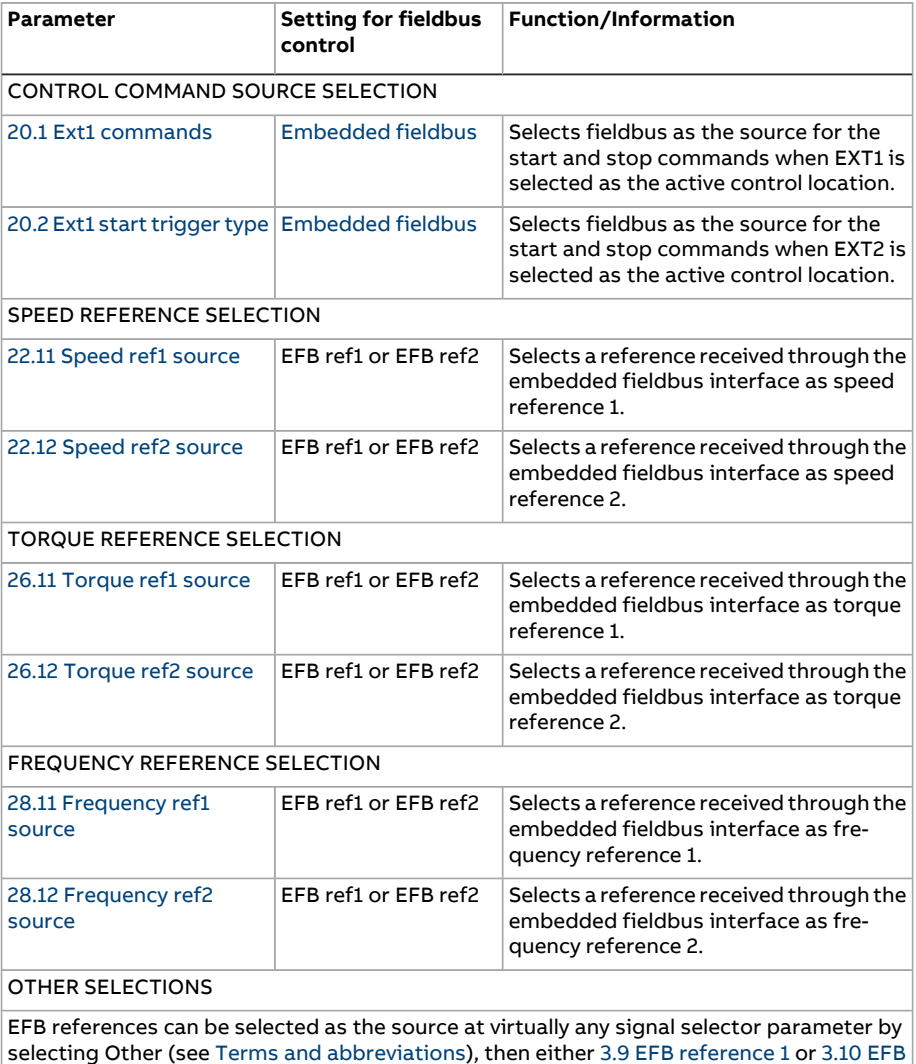

[reference](#page-145-1) 2.

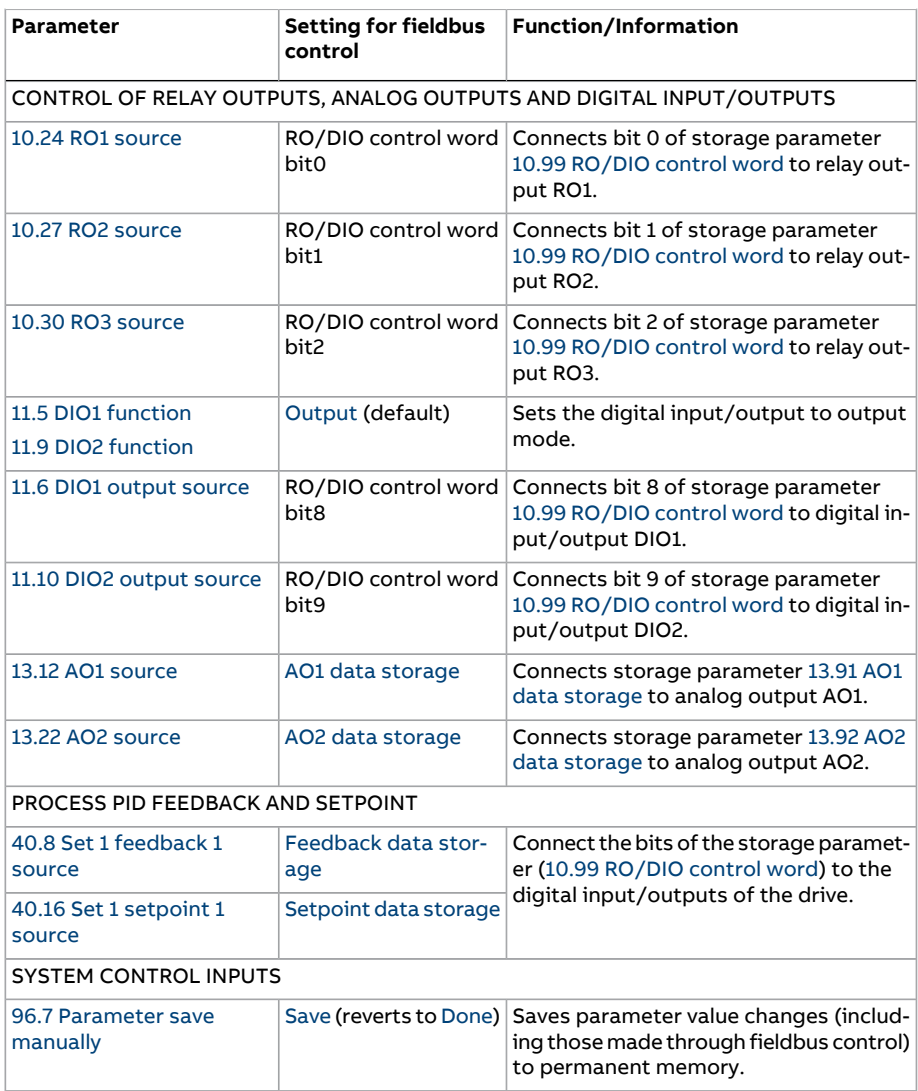

# <span id="page-637-0"></span>**Basics of the embedded fieldbus interface**

The cyclic communication between a fieldbus system and the drive consists of 16-bit data words or 32-bit data words (with the transparent control profiles).

The diagram below illustrates the operation of the embedded fieldbus interface. The signals transferred in the cyclic communication are explained further below the diagram.

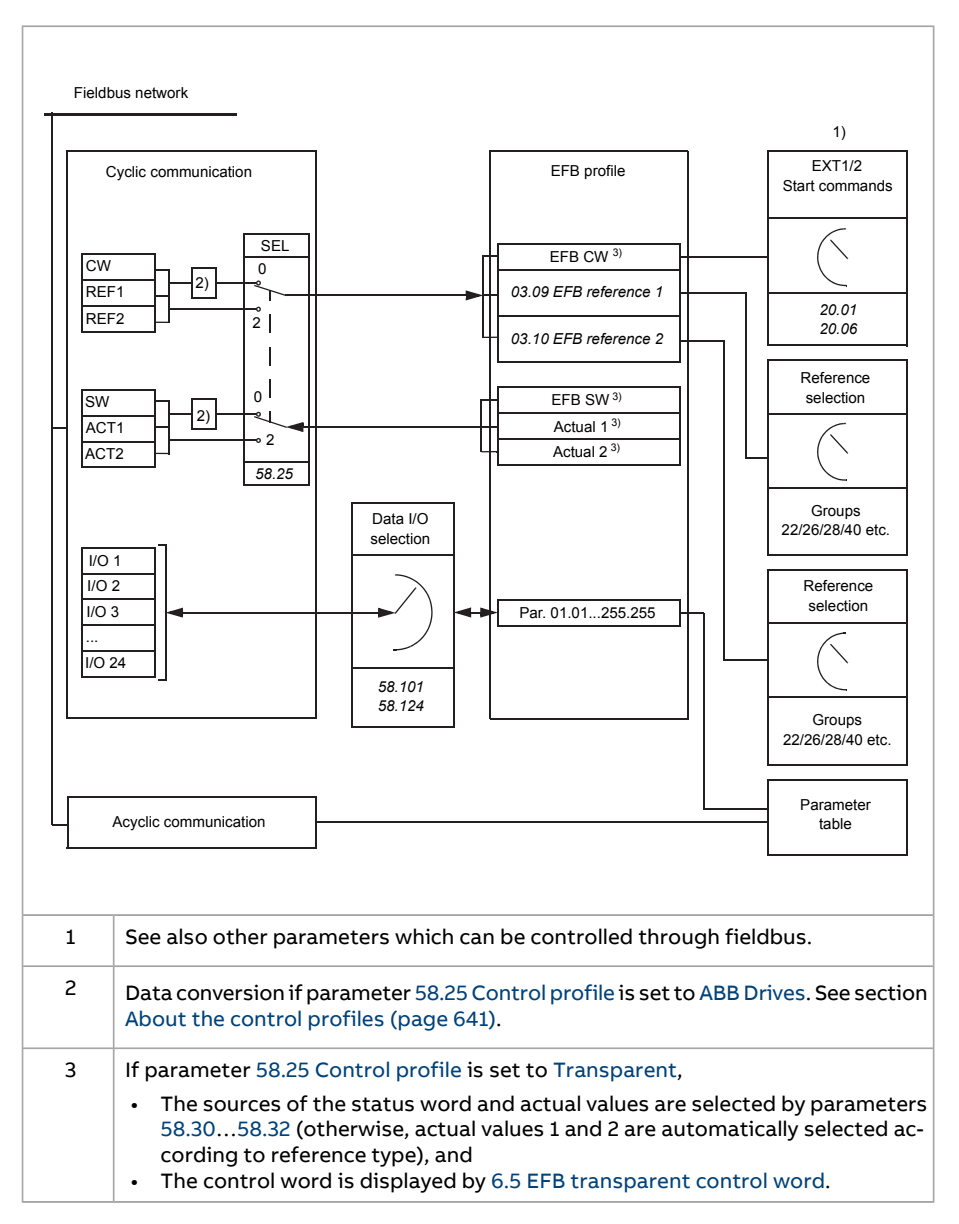

#### ■ **Control word and Status word**

The Control Word (CW) is a 16-bit or 32-bit packed boolean word. It is the principal means of controlling the drive from a fieldbus system. The CW is sent by the fieldbus controller to the drive. By drive parameters, the user selects the EFB CW

as the source of drive control commands (such as start/stop, emergency stop, selection between external control locations 1/2, orfault reset). The drive switches between its states according to the bit-coded instructions of the CW.

The fieldbus CW is either written to the drive as it is (see parameter 6.5 [EFB](#page-162-0) [transparent](#page-162-0) control word), or the data is converted. See section About the [control](#page-640-0) [profiles](#page-640-0) (page 641).

The fieldbus Status Word (SW) is a 16-bit or 32-bit packed boolean word. It contains status information from the drive to the fieldbus controller. The drive SW is either written to the fieldbus SW as it is or the data is converted. See section [About](#page-640-0) the control [profiles](#page-640-0) (page 641).

#### ■ **References**

EFB references 1 and 2 are 16-bit or 32-bit signed integers. The contents of each reference word can be used as the source of virtually any signal, such as the speed, frequency, torque or process reference. In embedded fieldbus communication, references 1 and 2 are displayed by 3.9 EFB [reference](#page-145-0) 1 and 3.10 EFB [reference](#page-145-1) 2 respectively. Whether the references are scaled or not depends on the settings of [58.26](#page-465-7) EFB ref1 type and [58.27](#page-466-10) EFB ref2 type. See section About the [control](#page-640-0) [profiles](#page-640-0) (page 641).

#### ■ **Actual values**

Fieldbus actual signals (ACT1 and ACT2) are 16-bit or 32-bit signed integers. They convey selected drive parameter values from the drive to the master. Whether the actual values are scaled or not depends on the settings of [58.28](#page-466-5) EFB act1 type and [58.29](#page-466-4) EFB act2 type. See section About the control [profiles](#page-640-0) (page 641).

#### ■ **Data input/outputs**

Data input/outputs are 16-bit or 32-bit words containing selected drive parameter values. Parameters [58.101](#page-468-2) Data I/O 1 … [58.124](#page-470-0) Data I/O 24 define the addresses from which the master either reads data (input) or to which it writes data (output).

#### **Control of drive outputs through EFB**

The address selection parameters of the data input/outputs have a setting with which the data can be written into a storage parameterin the drive. These storage parameters are readily selectable as signal sources of the drive outputs.

The desired values of the relay outputs (RO) and digital input/outputs (DIO) can be written in a 16-bit word into 10.99 [RO/DIO](#page-190-0) control word, which is then selected as the source of those outputs. Each of the analog outputs (AO) of the drive have a dedicated storage parameter (13.91 AO1 data storage and 13.92 AO2 data storage), which are available in the source selection parameters 13.12 AO1 [source](#page-206-1) and [13.22](#page-209-0) AO2 [source](#page-209-0).

#### **Sending process PID feedback and setpoint values through EFB**

The drive also has storage parameters for incoming process PID feedback ([40.91](#page-414-0) [Feedback](#page-414-0) data storage) as well as a process PID setpoint (40.92 [Setpoint](#page-414-1) data [storage](#page-414-1)). The feedback storage parameter is selectable in the source selection parameters 40.8 Set 1 [feedback](#page-401-0) 1 source and 40.9 Set 1 [feedback](#page-402-1) 2 source.

The corresponding parameters in process PID control set 2 (group 41 [Process](#page-415-0) PID [set](#page-415-0) 2) have the same selections.

#### ■ **Register addressing**

The address field of Modbus requests for accessing holding registers is 16 bits. This allows the Modbus protocol to support addressing of 65536 holding registers.

Historically, Modbus master devices used 5-digit decimal addresses from 40001 to 49999 to represent holding register addresses. The 5-digit decimal addressing limited to 9999 the number of holding registers that could be addressed.

Modern Modbus master devices typically provide a means to access the full range of 65536 Modbus holding registers. One of these methods is to use 6-digit decimal addresses from 400001 to 465536. This manual uses 6-digit decimal addressing to represent Modbus holding register addresses.

Modbus master devices that are limited to the 5-digit decimal addressing may still access registers 400001 to 409999 by using 5-digit decimal addresses 40001 to 49999. Registers 410000 to 465536 are inaccessible to these masters.

<span id="page-640-0"></span>**Note:** Register addresses of 32-bit parameters cannot be accessed by using 5-digit register numbers.

# **About the control profiles**

A control profile defines the rules for data transfer between the drive and the fieldbus master, for example:

- if packed boolean words are converted and how
- how drive register addresses are mapped for the fieldbus master.

You can configure the drive to receive and send messages according to the ABB Drives profile or the Transparent profile. With the ABB Drives profile, the embedded fieldbus interface of the drive converts the control word and status word to and from the native data used in the drive. The Transparent profile involves no data conversion. The figure below illustrates the effect of the profile selection.

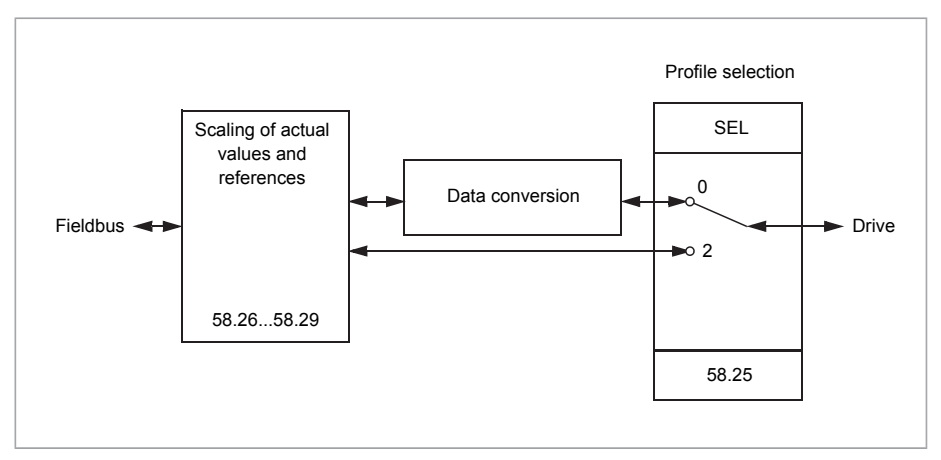

Control profile selection with parameter 58.25 [Control](#page-465-4) profile:

- (0) ABB [Drives](#page-465-2)
- (2) [Transparent](#page-465-3)

Note that scaling of references and actual values can be selected independent of the profile selection by parameters 58.26…58.29.

# <span id="page-641-0"></span>**The ABB Drives profile**

#### ■ **Control Word**

The table below shows the contents of the fieldbus Control Word for the ABB Drives control profile. The embedded fieldbus interface converts this word to the form in which it is used in the drive. The upper case boldface text refers to the states shown in State [transition](#page-644-0) diagram (page 645).

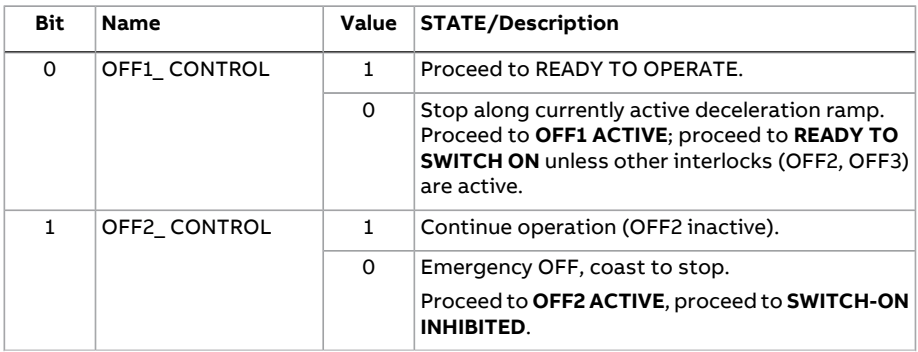

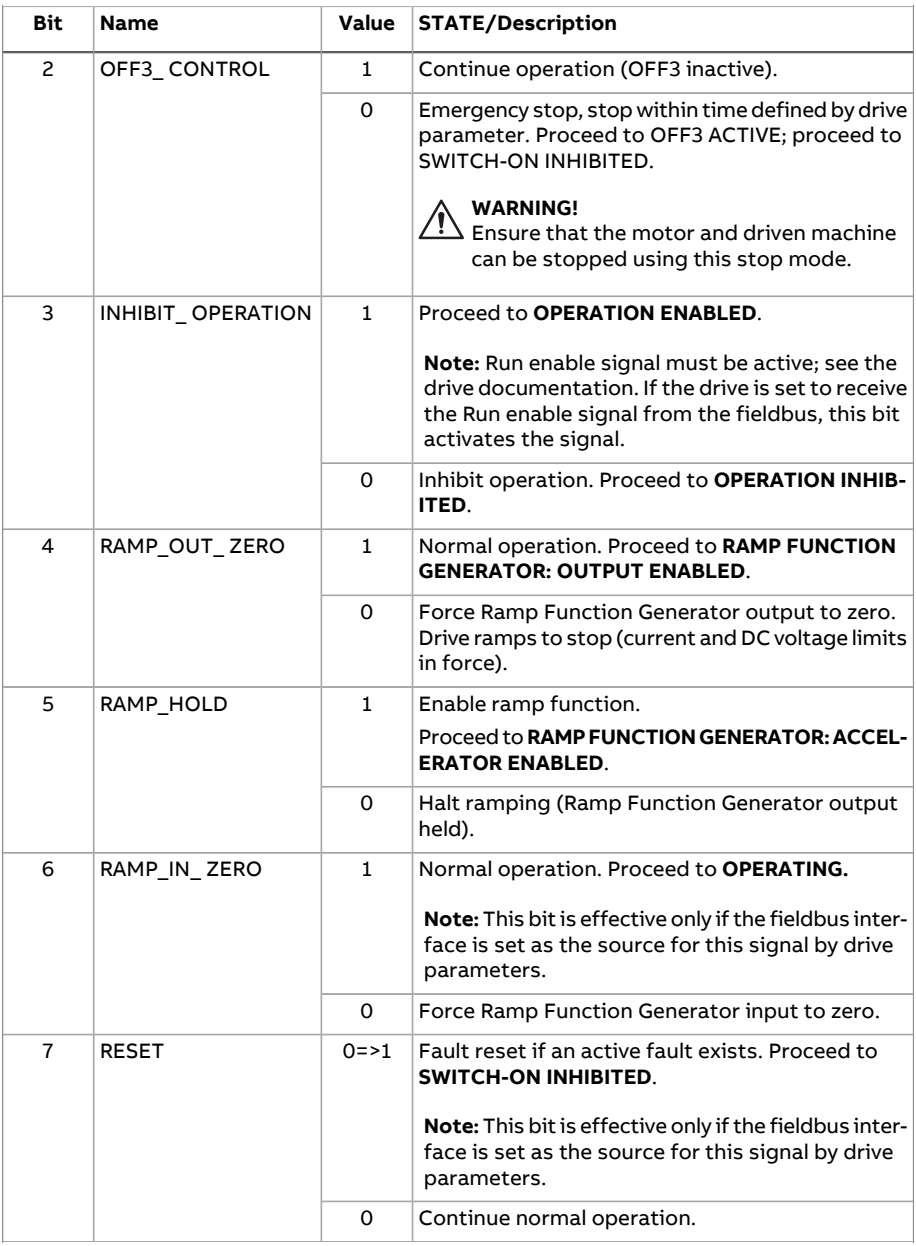

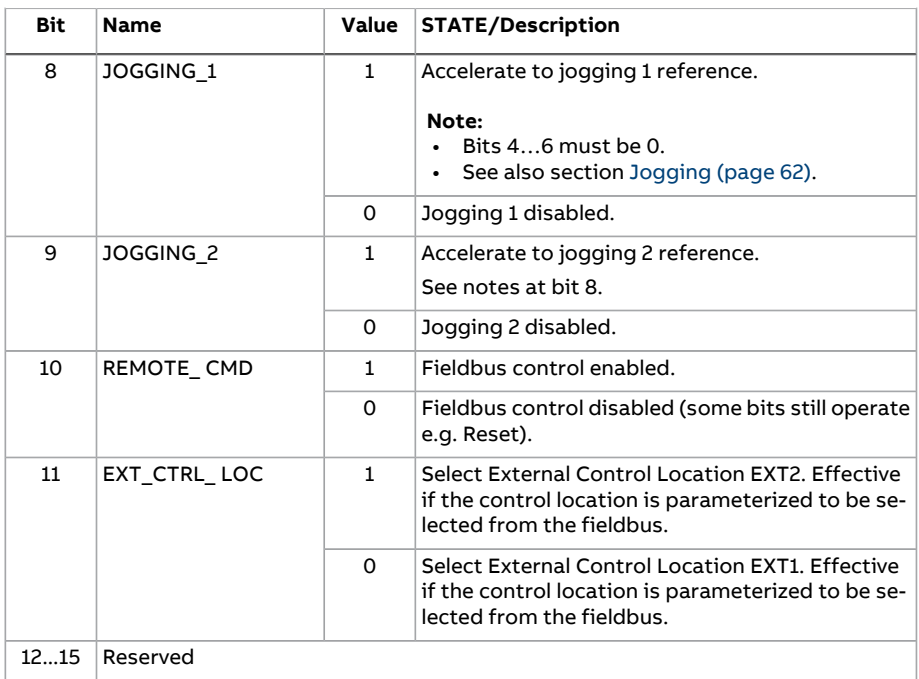

#### <span id="page-643-0"></span>■ **Status Word**

The table below shows the fieldbus Status Word for the ABB Drives control profile. The embedded fieldbus interface converts the drive Status Word into this form for the fieldbus. The upper case boldface text refers to the states shown in [State](#page-644-0) [transition](#page-644-0) diagram (page 645).

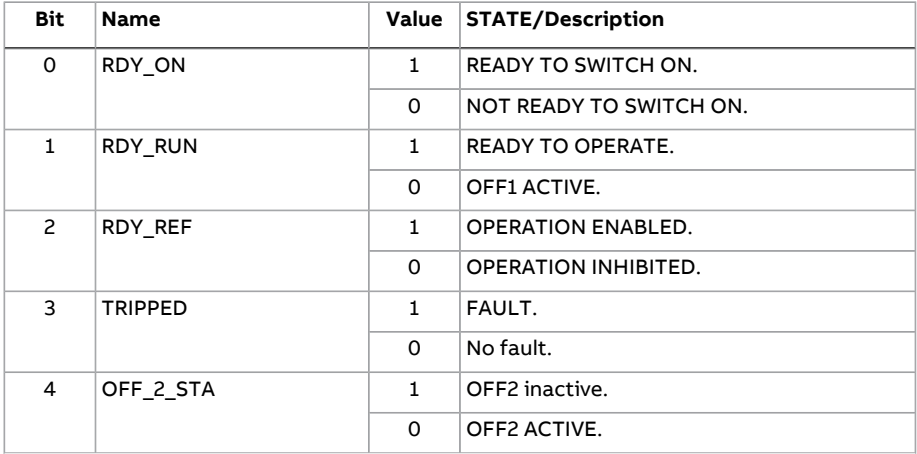

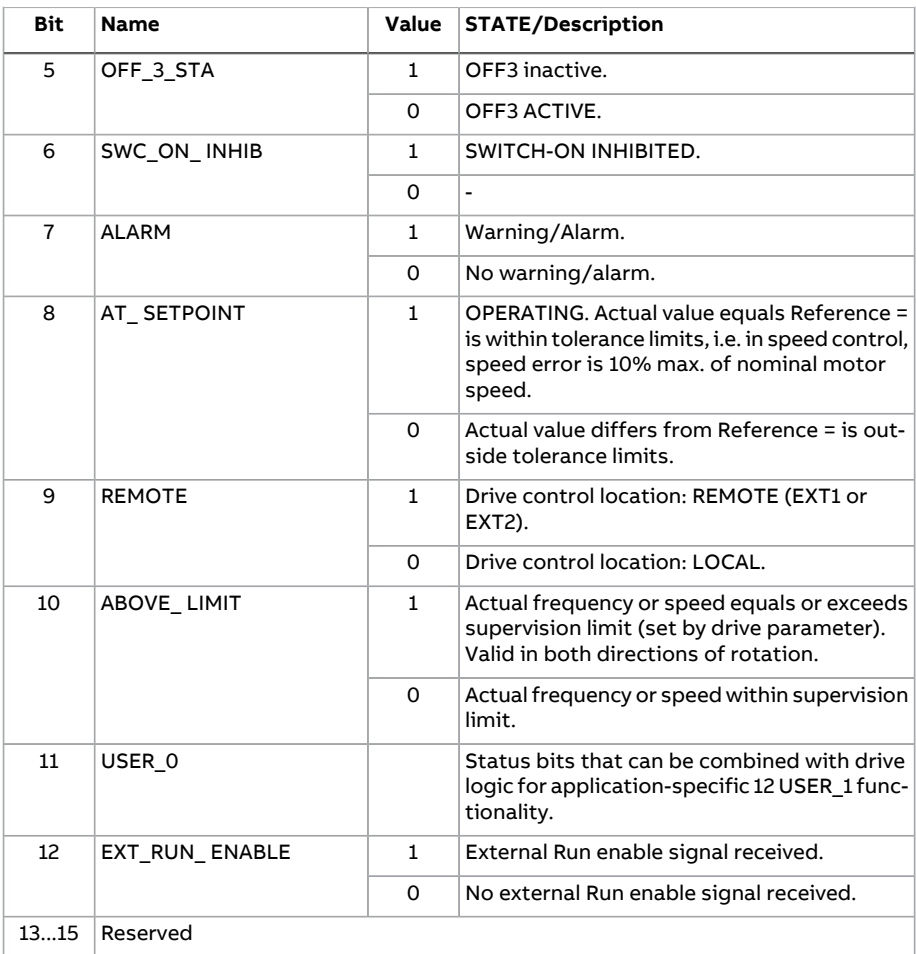

#### <span id="page-644-0"></span>■ **State transition diagram**

The diagram below shows the state transitions in the drive when the drive is using the ABB Drives profile, and configured to follow the commands of the control word from the embedded fieldbus interface. The upper case texts refer to the states which are used in the tables representing the fieldbus Control and Status words. See sections [Control](#page-641-0) Word (page 642) and [Status](#page-643-0) Word (page 644).

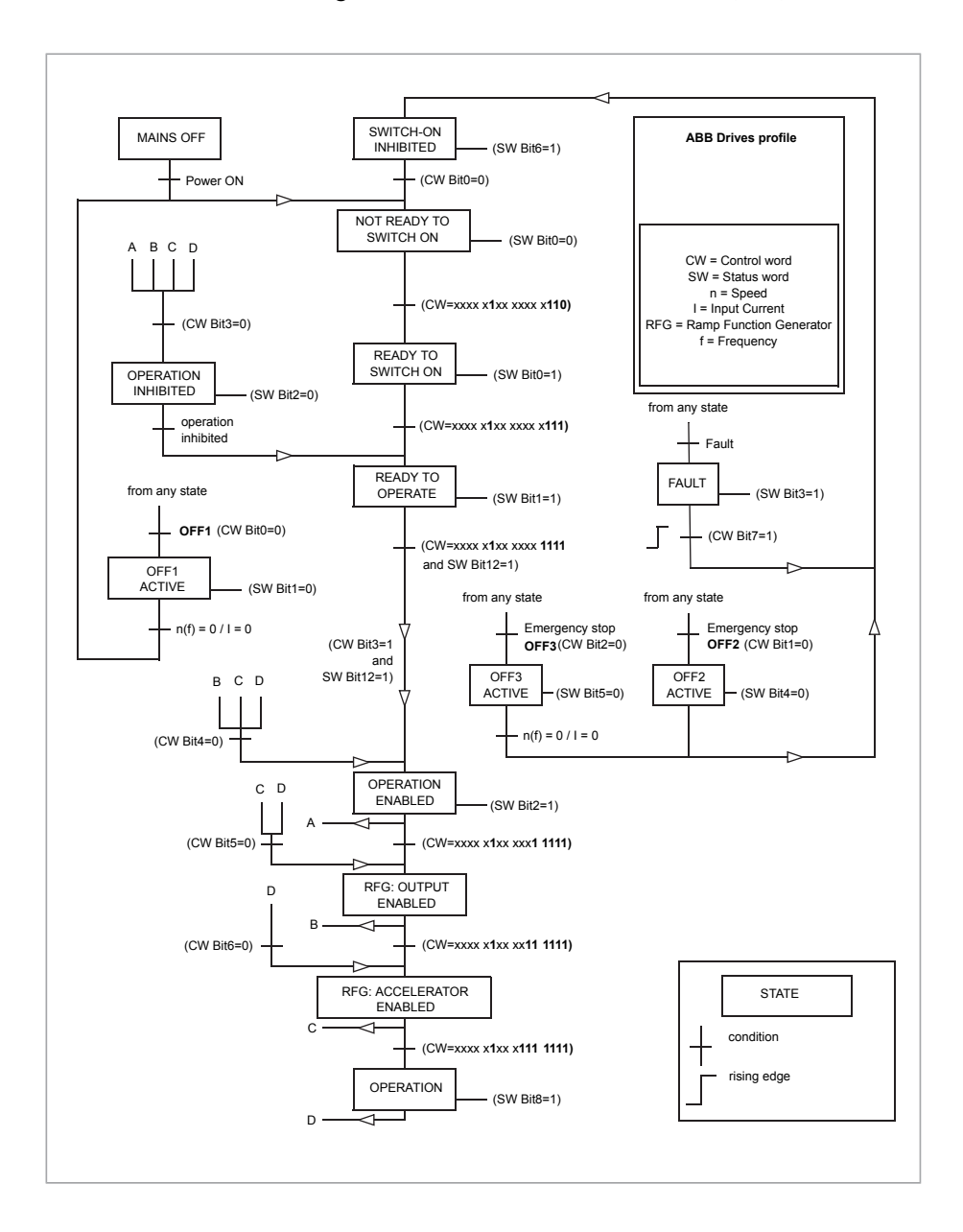

#### ■ **References**

The ABB drives profile supports the use of two references, EFB reference 1 and EFB reference 2. The references are 16-bit words each containing a sign bit and a 15-bit integer. A negative reference is formed by calculating the two's complement from the corresponding positive reference.

The references are scaled as defined by parameters 46.01...46.07; which scaling is in use depends on the setting of [58.26](#page-465-7) EFB ref1 type and [58.27](#page-466-10) EFB ref2 type [\(page](#page-466-10) 467).

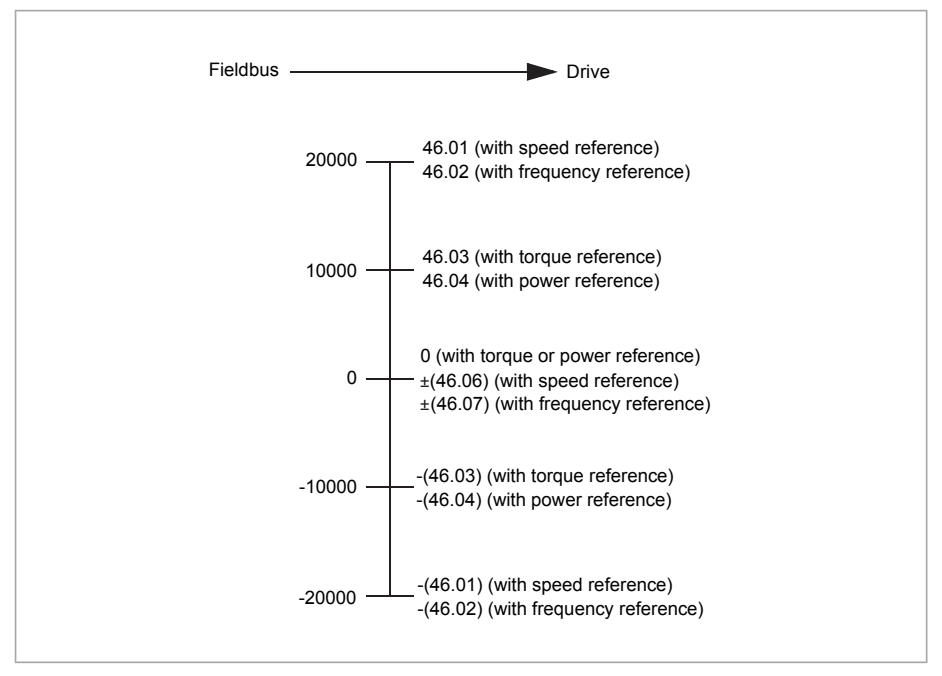

The scaled references are shown by parameters 3.9 EFB [reference](#page-145-0) 1 and [3.10](#page-145-1) EFB [reference](#page-145-1) 2.

#### ■ **Actual values**

The ABB Drives profile supports the use of two fieldbus actual values, ACT1 and ACT2. The actual values are 16-bit words each containing a sign bit and a 15-bit integer. A negative value is formed by calculating the two's complement from the corresponding positive value.

The actual values are scaled as defined by parameters 46.01...46.04; which scaling is in use depends on the setting of parameters [58.28](#page-466-5) EFB act1 type and [58.29](#page-466-4) EFB act2 type [\(page](#page-466-4) 467).

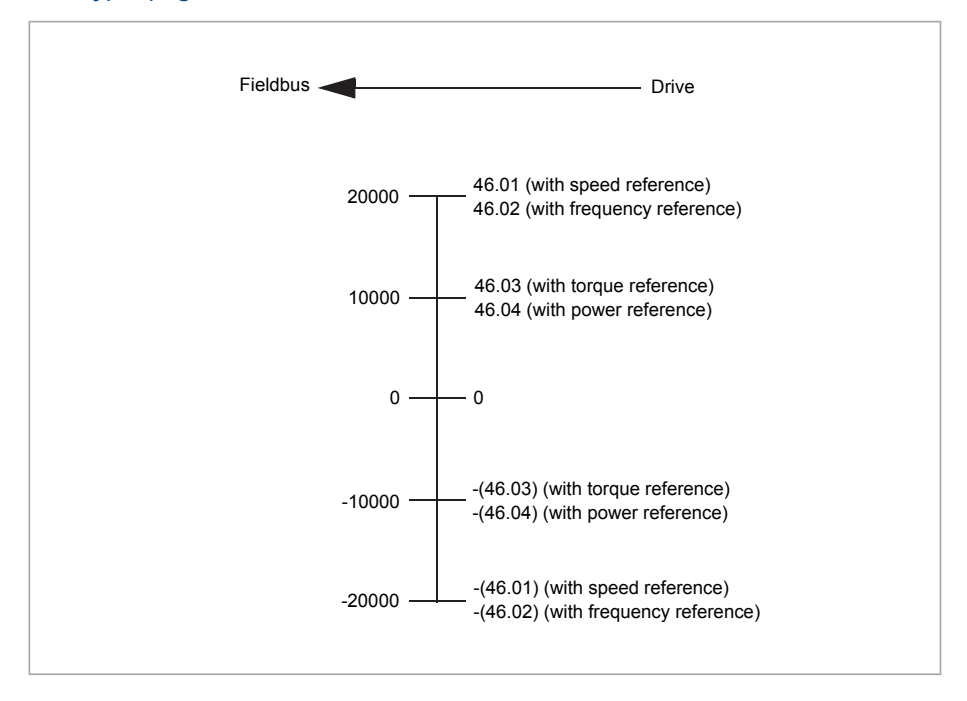
#### <span id="page-648-0"></span>■ **Modbus holding register addresses**

The table below shows the default Modbus holding register addresses for drive data.

This profile provides a converted 16-bit access to the data.

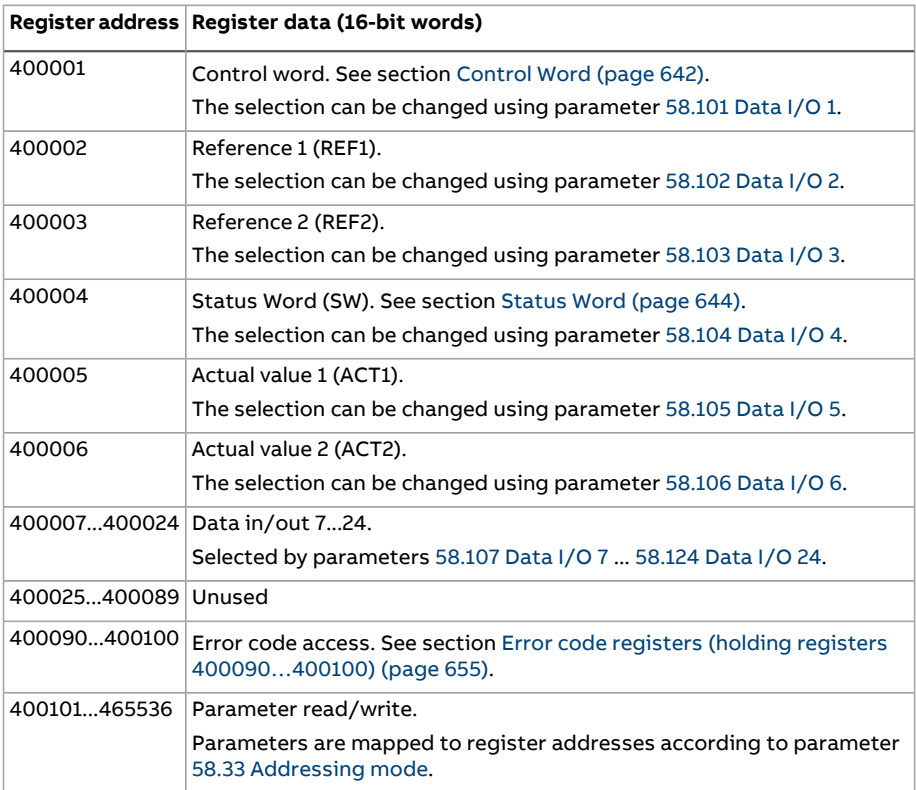

#### **The Transparent profile**

The Transparent profile enables a customizable access to the drive.

The contents of the control word are user-definable. The control word received from the fieldbus is visible in parameter 6.5 EFB [transparent](#page-162-0) control word, and can be used to control the drive using pointer parameters and/or application programming.

The status word to be sent to the fieldbus controller is selected by parameter 58.30 EFB status word [transparent](#page-467-1) source. This can be, for example, the user-configurable status word in 6.50 User [status](#page-173-0) word 1.

The Transparent profile involves no data conversion of the control or status word. Whether references or actual values are scaled depends on the setting of parameters 58.26...58.29. The references received from the fieldbus are visible in parameters 3.9 EFB [reference](#page-145-0) 1 and 3.10 EFB [reference](#page-145-1) 2.

The Modbus holding register addresses for the Transparent profile are as with the ABB Drives profile (see page [649\)](#page-648-0).

#### **Modbus function codes**

The table below shows the Modbus function codes supported by the embedded fieldbus interface.

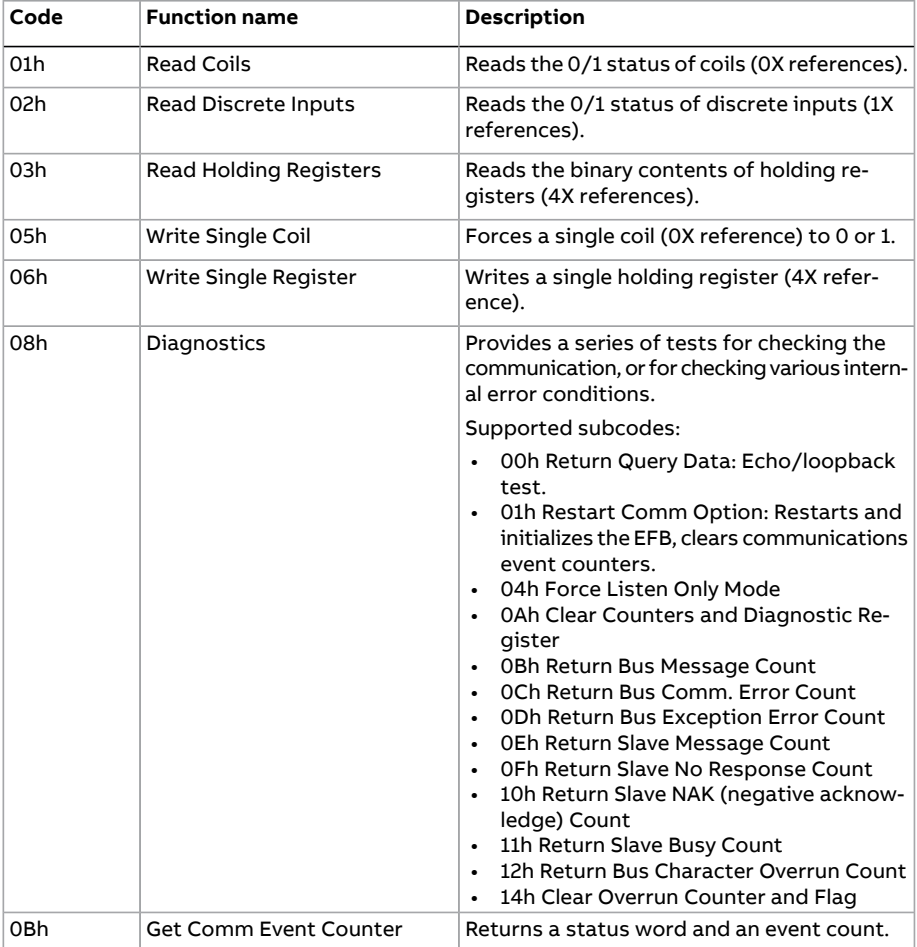

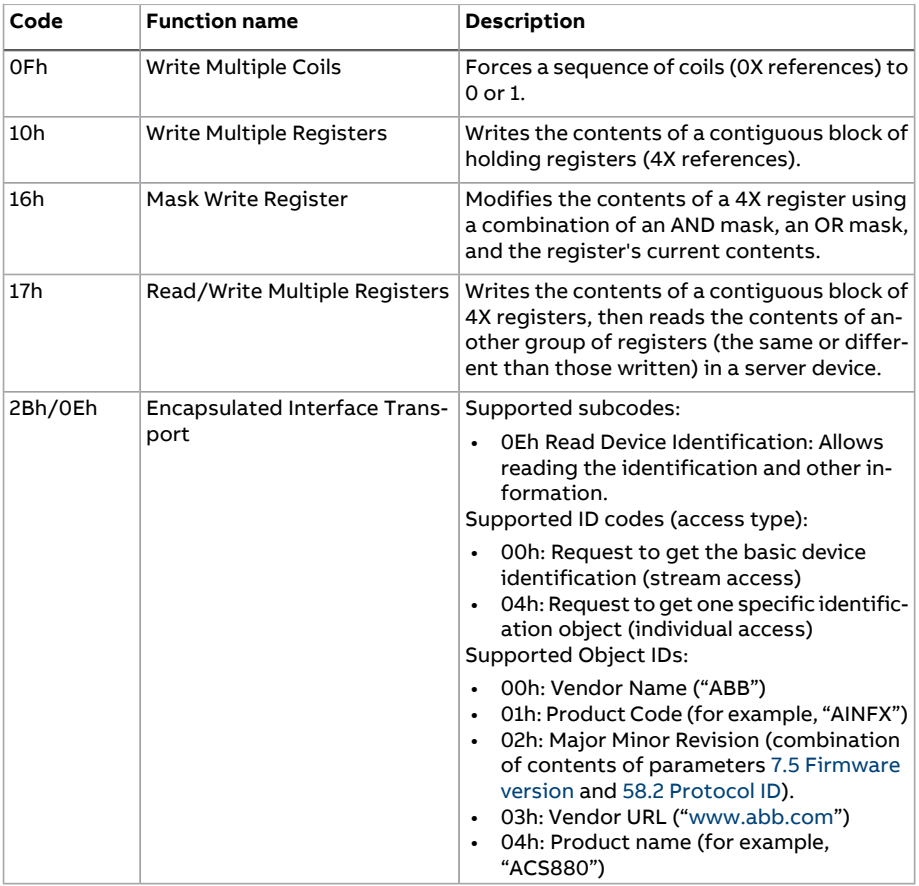

#### **Exception codes**

The table below shows the Modbus exception codes supported by the embedded fieldbus interface.

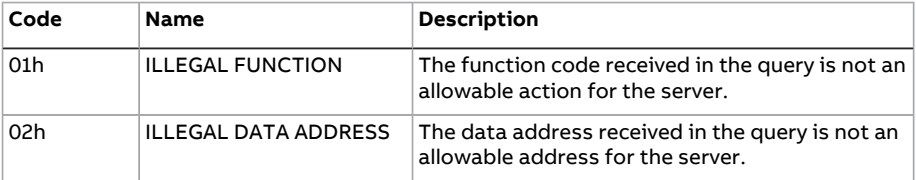

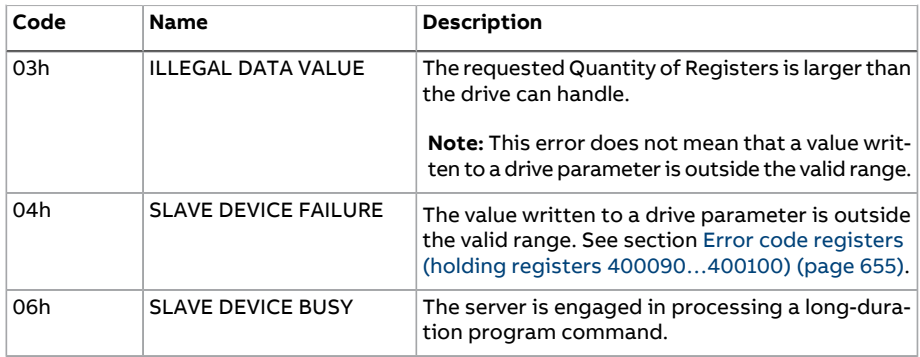

#### **Coils (0xxxx reference set)**

Coils are 1-bit read/write values. Control Word bits are exposed with this data type. The table below summarizes the Modbus coils (0xxxx reference set).

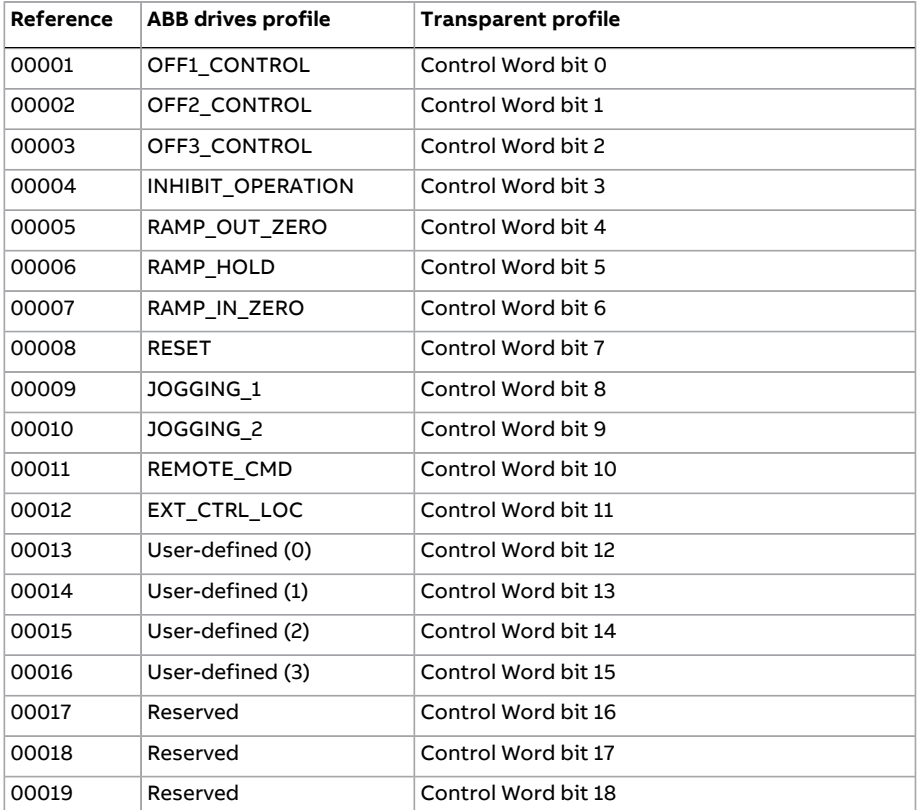

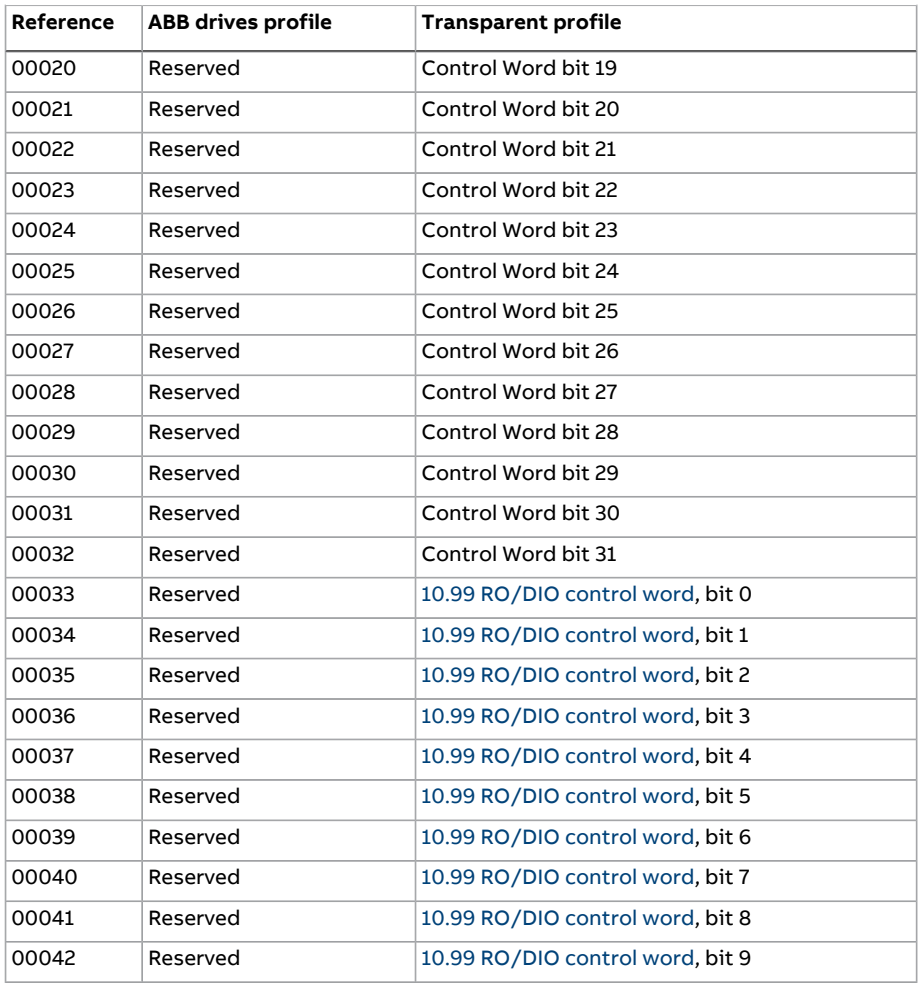

#### **Discrete inputs (1xxxx reference set)**

Discrete inputs are 1-bit read-only values. Status Word bits are exposed with this data type. The table below summarizes the Modbus discrete inputs (1xxxx reference set).

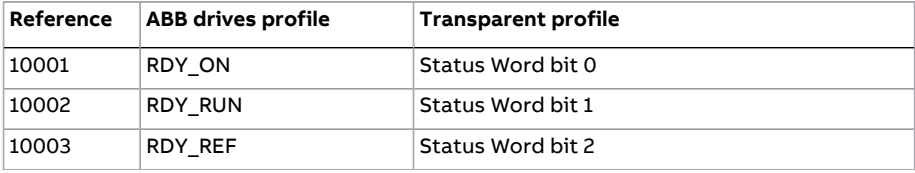

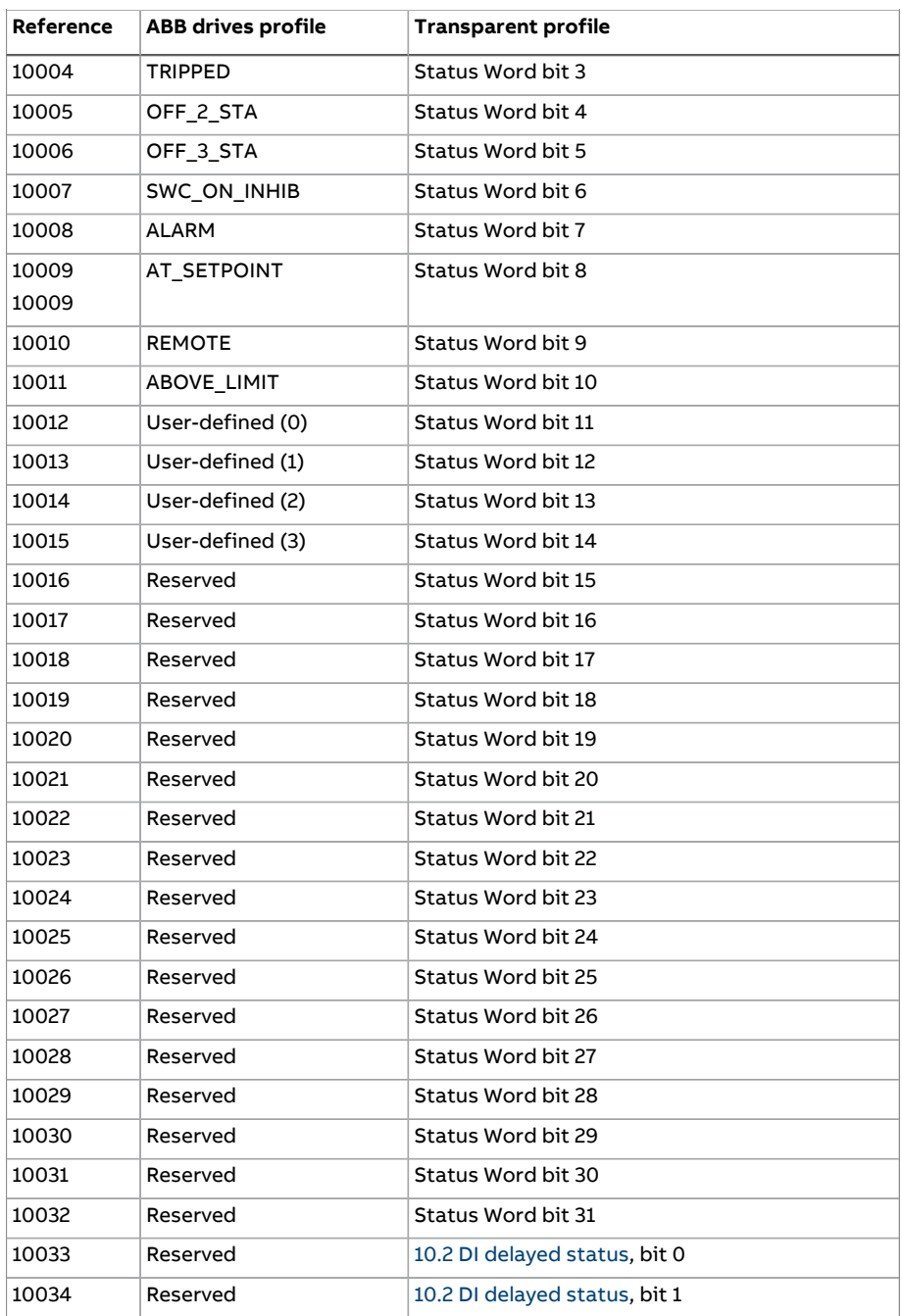

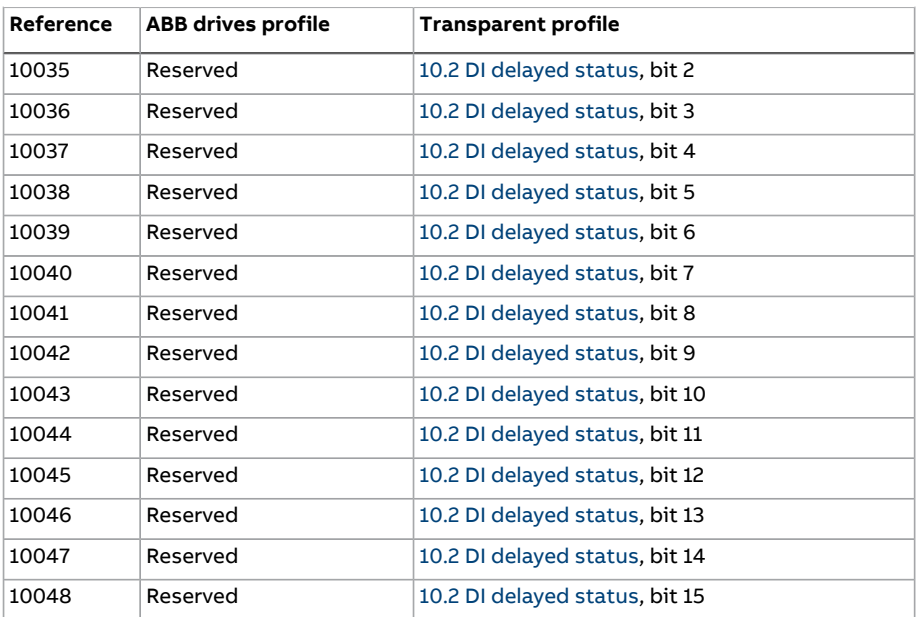

#### <span id="page-654-0"></span>**Error code registers (holding registers 400090…400100)**

These registers contain information about the last query. The error register is cleared when a query has finished successfully.

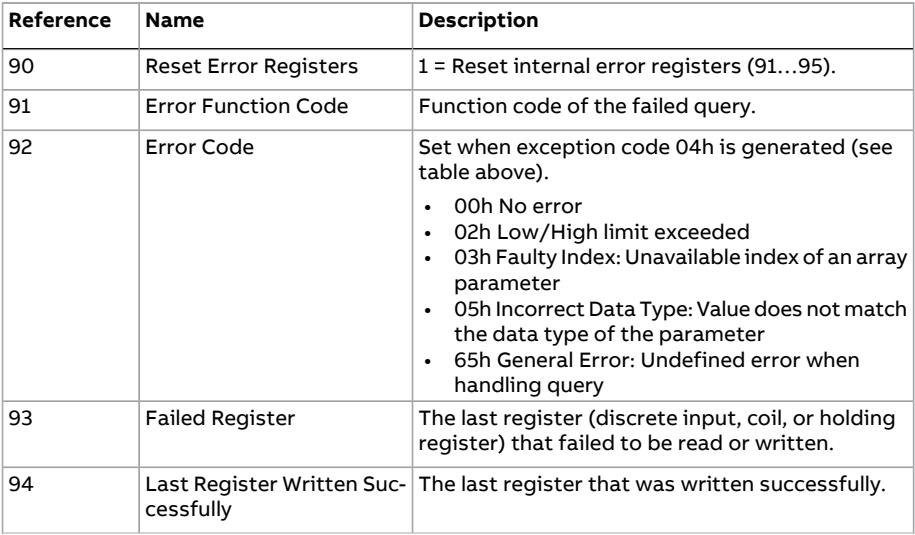

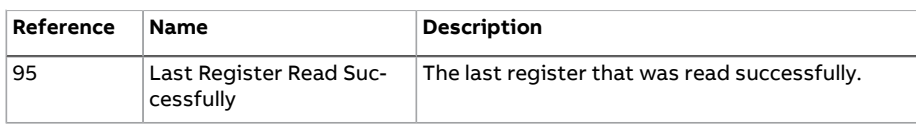

## 9

## **Fieldbus control through a fieldbus adapter**

#### **What this chapter contains**

This chapter describes how the drive can be controlled by external devices over a communication network (fieldbus) through an optional fieldbus adapter module.

The fieldbus control interface of the drive is described first, followed by a configuration example.

#### **System overview**

The drive can be connected to an external control system through an optional fieldbus adapter mounted onto the control unit of the drive. The drive actually has two independent interfaces for fieldbus connection, called "fieldbus adapter A" (FBA A) and "fieldbus adapter B" (FBA B). The drive can be configured to receive all of its control information through the fieldbus interface(s), or the control can be distributed between the fieldbus interface(s) and other available sources such as digital and analog inputs, depending on how control locations EXT1 and EXT2 are configured.

**Note:** The text and examples in this chapter describe the configuration of one fieldbus adapter(FBA A) by parameters 50.01...50.21 and parameter groups 51...53. The second adapter (FBA B), if present, is configured in a similar fashion by parameters 50.31...50.51 and parameter groups 54...56. It is recommended that the FBA B interface is only used for monitoring.

658 Fieldbus control through a fieldbus adapter

Fieldbus adapters are available for various communication systems and protocols, for example

- CANopen (FCAN-01 adapter)
- ControlNet (FCNA-01 adapter)
- DeviceNet (FDNA-01 adapter)
- EtherCAT® (FECA-01 adapter)
- EtherNet/IP™ (FENA-11 or FENA-21 adapter)
- Modbus/RTU (FSCA-01 adapter)
- Modbus/TCP (FENA-11 or FENA-21 adapter)
- POWERLINK (FEPL-02 adapter)
- PROFIBUS DP (FPBA-01 adapter)
- PROFINET IO (FENA-11 or FENA-21 adapter).

**Note:** Fieldbus adapters with the suffix "M" (eg. FPBA-01-M) are not supported.

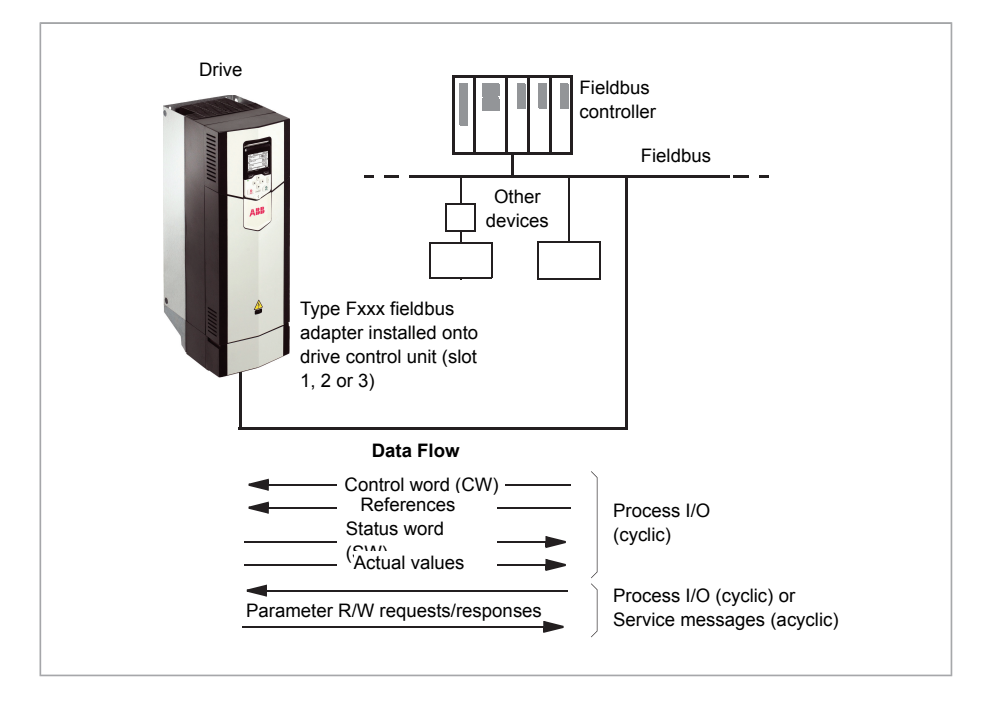

#### **Basics of the fieldbus control interface**

The cyclic communication between a fieldbus system and the drive consists of 16 or 32-bit input and output data words. The drive is able to support a maximum of 12 data words (16 bits) in each direction.

Data transmitted from the drive to the fieldbus controlleris defined by parameters 52.1 FBA A [data](#page-455-0) in1 ... [52.12](#page-455-1) FBA A data in12. The data transmitted from the fieldbus controller to the drive is defined by parameters 53.1 FBA [data](#page-456-0) out1 ... [53.12](#page-456-1) FBA data [out12](#page-456-1).

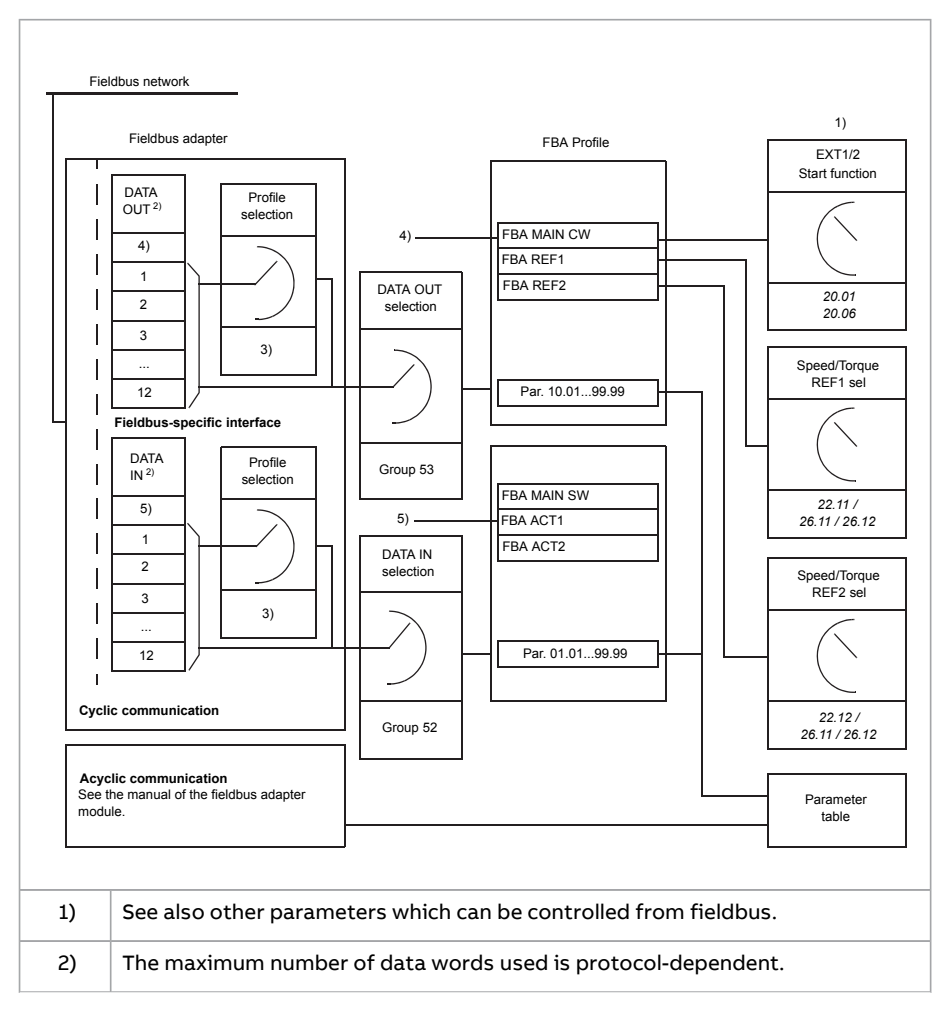

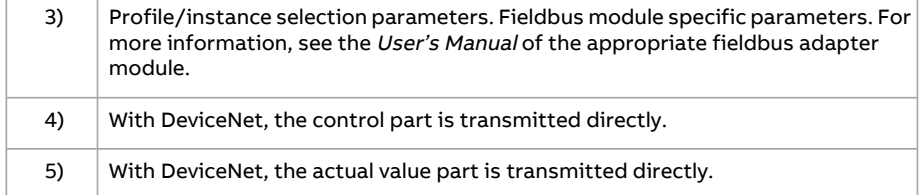

#### ■ **Control word and Status word**

The Control word is the principal means for controlling the drive from a fieldbus system. It is sent by the fieldbus master station to the drive through the adapter module. The drive switches between its states according to the bit-coded instructions in the Control word, and returns status information to the master in the Status word.

For the ABB Drives communication profile, the contents of the Control word and the Status word are detailed on pages [573](#page-662-0) and [574](#page-664-0) respectively. The drive states are presented in the state diagram (page [575](#page-665-0)).

When a transparent communication profile is selected eg. by parameter group [51](#page-453-0) FBA A [settings,](#page-453-0) the control word received from the PLC is available in 6.3 [FBA](#page-162-1) A [transparent](#page-162-1) control word. The individual bits of the word can then be used for drive control through bit pointer parameters. The source of the status word, for example 6.50 User [status](#page-173-0) word 1, can be selected in 50.9 FBA A SW [transparent](#page-445-0) [source](#page-445-0).

#### **Debugging the network words**

If parameter 50.12 FBA A [debug](#page-446-0) mode is set to [Fast,](#page-446-1) the Control word received from the fieldbus is shown by parameter 50.13 FBA A [control](#page-446-2) word, and the Status word transmitted to the fieldbus network by 50.16 FBA A [status](#page-446-3) word. This "raw" data is very useful to determine if the fieldbus master is transmitting the correct data before handing control to the fieldbus network.

#### ■ **References**

References are 16-bit words containing a sign bit and a 15-bit integer. A negative reference (indicating reversed direction of rotation) is formed by calculating the two's complement from the corresponding positive reference.

ABB drives can receive control information from multiple sources including analog and digital inputs, the drive control panel and a fieldbus adapter module. In order to have the drive controlled through the fieldbus, the module must be defined as the source for control information such as reference. This is done using the source selection parameters in groups 22 Speed [reference](#page-279-0) selection, 26 Torque [reference](#page-315-0) [chain](#page-315-0) and 28 [Frequency](#page-324-0) reference chain.

#### **Debugging the network words**

If parameter 50.12 FBA A [debug](#page-446-0) mode is set to [Fast,](#page-446-1) the references received from the fieldbus are displayed by 50.14 FBA A [reference](#page-446-4) 1 and 50.15 FBA A [reference](#page-446-5) 2.

#### **Scaling of references**

**Note:** The scalings described below are for the ABB Drives communication profile. Fieldbus-specific communication profiles may use different scalings. For more information, see the manual of the fieldbus adapter

The references are scaled as defined by parameters 46.01...46.07; which scaling is in use depends on the setting of 50.4 FBA A ref1 [type](#page-444-0) and 50.5 FBA A ref2 [type.](#page-445-1)

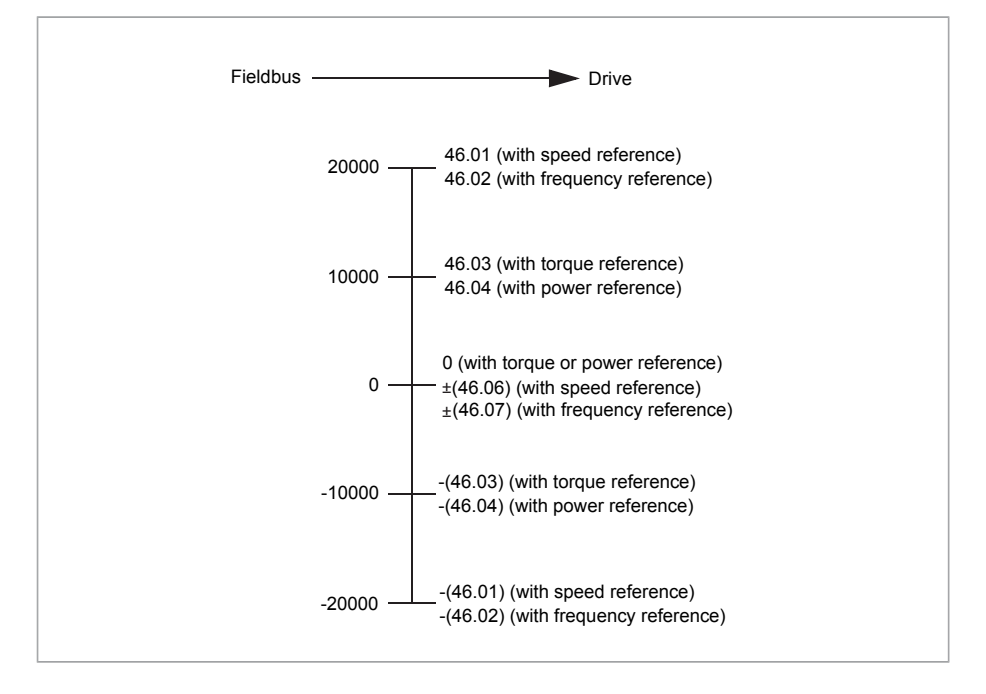

The scaled references are shown by parameters 3.5 FB A [reference](#page-145-2) 1 and [3.6](#page-145-3) FB A [reference](#page-145-3) 2.

#### ■ **Actual values**

Actual values are 16-bit words containing information on the operation of the drive. The types of the monitored signals are selected by parameters [50.7](#page-445-2) FBA A [actual](#page-445-2) 1 type and 50.8 FBA A [actual](#page-445-3) 2 type.

#### **Debugging the network words**

If parameter 50.12 FBA A [debug](#page-446-0) mode is set to [Fast,](#page-446-1) the actual values sent to the fieldbus are displayed by 50.17 FBA A [actual](#page-446-6) value 1 and 50.18 FBA A [actual](#page-447-0) value [2.](#page-447-0)

#### **Scaling of actual values**

**Note:** The scalings described below are for the ABB Drives communication profile. Fieldbus-specific communication profiles may use different scalings. For more information, see the manual of the fieldbus adapter.

The actual values are scaled as defined by parameters 46.01...46.04; which scaling is in use depends on the setting of parameters 50.7 FBA A [actual](#page-445-2) 1 type and [50.8](#page-445-3) FBA A [actual](#page-445-3) 2 type.

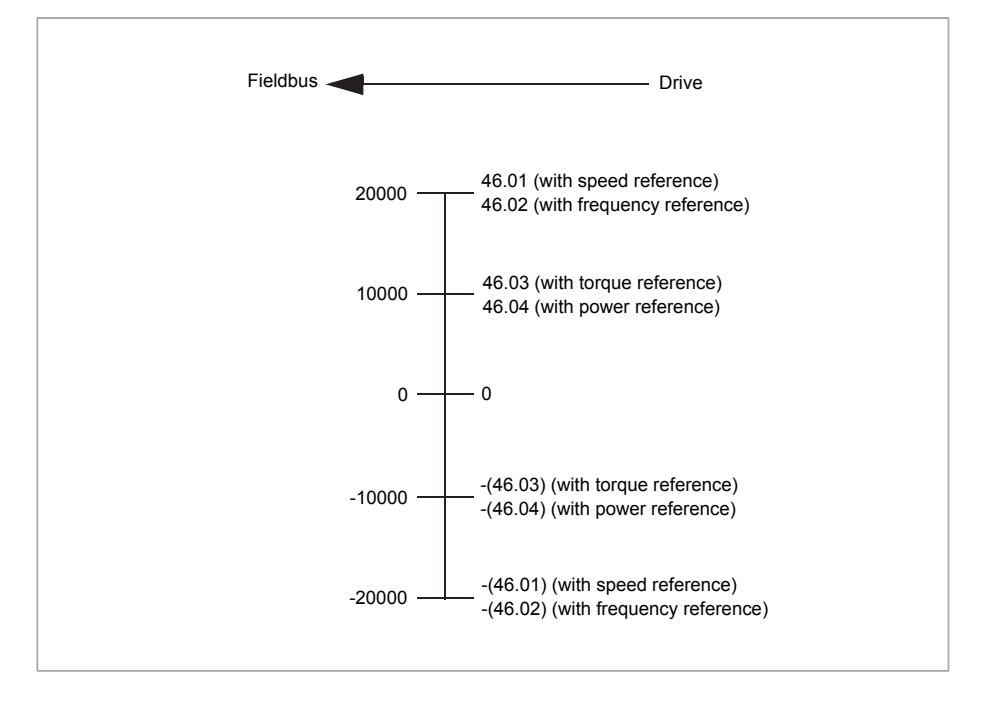

#### <span id="page-662-0"></span>■ **Contents of the fieldbus Control word (ABB Drives profile)**

The upper case boldface text refers to the states shown in the state diagram (page [575](#page-665-0)).

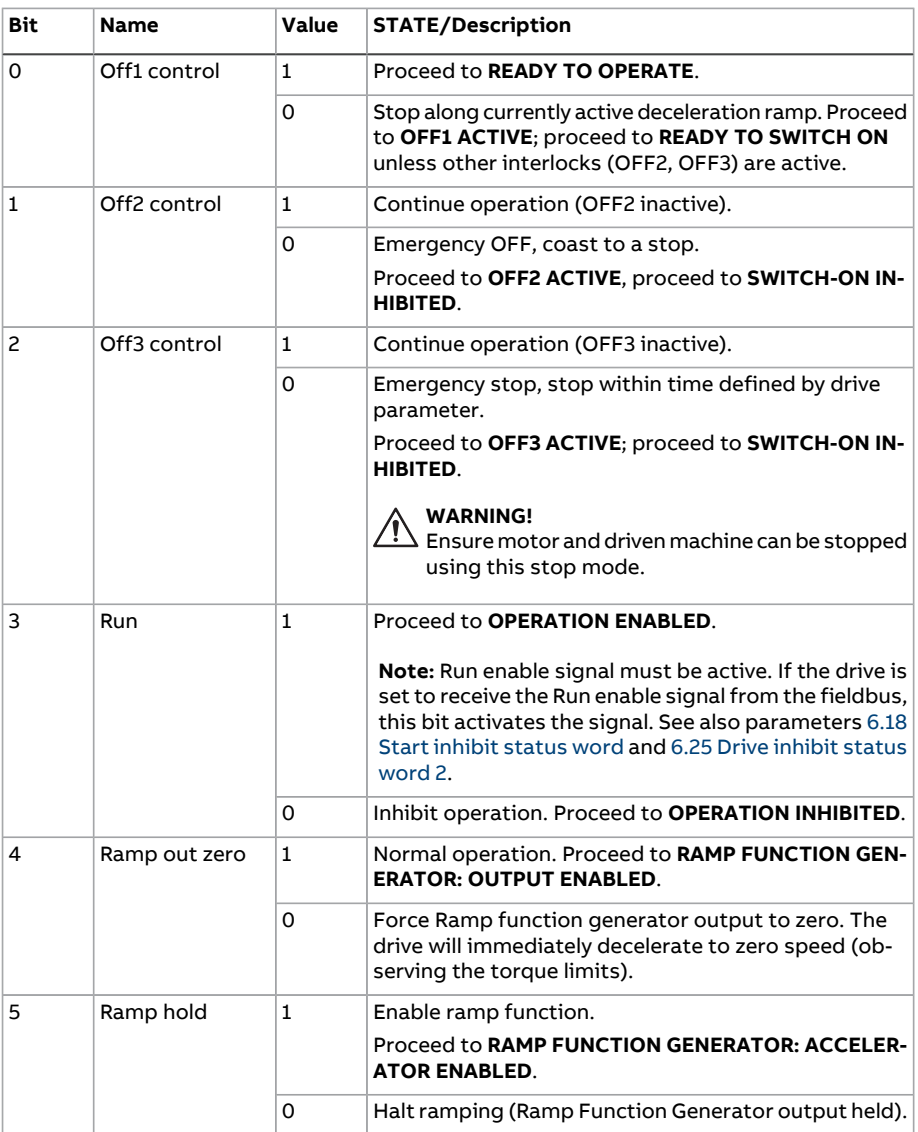

#### 664 Fieldbus control through a fieldbus adapter

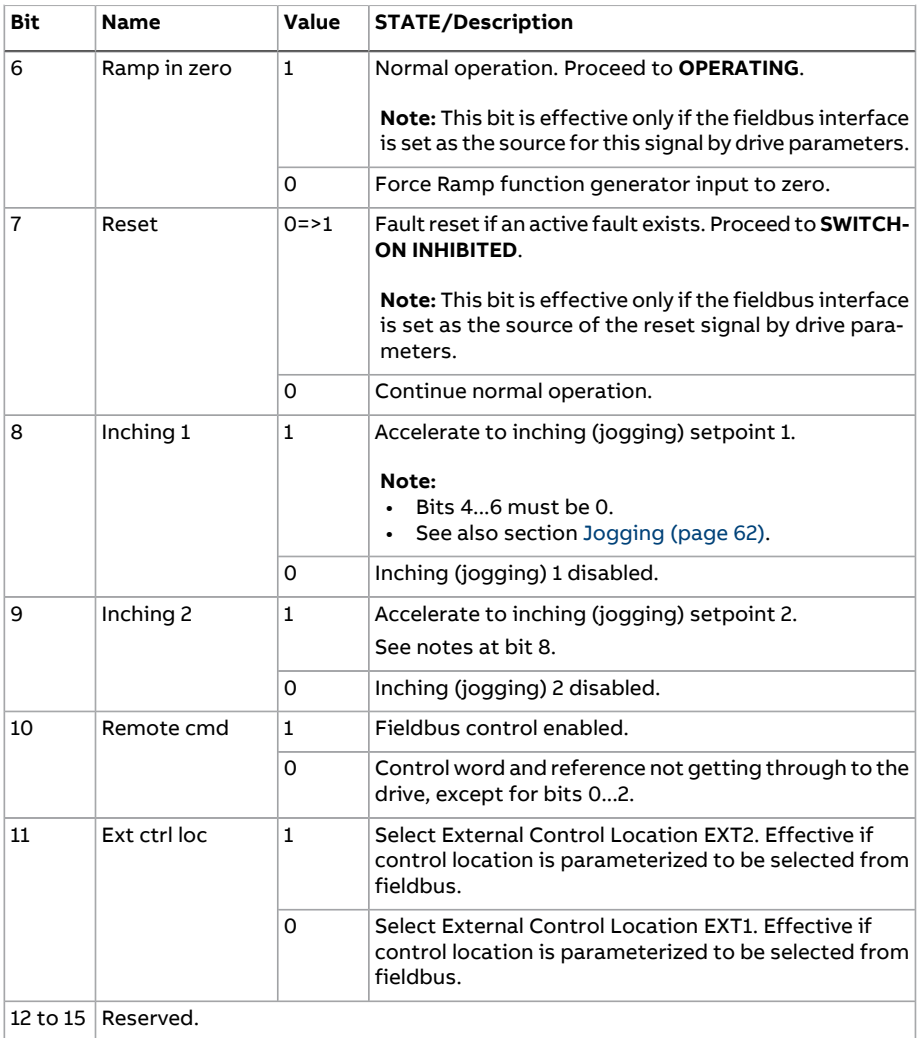

#### <span id="page-664-0"></span>■ **Contents of the fieldbus Status word (ABB Drives profile)**

The upper case boldface text refers to the states shown in the state diagram (page ).

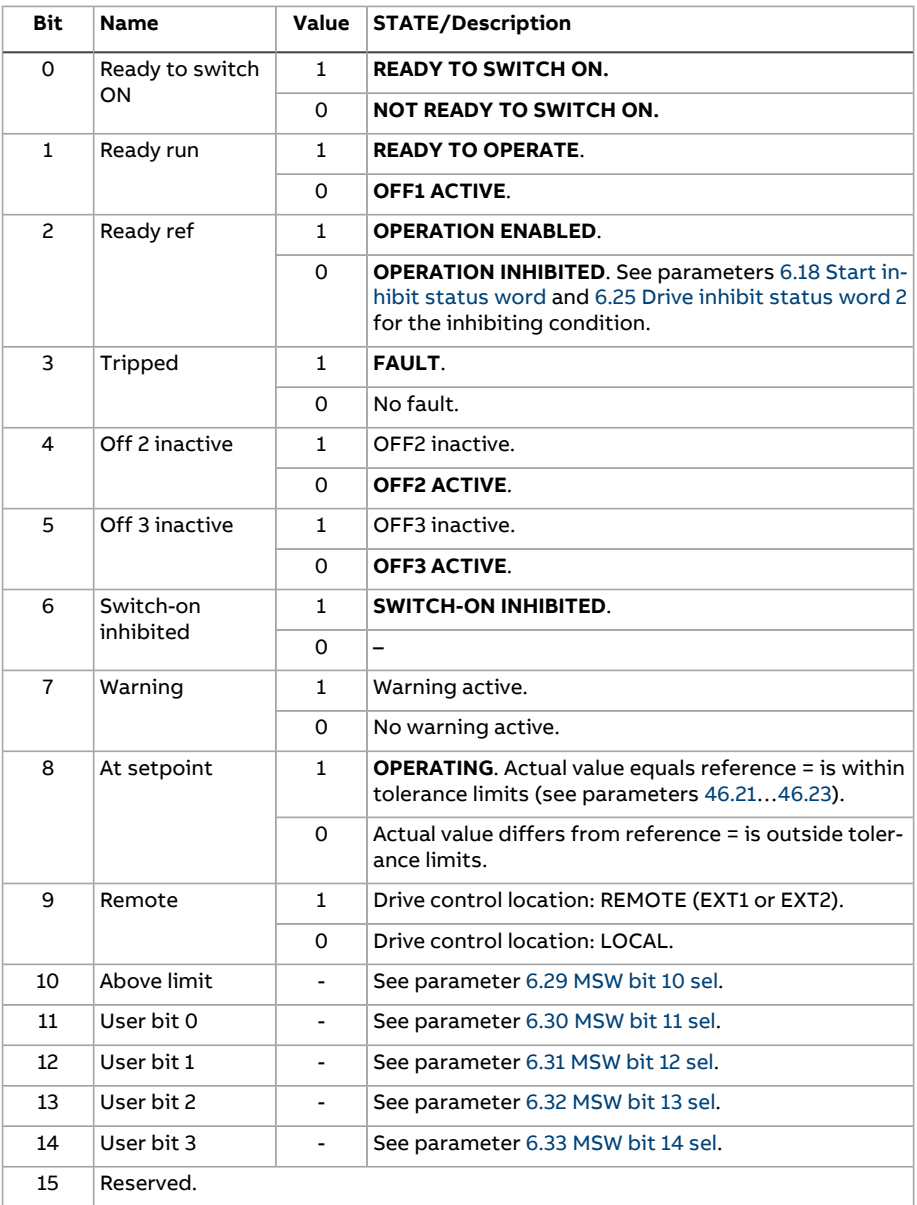

666 Fieldbus control through a fieldbus adapter

<span id="page-665-0"></span>■ **The state diagram (ABB Drives profile)**

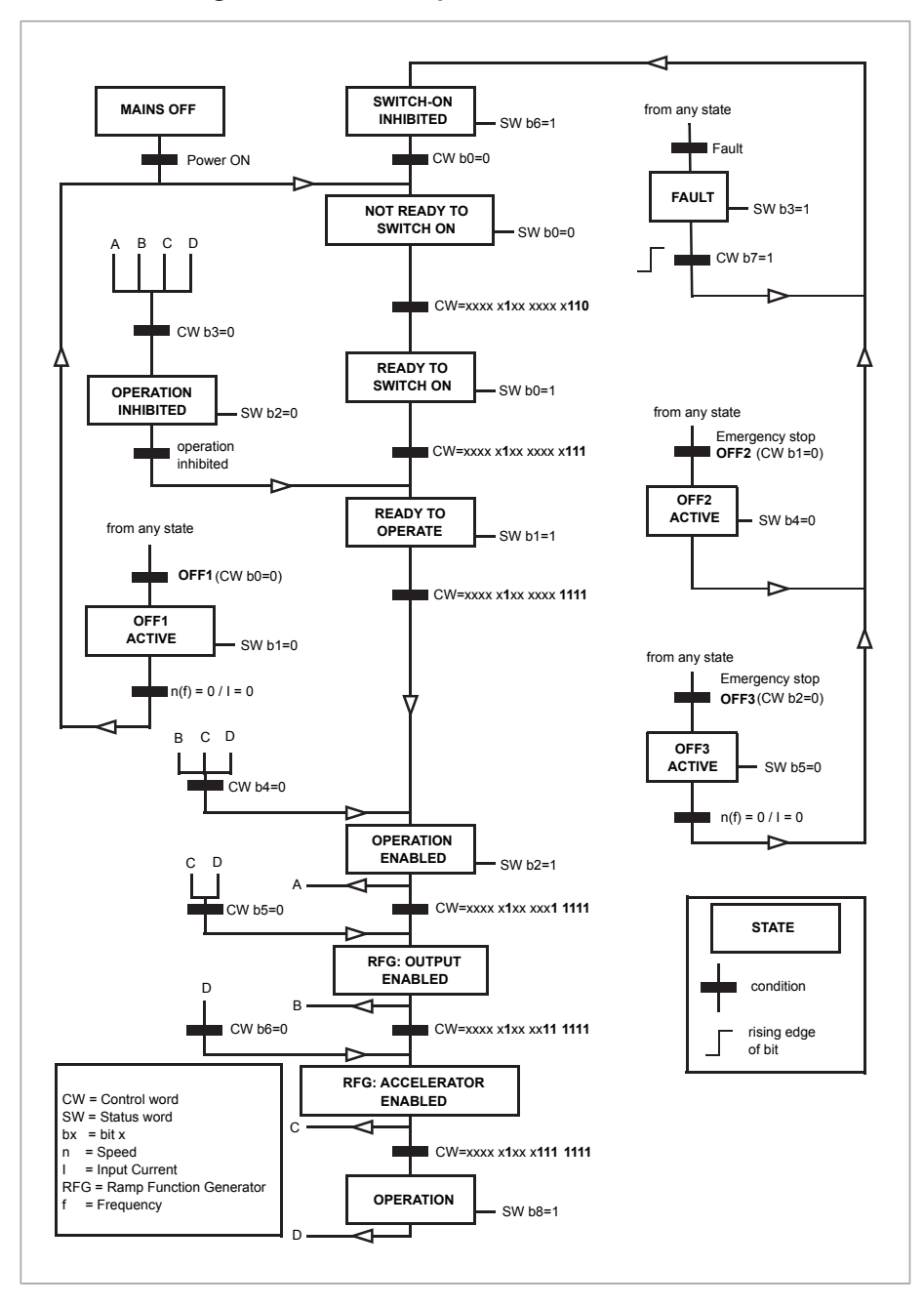

#### **Setting up the drive for fieldbus control**

- 1. Install the fieldbus adapter module mechanically and electrically according to the instructions given in the User's manual of the module.
- 2. Power up the drive.
- 3. Enable the communication between the drive and the fieldbus adapter module with parameter 50.1 FBA A [enable.](#page-443-0)
- 4. With 50.2 FBA A [comm](#page-443-1) loss func, select how the drive should react to a fieldbus communication break.

**Note:** This function monitors both the communication between the fieldbus master and the adapter module and the communication between the adapter module and the drive.

- 5. With 50.3 FBA A [comm](#page-444-1) loss t out, define the time between communication break detection and the selected action.
- 6. Select application-specific values for the rest of the parameters in group [50](#page-443-2) [Fieldbus](#page-443-2) adapter (FBA), starting from 50.04. Examples of appropriate values are shown in the tables below.
- 7. Set the fieldbus adapter module configuration parameters in group 51 [FBA](#page-453-0) A [settings.](#page-453-0) As a minimum, set the required node address and the control profile.
- 8. Define the process data transferred to and from the drive in parameter groups 52 FBA A [data](#page-455-2) in and 53 FBA A [data](#page-456-2) out.

**Note:** Depending on the communication protocol and profile being used, the Control word and Status word may already be configured to be sent/received by the communication system.

- 9. Save the valid parameter values to permanent memory by setting parameter 96.7 [Parameter](#page-547-0) save manually to [Save.](#page-547-1)
- 10. Validate the settings made in parameter groups 51, 52 and 53 by setting parameter 51.27 FBA A par [refresh](#page-453-1) to [Refresh.](#page-453-2)
- 11. Configure control locations EXT1 and EXT2 to allow control and reference signals to come from the fieldbus. Examples of appropriate values are shown in the tables below.

#### ■ **Parameter setting example: FPBA (PROFIBUS DP)**

This example shows how to configure a basic speed control application that uses the PROFIdrive communication profile with PPO Type 2. The start/stop commands and reference are according to the PROFIdrive profile, speed control mode.

The reference values sent over the fieldbus have to be scaled within the drive so they have the desired effect. The reference value ±16384 (4000h) corresponds to the range of speed set in parameter 46.1 Speed [scaling](#page-431-0) (both forward and reverse directions). For example, if 46.01 is set to 480 rpm, then 4000h sent over fieldbus will request 480 rpm.

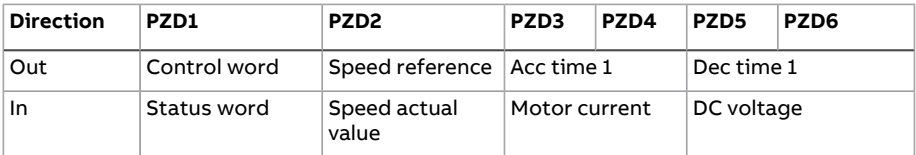

The table below gives the recommended drive parameter settings.

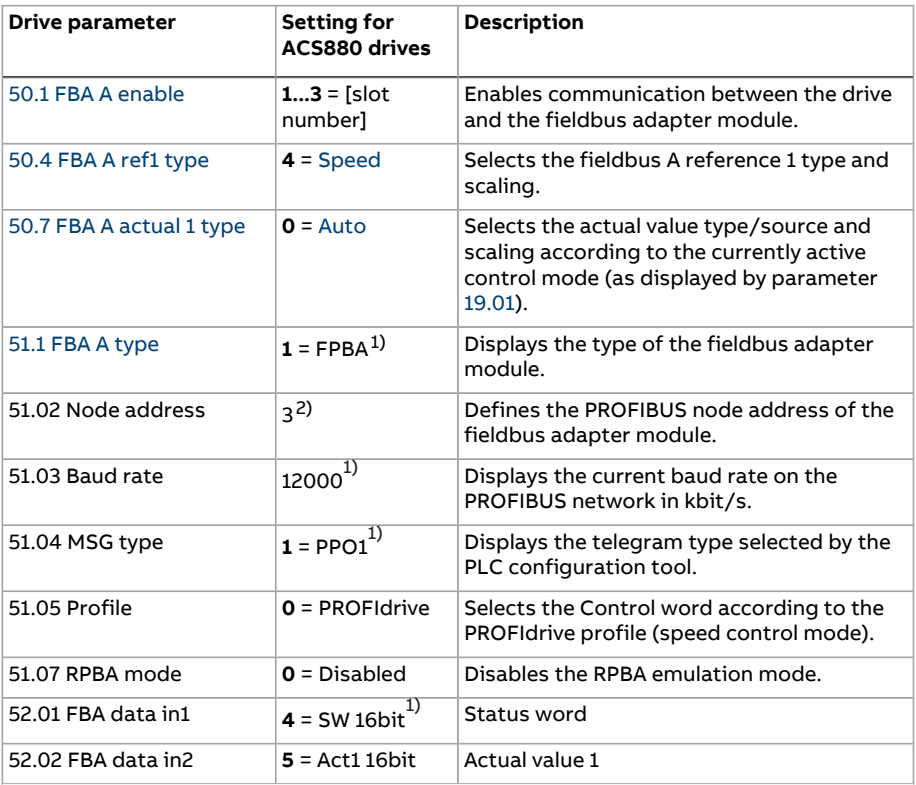

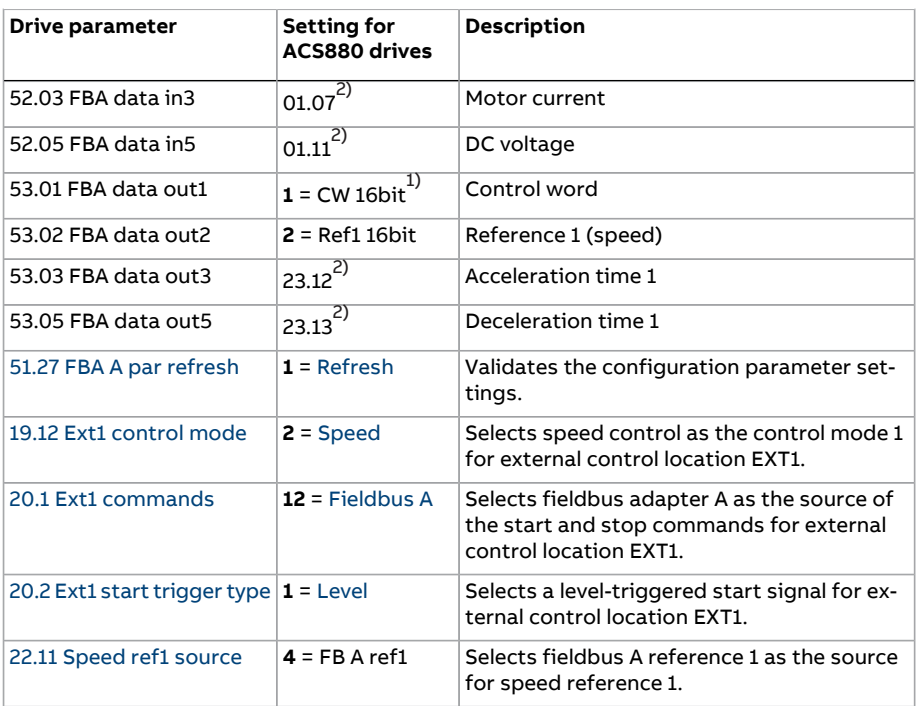

<span id="page-668-1"></span><span id="page-668-0"></span>1) Read-only or automatically detected/set

2) Example

The start sequence for the parameter example above is given below.

#### Control word

- after power-on, fault or emergency stop:
	- 476h (1142 decimal) –> NOT READY TO SWITCH ON
- in normal operation:
	- 477h (1143 decimal) –> READY TO SWITCH ON (stopped)
	- 47Fh (1151 decimal) –> OPERATING (running)

# 10

### **Control chain diagrams**

#### **What this chapter contains**

The chapter presents the reference chains of the drive. The control chain diagrams can be used to trace how parameters interact and where parameters have an effect within the drive parameter system.

For a more general diagram, see section [Operating](#page-27-0) modes of the drive (page 28).

#### **Drive control diagrams**

#### ■ **Speed reference source selection I**

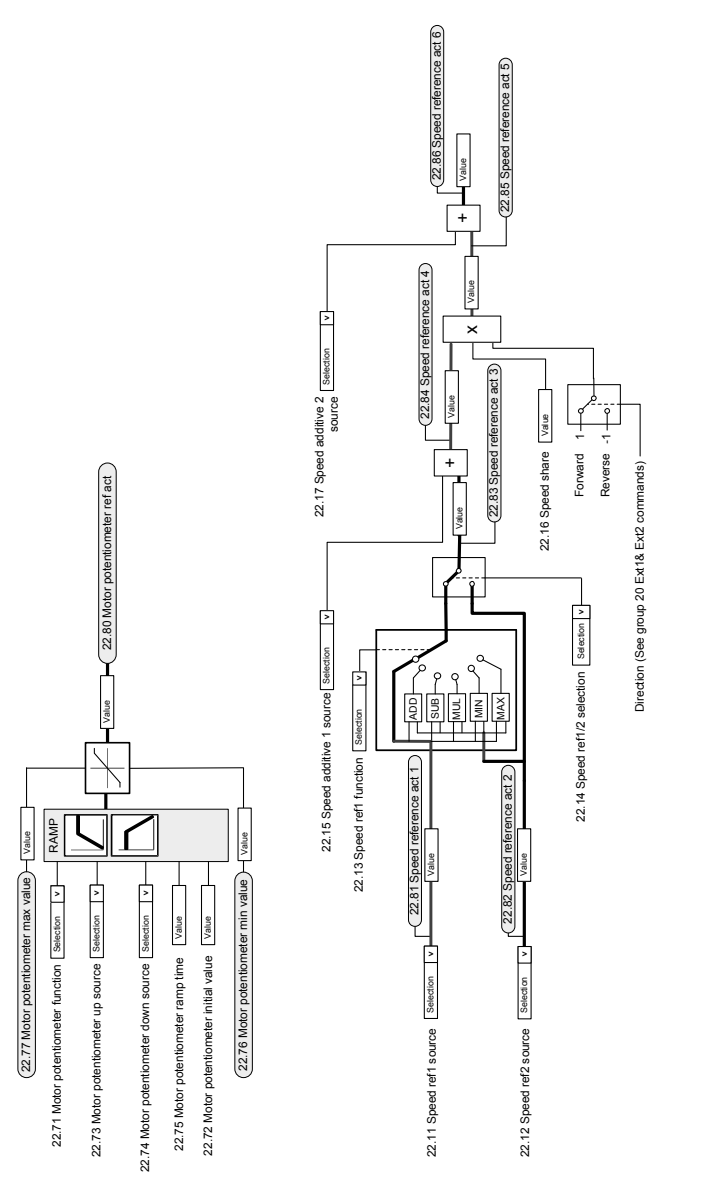

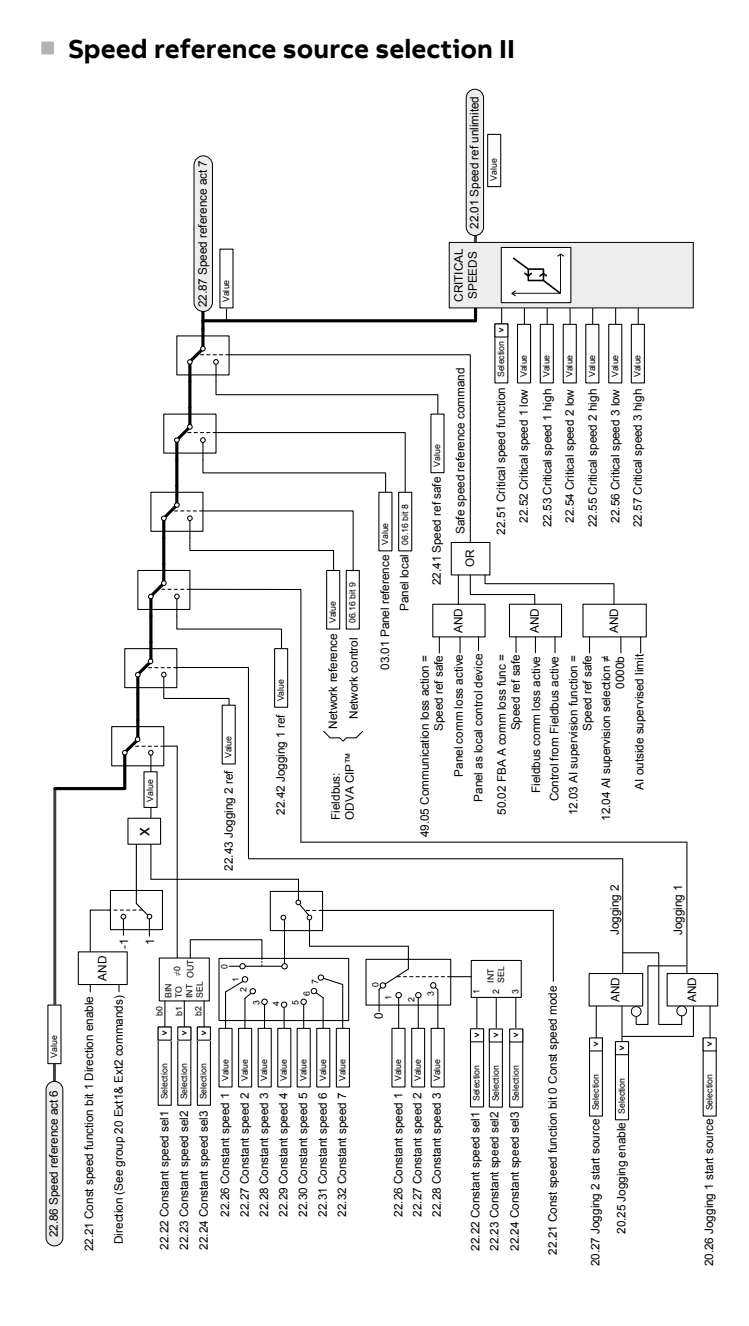

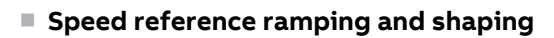

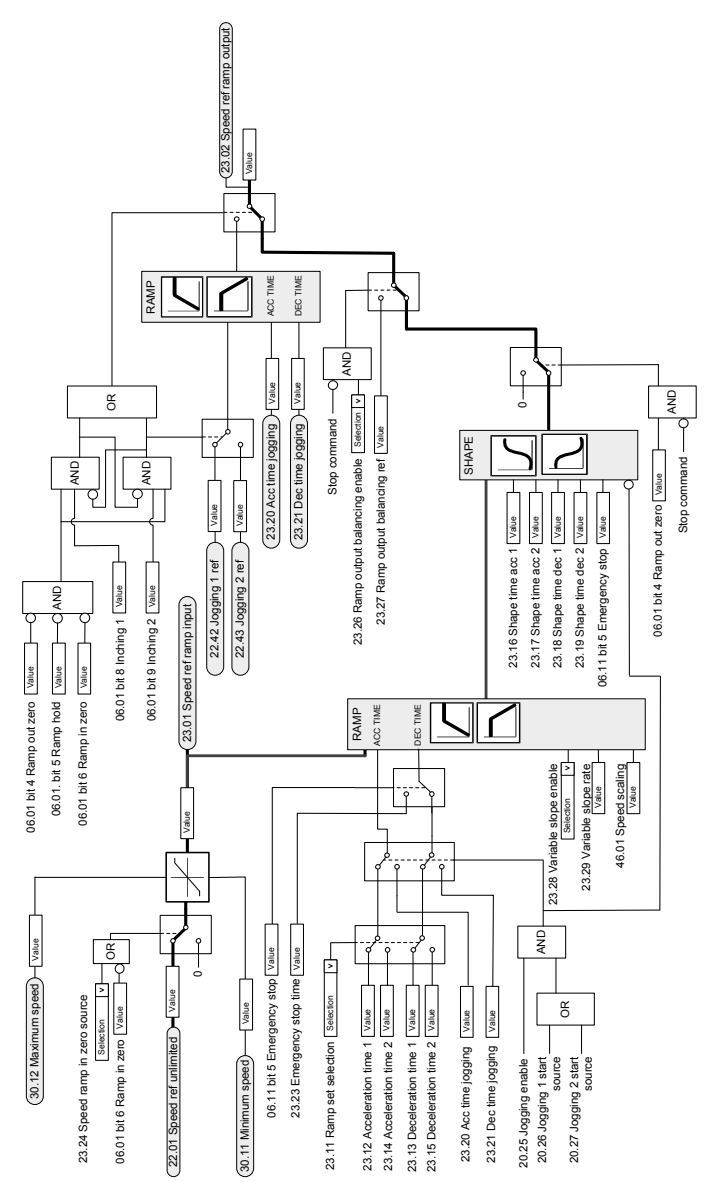

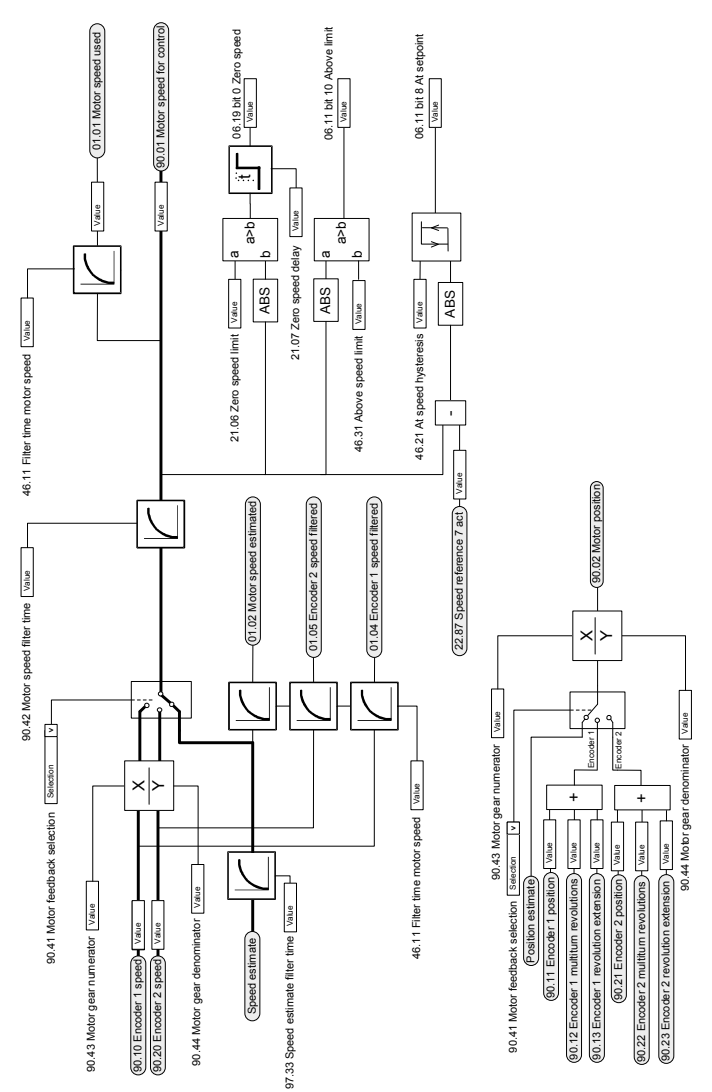

#### ■ **Motor feedback configuration**

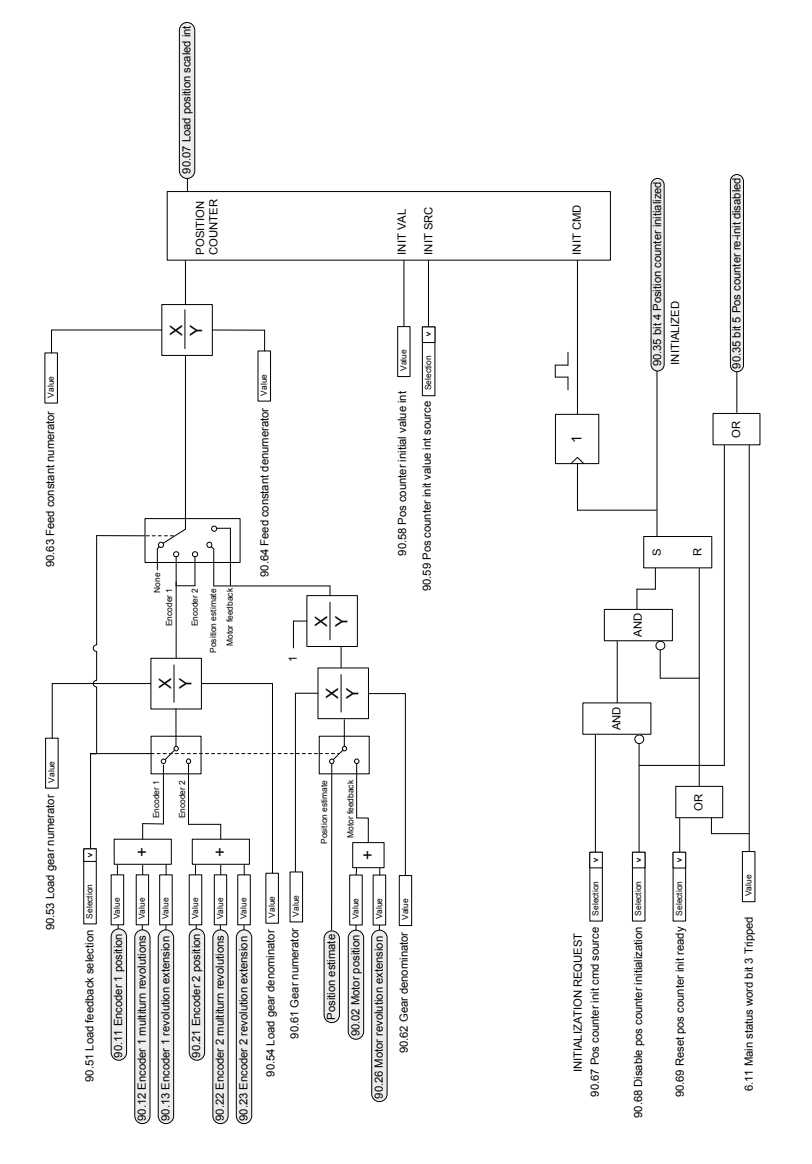

#### ■ **Load feedback and position counter configuration**

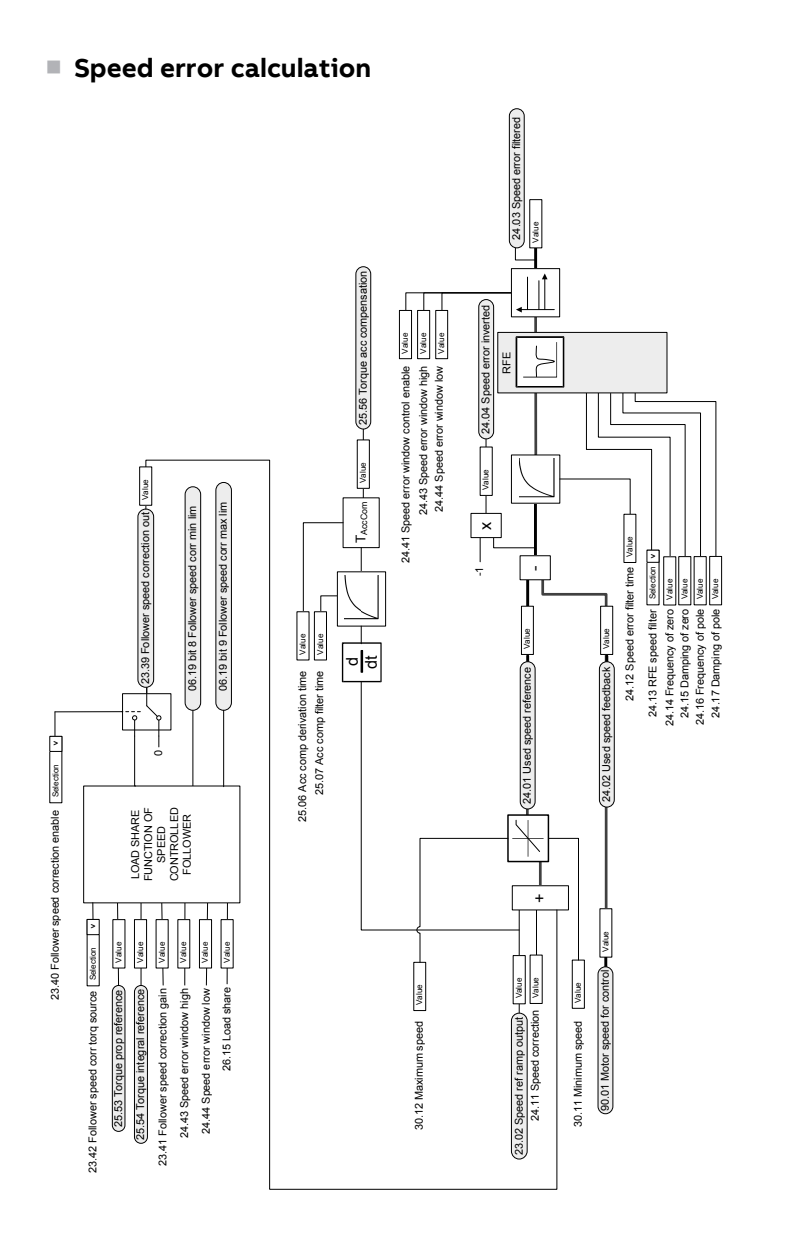

■ **Speed controller**

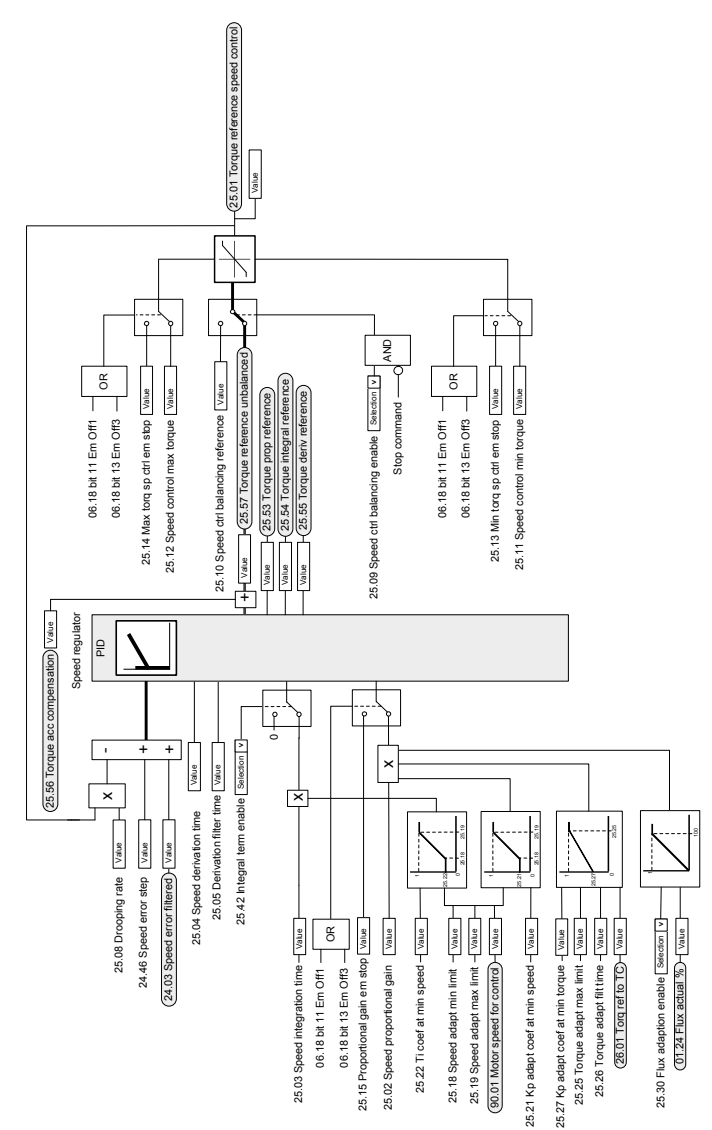

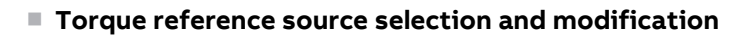

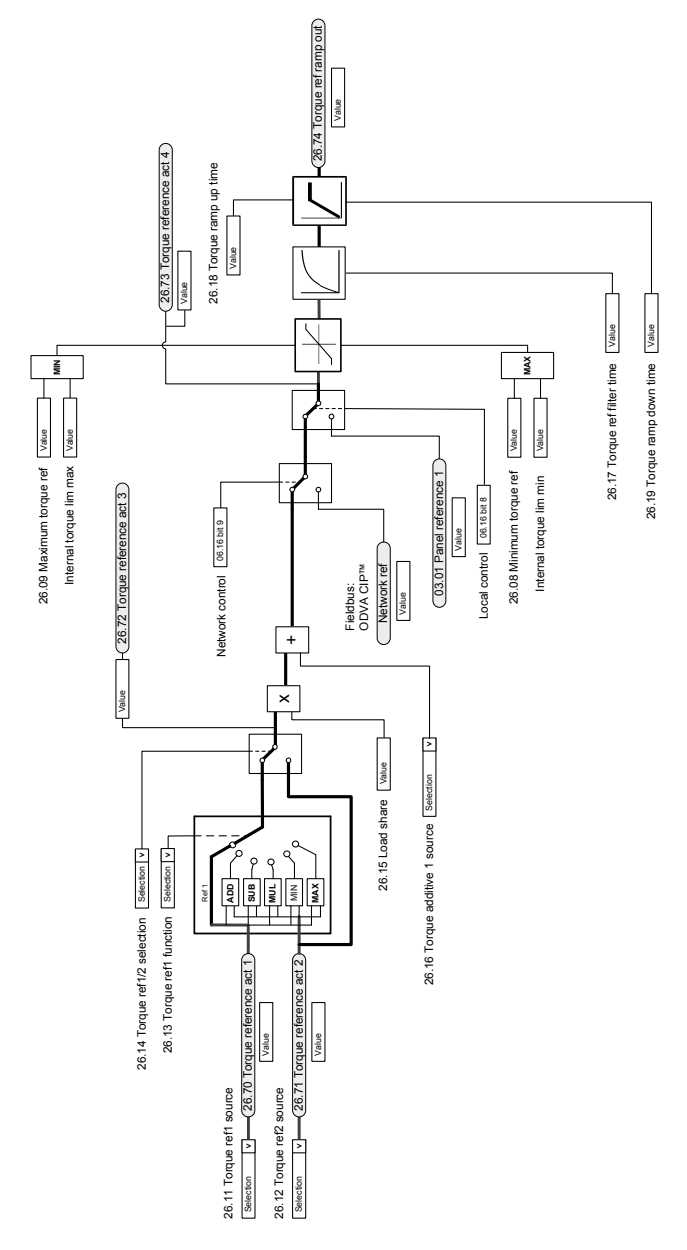

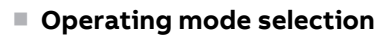

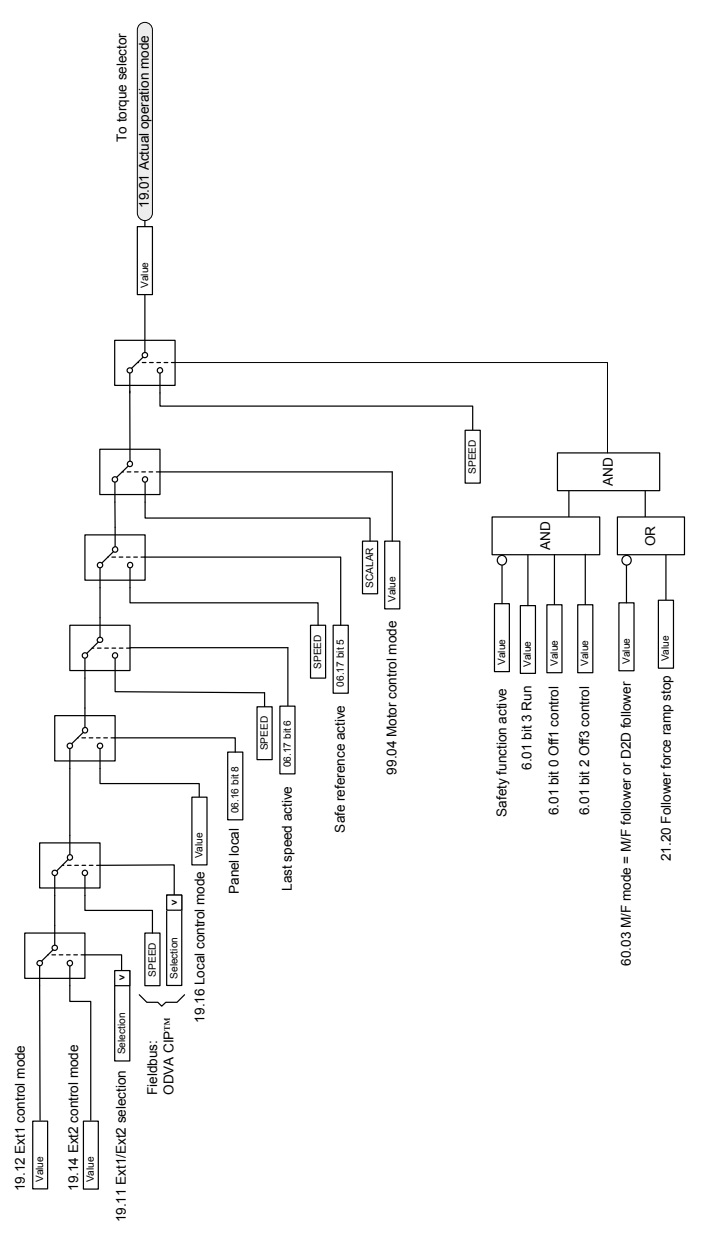

#### ■ **Reference selection for torque controller**

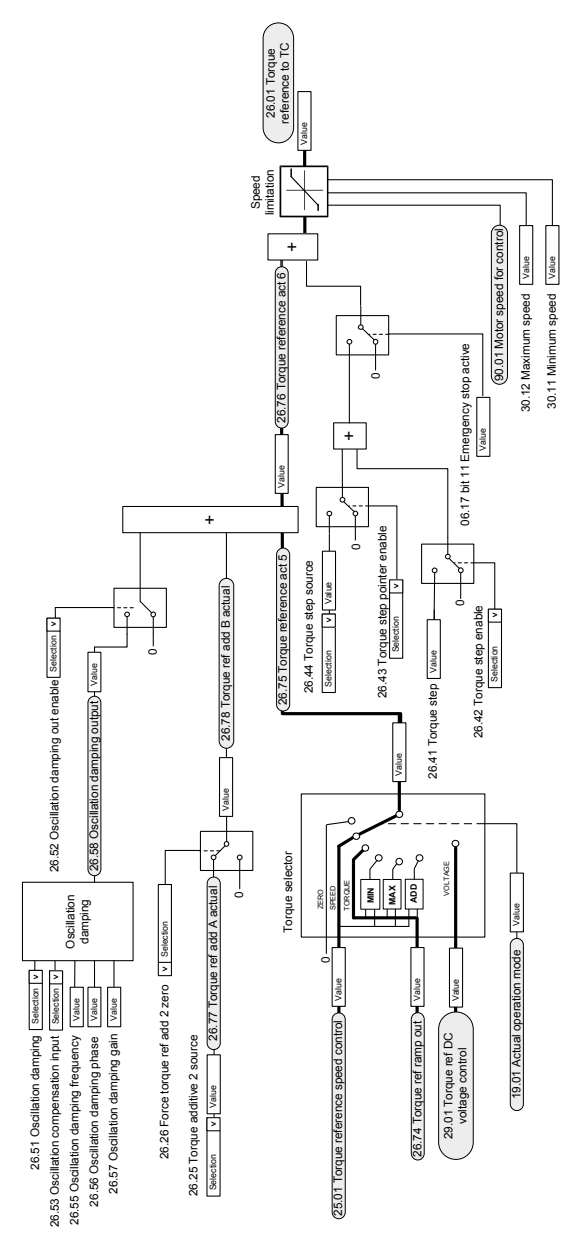

#### ■ **Torque** limitation

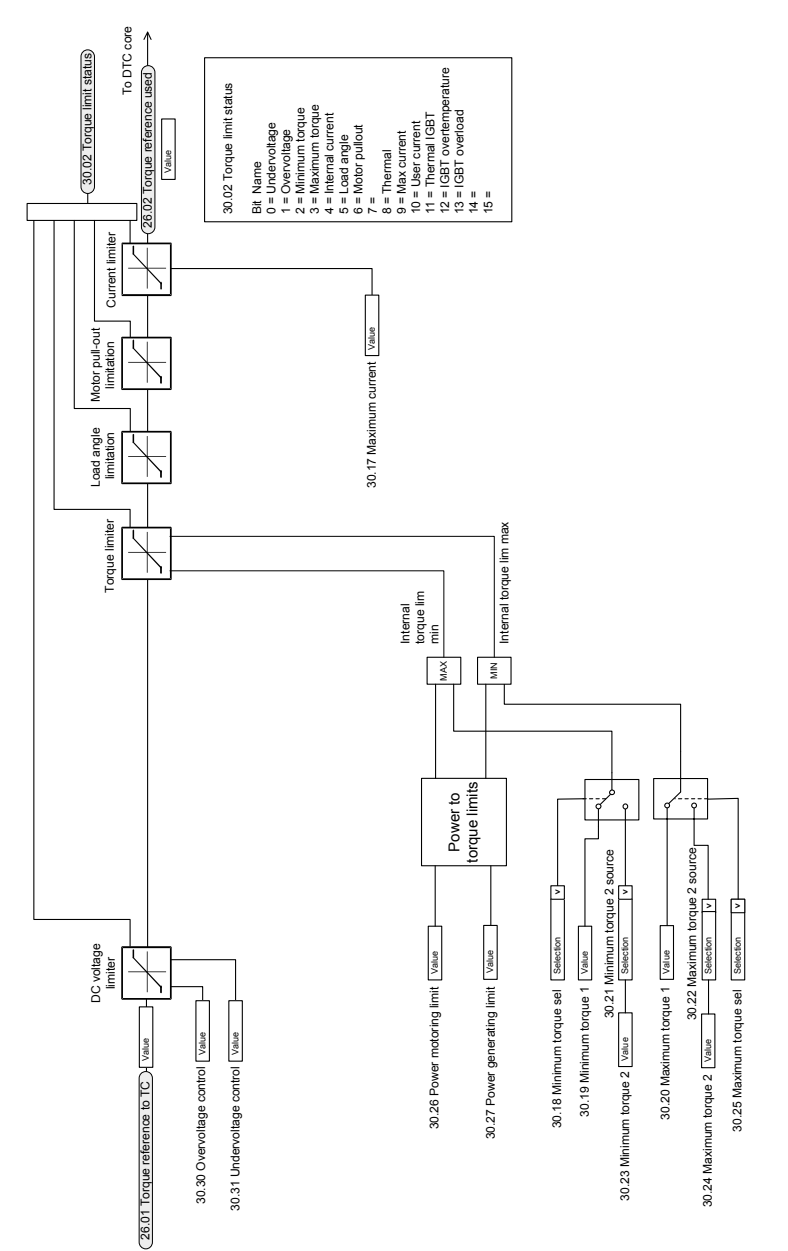

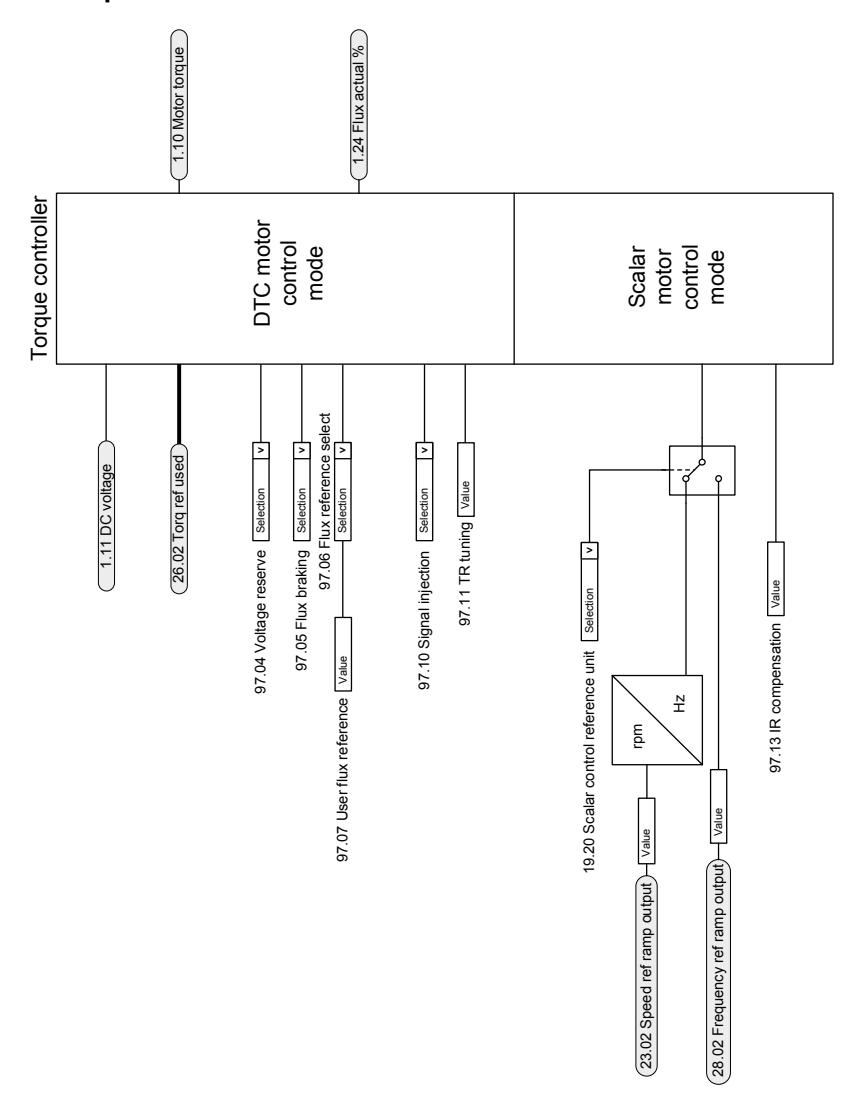

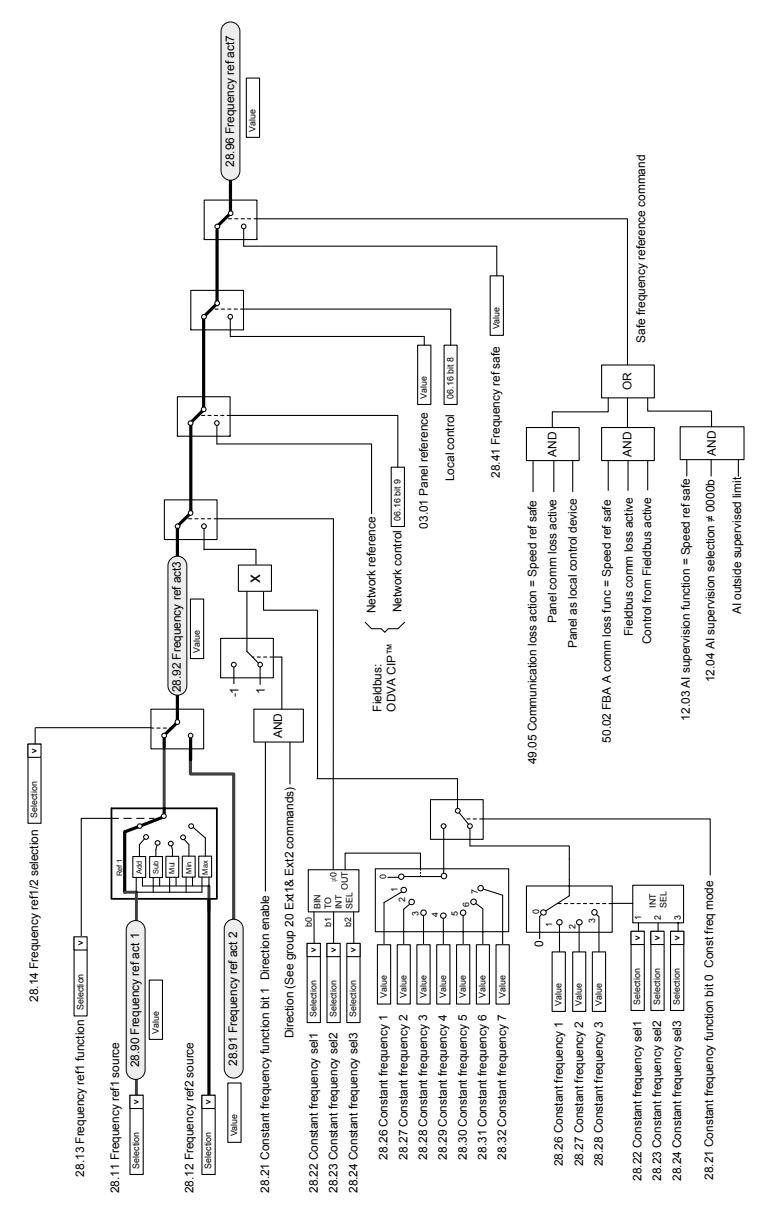

#### ■ **Frequency reference selection**
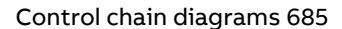

#### ■ **Frequency reference modification**

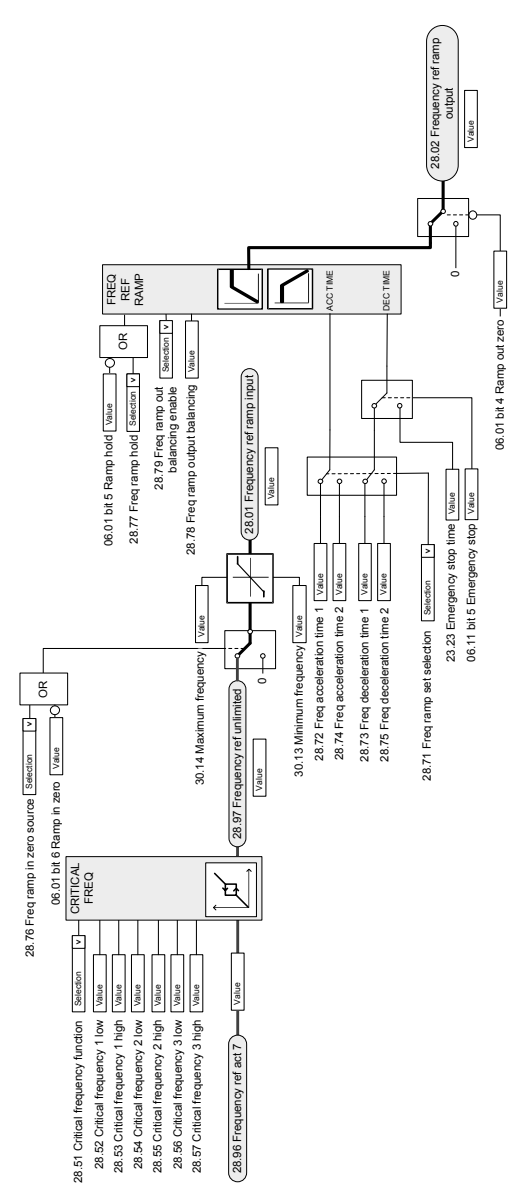

# ■ **DC voltage reference selection**

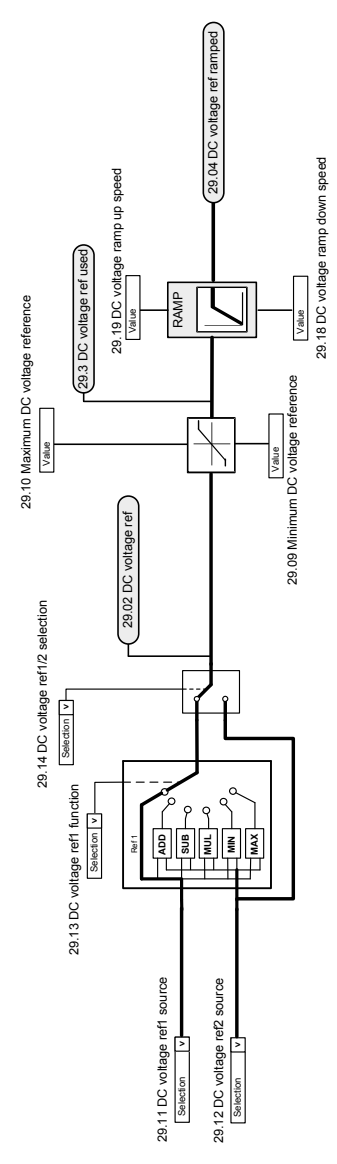

# ■ **DC voltage reference modification**

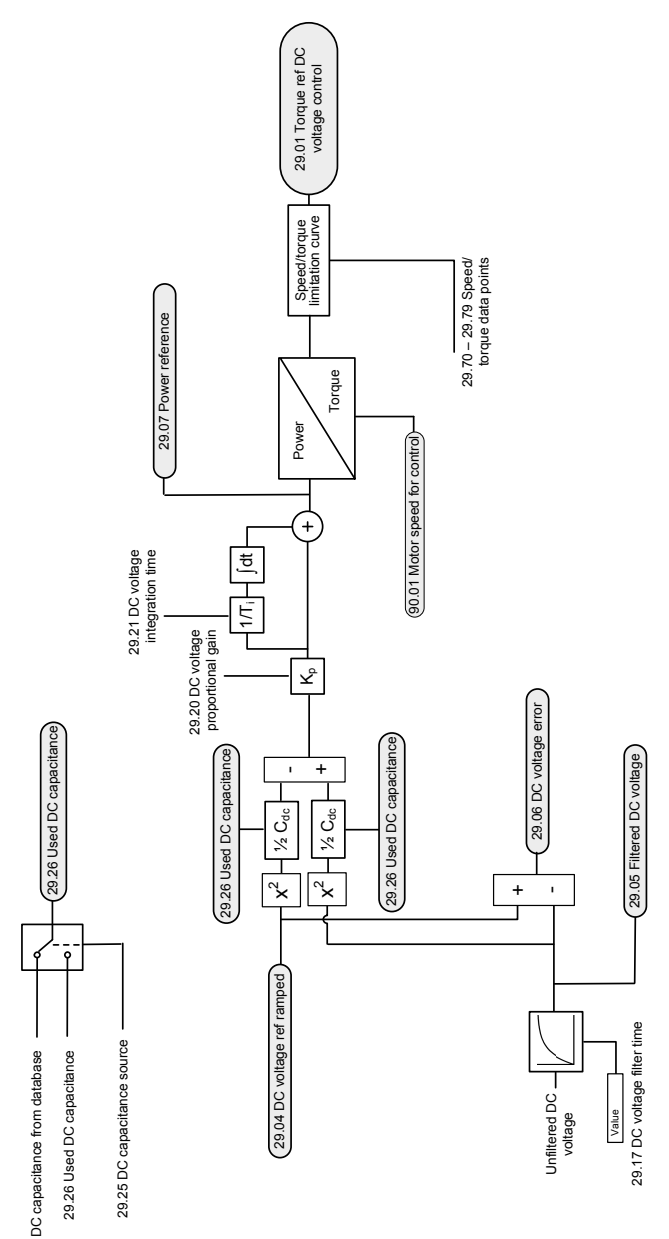

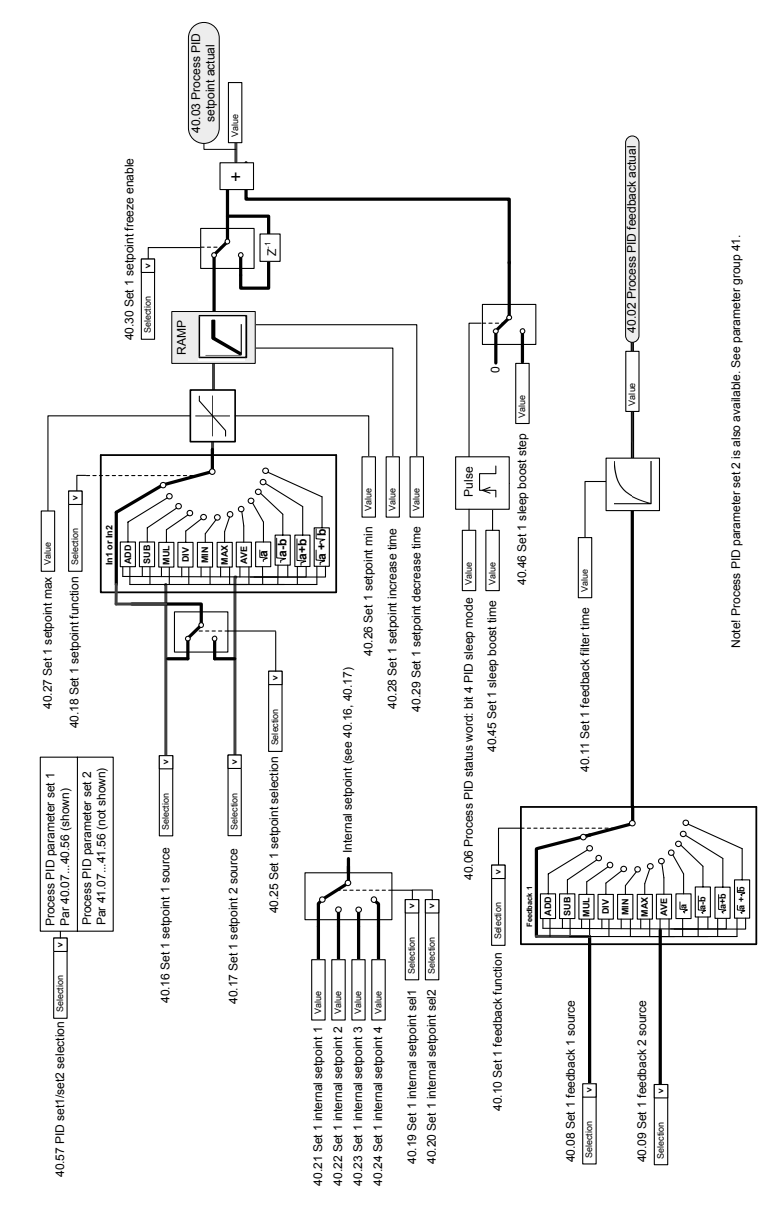

# ■ **Process PID setpoint and feedback source selection**

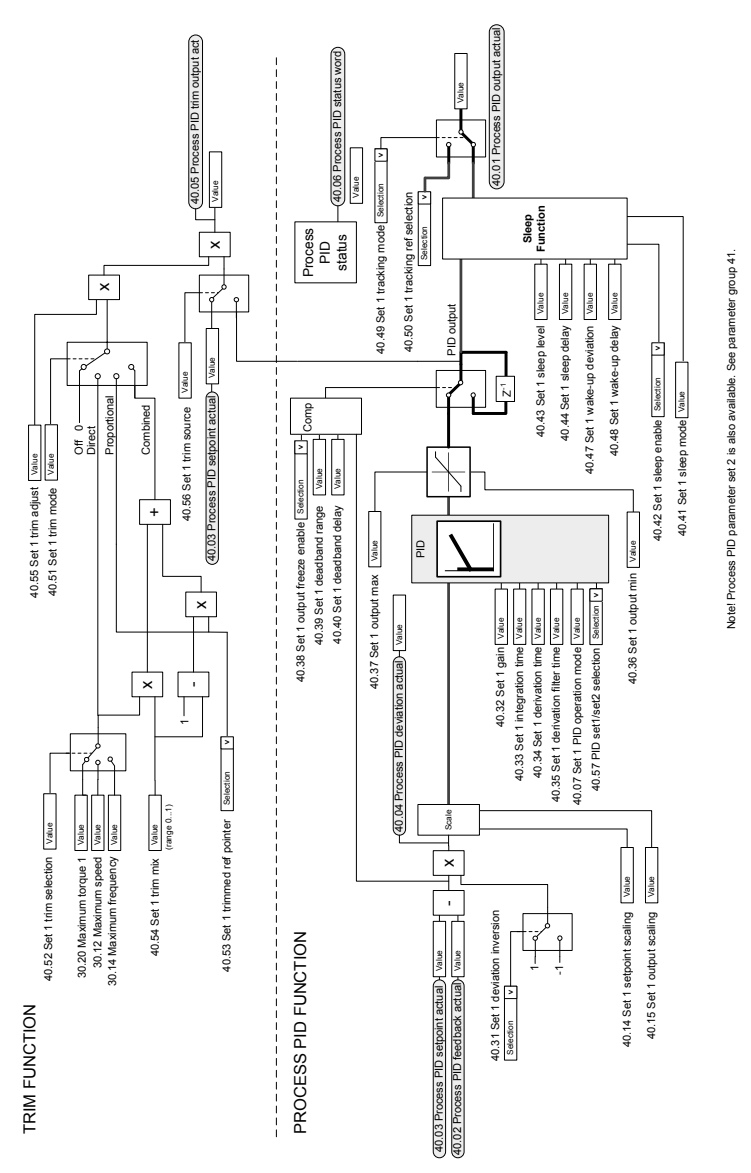

#### ■ **Process PID controller**

 $($  62.28 Follower node 2 data 1 value  $)$  -  $\sqrt{\frac{1}{2}}$  Selection  $\sqrt{\frac{1}{2}}$  62.04 Follower node 2 data 1 sel  $\sqrt{v}$  62.05 Follower node 2 data 2 sel  $\leftarrow$  Selection  $\left[\sqrt{\phantom{0}}\right]$  62.06 Follower node 2 data 3 sel Selection | v 62.07 Follower node 3 data 1 sel V 62.08 Follower node 3 data 2 sel Selection | v | 62.09 Follower node 3 data 3 sel  $\sqrt{\sqrt{62}}$ .10 Follower node 4 data 1 sel  $\sqrt{\sqrt{62.11}}$  Follower node 4 data 2 sel  $\frac{1}{2}$ Selection  $\boxed{v}$  62.12 Follower node 4 data 3 sel Selection **>**62.08 Follower node 3 data 2 sel Selection **>**62.04 Follower node 2 data 1 sel Selection **>**62.05 Follower node 2 data 2 sel Selection **>**62.06 Follower node 2 data 3 sel Selection **>**62.07 Follower node 3 data 1 sel Selection **>**62.09 Follower node 3 data 3 sel Selection **>**62.10 Follower node 4 data 1 sel Selection **>**62.11 Follower node 4 data 2 sel Selection **>**62.12 Follower node 4 data 3 sel Selection Selection Selection Selection  $-62.30$  Follower node 2 data 3 value  $\rightarrow$  $($  62.29 Follower node 2 data 2 value  $(62.32$  Follower node 3 data 2 value 62.34 Follower node 4 data 1 value 62.35 Follower node 4 data 2 value 62.33 Follower node 3 data 3 value 62.36 Follower node 4 data 3 value 62.31 Follower node 3 data 1 value 62.28 Follower node 2 data 1 value 62.29 Follower node 2 data 2 value 62.30 Follower node 2 data 3 value 62.31 Follower node 3 data 1 value 62.32 Follower node 3 data 2 value 62.33 Follower node 3 data 3 value 62.34 Follower node 4 data 1 value 62.35 Follower node 4 data 2 value 62.36 Follower node 4 data 3 value Follower node 2 receive Follower node 3 receive Follower node 2 receive Follower node 3 receive Follower node 4 receive Follower node 4 receive  $DS44.2$ DS44.1 DS46.1 DS46.2 DS46.3 DS48.1 DS48.2 DS48.3 Dataset receive Dataset receive Dataset receive I MF link MF link MF link

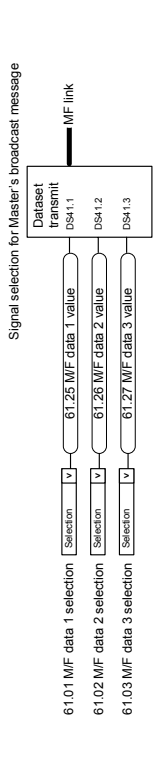

# ■ **Master/Follower communication I (Master)**

Master setup config

Group  $60 -$ 

**MF** link

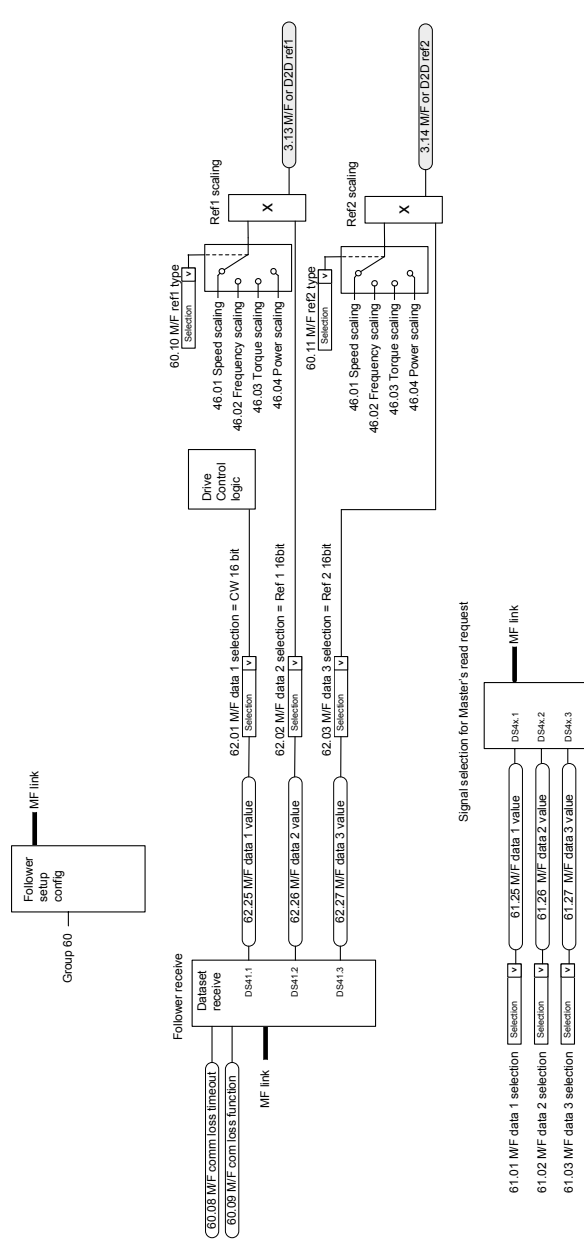

# ■ **Master/Follower communication II (Follower)**

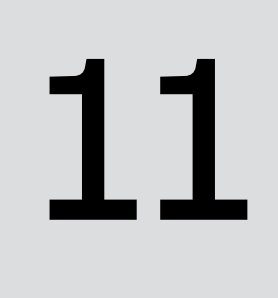

# **Usage of open source code and third party dependencies**

Certain open source software components may be used as identified below.

# **Mozilla Public License Version 2.0**

# ■ **1. Definitions**

1.1. "Contributor"

means each individual or legal entity that creates, contributes to the creation of, or owns Covered Software.

#### 1.2. "Contributor Version"

means the combination of the Contributions of others (if any) used by a Contributor and that particular Contributor's Contribution.

#### 1.3. "Contribution"

means Covered Software of a particular Contributor.

#### 1.4. "Covered Software"

means Source Code Form to which the initial Contributor has attached the notice in Exhibit A, the Executable Form of such Source Code Form, and Modifications of such Source Code Form, in each case including portions thereof.

1.5. "Incompatible With Secondary Licenses"

means

(a) that the initial Contributor has attached the notice described in Exhibit B to the Covered Software; or

(b) that the Covered Software was made available under the terms of version 1.1 or earlier of the License, but not also under the terms of a Secondary License.

1.6. "Executable Form"

means any form of the work other than Source Code Form.

1.7. "Larger Work"

means a work that combines Covered Software with other material, in a separate file or files, that is not Covered Software.

1.8. "License"

means this document.

1.9. "Licensable"

means having the right to grant, to the maximum extent possible, whether at the time of the initial grant or subsequently, any and all of the rights conveyed by this License.

1.10. "Modifications"

means any of the following:

(a) any file in Source Code Form that results from an addition to, deletion from, or modification of the contents of Covered Software; or

(b) any new file in Source Code Form that contains any Covered Software.

1.11. "Patent Claims" of a Contributor

means any patent claim(s), including without limitation, method, process, and apparatus claims, in any patent Licensable by such Contributor that would be infringed, but for the grant of the License, by the making, using, selling, offering for sale, having made, import, or transfer of either its Contributions or its Contributor Version.

1.12. "Secondary License"

means either the GNU General Public License, Version 2.0, the GNU Lesser General Public License, Version 2.1, the GNU Affero General Public License, Version 3.0, or any later versions of those licenses.

1.13. "Source Code Form"

means the form of the work preferred for making modifications.

1.14. "You" (or "Your")

means an individual or a legal entity exercising rights under this License. For legal entities, "You" includes any entity that controls, is controlled by, or is under common control with You. For purposes of this definition, "control" means (a) the power, direct or indirect, to cause the direction or management of such entity, whether by contract or otherwise, or (b) ownership of more than fifty percent (50%) of the outstanding shares or beneficial ownership of such entity.

#### ■ **2. License Grants and Conditions**

#### 2.1. Grants

Each Contributor hereby grants You a world-wide, royalty-free, non-exclusive license:

(a) under intellectual property rights (other than patent or trademark) Licensable by such Contributor to use, reproduce, make available, modify, display, perform, distribute, and otherwise exploit its Contributions, either on an unmodified basis, with Modifications, or as part of a Larger Work; and

(b) under Patent Claims of such Contributor to make, use, sell, offer for sale, have made, import, and otherwise transfer either its Contributions or its Contributor Version.

#### 2.2. Effective Date

The licenses granted in Section 2.1 with respect to any Contribution become effective for each Contribution on the date the Contributor first distributes such Contribution.

#### 2.3. Limitations on Grant Scope

The licenses granted in this Section 2 are the only rights granted under this License. No additional rights or licenses will be implied from the distribution or licensing of Covered Software under this License. Notwithstanding Section 2.1(b) above, no patent license is granted by a Contributor:

(a) for any code that a Contributor has removed from Covered Software; or

(b) for infringements caused by: (i) Your and any other third party's modifications of Covered Software, or (ii) the combination of its Contributions with other software (except as part of its Contributor Version); or

(c) under Patent Claims infringed by Covered Software in the absence of its Contributions.

This License does not grant any rights in the trademarks, service marks, or logos of any Contributor (except as may be necessary to comply with the notice requirements in Section 3.4).

#### 2.4. Subsequent Licenses

No Contributor makes additional grants as a result of Your choice to distribute the Covered Software under a subsequent version of this License (see Section 10.2) or under the terms of a Secondary License (if permitted under the terms of Section 3.3).

#### 2.5. Representation

Each Contributor represents that the Contributor believes its Contributions are its original creation(s) or it has sufficient rights to grant the rights to its Contributions conveyed by this License.

#### 2.6. Fair Use

This License is not intended to limit any rights You have under applicable copyright doctrines of fair use, fair dealing, or other equivalents.

#### 2.7. Conditions

Sections 3.1, 3.2, 3.3, and 3.4 are conditions of the licenses granted in Section 2.1.

# ■ **3. Responsibilities**

#### 3.1. Distribution of Source Form

All distribution of Covered Software in Source Code Form, including any Modifications that You create or to which You contribute, must be under the terms of this License. You must inform recipients that the Source Code Form of the Covered Software is governed by the terms of this License, and how they can obtain a copy of this License. You may not attempt to alter orrestrict the recipients' rights in the Source Code Form.

#### 3.2. Distribution of Executable Form

If You distribute Covered Software in Executable Form then:

(a) such Covered Software must also be made available in Source Code Form, as described in Section 3.1, and You must inform recipients of the Executable Form how they can obtain a copy of such Source Code Form by reasonable means in a timely manner, at a charge no more than the cost of distribution to the recipient; and

(b) You may distribute such Executable Form under the terms of this License, or sublicense it under different terms, provided that the license for the Executable Form does not attempt to limit or alter the recipients' rights in the Source Code Form under this License.

#### 3.3. Distribution of a Larger Work

You may create and distribute a Larger Work under terms of Your choice, provided that You also comply with the requirements of this License for the Covered Software. If the Larger Work is a combination of Covered Software with a work governed by one or more Secondary Licenses, and the Covered Software is not Incompatible With Secondary Licenses, this License permits You to additionally distribute such Covered Software under the terms of such Secondary License(s), so that the recipient of the Larger Work may, at their option, further distribute the Covered Software under the terms of either this License or such Secondary License(s).

#### 3.4. Notices

You may not remove or alter the substance of any license notices (including copyright notices, patent notices, disclaimers of warranty, orlimitations ofliability) contained within the Source Code Form of the Covered Software, except that You may alter any license notices to the extent required to remedy known factual inaccuracies.

#### 3.5. Application of Additional Terms

You may choose to offer, and to charge a fee for, warranty, support, indemnity or liability obligations to one or more recipients of Covered Software. However, You may do so only on Your own behalf, and not on behalf of any Contributor. You must make it absolutely clear that any such warranty, support, indemnity, orliability obligation is offered by You alone, and You hereby agree to indemnify every Contributor for any liability incurred by such Contributor as a result of warranty, support, indemnity or liability terms You offer. You may include additional disclaimers of warranty and limitations of liability specific to any jurisdiction.

# ■ **4. Inability to Comply Due to Statute or Regulation**

If it is impossible for You to comply with any of the terms of this License with respect to some or all of the Covered Software due to statute, judicial order, or regulation then You must:(a) comply with the terms of this License to the maximum extent possible; and (b) describe the limitations and the code they affect. Such description must be placed in a text file included with all distributions of the Covered Software under this License. Except to the extent prohibited by statute or regulation, such description must be sufficiently detailed for a recipient of ordinary skill to be able to understand it.

# ■ **5. Termination**

5.1. The rights granted under this License will terminate automatically if You fail to comply with any of its terms. However, if You become compliant, then the rights granted under this License from a particular Contributor are reinstated (a) provisionally, unless and until such Contributor explicitly and finally terminates Your grants, and (b) on an ongoing basis, if such Contributor fails to notify You of the non-compliance by some reasonable means prior to 60 days after You have come back into compliance. Moreover, Your grants from a particular Contributor are reinstated on an ongoing basis if such Contributor notifies You of the non-compliance by some reasonable means, this is the first time You have received notice of non-compliance with this License from such Contributor, and You become compliant prior to 30 days after Your receipt of the notice.

5.2. If You initiate litigation against any entity by asserting a patent infringement claim (excluding declaratory judgment actions, counter-claims, and cross-claims) alleging that a Contributor Version directly or indirectly infringes any patent, then the rights granted to You by any and all Contributors for the Covered Software under Section 2.1 of this License shall terminate.

5.3. In the event of termination under Sections 5.1 or 5.2 above, all end userlicense agreements (excluding distributors and resellers) which have been validly granted by You or Your distributors under this License prior to termination shall survive termination.

# ■ **6. Disclaimer of Warranty**

Covered Software is provided under this License on an "as is" basis, without warranty of any kind, either expressed, implied, or statutory, including, without limitation, warranties that the Covered Software is free of defects, merchantable, fit for a particular purpose or non-infringing. The entire risk as to the quality and performance of the Covered Software is with You. Should any Covered Software prove defective in any respect, You (not any Contributor) assume the cost of any necessary servicing, repair, or correction. This disclaimer of warranty constitutes an essential part of this License. No use of any Covered Software is authorized under this License except under this disclaimer.

# ■ **7. Limitation of Liability**

Under no circumstances and under no legal theory, whether tort (including negligence), contract, or otherwise, shall anyContributor, or anyone whodistributes Covered Software as permitted above, be liable to You for any direct, indirect, special, incidental, or consequential damages of any character including, without limitation, damages for lost profits, loss of goodwill, work stoppage, computer failure or malfunction, or any and all other commercial damages or losses, even if such party shall have been informed of the possibility of such damages. This limitation ofliability shall not apply to liability for death or personal injury resulting from such party's negligence to the extent applicable law prohibits such limitation. Some jurisdictions do not allow the exclusion or limitation of incidental or consequential damages, so this exclusion and limitation may not apply to You.

# ■ 8. Litigation

Any litigation relating to this License may be brought only in the courts of a jurisdiction where the defendant maintains its principal place of business and such litigation shall be governed by laws of that jurisdiction, without reference to its conflict-of-law provisions. Nothing in this Section shall prevent a party's ability to bring cross-claims or counter-claims.

# ■ **9. Miscellaneous**

This License represents the complete agreement concerning the subject matter hereof. If any provision of this License is held to be unenforceable, such provision shall be reformed only to the extent necessary to make it enforceable. Any law or regulation which provides that the language of a contract shall be construed against the drafter shall not be used to construe this License against aContributor.

#### ■ **10. Versions of the License**

#### 10.1. New Versions

Mozilla Foundation is the license steward. Except as provided in Section 10.3, no one other than the license steward has the right to modify or publish new versions of this License. Each version will be given a distinguishing version number.

#### 10.2. Effect of New Versions

You may distribute the Covered Software under the terms of the version of the License under which You originally received the Covered Software, or under the terms of any subsequent version published by the license steward.

#### 10.3. Modified Versions

If you create software not governed by this License, and you want to create a new license for such software, you may create and use a modified version of this License if you rename the license and remove any references to the name of the license steward (except to note that such modified license differs from this License).

10.4. Distributing Source Code Form that is Incompatible With Secondary Licenses

If You choose to distribute SourceCode Form that is Incompatible With Secondary Licenses under the terms of this version of the License, the notice described in Exhibit B of this License must be attached.

#### ■ **Exhibit A - Source Code Form License Notice**

This Source Code Form is subject to the terms of the Mozilla Public License, v. 2.0. If a copy of the MPL was not distributed with this file, You can obtain one at http://mozilla.org/MPL/2.0/. If it is not possible or desirable to put the notice in a particular file, then You may include the notice in a location (such as a LICENSE file in a relevant directory) where a recipient would be likely to look for such a notice.

You may add additional accurate notices of copyright ownership.

#### ■ **Exhibit B - "Incompatible With Secondary Licenses" Notice**

This Source Code Form is "Incompatible With Secondary Licenses", as defined by the Mozilla Public License, v. 2.0.

# **Further information —**

# **Product and service inquiries**

Address any inquiries about the product to yourlocal ABB representative, quoting the type designation and serial number of the unit in question. A listing of ABB sales, support and service contacts can be found by navigating to [www.abb.com/contact-centers.](https://new.abb.com/contact-centers)

# **Product training**

For information on ABB product training, navigate to <new.abb.com/service/training>.

# **Providing feedback on ABB manuals**

Your comments on our manuals are welcome. Navigate to [new.abb.com/drives/manuals-feedback-form.](new.abb.com/drives/manuals-feedback-form)

# **Document library on the Internet**

You can find manuals and other product documents in PDF format on the Internet at [www.abb.com/drives/documents.](www.abb.com/drives/documents)

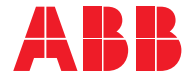

**www.abb.com/drives**

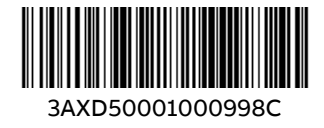

© Copyright 2024 ABB. All rights reserved. Specifications subject to change without notice.